# Altivar Process Frequenzumrichter ATV930, ATV950, ATV960, ATV980

# Programmieranleitung

01/2016

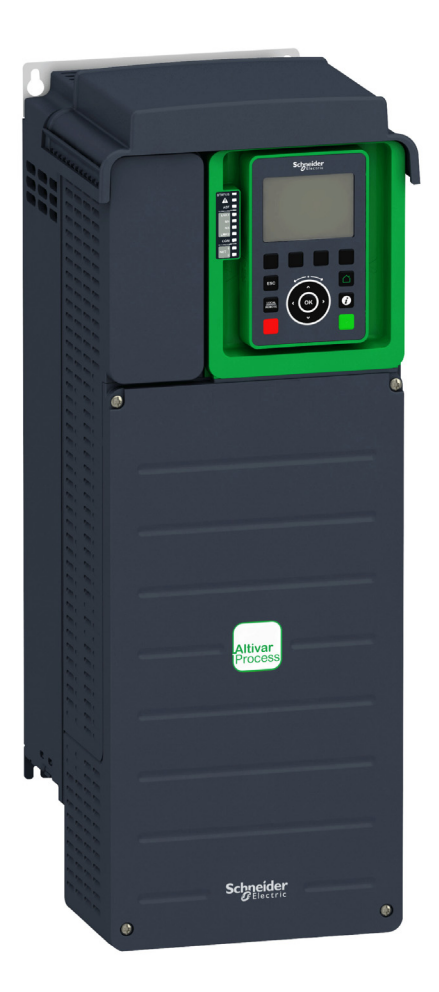

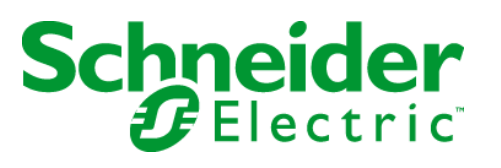

Die Informationen in der vorliegenden Dokumentation enthalten allgemeine Beschreibungen und/oder technische Leistungsmerkmale der hier erwähnten Produkte. Diese Dokumentation dient keinesfalls als Ersatz für die Ermittlung der Eignung oder Verlässlichkeit dieser Produkte für bestimmte Verwendungsbereiche des Benutzers und darf nicht zu diesem Zweck verwendet werden. Jeder Benutzer oder Integrator ist verpflichtet, angemessene und vollständige Risikoanalysen, Bewertungen und Tests der Produkte im Hinblick auf deren jeweils spezifischen Verwendungszweck vorzunehmen. Weder Schneider Electric noch deren Tochtergesellschaften oder verbundene Unternehmen sind für einen Missbrauch der Informationen in der vorliegenden Dokumentation verantwortlich oder können diesbezüglich haftbar gemacht werden. Verbesserungs- und Änderungsvorschlage sowie Hinweise auf angetroffene Fehler werden jederzeit gern entgegengenommen.

Dieses Dokument darf ohne entsprechende vorhergehende, ausdrückliche und schriftliche Genehmigung durch Schneider Electric weder in Teilen noch als Ganzes in keiner Form und auf keine Weise, weder anhand elektronischer noch mechanischer Hilfsmittel, reproduziert oder fotokopiert werden.

Bei der Montage und Verwendung dieses Produkts sind alle zutreffenden staatlichen, landesspezifischen, regionalen und lokalen Sicherheitsbestimmungen zu beachten. Aus Sicherheitsgründen und um die Übereinstimmung mit dokumentierten Systemdaten besser zu gewährleisten, sollten Reparaturen an Komponenten nur vom Hersteller vorgenommen werden.

Beim Einsatz von Geräten für Anwendungen mit technischen Sicherheitsanforderungen sind die relevanten Anweisungen zu beachten.

Die Verwendung anderer Software als der Schneider Electric-eigenen bzw. einer von Schneider Electric genehmigten Software in Verbindung mit den Hardwareprodukten von Schneider Electric kann Körperverletzung, Schäden oder einen fehlerhaften Betrieb zur Folge haben.

Die Nichtbeachtung dieser Informationen kann Verletzungen oder Materialschäden zur Folge haben!

© 2016 Schneider Electric. Alle Rechte vorbehalten.

# Inhaltsverzeichnis

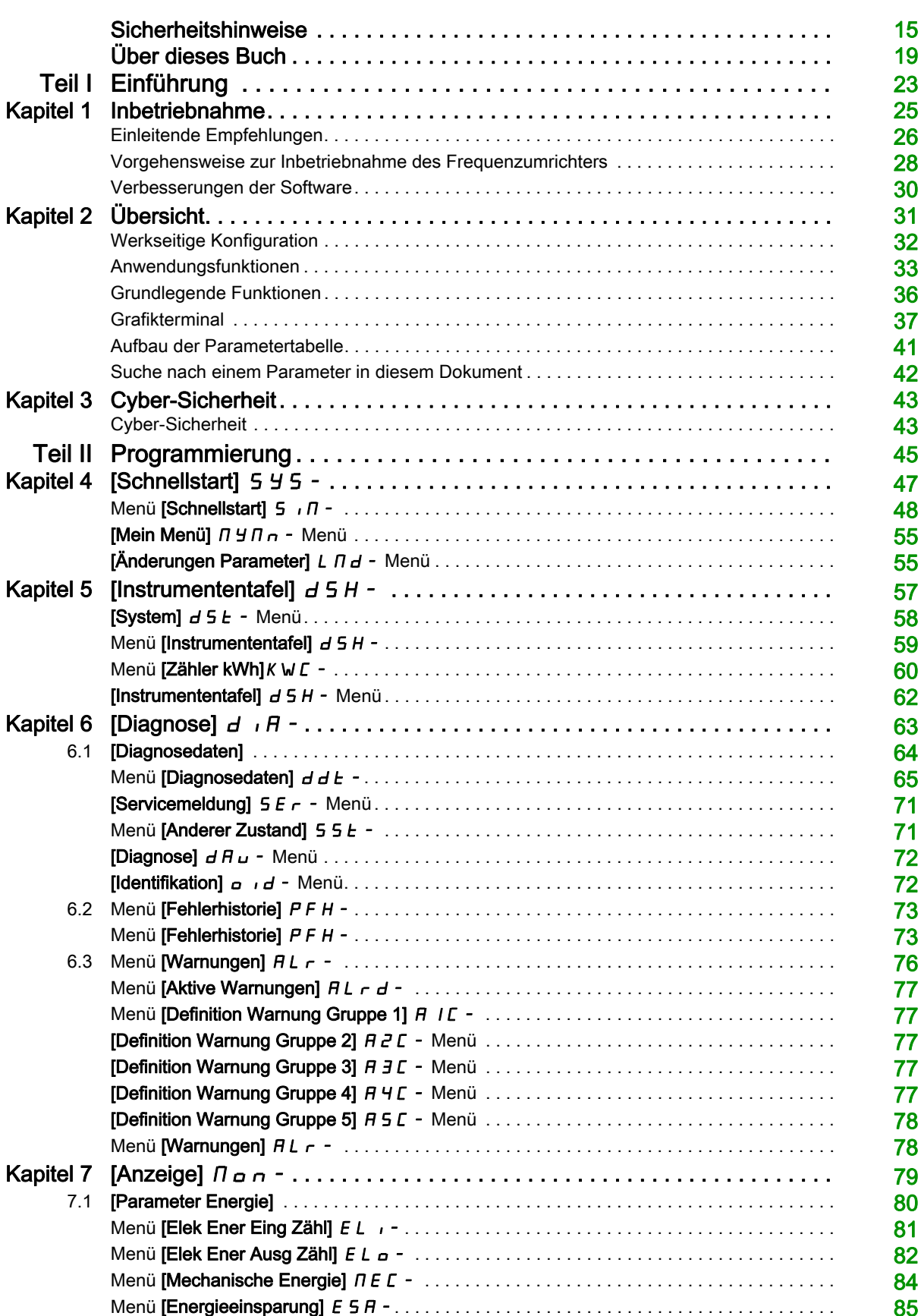

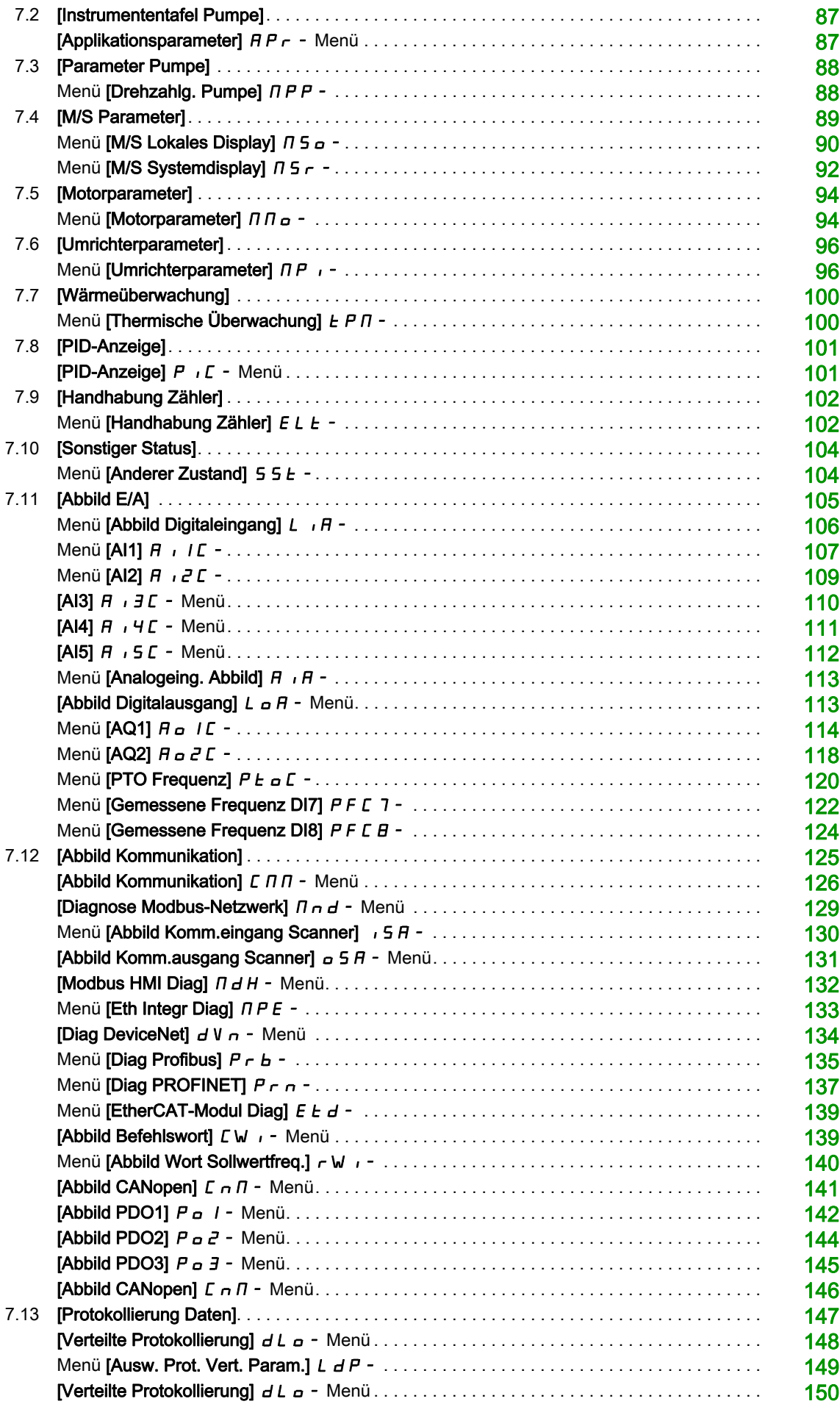

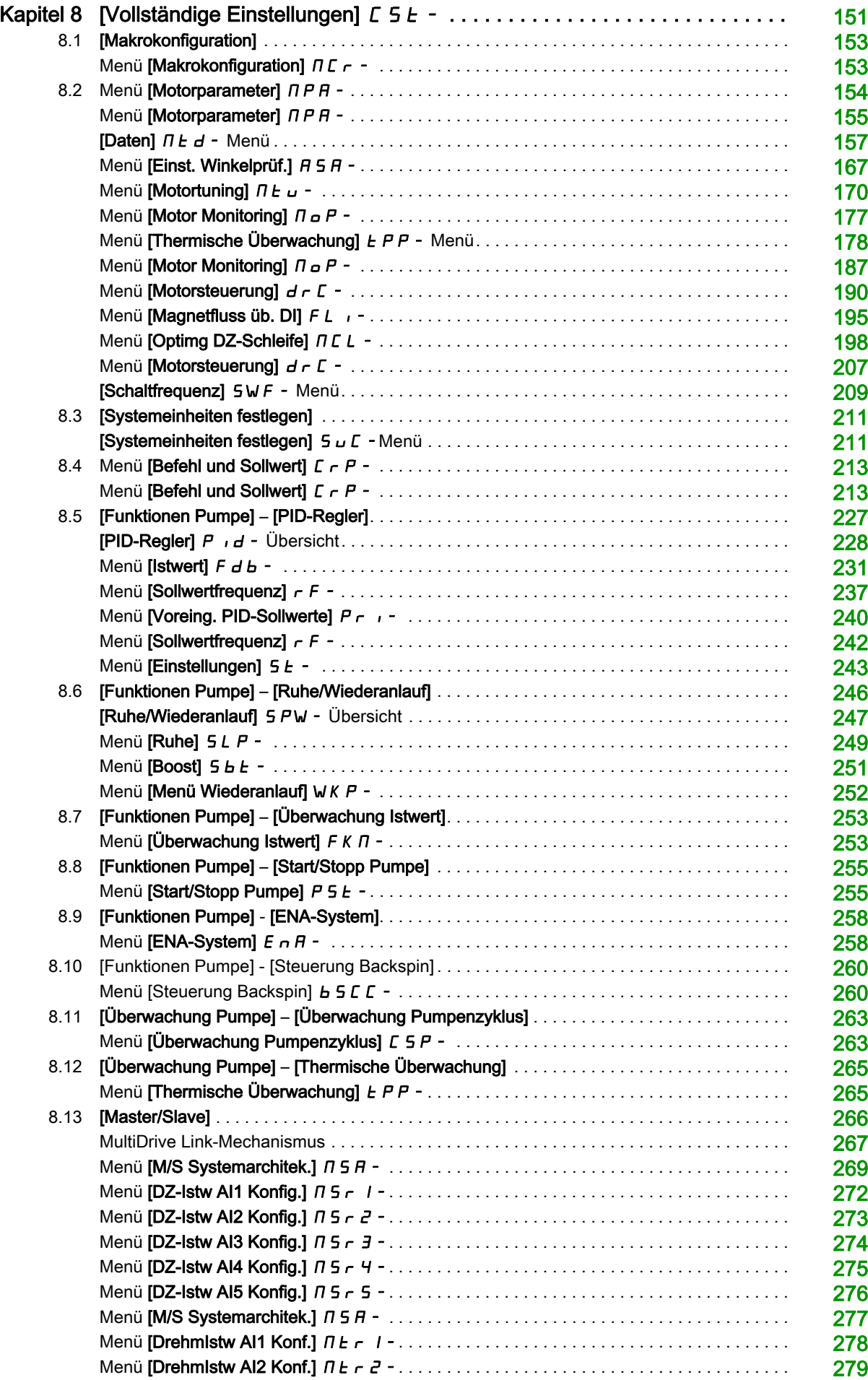

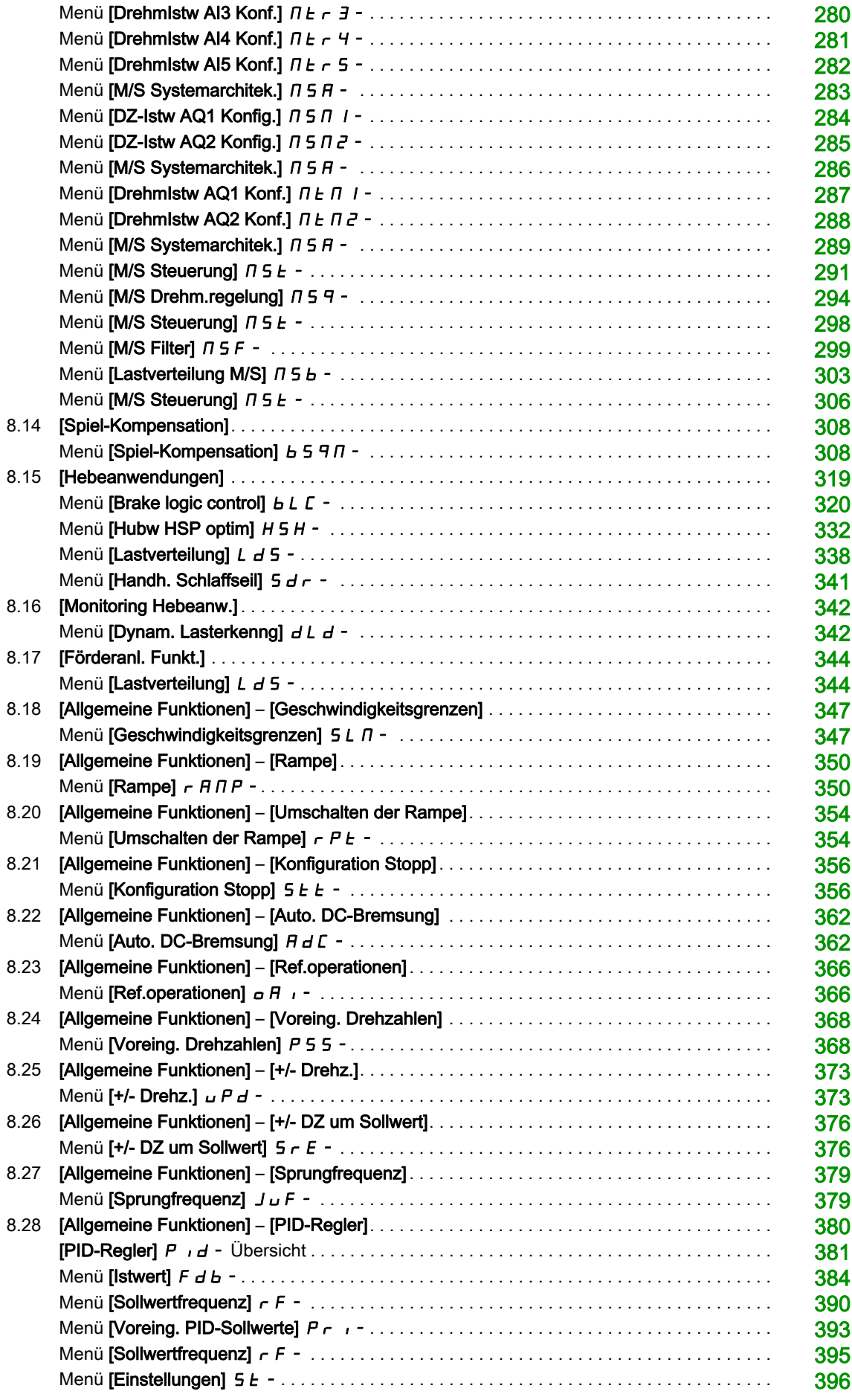

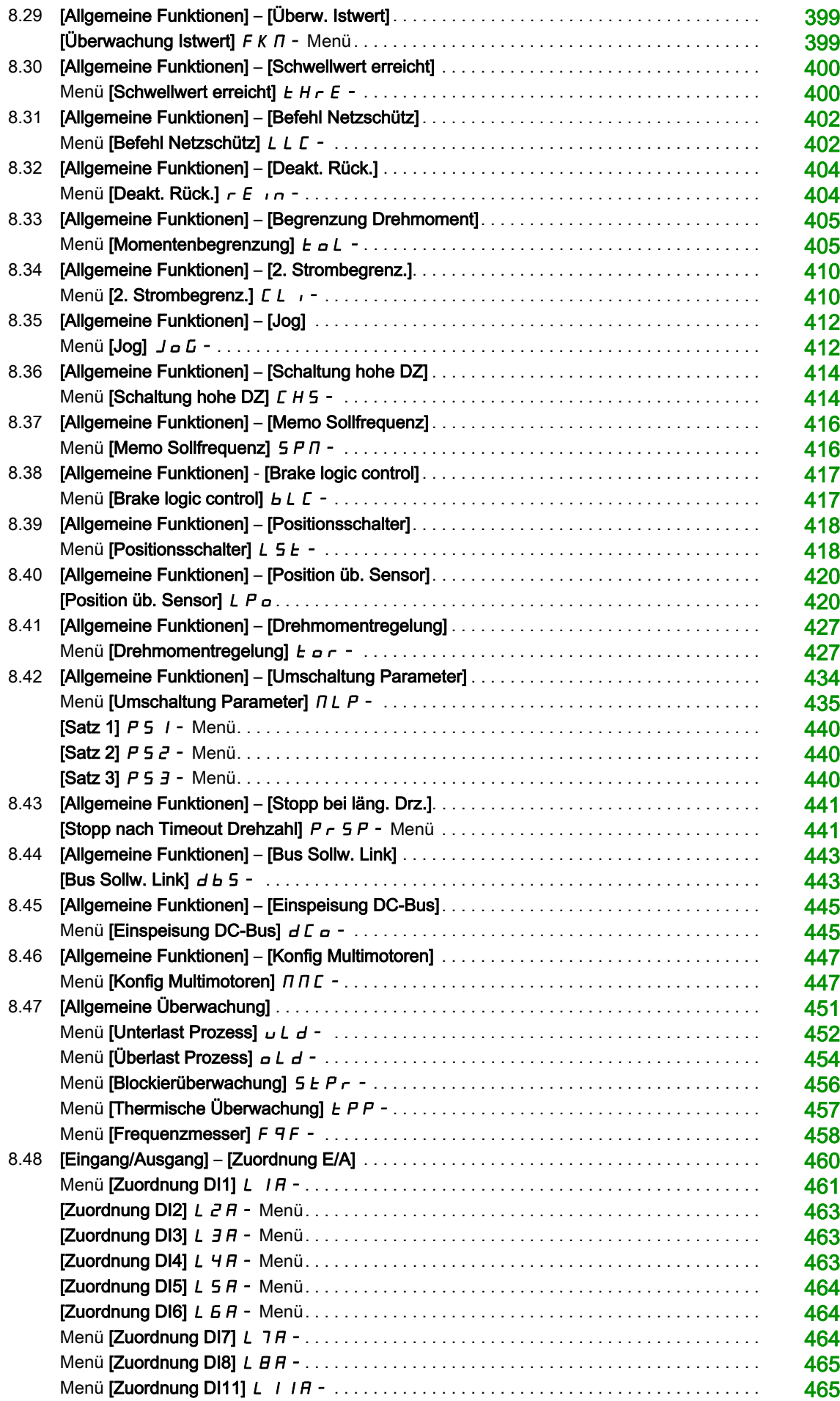

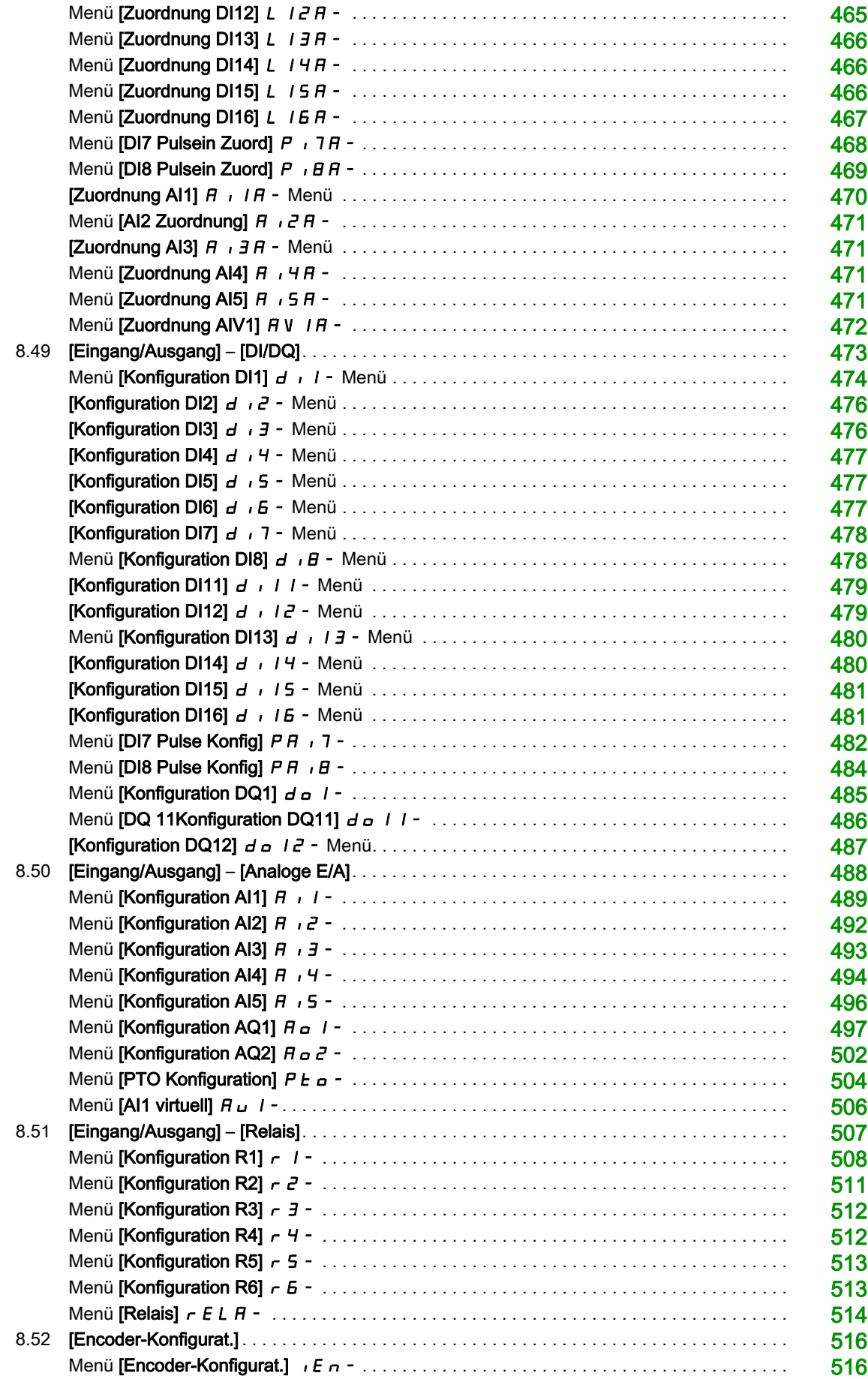

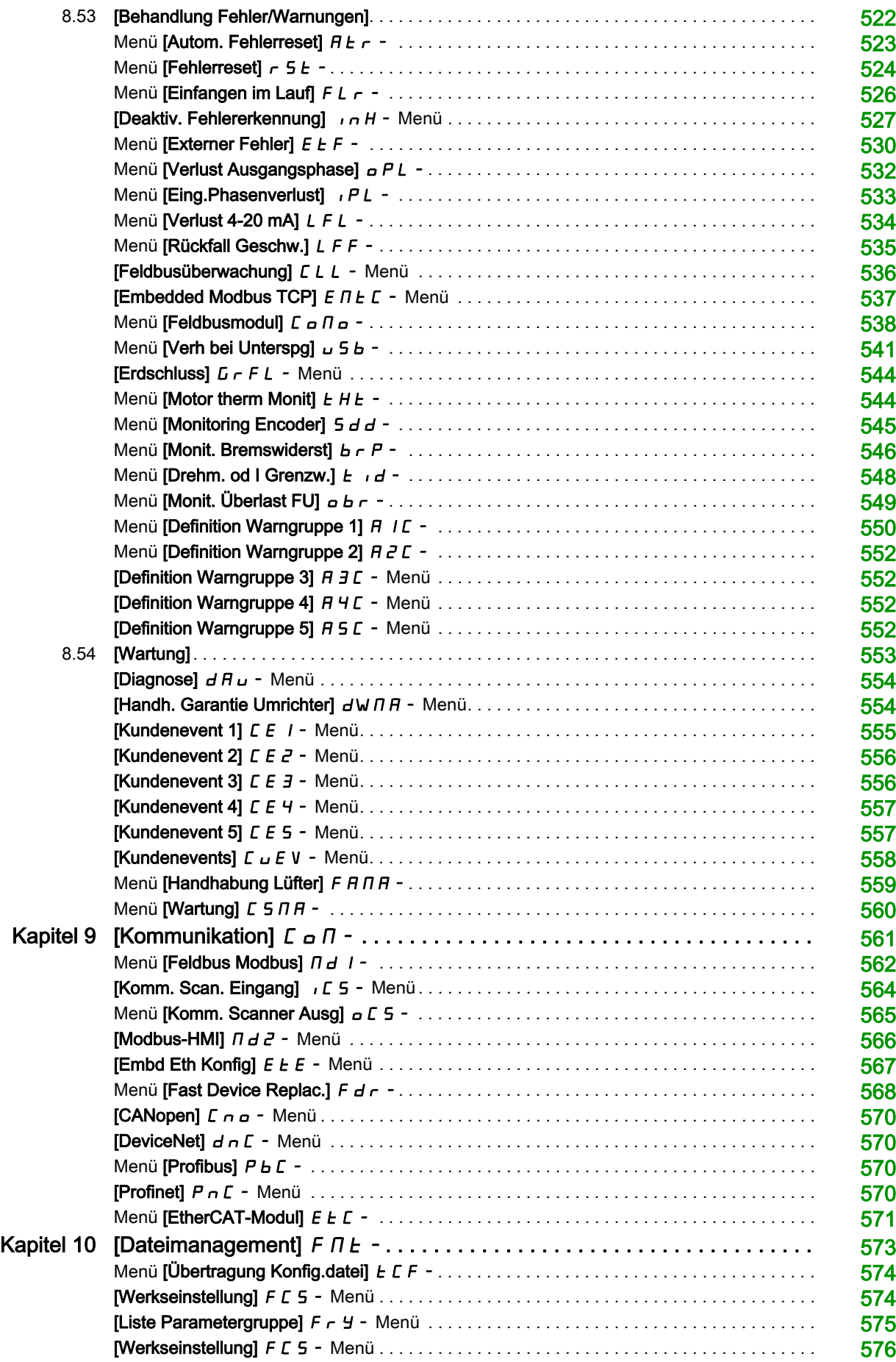

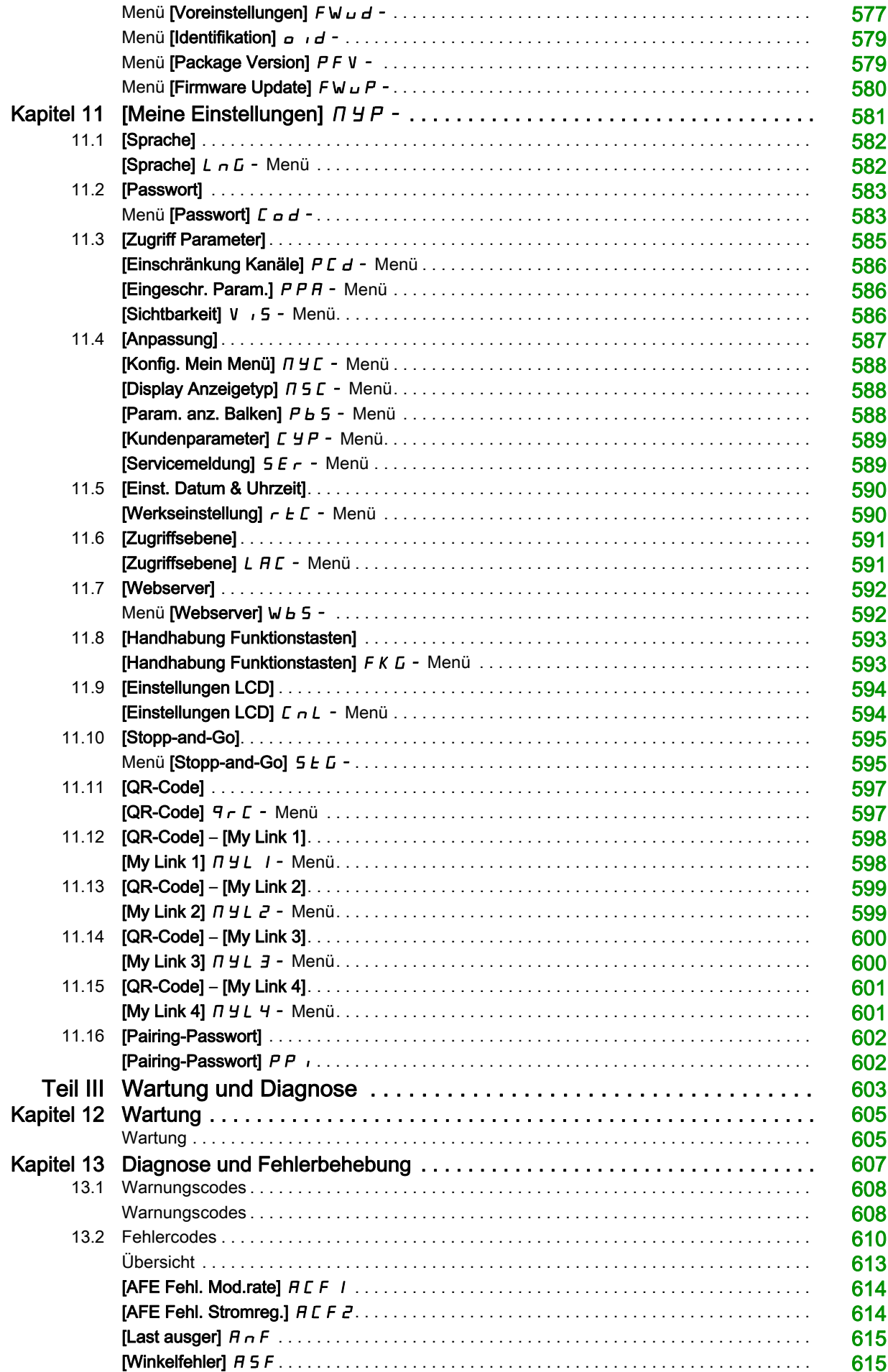

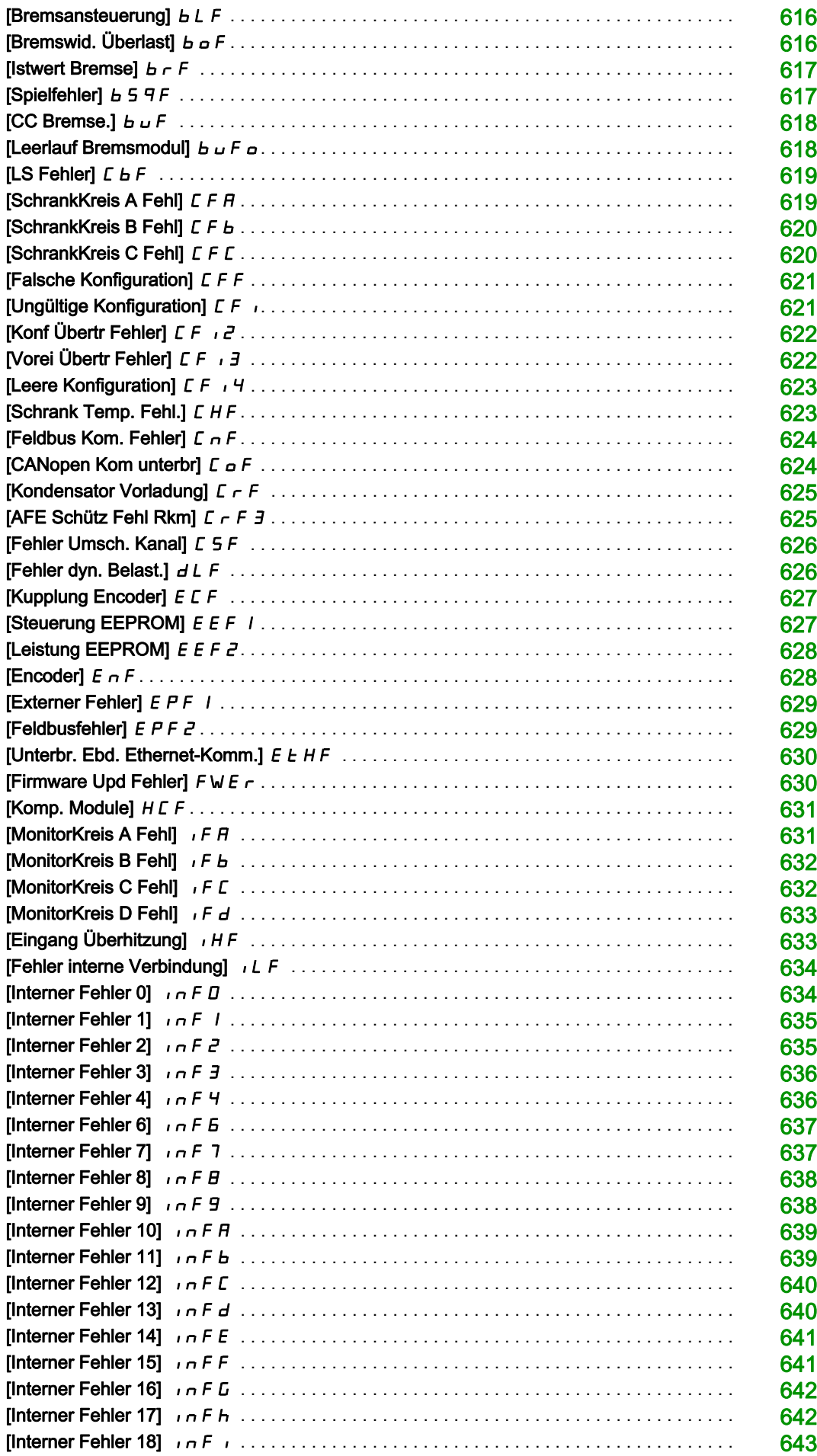

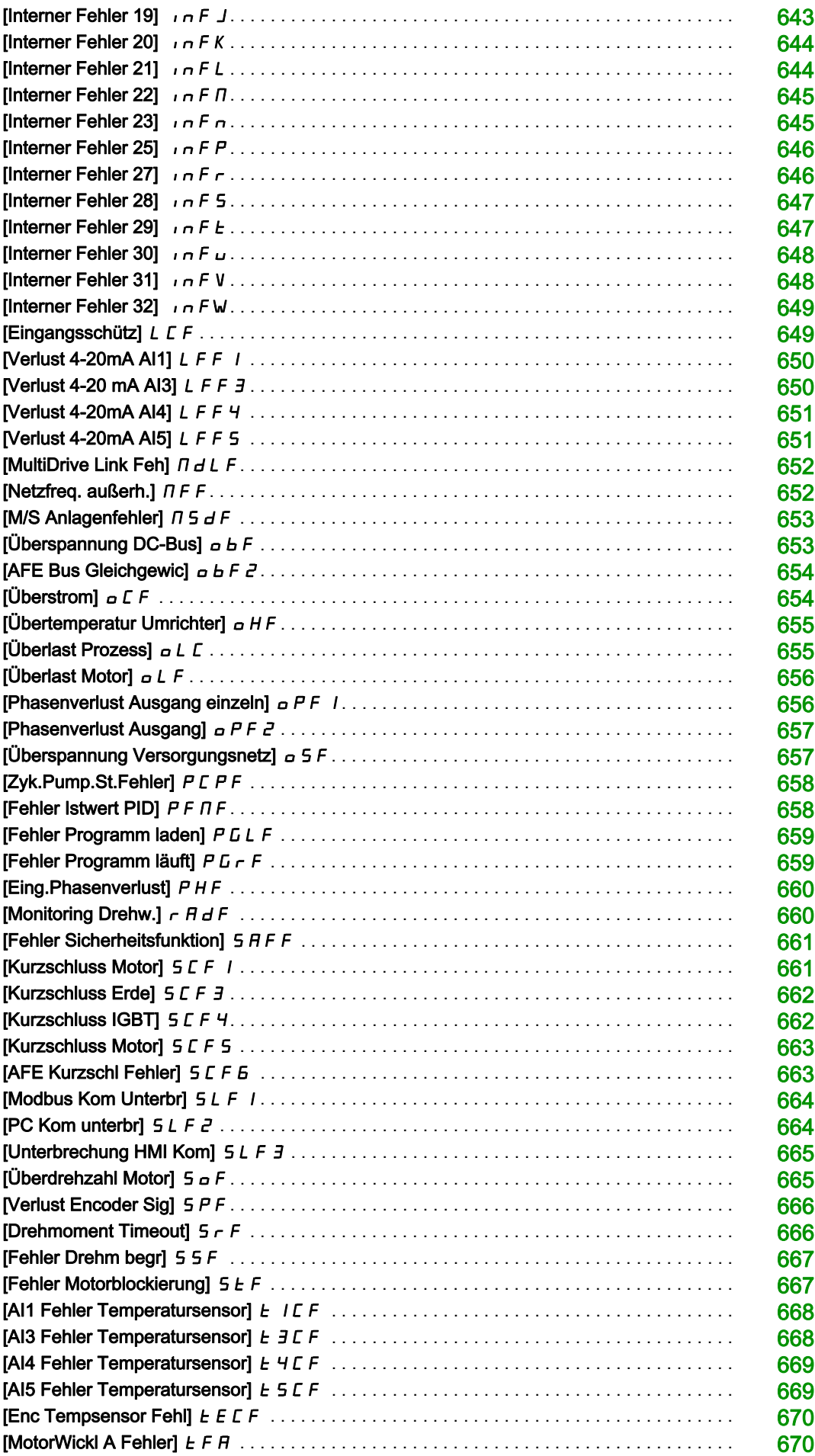

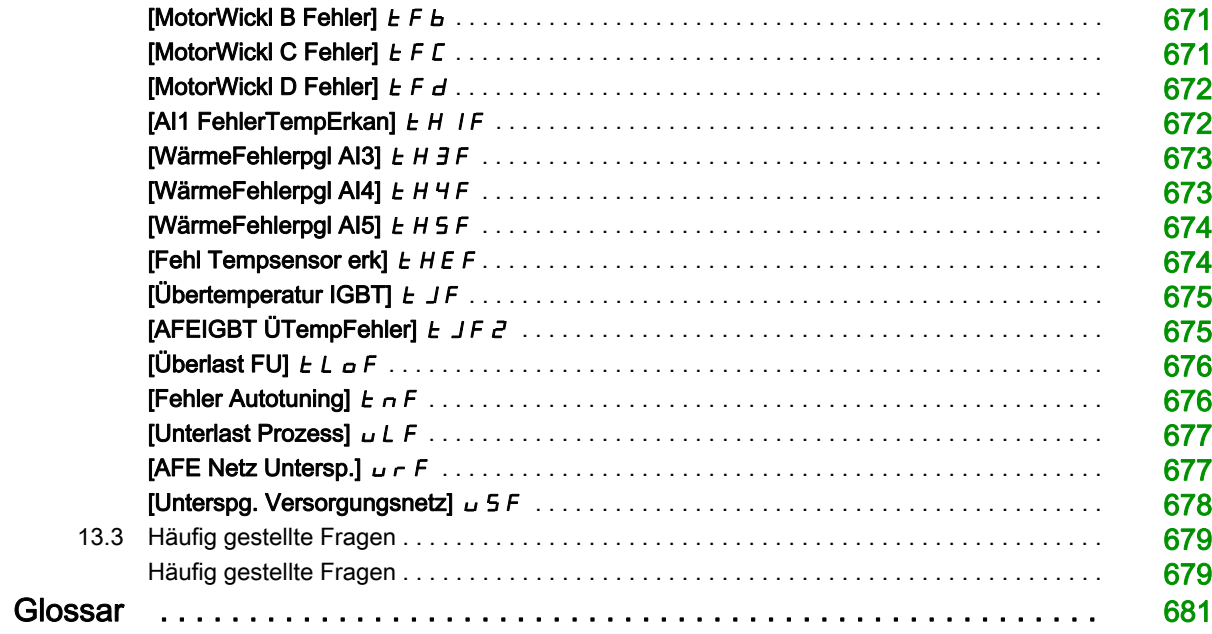

# <span id="page-14-0"></span>Sicherheitshinweise

### Wichtige Informationen

### **HINWEISE**

Lesen Sie sich diese Anweisungen sorgfältig durch und machen Sie sich vor Installation, Betrieb, Bedienung und Wartung mit dem Gerät vertraut. Die nachstehend aufgeführten Warnhinweise sind in der gesamten Dokumentation sowie auf dem Gerät selbst zu finden und weisen auf potenzielle Risiken und Gefahren oder bestimmte Informationen hin, die eine Vorgehensweise verdeutlichen oder vereinfachen.

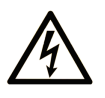

Wird dieses Symbol zusätzlich zu einem Sicherheitshinweis des Typs "Gefahr" oder "Warnung" angezeigt, bedeutet das, dass die Gefahr eines elektrischen Schlags besteht und die Nichtbeachtung der Anweisungen unweigerlich Verletzung zur Folge hat

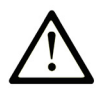

Dies ist ein allgemeines Warnsymbol. Es macht Sie auf mögliche Verletzungsgefahren aufmerksam. Beachten Sie alle unter diesem Symbol aufgeführten Hinweise, um Verletzungen oder Unfälle mit Todesfälle zu vermeiden.

### **GEFAHR**

GEFAHR macht auf eine gefährliche Situation aufmerksam, die, wenn sie nicht vermieden wird, Tod oder schwere Verletzungen zur Folge hat.

## **WARNUNG**

WARNUNG macht auf eine gefährliche Situation aufmerksam, die, wenn sie nicht vermieden wird, Tod oder schwere Verletzungen zur Folge haben kann.

# **VORSICHT**

VORSICHT macht auf eine gefährliche Situation aufmerksam, die, wenn sie nicht vermieden wird, leichte Verletzungen zur Folge haben kann.

### **HINWFIS**

HINWEIS gibt Auskunft über Vorgehensweisen, bei denen keine Verletzungen drohen.

### BITTE BEACHTEN

Elektrische Geräte dürfen nur von Fachpersonal installiert, betrieben, bedient und gewartet werden. Schneider Electric haftet nicht für Schäden, die durch die Verwendung dieses Materials entstehen.

 Als qualifiziertes Fachpersonal gelten Mitarbeiter, die über Fähigkeiten und Kenntnisse hinsichtlich der Konstruktion und des Betriebs elektrischer Geräte und deren Installation verfügen und eine Schulung zur Erkennung und Vermeidung möglicher Gefahren absolviert haben.

#### Qualifikation des Personals

Die Arbeit an und mit diesem Produkt darf nur durch entsprechend geschultes und autorisiertes Personal erfolgen, das mit dem Inhalt dieses Handbuchs sowie der gesamten zugehörigen Produktdokumentation vertraut ist. Darüber hinaus muss dieses Personal an einer Sicherheitsschulung zur Erkennung und Vermeidung der Gefahren teilgenommen haben, die mit der Verwendung dieses Produkts verbunden sind. Das Personal muss über eine ausreichende technische Ausbildung sowie über Know-how und Erfahrung verfügen und in der Lage sein, potenzielle Gefahren vorauszusehen und zu identifizieren, die durch die Verwendung des Produkts, die Änderung von Einstellungen sowie die mechanische, elektrische und elektronische Ausstattung des gesamten Systems entstehen können. Sämtliches Personal, das an und mit dem Produkt arbeitet, muss mit allen anwendbaren Standards, Richtlinien und Vorschriften zur Unfallverhütung vertraut sein.

#### Vorgesehene Verwendung

Dieses Produkt ist ein Umrichter für dreiphasige Synchron- und Asynchronmotoren und für den industriellen Einsatz entsprechend den Spezifikationen und Anweisungen in diesem Handbuch. Bei der Nutzung des Produkts sind alle einschlägigen Sicherheitsvorschriften und Richtlinien sowie die spezifizierten Anforderungen und die technischen Daten einzuhalten. Vor der Nutzung muss eine Risikobewertung im Hinblick auf die geplante Anwendung durchgeführt werden. Basierend auf den Resultaten dieser Analyse sind geeignete Sicherheitsmaßnahmen zu implementieren. Da das Produkt als Komponente eines Gesamtsystems verwendet wird, ist die Personensicherheit durch eine entsprechende Ausführung des Gesamtsystems (zum Beispiel eine entsprechende Maschinenkonstruktion) zu gewährleisten. Jede andere als die ausdrücklich zugelassene Verwendung ist untersagt und kann Gefahren bergen. Elektrische Geräte dürfen nur von Fachpersonal installiert, betrieben, bedient und gewartet werden.

### Produktbezogene Informationen

Lesen Sie diese Anweisungen gründlich durch, bevor Sie Arbeiten an und mit diesem Frequenzumrichter vornehmen.

# GEFAHR

### GEFAHR EINES ELEKTRISCHEN SCHLAGS, EINER EXPLOSION ODER EINES LICHTBOGENS

- Die Arbeit an und mit diesem Antriebssystem darf nur durch entsprechend geschultes und autorisiertes Personal erfolgen, das mit dem Inhalt dieses Handbuchs sowie der gesamten zugehörigen Produktdokumentation vertraut ist und eine Sicherheitsschulung zur Erkennung und Vermeidung der involvierten Gefahren absolviert hat. Installation, Einstellung, Reparatur und Wartung müssen von Fachpersonal durchgeführt werden.
- Der Systemintegrator ist für die Einhaltung aller relevanten lokalen und nationalen elektrotechnischen Anforderungen sowie aller anderen geltenden Bestimmungen bezüglich der Schutzerdung sämtlicher Geräte verantwortlich.
- Zahlreiche Bauteile des Produkts, einschließlich der gedruckten Schaltungen, werden über die Netzspannung versorgt. Nicht berühren! Verwenden Sie ausschließlich elektrisch isolierte Werkzeuge.
- Berühren Sie bei angelegter Spannung keine ungeschirmten Bauteile oder Klemmen.
- Motoren können Spannung erzeugen, wenn die Welle gedreht wird. Sichern Sie vor jeglichen Arbeiten am Antriebssystem die Motorwelle gegen Fremdantrieb.
- Bei Wechselspannung kann Spannung an nicht verwendete Leiter im Motorkabel ausgekoppelt werden. Isolieren Sie nicht verwendete Leiter im Motorkabel an beiden Enden.
- Schließen Sie die DC-Bus-Klemmen, die DC-Bus-Kondensatoren oder die Bremswiderstandsklemmen nicht kurz.
- Vor der Durchführung von Arbeiten am Antriebssystem:
	- Trennen Sie jegliche Spannungsversorgung, gegebenenfalls auch die externe Spannung des Steuerteils.
	- o Bringen Sie ein Schild mit der Aufschrift NICHT EINSCHALTEN an allen Leistungsschaltern an.
	- Verriegeln Sie alle Leistungsschalter in der geöffneten Stellung.
	- Warten Sie 15 Minuten, damit sich die DC-Bus-Kondensatoren entladen können. Die DC-Bus-LED zeigt nicht an, ob keine DC-Bus-Spannung mehr anliegt. Diese Spannung kann 800 VDC übersteigen.

Messen Sie die Spannung am DC-Bus zwischen den DC-Bus-Klemmen (PA/+, PC/-), um sicherzustellen, dass die Spannung unter 42 VDC liegt. Verwenden Sie hierzu einen Spannungsmesser mit der korrekten Bemessungsspannung.

- Wenn sich die Kondensatoren des DC-Busses nicht ordnungsgemäß entladen, wenden Sie sich an Ihre lokale Schneider Electric-Vertretung. Das Produkt darf in diesem Fall weder repariert noch in Betrieb genommen werden.
- Montieren und schließen Sie alle Abdeckungen, bevor Sie die Spannungsversorgung einschalten.

Die Nichtbeachtung dieser Anweisungen führt zu Tod oder schweren Verletzungen.

# **A WARNUNG**

### UNERWARTETE BEWEGUNG

Umrichtersysteme können durch falsche Verdrahtung, falsche Einstellungen, falsche Daten oder aufgrund anderer Fehler unerwartete Bewegungen verursachen.

- Bei der Verdrahtung sind alle EMV-Anforderungen strikt einzuhalten.
- Das Produkt darf nicht mit unbekannten oder ungeeigneten Einstellungen oder Daten betrieben werden.
- Führen Sie eine umfassende Inbetriebnahmeprüfung durch.

Die Nichtbeachtung dieser Anweisungen kann Tod, schwere Verletzungen oder Sachschäden zur Folge haben.

Beschädigte Produkte und Zubehör können einen elektrischen Schlag oder einen unerwarteten Betrieb der Ausrüstung verursachen.

### ${\bf A}$   ${\bf A}$  GEFAHR

ELEKTRISCHER SCHLAG ODER UNERWARTETER BETRIEB DER AUSRÜSTUNG

Beschädigte Produkte oder Zubehörprodukte dürfen nicht verwendet werden.

Die Nichtbeachtung dieser Anweisungen führt zu Tod oder schweren Verletzungen.

Wenden Sie sich im Fall von Beschädigungen an Ihre lokale Vertriebsvertretung von Schneider Electric.

# **A WARNUNG**

### **STEUERUNGSVERLUST**

- Bei der Entwicklung eines Steuerungsplans müssen mögliche Fehlerzustände der Steuerpfade berücksichtigt und für bestimmte kritische Steuerfunktionen Mittel bereitgestellt werden, durch die nach dem Ausfall eines Pfads ein sicherer Zustand erreicht werden kann. Beispiele kritischer Steuerfunktionen sind Notabschaltung (Not-Aus), Nachlaufstopp, Ausfall der Spannungsversorgung und Neustart.
- Für kritische Steuerfunktionen müssen separate oder redundante Steuerpfade bereitgestellt werden.
- Systemsteuerpfade können Kommunikationsverbindungen einschließen. Dabei müssen die Auswirkungen unvorhergesehener Übertragungsverzögerungen oder Verbindungsstörungen berücksichtigt werden.
- Alle Vorschriften zur Unfallverhütung und lokale Sicherheitsbestimmungen (1) müssen beachtet werden.
- Jede Implementierung des Produkts muss einzeln und sorgfältig auf einwandfreien Betrieb getestet werden, bevor sie in Betrieb genommen wird.

### Die Nichtbeachtung dieser Anweisungen kann Tod, schwere Verletzungen oder Sachschäden zur Folge haben.

(1) Für die USA: Weitere Informationen finden Sie in NEMA ICS 1.1 (neueste Ausgabe), Safety Guidelines for the Application, Installation, and Maintenance of Solid State Control, und in NEMA ICS 7.1 (neueste Ausgabe), Safety Standards for Construction and Guide for Selection, Installation and Operation of Adjustable-Speed Drive Systems.

### **HINWEIS**

### ZERSTÖRUNG DURCH FALSCHE NETZSPANNUNG

Vor dem Einschalten und Konfigurieren des Produkts ist sicherzustellen, dass es für die vorliegende Netzspannung zugelassen ist.

#### Die Nichtbeachtung dieser Anweisungen kann Sachschäden zur Folge haben.

Die Metalloberflächen des Produkts können im Betrieb über 100 °C (212 °F) heiß werden.

# **A**WARNUNG

### HEISSE FLÄCHEN

- Vermeiden Sie jeglichen Kontakt mit heißen Flächen.
- Halten Sie brennbare oder hitzeempfindliche Teile aus der unmittelbaren Umgebung heißer Flächen fern.
- Stellen Sie sicher, dass eine ausreichende Wärmeableitung gegeben ist, indem Sie einen Prüflauf bei maximaler Last durchführen.

Die Nichtbeachtung dieser Anweisungen kann Tod, schwere Verletzungen oder Sachschäden zur Folge haben.

### Auf einen Blick

### Ziel dieses Dokuments

<span id="page-18-0"></span>Dieses Dokument dient folgenden Zwecken:

- Beschreibung der Inbetriebnahme des Frequenzumrichters
- Beschreibung der Programmierung des Frequenzumrichters
- Beschreibung der verschiedenen Menüs, Modi und Parameter
- Beschreibung der Wartungs- und Diagnoseverfahren

#### **Gültigkeitsbereich**

Diese Dokumentation bezieht sich auf die Altivar Process-Frequenzumrichter. Für Umrichtersysteme siehe den dezidierten Anhang mit Beschreibungen der spezifischen Funktionen dieser Produkte (die Bestellnummer des jeweiligen Handbuchs entnehmen Sie bitte dem Abschnitt "Weiterführende Dokumentation".

Die technischen Merkmale der hier beschriebenen Geräte sind auch online abrufbar. So greifen Sie auf diese Informationen online zu:

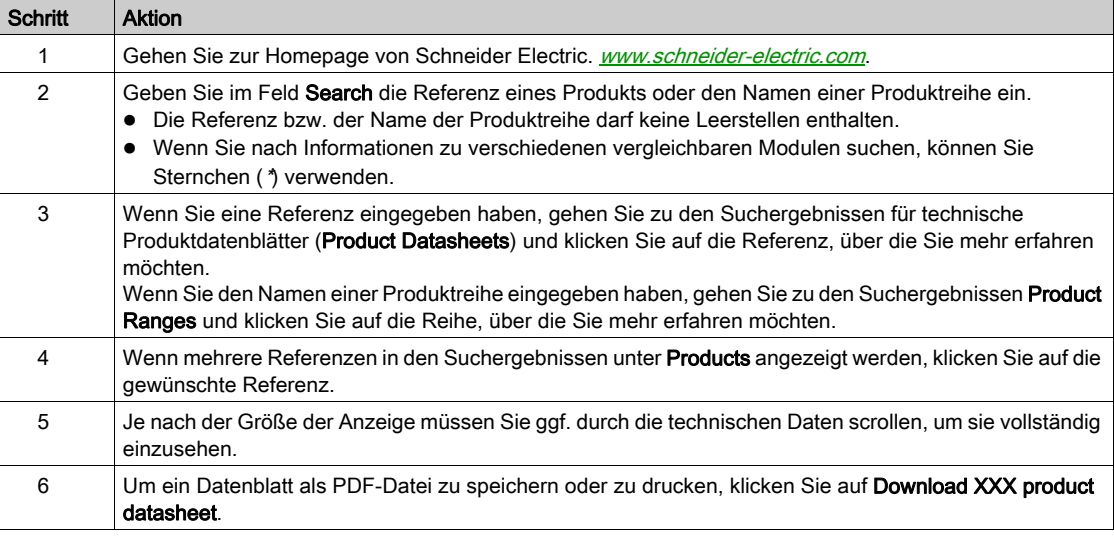

Die in diesem Handbuch vorgestellten Merkmale sollten denen entsprechen, die online angezeigt werden. Im Rahmen unserer Bemühungen um eine ständige Verbesserung werden Inhalte im Laufe der Zeit möglicherweise überarbeitet, um deren Verständlichkeit und Genauigkeit zu verbessern. Sollten Sie einen Unterschied zwischen den Informationen im Handbuch und denen online feststellen, nutzen Sie die Online-Informationen als Referenz.

#### Weiterführende Dokumentation

Unter www.schneider-electric.de können Sie mit Ihrem Tablet oder PC schnell detaillierte und umfassende Informationen zu allen unseren Produkten abrufen.

Auf den entsprechenden Internetseiten finden Sie die benötigten Informationen für Produkte und Lösungen:

- den Gesamtkatalog mit detaillierten Produktinformationen und Auswahlhilfen
- die CAD-Dateien in über 20 verschiedenen Dateiformaten zur Unterstützung der Projektierung Ihrer Installation
- die gesamte Software und Firmware, die Sie benötigen, um Ihre Installation auf dem aktuellsten Stand zu halten
- **eine Vielzahl von Whitepapern, Dokumenten zu Umweltaspekten, Anwendungslösungen, Kenndaten** usw. für ein besseres Verständnis unserer elektrischen Systeme und Anlagen bzw. Automatisierungsprodukte
- Sowie alle Benutzerhandbücher für die im Folgenden aufgelisteten Umrichter:

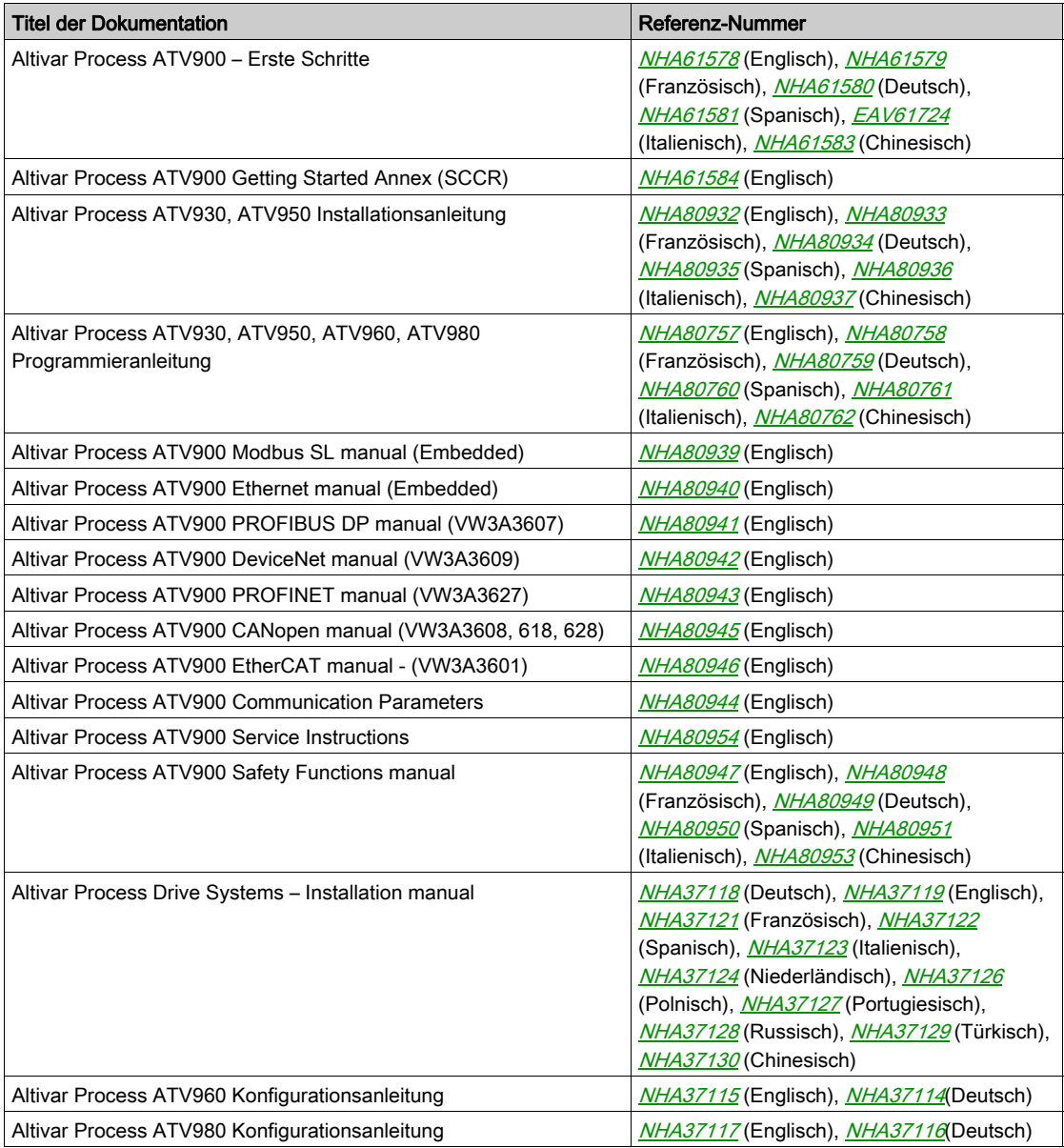

Diese technischen Veröffentlichungen sowie andere technische Informationen stehen auf unserer Website http://download.schneider-electric.com zum Download bereit.

### **Terminologie**

Die Fachbegriffe, die Terminologie und die entsprechenden Beschreibungen in diesem Handbuch sind an die Begriffe und Definitionen der einschlägigen Richtlinien angelehnt.

### In Bezug auf Umrichtersysteme umfasst dies unter anderem Begriffe wie Fehler, Fehlermeldungen, Ausfall, Störungen, Störungsrücksetzungen, Schutz, sicherer Zustand, Sicherheitsfunktion, Warnung, Warnmeldung usw.

Zu diesen Normen und Standards zählen unter anderem:

- Reihe IEC 61800: Elektrische Leistungsantriebssysteme mit einstellbarer Drehzahl
- Reihe IEC 61508, Ausg. 2: Funktionale Sicherheit von elektrischen/elektronischen/programmierbaren Sicherheitssystemen
- EN 954-1 Sicherheit von Maschinen Sicherheitsbezogene Teile von Steuerungen
- EN ISO 13849-1 und 2 Sicherheit von Maschinen Sicherheitsbezogene Teile von Steuerungen
- Reihe IEC 61158: Industrielle Kommunikationsnetze Feldbusse
- Reihe IEC 61784: Industrielle Kommunikationsnetze Profile
- IEC 60204-1: Sicherheit von Maschinen Elektrische Ausrüstung von Maschinen Teil 1: Allgemeine Anforderungen

Zusätzlich wird der Begriff Betriebsbereich in Verbindung mit der Beschreibung spezifischer Gefahren verwendet. Seine Bedeutung entspricht der Bedeutung des Begriffs Gefahrenbereich in der EG-Maschinenrichtlinie (2006/42/EG) und in ISO 12100-1.

Siehe auch das Glossar am Ende dieses Handbuchs.

### Inhalt dieses Teils

<span id="page-22-0"></span>Dieser Teil enthält die folgenden Kapitel:

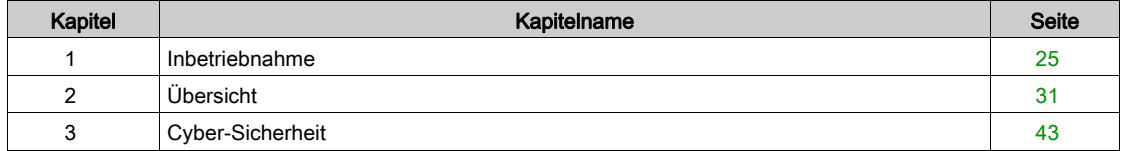

### Inhalt dieses Kapitels

<span id="page-24-0"></span>Dieses Kapitel enthält die folgenden Themen:

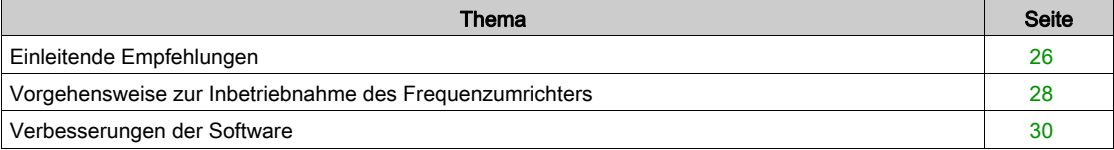

### <span id="page-25-1"></span><span id="page-25-0"></span>Einleitende Empfehlungen

### Vor dem Einschalten des Umrichters

## **A WARNUNG**

### UNERWARTETER BETRIEB DER AUSRÜSTUNG

Stellen Sie vor dem Einschalten des Geräts sicher, dass keine versehentlich an die Digitaleingänge angelegten Signale zu unerwünschten Bewegungen führen können.

### Die Nichtbeachtung dieser Anweisungen kann Tod, schwere Verletzungen oder Sachschäden zur Folge haben.

Wenn der Umrichter über längere Zeit nicht eingeschaltet war, müssen vor dem Starten des Motors zunächst die Kondensatoren wieder auf volle Leistung gebracht werden.

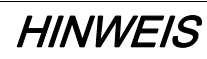

### REDUZIERTE LEISTUNG DER KONDENSATOREN

- Wenn der Umrichter über einen der folgenden Zeiträume nicht eingeschaltet war, legen Sie den Umrichter vor dem Einschalten des Motors eine Stunde lang an Netzspannung:
	- 12 Monate bei einer maximalen Lagertemperatur von +50 °C (+122 °F)
	- 24 Monate bei einer maximalen Lagertemperatur von +45 °C (+113 °F)
	- 36 Monate bei einer maximalen Lagertemperatur von +40 °C (+104 °F)
- Vergewissern Sie sich, dass vor Ablauf einer Stunde kein Fahrbefehl ausgeführt werden kann.
- Prüfen Sie bei der erstmaligen Inbetriebnahme des Umrichters das Herstellungsdatum. Wenn dieses länger als 12 Monate zurückliegt, führen Sie das angegebene Verfahren durch.

Die Nichtbeachtung dieser Anweisungen kann Sachschäden zur Folge haben.

Falls das angegebene Verfahren auf Grund der internen Netzschützsteuerung nicht ohne Fahrbefehl durchgeführt werden kann, führen Sie das Verfahren bei aktiver Leistungsstufe durch. Der Motor muss sich jedoch im Stillstand befinden, damit kein spürbarer Netzstrom in den Kondensatoren vorhanden ist.

#### **Einschalten**

#### HINWEIS:

Wenn ein Fahrbefehl wie Vorwärtslauf, Rückwärtslauf oder DC-Bremsung noch aktiv ist, während:

- eine Rücksetzung auf die Werkseinstellungen stattfindet,
- eine manuelle Fehlerrücksetzung mit [Zuord. Fehlerreset]  $r$  5 F durchgeführt wird,
- eine manuelle Fehlerrücksetzung durch Aus- und Einschalten des Produkts erfolgt,
- ein Haltebefehl von einem Kanal ausgegeben wird, der nicht der aktive Kanalbefehl ist (z. B. die Stopptaste des Anzeigeterminals in einer 2/3-Draht-Steuerung),

dann ist der Umrichter blockiert und zeigt [Stopp Freilauf]  $n 5k$  an. Alle aktiven Fahrbefehle müssen vor der Autorisierung eines neuen Fahrbefehls deaktiviert werden.

#### **Netzschütz**

### HINWEIS

### GEFAHR VON SCHÄDEN AM FREQUENZUMRICHTER

Schalten Sie den Umrichter nicht in Intervallen von weniger als 60 Sekunden aus und ein.

Die Nichtbeachtung dieser Anweisungen kann Sachschäden zur Folge haben.

#### Verwendung eines Motors mit niedrigeren Auslegungswerten oder kompletter Verzicht auf einen Motor

Werkseitig ist die Funktion zur Erkennung von Motorphasenausfällen aktiv: [Zuord.Verl. AusPhas] <sub>O</sub>PL ist auf **[OPF Fehler ausgelöst]**  $4E5$  eingestellt. Weitere Informationen finden Sie in der Parameterbeschreibung *(siehe Seite 532)*. Für die Inbetriebnahmeprüfung oder Wartung kann der Umrichter an einen leistungsschwachen Motor angeschlossen werden, sodass er einen Fehler [Ausgangsphasenverl] o PL 2 oder [Phasenverlust Ausgang einzeln] o PF 1 auslöst, wenn ein Fahrbefehl ausgegeben wird. Zu diesem Zweck kann die Funktion durch Einstellen von [Zuordnung Motorphasenausfall]  $aPL$  auf **[Funktion inaktiv]**  $\sigma$  deaktiviert werden.

Stellen Sie unter [Motorparameter]  $\Pi P$  A - auch [Regelungsart Motor]  $\Gamma$  L  $E$  auf [Standard U/f VS] 5 L  $d$ ein. Weitere Informationen finden Sie in der Parameterbeschreibung.

## **HINWEIS**

### ÜBERHITZUNG DES MOTORS

Installieren Sie unter folgenden Bedingungen einen externen Temperaturfühler:

- Wenn ein Motor mit einem Nennstrom von weniger als 20 % des Umrichternennstroms angeschlossen wird
- Wenn die Motorschaltfunktion verwendet wird

Die Nichtbeachtung dieser Anweisungen kann Sachschäden zur Folge haben.

### **A A GEFAHR**

#### GEFAHR EINES ELEKTRISCHEN SCHLAGS, EINER EXPLOSION ODER EINES LICHTBOGENS

Ist die Ausgangsphasenüberwachung deaktiviert, werden Phasenverluste und somit ein versehentliches Trennen von Kabeln nicht erkannt.

Es ist sicherzustellen, dass die Einstellung dieses Parameters nicht zu unsicheren Zuständen führt.

Die Nichtbeachtung dieser Anweisungen führt zu Tod oder schweren Verletzungen.

### <span id="page-27-1"></span><span id="page-27-0"></span>Vorgehensweise zur Inbetriebnahme des Frequenzumrichters

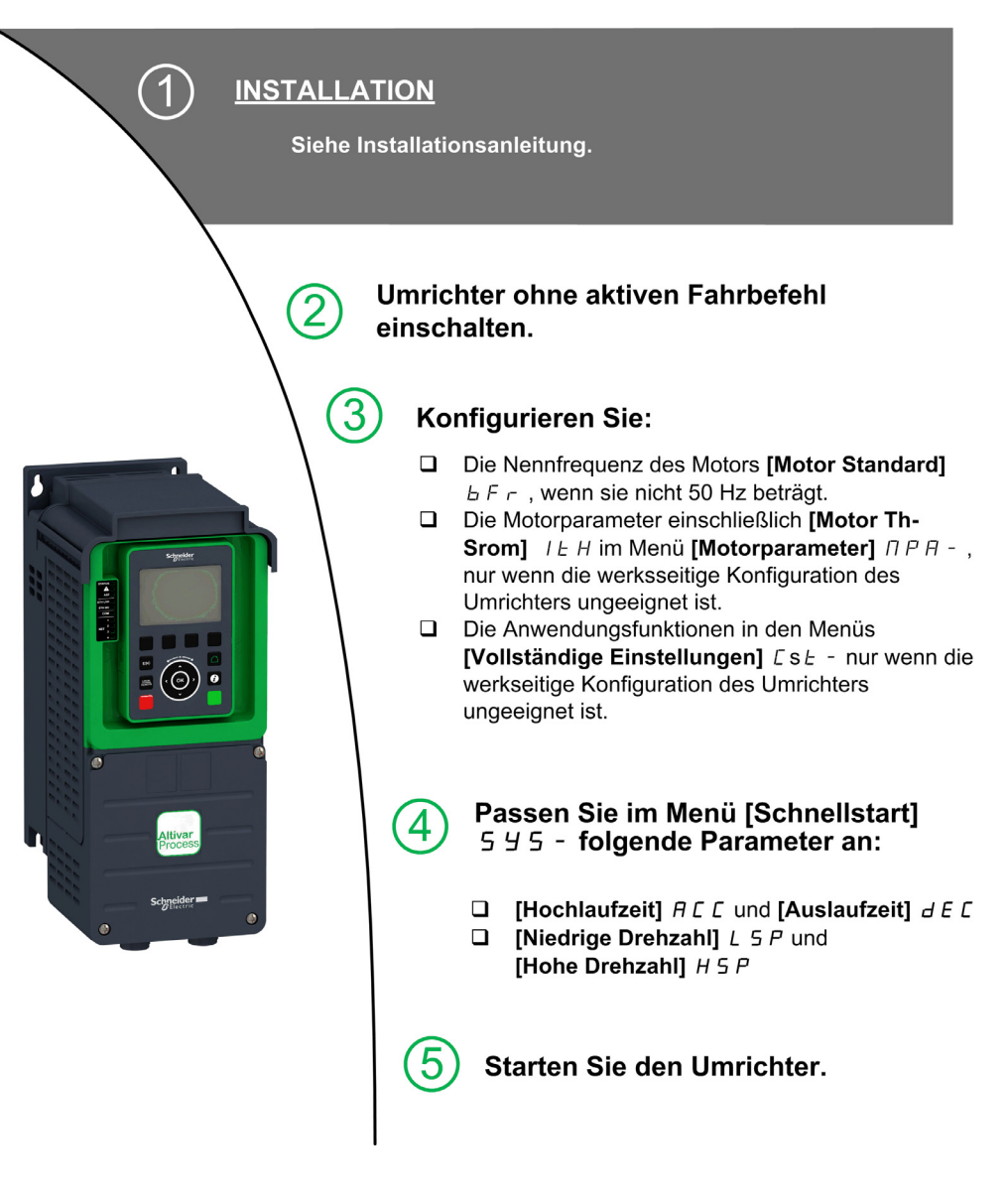

# **A**WARNUNG

### UNERWARTETE BEWEGUNG

Umrichtersysteme können durch falsche Verdrahtung, falsche Einstellungen, falsche Daten oder aufgrund anderer Fehler unerwartete Bewegungen verursachen.

- Bei der Verdrahtung sind alle EMV-Anforderungen strikt einzuhalten.
- Das Produkt darf nicht mit unbekannten oder ungeeigneten Einstellungen oder Daten betrieben werden.
- Führen Sie eine umfassende Inbetriebnahmeprüfung durch.

Die Nichtbeachtung dieser Anweisungen kann Tod, schwere Verletzungen oder Sachschäden zur Folge haben.

#### **Tipps**

Mit dem Parameter [Konfig. Quelle] F L 5 [\(siehe](#page-573-2) Seite 574) können Sie die Werkseinstellungen jederzeit wiederherstellen.

HINWEIS: Für eine optimale Genauigkeit und Reaktionszeit des Umrichters sind folgende Schritte erforderlich:

- Geben Sie die auf dem Typenschild des Motors angegebenen Werte im Menü [Motorparameter]  $\overline{\Pi} P H$  - ein.
- Führen Sie bei kaltem und angeschlossenem Motor mit dem Parameter [Autotuning]  $E \cup n$  eine Motorprüfung durch.

### <span id="page-29-1"></span><span id="page-29-0"></span>Verbesserungen der Software

### Übersicht

Seit seiner Einführung wurde der ATV900 um mehrere neue Funktionen ergänzt.

Die Software wurde auf die Version V1.2 aktualisiert. Diese Dokumentation gilt für die Version V1.2, kann aber dennoch für ältere Versionen verwendet werden.

### Verbesserungen in Version V1.2 gegenüber Version V1.1

Im Menü [Vollständige Einstellungen]  $\Gamma$  5  $k$ - wurde das Menü [Master/Slave]  $\pi$  5  $\pi$ - aktualisiert; es wurden Parameter zur Verwendung der Master/Slave-Funktion mit dem MultiDrive Link-Mechanismus hinzugefügt.

Im Menü [Vollständige Einstellungen]  $E 5E - i$ st das Menü [Spiel-Kompensation]  $b 5 9 \pi - i$  einschließlich der zugehörigen Parameter verfügbar.

Im Menü [Funktionen Pumpe]  $PFE -$  ist das Menü [Steuerung Backspin]  $b$  5  $EC -$  einschließlich der zugehörigen Parameter verfügbar.

### Inhalt dieses Kapitels

<span id="page-30-0"></span>Dieses Kapitel enthält die folgenden Themen:

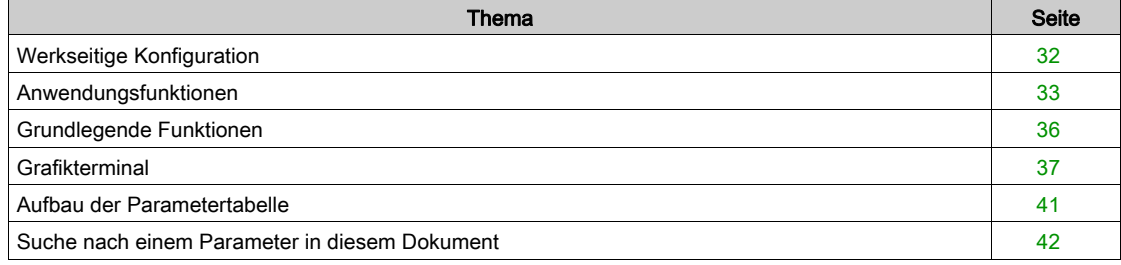

### <span id="page-31-1"></span><span id="page-31-0"></span>Werkseitige Konfiguration

### Werkseinstellung

Der Umrichter ist werkseitig auf gängige Betriebsbedingungen eingestellt:

- Anzeige: Umrichter betriebsbereit [Sollwertfrequenz]  $LF$   $F$  bei betriebsbereitem Motor und Motorfrequenz bei laufendem Motor
- Die Digitaleingänge DI3 und DI5 bis DI8, die Analogeingänge AI2 und AI3 sowie die Relais R2 und R3 sind nicht zugewiesen.
- Anhaltemodus bei Fehlererkennung: Freilauf.

In dieser Tabelle sind die grundlegenden Parameter des Umrichters und ihre werkseitigen Einstellwerte aufgeführt:

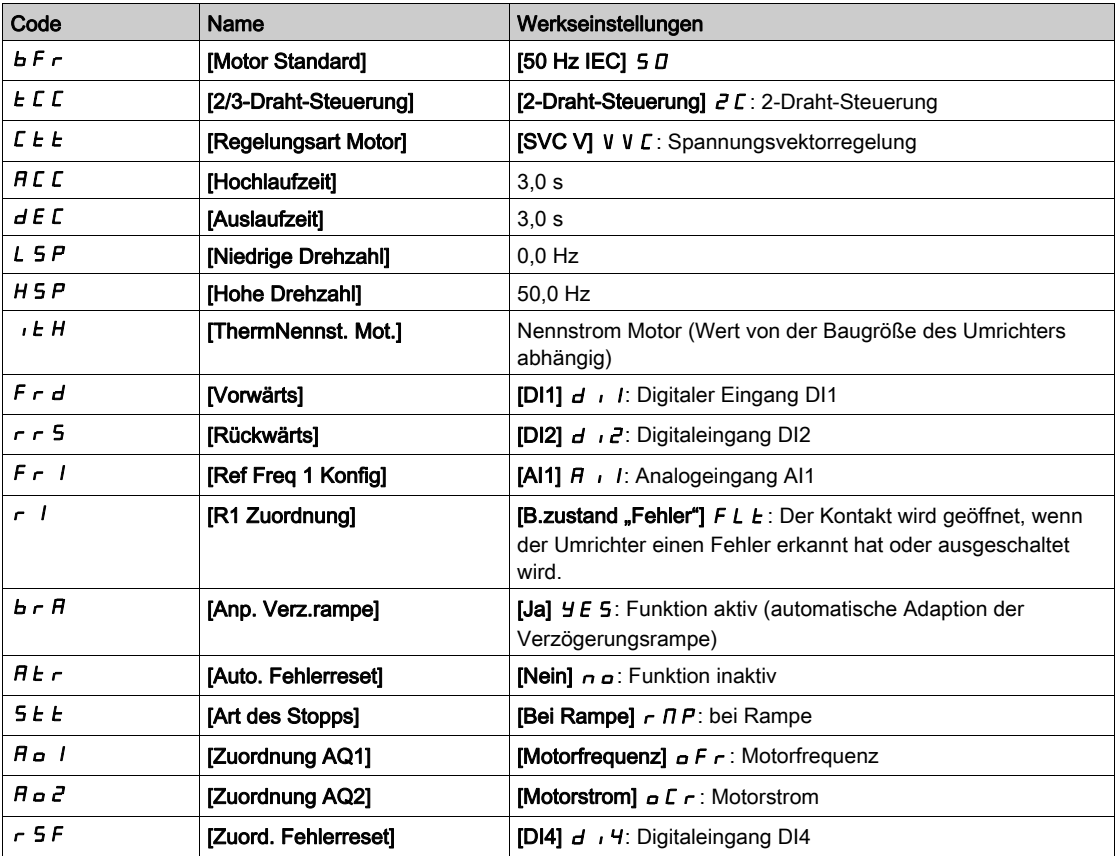

HINWEIS: Wenn Sie die Voreinstellungen des Umrichters auf die Werkseinstellungen zurücksetzen möchten, setzen Sie [Konfig. quelle] F E 5 i auf [Makrokonfig.] in i.

Prüfen Sie, ob die hohen Werte mit der Anwendung kompatibel sind, und ändern Sie diese bei Bedarf.

### <span id="page-32-1"></span><span id="page-32-0"></span>Anwendungsfunktionen

### Einführung

Die folgenden Tabellen zeigen als Auswahlhilfe die Funktionszuordnungen für verschiedene Anwendungen an.

Die Tabellen beziehen sich insbesondere auf die folgenden Anwendungen:

- Bergbau, Mineralien und Metalle:
	- Lange Förderbänder
	- o Schwerlastbeförderung über längere Strecken
	- Brecher
	- o Mahlwerke
	- Vibrationsaufgeber
- **•** Hubwerke:
	- Spezialkräne (Portalkräne Greiferkran)
	- o Schiffsbelader
- **.** Lebensmittel und Getränke:
	- Mischer
	- o Zentrifugen
	- o Trommeltrockner
- Öl und Gas:
	- Exzenterschneckenpumpe (Progressive Cavity Pump, PCP)
	- Elektrische Tauchpumpen (Electrically Submersible Pump, ESP)
	- o Stangenpumpen

Die angegebenen Kombinationen sind weder obligatorisch noch vollständig, da jede Anwendung spezifische Eigenschaften aufweist.

Einige Funktionen sind speziell auf eine bestimmte Anwendung abgestimmt. In diesem Fall wird auf den entsprechenden Seiten im Programmierteil in Form eines Kartenreiters am Rand auf die Anwendung hingewiesen.

#### Kombinationen von Funktionen und Anwendungen

Anwendungsfunktionen:

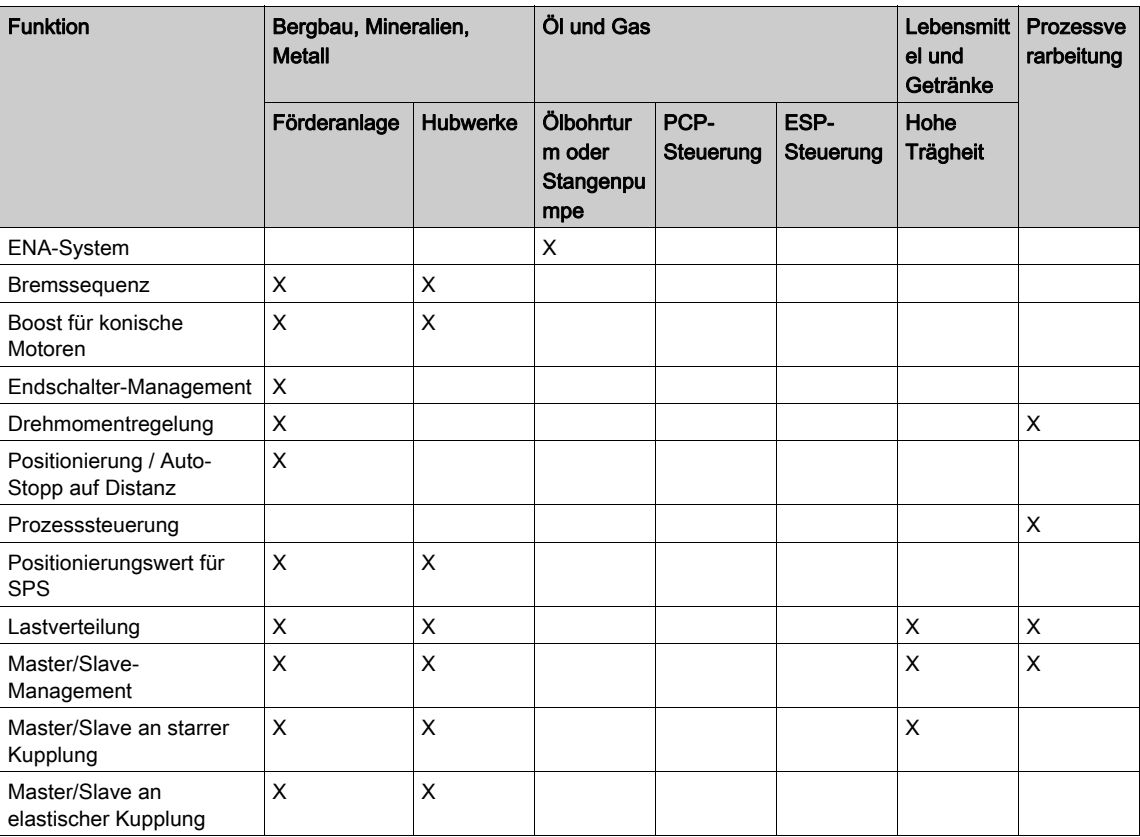

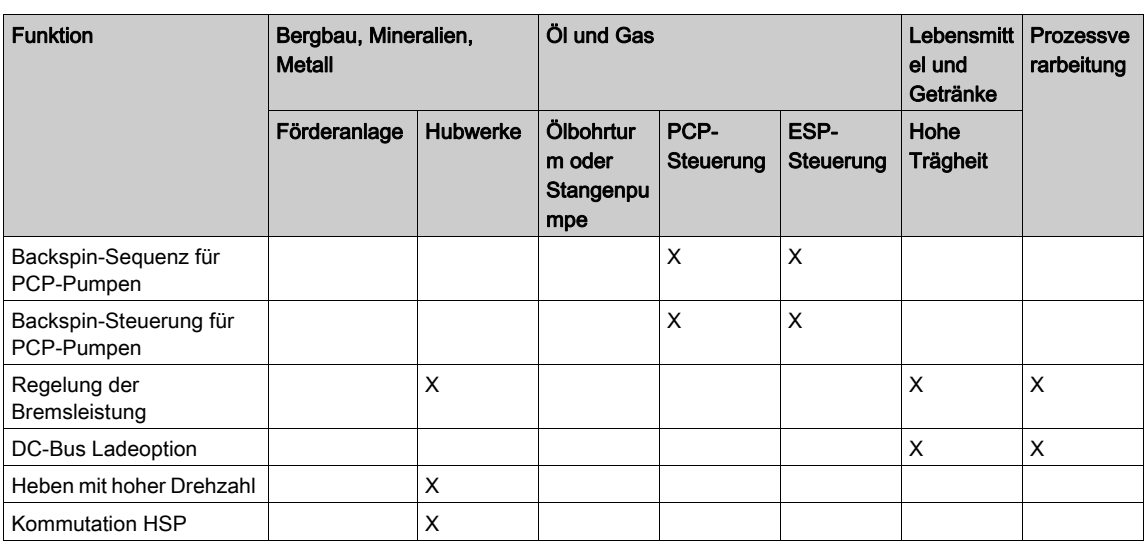

Überwachungsfunktionen:

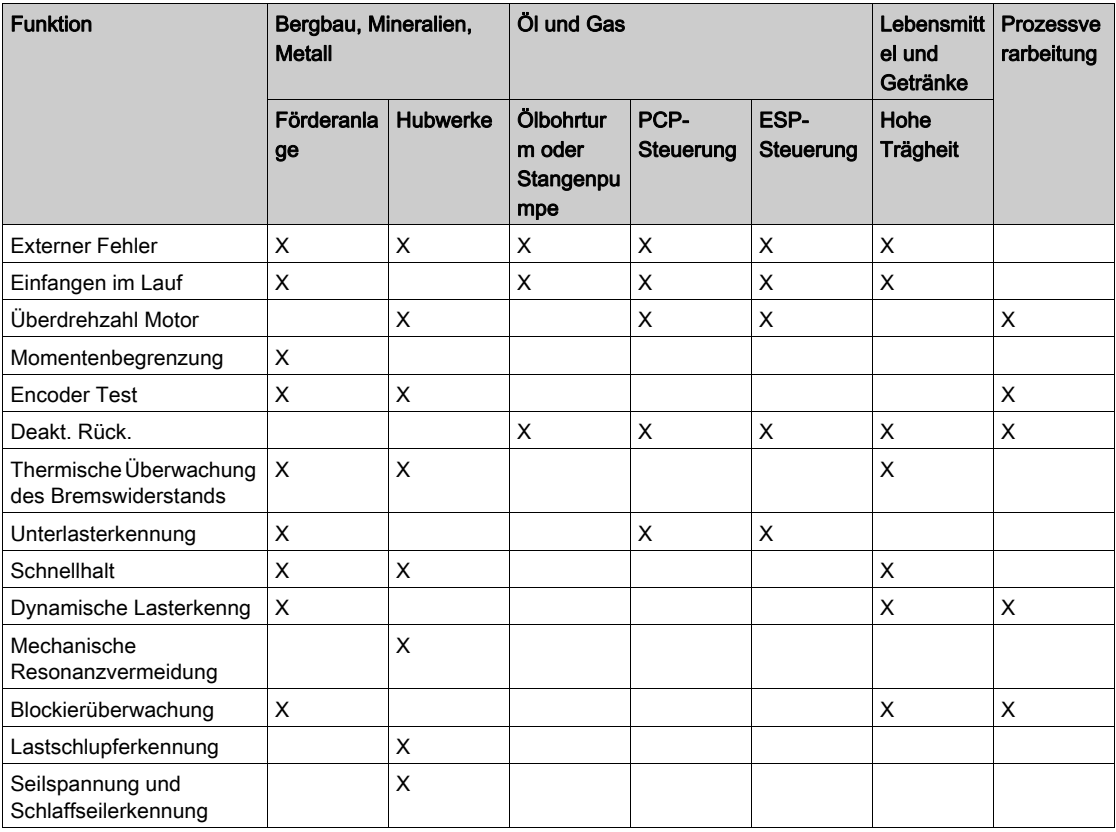

Konfigurationsmanagement:

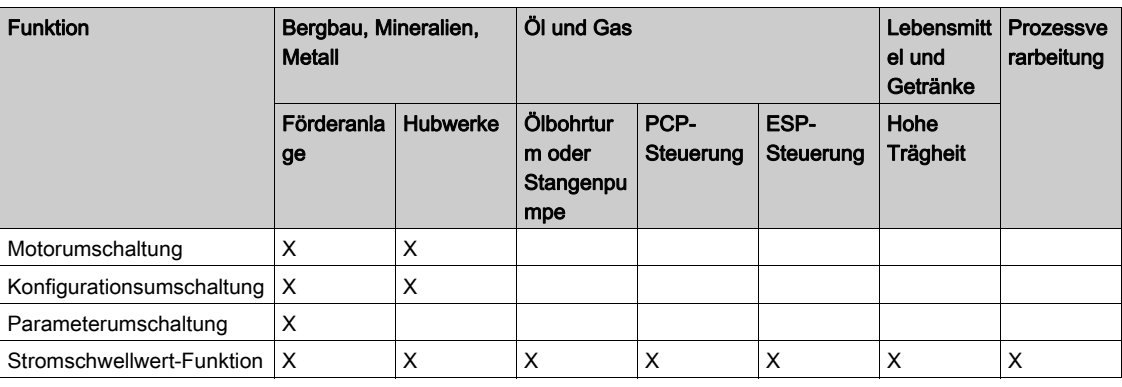

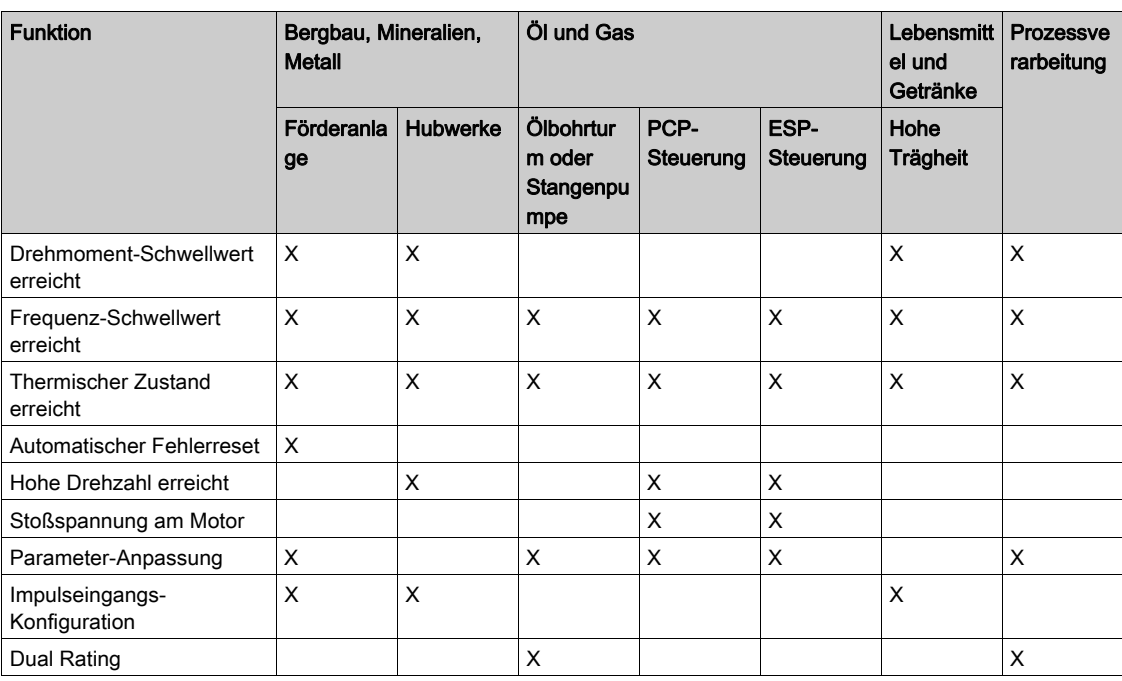

### <span id="page-35-1"></span><span id="page-35-0"></span>Grundlegende Funktionen

### Belüftung des Umrichters

### HINWEIS

### BESCHÄDIGUNG DES UMRICHTERS

Wenn [Modus Lüfter]  $F F \Pi$  auf [Nie]  $5 E P$  eingestellt ist, dann ist der Lüfter des Umrichters deaktiviert.

Dies verkürzt die Lebensdauer der elektronischen Bauteile.

Die Umgebungstemperatur muss auf 40 °C begrenzt werden.

### Die Nichtbeachtung dieser Anweisungen kann Sachschäden zur Folge haben.

Wenn der [Modus Lüfter]  $F$   $F$   $\Pi$  auf

- [Standard] 5  $E$  d eingestellt ist, läuft der Lüfter während der gesamten Betriebszeit des Motors. Je nach Baugröße des Umrichters ist dies möglicherweise die einzige verfügbare Einstellung.
- Bei [Immer]  $r \cup n$  ist der Lüfter immer aktiv.
- Bei [Economy]  $E\subset \sigma$  wird der Lüfter nur aktiviert, wenn der interne thermische Zustand des Umrichters dies erfordert.
- $\bullet$  Bei [Nie]  $5E$  P wird der Lüfter gestoppt.

Die Werte für Lüfterdrehzahl und [Lüfter Betriebszeit] F P b Ł werden überwacht:

- Bei ungewöhnlich niedriger Drehzahl gibt der Lüfter die Warnung [Warn. Istwert Lüft.]  $F \nvdash d \notimes d$
- $\bullet$  Sobald der Parameter [Lüfter Betriebszeit] F P  $b$   $t$  den vordefinierten Wert von 45.000 Stunden erreicht, wird die Warnung [Lüfterzähl Warnung]  $F L E H$  ausgelöst.

Der Zähler für [Lüfter Betriebszeit]  $F P L$  kann über den Parameter [Reset Zeitzähler]  $r P r$  auf 0 zurückgesetzt werden.
# Grafikterminal

#### Beschreibung des Grafikterminal

Das Grafikterminal ist ein lokales Steuergerät, das entweder mit dem Umrichter verbunden oder an der Tür des für die Wand- oder Bodenmontage vorgesehenen Gehäuses installiert wird. Es besitzt ein Kabel mit Anschlüssen, die auf der Vorderseite des Umrichters mit der seriellen Modbus-Schnittstelle verbunden werden. In das Grafikterminal ist eine Echtzeituhr integriert, um die protokollierten Daten und alle anderen Funktionen, die Zeitinformationen erfordern, mit einem Zeitstempel zu versehen.

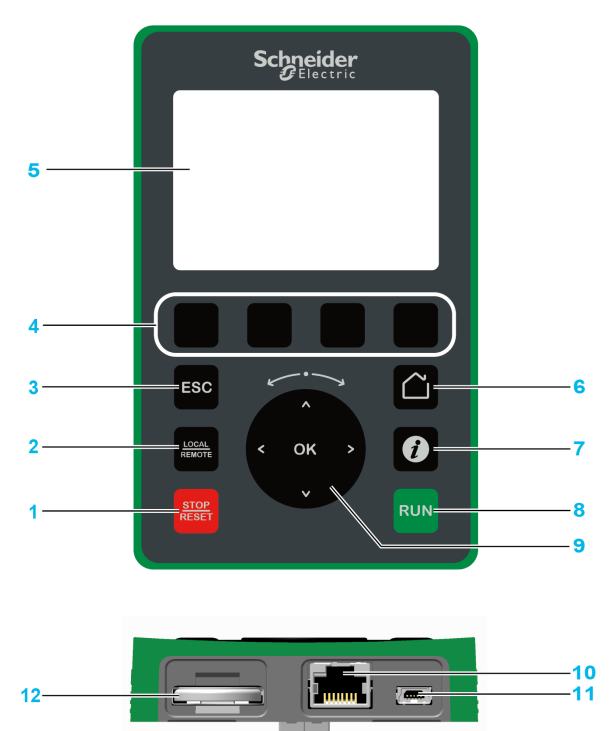

- 1 STOP / RESET: Haltebefehl/Durchführung eines Fehlerresets
- 2 LOCAL / REMOTE: Wird verwendet, um zwischen der lokalen und dezentralen Steuerung des Umrichters zu wechseln.
- 3 ESC: Dient zum Verlassen eines Menüs/Parameters oder zum Entfernen des aktuell angezeigten Werts und Anzeigen des vorherigen gespeicherten Werts.
- 4 F1 bis F4: Wird für den Zugriff auf die Umrichter-ID, den QR-Code, die Schnellansicht und die Untermenüs verwendet. Durch gleichzeitiges Drücken der Tasten F1 und F4 wird eine Screenshot-Datei im internen Speicher des Grafikterminal generiert.
- 5 Grafikterminal.
- 6 Startseite (Home): für den direkten Zugriff auf die Startseite
- 7 Information: Wird verwendet, um weitere Informationen über Menüs, Untermenüs und Parameter aufzurufen. Der gewählte Parameter oder Menücode wird in der ersten Zeile der Informationsseite angezeigt.
- 8 RUN: Führt die Funktion aus, falls sie konfiguriert wurde.
- 9 Navigationstaste / OK: Speichert den aktuellen Wert oder ruft das ausgewählte Menü/den Parameter auf. Die Navigationstaste wird verwendet, um schnell durch die Menüs zu navigieren. Mit den Pfeil-nach-oben-/Pfeil-nachunten-Tasten werden Auswahlen getroffen; die Pfeil-nach-links-/Pfeil-nach-rechts-Tasten dienen zum Auswählen von Ziffern beim Einstellen eines numerischen Parameterwerts.
- 10 Serieller RJ45 Modbus-Port: Wird verwendet, um das Grafikterminal mit dem Umrichter für die dezentrale Steuerung zu verbinden.
- 11 MiniB USB-Port: Wird verwendet, um das Grafikterminal mit einem Computer zu verbinden.
- 12 Batterie (10 Lebensdauer. Typ: CR2032.) Der positive Batteriepol weist zur Vorderseite des Grafikterminal.

HINWEIS: Ist das Grafikterminal aktiviert, kann der Umrichter über die Tasten 1, 8 und 9 gesteuert werden. Um die Tasten auf dem Grafikterminal zu aktivieren, müssen Sie [Ref Freq 1 Konfig] F r 1 zuerst auf [SollFreq dez Term.]  $L L L$  einstellen.

# Beschreibung des Grafikbildschirms

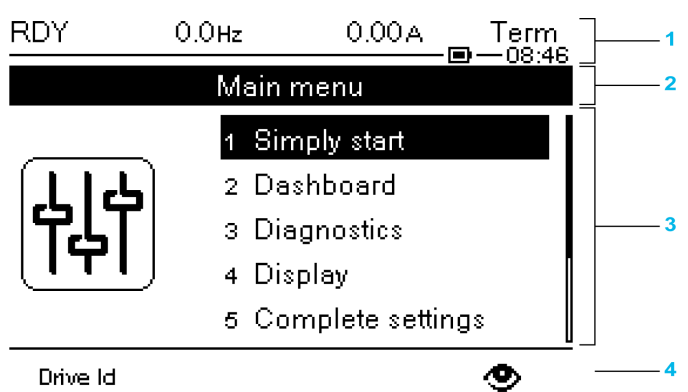

#### Drive Id

- 1 Anzeigezeile: Der Inhalt ist konfigurierbar.
- 2 Menüzeile: Gibt den Namen des aktuellen Menüs oder Untermenüs an.
- 3 Menüs, Untermenüs, Parameter, Werte, Balkendiagramme usw. werden in einem Dropdown-Fensterformat mit
- maximal fünf Zeilen angezeigt. Mit der Navigationstaste gewählte Zeilen oder Werte werden invertiert dargestellt. 4 Abschnitt mit Registerkarten (1 bis 4 über Menü). Diese Registerkarten werden mit den Tasten F1 bis F4 aufgerufen.

HINWEIS: Die Zahlen vor den Menüs und Untermenüs am Grafikterminal unterscheiden sich von den Kapitelnummern in dieser Programmieranleitung.

Informationen der Anzeigezeile:

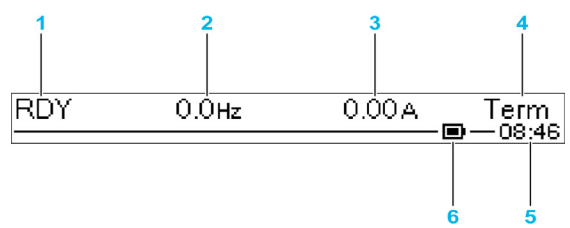

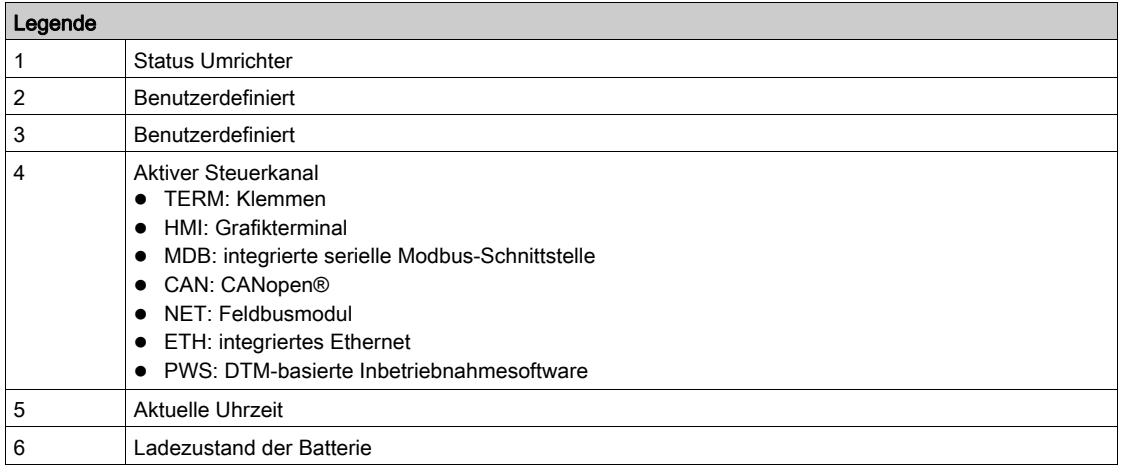

### Beschreibung der LEDs an der Frontseite des Umrichters

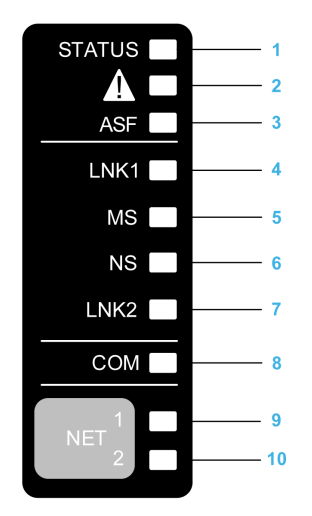

In der folgenden Tabelle werden die Status-LEDs des Umrichters beschrieben:

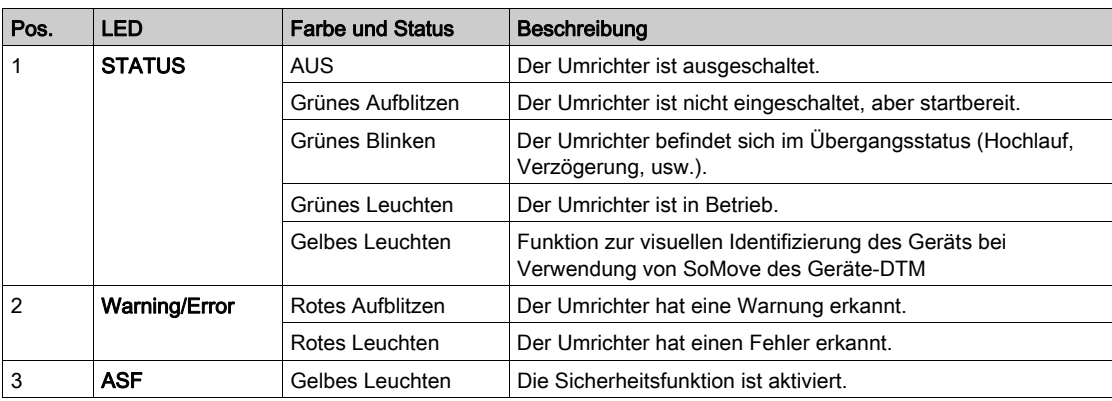

In der folgenden Tabelle werden die Embedded Ethernet-LEDs beschrieben:

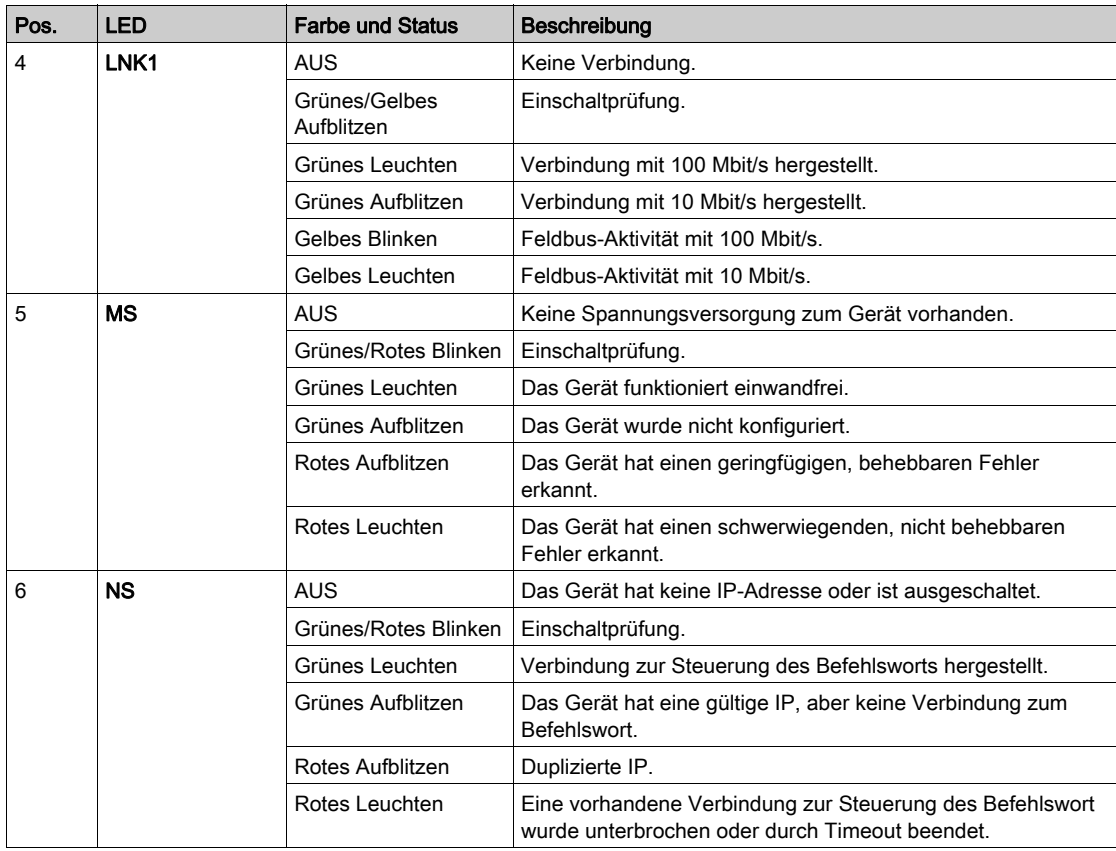

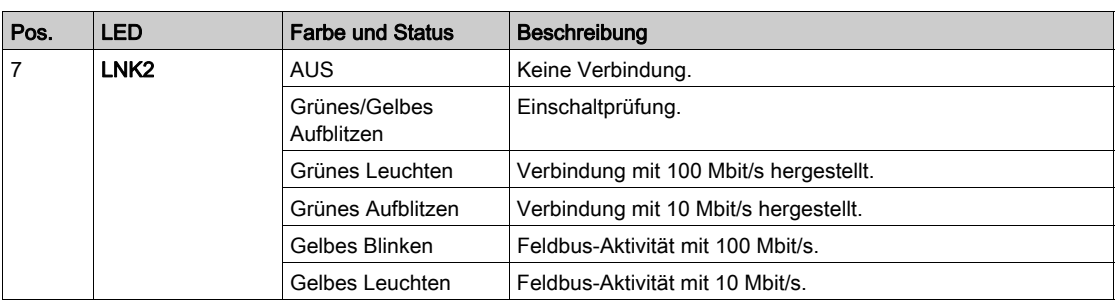

In der folgenden Tabelle werden die seriellen Embedded Modbus-LEDs beschrieben:

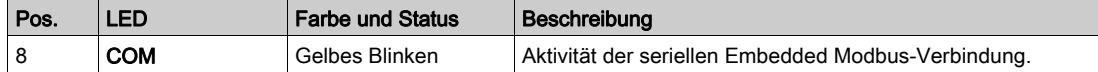

In der folgenden Tabelle werden die LEDs des Feldbusmoduls beschrieben:

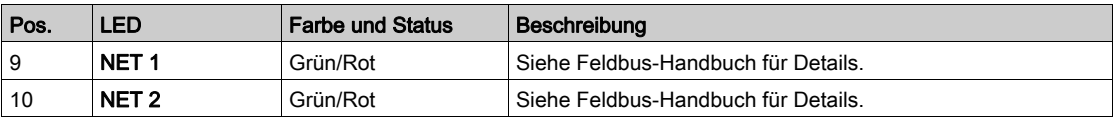

### Grafikterminal – Anschluss an einen Computer

# **HINWEIS**

### GEFAHR EINER BESCHÄDIGUNG DES COMPUTERS

Das Grafikterminal darf nicht über eine Modbus-RJ45-Verbindung an den Umrichter angeschlossen werden, wenn der Computer gleichzeitig über eine USB-Verbindung angeschlossen ist.

Die Nichtbeachtung dieser Anweisungen kann Sachschäden zur Folge haben.

Das Grafikterminal wird als USB-Speichergerät mit dem Namen SE\_VW3A1111 erkannt, wenn es mit einem Computer verbunden ist.

Dies ermöglicht den Zugriff auf die gespeicherten Umrichterkonfigurationen (DRVCONF-Menü) und auf die Screenshots für das Grafikterminal (PRTSCR-Menü).

Sie können die Screenshots speichern, indem Sie gleichzeitig die Funktionstasten F1 und F4 drücken.

Die Sprachdateien für das Grafikterminal sind ebenfalls zugänglich und können aktualisiert werden (Menü LANG).

Die Sprachdateien sind verfügbar unter [www.schneider-electric.com](http://www.schneider-electric.com/drives).

HINWEIS: Legen Sie eine Sicherungskopie der Original-Sprachdatei an, bevor Sie sie durch eine andere ersetzen.

# Aufbau der Parametertabelle

### Allgemeine Legende

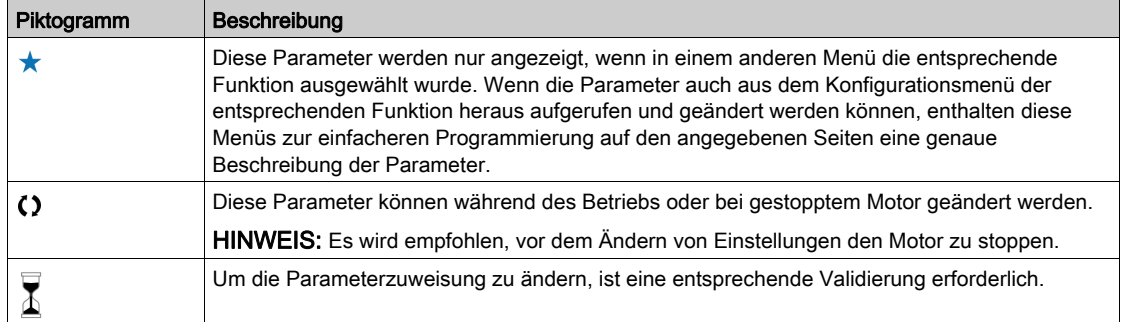

### Parameterdarstellung

Im Folgenden ist die Parameterdarstellung beispielhaft abgebildet:

[Beispielmenü] Code - Menü

### Zugriff

Die unten beschriebenen Parameter werden wie folgt aufgerufen: [Pfad] • [Unterpfad]

#### Über dieses Menü

Beschreibung des Menüs oder der Funktion

#### [Parameter 1] Code 1

Beschreibung des Parameters

Beispiel für eine Tabelle mit einem Einstellbereich:

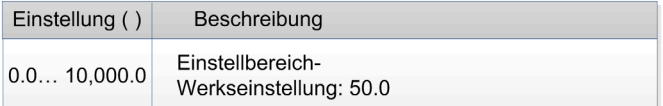

#### [Parameter 2] Code 2

Beschreibung des Parameters

Beispiel für eine Tabelle mit einer Auswahlliste:

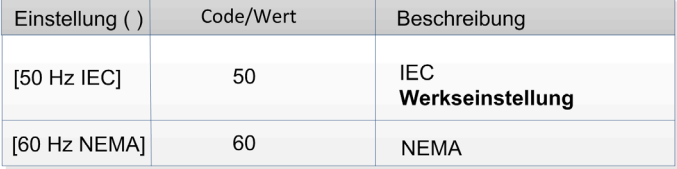

# Suche nach einem Parameter in diesem Dokument

### Mit dem Grafikterminal

Wählen Sie den zu suchenden Parameter, und drücken Sie  $\bullet$ Der Parametercode erscheint oben im Informationsfenster.

Beispiel: Der Code für [Hochlauf] ist  $H C C$ .

### Mit dem Handbuch

Anhand des Parameternamens oder des Parametercodes können Sie im Handbuch die Seite mit den Details zu dem ausgewählten Parameter suchen.

### Unterschied zwischen Menü und Parameter.

Ein Bindestrich nach Menü- und Untermenü-Codes dient zur Unterscheidung zwischen Menübefehlen und Parametercodes.

Beispiel:

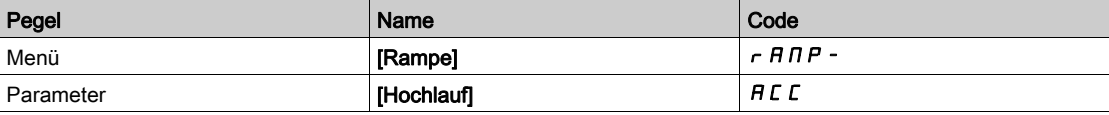

# Kapitel 3 Cyber-Sicherheit

# Cyber-Sicherheit

### Einführung

Die Cyber-Sicherheit ist ein Zweig der Netzwerkadministration. Sie befasst sich mit dem Schutz vor Angriffen auf bzw. durch Computersysteme und Netzwerkcomputer, die versehentliche oder beabsichtigte Ausfälle verursachen.

Das Ziel der Cyber-Sicherheit besteht darin, Informationen und Hardware besser vor Diebstahl, Beschädigung, Missbrauch oder Störungen zu schützen und gleichzeitig den Zugriff für die vorgesehenen Benutzer aufrecht zu erhalten.

Kein Cyber-Sicherheitskonzept bietet für sich allein genommen lückenlosen Schutz. Schneider Electric empfiehlt deshalb einen "Defense-in-Depth"-Ansatz. Dieses von der US-amerikanischen National Security Agency (NSA) entwickelte, mehrschichtige Konzept beinhaltet netzwerkweite Sicherheitsfunktionen, Mechanismen und Prozesse.

Das Konzept umfasst folgende Bausteine:

- Risikobewertung
- Auf den Resultaten der Risikobewertung basierender Sicherheitsplan
- Mehrphasiges Schulungsprogramm
- Physikalische Trennung der Industrienetzwerke von Unternehmensnetzwerken unter Verwendung einer demilitarisierten Zone (DMZ) sowie Einrichtung von Firewalls und Routing zur Einrichtung weiterer Sicherheitsbereiche
- Kontrolle des Systemzugriffs
- Geräte-Härtung ("Hardening")
- Netzwerküberwachung und -pflege

Dieses Kapitel stellt die Elemente vor, die Sie bei der Konfiguration eines besser vor Cyber-Angriffen geschützten Systems unterstützen.

Detaillierte Informationen über den "Defense-in-Depth"-Ansatz bietet die TVDA-Dokumentation How Can I Reduce Vulnerability to Cyber Attacks in the Control Room auf der Schneider Electric-Webseite.

Wenn Sie Fragen zum Thema Cyber-Sicherheit haben, Sicherheitsprobleme melden oder aktuelle News von Schneider Electric erhalten möchten, besuchen Sie bitte die Schneider Electric-Webseite.

#### Passwortmanagement

Das System ist durch mehrere Passwörter geschützt:

- Das Umrichter-Passwort *(siehe Seite 583)* muss sechs Zeichen umfassen (Leerzeichen sind zulässig).
- Das Webserver-Passwort *(siehe Seite 592)* muss sich wie folgt zusammensetzen:
	- o Insgesamt acht Zeichen
	- Mindestens ein Großbuchstabe
	- Mindestens ein Kleinbuchstabe
	- o Mindestens ein Sonderzeichen (zum Beispiel @, #, \$)
	- o Kein Leerzeichen

HINWEIS: Nach fünf fehlgeschlagenen Anmeldeversuchen muss der Administrator den Zugang neu aktivieren.

Schneider Electric empfiehlt Folgendes:

- Das Passwort alle 90 Tage ändern
- Ein dezidiertes (nicht mit Ihrem persönlichen Passwort verknüpftes) Passwort verwenden

HINWEIS: Schneider Electric übernimmt keine Haftung für etwaige Konsequenzen, die entstehen, wenn das Passwort Ihres Produkts gehackt wird oder Sie dasselbe Passwort für persönliche Zwecke nutzen.

#### Backup und Wiederherstellung der Softwarekonfiguration

Schneider Electric empfiehlt, zum Schutz Ihrer Daten ein Backup der Umrichterkonfiguration zu erstellen und die Backup-Datei an einem sicheren Ort aufzubewahren. Zum Laden und Speichern des Backups aus dem Umrichter-DTM stehen die Funktionen "Aus Gerät laden" und "In Gerät speichern" zur Verfügung.

### Fernzugriff auf den Umrichter

Wenn Sie die Funktion für Fernzugriff zwischen einem Gerät und dem Umrichter nutzen, sorgen Sie dafür, dass Ihr Netzwerk sicher ist (VPN, Firewall...).

#### Datenflussbegrenzung

Wir empfehlen die Nutzung eines Firewall-Geräts, um den Zugriff auf den Umrichter sicherzustellen und den Datenfluss zu begrenzen.

ConneXium Tofino Firewall

ConneXium TCSEFEA Tofino Firewall ist eine Sicherheitslösung zum Schutz vor Cyber-Angriffen für industrielle Netzwerke, Automationssysteme, SCADA-Systeme und Prozesssteuerungssysteme.

Als Verbindungsglied zwischen dem internen und externen Netz erlaubt bzw. unterbindet diese Firewall die Kommunikation zwischen externen, mit dem externen Netzwerkanschluss der Firewall verbundenen Geräten und den geschützten, mit dem internen Netzwerkanschluss verbundenen Geräten.

Die Firewall schränkt den Datenverkehr im Netzwerk auf Basis benutzerdefinierter Regeln ein, die nur autorisierte Geräte, Kommunikationsarten und Dienste zulassen.

Die Firewall beinhaltet integrierte Sicherheitsmodule und ein Offline-Konfigurationstool für die Einrichtung sicherer Zonen innerhalb einer industriellen Automationsumgebung.

#### Einschränkung von Steuerbefehlen

Zum Schutz vor nicht autorisierter Nutzung der Umrichtersteuerung kann mit dem Parameter "IP-Master" der Zugriff auf eine limitierte Anzahl von IP-Adressen konfiguriert werden.

Der Parameter "IP-Master" legt fest, welches Gerät mit dem Umrichter gesteuert werden kann. Dieser Parameter ist im Umrichter-DTM verfügbar.

### Empfehlung für nicht verwendete Funktionen

Zum Schutz vor nicht autorisiertem Zugriff empfehlen wir, nicht verwendete Funktionen zu deaktivieren. Beispiel: WebServer, Schneller Geräteaustausch (FDR) …

# Teil II Programmierung

# Inhalt dieses Teils

Dieser Teil enthält die folgenden Kapitel:

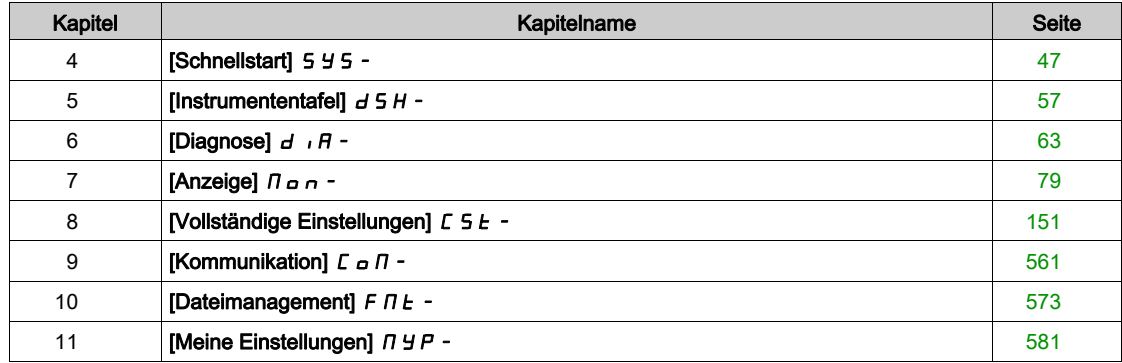

# <span id="page-46-0"></span>Kapitel 4 [Schnellstart]  $5/5 -$

# Einführung

Das Menü [Schnellstart] 5 Y 5 - enthält drei Registerkarten für den schnellen Zugriff auf die Hauptfunktionen:

- · Die Registerkarte "Schnellstart" ermöglicht den schnellen Zugriff auf die grundlegenden Parameter.
- $\bullet$  Die Registerkarte "Mein Menü" ist ein benutzerdefiniertes Menü für den schnellen Zugriff auf bestimmte Parameter.
- Die Registerkarte "Änderungen Parameter" ermöglicht den schnellen Zugriff auf die zuletzt geänderten Parameter.

### Inhalt dieses Kapitels

Dieses Kapitel enthält die folgenden Themen:

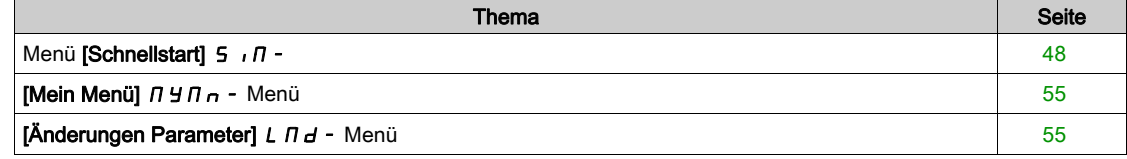

# <span id="page-47-0"></span>Menü [Schnellstart]  $5 \sqrt{n}$ -

### **Zugriff**

 $[Schnelbl start] \rightarrow [Schnelbl start]$ 

### Über dieses Menü

# **A WARNUNG**

### **STEUERUNGSVERLUST**

- Lesen Sie gründlich das Handbuch des angeschlossenen Motors.
- Vergewissern Sie sich anhand des Typenschilds und des Handbuchs des angeschlossenen Motors, ob alle Motorparameter korrekt eingestellt sind.

Die Nichtbeachtung dieser Anweisungen kann Tod, schwere Verletzungen oder Sachschäden zur Folge haben.

Dieses Menü ermöglicht den schnellen Zugriff auf die grundlegenden einstellbaren Parameter.

### [Motor Standard]  $b \in \mathcal{F}$

Motor-Standard.

Dieser Parameter ist zugänglich, wenn [Regelungsart Motor]  $L L$  nicht auf einen der folgenden Werte eingestellt ist:

- [Sync.motor]  $54n$  oder
- [Synchronregelung]  $F5H$  oder
- [SYN\_U VS] 5 ynu oder
- [Rel.motor]  $5 VC$ .

Dieser Parameter dient zur Änderung der Voreinstellungen folgender Parameter:

- [Hohe Drehzahl]  $H5P$
- [Schwell. Motorfreq.]  $F t d$
- [Nennspannung Motor]  $\mu$  n 5
- [Nennfrequenz Motor]  $F \rightharpoondown 5$
- [Max. Frequenz]  $E$  F  $\tau$

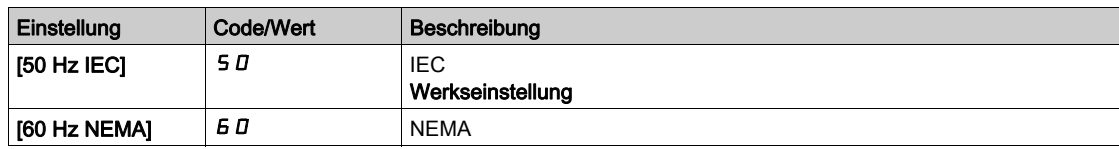

### [Nennleistung Motor]  $nPr$   $\star$

Nennleistung Motor.

Dieser Parameter ist zugänglich, wenn

- [Regelungsart Motor ]  $\mathcal{L}$   $\mathcal{L}$  hicht auf einen der folgenden Werte eingestellt ist:
	- $\circ$  [Sync.motor] 5  $4n$  oder
	- $\circ$  [Synchronregelung] F 5 Y oder
	- O [SYN\_U VS] 5 Y n u oder
	- $\circ$  [Rel.motor] 5  $\sim$  V  $\epsilon$ , und wenn
- [Auswahl Mot Param]  $DPL$  auf [Mot Leist.]  $DPL$  eingestellt ist.

Auf dem Typenschild angegebene Nennleistung des Motors in kW, wenn [Motor Standard]  $b \, F \, r$  auf [50 Hz IEC] 5  $D$  eingestellt ist, und Nennleistung in PS, wenn [Motor Standard]  $b \nvdash r$  auf [60 Hz NEMA] **60** eingestellt ist.

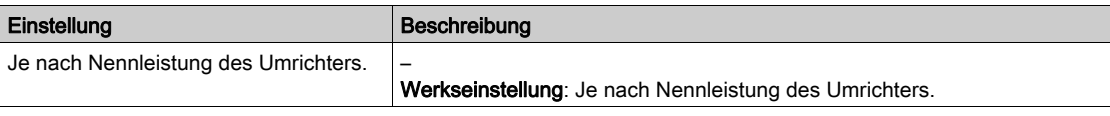

### [Nennspannung Motor]  $\overline{u}$  n 5  $\overline{\star}$

Nennspannung Motor.

Dieser Parameter ist zugänglich, wenn [Regelungsart Motor]  $L \, t \, t$  nicht auf einen der folgenden Werte eingestellt ist:

- [Sync.motor]  $5 \nmid n$  oder
- [Synchronregelung]  $F5Y$  oder
- $\bullet$  [SYN\_U VS] 5  $H_{\text{H}}$  oder
- [Rel.motor]  $5 VC$ .

Auf dem Typenschild angegebene Nennspannung des Motors.

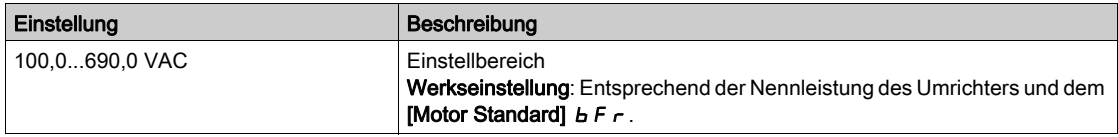

### [Nennstrom Motor]  $n \in \mathcal{F}$

Motornennstrom gemäß Typenschild.

Dieser Parameter ist zugänglich, wenn [Regelungsart Motor]  $L \tL$  nicht auf einen der folgenden Werte eingestellt ist:

- [Sync.motor]  $5 \nmid n$  oder
- [Synchronregelung]  $F5H$  oder
- $\bullet$  [SYN\_U VS] 5  $H \cap U$  oder
- [Rel.motor]  $5 V$  C.

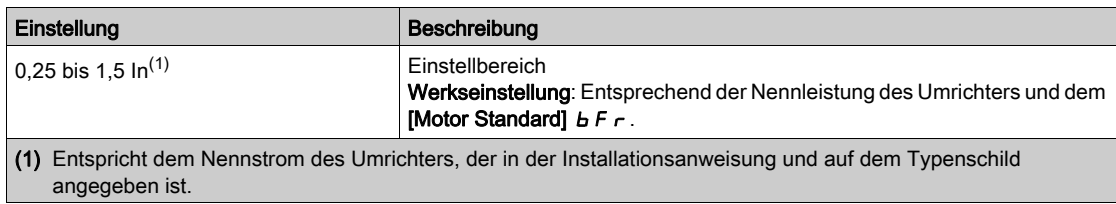

### [Nennfrequenz Motor]  $F \rightharpoondown 5 \star$

Nennfrequenz Motor.

Dieser Parameter ist zugänglich, wenn [Regelungsart Motor]  $L \tL$  nicht auf einen der folgenden Werte eingestellt ist:

- [Sync.motor]  $5H_n$  oder
- [Synchronregelung]  $F5Y$  oder
- $\bullet$  [SYN\_U VS] 5  $H_{H}$  oder
- [Rel.motor]  $5 VC$ .

Die Werkseinstellung ist 50 Hz oder Voreinstellung 60 Hz, wenn [Motor Standard]  $b \digamma r$  auf 60 Hz eingestellt ist.

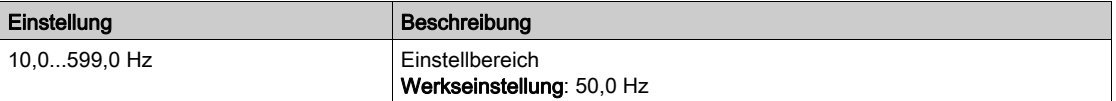

# [Nenndrehzahl Motor]  $nS P$   $\star$

Nenndrehzahl Motor.

Dieser Parameter ist zugänglich, wenn [Regelungsart Motor]  $L L$  t nicht auf einen der folgenden Werte eingestellt ist:

- [Sync.motor]  $5 \nmid n$  oder
- [Synchronregelung]  $F5H$  oder
- $\bullet$  [SYN\_U VS] 5  $H_{H,U}$  oder
- [Rel.motor]  $5 V$  C.

Wenn auf dem Typenschild die Synchrondrehzahl und der Schlupf in Hz oder % angegeben sind, verwenden Sie zum Berechnen der Nenndrehzahl eine der folgenden Formeln:

> 100 - Schlupf in %  $\overline{100}$

• Nenndrehzahl = Synchrondrehzahl x

60 - Schlupf in Hz • Nenndrehzahl = Synchrondrehzahl x  $\overline{60}$  (60-Hz-Motoren)

50 - Schlupf in Hz

• Nenndrehzahl = Synchrondrehzahl x  $50$  (50-Hz-Motoren)

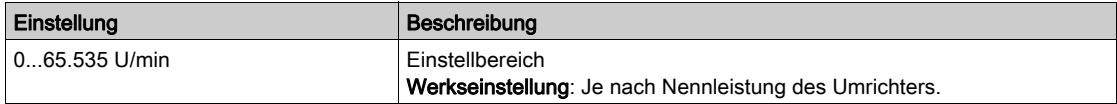

# [Cosinus Phi Motor 1]  $C \circ 5 \star$

Nennwert Cosinus Phi Motor.

Dieser Parameter ist zugänglich, wenn

- [Regelungsart Motor ]  $\mathcal{L}$   $\mathcal{L}$  hicht auf einen der folgenden Werte eingestellt ist:
	- $\circ$  [Sync.motor] 5  $4\sigma$  oder
	- $\circ$  [Synchronregelung] F 5 Y oder
	- O [SYN\_U VS] 5 Yn u oder
	- $\circ$  [Rel.motor] 5  $\sim$  V  $\epsilon$ , und wenn
- [Auswahl Mot Param]  $DPL$  auf [Nenn. Cosinus Phi Motor]  $L_0$  5 eingestellt ist.

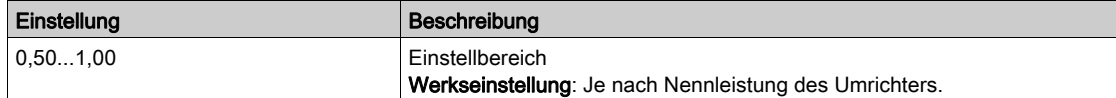

# [2/3-Draht-Steuerung]  $E\subset\overline{C}$

2- oder 3-Draht-Steuerung.

# **A**WARNUNG

### UNERWARTETER BETRIEB DER AUSRÜSTUNG

Wird dieser Parameter geändert, werden die Parameter [Zuord. Rück.lauf]  $r \in S$  und [Typ 2-Draht-Strg.] t E t sowie die Zuweisungen der Digitaleingänge auf die Werkseinstellungen zurückgesetzt.

Stellen Sie sicher, dass diese Änderung mit dem Typ der verwendeten Verdrahtung kompatibel ist.

Die Nichtbeachtung dieser Anweisungen kann Tod, schwere Verletzungen oder Sachschäden zur Folge haben.

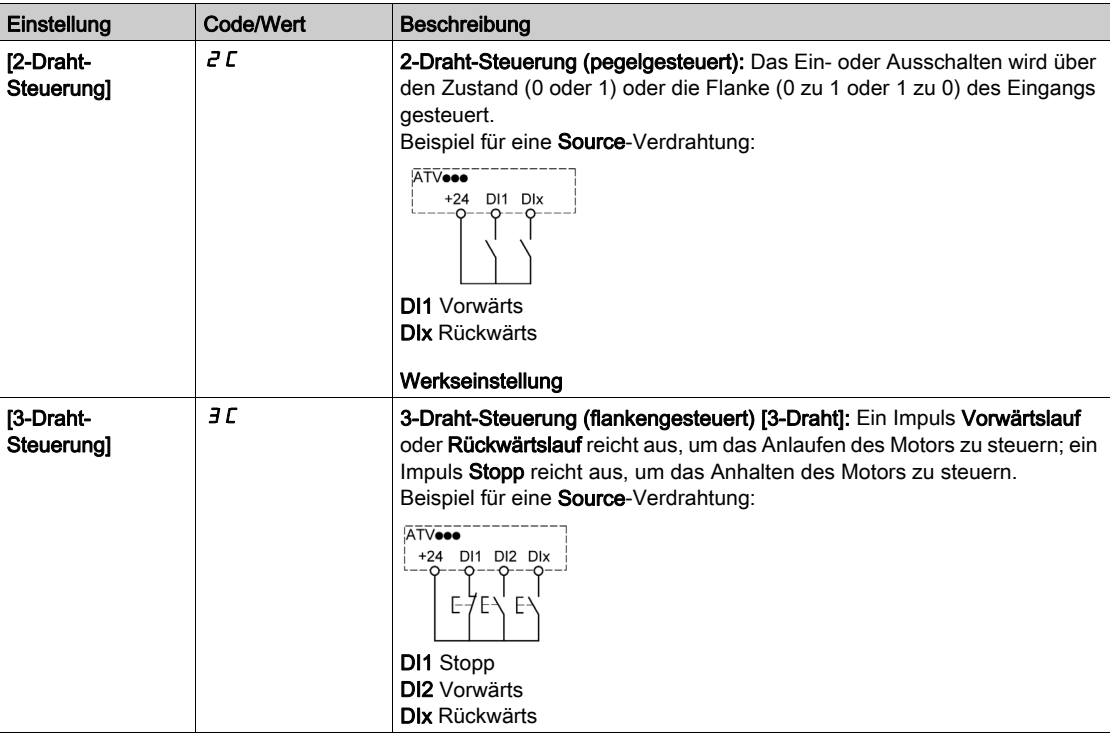

### [Max. Frequenz]  $E$  F  $\sim$

Maximale Ausgangsfrequenz.

Die Werkseinstellung ist 60 Hz oder Voreinstellung 72 Hz, wenn [Motor Standard] b F r auf 60 Hz eingestellt ist.

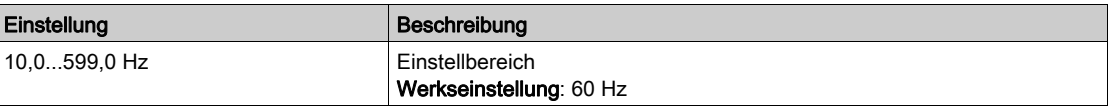

# [Autotuning]  $E \cup n$   $\overline{\Delta}$

# **A WARNUNG**

### UNERWARTETE BEWEGUNG

Beim Autotuning wird der Motor bewegt, um die Regelkreise einzustellen.

Das System nur starten, wenn sich keine Personen oder Hindernisse im Betriebsbereich befinden.

Die Nichtbeachtung dieser Anweisungen kann Tod, schwere Verletzungen oder Sachschäden zur Folge haben.

Während der Motormessung sind Geräuschentwicklung und Schwingungen des Systems normal.

Wenn [Autotuning Typ]  $E \cup B$  auf [Standard] 5  $E \cup B$  eingestellt ist, führt der Motor während der Motormessung kleine Bewegungen aus.

 $W$ enn **[Autotuning Typ]**  $E \cup nE$  auf **[Rotation]**  $r \circ E$  eingestellt ist, läuft der Motor mit halber Nennfrequenz.

In jedem Fall muss der Motor angehalten sein, bevor ein Messvorgang gestartet wird. Stellen Sie sicher, dass die Anwendung den Motor während des Messvorgangs nicht starten kann.

Der Messvorgang optimiert:

- die Motorleistung bei niedriger Drehzahl.
- die Schätzung des Motordrehmoments.

Autotuning wird nur dann ausgeführt, wenn kein Haltebefehl erteilt wurde. Wenn die Funktion "Stopp Freilauf" oder "Schnellhalt" einem Digitaleingang zugeordnet wurde, muss dieser Eingang auf 1 gesetzt werden (Eingang auf 0 aktiv).

Autotuning hat Vorrang vor allen Fahr- oder Vormagnetisierungsbefehlen. Diese werden erst nach der Autotuning-Sequenz berücksichtigt.

Wenn die Motormessung einen Fehler erkannt hat, zeigt der Umrichter immer [Keine Aktion]  $\sigma$  an und kann abhängig von der Konfiguration von [Fehlerreak. Tuning]  $E \cap L$  in den Modus [Autotuning]  $E \cup n$  für erkannte Fehler schalten.

Das Autotuning kann mehrere Sekunden dauern. Unterbrechen Sie den Vorgang nicht. Warten Sie, bis das Grafikterminal auf [Keine Aktion]  $n \rho$  wechselt.

HINWEIS: Der thermische Zustand des Motors hat großen Einfluss auf das Messergebnis. Führen Sie Motormessungen immer bei angehaltenem und kaltem Motor durch. Stellen Sie sicher, dass die Anwendung den Motor während des Messvorgangs nicht starten kann.

Um eine Motormessung erneut ausführen zu können, warten Sie, bis er vollständig gestoppt und abgekühlt ist. Stellen Sie [Autotuning]  $E \cup n$  auf [Autotuning löschen] CLr ein, um die Motormessung erneut durchzuführen.

Eine Motormessung ohne vorherige Ausführung der Funktion [Autotuning löschen]  $CLr$  wird verwendet, um den thermischen Zustand des Motors zu schätzen.

Die Kabellänge hat ebenfalls Einfluss auf das Messergebnis. Wird die Verkabelung geändert, ist eine Wiederholung des Messvorgangs erforderlich.

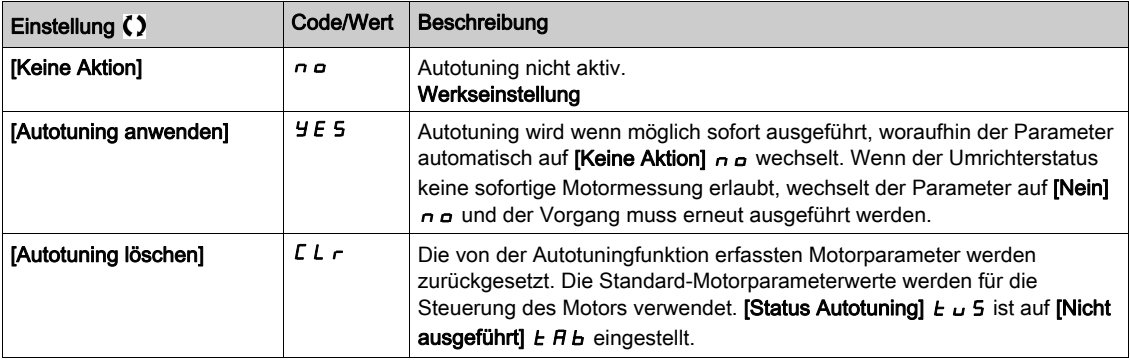

### [Status Autotuning]  $E \cup S$

Status des Autotuning-Vorgangs.

(Nur zur Information, kann nicht verändert werden.)

Dieser Parameter wird beim Ausschalten des Umrichters nicht gespeichert. Er zeigt den Autotuning-Status seit der letzten Inbetriebnahme an.

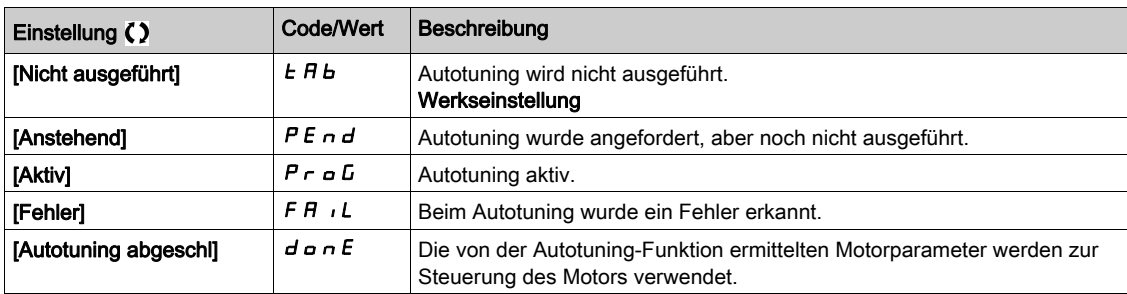

### [Auswahl Tuning]  $5E$ un $\star$

### Auswahl Tuning.

Dieser Parameter ist zugänglich, wenn [Zugriffsebene] L  $H\mathcal{L}$  nicht auf [Experte]  $E\mathcal{P}_r$  eingestellt ist.

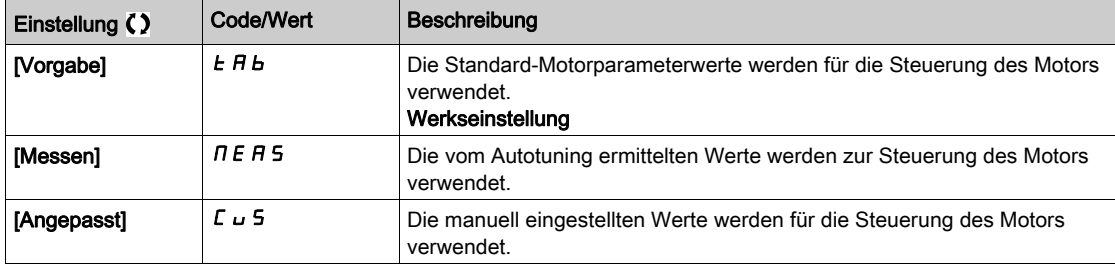

### [ThermNennst. Mot.]  $iEH$

Strom für die thermische Überwachung des Motors, der entsprechend dem auf dem Typenschild angegebenen Bemessungsbetriebsstrom einzustellen ist.

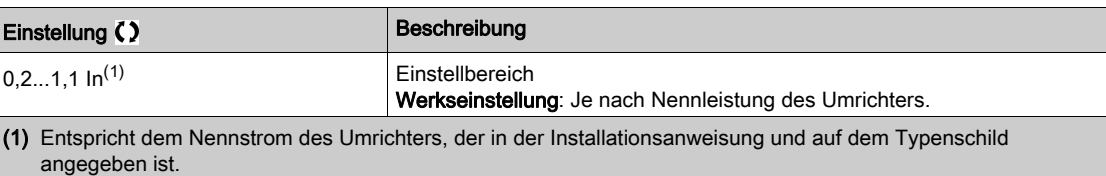

## [Hochlauf]  $H C C$

Zeit zum Hochlaufen von 0 bis [Nennfrequenz Motor]  $F \rightharpoondown 5$ . Um eine Wiederholbarkeit der Rampen zu erzielen, muss der Wert dieses Parameters entsprechend den Anwendungsmöglichkeiten festgelegt werden.

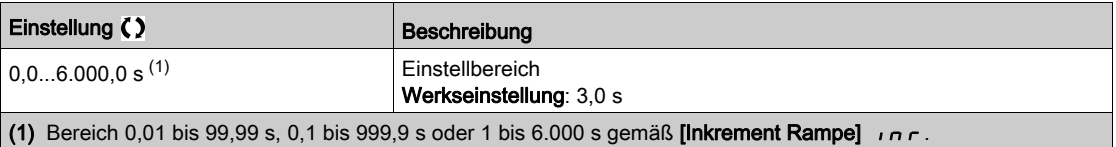

# [Verzögerung]  $dE$

Zeit zum Auslaufen von der [Nennfreqenz Motor]  $F - 5$  auf 0. Um eine Wiederholbarkeit der Rampen zu erzielen, muss der Wert dieses Parameters entsprechend den Anwendungsmöglichkeiten festgelegt werden.

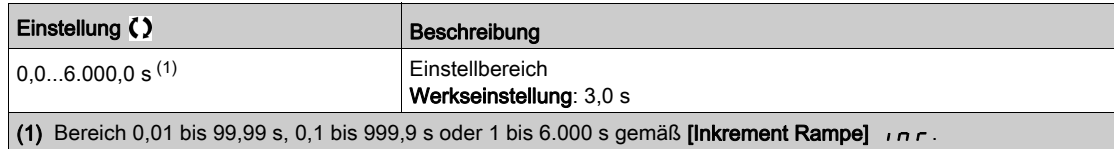

### [Niedrige Drehzahl]  $L$  5  $P$

Niedrige Drehzahl.

Motorfrequenz bei minimalem Sollwert, einstellbar von 0 bis [Hohe Drehzahl] H 5 P.

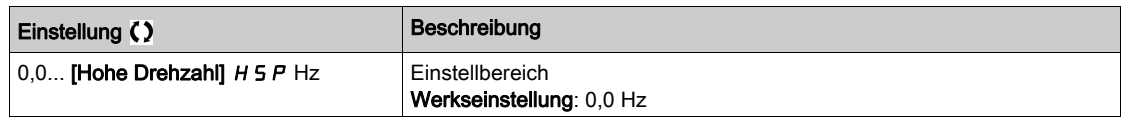

### [Hohe Drehzahl]  $H5P$

Hohe Drehzahl.

Motorfrequenz bei maximalem Sollwert, einstellbar von [Niedrige Drehzahl] L 5 P bis [Max. Frequenz]  $E$  F  $r$ . Die Werkseinstellung wird auf 60 Hz geändert, wenn [Motor Standard]  $b$  F  $r$  auf [60 Hz NEMA] **60** eingestellt wird.

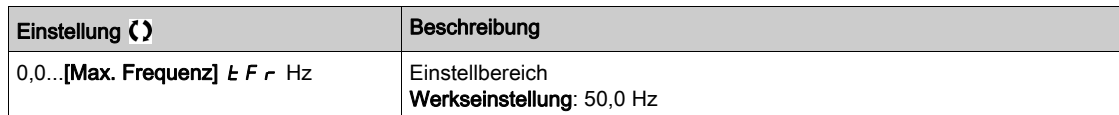

# <span id="page-54-0"></span>[Mein Menü]  $\Box$   $\Box$   $\Box$   $\Box$   $\Box$   $\Box$  Menü

# **Zugriff**

[Schnellstart] → [Mein Menü]

### Über dieses Menü

Dieses Menü enthält die im Menü [Konfig. Mein Menü]  $\pi$  y C - gewählten Parameter.

HINWEIS: Standardmäßig ist dieses Menü leer.

# <span id="page-54-1"></span>[Änderungen Parameter]  $L \nabla d$  - Menü

**Zugriff** 

[Schnellstart]  $\rightarrow$  [Änderungen Parameter]

### Über dieses Menü

Dieses Menü bietet einen Schnellzugang zu den 10 letzten modifizierten Parametern.

# <span id="page-56-0"></span>Kapitel 5 [Instrumententafel]  $d$  5 H -

### **Einführung**

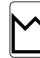

Das [Instrumententafel]  $d$  5 H - enthält Registerkarten für den schnellen Zugriff auf System- und Anzeigefunktionen:

- $\bullet$  Die Registerkarte "System" dient zum Konfigurieren der wichtigsten Systemparameter.
- $\bullet$  Die Registerkarte "Energie" ermöglicht den Zugriff auf aktuelle Leistungszähler und Energieberichte, die auf dem Grafikterminal in Form von Grafiken präsentiert werden.

### Inhalt dieses Kapitels

Dieses Kapitel enthält die folgenden Themen:

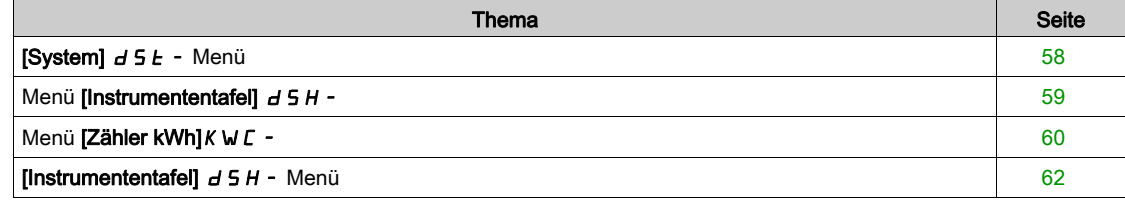

# <span id="page-57-0"></span>[System]  $d5E$  - Menü

### **Zugriff**

### $[Instrumentafel] \rightarrow [System]$

# [Vor Rampe Ref Freq]  $F$   $r$  H

Frequenzsollwert vor Rampe (vorzeichenbehafteter Wert).

Der tatsächliche an den Motor angelegte Frequenzsollwert, unabhängig von der Auswahl des Sollwertkanals. Dieser Parameter ist schreibgeschützt.

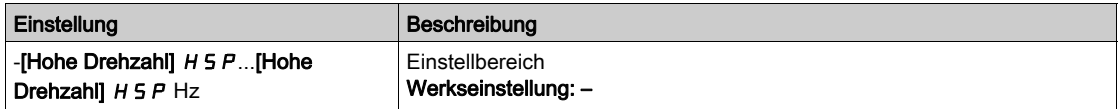

### [Status Umrichter]  $H \Pi$  , 5

Status Umrichter.

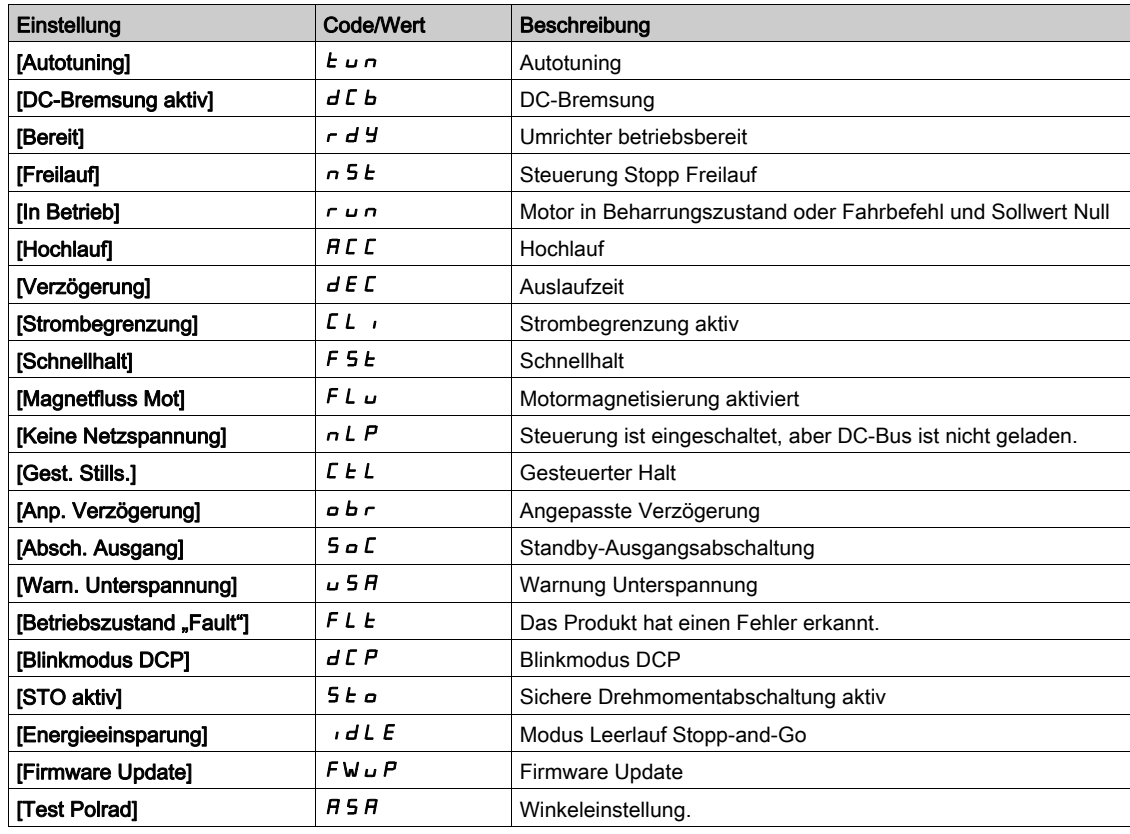

### [Motorstrom]  $LT$

Motorstrom.

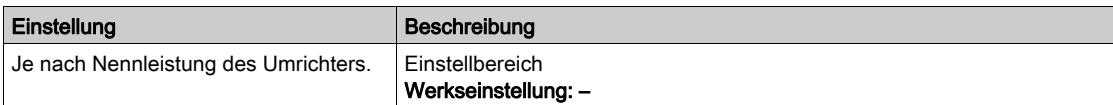

### [Motordrehzahl] 5 P d

Motordrehzahl in U/min.

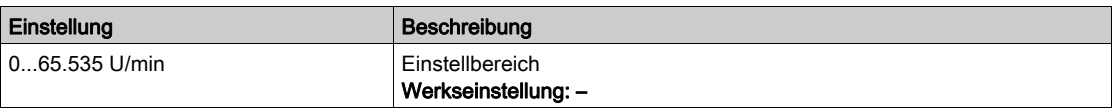

### [Therm. Zust. Motor]  $E Hr$

Thermischer Zustand des Motors.

Der thermische Normalzustand des Motors beträgt 100 %, der Schwellwert [Überlast Motor] o L F ist auf 118 % eingestellt.

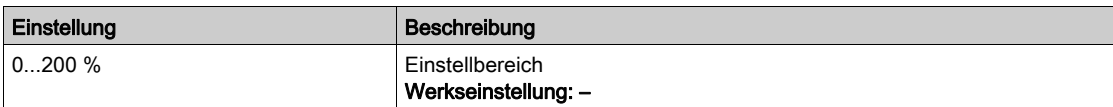

# <span id="page-58-0"></span>Menü [Instrumententafel]  $d5H -$

**Zugriff** 

[Instrumententafel]

[Drhm/DZ]  $C \tE$  5

Anzeige der Drehmoment-/Drehzahl-Kurve.

# <span id="page-59-0"></span>Menü [Zähler kWh] K W C -

### **Zugriff**

### [Instrumententafel]  $\rightarrow$  [Zähler kWh]

### Über dieses Menü

Dieses Menü enthält viele Energieobjekte für aktuelle Daten und kW-Verbrauchsberichte. Es bietet die Möglichkeit, über die Funktionstaste F4 protokollierte Daten mit Grafiken anzuzeigen.

### [Elk Energie verb.]  $\sigma$   $C$  4  $\star$

Vom Motor verbrauchte elektrische Energie in TWh.

Dieser Parameter ist zugänglich, wenn [Elekt. Engv. (TWh)]  $\sigma$  C 4 nicht auf 0 eingestellt ist.

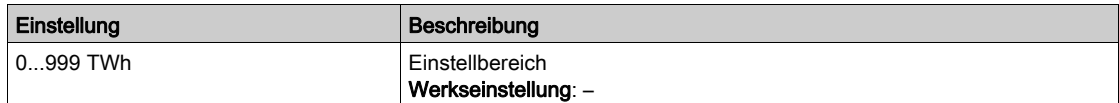

### [Elk Energie verb.]  $\sigma \mathcal{L} \exists \star$

Vom Motor verbrauchte elektrische Energie in GWh.

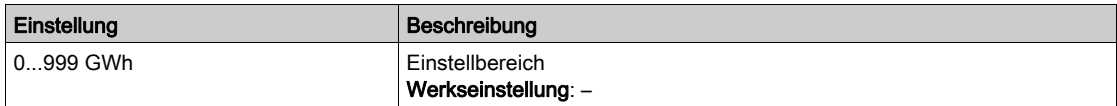

## [Elk Energie verb.]  $\sigma \mathcal{L} \in \mathcal{H}$

Vom Motor verbrauchte elektrische Energie in MWh.

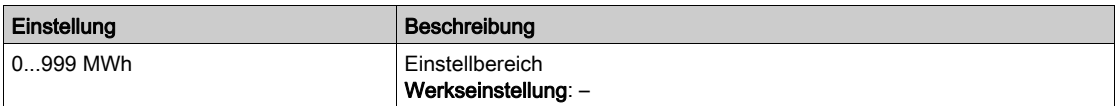

### [Elk Energie verb.]  $\sigma$   $\Gamma$   $\rightarrow$

Vom Motor verbrauchte elektrische Energie in kWh.

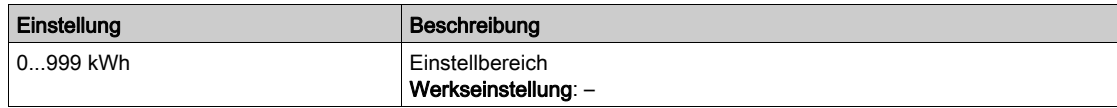

#### [Elk Energie verb.]  $\sigma \mathrel{\sqsubset} \mathrel{\sqcup} \bigstar$

Vom Motor verbrauchte elektrische Energie in Wh.

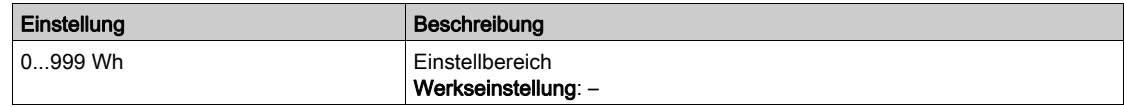

### [Ein. akt elek. Aus.]  $E P \cap W$

Einschätzung der aktiven elektrischen Ausgangsleistung.

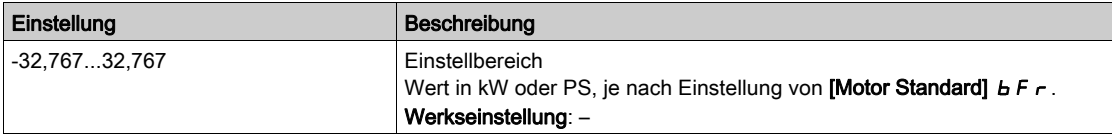

## [Elk Energie Heute]  $\sigma$   $\Gamma$   $E$

Vom Motor heute verbrauchte elektrische Energie in kWh.

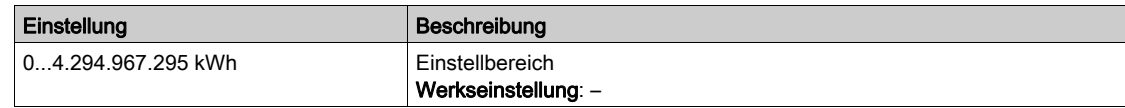

# [Elk Energie Gestern]  $\sigma$   $\Gamma$   $\vartheta$

Vom Motor gestern verbrauchte elektrische Energie in kWh.

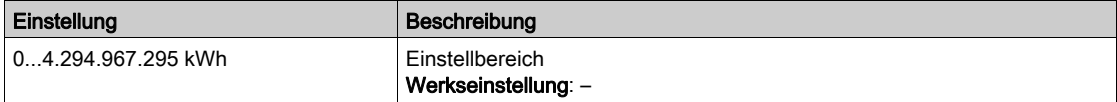

# <span id="page-61-0"></span>[Instrumententafel]  $d5H$  - Menü

# **Zugriff**

## [Instrumententafel]

### Über dieses Menü

Über die F4-Funktionstaste am Grafikterminal kann eine der folgenden Ansichten für die Registerkarte [Energie] gewählt werden.

## [Momentantrend kW]  $CVI$

Zeigt die momentane Kurve elektrischer Energie am Umrichterausgang an.

# [Tägl. kWh-Bericht]  $H5d$

Zeigt das Tages-Energiehistogramm an.

### [Wöchent kWh-Bericht]  $H5W$

Zeigt das Wochen-Energiehistogramm an.

# [Monatl. kWh-Bericht]  $H5\Pi$

Zeigt das Monats-Energiehistogramm an.

## [Jährl. kWh-Bericht]  $H5Y$

Zeigt das Jahres-Energiehistogramm an.

# Einführung

<span id="page-62-0"></span>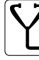

Im Menü [Diagnose]  $d$   $\cdot$   $H$  - stehen Umrichter- und Anwendungsdaten zur Verfügung, die für Diagnosezwecke nützlich sind.

## Inhalt dieses Kapitels

Dieses Kapitel enthält die folgenden Abschnitte:

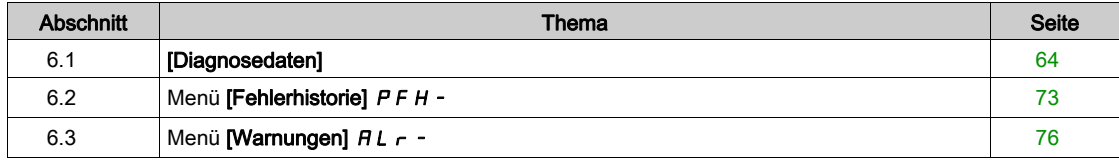

# <span id="page-63-0"></span>Abschnitt 6.1 [Diagnosedaten]

# Inhalt dieses Abschnitts

Dieser Abschnitt enthält die folgenden Themen:

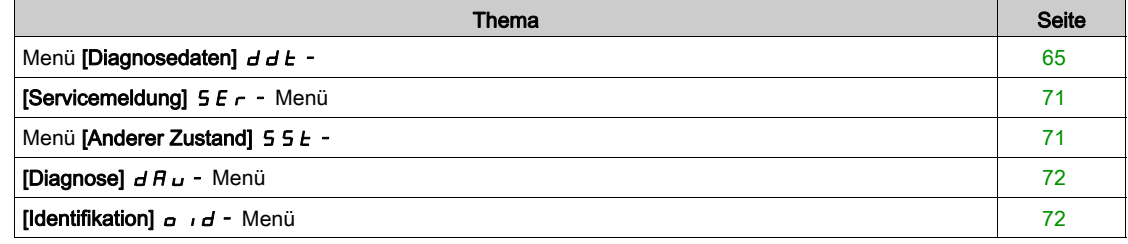

# <span id="page-64-0"></span>Menü [Diagnosedaten]  $d dE$  -

# **Zugriff**

# [Diagnose]  $\rightarrow$  [Diagnosedaten]

# Über dieses Menü

In diesem Menü stehen aktuelle Warnungen und erkannte Fehler sowie Umrichterdaten zur Verfügung.

# [Letzte Warnung] L A L r

Die zuletzt ausgegebene Warnung.

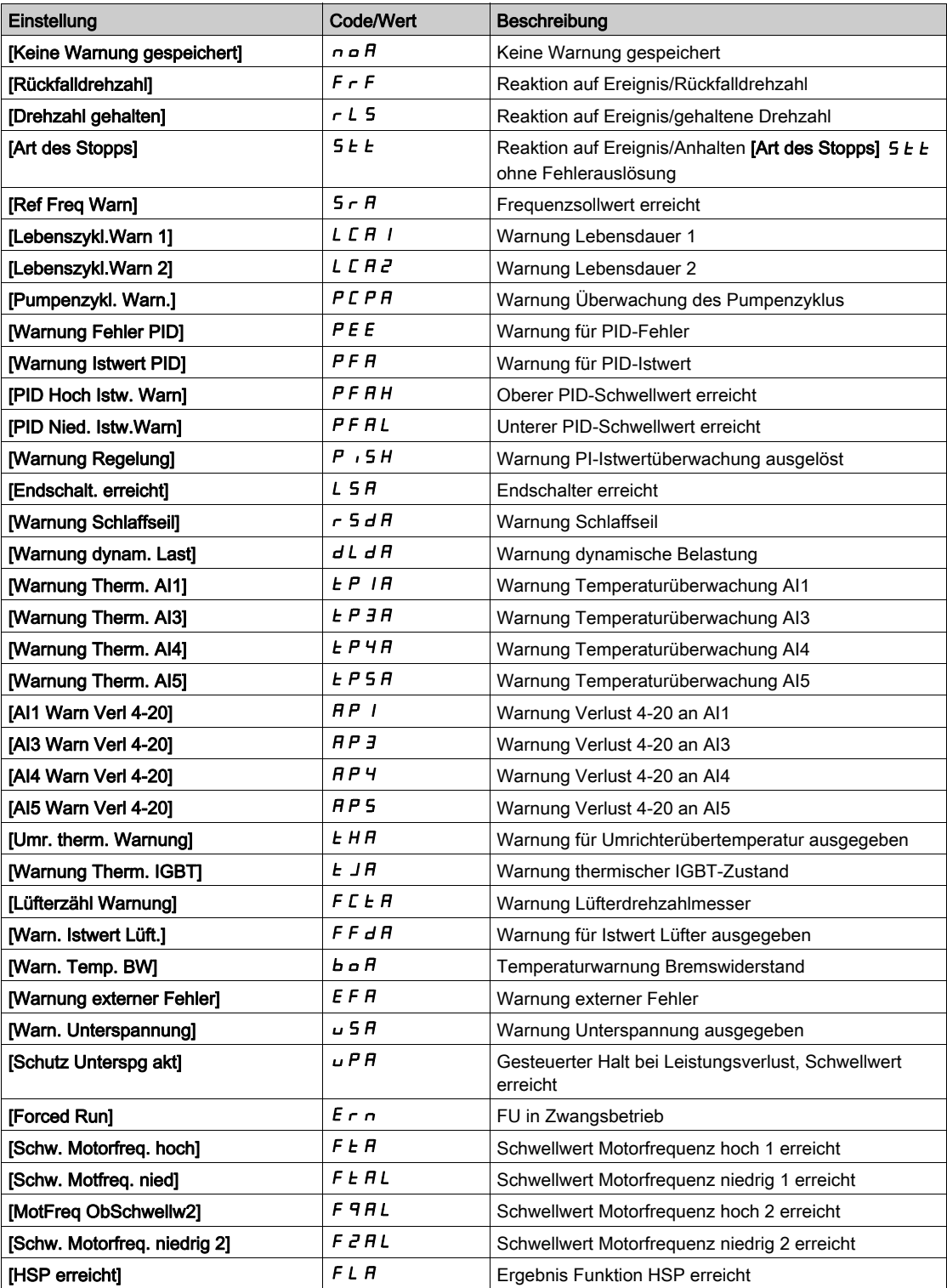

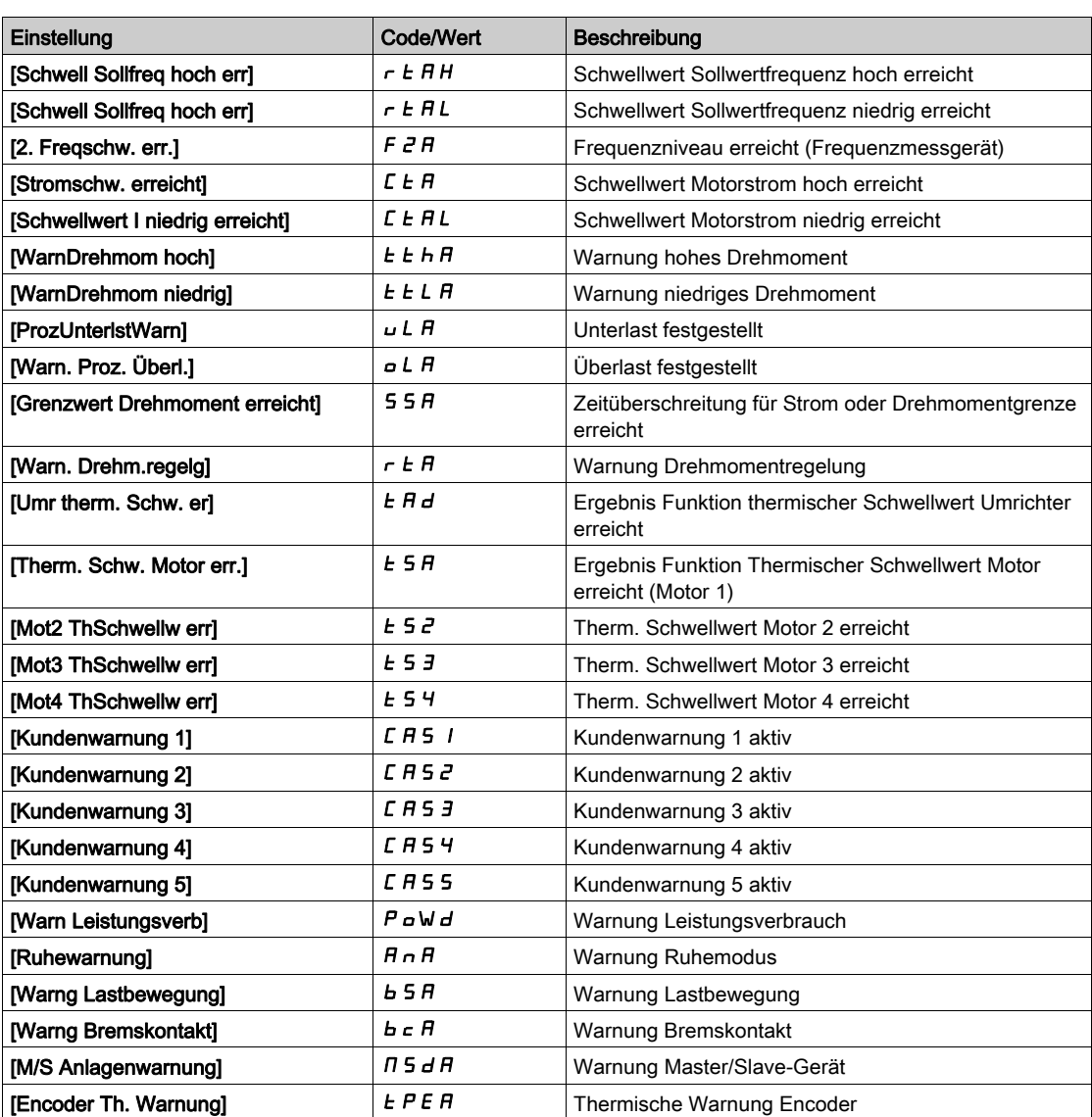

# [Letzter Fehler]  $L \nvdash L$

Zuletzt aufgetretener Fehler.

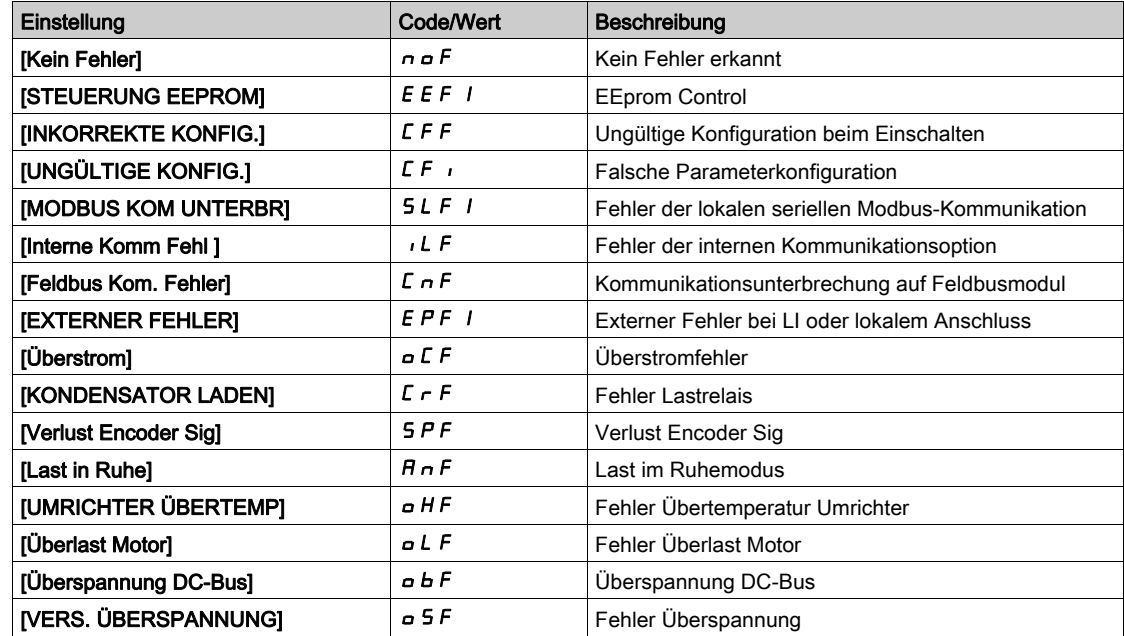

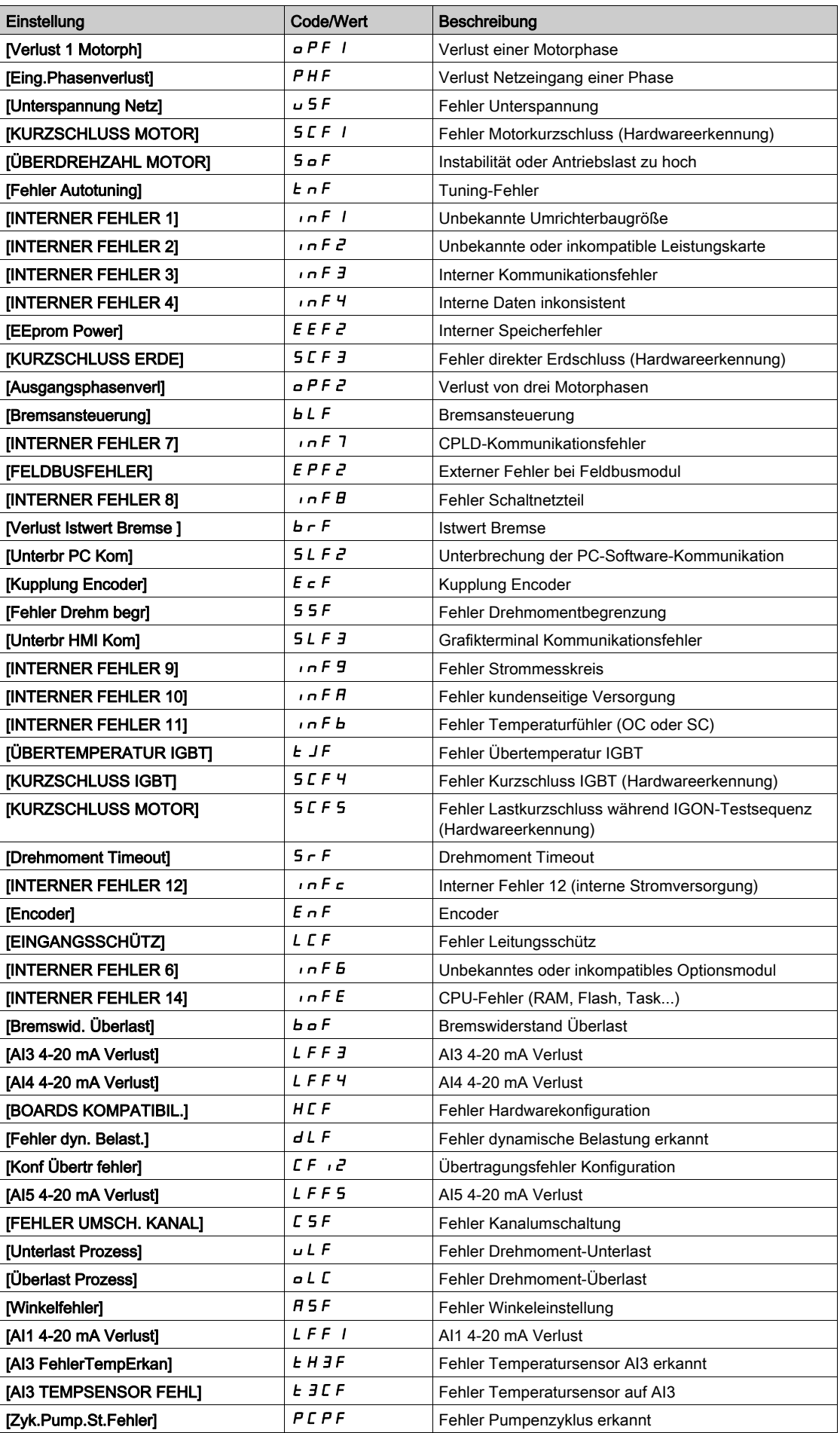

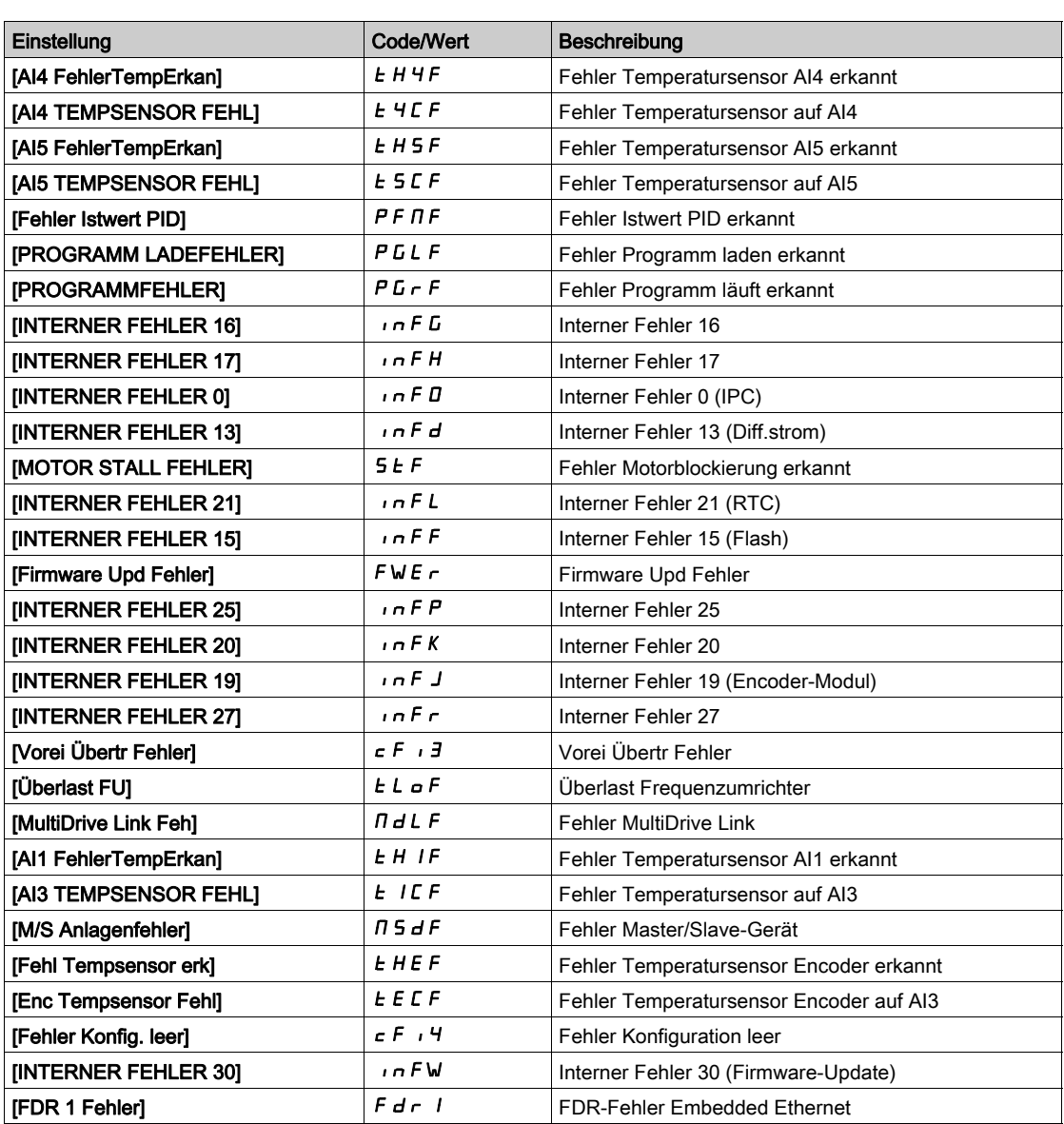

# [ID-Fehler]  $inf6 \star$

ID-Fehler (INF6).

Dieser Parameter ist zugänglich, wenn [Letzter Fehler] L F E auf [ID-Fehler]  $\ln$  F E lautet.

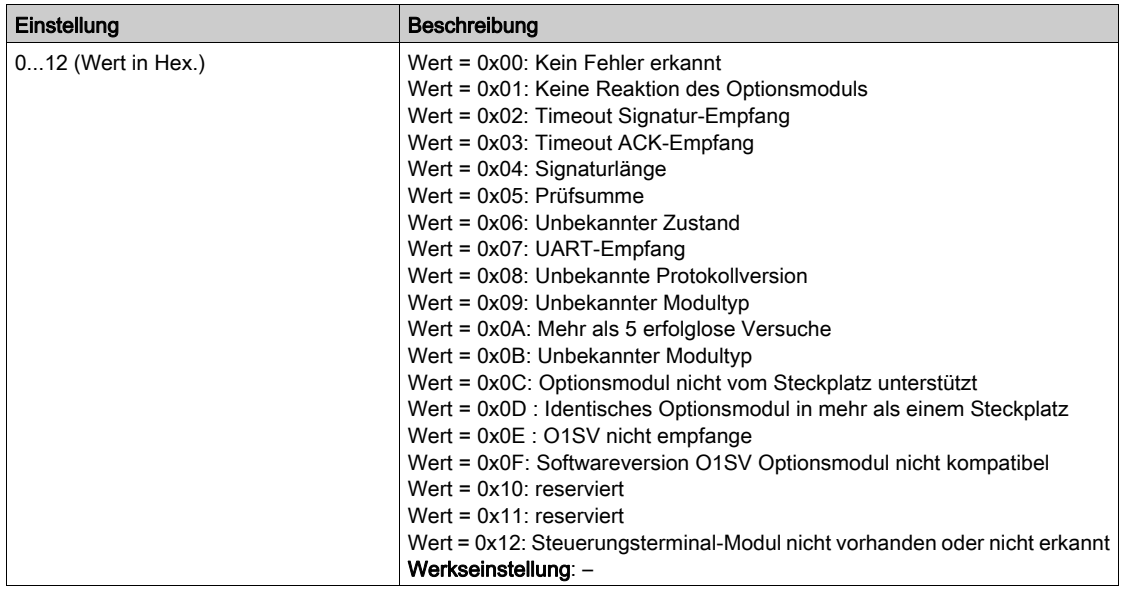

# [Interner Fehler 19]  $\overline{I}$  in F J  $\overline{X}$

Fehlercode Encoder-Modul.

Dieser Parameter ist zugänglich, wenn [Letzter Fehler] L F L auf [Interner Fehler 19]  $\ln F$  J lautet.

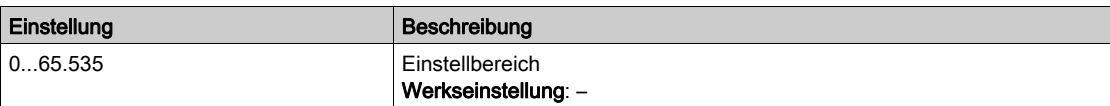

# [Encoder-Istw. Fehl.]  $E \nI E \nmid E \nightharpoonup$

Fehlercode Encoder-Istwert.

Dieser Parameter ist zugänglich, wenn [Letzter Fehler] L F L auf [Verlust Encoder Sig] 5 P F lautet.

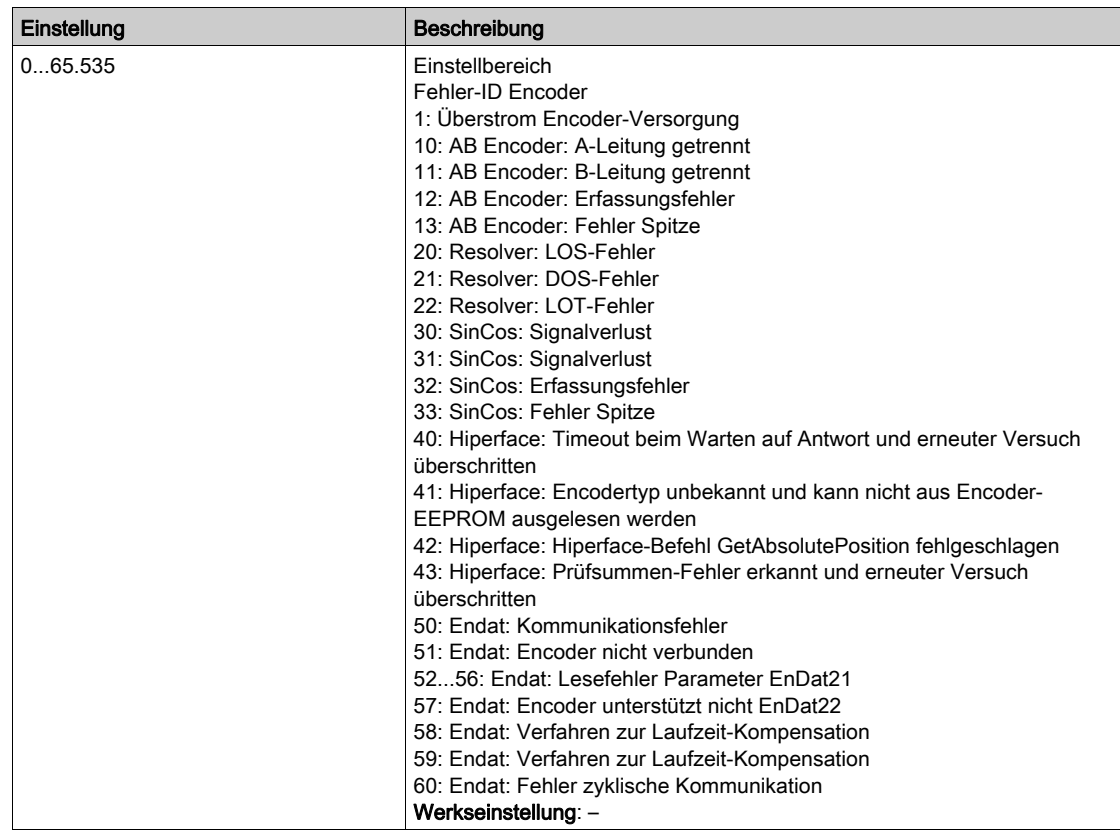

### [Anz der Starts]  $n 5 \Pi$

Anzahl der Motorstarts (rücksetzbar).

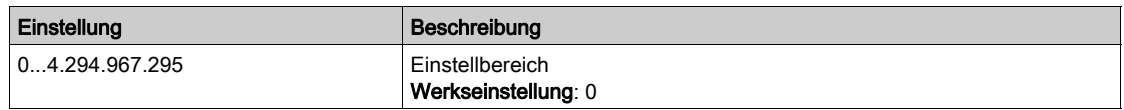

### [Betriebsstd. Motor]  $r H$

Betriebsstunden Motor.

Anzeige der abgelaufenen Zeit (rücksetzbar) in Sekunden (Zeitdauer, die der Motor in Betrieb war).

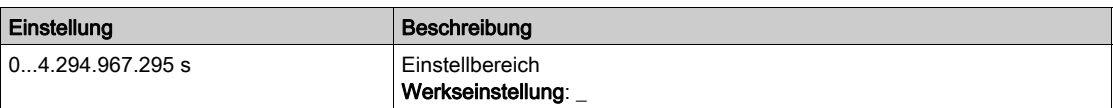

# <span id="page-70-0"></span>[Servicemeldung]  $5E_r - M$ enü

### **Zugriff**

 $[Diagnose] \rightarrow [Diagnosedaten] \rightarrow [Servicemeldung]$ 

#### Über dieses Menü

In diesem Menü stehen die Servicemeldungen zur Verfügung.

Dies ist eine benutzerdefinierte Servicemeldung, die unter [Meine Einstellungen]  $\Pi H \rightarrow$  [Anpassung]  $L \cup 5 \rightarrow$  [Servicemeldungen]  $5E \cap$  konfiguriert wird.

# <span id="page-70-1"></span>Menü [Anderer Zustand]  $55E$ -

#### **Zugriff**

[Diagnose]  $\rightarrow$  [Diagnosedaten]  $\rightarrow$  [Anderer Zustand]

### Über dieses Menü

Liste der Sekundärzustände.

### Liste

[Ruhemodus aktiv]  $5 L \pi$ [Boost Ruhe aktiv]  $5 L P b$ [Satz 1 aktiv]  $CFP1$ [Satz 2 aktiv]  $C$  F P  $2$ [Satz 3 aktiv]  $C$  F P  $\bar{3}$ [PID aktiv]  $H \cup E$  o [DC-Bus geladen]  $d b L$ [Schnellhalt aktiv]  $F5t$ [Rückfallfrequenz]  $F \rightharpoondown F$ [Drehzahl gehalten]  $r L 5$ [Art des Stopps]  $5 \tcdot t$ [Encoder-Konfig.]  $\iota$  *L L* [Brems aktiv]  $b \cdot 5$ [FRH err.]  $5 - A$ [Vorwärts]  $\prod F \cap d$ [Rückwärts]  $n \sim 5$ [Magn Motor aktiv]  $F L X$ [Autotuning]  $t \cup n$ 

# <span id="page-71-0"></span>[Diagnose]  $d$   $H$   $u$  - Menü

### **Zugriff**

### $[Diagnose] \rightarrow [Diagnosedaten] \rightarrow [Diagnose]$

### Über dieses Menü

Dieses Menü ermöglicht einfache Testsequenzen für die Diagnose.

### [Diagnose LÜFTER]  $F \nightharpoonup E$

Diagnose der internen Lüfter. Diese Funktion startet eine Testsequenz.

# [LED-Diagnose HMI]  $HLE$

Diagnose der Produkt-LED(s). Diese Funktion startet eine Testsequenz.

# [IGBT Diag mit Motor] I W E

Diagnose der Produkt-IGBT(s).

Diese Funktion startet eine Testsequenz mit dem angeschlossenen Motor (offener Stromkreis/Kurzschluss).

### [IGBT Diag o. Motor] $\sqrt{M} \circ E$

Diagnose der Produkt-IGBT(s).

Diese Funktion startet eine Testsequenz ohne den Motor (Kurzschluss).

### <span id="page-71-1"></span>[Identifikation]  $\sigma$   $\sigma$   $\sigma$  - Menü

### **Zugriff**

 $[Diagnose] \rightarrow [Diagnosedaten] \rightarrow [Identification]$ 

## Über dieses Menü

Dieses Menü ist schreibgeschützt und kann nicht konfiguriert werden. Folgende Informationen können angezeigt werden:

- Sollwert, Nennleistung und Spannung des Umrichters
- Software-Version Umrichter
- Seriennummer des Umrichters
- Vorhandene Optionsmodule, jeweils mit Softwareversion
- Typ und Version des Grafikterminal
# Abschnitt 6.2 Menü [Fehlerhistorie] PFH-

# Menü [Fehlerhistorie]  $P$  F H -

#### **Zugriff**

 $[Diagnose] \rightarrow [Fehlerhistorie]$ 

### Über dieses Menü

In diesem Menü werden die 15 zuletzt erkannten Fehler angezeigt ( $dP$  I bis  $dPF$ ).

Wenn Sie in der Fehlerhistorie für einen gewählten Fehlercode die OK-Taste drücken, werden die zum Zeitpunkt des Fehlers protokollierten Umrichterdaten angezeigt.

HINWEIS: Gleicher Inhalt für [Letzter Fehler 1]  $dP$  1 bis [Letzter Fehler F]  $dPF$ .

#### <span id="page-72-0"></span>[Letzter Fehler 1]  $dP$  1

Letzter Fehler 1. Identisch mit [Letzter Fehler] L F E [\(siehe](#page-65-0) Seite 66).

#### [Status Umrichter]  $H51$

Status HMI. Identisch mit [Status Umrichter] H N 1 5 [\(siehe](#page-57-0) Seite 58).

### [Stat. letz. Fehl. 1]  $E P I$

Status letzter Fehler 1. DRIVECOM-Statusregister (identisch mit [Statuswort ETA] E E A).

### [Statuswort ETI]  $iPI$

Statuswort ETI ETI-Statusregister (siehe Kommunikationsparameterdatei).

# [Befehlswort]  $C \cap P$  /

Befehlswort. Befehlsregister (identisch mit [Befehlswort]  $\mathcal{L} \Pi d$ ).

#### [Motorstrom]  $L \nI$   $P$   $I$

Motorstrom (identisch mit [Motorstrom]  $LT \rightarrow$ ).

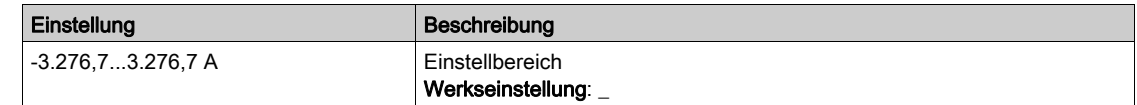

#### [Befehlswort]  $r$  F P 1

Motorfrequenz (identisch mit [Ausgangsfrequenz]  $rF$ .

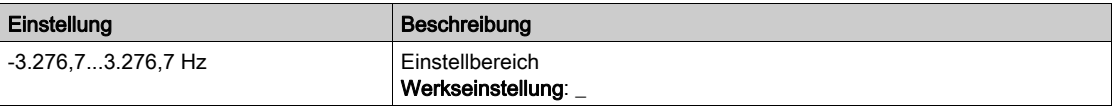

# [Abgelaufene Zeit]  $r$  E P 1

Abgelaufene Zeit.

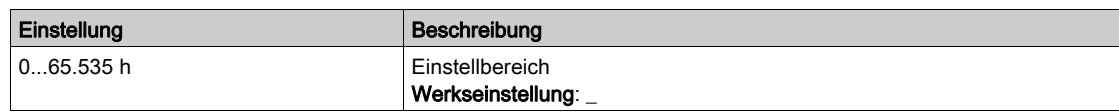

## [DC-Bus-Spannung]  $_U L P I$

DC-Bus-Spannung (identisch mit [DC-Bus-Spannung]  $\cup L P$  1).

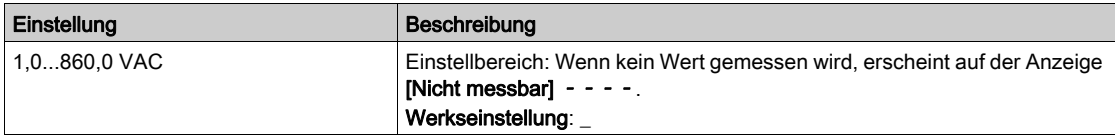

## [Therm. Zust. Motor]  $EHP$  /

Thermischer Zustand des Motors (identisch mit [Therm. Zust. Motor]  $E H r$ ).

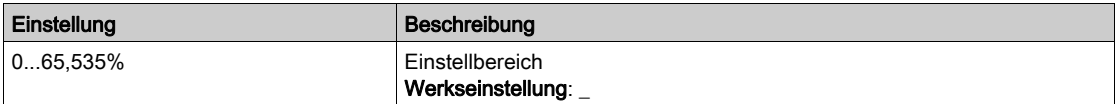

### <span id="page-73-0"></span>[CMD Kanal]  $dC$ <sup>1</sup>

Befehlskanal (identisch mit [CMD Kanal]  $C \cap dC$ ).

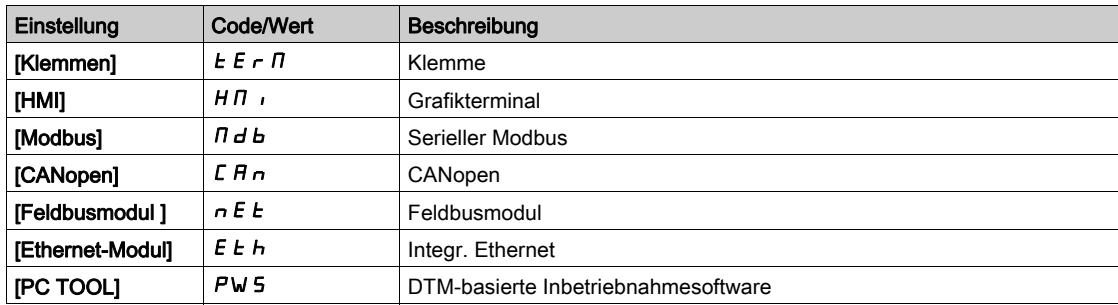

### [Kanal Sollwert]  $d \in \mathbb{C}$  1

Kanal für Sollwertfrequenz (identisch mit [Kanal Sollwert]  $r$  F C C).

Identisch mit [Befehlskanal] d C C 1 [\(siehe](#page-73-0) Seite 74).

### [Drehmoment Motor]  $\sigma$  *E P* 1

Geschätzter Drehmomentwert des Motors (identisch mit [Drehmoment Motor]  $a \, t \, r$ ).

HINWEIS: Der angezeigte Wert ist unabhängig von der Richtung im Motormodus immer positiv und im Generatormodus immer negativ.

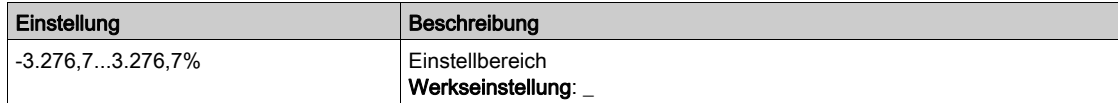

# [Therm. Zustand Umr.]  $E dP1$

Gemessener thermischer Zustand des Umrichters (identisch mit [Therm. Zust. Umr.]  $E H d$ ).

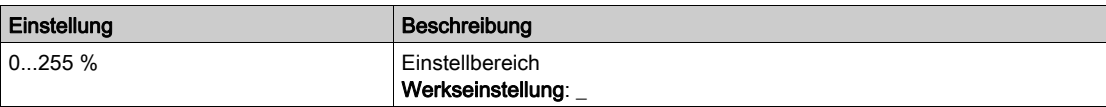

# [Übergangstemp. IGBT]  $EJPI$

Geschätzter Übergangstemperaturwert.

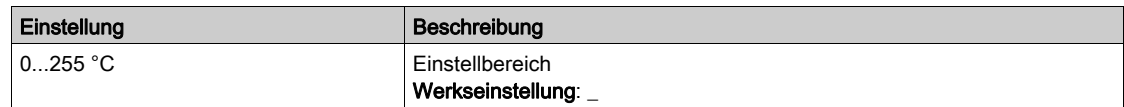

## [Schaltfrequenz]  $5FF1$

Verwendete Schaltfrequenz (bezogen auf [Schaltfrequenz] 5 F r).

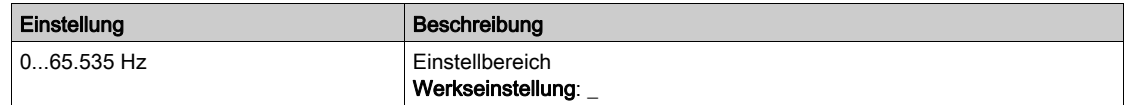

# [Letzter Fehler 2]  $dP$  2 bis [Letzter Fehler F]  $dPF$

Letzter Fehler 2... Letzter Fehler F

Identisch mit [Letzter Fehler 1] d P 1 [\(siehe](#page-72-0) Seite 73).

# Abschnitt 6.3 Menü [Warnungen]  $HLr$  -

# Inhalt dieses Abschnitts

Dieser Abschnitt enthält die folgenden Themen:

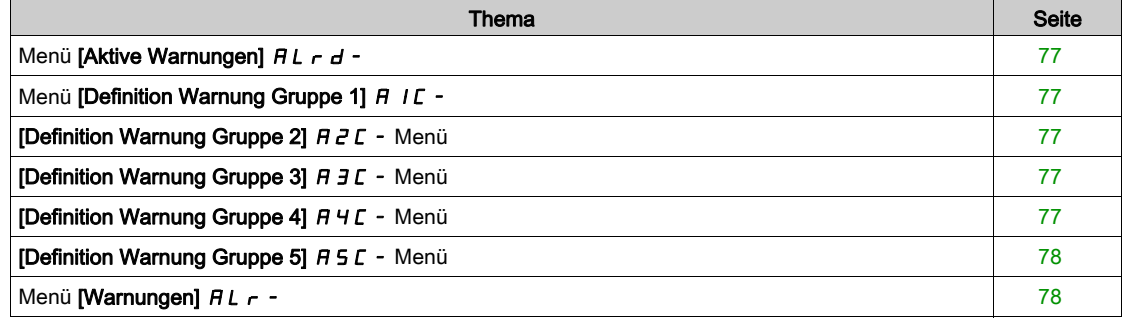

# <span id="page-76-0"></span>Menü [Aktive Warnungen]  $HL - d$  -

### **Zugriff**

### [Diagnose]  $\rightarrow$  [Warnungen]  $\rightarrow$  [Aktive Warnungen]

#### Über dieses Menü

Liste der aktuellen Warnungen.

Liegt eine Warnung vor, wird auf dem Grafikterminal  $\checkmark$  und  $\blacksquare$  angezeigt.

#### Liste der verfügbaren Warnungen

Identisch mit [Letzte Warnung] L A L r [\(siehe](#page-64-0) Seite 65).

## <span id="page-76-1"></span>Menü [Definition Warnung Gruppe 1] A IC -

### **Zugriff**

### $[Diagnose] \rightarrow [Warnungen] \rightarrow [Definition Warmung Gruppe 1]$

#### Über dieses Menü

In den folgenden Untermenüs werden die Warnungen in einer bis fünf Gruppen zusammengefasst. Die einzelnen Gruppen können zur Remote-Signalisierung einem Relais oder einem digitalen Ausgang zugeordnet werden.

Wenn eine oder mehrere in einer Gruppe ausgewählte Warnungen auftreten, wird die entsprechende Warngruppe aktiviert.

### Liste der Warnungen

Identisch mit [Letzte Warnung] L A L r [\(siehe](#page-64-0) Seite 65).

# <span id="page-76-2"></span>[Definition Warnung Gruppe 2]  $A Z C - M$ enü

### **Zugriff**

[Diagnose]  $\rightarrow$  [Warnungen]  $\rightarrow$  [Definition Warnung Gruppe 2]

#### Über dieses Menü

Identisch mit [Definition Warnung Gruppe 1] A I C [\(siehe](#page-76-1) Seite 77)

# <span id="page-76-3"></span>[Definition Warnung Gruppe 3]  $A \exists C$  - Menü

### **Zugriff**

[Diagnose]  $\rightarrow$  [Warnungen]  $\rightarrow$  [Definition Warnung Gruppe 3]

#### Über dieses Menü

Identisch mit [Definition Warnung Gruppe 1] A I L [\(siehe](#page-76-1) Seite 77)

#### <span id="page-76-4"></span>[Definition Warnung Gruppe 4]  $H H C$  - Menü

### **Zugriff**

[Diagnose]  $\rightarrow$  [Warnungen]  $\rightarrow$  [Definition Warnung Gruppe 4]

#### Über dieses Menü

Identisch mit [Definition Warnung Gruppe 1] A I C [\(siehe](#page-76-1) Seite 77)

# <span id="page-77-0"></span>[Definition Warnung Gruppe 5]  $A5C -$  Menü

# **Zugriff**

[Diagnose]  $\rightarrow$  [Warnungen]  $\rightarrow$  [Definition Warnung Gruppe 5]

## Über dieses Menü

Identisch mit [Definition Warnung Gruppe 1] A I C [\(siehe](#page-76-1) Seite 77)

# <span id="page-77-1"></span>Menü [Warnungen]  $HLr$  -

### **Zugriff**

[Diagnose]  $\rightarrow$  [Warnungen]

### Über dieses Menü

Dieses Menü gibt die Warnungshistorie an (letzte 30 Warnungen).

## [Warnungshistorie]  $HL$  H

Identisch mit [Letzte Warnung] L A L r [\(siehe](#page-64-0) Seite 65).

# Einführung

**E** Im Menü **[Anzeige]** *N* **o n -** stehen Überwachungsdaten für den Umrichter und die Anwendung zur Verfügung.

Es ermöglicht die anwendungsorientierte Anzeige von Daten in Bezug auf Energie, Kosten, Zyklen, Wirkungsgrad usw.

Die Daten können mit benutzerdefinierten Einheiten und Grafikansichten dargestellt werden.

### Inhalt dieses Kapitels

Dieses Kapitel enthält die folgenden Abschnitte:

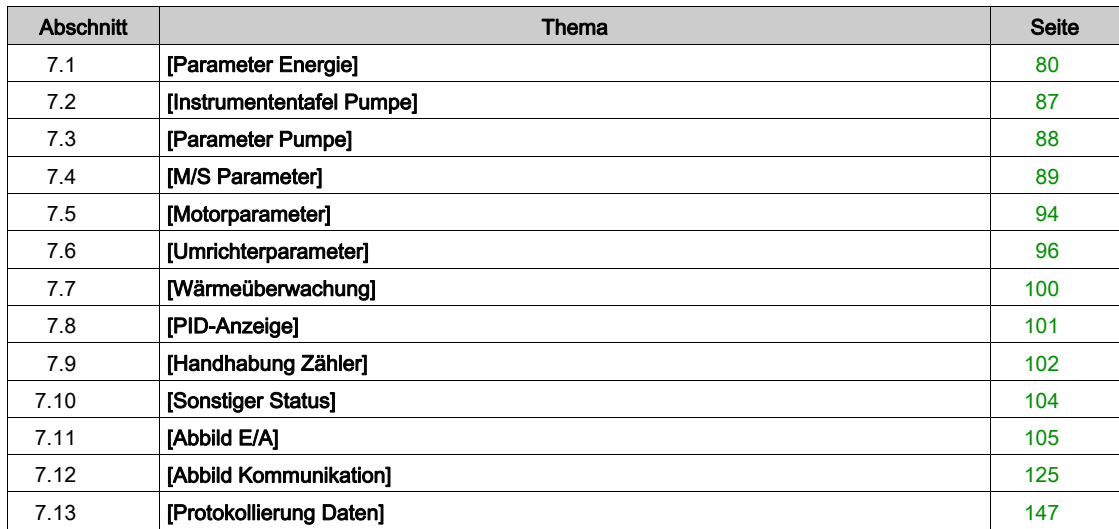

# <span id="page-79-0"></span>Abschnitt 7.1 [Parameter Energie]

# Inhalt dieses Abschnitts

Dieser Abschnitt enthält die folgenden Themen:

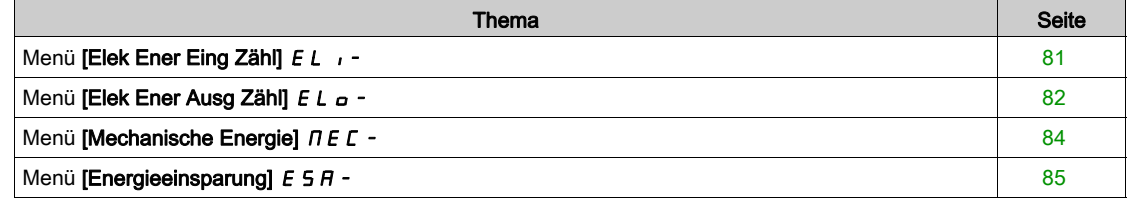

# <span id="page-80-0"></span>Menü [Elek Ener Eing Zähl]  $E L$

### **Zugriff**

## $[Anzeige] \rightarrow [Parameter Energie] \rightarrow [Elek Ener Eing Zäh]$

#### Über dieses Menü

Dieses Menü enthält Daten zur elektrischen Energiezufuhr.

# [Aktive Wirkleistung]  $IP \cap W$

Berechnung Wirkleistungsaufnahme.

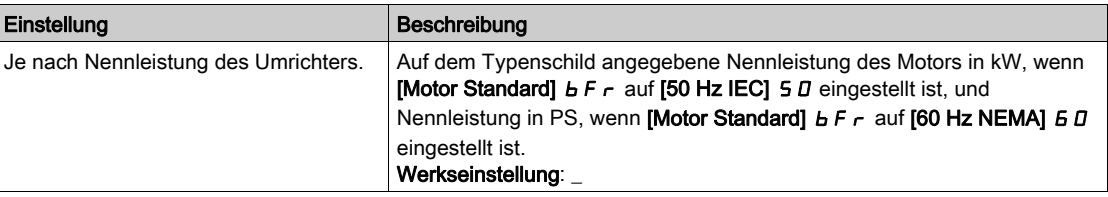

# [Tat. Energiez.(TWh)]  $i \in 4 \star$ ,

Eingangsleistungsaufnahme (TWh).

Dieser Parameter ist zugänglich, wenn [Tat. Energiez.(TWh)] IE 4 nicht auf 0 eingestellt ist.

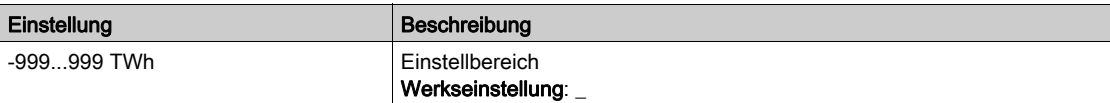

## [Tat. Energiez.(GWh)]  $i \in \exists \star$

Eingangsleistungsaufnahme (GWh).

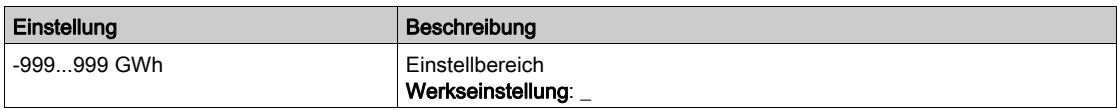

# [Tat. Energiez.(MWh)]  $i \in \mathbb{Z}^*$

Eingangsleistungsaufnahme (MWh).

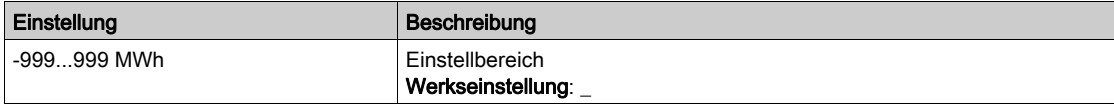

# [Tat. Energiez.(kWh)]  $E/I^*$

Eingangsleistungsaufnahme (kWh).

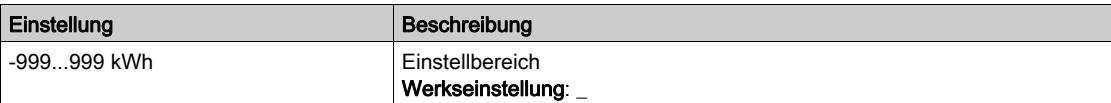

# [Tat. Energiez.(Wh)]  $i \in \mathbb{D} \star$

Eingangsleistungsaufnahme (Wh).

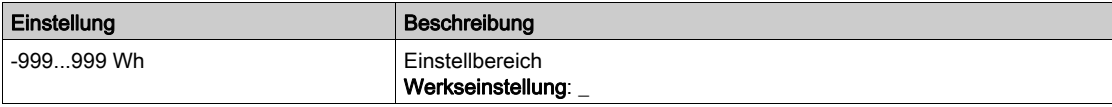

# <span id="page-81-0"></span>Menü [Elek Ener Ausg Zähl]  $E L_{\Omega}$  -

## **Zugriff**

### [Anzeige] → [Parameter Energie] → [Elek Ener Ausg Zähl]

#### Über dieses Menü

Dieses Menü enthält Daten zur elektrischen Energieabgabe.

# [Ein. akt elek. Aus.]  $E P \cap W$

Einschätzung der aktiven elektrischen Ausgangsleistung.

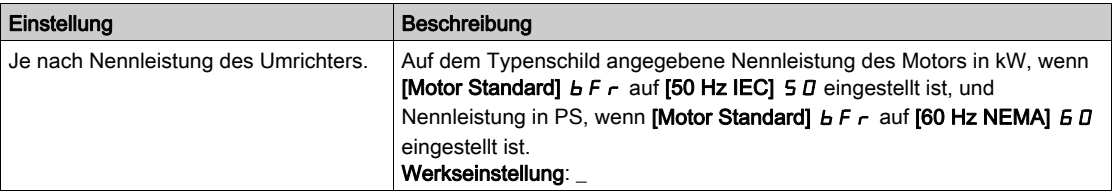

# [Tat. Verbrauch(TWh)]  $E + \star$

Energieaufnahme (TWh).

Dieser Parameter ist zugänglich, wenn [Tat. Verbrauch(TWh)] <sub>o E 4</sub> nicht auf 0 eingestellt ist.

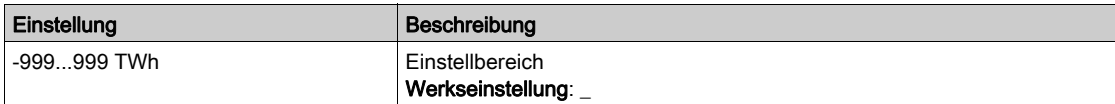

### [Tat. Verbrauch(GWh)]  $\circ$  E 3

Energieaufnahme (GWh).

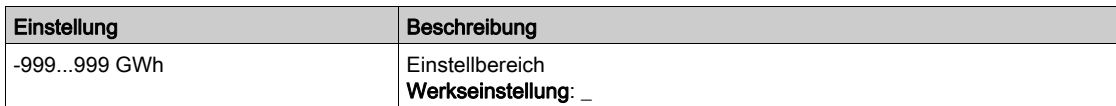

### [Tat. Verbrauch(MWh)]  $\sigma E$  2

Energieaufnahme (MWh).

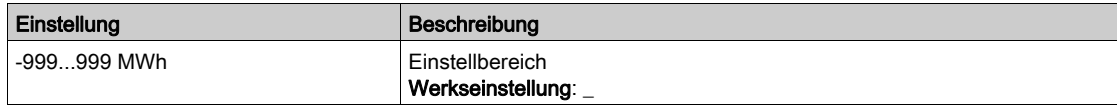

### [Tat. Verbrauch(kWh)]  $\sigma E$  /

Energieaufnahme (kWh).

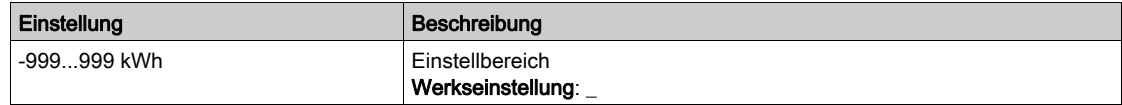

### [Tat. Verbrauch(Wh)]  $\sigma E D$

Energieaufnahme (Wh).

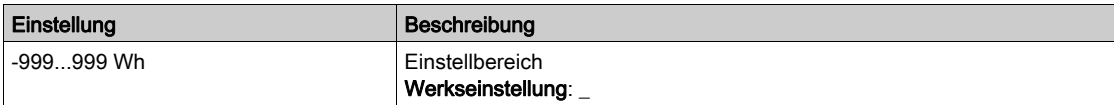

### [Elk Energie Heute]  $\sigma$   $\Gamma$   $E$

Vom Motor heute verbrauchte elektrische Energie (kWh).

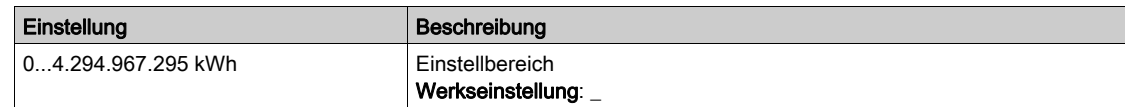

### [Elk Energie Gestern]  $\sigma$   $\Gamma$   $\vartheta$

Vom Motor gestern verbrauchte elektrische Energie (kWh).

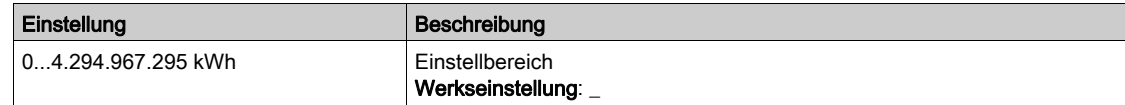

# [Schw. Überverbr.]  $P C H H$

Schwellwert für Überverbrauch.

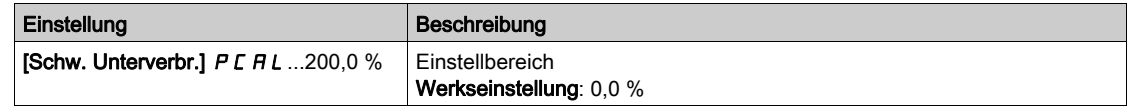

## [Schw. Unterverbr.]  $P E H L$

Schwellwert für Unterverbrauch.

Höchstwert =  $P$  C A H wenn  $P$  C A H  $\leq$  100 %.

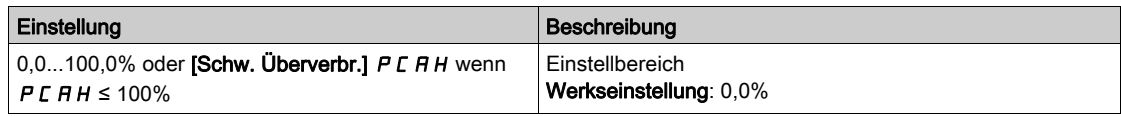

## [Verz. Üb/Unt.verbr.]  $P C H E$

Erkennungszeit Über-/Unterverbrauch

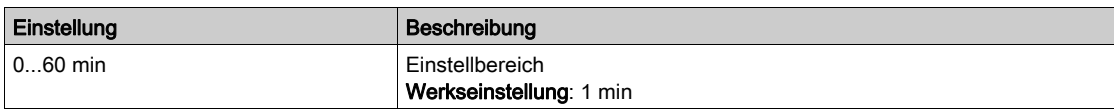

## [Abgabeleistung Spitze]  $\Pi$  o E P

Abgabeleistung Spitze.

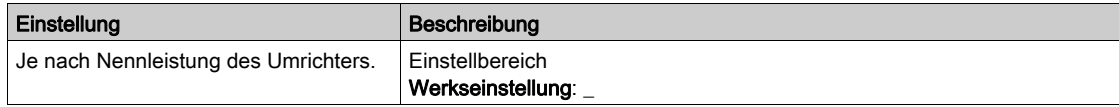

# <span id="page-83-0"></span>Menü [Mechanische Energie]  $\pi E E$  -

## **Zugriff**

### $[Anzeige] \rightarrow [Parameter Energie] \rightarrow [Mechanische Energie]$

#### Über dieses Menü

Dieses Menü enthält Daten zur mechanischen Energieabgabe.

# [Einsch. Leist.wert]  $\sigma P \cap W$

Einschätzung mechanische Motorleistung.

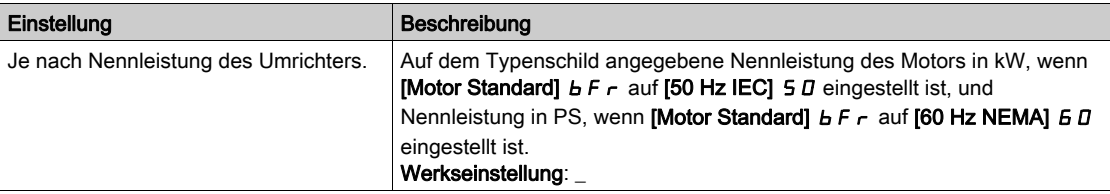

# [VerbrauchMotor(TWh)]  $\pi E + \star$

Energieverbrauch (TWh).

Dieser Parameter ist zugänglich, wenn [VerbrauchMotor(TWh)]  $\pi$  E 4 nicht auf 0 eingestellt ist.

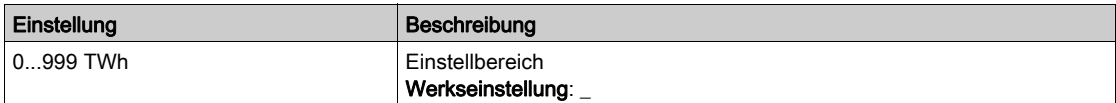

## [VerbrauchMotor(GWh)]  $\pi E \exists x$

Energieverbrauch (GWh).

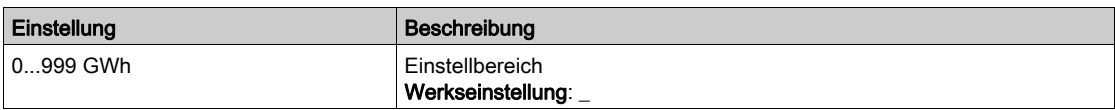

# [VerbrauchMotor(MWh)]  $\pi \in \mathbb{Z}^*$

Energieverbrauch (MWh).

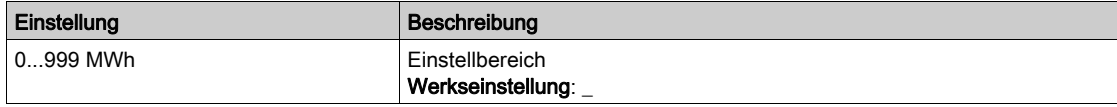

# [VerbrauchMotor(kWh)]  $\pi E / K$

Energieverbrauch (kWh).

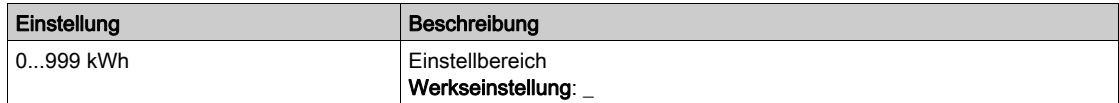

# [VerbrauchMotor(Wh)]  $n \in \mathbb{D} \star$

Energieverbrauch (Wh).

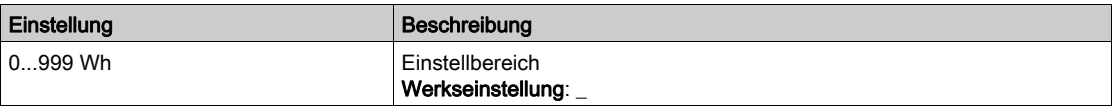

# <span id="page-84-0"></span>Menü [Energieeinsparung]  $E 5 H -$

### **Zugriff**

## $[Anzeige] \rightarrow [Parameter Energie] \rightarrow [Energieeinsparung]$

### Über dieses Menü

Dieses Menü bietet einen Vergleich zwischen Anwendungen mit und ohne Umrichter hinsichtlich Kosten, Energieverbrauch und CO²-Ausstoß.

### [Sollwert Leistung]  $P \rightharpoondown F$

Sollwert elektrische Leistung für eine Lösung ohne Umrichter.

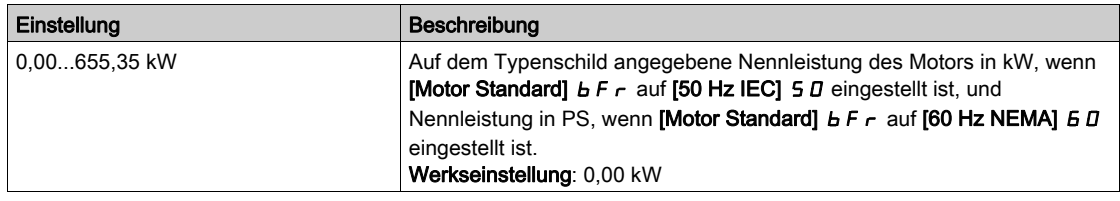

# [kWh-Kosten]  $E \subseteq S$   $E$

Kosten pro kWh.

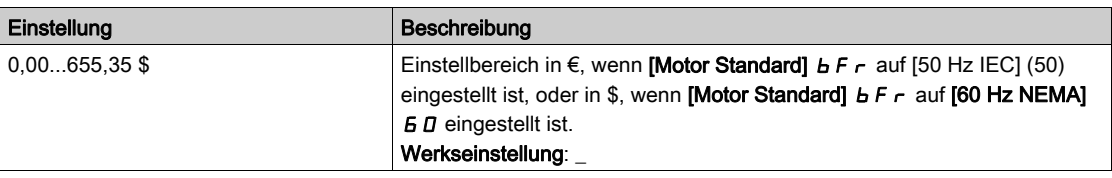

# [CO2-Verhältnis]  $E\subset B$   $\subset B$

Menge CO<sup>2</sup> pro kWh.

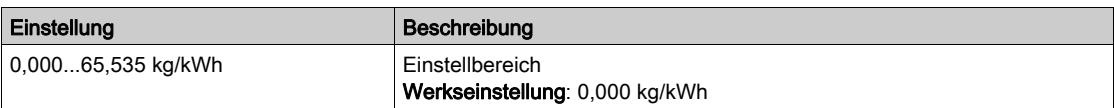

#### [Energieeinsparung]  $E 5 H V$

Energieeinsparung durch die Umrichterlösung.

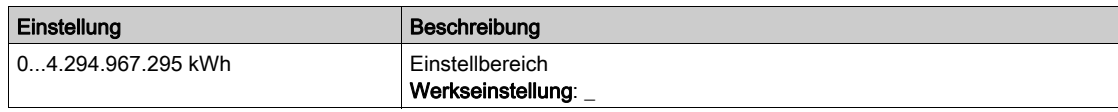

### [Geldeinsparung]  $C$   $H$  5  $H$

Kosteneinsparung durch die Umrichterlösung.

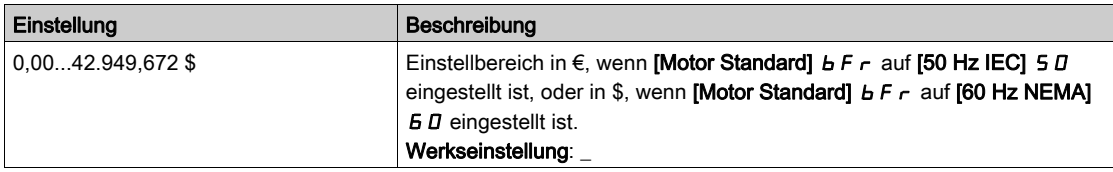

# [Co2-Einsparung]  $C \circ P 5$

Durch die Umrichterlösung eingesparter CO<sup>2</sup>-Ausstoß

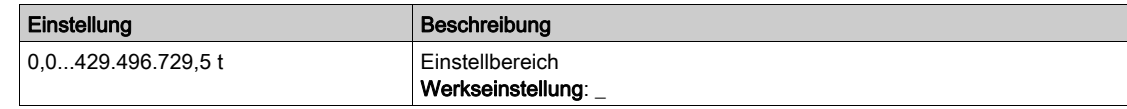

# <span id="page-86-0"></span>Abschnitt 7.2 [Instrumententafel Pumpe]

# [Applikationsparameter]  $AP -$  Menü

**Zugriff** 

 $[Anzeige] \rightarrow [Unrichterparameter]$ 

# Über dieses Menü

In diesem Menü werden anwendungsbezogene Informationen angezeigt.

## [Anwendungszustand]  $A P P S$

Anwendungszustand.

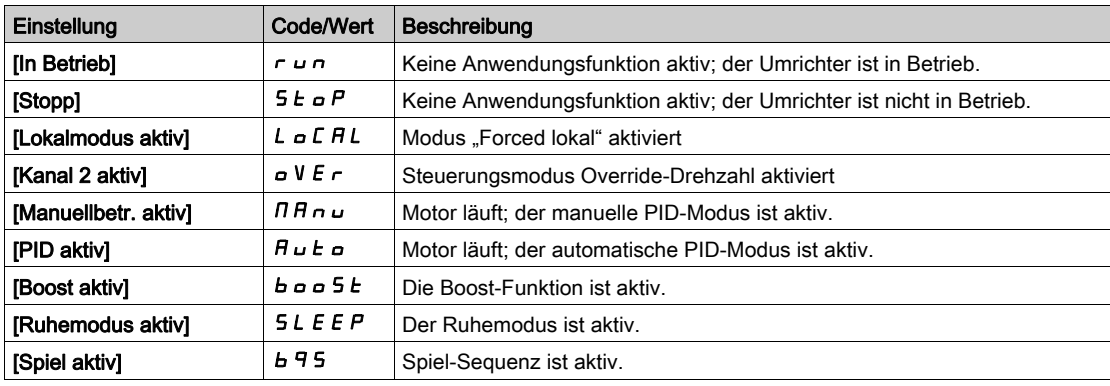

# <span id="page-87-0"></span>Abschnitt 7.3 [Parameter Pumpe]

# Menü [Drehzahlg. Pumpe]  $\prod P P$  -

## **Zugriff**

# [Anzeige] → [Parameter Pumpe] → [Drehzahlg. Pumpe]

# Über dieses Menü

In diesem Menü werden die pumpenspezifischen Parameter angezeigt.

## [Betriebsstd. Motor]  $r$   $E$  H

### Betriebsstunden Motor.

Anzeige der abgelaufenen Zeit (rücksetzbar) in Sekunden (Zeitdauer, die der Motor in Betrieb war).

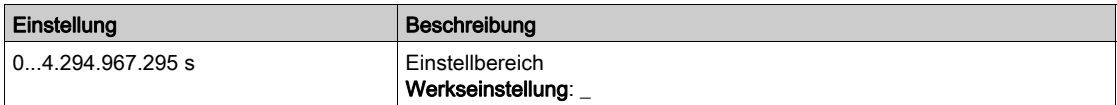

# [Mech. DZ m. Vorz.]  $5Pd1$

Mechanische Motordrehzahl mit Vorzeichen.

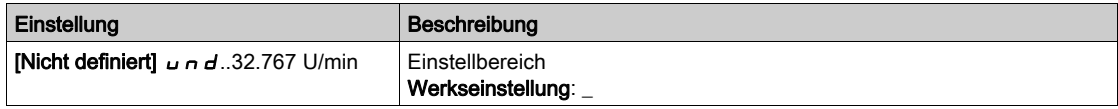

### [Anz der Starts]  $n 5 \Pi$

Anzahl der Motorstarts (rücksetzbar).

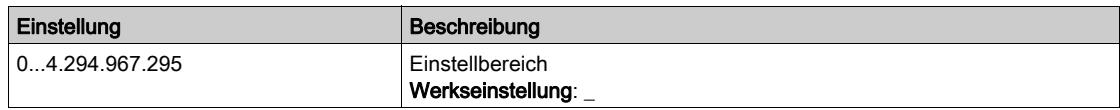

# [Ein. akt elek. Aus.]  $E P \cap W$

Einschätzung der aktiven elektrischen Ausgangsleistung.

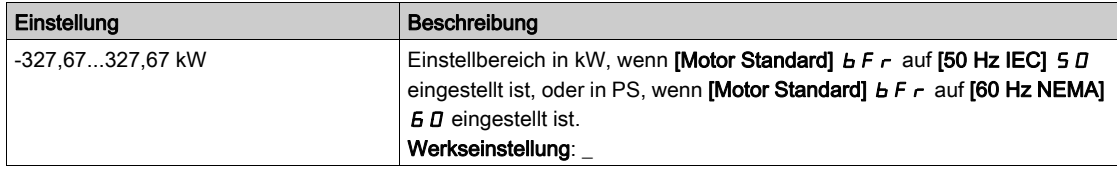

# <span id="page-88-0"></span>Abschnitt 7.4 [M/S Parameter]

# Über dieses Menü

Dieses Menü ist zugänglich, wenn [M/S Komm.modus]  $\Pi$  5 C  $\Pi$  nicht auf [Nein]  $n a$  eingestellt ist.

# Inhalt dieses Abschnitts

Dieser Abschnitt enthält die folgenden Themen:

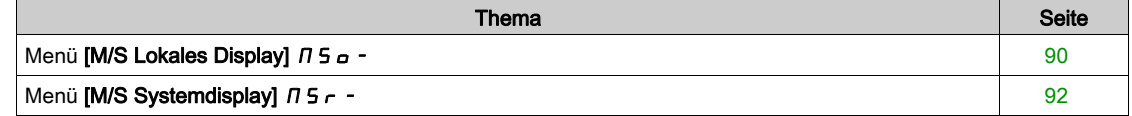

# <span id="page-89-0"></span>Menü [M/S Lokales Display]  $\sqrt{15a}$  -

# **Zugriff**

### $[Anzeige] \rightarrow [M/S$  Parameter]  $\rightarrow [M/S$  Lokales Display]

#### Über dieses Menü

Dieses Menü beinhaltet die mit der lokalen Master/Slave-Anzeige verknüpften Parameter.

### [M/S Status]  $\pi$  5 5

M/S Funktionsstatus.

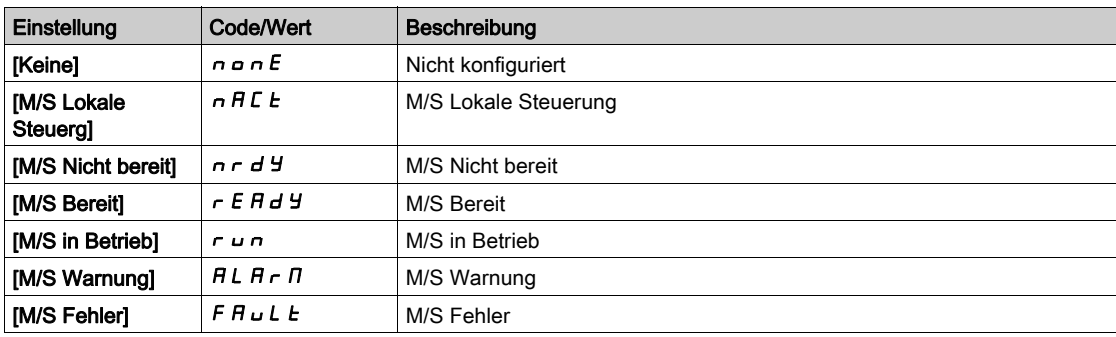

# [M/S Master-DZ-Sollw]  $n 5 n 5$   $\star$

M/S Master-Drehzahl-Sollwert.

Dieser Parameter ist zugänglich, wenn [M/S Komm.modus]  $\pi$  5 C  $\pi$  auf [[No]]  $\pi$  o eingestellt ist.

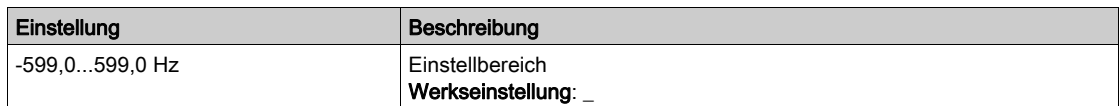

# [M/S MasterDrehmSoll]  $\pi$  5  $\pi$   $\star$

M/S Master-Drehmoment-Sollwert.

Dieser Parameter ist zugänglich, wenn [M/S Komm.modus]  $\Pi$  5 L  $\Pi$  auf [[No]]  $n =$  eingestellt ist.

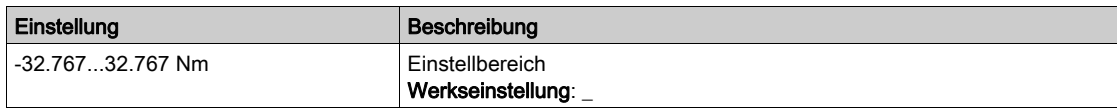

# [M/S Lok. DZ-Sollw.]  $\pi$  5 s  $\overrightarrow{r}$

M/S Lokaler Drehzahl-Sollwert.

Dieser Parameter ist zugänglich, wenn

- [M/S Komm.modus]  $\pi$  5 C  $\pi$  nicht auf [[Nein]]  $\pi$  a und
- [M/S Rolle Anlage]  $\overline{A}$  5  $\overline{A}$   $\overline{B}$  auf [[Slave]]  $\overline{S}$  L  $\overline{A}$  V  $\overline{E}$  eingestellt ist.

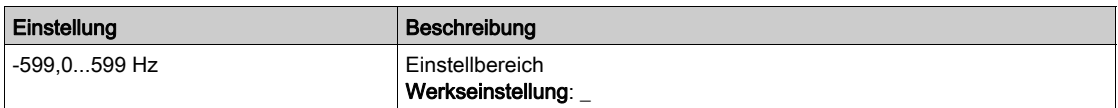

# [M/S lok. DrehmSollw]  $\pi$  5  $\epsilon$   $\sim$   $\star$

M/S lokaler Drehmoment-Sollwert.

- Dieser Parameter ist zugänglich, wenn
- [M/S Komm.modus]  $\overline{M}$  5  $\overline{L}$   $\overline{M}$  nicht auf [[Nein]]  $n a$  und
- [M/S Rolle Anlage]  $\pi$  5  $d$   $E$  auf [[Slave]]  $5$   $L$   $R$  V  $E$  eingestellt ist.

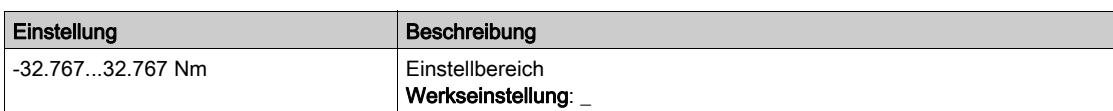

## [Motorfrequenz]  $r$  F  $r$

Motorfrequenz.

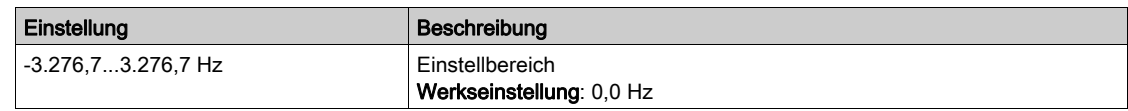

### [Motormoment (Nm)]  $aE<sub>1</sub>$

Motordrehmoment.

Ausgangsdrehmoment.

HINWEIS: Der angezeigte Wert ist unabhängig von der Richtung im Motormodus immer positiv und im Generatormodus immer negativ.

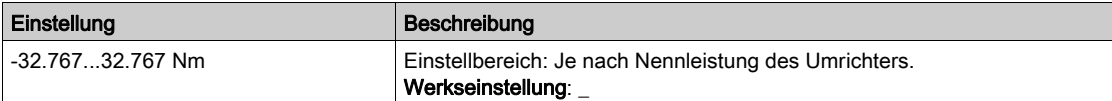

# <span id="page-91-0"></span>Menü [M/S Systemdisplay]  $\sqrt{15}$  -

## **Zugriff**

### $[Anzeige] \rightarrow [M/S$  Parameter]  $\rightarrow [M/S$  Systemdisplay]

#### Über dieses Menü

Dieses Menü beinhaltet die mit dem Master/Slave-System verknüpften Parameter.

Das Menü ist zugänglich, wenn [M/S Komm.modus]  $\Pi$  5 C  $\Pi$  auf [MultiDrive Link]  $\Pi$  d L eingestellt ist.

# [M/S Lok. DZ-Sollw.]  $\pi$  5 5  $\tau$   $\star$

M/S Ausgangsdrehzahl-Sollwert.

Dieser Parameter ist zugänglich, wenn

- [M/S Komm.modus]  $\Pi$  5 C  $\Pi$  nicht auf [[Nein]]  $n a$  und
- [M/S Anlagen-ID]  $\overline{M}$  5  $\overline{M}$  auf [[Slave]]  $5L$   $\overline{H}$  V  $E$  eingestellt ist.

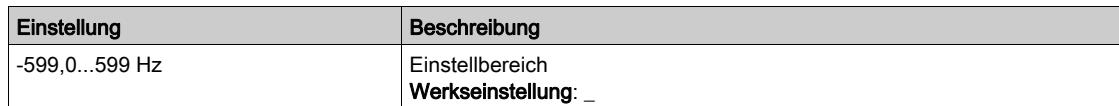

# [M/S lok. DrehmSollw]  $\pi$  5  $\epsilon$   $\star$

M/S Ausgangsdrehmoment-Sollwert.

Dieser Parameter ist zugänglich, wenn

- [M/S Komm.modus]  $\pi$  5 C  $\pi$  nicht auf [[Nein]]  $\pi$  a und
- [M/S Anlagen-ID]  $\overline{M}$  5  $\overline{M}$  auf [[Slave]] 5 L  $\overline{H}$  V E eingestellt ist.

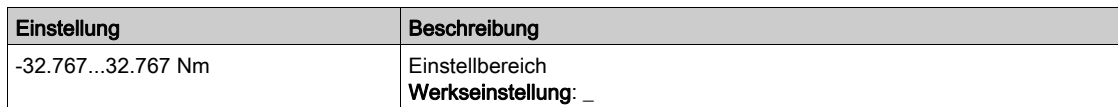

## [M/S Auswahl Anlage]  $\pi$  5 d  $\pi$

M/S Auswahl Anlage.

Dieser Parameter dient zur Auswahl der Geräteparameter, die angezeigt werden sollen.

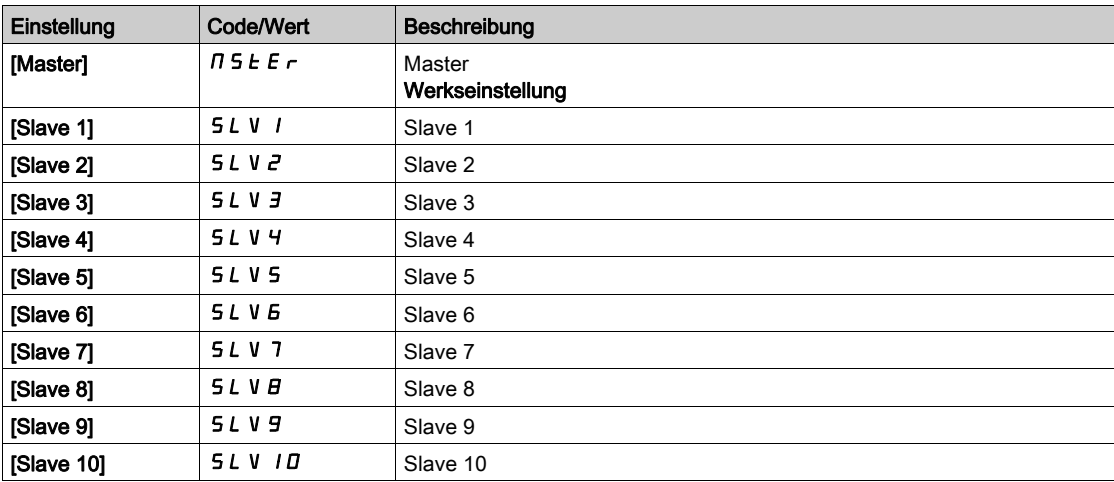

### [M/S Status Anlage]  $\pi$  5  $\pi$  5

M/S Status Anlage.

Status des mit [M/S Auswahl Anlage]  $\pi$  5  $d \pi$  gewählten Geräts.

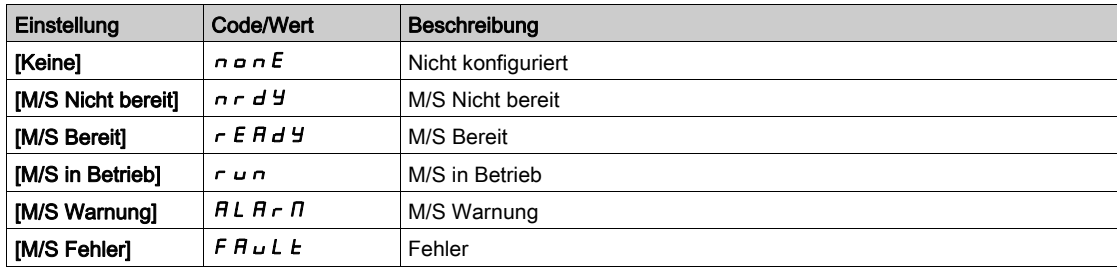

## [M/S DZ-Sollw. Anl.]  $\pi$  5 X 5

M/S Drehzahl-Sollwert Anlage.

Zeigt den lokalen Drehzahlsollwert des mit [M/S Auswahl Anlage]  $\pi$  5  $d$  n gewählten Geräts an.

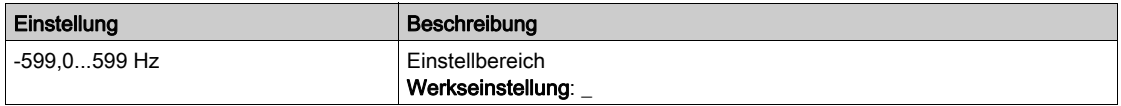

## [M/S Drehm.Sollw.Anl]  $\Pi$  5 X  $E$

M/S Drehmoment-Sollwert Anlage.

Zeigt den lokalen Drehmomentsollwert des mit [M/S Auswahl Anlage]  $\pi$  5  $d$  n gewählten Geräts an.

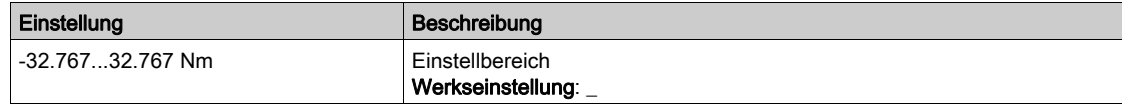

# <span id="page-93-0"></span>Abschnitt 7.5 [Motorparameter]

# Menü [Motorparameter]  $\prod_{i=1}^{n}$

### **Zugriff**

# $[Anzeige] \rightarrow [Motorparameter]$

# Über dieses Menü

In diesem Menü werden die motorspezifischen Parameter angezeigt.

# [Motordrehzahl]  $5Pd$

Motordrehzahl.

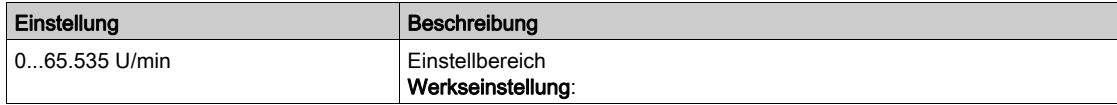

# [Mechanische Motordrehzahl]  $5PdM$

Mechanische Motordrehzahl.

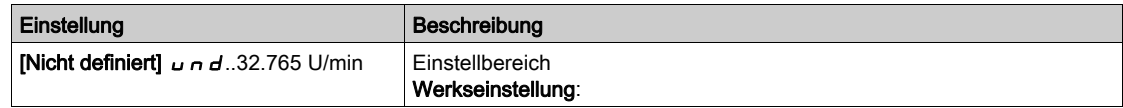

## [Motorspannung]  $\omega \circ P$

Motorspannung.

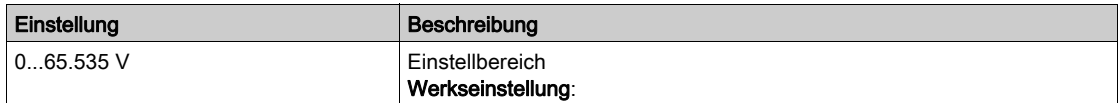

### [Motorleistung]  $\sigma P r$

Motorleistung.

Überwachung der Ausgabeleistung in % (100 % = Nennleistung Motor).

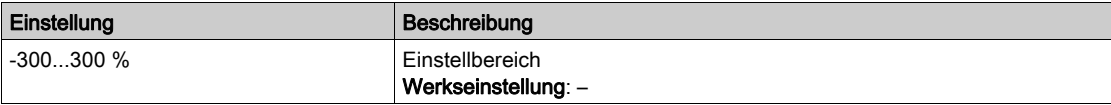

### [Nennmoment Motor]  $E_1$   $\sigma_1$

Berechnetes Nennmoment des Motors in Nm (+/- 2 %).

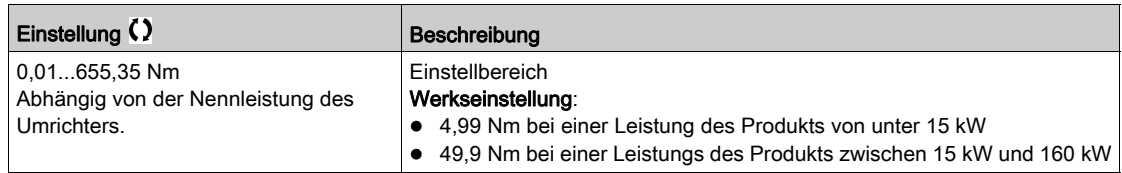

### [Drehmoment Motor]  $\sigma$   $E$   $\tau$

Motordrehmoment.

Ausgabedrehmoment (100 % = Nennmoment Motor).

HINWEIS: Der angezeigte Wert ist unabhängig von der Richtung im Motormodus immer positiv und im Generatormodus immer negativ.

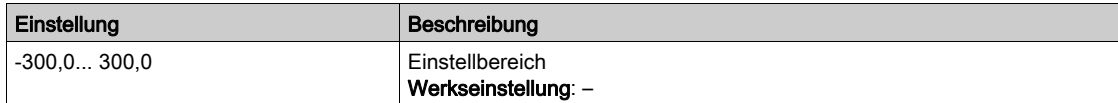

### [Motormoment (Nm)]  $a \, E \, 9 \, n$

Motormoment (Nm).

Ausgangsdrehmoment.

HINWEIS: Der angezeigte Wert ist unabhängig von der Richtung im Motormodus immer positiv und im Generatormodus immer negativ.

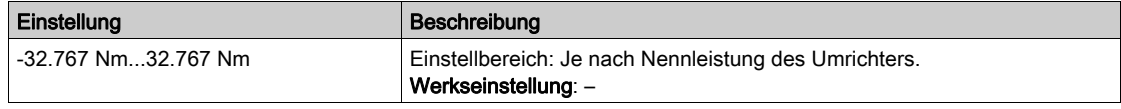

### [Motorstrom]  $LT$

Motorstrom.

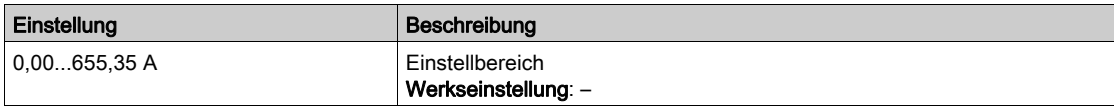

#### [Therm. Zust. Motor]  $E Hr$

Thermischer Zustand des Motors.

Der thermische Normalzustand des Motors beträgt 100 %, der Wert [Überlast Motor]  $\rho$  L F ist auf 118 % eingestellt.

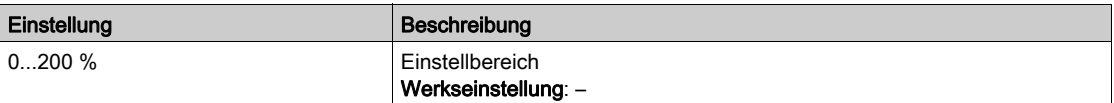

# <span id="page-95-0"></span>Abschnitt 7.6 [Umrichterparameter]

# Menü [Umrichterparameter]  $\prod P$ <sub>1</sub> -

**Zugriff** 

### $[Anzeige] \rightarrow [Unrichterparameter]$

### Über dieses Menü

In diesem Menü werden die umrichterspezifischen Parameter angezeigt.

### [Abbild Eingang AIV1]  $\overline{H}$  , V 1

Virtueller analoger Eingangswert.

Dieser Parameter kann nur gelesen werden. Er ermöglicht die Anzeige des Drehzahlsollwerts, der über den Feldbuskanal an den Motor angelegt wird.

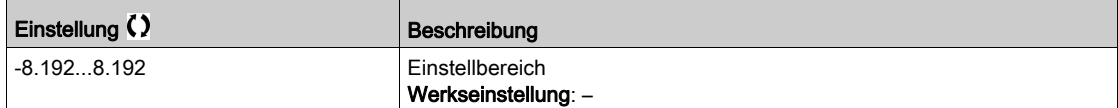

### [Vor Rampe Ref Freq]  $F \nightharpoonup H$

Frequenzsollwert vor Rampe.

Dieser Parameter kann nur gelesen werden. Er ermöglicht die Anzeige der auf dem Motor angewendeten Solldrehzahl unabhängig vom ausgewählten Referenzkanal.

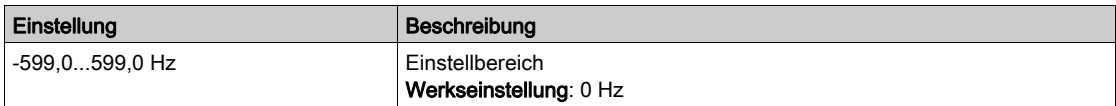

### [Sollwertfrequenz]  $L$  F  $r$

Sollwertfrequenz.

Dieser Parameter erscheint nur, wenn die Funktion aktiviert wurde. Er wird verwendet, um den Drehzahlsollwert mithilfe der dezentralen Steuerung zu ändern. OK muss zum Ändern des Sollwerts nicht gedrückt werden.

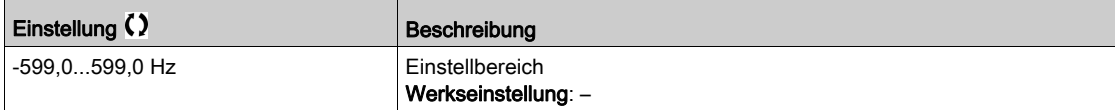

### [Sollw. Drehm. HMI] Ltr

Sollwert Moment HMI.

Dieser Parameter erscheint nur, wenn die Funktion aktiviert wurde. Er wird verwendet, um den Drehmomentsollwert mithilfe der dezentralen Steuerung zu ändern. OK muss zum Ändern des Sollwerts nicht gedrückt werden.

Dieser Parameter ist zugänglich, wenn

- [Umsch M / v Regel.]  $E$  5 5 nicht auf [Nicht zugeordnet]  $n a$  eingestellt ist und
- [Kanal Sollw M]  $E \sim I$  auf [SollFreq dez Term.] L  $E E$  eingestellt ist.

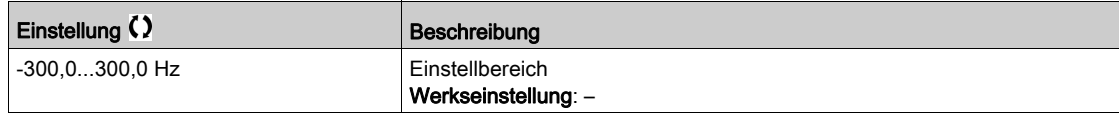

# [Sollwert Moment HMI]  $E \rightharpoonup \star$

Sollwert Moment HMI.

Dieser Parameter ist zugänglich, wenn

- [M/S Rolle Anlage]  $\overline{A}$  S  $\overline{A}$  L auf [Slave]  $5$  L  $\overline{A}$  V E und
- [M/S Steuerungstyp ]  $\overline{A}$  5  $\overline{L}$   $\overline{L}$  auf einen der folgenden Werte eingestellt ist:  $\circ$  [Drehmoment direkt]  $E \rightharpoondown F$  oder
	- $\circ$  [Drehm. rückwärts]  $E \rightharpoondown F$  oder
	- $\circ$  [Drehm. benutzerdef.]  $E \sim 9C$ .

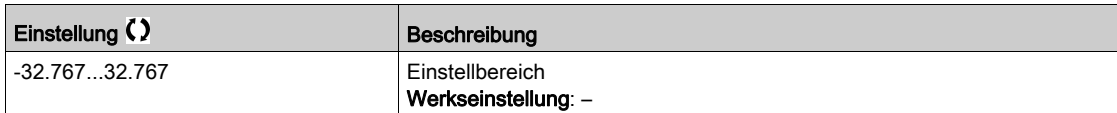

### [Motorfrequenz]  $rF$

Motorfrequenz.

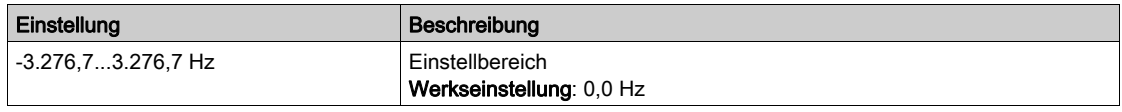

### [Statorfrequenz]  $5F\overline{q}$

Statorfrequenz.

Dieser Parameter ist zugänglich, wenn [Zugriffsebene] L  $H\mathcal{L}$  auf [Experte]  $E\mathcal{P}_r$  eingestellt ist.

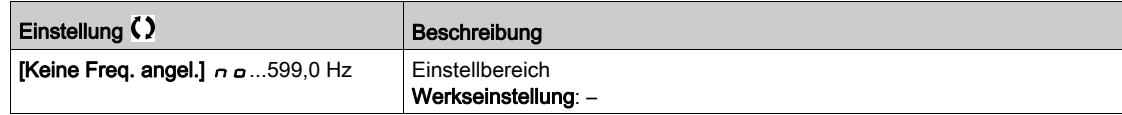

### [Rotorfrequenz]  $r$  F  $q$   $\star$

Rotorfrequenz.

Dieser Parameter ist zugänglich, wenn [Zugriffsebene] L  $H L$  auf [Experte]  $E P r$  eingestellt ist.

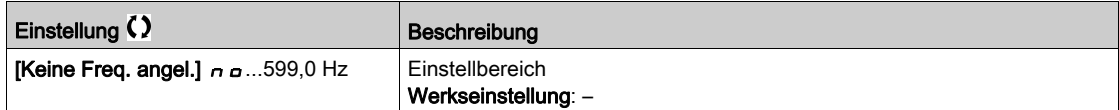

## [Gem.Motorfrequenz]  $\pi$   $\pi$   $\star$

Gemessene Motorfrequenz.

Dieses Menü ist nur zugänglich, wenn ein Encoder-Modul eingesteckt ist. Die verfügbaren Auswahloptionen sind vom Typ des verwendeten Encoder-Moduls abhängig.

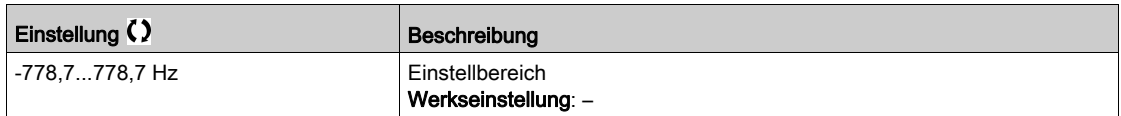

# [Koeff. Multiplik.]  $\pi F_r \star$

Koeffizient Multiplikation.

Dieser Parameter ist zugänglich, wenn [Sollfreq. - Multiplik]  $\overline{\Pi}$  A 2,  $\overline{\Pi}$  A 3 zugewiesen wurde.

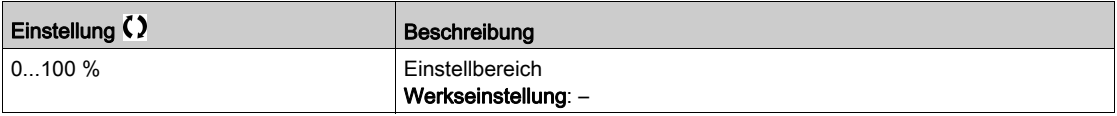

# [Gemessene Frequenz]  $F q 5 \star$

Gemessene Frequenz Pulseingang.

Dieser Parameter ist zugänglich, wenn [Frequenzmesser]  $F$  9 F nicht auf [Nicht konfiguriert]  $n a$ eingestellt ist.

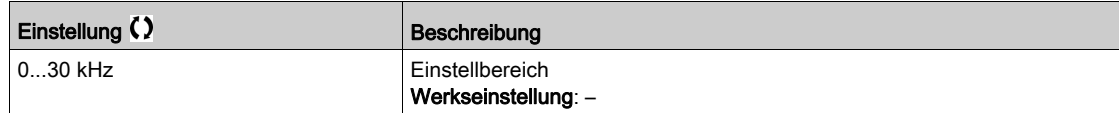

## [Netzspannung] u L n

Netzspannung basierend auf AC-Bus-Messung, Motor laufend oder angehalten.

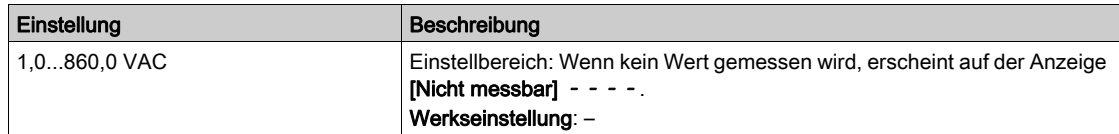

# [Netzspann Phase 1-2]  $uL1$

Netzspann Phase 1-2 eff.

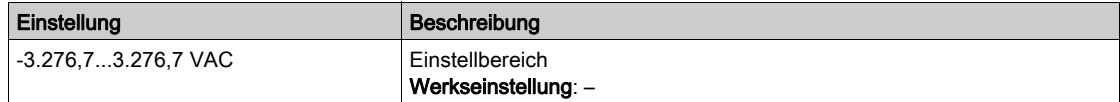

### [Netzspann Phase 2-3]  $u L Z$

Netzspann Phase 2-3 eff.

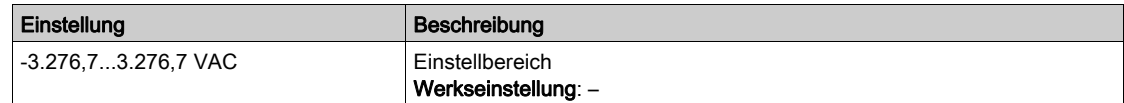

### [Netzspann Phase 3-1]  $\overline{u}$  L 3

Netzspann Phase 3-1 eff.

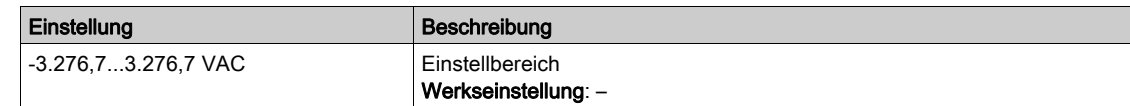

### [DC-Bus-Spannung]  $VbUS$

DC-Bus-Spannung.

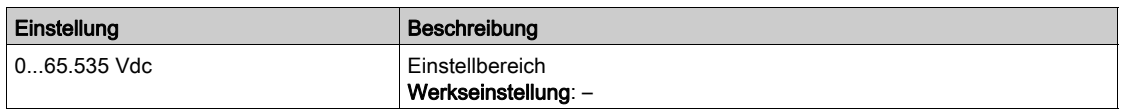

### [Therm. Zust. Umr.]  $E H d$

Thermischer Zustand des Umrichters.

Der thermische Normalzustand des Umrichters beträgt 100 %, der Wert [Überlast Motor] a L F ist auf 118 % eingestellt.

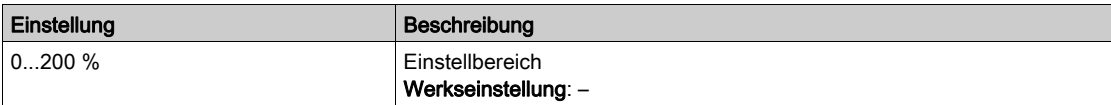

# [Verw. Param. satz]  $\mathsf{L} \mathsf{F} \mathsf{P} \mathsf{S} \star$

Verwendeter Parametersatz.

Status Konfigurationsparameter (Zugriff möglich, wenn die Funktion für Parameterumschaltung aktiviert wurde).

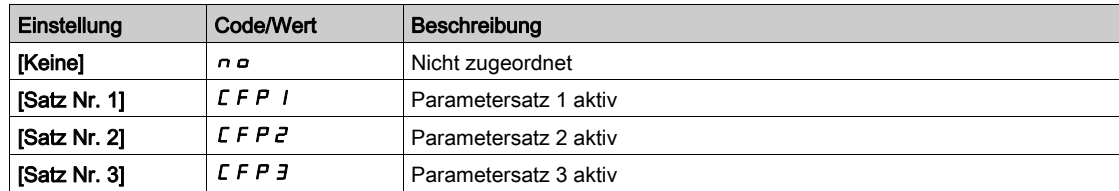

# [Akt. Konfiguration]  $\mathcal{L}$   $\cap$  F 5

Aktive Konfiguration.

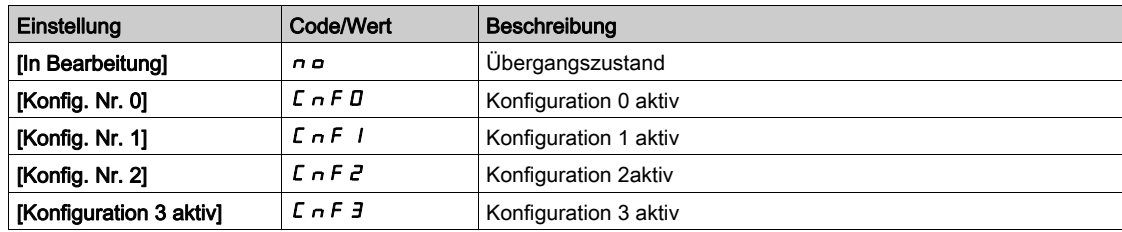

# <span id="page-99-0"></span>Abschnitt 7.7 [Wärmeüberwachung]

# Menü [Thermische Überwachung]  $EPM -$

### **Zugriff**

 $[Anzeige] \rightarrow [Thermische Überwachung]$ 

### Über dieses Menü

Der Inhalt dieses Menüs ist bei aktivierter thermischer Überwachung zugänglich.

#### Verdrahtung

Siehe Verkabelung [\(siehe](#page-178-0) Seite 179) für das Menü **[Thermische Überwachung] L P P -**.

## [Therm Wert Al1]  $E H I V \star$

Thermischer Wert AI1.

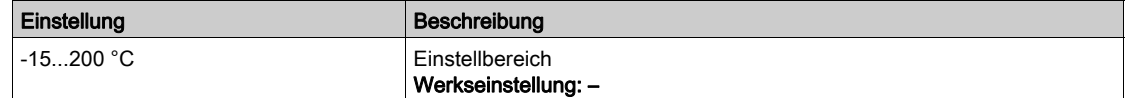

# [Therm Wert AI3]  $E$  H  $\exists$  V  $\star$

Thermischer Wert AI3. Identisch mit [Therm Wert AI1]  $E$  H  $\top$ V

### [Therm Wert AI4]  $E$  H 4 V  $\star$

Thermischer Wert AI4.

Identisch mit [Therm Wert AI1]  $E$  H 1V

Dieser Parameter ist zugänglich, wenn das E/A-Erweiterungsmodul VW3A3203 eingesteckt ist.

### Therm Wert AI5]  $E$  H 5 V  $\star$

Thermischer Wert AI5. Identisch mit [Therm Wert AI1]  $E$  H  $\sqrt{V}$ Dieser Parameter ist zugänglich, wenn das E/A-Erweiterungsmodul VW3A3203 eingesteckt ist.

### [Temp.wert Enc.]  $E \, h \, E \, V$

Temperatursensorwert Encoder

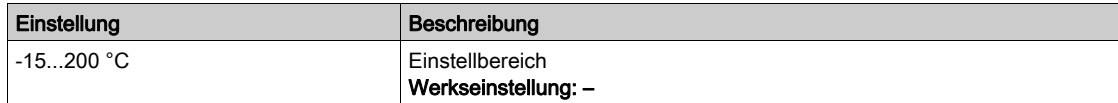

# <span id="page-100-0"></span>Abschnitt 7.8 [PID-Anzeige]

# [PID-Anzeige]  $P \cdot C$  - Menü

## **Zugriff**

[Anzeige]  $\rightarrow$  [PID-Anzeige]

## Über dieses Menü

HINWEIS: Diese Funktion kann nicht in Kombination mit bestimmten anderen Funktionen eingesetzt werden.

Die folgenden Parameter sind zugänglich, wenn [Istwert PID]  $P$  , F nicht auf [Nicht konfiguriert]  $n \rho$ eingestellt ist.

# [Int.Sollw. PID]  $r \in \mathbb{R}$ ,  $\star$

Interner Sollwert PID.

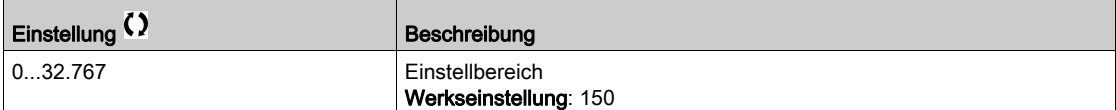

# [Sollwert PID]  $r$  P  $\Gamma \star$

PID-Sollwert.

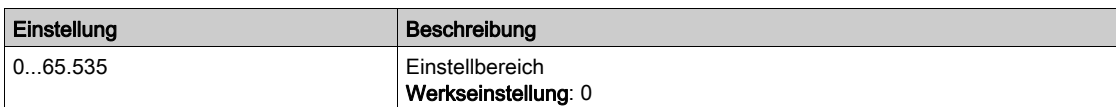

# [Istwert PID]  $r$  P F  $\star$

PID-Istwert

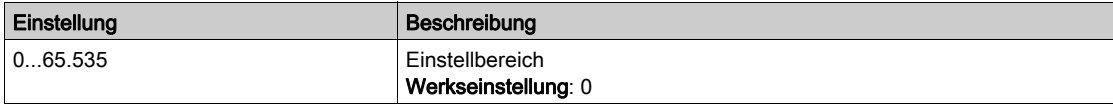

# [Fehler PID]  $r$  P E  $\star$

PID-Fehlerwert.

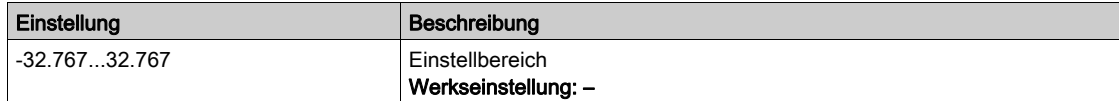

# [PID-Ausgang]  $r P Q \star$

PID-Ausgangswert.

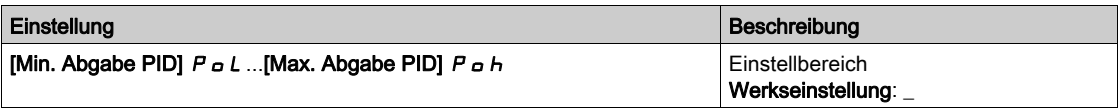

# <span id="page-101-0"></span>Abschnitt 7.9 [Handhabung Zähler]

# Menü [Handhabung Zähler] E L E -

### **Zugriff**

## [Anzeige] → [Handhabung Zähler]

### Über dieses Menü

Mit diesem Menü werden die Umrichter- und Motorzähler angezeigt.

### [Betriebsstd. Motor]  $r H$

#### Betriebsstunden Motor.

Anzeige der abgelaufenen Zeit (rücksetzbar) in Sekunden (Zeitdauer, die der Motor in Betrieb war).

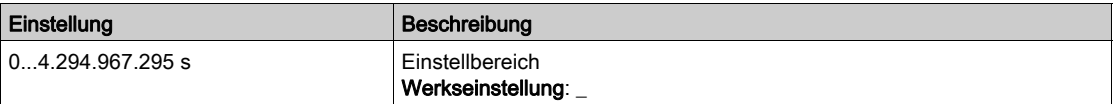

#### [Einschaltzeit]  $PtH$

Die Einschaltzeit (rücksetzbar) oder der Zähler können mit dem Parameter [Reset Zeitzähler]  $rPr$  auf 0 zurückgesetzt werden.

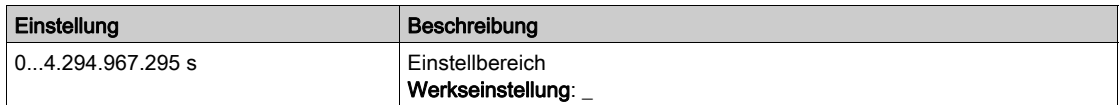

### [Lüfter Betriebszeit]  $F P B E$

Betriebszeit Lüfter.

Sobald der Parameter [Lüfter Betriebszeit] F P b L den vordefinierten Wert von 45.000 Stunden erreicht, wird die Warnung [Lüfterzähl Warnung]  $F L E H$  ausgelöst.

Der Zähler für [Lüfter Betriebszeit] F P b L kann über den Parameter [Reset Zeitzähler] r P r auf 0 zurückgesetzt werden.

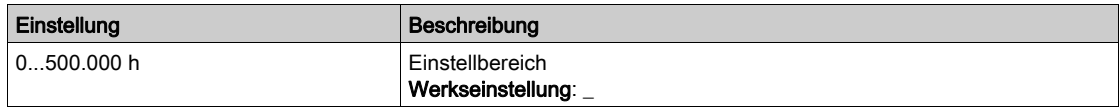

### [Anz der Starts]  $n 5 \Pi$

Die Anzahl der Motorstarts (rücksetzbar) oder der Zähler können mit dem Parameter [Reset Zeitzähler]  $r P r$  auf 0 zurückgesetzt werden.

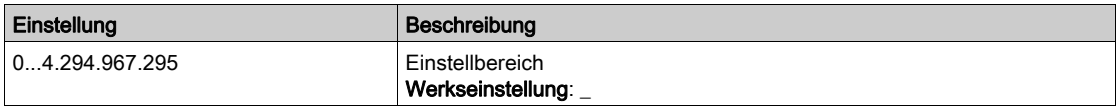

# [Reset Zeitzähler]  $r$  P  $r$

Reset Zeitzähler.

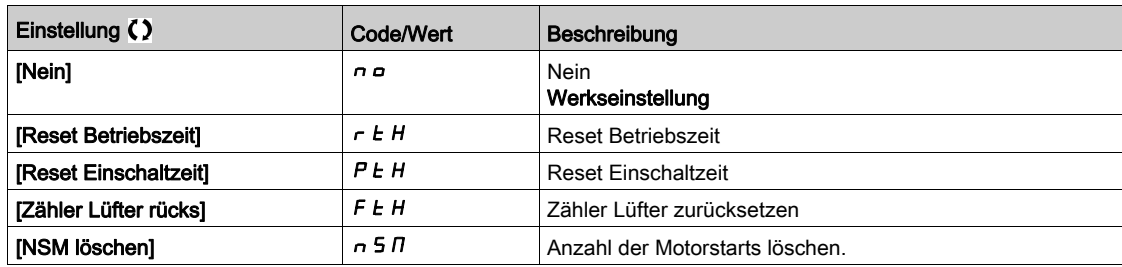

# <span id="page-103-0"></span>Abschnitt 7.10 [Sonstiger Status]

# Menü [Anderer Zustand]  $55E$ -

**Zugriff** 

# [Anzeige]  $\rightarrow$  [Anderer Zustand]

Über dieses Menü

Liste der Sekundärzustände.

### Liste

[Ruhemodus aktiv]  $5 L \pi$ [Boost Ruhe aktiv]  $5 L P b$ [Satz 1 aktiv]  $CFPI$ [Satz 2 aktiv]  $C$  F P  $2$ [Satz 3 aktiv]  $L$  F P  $\overline{3}$ [Automatischer Wiederanlauf]  $H \cup E$  o [DC-Bus geladen]  $d b L$ [Schnellhalt aktiv]  $F5t$ [Rückfallfrequenz]  $F \rF$ [Drehzahl gehalten]  $r L$  5 [Art des Stopps]  $5 \tcdot t$ [Encoder-Konfig.] ICC [Brems aktiv]  $b \ncot 5$ [Warnung Sollfreq]  $5 - A$ [Vorwärts]  $\pi F \sim d$ [Rückwärts]  $n \sim 5$ [Magn Motor aktiv] F L X [Autotuning]  $E \cup n$ 

# <span id="page-104-0"></span>Abschnitt 7.11 [Abbild E/A]

# Inhalt dieses Abschnitts

Dieser Abschnitt enthält die folgenden Themen:

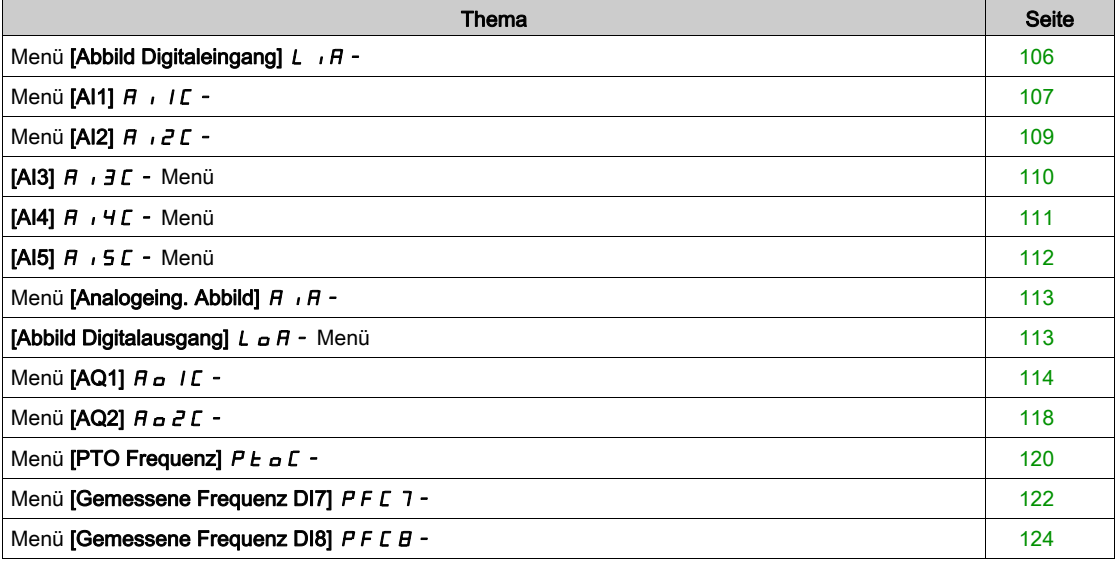

# <span id="page-105-0"></span>Menü [Abbild Digitaleingang]  $L \cdot \overline{H}$  -

# **Zugriff**

# $[Anzeige] \rightarrow [Abbild E/A] \rightarrow [Abbild Digitaleingang]$

### Über dieses Menü

In diesem Menü werden die Zustände und Zuweisungen der Digitaleingänge angezeigt.

Schreibgeschützte Parameter, nicht konfigurierbar.

Wird verwendet, um den Status der Digitaleingänge und der Eingänge für sichere Drehmomentabschaltung anzuzeigen.

Es werden alle zum Digitaleingang zugeordneten Funktionen angezeigt, um zu prüfen, ob mehrere Zuweisungen vorhanden sind.

Wurden keine Funktionen zugewiesen, wird [Nein]  $\sigma$  a angezeigt. Verwenden Sie die Navigationstaste, um durch die Funktionen zu blättern.

# <span id="page-106-0"></span>Menü [AI1]  $\overline{H}$   $I\overline{L}$  -

### **Zugriff**

## $[Anzeige] \rightarrow [Abbild E/A] \rightarrow [Abbild analog Eingänge] \rightarrow [Al1]$

### [AI1]  $H \cup I$

Physikalischer Wert AI1.

Kundenspezifisches Abbild AI1: Wert des Analogeingangs 1.

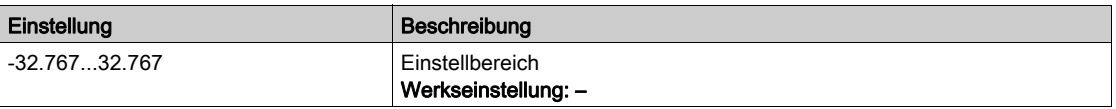

HINWEIS: Die Parameter [Zuordnung AI1] A 1 I A, [AI1 Min Wert] U J, [AI1 Max Wert] U J H I und **[Filter AI1] A** IF sind im Grafikterminal zugänglich, wenn Sie die Taste OK für den Parameter [AI1] A<sub>1</sub> IL drücken.

### [Zuordnung AI1]  $H$   $I$   $H$

Funktionszuordnung für Analogeingang AI1.

Schreibgeschützter Parameter, Konfiguration nicht möglich. Der Parameter zeigt sämtliche dem Eingang AI1 zugewiesenen Funktionen an. So können beispielsweise Kompatibilitätsprobleme geprüft werden.

Wurden keine Funktionen zugewiesen, wird [Nein]  $n \rho$  angezeigt.

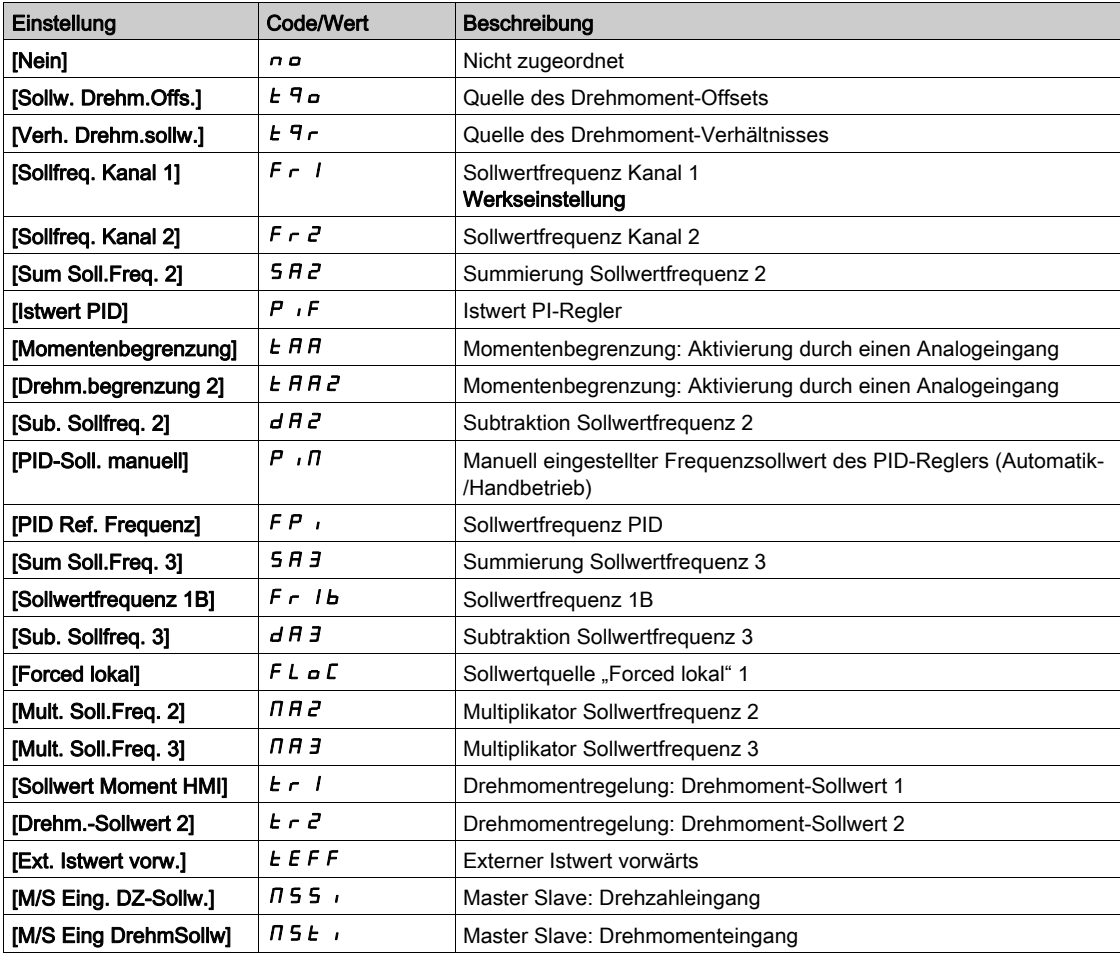

# [AI1 Min Wert]  $U/L$  /  $\star$

Minimaler Wert für AI1.

Sklpara. Spannung 0% AI1.

Dieser Parameter ist zugänglich, wenn [Typ AI1]  $H \cdot 1E$  auf [Spannung]  $1D\mu$  eingestellt ist.

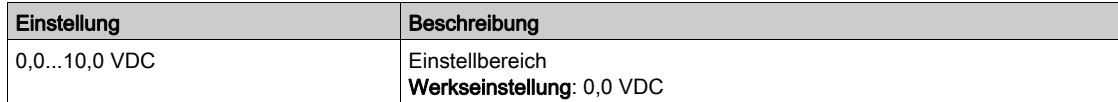

# [AI1 Max Wert]  $\overline{u}$   $\overline{H}$   $\overline{K}$

Maximaler Wert für AI1.

Sklpara. Spannung 100 % AI1.

Dieser Parameter ist zugänglich, wenn [Typ AI1]  $\overline{H}$  i I  $E$  auf [Spannung] I  $\overline{B}$  u eingestellt ist.

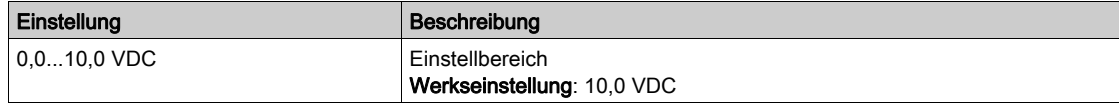

# [AI1 Min Wert]  $\mathcal{L} \cap \mathcal{L}$  /  $\star$

Minimaler Wert für AI1.

AI1 aktueller Skalierungsparameter für 0%.

Dieser Parameter ist zugänglich, wenn [Typ Al1]  $H$   $I$   $I$  auf [Strom]  $I$   $H$  eingestellt ist.

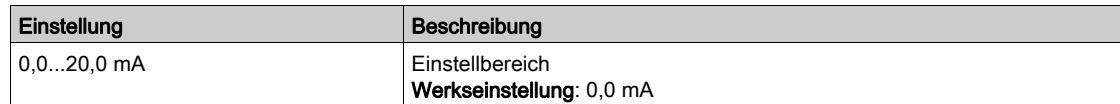

### [AI1 Max Wert]  $\mathcal{L} \cdot \mathcal{H}$  /  $\star$

Maximaler Wert für AI1.

AI1 aktueller Skalierungsparameter für 100 %.

Dieser Parameter ist zugänglich, wenn [Typ AI1]  $\overline{H}$   $\overline{I}$  I  $\overline{L}$  auf [Strom]  $\overline{D}$  A eingestellt ist.

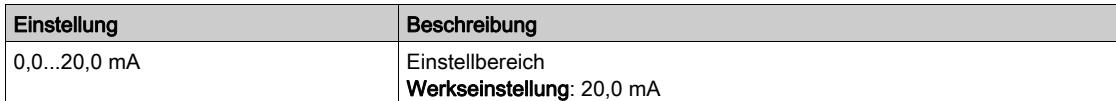

# [Filter Al1]  $H \cdot IF$

Filter AI1.

Störfilterung.

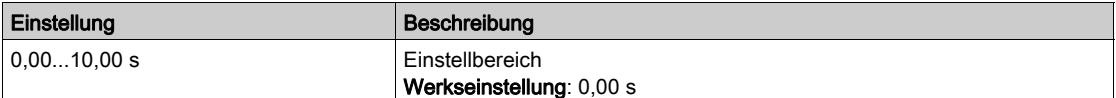
# Menü [Al2]  $H \rightarrow ZL$  -

# **Zugriff**

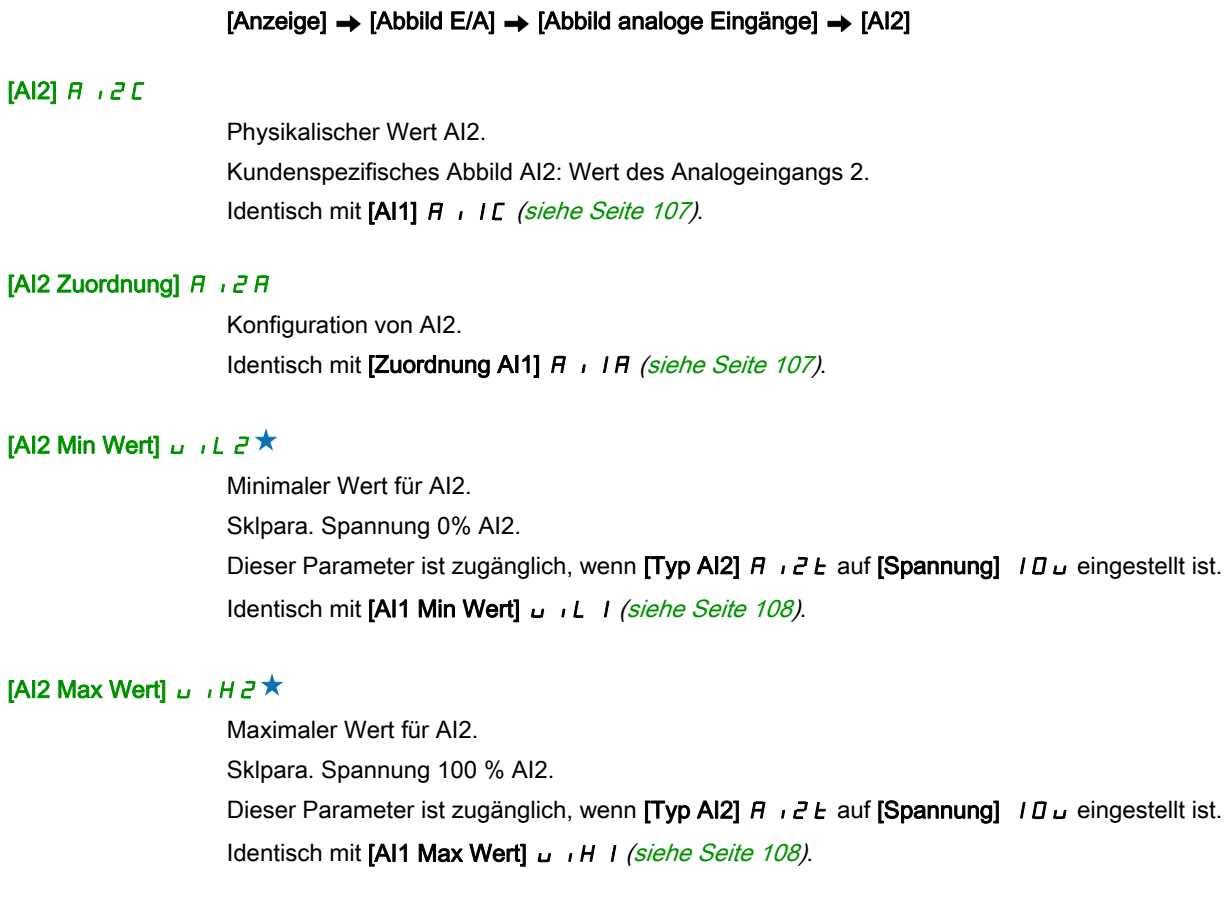

# [Filter Al2]  $H \rightarrow P$ F

Filter AI2. Störfilterung. Identisch mit [Filter AI1] A IF [\(siehe](#page-107-2) Seite 108).

# [AI3]  $\overline{H}$   $\overline{J}$   $\overline{L}$  - Menü

### **Zugriff**

#### $[Anzeige] \rightarrow [Abbild E/A] \rightarrow [Abbild analog Eingänge] \rightarrow [Al3]$

### [AI3]  $H \cup J \cup$

Physikalischer Wert AI3. Kundenspezifisches Abbild AI3: Wert des Analogeingangs 3. Identisch mit [AI1] A 1 I L [\(siehe](#page-106-0) Seite 107).

### [Zuordnung AI3]  $\overline{H}$   $\overline{J}$   $\overline{H}$

Konfiguration von AI3. Identisch mit [Zuordnung AI1] A I I A [\(siehe](#page-106-1) Seite 107).

# [AI3 Min Wert]  $\overline{u}$  i L  $\overline{A}$   $\star$

Sklparam. Spannung 0 % AI3. Dieser Parameter ist zugänglich, wenn **[Typ AI3]**  $H \iota J$  auf **[Spannung]**  $I$   $I \iota$  eingestellt ist. Identisch mit [AI1 Min Wert] u L I [\(siehe](#page-107-0) Seite 108).

### [AI3 Max Wert]  $\cup$   $\cdot$  H  $\exists$   $\star$

Sklparam. Spannung 100 % AI3. Dieser Parameter ist zugänglich, wenn [Typ AI3]  $H \rightarrow H$  auf [Spannung]  $H \rightarrow$  eingestellt ist. Identisch mit [AI1 Max Wert] UIHII [\(siehe](#page-107-1) Seite 108).

## [AI3 Min Wert]  $\Gamma$   $\Gamma$   $\Gamma$   $\exists$   $\star$

Wert für niedrige Drehzahl AI3. AI3 aktueller Skalierungsparameter für 0%. Dieser Parameter ist zugänglich, wenn [Typ AI3]  $A \cdot B \cdot A$  auf [Strom]  $B \cdot A$  eingestellt ist. Identisch mit [AI1 Min Wert] [ r L | [\(siehe](#page-107-3) Seite 108).

## [AI3 Max Wert]  $C \cap H \ni x$

Wert für hohe Drehzahl AI3. AI3 aktueller Skalierungsparameter für 100 %. Dieser Parameter ist zugänglich, wenn [Typ Al3]  $A \cdot B \cdot A$  auf [Strom]  $B \cdot A$  eingestellt ist. Identisch mit [AI1 Max Wert] [ r H | [\(siehe](#page-107-3) Seite 108).

# [Filter AI3]  $H \rightarrow H$

Filter AI3. Störfilterung. Identisch mit [Filter AI1] A I I F [\(siehe](#page-107-2) Seite 108).

# $[A|4]$   $A$ ,  $4C$  - Menü

#### **Zugriff**

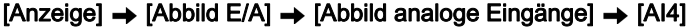

#### [Al4]  $H$ , 4  $C$

Physikalischer Wert AI4. Kundenspezifisches Abbild AI4: Wert des Analogeingangs 4. Identisch mit [AI1]  $H \cdot I \cdot I$  [\(siehe](#page-106-0) Seite 107).

#### [Zuordnung AI4]  $H_1$   $H_2$

Funktionszuordnung AI4. Wurden keine Funktionen zugewiesen, wird [Nein]  $\sigma$  angezeigt. Identisch mit [Zuordnung AI1] A I I A [\(siehe](#page-106-1) Seite 107).

# [Al4 Min Wert]  $\overline{u}$  i L 4  $\star$

Minimaler Wert für AI4. Sklpara. Spannung 0 % AI4. Dieser Parameter ist zugänglich, wenn [Typ Al4]  $A$   $I$   $I$   $E$  auf [Spannung]  $I$   $I$   $L$  eingestellt ist. Identisch mit [AI1 Min Wert] u L I [\(siehe](#page-107-0) Seite 108).

## [Al4 Max Wert]  $\mu$  ,  $H H \star$

Maximaler Wert für AI4. Sklparam. Spannung 100 % AI3. Dieser Parameter ist zugänglich, wenn [Typ AI4]  $H \cdot H$  auf [Spannung]  $H \cdot H$  eingestellt ist. Identisch mit [AI1 Max Wert] u IH 1 [\(siehe](#page-107-1) Seite 108).

# [Al4 Min Wert]  $C \cap L$  4  $\star$

Minimaler Wert für AI4. AI4 aktueller Skalierungsparameter für 0 %. Dieser Parameter ist zugänglich, wenn [Typ Al4]  $A \cdot H$  auf [Strom]  $D A$  eingestellt ist. Identisch mit [AI1 Min Wert] [ r L | [\(siehe](#page-107-3) Seite 108).

### [Al4 Max Wert]  $C$   $\vdash$  H  $4$   $\star$

Maximaler Wert für AI4. AI4 aktueller Skalierungsparameter für 100 %. Dieser Parameter ist zugänglich, wenn  $(Typ$  AI41  $A \cdot H$  auf [Strom]  $D A$  eingestellt ist. Identisch mit [AI1 Max Wert]  $C_r$  H 1 [\(siehe](#page-107-3) Seite 108).

#### [Filter Al4]  $H_1$   $H_2$

Filterzeit des Tiefpassfilters beim Filtern von Störungen. Identisch mit [Filter AI1] A I I F [\(siehe](#page-107-2) Seite 108).

# [AI5]  $\overline{H}$  , 5  $\overline{L}$  - Menü

## **Zugriff**

```
[Anzeige] \rightarrow [Abbild E/A] \rightarrow [Abbild analog Eingänge] \rightarrow [Al5]
```
### [Al5]  $H$ , 5  $C$

Kundenspezifisches Abbild AI5: Wert des Analogeingangs 5. Identisch mit [AI1] A I I C [\(siehe](#page-106-0) Seite 107).

## [Zuordnung AI5]  $\overline{H}$  , 5  $\overline{H}$

Funktionszuordnung AI5. Wurden keine Funktionen zugewiesen, wird **[Nein]**  $\sigma$  a angezeigt. Identisch mit [Zuordnung AI1] A I I A [\(siehe](#page-106-1) Seite 107).

# [AI5 Min Wert]  $\mu$  , L 5  $\star$

Sklparam. Spannung 0 % AI5.

Dieser Parameter ist zugänglich, wenn [Typ AI5]  $H \rightarrow 5E$  auf [Spannung]  $H \rightarrow 0$  eingestellt ist. Identisch mit [AI1 Min Wert] u IL I [\(siehe](#page-107-0) Seite 108).

# [Al5 Max Wert]  $\omega$  , H 5  $\star$

Sklparam. Spannung 100 % AI3. Dieser Parameter ist zugänglich, wenn [Typ AI5]  $A \cdot B \cdot E$  auf [Spannung]  $10 \cdot \text{e}$  eingestellt ist. Identisch mit [AI1 Max Wert] u IH I [\(siehe](#page-107-1) Seite 108).

# [AI5 Min Wert]  $C \cap L$  5  $\star$

AI5 aktueller Skalierungsparameter für 0 %. Dieser Parameter ist zugänglich, wenn  $[Typ$  AI5]  $H \cdot 5E$  auf  $[Strom]$  D  $H$  eingestellt ist. Identisch mit [AI1 Min Wert] [ r L | [\(siehe](#page-107-3) Seite 108).

## [AI5 Max Wert]  $C \cap H \subseteq K$

AI5 aktueller Skalierungsparameter für 100%. Dieser Parameter ist zugänglich, wenn [Typ Al5]  $A \cdot 5E$  auf [Strom]  $B \cdot A$  eingestellt ist. Identisch mit [AI1 Max Wert]  $C$  - H 1 [\(siehe](#page-107-3) Seite 108).

### [Filter AI5]  $A \cdot 5F$

Filterzeit des Tiefpassfilters beim Filtern von Störungen. Identisch mit [Filter AI1] A IF [\(siehe](#page-107-2) Seite 108).

# Menü [Analogeing. Abbild]  $H \cdot H -$

### **Zugriff**

### $[Anzeige] \rightarrow [Abbild E/A] \rightarrow [Abbild analog Eingänge]$

### [Widerst.wert Enc.]  $EHE\in\bigstar$

Thermischer Widerstandswert des Encoders.

Dieser Parameter ist zugänglich, wenn

- ein Encoder-Optionsmodul eingesteckt ist und
- **[Temp.sensortyp Enc.]**  $E H E E$  nicht auf **[Keine]**  $n \rho \rho E$  eingestellt ist.

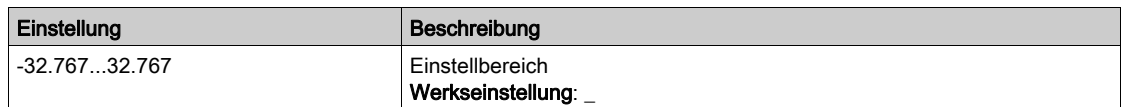

# [Abbild Digitalausgang]  $L \cap H - M$ enü

**Zugriff** 

### $[Anzeige] \rightarrow [Abbild E/A] \rightarrow [Abbild Digitalausgang]$

#### Über dieses Menü

DQ-Zuordnung.

Zuordnung von R1, R2, R3.

Zuordnung von R4, R5, R6, wenn ein Relaisausgangs-Optionsmodul VW3A3204 eingesteckt ist.

Zuordnung von DQ11, DQ12, wenn das E/A-Erweiterungsmodul VW3A3203 eingesteckt ist.

Klicken Sie auf dem Grafikterminal auf den Digitalausgang, um die Zuordnung anzuzeigen.

Schreibgeschützte Parameter, nicht konfigurierbar.

Es wird die einem Digitalausgang zugeordnete Funktion angezeigt. Wurde keine Funktion zugewiesen, wird [Nicht zugeordnet]  $n \neq 0$  angezeigt.

Dies ermöglicht die Prüfung der Einstellungen Verzögerung, aktiver Zustand und Haltezeit für den Digitalausgang. Die möglichen Werte sind identisch mit denen im Konfigurationsmenü.

# Menü [AQ1]  $H_0$  I  $C$  -

# **Zugriff**

# [Anzeige] → [Abbild E/A] → [Abbild analoge Ausgänge] → [AQ1]

#### Minimale und maximale Ausgangswerte

Der Mindestausgangswert in V entspricht dem unteren Grenzwert und der Maximalwert dem oberen Grenzwert des zugeordneten Parameters. Der Mindestwert kann über dem Maximalwert liegen.

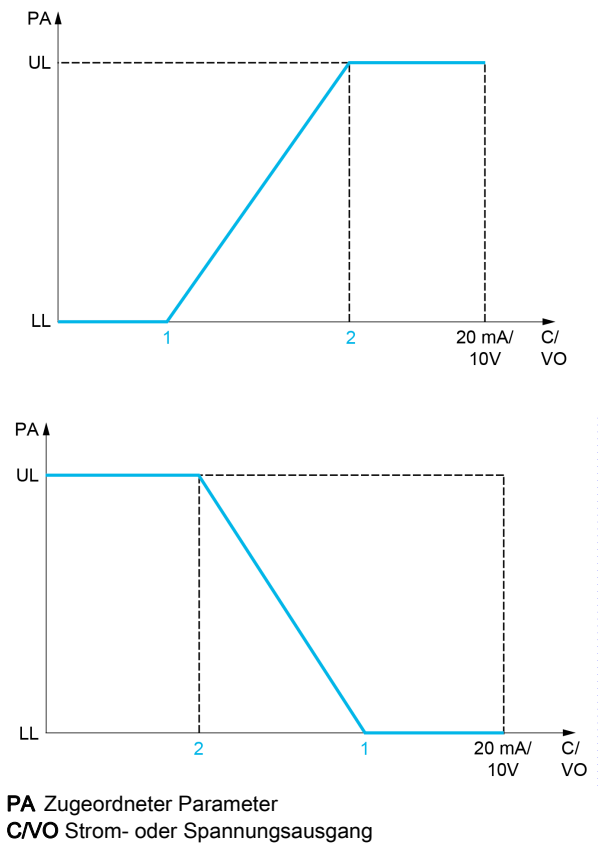

UL Oberer Grenzwert

LL Unterer Grenzwert

- 1 [Min. Ausgang]  $H \circ L X$  oder  $\cup \circ L X$
- 2 [Max. Ausgang]  $A \circ H X$  oder  $\overline{U} \circ H X$

#### Skalierung des zugeordneten Parameters

Die Skala des zugeordneten Parameters kann entsprechend den Anforderungen angepasst werden. Dazu werden für jeden Analogausgang anhand der beiden entsprechenden Parameter der obere und untere Grenzwert geändert.

Die Parameterwerte werden in % angegeben. 100 % entspricht dem Gesamtvariationsbereich des konfigurierten Parameters. Entsprechend gilt: 100 % = oberer Grenzwert - unterer Grenzwert.

Zum Beispiel [Drehmoment Vorz.] 5 E 9, wobei der Wert zwischen dem -3- und +3-Fachen des Bemessungsmoments variiert. Die Einstellung 100 % entspricht dem 6-Fachen des Bemessungsmoments.

- Der Parameter [Skalierung min. AQx]  $B 5 L X$  modifiziert den unteren Grenzwert: neuer Wert = unterer Grenzwert + (Bereich x  $H 5L X$ ). Durch den werkseitig eingestellten Wert 0 % erfolgt keine Änderung des unteren Grenzwerts.
- Der Parameter [Skalierung max. AQx]  $B \cdot H \times$  modifiziert den unteren Grenzwert: neuer Wert = unterer Grenzwert + (Bereich x  $\vec{H}$  5 L X). Durch den werkseitig eingestellten Wert 100 % erfolgt keine Änderung des oberen Grenzwerts.
- [Skalierung min. AQx]  $B \subseteq L$  X muss immer niedriger sein als [Skalierung max. AQx]  $B \subseteq H X$ .

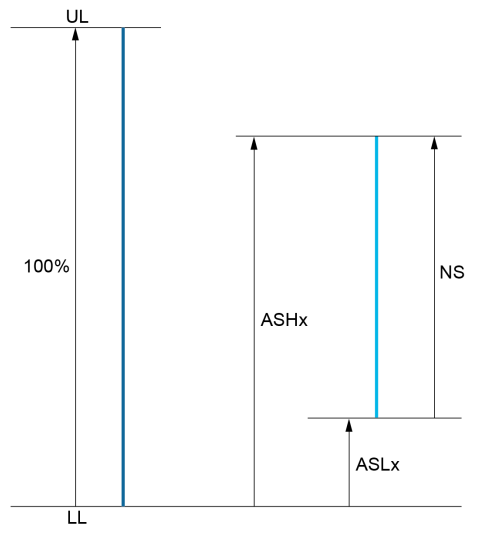

UL Oberer Grenzwert des zugeordneten Parameters LL Unterer Grenzwert des zugeordneten Parameters NS Neue Skala  $H$  5 H X Skalierung max.

 $F \subseteq L \times S$  Skalierung min.

#### Anwendungsbeispiel

Der Wert des Motorstroms am Ausgang AQ1 soll mit 0...20 mA (Bereich 2 In Motor) übertragen werden. In Motor entspricht dabei dem 0,8-Fachen von In Umrichter.

- Der Parameter [Motorstrom]  $\sigma \Gamma$  r variiert zwischen dem 0- und 2-Fachen des Umrichternennstroms.
- [Skal. min AQ1] A 5 L I darf den unteren Grenzwert nicht ändern, daher bleibt die Werkseinstellung 0 % bestehen.
- [Skal. max AQ1]  $H$  5 H I muss den oberen Grenzwert um das 0,5-Fache des Motorbemessungsmoments oder auf 100 - 100/5 = 80 % (neuer Wert = unterer Grenzwert + (Bereich x ASH1)) ändern.

# <span id="page-114-0"></span> $[AQ1]$   $H<sub>o</sub>$   $I<sub>c</sub>$

Kundenspezifisches Abbild AQ1: Wert des Analogausgangs 1.

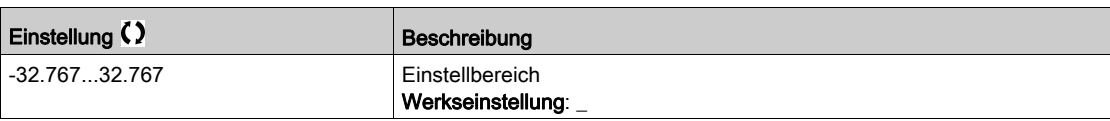

# [Zuordnung AQ1]  $H_0$  /

Zuordnung AQ1.

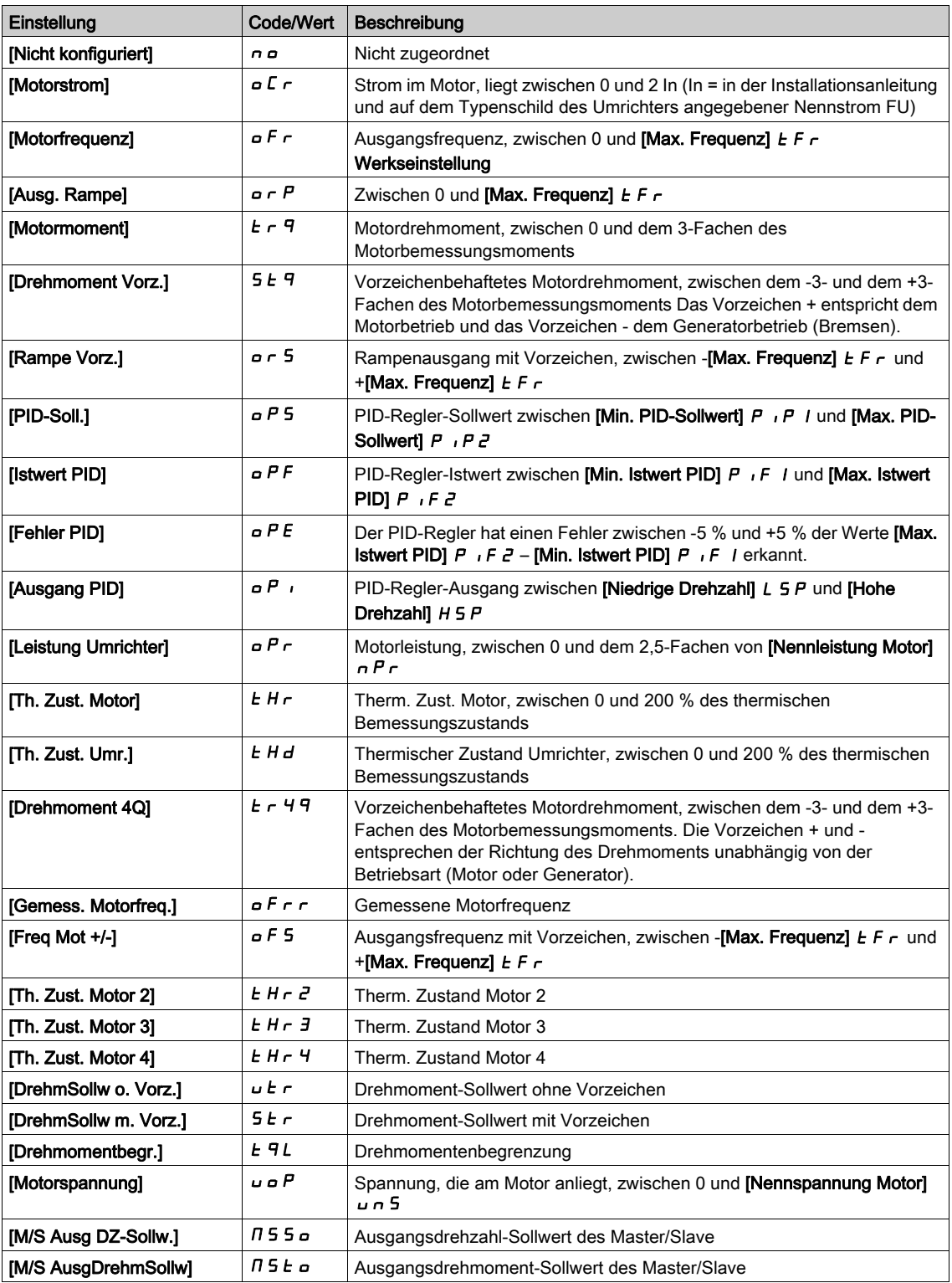

# <span id="page-115-0"></span>[Min. Ausgang AQ1]  $\omega \varphi L$  /  $\star$

Min. Ausgang AQ1.

Dieser Parameter ist zugänglich, wenn [Typ AQ1]  $A \cdot L$  auf [Spannung]  $10 \cdot \text{e}$  eingestellt ist.

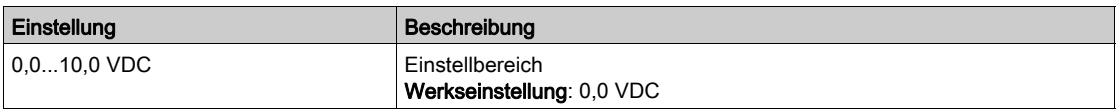

# <span id="page-116-0"></span>[Max. Ausgang AQ1]  $\omega$   $\sigma$  H  $\pm$

Max. Ausgang AQ1.

Dieser Parameter ist zugänglich, wenn [Typ AQ1]  $A \circ I$  auf [Spannung]  $I \Box \cup$  eingestellt ist.

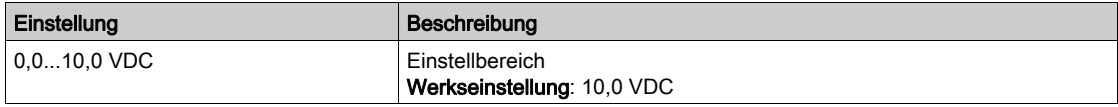

# <span id="page-116-1"></span>[Min. Ausgang AQ1]  $H \circ L$  /  $\star$

Min. Ausgang AQ1.

Dieser Parameter ist zugänglich, wenn [Typ AQ1]  $A \sim IE$  auf [Strom]  $D A$  eingestellt ist.

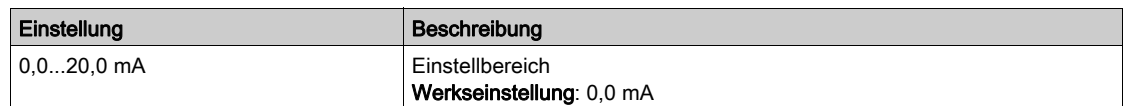

## <span id="page-116-2"></span>[Max. Ausgang AQ1]  $H \circ H$  /  $\star$

Max. Ausgang AQ1.

Dieser Parameter ist zugänglich, wenn [Typ AQ1]  $A \circ I$  auf [Strom]  $I$  A eingestellt ist.

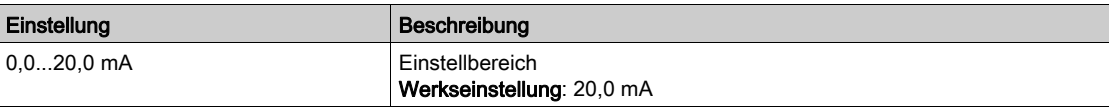

#### <span id="page-116-3"></span>[AQ1 Skalierung min.]  $H 5L1$

Skalierung des unteren Grenzwerts des zugeordneten Parameters als Prozentsatz der höchstmöglichen Schwankung.

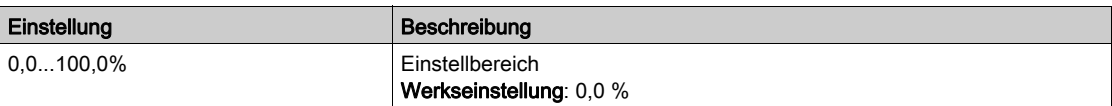

### <span id="page-116-4"></span>[AQ1 Skalierung max.]  $A5H1$

Skalierung des oberen Grenzwerts des zugeordneten Parameters als Prozentsatz der höchstmöglichen Schwankung.

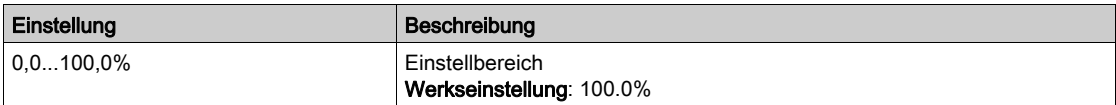

#### <span id="page-116-5"></span>[AQ1 Filter]  $H_0$  I F

Störfilterung.

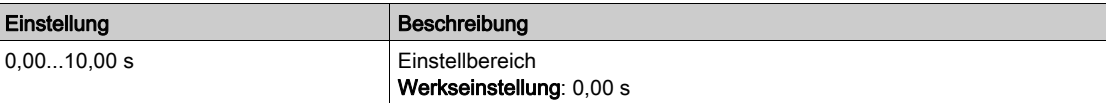

# Menü [AQ2]  $H \circ P$ C -

# **Zugriff**

# $[Anzeige] \rightarrow [Abbild E/A] \rightarrow [Abbild analoge Ausgänge] \rightarrow [AQ2]$

# [AQ2]  $H \circ \partial C$

Kundenspezifisches Abbild AQ2: Wert des Analogausgangs 2. Identisch mit [AQ1] A o I C [\(siehe](#page-114-0) Seite 115).

# [Zuordnung AQ2]  $B_0$   $\bar{c}$

Zuordnung AQ2.

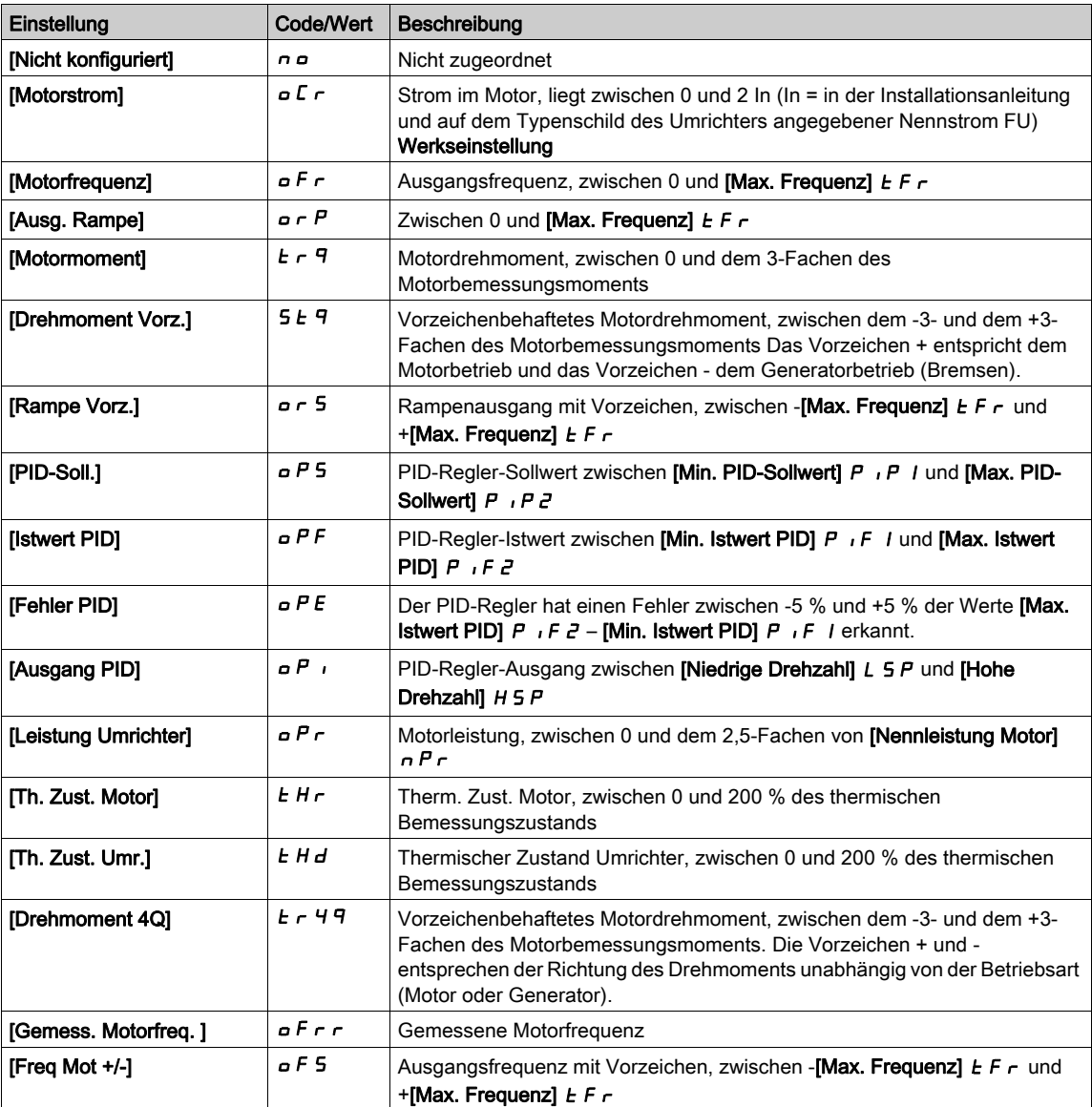

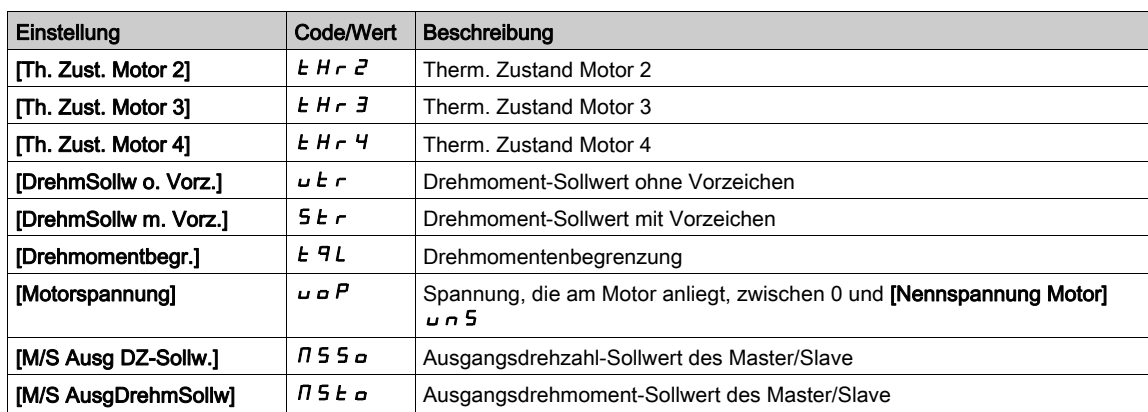

#### [Min. Ausgang AQ2]  $\omega$   $\sigma$  L  $\bar{z}$   $\star$

Min. Ausgang AQ2.

Dieser Parameter ist zugänglich, wenn [Typ AQ2]  $A \circ B = B$  auf [Spannung]  $10 \cup$  eingestellt ist. Identisch mit [Min. Ausgang AQ1] u a L I [\(siehe](#page-115-0) Seite 116).

## [Max. Ausgang AQ2]  $\overline{U}$  o H 2  $\overline{\star}$

Max. Ausgang AQ2. Dieser Parameter ist zugänglich, wenn [Typ AQ2]  $A \circ B$  auf [Spannung]  $10 \cup$  eingestellt ist. Identisch mit [Max. Ausgang AQ1] م به H I [\(siehe](#page-116-0) Seite 117).

# [Min. Ausgang AQ2]  $H \circ L \neq \star$

Min. Ausgang AQ2. Dieser Parameter ist zugänglich, wenn [Typ AQ2]  $A \cup B$  auf [Strom]  $D A$  eingestellt ist. Identisch mit [Min. Ausgang AQ1] u a L I [\(siehe](#page-116-1) Seite 117).

#### [Max. Ausgang AQ2]  $H \circ H Z \star$

Max. Ausgang AQ2. Dieser Parameter ist zugänglich, wenn [Typ AQ2]  $A \circ B = B$  auf [Strom]  $B \cap B$  eingestellt ist. Identisch mit [Max. Ausgang AQ1] م س Identisch mit [Max. Ausgang AQ1] u

#### [AQ2 Skalierung min.]  $A 5 L 2$

Skalierung des unteren Grenzwerts des zugeordneten Parameters als %-Wert der höchstmöglichen Schwankung. Identisch mit [AQ2 Skal. min]  $A$  5 L | [\(siehe](#page-116-3) Seite 117).

#### [AQ2 Skalierung max.]  $A5H2$

Skalierung des oberen Grenzwerts des zugeordneten Parameters als %-Wert der höchstmöglichen Schwankung.

Identisch mit [AQ1 Skalierung max.] A 5 H 1 [\(siehe](#page-116-4) Seite 117).

### [AQ2 Filter]  $A \circ B$   $F$

Störfilterung. Identisch mit [AQ1 Filter]  $H \sigma$  IF [\(siehe](#page-116-5) Seite 117).

# Menü [PTO Frequenz]  $P t C$ -

# **Zugriff**

# [Anzeige] → [Abbild E/A] → [Abbild analoge Ausgänge] → [PTO Frequenz]

# [PTO Frequenz]  $P t G$

Frequenzwert des Impulsfolgeausgangs.

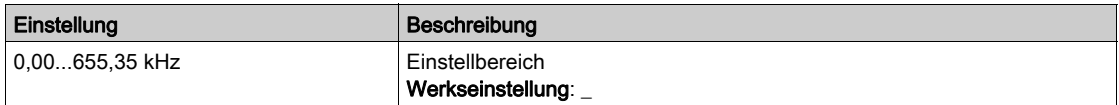

## [PTO Zuordnung]  $P t_0$

Zuordnung des Impulsfolgeausgangs.

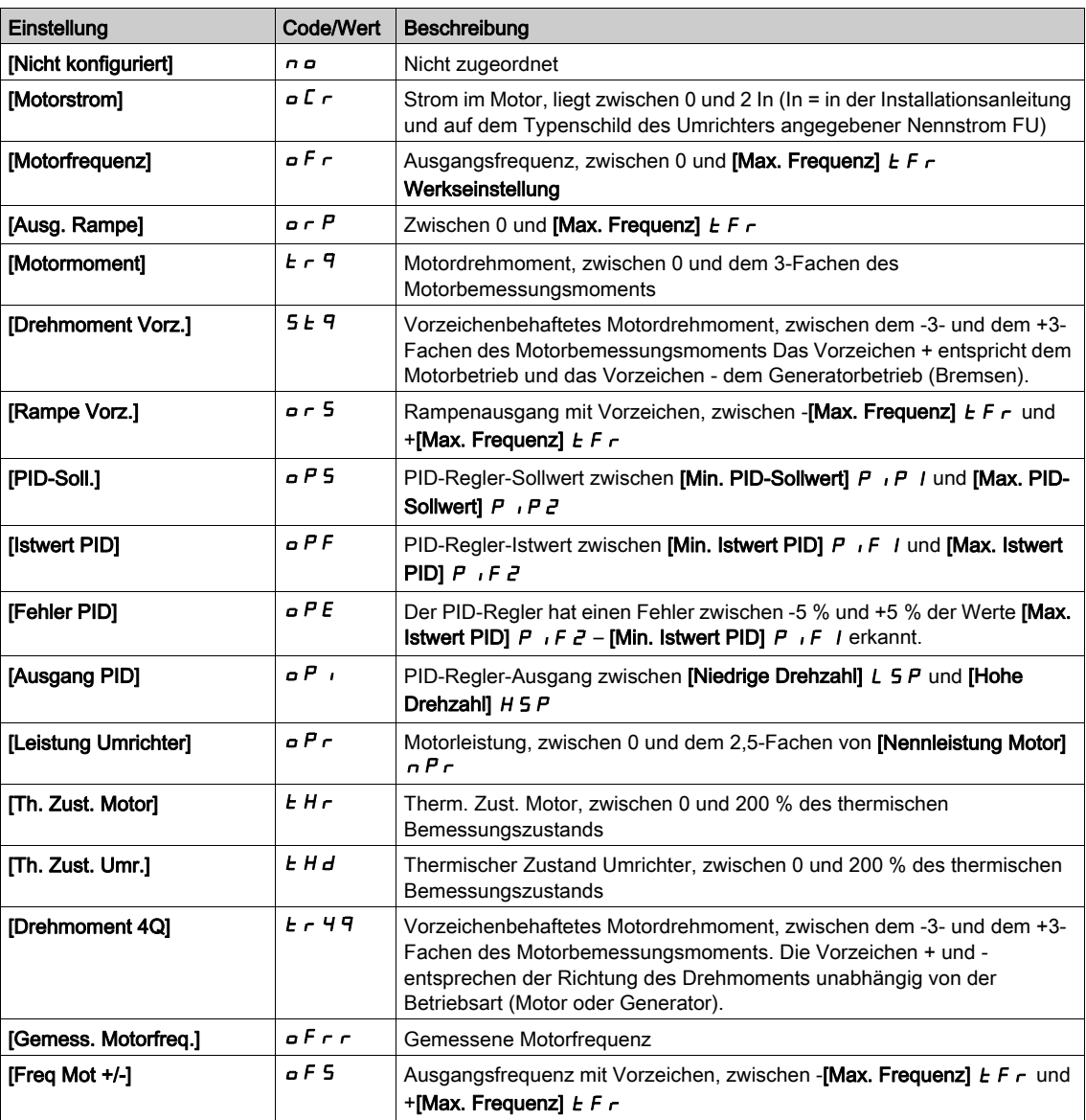

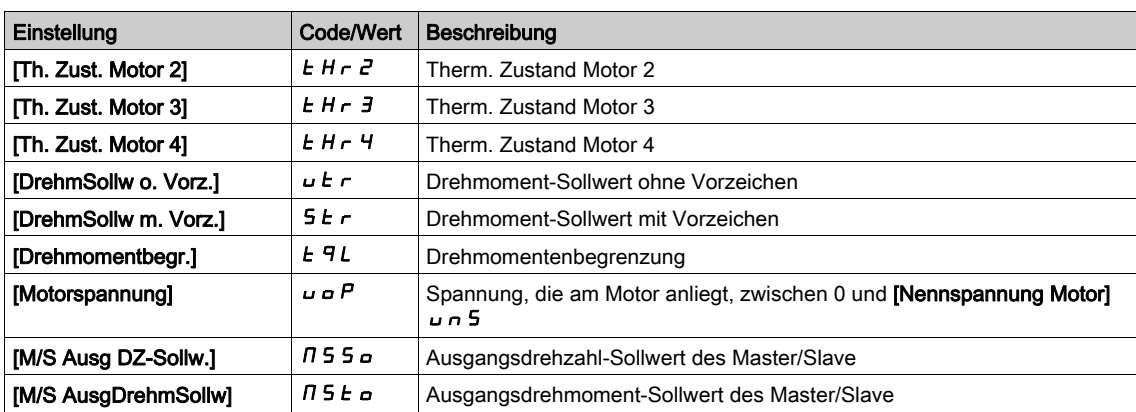

# [PTO max. Ausg.freq.]  $P E \nightharpoonup H \star$

Maximale Ausgangsfrequenz des Impulsfolgeausgangs.

Dieser Parameter ist zugänglich, wenn [PTO Zuordnung]  $P E_0$  nicht auf [Nicht konfiguriert]  $nO$ eingestellt ist.

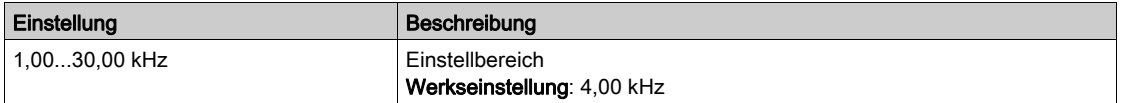

# [PTO min. Ausg.freq.]  $PE \triangle L \star$

Minimale Ausgangsfrequenz des Impulsfolgeausgangs.

Dieser Parameter ist zugänglich, wenn [PTO Zuordnung]  $P E_0$  nicht auf [Nicht konfiguriert]  $n_0$ eingestellt ist.

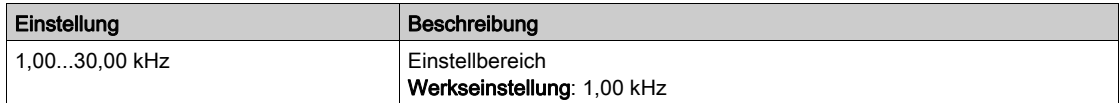

# Menü [Gemessene Frequenz DI7] PF E 7 -

## **Zugriff**

### $[Anzeige] \rightarrow [Abbild E/A] \rightarrow [Abbild Freq.signal] \rightarrow [Genessene Frequency DI7]$

#### Über dieses Menü

Die folgenden Parameter sind auf dem Grafikterminal durch Betätigen der OK-Taste beim Parameter [Gemessene Frequenz DI7] P F [ 7 zugänglich.

### <span id="page-121-0"></span>[DI7 gemessene Freq] PFC 7

Gefilterter, kundenspezifischer Frequenzsollwert für den Impulseingang.

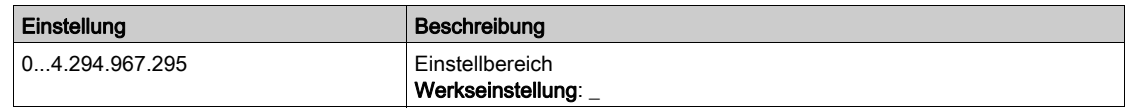

### <span id="page-121-1"></span>[DI7 Pulsein Zuord]  $P \tI7$

DI7 Pulseingang Zuordnung.

Es werden sämtliche dem Impulseingang zugewiesenen Funktionen angezeigt. So können beispielsweise Kompatibilitätsprobleme geprüft werden.

Wurden keine Funktionen zugewiesen, wird [Nein]  $\sigma$  angezeigt.

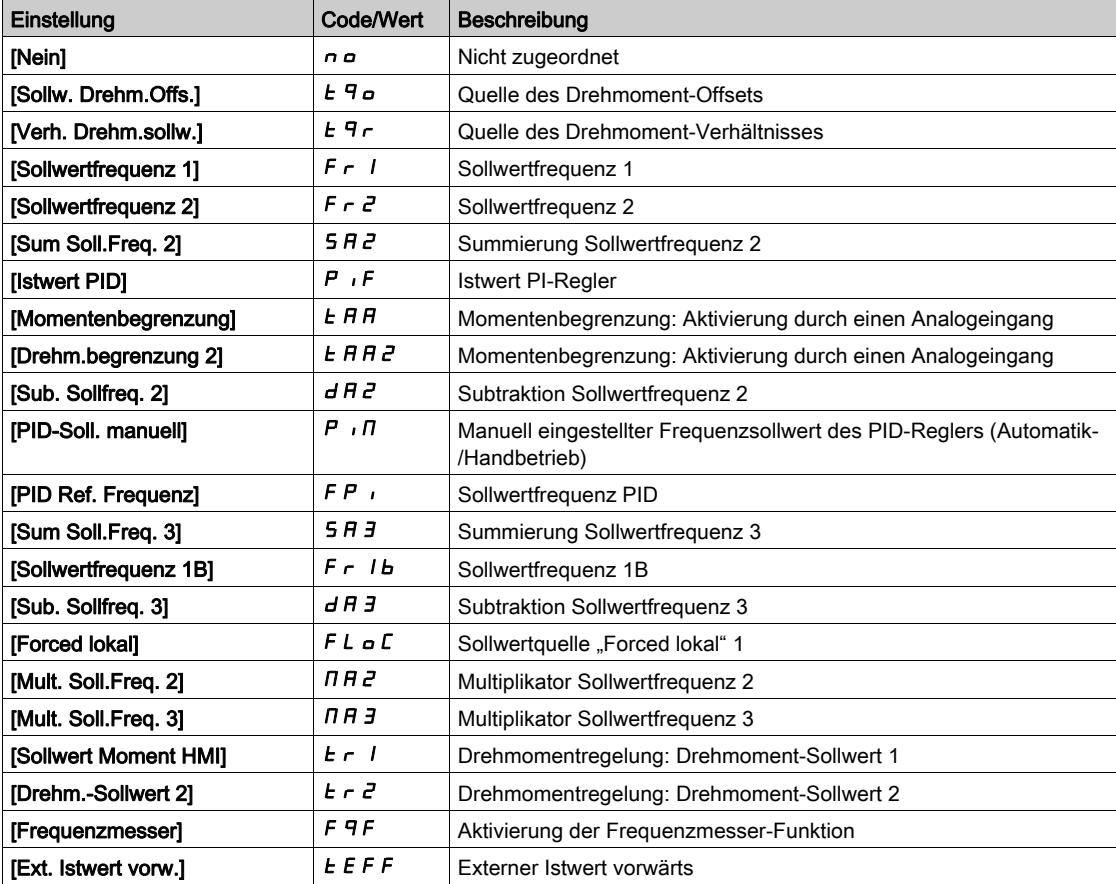

# <span id="page-122-0"></span>[DI7 Pulsein niedFrq] P 1L 7

DI7 Pulseingang niedrige Frequenz.

Skalierungsparameter für Impulseingang: 0% in Hz x 10 [Einheit].

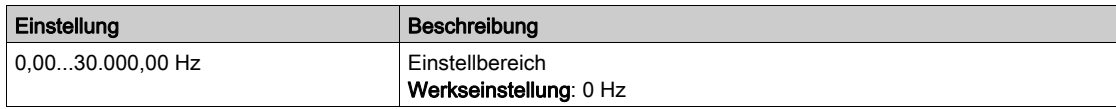

# <span id="page-122-1"></span>[DI7 Pulsein hoheFrq]  $P$ ,  $H$  7

DI7 Pulseingang hohe Frequenz.

Skalierungsparameter für Impulseingang: 100 % in Hz x 10 [Einheit].

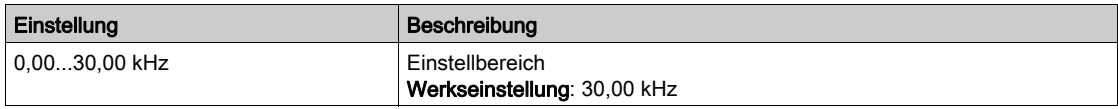

## <span id="page-122-2"></span>[Frequenzfilter DI7]  $PF$ , 7

Filterzeit des Tiefpassfilters beim Filtern von Störungen (Impulseingang).

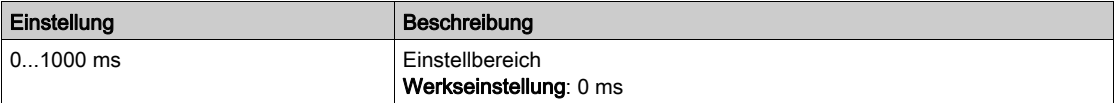

# Menü [Gemessene Frequenz DI8] PFCB-

## **Zugriff**

### $[Anzeige] \rightarrow [Abbild E/A] \rightarrow [Abbild Freq.signal] \rightarrow [Genessene Frequency D18]$

#### Über dieses Menü

Die folgenden Parameter sind auf dem Grafikterminal durch Betätigen der OK-Taste beim Parameter [Gemessene Frequenz DI8] P F [ B zugänglich.

#### [DI8 gemessene Freq]  $P F C B$

Gefilterter, kundenspezifischer Frequenzsollwert für den Impulseingang. Identisch mit [Gemessene Frequenz DI7] PF [ 7 [\(siehe](#page-121-0) Seite 122).

#### [DI8 Pulsein Zuord]  $P$   $B$   $B$

DI8 Pulseingang Zuordnung. Identisch mit [DI7 Pulsein Zuord] P 17 A [\(siehe](#page-121-1) Seite 122).

### [DI8 Pulsein niedFrq]  $P I L B$

DI8 Pulseingang niedrige Frequenz. Identisch mit [DI7 Pulsein niedFrq] P IL 7 [\(siehe](#page-122-0) Seite 123).

# [DI8 Pulsein hoheFrq]  $P$  ,  $HB$

DI8 Pulseingang hohe Frequenz. Identisch mit [DI7 Pulsein hoheFrq] P + H 7 [\(siehe](#page-122-1) Seite 123).

## [Frequenzfilter DI8]  $P \vdash \theta$

Filterzeit des Tiefpassfilters beim Filtern von Störungen (Impulseingang). Identisch mit [Frequenzfilter DI7] P F 1 7 [\(siehe](#page-122-2) Seite 123).

# Abschnitt 7.12 [Abbild Kommunikation]

# Inhalt dieses Abschnitts

Dieser Abschnitt enthält die folgenden Themen:

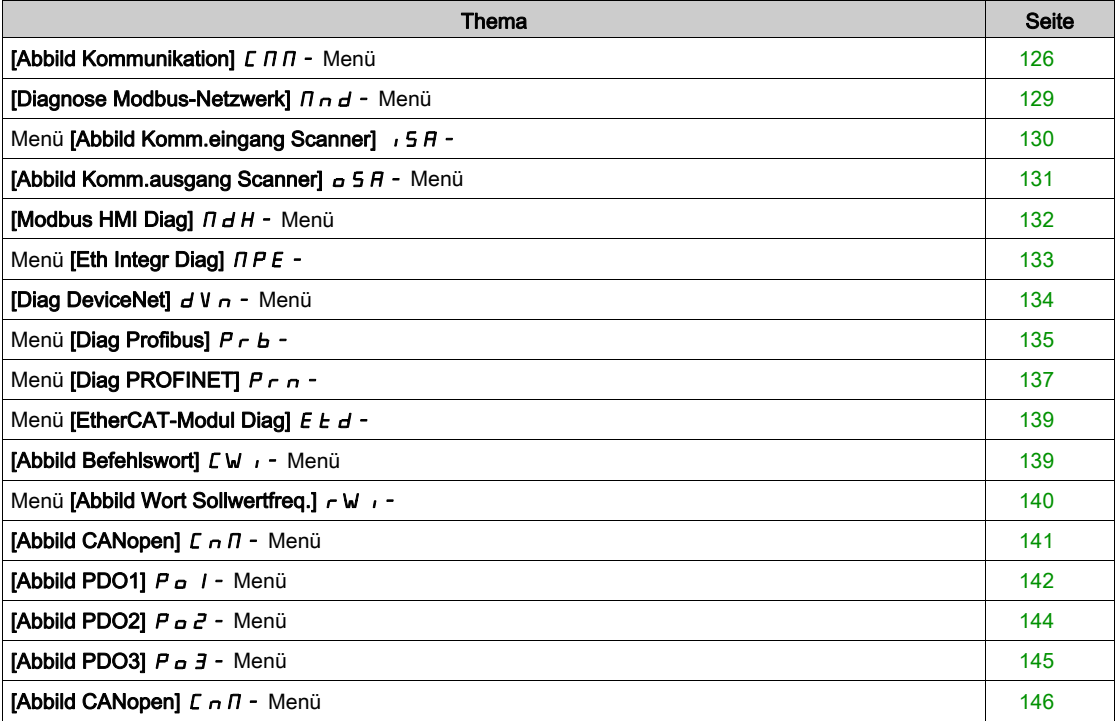

# <span id="page-125-0"></span>[Abbild Kommunikation]  $L \nabla T$  - Menü

# **Zugriff**

## $[Anzeige] \rightarrow [Abbild Kommunikation]$

### <span id="page-125-1"></span>[CMD Kanal]  $C \cap dC$

Befehlskanal.

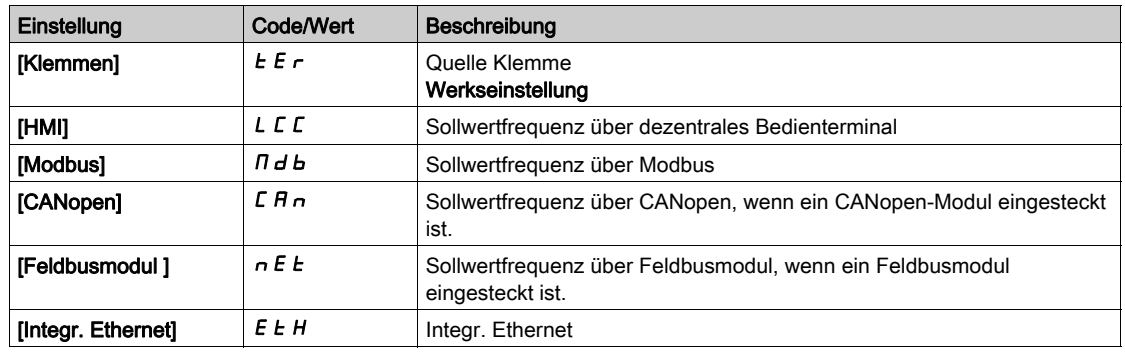

# <span id="page-125-2"></span>[Befehlsregister]  $C \Pi d$

Befehlsregister.

## [Steuerungsart] C H C F ist nicht auf [E/A-Profil]  $\overline{I}$  eingestellt.

Mögliche Werte in CiA402-Profil, getrennter oder gemeinsamer Modus:

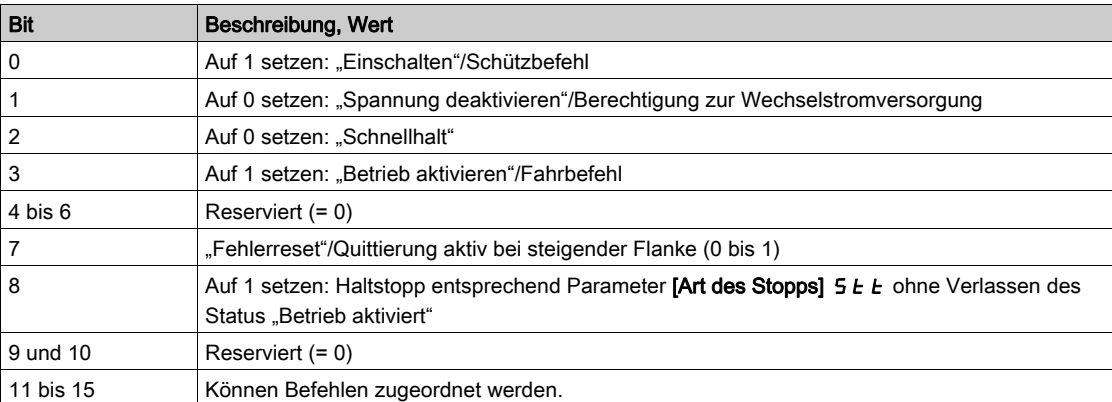

Mögliche Werte im E/A-Profil. Bei Statusbefehl [2-Draht-Steuerung] 2 C:

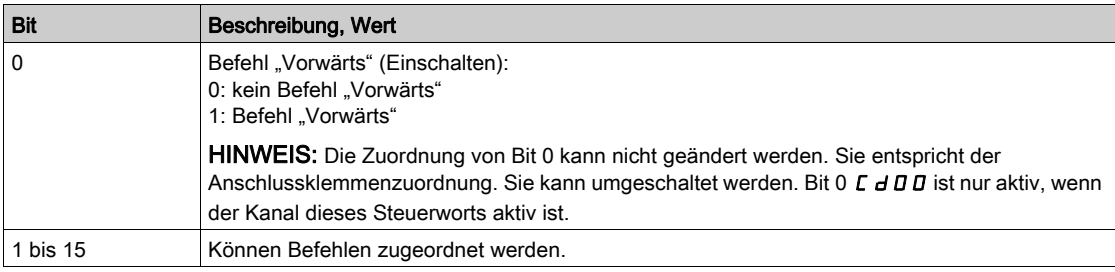

Mögliche Werte im E/A-Profil. Bei Flankenbefehl [3-Draht-Steuerung]  $\exists \, \mathcal{L}$ :

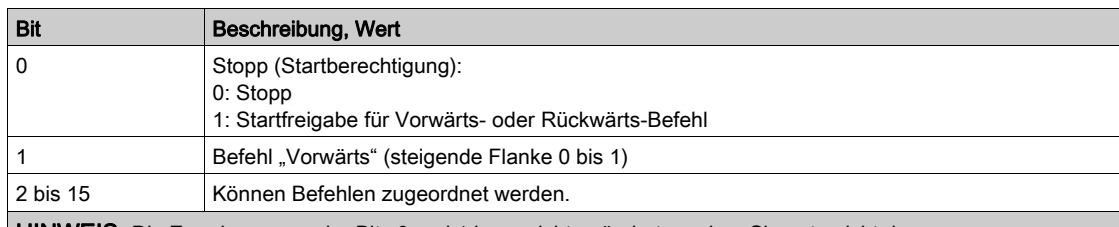

HINWEIS: Die Zuordnung von der Bits 0 und 1 kann nicht geändert werden. Sie entspricht der Anschlussklemmenzuordnung. Sie kann umgeschaltet werden. Bit 0 L d D I und 1 L d D I sind nur aktiv, wenn der Kanal dieses Steuerworts aktiv ist.

## [Kanal Sollwert]  $r$  F C C

Kanal für Sollwertfrequenz.

Identische mit [CMD Kanal] C N d C [\(siehe](#page-125-1) Seite 126)

## [Vor Rampe Ref Freq]  $F \nightharpoonup H$

Frequenzsollwert vor Rampe.

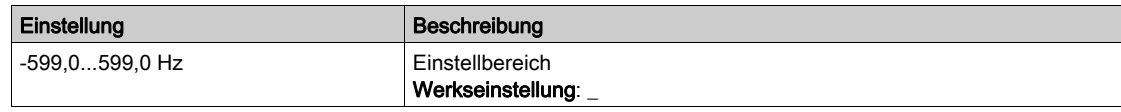

# [Statusreg. CIA402]  $E E H$

Statusregister CIA402.

Mögliche Werte in CiA402-Profil, getrennter oder gemeinsamer Modus:

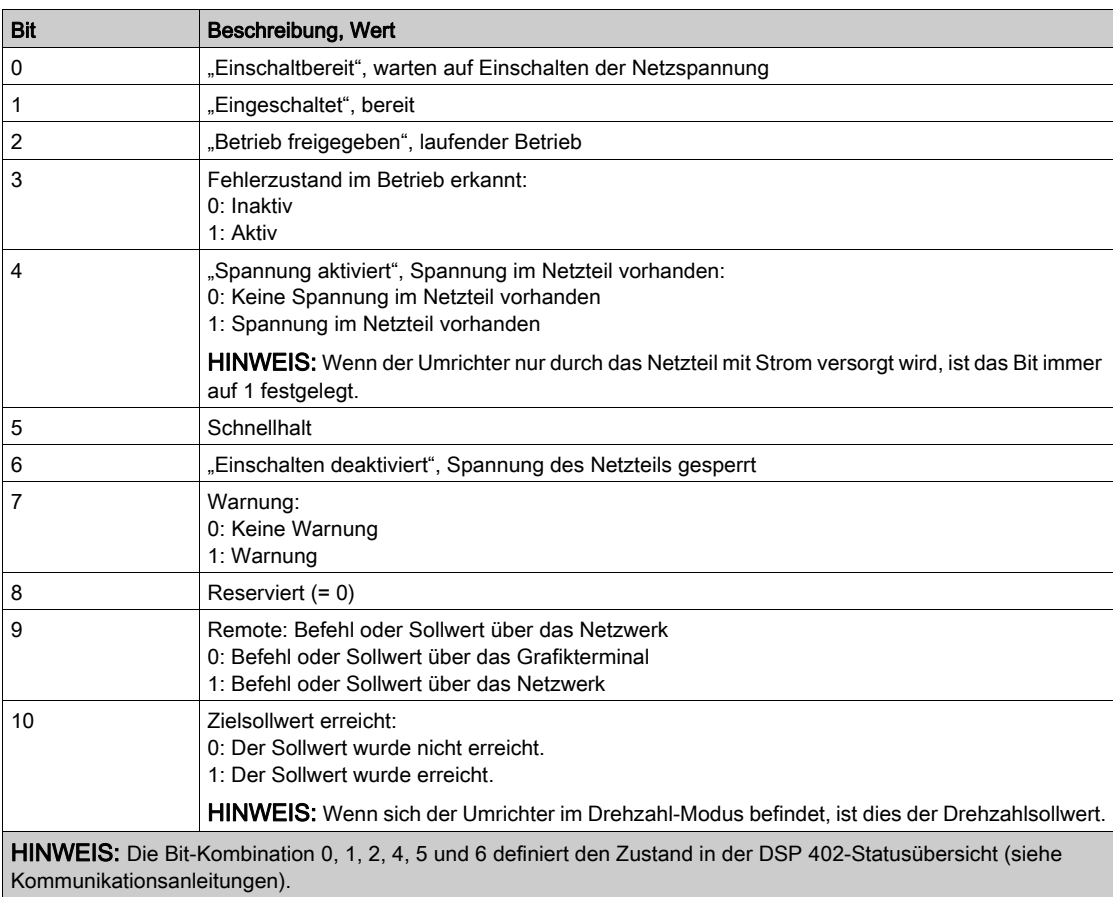

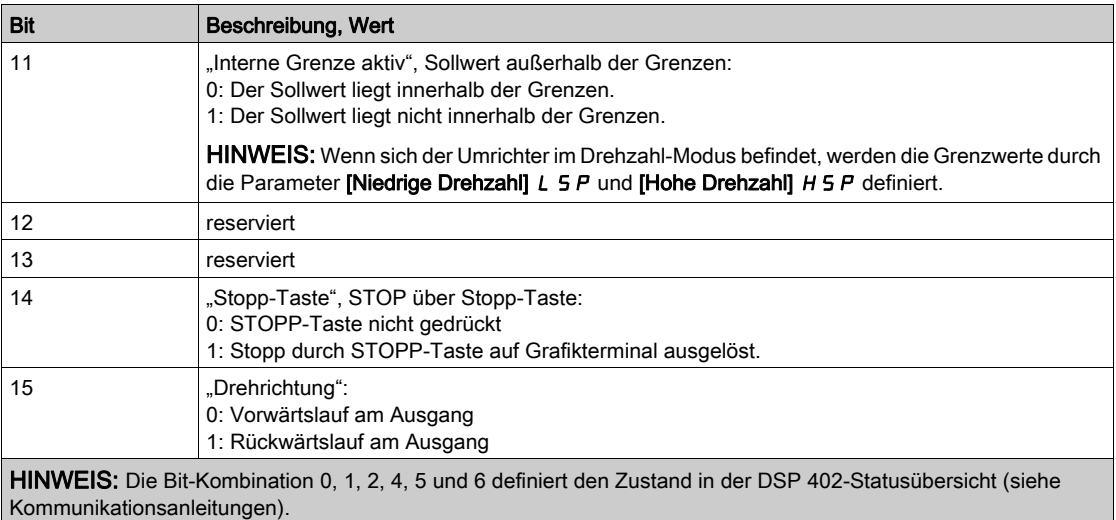

Mögliche Werte im E/A-Profil:

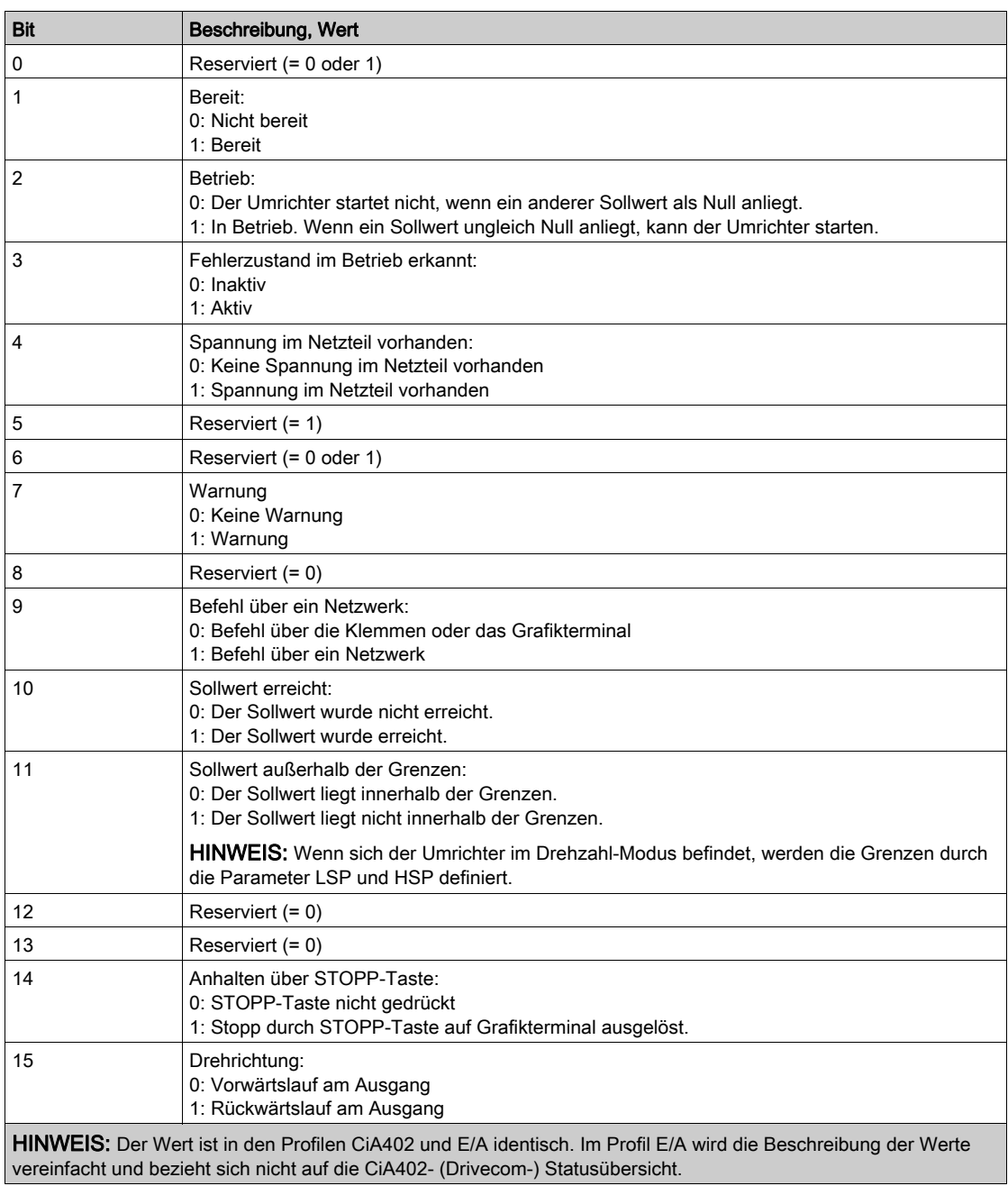

# <span id="page-128-0"></span>[Diagnose Modbus-Netzwerk]  $\Pi \cap d$  - Menü

# **Zugriff**

### $[Anzeige] \rightarrow [Abbild Kommunikation] \rightarrow [Diagnose Modbus-Netzwerk]$

#### Über dieses Menü

Verwendet für den seriellen Modbus-Kommunikationsanschluss unten am Steuerblock. Die vollständige Beschreibung finden Sie im Handbuch für die integrierte serielle Modbus-Kommunikationsschnittstelle.

### [LED COM]  $\n *Id b 1*$

Anzeige der LED für Modbus-Kommunikation.

## [Anz Frames Mdb]  $\pi$  I C E

Zähler für Modbus-Netzwerk-Frames: Anzahl der verarbeiteten Frames.

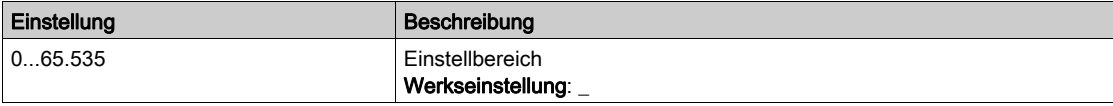

# [Anz CRC-Fehler Mdb]  $\Pi$  I E C

Anzahl der CRC-Fehler im Modbus-Netzwerk: Anzahl der CRC-Fehler.

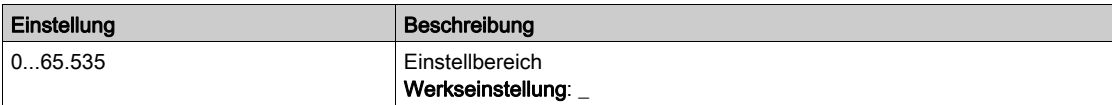

# <span id="page-129-0"></span>Menü [Abbild Komm.eingang Scanner] ISA-

### **Zugriff**

[Anzeige] → [Abbild Kommunikation] → [Diagnose Modbus-Netzwerk] → [Abbild Komm.eingang **Scannerl** 

#### Über dieses Menü

Verwendet für CANopen® und Modbus-Netzwerke.

# <span id="page-129-1"></span>[Komm Scan Ein1]  $n \pi$  /

Komm. Scanner Wert Eingang 1. Wert des ersten Eingangswortes.

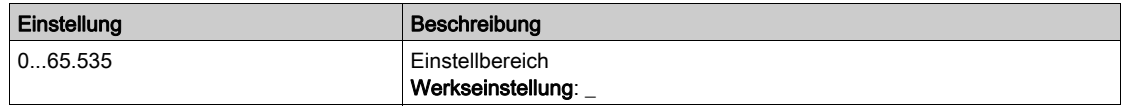

#### [Komm Scan Ein2]  $n \Pi$  2

Komm. Scanner Wert Eingang 2. Wert des zweiten Eingangswortes. Identisch mit [KommScan Ein1] n  $\Pi$  I [\(siehe](#page-129-1) Seite 130).

#### [Komm Scan Ein3]  $n \Pi$  3

Komm. Scanner Wert Eingang 3. Wert des dritten Eingangswortes. Identisch mit [KommScan Ein1] n  $\Pi$  | [\(siehe](#page-129-1) Seite 130).

### [Komm Scan Ein4]  $nH$

Komm. Scanner Wert Eingang 4. Wert des vierten Eingangswortes. Identisch mit [KommScan Ein1] n  $\Pi$  | [\(siehe](#page-129-1) Seite 130).

### [Komm Scan Ein5]  $n \Pi$  5

Komm. Scanner Wert Eingang 5. Wert des fünften Eingangswortes. Identisch mit [KommScan Ein1] n  $\Pi$  I [\(siehe](#page-129-1) Seite 130).

### [Komm Scan Ein6]  $n \Pi$  6

Komm. Scanner Wert Eingang 6. Wert des sechsten Eingangswortes. Identisch mit [KommScan Ein1] n  $\Pi$  I [\(siehe](#page-129-1) Seite 130).

### **[Komm Scan Ein7]**  $n \pi$

Komm. Scanner Wert Eingang 7. Wert des siebten Eingangswortes. Identisch mit [KommScan Ein1] n  $\Pi$  I [\(siehe](#page-129-1) Seite 130).

### [Komm Scan Ein8]  $n \nI$  B

Komm. Scanner Wert Eingang 8. Wert des achten Eingangswortes. Identisch mit [KommScan Ein1] n  $\Pi$  I [\(siehe](#page-129-1) Seite 130).

# <span id="page-130-0"></span>[Abbild Komm.ausgang Scanner]  $\sigma$  5  $\beta$  - Menü

### **Zugriff**

#### $[Anzeige] \rightarrow [Abbild Kommunikation] \rightarrow [Abbild Komm.ausgang Scanner]$

#### Über dieses Menü

Verwendet für CANopen® und Modbus-Netzwerke.

#### <span id="page-130-1"></span>[Komm Scan Ausg1]  $nL$  /

Komm. Scanner Wert Ausgang 1. Wert des ersten Ausgangswortes.

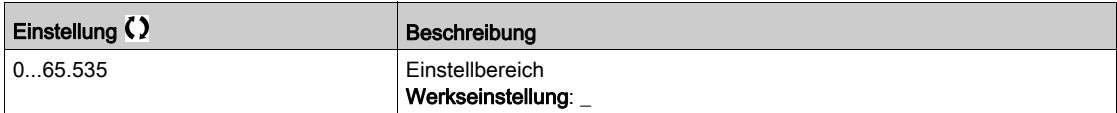

#### [Komm Scan Ausg2]  $n \in \mathbb{Z}$

Komm. Scanner Wert Ausgang 2. Wert des zweiten Ausgangswortes. Identisch mit [KommScan Ausg1] n [ | [\(siehe](#page-130-1) Seite 131).

### [Komm Scan Ausg3]  $nE$  3

Komm. Scanner Wert Ausgang 3. Wert des dritten Ausgangswortes. Identisch mit [KommScan Ausg1] n [ 1 [\(siehe](#page-130-1) Seite 131).

#### [Komm Scan Ausg4]  $nL4$

Komm. Scanner Wert Ausgang 4. Wert des vierten Ausgangswortes. Identisch mit [KommScan Ausg1] n [ | [\(siehe](#page-130-1) Seite 131).

#### [Komm Scan Ausg5]  $nE$  5

Komm. Scanner Wert Ausgang 5. Wert des fünften Ausgangswortes. Identisch mit [KommScan Ausg1] n [ 1 [\(siehe](#page-130-1) Seite 131).

#### [Komm Scan Ausg6]  $nE_6$

Komm. Scanner Wert Ausgang 6. Wert des sechsten Ausgangswortes. Identisch mit [KommScan Ausg1] n [ 1 [\(siehe](#page-130-1) Seite 131).

# [Komm Scan Ausg7]  $nE$  7

Komm. Scanner Wert Ausgang 7. Wert des siebten Ausgangswortes. Identisch mit [KommScan Ausg1] n [ 1 [\(siehe](#page-130-1) Seite 131).

#### [Komm Scan Ausg8]  $nE$  B

Komm. Scanner Wert Ausgang 8. Wert des achten Ausgangswortes. Identisch mit [KommScan Ausg1] n [ | [\(siehe](#page-130-1) Seite 131).

# <span id="page-131-0"></span>[Modbus HMI Diag]  $\Pi H -$  Menü

# **Zugriff**

# $[Anzeige] \rightarrow [Abbild Kommunikation] \rightarrow [Modbus HMI Diag]$

### Über dieses Menü

Verwendet für den seriellen Modbus-Kommunikationsport vorne am Steuerblock (durch das Grafikterminal genutzt).

#### [LED COM]  $\overline{H}$  d b 2

Anzeige der LED für die Modbus-HMI-Kommunikation.

# [Frames Modbus]  $\theta$   $\overline{C}$   $E$

Modbus-Kanal 2: Anzahl der verarbeiteten Frames.

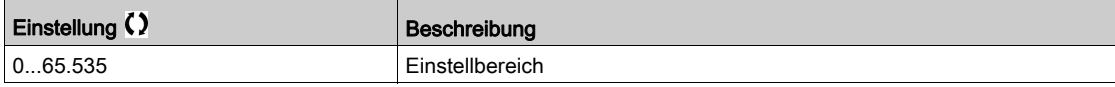

### [Anzahl CRC-Fehler Modbus]  $\theta$  2 E C

Modbus-Kanal 2: Anzahl der CRC-Fehler.

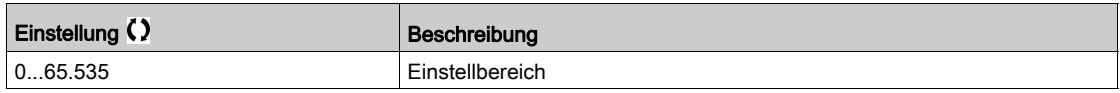

# <span id="page-132-0"></span>Menü [Eth Integr Diag]  $\Box P E$  -

# **Zugriff**

### $[Anzeige] \rightarrow [Abbild Kommunikation] \rightarrow [Eth Integer Diag]$

### Über dieses Menü

Siehe das Handbuch zur Modbus-TCP-Ethernet-IP-Kommunikation.

## $[MAC @] \nI HLE$

MAC-Adresse des integrierten Ethernet-Adapters. Schreibgeschützter Parameter. Das Adressformat ist XX-XX-XX-XX-XX-XX.

### [Rx-Frames ETH emb]  $E \rvert K \times E$

Zähler Rx-Frames Ethernet, eingebettet.

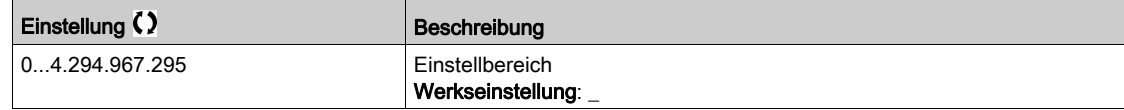

# [Tx-Frames ETH emb]  $E E X E$

Zähler Embedded Ethernet-Tx-Frames.

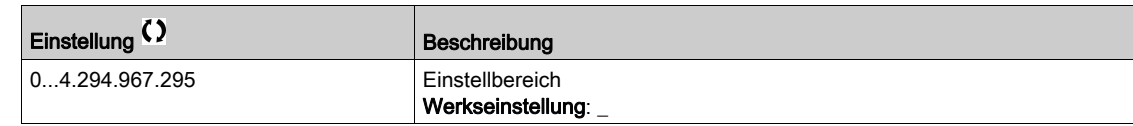

# [Fehl.frames ETH emb]  $E E F E$

Zähler Embedded Ethernet-Fehler-Frames.

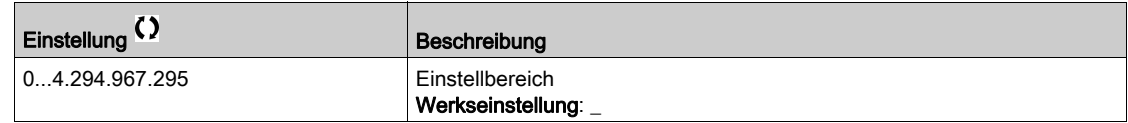

# [Ethernet-Datenrate]  $H \rightharpoonup dE \star$

Aktuelle Datenrate.

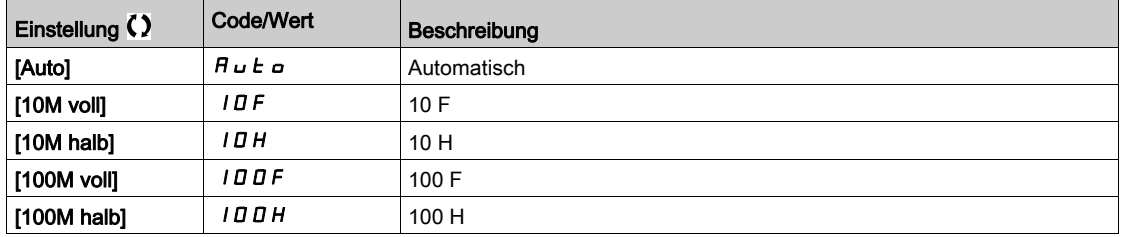

# <span id="page-133-0"></span>[Diag DeviceNet]  $dV -$  - Menü

# **Zugriff**

# $[Anzeige] \rightarrow [Abbild Kommunikation] \rightarrow [Diag DeviceNet]$

### Über dieses Menü

Die folgenden Parameter sind zugänglich, wenn das DeviceNet-Modul (VW3A3609) installiert ist.

# [Verw. Datenrate]  $b$  d  $r$  u  $\star$

Die durch das Feldbusmodul verwendete Datenrate.

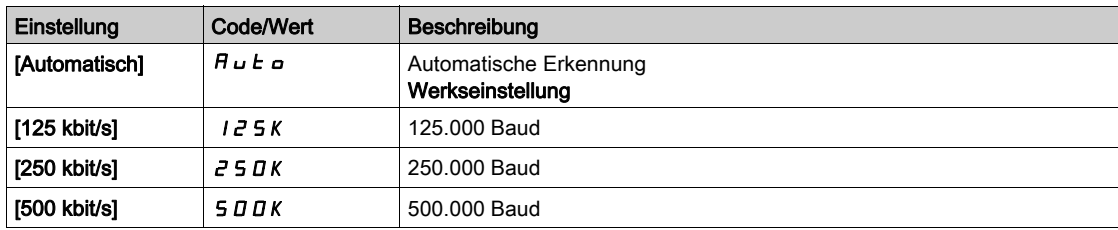

### [Feldbusfehler]  $E P F Z$

Externer Fehler bei Feldbusmodul erkannt.

## [Feldbus Kom. Fehler]  $\Gamma nF$

Kommunikationsunterbrechung Feldbusmodul. Siehe das entsprechende Feldbus-Handbuch.

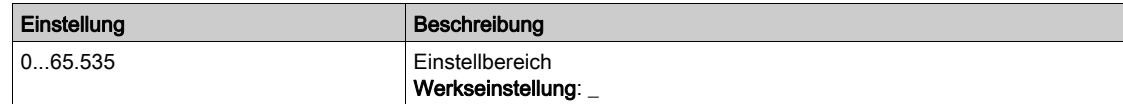

# <span id="page-134-0"></span>Menü [Diag Profibus]  $P \rightharpoonup b$  -

## **Zugriff**

# $[Anzeige] \rightarrow [Kommunikation] \rightarrow [Diag Profibus]$

### Über dieses Menü

Die folgenden Parameter sind zugänglich, wenn das Profibus DP-Modul VW3A3607 eingesteckt ist.

# [Verw. Datenrate]  $b$  d  $r$  u  $\star$

Die durch das Feldbusmodul verwendete Datenrate.

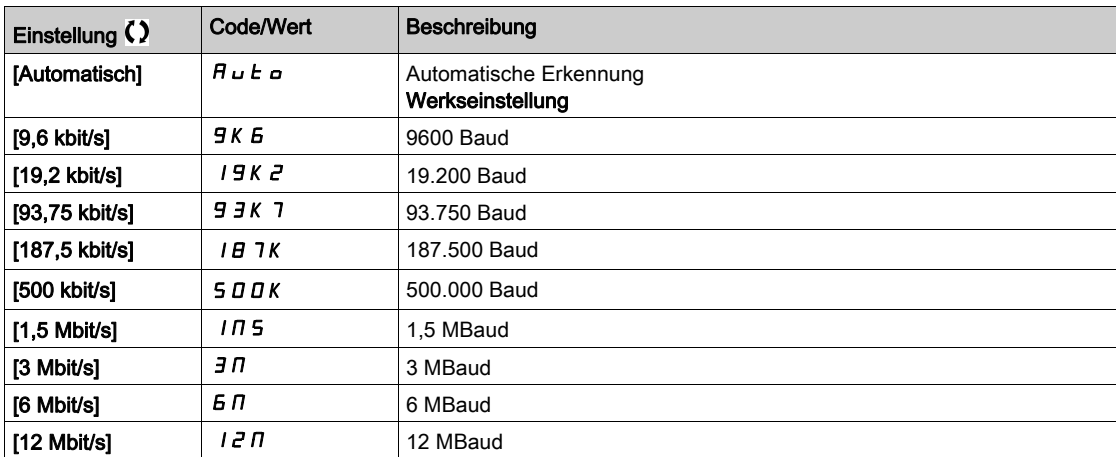

# [Verwendetes PPO-Profil]  $P \rightharpoondown F$  L  $\star$

Verwendetes PPO-Profil.

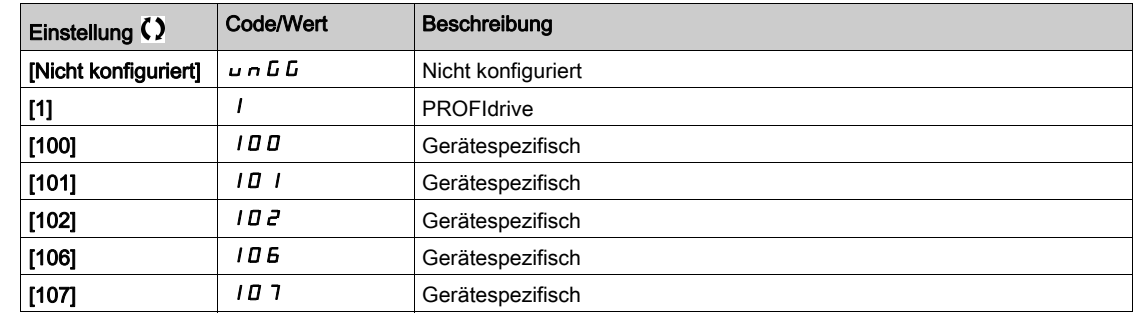

# [DP-Master aktiv]  $d$  P  $n$  R  $\star$

Aktiver Master: 1 oder 2

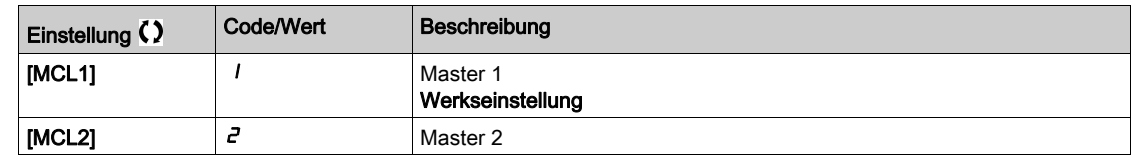

#### [Feldbusfehler]  $E P F Z$

Externer Fehler bei Feldbusmodul erkannt.

# [Feldbus Kom. Fehler]  $C \nmid F$

Kommunikationsunterbrechung Feldbusmodul. Siehe das entsprechende Feldbus-Handbuch.

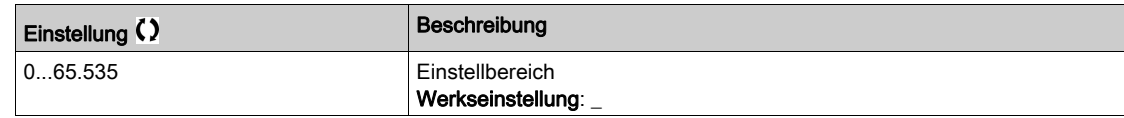

## [Fehler InternKomm 1]  $ILEI$

Kommunikationsunterbrechung Optionsmodul. Siehe das entsprechende Feldbus-Handbuch.

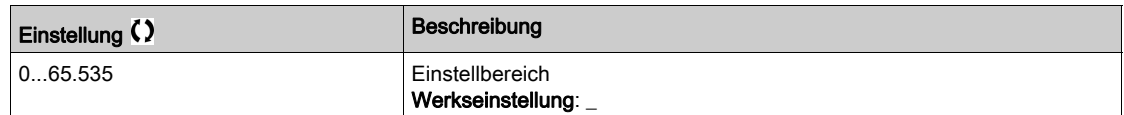

# <span id="page-136-0"></span>Menü [Diag PROFINET]  $P_{r}n-$

# **Zugriff**

# $[Anzeige] \rightarrow [Abbild Kommunikation] \rightarrow [Diag PROFINET]$

## Über dieses Menü

Die folgenden Parameter sind zugänglich, wenn das PROFINET® Modul (VWA3A3627) installiert ist.

## $[MAC @] IHE$

MAC-Adresse des PROFINET-Moduls. Schreibgeschützter Parameter. Das Adressformat ist XX-XX-XX-XX-XX-XX.

# [Verwendetes PPO-Profil]  $P \rvdash F L \star$

Verwendetes PPO-Profil.

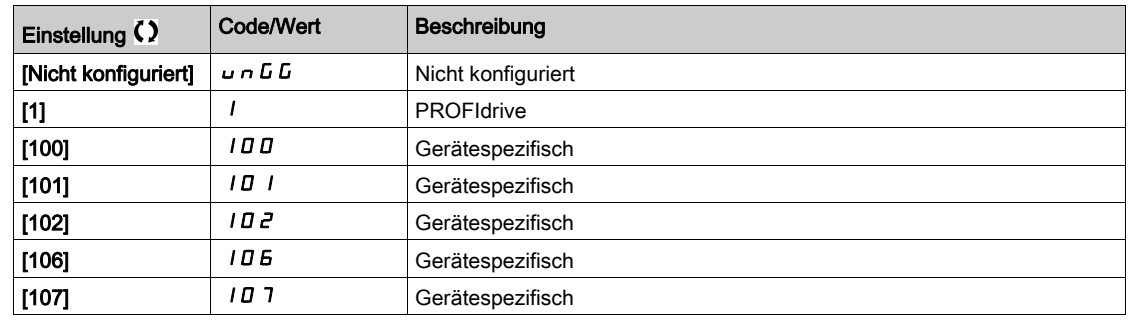

## [Ethernet-Fehlercode]  $E \rightharpoondown \star$

Ethernet-spezifischer Fehlercode.

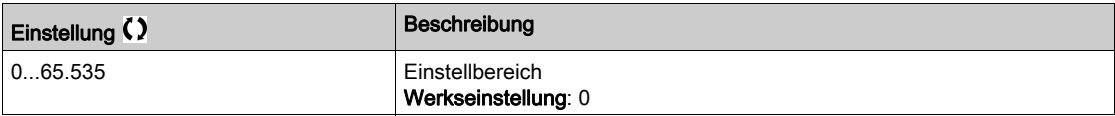

## [iPar-Status]  $IPHE \star$

PROFINET: iPar-Dienststatus.

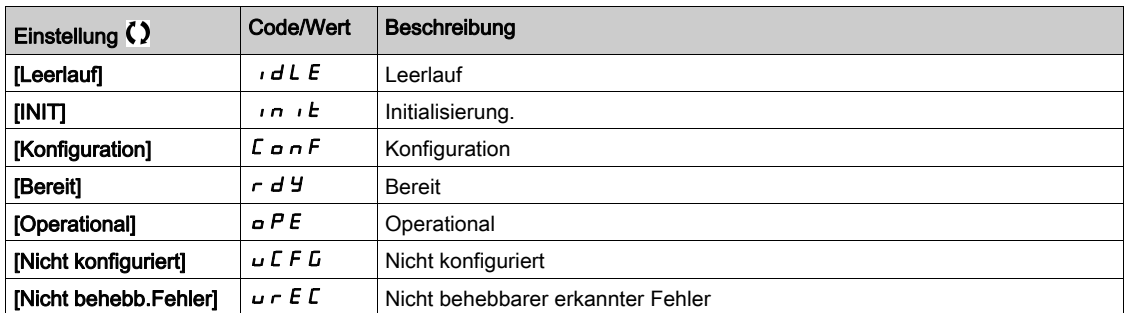

# [iPar-Fehlercode]  $IPHd \star$

Erkannter iPar-Fehlercode.

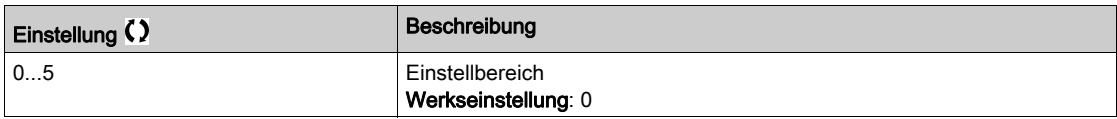

# [DP-Master aktiv]  $d$  P N  $R$   $\star$

Aktiver Master: 1 oder 2

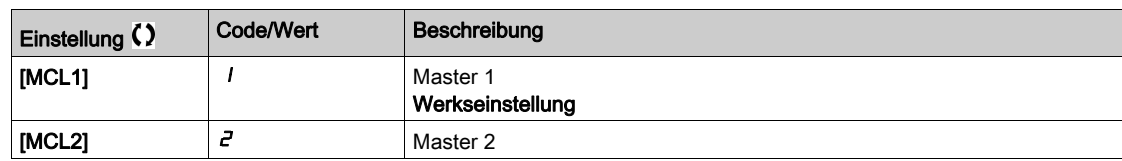

# [Feldbusfehler]  $E P F Z$

Externer Fehler bei Feldbusmodul erkannt.

## [Feldbus Kom. Fehler]  $\Gamma nF$

Kommunikationsunterbrechung Feldbusmodul.

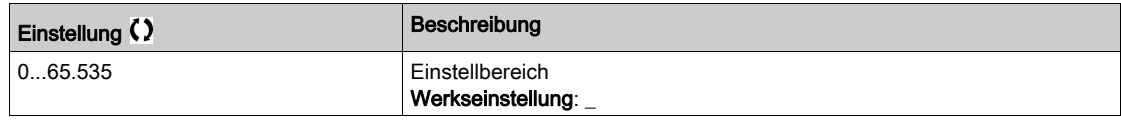

## [Fehler InternKomm 1]  $ILEI$

Kommunikationsunterbrechung Optionsmodul.

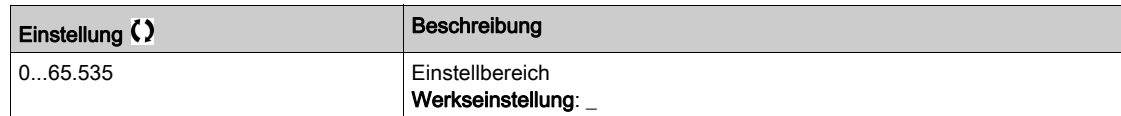

# <span id="page-138-0"></span>Menü [EtherCAT-Modul Diag]  $E E d -$

#### **Zugriff**

#### $[Anzeige] \rightarrow [Abbild Kommunikation] \rightarrow [EnterCAT-Modul Diag]$

### Über dieses Menü

Die folgenden Parameter sind zugänglich, wenn das EtherCAT-Modul (VW3A33601) installiert ist.

## [Externer Fehler]  $E P F Z$

Externer Fehler bei Feldbusmodul erkannt.

#### [Feldbus Kom. Fehler]  $C_nF$

Kommunikationsunterbrechung Feldbusmodul.

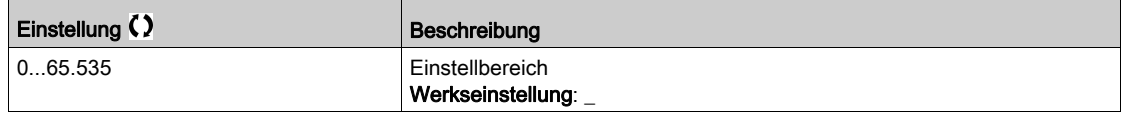

#### [Fehler InternKomm 1]  $i L F I$

Unterbrechung interne Komm. 1

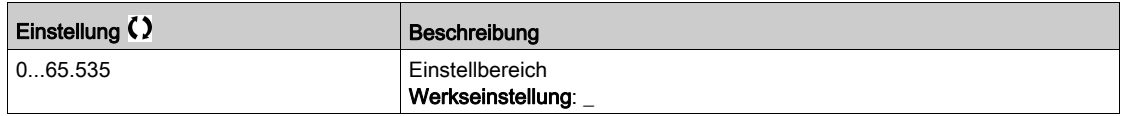

# <span id="page-138-1"></span>[Abbild Befehlswort] [ W  $\cdot$  - Menü

#### **Zugriff**

#### $[Anzeige] \rightarrow [Abbild Kommunikation] \rightarrow [Abbild Before theorem]$

## Über dieses Menü

Abbild Befehlswort.

#### [Bef.reg. Modbus]  $L \nI d$  |

Mit Modbus-Port-Quelle erstelltes Befehlswortabbild. Identisch mit [CMD-Wert] [ N d [\(siehe](#page-125-2) Seite 126).

#### [Bef.reg. CANopen]  $L \Pi d2$

Mit CANopen® Port-Quelle erstelltes Befehlswortabbild. Identisch mit [CMD-Wert] [ N d [\(siehe](#page-125-2) Seite 126).

# [Bef.reg. Feld.mod.]  $C \Pi d$  3

Mit Feldbusmodul-Quelle erstelltes Befehlswortabbild. Identisch mit [CMD-Wert] [ N d [\(siehe](#page-125-2) Seite 126).

### [Bef.reg. EthEmbd]  $\Gamma \Pi d$  5

Mit integrierter Ethernet-Quelle erstelltes Befehlswortabbild. Identisch mit [CMD-Wert] [ N d [\(siehe](#page-125-2) Seite 126).

# <span id="page-139-0"></span>Menü [Abbild Wort Sollwertfreq.]  $r$  W  $r$  -

## **Zugriff**

### $[Anzeige] \rightarrow [Abbild Kommunikation] \rightarrow [Abbild Word, Sublattice]$

#### Über dieses Menü

Frequenzsollwert-Abbild.

## [Sollfreq. Modbus]  $L \ F \ r$  /

Mit Modbus-Port-Quelle (LFR\_MDB) erstelltes Frequenzsollwert-Abbild.

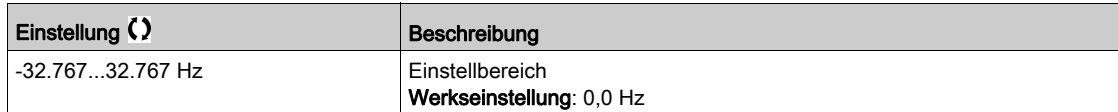

## [Sollfreq. CAN]  $LF \rightharpoonup$  2

Mit CANopen® Port-Quelle (LFR\_CAN) erstelltes Frequenzsollwert-Abbild.

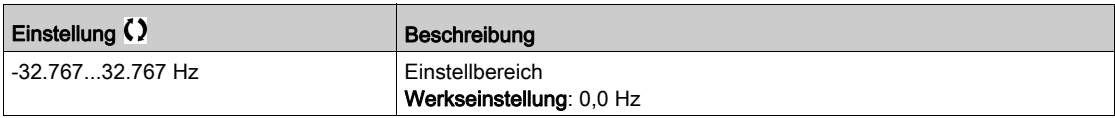

### [Sollfreq. Feld.mod.]  $L \ F \ r$  3

Mit Feldbusmodul-Quelle (LFR\_COM) erstelltes Frequenzsollwert-Abbild.

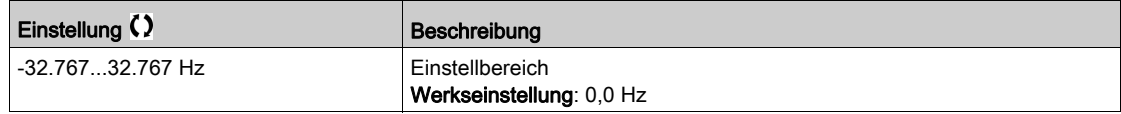

# [Sollfreq. Eth Embd]  $L \ F \ r$  5

Sollwertfrequenz Embedded Ethernet.

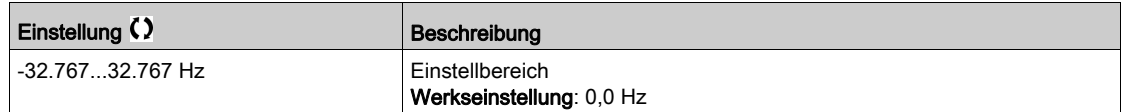

# <span id="page-140-0"></span>[Abbild CANopen]  $\mathcal{L} \cap \mathcal{H}$  - Menü

# **Zugriff**

# $[Anzeige] \rightarrow [Abbild Kommunikation] \rightarrow [Abbild CANopen]$

### Über dieses Menü

Dieses Menü wird angezeigt, wenn ein CANopen-Feldbusmodul vorhanden ist. Siehe Handbuch für CANopen-Feldbusmodul.

### [LED RUN]  $C$  on

Bitfeld: Anzeige des CANopen® LED RUN-Zustands.

# [LED ERR]  $C$   $H \cap E$

Bitfeld: Anzeige des CANopen® Fehler-LED-Zustands.

# <span id="page-141-0"></span>[Abbild PDO1]  $P_{\theta}$   $I$  - Menü

# **Zugriff**

# [Anzeige] → [Abbild Kommunikation] → [Abbild CANopen] → [Abbild PDO1]

#### <span id="page-141-1"></span>Über dieses Menü

Anzeige des Empfangs-PDO1 und Sende-PDO1.

# [Empfangs-PDO1-1]  $r P I I \star$

Erster Frame des Empfangs-PDO1.

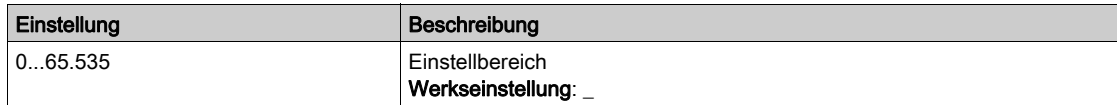

# [Empfangs-PDO1-2]  $r P12 \star$

Zweiter Frame des Empfangs-PDO1.

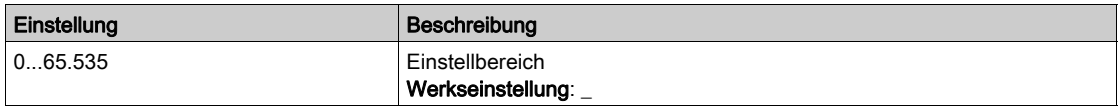

## [Empfangs-PDO1-3]  $r$  P  $13$

Dritter Frame des Empfangs-PDO1.

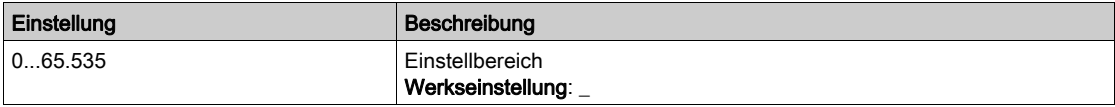

# [Empfangs-PDO1-4]  $r$  P  $14$   $\star$

Vierter Frame des Empfangs-PDO1.

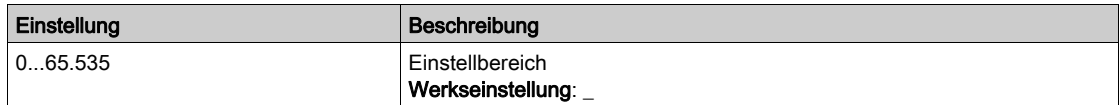

# [Übertragung PDO1-1]  $E P I I \star$

Erster Frame des Sende-PDO1.

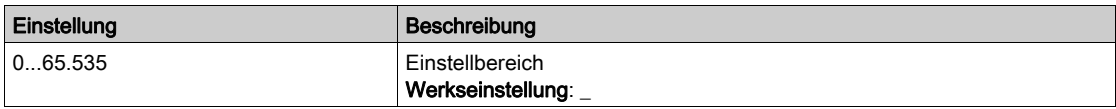

# [Übertragung PDO1-2]  $E P I Z \star$

Zweiter Frame des Sende-PDO1.

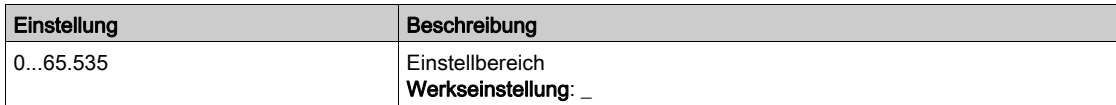

# [Übertragung PDO1-3]  $E P I \exists x$

Dritter Frame des Sende-PDO1.

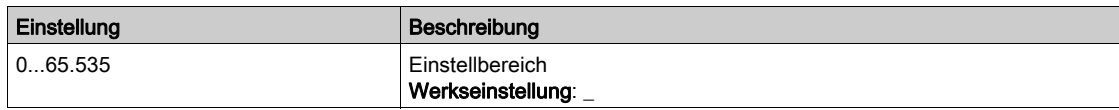

# [Übertragung PDO1-4]  $E P I 4 \star$

Vierter Frame des Sende-PDO1.

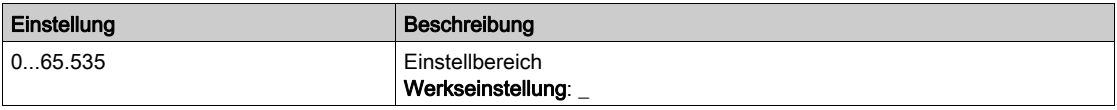

# <span id="page-143-0"></span>[Abbild PDO2]  $P \circ P - M$ enü

# **Zugriff**

## [Anzeige] → [Abbild Kommunikation] → [Abbild CANopen] → [Abbild PDO2]

#### Über dieses Menü

Anzeige des RPDO2 und TPDO2: Gleiche Struktur wie [Abbild PDO1] P a I - [\(siehe](#page-141-1) Seite 142).

## [Empfangs-PDO2-1]  $r$  P 2 1  $\star$

Erster Frame des Empfangs-PDO2.

## [Empfangs-PDO2-2]  $r$  P 2 2  $\star$

Zweiter Frame des Empfangs-PDO2.

## [Empfangs-PDO2-3]  $r$  P 2 3  $\star$

Dritter Frame des Empfangs-PDO2.

## [Empfangs-PDO2-4]  $r$  P 2 4  $\star$

Vierter Frame des Empfangs-PDO2.

## [Übertragung PDO2-1]  $E P Z I \star$

Erster Frame des Sende-PDO2.

# [Übertragung PDO2-2]  $E P Z Z$

Zweiter Frame des Sende-PDO2.

### [Übertragung PDO2-3]  $E P Z 3 \star$

Dritter Frame des Sende-PDO2.

# [Übertragung PDO2-4]  $E P Z 4 \star$

Vierter Frame des Sende-PDO2.
## [Abbild PDO3]  $P \circ \exists$  - Menü

## **Zugriff**

## $[Anzeige] \rightarrow [Abbild Kommunikation] \rightarrow [Abbild CANopen] \rightarrow [Abbild PDO3]$

#### Über dieses Menü

Anzeige des RPDO3 und TPDO3:

## [Empfangs-PDO3-1]  $r$  P 3  $1\star$

Erster Frame des Empfangs-PDO3.

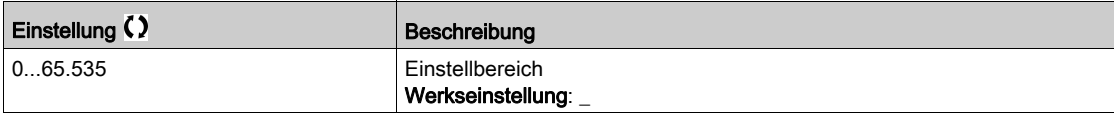

## [Empfangs-PDO3-2]  $r$  P 3 2  $\star$

Zweiter Frame des Empfangs-PDO3. Identische Einstellungen wie in [Empfangs-PDO3-1]  $r$  P 3 1.

## [Empfangs-PDO3-3]  $r$  P 3 3  $\star$

Dritter Frame des Empfangs-PDO3. Identische Einstellungen wie in [Empfangs-PDO3-1]  $r$  P 3 1.

## [Empfangs-PDO3-4]  $r$  P 3 4  $\star$

Vierter Frame des Empfangs-PDO3. Identische Einstellungen wie in [Empfangs-PDO3-1]  $r$  P 3 1.

## [Übertragung PDO3-1]  $E P 31 \star$

Erster Frame des Sende-PDO3.

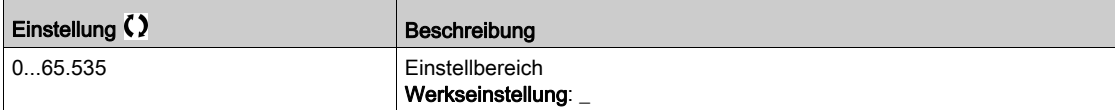

## [Übertragung PDO3-2]  $E P 32 \star$

Zweiter Frame des Sende-PDO3. Identische Einstellungen wie in [Sende-PDO3-1]  $E P 3 1$ .

## [Übertragung PDO3-3]  $E P 33 \star$

Dritter Frame des Sende-PDO3. Identische Einstellungen wie in [Sende-PDO3-1]  $E P 3 1$ .

## [Übertragung PDO3-4]  $E P 34 \star$

Vierter Frame des Sende-PDO3. Identische Einstellungen wie in [Sende-PDO3-1]  $E P 31$ .

## [Abbild CANopen]  $\mathcal{L} \cap \mathcal{H}$  - Menü

## **Zugriff**

## $[Anzeige] \rightarrow [Abbild Kommunikation] \rightarrow [Abbild CANopen]$

#### Über dieses Menü

CANopen®-Abbild.

## [NMT-Status CANopen]  $n \, \Pi \, E$  5

Umrichter-NMT-Zustand des CANopen® Slave.

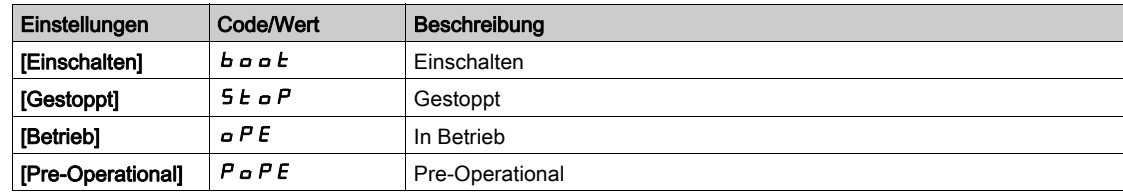

## [Anzahl Tx-PDO]  $n b E P$

Anzahl Sende-PDO.

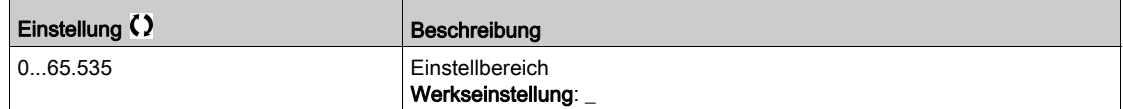

## [Anzahl Rx-PDO]  $n b r P$

Anzahl Empfangs-PDO.

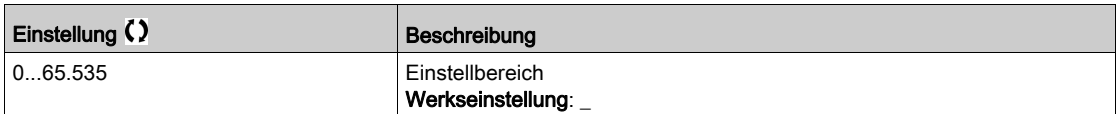

#### [CANopen-Fehler]  $E \rL$  o

CANopen®-Fehlerregister.

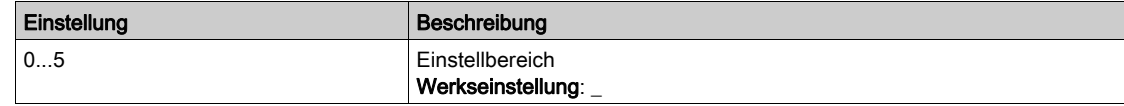

## [Fehler-Zähler Rx]  $r \in \mathbb{C}$

Wert Empfangsfehlerzähler (wird beim Ausschalten nicht gespeichert).

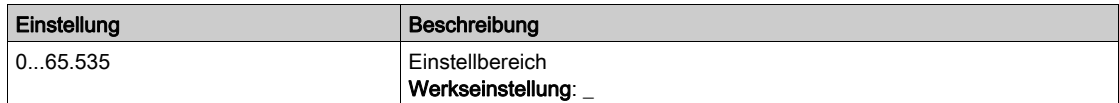

## [Zähler Tx-Fehler]  $E E$

Wert Sendefehlerzähler (wird beim Ausschalten nicht gespeichert).

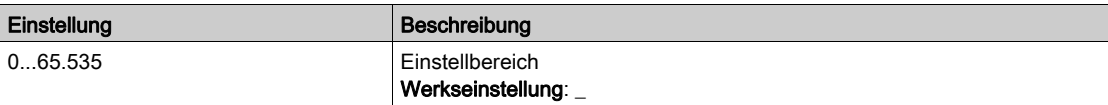

# Abschnitt 7.13 [Protokollierung Daten]

## Inhalt dieses Abschnitts

Dieser Abschnitt enthält die folgenden Themen:

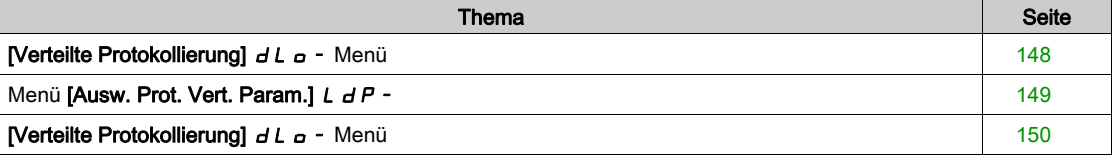

## <span id="page-147-0"></span>[Verteilte Protokollierung]  $dL$   $\sigma$  - Menü

## **Zugriff**

#### [Anzeige]  $\rightarrow$  [Protokollierung Daten]  $\rightarrow$  [Verteilte Protokollierung]

#### Über dieses Menü

Dieses Menü wird verwendet, um Daten für bestimmte Parameter zu speichern.

Die Funktion für verteilte Protokollierung bietet die Möglichkeit, bis zu vier Parameterverteilungen gleichzeitig zu protokollieren. Jeder Parameterspeicher wird mit derselben Abtastzeit synchronisiert.

Das Ergebnis dieser Funktion bietet die Möglichkeit, ein Balkenanzeige mit zehn Balken zu extrahieren (für jede 10 % des definierten Maximalwerts), um die Verteilung jedes der vier ausgewählten Parameter darzustellen.

HINWEIS: Jede Änderung der Konfiguration der Datenprotokollierung bewirkt ein Löschen der zuvor gespeicherten Daten.

Diese Funktion dient zur Extraktion von Datenproben, um diese zu speichern. Sofern verfügbar, können diese Proben mit anderen Tools aktualisiert werden (SoMove und/oder Webserver). Durch die Datenprotokollierung wird die Anforderung zur Aufzeichnung und Speicherung von Daten erfüllt.

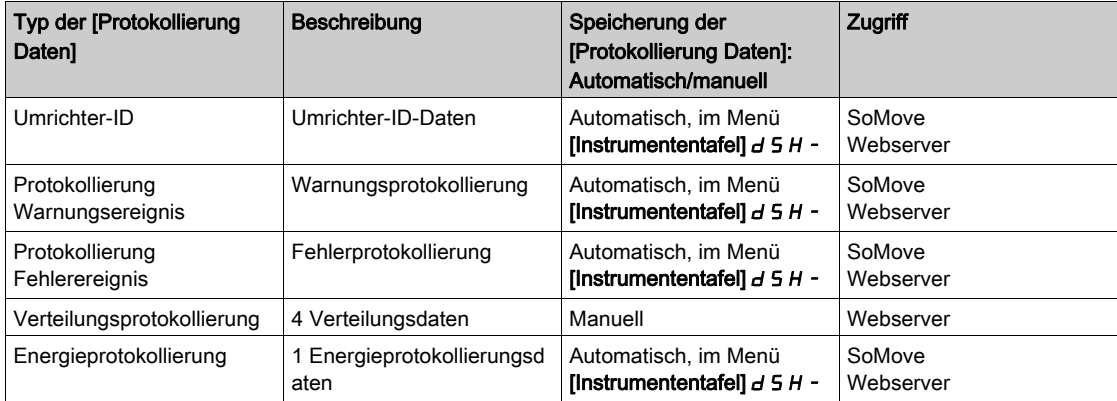

Der Umrichter kann folgende Daten speichern:

#### Aktivierung

So aktivieren Sie die Funktion [Verteilte Protokollierung] d L a -:

- Wählen Sie mit [Ausw. Prot. Vert. Param.]  $L dP 1$  bis 4 Daten aus, die Sie speichern möchten.
- Stellen Sie [Prot. Vert. Status]  $L dE_n$  auf [Start]  $5E H_n E$  ein.

Die Protokollierung beginnt, sobald der Motor läuft.

Um die Protokollierung zu beenden, stellen Sie [Prot. Vert. Status] L  $dE \cap \text{auf [Stop]}$  5  $E \cap P$  ein.

## [Prot. Vert. Status]  $L dE n$

Status Protokollierung Verteilung.

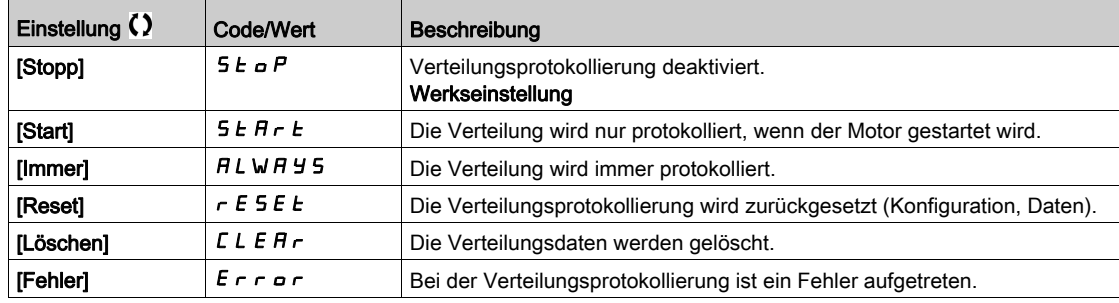

## <span id="page-148-0"></span>Menü [Ausw. Prot. Vert. Param.] L d P -

## **Zugriff**

## [Anzeige] → [Protokollierung Daten] → [Verteilte Protokollierung] → [Ausw. Prot. Vert. Param.]

#### Über dieses Menü

Mit diesem Menü können bis zu 4 Parameter für die Datenprotokollierung ausgewählt werden. Außerdem werden die Höchstwerte für die jeweiligen Parameter gespeichert.

#### <span id="page-148-1"></span>[Prot. Vert. Daten 1]  $L d d l$

Protokoll Verteilung Daten 1.

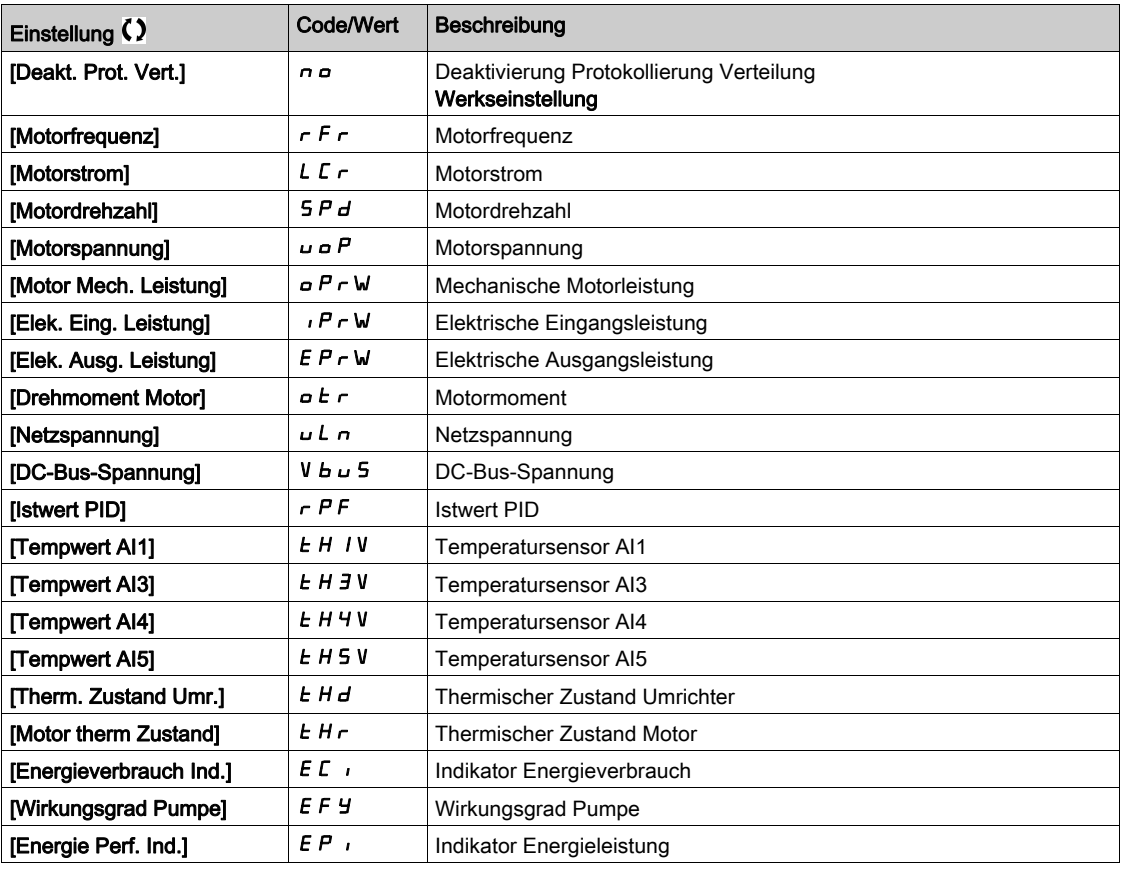

#### [Prot. Vert. Daten 2]  $L d d2$

Protokoll Verteilung Daten 2. Identisch mit [Prot. Vert. Daten 1] L d d I [\(siehe](#page-148-1) Seite 149).

#### [Prot. Vert. Daten 3]  $L d d$  3

Protokoll Verteilung Daten 3. Identisch mit [Prot. Vert. Daten 1] L d d I [\(siehe](#page-148-1) Seite 149).

## [Prot. Vert. Daten 4]  $L dH$

Protokoll Verteilung Daten 4. Identisch mit [Prot. Vert. Daten 1] L d d 1 [\(siehe](#page-148-1) Seite 149).

## <span id="page-149-0"></span>[Verteilte Protokollierung] d L a - Menü

## **Zugriff**

## [Anzeige] → [Protokollierung Daten] → [Verteilte Protokollierung]

#### Über dieses Menü

HINWEIS: Wenn Protokolldaten die benutzerdefinierten Höchstwerte für Protokollverteildaten überschreiten, wird dieser Wert in der Protokollverteilung nicht gespeichert.

## [Prot. Vert. Abstast]  $L d 5 E$

Abtastzeit Protokollierungsverteilung.

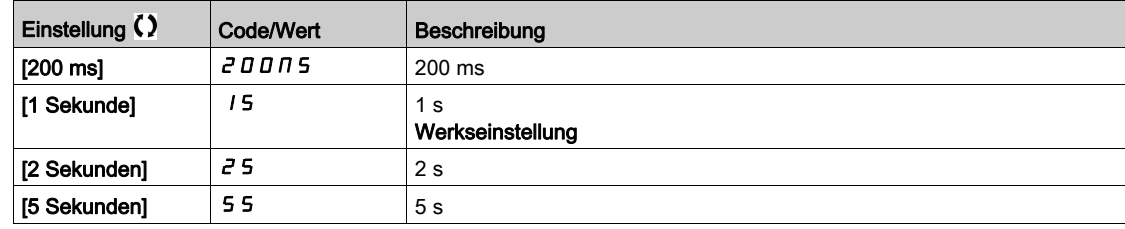

## [Vert Max Wert 1]  $L \, d \, \Pi$  1

Höchstwert der Protokollverteildaten 1.

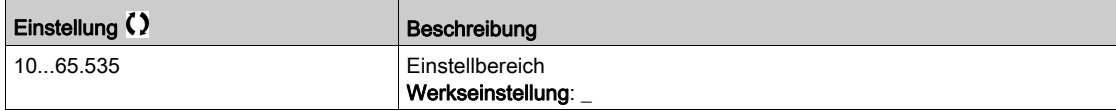

## [Vert Max Wert 2]  $L$   $d$   $\overline{\overline{d}}$   $\overline{d}$

Höchstwert der Protokollverteildaten 2.

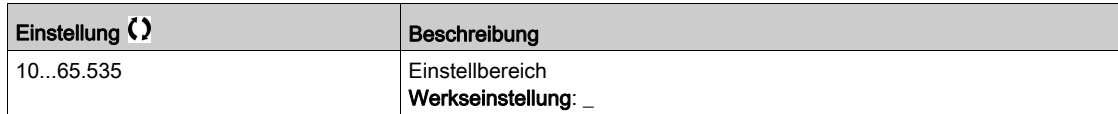

### [Vert Max Wert 3]  $L \, d \, \Pi \, \overline{3}$

Höchstwert der Protokollverteildaten 3.

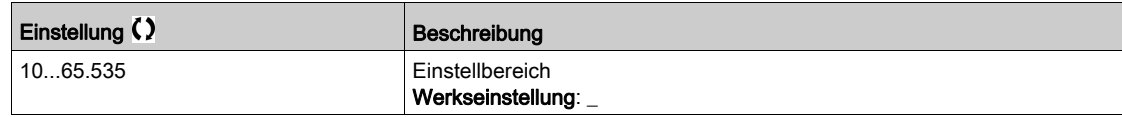

#### [Vert Max Wert 4]  $L$   $d$   $\Pi$  4

Höchstwert der Protokollverteildaten 4.

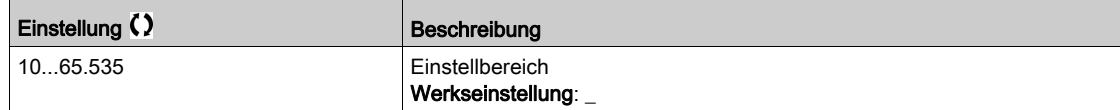

## Einführung

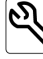

 $\blacktriangleright$  Im Menü **[Vollständige Einstellungen]** *E*St- stehen alle Einstellungen für Umrichterfunktionen zur Verfügung:

- Motor- und Umrichterkonfiguration
- Anwendungsfunktionen
- Überwachungsfunktionen

#### Inhalt dieses Kapitels

Dieses Kapitel enthält die folgenden Abschnitte:

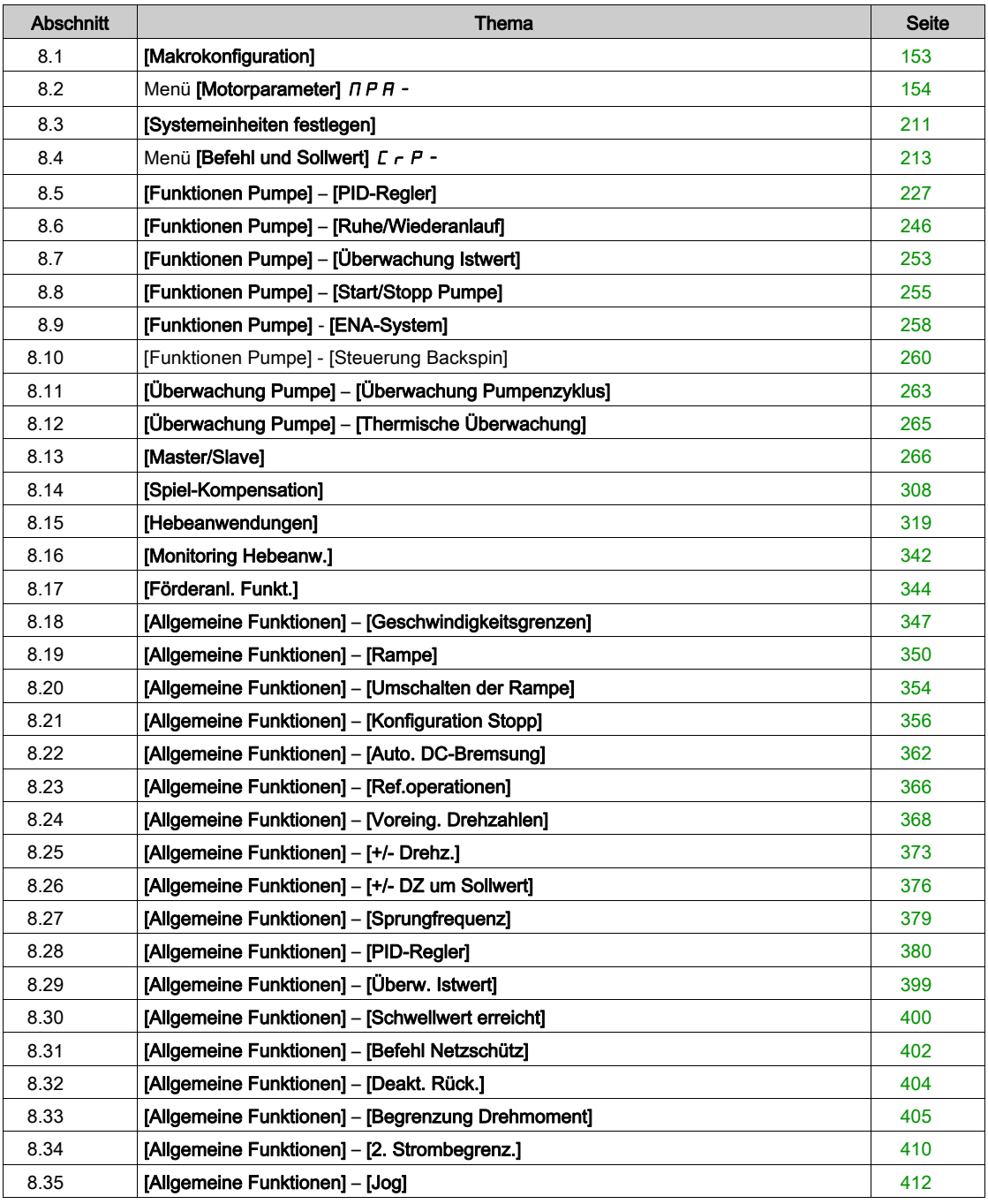

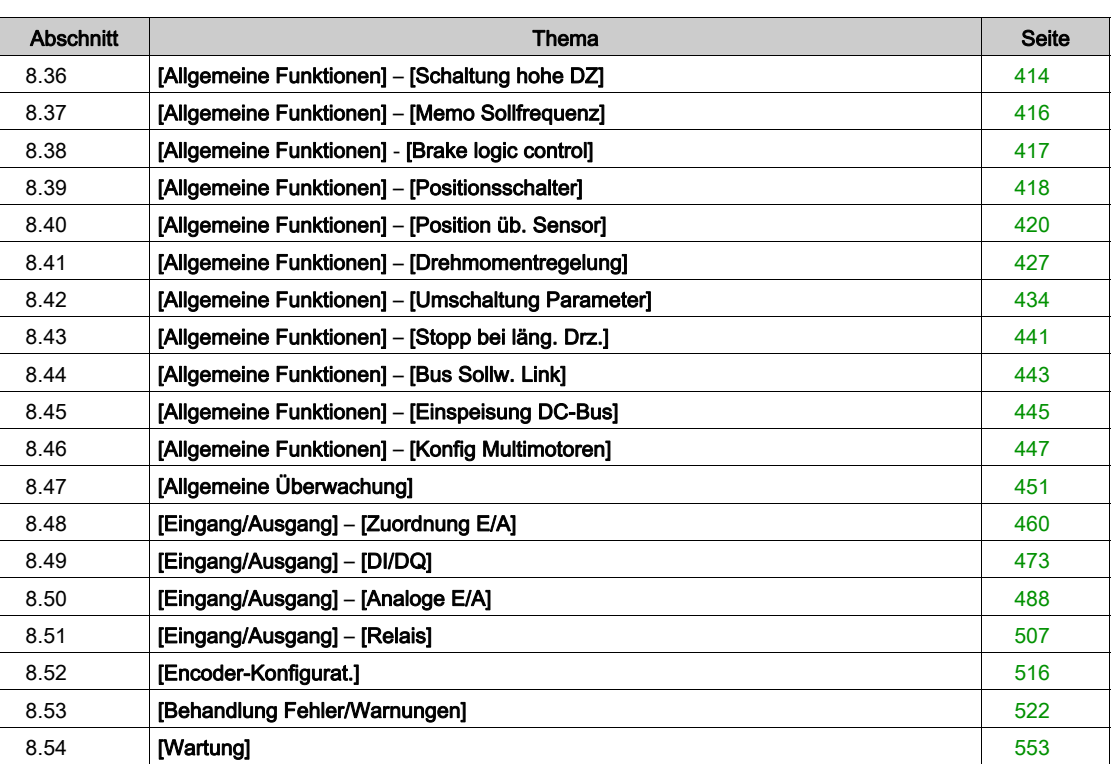

# <span id="page-152-0"></span>Abschnitt 8.1 [Makrokonfiguration]

## Menü [Makrokonfiguration]  $\pi$   $\epsilon$  -

## **Zugriff**

### [Vollständige Einstellungen]  $\rightarrow$  [Makrokonfiguration]

#### Über dieses Menü

Dieses Menü ermöglicht die Auswahl eines Anwendungstyps, bei dem nur die für die gewählte Anwendung nützlichen Parameter und Menüs angezeigt werden.

Die Auswahl des Anwendungstyps sollte vor Festlegung der Anwendungseinstellungen erfolgen.

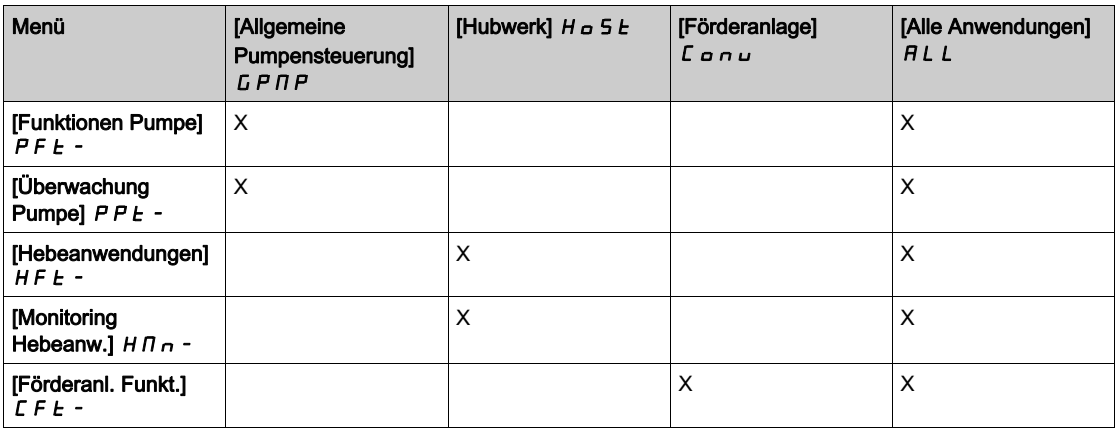

#### [Applikationsauswahl]  $A P P E$

Applikationsauswahl.

# **A WARNUNG**

#### UNERWARTETER BETRIEB DER AUSRÜSTUNG

Wenn dieser Parameter geändert wird werden die bereits aktivierten Funktionen der aktuellen Konfiguration deaktiviert und die Zuordnungen der Eingänge welche für die Funktionen benutzt werden auf Werkseinstellungen zurückgesetzt.

Stellen Sie sicher, dass diese Änderung mit dem Typ der verwendeten Verdrahtung kompatibel ist.

Die Nichtbeachtung dieser Anweisungen kann Tod, schwere Verletzungen oder Sachschäden zur Folge haben.

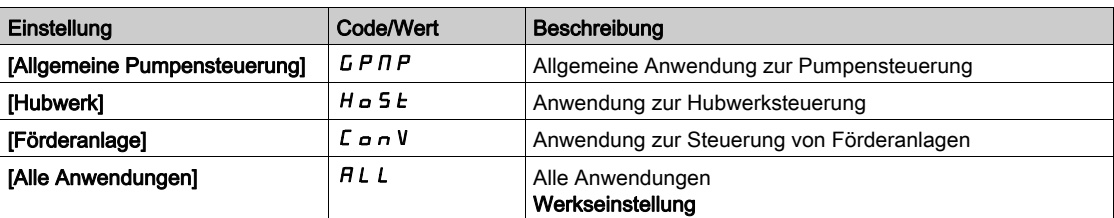

# <span id="page-153-0"></span>Abschnitt 8.2 Menü [Motorparameter]  $\pi P$  -

## Inhalt dieses Abschnitts

Dieser Abschnitt enthält die folgenden Themen:

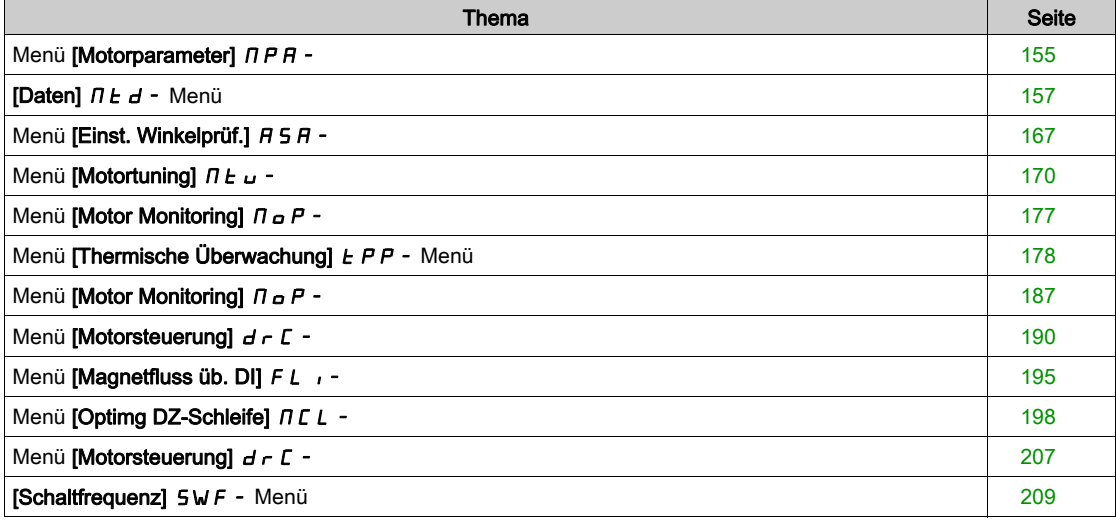

## <span id="page-154-0"></span>Menü [Motorparameter]  $\pi P$  -

## **Zugriff**

## [Vollständige Einstellungen]  $\rightarrow$  [Motorparameter]

## Über dieses Menü

Für Anwendungen, in denen weniger als 120 % Überlast erforderlich sind:

- Die Bemessungsdaten des Umrichters können den Bemessungsdaten des Motors entsprechen.
- Es sollten normale Bemessungsdaten verwendet werden.
- In Anwendungen, die mehr als 120 % Überlast erfordern (bis zu 150 %):
- Die Bemessungsdaten des Umrichters sollten größer gewählt werden als die Bemessungsdaten des Motors.
- Es können hohe Bemessungsdaten für die Voreinstellung des Typenschild-Parameters des Motors verwendet werden.

Werden hohe Bemessungsdaten gewählt, wird die Strombegrenzung des Umrichters auf 1,5 In erhöht und die Maximalwerte der Motorparameter, die mit dem Strom und/oder der Spannung verbunden sind, werden reduziert. Beim Umschalten zwischen den Optionen werden alle verbundenen Parameter auf die Werkseinstellungen zurückgesetzt.

Der maximale Strom des Umrichters ändert sich jedoch nie. Wird der Umrichter auf einen Modus mit hohen Bemessungsdaten eingestellt, werden die Nennwerte für die Motorparameter reduziert. Das heißt, dass in einem Modus mit hohen Bemessungsdaten für dasselbe Motortypenschild ein überdimensionierter Umrichter erforderlich ist.

## [Dual Rating]  $d \, \tau \, k$

Zustand Dual Rating.

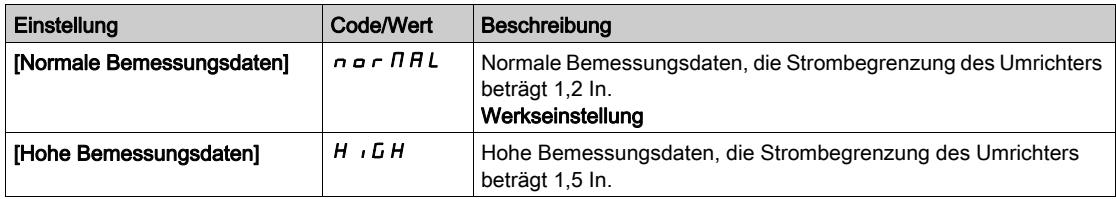

## [Regelungsart Motor]  $C E E$

Regelungsart Motor.

HINWEIS: Wählen Sie den Typ der Motorsteuerung aus, bevor Sie Parameterwerte eingeben.

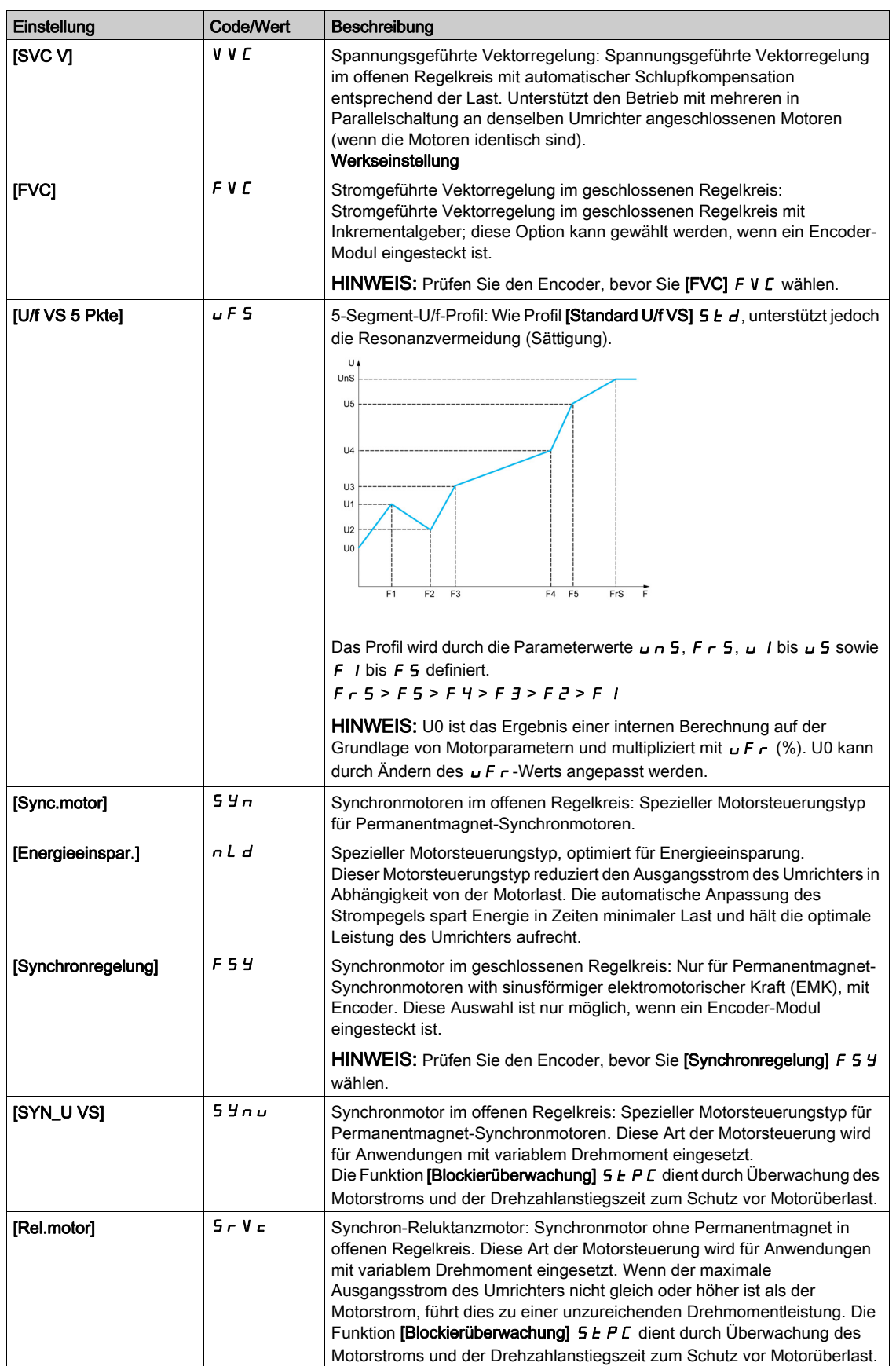

## <span id="page-156-0"></span>[Daten]  $\Pi E d$  - Menü

### **Zugriff**

#### [Vollständige Einstellungen]  $\rightarrow$  [Motorparameter]  $\rightarrow$  [Motordaten]  $\rightarrow$  [Daten]

#### <span id="page-156-1"></span>Über dieses Menü

Für Synchronmotor-Parameter. Spezielle Parameter sind zugänglich, wenn [Regelungsart Motor]  $\mathcal{L}$   $\mathcal{L}$   $\mathcal{L}$ auf einen der folgenden Werte eingestellt ist:

- [Sync.motor]  $5.9n$  oder
- [Synchronregelung]  $F5H$  oder
- [SYN\_U VS] 5 y n u oder
- [Rel.motor]  $5rVc$ .

# **A WARNUNG**

#### **STEUERUNGSVERLUST**

- Lesen Sie gründlich das Handbuch des angeschlossenen Motors.
- Vergewissern Sie sich anhand des Typenschilds und des Handbuchs des angeschlossenen Motors, ob alle Motorparameter korrekt eingestellt sind.

#### Die Nichtbeachtung dieser Anweisungen kann Tod, schwere Verletzungen oder Sachschäden zur Folge haben.

Diese Tabelle listet die Schritte zur Einstellung und Optimierung der Motordaten auf:

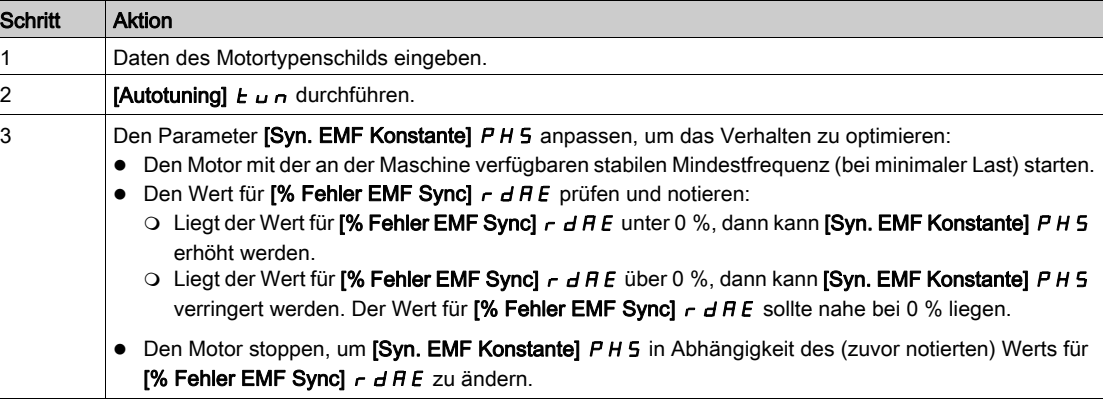

#### [Motor Standard]  $b \nvdash r \star$

Motor-Standard.

Dieser Parameter dient zur Änderung der Voreinstellungen folgender Parameter:

- [Hohe Drehzahl]  $H5P$
- [Schwell. Motorfreq.]  $F t d$
- [Nennspannung Motor]  $\overline{U}$  n 5
- [Nennfrequenz Motor]  $F \rightharpoondown 5$
- [Max. Frequenz]  $E$  F  $\sim$

Dieser Parameter ist zugänglich, wenn [Regelungsart Motor]  $L \tL$  nicht auf einen der folgenden Werte eingestellt ist:

- [Sync.motor]  $5 \nmid n$  oder
- [Synchronregelung]  $F5H$  oder
- $\bullet$  [SYN\_U VS] 5  $H_{\text{H}}$  oder
- [Rel.motor]  $5rVc$ .

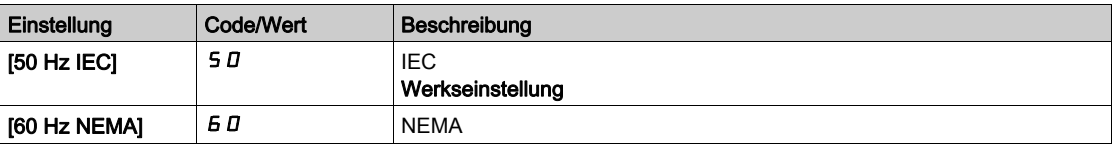

## [Nennleistung Motor]  $nPr$   $\star$

Nennleistung Motor.

Dieser Parameter ist zugänglich, wenn [Regelungsart Motor] [ E E E nicht auf einen der folgenden Werte eingestellt ist:

- [Sync.motor]  $5 \nmid n$  oder
- [Synchronregelung]  $F5H$  oder
- $\bullet$  [SYN\_U VS] 5  $H \circ L$  oder
- [Rel.motor]  $5rVc$ .

Auf dem Typenschild angegebene Nennleistung des Motors in kW, wenn [Motor Standard]  $b \, F \, r$  auf [50 Hz IEC] 5  $D$  eingestellt ist, und Nennleistung in PS, wenn [Motor Standard]  $b \nvdash r$  auf [60 Hz NEMA]  $60$  eingestellt ist.

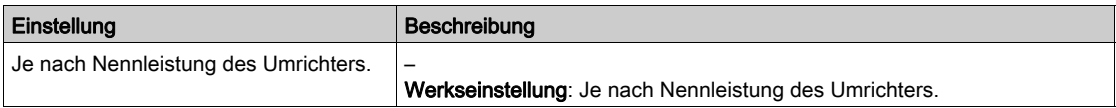

#### [Nennspannung Motor]  $\overline{u}$  n 5  $\overline{\star}$

Nennspannung Motor.

Dieser Parameter ist zugänglich, wenn [Regelungsart Motor]  $L L$  nicht auf einen der folgenden Werte eingestellt ist:

- [Sync.motor]  $5 \nmid n$  oder
- [Synchronregelung]  $F5H$  oder
- $\bullet$  [SYN\_U VS] 5  $H \cap U$  oder
- [Rel.motor]  $5 \lt F \vee \lt c$ .

Auf dem Typenschild angegebene Nennspannung des Motors.

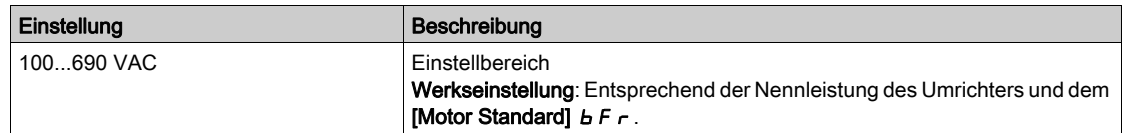

## [Nennstrom Motor]  $n \in \mathcal{F}$

Motornennstrom gemäß Typenschild.

Dieser Parameter ist zugänglich, wenn [Regelungsart Motor]  $L \tL$  nicht auf einen der folgenden Werte eingestellt ist:

- [Sync.motor]  $5H \cap$  oder
- [Synchronregelung]  $F5H$  oder
- [SYN\_U VS] 5 ynu oder
- [Rel.motor]  $5 Vc$ .

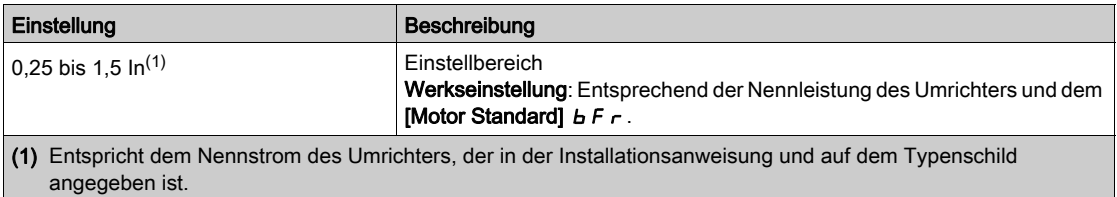

### [Nennfrequenz Motor]  $F \rightharpoondown 5 \star$

Nennfrequenz Motor.

Dieser Parameter ist zugänglich, wenn **[Regelungsart Motor]**  $\mathcal{L}$   $\mathcal{L}$   $\mathcal{L}$  nicht auf einen der folgenden Werte eingestellt ist:

- [Sync.motor]  $5 \nmid n$  oder
- [Synchronregelung]  $F5H$  oder
- $\bullet$  [SYN\_U VS] 5  $H \cap L$  oder
- [Rel.motor]  $5rVc$ .

Die Werkseinstellung ist 50 Hz oder Voreinstellung 60 Hz, wenn [Motor Standard] b F r auf 60 Hz eingestellt ist.

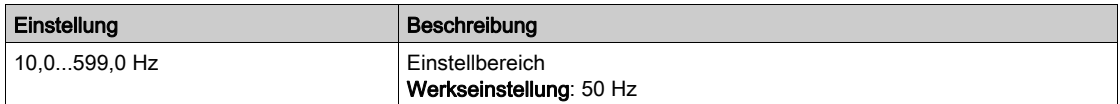

#### [Nenndrehzahl Motor]  $n 5P \star$

Nenndrehzahl Motor.

Dieser Parameter ist zugänglich, wenn **[Regelungsart Motor]**  $\mathcal{L}$  **L**  $\mathcal{L}$  nicht auf einen der folgenden Werte eingestellt ist:

- [Sync.motor]  $5 \nmid n$  oder
- [Synchronregelung]  $F5H$  oder
- $\bullet$  [SYN\_U VS] 5  $H_{\theta}$  oder
- [Rel.motor]  $5 Vc$ .

Wenn auf dem Typenschild die Synchrondrehzahl und der Schlupf in Hz oder % angegeben sind, verwenden Sie zum Berechnen der Nenndrehzahl eine der folgenden Formeln:

$$
\frac{100 - \text{Schlupf in }9}{100}
$$

 $\bullet$  Nenndrehzahl = Synchrondrehzahl x

 $60 - Schlupf$  in Hz • Nenndrehzahl = Synchrondrehzahl x  $^{60}$  (60-Hz-Motoren)

50 - Schlupf in Hz

• Nenndrehzahl = Synchrondrehzahl x  $\overline{\hspace{1cm}}$   $\overline{\hspace{1cm}}$  (50-Hz-Motoren)

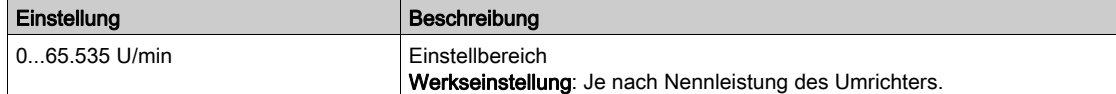

#### **[Auswahl Mot Param]**  $\prod P \subseteq \star$

Auswahl Motorparameter.

Dieser Parameter ist zugänglich, wenn [Regelungsart Motor] [ E E E nicht auf einen der folgenden Werte eingestellt ist:

- [Sync.motor]  $5 \nmid n$  oder
- [Synchronregelung]  $F5H$  oder
- $\bullet$  [SYN\_U VS] 5  $H_{H}$  oder
- [Rel.motor]  $5 Vc$ .

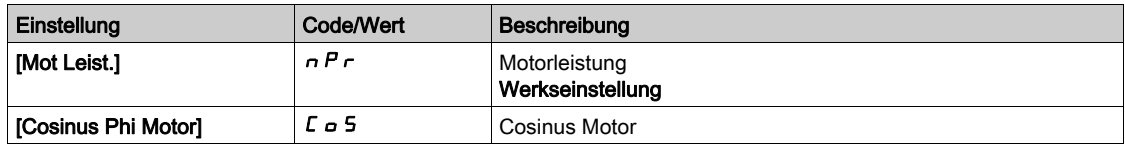

## [Cosinus Phi Motor 1]  $C \circ 5 \star$

Nennwert Cosinus Phi Motor.

Dieser Parameter ist zugänglich, wenn

- [Auswahl Mot Param]  $\overline{AP}$  *C* auf [Nenn. Cosinus Phi Motor]  $C \rightarrow 5$  und
- [Regelungsart Motor ]  $\mathcal{L}$   $\mathcal{L}$   $\mathcal{L}$  nicht auf einen der folgenden Werte eingestellt ist:  $\circ$  [Sync.motor] 5  $4\pi$  oder
	- $\circ$  [Synchronregelung] F 5 Y oder
	- O [SYN\_U VS] 5 Y n u oder
	- $\circ$  [Rel.motor]  $5rVc$ .

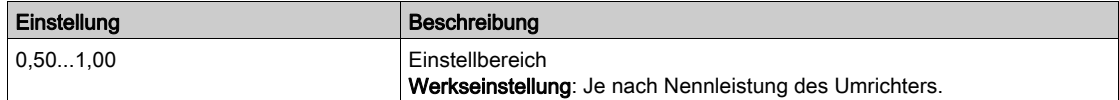

## [Nennschlupf]  $n 5L \star$

Vom Umrichter berechneter Nennschlupf des Motors.

Dieser Parameter kann nur gelesen werden.

Zu Änderung des Motornennschlupfs ändern Sie die [Motornenndrehzahl]  $n5P$ .

Dieser Parameter ist zugänglich, wenn

- [Zugriffsebene]  $L$   $H$   $L$  auf [Experte]  $E P$   $r$  und
- [Regelungsart Motor ]  $\mathcal{L}$   $\mathcal{L}$   $\mathcal{L}$  nicht auf einen der folgenden Werte eingestellt ist:
	- $\circ$  [Sync.motor] 5  $4n$  oder
	- $\circ$  [Synchronregelung] F 5 Y oder
	- O [SYN\_U VS] 5 Y n u oder
	- $\circ$  [Rel.motor]  $5 Vc$ .

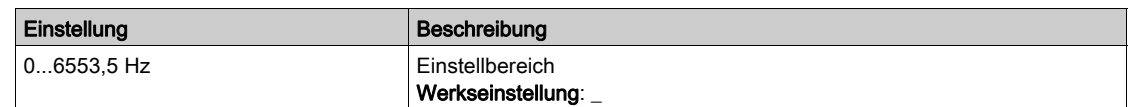

#### [AsyncMotor R Stator]  $r$  5  $R$   $\star$

Statorwiderstand Asynchronmotor.

Dieser Parameter ist zugänglich, wenn

- [Zugriffsebene]  $L$   $H$   $L$  auf [Experte]  $E$   $P$   $r$  und
- [Regelungsart Motor ]  $\mathcal{L}$   $\mathcal{L}$   $\mathcal{L}$  nicht auf einen der folgenden Werte eingestellt ist:
	- O [Sync.motor] 5 Y n oder
	- O [Synchronregelung] F 5 Y oder
	- O [SYN\_U VS] 5 Yn u oder
	- $\circ$  [Rel.motor]  $5rVc$ .

Die Werkseinstellung wird durch das Ergebnis des Autotuning-Vorgangs ersetzt, falls dieser ausgeführt wurde.

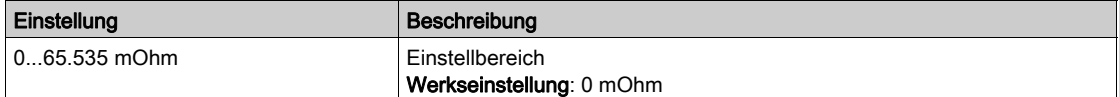

## [Magnetisierungsstrom]  $\iota dH \star$

Magnetisierungsstrom.

Dieser Parameter ist zugänglich, wenn

- [Zugriffsebene]  $L$   $H$   $L$  auf [Experte]  $E$   $P$   $r$  und
- [Regelungsart Motor ]  $\mathcal{L}$   $\mathcal{L}$   $\mathcal{L}$  nicht auf einen der folgenden Werte eingestellt ist:
	- $\circ$  [Sync.motor] 5  $4\pi$  oder
	- o [Synchronregelung] F 5 Y oder
	- $\circ$  [SYN\_U VS] 5  $H_{H}$  oder
	- $\circ$  [Rel.motor]  $5 Vc$ .

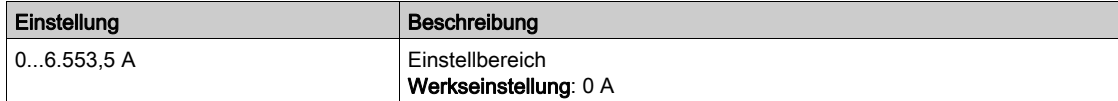

## [ASM L Induktivität]  $L$  F  $R$   $\star$

Streuinduktivität Asynchronmotor.

Dieser Parameter ist zugänglich, wenn

- [Zugriffsebene]  $L$   $H$   $L$  auf [Experte]  $E P$   $r$  und
- [Regelungsart Motor ]  $\mathcal{L}$   $\mathcal{L}$   $\mathcal{L}$  nicht auf einen der folgenden Werte eingestellt ist:
	- $\circ$  [Sync.motor] 5  $4\pi$  oder
	- O [Synchronregelung] F 5 Y oder
	- O [SYN\_U VS] 5 Y n u oder
	- $\circ$  [Rel.motor]  $5rVc$ .

Die Werkseinstellung wird durch das Ergebnis des Autotuning-Vorgangs ersetzt, falls dieser ausgeführt wurde.

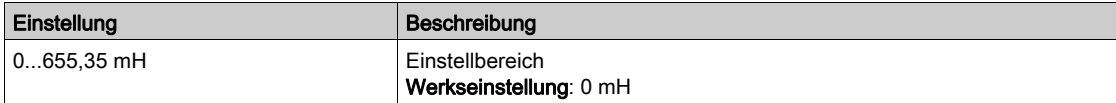

## **IZeitkonst.** Rotor $E \in H^*$

Zeitkonstante Rotor.

Dieser Parameter ist zugänglich, wenn

- [Zugriffsebene]  $L$   $H$   $L$  auf [Experte]  $E$   $P$   $r$  und
- [Regelungsart Motor ]  $\mathcal{L}$   $\mathcal{L}$   $\mathcal{L}$  nicht auf einen der folgenden Werte eingestellt ist:
	- $\circ$  [Sync.motor] 5  $4\sigma$  oder
	- $\circ$  [Synchronregelung] F 5 Y oder
	- O [SYN\_U VS] 5 Y n u oder
	- $\circ$  [Rel.motor]  $5r$  V  $c$ .

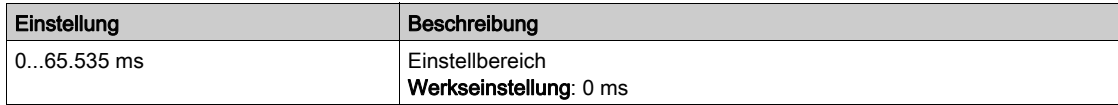

## [Nennstr. Synchr.mot]  $n \in \tau$  5  $\star$

Nennstrom Synchronmotor.

Dieser Parameter ist zugänglich, wenn [Regelungsart Motor]  $\mathcal{L}$   $\mathcal{L}$  auf einen der folgenden Werte eingestellt ist:

- [Sync.motor]  $5 \nmid n$  oder
- [Synchronregelung]  $F5H$  oder
- $\bullet$  [SYN\_U VS] 5  $H \circ L$  oder
- [Rel.motor]  $5 Vc$ .

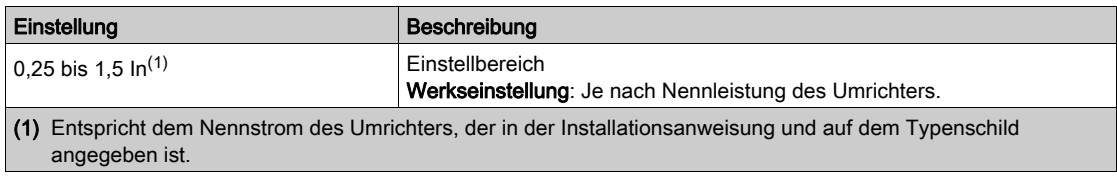

## [Nenndrehz. SyncMot]  $n 5P5$   $\star$

Nenndrehzahl Synchronmotor.

Dieser Parameter ist zugänglich, wenn [Regelungsart Motor]  $L L$  auf einen der folgenden Werte eingestellt ist:

- [Sync.motor]  $5 + n$  oder
- [Synchronregelung]  $F5H$  oder
- $\bullet$  [SYN\_U VS] 5  $H \circ L$  oder
- [Rel.motor]  $5 Vc$ .

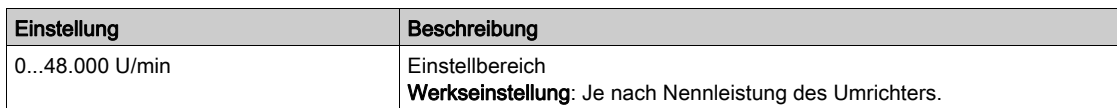

## [Nennmoment Motor]  $E \nvert \nvert S \nmid \mathbf{\star}$

Nennmoment Motor

Dieser Parameter ist zugänglich, wenn [Regelungsart Motor]  $L L$  auf einen der folgenden Werte eingestellt ist:

- [Sync.motor]  $5 \nmid n$  oder
- [Synchronregelung]  $F5H$  oder
- $\bullet$  [SYN\_U VS] 5  $H \circ L$  oder
- [Rel.motor]  $5 Vc$ .

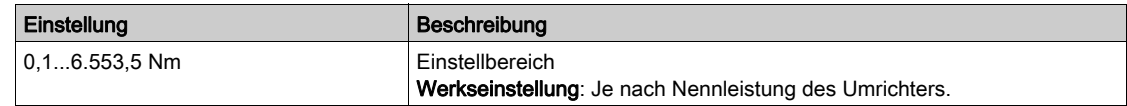

## [Polpaar]  $PPn5$ <sup>\*</sup>

Polpaar.

Dieser Parameter ist zugänglich, wenn **[Regelungsart Motor]**  $\mathcal{L}$  **L**  $\mathcal{L}$  auf einen der folgenden Werte eingestellt ist:

- [Sync.motor] 5 Y n oder
- [Synchronregelung]  $F5H$  oder
- $\bullet$  [SYN\_U VS] 5  $H \circ \omega$  oder
- [Rel.motor]  $5r \vee c$ .

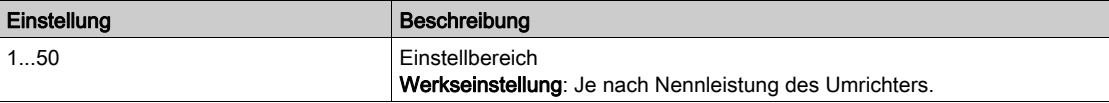

## [Typ Winkeleinstell.]  $A5E \star$

Automatischer Typ Winkeleinstellung.

Dieser Parameter ist zugänglich, wenn [Regelungsart Motor]  $L \, t \, t$  auf einen der folgenden Werte eingestellt ist:

- [Sync.motor]  $5 \nmid n$  oder
- [Synchronregelung]  $F5Y$  oder
- $\bullet$  [SYN\_U VS] 5  $H_{H,U}$  oder
- [Rel.motor]  $5rVc$ .

[Zuordn. PSI] PSI und [Zuordn. PSIO] PSIO eignen sich für alle Typen von Synchronmotoren. Eine Erhöhung von [Zuord. SPM] 5 P  $\Pi$  A und [Zuord. IPM]  $I$  P  $\Pi$  A erhöht je nach Typ des Synchronmotors die Leistung. Der Parameter [Rotorstrom einspeisen]  $r L$  kann verwendet werden, wenn [Zuordn. PSI] P 5  $\mu$  und [Zuordn. PSIO] P 5  $\mu$  nicht die erwartete Leistung liefern.

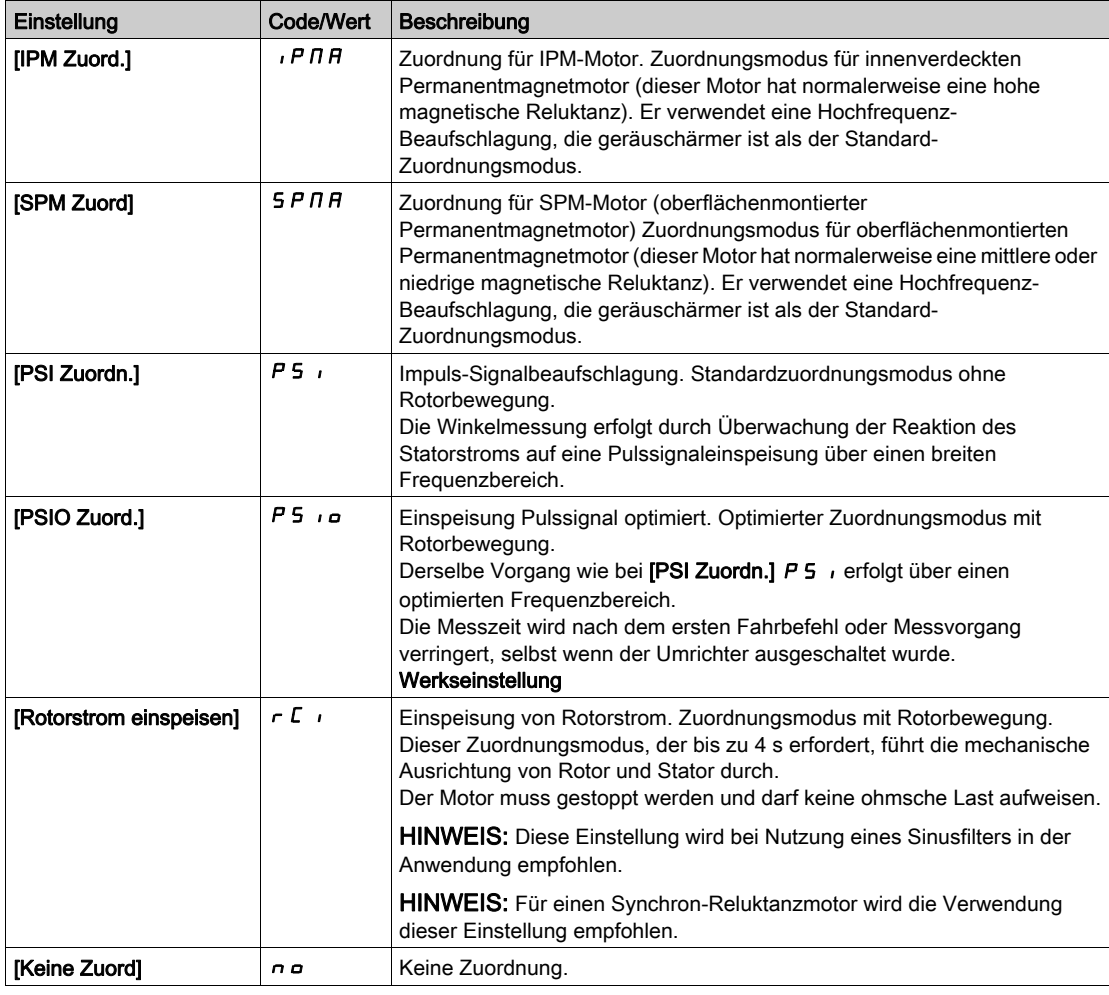

## [Syn. EMF Konstante]  $PH 5 \star$

Synchronmotor: Permanentmagnetfluss mit Schreib-/Lesezugriff für den Kunden.

Dieser Parameter ist zugänglich, wenn [Regelungsart Motor]  $E E$  auf einen der folgenden Werte eingestellt ist:

- [Sync.motor]  $5 \nmid n$  oder
- [Synchronregelung]  $F5H$  oder
- $\bullet$  [SYN\_U VS] 5  $4\pi$ u.

Mit der PHS-Einstellung können Sie den Strom im Betrieb ohne Last reduzieren.

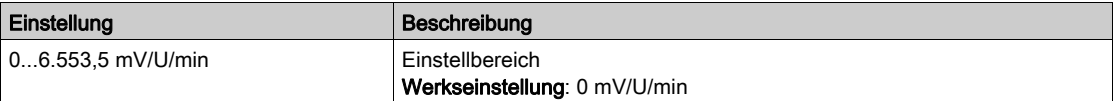

## [Stator R SyncMot]  $r$  5  $\beta$  5  $\star$

Berechneter Statorwiderstand Synchronmotor.

Statorwiderstand im kalten Zustand (pro Windung). Die Werkseinstellung wird durch das Ergebnis der Motormessung ersetzt, falls diese ausgeführt wurde.

Dieser Parameter ist zugänglich, wenn

- [Zugriffsebene]  $L$   $H$   $L$  auf [Experte]  $E$   $P$   $r$  und
- [Regelungsart Motor ]  $\mathcal{L}$   $\mathcal{L}$  auf einen der folgenden Werte eingestellt ist:
	- O [Sync.motor] 5 Y n oder
	- $\circ$  [Synchronregelung] F 5 Y oder
	- $\circ$  [SYN\_U VS] 5  $H_{H}$  oder
	- $\circ$  [Rel.motor]  $5 Vc$ .

Sie können den Wert eingeben, wenn Sie ihn kennen.

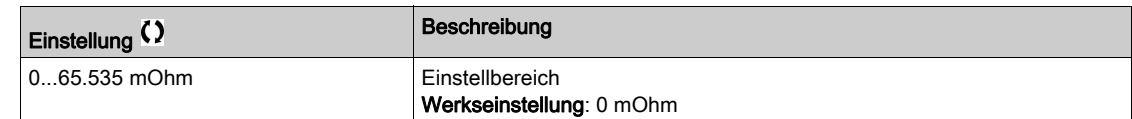

## [Autotng L d-Achse]  $L d 5 \star$

Autotng L d-Achse.

Statorinduktivität Achse "d" in mH (pro Phase).

Dieser Parameter ist zugänglich, wenn

- [Zugriffsebene]  $L$   $H$   $L$  auf [Experte]  $E P$   $r$  und
- [Regelungsart Motor ]  $E E$  auf einen der folgenden Werte eingestellt ist:
	- $\circ$  [Sync.motor] 5  $4\sigma$  oder
	- O [Synchronregelung] F 5 Y oder
	- O [SYN\_U VS] 5 Y n u oder
	- $\circ$  [Rel.motor]  $5rVc$ .

Bei Motoren mit glatten Polen: [Autotng L d-Achse] L  $d$  5 = [Autotng. L q-Achse] L 9 5 = Statorinduktivität L.

Die Werkseinstellung wird durch das Ergebnis des Autotuning-Vorgangs ersetzt, falls dieser ausgeführt wurde.

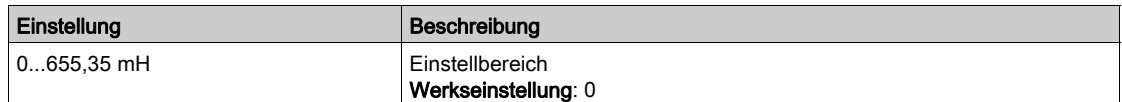

## [Autotng. L q-Achse]  $L$   $q$  5  $\star$

Autotuning L q-Achse.

Statorinduktivität Achse "q" in mH (pro Phase).

Dieser Parameter ist zugänglich, wenn

- [Zugriffsebene]  $L$   $H$   $L$  auf [Experte]  $E$   $P$   $r$  und
- [Regelungsart Motor ]  $\mathcal{L}$   $\mathcal{L}$  auf einen der folgenden Werte eingestellt ist:
	- O [Sync.motor] 5 Y n oder
	- $\circ$  [Synchronregelung] F 5 Y oder
	- O [SYN\_U VS] 5 Y n u oder
	- $\circ$  [Rel.motor]  $5r$  V  $c$ .

Bei Motoren mit glatten Polen: [Autotng L d-Achse] L  $d5$  = [Autotng. L q-Achse] L  $95$  = Statorinduktivität L.

Die Werkseinstellung wird durch das Ergebnis des Autotuning-Vorgangs ersetzt, falls dieser ausgeführt wurde.

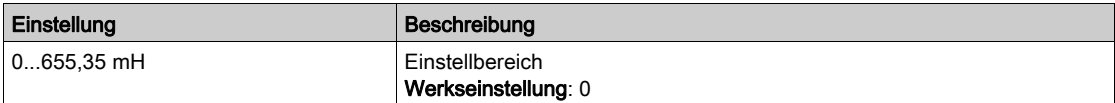

## [Nennfreq. Sync]  $F - 55$   $\star$

Nennfrequenz Synchronmotor.

Nennfrequenz des Motors für Synchronmotoren in Hz. Automatisch aktualisiert entsprechend den Parameterdaten [Nenndrehz. SyncMot]  $n5P5$  und [Polpaar]  $PPn5$ .

Dieser Parameter ist zugänglich, wenn

- [Zugriffsebene]  $L$   $H$   $L$  auf [Experte]  $E P r$  und
- [Regelungsart Motor]  $C \tcdot L$  auf einen der folgenden Werte eingestellt ist:
	- $\circ$  [Sync.motor] 5  $\frac{1}{2}$  n oder
	- $\circ$  [Synchronregelung] F 5 Y oder
	- O [SYN\_U VS] 5 Y n u oder
	- $\circ$  [Rel.motor]  $5 Vc$ .

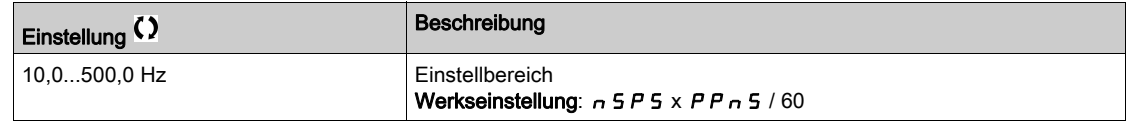

## **IPSI Zuordn. Strom Max.**  $\Pi$   $\Gamma$   $\vdash$   $\star$

Maximalstrom PSI-Zuordnung.

Strompegel in % von [Nennstr. Synchr.mot]  $n \epsilon$  - 5 für Phasenverschiebungs-Messmodi [PSI Zuordn.] P 5 , und [PSI OZuordn.] P 5 , Dieser Parameter wirkt sich auf die Induktivitätsmessung aus.

Dieser Parameter ist zugänglich, wenn

- [Zugriffsebene]  $L$   $H$   $L$  auf [Experte]  $E$   $P$   $r$  und
- [Regelungsart Motor ]  $\mathcal{L}$   $\mathcal{L}$  auf einen der folgenden Werte eingestellt ist:
	- $\circ$  [Sync.motor] 5  $4n$  oder
	- $\circ$  [Synchronregelung] F 5 Y oder
	- $\circ$  [SYN U VS] 5  $H_{H,U}$  oder
	- $\circ$  [Rel.motor]  $5rVc$ .

Dieser Strom muss dem maximalen Strompegel der Anwendung entsprechen, da ansonsten eine Instabilität auftreten kann.

Wenn [PSI Zuordn. Strom Max.]  $\Pi E \cap \Pi E$  auf [AUTO]  $H \cup E \cap \Pi E$  eingestellt ist, wird [PSI Zuordn. Strom Max.]  $\Pi$  C r vom Umrichter entsprechend den Einstellungen der Motordaten angepasst.

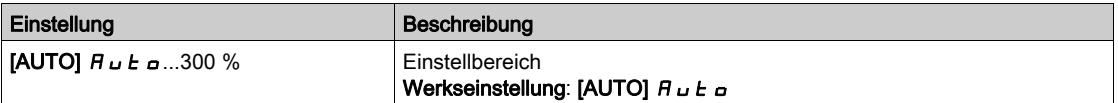

HINWEIS: Bei Instabilität sollte [PSI Zuordn. Strom Max.]  $\pi$  C r schrittweise nach oben angepasst werden, um die erforderliche Leistung zu erhalten.

## [Filterzeit Strom]  $C \rightharpoondown F$   $\star$

Filterzeit für den Strom.

Dieser Parameter ist zugänglich, wenn [Zugriffsebene] L  $H\mathcal{L}$  auf [Experte]  $E\mathcal{L}$  r eingestellt ist.

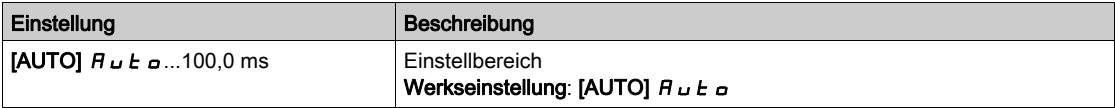

## [Filter Stromwerte]  $C \r F H \star$

Filterzeit Stromwerte.

Dieser Parameter ist zugänglich, wenn [Zugriffsebene] L  $H L$  auf [Experte]  $E P r$  eingestellt ist.

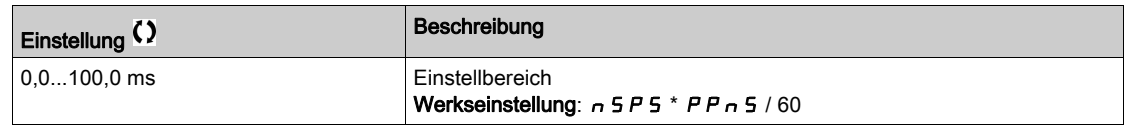

## [% Fehler EMF sync]  $r dHe \star$

Stromverhältnis D-Achse

Dieser Parameter ist zugänglich, wenn [Regelungsart Motor]  $\mathcal{L}$   $\mathcal{L}$  auf einen der folgenden Werte eingestellt ist:

- [Sync.motor]  $5 \nmid n$  oder
- [Synchronregelung]  $F54$  oder
- $\bullet$  [SYN\_U VS] 5  $4\pi$ u.

[% Fehler EMF Sync]  $r dHE$  verwenden, um [Syn. EMF Konstante] PHS anzupassen. Der Wert für [% Fehler EMF Sync]  $r dHe$  sollte nahe bei 0 % liegen.

Liegt der Wert für [% Fehler EMF Sync]  $r dHe$ :

- $\bullet$  über 0 %, dann kann [Syn. EMF Konstante]  $PH 5$  erhöht werden.
- unter 0 %, dann kann [Syn. EMF Konstante] P H 5 verringert werden.

Sämtliche Schritte zur Optimierung der Einstellungen für Synchronmotoren siehe [\(siehe](#page-156-1) Seite 157).

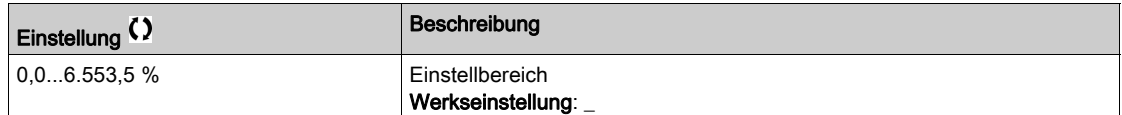

## <span id="page-166-0"></span>Menü [Einst. Winkelprüf.]  $A5A$ -

## **Zugriff**

## [Vollständige Einstellungen]  $\rightarrow$  [Motorparameter]  $\rightarrow$  [Motordaten]  $\rightarrow$  [Einst. Winkelprüf.]

## Über dieses Menü

Für Synchronmotor-Parameter.

Dieses Menü ist zugänglich, wenn [Regelungsart Motor]  $\mathcal{L}$   $\mathcal{L}$  auf folgenden Wert eingestellt ist:

## • [Synchronregelung]  $F54$ .

Damit das Menü zugänglich ist, muss auch ein Encoder-Optionsmodul eingesteckt sein.

## [Typ Winkeleinstell.]  $A5E^*$

Autom. Typ Winkeleinstellung.

Dieser Parameter ist zugänglich, wenn [Regelungsart Motor]  $L L L$  auf einen der folgenden Werte eingestellt ist:

- [Sync.motor]  $5 H_{n}$  oder
- [Synchronregelung]  $F5H$  oder
- $\bullet$  [SYN\_U VS] 5  $H \cap L$  oder
- [Rel.motor]  $5 V$  C.

[Zuordn. PSI] PSI und [Zuordn. PSIO] PSIO eignen sich für alle Typen von Synchronmotoren. Eine Erhöhung von [Zuord. SPM] 5 P  $\Pi$  A und [Zuord. IPM]  $IP$   $\Pi$  A erhöht je nach Typ des Synchronmotors die Leistung. Der Parameter [Rotorstrom einspeisen]  $r L$  kann verwendet werden, wenn [Zuordn. PSI] P 5 , und [Zuordn. PSIO] P 5 , a nicht die erwartete Leistung liefern.

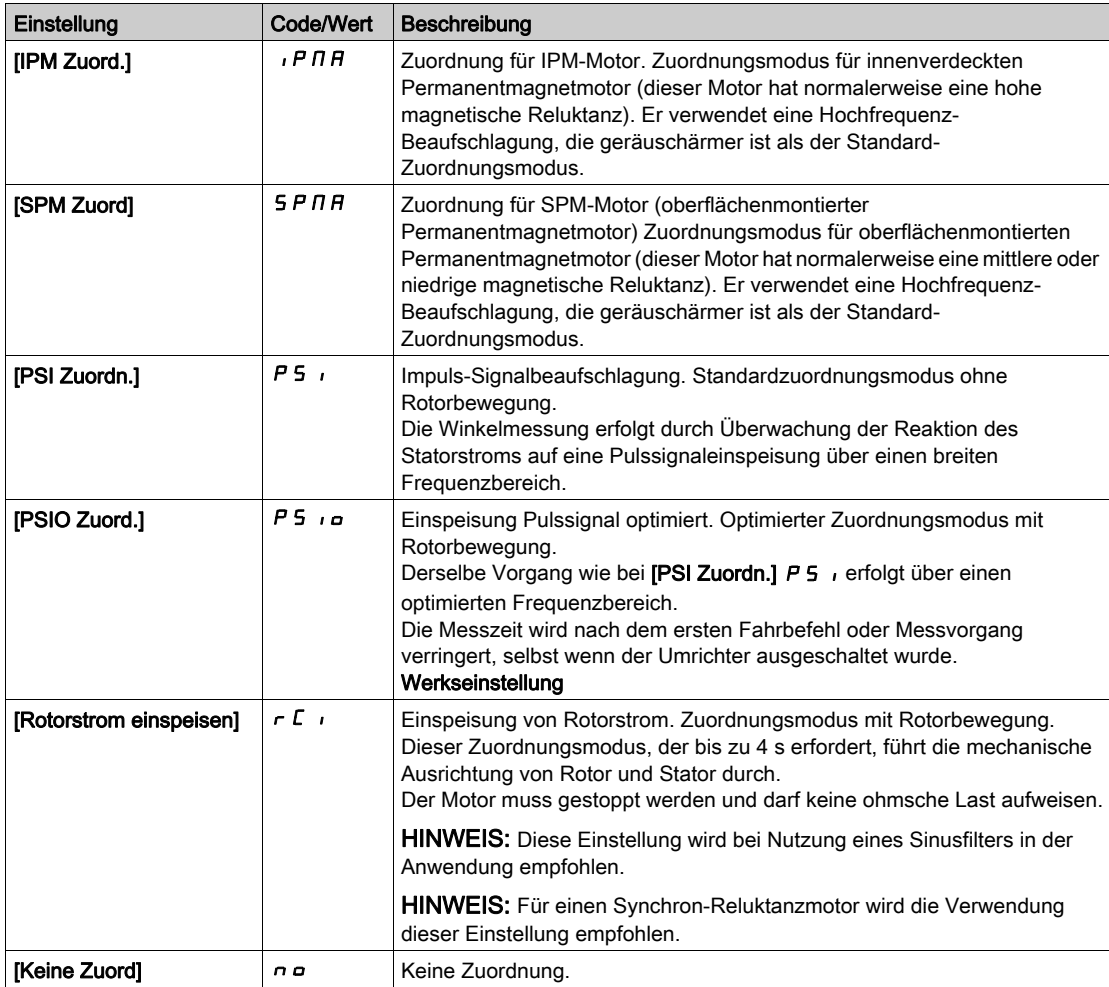

## [Auto Test Polradw.]  $A \cdot B$

Winkeleinstellung.

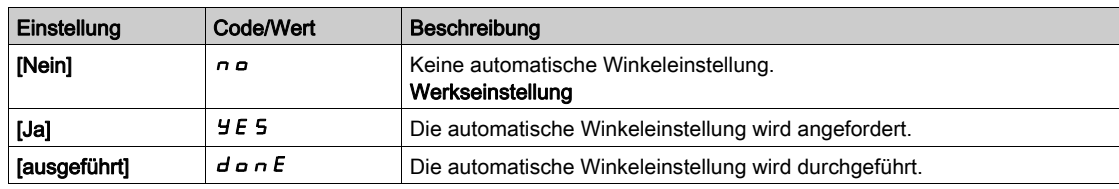

## [Zuordn. Winkelprüf.]  $A5L$

Aktivierung der automatischen Winkeleinstellung durch ein Logiksignal.

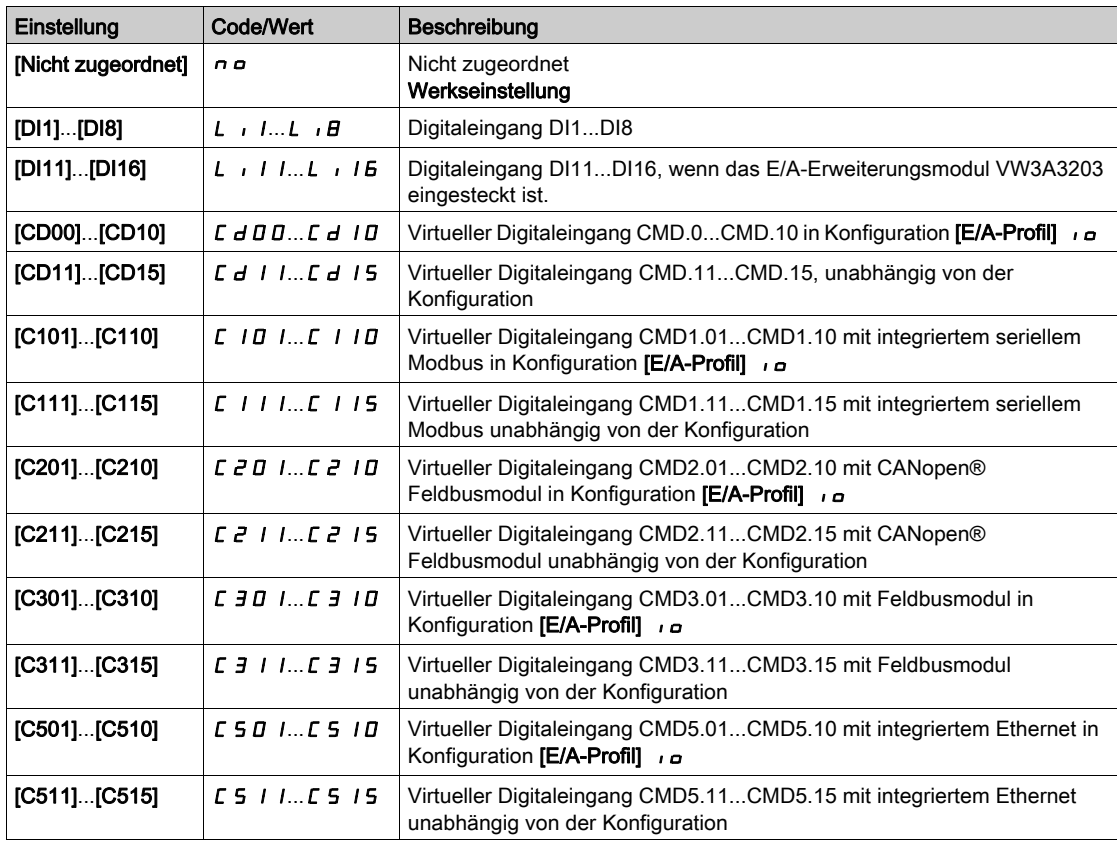

HINWEIS: Wenn eine Netzschütz- oder Ausgangsschütz-Funktion konfiguriert wurde, schließt das Schütz während der Messung.

## [Winkeleinst. Modus]  $HE$  H

Aktivierung der automatischen Winkeleinstellung.

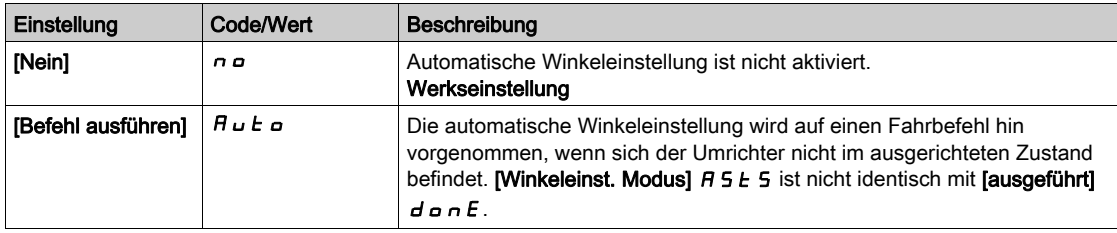

## [Wert Offset Polrad]  $H 5 V$

Wert der automatischen Winkeleinstellung.

Phasenverschiebungswinkel zwischen Motor und Encoder. 8192 entspricht 360°.

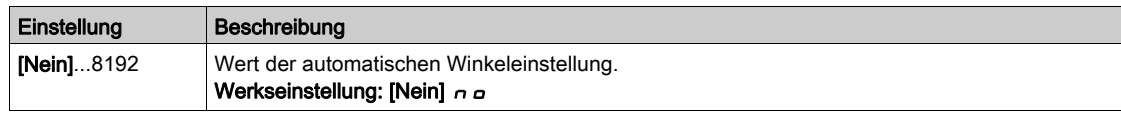

## [Stat.Winkel messen]  $A5E5$

Status Winkel messen.

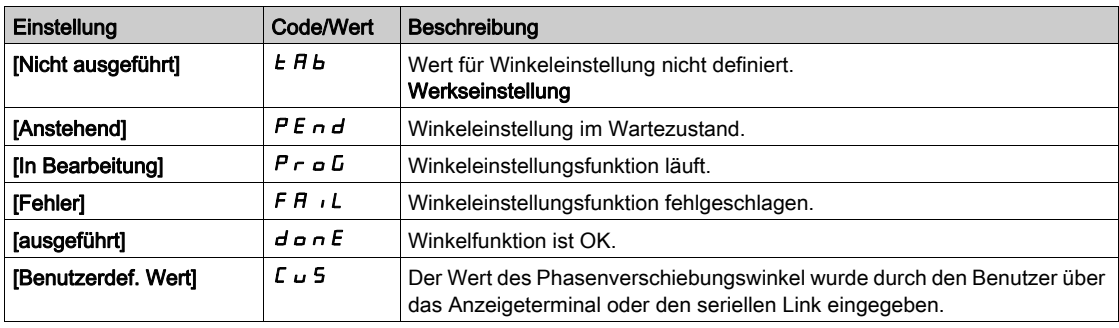

## <span id="page-169-0"></span>Menü [Motortuning]  $\pi_E$  -

## **Zugriff**

[Vollständige Einstellungen]  $\rightarrow$  [Motorparameter]  $\rightarrow$  [Motordaten]  $\rightarrow$  [Motortuning]

# [Autotuning]  $E \cup B$

# **A WARNUNG**

## UNERWARTETE BEWEGUNG

Beim Autotuning wird der Motor bewegt, um die Regelkreise einzustellen.

Das System nur starten, wenn sich keine Personen oder Hindernisse im Betriebsbereich befinden.

Die Nichtbeachtung dieser Anweisungen kann Tod, schwere Verletzungen oder Sachschäden zur Folge haben.

Während der Motormessung sind Geräuschentwicklung und Schwingungen des Systems normal.

Wenn [Autotuning Typ]  $E \cup nE$  auf [Standard] 5  $E \cup B$  eingestellt ist, führt der Motor während der Motormessung kleine Bewegungen aus.

Wenn [Autotuning Typ]  $t \cup n$  auf [Rotation]  $r \circ t$  eingestellt ist, läuft der Motor mit halber Nennfrequenz.

In jedem Fall muss der Motor angehalten sein, bevor ein Messvorgang gestartet wird. Stellen Sie sicher, dass die Anwendung den Motor während des Messvorgangs nicht starten kann.

Wenn [Regelungsart Motor]  $\mathcal{L}$  L auf [Rel.Motor]  $5 - V \mathcal{L}$  eingestellt ist, führt der Umrichter vor dem Beginn der Motormessung die mechanische Ausrichtung des Motors durch ([Typ Winkeleinstell.] A 5 E = [Rotorstrom einspeisen]  $rL_1$ ).

Der Messvorgang optimiert:

- die Motorleistung bei niedriger Drehzahl.
- die Schätzung des Motordrehmoments.
- die Genauigkeit der Schätzung der Prozesswerte im sensorlosen Betrieb und bei sensorloser Überwachung.

Autotuning wird nur dann ausgeführt, wenn kein Haltebefehl erteilt wurde. Wenn die Funktion "Stopp Freilauf" oder "Schnellhalt" einem Digitaleingang zugeordnet wurde, muss dieser Eingang auf 1 gesetzt werden (Eingang auf 0 aktiv).

Autotuning hat Vorrang vor allen Fahr- oder Vormagnetisierungsbefehlen. Diese werden erst nach der Autotuning-Sequenz berücksichtigt.

Wenn die Motormessung einen Fehler erkannt hat, zeigt der Umrichter immer **[Keine Aktion]**  $\sigma$  an und kann abhängig von der Konfiguration von [Fehlerreak. Tuning]  $E \nabla L$  in den Modus [Autotuning]  $E \nabla n$  für erkannte Fehler schalten.

Das Autotuning kann mehrere Sekunden dauern. Unterbrechen Sie den Vorgang nicht. Warten Sie, bis das Grafikterminal auf [Keine Aktion]  $nD$  wechselt.

HINWEIS: Der thermische Zustand des Motors hat großen Einfluss auf das Messergebnis. Führen Sie Motormessungen immer bei angehaltenem und kaltem Motor durch. Stellen Sie sicher, dass die Anwendung den Motor während des Messvorgangs nicht starten kann.

Um eine Motormessung erneut ausführen zu können, warten Sie, bis er vollständig gestoppt und abgekühlt ist. Stellen Sie [Autotuning]  $E \cup n$  auf [Autotuning löschen] CL<sub>r</sub> ein, um die Motormessung erneut durchzuführen.

Eine Motormessung ohne vorherige Ausführung der Funktion [Autotuning löschen]  $CLr$  wird verwendet, um den thermischen Zustand des Motors zu schätzen.

Die Kabellänge hat ebenfalls Einfluss auf das Messergebnis. Wird die Verkabelung geändert, ist eine Wiederholung des Messvorgangs erforderlich.

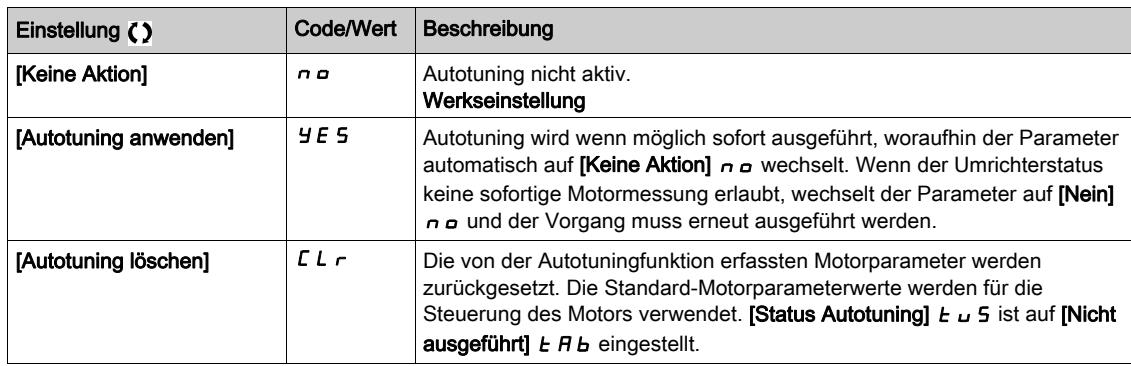

## [Status Autotuning]  $E \cup S$

Status des Autotuning-Vorgangs.

Dieser Parameter wird beim Ausschalten des Umrichters nicht gespeichert. Er zeigt den Autotuning-Status seit der letzten Inbetriebnahme an. (Nur zur Information, kann nicht verändert werden.)

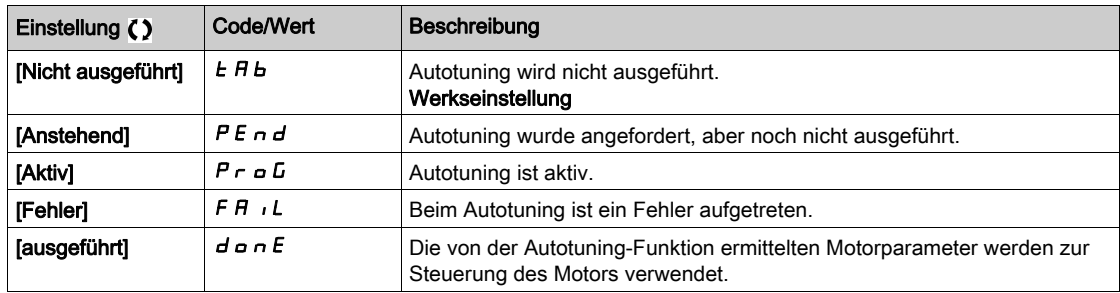

## [Fehlerreak. Tuning]  $E \nL \nless \nightharpoonup$

Reaktion auf Fehler Autotuning.

Dieser Parameter ist zugänglich, wenn [Zugriffsebene] L  $H L$  auf [Experte]  $E P r$  eingestellt ist.

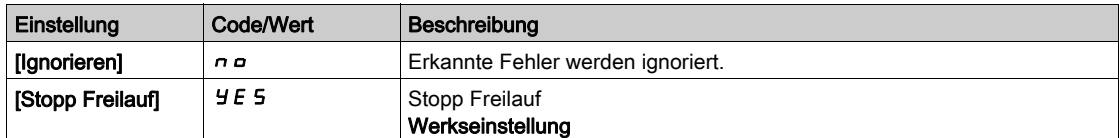

## [Zuord. Autotuning]  $E \cup L \star$

Zuordnung Eingang Autotuning.

Autotuning wird durchgeführt, wenn der zugeordnete Eingang oder das zugeordnete Bit auf 1 wechselt. Dieser Parameter ist zugänglich, wenn [Zugriffsebene] L  $H L$  auf [Experte]  $E P r$  eingestellt ist.

HINWEIS: Durch das Autotuning wird der Motor unter Spannung gesetzt.

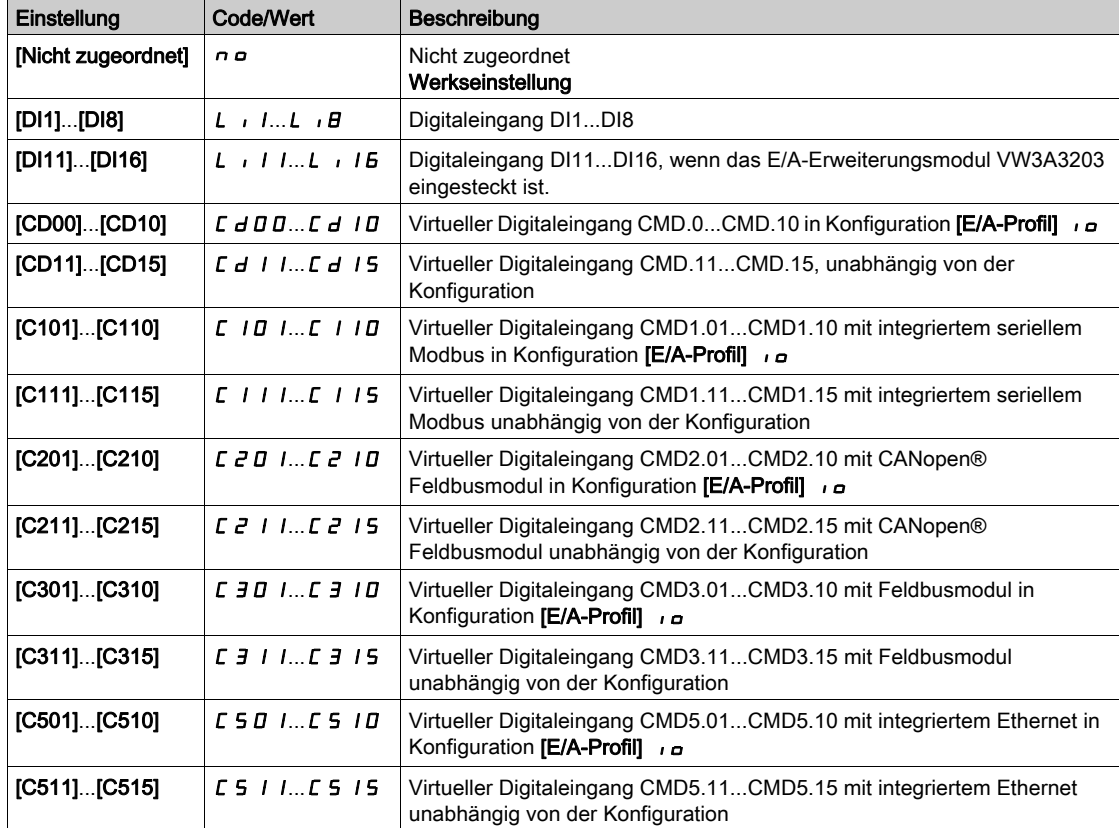

# [Autotuning Typ]  $E \cup nE$

Autotuning-Typ.

Dieser Parameter ist zugänglich, wenn

- [Zugriffsebene]  $L$   $H$   $L$  auf [Experte]  $E P$   $r$  und
- [Regelungsart Motor]  $C \tL$  auf [Rel.motor]  $S \tL$  V  $C$  eingestellt ist.

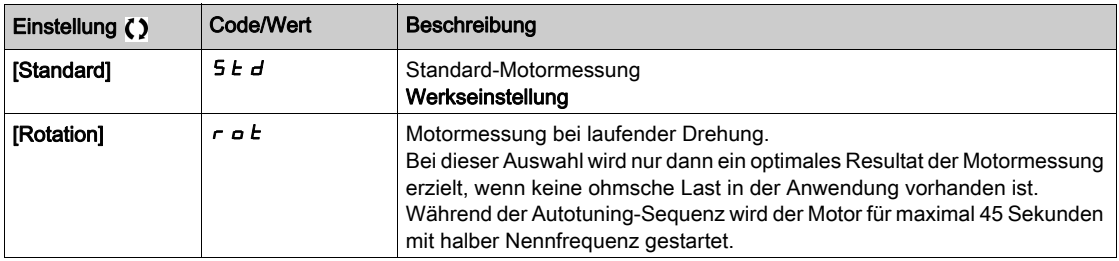

# [Automa. Autotuning]  $H \cup E$   $\star$   $\overline{\mathbb{X}}$

Automatisches Autotuning.

# **A WARNUNG**

## UNERWARTETE BEWEGUNG

Wird diese Funktion aktiviert, erfolgt bei jedem Einschalten des Umrichters ein Autotuning. Stellen Sie sicher, dass die Aktivierung dieser Funktion nicht zu einer unsicheren Bedingung führt.

Die Nichtbeachtung dieser Anweisungen kann Tod, schwere Verletzungen oder Sachschäden zur Folge haben.

Der Motor muss beim Einschalten des Umrichters ausgeschaltet sein.

Dieser Parameter ist zugänglich, wenn [Zugriffsebene] L  $H L$  auf [Experte]  $E P r$  eingestellt ist.

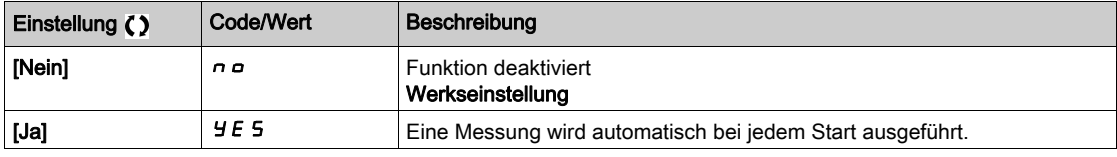

## [Verwendung Autotuning]  $E \cup \overline{\phantom{a}} \cup \overline{\phantom{a}} \star$

Verwendung von Autotuning.

Dieser Parameter zeigt die Methode an, mit der die Motorparameter gemäß des errechneten thermischen Zustands des Motors geändert wurden.

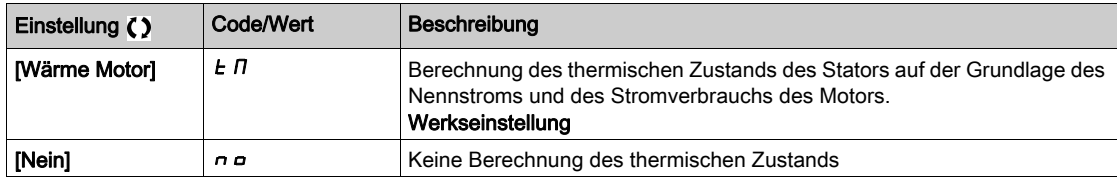

## [Auswahl Tuning]  $5E$  un  $\star$

Auswahl Tuning.

Dieser Parameter ist zugänglich, wenn [Zugriffsebene] L  $H L$  auf [Experte]  $E P r$  eingestellt ist. (Nur zur Information, kann nicht verändert werden.)

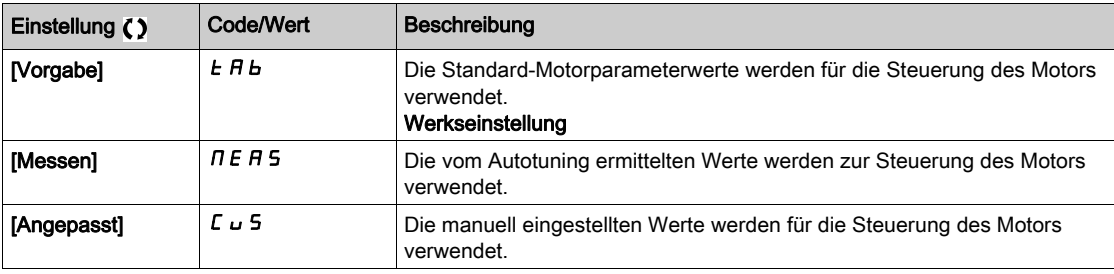

## [Schenkeligkeit Mot.]  $5 \Box a \Box b \star$

Informationen zur Schenkeligkeit des Asynchronmotors.

Dieser Parameter ist zugänglich, wenn [Zugriffsebene] L  $\overline{H}L$  auf [Experte]  $E P r$  und [Auswahl Tuning]  $5E \cup n$  auf [Messen]  $nE$  A 5 eingestellt ist.

Dieser Parameter unterstützt die Optimierung der Motorsteuerung für Synchronmotoren.

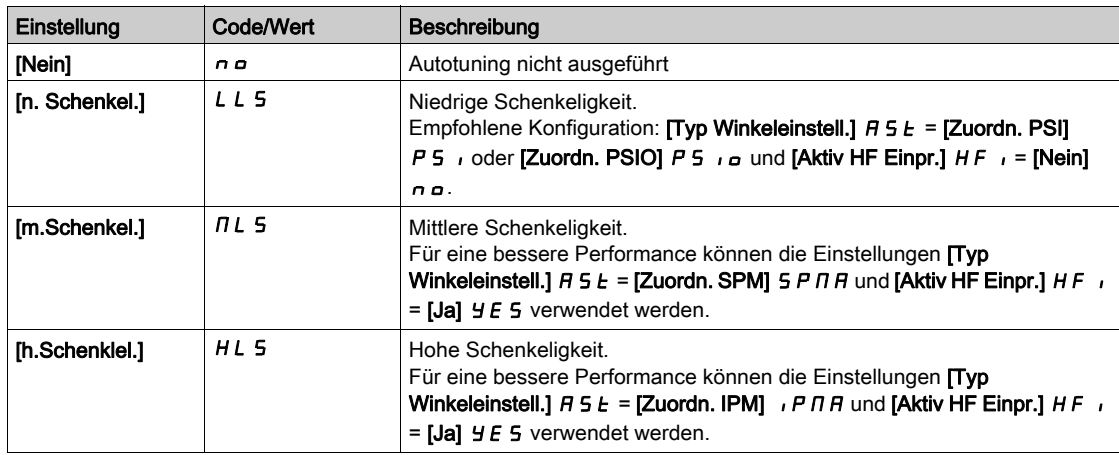

## [Autotuning Stromst.]  $E \subset \star \star$

Autotuning-Stromverhältnis.

Dieser Parameter ist zugänglich, wenn [Zugriffsebene] L  $H\mathcal{L}$  auf [Experte]  $E\mathcal{L}$  r eingestellt ist.

Dieser Parameter zeigt die während der Motormessung an den Motor angelegte Stromstärke in Prozent des Umrichternennstroms an.

Dieser Parameter wirkt sich auf die Induktivitätsmessung aus.

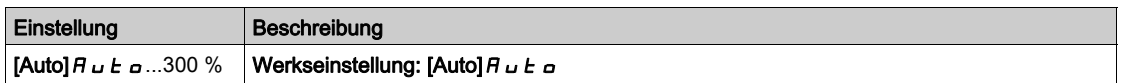

## [Typ Winkeleinstell.]  $A5E^*$

Automatischer Typ Winkeleinstellung.

Dieser Parameter ist zugänglich, wenn [Regelungsart Motor]  $L L L$  auf einen der folgenden Werte eingestellt ist:

- [Sync.motor]  $5 H_n$  oder
- [Synchronregelung]  $F5H$  oder
- $\bullet$  [SYN\_U VS] 5  $H_{\text{H}}$  oder
- [Rel.motor]  $5 VC$ .

[Zuordn. PSI] P 5 , und [Zuordn. PSIO] P 5 , a eignen sich für alle Typen von Synchronmotoren. Eine Erhöhung von [Zuord. SPM]  $5$  P  $\pi$  H und [Zuord. IPM]  $\pi$  P  $\pi$  H erhöht je nach Typ des Synchronmotors die Leistung. Der Parameter [Rotorstrom einspeisen]  $rC$ , kann verwendet werden, wenn [Zuordn. PSI] P 5 , und [Zuordn. PSIO] P 5 , a nicht die erwartete Leistung liefern.

## [PSI Zuordn. Strom Max.]  $\prod C_r \star$

Maximalstrom PSI-Zuordnung.

Strompegel in % von [Nennstr. Synchr.mot]  $n \epsilon$   $\epsilon$  5 für Phasenverschiebungs-Messmodi [PSI Zuordn.] P 5 , und [PSI OZuordn.] P 5 , Dieser Parameter wirkt sich auf die Induktivitätsmessung aus.

Dieser Parameter ist zugänglich, wenn

- [Zugriffsebene]  $L$   $H$   $L$  auf [Experte]  $E P$   $r$  und
- [Regelungsart Motor ]  $E E$  auf einen der folgenden Werte eingestellt ist:
	- $\circ$  [Sync.motor] 5  $4\pi$  oder
	- $\circ$  [Synchronregelung] F 5 Y oder
	- O [SYN\_U VS] 5 Y n u oder
	- $\circ$  [Rel.motor]  $5rVc$ .

Dieser Strom muss dem maximalen Strompegel der Anwendung entsprechen, da ansonsten eine Instabilität auftreten kann.

Wenn [PSI Zuordn. Strom Max.]  $\Pi E \cap \Pi E$  auf [AUTO]  $H \cup E$  eingestellt ist, wird [PSI Zuordn. Strom Max.]  $\Pi$  C r vom Umrichter entsprechend den Einstellungen der Motordaten angepasst.

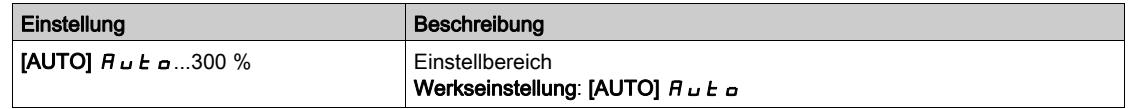

## [Rot. Strömungspegel]  $r\mathrel{\mathcal{L}}\mathrel{\mathsf{L}}\star$

Rotierender Strömungspegel.

Dieser Parameter ist zugänglich, wenn [Typ Winkeleinstell.]  $B 5E$  auf [Rotorstrom einspeisen]  $rE$  i eingestellt ist.

Der Strompegel muss entsprechend dem während des Ausrichtungsvorgangs benötigten Moment eingestellt werden.

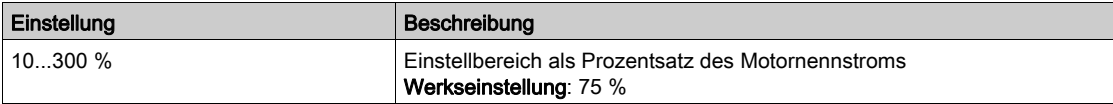

#### [Rotat.Drehm.Strom]  $r \in \mathcal{L}$  \*

Drehmomentstrom des Rotors.

Dieser Parameter ist zugänglich, wenn **[Typ Winkeleinstell.]**  $H 5E$  auf **[Rotorstrom einspeisen]**  $\subset$   $\Gamma$  und [Zugriffsebene]  $L$   $H$   $L$  auf [Experte]  $E$   $P$   $r$  eingestellt ist.

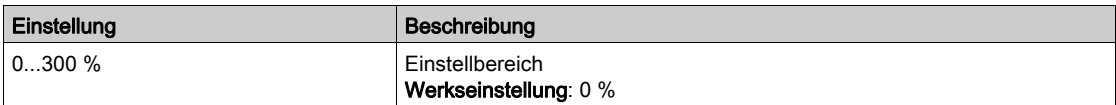

## [RCI runde Zahl]  $rC$   $rP$   $\star$

RCI runde Zahl.

Dieser Parameter ist zugänglich, wenn [Typ Winkeleinstell.]  $A 5E$  auf [Rotorstrom einspeisen]  $rE$  und **[Zugriffsebene] L A C** auf **[Experte]**  $E P r$  eingestellt ist.

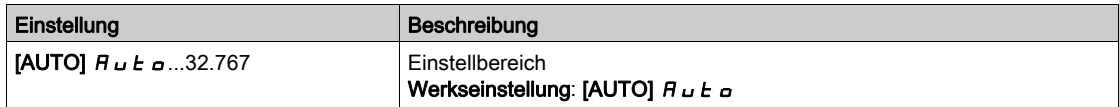

## [RCI mit Trafo]  $rC$ <sub>ir</sub> $\star$

RCI Ausrichtung mit Transformator.

Dieser Parameter ist zugänglich, wenn

- [Zugriffsebene]  $L H L$  auf [Experte]  $E P r$  und
- [Regelungsart Motor ]  $\mathcal{L}$   $\mathcal{L}$  nicht auf einen der folgenden Werte eingestellt ist: O [Sync.motor] 5 Y n oder
	- $\circ$  [SYN\_U VS] 5  $H_1$ u.

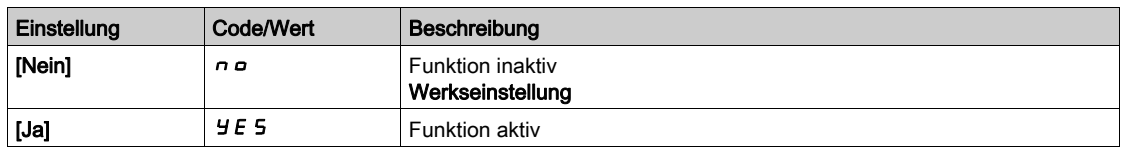

## [RCI max. Freq.]  $rC5P^*$

RCI maximale Ausgangsfrequenz.

Dieser Parameter ist zugänglich, wenn

- [Zugriffsebene]  $L$   $H$   $L$  auf [Experte]  $E P$   $r$  und
- [Regelungsart Motor ]  $\mathcal{L}$   $\mathcal{L}$   $\mathcal{L}$  nicht auf einen der folgenden Werte eingestellt ist:
	- O [Sync.motor] 5 Y n oder
	- $\circ$  [Synchronregelung] F 5 Y oder
	- $\circ$  [SYN\_U VS] 5  $4\pi$ u.

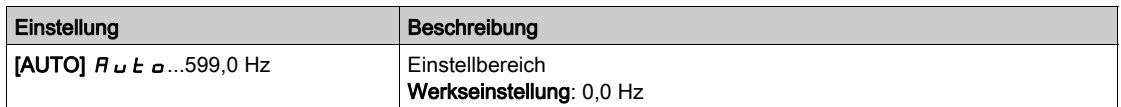

## <span id="page-176-0"></span>Menü [Motor Monitoring]  $\Box$   $\Box$   $\Box$  P -

## **Zugriff**

## [Vollständige Einstellungen]  $\rightarrow$  [Motorparameter]  $\rightarrow$  [Motor Monitoring]

#### [ThermNennst. Mot.]  $\iota$  *LH*

Strom für die thermische Überwachung des Motors, der entsprechend dem auf dem Typenschild angegebenen Bemessungsbetriebsstrom einzustellen ist.

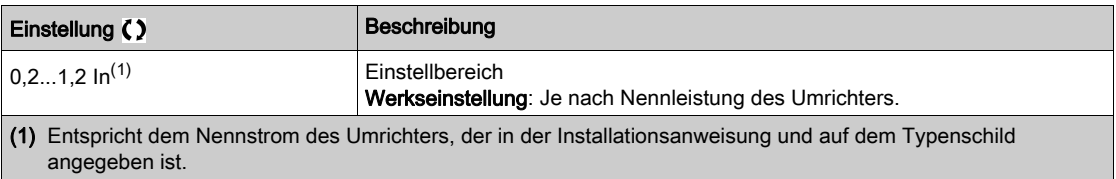

## [Therm. Modus Motor]  $E H E$

Modus thermische Überwachung Motor.

HINWEIS: Ein Fehler wird erkannt, wenn der thermische Zustand 118 % des Nennzustands erreicht. Die Reaktivierung erfolgt, wenn er wieder unter 100 % absinkt.

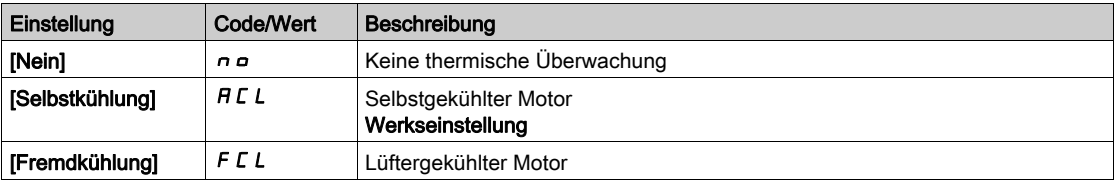

#### [FehlReak MotorTemp]  $\sigma$  L L

Reaktion auf Überlastfehler.

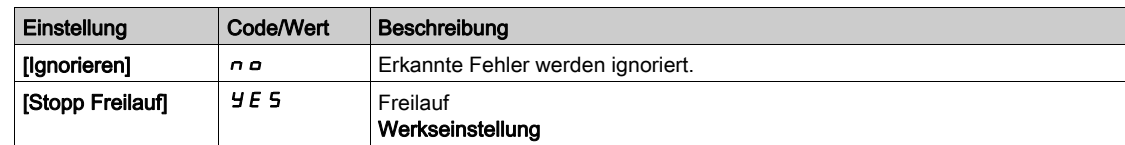

# <span id="page-177-0"></span>Menü [Thermische Überwachung]  $EPP - M$ enü

## **Zugriff**

#### [Vollständige Einstellungen]  $\rightarrow$  [Motorparameter]  $\rightarrow$  [Motordaten]  $\rightarrow$  [Thermische Überwachung]

#### Über dieses Menü

Die Funktion für thermische Überwachung schützt vor Überhitzung, indem durch den Umrichter die tatsächlichen Temperaturen gemessen werden.

Für diese Funktion können die Temperaturfühlertypen PTC, PT100, PT1000 und KTY84 verwendet werden.

Die Funktion bietet zwei Überwachungsstufen:

- Eine Warnstufe: Der Umrichter löst ein Ereignis aus, ohne die Anwendung zu stoppen.
- Eine Fehlerstufe: Der Umrichter löst ein Ereignis aus und stoppt die Anwendung.

Der Temperaturfühler wird auf die Erkennung des folgenden Fehlers überwacht:

- Übertemperatur
- Fühlerdefekt (Signalverlust)
- Kurzschluss des Fühlers

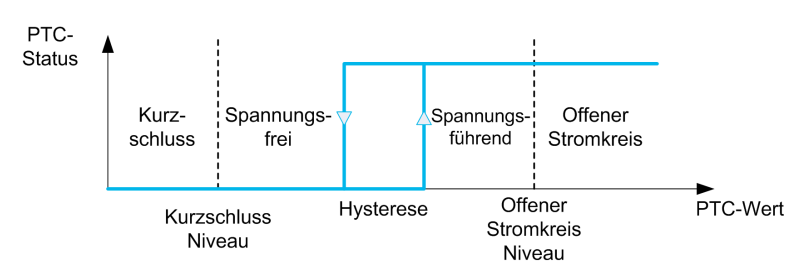

#### Aktivierung

[Alx Tempüberw.]  $E$  H X 5 ermöglicht ein Aktivieren der thermischen Überwachung auf dem entsprechenden Analogeingang:

- [Nein]  $n \rho$ : Die Funktion ist deaktiviert.
- [Ja]  $4E$  S: Die thermische Überwachung ist auf dem entsprechenden Analogeingang aktiviert.

#### Auswahl des Temperaturfühlertyps

 $[Typ \, A \mid x]$  AIx $[t]$  armöglicht die Auswahl des Typs des/der am entsprechenden Analogeingang angeschlossenen Temperaturfühler(s):

- [Nein]  $n \rho$ : Kein Temperaturfühler
- [PTC-Management]  $P_1 \subset c: 1$  bis 6 PTC (in Reihe)
- $\bullet$  [KTY]  $KE$  *Y*: 1 KTY84
- [PT100]  $IPE$   $2:1$  PT100 angeschlossen mit 2 Adern
- [PT1000]  $IPE \exists$ : 1 PT1000 angeschlossen mit 2 Adern
- [PT100 in 3 Adern]  $IPE$   $\overline{c}$   $\overline{d}$ : 1 PT100 angeschlossen mit 3 Adern (nur Al4 und Al5)
- [PT1000 in 3 Adern]  $I P E \exists J: 1$  PT1000 angeschlossen mit 3 Adern (nur Al4 und Al5)
- [3PT100 in 3 Adern]  $\exists P E \exists$  3 PT100 angeschlossen mit 3 Adern (nur Al4 und Al5)
- [3PT1000 in 3 Adern]  $3PE33$  PT1000 angeschlossen mit 3 Adern (nur AI4 und AI5)

2-Draht-Temperaturfühler werden an Analogeingang 2 bis Analogeingang 5 unterstützt.

### Verdrahtung für PT100- und PT1000-Fühler

Bei 2-Draht-Fühlern sind die folgenden Verdrahtungen möglich:

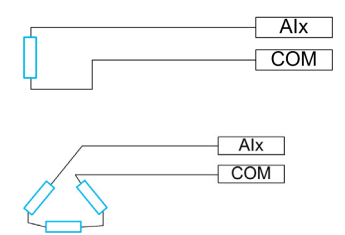

## [AI1 Tempüberw.]  $E H I$ 5

Aktivierung Temperatur Überwachung auf AI1.

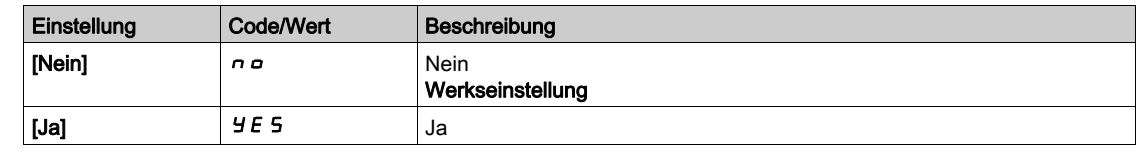

## <span id="page-178-0"></span>[Typ Al1]  $H$ ,  $IE$   $\star$

Zuordnung AI1.

Dieser Parameter ist zugänglich, wenn [AI1 Tempüberw.] E H 15 nicht auf [Nein]  $n a$  eingestellt ist.

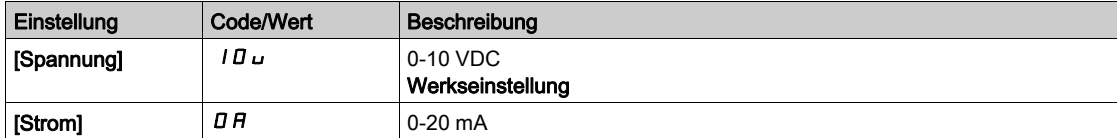

## [Reak. TempFehl Al1]  $EHH1B*$

Reaktion der thermischen Überwachung auf Fehlererkennung an AI1.

Dieser Parameter ist zugänglich, wenn [Typ AI1] A 1 I E nicht auf

- $\bullet$  [Spannung]  $10\,\mu$  oder
- [Strom]  $\overline{A}$  a eingestellt ist.

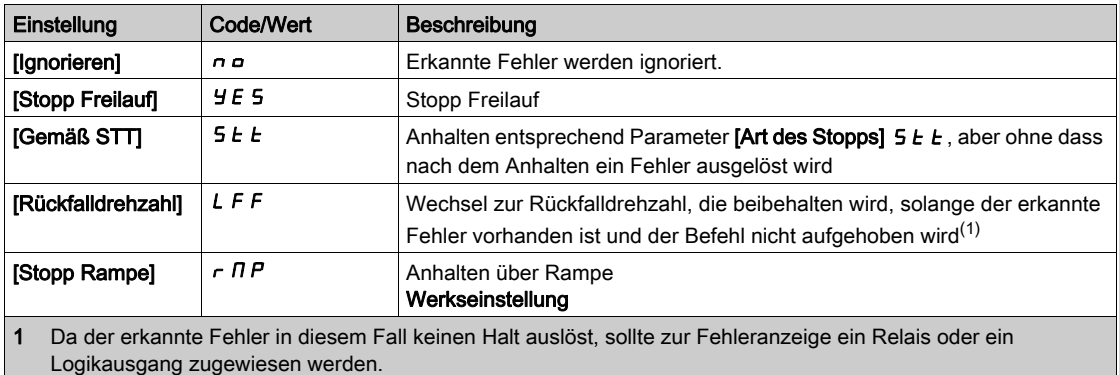

## **[TempFehlerpgl AI1]**  $E H I F \star$

Fehlererkennungspegel für AI1.

Dieser Parameter ist zugänglich, wenn [Typ Al1]  $H \cdot I$  hicht auf

- $\bullet$  [Spannung]  $10 \cup$  oder
- $\bullet$  [Strom]  $\overline{I}$   $\overline{H}$  oder
- [PTC-Management]  $P E C$  eingestellt ist.

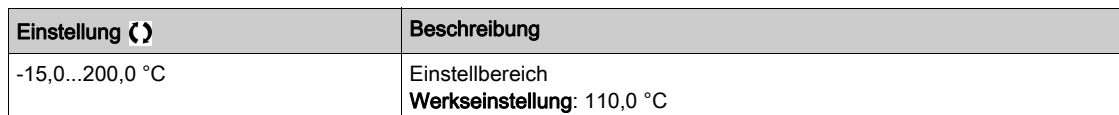

## [Temp Warnpgl AI1]  $EHH1R+$

Warnpegel für AI1.

Dieser Parameter ist zugänglich, wenn [Typ AI1]  $H \cdot IE$  nicht auf

- $\bullet$  [Spannung]  $10 \cup$  oder
- $\bullet$  [Strom]  $\Box$   $H$  oder
- [PTC-Management]  $P E E$  eingestellt ist.

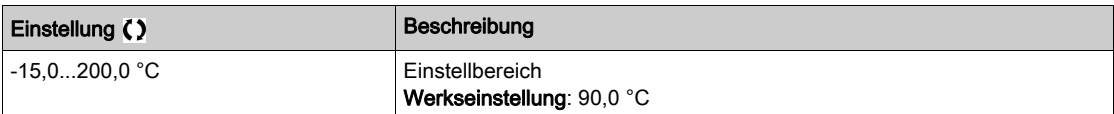

## **[Tempwert AI1]**  $E$  H  $\rightarrow$  V  $\star$

Temperatur Wert AI1.

Dieser Parameter ist zugänglich, wenn [Typ Al1]  $H \cdot IE$  nicht auf

- $\bullet$  [Spannung]  $10 \cup$  oder
- $\bullet$  [Strom]  $\overline{a}$   $\overline{b}$  oder
- [PTC-Management]  $P E$  cingestellt ist.

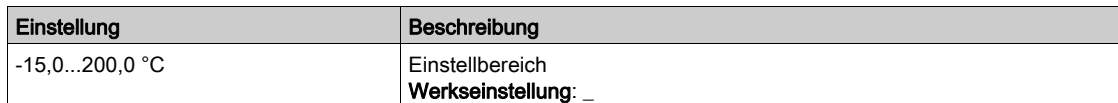

#### [AI3 Tempüberw.]  $E$  H  $\overline{3}$  S

Aktivierung thermische Überwachung auf AI3.

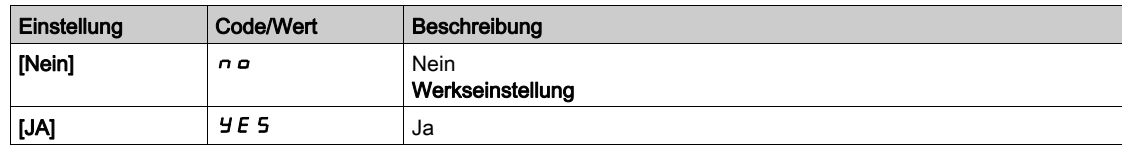

## $[Typ All3]$   $A$   $i$   $J$   $E$   $\star$

Zuordnung AI3.

Dieser Parameter ist zugänglich, wenn [AI3 Tempüberw.]  $E H J 5$  nicht auf [Nein]  $n a$  eingestellt ist. Identisch mit [Typ AI1]  $H \cdot IE$  [\(siehe](#page-178-0) Seite 179) mit Werkseinstellung: [Strom] D R.
#### [Reak. WärmeFehl AI3]  $E$  H 3 b  $\star$

Reaktion der thermischen Überwachung auf Fehlererkennung an AI3.

Dieser Parameter ist zugänglich, wenn [Typ AI3]  $H \cdot JE$  nicht auf

- $\bullet$  [Spannung]  $10 \cup$  oder
- [Strom]  $\overline{A}$   $\overline{B}$  eingestellt ist.

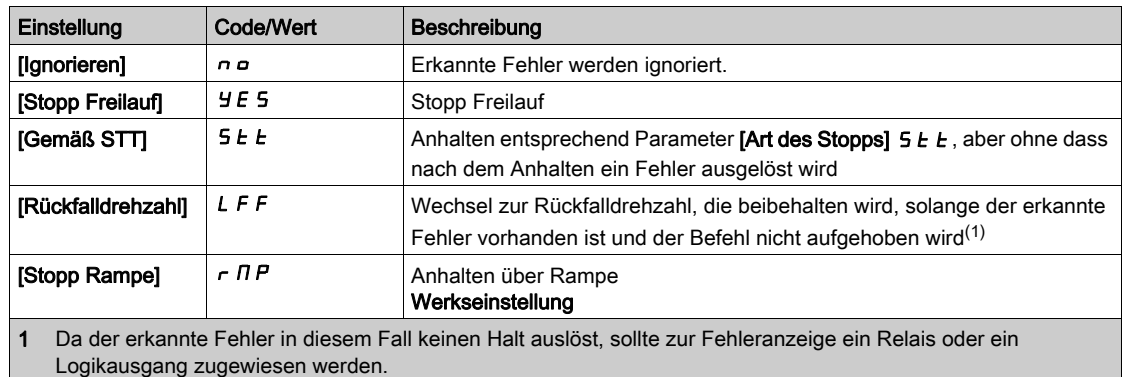

### [Therm Fehlerpgl AI3]  $E H J F$   $\star$

Fehlererkennungspegel für AI3.

Dieser Parameter ist zugänglich, wenn [Typ AI3]  $\overline{H}$  i  $\overline{J}$  E nicht auf

- $\bullet$  [Spannung]  $10 \cup$  oder
- $\bullet$  [Strom]  $\Box$   $H$  oder
- [PTC-Management]  $P E C$  eingestellt ist.

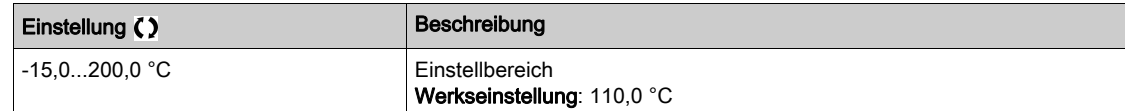

### [WärmeWarnpgl AI3]  $E$  H  $\exists$  R  $\star$

Warnpegel für AI3.

Dieser Parameter ist zugänglich, wenn [Typ Al3]  $\overline{H}$   $\overline{I}$   $\overline{J}$   $E$  nicht auf

- $\bullet$  [Spannung]  $10 \cup$  oder
- $\bullet$  [Strom]  $\overline{O}$  *R* oder
- [PTC-Management]  $P E$  cingestellt ist.

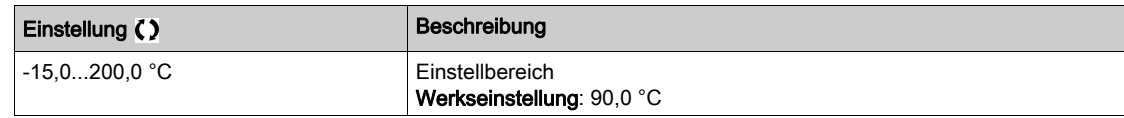

### [Therm Wert AI3]  $E$  H  $\exists$  V  $\star$

Thermischer Wert AI3.

Dieser Parameter ist zugänglich, wenn [Typ AI3] A i 3 L nicht auf

- $\bullet$  [Spannung]  $10\,\mu$  oder
- $\bullet$  [Strom]  $\Box$  *H* oder
- [PTC-Management]  $P E$  cingestellt ist.

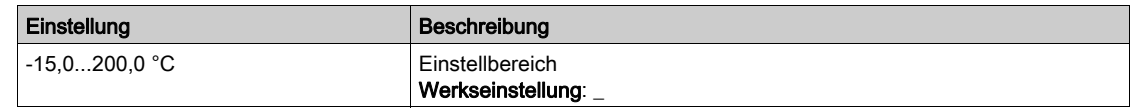

### [AI4 Tempüberw.]  $EHH5$   $\star$

Aktivierung thermische Überwachung auf AI4.

Dieser Parameter ist zugänglich, wenn das E/A-Erweiterungsmodul VW3A3203 eingesteckt ist.

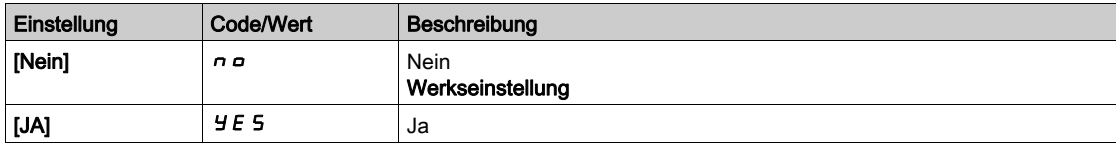

### <span id="page-181-0"></span>[Typ Al4]  $H_1$   $4E \star$

Zuordnung AI4.

Dieser Parameter ist zugänglich, wenn [AI4 Tempüberw.]  $E H 45$  nicht auf [Nein]  $nD$  eingestellt ist.

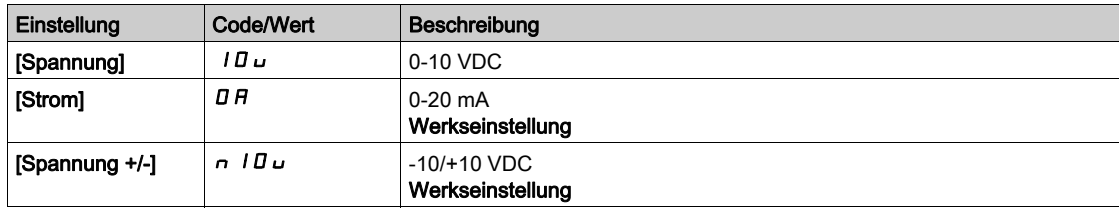

### [Reak. WärmeFehl Al4]  $EHH + E$

Reaktion der thermischen Überwachung auf Fehlererkennung an AI4.

Dieser Parameter ist zugänglich, wenn [Typ AI4]  $H \cdot H$  nicht auf

- $\bullet$  [Spannung]  $10 \cup$  oder
- [Strom]  $\overline{a}$  *R* eingestellt ist.

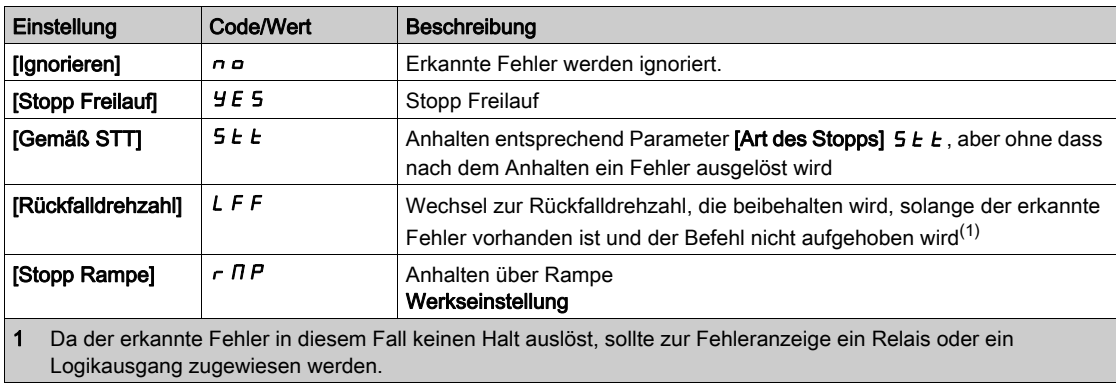

# [Therm Fehlerpgl AI4]  $EHH + F$   $\star$

Fehlererkennungspegel für AI4.

Dieser Parameter ist zugänglich, wenn [Typ AI4]  $H \cdot H$  nicht auf

- [Spannung]  $10 \cup$  oder
- $\bullet$  [Strom]  $\Box$   $H$  oder
- [PTC-Management]  $P E$  cingestellt ist.

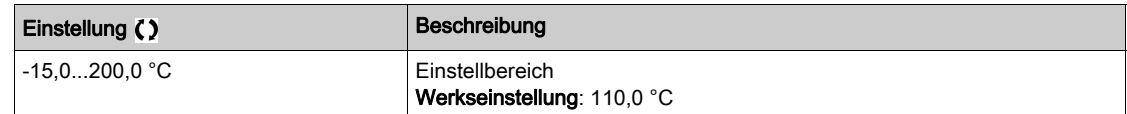

#### [WärmeWarnpgl AI4]  $E$  H 4 R  $\star$

Warnpegel für AI4.

Dieser Parameter ist zugänglich, wenn [Typ AI4]  $H \cdot H$  nicht auf

- $\bullet$  [Spannung]  $10 \cup$  oder
- $\bullet$  [Strom]  $\Box$   $H$  oder
- [PTC-Management]  $P E$  cingestellt ist.

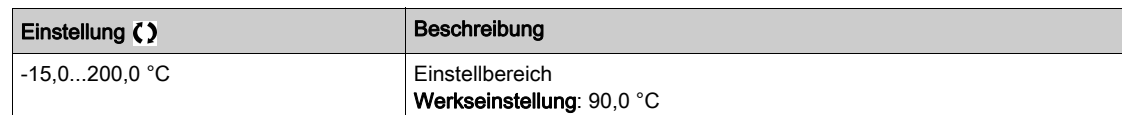

### [Therm Wert AI4]  $E$  H 4 V  $\star$

Thermischer Wert AI4.

Dieser Parameter ist zugänglich, wenn [Typ AI4]  $H \cdot H$  nicht auf

- $\bullet$  [Spannung]  $10 \cup$  oder
- $\bullet$  [Strom]  $\Box$   $H$  oder
- [PTC-Management]  $P E$  C eingestellt ist.

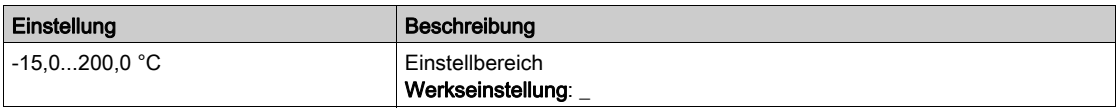

#### [AI5 Tempüberw.]  $E$  H 5 5  $\star$

Aktivierung thermische Überwachung auf AI5.

Dieser Parameter ist zugänglich, wenn das E/A-Erweiterungsmodul VW3A3203 eingesteckt ist.

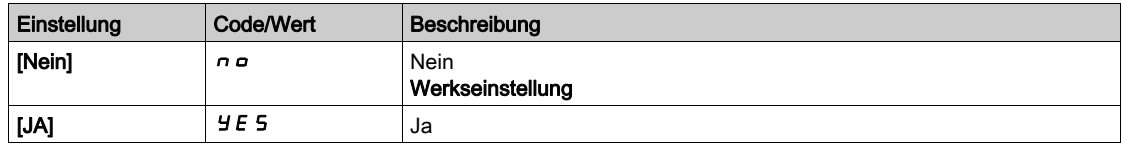

#### [Typ AI5]  $\overline{H}$  is  $\overline{E}$   $\star$

Zuordnung AI5.

Dieser Parameter ist zugänglich, wenn [AI5 Tempüberw.]  $E$  H 5 5 nicht auf [Nein]  $nD$  eingestellt ist. Identisch mit [Typ AI4] A + 4 L [\(siehe](#page-181-0) Seite 182).

### [Reak. WärmeFehl AI5]  $E$  H 5  $E$   $\star$

Reaktion der thermischen Überwachung auf Fehlererkennung an AI5.

Dieser Parameter ist zugänglich, wenn [Typ AI5] A 15 Ł nicht auf

- [Spannung]  $10 \text{ U}$  oder
- $\bullet$  [Strom]  $\Box$  *R* eingestellt ist.

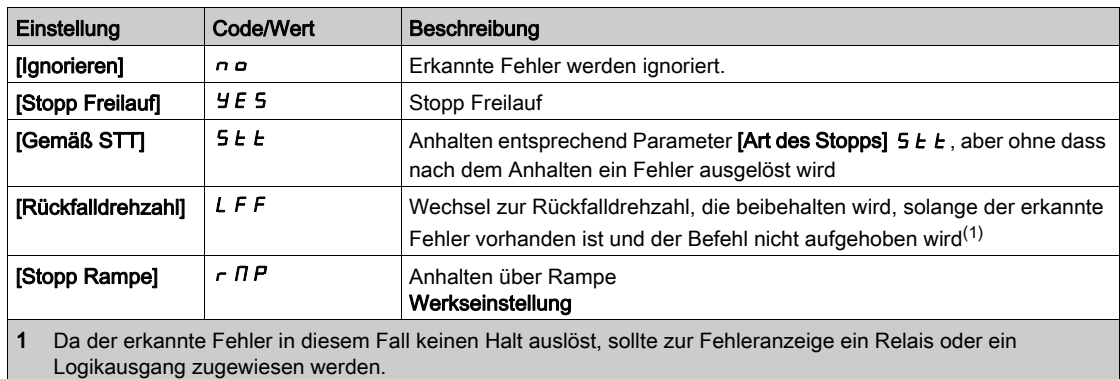

# [Therm Fehlerpgl AI5]  $E H 5 F \star$

Fehlererkennungspegel für AI5.

Dieser Parameter ist zugänglich, wenn [Typ AI5]  $\overline{H}$  i 5  $E$  nicht auf

- $\bullet$  [Spannung]  $10 \cup$  oder
- $\bullet$  [Strom]  $\overline{I}$   $\overline{H}$  oder
- [PTC-Management]  $P E C$  eingestellt ist.

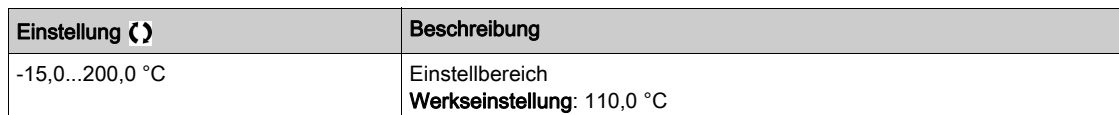

# [WärmeWarnpgl AI5]  $E$  H 5 R  $\star$

Warnpegel für AI5.

Dieser Parameter ist zugänglich, wenn [Typ AI5]  $\overline{H}$  i 5  $E$  nicht auf

- $\bullet$  [Spannung]  $10 \cup$  oder
- $\bullet$  [Strom]  $\Box$   $H$  oder
- [PTC-Management]  $P E E$  eingestellt ist.

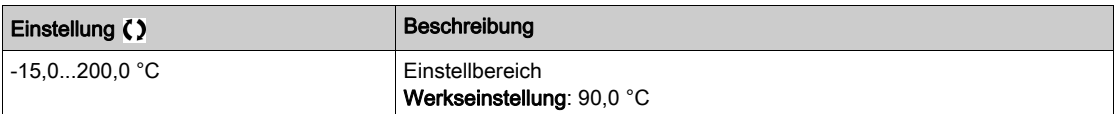

# **[Therm Wert AI5]**  $E$  **H 5 V**  $\star$

Thermischer Wert AI5.

Dieser Parameter ist zugänglich, wenn [Typ AI5]  $\overline{H}$  , 5  $E$  nicht auf

- $\bullet$  [Spannung]  $10 \cup$  oder
- $\bullet$  [Strom]  $\Box$   $H$  oder
- [PTC-Management]  $P E$  cingestellt ist.

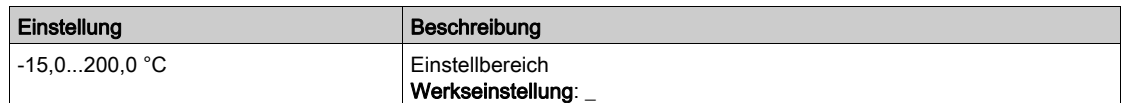

### [Temp.sensortyp Enc.]  $EHEE \star$

Temperatursensortyp Encoder.

Dieser Parameter ist zugänglich, wenn ein Encoder-Modul eingesteckt ist.

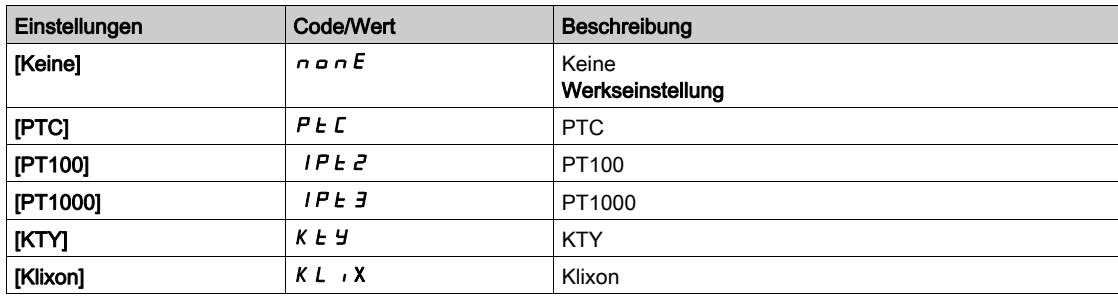

### [Th.Fehlerreakt.Enc.]  $EHEB*$

Reaktion der thermischen Überwachung auf Fehlererkennung am Eingang des Encoder-Moduls.

Dieser Parameter ist zugänglich, wenn

- ein Encoder-Modul eingesteckt ist und
- [Temp.sensortyp Enc.]  $E H E E$  nicht auf [Keine]  $n \rho \rho E$  eingestellt ist.

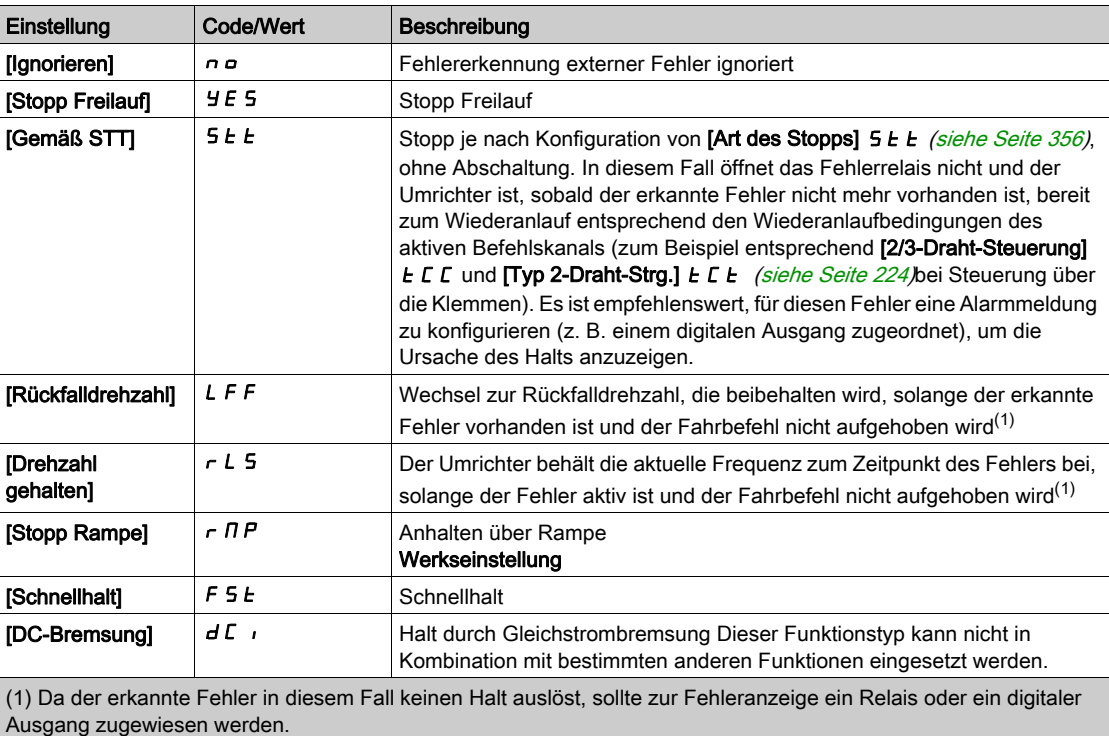

# [Th. Fehlerst. Enc.]  $EHEF*$

Thermische Fehlerstufe für Encoder.

Dieser Parameter ist zugänglich, wenn

- ein Encoder-Modul eingesteckt ist und
- **Temp.sensortyp Enc.]**  $E H E E$  nicht auf einen der folgenden Werte eingestellt ist:
	- $\circ$  [Keine]  $n \circ nE$  oder
	- $\circ$  [PTC]  $P$   $E$   $E$ .

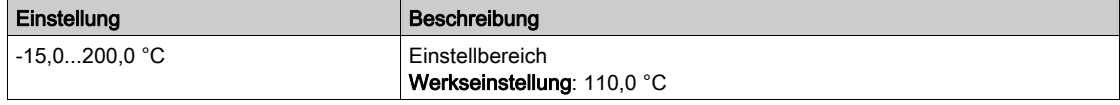

### [Th. Warnstufe Enc.]  $EHEH^{\bigstar}$

Thermisches Warnniveau für Encoder.

Dieser Parameter ist zugänglich, wenn

- ein Encoder-Modul eingesteckt ist und
- **Temp.sensortyp Enc.]**  $E H E E$  nicht auf einen der folgenden Werte eingestellt ist:
	- $\circ$  [Keine]  $n \circ nE$  oder
	- $\circ$  [PTC]  $P \nmid C$ .

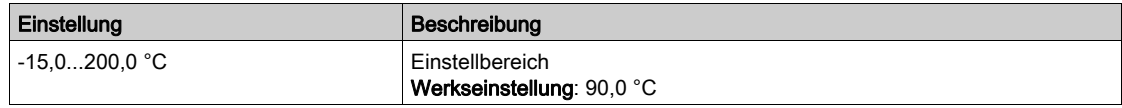

# [Temp.wert Enc.]  $EHEV \star$

Temperaturwert Encoder.

Dieser Parameter ist zugänglich, wenn

- ein Encoder-Modul eingesteckt ist und
- **[Temp.sensortyp Enc.]**  $E H E E$  nicht auf einen der folgenden Werte eingestellt ist:  $\circ$  [Keine]  $n \circ nE$  oder
	- $\circ$  [PTC]  $P \nmid C$ .

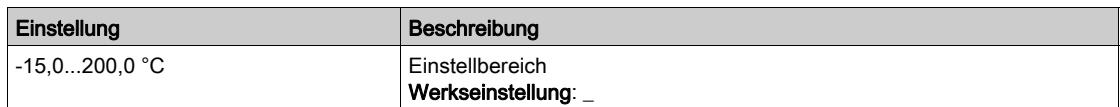

### [Rückfall Geschw.] L F F

Rückfalldrehzahl.

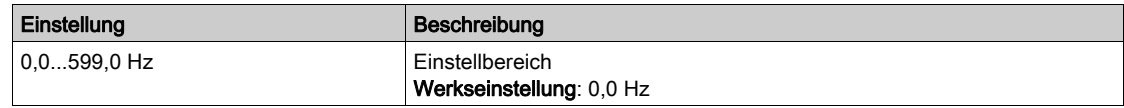

## Menü [Motor Monitoring]  $\Pi \circ P$  -

#### **Zugriff**

#### [Vollständige Einstellungen]  $\rightarrow$  [Motorparameter]  $\rightarrow$  [Motor Monitoring]

#### Über dieses Menü

Die Funktion zur thermischen Überwachung schützt den Motor vor Überhitzung, indem sie den thermischen Zustand des Motors einschätzt.

#### **[Strombegrenzung]**  $CL \rightarrow \star$

Interne Stromgrenze.

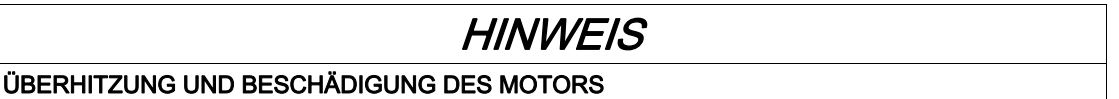

- Es ist sicherzustellen, dass der Motor die erforderliche Nennleistung für den angelegten Maximalstrom besitzt.
- Bei der Bestimmung des Stromgrenzwerts sind der Arbeitszyklus des Motors und alle Faktoren der jeweiligen Anwendung zu berücksichtigen, einschließlich Deklassierungsanforderungen.

Die Nichtbeachtung dieser Anweisungen kann Sachschäden zur Folge haben.

HINWEIS: Beträgt die Einstellung weniger als 0,25 In, kann der Umrichter im Zustand [Zuord.Verl. AusPhas]  $P^L$  gesperrt werden, wenn dies aktiviert wurde. Liegt sie unterhalb des Leerlaufstroms des Motors, kann der Motor nicht laufen.

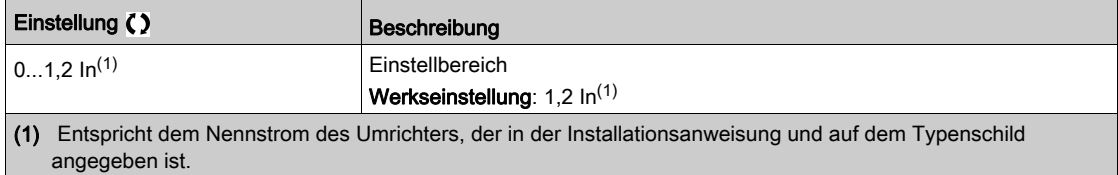

#### [Dämpfungszeit]  $5aP^*$

Dämpfungszeit.

Dieser Parameter ist zugänglich, wenn [Begr Überspg Motor] 5 V L nicht auf [Nein]  $n a$  eingestellt ist.

Der Wert des Parameters [Opt. Begr.Motorspg.]  $5 \rho$  P entspricht der Dämpfungszeit des verwendeten Kabels. Er wird für die Vermeidung von Überlagerungen der Spannungswellenreflexionen verwendet, die sich aus großen Kabellängen ergeben. Er begrenzt Überspannungen auf das Doppelte der Nennspannung des DC-Busses.

Da Spannungsspitzen von vielen Parametern abhängen, wie Kabeltyp, unterschiedliche Motorspannungen bei Parallelschaltung, unterschiedliche Kabellängen bei Parallelschaltung usw., wird empfohlen, mit einem Oszilloskop die an den Motorklemmen vorhandenen Überspannungswerte zu prüfen.

Bei großen Kabellängen muss ein Ausgangsfilter oder ein dV/dt-Filter verwendet werden.

Um die Gesamtleistung des Umrichters zu erhalten, darf der SOP-Wert nicht unnötig erhöht werden.

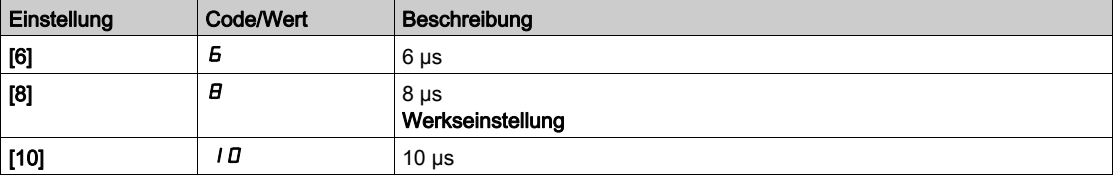

### [Aktivierung Sinusfilter]  $\sigma F$ ,  $\star$

Aktivierung Sinusfilter.

Dieser Parameter ist zugänglich, wenn [Regelungsart Motor] [ E E E nicht auf einen der folgenden Werte eingestellt ist:

- [Sync.motor]  $5 \nmid n$  oder
- [Synchronregelung]  $F54$  oder
- [SYN\_U VS] 5 y n u oder
- [Rel.motor]  $5 V$  C.

# **HINWEIS**

#### GEFAHR EINER BESCHÄDIGUNG DES SINUSFILTERS

Bei Systemen mit Sinusfilter darf die maximale Ausgangsfrequenz [Max. Frequenz]  $E \cdot F - 100$  Hz nicht überschreiten.

#### Die Nichtbeachtung dieser Anweisungen kann Sachschäden zur Folge haben.

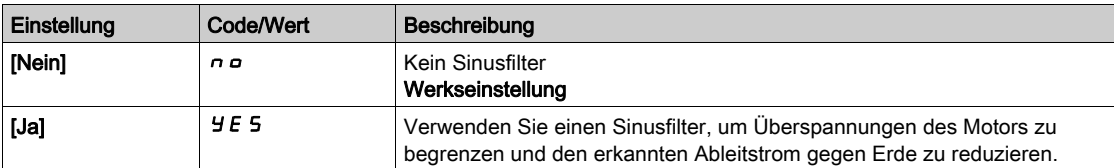

#### [Ausg. Kurschl. Test]  $5 \tImes$

Konfiguration für Kurzschlusstest am Ausgang.

Die Umrichterausgänge werden beim Einschalten und bei jeder Ausgabe eines Fahrbefehls getestet. Diese Tests führen zu einer kurzen Verzögerung (einige wenige ms). Im Fehlerfall wird der Umrichter verriegelt.

Der Fehler Kurzschluss am Umrichterausgang (Klemmen U-V-W): SCF kann erkannt werden.

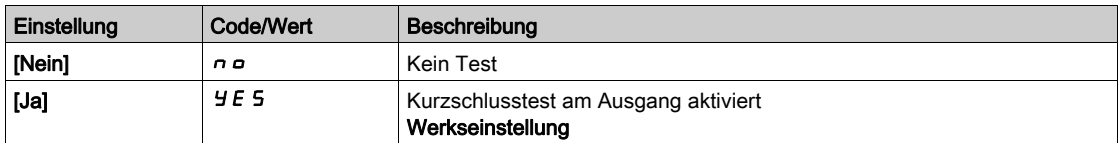

#### [Therm. Schw. Motor]  $E E d$

Thermischer Schwellwert Motor.

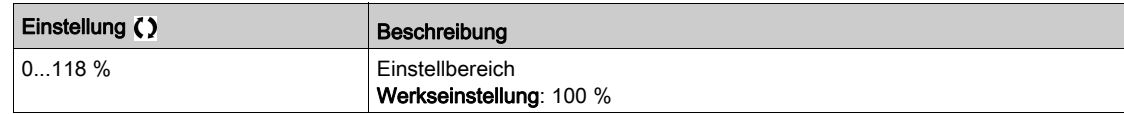

#### [Therm. Schw. Mot 2]  $E E d Z$

Temperaturpegel Motor 2.

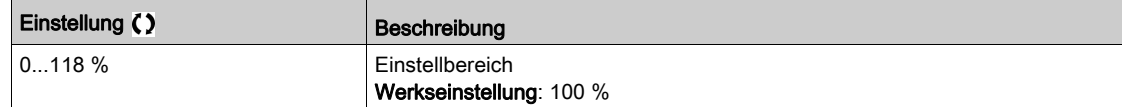

### [Therm. Schw. Mot 3]  $E E d \exists$

Temperaturpegel Motor 3.

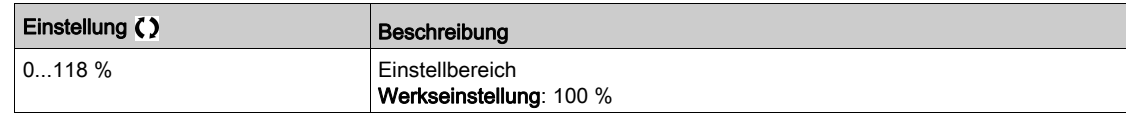

### [Therm. Schw. Mot 4]  $E E d 4$

Temperaturpegel Motor 4.

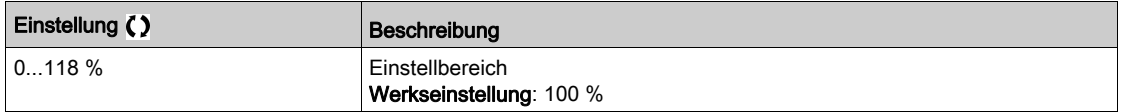

# Menü [Motorsteuerung]  $d \, \tau \, \mathcal{L}$  -

### **Zugriff**

#### [Vollständige Einstellungen]  $\rightarrow$  [Motorparameter]  $\rightarrow$  [Motorsteuerung]

#### Über dieses Menü

In diesem Menü werden die mit der Motorsteuerung verknüpften Parameter angezeigt.

#### [IR-Kompens.]  $U$  F  $r$

Dieser Parameter wird für die Drehmomentoptimierung bei niedriger Drehzahl oder für die Anpassung an Sonderfälle verwendet (Beispiel: bei parallel geschalteten Motoren zur Reduzierung von [IR-Kompens.] UFr). Wenn das Drehmoment bei niedriger Drehzahl nicht ausreicht, erhöhen Sie [IR-Kompens.] UFr. Ein zu hoher Wert kann dazu führen, dass der Motor nicht startet (Verriegelung) oder der Strombegrenzungsmodus geändert wird.

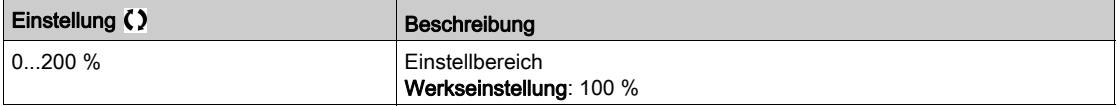

#### [Schlupfkomp.]  $5L P \star$

Schlupfkomp.

Dieser Parameter ist zugänglich, wenn [Regelungsart Motor] [ E E E nicht auf einen der folgenden Werte eingestellt ist:

- [Sync.motor]  $5 \nmid n$  oder
- [Synchronregelung]  $F5H$  oder
- $[SYN_U VS]$  5  $H \cap U$  oder
- [Rel.motor]  $5 Vc$ .

Die auf dem Motortypenschild angegebenen Drehzahlen müssen nicht unbedingt genau sein.

Ist die Schlupfeinstellung niedriger als der tatsächliche Schlupf, dreht der Motor im Beharrungszustand nicht mit der richtigen Drehzahl, sondern mit einer niedrigeren Drehzahl als der Sollwert vorgibt.

Ist die Schlupfeinstellung höher als der tatsächliche Schlupf, wird der Motor überkompensiert und die Drehzahl ist nicht stabil.

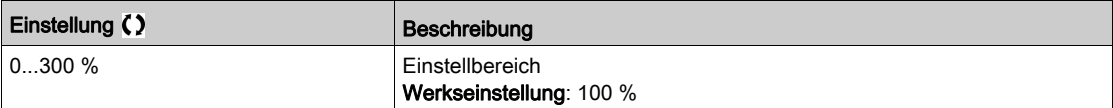

# [U1]  $\mu$  /  $\star$

Spannungspunkt 1 bei 5 Punkten U/F.

Dieser Parameter ist zugänglich, wenn [Regelungsart Motor]  $L \tL$  auf [U/F 5 Pkte]  $U \tF$  5 eingestellt ist.

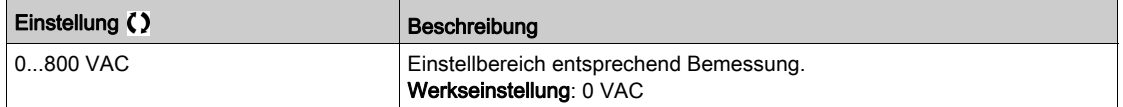

### [U2]  $\overline{U}$   $\overline{C}$   $\overline{\star}$

Spannungspunkt 2 bei 5 Punkten U/F.

U/F-Profileinstellung.

Dieser Parameter ist zugänglich, wenn [Regelungsart Motor]  $L L$  auf [U/F 5 Pkte]  $L$  F 5 eingestellt ist.

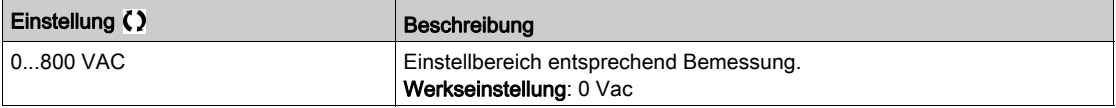

# [U3]  $\overline{u}$   $\overline{z}$   $\star$

Spannungspunkt 3 bei 5 Punkten U/F.

U/F-Profileinstellung.

Dieser Parameter ist zugänglich, wenn [Regelungsart Motor]  $L L$  auf [U/F 5 Pkte]  $U$  F 5 eingestellt ist.

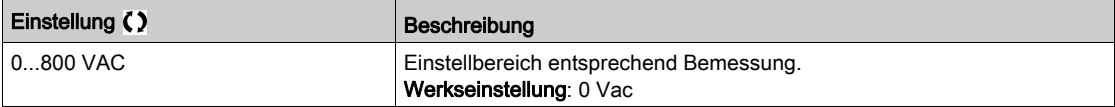

# [U4]  $\overline{u}$  4  $\star$

Spannungspunkt bei 4 Punkten U/F.

U/F-Profileinstellung.

Dieser Parameter ist zugänglich, wenn [Regelungsart Motor]  $L L$  auf [U/F 5 Pkte]  $L$  F 5 eingestellt ist.

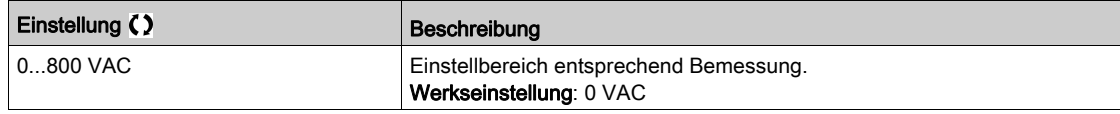

# [U5]  $\overline{u}$  5  $\star$

Spannungspunkt 5 bei 5 Punkten U/F.

U/F-Profileinstellung.

Dieser Parameter ist zugänglich, wenn [Regelungsart Motor]  $L L$  auf [U/F 5 Pkte]  $U$  F 5 eingestellt ist.

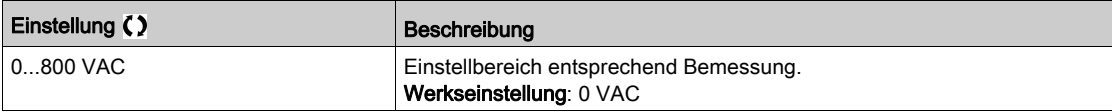

### $[$ F1] F  $\rightarrow \rightarrow \rightarrow \rightarrow$

Frequenzpunkt 1 bei 5 Punkten U/F.

U/F-Profileinstellung.

Dieser Parameter ist zugänglich, wenn [Regelungsart Motor]  $L L$  auf [U/F 5 Pkte]  $U$  F 5 eingestellt ist.

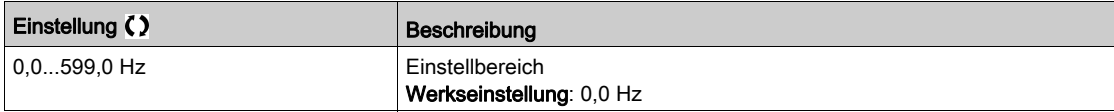

# [F2]  $FZ \star$

Frequenzpunkt 2 bei 5 Punkten U/F.

U/F-Profileinstellung.

Dieser Parameter ist zugänglich, wenn [Regelungsart Motor]  $L L$  auf [U/F 5 Pkte]  $L$  F 5 eingestellt ist.

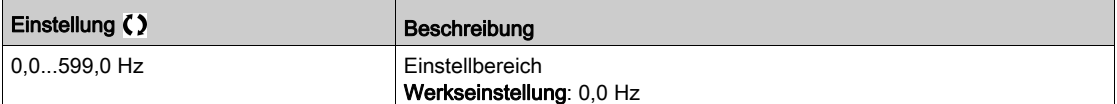

# $[F3]$   $F \overline{3} \overline{3}$

Frequenzpunkt 3 bei 5 Punkten U/F.

U/F-Profileinstellung.

Dieser Parameter ist zugänglich, wenn [Regelungsart Motor]  $L L$  auf [U/F 5 Pkte]  $L$  F 5 eingestellt ist.

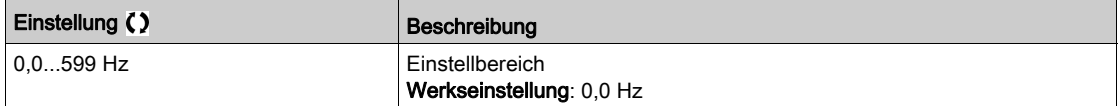

### [F4]  $F4\star$

Frequenzpunkt 4 bei 5 Punkten U/F.

U/F-Profileinstellung.

Dieser Parameter ist zugänglich, wenn [Regelungsart Motor]  $L L$  auf [U/F 5 Pkte]  $L$  F 5 eingestellt ist.

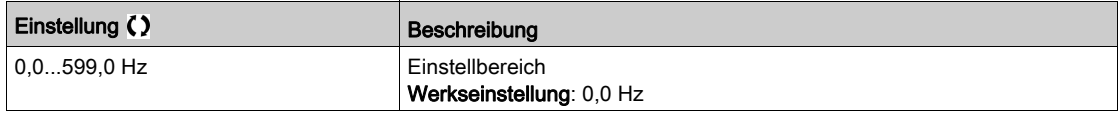

### $[FS]$  F 5  $\star$

Frequenzpunkt 5 bei 5 Punkten U/F.

U/F-Profileinstellung.

Dieser Parameter ist zugänglich, wenn [Regelungsart Motor]  $L L$  auf [U/F 5 Pkte]  $L$  F 5 eingestellt ist.

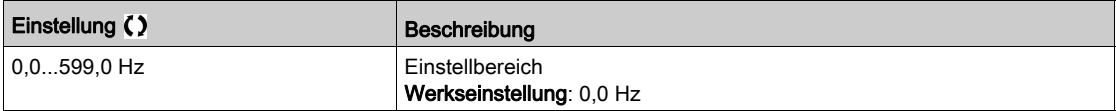

#### [Ph.drehung Ausg.]  $PHr$

Phasendrehung Ausgang.

Eine Änderung dieses Parameters bewirkt eine Umkehr von zwei der drei Motorphasen. Dadurch ändert sich die Drehrichtung des Motors.

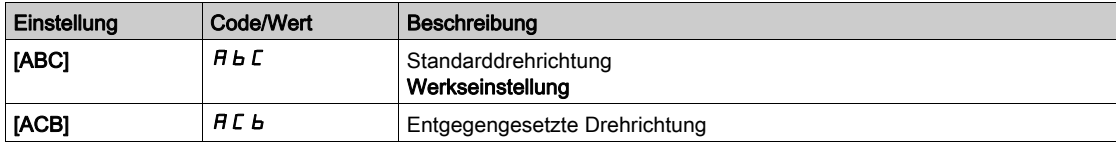

### [Trägheitsfaktor] 5 P G u  $\star$

Trägheitsfaktor

Dieser Parameter ist zugänglich, wenn

- [Zugriffsebene]  $L$   $H$   $L$  auf [Experte]  $E$   $P$   $r$  und
- [Regelungsart Motor ]  $\mathcal{L}$   $\mathcal{L}$  auf einen der folgenden Werte eingestellt ist:
	- $\circ$  [U/f VS 5 Pkte]  $\cup$  F 5 oder
	- $\circ$  [Sync.motor] 5  $4n$  oder
	- $\circ$  [Synchronregelung] F 5 Y oder
	- $\circ$  [Rel.motor]  $5r$  V  $c$  oder
	- $\circ$  [SYN\_U VS] 5  $4n$ u.

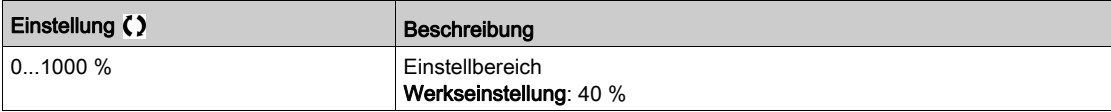

### [Aktivierung Boost]  $b \circ B$ <sup>\*</sup>

Aktivierung Boost.

Dieser Parameter ist zugänglich, wenn [Zugriffsebene] L  $H L$  auf [Experte]  $E P r$  eingestellt ist.

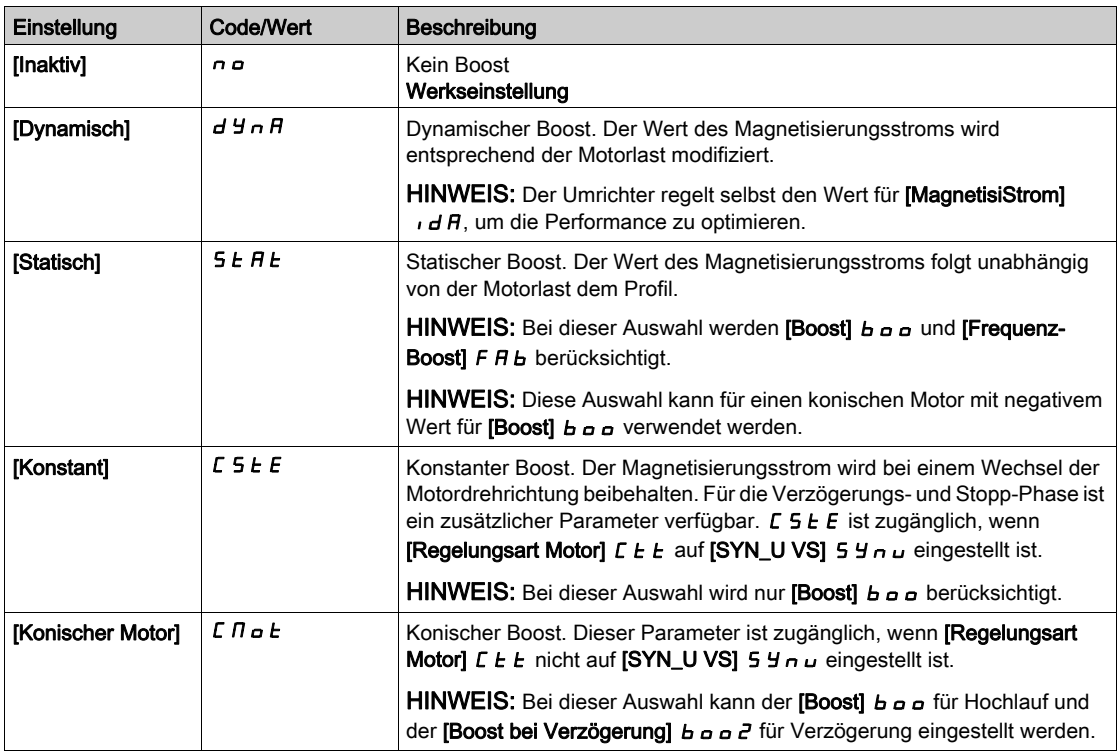

### [Boost]  $b \circ b \star$

Wert bei 0 Hz: % des Magnetisierungsnennstroms (berücksichtigt, wenn nicht 0).

Ein überhöhter Wert für [Boost] b o kann zu einer magnetischen Sättigung des Motors und damit zu einer Reduzierung des Drehmoments führen.

Dieser Parameter ist zugänglich, wenn

- [Zugriffsebene]  $L H\overline{L}$  auf [Experte]  $E P \rightarrow \mu$  und
- [Aktivierung Boost]  $b \circ H$  nicht auf [Inaktiv]  $\sigma$  eingestellt ist.

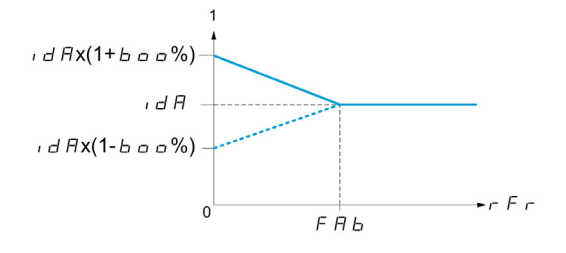

HINWEIS: Für Synchronmotoren wird empfohlen, diesen Wert zur Optimierung der Steuerung bei niedriger Drehzahl einzustellen.

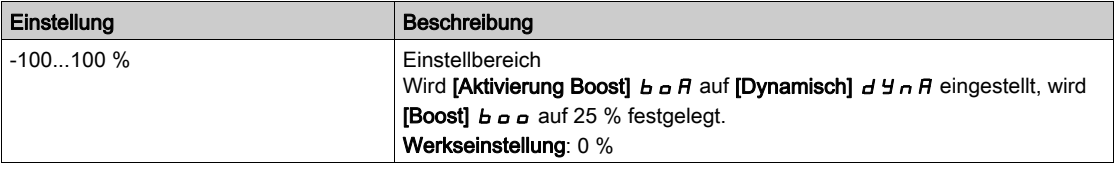

### [Boost bei Verzögerg]  $b$   $a$   $a$   $c$   $\star$

Wert in % des Magnetisierungsnennstroms (berücksichtigt, wenn nicht 0).

Dieser Parameter wird während der Verzögerungsphase verwendet, um schnell den Magnetisierungsstrom in der Stopp-Phase zu verringern.

Dieser Parameter ist zugänglich, wenn

- **[Zugriffsebene] L A C auf [Experte] E P r und**
- [Aktivierung Boost]  $b \circ A$  auf [Konischer Motor]  $C \cap B \circ b$  eingestellt ist.

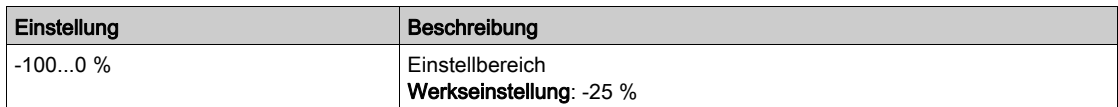

### [Frequenz-Boost]  $F H b \star$

Wert bei 0 Hz: Drehzahl-Schwellwert zum Erreichen des Magnetisierungsnennstroms.

Dieser Parameter ist zugänglich, wenn

- [Zugriffsebene]  $L$   $H L$  auf [Experte]  $E P r$  und
- [Aktivierung Boost]  $b \circ A$  nicht auf [Nein]  $\sigma \circ \phi$  und
- [Aktivierung Boost]  $b \circ A$  nicht auf [Konstant]  $C 5E E$  eingestellt ist.

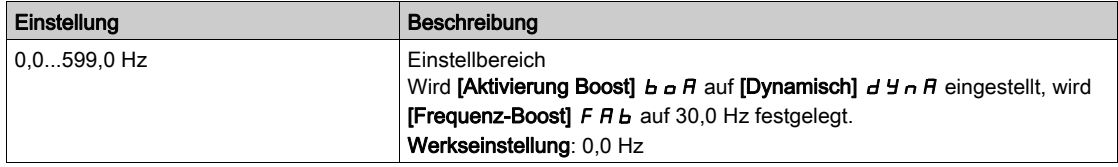

HINWEIS: Für Synchronmotoren wird empfohlen, diesen Wert zur Optimierung der Steuerung bei niedriger Drehzahl einzustellen.

### [Schaltpkt. Chopper]  $Vb\tau$

Steuerungspegel des Bremswiderstands.

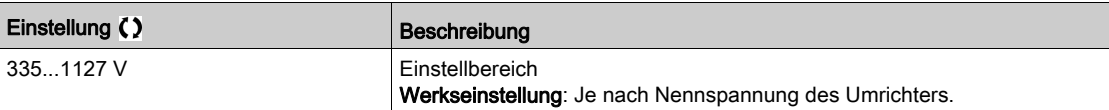

# Menü [Magnetfluss üb. DI]  $FL - I$

#### **Zugriff**

#### [Vollständige Einstellungen] [Motorparameter] [Motordaten] [Magnetfluss üb. DI]

#### Über dieses Menü

Dieses Menü dient zur Konfiguration des Magnetflusses über einen Digitaleingang.

#### [Magnetfluss Motor]  $FLL$

Konfig. Magnetfluss Motor

#### GEFAHR  $\boldsymbol{\varLambda}$

#### GEFAHR EINES ELEKTRISCHEN SCHLAGS, EINER EXPLOSION ODER EINES LICHTBOGENS

Wird der Parameter [Magnetfluss Motor]  $F L u$  auf [Permanent]  $F c E$  eingestellt, erfolgt immer eine Magnetisierung, auch wenn der Motor nicht läuft.

Es ist sicherzustellen, dass diese Einstellung nicht zu unsicheren Zuständen führt.

Die Nichtbeachtung dieser Anweisungen führt zu Tod oder schweren Verletzungen.

# **HINWEIS**

#### ÜBERHITZUNG UND BESCHÄDIGUNG DES MOTORS

Es ist sicherzustellen, dass der angeschlossene Motor die erforderliche Nennleistung für den angelegten Magnetisierungsstrom besitzt, um eine Überhitzung und Beschädigung des Motors zu vermeiden.

Die Nichtbeachtung dieser Anweisungen kann Sachschäden zur Folge haben.

Um beim Start frühzeitig ein hohes Drehmoment zu erhalten, muss der Magnetfluss bereits im Motor aufgebaut worden sein.

Im Modus [Permanent]  $F L$  baut der Umrichter den Magnetfluss bei seinem Start automatisch auf.

Im Modus **[Nicht kontinuierl.]** F  $n \in \mathbb{C}$  erfolgt eine Magnetisierung, wenn der Motor gestartet wurde.

Der Magnetstrom ist höher als [Nennstrom Motor]  $n \Gamma r$  (konfigurierter Bemessungsstrom des Motors), wenn der Magnetfluss erzeugt wird, und wird dann an den Magnetisierungsstrom des Motors angepasst.

Wenn [Regelungsart Motor]  $\mathcal{L}$   $\mathcal{L}$  auf [Sync.mot.] 5  $\mathcal{Y}$  n eingestellt ist, bewirkt der Parameter [Magnetfluss Motor] FLU die Ausrichtung des Motors und nicht den Magnetfluss.

Wenn [Zuord. Bremsanst.]  $b L C$  nicht auf [Nein]  $n a$  eingestellt ist, hat der Parameter [Magnetfluss Motor]  $FL_U$  keine Auswirkung.

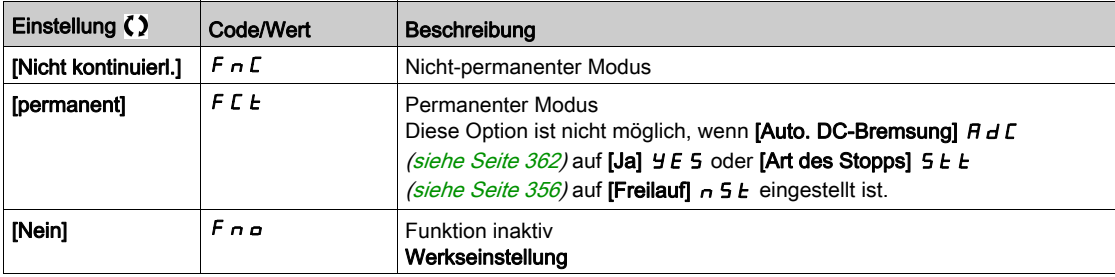

# [Zuord. Magnet]  $FL \rightarrow \star$

Zuord. Eingang Magnetfluss

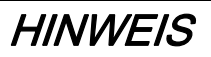

### ÜBERHITZUNG UND BESCHÄDIGUNG DES MOTORS

Es ist sicherzustellen, dass der angeschlossene Motor die erforderliche Nennleistung für den angelegten Magnetisierungsstrom besitzt, um eine Überhitzung und Beschädigung des Motors zu vermeiden.

Die Nichtbeachtung dieser Anweisungen kann Sachschäden zur Folge haben.

Die Zuordnung ist nur möglich, wenn [Magnetfluss Motor] FL u auf [Nicht kontinuierl.] F n C eingestellt ist.

Wenn dem Steuerbefehl der ein DI oder ein Bit zugeordnet ist, wird die Motormagnetisierung im Zustand 1 des zugeordneten Eingangs oder Bits aufgebaut.

Wenn kein DI oder Bit zugeordnet wurde oder wenn dieser DI oder das Bit bei einem Fahrbefehl im Zustand 0 ist, erfolgt die Magnetisierung beim Anlaufen des Motors.

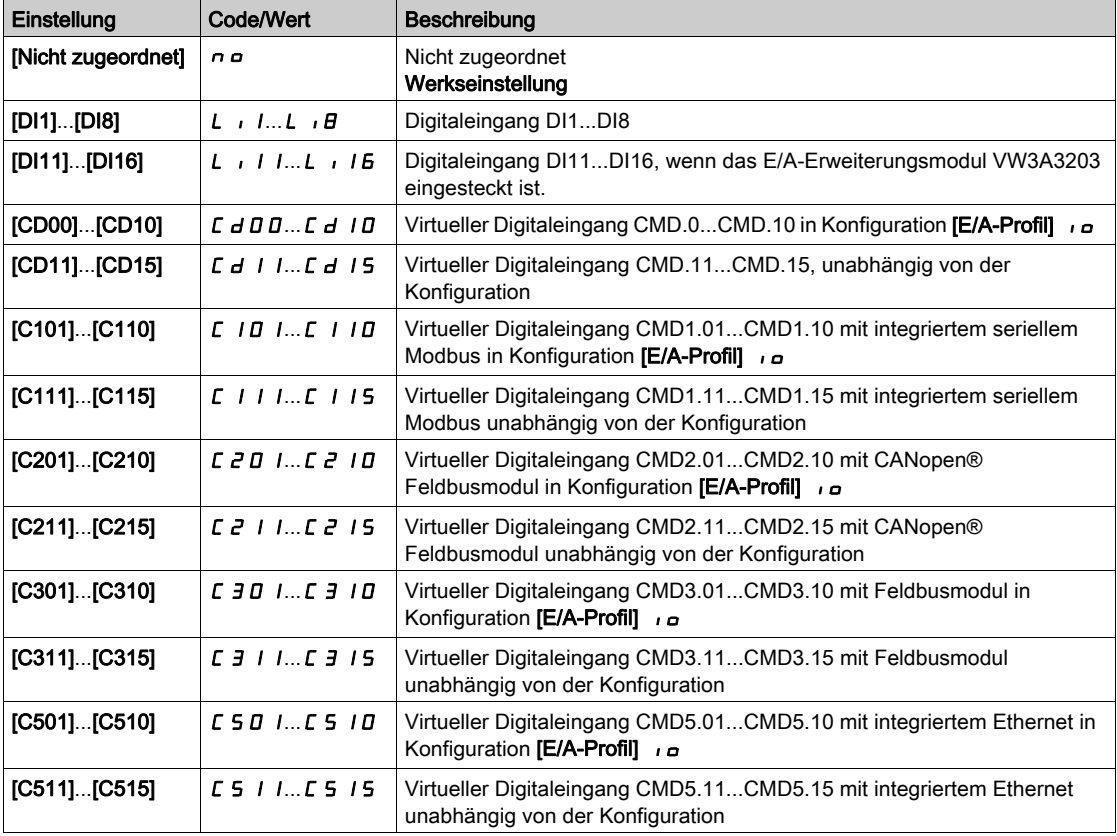

### [Typ Winkeleinstell.]  $B5E \star$

Automatischer Typ Winkeleinstellung.

Dieser Parameter ist zugänglich, wenn [Regelungsart Motor]  $L L$  auf einen der folgenden Werte eingestellt ist:

- [Sync.motor]  $5 \nmid n$  oder
- [Synchronregelung]  $F5H$  oder
- $\bullet$  [SYN\_U VS] 5  $H_{\text{H}}$  oder
- [Rel.motor]  $5 V$  C.

[Zuordn. PSI] P 5 , und [Zuordn. PSIO] P 5 , a eignen sich für alle Typen von Synchronmotoren. Eine Erhöhung von [Zuord. SPM] 5 P  $\pi$  and [Zuord. IPM]  $I$  P  $\pi$  and  $\pi$  erhöht je nach Typ des Synchronmotors die Leistung. Der Parameter [Rotorstrom einspeisen]  $rC$ , kann verwendet werden, wenn [Zuordn. PSI] P 5 , und [Zuordn. PSIO] P 5 , a nicht die erwartete Leistung liefern.

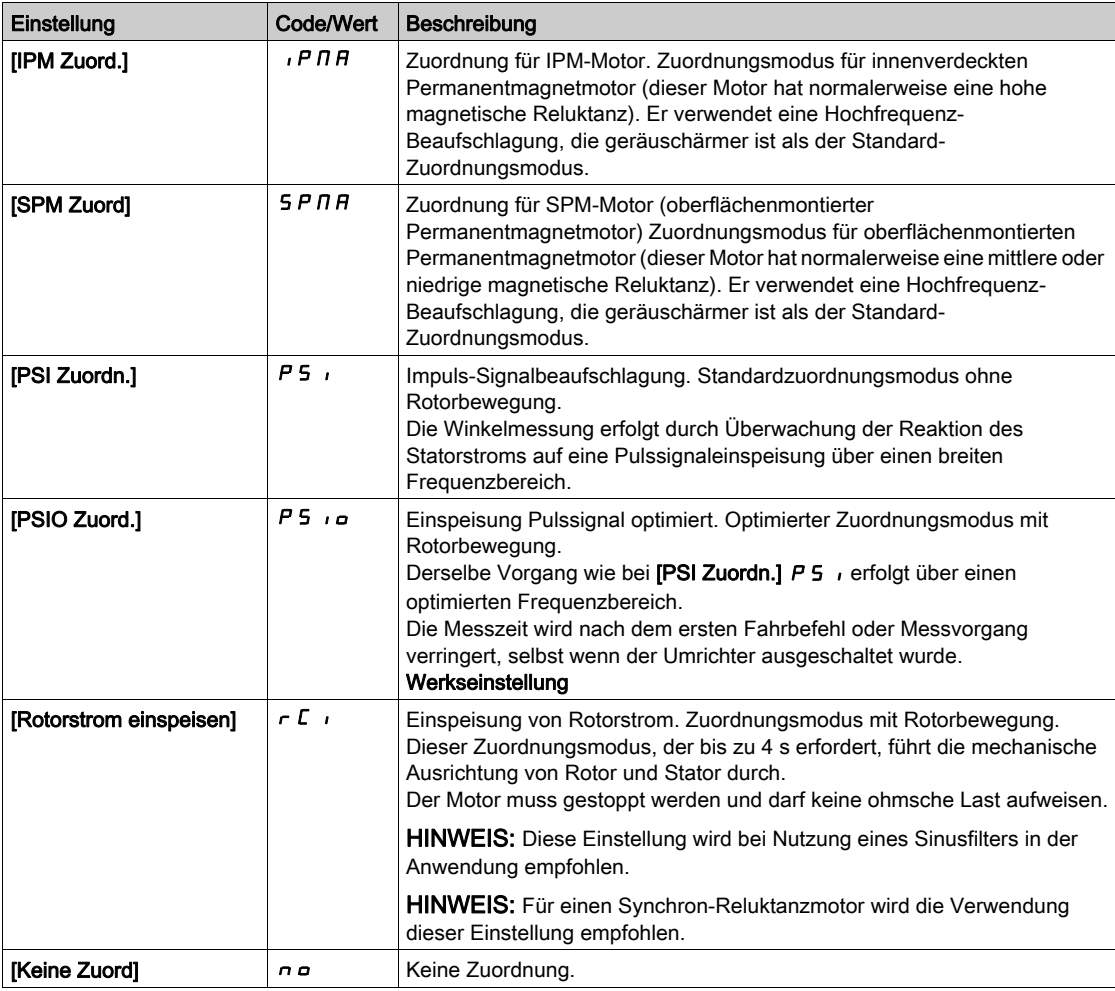

# Menü [Optimg DZ-Schleife]  $\Pi L$  -

### **Zugriff**

### [Vollständige Einstellungen]  $\rightarrow$  [Motorparameter]  $\rightarrow$  [Motordaten]  $\rightarrow$  [Optimg DZ-Schleife]

### Über dieses Menü

#### Empfohlenes Verfahren zur Einstellung des Hochleistungs-Drehzahlreglers

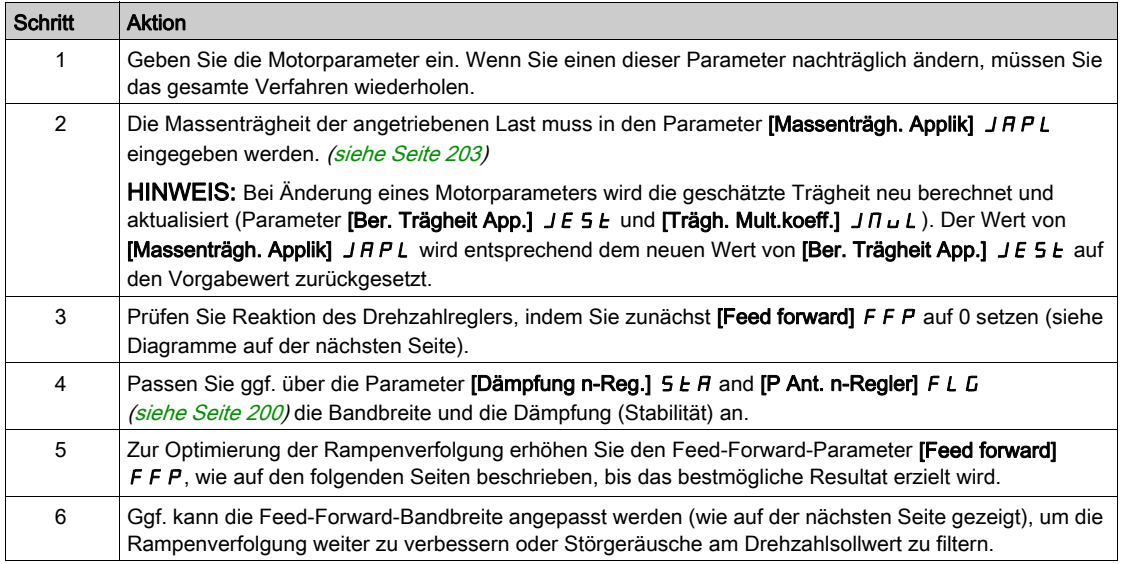

### Hochleistungs-Drehzahlregler – Einstellung des Parameters [Feed forward] F F P

Dieser Parameter dient zur Einstellung des erforderlichen dynamischen Drehmoment-Feed-Forward für die Beschleunigung bzw. das Abbremsen der Trägheit. Die Auswirkung dieses Parameters auf die Rampenverfolgung ist nachstehend veranschaulicht. Bei Erhöhung des Werts von FFP kann die Rampe präziser nachverfolgt werden. Bei einem zu hohen Wert kommt es jedoch zu Überdrehzahl. Die optimale Einstellung ist erreicht, wenn die Drehzahl präzise der Rampe folgt; dies ist abhängig von der Genauigkeit des Parameters **[Massenträgh. Applik]** J F P L [\(siehe](#page-202-0) Seite 203) und von der Einstellung des Parameters [Wert Encoder Filter] F F r [\(siehe](#page-202-1) Seite 203).

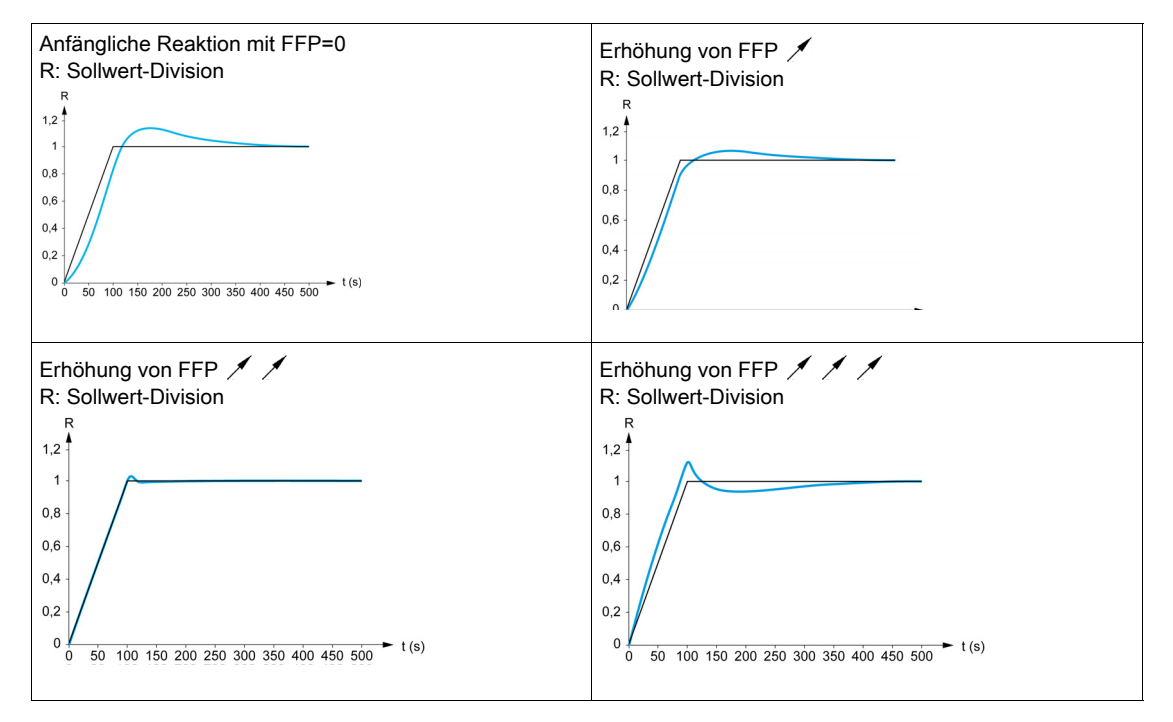

#### $F$   $F$  -Einstellungen

### Hochleistungs-Drehzahlreglers – Einstellung des Parameters [Ist vorw. Bandbr.] F F V

Dieser Parameter dient zur Einstellung der Bandbreite des dynamischen Drehmoment-Feed-Forward. Die Auswirkung dieses Parameters auf die Rampenverfolgung ist nachstehend veranschaulicht. Eine Verringerung des Werts von FFV dämpft die Auswirkungen von Störgeräuschen auf den Drehzahlsollwert (Drehmomentwelligkeit). Eine zu starke Verringerung relativ zu den Rampeneinstellungen (bei kurzen Rampen) führt jedoch zu einer Verzögerung und einer Beeinträchtigung der Rampenverfolgung. Bei Erhöhung des Werts von FFV kann die Rampe präziser nachverfolgt werden, allerdings erhöht sich auf die Empfindlichkeit gegenüber Störgeräuschen. Die optimale Einstellung ist erreicht, wenn ein bestmöglicher Kompromiss zwischen Rampenverfolgung und Störempfindlichkeit gegeben ist.

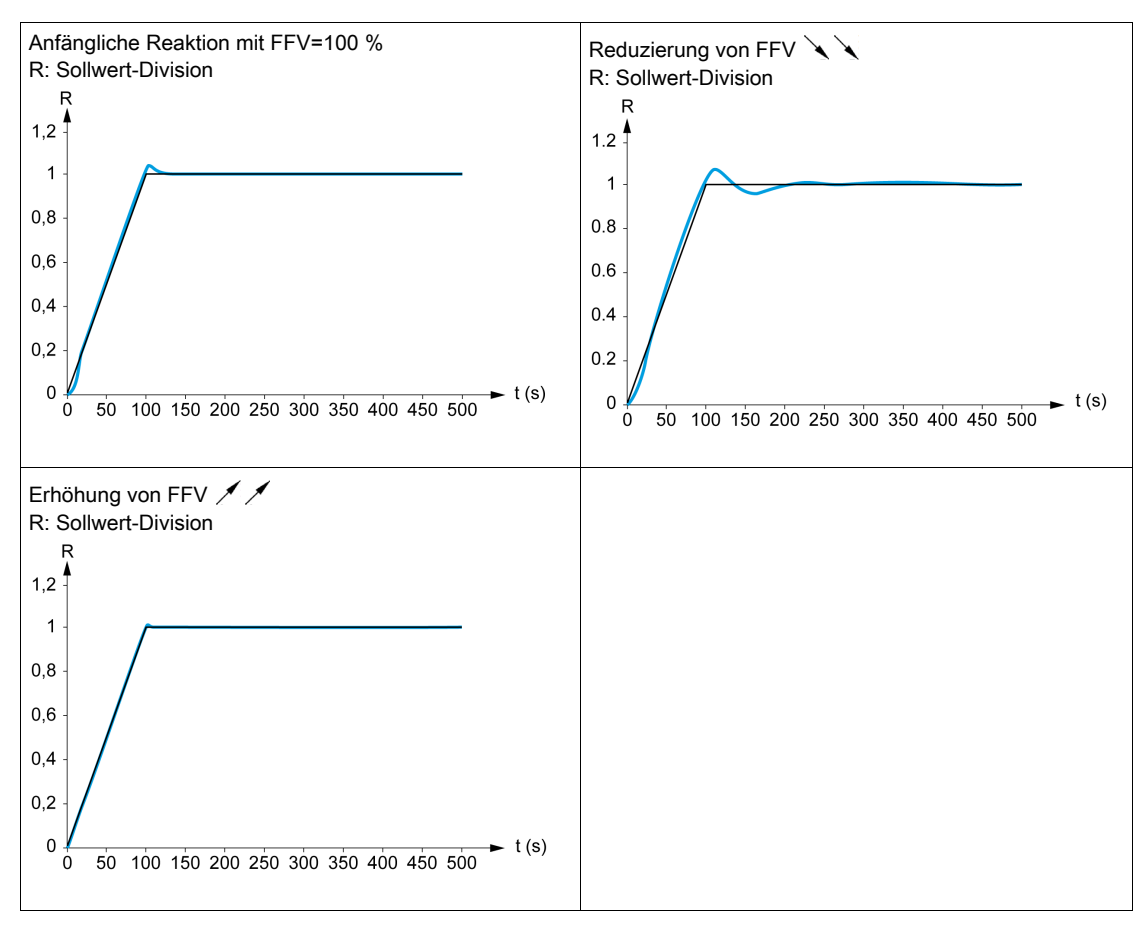

#### $F$   $V$  -Einstellungen

### [Typ Drehzahlregler]  $55L \star$

Typ des Drehzahlreglers.

Dieser Parameter ist zugänglich, wenn [Regelungsart Motor]  $\mathcal{L}$   $\mathcal{L}$   $\mathcal{L}$  nicht auf einen der folgenden Werte eingestellt ist:

- $\bullet$  [U/f VS 5 Pkte]  $\overline{U}$  F 5 oder
- $\bullet$  [SYN\_U VS] 5  $H_{\theta}$ u.

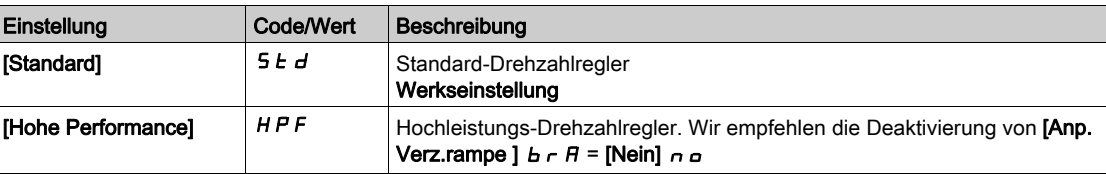

### [Prop.verst Drehzahl]  $5P6*$

Proportionalverstärkung des Drehzahlreglers.

Dieser Parameter ist zugänglich, wenn

- [Typ Drehzahlregler]  $55L$  auf [Standard]  $5Ld$  und
- [Regelungsart Motor ]  $\mathcal{L}$   $\mathcal{L}$   $\mathcal{L}$  nicht auf einen der folgenden Werte eingestellt ist:  $\circ$  [U/f VS 5 Pkte]  $\overline{u}$  F 5 oder
	- $\circ$  [SYN\_U VS] 5  $H_{B}u$ .

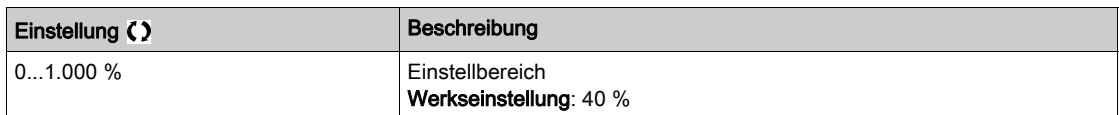

### **[Zeitintegral Drehz.] 5**  $\overrightarrow{E}$

Zeitintegral-Konstante des Drehzahlreglers.

Dieser Parameter ist zugänglich, wenn

- [Typ Drehzahlregler]  $55L$  auf [Standard]  $5L/d$  und
- [Regelungsart Motor ]  $\mathcal{L}$   $\mathcal{L}$   $\mathcal{L}$  nicht auf einen der folgenden Werte eingestellt ist:
	- $\circ$  [U/f VS 5 Pkte]  $\sigma$  F 5 oder
	- $\circ$  [SYN\_U VS] 5  $4\pi$ u.

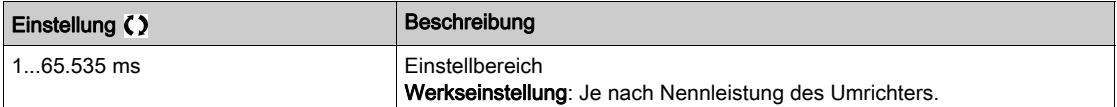

#### $[K$  Filt P Ant Geschw]  $5$  F  $C$

Drehzahlfilter-Koeffizient (0(IP) bis 1(PI)).

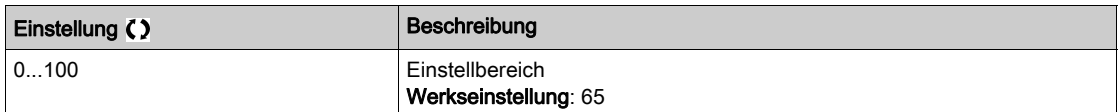

### [Filterzeit v gem.]  $F$  F H  $\star$

Filterzeit der gemessenen Drehzahl.

Dieser Parameter ist zugänglich, wenn [Zugriffsebene] L  $H L$  auf [Experte]  $E P r$  eingestellt ist.

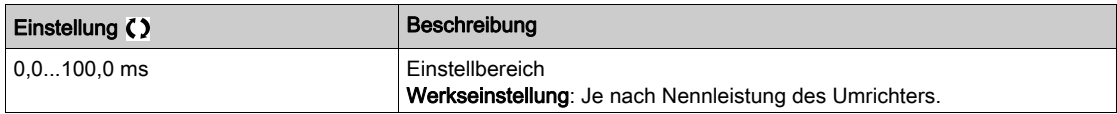

### <span id="page-199-0"></span>[Dämpfung n-Reg.]  $5 \nmid B \nmid \mathbf{\star}$

Stabilität des Drehzahlreglers (Dämpfungsfaktor).

Dieser Parameter ist zugänglich, wenn

- [Typ Drehzahlregler]  $55L$  auf [Hohe Performance]  $HPF$  und
- [Regelungsart Motor ]  $\mathcal{L}$   $\mathcal{L}$  nicht auf einen der folgenden Werte eingestellt ist:
	- $\circ$  [U/f VS 5 Pkte]  $\sigma$  F 5 oder
	- $\circ$  [SYN\_U VS] 5  $y_{\textit{nu}}$ .

Stabilität: Dieser Parameter dient der Rückkehr in den Beharrungszustand nach einer Drehzahl-Transiente entsprechend der Dynamik der Maschine. Erhöhen Sie schrittweise die Stabilität, um die Dämpfung des Regelkreises zu erhöhen und so eine mögliche Überdrehzahl zu reduzieren.

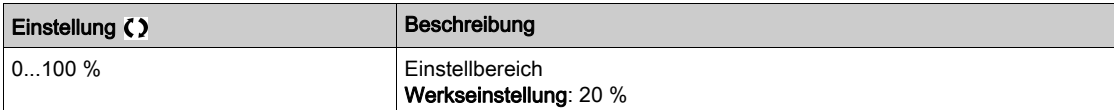

#### [P Ant. n-Regler]  $F L L$

P-Anteil des Drehzahlreglers (Bandbreite).

Dieser Parameter ist zugänglich, wenn

- [Typ Drehzahlregler] 55L auf [Hohe Performance] HPF und
- **[Regelungsart Motor ]**  $\mathcal{L}$  $\mathcal{L}$   $\mathcal{L}$  nicht auf einen der folgenden Werte eingestellt ist:
	- $\circ$  [U/f VS 5 Pkte]  $\sigma$  F 5 oder  $\circ$  [SYN\_U VS] 5  $H_{H}$

Dieser Parameter dient zur Anpassung der Reaktion auf Drehzahl-Transienten der Maschine in

Abhängigkeit von der Dynamik. Erhöhen Sie bei Maschinen mit hoher ohmscher Last, hoher Massenträgheit oder schnellen Zyklen schrittweise die Verstärkung.

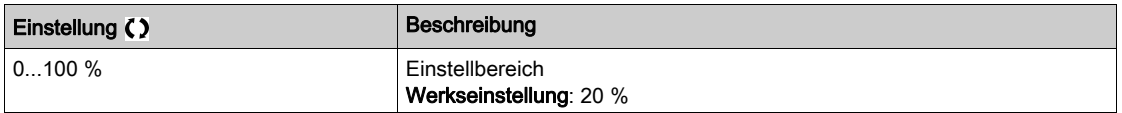

#### [Feed forward]  $F$   $F$   $\mathcal{P}$   $\star$

Aktivierung und Einstellung des Feed-Forward.

Dieser Parameter ist zugänglich, wenn

- [Typ Drehzahlregler]  $55L$  auf [Hohe Performance]  $HPF$  und
- [Regelungsart Motor ]  $\mathcal{L}$   $\mathcal{L}$   $\mathcal{L}$  nicht auf einen der folgenden Werte eingestellt ist:
	- $\circ$  [U/f VS 5 Pkte]  $\sigma$  F 5 oder
	- $\circ$  [SYN\_U VS] 5  $H$ nu.

Prozentsatz des Hochleistungs-Reglers für Feed-Forward. 100 % entsprechen dem unter Verwendung des Werts von [Application Inertia] J A P L berechneten Wert.

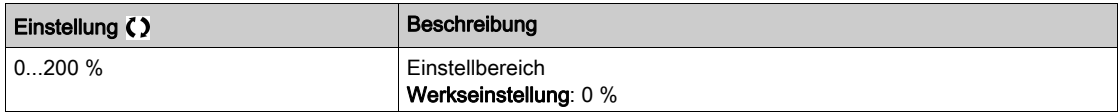

#### [Ist vorw. Bandbr.]  $F F V \star$

Bandbreite des Feed-Forward-Filters.

Dieser Parameter ist zugänglich, wenn

- [Typ Drehzahlregler] 5 5 L auf [Hohe Performance] H P F und
- [Regelungsart Motor ]  $\Gamma$   $E$   $E$  nicht auf einen der folgenden Werte eingestellt ist:
	- $\circ$  [U/f VS 5 Pkte]  $\sigma$  F 5 oder
	- $\circ$  [SYN\_U VS] 5  $H_{\text{H}}$ u.

Bandbreite des Feed-Forward des Hochleistungs-Drehzahlreglers als Prozentsatz des vordefinierten Werts.

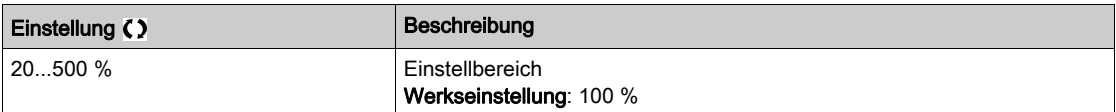

### [Zuord. ext. lst vw.]  $E \in F \nmid \mathbf{\hat{x}}$

Externer Feed-Forward-Modus.

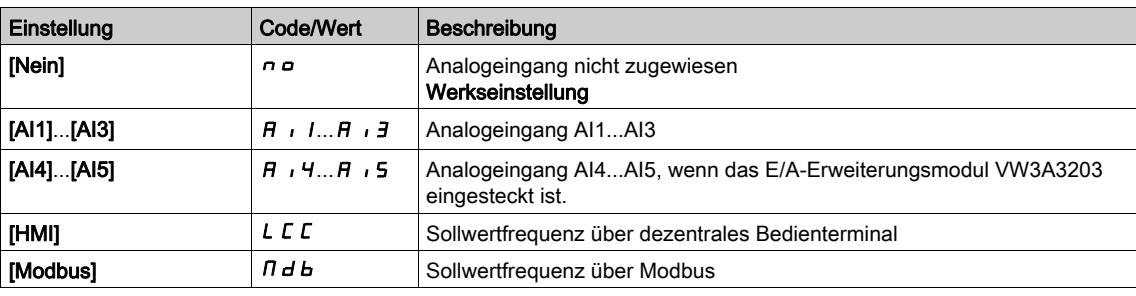

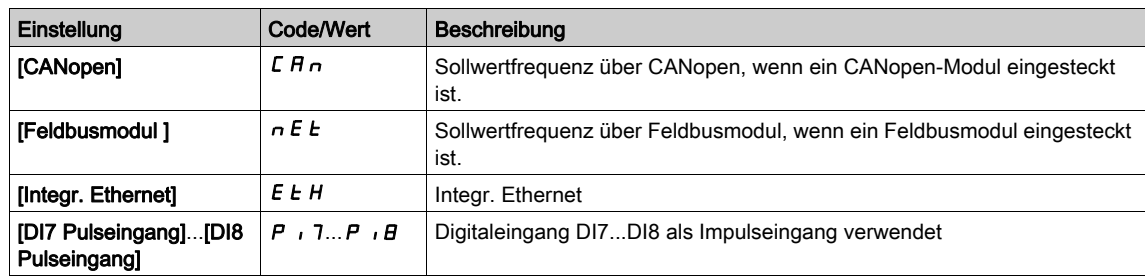

### **[Trägh. Mult.koeff.]**  $J \Pi U L \star$

Skalierungsfaktor für die Anzeige von Trägheitswerten.

Dieser Parameter ist zugänglich, wenn

- [Typ Drehzahlregler]  $55L$  auf [Hohe Performance]  $HPF$  und
- [Regelungsart Motor ]  $\Gamma$   $E$   $E$  nicht auf einen der folgenden Werte eingestellt ist:
	- $\circ$  [U/f VS 5 Pkte]  $\sqrt{ }$  F 5 oder
	- $\circ$  [SYN U VS] 5  $H_{\text{Hul}}$ .

Inkrement für die Parameter [Massenträgh. Applik] JRPL und [Ber. Trägheit App.] JESE, berechnet vom Umrichter im schreibgeschützten Modus: 0,1 gm<sup>2</sup>, 1 gm<sup>2</sup>, 10 gm<sup>2</sup>, 100 gm<sup>2</sup>, 1000 gm<sup>2</sup>.

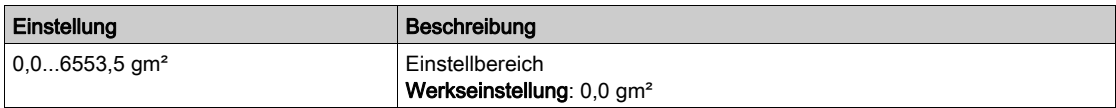

### [Ber. Trägheit App.]  $JE5E^*$

Berechnete Trägheit der Anwendung.

Dieser Parameter ist zugänglich, wenn

- [Typ Drehzahlregler]  $55L$  auf [Hohe Performance]  $HPF$  und
- [Regelungsart Motor]  $C \cdot E$  nicht auf einen der folgenden Werte eingestellt ist:
	- $\circ$  [U/f VS 5 Pkte]  $\mu$  F 5 oder
	- $\circ$  [SYN\_U VS] 5  $H_{B}$ u.

Die Trägheit der angetriebenen Last wird vom Umrichter anhand der Motorparameter im Schreibschutzmodus berechnet. Auf Grundlage dieses Trägheitswerts bestimmt der Umrichter die Vorgabeeinstellungen des Drehzahlreglers.

Durch [Trägh. Mult.koeff.] J n u L vorgegebenes Inkrement: - 0,1 gm<sup>2</sup>, 1 gm<sup>2</sup>, 10 gm<sup>2</sup>, 100 gm<sup>2</sup> oder 1000 gm².

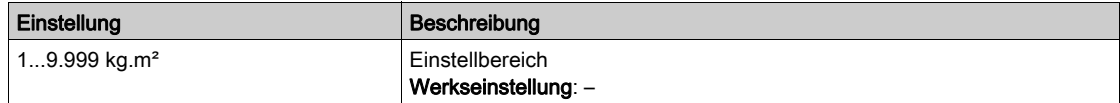

### [Koeff. (J) Appli.]  $J H C \rightarrow \star$

Einstellbares Trägheitsverhältnis der Anwendung.

Dieser Parameter ist zugänglich, wenn

- [Typ Drehzahlregler] 5 5 L auf [Hohe Performance] HPF und
- **[Regelungsart Motor ]**  $\mathcal{L}$  $\mathcal{L}$   $\mathcal{L}$  nicht auf einen der folgenden Werte eingestellt ist:
	- $\circ$  [U/f VS 5 Pkte]  $\overline{u}$  F 5 oder
	- $\circ$  [SYN\_U VS] 5  $H_{\text{H}}$

Dieser Koeffizient legt das Verhältnis zwischen den Parametern [Ber. Trägheit App.] JE 5 E und [Massenträgh. Applik] J R P L fest.

### [Massenträgh. Applik]  $JHPL =$  [Ber. Trägheit App.]  $JE5E \times$  [Koeff. (J) Appli. ]  $JHLQ$ .

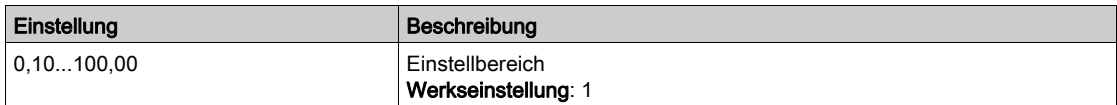

#### <span id="page-202-0"></span>[Massenträgh. Applik]  $J H P L \star$

Einstellbare Trägheit der Anwendung.

Dieser Parameter ist zugänglich, wenn

- [Typ Drehzahlregler] 55L auf [Hohe Performance] HPF und
- [Regelungsart Motor ]  $\mathcal{L}$   $\mathcal{L}$  nicht auf einen der folgenden Werte eingestellt ist:
	- $\circ$  [U/f VS 5 Pkte]  $\sigma$  F 5 oder
	- $\circ$  [SYN\_U VS] 5  $H_{B}u$ .

Einstellbare Anwendungsträgheit, die vom Umrichter zur Optimierung der Drehzahlregler-Einstellungen verwendet wird.

Durch [Trägh. Mult.koeff.] J  $\Pi$  u L vorgegebenes Inkrement: 0,1 gm<sup>2</sup>, 1 gm<sup>2</sup>, 10 gm<sup>2</sup>, 100 gm<sup>2</sup> oder 1000 gm².

HINWEIS: Bei Änderung eines Motorparameters wird die geschätzte Trägheit neu berechnet und aktualisiert (Parameter [Ber. Trägheit App.] J E 5 L und [Trägh. Mult.koeff.] J  $\Pi$  u L). Der Wert von [Massenträgh. Applik] JRPL wird entsprechend dem neuen Wert von [Ber. Trägheit App.] JE 5 Ł auf den Vorgabewert zurückgesetzt.

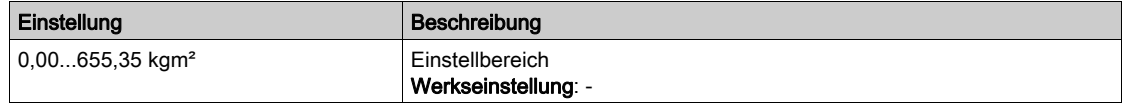

#### [Encdrfilter aktiv.]  $F$  F  $H$   $\star$

Aktivierung des Encoder-Istwert-Filters.

Dieser Parameter ist zugänglich, wenn ein Encoder-Modul eingesteckt ist.

Dieser Parameter ist zugänglich, wenn [Encoder aktiv]  $E \cap \mu$  auf [Nein]  $\cap \mu$  eingestellt ist.

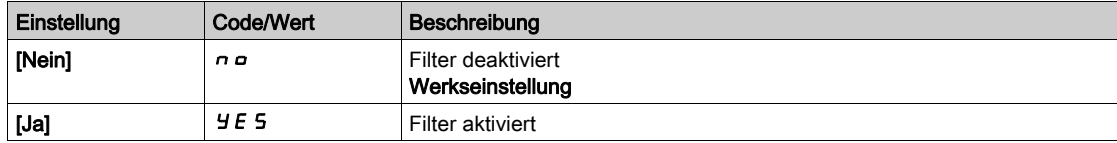

### <span id="page-202-1"></span>[Wert Encoder Filter]  $F F \rightarrow \star$

Wert des Encoder-Istwert-Filters.

Dieser Parameter ist zugänglich, wenn

- [Zugriffsebene]  $L$   $H$   $L$  auf [Experte]  $E$   $P$   $r$  und
- [Encdrfilter aktiv.]  $F$   $F$   $H$  auf [Ja]  $H$   $F$   $S$  eingestellt ist.

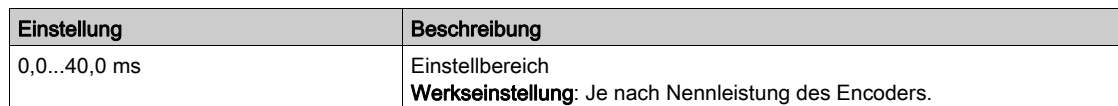

### [Kerbfilter Aktivi.]  $n \in \mathbb{R}$   $\star$

Aktivierung des Kerbfilters.

Dieser Parameter aktiviert die Kerbfilter-Funktion. Es können zwei unabhängige Kerbfilter konfiguriert werden.

Die Zentralfrequenz des Kerbfilters sollte auf den Wert der mechanischen Resonanzfrequenz bzw. auf einen geringfügig höheren Wert eingestellt werden. Die Hauptfunktion besteht in der möglichst präzisen Bestimmung der Resonanzfrequenz.

HINWEIS: Bei Frequenzen oberhalb der mechanischen Resonanzfrequenz können je nach Einstellung der Drehzahlregler- und Motorparameter Vibrationen auftreten. Daher ist es wichtig, die tatsächliche mechanische Resonanzfrequenz zu identifizieren.

Führen Sie zur Inbetriebnahme die folgenden Aktionen durch:

- 1. Stellen Sie die Motordaten ein.
- 2. Stellen Sie die Anwendungsdaten ein.
- 3. Legen Sie die Drehzahlregler-Einstellungen fest.
- 4. Wählen Sie im Falle von Vibrationen die Kerbfilter-Einstellungen, wie nachstehend beschrieben.
- 5. Wenn die Leistung nicht OK ist, wiederholen Sie das Verfahren ab Schritt 3.

Dieser Parameter ist zugänglich, wenn

- ein Encoder-Modul eingesteckt ist,
- [Zugriffsebene]  $L$   $H$   $L$  auf [Experte]  $E$   $P$   $r$  und
- [Typ Drehzahlregler]  $55L$  auf [Hohe Performance]  $HPF$  eingestellt ist.

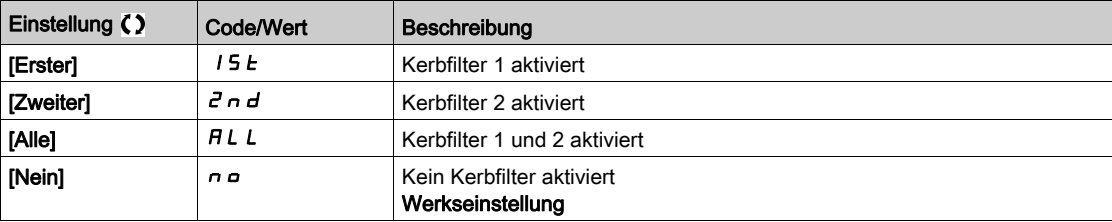

#### Kerbfilter-Einstellungen

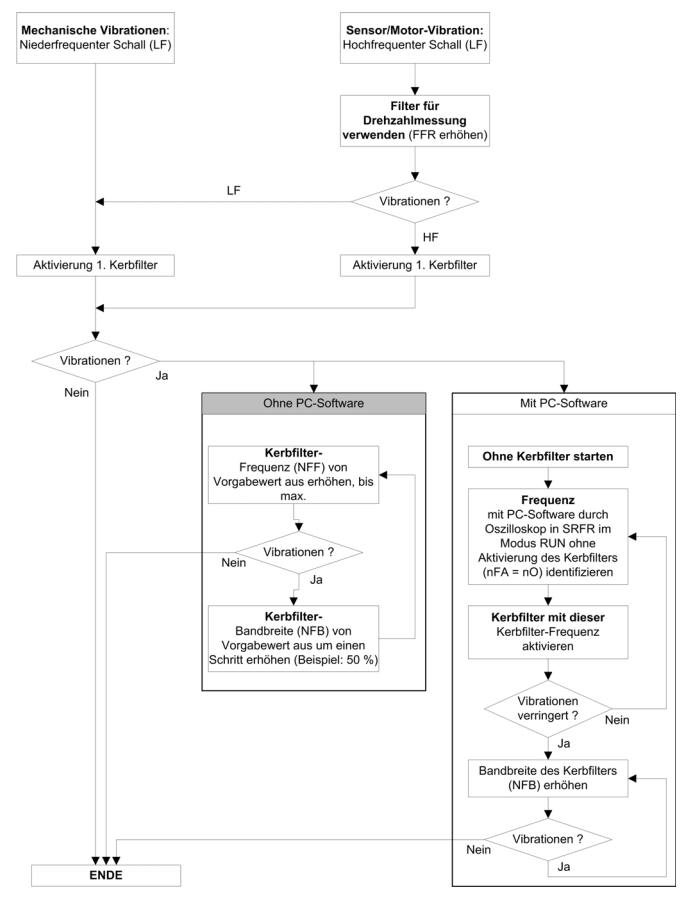

### [Kerbfilter 1 Freq.]  $nFF+1$

Zentralfrequenz von Kerbfilter 1.

Dieser Parameter ist zugänglich, wenn

- [Zugriffsebene]  $L$   $H$   $L$  auf [Experte]  $E P$   $r$  und
- [Typ Drehzahlregler]  $55L$  auf [Hohe Performance]  $HPF$  und
- [Kerbfilter Aktivi.]  $n \in H$  auf einen der folgenden Werte eingestellt ist:
	- $\circ$  [Erster] 15  $E$  oder
	- $\circ$  [Alle]  $HLL$ .

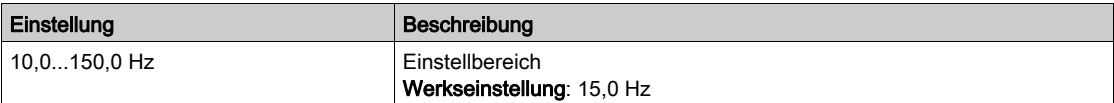

### [Kerbfilter Bandbr.1]  $n \in B$  /  $\star$

Bandbreite von Kerbfilter 1.

- Dieser Parameter ist zugänglich, wenn
- [Zugriffsebene]  $L$   $H$   $L$  auf [Experte]  $E P$   $r$  und
- [Typ Drehzahlregler] 55L auf [Hohe Performance] HPF und
- [Kerbfilter Aktivi.]  $n \in \mathbb{R}$  auf einen der folgenden Werte eingestellt ist:
	- $\circ$  [Erster] 15  $E$  oder
	- $\circ$  [Alle]  $HLL$ .

Dieser Parameter definiert die Bandbreite von Kerbfilter 1. Ein Filter mit höherer Bandbreite bietet einen größeren Stabilitätsbereich, wenn sich die Resonanzfrequenz der Last (je nach Position des Transportwagens oder der darauf einwirkenden Last) ändert.

HINWEIS: Die Erhöhung der Bandbreite kann die erwartete Umrichterdynamik beeinträchtigen (Reduzierung der Drehzahlregler-Dynamik).

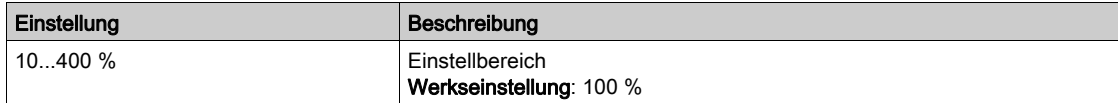

### [Kerbfilter 1 Tiefe]  $nFd$  |  $\star$

Tiefe von Kerbfilter 1.

Dieser Parameter ist zugänglich, wenn

- [Zugriffsebene]  $L$   $H$   $L$  auf [Experte]  $E$   $P$   $r$  und
- [Typ Drehzahlregler] 5 5 L auf [Hohe Performance] H P F und
- [Kerbfilter Aktivi.]  $n \in A$  auf einen der folgenden Werte eingestellt ist:
	- $\circ$  [Erster] 15  $E$  oder
	- $\circ$  [Alle]  $HLL$ .

Dieser Parameter definiert die Verstärkung von Kerbfilter 1 auf der Zentralfrequenz. Bei NFD1=100 % wird kein Filter angewandt.

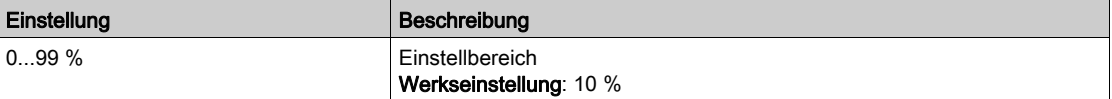

## [Kerbfilter 2 Freq.]  $nF$  F  $2$   $\star$

Zentralfrequenz von Kerbfilter 2.

Dieser Parameter ist zugänglich, wenn

- [Zugriffsebene]  $L$   $H$   $L$  auf [Experte]  $E P$   $r$  und
- [Typ Drehzahlregler] 5 5 L auf [Hohe Performance] H P F und
- [Kerbfilter Aktivi.]  $n \in H$  auf einen der folgenden Werte eingestellt ist:
	- $\circ$  [Erster] 15  $E$  oder
	- $\circ$  [Alle]  $HLL$ .

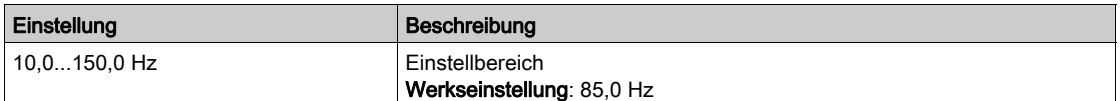

#### [Kerbfilter Bandbr.2]  $n \in B$  2  $\star$

Bandbreite von Kerbfilter 2.

- Dieser Parameter ist zugänglich, wenn
- [Zugriffsebene]  $L$   $H$   $L$  auf [Experte]  $E$   $P$   $r$  und
- [Typ Drehzahlregler] 5 5 L auf [Hohe Performance] HPF und
- [Kerbfilter Aktivi.]  $n \in H$  auf einen der folgenden Werte eingestellt ist:
	- $\circ$  [Erster] 15  $E$  oder
	- $\circ$  [Alle]  $HLL$ .

Dieser Parameter definiert die Bandbreite von Kerbfilter 2. Ein Filter mit höherer Bandbreite bietet einen größeren Stabilitätsbereich, wenn sich die Resonanzfrequenz der Last (infolge der Position oder der Last selbst) ändert.

HINWEIS: Die Erhöhung der Bandbreite kann die erwartete Umrichterdynamik beeinträchtigen (Reduzierung der Drehzahlregler-Dynamik).

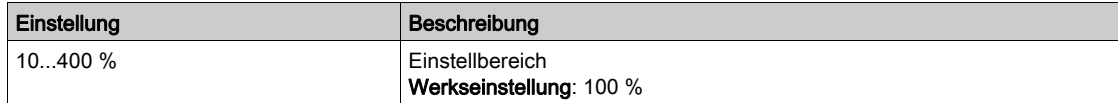

### [Kerbfilter 2 Tiefe]  $nF dZ$

Tiefe von Kerbfilter 2.

Dieser Parameter ist zugänglich, wenn

- [Zugriffsebene]  $L$   $H$   $L$  auf [Experte]  $E$   $P$   $r$  und
- [Typ Drehzahlregler] 5 5 L auf [Hohe Performance] HPF und
- [Kerbfilter Aktivi.]  $n \in H$  auf einen der folgenden Werte eingestellt ist:
	- $\circ$  [Erster] 15  $E$  oder
	- $\circ$  [Alle]  $HLL$ .

Dieser Parameter definiert die Verstärkung von Kerbfilter 2 auf der Zentralfrequenz. Bei n F d 2=100 % wird kein Filter angewandt.

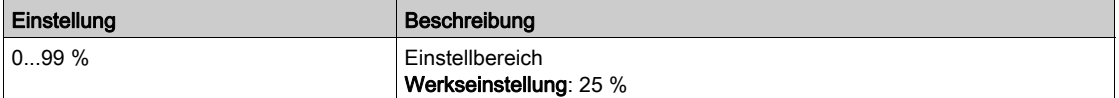

# Menü [Motorsteuerung]  $d \, \tau \, L -$

#### **Zugriff**

#### [Vollständige Einstellungen] > [Motorparameter] > [Motorsteuerung]

#### Über dieses Menü

In diesem Menü werden die mit der Motorsteuerung verknüpften Parameter angezeigt.

#### [Aktiv HF Einpr.]  $HF^{-1}$

Aktivierung HF Einpräg.

Dieser Parameter ist zugänglich, wenn

- [Zugriffsebene]  $L$   $H$   $L$  auf [Experte]  $E$   $P$   $r$  und
- [Regelungsart Motor ]  $\mathcal{L}$   $\mathcal{L}$   $\mathcal{L}$  nicht auf einen der folgenden Werte eingestellt ist:
	- $\circ$  [Sync.motor] 5  $\frac{1}{2}$  n oder
	- $\circ$  [Synchronregelung] F 5 Y oder
	- O [SYN\_U VS] 5 Y n u oder
	- $\circ$  [Rel.motor]  $5r$  V  $c$ .

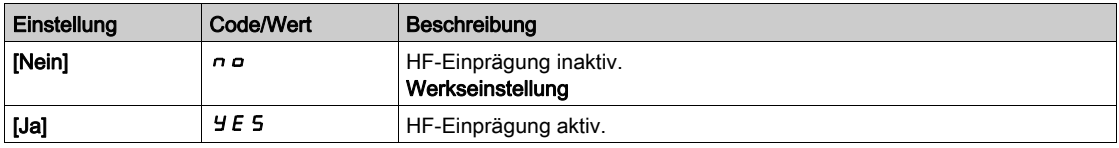

#### [Freq. HF Einprägung]  $F \nightharpoonup I$

Freqenz des HF-Einprägungssignals.

Dieser Parameter ist zugänglich, wenn [Zugriffsebene] L  $H L$  auf [Experte]  $E P r$  eingestellt ist.

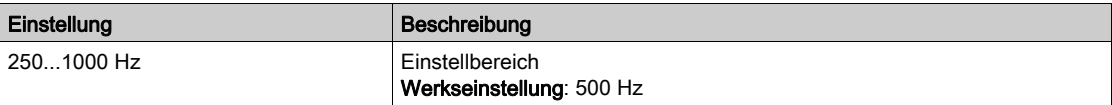

#### [HF PLL Bandbreite]  $5Pb$

Bandbreite der HF PLL.

Dieser Parameter ist zugänglich, wenn [Zugriffsebene] L  $H L$  auf [Experte]  $E P r$  eingestellt ist.

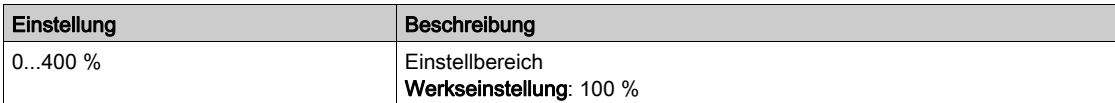

#### [Schwellw. Einpräg.]  $I L \tau$

Schwellwert der HF-Einprägung.

Dieser Parameter ist zugänglich, wenn [Zugriffsebene] L  $H L$  auf [Experte]  $E P r$  eingestellt ist.

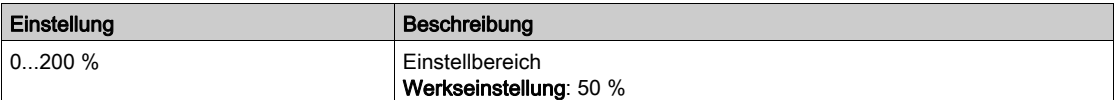

#### [Boost Level Zuord.]  $5 \cdot r$

Boost Level Zuord. IPMA.

Dieser Parameter ist zugänglich, wenn [Zugriffsebene] L  $H L$  auf [Experte]  $E P r$  eingestellt ist.

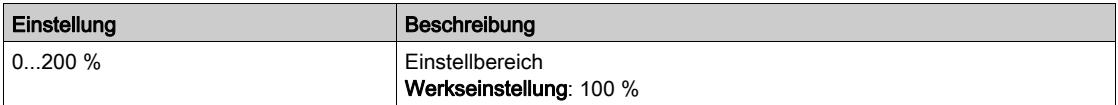

### [Komp. Winkelfehler]  $P E E$

Kompensation Polradwinkelfehler.

Dieser Parameter ist zugänglich, wenn [Zugriffsebene] L  $H L$  auf [Experte]  $E P r$  eingestellt ist.

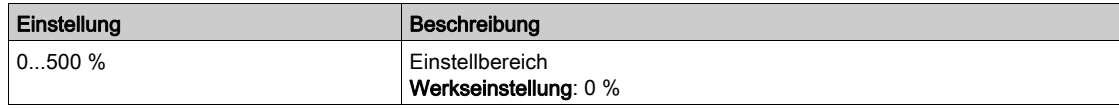

# [Schaltfrequenz] SWF- Menü

#### **Zugriff**

#### [Vollständige Einstellungen]  $\rightarrow$  [Motorparameter]  $\rightarrow$  [Schaltfrequenz]

#### [Schaltfrequenz]  $5F_r$

Schaltfrequenz des Umrichters.

Einstellbereich: Der Maximalwert wird auf 4 kHz begrenzt, wenn der Parameter [Begr Überspg Motor] SVL konfiguriert wird.

Wird [Aktivierung Sinusfilter]  $\sigma F$  i auf [Ja]  $H E 5$  eingestellt, beträgt der Mindestwert 2 kHz und der Maximalwert wird entsprechend der Bemessung des Umrichters auf 6 kHz oder 8 kHz begrenzt.

HINWEIS: Bei übermäßigem Temperaturanstieg verringert der Umrichter automatisch die Schaltfrequenz und setzt diese zurück, sobald die Temperatur wieder in den Normalbereich zurückkehrt.

Für Motoren mit hoher Drehzahl wird geraten, die PWM-Frequenz [Schaltfrequenz] 5 F r auf 8, 12 kHz oder 16 kHz zu erhöhen.

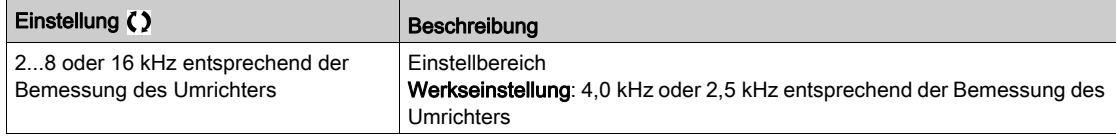

#### [Geräuschreduzierung]  $n \rightharpoonup d$

Geräuschreduzierung Motor.

Die zufällige Frequenzmodulation verhindert mögliche Resonanzen, die bei einer festen Frequenz auftreten können.

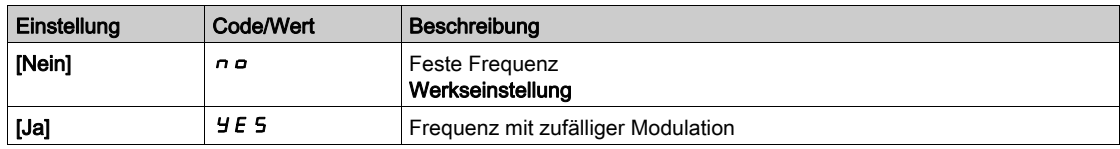

#### [Typ Schaltfrequenz]  $5FE \star$

Typ Schaltfrequenz.

Dieser Parameter ist zugänglich, wenn [Zugriffsebene] L  $H L$  auf [Experte]  $E P r$  eingestellt ist.

Die Motorschaltfrequenz wird grundsätzlich geändert (verringert), wenn die interne Temperatur des Umrichters zu hoch ist.

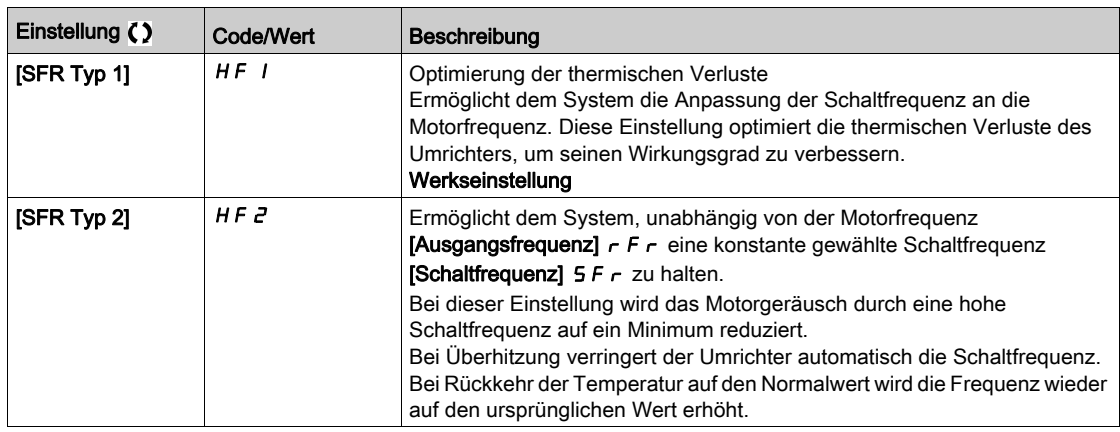

### [Begr Überspg Motor] 5 V L

Spannungsspitzenbegrenzung.

Diese Funktion begrenzt Motorüberspannungen und ist bei folgenden Anwendungen sinnvoll:

- NEMA-Motoren
- Alte oder minderwertige Motoren
- Spindelmotoren
- Rückspulmotoren

Dieser Parameter kann für 230/400-VAC-Motoren, die mit 230 VAC betrieben werden, auf [Nein]  $\sigma$  o eingestellt bleiben, oder auch, wenn das Kabel zwischen Umrichter und Motor folgende Länge nicht überschreitet:

- 4 m bei nicht abgeschirmten Kabeln
- 10 m bei abgeschirmten Kabeln

HINWEIS: Wird [Begr Überspg Motor] 5 V L auf [Ja]  $4E$  5 eingestellt, wird die maximale Schaltfrequenz [Schaltfrequenz]  $5F_r$  geändert.

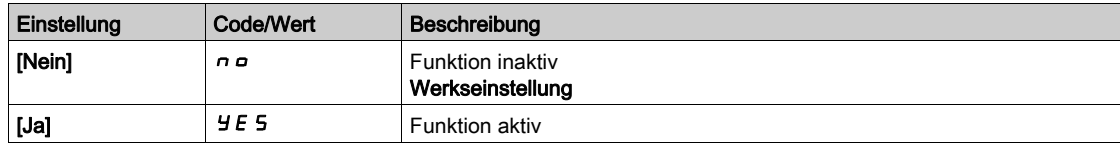

### [Dämpfungszeit]  $5aP \star$

Dämpfungszeit.

Dieser Parameter ist zugänglich, wenn [Begr Überspg Motor] 5 V L nicht auf [Nein]  $\sigma$  eingestellt ist. Der Wert des Parameters [Dämpfungszeit] 5 o P entspricht der Dämpfungszeit des verwendeten Kabels. Er wird für die Vermeidung von Überlagerungen der Spannungswellenreflexionen verwendet, die sich aus großen Kabellängen ergeben. Er begrenzt Überspannungen auf das Doppelte der Nennspannung des DC-Busses. Da Spannungsspitzen von vielen Parametern abhängen, wie Kabeltyp, unterschiedliche Motorspannungen bei Parallelschaltung, unterschiedliche Kabellängen bei Parallelschaltung usw., wird empfohlen, mit einem Oszilloskop die an den Motorklemmen vorhandenen Überspannungswerte zu prüfen. Wenn der höhere Wert von [Dämpfungszeit] 5 o P nicht für die Kabellängen ausreicht, muss ein Ausgangsfilter oder ein dV/dt-Filter verwendet werden.

Um die Gesamtleistung des Umrichters zu erhalten, darf der 5 p P-Wert nicht unnötig erhöht werden.

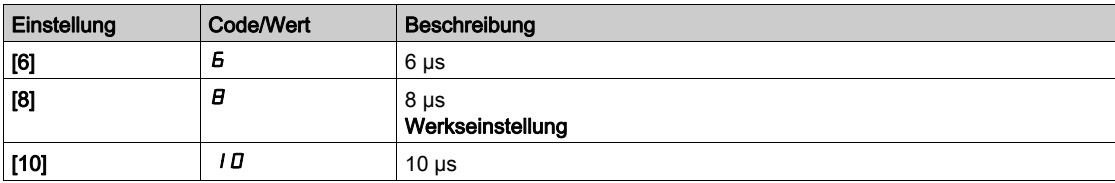

# Abschnitt 8.3 [Systemeinheiten festlegen]

# [Systemeinheiten festlegen]  $5 \cup C$  - Menü

**Zugriff** 

#### [Vollständige Einstellungen] > [Systemeinheiten festlegen]

#### Über dieses Menü

Um die einfache Konfiguration, Inbetriebnahme, Bedienung und Wartung zu gewährleisten, verwendet der Umrichter die Einheiten der Anwendung.

Die physikalischen Werte, die von Anwendungseinheiten beschrieben werden, sind:

- Temperaturwerte
- Währungswerte

HINWEIS: Einige zusätzliche Standardsystemeinheiten werden automatisch aus konfigurierbaren Systemeinheiten oder aus anderen Parametern abgeleitet.

Systemeinheiten beziehen sich standardmäßig auf alle Kommunikationsparameter und HMI (Grafikterminal, Webserver, DTM-basierte Software).

Wird eine Systemeinheit geändert, erfolgt keine Neuskalierung der Werte. Numerische Werte bleiben erhalten, jedoch ändert sich die Bedeutung dieser Werte:

- Nach einer Änderung ändert sich das Verhalten des Produkts nicht (der numerische Systemzustand bleibt aleich).
- Werden neue Werte durch Kommunikationsfunktionen oder über HMI in eine neue Einheit geschrieben, wirkt sich dies auf das Verhalten aus. In diesem Fall müssen alle Parameter entsprechend der neu gewählten Einheit umkonfiguriert werden.
- Um Probleme infolge einer Änderung von Systemparametereinheiten zu vermeiden, sollten Systemeinheiten nur während der Installation des Produkts und vor der Inbetriebnahme der Funktionen geändert werden.

Die Präzision der physikalischen Werte wird zusammen mit der Einheit bestimmt.

Standardmäßig verfügen Werte über ein Vorzeichen.

Werte besitzen folgende Standardbereiche:

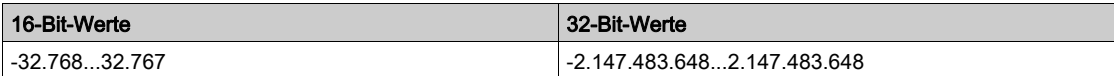

#### [Temperatureinheit]  $5 \cup F$

Einheit der Standardsystemanwendung für die Temperatur.

Verfügbare Temperatureinheiten:

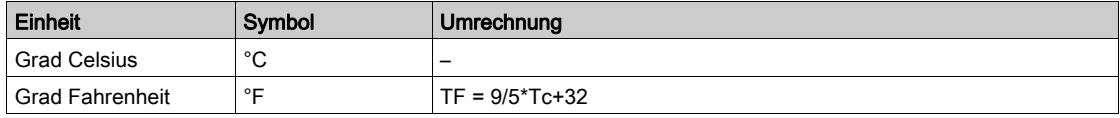

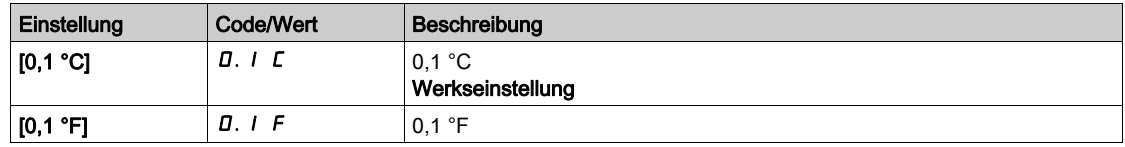

## [Liste Einh. Währung]  $5 \cup C$ u

Einheit der Standardsystemanwendung für die Währung.

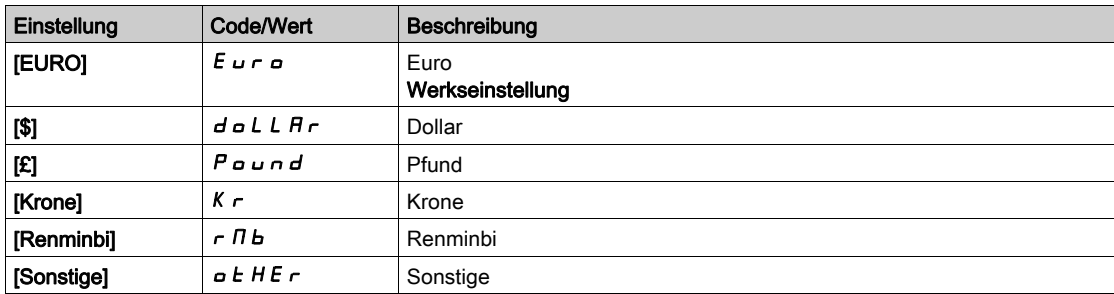

# Abschnitt 8.4 Menü [Befehl und Sollwert]  $C \rightharpoondown P$  -

# Menü [Befehl und Sollwert]  $C \rightharpoondown P$  -

#### **Zugriff**

#### [Vollständige Einstellungen] [Befehl und Sollwert]

#### Kanalparameter "Befehl und Sollwert" sind zugänglich

Fahrbefehle (Vorwärtslauf, Rückwärtslauf, Stopp usw.) und Sollwerte können über folgende Kanäle übertragen werden:

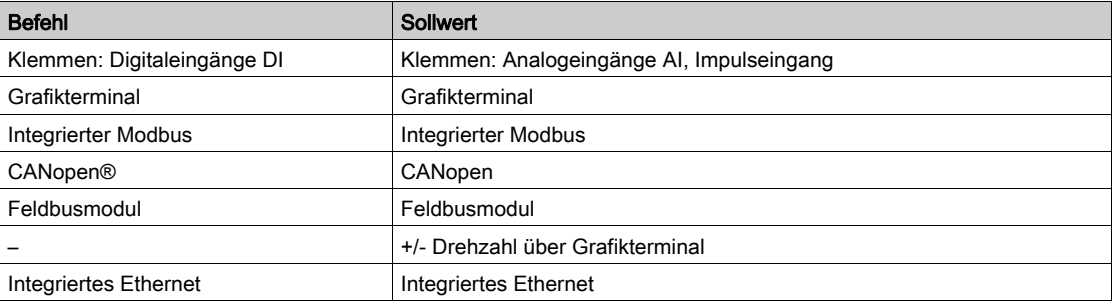

HINWEIS: Die Stopp-Tasten auf dem Grafikterminal können als Tasten ohne Priorität programmiert werden. Eine Stopp-Taste kann nur Priorität haben, wenn der Parameter [Freig. Stopp-Taste] P 5 Ł auf [Ja]  $4E5$  eingestellt ist.

- Das Verhalten des Umrichters kann entsprechend den Anforderungen angepasst werden:
- [Nicht getrennt] 5  $\sqrt{n}$ : Befehl und Sollwert werden über denselben Kanal übertragen.
- [Getrennt] 5 E P: Befehl und Sollwert werden über unterschiedliche Kanäle übertragen. In diesen Konfigurationen erfolgt die Steuerung über den Kommunikationsbus in Übereinstimmung mit dem DRIVECOM-Standard (nur fünf frei zuweisbare Bits (siehe Handbuch Kommunikationsparameter)). Der Zugriff auf die Anwendungsfunktionen ist über die Kommunikationsschnittstelle nicht möglich.
- [E/A-Profil] IO: Befehl und Sollwert können aus unterschiedlichen Kanälen stammen. Mit dieser Konfiguration wird die Nutzung der Kommunikationsschnittstelle vereinfacht und erweitert. Befehle können über die digitalen Eingänge an den Terminals oder über den Kommunikationsbus übertragen werden. Bei einer Übertragung über den Bus sind die Befehle auf einem Wort verfügbar, das als virtuelles Terminal mit ausschließlich digitalen Eingängen fungiert. Den Bits in diesem Wort können Anwendungsfunktionen zugeordnet werden. Dabei können einem Bit mehrere Funktionen zugewiesen werden.

HINWEIS: Stopp-Befehle vom Grafikterminal bleiben auch dann aktiv, wenn die Klemmen nicht der aktive Befehlskanal sind.

### Sollwertkanal für [Nicht getrennt] S IT, [Getrennt] SEP und [E/A-Profil] In-Konfigurationen, PID nicht konfiguriert

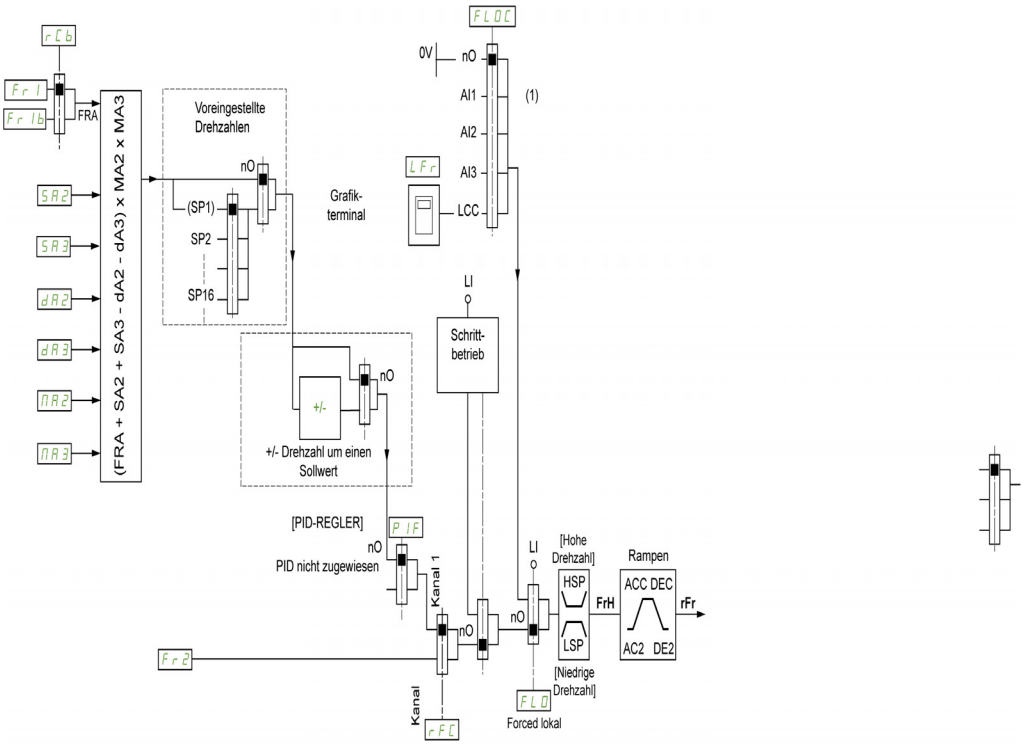

(1) Hinweis: Forced local ist in [E/A] nicht aktiv.

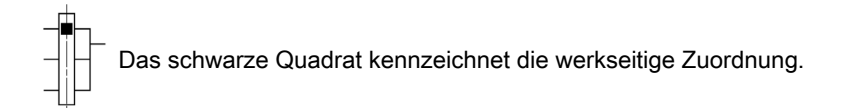

 $F r$  1: Klemmen (einschließlich E/A-Erweiterungsmodul), Grafikterminal, integriertes Modbus, CANopen®, Kommunikationskarte, Embedded Ethernet, DI7 Pulseingang, DI8 Pulseingang.

Fr1b, für SEP und IO: Klemmen (einschließlich E/A-Erweiterungsmodul), Grafikterminal, integriertes Modbus, CANopen®, Embedded Ethernet, DI7 Pulseingang, DI8 Pulseingang.

Fr Ib, für S , N: Klemmen (einschließlich E/A-Erweiterungsmodul), DI7 Pulseingang, DI8 Pulseingang.

SA2, SA3, dA2, dA3, MA2, MA3: Klemmen (einschließlich E/A-Erweiterungsmodul), Grafikterminal, integriertes Modbus, CANopen®, Kommunikationskarte, Embedded Ethernet, DI7 Pulseingang, DI8 Pulseingang, Virtuell 1 AI.

 $F \rightharpoonup Z$ : Klemmen (einschließlich E/A-Erweiterungsmodul), Grafikterminal, integriertes Modbus, CANopen®, Embedded Ethernet-Kommunikationskarte und Sollfrequ. über DI..

### Sollwertkanal für [Nicht getrennt] S  $\overline{I}$ , [Getrennt] S E P und [E/A-Profil]  $\overline{I}$  o-Konfigurationen, PID mit PID-Sollwerten an Klemmen konfiguriert

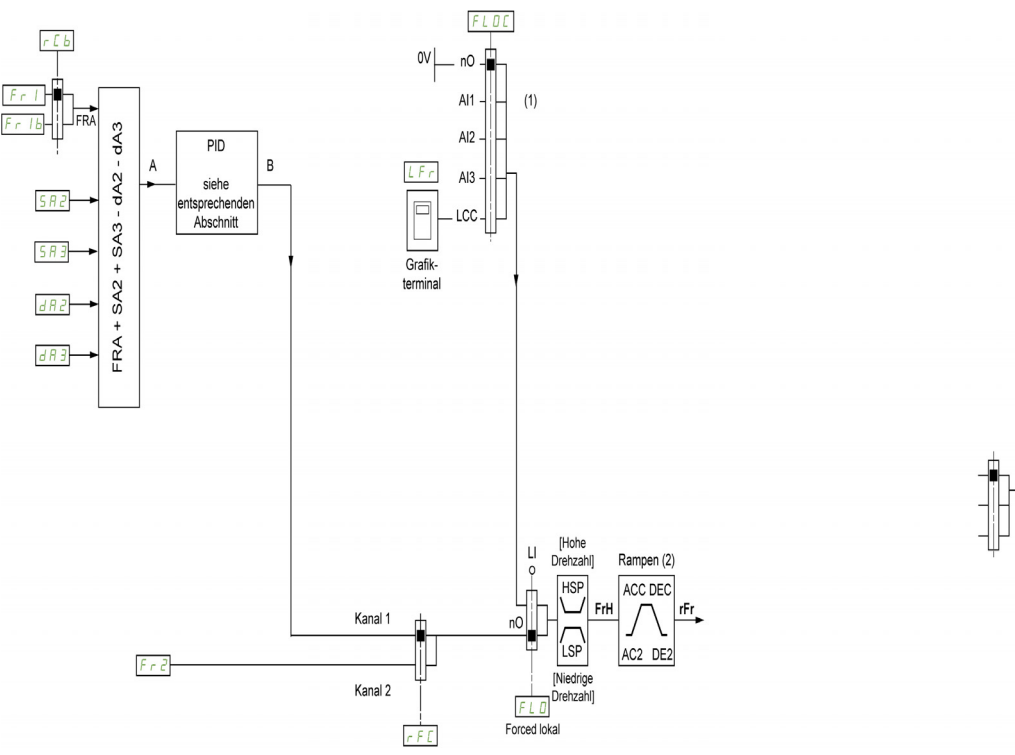

(1) Hinweis: Forced local ist in [E/A-Profil] nicht aktiv.

(2) Die Rampen sind nicht aktiv, wenn die PID-Funktion im Automatikbetrieb aktiv ist.

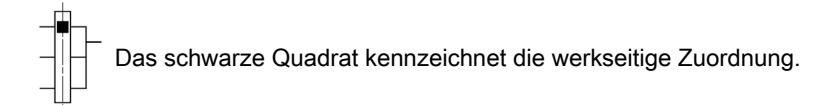

 $F_r$  I: Klemmen (einschließlich E/A-Erweiterungsmodul), Grafikterminal, integriertes Modbus, CANopen®, Kommunikationskarte, Embedded Ethernet, DI7 Pulseingang, DI8 Pulseingang.

Fr Ib, für SEP und  $I \circ I$ : Klemmen (einschließlich E/A-Erweiterungsmodul), Grafikterminal, integriertes Modbus, CANopen®, Embedded Ethernet, DI7 Pulseingang, DI8 Pulseingang.

Fr Ib, für S In: Klemmen (einschließlich E/A-Erweiterungsmodul), DI7 Pulseingang, DI8 Pulseingang.

SA2, SA3, dA2, dA3: Klemmen (einschließlich E/A-Erweiterungsmodul), Grafikterminal, integriertes Modbus, CANopen®, Kommunikationskarte, Embedded Ethernet, DI7 Pulseingang, DI8 Pulseingang.

 $F \rightharpoonup Z$ : Klemmen (einschließlich E/A-Erweiterungsmodul), Grafikterminal, integriertes Modbus, CANopen®, Embedded Ethernet-Kommunikationskarte und Sollfrequ. über DI..

## [Ref Freq 1 Konfig]  $F - 1$

Konfiguration Sollwertfrequenz 1.

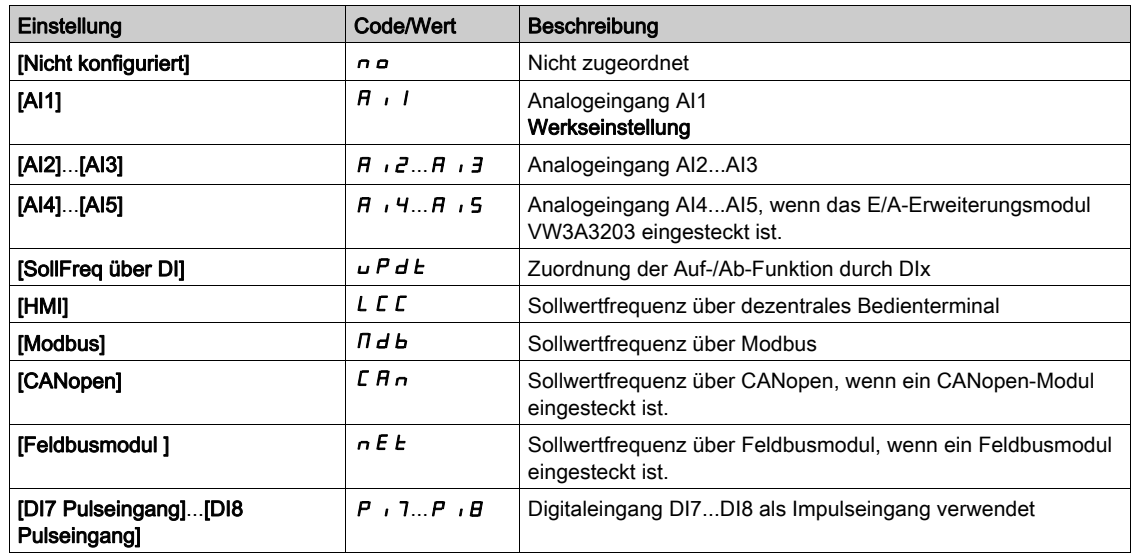

# [Referenzkanal 1B]  $F - 1b$

Konfiguration Sollwertfrequenz 1B.

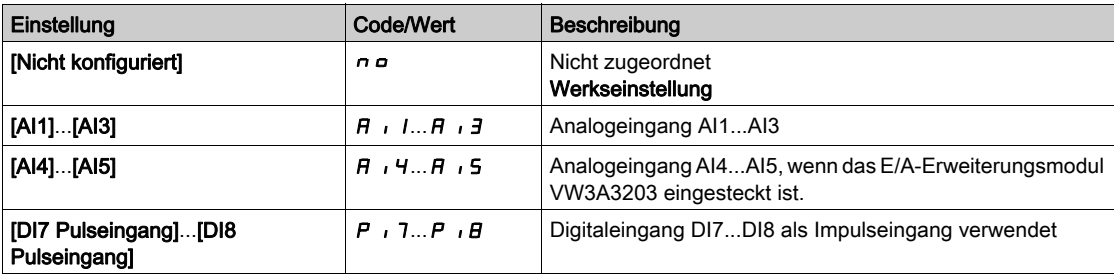
#### [Umsch Sollw 1B]  $rLb$

# **A WARNUNG**

## UNERWARTETER BETRIEB DER AUSRÜSTUNG

Dieser Parameter kann unerwartete Bewegungen verursachen, zum Beispiel die Umkehrung der Drehrichtung des Motors, eine plötzliche Beschleunigung oder ein plötzliches Anhalten.

- Es ist sicherzustellen, dass die Einstellung dieses Parameters keine unerwarteten Bewegungen verursacht.
- Es ist sicherzustellen, dass die Einstellung dieses Parameters nicht zu unsicheren Zuständen führt.

Die Nichtbeachtung dieser Anweisungen kann Tod, schwere Verletzungen oder Sachschäden zur Folge haben.

Auswahl Umschaltung (1 zu 1B).

- **Bei Zustand**  $\boldsymbol{\Pi}$  **des zugeordneten Eingangs oder Bits ist [Ref Freq 1 Konfig]**  $\boldsymbol{F}$  $\boldsymbol{\Gamma}$  **1 aktiv.**
- Bei Zustand I des zugeordneten Eingangs oder Bits ist [Referenzkanal 1B] F r I b aktiv.

Für [Umsch Sollw 1B]  $r L b$  wird [Sollfreq. Kanal 1]  $F r I$  erzwungen, wenn [Steuerungsart]  $L H L F$  auf [Nicht getrennt ] 5  $\sqrt{n}$  eingestellt ist und [Ref Freq 1 Konfig]  $F - 1$  über die Klemmen zugewiesen wird (Analogeingänge, Impulseingang).

HINWEIS: Bei Aktivierung dieser Funktion von einem anderen aktiven Befehlskanal aus wird auch die Überwachung dieses neuen Kanals aktiviert.

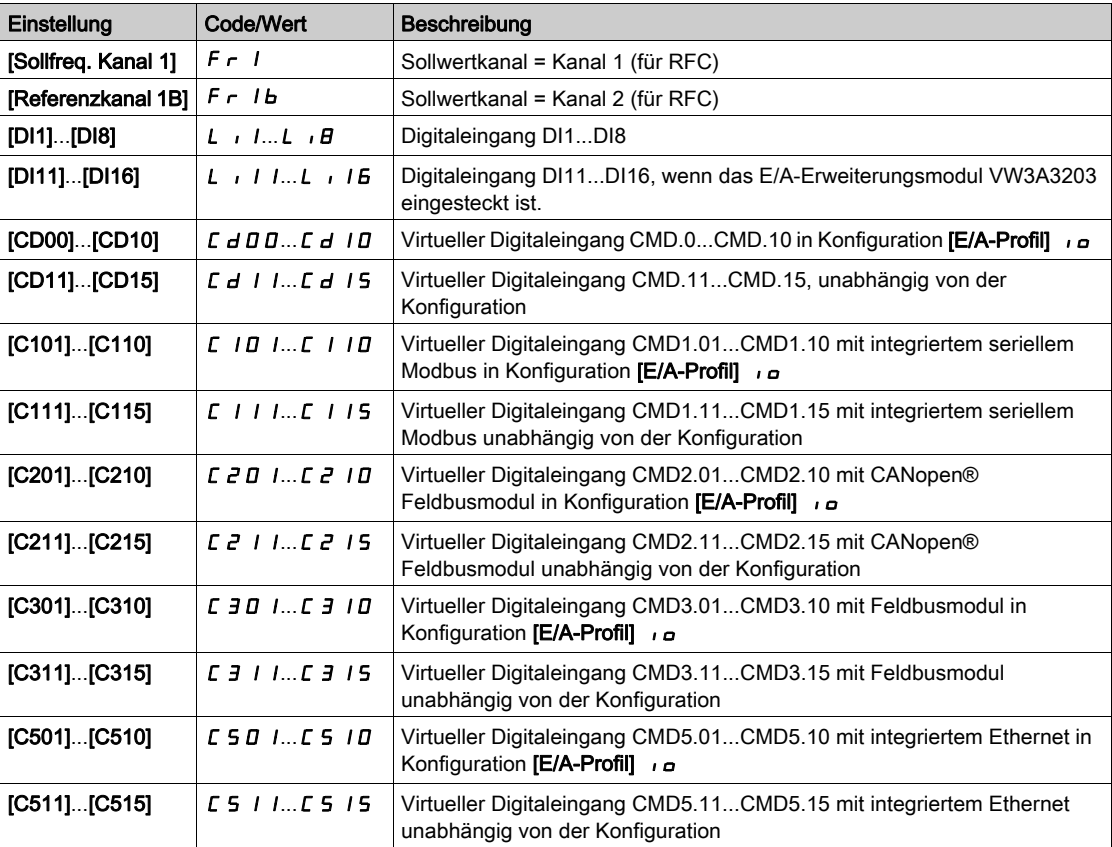

#### [Deakt. Rück.]  $r \cdot n$

Deaktivierung Rückwärtsrichtung.

Die Sperrung der Bewegung in Rückwärtsrichtung, gilt nicht für Richtungsanfragen, die von digitalen Eingängen gesendet werden.

Von digitalen Eingängen gesendete Anfragen für Rückwärtsrichtung werden berücksichtigt.

Vom Grafikterminal oder der Leitung gesendete Anfragen für Rückwärtsrichtung werden nicht berücksichtigt.

Jeglicher vom PID, summierenden Eingang usw. stammende Drehzahlsollwert für Linkslauf wird als Nullfrequenz (0 Hz) interpretiert.

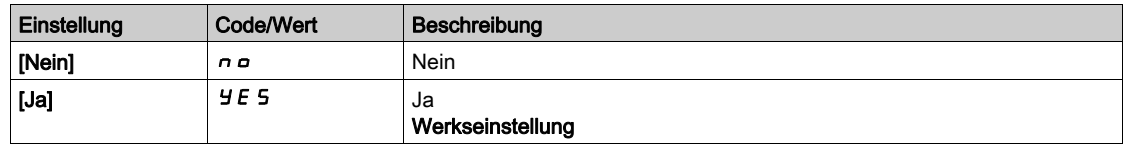

# <span id="page-217-0"></span>[Steuerungsart]  $C + C \in \overline{A}$

Konfiguration für gemischten Modus.

# **A WARNUNG**

## UNERWARTETER BETRIEB DER AUSRÜSTUNG

Durch die Deaktivierung von [I/O-Profil]  $I_{B}$  wird der Umrichter auf die Werkseinstellungen zurückgesetzt.

 Stellen Sie sicher, dass ein Wiederherstellen der Werkseinstellungen mit der verwendeten Verdrahtung kompatibel ist.

#### Die Nichtbeachtung dieser Anweisungen kann Tod, schwere Verletzungen oder Sachschäden zur Folge haben.

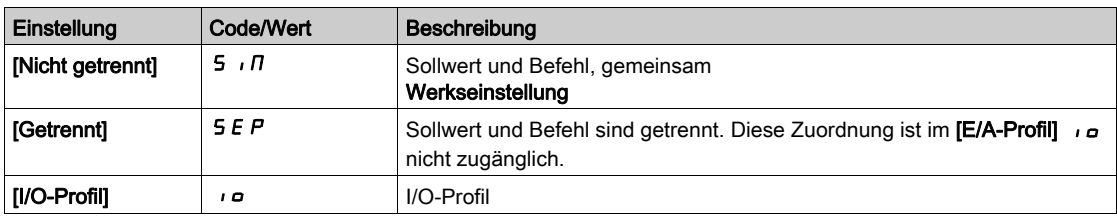

## [Umschaltung Befehl]  $C\subset$  5<sup>\*</sup>

# **A WARNUNG**

## UNERWARTETER BETRIEB DER AUSRÜSTUNG

Dieser Parameter kann unerwartete Bewegungen verursachen, zum Beispiel die Umkehrung der Drehrichtung des Motors, eine plötzliche Beschleunigung oder ein plötzliches Anhalten.

- Es ist sicherzustellen, dass die Einstellung dieses Parameters keine unerwarteten Bewegungen verursacht.
- Es ist sicherzustellen, dass die Einstellung dieses Parameters nicht zu unsicheren Zuständen führt.

Die Nichtbeachtung dieser Anweisungen kann Tod, schwere Verletzungen oder Sachschäden zur Folge haben.

Umschaltung des Befehlskanals.

Dieser Parameter ist zugänglich, wenn [Steuerungsart] [ H [ F auf [Getrennt] 5 E P oder [E/A-Profil]  $I$ o eingestellt ist.

Bei Zustand 0 des zugeordneten Eingangs oder Bits ist [Befehlskanal 1] [ d | aktiv. Bei Zustand 1 des zugeordneten Eingangs oder Bits ist [Befehlskanal 2]  $E d$   $\overline{d}$  aktiv.

HINWEIS: Bei Aktivierung dieser Funktion von einem anderen aktiven Befehlskanal aus wird auch die Überwachung dieses neuen Kanals aktiviert.

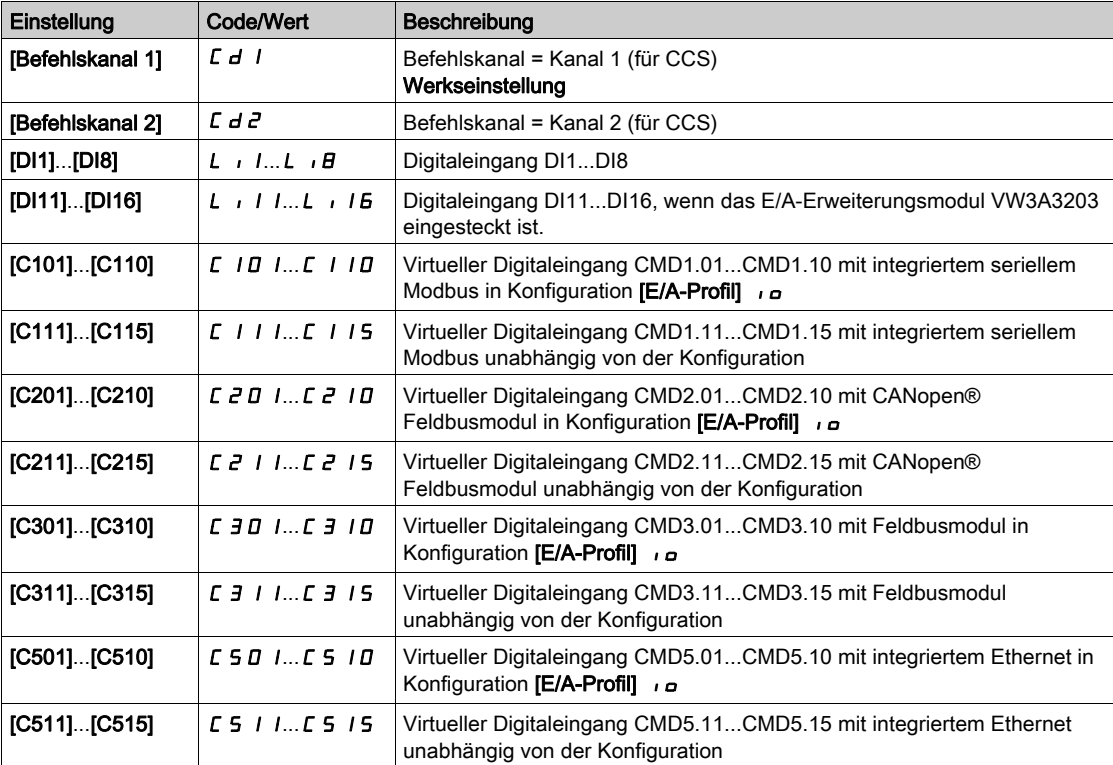

## [Befehlskanal 1]  $C d1^*$

Zuordnung Befehlskanal 1.

Dieser Parameter ist zugänglich, wenn [Steuerungsart] [ H [ F auf [Getrennt] 5 E P oder [E/A-Profil]  $I_{Q}$ eingestellt ist.

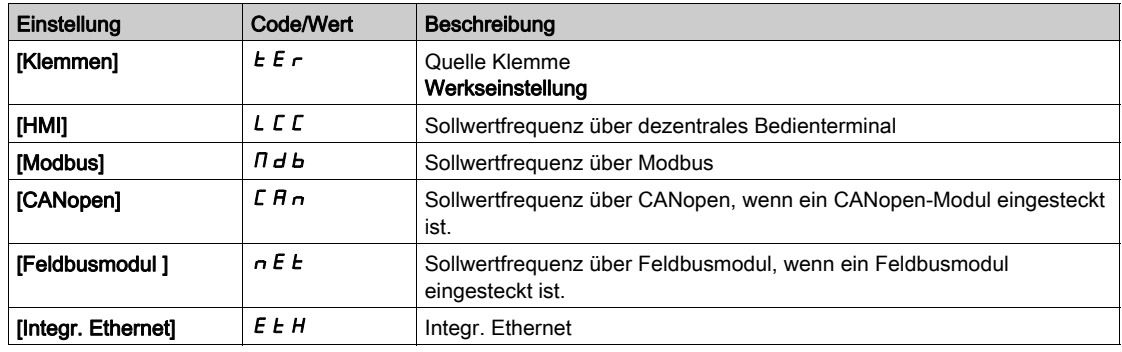

# [Befehlskanal 2]  $C d e^{\bigstar}$

Zuordnung Befehlskanal 2.

Dieser Parameter ist zugänglich, wenn **[Steuerungsart]**  $\Gamma$  H  $\Gamma$  F auf **[Getrennt]** 5 E P oder **[E/A-Profil]**  $\Gamma$ eingestellt ist.

Identisch mit [Befehlskanal 1]  $E d I$  bei Werkseinstellung [Modbus]  $\Pi d b$ .

## [Zuord. Umsch. Freq.]  $r$  F C

# **A WARNUNG**

#### UNERWARTETER BETRIEB DER AUSRÜSTUNG

Dieser Parameter kann unerwartete Bewegungen verursachen, zum Beispiel die Umkehrung der Drehrichtung des Motors, eine plötzliche Beschleunigung oder ein plötzliches Anhalten.

- Es ist sicherzustellen, dass die Einstellung dieses Parameters keine unerwarteten Bewegungen verursacht.
- Es ist sicherzustellen, dass die Einstellung dieses Parameters nicht zu unsicheren Zuständen führt.

Die Nichtbeachtung dieser Anweisungen kann Tod, schwere Verletzungen oder Sachschäden zur Folge haben.

Zuordnung Umschaltfrequenz.

Bei Zustand 0 des zugeordneten Eingangs oder Bits ist [Sollfreq. Kanal 1]  $F - I$  aktiv.

Bei Zustand 1 des zugeordneten Eingangs oder Bits ist [Sollfreq. Kanal 2]  $F \nightharpoonup P$  aktiv.

HINWEIS: Bei Aktivierung dieser Funktion von einem anderen aktiven Befehlskanal aus wird auch die Überwachung dieses neuen Kanals aktiviert.

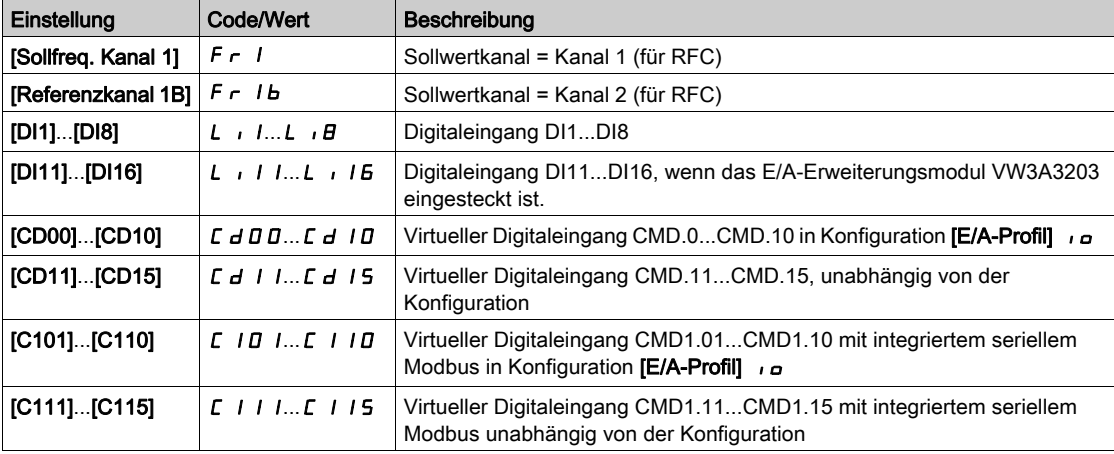

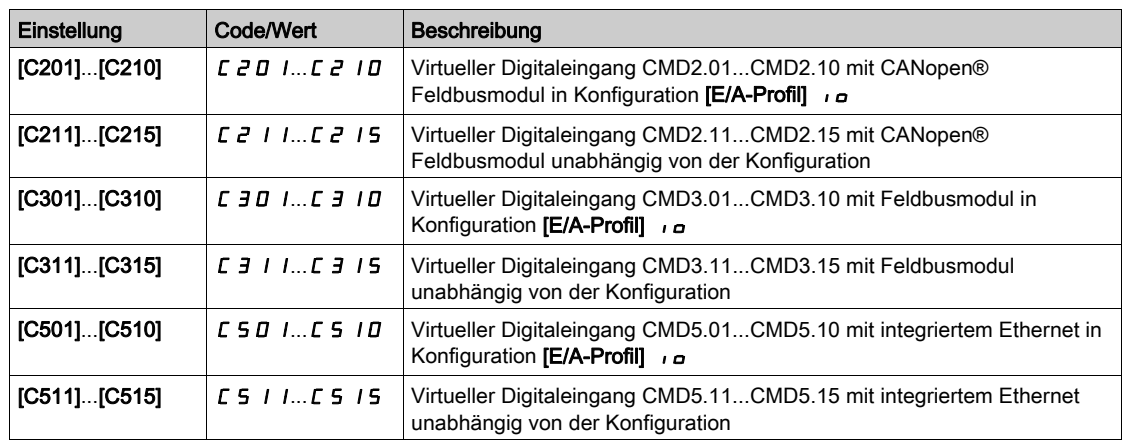

## [Ref Freq 2 Konfig]  $F \rightharpoonup e^2$

Konfiguration Sollwertfrequenz 2.

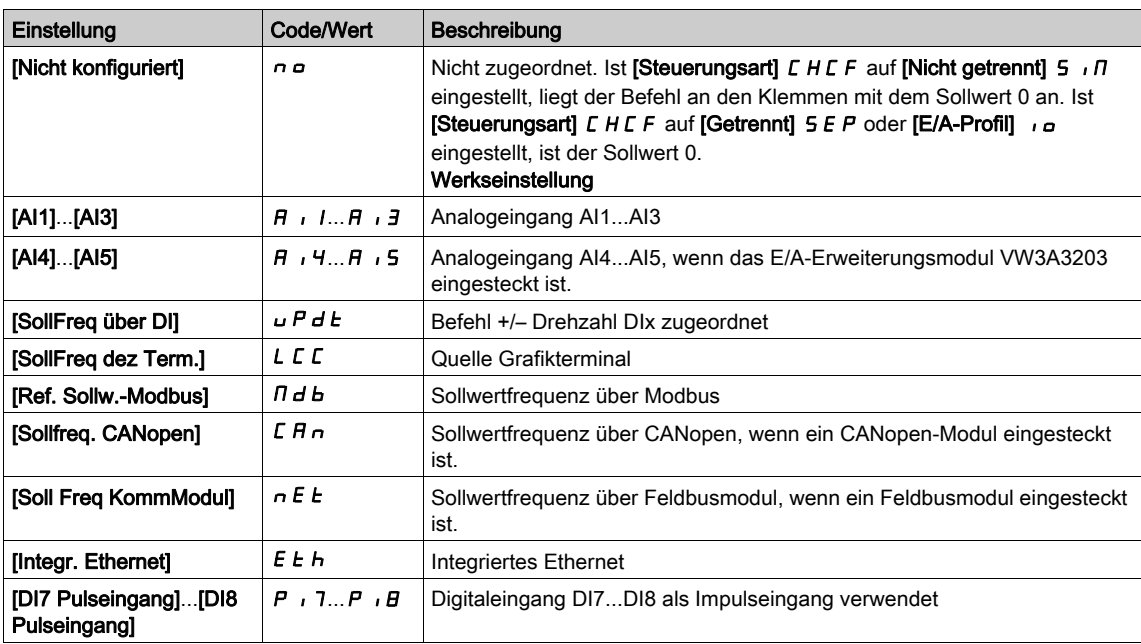

# [Kopie Kanal 1-2]  $C \circ P$   $\triangle$

Kopieren der Sollwertfrequenz von Kanal 1 nach Kanal 2.

# **A WARNUNG**

#### UNERWARTETER BETRIEB DER AUSRÜSTUNG

Dieser Parameter kann unerwartete Bewegungen verursachen, zum Beispiel die Umkehrung der Drehrichtung des Motors, eine plötzliche Beschleunigung oder ein plötzliches Anhalten.

- Es ist sicherzustellen, dass die Einstellung dieses Parameters keine unerwarteten Bewegungen verursacht.
- Es ist sicherzustellen, dass die Einstellung dieses Parameters nicht zu unsicheren Zuständen führt.

Die Nichtbeachtung dieser Anweisungen kann Tod, schwere Verletzungen oder Sachschäden zur Folge haben.

Ermöglicht das Kopieren des aktuellen Sollwerts und/oder Befehls mit Umschaltung (beispielsweise, um Drehzahlspitzen zu vermeiden).

Ist [Steuerungsart] CHCF [\(siehe](#page-217-0) Seite 218) auf [Nicht getrennt] 5 , n oder [Getrennt] 5 EP eingestellt, kann nur von Kanal 1 nach Kanal 2 kopiert werden.

Ist [Steuerungsart] C H C F auf [E/A-Profil]  $I_0$  eingestellt, kann in beide Richtungen kopiert werden. Es ist nicht möglich, einen Sollwert oder einen Befehl in einen Klemmenkanal zu kopieren. Der kopierte Sollwert ist [Vor Rampe Ref Freq] F - H (vor Rampe), sofern der Zielkanal des Sollwerts nicht über +/-Drehzahl eingestellt wird. In diesem Fall ist der kopierte Sollwert **[Ausgangsfrequenz]**  $r \in \tau$  (hinter Rampe).

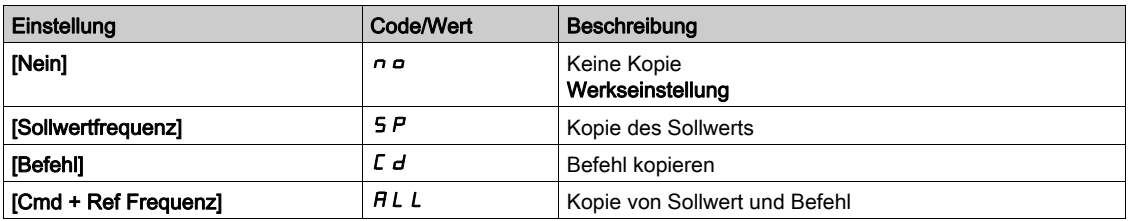

Da das Grafikterminal als Befehls- und/oder Sollwertkanal ausgewählt werden kann, ist die Konfiguration der Aktionsmodi möglich.

Kommentare:

- Der Grafikterminal-Befehl/Sollwert ist nur aktiv, wenn der Befehls- und/oder Sollwertkanal des Terminals aktiv ist, außer BMP mit Taste für Lokal/Dezentral (Befehl über Grafikterminal), die Priorität gegenüber diesen Kanälen hat. Die Taste für Lokal/Dezentral erneut drücken, um die Steuerung wieder auf den gewählten Kanal umzuschalten.
- Befehl und Sollwert über das Grafikterminal sind nicht möglich, wenn das Terminal an mehrere Umrichter angeschlossen ist.
- Die Funktionen für den vordefinierten PID-Sollwert sind nur zugänglich, wenn [Steuerungsart] [ H E F auf [Nicht getrennt]  $5 \cdot \pi$  oder [Getrennt]  $5 \epsilon P$  eingestellt ist.
- Der Befehl über das Grafikterminal ist unabhängig von der gewählten [Steuerungsart] C H C F zugänglich.

## [Lokale Zwangsfrequ.]  $F L D C$

Zuordnung Sollwertquelle "Forced lokal".

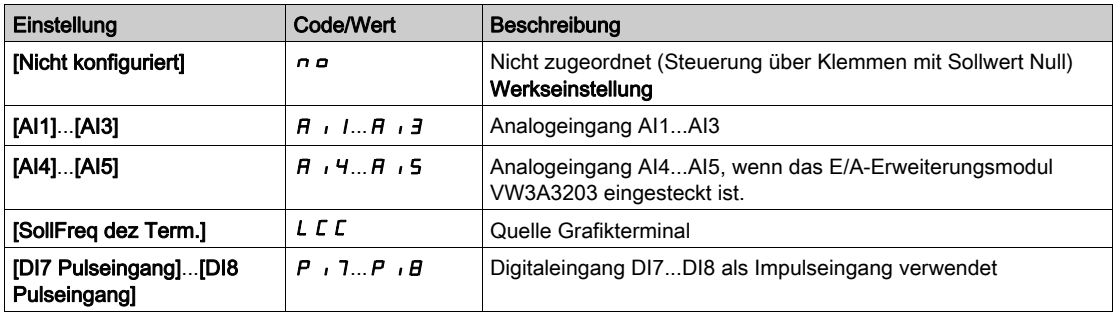

# **[Timeout forc. lokal]**  $F L \neq \star$

Zeit für Kanalbestätigung nach Erzwingung von "lokal".

Dieser Parameter ist zugänglich, wenn [Lokale Zwangszuord.] F L  $\sigma$  nicht auf [Nein]  $\sigma \sigma$  eingestellt ist.

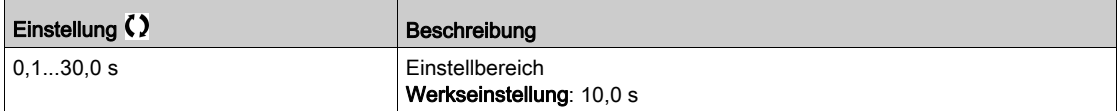

## [Lokale Zwangszuord.]  $F L$   $\sigma$

Lokale Zwangszuordnung.

Der Modus "Forced lokal" ist aktiv, wenn der Eingangszustand 1 lautet.

Für [Lokale Zwangszuord.]  $FLa$  wird [Nein]  $na$  erzwungen, wenn [Steuerungsart]  $CHCFA-$ **Profill**  $\overline{\phantom{a}}$  eingestellt ist.

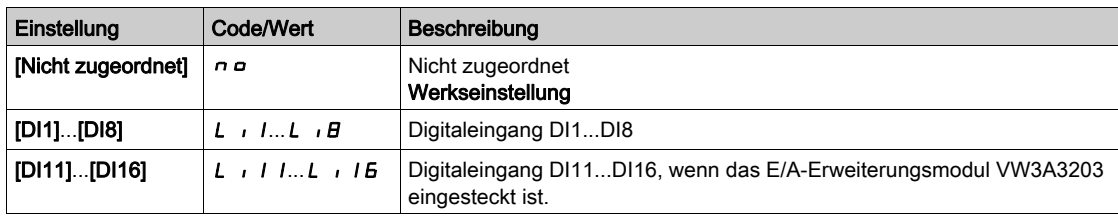

#### [Zuord. Rückw.lauf]  $r$   $\overline{r}$  5

Zuordnung Rückwärtslauf.

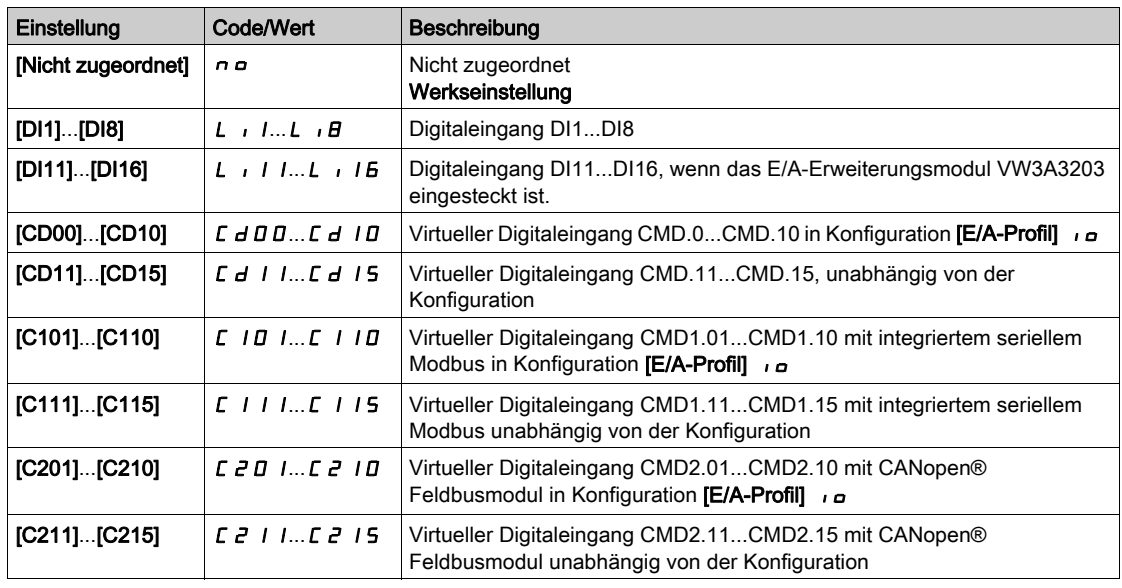

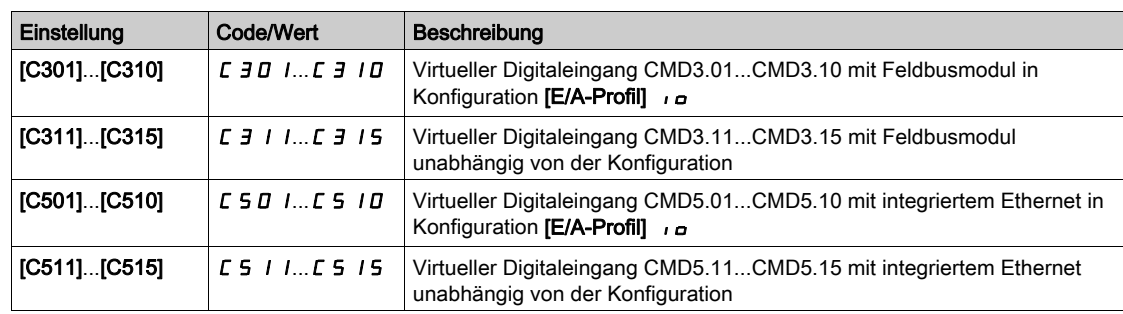

# [2/3-Draht-Steuerung]  $E\subset\tilde{\Delta}$

2- oder 3-Draht-Steuerung.

# **A WARNUNG**

## UNERWARTETER BETRIEB DER AUSRÜSTUNG

Wird dieser Parameter geändert, werden die Parameter [Zuord. Rück.lauf]  $r$  - 5 und [Typ 2-Draht-Strg.] **t C E** sowie die Zuweisungen der Digitaleingänge auf die Werkseinstellungen zurückgesetzt.

Stellen Sie sicher, dass diese Änderung mit dem Typ der verwendeten Verdrahtung kompatibel ist.

Die Nichtbeachtung dieser Anweisungen kann Tod, schwere Verletzungen oder Sachschäden zur Folge haben.

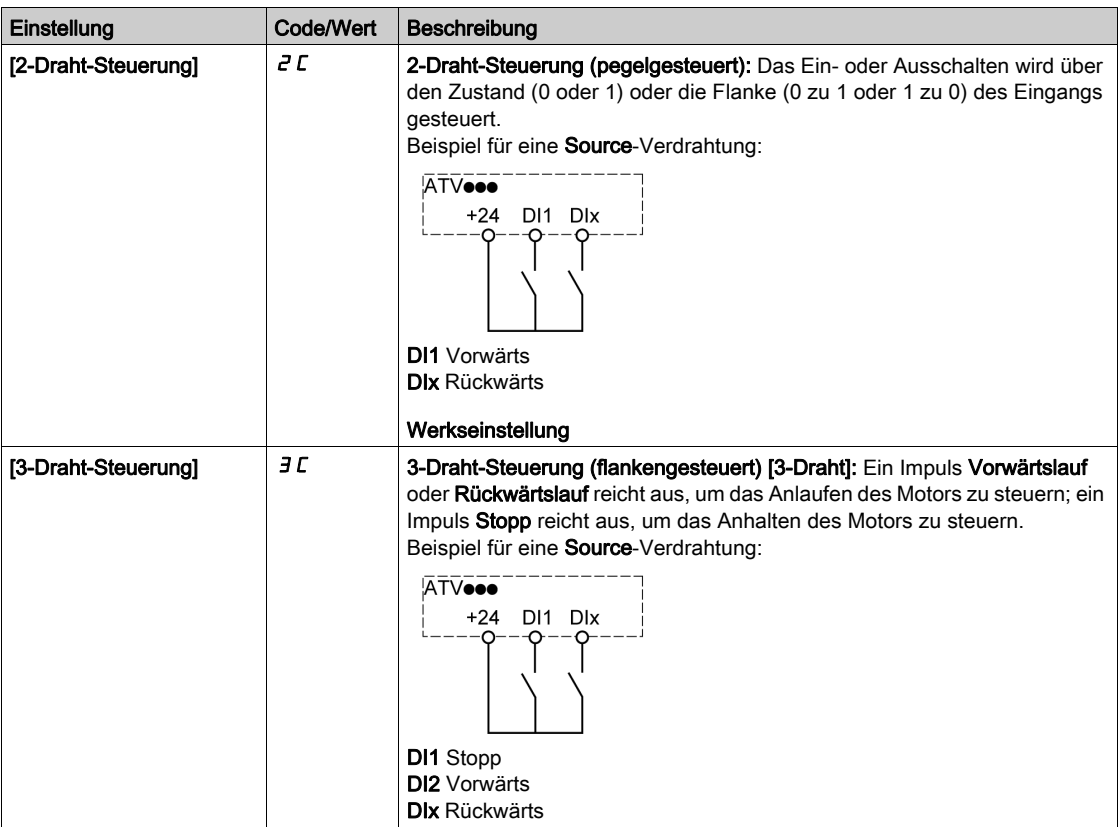

# [Typ 2-Draht-Strg.]  $E \subset E$   $\star$   $\overline{X}$

Typ 2-Draht-Steuerung.

Dieser Parameter ist zugänglich, wenn [2/3-Draht-Steuerung]  $E\mathcal{L}$  auf [2-Draht-Steuerung]  $E\mathcal{L}$ eingestellt wird.

# **A WARNUNG**

## UNERWARTETER BETRIEB DER AUSRÜSTUNG

Stellen Sie sicher, dass die Parametereinstellung mit dem Typ der verwendeten Verdrahtung kompatibel ist.

Die Nichtbeachtung dieser Anweisungen kann Tod, schwere Verletzungen oder Sachschäden zur Folge haben.

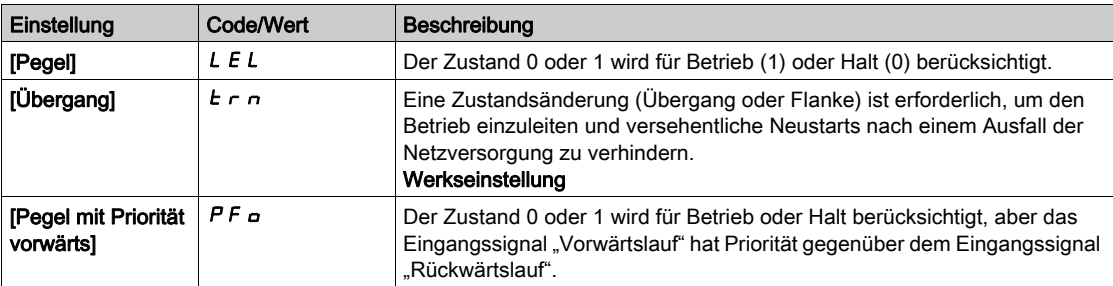

# [Freig. Stopp-Taste]  $P 5E \overline{X}$

Freigabe Stopp-Taste.

# **A WARNUNG**

#### **STEUERUNGSVERLUST**

Diese Funktion deaktiviert die Stopptaste des Anzeigeterminals, wenn der Parameter [Befehlskanal]  $C \cap dC$  nicht auf  $H \cap I$  eingestellt ist.

Dieser Parameter darf nur auf  $\sigma \rho$  eingestellt werden, wenn entsprechende alternative Stoppfunktionen implementiert wurden.

Die Nichtbeachtung dieser Anweisungen kann Tod, schwere Verletzungen oder Sachschäden zur Folge haben.

Dies ist ein Freilaufstopp. Ist der aktive Befehlskanal das Grafikterminal, wird der Halt entsprechend dem [Art des Stopps] 5 E E unabhängig von der Konfiguration von [Freig. Stopp-Taste] P 5 E durchgeführt.

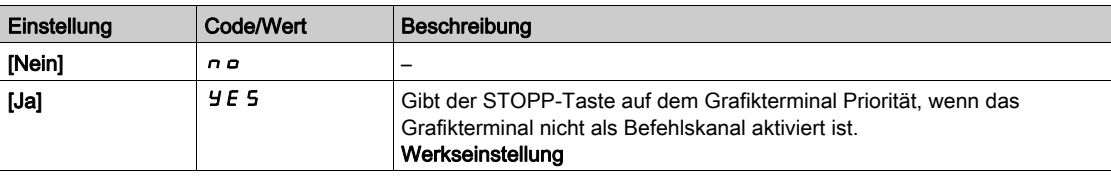

## [HMI-Befehl]  $b \Pi P$

HMI-Befehl.

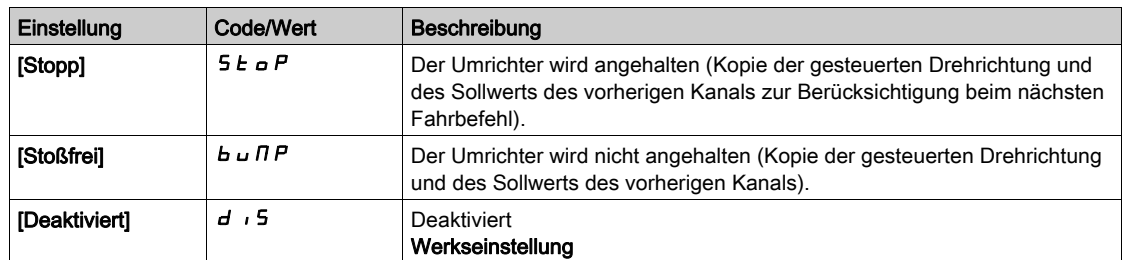

# Abschnitt 8.5 [Funktionen Pumpe] – [PID-Regler]

## Inhalt dieses Abschnitts

Dieser Abschnitt enthält die folgenden Themen:

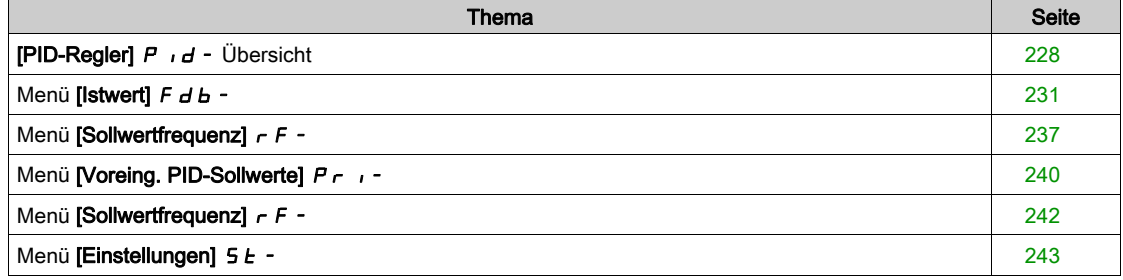

## <span id="page-227-0"></span>[PID-Regler]  $P \cdot d -$  Übersicht

#### Über dieses Menü

HINWEIS: Diese Funktion kann nicht in Kombination mit bestimmten anderen Funktionen eingesetzt werden.

#### <span id="page-227-1"></span>Übersicht

Die Funktion wird aktiviert, wenn der PID-Istwert (Messwert) einem Analogeingang zugeordnet wird.

Der PID-Istwert muss, abhängig davon, ob eine E/A-Erweiterungskarte installiert ist, einem der Analogeingänge AI1 bis AI5 oder einem Impulseingang zugeordnet werden.

Der PID-Sollwert muss den folgenden Parametern zugeordnet werden:

- Vorgewählte Sollwerte über digitale Eingänge ([Vorein. PID-Soll 2]  $r$  P  $2$ , [Vorein. PID-Soll 3]  $r$  P  $3$ , [Vorein. PID-Soll  $41r$   $P4$ ).
- **Entsprechend der Konfiguration von [PID-Soll. intern]**  $P_{1}$ 
	- $\circ$  [Int.Sollw. PID]  $r$  P, oder
	- o oder Sollwert A **[Ref Freq 1 Konfig]**  $F \rightharpoondown I$  oder **[Referenzkanal 1B]**  $F \rightharpoondown I$  **b**.

#### Kombinationstabelle der vorgewählten PID-Sollwerte:

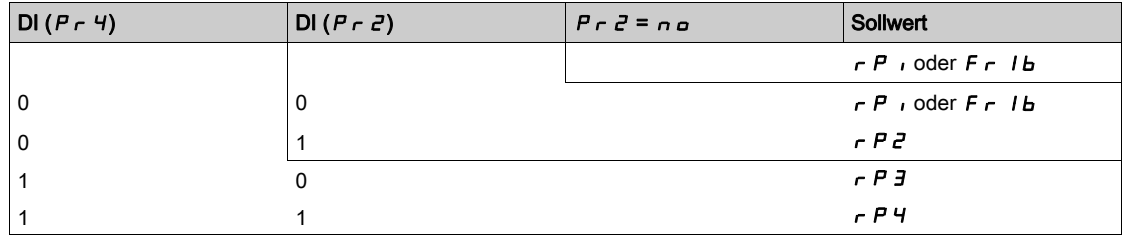

Mit einem vorgegebenen Drehzahlsollwert kann die Drehzahl beim Start des Prozesses initialisiert werden. Skalierung des Istwerts und der Sollwerte:

- Für die Skalierung des PID-Istwerts (Sensorbereich) können die Parameter [Min. Istwert PID] P <sub>I</sub>F I, [Max. Istwert PID]  $P$  ,  $F \neq P$  verwendet werden. Diese Skalierung muss unbedingt für alle weiteren Parameter beibehalten werden.
- Für die Skalierung des Regelbereichs (zum Beispiel des Sollwerts) können die Parameter [Min. Prozess PID]  $P$   $P$   $I$ , [Max. Prozess PID]  $P$   $I$   $P$   $Z$  verwendet werden. Der Regelbereich muss unbedingt im Sensorbereich liegen.

Der Höchstwert der Skalierungsparameter beträgt 32.767. Zur Erleichterung der Installation empfehlen wir die Verwendung von Werten, die so nahe wie möglich an diesem Höchstwert liegen, wobei eine Skalierung in Zehnerpotenzen vorgenommen werden sollte. Die Skalierung erfolgt ohne Einheit, wenn [Steuerungstyp]  $E \subset L$  auf [NV]  $nA$  eingestellt ist, in %, wenn der Parameter auf [SONSTIGE]  $a \tH \tH \tF$  r eingestellt ist.

#### Beispiel:

Regelung des in einem Behälter enthaltenen Volumens zwischen 6 und 15 m3.

- Verwendeter Fühler 4-20 mA, 4,5 m<sup>3</sup> für 4 mA und 20 m<sup>3</sup> für 20 mA, mit dem Ergebnis, dass P<sub>IFI</sub> = 4.500 und  $\vec{P}$ ,  $\vec{F}$   $\vec{c}$  = 20.000.
- Regelbereich 6 bis 15 m<sup>3</sup>, mit dem Ergebnis, dass P  $IP$  1 = 6.000 (Sollwert Min.) und P  $IP$  = 15.000 (Istwert Max.).
- Beispiele für die Sollwerte:
	- $\circ$   $\sim$  P 1 (interner Sollwert) = 9.500
	- $\circ$   $\sim$   $\mu$   $\bar{e}$  (vorgewählter Sollwert) = 6.500
	- $\circ$   $\sim$   $\mathsf{P}$  J (vorgewählter Sollwert) = 8.000
	- $\circ$   $\sim$  P 4 (vorgewählter Sollwert) = 11.200

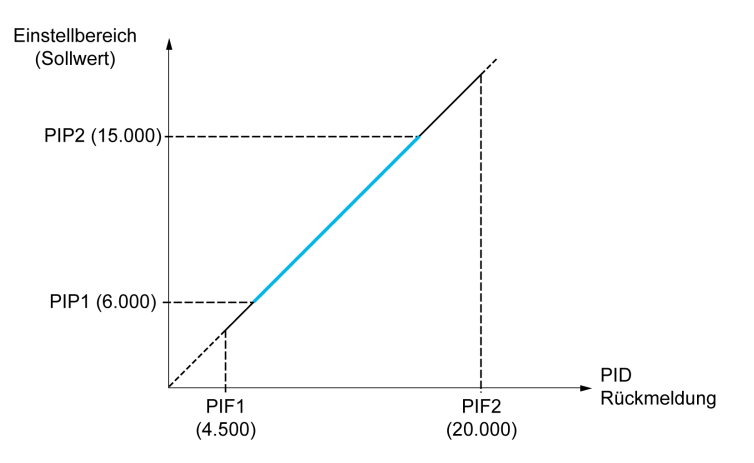

Weitere Parameter:

- $\bullet$  Umkehr der Korrekturrichtung [Invertierung PID] P i C. Wenn [Invertierung PID] P i C auf [Nein] n a eingestellt ist, erhöht sich die Drehzahl des Motors bei einer erkannten positiven Abweichung (zum Beispiel Druckregelung mit einem Kompressor). Wenn [Invertierung PID]  $P \cdot C$  auf [Ja]  $Y \in S$ eingestellt ist, vermindert sich die Drehzahl des Motors bei einer erkannten positiven Abweichung (zum Beispiel Temperaturregelung mit einem Lüfter).
- Die integrale Verstärkung (I-Anteil) kann über einen digitalen Eingang kurzgeschlossen werden.
- $\bullet$  Eine Warnung zum [Istwert-PID]  $P \cdot F$  kann konfiguriert werden.
- Eine Warnung zum [Fehler PID]  $r$  P E kann konfiguriert werden.

#### Hand-/Automatikbetrieb mit PID

In dieser Funktion sind der PID-Regler, die voreingestellten Drehzahlen und ein manueller Sollwert zusammengefasst. Je nach Zustand des digitalen Eingangs wird der Frequenzsollwert durch die voreingestellten Drehzahlen oder durch einen manuellen Sollwerteingang über die PID-Funktion vorgegeben.

Man PID Referenz [Man PID Referenz]  $P \cdot \Pi$ :

- Analogeingänge AI1 bis AI5
- **•** Impulseingänge

Referenz Drehzahlvorwahl [Ref. Drehz. Vorw.] F P i:

- [AI1]  $H \cup I$ : Analogeingang
- [AI2]  $H_1$ ,  $Z$ : Analogeingang
- [AI3]  $\overline{H}$  ,  $\overline{J}$ : Analogeingang
- [AI4]  $H \cdot H$ : Analogeingang, wenn das E/A-Erweiterungsmodul VW3A3203 eingesteckt ist.
- [AI5]  $\overline{H}$  , 5: Analogeingang, wenn das E/A-Erweiterungsmodul VW3A3203 eingesteckt ist.
- [DI7 Pulseingang]  $P \rightarrow 7$ : Impulseingang
- [DI8 Pulseingang]  $P \cdot B$ : Impulseingang
- [SollFreq dez Term.]  $L \subset \mathbb{C}$ : Grafikterminal
- [Modbus]  $A \cup B$ : Integrierter Modbus
- [CANopen]  $E \nightharpoonup n$ : CANopen® (falls installiert)
- [Feldbusmodul ]  $n \in L$ : Optionales Feldbusmodul (falls installiert)
- [Embedded Ethernet]  $E E H$ : integriertes Ethernet

#### Inbetriebnahme des PID-Reglers

## 1. Konfiguration im PID-Modus:

Siehe Übersicht [\(siehe](#page-227-1) Seite 228).

#### 2. Einen Test mit den Werkseinstellungen durchführen:

Zur Optimierung des Umrichters regeln Sie [PropVers PID-Regler]  $r$  P G oder [Int.verst PIDRegler]  $r \cdot G$ graduell und unabhängig voneinander und beobachten Sie die Auswirkung auf den PID-Istwert im Verhältnis zum Sollwert.

#### 3. Wenn die Werkseinstellungen instabil sind oder der Sollwert nicht eingehalten wird:

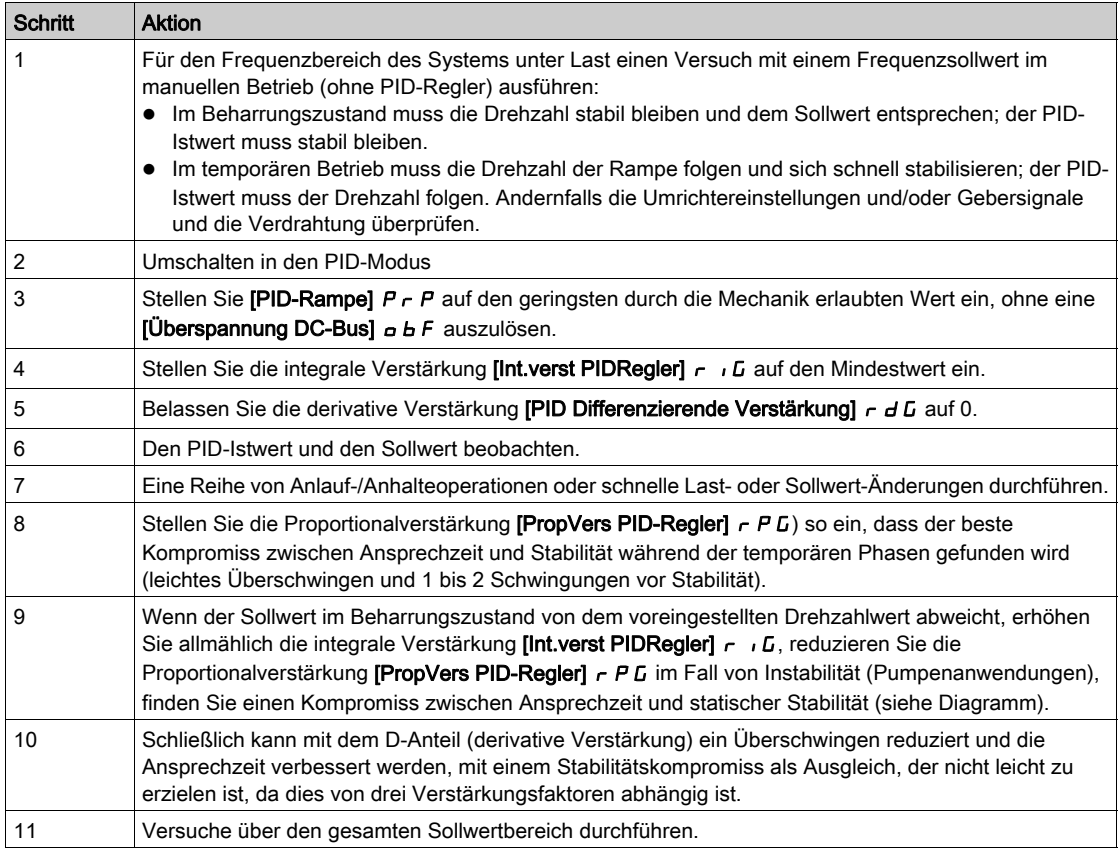

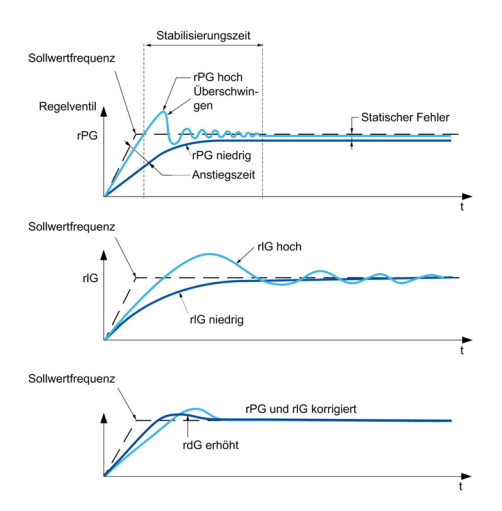

Die Schwingungsfrequenz hängt von der Kinematik des Systems ab:

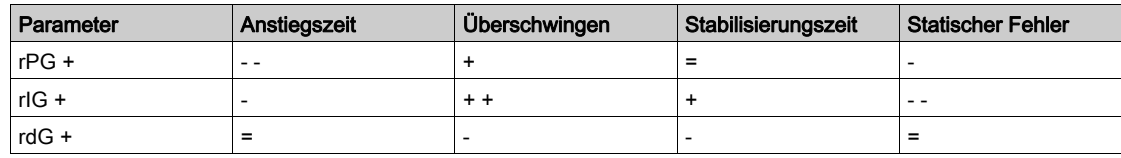

# <span id="page-230-0"></span>Menü [Istwert]  $F d b -$

#### **Zugriff**

## [Vollständige Einstellungen] → [Funktionen Pumpe] → [PID-Regler] → [Istwert]

#### Über dieses Menü

HINWEIS: Diese Funktion kann nicht in Kombination mit bestimmten anderen Funktionen eingesetzt werden.

#### [Steuerungstyp]  $E \circ \mathcal{L} E$

Typ der PID-Steuerung = Auswahl der Einheit.

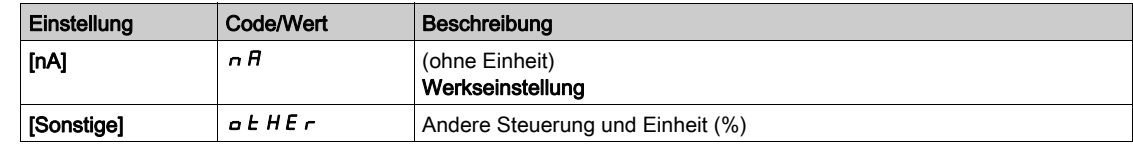

#### [Istwert PID]  $P \cdot F$

Istwert PID-Regler.

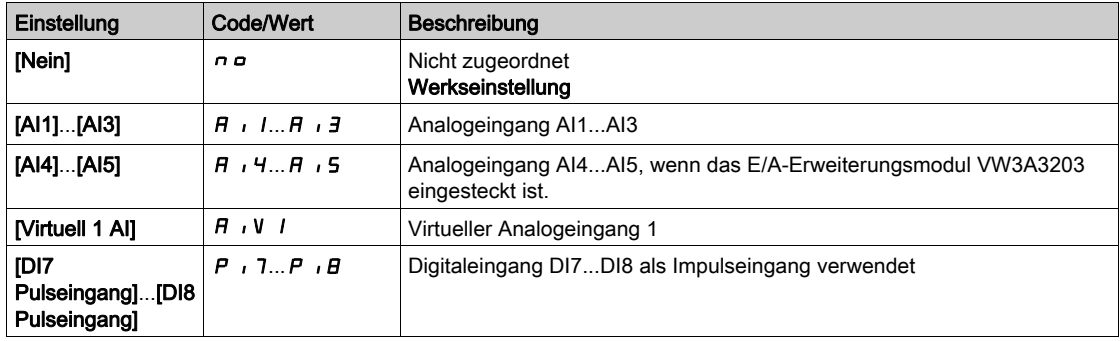

## [Typ Al1]  $H$ ,  $IE$   $\star$

Konfiguration des Analogeingangs AI1. Dieser Parameter ist zugänglich, wenn [Istwert PID]  $P$   $F$  auf [Al1]  $H$   $I$  eingestellt ist.

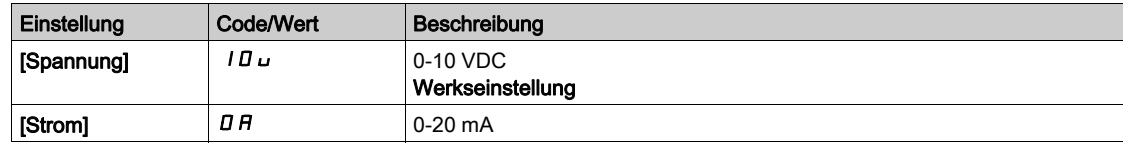

## <span id="page-230-1"></span>[AI1 Min Wert]  $\omega_l L_l + \star$

Sklpara. Spannung 0% AI1.

Dieser Parameter ist zugänglich, wenn

- [Istwert PID]  $P \cdot F$  auf [Al1]  $H \cdot I$  und
- [Typ AI1]  $H$  ,  $IE$  auf [Spannung]  $IB$   $UE$  eingestellt ist.

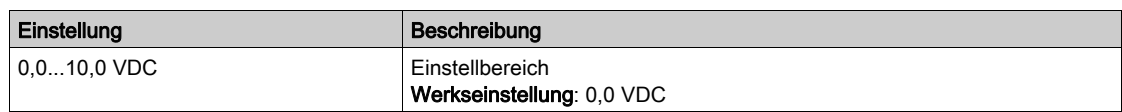

## <span id="page-231-0"></span>[AI1 Max Wert]  $\cup$   $\cdot$  H  $\cdot$   $\star$

Sklpara. Spannung 100 % AI1.

Dieser Parameter ist zugänglich, wenn

- [Istwert PID]  $P \cdot F$  auf [Al1]  $H \cdot I$  und
- [Typ AI1]  $H \cup I$  auf [Spannung]  $10 \cup$  eingestellt ist.

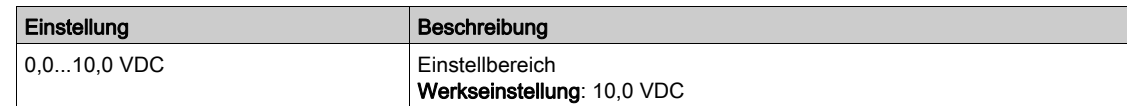

## <span id="page-231-2"></span>[AI1 Min Wert]  $E \cap L$  /  $\star$

AI1 aktueller Skalierungsparameter für 0%.

Dieser Parameter ist zugänglich, wenn

- [Istwert PID]  $P \cdot F$  auf [Al1]  $H \cdot I$  und
- [Typ AI1]  $H \cdot I$  auf [Strom]  $I$   $H$  eingestellt ist.

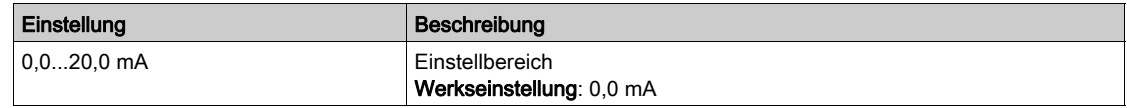

## <span id="page-231-3"></span>[AI1 Max Wert]  $\mathcal{L} \cap H$  /  $\star$

AI1 aktueller Skalierungsparameter für 100 %.

Dieser Parameter ist zugänglich, wenn

- [Istwert PID]  $P \cdot F$  auf [Al1]  $H \cdot I$  und
- [Typ AI1]  $H \cdot I$  auf [Strom]  $I$   $H$  eingestellt ist.

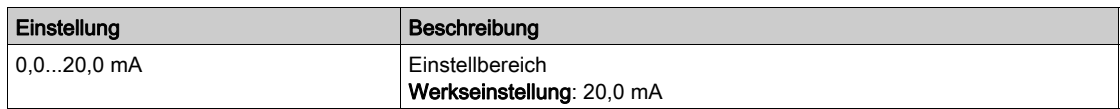

## <span id="page-231-1"></span>[Typ Al2]  $H$ ,  $2E \star$

Konfiguration des Analogeingangs AI2.

Dieser Parameter ist zugänglich, wenn [Istwert PID]  $P$   $iF$  auf [Al2]  $H$   $iZ$  eingestellt ist.

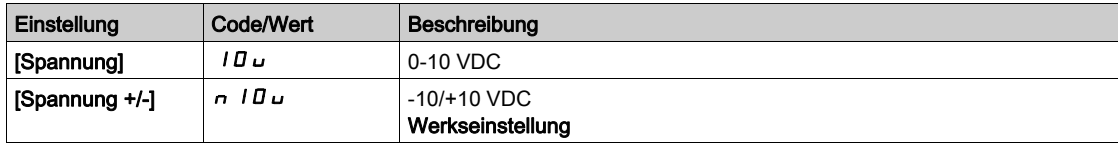

## [Al2 Min Wert]  $\overline{u}$  it  $\overline{z}$  \*

Sklpara. Spannung 0% AI2.

Dieser Parameter ist zugänglich, wenn

- [Istwert PID]  $P$   $\cdot$  F auf [Al2]  $H$   $\cdot$  2 und
- [Typ AI2]  $H \cdot I2E$  auf [Spannung]  $I1D \cup$  eingestellt ist.

Identisch mit [AI1 Min Wert] u IL I [\(siehe](#page-230-1) Seite 231).

#### [Al2 Max Wert]  $\mu$  , H 2  $\star$

Sklpara. Spannung 100 % AI2.

Dieser Parameter ist zugänglich, wenn

- [Istwert PID]  $P \cdot F$  auf [Al2]  $H \cdot P$  und
- [Typ AI2]  $H \iota Z$  L auf [Spannung]  $I \iota U \iota U$  eingestellt ist.

Identisch mit [AI1 Max Wert] UIH I [\(siehe](#page-231-0) Seite 232).

## [Typ Al3]  $\overline{H}$   $\overline{J}$   $\overline{E}$   $\overline{\mathbf{X}}$

Konfiguration des Analogeingangs AI3.

Dieser Parameter ist zugänglich, wenn [Istwert PID]  $P$   $\rightarrow$  F auf [AI3]  $H$   $\rightarrow$  3 eingestellt ist.

Identisch mit [Typ AI1]  $H \cdot IE$  mit Werkseinstellung: [Strom]  $I\Box H$  [\(siehe](#page-231-1) Seite 232).

### [AI3 Min Wert]  $\mu$  , L  $\exists \star$

Sklparam. Spannung 0% AI3.

Dieser Parameter ist zugänglich, wenn

- [Istwert PID]  $P \cdot F$  auf [Al3]  $H \cdot J$  und
- [Typ AI3]  $\overline{H}$   $I$   $\overline{J}$   $E$  auf [Spannung]  $I$   $\overline{U}$   $\overline{U}$  eingestellt ist.

Identisch mit [AI1 Min Wert] u L I [\(siehe](#page-230-1) Seite 231).

### [AI3 Max Wert]  $\cup$   $\cdot$  H  $\exists$   $\star$

Sklparam. Spannung 100 % AI3.

Dieser Parameter ist zugänglich, wenn

- [Istwert PID]  $P \cdot F$  auf [Al3]  $H \cdot J$  und
- [Typ AI3]  $H \cup J \subseteq$  auf [Spannung]  $I \cup U \cup$  eingestellt ist.

Identisch mit [AI1 Max Wert] UIH I [\(siehe](#page-231-0) Seite 232).

### [AI3 Min Wert]  $\mathcal{L} \cap \mathcal{L} \ni \star$

AI3 aktueller Skalierungsparameter für 0%.

Dieser Parameter ist zugänglich, wenn

- [Istwert PID]  $P \cdot F$  auf [Al3]  $H \cdot J$  und
- [Typ AI3]  $A \cdot B = \text{curl}$  [Strom]  $B \cdot A$  eingestellt ist.

Identisch mit [AI1 Min Wert]  $\mathbb{E}$   $\mathbb{E}$   $\mathbb{E}$   $\mathbb{E}$   $\mathbb{E}$  / [\(siehe](#page-231-2) Seite 232).

#### [AI3 Max Wert]  $\mathcal{L} \cdot \mathcal{H} \ni \star$

AI3 aktueller Skalierungsparameter für 100 %.

Dieser Parameter ist zugänglich, wenn

- [Istwert PID]  $P \cdot F$  auf [Al3]  $H \cdot J$  und
- [Typ AI3]  $H \cdot JE$  auf [Strom]  $I\overline{I}R$  eingestellt ist.

Identisch mit [AI1 Max Wert]  $C_r$  H 1 [\(siehe](#page-231-3) Seite 232).

### <span id="page-232-0"></span> $[Tvp$  Al41  $H$ ,  $4E$   $\star$

Konfiguration des Analogeingangs AI4.

Dieser Parameter ist zugänglich, wenn

- das E/A-Erweiterungsmodul VW3A3203 eingesteckt ist und
- [Istwert PID]  $P$   $I$   $F$  auf [AI4]  $H$   $I$   $H$  eingestellt ist.

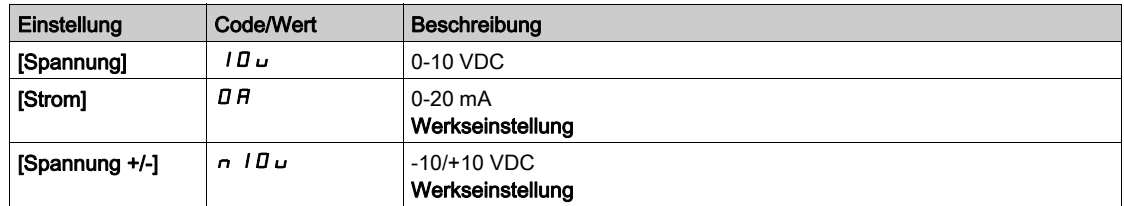

## [Al4 Min Wert]  $\overline{u}$  it 4  $\star$

Sklpara. Spannung 0 % AI4.

Dieser Parameter ist zugänglich, wenn

- [Istwert PID]  $P \cdot F$  auf [Al4]  $H \cdot H$  und
- [Typ AI4]  $H \cup H$  auf [Spannung]  $10 \cup$  eingestellt ist.

Identisch mit [AI1 Min Wert] u L 1 [\(siehe](#page-230-1) Seite 231).

#### [Al4 Max Wert]  $\mu$ ,  $H H \star$

Sklpara. Spannung 100% AI4.

Dieser Parameter ist zugänglich, wenn

- [Istwert PID]  $P \cdot F$  auf [Al4]  $H \cdot H$  und
- [Typ AI4]  $H \cup H$  auf [Spannung]  $I \cup U$  eingestellt ist.

Identisch mit [AI1 Max Wert] u<sub>IHI(Siehe Seite 232</sub>).

#### [Al4 Min Wert]  $\mathcal{L} \subset \mathcal{L}$  4  $\star$

AI4 aktueller Skalierungsparameter für 0%.

Dieser Parameter ist zugänglich, wenn

- [Istwert PID]  $P \cdot F$  auf [Al4]  $H \cdot H$  und
- [Typ AI4]  $\overline{H}$   $I$   $H$  auf [Strom]  $\overline{H}$  eingestellt ist.

Identisch mit [AI1 Min Wert]  $C - L$  / [\(siehe](#page-231-2) Seite 232).

## [Al4 Max Wert]  $C$   $r$  H 4  $\star$

AI4 aktueller Skalierungsparameter für 100 %.

Dieser Parameter ist zugänglich, wenn

- [Istwert PID]  $P \cdot F$  auf [Al4]  $H \cdot H$  und
- [Typ AI4]  $\overline{H}$   $I$   $H$   $I$   $F$  nicht auf [Strom]  $I$   $\overline{H}$  eingestellt ist.

Identisch mit [AI1 Max Wert] [ r H | [\(siehe](#page-231-3) Seite 232).

#### [Typ Al5]  $A \cdot 5E \star$

Konfiguration des Analogeingangs AI5.

Dieser Parameter ist zugänglich, wenn

- das E/A-Erweiterungsmodul VW3A3203 eingesteckt ist und
- [Istwert PID]  $P \cdot F$  auf [AI5]  $H \cdot 5$  eingestellt ist.

Identisch mit [Typ AI4] A + H L [\(siehe](#page-232-0) Seite 233).

## [AI5 Min Wert]  $\mu$   $\mu$  5  $\star$

Sklparam. Spannung 0 % AI5.

Dieser Parameter ist zugänglich, wenn

- [Istwert PID]  $P \cdot F$  auf [Al5]  $H \cdot 5$  und
- [Typ AI5]  $H \cup I5L$  auf [Spannung]  $I \cup L$  eingestellt ist.

Identisch mit [AI1 Min Wert] u L I [\(siehe](#page-230-1) Seite 231).

## [AI5 Max Wert]  $\mu$  , H 5  $\star$

Sklparam. Spannung 100% AI5.

Dieser Parameter ist zugänglich, wenn

- [Istwert PID]  $P \cdot F$  auf [Al5]  $H \cdot 5$  und
- **[Typ AI5] A**  $\overline{15}$  E auf **[Spannung]**  $\overline{10}$   $\overline{10}$  eingestellt ist.

Identisch mit [AI1 Max Wert] U IH I [\(siehe](#page-231-0) Seite 232).

## [AI5 Min Wert]  $\mathcal{L} \cap \mathcal{L} \subseteq \star$

AI5 aktueller Skalierungsparameter für 0 %.

Dieser Parameter ist zugänglich, wenn

- [Istwert PID]  $P \cdot F$  auf [Al5]  $H \cdot 5$  und
- [Typ AI5]  $\overline{H}$   $I$  5  $E$  auf [Strom]  $\overline{H}$  and  $\overline{H}$  eingestellt ist.

Identisch mit [AI1 Min Wert]  $C - L$  / [\(siehe](#page-231-2) Seite 232).

#### [AI5 Max Wert]  $C \rightharpoondown H$  5  $\star$

AI5 aktueller Skalierungsparameter für 100%.

Dieser Parameter ist zugänglich, wenn

- [Istwert PID]  $P$   $F$  auf [Al5]  $H$   $I$  5 und
- [Typ AI5]  $A \cdot 5E$  auf [Strom]  $B \cdot A$  eingestellt ist.

Identisch mit [AI1 Max Wert] [ r H | [\(siehe](#page-231-3) Seite 232).

#### [Min. Istwert PID]  $P$   $IF$   $I$   $\star$

Minimaler PID-Istwert.

Dieser Parameter ist zugänglich, wenn [Istwert PID]  $P$   $\cdot$  F nicht auf [Nein]  $n e$  eingestellt ist.

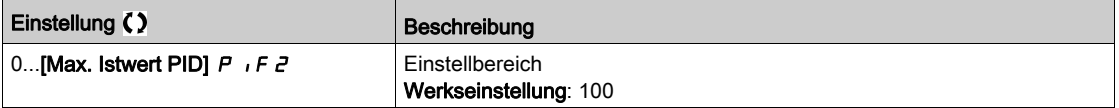

#### [Max. Istwert PID]  $P_1$  F  $2$   $\star$

Maximaler Istwert PID.

Dieser Parameter ist zugänglich, wenn [Istwert PID]  $P \cdot F$  nicht auf [Nein]  $n \neq 0$  eingestellt ist.

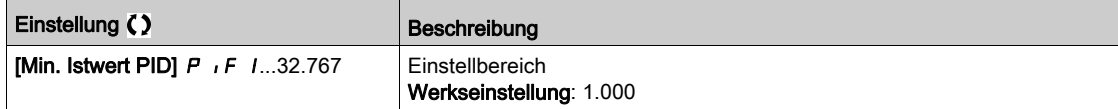

#### [Istwert PID]  $r$  P F  $\star$

Wert für PID-Istwert, nur Anzeige.

Dieser Parameter ist zugänglich, wenn [Istwert PID]  $P$   $\cdot$  F nicht auf [Nein]  $n \rho$  eingestellt ist.

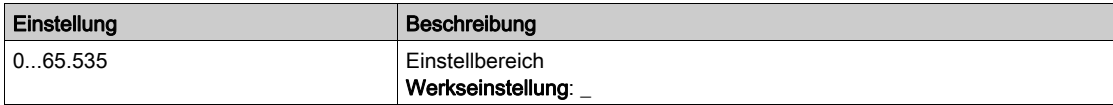

#### [Warnung min. Istw.]  $PHL \star$

Warnung minimaler Istwert.

Dieser Parameter ist zugänglich, wenn [Istwert PID]  $P \cdot F$  nicht auf [Nein]  $n \neq 0$  eingestellt ist.

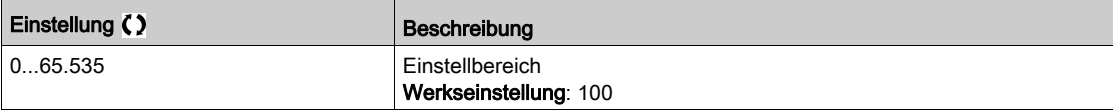

## [Warnung max. Istw.]  $PHH\star$

Warnung maximaler Istwert.

Dieser Parameter ist zugänglich, wenn [Istwert PID]  $P$  i F nicht auf [Nein]  $n a$  eingestellt ist.

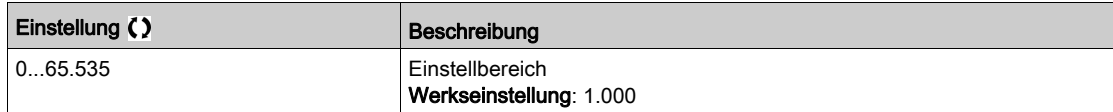

## <span id="page-236-0"></span>Menü [Sollwertfrequenz]  $rF$  -

#### **Zugriff**

## [Vollständige Einstellungen]  $\rightarrow$  [Funktionen Pumpe]  $\rightarrow$  [PID-Regler]  $\rightarrow$  [Sollwertfrequenz]

#### Über dieses Menü

HINWEIS: Diese Funktion kann nicht in Kombination mit bestimmten anderen Funktionen eingesetzt werden.

#### [PID-Soll. intern]  $P_1$ ,  $\star$

Interner Sollwert PID-Regler.

Dieser Parameter ist zugänglich, wenn [Istwert PID]  $P$  , F nicht auf [Nicht konfiguriert]  $nP$  eingestellt ist.

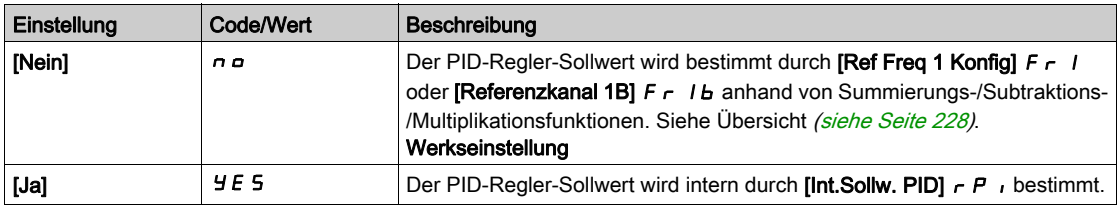

## [Ref Freq 1 Konfig]  $F - 1$   $\star$

Konfiguration Sollwertfrequenz 1.

- Dieser Parameter ist zugänglich, wenn
- [Istwert PID]  $P \cdot F$  nicht auf [Nicht konfiguriert]  $P \cdot P$  und
- [PID-Soll. intern]  $P \cdot I$  auf [Nein]  $P \cdot P$  eingestellt ist.

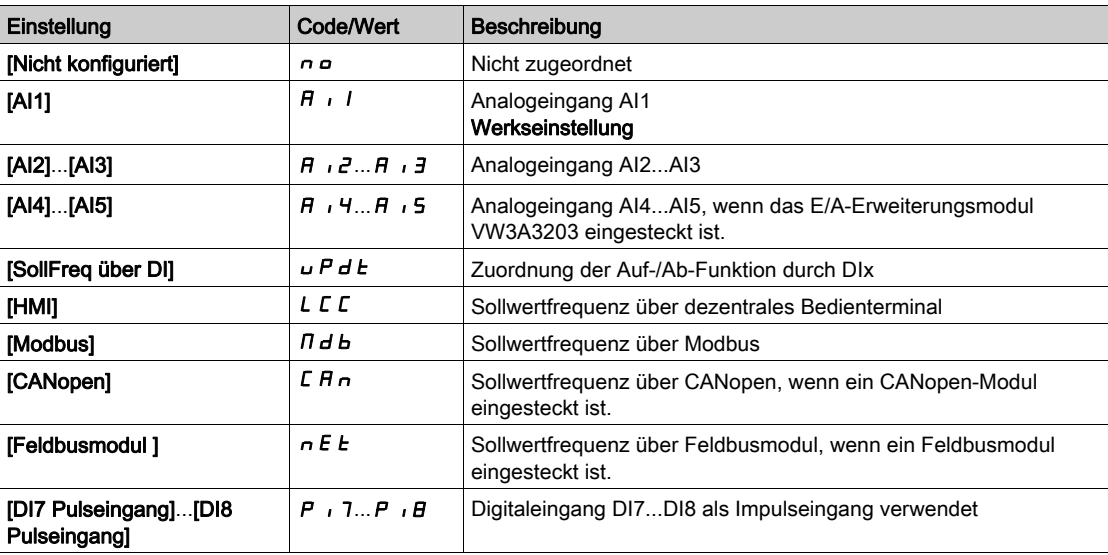

#### [Min Sollw PID]  $P_1$   $P_1$   $\star$

Minimaler Sollwert PID.

Dieser Parameter ist zugänglich, wenn [Istwert PID]  $P$   $F$  nicht auf [Nicht konfiguriert]  $n \rho$  eingestellt ist.

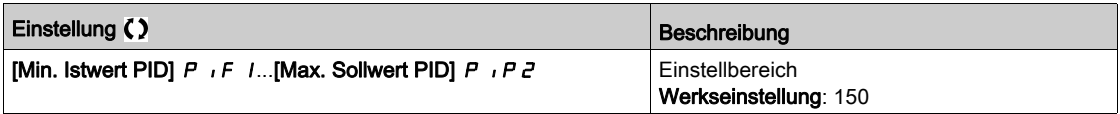

## [Max Sollw PID]  $P$ ,  $PZ$   $\star$

Maximaler Sollwert PID.

Dieser Parameter ist zugänglich, wenn [Istwert PID]  $P$  , F nicht auf [Nicht konfiguriert]  $nP$  eingestellt ist.

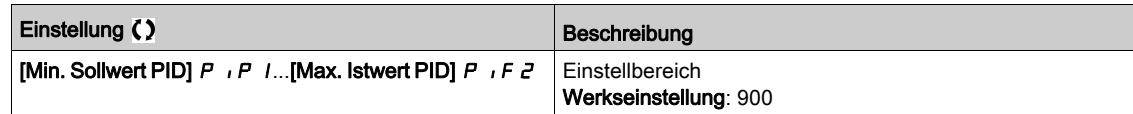

#### [Int.Sollw. PID]  $r \in \mathbb{R}$ ,  $\star$

Interner Sollwert PID-Regler.

Dieser Parameter ist zugänglich, wenn

- [Istwert PID]  $P \cdot F$  nicht auf [Nicht konfiguriert]  $P \cdot P$  und
- [PID-Soll. intern]  $P \rightarrow$  auf [Ja]  $H \in S$  eingestellt ist.

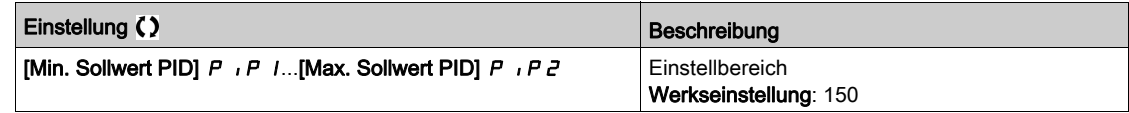

## [Zuord. Auto/Manuell]  $P H U \star$

Auswahl Eingang Auto/Manuell.

Dieser Parameter ist zugänglich, wenn [Istwert PID]  $P$  , F nicht auf [Nicht konfiguriert]  $n \rho$  eingestellt ist.

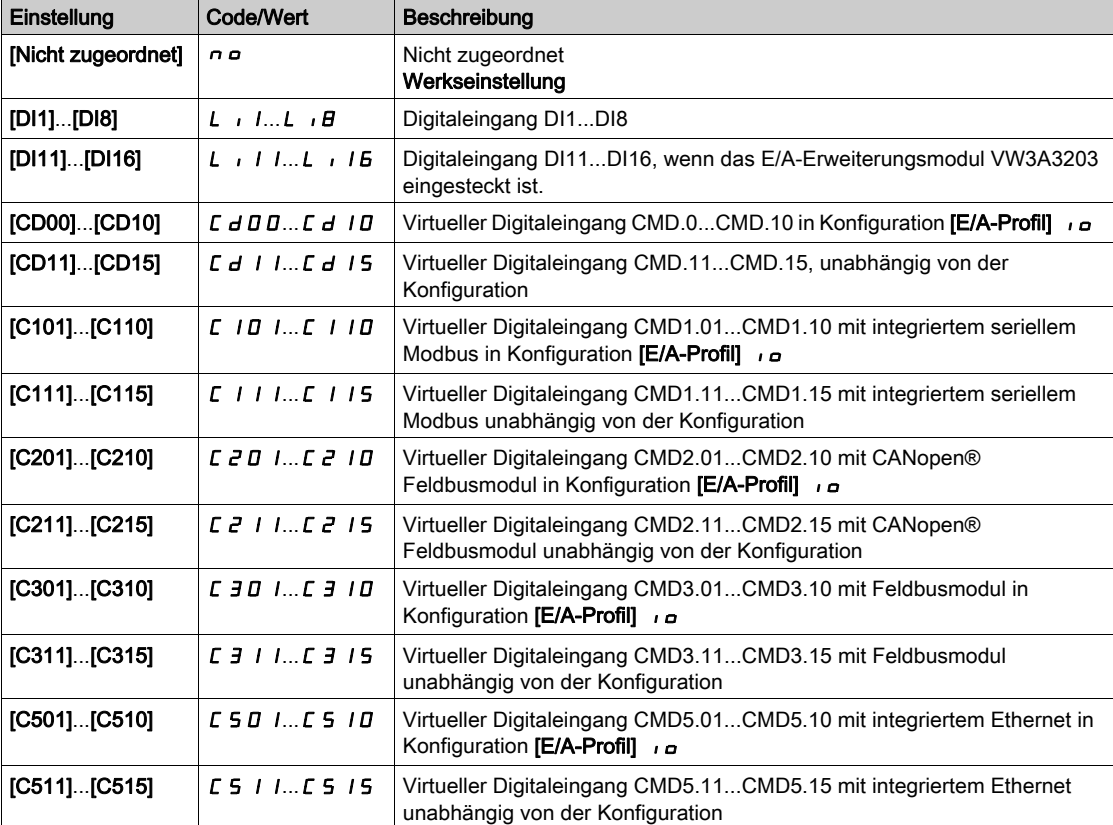

## [MAN PID Referenz]  $P \cdot \Pi \star$

PID-Sollwert manuell.

Sollwerteingang im manuellen Modus.

Dieser Parameter ist zugänglich, wenn

- [Istwert PID]  $P \cdot F$  nicht auf [Nicht konfiguriert]  $n \rho$  und
- [Zuord. Auto/Manuell]  $P H u$  nicht auf [Nein]  $n a$  eingestellt ist.

Die voreingestellten Drehzahlen sind bei einem manuellen Sollwert aktiv, wenn sie konfiguriert sind.

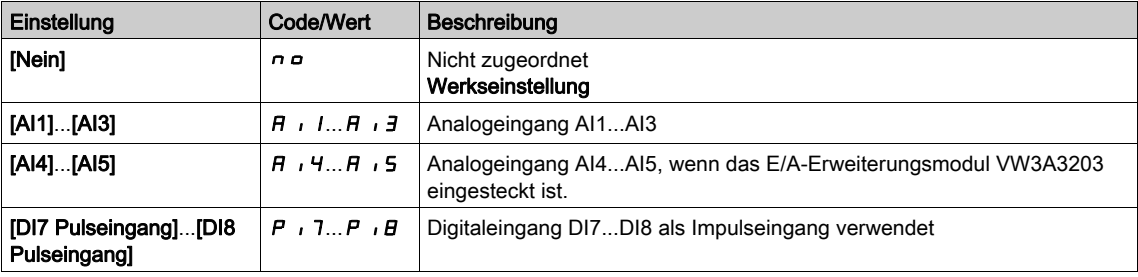

## <span id="page-239-0"></span>Menü [Voreing. PID-Sollwerte]  $P_{\Gamma-1}$ -

### **Zugriff**

[Vollständige Einstellungen]  $\rightarrow$  [Funktionen Pumpe]  $\rightarrow$  [PID-Regler]  $\rightarrow$  [Sollwertfrequenz]  $\rightarrow$  [Voreing. PID-Sollwerte]

#### Über dieses Menü

Die Funktion ist zugänglich, wenn [Zuord. PID-Istwert]  $P$  , F zugeordnet ist.

#### <span id="page-239-1"></span>[Zuord. 2 vor. PID]  $P \rightharpoonup 2$

Zuord. 2 voreing. PID-Werte.

Bei Zustand 0 des zugeordneten Eingangs oder Bits ist die Funktion inaktiv. Bei Zustand 1 des zugeordneten Eingangs oder Bits ist die Funktion aktiv.

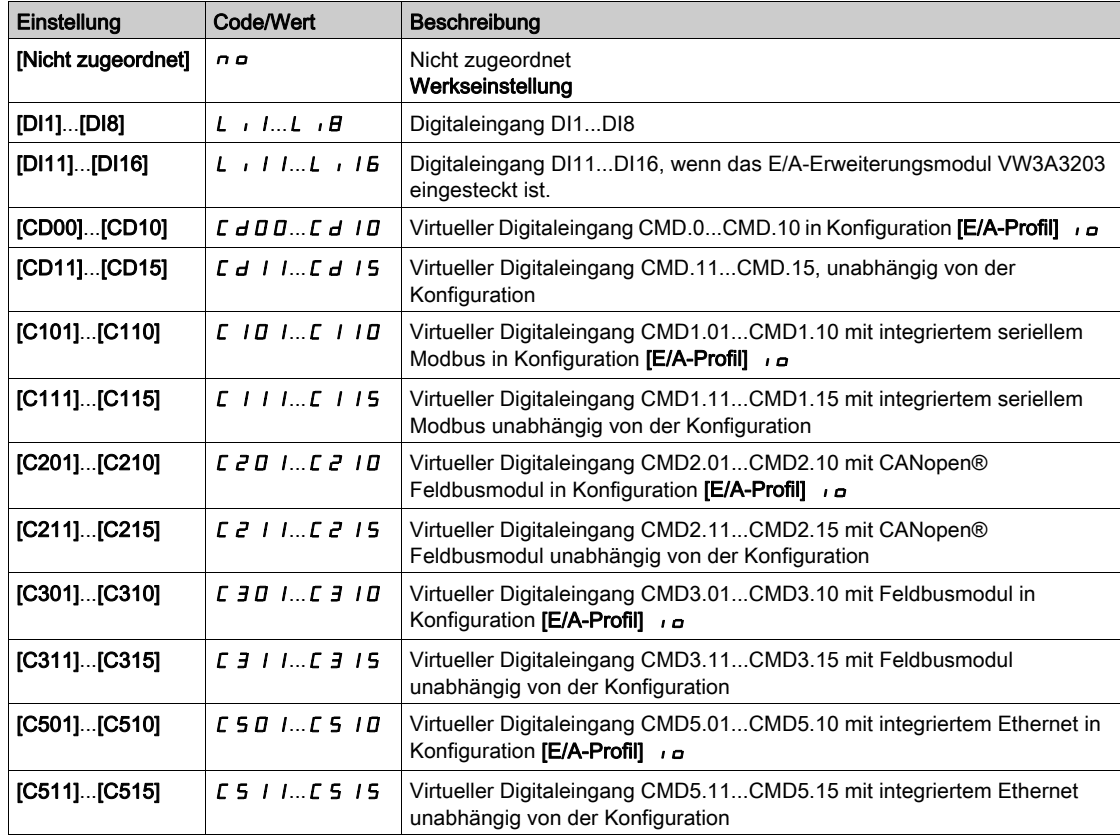

## [Zuord. 4 vor. PID]  $P \rightharpoonup 4$

Zuord. 4 voreing. PID-Werte.

Identisch mit [Zuord. 2 vor. PID] P r 2 [\(siehe](#page-239-1) Seite 240).

Vor der Zuordnung dieser Funktion stellen Sie sicher, dass [Zuord. 2 vor. PID] P r 2 zugeordnet wurde.

### [Vorein. PID-Soll 2]  $r$  P  $2$   $\star$

Zweiter voreingestellter PID-Sollwert.

Dieser Parameter ist nur zugänglich, wenn zuvor [Zuord. 2 vor. PID] P r 2 zugewiesen wurde.

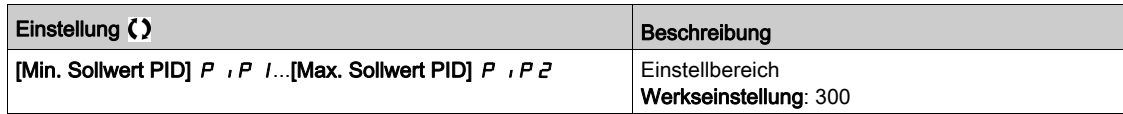

## [Vorein. PID-Soll 3]  $r$  P  $3 \star$

Dritter voreingestellter PID-Sollwert.

Dieser Parameter ist nur zugänglich, wenn zuvor [4 voreing. PID-Soll.] P r 4 zugewiesen wurde.

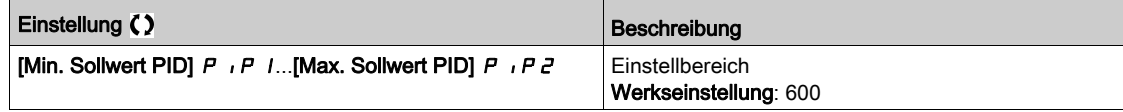

## [Vorein. PID-Soll 4]  $rP$ 4  $\star$

Vierter voreingestellter PID-Sollwert.

Dieser Parameter ist nur zugänglich, wenn [2 voreing. PID-Soll.] P r 2 und [4 voreing. PID-Soll.] P r 4 zugeordnet sind.

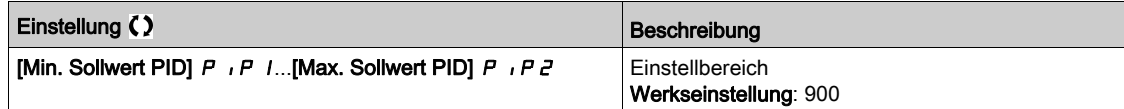

## <span id="page-241-0"></span>Menü [Sollwertfrequenz]  $rF$  -

## **Zugriff**

## [Vollständige Einstellungen] → [Funktionen Pumpe] → [PID-Regler] → [Sollwertfrequenz]

## [Ref. Drehz. Vorw.]  $F P$ ,  $\star$

Referenz Drehzahlvorwahl

Dieser Parameter ist zugänglich, wenn

- [Zugriffsebene]  $L$   $H L$  auf [Experte]  $E P r$  und
- [Istwert PID]  $P \cdot F$  nicht auf [Nein]  $P \cdot P$  eingestellt ist.

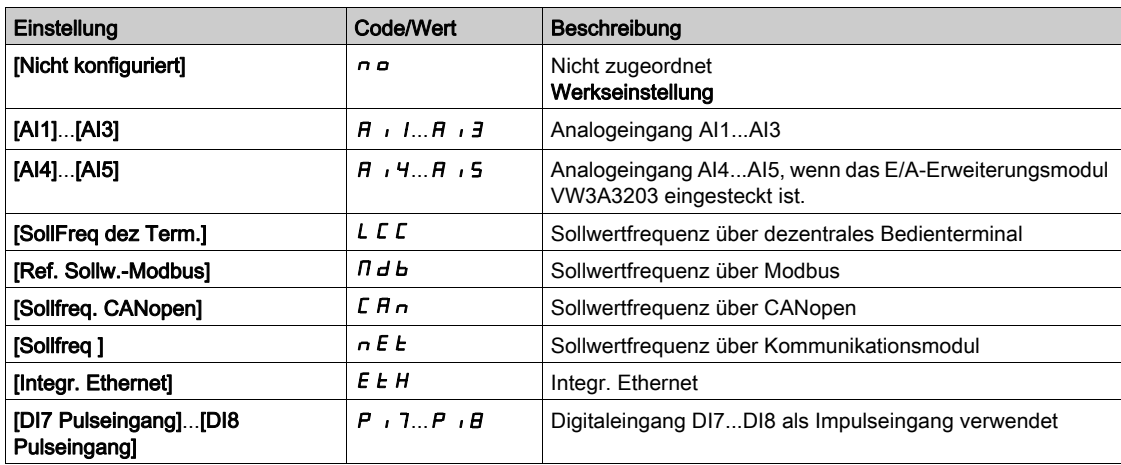

## [Eingang Drehzahl %]  $P5r \star$

Sollwert PID-Eingang Drehzahl %

Dieser Parameter ist zugänglich, wenn [Zugriffsebene] L  $H L$  auf [Experte]  $E P r$  eingestellt ist.

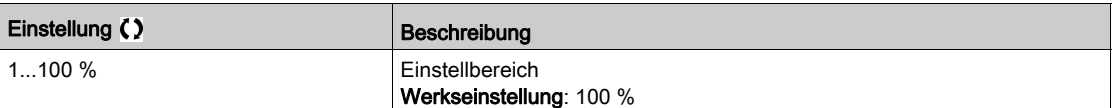

## <span id="page-242-0"></span>Menü [Einstellungen]  $5E -$

#### **Zugriff**

### [Vollständige Einstellungen] → [Funktionen Pumpe] → [PID-Regler] → [Einstellungen]

#### Über dieses Menü

Die folgenden Parameter sind zugänglich, wenn [Istwert PID]  $P$  F nicht auf [Nicht konfiguriert]  $P \rho$ eingestellt ist.

HINWEIS: Diese Funktion kann nicht in Kombination mit bestimmten anderen Funktionen eingesetzt werden.

## [PropVers PID-Regler]  $r$  P  $L$   $\star$

Proportionale Verstärkung.

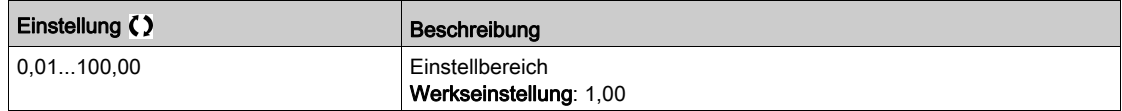

## [Int.verst PIDRegler]  $r \cdot L \star$

Integrale Verstärkung.

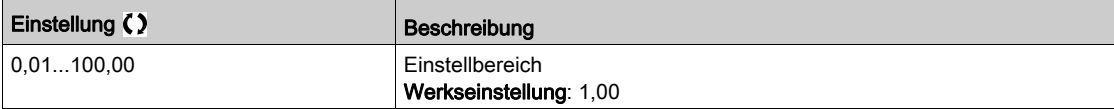

#### [PID Differenzierende Verstärkung]  $r dL \star$

Derivative Verstärkung.

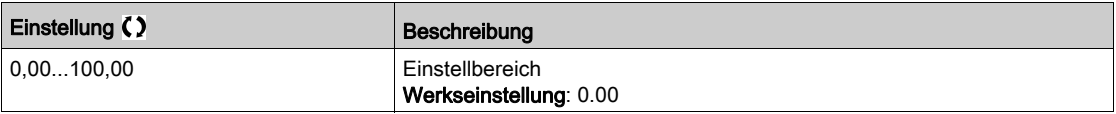

## [PID-Rampe]  $P \rightharpoondown P \star$

PID-Beschleunigungs-/Verzögerungsrampe, definiert von [Min. PID-Sollwert] P I P 1 bis [Max. PID-Sollwert]  $P$  ,  $PZ$  und umgekehrt.

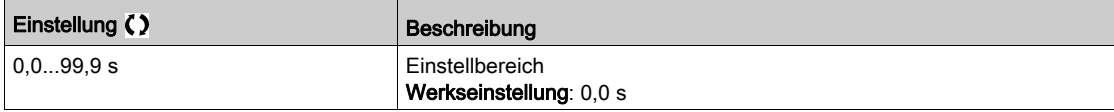

## [Invertierung PID]  $P \cdot L \star$

Invertierung PID.

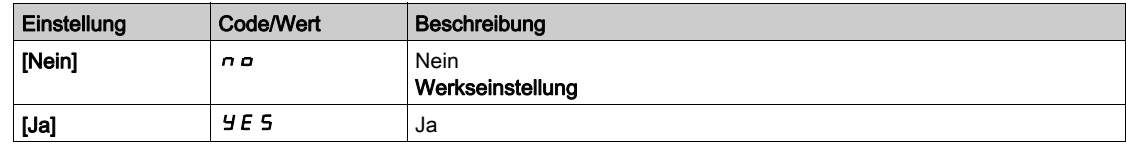

## [Min. Abgabe PID]  $P \circ L \star$

Minimalwert des PID-Ausgangs in Hz.

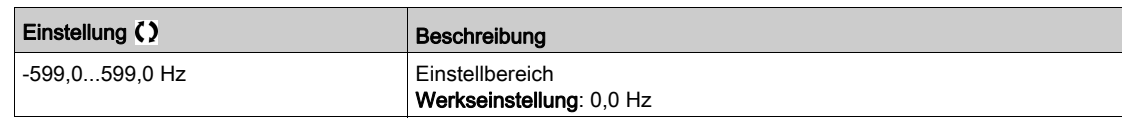

## [Max. Abgabe PID]  $P \circ H \star$

Maximalwert des PID-Ausgangs in Hz.

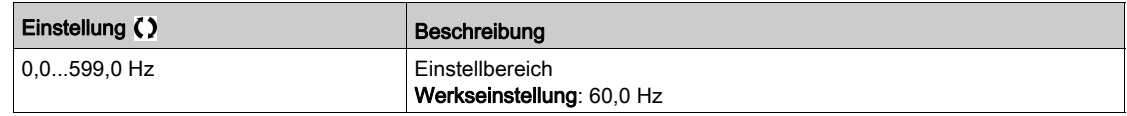

## [Warnung PID-Fehler]  $P E \rightharpoonup \rightharpoonup$

Warnung PID-Fehler.

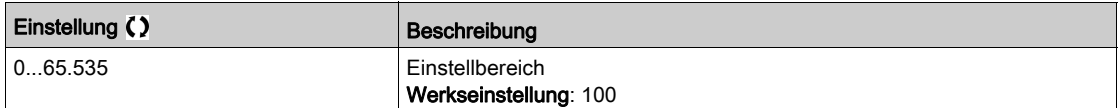

## [PID-Integral AUS]  $P \rightarrow 5 \star$

Integraler Nebenschluss.

Bei Zustand 0 des zugeordneten Eingangs oder Bits ist die Funktion inaktiv (I-Anteil des PID ist gültig). Bei Zustand 1 des zugeordneten Eingangs oder Bits ist die Funktion aktiv (I-Anteil des PID ist gesperrt).

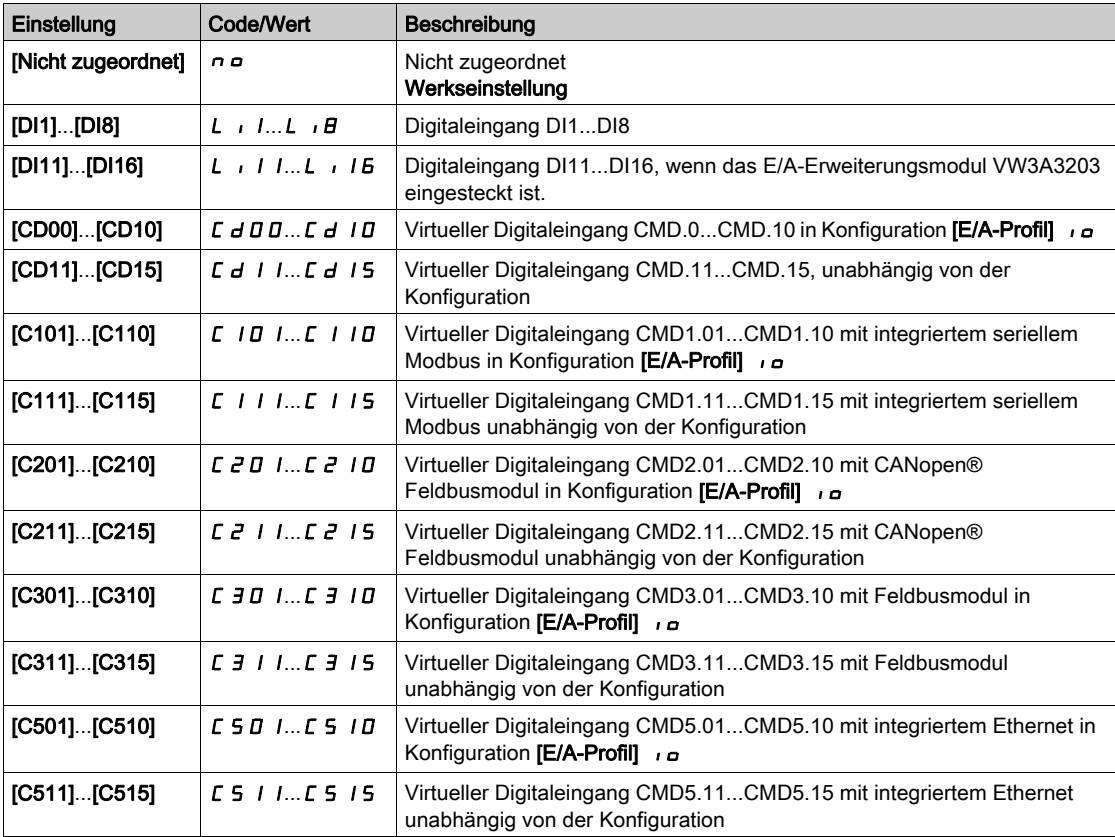

## [PID Hochlaufzeit]  $H C C P \star$

PID: Beschleunigungszeit beim Einschalten.

Die PID-Startrampe kann vor dem Start des PID-Reglers angewendet werden, damit der PID-Sollwert ohne Anhebung der PID-Verstärkung schnell erreicht wird. Ist die Rampe konfiguriert, wird [Beschl.rampe Start]  $H C C$  5 für [Niedrige Drehzahl] L 5 P verwendet und nicht [PID Hochlaufzeit]  $H C C P$ .

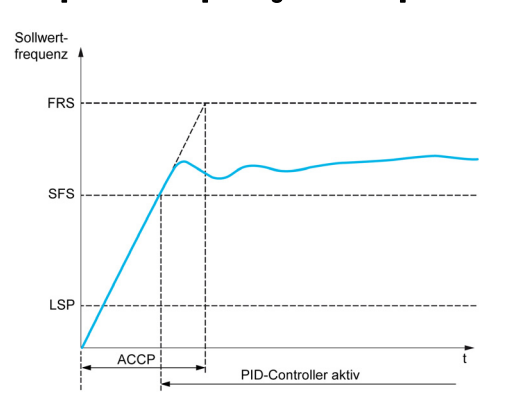

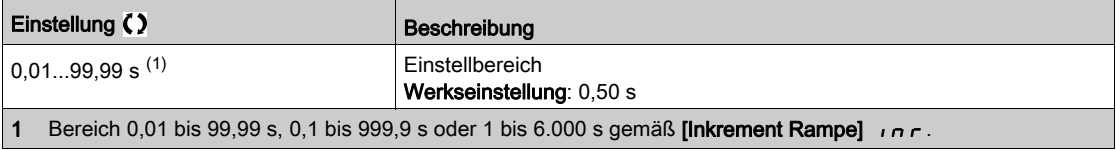

## [Soll.freq. StartPID]  $5F5*$

PID: Drehzahlsollwert für Start.

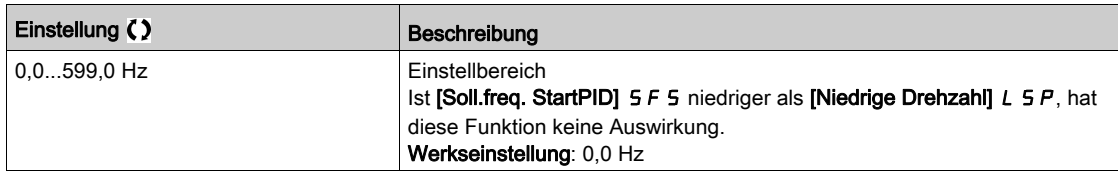

# Abschnitt 8.6 [Funktionen Pumpe] – [Ruhe/Wiederanlauf]

## Inhalt dieses Abschnitts

Dieser Abschnitt enthält die folgenden Themen:

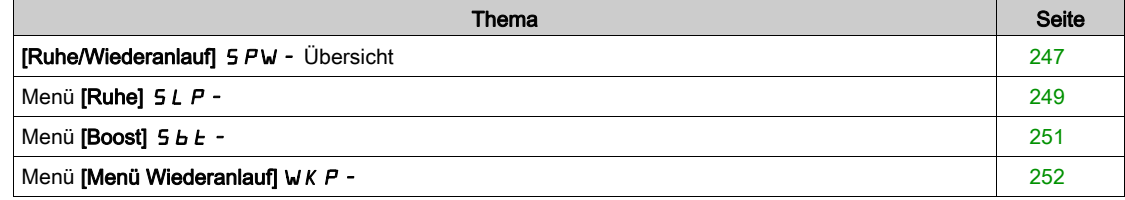

## <span id="page-246-0"></span> $IRu$ he/Wiederanlauf $I$  5  $PW -$  Übersicht

#### Über dieses Menü

Die folgenden Parameter sind zugänglich, wenn [Zuord. PID-Istwert]  $P$  ,  $F$  nicht auf [Nicht konfiguriert]  $n \neq$  eingestellt ist.

# **A WARNUNG**

## UNERWARTETER BETRIEB DER AUSRÜSTUNG

Stellen Sie sicher, dass die Aktivierung dieser Funktion nicht zu einer unsicheren Bedingung führt.

Die Nichtbeachtung dieser Anweisungen kann Tod, schwere Verletzungen oder Sachschäden zur Folge haben.

Mit der Funktion "Ruhe/Wiederanlauf" kann der Motor in Situationen angehalten werden, in denen der Prozess zum Stillstand gekommen ist.

Dies ermöglicht Energieeinsparungen und verhindert vorzeitigen Verschleiß von Maschinen und Anlagen, die nicht über einen längeren Zeitraum bei niedriger Drehzahl betrieben werden können, weil die Schmierung oder Kühlung abhängig von der Drehzahl ist.

Der Motor kann abhängig von den durch den Anwender definierten Wiederanlaufbedingungen automatisch neu starten.

## Ruhe/Wiederanlauf im PID-Steuerungsmodus

Wenn der Umrichter im PID-Steuerungsmodus betrieben wird, wird die Anwendung anhand einer der folgenden Bedingungen in den Ruhemodus geschaltet:

- Ruhemodus bei niedriger Drehzahl .
- Ruhemodus bei niedriger Motordrehzahl.
- Ruhemodus bei externer Bedingung (unter Verwendung des Umrichtereingangs).

Der Umrichter ist bei aktivem PID im "PID-Steuerungsmodus". Typischerweise wenn:

- PID konfiguriert ist und
- Kanal 1 gewählt ist und
- PID im automatischen Modus betrieben wird.

Wenn sich der Umrichter im Ruhemodus befindet, wird die Anwendung über eine Wiederanlaufbedingung neu gestartet:

- Wiederanlauf bei PID-Istwert
- Wiederanlauf bei PID-Fehler

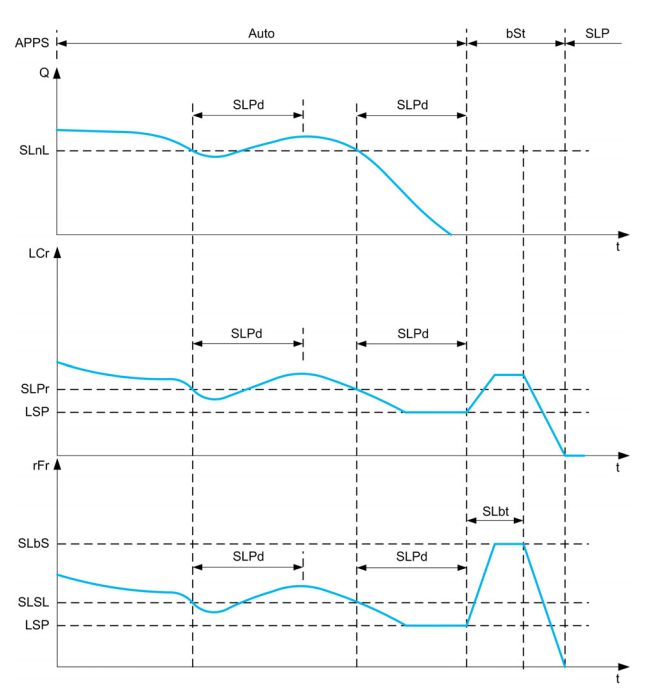

#### Ruhebedingungen im PID-Steuerungsmodus

Wenn keine gültige Wiederanlaufbedingung vorliegt, schaltet sich das System in den Ruhemodus, nachdem eine der konfigurierten Ruhemodus-Bedingungen für einen längeren Zeitraum als [Ruheverzögerung]  $5 L P d$  vorliegt.

Der Modus für die Ruhemodus-Aktivierung wird durch die Konfiguration von [Aktiv. Sleep Modus] 5 L P n ausgewählt. Das System schaltet anschließend in den Ruhemodus um, wenn die ausgewählte Bedingung eintritt:

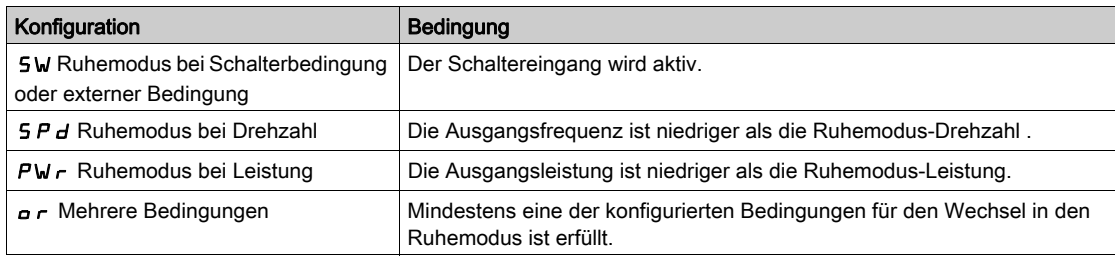

#### Wiederanlaufbedingungen im PID-Steuerungsmodus

Das System läuft entsprechend der Konfiguration des **[Modus Wiederanlauf]** W  $\mu$  P  $\pi$  wieder an:

- Auf PID-Istwert-Pegel
- Auf PID-Fehler-Pegel

Wenn [Istwert] F b K ausgewählt ist, läuft das System wieder an und geht wieder in den PID-Steuerungsmodus:

- Wenn der PID-Wert unter den konfigurierten Wert für [Wake Up Proz Niveau] W u P F fällt, sofern PID im Direktmodus konfiguriert ist ([Invertierung PID]  $P$  ,  $C$  ist auf  $n \neq 0$  eingestellt).
- Wenn der PID-Wert über den konfigurierten **[Wake Up Proz Niveau] W**uPF ansteigt, sofern PID im Direktmodus konfiguriert ist ([Invertierung PID]  $P$  ,  $C$  ist auf  $YE5$  eingestellt).

Wenn **[Fehler]**  $E \sim r$  ausgewählt ist, läuft das System wieder an und geht wieder in den PID-Steuerungsmodus:

- Wenn der PID-Istwert unter ([PID-Sollwert] r P C [WakeUp Proz Fehler] W u P E) fällt, sofern PID im Direktmodus konfiguriert ist ([Invertierung PID]  $P$  ,  $C$  ist auf  $P$   $\sigma$  eingestellt).
- Wenn der PID-Istwert über ([PID-Sollwert]  $r$  P  $\Gamma$  + [WakeUp Proz Fehler] W  $\mu$  P E) ansteigt, sofern PID im Direktmodus konfiguriert ist (*[Invertierung PID] P*  $\cdot$  *C* ist auf  $\cdot$  *E* 5 eingestellt).

#### Boost-Phase im PID-Steuerungsmodus

Wenn der Motor beim Eintritt in den Ruhemodus für den Zeitraum [Boost-Zeit Ruhemodus] 5 L b E auf [Boost-Drehzahl Ruhemodus] 5 L b 5 beschleunigt und dann anhält.

Wenn **[Boost-Zeit Ruhemodus]**  $5LbE$  auf 0 eingestellt ist, wird die Boost-Phase ignoriert.

#### Grundzustand im PID-Steuerungsmodus

Direkt nach dem Start des Systems im Auto-Modus (Eintreffen eines Fahrbefehls im Auto-Modus – Kanal 1 bereits ausgewählt und PID Auto):

- Bei Vorliegen einer Wiederanlaufbedingung geht der Umrichter in den PID-Steuerungsmodus (PID gestartet).
- Wenn keine Wiederanlaufbedingung erfüllt ist, geht der Umrichter in den Ruhemodus (PID bleibt gestoppt und der Motor bleibt im angehaltenen Zustand) und die Boost-Phase wird ignoriert.

Wenn die Steuerung in den Auto-Modus geschaltet wird, während der Motor noch läuft (zum Beispiel Umschaltung auf Kanal 1 oder Umschaltung auf PID-Auto-Modus), bleibt der Umrichter im Betrieb und schaltet um auf PID-Auto-Modus.

#### Konfiguration externer Ruhemodus-Bedingung (zum Beispiel Verwendung eines Trockenlaufschalters)

- Ruhemodus-Schalter ermöglicht die Auswahl der Quelle für die externe Ruhemodus-Bedingung:
- n a: Keine Quelle für die externe Ruhemodus-Bedingung ausgewählt.
- $\bullet$   $\bullet$   $\bullet$   $\bullet$  X: die externe Ruhemodus-Bedingung (zum Beispiel Schalter) wird auf DIx geschaltet (die Zuordnung ist auch auf einem Steuerungsbit im E/A-Profil möglich).

# <span id="page-248-0"></span>Menü [Ruhe] 5 L P -

## **Zugriff**

### [Vollständige Einstellungen] → [Funktionen Pumpe] → [Ruhe/Wiederanlauf] → [Menü Ruhe]

## [Aktiv. Sleep Modus]  $5 L P \Pi$

Aktivierung Ruhemodus.

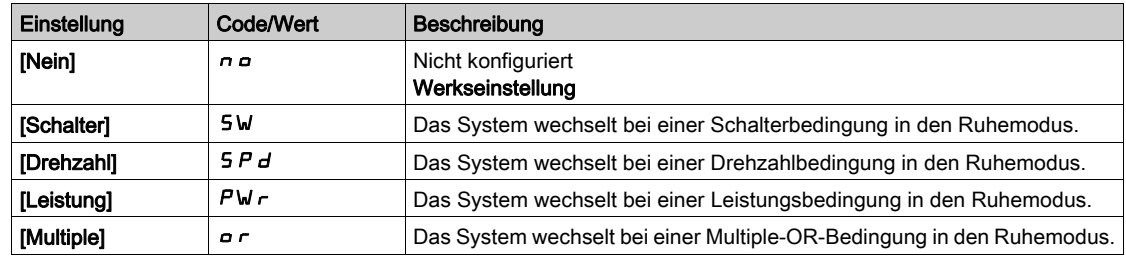

## [Zuord. Umsch. Ruhe] 5 L PW

Schaltzuordnung Ruhemodus.

#### Dieser Parameter ist zugänglich, wenn [Aktiv. Sleep Modus] 5 L P N auf

- [Schalter] 5W oder
- [Multiple]  $a \rceil$  eingestellt ist.

Wählen Sie eine externe Bedingung für den Wechsel in den Ruhemodus aus.

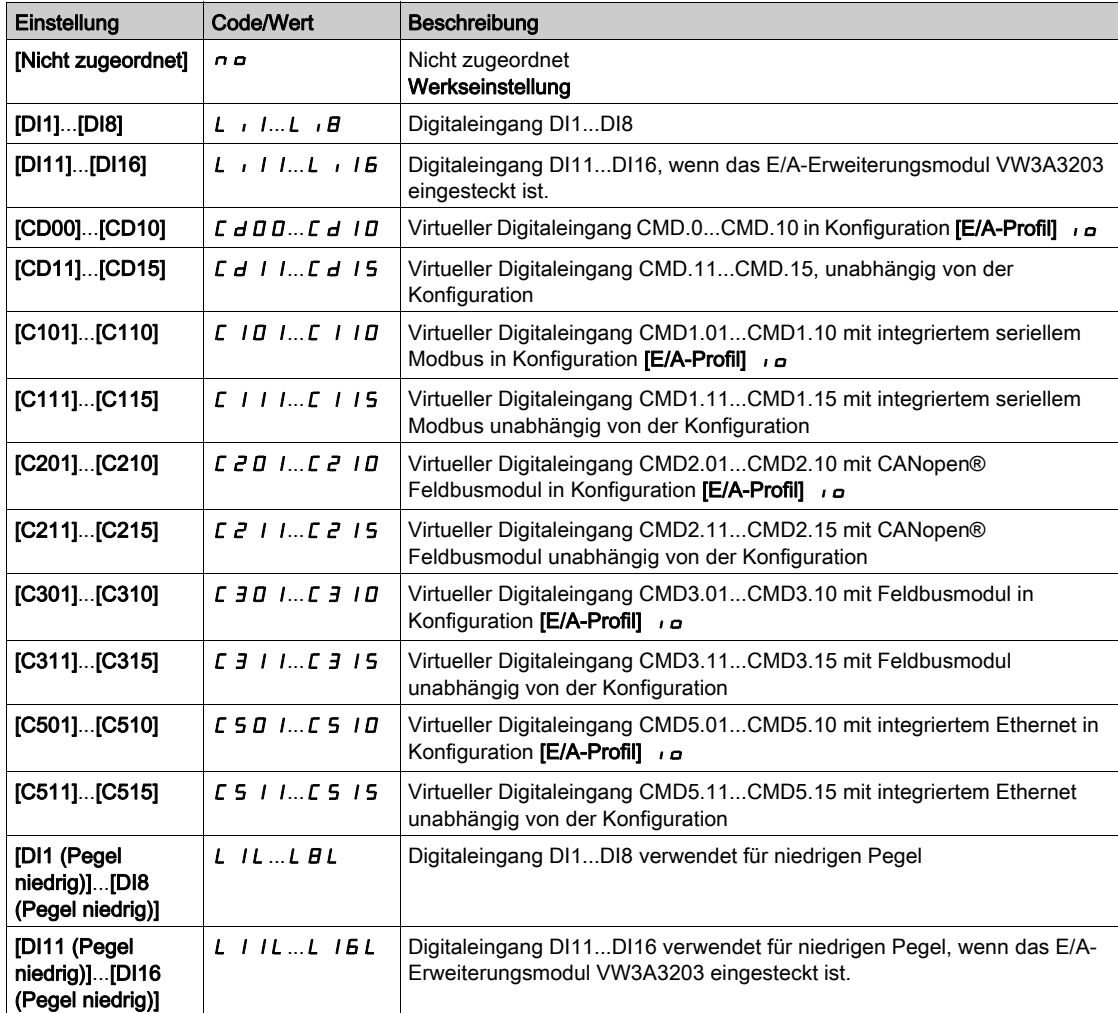

## [Min. Drehzahl Ruhe]  $5L5L \star$

Drehzahl im Ruhemodus.

Drehzahl, bei deren Unterschreitung das System in den Ruhemodus wechseln soll.

Dieser Parameter ist zugänglich, wenn [Aktiv. Sleep Modus] 5 L P N auf

- [Drehzahl]  $5Pd$  oder
- [Multiple]  $\sigma$  r eingestellt ist.

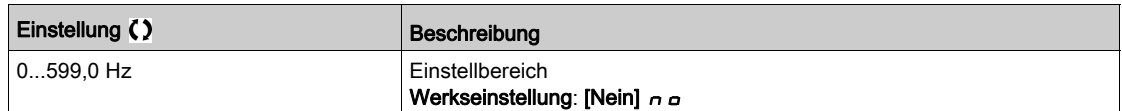

## [Leistung Sleep Mod]  $5 L P_r$   $\star$

Leistungspegel Ruhemodus.

Leistung, bei deren Unterschreitung das System in den Ruhemodus wechseln soll.

Dieser Parameter ist zugänglich, wenn [Aktiv. Sleep Modus] 5 L P N auf

- $\bullet$  [Leistung]  $PW \cap$  oder
- [Multiple]  $a \rightharpoondown c$  eingestellt ist.

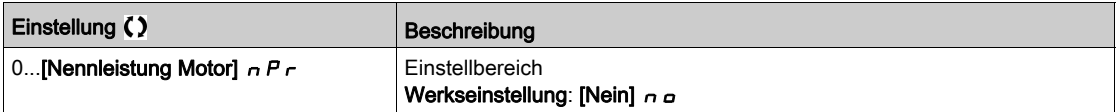

## [Ruheverzögerung]  $5 L P d \star$

Ruheverzögerung.

Dieser Parameter ist zugänglich, wenn [Aktiv. Sleep Modus] 5 L P  $\Pi$  nicht auf [Nicht konfiguriert]  $\cap$   $\varphi$ eingestellt ist.

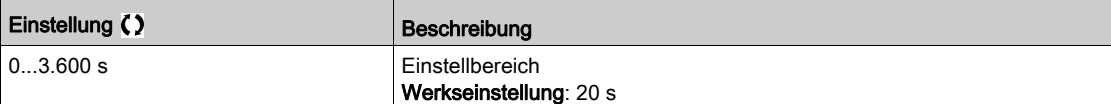

# <span id="page-250-0"></span>Menü [Boost]  $5bE$  -

## **Zugriff**

[Vollständige Einstellungen] → [Funktionen Pumpe] → [Ruhe/Wiederanlauf] → [Menü Ruhe] → [Boost]

#### Über dieses Menü

Die folgenden Parameter sind zugänglich, wenn [Aktiv. Sleep Modus] 5 L P  $\Pi$  nicht auf [Nein]  $\pi$  o eingestellt ist.

## [Boost-Drehzahl Ruhemodus]  $5Lb5\star$

Boost-Drehzahl Ruhemodus.

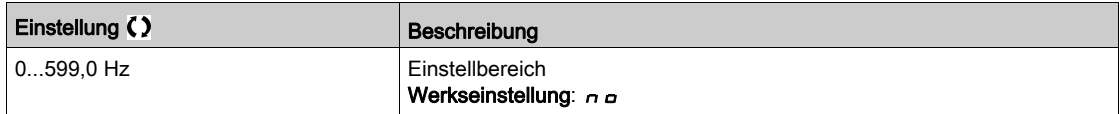

## [Boost-Zeit Ruhemodus]  $5LbE \star$

Boost-Zeit Ruhemodus.

Dieser Parameter ist zugänglich, wenn [Boost-Drehzahl Ruhemodus] 5 L b 5 nicht auf 0 eingestellt ist.

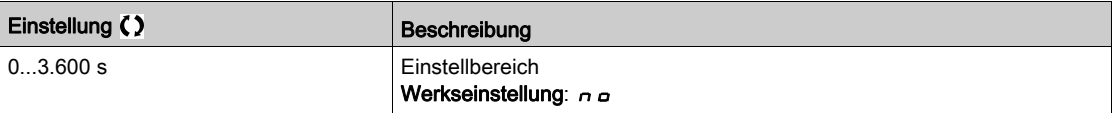

# <span id="page-251-0"></span>Menü [Menü Wiederanlauf] W K P -

## **Zugriff**

#### [Vollständige Einstellungen] → [Funktionen Pumpe] → [Ruhe/Wiederanlauf] → [Menü Wiederanlauf]

#### Über dieses Menü

Dieses Menü ist zugänglich, wenn [Aktiv. Sleep Modus]  $5 L P \Pi$  nicht auf [Nicht konfiguriert]  $n \rho$ eingestellt ist.

## [Modus Wiederanlauf] W  $\mu$  P  $\pi$   $\star$

Modus Wiederanlauf.

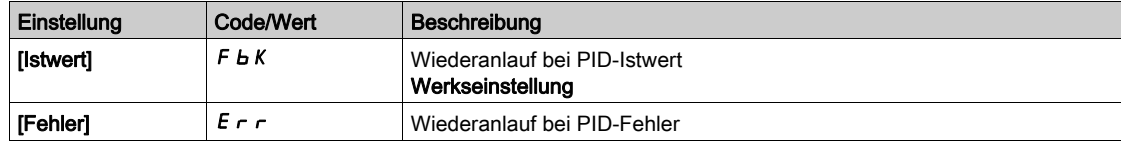

## [Wake Up Proz Niveau]  $W U P F \star$

Wiederanlauf Prozesswertniveau

Dieser Parameter ist zugänglich, wenn [Modus Wiederanlauf] W  $\mu$  P  $\pi$  auf [Istwert] F  $\mu$  K eingestellt ist.

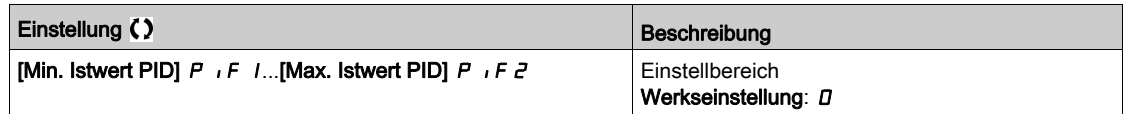

### [WakeUp Proz Fehler] W  $\mu$  P E  $\star$

Wiederanlauf Prozessfehlerniveau

Dieser Parameter ist zugänglich, wenn [Modus Wiederanlauf] W  $\mu$  P  $\pi$  auf [Fehler] E  $\tau$  r eingestellt ist.

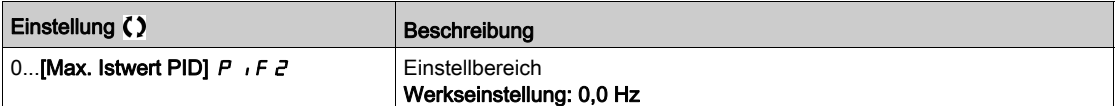
# Abschnitt 8.7 [Funktionen Pumpe] – [Überwachung Istwert]

# Menü [Überwachung Istwert]  $FK \Pi -$

#### **Zugriff**

# [Vollständige Einstellungen] > [Funktionen Pumpe] > [Überwachung Istwert]

#### Über dieses Menü

Diese Funktion wird normalerweise zum Erkennen von Fällen verwendet, in denen die Installationskapazität überschritten wird oder die Installation nicht ordnungsgemäß funktioniert:

- Hydrant geöffnet
- Pumpenstart bei geöffnetem Auslassventil
- Mechanische Beschädigung von Leitungen
- Wasserleckage

Läuft der Umrichter mit hoher Geschwindigkeit, überwacht diese Funktion den PID-Istwert, um festzustellen, ob dieser in einem konfigurierbaren Zeitraum den Sollwertbereich überschreitet.

Diese Funktion meldet mittels einer Warnung oder einer Fehlererkennung auch folgende Zustände:

- Überschreitung der Installationskapazität
- Störungen bei der Steuerung
- Fehler an der Installation

Diese Abbildung veranschaulicht die Überwachung des PID-Istwerts:

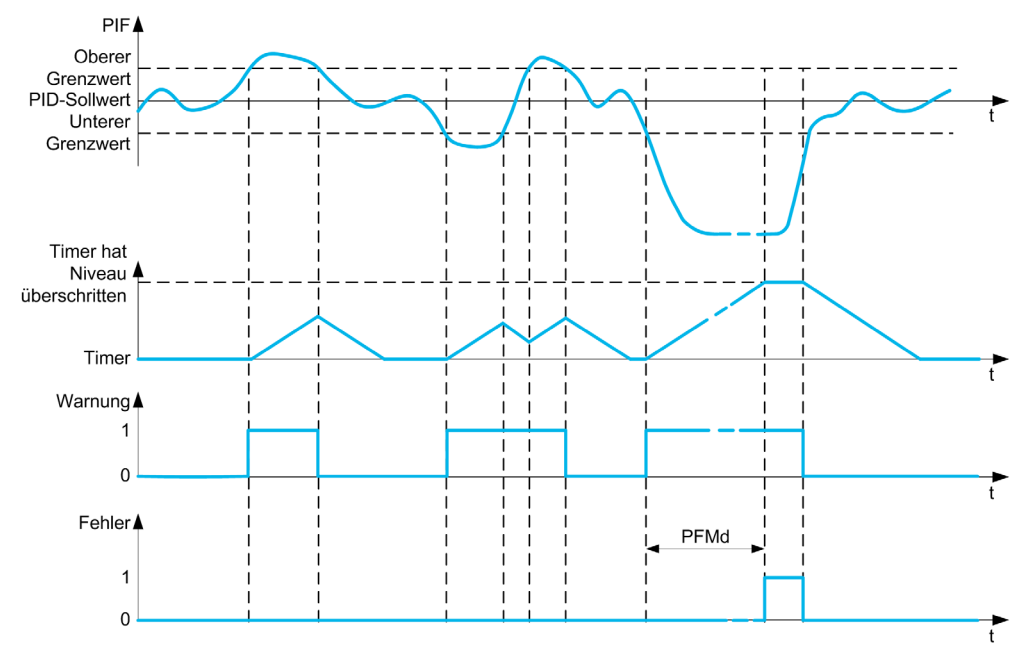

#### [Überw. PID-Istwert]  $P$  F  $\Pi$   $\Pi$

Modus für die PID-Istwert-Überwachung. Parameter für die Aktivierung der Funktion:

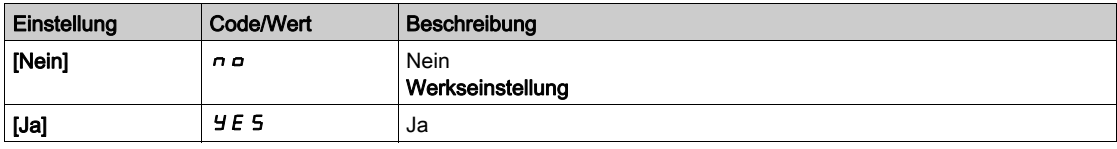

# [Bereich PID-Rück.]  $P F H r \star$

Bereich für die PID-Istwert-Überwachung.

Bereich, in dem der PID-Istwert als normal gilt.

Dieser Parameter ist zugänglich, wenn [Überw. PID-Istwert] P F  $\Pi$  M nicht auf [Nein]  $n a$  eingestellt ist.

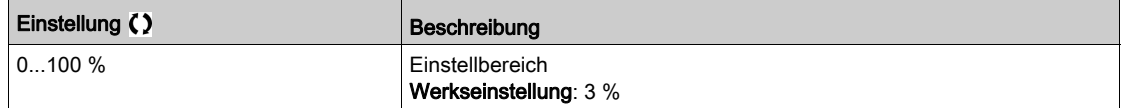

#### [F.verz. PID-Istwert]  $P \nvdash \neg A \nmid \star$

Verzögerung für die PID-Istwert-Überwachung.

Verzögerung für die Auslösung eines Fehlers nach der Erkennung einer Störung.

Dieser Parameter ist zugänglich, wenn [Überw. PID-Istwert]  $P \nmid \Pi \Pi$  nicht auf [Nein]  $n \nmid \Delta$  eingestellt ist.

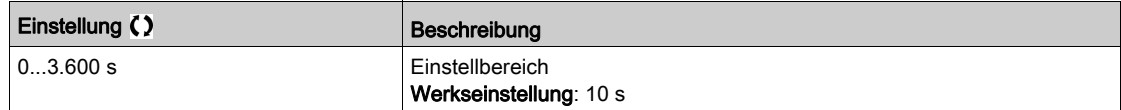

# **[F.reak PID-Istwert]**  $P$  F  $\Pi$  b  $\star$

Reaktion der PID-Istwert-Überwachung bei einem erkannten Fehler.

Sie können definieren, wie der Umrichter reagieren soll, wenn die Istwertüberwachung einen Fehler erkennt.

Dieser Parameter ist zugänglich, wenn [Überw. PID-Istwert]  $P \nmid \Pi \Pi$  nicht auf [Nein]  $n \nmid \Delta$  eingestellt ist.

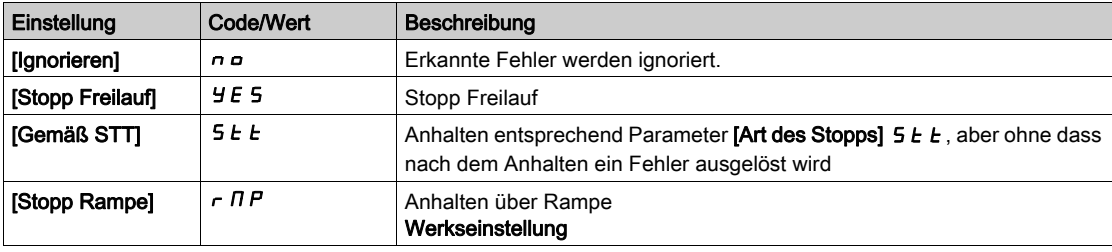

# Abschnitt 8.8 [Funktionen Pumpe] – [Start/Stopp Pumpe]

# Menü [Start/Stopp Pumpe]  $P5E$  -

#### **Zugriff**

#### [Vollständige Einstellungen]  $\rightarrow$  [Funktionen Pumpe]  $\rightarrow$  [Start/Stopp Pumpe]

#### Über dieses Menü

Diese Funktion definiert die Steuerung der Beschleunigung und Verzögerung beim Starten/Stoppen der Pumpe.

#### [Niedrige Drehzahl]  $L 5 P$

Motorfrequenz bei niedriger Drehzahl.

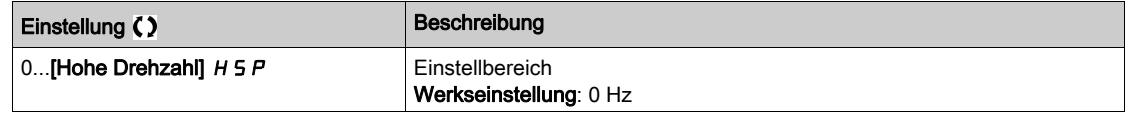

#### [Hohe Drehzahl]  $H5P$

Motorfrequenz bei hoher Drehzahl.

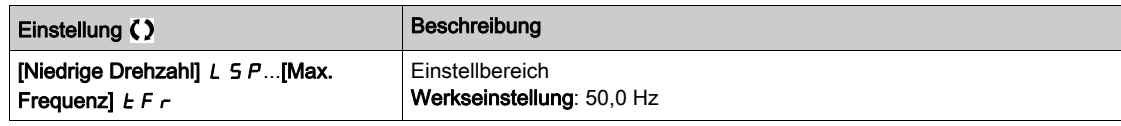

## [Hochlauf]  $H C C$

#### Zeit zum Hochlaufen von 0 bis [Nennfrequenz Motor]  $F \rightharpoondown 5$ .

Um die Wiederholbarkeit der Rampen zu gewährleisten, muss der Wert dieses Parameters entsprechend den Anwendungsmöglichkeiten festgelegt werden.

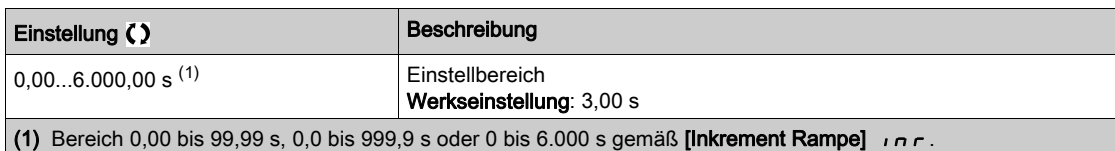

## [Verzögerung]  $dE$

Zeit zum Auslaufen von [Nennfreq. Motor]  $F \rightharpoondown 5$  bis 0.

Um die Wiederholbarkeit der Rampen zu gewährleisten, muss der Wert dieses Parameters entsprechend den Anwendungsmöglichkeiten festgelegt werden.

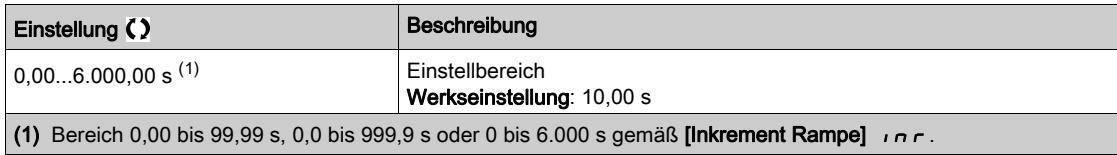

# [Vorlage Sollfreq.]  $b 5 P$

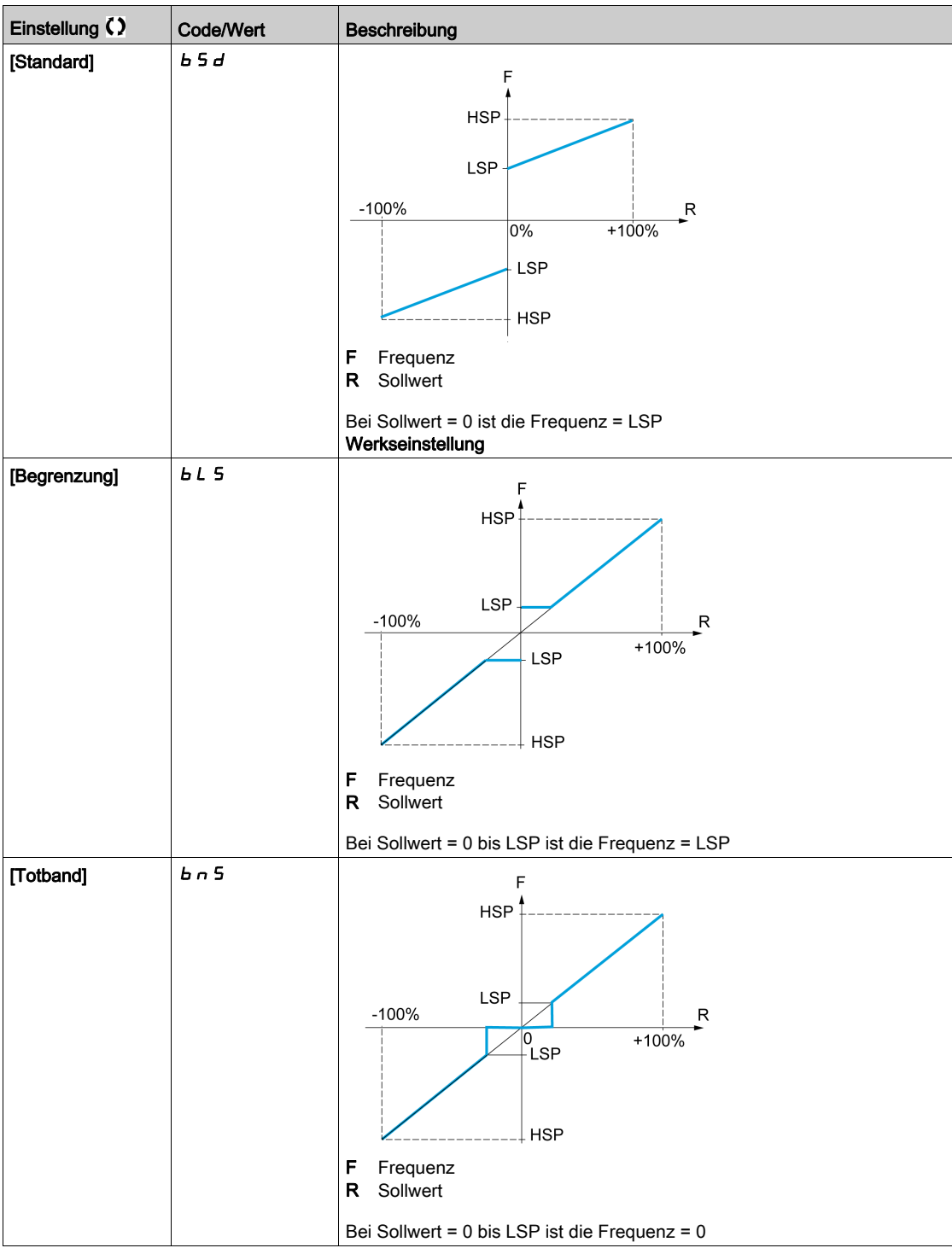

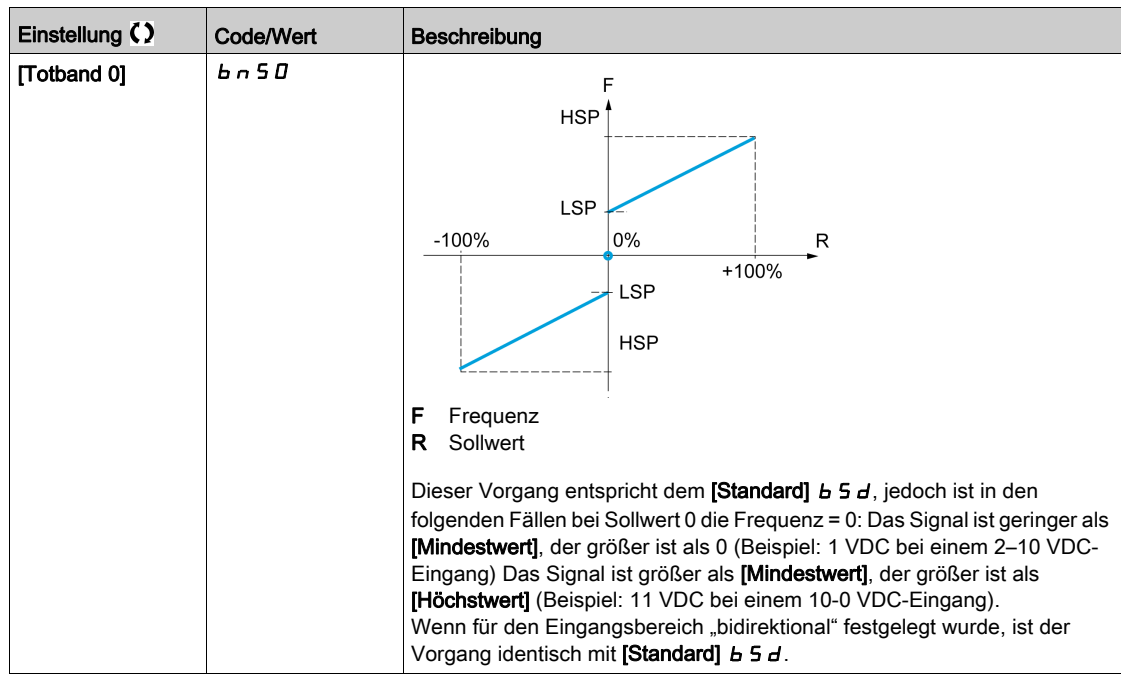

# Abschnitt 8.9 [Funktionen Pumpe] - [ENA-System]

# Menü [ENA-System]  $E \cap H$  -

**Zugriff** 

# [Vollständige Einstellungen] → [Funktionen Pumpe] → [ENA-System]

#### Über dieses Menü

ENA-System ist ein Steuerungsprofil für drehende Maschinen um Unwucht. Es kommt vornehmlich bei Ölpumpen zum Einsatz.

Funktionsprinzip:

- Betrieb ohne Bremswiderstand möglich.
- Reduzierte mechanische Belastung der Pumpenstange.
- Reduzierte Schwankungen des Netzstroms.
- Verringerung des Energieverbrauchs durch Optimierung des Verhältnisses von elektrischer Leistung und Strom.

#### [ENA-Aktivierung]  $E \cap H$   $\star$

Aktivierung der ENA-Funktion.

Dieser Parameter ist zugänglich, wenn [Regelungsart Motor]  $L \tL$  auf [SVC V] V V  $L$  eingestellt ist.

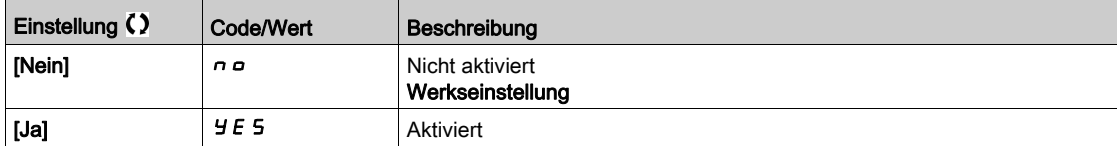

## [P-Anteil ENA]  $GPE \star$

ENA-Proportionalverstärkung.

Dieser Parameter ist zugänglich, wenn [ENA-Aktivierung]  $E \cap H$  nicht auf [Nein]  $\cap$  a eingestellt ist.

Diese Einstellung dient zur Erzielung eines Ausgleichs zwischen dem verringerten Energieverbrauch (und/oder reduzierten Schwankungen des Netzstroms) und der mechanischen Belastung, der die Pumpenstange ausgesetzt ist. Die Energieeinsparung wird erzielt, indem unter Beibehaltung der mittleren Drehzahl die Stromschwankungen reduziert werden und der Strom erhöht wird.

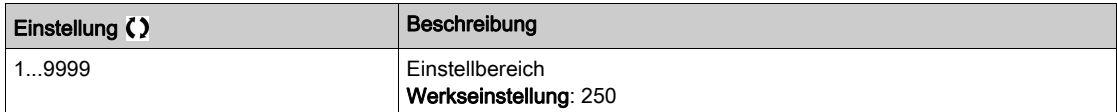

# [I-Anteil ENA]  $G \iota E \star$

ENA-Integralverstärkung.

Dieser Parameter ist zugänglich, wenn **[ENA-Aktivierung]**  $E \nmid n$  nicht auf **[Nein]**  $n \nmid n$  eingestellt ist.

Diese Einstellung dient zur Glättung der DC-Bus-Spannung.

Starten Sie die Maschine mit einem geringen I- und P-Anteil (25 % P-Anteil und 10 % I-Anteil), um bei fehlendem Bremswiderstand eine Auslösung wegen Überspannung zu verhindern. Prüfen Sie, ob diese Einstellungen geeignet sind.

Empfohlene Einstellungen bei laufendem Betrieb:

 Gehen Sie wie folgt vor, um den Bremswiderstand die Erhöhung der DC-Bus-Spannung zu eliminieren: Rufen Sie am Grafikterminal die Maschinendrehzahl ab.

Verringerung Sie den Wert des I-Anteils, bis die Maschinendrehzahl sinkt.

Wenn dieser Punkt erreicht ist, erhöhen Sie den I-Anteil, bis sich die Maschinendrehzahl stabilisiert. Verwenden Sie das Grafikterminal oder ein Oszilloskop um zu prüfen, ob die DC-Bus-Spannung stabil ist.

Gehen Sie wie folgt vor, um Energie zu sparen:

Verringern Sie (schrittweise) den P-Anteil. Dies kann zwar die Energieersparnis erhöhen, indem der maximale Wert des Netzstroms verringert wird, allerdings erhöhen sich die Drehzahlschwankungen und damit die mechanische Belastung.

Das Ziel besteht darin, die Einstellungen zu finden, die Energie sparen und gleichzeitig die mechanische Belastung minimieren.

Bei einer Verringerung des P-Anteils muss eventuell der I-Anteil angepasst werden, um eine Auslösung wegen Überspannung zu vermeiden.

HINWEIS: Wenn Sie die Einstellungen vorgenommen haben, prüfen Sie, ob die Pumpe ordnungsgemäß startet. Wenn die Einstellung für den ENA I-Anteil zu niedrig ist, dann ist beim Start möglicherweise nicht genügend Drehmoment vorhanden.

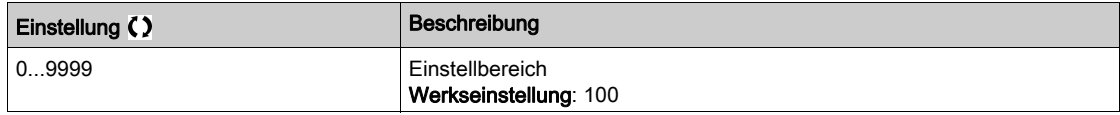

#### [Übersetzung]  $r$   $HP$   $\star$

Übersetzungsverhältnis im ENA-System.

Dieser Parameter ist zugänglich, wenn [ENA-Aktivierung]  $E \nmid n$  nicht auf [Nein]  $n \nmid n$  eingestellt ist.

Diese Einstellung entspricht dem Verhältnis von Antriebs- und Abtriebsdrehzahl des Motors.

Dieser Parameter dient zur Anzeige der mittleren Drehzahl in Hz und der Maschinendrehzahl in kundenspezifischen Einheiten (z. B. in Hüben pro Minute) am Grafikterminal.

Für die Anzeige am Grafikterminal müssen diese Werte im Menü [Anzeige]  $\pi - n$  gewählt werden.

Empfohlene Einstellungen zur Vermeidung eines Auslösens wegen **[Überdrehzahl Motor]** 5  $\sigma$  F: Das [ENA-System] lässt einen Überdrehzahl-Zustand zu, was zur Auslösung des Fehlers [Überdrehzahl] 5 o F führen kann.

Um dies zu vermeiden, empfehlen wir, den Wert der folgenden Parameter geringfügig zu erhöhen:

- [Max. Frequenz]  $E$  F  $\sim$
- [Schw. Ü.drehz. Puls]  $F \nightharpoondown H$ , wenn die Funktion "Frequenzmesser" konfiguriert ist.

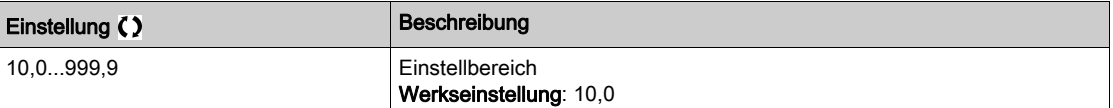

# Abschnitt 8.10 [Funktionen Pumpe] - [Steuerung Backspin]

# Menü [Steuerung Backspin]  $b$  5  $c$   $c$  -

#### **Zugriff**

#### [Vollständige Einstellungen]  $\rightarrow$  [Funktionen Pumpe]  $\rightarrow$  [Steuerung Backspin]

#### Über dieses Menü

Dieses Menü ermöglicht die Steuerung des Backspin einer Exzenterschneckenpumpe (Progressing Cavity Pump, PCP).

Diese Funktion verhindert ein Abschalten des Umrichters bei Ausfall der Netzversorgung. Zu diesem Zweck speichert eine Funktion zur Regelung der DC-Bus-Spannung genügend Energie für die Steuerung des Motors.

**HINWEIS** 

## BESCHÄDIGUNG DER AUSRÜSTUNG

Wenn [BS Aktivierung]  $b \leq C \mathbb{C}$  aktiviert ist, muss ein Bremswiderstand verwendet werden.

Die Nichtbeachtung dieser Anweisungen kann Sachschäden zur Folge haben.

#### Funktionsdiagramm

Dieses Diagramm zeigt die Sequenz der Backspin-Steuerung bei Netzphasenverlust.

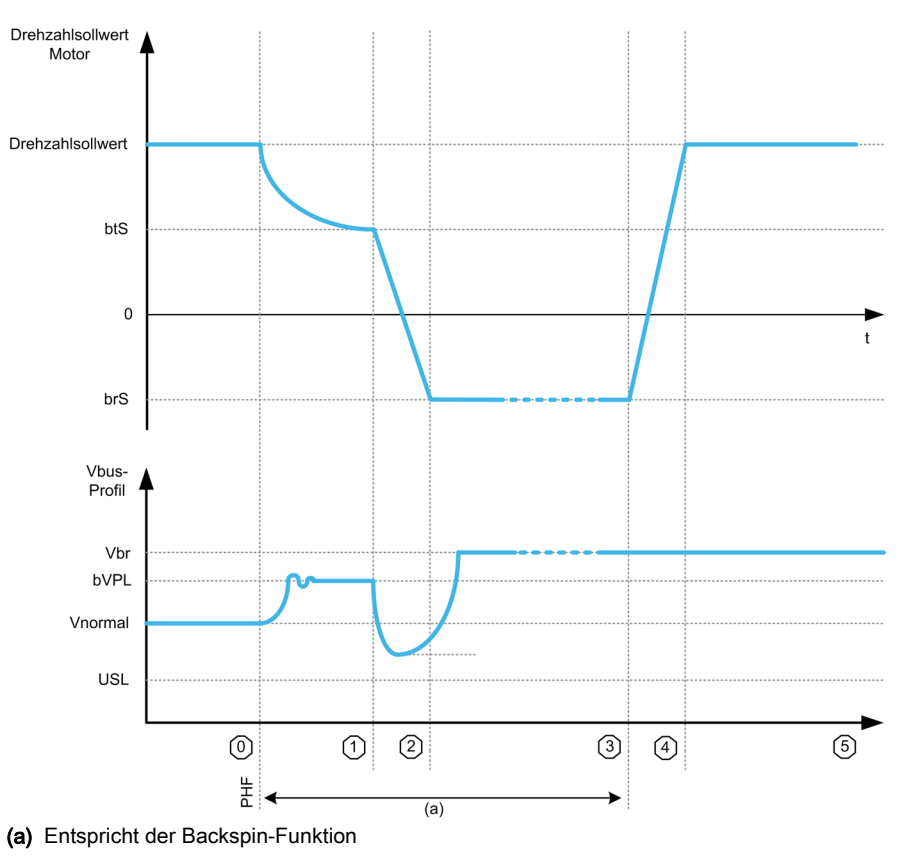

### Zustandsbeschreibung

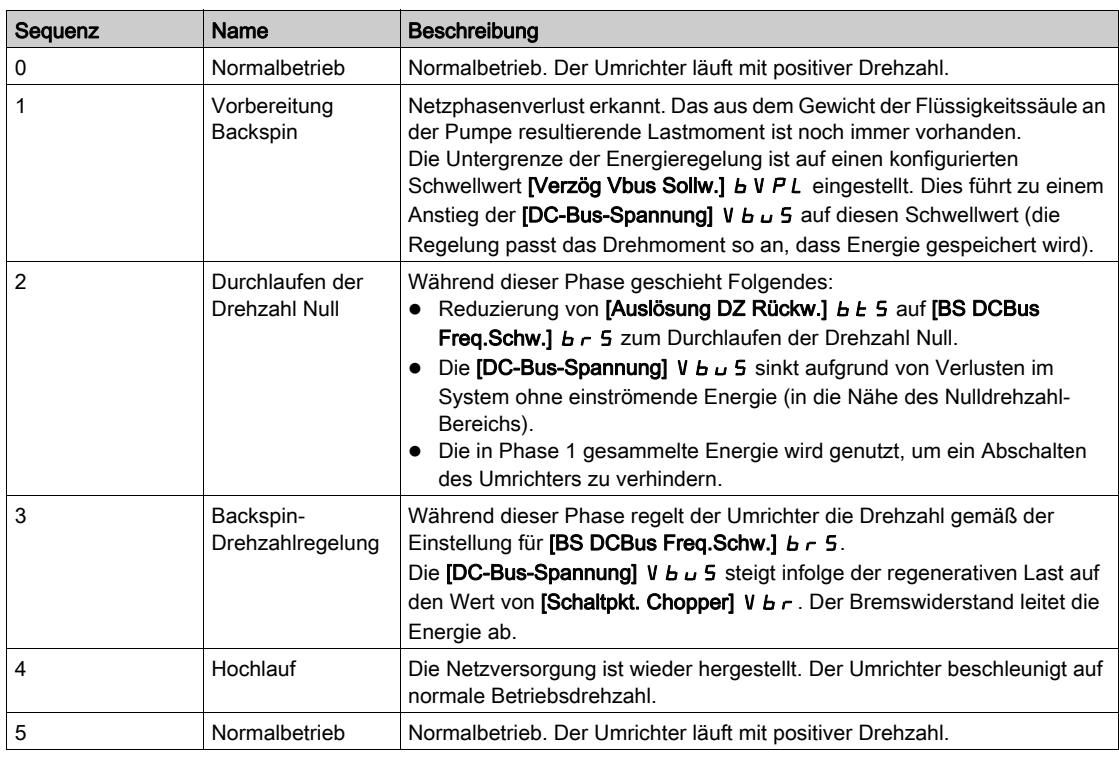

# [BS Aktivierung]  $b 5 C C$

Aktivierung Backspin (Rückwärtsdrall).

PCP-Backspin startet bei Netzphasenverlust.

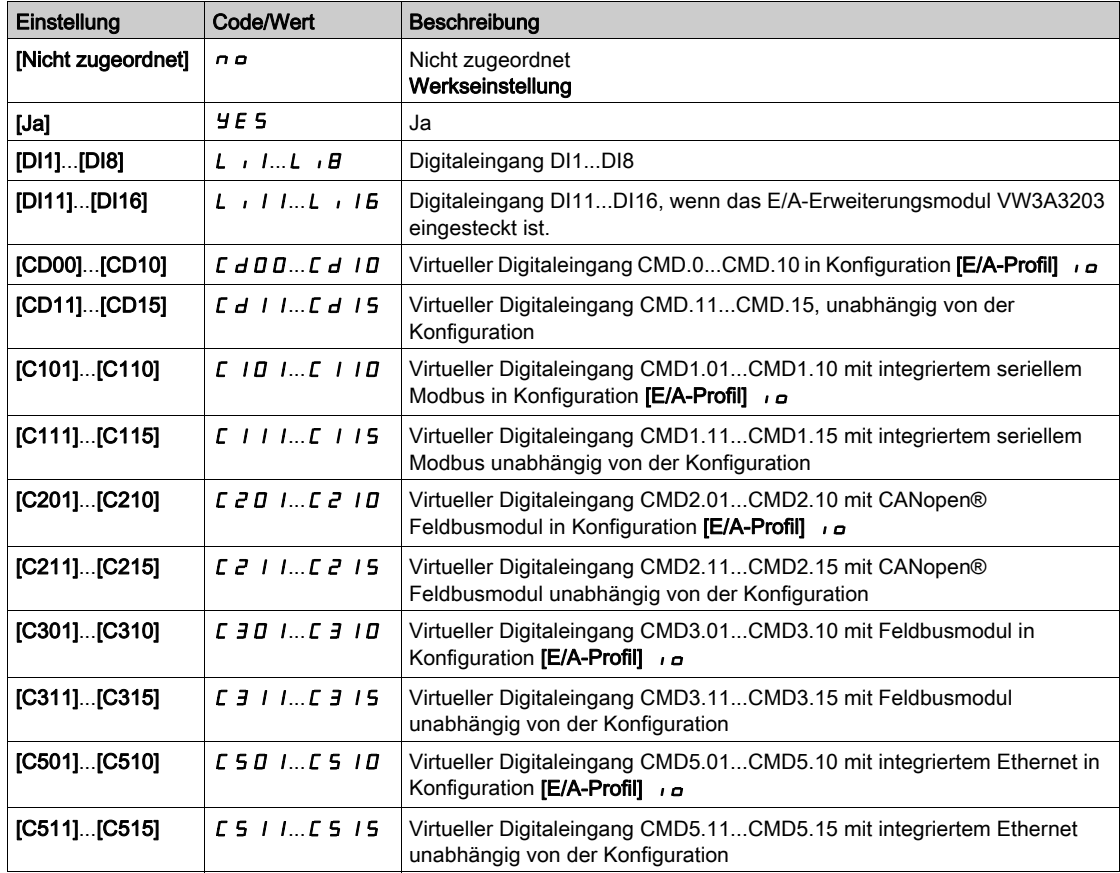

### [Verzög Vbus Sollw.]  $b \vee p \vee b$

Vbus-Sollwert für Verzögerungsphase.

Dieser Parameter ist nicht zugänglich, wenn [BS Aktivierung] b 5 C C nicht auf [Nicht zugeordnet] n o eingestellt ist.

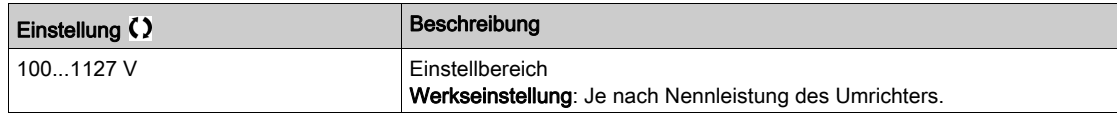

#### [BS DCBus Freq.Schw.]  $b \cdot 5 \times$

Sollwertfrequenz während des Durchlaufens der Nulldrehzahl.

Dieser Parameter ist nicht zugänglich, wenn [BS Aktivierung]  $b \leq C \mathbb{C}$  nicht auf [Nicht zugeordnet]  $a \rho$ eingestellt ist.

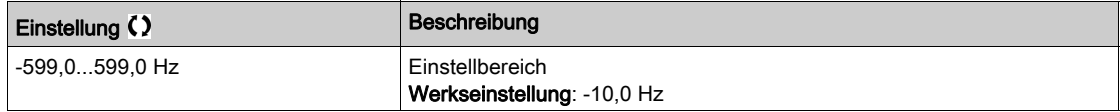

# [Auslösung DZ Rückw.]  $b \, t \, 5 \, \star$

Drehzahlsollwert zur Auslösung der Phase zum Durchlaufen der Nulldrehzahl.

Dieser Parameter ist nicht zugänglich, wenn [BS Aktivierung]  $b \, 5 \, C \, C$  nicht auf [Nicht zugeordnet]  $n \, \sigma$ eingestellt ist.

HINWEIS: Dieser Parameter muss an die jeweilige Anwendung angepasst werden. Wenn ein zu hoher Wert eingestellt wird, kann der Umrichter nicht genug Energie für eine korrekte Sequenz zum Durchlaufen der Nulldrehzahl speichern.

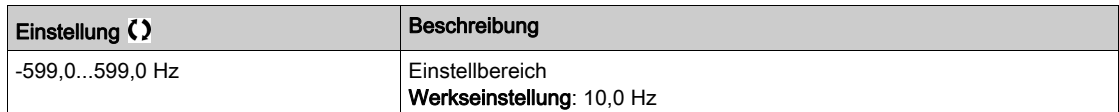

#### [Verzögerung Rückw.]  $bZEd \star$

Verzögerungswert während des Durchlaufens der Nulldrehzahl.

Dieser Parameter ist nicht zugänglich, wenn [BS Aktivierung]  $b \leq c \leq n$  nicht auf [Nicht zugeordnet]  $n \in \mathbb{Z}$ eingestellt ist.

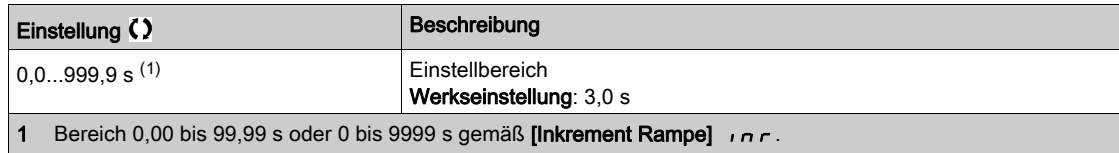

# Abschnitt 8.11 [Überwachung Pumpe] – [Überwachung Pumpenzyklus]

# Menü [Überwachung Pumpenzyklus]  $C5P-$

#### **Zugriff**

#### [Vollständige Einstellungen] → [Überwachung Pumpe] → [Überwachung Pumpenzyklus]

#### Über dieses Menü

Diese Funktion dient zur Überwachung der Anzahl von Startsequenzen in einem konfigurierten Zeitfenster, um eine unerwünschte Systemalterung zu vermeiden und Betriebsstörungen zu erkennen.

Ein interner Zähler zählt die Anzahl der Pumpenstartsequenzen. Bei jedem Start der Pumpe wird der Zähler erhöht. Er wird für jedes Zeitfenster um 1 reduziert, das einem Start entspricht.

Erreicht der Zähler die maximal zulässige Anzahl [MaxStarts Pump.zyk.]  $P \cap P_n$ , wird eine Warnung [Warnung Pumpenzyklus] P [ P A ausgelöst.

Tritt ein Startbefehl auf, während eine erkannte Warnung aktiv ist, erfolgt die Auslösung eines Fehlers [Fehler Start Pumpenzyklus] P C P F. Die Anwendung folgt dem für [Reak Fehler PumpZyk] P C P b definierten Verhalten.

Die Pumpe kann neu gestartet werden, sobald der Zähler unter die Zahl der maximal zulässigen Starts fällt und der erkannte Fehler gelöscht wurde.

Die Funktion basiert auf dem gleitenden Zeitfenster, in dem die Befehle zum Starten der Pumpe gezählt werden.

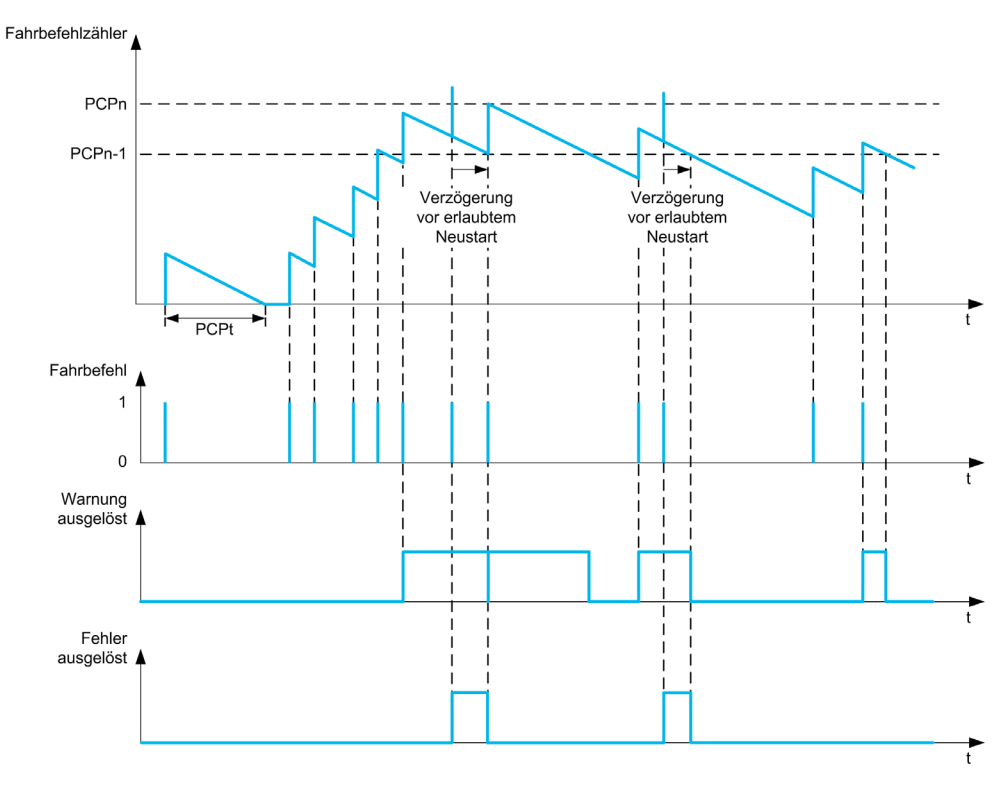

Ist [Überw. Pumpenzyklus]  $P E P \Pi$  auf [Modus 1]  $P \cap P$  eingestellt, wird die Funktion ohne Verwaltung der Ausschaltzeit aktiviert.

Ist **[Überw. Pumpenzyklus]** P  $E$  P  $\Pi$  auf **[Modus 2]**  $\vdash$  E eingestellt, wird die Funktion mit Verwaltung der Ausschaltzeit aktiviert. Es ist eine Zeitquelle erforderlich, z. B. das mit der Leistungsversorgung des Umrichters verbundene Grafikterminal oder ein über Ethernet konfigurierter Zeit-Server.

# [Überw. Pumpenzyklus]  $P C P \Pi$

Modus für die Pumpenzyklusüberwachung.

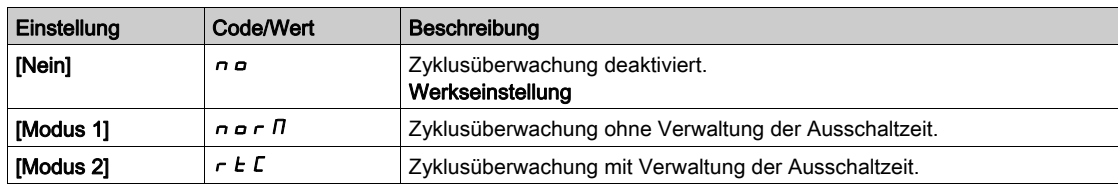

## [MaxStarts Pump.zyk.]  $P C P n \star$

Maximale Zahl von Ereignissen für die Auslösung.

Dieser Parameter ist zugänglich, wenn [Überw. Pumpenzyklus] P [ P N nicht auf [Nein] n a eingestellt ist.

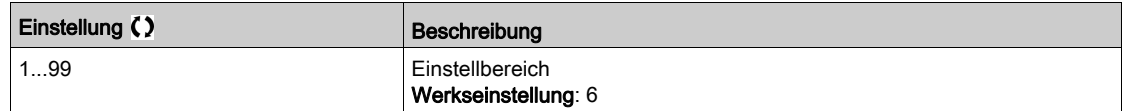

# [Zeitrahmen Pump.zyk]  $P C P E$   $\star$

Zeitfenster.

Dieser Parameter ist zugänglich, wenn  $P \subset P \cap \mathbb{R}$  nicht auf [Inaktiv]  $n \circ$  eingestellt ist.

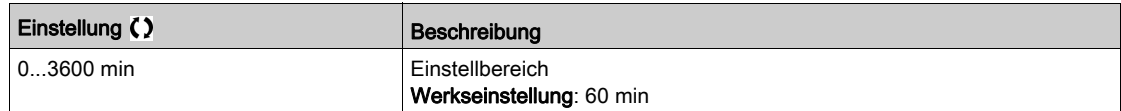

# [Reak Fehler PumpZyk]  $P C P B \star$

Reaktion der Pumpenzyklusüberwachung bei einem erkannten Fehler.

Dieser Parameter ist zugänglich, wenn  $P E P \Pi$  nicht auf [Inaktiv]  $n a$  eingestellt ist.

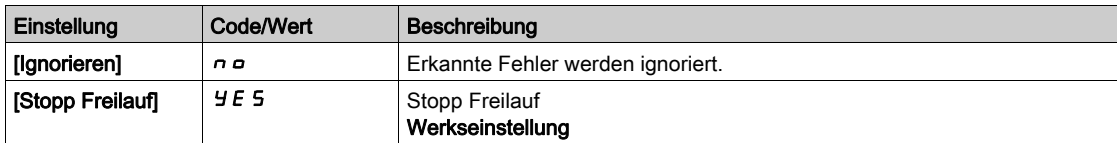

# Abschnitt 8.12 [Überwachung Pumpe] – [Thermische Überwachung]

# Menü [Thermische Überwachung]  $EPP -$

**Zugriff** 

[Vollständige Einstellungen]  $\rightarrow$  [Überwachung Pumpe]  $\rightarrow$  [Thermische Überwachung]

#### Über dieses Menü

Identisch mit dem Menü [Thermische Überwachung]  $EPP -$  [\(siehe](#page-177-0) Seite 178).

# Abschnitt 8.13 [Master/Slave]

# Inhalt dieses Abschnitts

Dieser Abschnitt enthält die folgenden Themen:

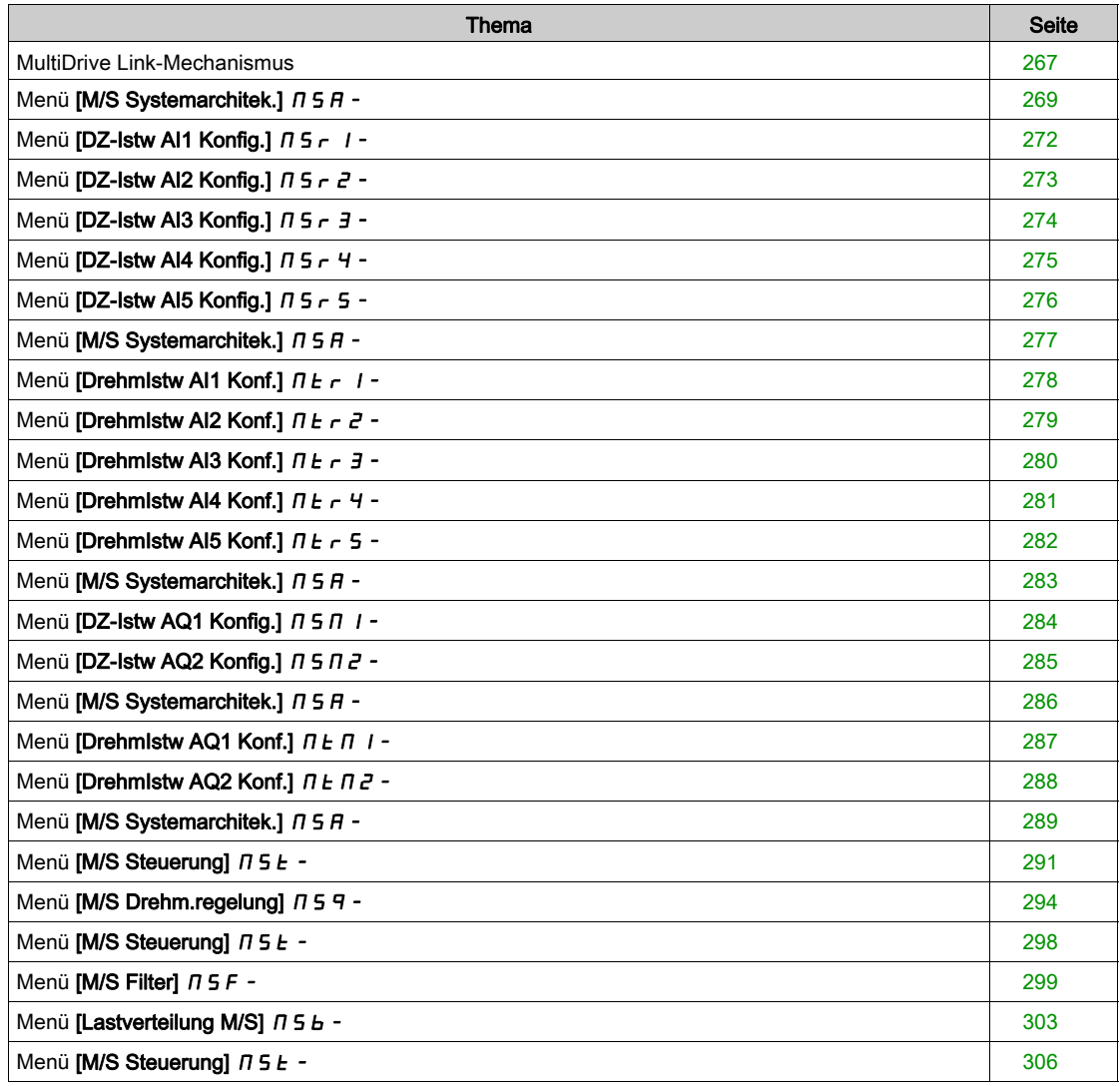

#### <span id="page-266-0"></span>MultiDrive Link-Mechanismus

#### Einführung

Die MultiDrive Link-Funktion ermöglicht eine direkte Kommunikation zwischen einer Gruppe von Umrichtern.

Diese Kommunikation erfolgt über eine Ethernet-Verbindung zwischen den einzelnen Umrichtern.

Einige Umrichterfunktionen sind über MultiDrive Link konfigurierbar.

#### Topologie

Bei der MultiDrive Link-Funktion handelt es sich um ein Ethernet-basiertes Protokoll.

Der Einsatz ist in folgenden Topologien möglich:

- Reihenschaltung (Daisy Chain)
- Sternschaltung
- Redundanter Ring mit RSTP

Weitere Informationen über Topologien sind im ATV900 Embedded Ethernet-Handbuch verfügbar.

#### Eigenschaften von MultiDrive Link

#### MultiDrive Link-Gruppe:

Eine MultiDrive Link-Gruppe kann folgende Komponenten beinhalten:

- Master (ist obligatorisch).
- Bis zu 10 Slaves.

In einer MultiDrive Link-Gruppe darf nur 1 Master vorhanden sein.

Jeder Umrichter muss in seiner Funktion als Slave über eine eigene Slave-ID verfügen.

#### Funktionsweise des Datenaustauschs:

Jeder Umrichter der MultiDrive Link-Gruppe sendet Daten an alle Umrichter seiner Gruppe.

Diese Daten werden in Datengruppen sortiert, die für die jeweilige Anwendung spezifisch sind und kombiniert genutzt werden.

Diese Daten werden unter Verwendung von UDP-Frames mit Multicast-IP-Adressierung gesendet.

#### Netzwerkkonfiguration

Die MultiDrive Link-Funktion nutzt folgende Netzwerkressourcen:

- IP-Adresse: 239.192.152.143
- UDP-Ports: 6700 und 6732
- Nicht geroutete Netzwerke

Wenn die MultiDrive Link-Funktion über ein Ethernet-Netzwerk genutzt wird, ist die Berücksichtigung dieser Ressourcen für die Konfiguration obligatorisch.

Es kann jeweils nur eine MultiDrive Link-Gruppe über dasselbe Ethernet-Netzwerk genutzt werden.

#### Umrichterkonfiguration

Jeder in einer MultiDrive Link-Gruppe verwendete Umrichter muss über eine eigene IP-Adresse verfügen. Diese IP-Adresse kann manuell eingestellt oder von einem DHCP-Server zugewiesen werden.

#### Überwachung der MultiDrive Link-Kommunikation

Jeder Umrichter der MultiDrive Link-Gruppe überwacht permanent die Kommunikation, um Folgendes zu vermeiden:

- Ausführung desselben Befehls
- Korruption von Daten in der MultiDrive Link-Gruppe

#### Duplizierte Slave-ID:

Die folgende Tabelle zeigt die Reaktion der Funktion bei Erkennung einer duplizierten Slave-ID:

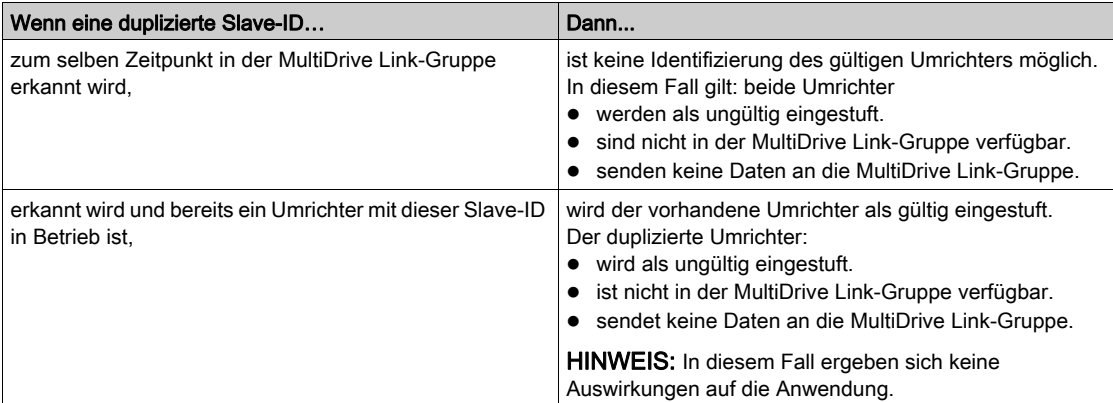

# Eindringling:

Ein Umrichter wird als Eindringling ("Intruder") einer MultiDrive Link-Gruppe eingestuft, wenn seine Slave-ID nicht mit der in der Master-Konfiguration angegebenen Anzahl an Slaves konsistent ist.

Wenn die Slave-ID des Umrichters nicht mit der Konfiguration konsistent ist, geschieht Folgendes:

- Der Umrichter stuft sich selbst als ungültig ein.
- Er sendet keine Daten an die MultiDrive Link-Gruppe.
- Er akzeptiert keine Daten von der MultiDrive Link-Gruppe.

# <span id="page-268-0"></span>Menü [M/S Systemarchitek.]  $\pi$  5  $\pi$  -

#### **Zugriff**

# [Vollständige Einstellungen] → [Master/Slave] → [M/S Systemarchitek.]

#### Über dieses Menü

Dieses Menü ermöglicht dem Nutzer die Konfiguration der Master/Slave-Architektur.

Konfiguration der Master/Slave-Architektur: Konfiguration des Kommunikationsmodus zwischen dem Master und den Slaves, d. h. welcher Umrichter als Master fungiert welches Umrichter als Slaves. Ermöglicht auch die Zuordnung von Drehzahl- und Drehmomentsollwerten.

Master/Slave-Fehlerreaktion: Konfiguration der Reaktion von Master oder Slaves bei Erkennung eines Fehlers (Master nicht vorhanden, Slave nicht bereit oder Fehler der Kommunikationsverbindung).

Das nachstehende Diagramm zeigt die je nach Konfiguration mit Master/Slave-Funktionen verknüpften Parameter:

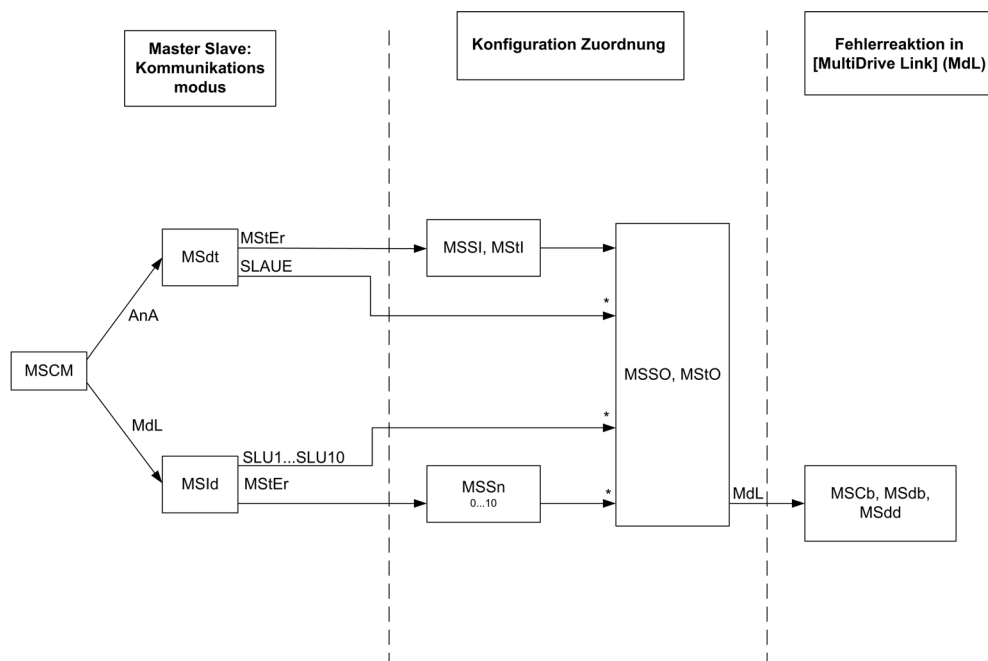

[Zugriffsebene] L  $H\mathcal{L}$  ist auf [Experte]  $E\mathcal{P}_r$  eingestellt.

Die nachstehende Tabelle beinhaltet Angaben zur Sichtbarkeit der Parameter im Modus [Analog]  $A \cap A$ oder [MultiDrive Link]  $\overline{\Pi} dL$ :

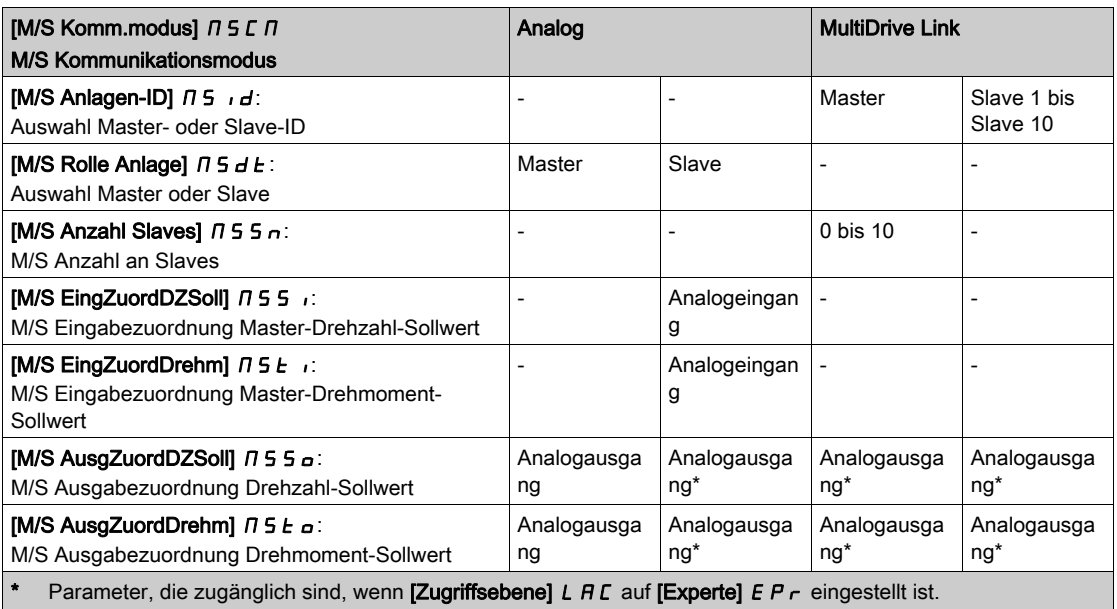

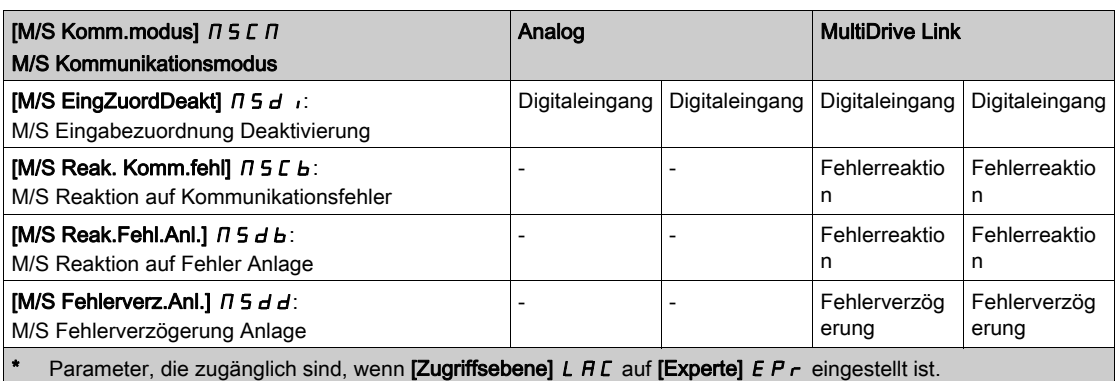

HINWEIS: Die Master/Slave-Funktion kann nur konfiguriert werden, wenn [Regelungsart Motor] [ L E auf [SVC V] V V  $C$  oder [FVC]  $F$  V  $C$  oder [Sync.mot.]  $5$   $4n$  oder [Synchronregelung]  $F$  5  $4$  eingestellt ist.

HINWEIS: Wenn ein Umrichter als Slave fungiert, müssen die Parameter [Niedrige Drehzahl] L 5 P und [Hohe Drehzahl] H 5 P auf dieselben Werte eingestellt werden wie beim Master.

HINWEIS: Zur Übernahme der Master/Slave-Konfiguration ist ein Neustart des Umrichters erforderlich.

# [M/S Komm.modus]  $\overline{B}$  S C  $\overline{B}$   $\star$

Master/Slave-Kommunikationsmodus.

Aktivierung der Master/Slave-Funktion und Wahl des Kommunikationsmodus für den Datenaustausch zwischen den in die Master/Slave-Architektur eingebundenen Umrichtern.

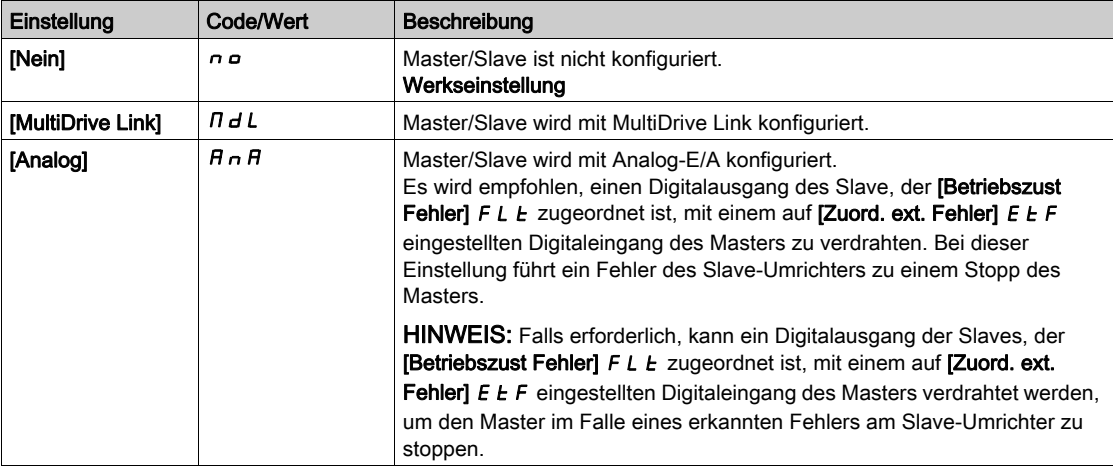

# [M/S Anlagen-ID]  $\pi$  5  $\pi$ d  $\star$

Auswahl Master-/Slave-ID

Dieser Parameter dient zur Auswahl der Umrichter-ID für die Master/Slave-Anwendung.

Dieser Parameter ist zugänglich, wenn [M/S Komm.modus]  $\Pi$  5 C  $\Pi$  auf [MultiDrive Link]  $\Pi$  d L eingestellt ist.

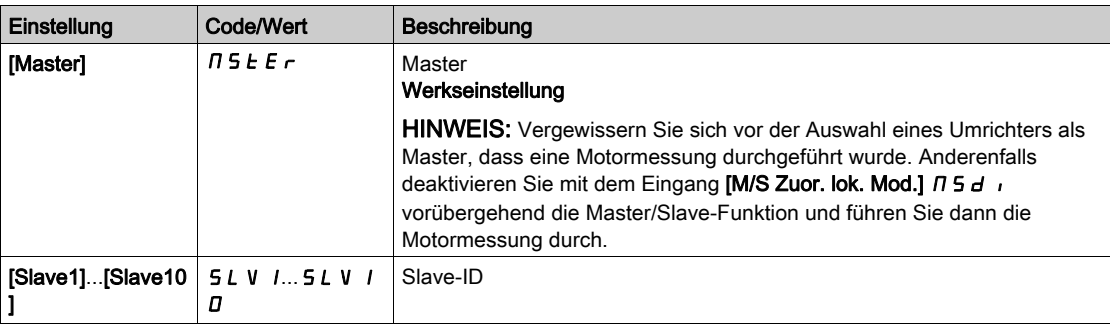

## [M/S Rolle Anlage]  $\pi$  5 d  $\pm$   $\star$

Auswahl als Master/Slave.

Auswahl, ob der Umrichter als Master oder Slave fungieren soll.

Dieser Parameter ist zugänglich, wenn [M/S Komm.modus]  $\Pi$  5  $\mathcal L$   $\Pi$  auf [Analog]  $H \cap H$  eingestellt ist.

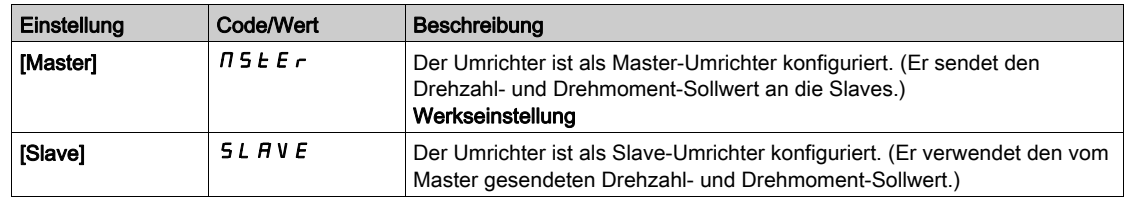

# [M/S Anzahl Slaves]  $\pi$  5 5  $\pi$   $\star$

Anzahl der Slaves im Master/Slave-System.

Gesamtzahl der Slaves in der Master/Slave-Architektur. Die maximale Anzahl der Slaves in einer Multidrive Link-Architektur beträgt 10. In einer analogen Architektur ist die maximale Anzahl der Slaves von der Kapazität der Analog-E/A abhängig.

Dieser Parameter ist zugänglich, wenn

- [M/S Komm.modus]  $\overline{M}$  5  $\overline{L}$   $\overline{M}$  auf [MultiDrive Link]  $\overline{M}$   $\overline{d}$  L und
- [M/S Anlagen-ID]  $\overline{M}$  5  $\overline{M}$  auf [Master]  $\overline{M}$  5  $E$   $\overline{F}$  eingestellt ist.

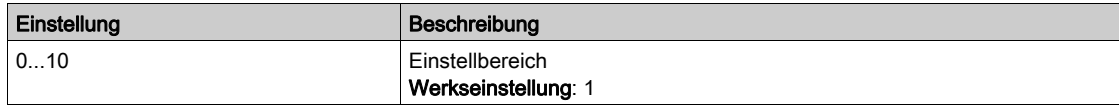

#### [M/S EingZuordDZSoll]  $\pi$  5 5  $\pi$   $\star$

Eingangszuordnung für Drehzahlsollwert im Master/Slave-System.

Dieser Parameter ist zugänglich, wenn

- [M/S Komm.modus]  $\overline{M}$  5 C  $\overline{M}$  auf [Analog]  $\overline{H}$   $\overline{H}$  und
- [M/S Rolle Anlage]  $I \cap I \subseteq A$  auf [Slave]  $I \subseteq I \cap I \subseteq A$  eingestellt ist.

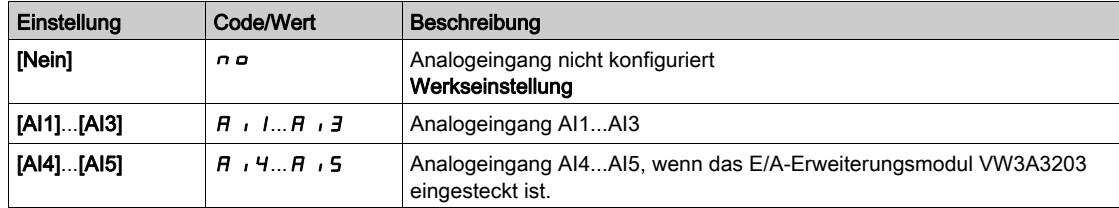

# <span id="page-271-0"></span>Menü [DZ-Istw AI1 Konfig.]  $\pi$  5  $\pi$  1 -

# **Zugriff**

#### [Vollständige Einstellungen]  $\rightarrow$  [Master/Slave]  $\rightarrow$  [M/S Systemarchitek.]  $\rightarrow$  [DZ-Istw AI1 Konfig.]

#### Über dieses Menü

Dieses Menü ist zugänglich, wenn

- [M/S Rolle Anlage]  $I \cup I$  auf [Slave]  $SL$   $H \cup E$  und
- [M/S EingZuordDZSoll]  $\overline{A}$  5  $\overline{B}$  auf [AI1]  $\overline{A}$   $\overline{I}$  aingestellt ist.

## [Typ AI1]  $H \cup I$   $E$

Konfiguration des Analogeingangs AI1.

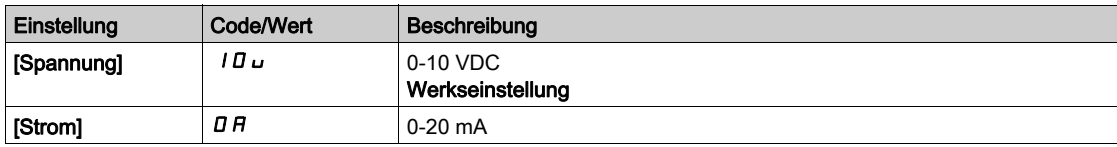

# <span id="page-271-1"></span>[AI1 Min Wert]  $\overline{u}$  it it

Sklpara. Spannung 0% AI1.

Dieser Parameter ist zugänglich, wenn [Typ AI1]  $A \cdot IE$  auf [Spannung]  $I\Box \cup$  eingestellt ist.

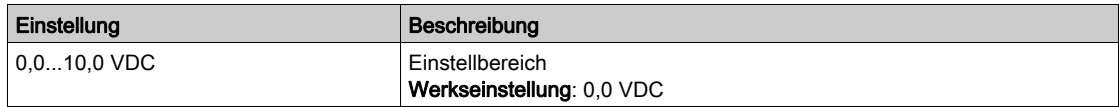

# <span id="page-271-2"></span>[AI1 Max Wert]  $\mu$ ,  $\mu$  /  $\star$

Sklpara. Spannung 100 % AI1.

Dieser Parameter ist zugänglich, wenn [Typ AI1]  $A \cdot IE$  auf [Spannung]  $I\Box \cup$  eingestellt ist.

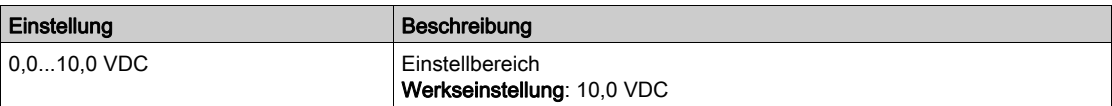

# <span id="page-271-3"></span>[AI1 Min Wert]  $E \cap L$  1  $\star$

AI1 aktueller Skalierungsparameter für 0%.

Dieser Parameter ist zugänglich, wenn [Typ AI1]  $A \cdot IE$  auf [Strom]  $D A$  eingestellt ist.

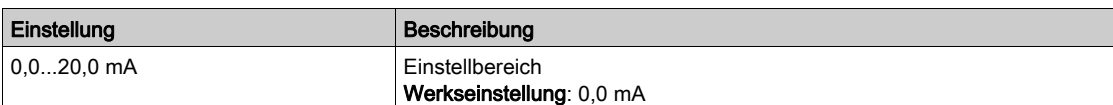

## <span id="page-271-4"></span>[AI1 Max Wert]  $\mathcal{L} \cdot \mathcal{H}$  /  $\star$

AI1 aktueller Skalierungsparameter für 100 %.

Dieser Parameter ist zugänglich, wenn [Typ AI1] A 1 I L auf [Strom] D A eingestellt ist.

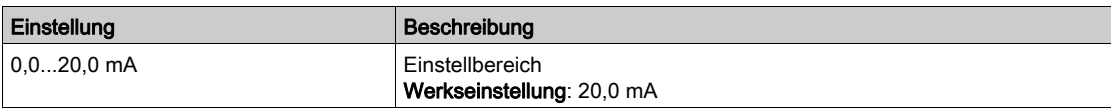

# <span id="page-272-0"></span>Menü [DZ-Istw AI2 Konfig.]  $\pi$  5  $\pi$  2 -

#### **Zugriff**

#### [Vollständige Einstellungen] → [Master/Slave] → [M/S Systemarchitek.] → [DZ-Istw AI2 Konfig.]

#### Über dieses Menü

Dieses Menü ist zugänglich, wenn

- [M/S Rolle Anlage]  $I \cup I \cup I$  auf [Slave]  $I \cup I \cup I \cup I$
- [M/S EingZuordDZSoll]  $I \cap I \subseteq I$  auf [AI2]  $H \cap I$  eingestellt ist.

#### <span id="page-272-1"></span>[Typ Al2]  $H \rightarrow ZE$

Konfiguration des Analogeingangs AI2.

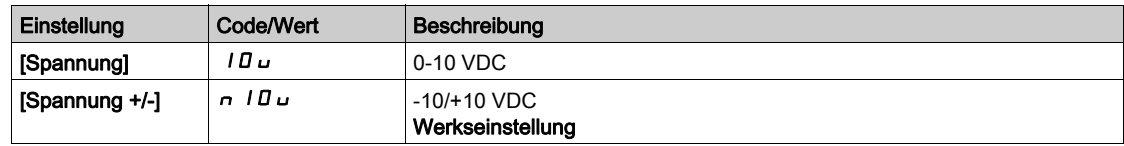

# [AI2 Min Wert]  $\overline{u}$  it  $\overline{z}$  \*

Sklpara. Spannung 0% AI2.

Dieser Parameter ist zugänglich, wenn [Typ AI4]  $H \cdot P E$  auf

- $\bullet$  [Spannung]  $10 \cup$  oder
- [Spannung +/-]  $n$   $10\,\mu$  eingestellt ist.

Identisch mit [AI1 Min Wert] u L I [\(siehe](#page-271-1) Seite 272).

# [Al2 Max Wert]  $\overline{u}$  , H 2  $\star$

Sklpara. Spannung 100 % AI2.

Dieser Parameter ist zugänglich, wenn [Typ AI4]  $H \cdot H$  auf

- $\bullet$  [Spannung]  $10 \cup$  oder
- [Spannung +/-]  $n$  I  $D$   $\mu$  eingestellt ist.

Identisch mit [AI1 Max Wert] است H I [\(siehe](#page-271-2) Seite 272).

# <span id="page-273-0"></span>Menü [DZ-Istw AI3 Konfig.]  $\pi$  5  $\pi$  3 -

# **Zugriff**

#### [Vollständige Einstellungen] → [Master/Slave] → [M/S Systemarchitek.] → [DZ-Istw AI3 Konfig.]

#### Über dieses Menü

Dieses Menü ist zugänglich, wenn

- [M/S Rolle Anlage]  $\pi$  5  $d$   $E$  auf [Slave] 5  $L$   $H$  V  $E$  und
- [M/S EingZuordDZSoll]  $\overline{A}$  5  $\overline{B}$  auf [AI3]  $\overline{A}$   $\overline{A}$  eingestellt ist.

#### [Typ Al3]  $H \cup J$   $E$

Konfiguration des Analogeingangs AI3. Identisch mit [Typ AI2]  $H \iota P$  [\(siehe](#page-272-1) Seite 273) mit Werkseinstellung: [Strom]  $D H$ .

#### [AI3 Min Wert]  $\overline{u}$  it  $\overline{J}$   $\star$

Sklparam. Spannung 0% AI3. Identisch mit [AI1 Min Wert] u IL I [\(siehe](#page-271-1) Seite 272). Dieser Parameter ist zugänglich, wenn [Typ AI3]  $\overline{H}$   $I$   $\overline{J}$  auf [Spannung]  $II$   $\overline{U}$  eingestellt ist.

# [AI3 Max Wert]  $\overline{u}$   $\overline{u}$   $\overline{H}$   $\overline{J}$   $\overline{\star}$

Sklparam. Spannung 100 % AI3. Identisch mit [AI1 Max Wert] UIHII [\(siehe](#page-271-2) Seite 272). Dieser Parameter ist zugänglich, wenn **[Typ AI3]**  $H \iota J$  **auf [Spannung]**  $I \iota J \iota$  eingestellt ist.

# [AI3 Min Wert]  $C \cap L \nexists x$

AI3 aktueller Skalierungsparameter für 0%. Identisch mit [AI1 Min Wert]  $C - L$  I [\(siehe](#page-271-3) Seite 272). Dieser Parameter ist zugänglich, wenn [Typ Al3]  $A \cdot B \cdot A$  auf [Strom]  $B \cdot A$  eingestellt ist.

## [AI3 Max Wert]  $\mathcal{L} \cdot \mathcal{H} \cdot \mathcal{I} \star$

AI3 aktueller Skalierungsparameter für 100 %. Identisch mit [AI1 Max Wert]  $C$  - H 1 [\(siehe](#page-271-4) Seite 272). Dieser Parameter ist zugänglich, wenn **[Typ AI3]**  $H \rightarrow H$  auf **[Strom]**  $I \rightarrow H$  eingestellt ist.

# <span id="page-274-0"></span>Menü [DZ-Istw AI4 Konfig.]  $\pi$  5  $\pi$  4 -

#### **Zugriff**

#### [Vollständige Einstellungen] → [Master/Slave] → [M/S Systemarchitek.] → [DZ-Istw AI4 Konfig.]

#### Über dieses Menü

Dieses Menü ist zugänglich, wenn

- [M/S Rolle Anlage]  $I \cup I$  auf [Slave]  $SL$  A V E und
- $[M/S$  EingZuordDZSoll]  $\pi$  5 5  $\pi$  auf  $[Al4]$   $\pi$   $\pi$   $4$  eingestellt ist.

#### <span id="page-274-1"></span>[Typ Al4]  $H_1$   $4E \star$

Konfiguration des Analogeingangs AI4.

Dieser Parameter ist zugänglich, wenn das E/A-Erweiterungsmodul VW3A3203 eingesteckt ist.

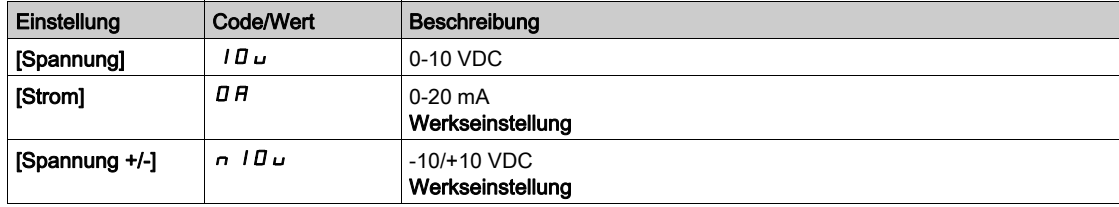

# [Al4 Min Wert]  $\omega$  il 4  $\star$

Sklpara. Spannung 0 % AI4.

Dieser Parameter ist zugänglich, wenn [Typ AI4]  $H_1$  I 4  $E_2$  auf

- $\bullet$  [Spannung]  $10 \cup$  oder
- [Spannung +/-]  $n$  I  $\overline{u}$  u eingestellt ist.

Identisch mit [AI1 Min Wert] u L 1 [\(siehe](#page-271-1) Seite 272).

#### [Al4 Max Wert]  $\mu$  ,  $H H \star$

Sklpara. Spannung 100% AI4.

Dieser Parameter ist zugänglich, wenn [Typ AI4]  $H_1$  + 4 L auf

- $\bullet$  [Spannung]  $10 \cup$  oder
- [Spannung +/-]  $n$   $10 \text{U}$  eingestellt ist.

Identisch mit [AI1 Max Wert] u IH 1 [\(siehe](#page-271-2) Seite 272).

#### [Al4 Min Wert]  $\mathcal{L} \uparrow \mathcal{L}$  4  $\star$

AI4 aktueller Skalierungsparameter für 0%.

Dieser Parameter ist zugänglich, wenn [Typ Al4]  $A \cdot H$  auf [Strom]  $B \cdot H$  eingestellt ist. Identisch mit [AI1 Min Wert]  $C - L$  I [\(siehe](#page-271-3) Seite 272).

# [Al4 Max Wert]  $C$   $r$  H  $4$   $\star$

AI4 aktueller Skalierungsparameter für 100 %. Dieser Parameter ist zugänglich, wenn [Typ Al4]  $A \cdot H +$  auf [Strom]  $D A$  eingestellt ist. Identisch mit [AI1 Max Wert]  $C$  - H 1 [\(siehe](#page-271-4) Seite 272).

# <span id="page-275-0"></span>Menü [DZ-Istw AI5 Konfig.]  $\pi$  5 -

# **Zugriff**

#### [Vollständige Einstellungen] → [Master/Slave] → [M/S Systemarchitek.] → [DZ-Istw AI5 Konfig.]

#### Über dieses Menü

Dieses Menü ist zugänglich, wenn

- [M/S Rolle Anlage]  $I \cup I \cup I$  auf [Slave]  $I \cup I \cup I \cup I$
- [M/S EingZuordDZSoll]  $\overline{M}$  5  $\overline{S}$  auf [AI5]  $\overline{H}$   $\overline{I}$  5 eingestellt ist.

# [Typ AI5]  $\overline{H}$  is  $E$   $\star$

Konfiguration des Analogeingangs AI5.

Dieser Parameter ist zugänglich, wenn das E/A-Erweiterungsmodul VW3A3203 eingesteckt ist. Identisch mit [Typ AI4]  $H \cdot 4E$ . [\(siehe](#page-274-1) Seite 275)

## [AI5 Min Wert]  $\overline{u}$  il. 5  $\overline{\star}$

Sklparam. Spannung 0 % AI5.

Dieser Parameter ist zugänglich, wenn [Typ AI5] A 15 L auf

- $\bullet$  [Spannung]  $10\,\mu$  oder
- [Spannung +/-]  $n$   $10\,\mu$  eingestellt ist.

Identisch mit [AI1 Min Wert] س L I [\(siehe](#page-271-1) Seite 272).

## [Al5 Max Wert]  $\mu$  , H 5  $\star$

Sklparam. Spannung 100% AI5.

Dieser Parameter ist zugänglich, wenn [Typ AI5] A 15 L auf

- $\bullet$  [Spannung]  $10\,\mu$  oder
- [Spannung +/-]  $n$   $10\,\mu$  eingestellt ist.

Identisch mit [AI1 Max Wert] u IH 1 [\(siehe](#page-271-2) Seite 272).

## [AI5 Min Wert]  $\Gamma$   $\sim$  L 5  $\star$

AI5 aktueller Skalierungsparameter für 0 %.

Dieser Parameter ist zugänglich, wenn [Typ Al5]  $A \cdot 5E$  auf [Strom]  $D A$  eingestellt ist. Identisch mit [AI1 Min Wert] [ r L | [\(siehe](#page-271-3) Seite 272).

# [AI5 Max Wert]  $C \cap H$  5  $\star$

AI5 aktueller Skalierungsparameter für 100%.

Dieser Parameter ist zugänglich, wenn [Typ AI5]  $A \cdot 5E$  auf [Strom]  $B \cdot A$  eingestellt ist. Identisch mit [AI1 Max Wert]  $C_r$  H 1 [\(siehe](#page-271-4) Seite 272).

# <span id="page-276-0"></span>Menü [M/S Systemarchitek.]  $\pi$  5  $\pi$  -

## **Zugriff**

# [Vollständige Einstellungen] → [Master/Slave] → [M/S Systemarchitek.]

## [M/S EingZuordDrehm]  $\pi$  5  $E \rightarrow \star$

Eingangszuordnung für Drehmomentsollwert im Master/Slave-System.

Dieser Parameter ist zugänglich, wenn

- [M/S Komm.modus]  $\Pi$  5  $\Gamma$   $\Pi$  auf [Analog]  $\pi$   $\pi$   $\pi$  und
- [M/S Rolle Anlage]  $I \cap S$  d  $E$  auf [Slave]  $S \cup H \cup E$  und
- [M/S Steuerungstyp]  $\Pi$  5 L  $E$  auf [Drehmoment direkt]  $E \cap \neg A$ , [Drehm. rückwärts]  $E \cap \neg A$  oder [Drehm. benutzerdef.]  $E \sim 9C$  eingestellt ist.

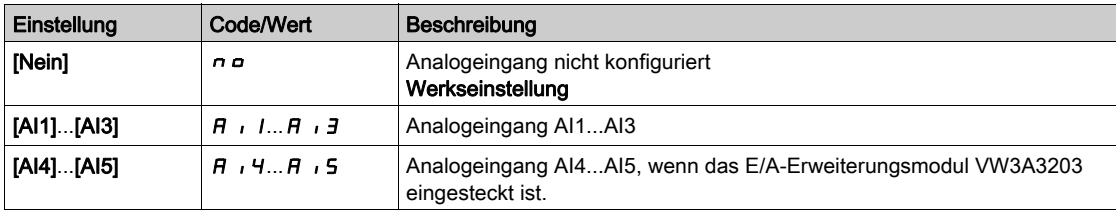

# <span id="page-277-0"></span>Menü [DrehmIstw AI1 Konf.]  $\pi$   $\epsilon$   $\tau$  1 -

## **Zugriff**

#### [Vollständige Einstellungen] → [Master/Slave] → [M/S Systemarchitek.] → [DrehmIstw AI1 Konf.]

#### Über dieses Menü

Dieses Menü ist zugänglich, wenn

- [M/S Rolle Anlage]  $I \cup I$  auf [Slave]  $SL$   $H \cup E$  und
- [M/S EingZuordDrehm]  $I \cap S \vdash I$  auf [AI1]  $H \cap I$  eingestellt ist.

#### [Typ AI1]  $H \cup I$   $E$

Konfiguration des Analogeingangs AI1.

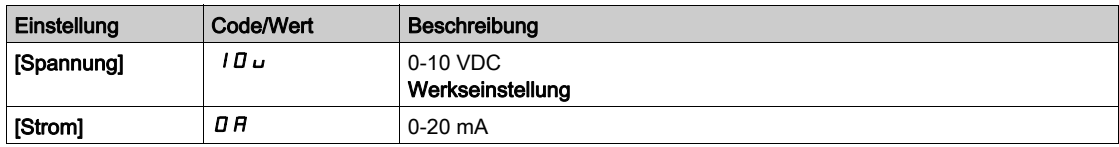

# <span id="page-277-1"></span>[AI1 Min Wert]  $\overline{u}$  it it

Sklpara. Spannung 0% AI1.

Dieser Parameter ist zugänglich, wenn [Typ AI1]  $A \cdot IE$  auf [Spannung]  $I\Box \cup$  eingestellt ist.

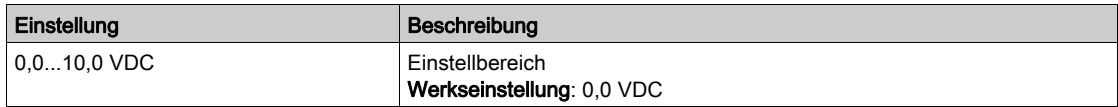

# <span id="page-277-2"></span>[AI1 Max Wert]  $\mu$ ,  $\mu$  /  $\star$

Sklpara. Spannung 100 % AI1.

Dieser Parameter ist zugänglich, wenn [Typ AI1]  $A \cdot IE$  auf [Spannung]  $I\Box \cup$  eingestellt ist.

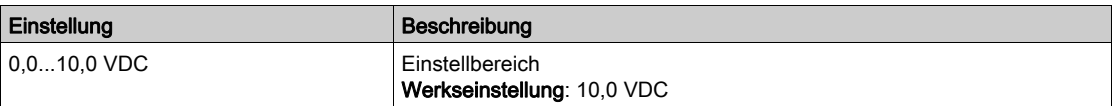

# <span id="page-277-3"></span>[AI1 Min Wert]  $E \cap L$  1  $\star$

AI1 aktueller Skalierungsparameter für 0%.

Dieser Parameter ist zugänglich, wenn [Typ AI1]  $A \cdot IE$  auf [Strom]  $D A$  eingestellt ist.

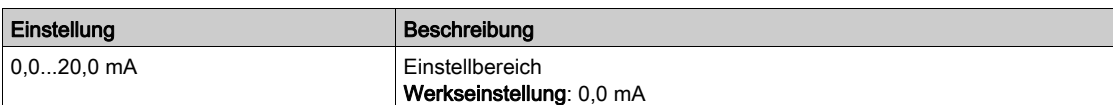

## <span id="page-277-4"></span>[AI1 Max Wert]  $\mathcal{L} \cap H$  /  $\star$

AI1 aktueller Skalierungsparameter für 100 %.

Dieser Parameter ist zugänglich, wenn [Typ AI1] A 1 I L auf [Strom] D A eingestellt ist.

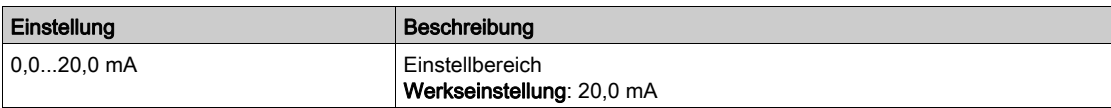

# <span id="page-278-0"></span>Menü [DrehmIstw AI2 Konf.]  $\pi$  E  $\pi$  -

#### **Zugriff**

#### [Vollständige Einstellungen]  $\rightarrow$  [Master/Slave]  $\rightarrow$  [M/S Systemarchitek.]  $\rightarrow$  [DrehmIstw AI2 Konf.]

#### Über dieses Menü

Dieses Menü ist zugänglich, wenn

- [M/S Rolle Anlage]  $I \cup I \cup I$  auf [Slave]  $I \cup I \cup I \cup I$
- [M/S EingZuordDrehm]  $I \cap S$   $E$   $i$  auf [AI2]  $H$   $i$   $Z$  eingestellt ist.

#### [Typ Al2]  $H \rightarrow ZE$

Konfiguration des Analogeingangs AI2.

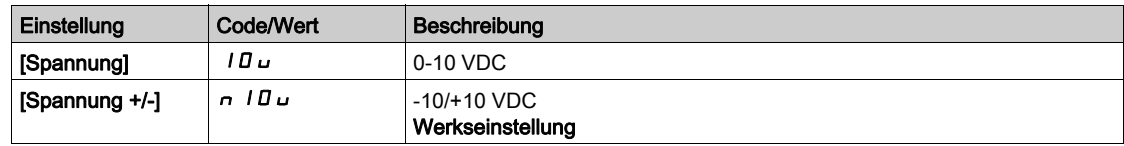

# [AI2 Min Wert]  $\overline{u}$  it  $\overline{z}$  \*

Sklpara. Spannung 0% AI2.

Dieser Parameter ist zugänglich, wenn [Typ AI2]  $R$  ,  $2E$  auf

- $\bullet$  [Spannung]  $10 \cup$  oder
- [Spannung +/-]  $n$   $10\,\mu$  eingestellt ist.

Identisch mit [AI1 Min Wert] u L I [\(siehe](#page-277-1) Seite 278).

# [Al2 Max Wert]  $\overline{u}$  , H 2  $\star$

Sklpara. Spannung 100 % AI2.

Dieser Parameter ist zugänglich, wenn [Typ AI2]  $H \cdot I E$  auf

- $\bullet$  [Spannung]  $10 \cup$  oder
- [Spannung +/-]  $n$  I  $D$   $\mu$  eingestellt ist.

Identisch mit [AI1 Max Wert] است H I [\(siehe](#page-277-2) Seite 278).

# <span id="page-279-0"></span>Menü [DrehmIstw AI3 Konf.]  $\pi$   $\epsilon$   $\tau$  3 -

# **Zugriff**

#### [Vollständige Einstellungen]  $\rightarrow$  [Master/Slave]  $\rightarrow$  [M/S Systemarchitek.]  $\rightarrow$  [DrehmIstw AI3 Konf.]

#### Über dieses Menü

Dieses Menü ist zugänglich, wenn

- [M/S Rolle Anlage]  $\pi$  5  $d$   $E$  auf [Slave] 5  $L$   $H$  V  $E$  und
- [M/S EingZuordDrehm]  $I15E$  auf [AI3]  $H$   $I3$  eingestellt ist.

#### [Typ Al3]  $H \cup J$   $E$

Konfiguration des Analogeingangs AI3. Identisch mit [Typ AI2]  $H \iota H$ <sup>2</sup> [\(siehe](#page-272-1) Seite 273) mit Werkseinstellung: [Strom]  $I \iota H$ .

## [AI3 Min Wert]  $\overline{u}$  it  $\overline{J}$   $\star$

Sklparam. Spannung 0% AI3. Identisch mit [AI1 Min Wert] u IL I [\(siehe](#page-277-1) Seite 278). Dieser Parameter ist zugänglich, wenn [Typ AI3]  $\overline{H}$   $I$   $\overline{J}$  auf [Spannung]  $II$   $\overline{U}$  eingestellt ist.

# [AI3 Max Wert]  $\overline{u}$   $\overline{u}$   $\overline{H}$   $\overline{J}$   $\overline{\star}$

Sklparam. Spannung 100 % AI3. Identisch mit [AI1 Max Wert] UIHII [\(siehe](#page-277-2) Seite 278). Dieser Parameter ist zugänglich, wenn **[Typ AI3]**  $H \iota J$  **auf [Spannung]**  $I \iota J \iota$  eingestellt ist.

# [AI3 Min Wert]  $C \cap L \nexists x$

AI3 aktueller Skalierungsparameter für 0%. Identisch mit [AI1 Min Wert]  $C - L$  I [\(siehe](#page-277-3) Seite 278). Dieser Parameter ist zugänglich, wenn [Typ Al3]  $A \cdot B \cdot A$  auf [Strom]  $B \cdot A$  eingestellt ist.

## [AI3 Max Wert]  $\mathcal{L} \cdot \mathcal{H} \cdot \mathcal{I} \star$

AI3 aktueller Skalierungsparameter für 100 %. Identisch mit [AI1 Max Wert] [ r H | [\(siehe](#page-277-4) Seite 278). Dieser Parameter ist zugänglich, wenn **[Typ AI3]**  $H \rightarrow H$  auf **[Strom]**  $I \rightarrow H$  eingestellt ist.

# <span id="page-280-0"></span>Menü [DrehmIstw AI4 Konf.]  $\pi$   $\epsilon$  -  $\mu$  -

#### **Zugriff**

#### [Vollständige Einstellungen]  $\rightarrow$  [Master/Slave]  $\rightarrow$  [M/S Systemarchitek.]  $\rightarrow$  [DrehmIstw AI4 Konf.]

#### Über dieses Menü

Dieses Menü ist zugänglich, wenn

- [M/S Rolle Anlage]  $I \cup I$  auf [Slave]  $SL$  A V E und
- $[M/S$  EingZuordDrehm]  $T5L$  auf  $[Al4]$   $H$   $I4$  eingestellt ist.

#### [Typ Al4]  $H_1$   $H_2$   $\star$

Konfiguration des Analogeingangs AI4.

Dieser Parameter ist zugänglich, wenn das E/A-Erweiterungsmodul VW3A3203 eingesteckt ist.

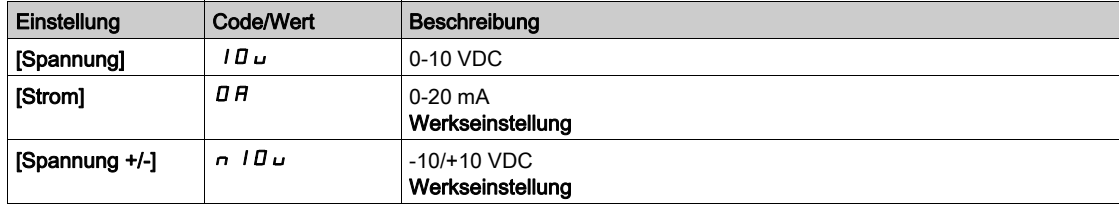

# [Al4 Min Wert]  $\overline{u}$  i L 4  $\overline{\star}$

Sklpara. Spannung 0 % AI4.

Dieser Parameter ist zugänglich, wenn [Typ AI4]  $H_1$  I 4  $E_2$  auf

- $\bullet$  [Spannung]  $10 \cup$  oder
- [Spannung +/-]  $n$  I  $\overline{u}$  u eingestellt ist.

Identisch mit [AI1 Min Wert] u L 1 [\(siehe](#page-277-1) Seite 278).

#### [Al4 Max Wert]  $\mu$  ,  $H H \star$

Sklpara. Spannung 100% AI4.

Dieser Parameter ist zugänglich, wenn [Typ AI4]  $H_1$  + 4 L auf

- $\bullet$  [Spannung]  $10 \cup$  oder
- [Spannung +/-]  $n$   $10 \text{U}$  eingestellt ist.

Identisch mit [AI1 Max Wert] u IH 1 [\(siehe](#page-277-2) Seite 278).

#### [Al4 Min Wert]  $\mathcal{L} \uparrow \mathcal{L}$  4  $\star$

AI4 aktueller Skalierungsparameter für 0%.

Dieser Parameter ist zugänglich, wenn [Typ Al4]  $A \cdot H$  auf [Strom]  $B \cdot H$  eingestellt ist. Identisch mit [AI1 Min Wert]  $C - L$  I [\(siehe](#page-277-3) Seite 278).

# [Al4 Max Wert]  $C$   $r$  H  $4$   $\star$

AI4 aktueller Skalierungsparameter für 100 %. Dieser Parameter ist zugänglich, wenn [Typ Al4]  $A \cdot H +$  auf [Strom]  $D A$  eingestellt ist. Identisch mit [AI1 Max Wert] [ r H | [\(siehe](#page-277-4) Seite 278).

# <span id="page-281-0"></span>Menü [DrehmIstw AI5 Konf.]  $\pi$   $\epsilon$  - 5 -

# **Zugriff**

#### [Vollständige Einstellungen]  $\rightarrow$  [Master/Slave]  $\rightarrow$  [M/S Systemarchitek.]  $\rightarrow$  [DrehmIstw AI5 Konf.]

#### Über dieses Menü

Dieses Menü ist zugänglich, wenn

- [M/S Rolle Anlage]  $I \cup I$  auf [Slave]  $SL$  A V E und
- [M/S EingZuordDrehm]  $I \cap S$  L  $\overline{I}$  auf [AI5]  $\overline{H}$   $\overline{I}$  5 eingestellt ist.

# [Typ AI5]  $\overline{H}$  is  $E$   $\star$

Konfiguration des Analogeingangs AI5.

Dieser Parameter ist zugänglich, wenn das E/A-Erweiterungsmodul VW3A3203 eingesteckt ist. Identisch mit [Typ AI4] A 14 L. [\(siehe](#page-274-1) Seite 275)

## [AI5 Min Wert]  $\overline{u}$  il. 5  $\overline{\star}$

Sklparam. Spannung 0 % AI5.

Dieser Parameter ist zugänglich, wenn [Typ AI5] A 15 L auf

- $\bullet$  [Spannung]  $10\,\mu$  oder
- [Spannung +/-]  $n$   $10\,\mu$  eingestellt ist.

Identisch mit [AI1 Min Wert] س L I [\(siehe](#page-277-1) Seite 278).

## [Al5 Max Wert]  $\mu$  , H 5  $\star$

Sklparam. Spannung 100% AI5.

Dieser Parameter ist zugänglich, wenn [Typ AI5] A 15 L auf

- $\bullet$  [Spannung]  $10\,\mu$  oder
- [Spannung +/-]  $n$   $10\,\mu$  eingestellt ist.

Identisch mit [AI1 Max Wert] u IH 1 [\(siehe](#page-277-2) Seite 278).

## [AI5 Min Wert]  $\Gamma$   $\sim$  L 5  $\star$

AI5 aktueller Skalierungsparameter für 0 %.

Dieser Parameter ist zugänglich, wenn [Typ Al5]  $A \cdot 5E$  auf [Strom]  $D A$  eingestellt ist. Identisch mit [AI1 Min Wert] [ r L | [\(siehe](#page-277-3) Seite 278).

# [AI5 Max Wert]  $C \cap H$  5  $\star$

AI5 aktueller Skalierungsparameter für 100%.

Dieser Parameter ist zugänglich, wenn [Typ AI5]  $A \cdot 5E$  auf [Strom]  $B \cdot A$  eingestellt ist. Identisch mit [AI1 Max Wert]  $C_r$  H 1 [\(siehe](#page-277-4) Seite 278).

# <span id="page-282-0"></span>Menü [M/S Systemarchitek.]  $\pi$  5  $\pi$  -

#### **Zugriff**

#### [Vollständige Einstellungen] → [Master/Slave] → [M/S Systemarchitek.]

## [M/S AusgZuordDZSoll]  $\overline{H}$  5 5  $\sigma$   $\star$

Ausgangsdrehzahl-Sollwert des Master/Slave.

Für den Drehzahlsollwert des Master-Umrichters gewählter Analogausgang.

Dieser Parameter ist zugänglich, wenn [M/S Komm.modus]  $\pi$  5 C  $\pi$  nicht auf [Nein]  $\pi$  o eingestellt ist.

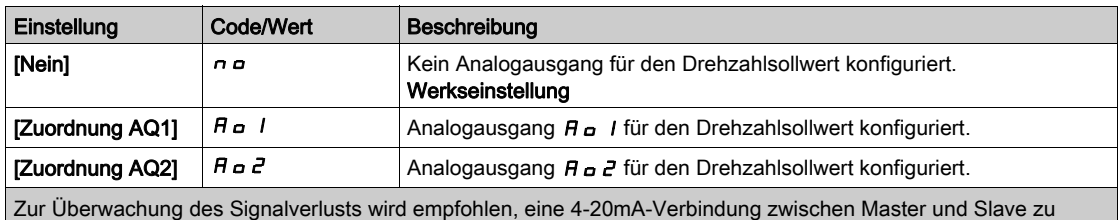

verwenden und die Überwachungsfunktion im Menü [Verlust 4-20 mA] L F L - zu konfigurieren.

HINWEIS: Um diese Konfiguration zu ermöglichen, muss die Standardkonfiguration der Ausgänge unkonfiguriert sein.

# <span id="page-283-0"></span>Menü [DZ-Istw AQ1 Konfig.]  $\pi$  5  $\pi$  1 -

#### **Zugriff**

#### [Vollständige Einstellungen]  $\rightarrow$  [Master/Slave]  $\rightarrow$  [M/S Systemarchitek.]  $\rightarrow$  [DZ-Istw AQ1 Konfig.]

#### Über dieses Menü

Dieses Menü ist zugänglich, wenn [M/S AusgZuordDZSoll]  $\Pi$  5 5 a auf [Zuordnung AQ1]  $\pi$  a 1 eingestellt ist.

#### [AQ1 Typ]  $H_0$  *I E*

Typ AO1.

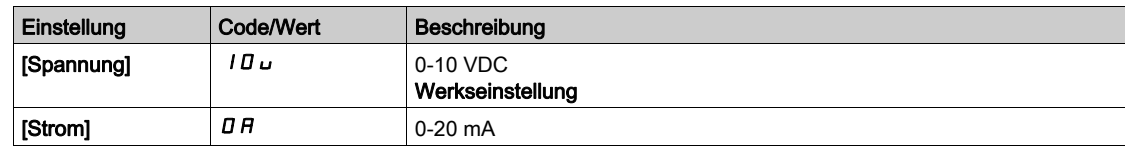

#### <span id="page-283-1"></span>[Min. Ausgang AQ1]  $H \circ L$  /  $\star$

AO1 aktueller Skalierungsparameter für 0 %.

Dieser Parameter ist zugänglich, wenn [Typ AQ1]  $A \sim I E$  auf [Strom]  $I H$  eingestellt ist.

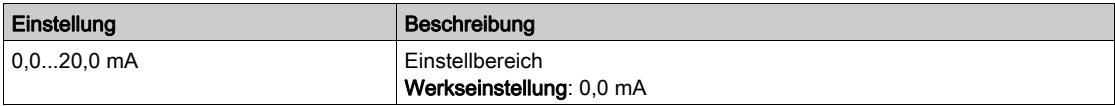

## <span id="page-283-2"></span>[Max. Ausgang AQ1]  $H_0H_1$   $\star$

AO1 aktueller Skalierungsparameter für 100%.

Dieser Parameter ist zugänglich, wenn [Typ AQ1]  $H \sigma$  I  $E$  auf [Strom]  $\Box H$  eingestellt ist.

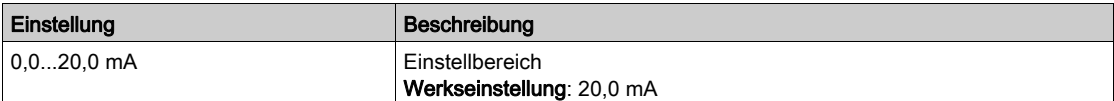

#### <span id="page-283-3"></span>[Min. Ausgang AQ1]  $\omega \sigma L$  /  $\star$

Parameterwert für Spannungsskalierung AO1 = 0%.

Dieser Parameter ist zugänglich, wenn [Typ AQ1]  $A \sim IE$  auf [Spannung]  $I \Box \cup$  eingestellt ist.

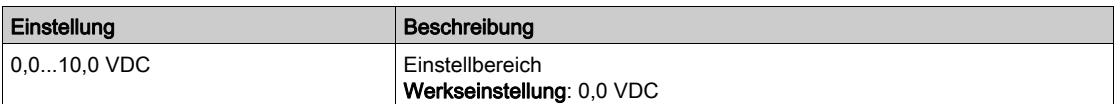

#### <span id="page-283-4"></span>[Max. Ausgang AQ1]  $\omega$   $\sigma$  H  $\pm$

Parameterwert für Spannungsskalierung AO1 = 100 %.

Dieser Parameter ist zugänglich, wenn [Typ AQ1]  $H \sigma$  I E auf [Spannung] I  $\Pi \sigma$  eingestellt ist.

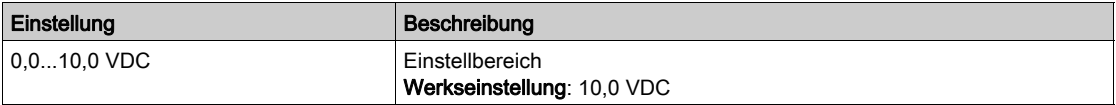

# <span id="page-284-0"></span>Menü [DZ-Istw AQ2 Konfig.]  $\pi$  5  $\pi$  2 -

#### **Zugriff**

#### [Vollständige Einstellungen]  $\rightarrow$  [Master/Slave]  $\rightarrow$  [M/S Systemarchitek.]  $\rightarrow$  [DZ-Istw AQ2 Konfig.]

#### Über dieses Menü

Dieses Menü ist zugänglich, wenn [M/S AusgZuordDZSoll]  $\Pi$  5 5 a auf [Zuordnung AQ2]  $\pi$  a 2 eingestellt ist.

#### [AQ2 Typ]  $H \circ H$

Typ AQ2.

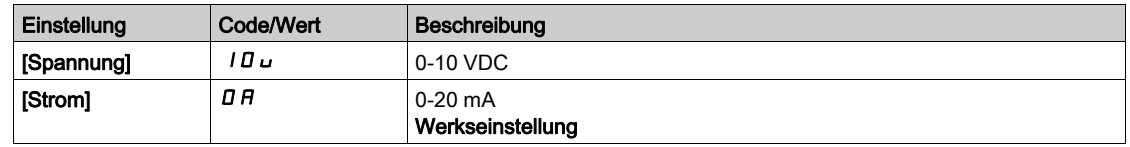

#### [Min. Ausgang AQ2]  $B \circ L 2 \star$

AO2 aktueller Skalierungsparameter für 0 %. Dieser Parameter ist zugänglich, wenn [Typ AQ2]  $A \circ B \circ B$  auf [Strom]  $B \circ A$  eingestellt ist. Identisch mit [Min. Ausgang AQ1]  $H \circ L$  / [\(siehe](#page-283-1) Seite 284).

#### [Max. Ausgang AQ2]  $H \circ H \circ \star$

AO2 aktueller Skalierungsparameter für 100%.

Dieser Parameter ist zugänglich, wenn [Typ AQ2]  $A \circ B \circ A$  auf [Strom]  $B \circ A$  eingestellt ist.

Identisch mit [Max. Ausgang AQ1]  $H \circ H$  I [\(siehe](#page-283-2) Seite 284).

#### [Min. Ausgang AQ2]  $\omega$   $\alpha$  L  $\beta$   $\star$

Parameterwert für Spannungsskalierung AO2 = 0%.

Dieser Parameter ist zugänglich, wenn [Typ AQ2]  $A \circ B$  auf [Spannung]  $10 \cup$  eingestellt ist. Identisch mit [Min. Ausgang AQ1] u a L I [\(siehe](#page-283-3) Seite 284).

#### [Max. Ausgang AQ2]  $\overline{U}$  o H 2  $\overline{\star}$

Parameterwert für Spannungsskalierung AO2 = 100 %. Dieser Parameter ist zugänglich, wenn [Typ AQ2]  $A \circ B$  auf [Spannung]  $10 \cup$  eingestellt ist. Identisch mit [Max. Ausgang AQ1] u a H I [\(siehe](#page-283-4) Seite 284).

# <span id="page-285-0"></span>Menü [M/S Systemarchitek.]  $\pi$  5  $\pi$  -

## **Zugriff**

#### [Vollständige Einstellungen] → [Master/Slave] → [M/S Systemarchitek.]

## [M/S AusgZuordDrehm]  $\pi$  5  $E$  o  $\star$

Ausgangsdrehmoment-Sollwert des Master/Slave.

Für den Drehmomentsollwert des Master-Umrichters gewählter Analogausgang.

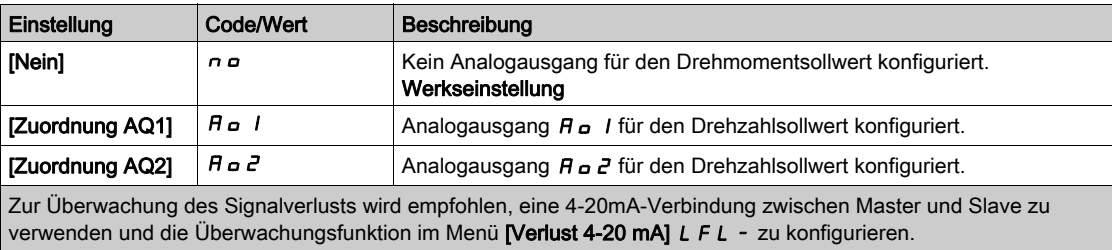

HINWEIS: Um diese Konfiguration zu ermöglichen, muss die Standardkonfiguration der Ausgänge unkonfiguriert sein.

# <span id="page-286-0"></span>Menü [DrehmIstw AQ1 Konf.]  $\Pi E \Pi$  /-

#### **Zugriff**

#### [Vollständige Einstellungen]  $\rightarrow$  [Master/Slave]  $\rightarrow$  [M/S Systemarchitek.]  $\rightarrow$  [DrehmIstw AQ1 Konf.]

#### Über dieses Menü

Dieses Menü ist zugänglich, wenn [M/S AusgZuordDrehm]  $\Pi$  5 5  $\sigma$  auf [Zuordnung AQ1]  $\pi$   $\sigma$  1 eingestellt ist.

#### [AQ1 Typ]  $H_0$  I  $E$

Typ AO1.

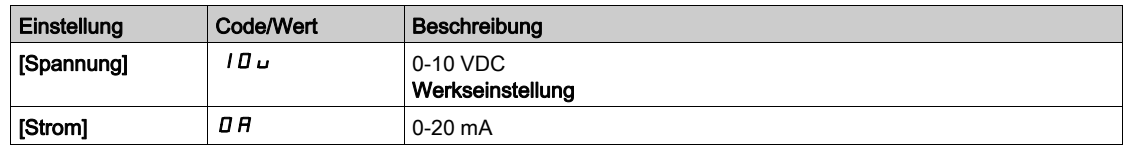

## <span id="page-286-1"></span>[Min. Ausgang AQ1]  $H \circ L$  /  $\star$

AO1 aktueller Skalierungsparameter für 0 %.

Dieser Parameter ist zugänglich, wenn [Typ AQ1]  $A \sim IE$  auf [Strom]  $I\overline{I}A$  eingestellt ist.

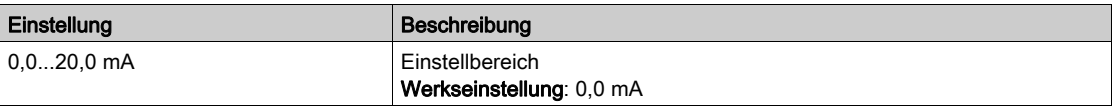

## <span id="page-286-2"></span>[Max. Ausgang AQ1]  $H_0H_1\star$

AO1 aktueller Skalierungsparameter für 100%.

Dieser Parameter ist zugänglich, wenn [Typ AQ1]  $A \rho$  I  $L$  auf [Strom]  $D A$  eingestellt ist.

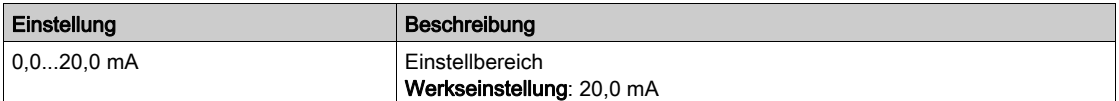

#### <span id="page-286-3"></span>[Min. Ausgang AQ1]  $\overline{U}$  o L 1<sup>\*</sup>

Parameterwert für Spannungsskalierung AO1 = 0%.

Dieser Parameter ist zugänglich, wenn [Typ AQ1]  $A \sim IE$  auf [Spannung]  $I \Box \cup$  eingestellt ist.

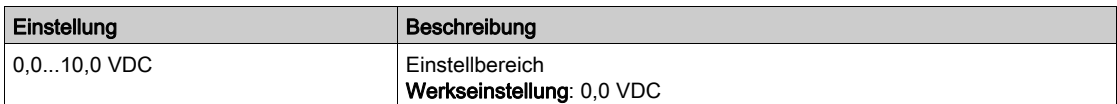

#### <span id="page-286-4"></span>[Max. Ausgang AQ1]  $\overline{u}$  o H  $\overline{l}$   $\star$

Parameterwert für Spannungsskalierung AO1 = 100 %.

Dieser Parameter ist zugänglich, wenn [Typ AQ1]  $H_0$  I E auf [Spannung] I  $U_0$  eingestellt ist.

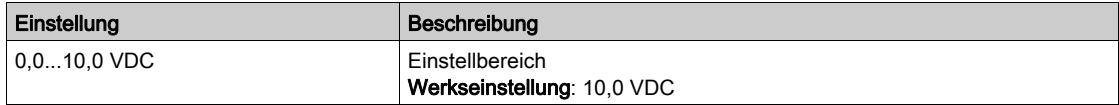

# <span id="page-287-0"></span>Menü [DrehmIstw AQ2 Konf.]  $\pi$  E  $\pi$  2 -

# **Zugriff**

#### [Vollständige Einstellungen]  $\rightarrow$  [Master/Slave]  $\rightarrow$  [M/S Systemarchitek.]  $\rightarrow$  [DrehmIstw AQ2 Konf.]

#### Über dieses Menü

Dieses Menü ist zugänglich, wenn [M/S AusgZuordDrehm]  $\Pi$  5 5 a auf [Zuordnung AQ2]  $\vec{H}$  a  $\vec{c}$  eingestellt ist.

# [AQ2 Typ]  $H \circ H$

Typ AQ2.

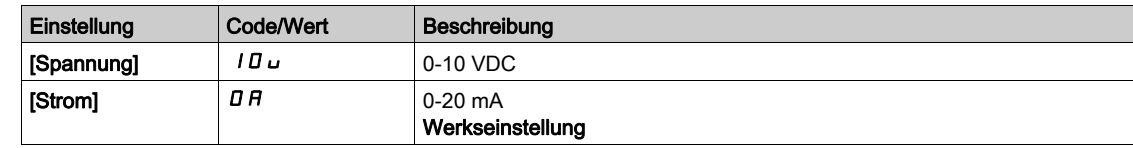

# [Min. Ausgang AQ2]  $H \circ L \not\uparrow \star$

AO2 aktueller Skalierungsparameter für 0 %. Dieser Parameter ist zugänglich, wenn [Typ AQ2]  $A \rightarrow B$  auf [Strom]  $D A$  eingestellt ist. Identisch mit [Min. Ausgang AQ1] A a L I [\(siehe](#page-286-1) Seite 287).

## [Max. Ausgang AQ2]  $B_0HZ^*$

AO2 aktueller Skalierungsparameter für 100%.

Dieser Parameter ist zugänglich, wenn [Typ AQ2]  $A \circ B \circ A$  auf [Strom]  $B \circ A$  eingestellt ist.

Identisch mit [Max. Ausgang AQ1]  $H \circ H$  I [\(siehe](#page-286-2) Seite 287).

#### [Min. Ausgang AQ2]  $\omega$   $\alpha$  L  $\beta$   $\star$

Parameterwert für Spannungsskalierung AO2 = 0%.

Dieser Parameter ist zugänglich, wenn [Typ AQ2]  $A \circ B$  auf [Spannung]  $10 \cup$  eingestellt ist. Identisch mit [Min. Ausgang AQ1] u a L I [\(siehe](#page-286-3) Seite 287).

#### [Max. Ausgang AQ2]  $\overline{U}$  o H 2  $\overline{\star}$

Parameterwert für Spannungsskalierung AO2 = 100 %. Dieser Parameter ist zugänglich, wenn [Typ AQ2]  $H \circ P E$  auf [Spannung]  $ID \cup$  eingestellt ist. Identisch mit [Max. Ausgang AQ1] u a H I [\(siehe](#page-286-4) Seite 287).
# Menü [M/S Systemarchitek.]  $\pi$  5  $\pi$  -

#### **Zugriff**

#### [Vollständige Einstellungen] → [Master/Slave] → [M/S Systemarchitek.]

## [M/S Zuor. lok. Mod.]  $\overline{AB}$   $\overline{AB}$   $\overline{AB}$

Master/Slave Zuordnung lokaler Modus.

Digitaleingang zur Umschaltung zwischen automatischem Betrieb und lokalem Steuerungsmodus der Master/Slave-Funktion (z. B. im Wartungsmodus).

Dieser Parameter ist zugänglich, wenn [M/S Komm.modus]  $\pi$  5 C  $\pi$  nicht auf [Nein]  $\pi$  o eingestellt ist.

HINWEIS: Wir empfehlen, diesen Modus zu verwenden, wenn das System gestoppt und, sofern möglich, der Motor mechanisch getrennt ist.

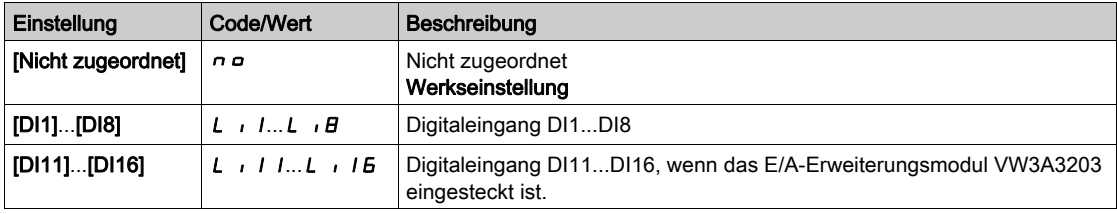

# [MDL-Komm. Timeout]  $\pi$ L  $\pm$  o  $\star$

MultiDrive Link-Kommunikation Timeout.

Dieser Parameter ist zugänglich, wenn [M/S Komm.modus]  $\pi$  5 C  $\pi$  auf [MultiDrive Link]  $\pi$  d L eingestellt ist.

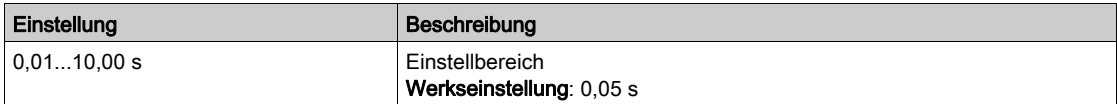

## [M/S Reak. Komm.fehl]  $\Pi$  5  $\Gamma$  b  $\star$

Reaktion des Master/Slave auf einen Kommunikationsfehler.

Legt fest, wie der Umrichter auf Erkennung eines MultiDrive Link-Kommunikationsfehlers reagiert. Dieser Parameter ist zugänglich, wenn [M/S Komm.modus]  $\Pi$  5  $\Gamma$   $\Pi$  auf [MultiDrive Link]  $\Pi$   $d$  L eingestellt ist.

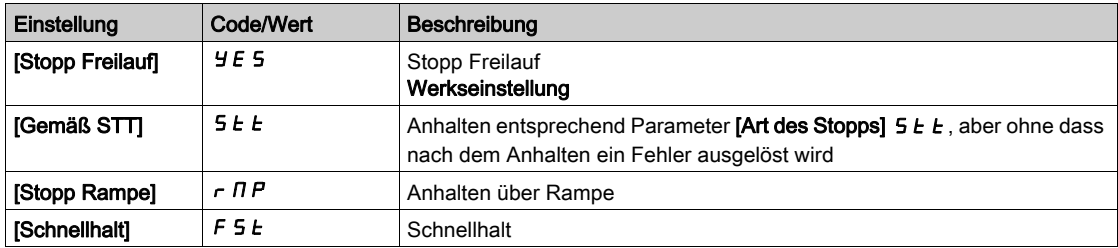

HINWEIS: Wenn der Master auf [Stopp Rampe]  $r \Pi P$  eingestellt ist, muss der Slave auf [Stopp Freilauf]  $YE$  5 eingestellt werden.

# [M/S Reak.Fehl.Anl.]  $\overline{A}$  5 d b  $\overline{X}$

Reaktion des Master/Slave auf einen Gerätefehler.

Legt fest, wie der Umrichter auf Unterbrechung der Verbindung zu einem Gerät reagiert.

Dieser Parameter ist zugänglich, wenn [M/S Komm.modus]  $\Pi$  5  $\Gamma$   $\Pi$  auf [MultiDrive Link]  $\Pi$   $d$  L eingestellt ist.

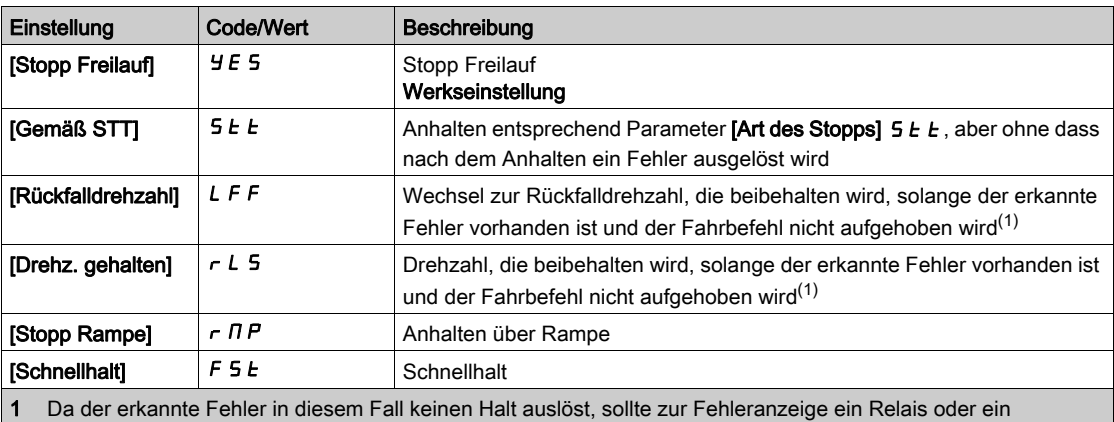

Logikausgang zugewiesen werden.

HINWEIS: Wenn der Master auf [Stopp Rampe]  $r \Pi P$  eingestellt ist, muss der Slave auf [Stopp Freilauf]  $YE$  S eingestellt werden. Die Parameter [Drehz. gehalten]  $r L$  S und [Rückfalldrehzahl] LFF sind für Slave-Umrichter nicht verfügbar.

# [M/S Fehlerverz.Anl.]  $\overline{\Pi}$  5 d d  $\overline{\mathbf{x}}$

Fehlerverzögerung für Master/Slave-Gerät.

Überwachungsverzögerung, bevor das System bereit ist. Wenn einer Umrichter im System nach Ablauf dieser Verzögerung nicht bereit ist, wird der Fehler [M/S Anlagenfehler]  $\Pi$  5 d F ausgelöst.

Dieser Parameter ist zugänglich, wenn [M/S Komm.modus]  $\Pi$  5  $\Gamma$   $\Pi$  auf [MultiDrive Link]  $\Pi$   $d$  L eingestellt ist.

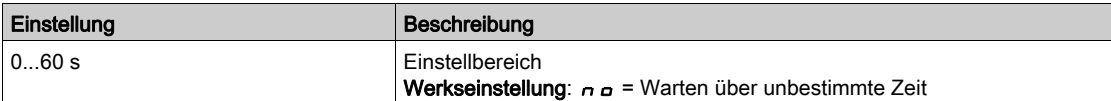

# [Rückfall Geschw.]  $L \ F \neq \bigstar$

Rückfalldrehzahl.

Dieser Parameter ist zugänglich, wenn der Parameter für Fehlerreaktion auf [Rückfalldrehzahl] L F F eingestellt ist.

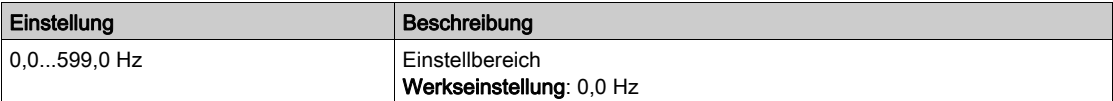

# Menü [M/S Steuerung]  $\pi$  5  $\epsilon$  -

#### **Zugriff**

#### [Vollständige Einstellungen] → [Master/Slave] → [M/S Steuerung]

#### Über dieses Menü

Dieses Menü dient zur Konfiguration des im Modus Master/Slave verwendeten Steuerungstyps.

Diese Funktion ist zugänglich, wenn [M/S Komm.modus]  $\pi$  5 C  $\pi$  nicht auf [Nein]  $\pi$  o eingestellt ist.

#### Master/Slave mechanische Kupplung

Der Master/Slave-Steuerungstyp "Mechanische Kupplung" ermöglicht die Auswahl zwischen zwei Kupplungsarten:

- [Starre]  $r$   $\overline{G}$   $\overline{G}$  Hupplung bedeutet, dass die Rotordrehzahl der einzelnen Motoren anwendungsbedingt auf denselben Wert forciert wird. Dieser Typ wird in der Regel für Kupplungen wie z. B. Getriebe und Zahnriemen sowie bei einer Elastizität von annähernd "0" verwendet.
- **Beim Kupplungstyp [Elastisch] EL A 5 E** sind die Rotordrehzahlen der verschiedenen Motoren auf Grund von Elastizität oder Schlupf in der Kupplung unterschiedlich. Dieser Kupplungstyp wird beispielsweise für Hängeförderer (unter Verwendung eines Spannsystems) mit langem Bandgurt verwendet.

Bei Wahl des Kupplungstyps [Elastisch] EL A 5 E sind dieselben Parameter wie beim Kupplungstyp **[Starr]**  $r \cdot G \cdot d$  sowie die folgenden zusätzlichen Parameter zugänglich:

- [M/S Filter]  $\pi$  5 F -
- [Lastverteilung M/S]  $\overline{H}$  5  $\overline{B}$  -
- [M/S AusgDrehmSollw]  $\overline{M}$  5  $\overline{D}$   $\overline{E}$  -

Wenn Sie Parameter im Kupplungsmodus [Elastisch] E L A 5 L konfigurieren und anschließend [Starr]  $r \cdot G \cdot d$  wählen, werden die für [Elastisch] EL A 5 E konfigurierten Parameter deaktiviert. Im Gegenzug hat ein Wechsel von [Starr]  $r \cdot G \cdot d$  auf [Elastisch] ELASL keine Auswirkung auf die Parameter des Kupplungstyps [Starr]  $r \cdot G \cdot d$ .

#### Steuerungstyp Master/Slave

Der Master/Slave-Steuerungstyp "Mechanische Kupplung" ermöglicht die Auswahl zwischen zwei Kupplungsarten:

- [Starre]  $r$   $\overline{G}$   $\overline{G}$  H Kupplung bedeutet, dass die Rotordrehzahl der einzelnen Motoren anwendungsbedingt auf denselben Wert forciert wird. Dieser Typ wird in der Regel für Kupplungen wie z. B. Getriebe und Zahnriemen sowie bei einer vernachlässigbaren Elastizität verwendet.
- Beim Kupplungstyp [Elastisch] EL A 5 E sind die Rotordrehzahlen der verschiedenen Motoren auf Grund von Elastizität oder Schlupf in der Kupplung unterschiedlich. Dieser Kupplungstyp wird beispielsweise für Hängeförderer (unter Verwendung eines Spannsystems) mit langem Bandgurt verwendet.

Bei Wahl des Kupplungstyps [Elastisch] EL A S E sind dieselben Parameter wie beim Kupplungstyp [Starr]  $r \cdot G \cdot d$  sowie die folgenden zusätzlichen Parameter zugänglich:

- [M/S Filter]  $\pi$  5 F -
- [Lastverteilung M/S]  $\pi$  5  $\mu$  -
- [M/S AusgDrehmSollw]  $\overline{H}$  5  $\overline{B}$   $\overline{E}$  -

Wenn Sie Parameter im Kupplungsmodus [Elastisch]  $E L H 5 E$  konfigurieren und anschließend [Starr]  $r \cdot G \cdot d$  wählen, werden die für [Elastisch] EL A 5 E konfigurierten Parameter deaktiviert. Im Gegenzug hat ein Wechsel von [Starr]  $r I_G$  I d auf [Elastisch] EL A 5 E keine Auswirkung auf die Parameter des Kupplungstyps [Starr]  $r \cdot G \cdot d$ .

Der Steuerungstyp Master / Slave ermöglicht die Auswahl des Steuerungstyps für den Slave sowie für die Drehrichtung des Slaves im Verhältnis zur Drehrichtung des Masters:

- $\bullet$  [Drehzahl direkt]  $5Pd$ : Der Slave folgt dem Drehzahlsollwert des Masters in derselben Richtung.
- [Drehzahl rückwärts]  $5P d \rightharpoonup$ : Der Slave folgt dem Drehzahlsollwert des Masters in umgekehrter Richtung. Typisch für Motoren, die auf einer Welle zueinander angeordnet sind (Face-to-Face).
- [Drehmoment direkt]  $E \sim \frac{q}{d}$ : Der Slave folgt dem Drehmomentsollwert des Masters in derselben Richtung.
- [Drehm. rückwärts]  $\epsilon$   $\tau$   $\tau$  : Der Slave folgt dem Drehmomentsollwert des Masters in umgekehrter Richtung. Typisch für Motoren, die auf einer Welle zueinander angeordnet sind (Face-to-Face).

• [Drehm. benutzerdef.]  $k \in \mathcal{F}C$ : Der Slave folgt dem Drehmomentsollwert des Masters um den Drehsollwert herum. Die Drehzahlrichtung kann mit [Richtung DZ-Sollw.] 55d und die Drehmomentrichtung mit [Vorz. Drehmoment]  $E$  5  $d$  eingestellt werden. Ermöglicht je nach Anwendungsanforderungen die Anwendung eines Drehmomentverhältnisses oder einer Drehmomentrampe.

Die folgende Tabelle zeigt die möglichen Fälle für Aktivierung/Deaktivierung von [Richtung DZ-Sollw.] 5 5  $d$  und [Vorz. Drehmoment]  $E$  5  $d$ , wenn [M/S Steuerungstyp]  $\Pi$  5  $\Gamma$   $E$  auf [Drehm. benutzerdef.]  $E \sim 9 \Gamma$  eingestellt ist:

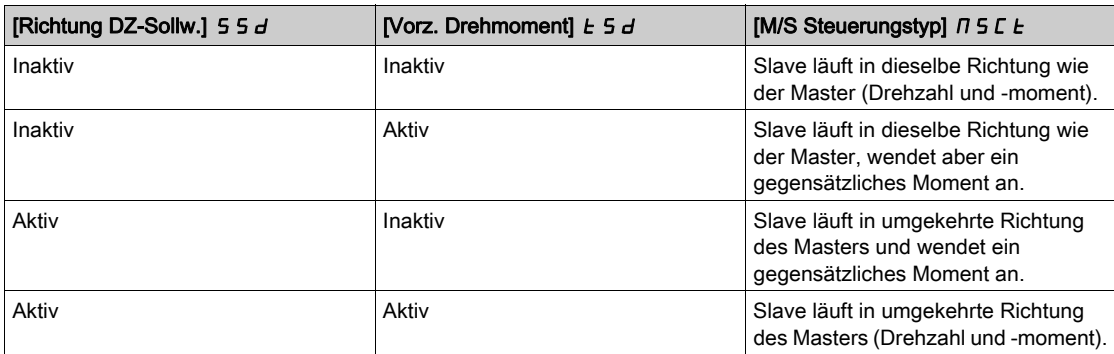

## Konfiguration Stopp

Je nach Konfiguration und Stopptyp des Masters weisen die Slaves ein unterschiedliches Stoppverhalten auf.

Wenn der Master im Freilauf stoppt:

- Wenn [M/S Steuerungstyp]  $\overline{H}$  S L E auf [Drehzahl direkt] S P d d oder [Drehzahl rückwärts] S P d  $\overline{r}$ gesetzt ist, stoppen die Slaves entsprechend ihrer Konfiguration für **[Art des Stopps]**  $5 \text{ E}$  E.
- Wenn [M/S Steuerungstyp]  $\overline{H}$  5 L E auf [Drehmoment direkt]  $E \cdot \overline{H}$  oder [Drehm. rückwärts]  $E \cdot \overline{H}$ oder **[Drehm. benutzerdef.]**  $E \rightharpoondown \rightharpoondown \$ untereinander, entsprechend der Einstellung von **[Typ Stop M Kontr.]** E 5 E oder [Art des Stopps]  $5EE$ .

Beispiel: Wenn [Typ Stop M Kontr.]  $E 5E$  auf [Stopp Freilauf]  $n 5E$  und [Art des Stopps]  $5E E$  auf [Bei **Rampel**  $\tau$   $\overline{\Pi}P$  eingestellt ist, stoppen die Slaves im Freilauf.

Wenn der Master bei Rampe stoppt:

- Wenn [M/S Steuerungstyp]  $T5L$  auf [Drehzahl direkt]  $5Pd$  d oder [Drehzahl rückwärts]  $5Pdr$ gesetzt ist, folgen die Slaves beim Stopp dem Master im Modus Drehzahlregelung.
- Wenn [M/S Steuerungstyp]  $\overline{H}$  5 L  $E$  auf [Drehmoment direkt]  $E \cdot \overline{H}$  oder [Drehm. rückwärts]  $E \cdot \overline{H}$ oder [Drehm. benutzerdef.]  $E \rightharpoondown \rightharpoondown \righth$ Drehmomentregelung.

#### **Bremssteuerung**

#### Die Bremssequenz wird ausschließlich durch den Master gesteuert.

Der Master steuert seine Bremse je nach Bremssequenz im Modus [MultiDrive Link] n d L oder [Analog] Ana. Optional kann der Master die Bremsen der Slaves über denselben Bremsbefehl steuern. Die Öffnungs- und Schließzeiten der Bremsen in der Anwendung müssen identisch sein.

## Die Bremssequenz wird durch den Master und durch die Slaves gesteuert.

Im Modus [MultiDrive Link]  $A \, d \, L$  können die Bremsen für jeden Umrichter individuell gesteuert werden. Die Synchronisation der Öffnungs- und Schließzeiten wird durch den Master über [MultiDrive Link] N d L gesteuert.

# [M/S Kupplungstyp]  $\pi$  5  $\pi$  C

Mechanischer Kupplungstyp Master/Slave.

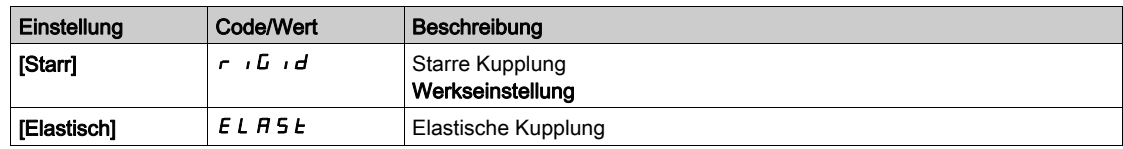

# [M/S Steuerungstyp]  $\pi$  5  $\epsilon$   $\star$

Steuerungstyp Master/Slave.

Dieser Parameter ist zugänglich, wenn [M/S Rolle Anlage]  $\pi$  5  $d$  E auf [Slave] 5 L  $R$  V E oder [M/S Anlagen-ID]  $\overline{1}$   $\overline{5}$   $\overline{1}$  auf [Slave 1]bis [Slave 10] eingestellt ist.

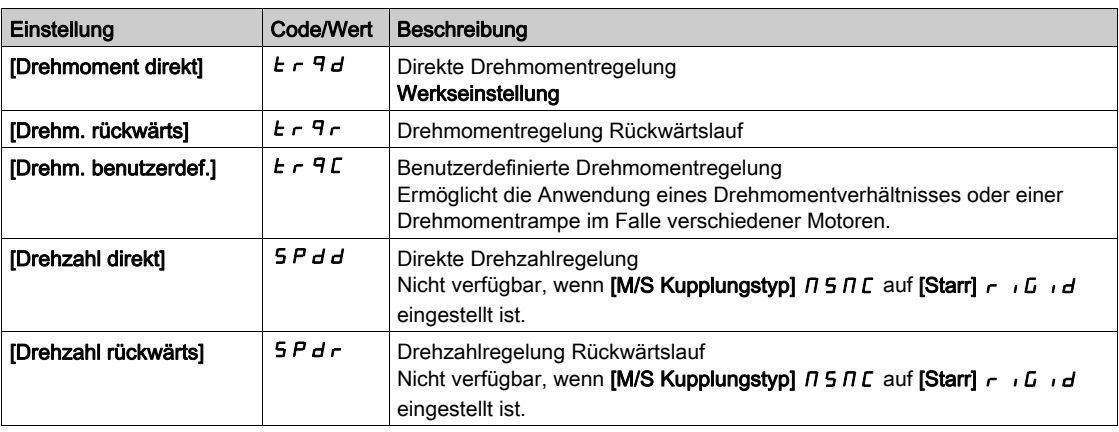

# Menü [M/S Drehm.regelung]  $\pi$  5  $\pi$  -

## **Zugriff**

#### [Vollständige Einstellungen] [Master/Slave] [M/S Steuerung] [M/S Drehm.regelung]

#### Über dieses Menü

Dieses Menü ist zugänglich, wenn

- [M/S Rolle Anlage]  $\overline{n}SdE$  auf [Slave]  $SLHVE$  oder [M/S Anlagen-ID] $\overline{n}S \cdot d$  auf [Slave1] bis [Slave10] und
- [M/S Steuerungstyp ]  $T 5C E$  auf einen der folgenden Werte eingestellt ist:
	- $\circ$  [Drehmoment direkt]  $E \rightharpoondown F$  oder
	- $\circ$  [Drehm. rückwärts]  $E \rightharpoondown F$  oder
	- $\circ$  [Drehm. benutzerdef.]  $E \sim \mathcal{F}C$ .

## [Richtung DZ-Sollw.] 5 5  $d \star$

Richtung des Drehzahl-Sollwerts.

Zuordnung für die Vorzeichenumkehr des vom Master gesendeten Drehzahlsollwerts.

Dieser Parameter ist zugänglich, wenn

- [M/S Komm.modus]  $\pi$  5 C  $\pi$  nicht auf [Nein]  $\pi$  a und
- [M/S Steuerungstyp]  $\pi$  5 C  $E$  auf [Drehm. benutzerdef.]  $E \cap \pi$  eingestellt ist.

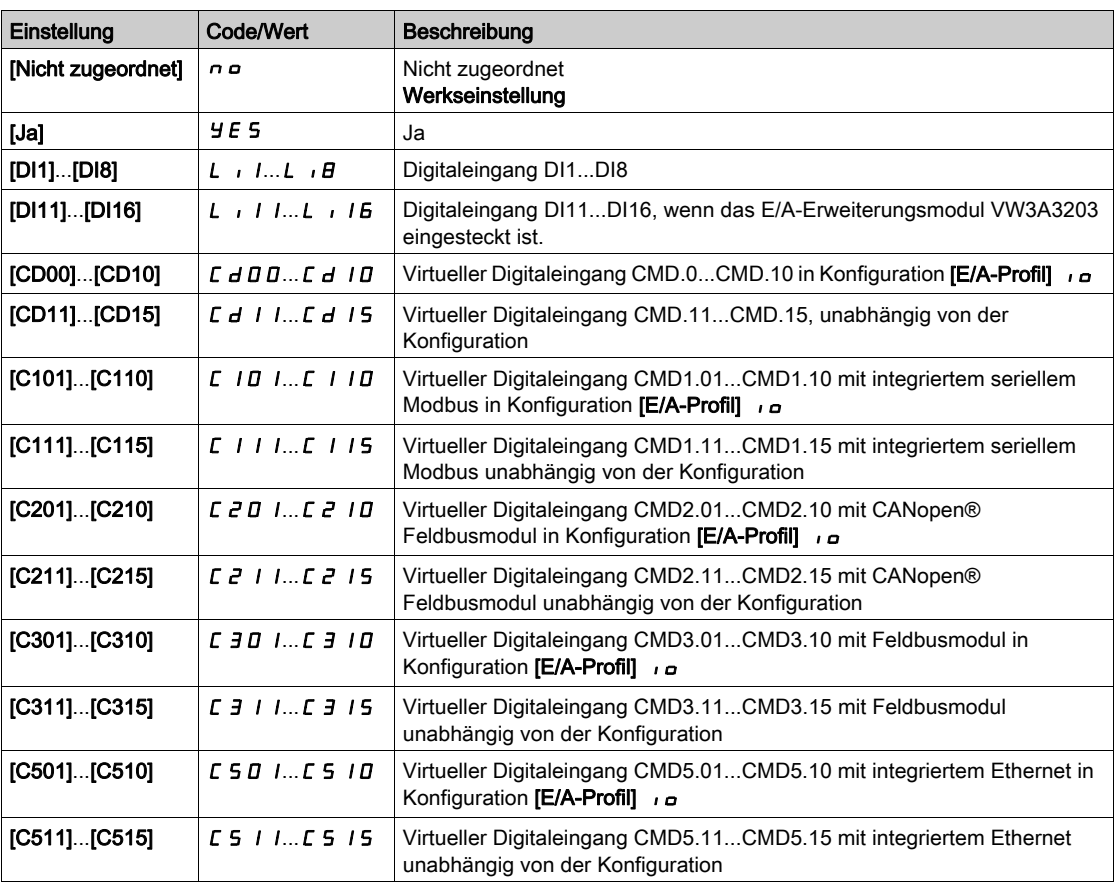

## [Vorz. Drehmoment]  $E_5d \star$

Zuordnung für die Vorzeichenumkehr des Sollwerts für die Drehmomentregelungs-Funktion.

Dieser Parameter ist zugänglich, wenn

- [M/S Komm.modus]  $\Pi$  5 C  $\Pi$  nicht auf [Nein]  $n \in \mathbb{N}$  und
- [M/S Steuerungstyp]  $\pi$  5 C E auf [Drehm. benutzerdef.]  $E \rightarrow \pi e$  eingestellt ist.

Identisch mit [Richtung DZ-Sollw.]  $55d$ .

# [Koeff Drehmoment]  $E \rightharpoonup E$   $\star$

Drehmoment-Koeffizient.

Dieser Parameter wird bei Verwendung eines Slave-Motors mit einem anderen Nenndrehmoment als der Master-Motor oder zur Erzeugung eines Drehmoment-Ungleichgewichts zwischen Master und Slave verwendet.

Dieser Parameter wendet einen Faktor in % auf den vom Master gesendeten Drehmomentsollwert an.

Dieser Parameter ist zugänglich, wenn

- [M/S Komm.modus]  $\overline{M}$  5 C  $\overline{M}$  nicht auf [Nein]  $\overline{m}$  a und
- [M/S Steuerungstyp]  $\pi$  5 C E auf [Drehm. benutzerdef.]  $E \rightarrow \pi e$  eingestellt ist.

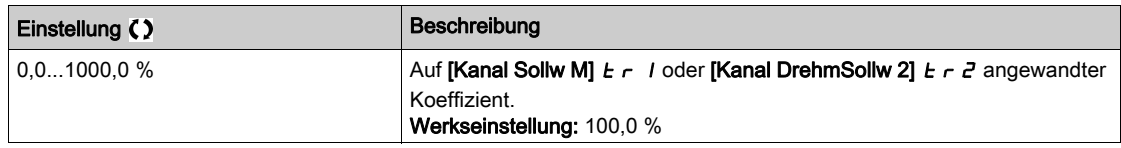

#### [Sollw. Drehm.Offs.]  $E \nmid \neg P \nmid \neg P$

Sollwert Drehmoment-Offset.

Dieser Parameter dient zur Skalierung des Drehmomentsollwerts.

Dieser Parameter wendet einen Offset in % auf den Drehmomentsollwert an.

Dieser Parameter ist zugänglich, wenn

- [M/S Komm.modus]  $\Pi$  5 C  $\Pi$  nicht auf [Nein]  $n \Box$  und
- [M/S Steuerungstyp]  $\overline{A}$  5  $\overline{C}$   $\overline{C}$  auf [Drehm. benutzerdef.]  $\overline{C}$   $\overline{C}$   $\overline{C}$  eingestellt ist.

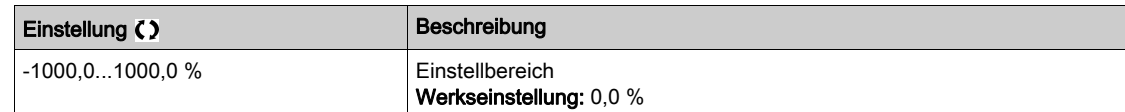

# [Zeit Drehm. Rampe]  $E \rightharpoondown P$   $\star$

Zeit Drehmoment Rampe.

Dieser Parameter ist zugänglich, wenn

- [M/S Komm.modus]  $\Pi$  5 C  $\Pi$  nicht auf [Nein]  $n \rho$  und
- [M/S Steuerungstyp]  $\pi$  5 C  $E$  auf [Drehm. benutzerdef.]  $E \sim \pi C$  eingestellt ist.

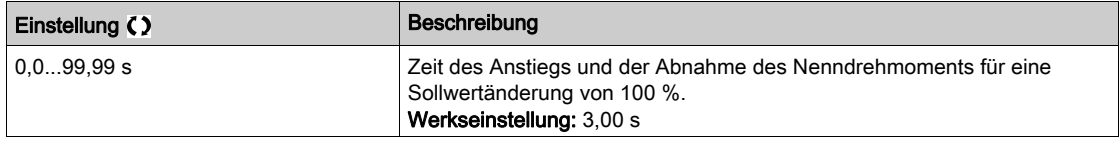

#### [Typ Stop M Kontr.]  $E$  5  $E$

Art des Stopps bei Drehmomentregelung.

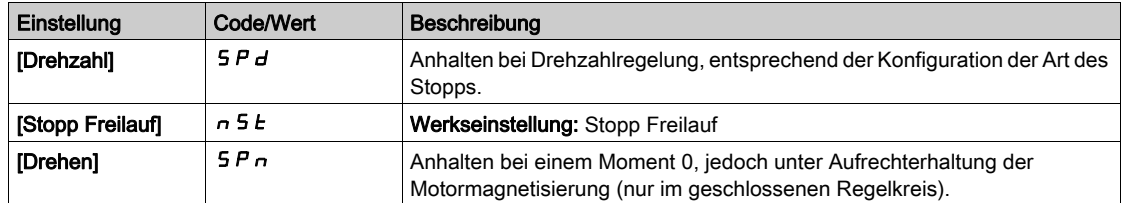

# [Zeit Halten MagMot]  $5PE \star$

Drehmomentregelung: Haltezeit der Motormagnetisierung.

Haltezeit der Motormagnetisierung nach einem Stopp, um einen schnellen Wiederanlauf zu ermöglichen.

Dieser Parameter legt den Zeitraum fest, über den der Motor nach Erreichen der Drehzahl Null magnetisiert bleibt.

Dieser Parameter ist zugänglich, wenn [Typ Stop M Kontr.]  $E 5E$  auf [Drehen]  $5Pn$  eingestellt ist.

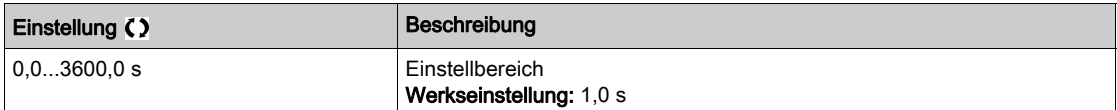

#### [M.-Stg. pos Bandbr]  $d b P$

Positives Totband bei Drehmomentregelung.

Die Drehmomentregelung ist effektiv innerhalb eines Bereichs um den Drehzahlsollwert herum. Dieser Bereich wird durch [M.-Stg. pos Bandbr]  $d \, b \, P$  und [M.-Stg. neg Bandbr]  $d \, b \, n$  festgelegt.

Außerhalb dieses Bereichs schaltet der Umrichter automatisch auf Drehzahlregelung, um die Drehzahl wieder in den Bereich der Drehmomentregelung zu bringen.

Wert, der dem Drehzahlsollwert algebraisch hinzugefügt wird.

Beispiel für [M.-Stg. pos Bandbr]  $d b P = 10$ :

- $\bullet$  Wenn Sollwert = +50 Hz: +50 + 10 = 60 Hz
- $\bullet$  Wenn Sollwert = -50 Hz: -50 + 10 = -40 Hz

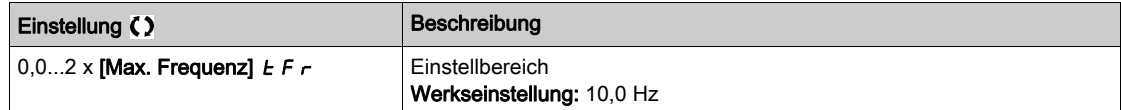

#### [M.-Stg. neg Bandbr]  $d$  b  $n$

Negatives Totband bei Drehmomentregelung.

Die Drehmomentregelung ist effektiv innerhalb eines Bereichs um den Drehzahlsollwert herum. Dieser Bereich wird durch [M.-Stg. pos Bandbr]  $d b P$  und [M.-Stg. neg Bandbr]  $d b n$  festgelegt.

Außerhalb dieses Bereichs schaltet der Umrichter automatisch auf Drehzahlregelung, um die Drehzahl wieder in den Bereich der Drehmomentregelung zu bringen.

Wert, der vom Drehzahlsollwert algebraisch abgezogen wird.

Beispiel für [M.-Stg. neg Bandbr]  $d b n = 10$ :

- $\bullet$  Wenn Sollwert = +50 Hz: + 50 10 = 40 Hz
- $\bullet$  Wenn Sollwert = -50 Hz: -50 10 = -60 Hz

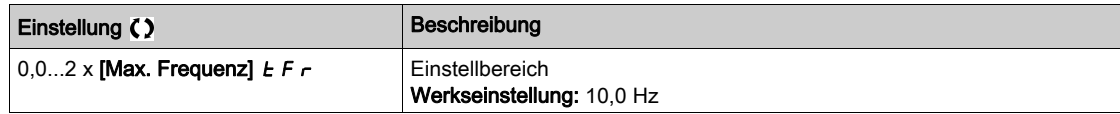

#### [M-Stg. Timeout]  $r \nvert L \nvert$

Timeout der Drehmomentregelung.

Zeit für einen Fehler oder Alarm nach dem automatischen Verlassen des Modus Drehmomentregelung.

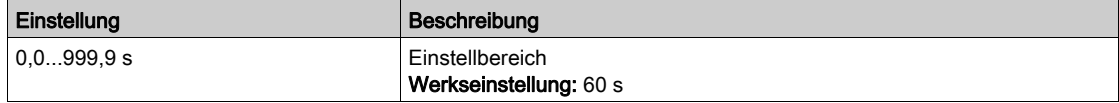

## [Drehm.strg Fehlerr.]  $E_{\theta}$  b

Reaktion auf Drehmomentregelungsfehler.

Reaktion des Umrichters nach Ablauf der Zeit [M-Stg. Timeout]  $\tau \epsilon$  a.

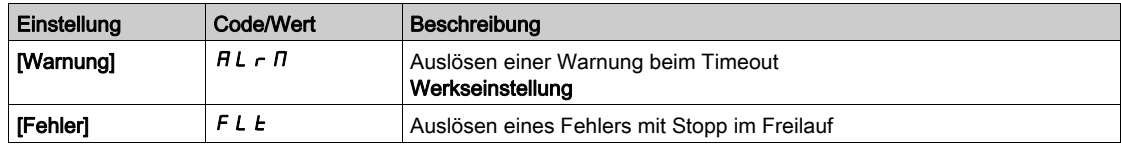

### [Niedriges Drehmom.]  $L E 9$

Schwellwert Drehmoment niedrig.

Das auf den Slave angewendete Drehmoment wird auf den Bereich zwischen [Niedriges Drehmom.] L  $E$   $\theta$ und [Hohes Drehmoment]  $HE$  9 begrenzt (ausgedrückt in % des Nenndrehmoments).

Dieser Parameter kann nicht höher eingestellt sein als [Hohes Drehmoment] H E 9.

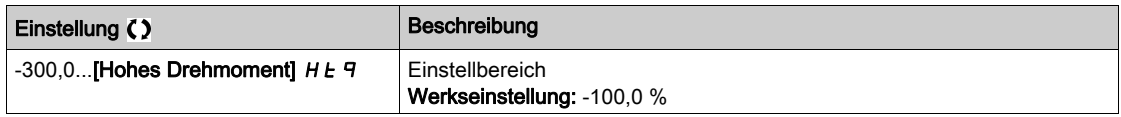

# [Hohes Drehmoment]  $HEq$

Schwellwert Drehmoment hoch.

Dieser Parameter kann nicht niedriger eingestellt sein als [Niedriges Drehmom.] L E 9.

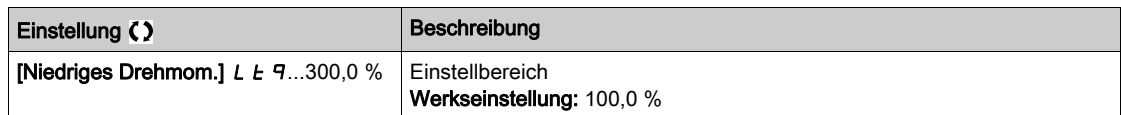

# Menü [M/S Steuerung]  $\overline{AB}$  5  $\overline{E}$  -

# **Zugriff**

#### [Vollständige Einstellungen] → [Master/Slave] → [M/S Steuerung]

#### Über dieses Menü

Dieses Menü ist zugänglich, wenn [M/S Komm.modus]  $\Pi$  5 C  $\Pi$  nicht auf [Nein]  $\sigma$  o eingestellt ist.

## [Drehmomentfilter]  $E \cap F$   $\star$

Diese Funktionen bietet eine Filterung des Drehmomentsollwerts für Slave-Umrichter mit dem Ziel, Einschränkungen der dynamischen Steuerung (z. B. Verzögerungen bei der Kommunikation) auszugleichen. Hier können Sie festlegen, ob die Filterung des Eingangsdrehmoment-Sollwerts aktiviert werden soll oder nicht.

Dieser Parameter ist zugänglich, wenn

- [M/S Rolle Anlage]  $\overline{M}$  5  $\overline{d}$  E auf [Slave] 5 L  $\overline{H}$  V E oder [M/S Anlagen-ID] $\overline{H}$  5  $\overline{d}$  auf [Slave1] bis [Slave10] und
- [M/S Steuerungstyp ]  $\pi$  5  $\epsilon$   $\epsilon$  auf einen der folgenden Werte eingestellt ist:
	- $\circ$  [Drehmoment direkt]  $E \rightharpoondown F$  oder
	- $\circ$  [Drehm. rückwärts]  $E \rightharpoondown F$  oder
	- $\circ$  [Drehm. benutzerdef.]  $E \cap \overline{C}$ .

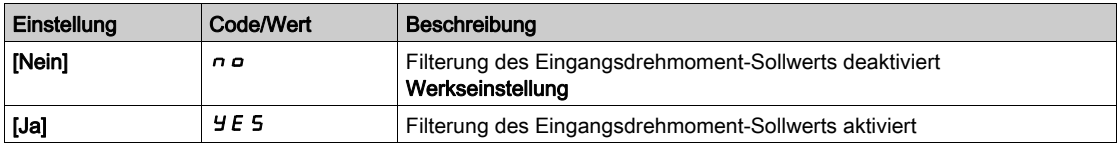

# [Bandbr. Drehm.filt.]  $E \cap W$   $\star$

Festlegung der Bandbreite des Filters in Hz.

Dieser Parameter ist zugänglich, wenn

- [Drehmomentfilter]  $E \rightharpoondown F$  auf [Ja]  $H \rightharpoondown F$  und
- [M/S Steuerungstyp ]  $\overline{A}$  5  $\overline{C}$   $\overline{E}$  auf einen der folgenden Werte eingestellt ist:
	- $\circ$  [Drehmoment direkt]  $E \sim \theta d$  oder
	- $\circ$  [Drehm. rückwärts]  $E \rightharpoondown F$  oder
	- $\circ$  [Drehm. benutzerdef.]  $E \cap \overline{C}$ .

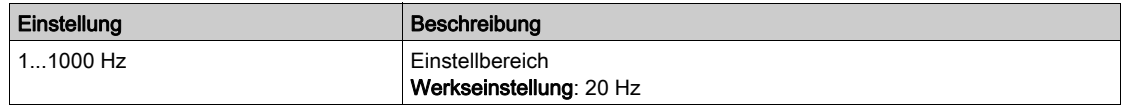

# Menü [M/S Filter]  $\pi$  5 F -

## **Zugriff**

# [Vollständige Einstellungen] → [Master/Slave] → [Master/Slave Typ] → [M/S Filter]

## Über dieses Menü

Dieses Menü ist zugänglich, wenn [M/S Kupplungstyp]  $\Pi S \Pi C$  auf [Elastisch]  $E L H S E$  eingestellt ist.

Der Master regelt die Drehzahl und der Slave ist drehmomentgeregelt. Diese Funktion ermöglicht die Konfiguration der Transferfunktion zwischen Master und Slave entsprechend der Kupplungsdynamik (elastisch).

Der erweiterte Filter kann unabhängig am Master und/oder an den Slaves eingestellt werden, um die Elastizität der Kupplung zu kompensieren:

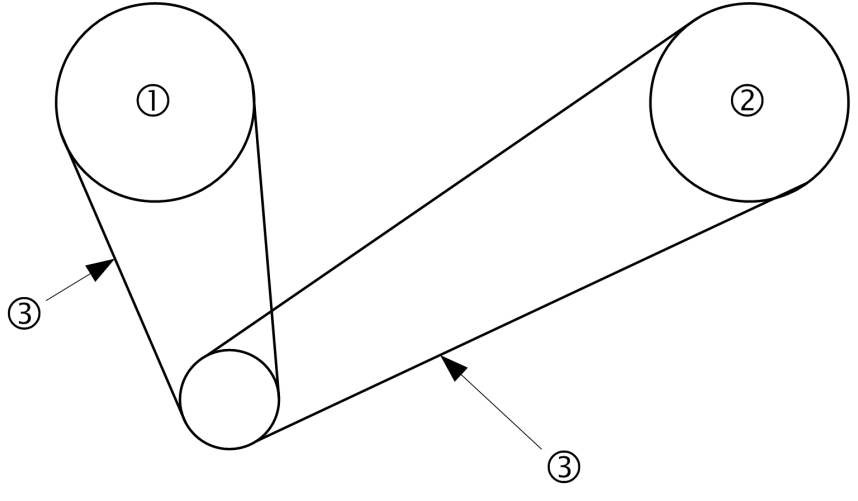

- 1 Master
- 2 Slave<br>3 Einste
- 3 Einstellung des erweiterten Filters für diese elastische Kupplung möglich

#### [M/S erweit. Filter]  $\pi$  5 F E

Aktivierung des erweiterten Master/Slave-Filters.

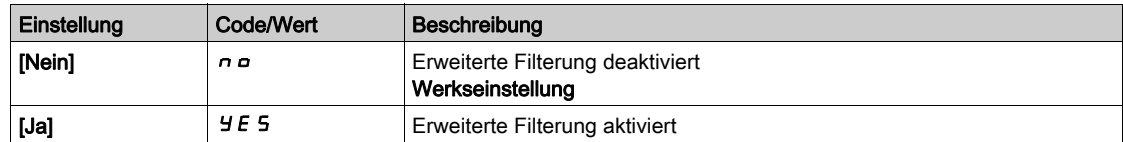

# [M/S Freq. erw.Filt.]  $\overline{n}$  S F F  $\star$

Festlegung der Filterfrequenz in Hz.

Auswirkung des Parameters [M/S Freq. erw.Filt.]  $\pi$  5 F F

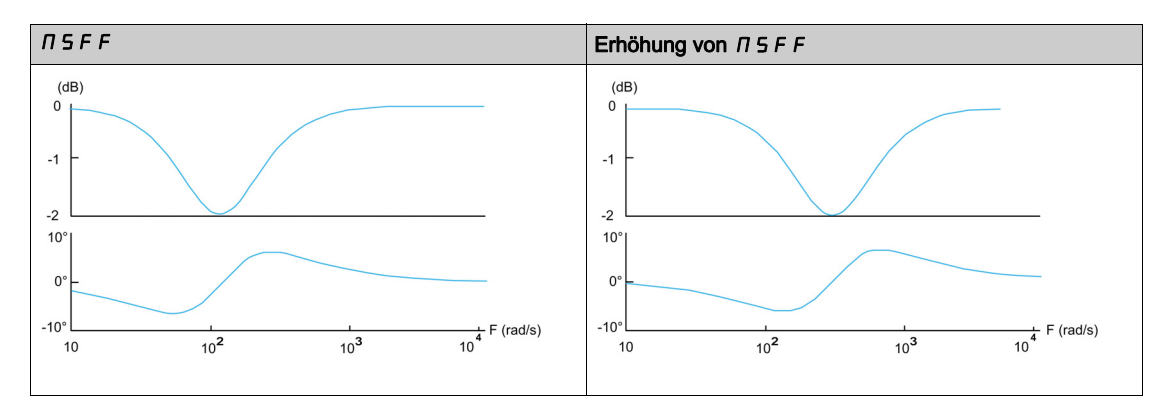

Dieser Parameter ist zugänglich, wenn [M/S erweit. Filter]  $\pi$  5 F E nicht auf [Nein]  $\pi$  o eingestellt ist.

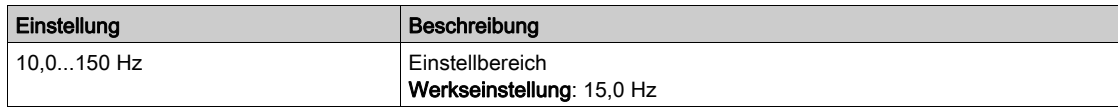

# [M/S Bandbr.erw.Filt]  $\overline{H}$  S F b  $\overline{\star}$

Legt die Bandbreite fest, d. h. die Breite des Stopp-Bands des Filters in % der Filterfrequenz.

Auswirkung des Parameters [M/S Bandbr.erw.Filt]  $I 1 5 F b$ 

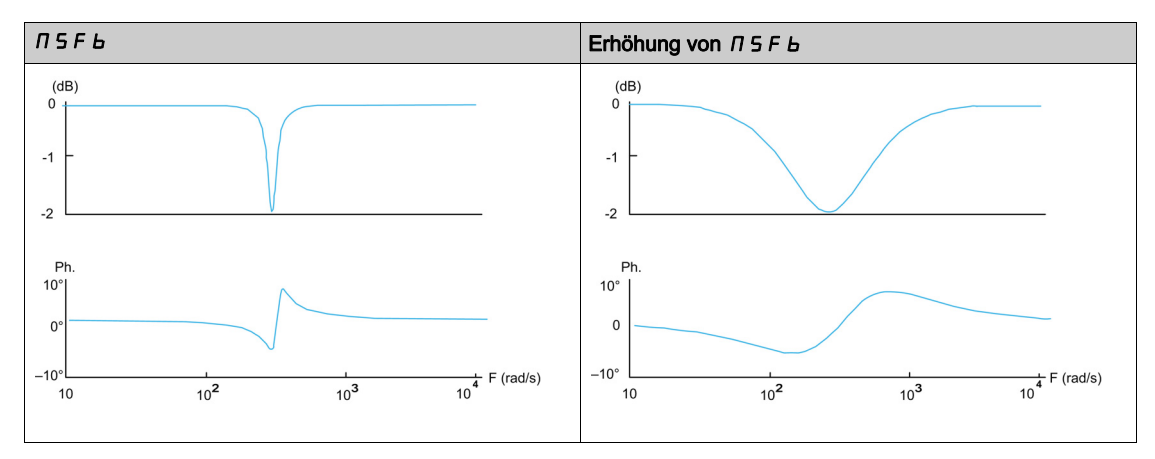

Dieser Parameter ist zugänglich, wenn [M/S erweit. Filter]  $\pi$  5 F E nicht auf [Nein]  $\pi$  a eingestellt ist.

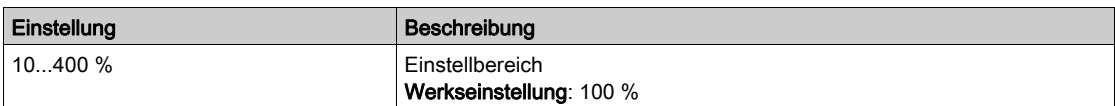

# [M/S Tiefe erw.Filt.]  $\Box$  S F  $\Box$   $\star$

Legt den Dämpfungspegel an der Filterfrequenz fest. Auswirkung des Parameters [M/S Tiefe erw.Filt.]  $\Box$  5 F d

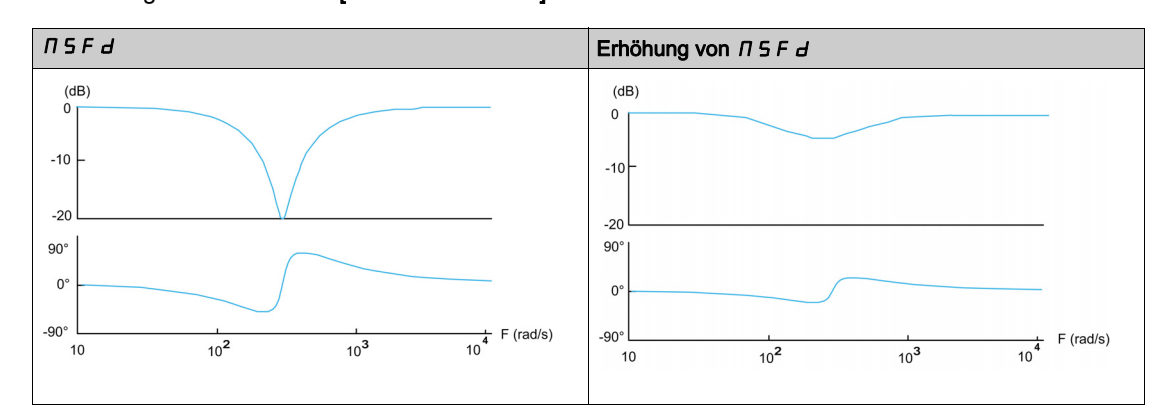

Dieser Parameter ist zugänglich, wenn [M/S erweit. Filter]  $\pi$  5 F E nicht auf [Nein]  $\pi$  o eingestellt ist.

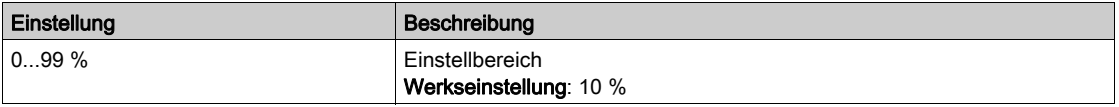

# [M/S Verst.erw.Filt.]  $\pi$  5 F G  $\star$

Legt die Verstärkung des Filters fest. 100 % ist gleichbedeutend mit einer unitären Verstärkung.

Auswirkung des Parameters [M/S Verst.erw.Filt.]  $I \cap I \subseteq F$  L

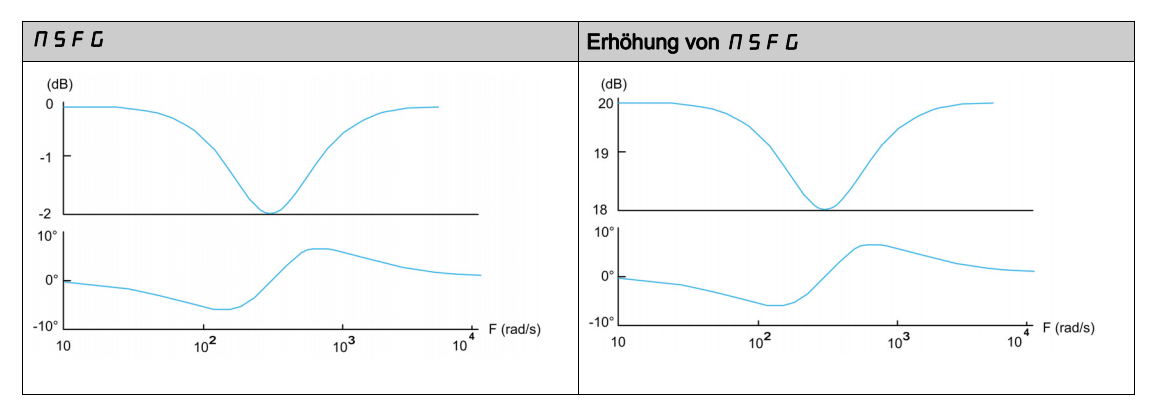

Dieser Parameter ist zugänglich, wenn [M/S erweit. Filter]  $\pi$  5 F E nicht auf [Nein]  $\pi$  o eingestellt ist.

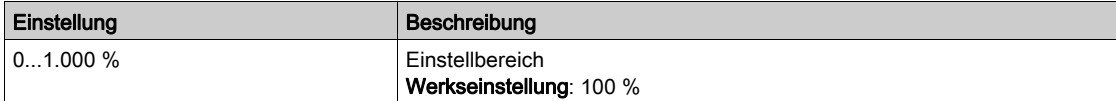

# [M/S Koeff.erw.Filt.]  $\Box$   $\Box$   $\vdash$   $\Box$   $\star$

Koeffizient des erweiterten Master/Slave-Filters.

Auswirkung des Parameters [M/S Koeff.erw.Filt.]  $\Box$  5 F C

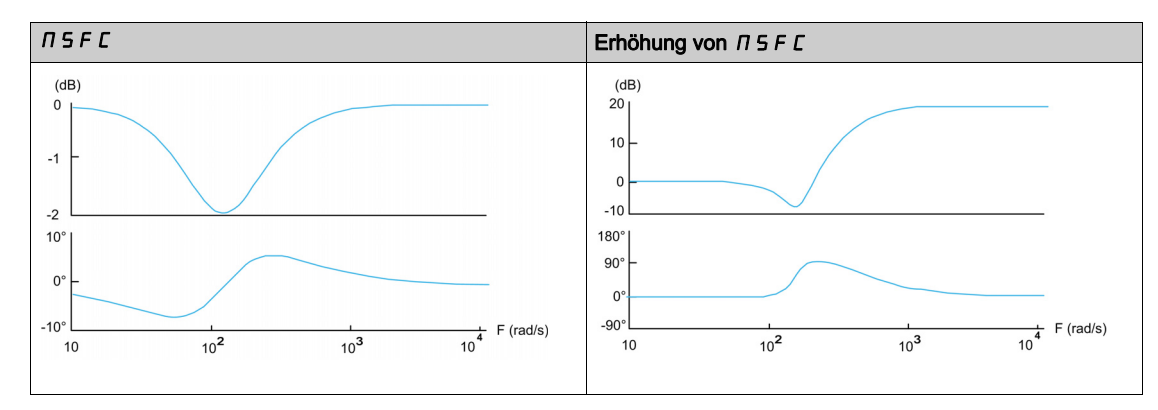

Dieser Parameter ist zugänglich, wenn [M/S erweit. Filter]  $\pi$  5 F E nicht auf [Nein]  $\pi$  o eingestellt ist.

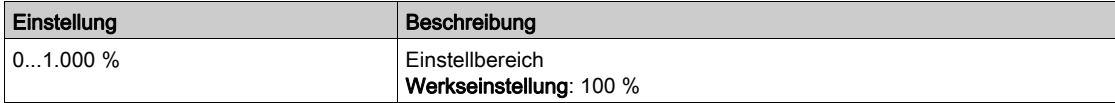

# Menü [Lastverteilung M/S]  $\pi$  5  $\mu$  -

#### **Zugriff**

#### [Vollständige Einstellungen]  $\longrightarrow$  [Master/Slave]  $\longrightarrow$  [Master/Slave Typ]  $\longrightarrow$  [Lastverteilung M/S]

#### Über dieses Menü

Dieses Menü ist zugänglich, wenn

- [M/S Kupplungstyp]  $\overline{M}$  S  $\overline{M}$  C auf [Elastisch] E L  $\overline{H}$  S  $\overline{L}$  und
- [M/S Rolle Anlage]  $M5dE$  oder [M/S Anlagen-ID]  $M5dE$  auf [Master]  $M5dE$   $\vdash$  eingestellt ist.

Oder wenn:

- [M/S Rolle Anlage]  $\overline{M}$  5 d E auf [Slave]  $5L$   $\overline{H}$  V E oder [M/S Anlagen-ID]  $\overline{M}$  5  $\overline{H}$  auf [Slave1] bis [Slave10] und
- [M/S Steuerungstyp ]  $\pi$  5  $\epsilon$  auf einen der folgenden Werte eingestellt ist:
	- $\circ$  [Drehzahl direkt] 5 P d d oder
	- $\circ$  [Drehzahl rückwärts] 5 P d r.

#### Auf der Zugriffsebene "Experte" zugängliche Lastverteilungs-Parameter

#### Prinzip:

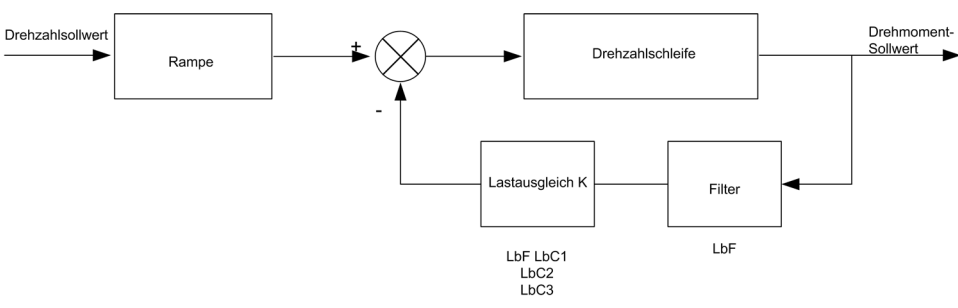

Der Lastverteilungsfaktor K wird durch das Drehmoment und die Drehzahl mit den beiden Faktoren K1 und K2 bestimmt ( $K = K1 \times K2$ ).

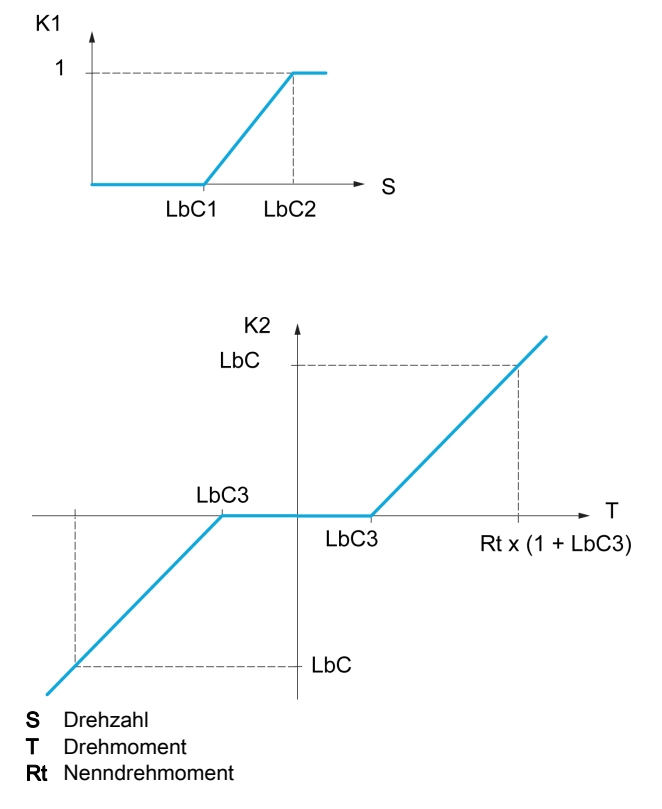

# [Lastverteilung]  $L$   $B$   $H$

Konfiguration der Lastverteilung.

Wenn zwei Motoren mechanischen miteinander verbunden sind und dementsprechend mit identischer Drehzahl laufen und jeder der Motoren von einem Umrichter gesteuert wird, dann kann diese Funktion verwendet werden, um die Drehmomentverteilung zwischen den beiden Motoren zu optimieren. Hierzu ändert die Funktion die Drehzahl in Abhängigkeit vom Drehmoment.

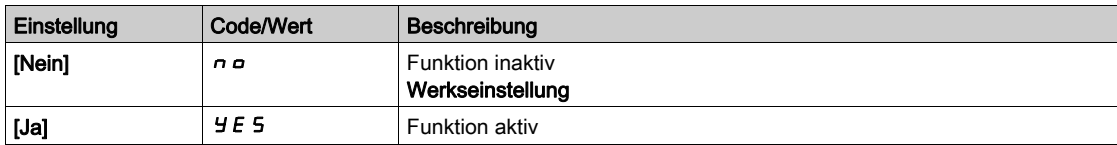

## [Korr. Lastverteilg]  $L b \in \star$

Korrektur der Lastverteilung bei Nenndrehzahl.

Dieser Parameter ist zugänglich, wenn [Lastverteilung] L  $b$  A nicht auf [Nein]  $n a$  eingestellt ist.

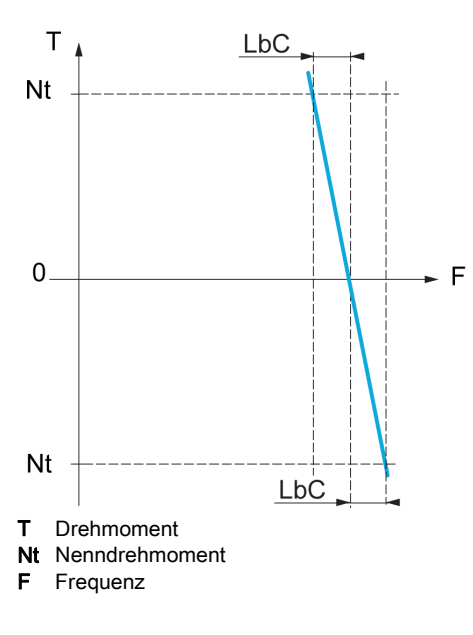

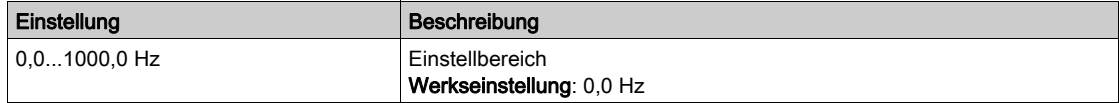

## [Korr unterer Wert]  $L \, b \, C \, 1 \star$

Untergrenze für den Drehzahlsollwert der Funktion für Drehmomentverringerung.

Mindestdrehzahl für Lastverteilung in Hz. Unterhalb dieses Schwellwerts erfolgt keine Korrektur. Verhindert eine Korrektur bei sehr niedriger Drehzahl, wenn dies die Drehung des Motors beeinträchtigen würde.

Dieser Parameter ist zugänglich, wenn

- [Zugriffsebene]  $L$   $H$   $L$  auf [Experte]  $E P$   $r$  und
- [Lastverteilung]  $L \mathbin{b} H$  nicht auf [Nein]  $n \mathbin{c}$  eingestellt ist.

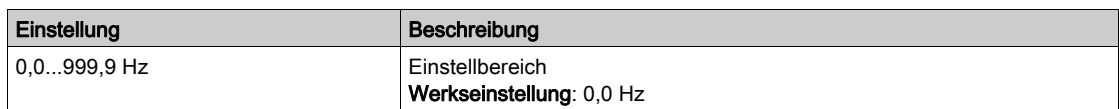

## [Korr oberer Wert]  $L L L Z \star$

Obergrenze für den Drehzahlsollwert der Funktion für Drehmomentverringerung.

Drehzahlsollwert in Hz, bei dessen Überschreitung eine Korrektur der maximalen Last erfolgt.

Dieser Parameter ist zugänglich, wenn

- [Zugriffsebene]  $L$   $H$   $L$  auf [Experte]  $E$   $P$   $r$  und
- [Lastverteilung]  $L \mathbin{b} H$  nicht auf [Nein]  $n \mathbin{c}$  eingestellt ist.

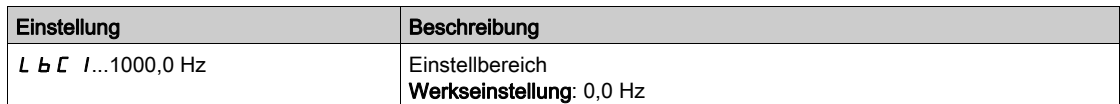

# [Drehmoment Offset]  $L b C \overline{3}$

Drehmoment-Offset für die Drehmoment-Korrektur.

Mindestdrehmoment für eine Lastverteilung in % des Nenndrehmoments. Unterhalb dieses Schwellwerts erfolgt keine Korrektur. Dient zur Vermeidung von Instabilitäten des Drehmoments bei nicht konstanter Drehmomentrichtung.

Dieser Parameter ist zugänglich, wenn

- [Zugriffsebene]  $L$   $H$   $L$  auf [Experte]  $E$   $P$   $r$  und
- [Lastverteilung]  $L \, b \, H$  nicht auf [Nein]  $n \, a$  eingestellt ist.

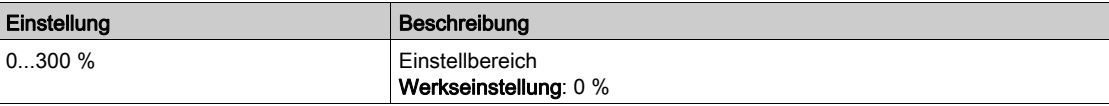

# [Filter Lastausgl.]  $L b F \star$

Filter der Zeitkonstante.

Dieser Parameter ist zugänglich, wenn

- [Zugriffsebene]  $L$   $H$   $L$  auf [Experte]  $E P$   $r$  und
- [Lastverteilung]  $L \, b \, H$  nicht auf [Nein]  $n \, a$  eingestellt ist.

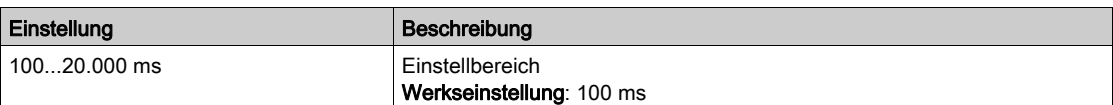

#### [M/S Ausw.Drehm.Soll]  $\overline{AB}$  i b  $\overline{\star}$

Auswahl Drehmomentsollwert für Lastverteilung des Master/Slave.

Dieser Parameter ist zugänglich, wenn [Lastverteilung] L  $B$  A nicht auf [Nein]  $n \rho$  eingestellt ist.

Wenn [M/S erweit. Filter]  $\pi$  5 F E auf [Nein]  $\pi$  o eingestellt ist, hat dieser Parameter keine Auswirkung.

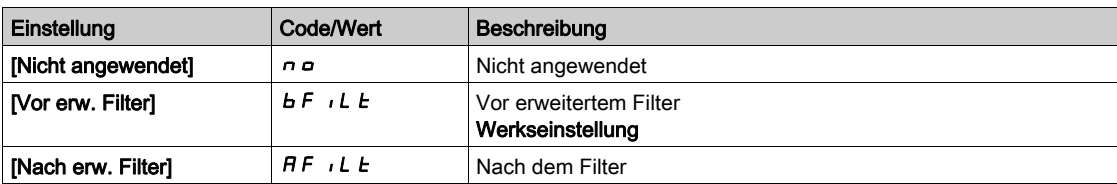

# Menü [M/S Steuerung]  $\pi$  5  $\epsilon$  -

## **Zugriff**

#### [Vollständige Einstellungen] → [Master/Slave] → [M/S Steuerung]

#### Über dieses Menü

Diese Funktion ist zugänglich, wenn [M/S Komm.modus]  $\Pi$  5 C  $\Pi$  nicht auf [Nein]  $n a$  eingestellt ist.

Das folgende Diagramm zeigt die Auswirkung der Eingabe und Auswahl von Sollwerten in der Master/Slave-Struktur:

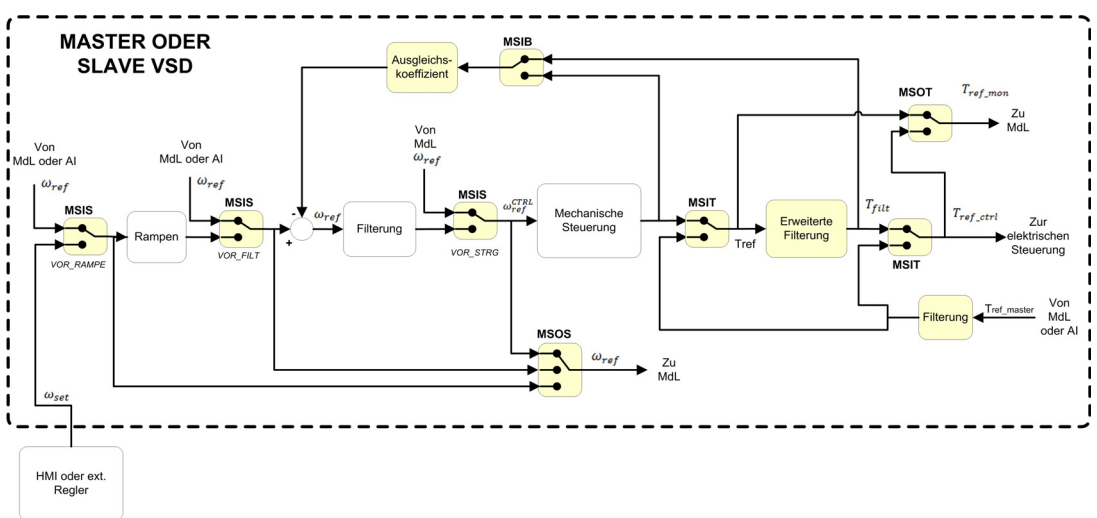

# [M/S Eint.Drehm.Soll]  $\pi$  5  $\pi$   $\star$

M/S Eintrag Master-Drehmoment-Sollwert in Steuerungskette.

Dieser Parameter ist zugänglich, wenn

- [M/S erweit. Filter]  $\overline{A}$  5 F E nicht auf [Nein]  $\overline{A}$  o eingestellt ist.
- [M/S Kupplungstyp]  $\overline{M}$  S  $\overline{M}$  C auf [Elastisch]  $E$  L  $\overline{H}$  S  $E$  und
- [M/S Rolle Anlage]  $MSE$  auf [Slave]  $SL$  AV E oder [M/S Anlagen-ID]  $\overline{MS}$  i d auf [Slave 1] bis **[Slave 10] eingestellt ist.**

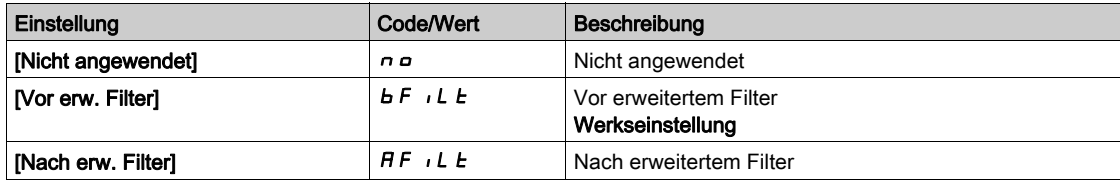

#### [M/S AusgDrehmSollw]  $\pi$  5  $\sigma$   $\epsilon$   $\star$

Auswahl Ausgangsdrehmoment-Sollwert des Master/Slave.

Hier können Sie das Eingangs-Routing der Funktion für Lastausgleich wählen.

Dieser Parameter ist zugänglich, wenn

- [M/S Kupplungstyp]  $\overline{M}$  S  $\overline{M}$  C auf [Elastisch] E L  $\overline{H}$  S E und
- [M/S erweit. Filter]  $\overline{\Pi}$  5 F E nicht auf [Nein]  $\overline{\Pi}$  o eingestellt ist.

Identisch mit [M/S Eint.Drehm.Soll]  $\overline{I}$  5  $\overline{I}$ .

# [M/S Eintrag DZ-Soll]  $\pi$  5  $\star$

M/S Eintrag Master-Drehzahl-Sollwert in Steuerungskette.

Hier können Sie das Routing des neuen Drehzahlsollwert-Eingangs wählen.

Dieser Parameter ist zugänglich, wenn [M/S Rolle Anlage]  $\pi$  5  $d$   $E$  auf [Slave] 5  $L$   $H$  V  $E$  oder [M/S Anlagen-ID]  $\overline{1}$   $\overline{5}$   $\overline{1}$  auf [Slave 1]bis [Slave 10] eingestellt ist.

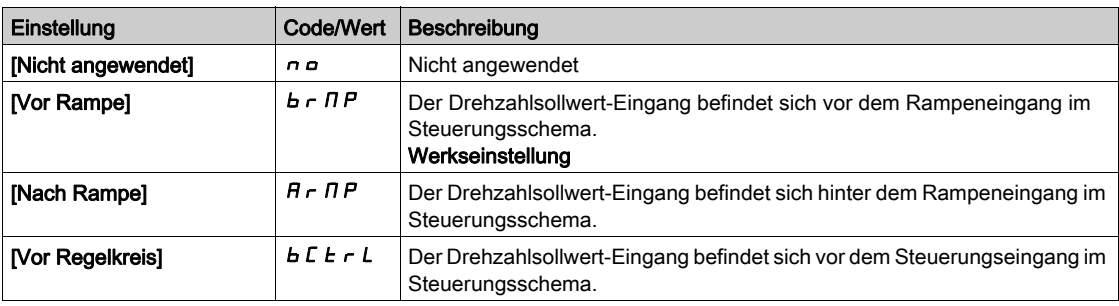

# [M/S Ausg-DZ-Sollw]  $\pi$  5  $\sigma$  5

Auswahl Ausgangsdrehzahl-Sollwert des Master/Slave.

Identisch mit [M/S Eintrag DZ-Soll]  $\pi$  5  $\pi$  5.

# Abschnitt 8.14 [Spiel-Kompensation]

# Menü [Spiel-Kompensation]  $b597 -$

**Zugriff** 

# [Vollständige Einstellungen]  $\rightarrow$  [Spiel-Kompensation]

## Über dieses Menü

Dieses Menü beinhaltet:

- Die Sequenz für Spiel-Kompensation.
- Die Sequenz für Spiel-Kompensation speziell für den Master/Slave bei starrer Kupplung.

Dieses Menü ermöglicht die Auswahl einer dezidierten Sequenz zur Getriebespiel-Kompensation mit dem Ziel, durch Begrenzung des Moments zum Aufprallzeitpunkt den Verschleiß der Zahnräder zu reduzieren:

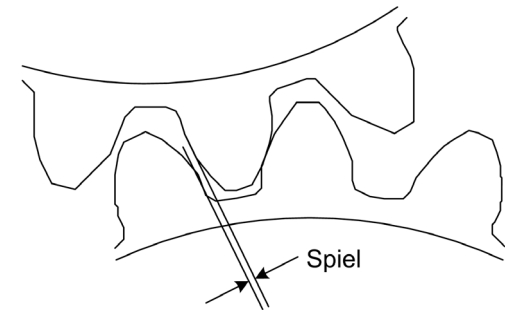

Dieses Menü ist für Nichtantriebs-Lasten (horizontale Bewegung) ohne Bremsen geeignet. Es ist in den Modi Drehmomentregelung und Drehzahlregelung verfügbar.

#### Spiel-Sequenz

Der Zweck der Spiel-Sequenz besteht in der Regelung der Startdrehzahl mit Einschränkung des Drehmoments, um eine Bewegung zu ermöglichen, bis das Spiel vollständig kompensiert ist. Das Lastmoment überschreitet die Momentbegrenzung und stoppt die Bewegung. Anschließend kann der Betrieb ausgehend von der angewandten Momentbegrenzung aufgenommen werden.

Es werden drei Anwendungsfälle unterschieden:

- Spiel-Sequenz nur beim Start (UC-1)
- Stopp bei Richtungswechsel (UC-2)
- Regulierung der Drehzahl von 0 Hz bei Richtungswechsel (UC-3)

Diese Anwendungsfälle sind vom Regelungsmodus abhängig:

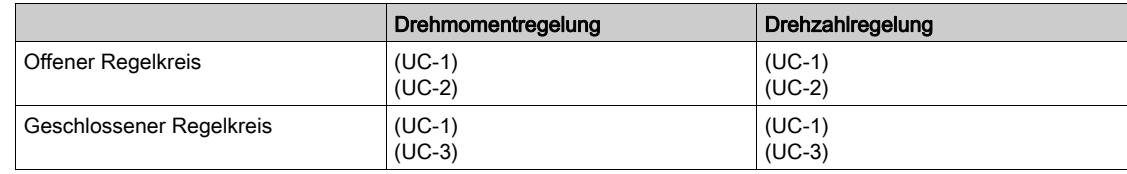

# Spiel-Sequenz nur beim Start (UC-1)

Die Spiel-Sequenz wird nur während Startvorgängen des Umrichters konfiguriert und wird nach Beginn der Sequenz erkennbar:

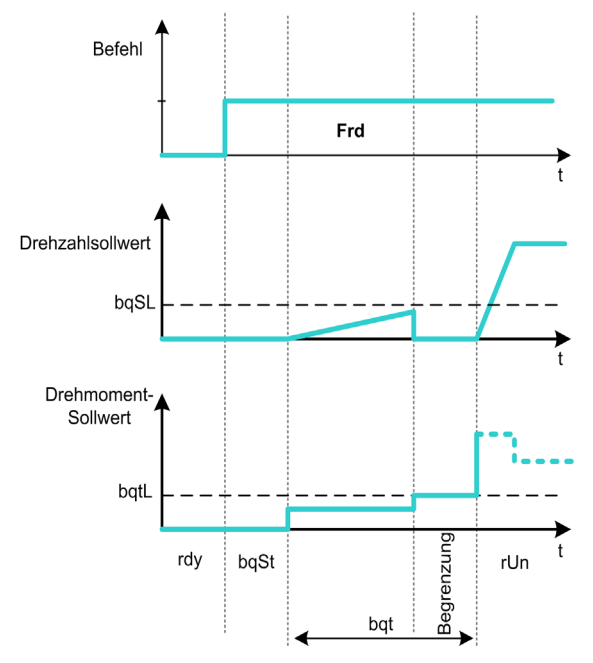

Stopp bei Richtungswechsel (UC-2)

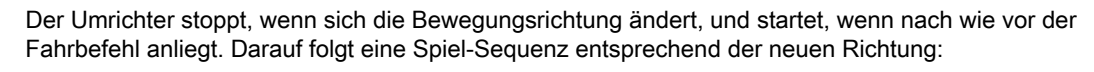

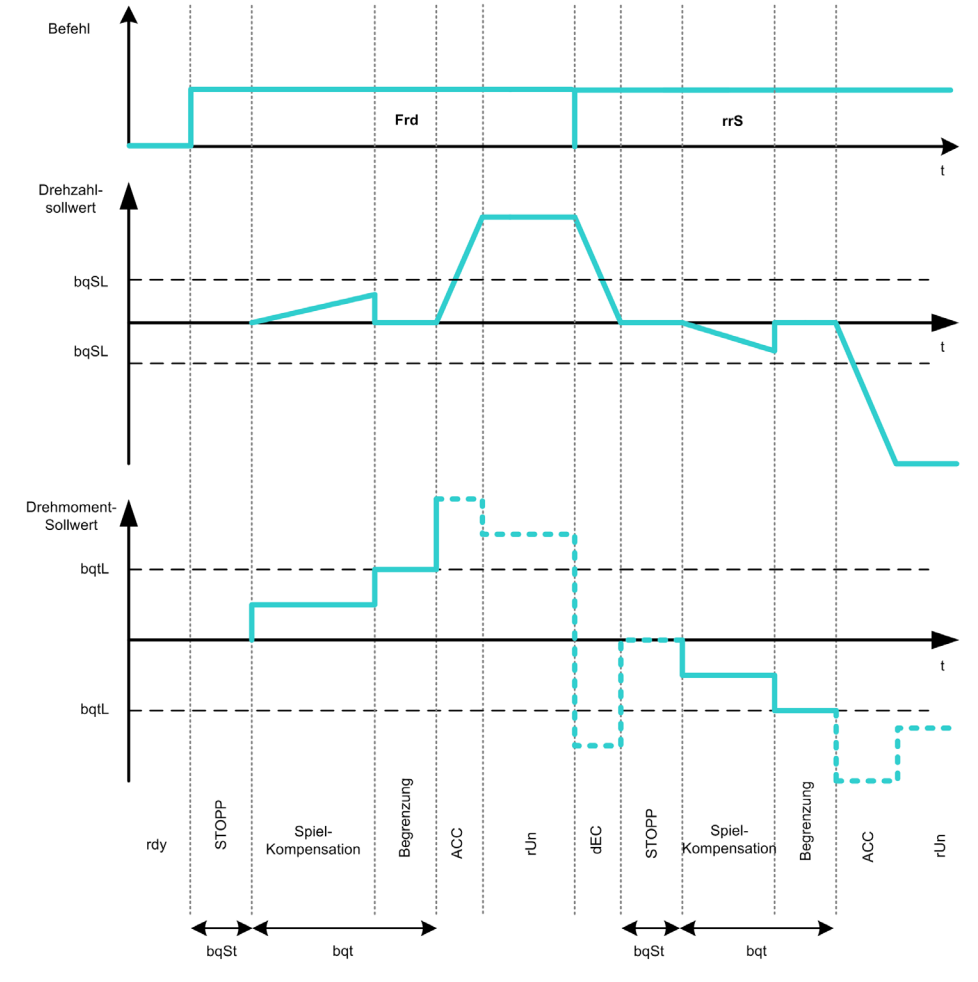

Regulierung der Drehzahl von 0 Hz bei Richtungswechsel (UC-3)

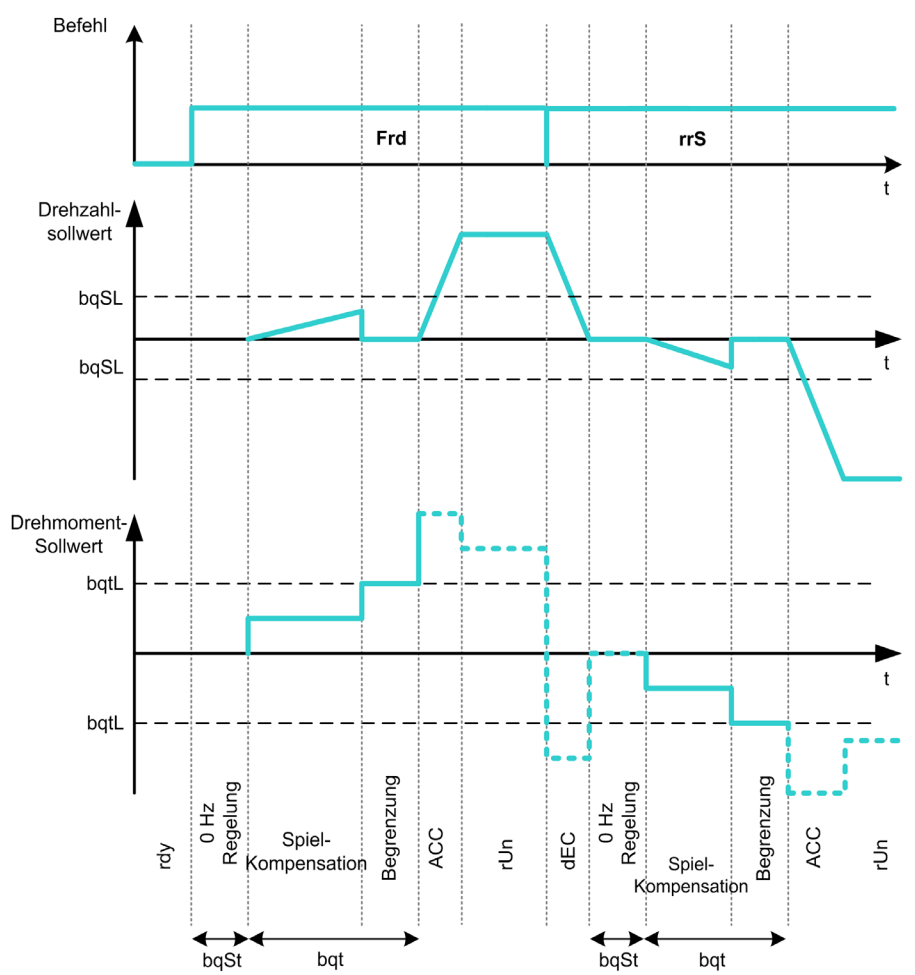

Bei einem Richtungswechsel regelt der Umrichter die 0 Hz Drehzahl und führt die Spiel-Sequenz entsprechend der neuen Bewegungsrichtung aus, um nach Abschluss der Sequenz wieder den Betrieb aufzunehmen:

#### Dezidierte Spiel-Sequenz für den Master/Slave bei starrer Kupplung

Dieses Menü ermöglicht eine dezidierte Spiel-Kompensation für Master/Slave-Architekturen in Anwendungen mit starrer Kupplung. Das Ziel besteht darin, das auf die Zahnräder wirkende Stoßmoment zu begrenzen und so den Verschleiß zu reduzieren.

Es gibt vier verschiedene Strategien für Sequenzen zur Spiel-Kompensation bei MultiDrive-Anwendungen:

- Direkte sequentielle Spiel-Kompensation der Slaves (1)
- Direkte simultane Spiel-Kompensation der Slaves (2)
- Kontrollierte sequentielle Spiel-Kompensation der Slaves (3)
- Kontrollierte simultane Spiel-Kompensation der Slaves (4)

Das nachstehende Diagramm zeigt die Vorgehensweise zur Konfiguration der verschiedenen Kompensationssequenzen:

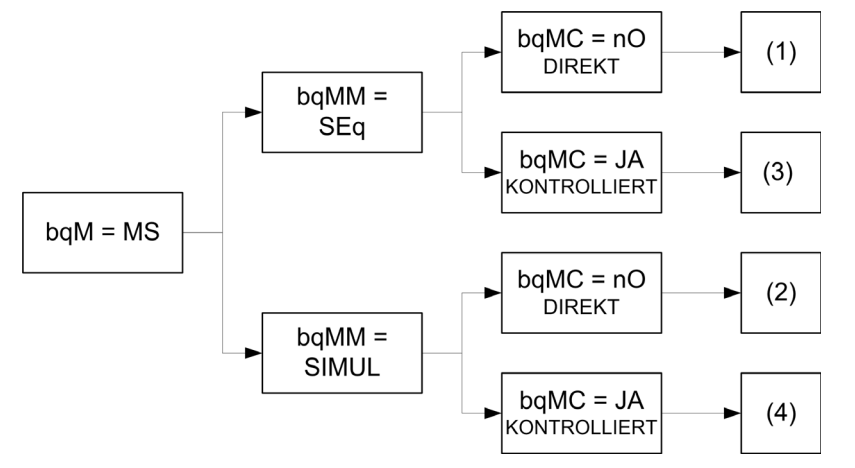

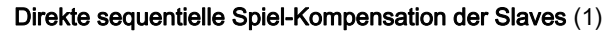

Jeder Slave kompensiert sein Spiel durch Umschaltung auf Drehzahlregelung. Die Slaves führen ihre Sequenz nacheinander aus, sofern die Einstellung eine Kompensation des Winkelspiels innerhalb der konfigurierten Zeit erlaubt. Zum Abschluss führt der Master seine eigene Spiel-Sequenz aus und verbleibt dabei im Modus Stopp (offener Regelkreis) oder Regelung auf 0 Hz Drehzahl (geschlossener Kreislauf):

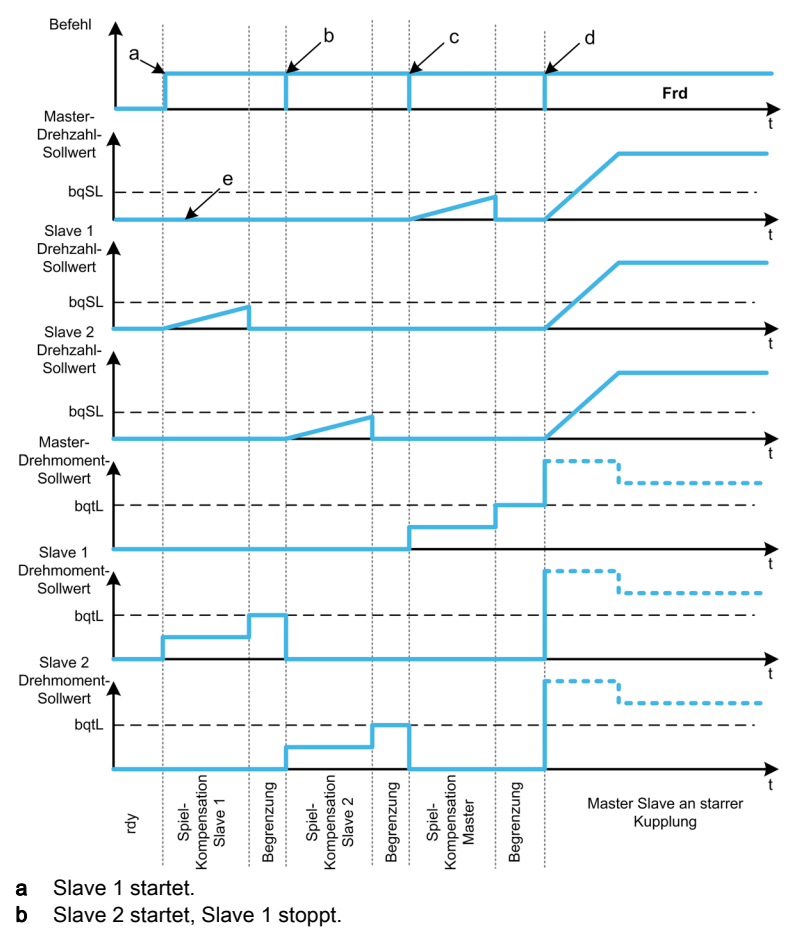

- c Slave 2 stoppt.<br>d Alle Slaves sta
- Alle Slaves starten.
- e 0 Hz Regelung oder Stopp.

#### Direkte simultane Spiel-Kompensation der Slaves (2)

Alle Slaves kompensieren ihr Winkelspiel gleichzeitig, sofern die Einstellung die Kompensation innerhalb der konfigurierten Zeit erlaubt. Der Master verbleibt derweil im Modus Stopp (offener Regelkreis) oder Regelung der 0 Hz Drehzahl (geschlossener Regelkreis):

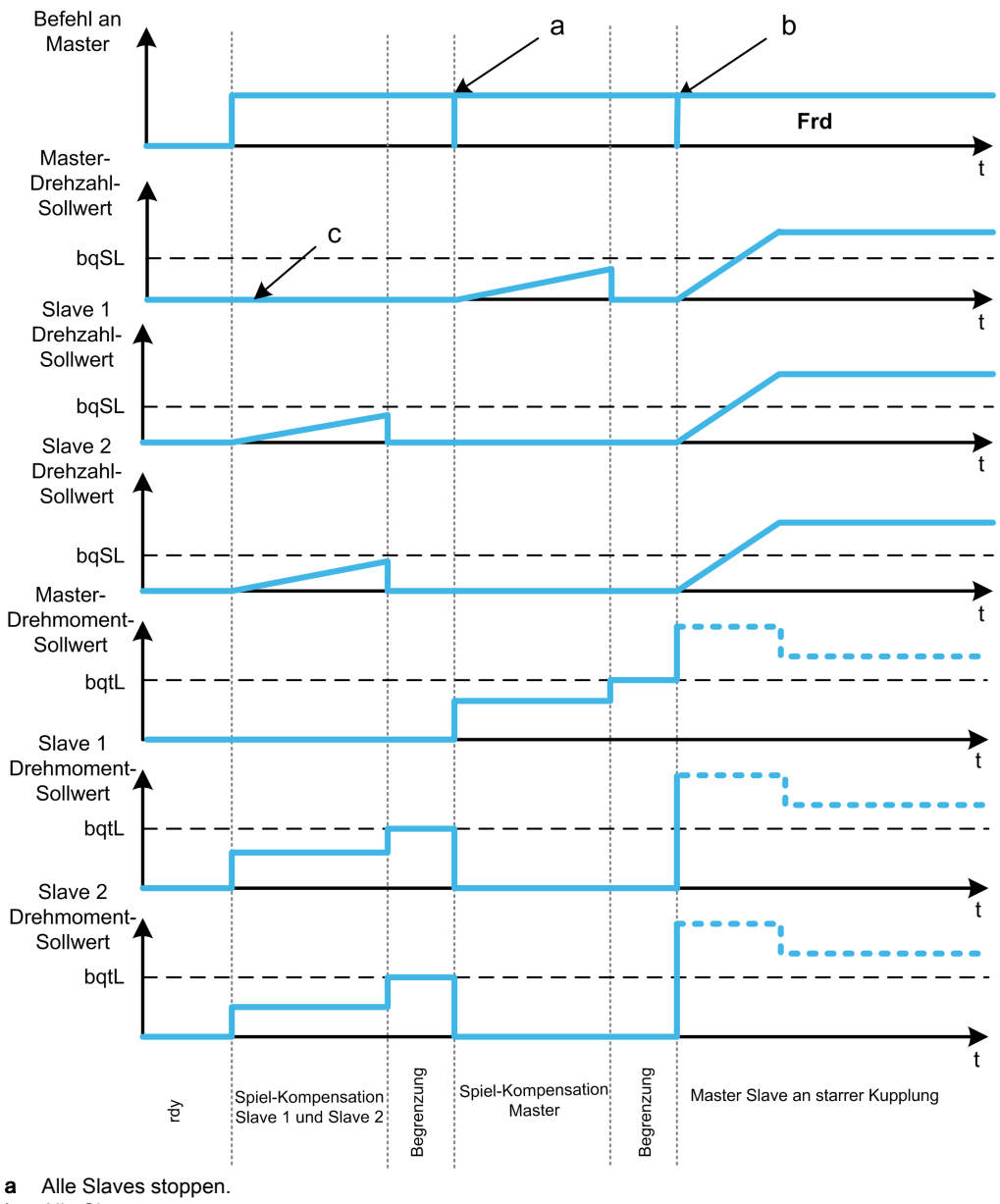

**b** Alle Slaves starten.

c 0 Hz Regelung oder Stopp.

Kontrollierte sequentielle Spiel-Kompensation der Slaves (3)

Alle Slaves kompensieren ihr Winkelspiel nacheinander. Nach Abschluss der Kompensation senden sie eine Meldung an den Master. Der Master verbleibt derweil im Modus Stopp (offener Regelkreis) oder Regelung der 0 Hz Drehzahl (geschlossener Regelkreis). Sobald der letzte Slave sein Spiel kompensiert hat, beginnt der Master mit der Kompensation seines eigenen Spiels und nimmt den Betrieb auf:

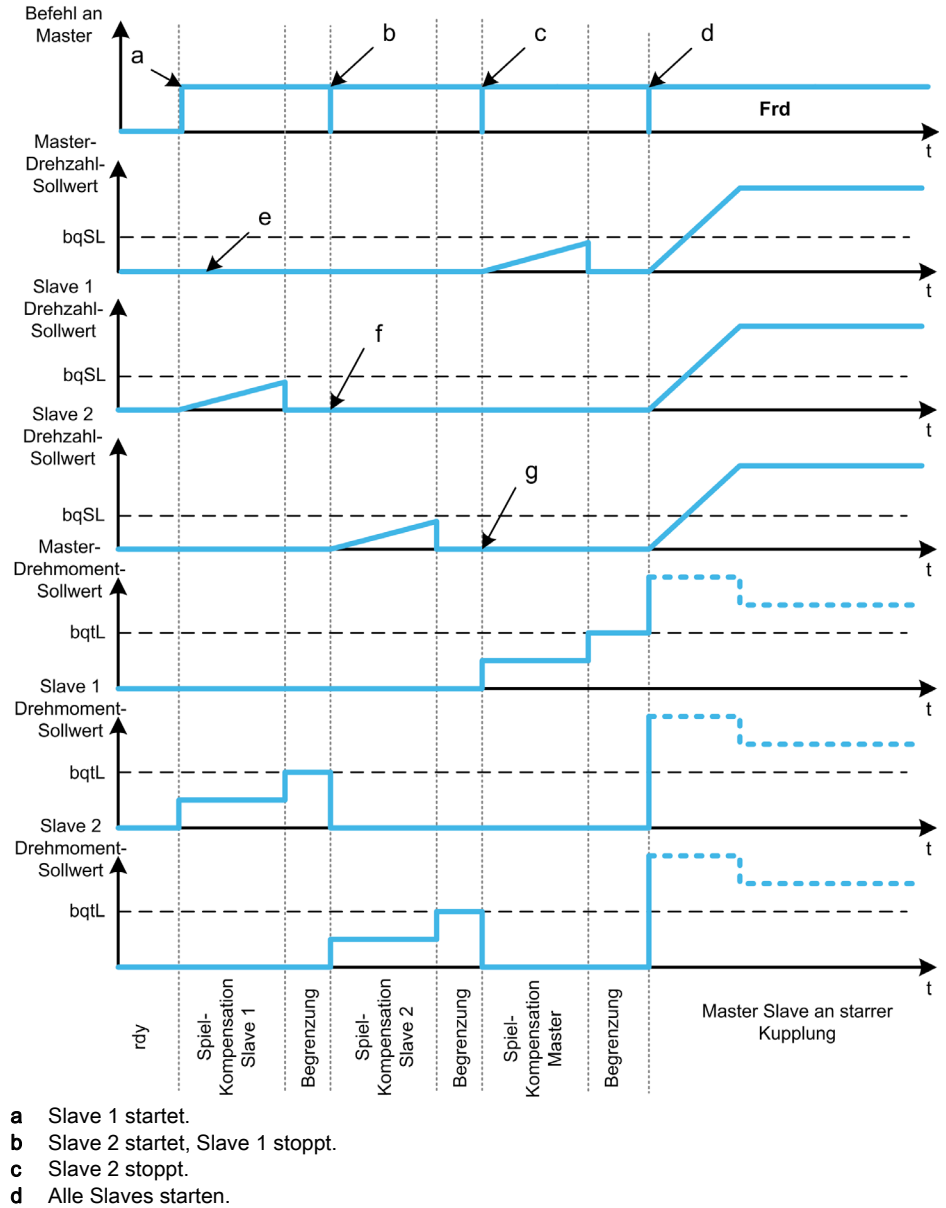

- e 0 Hz Regelung oder Stopp.
- f Slave 1 Istwert-Rückführung
- g Slave 2 Istwert-Rückführung
- 

#### Kontrollierte simultane Spiel-Kompensation der Slaves (4)

Alle Slave kompensieren ihr Winkelspiel gleichzeitig und senden anschließend eine Meldung an den Master. Der Master verbleibt derweil im Modus Stopp (offener Regelkreis) oder Regelung der 0 Hz Drehzahl (geschlossener Regelkreis).

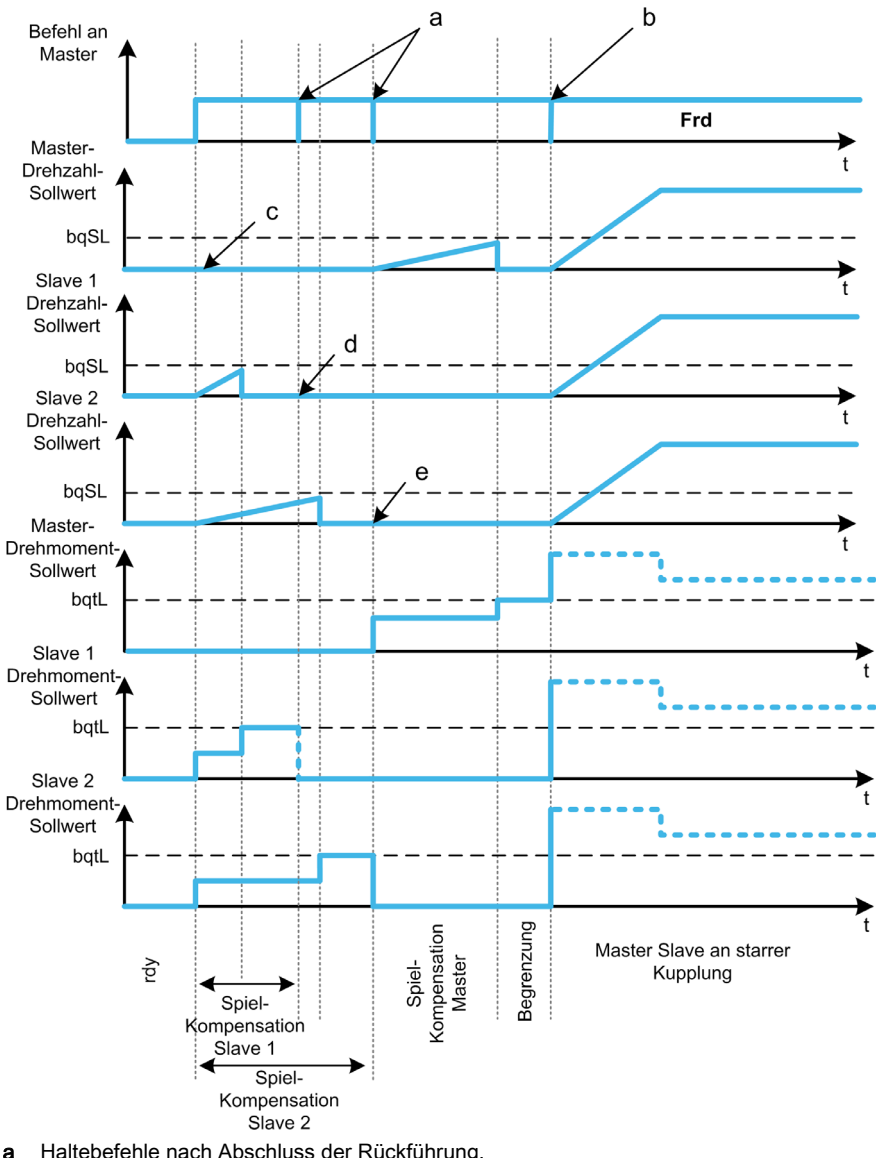

Sobald der letzte Slave sein Spiel kompensiert hat, beginnt der Master mit der Kompensation seines eigenen Spiels und nimmt den Betrieb auf:

- a Haltebefehle nach Abschluss der Rückführung.
- **b** Alle Slaves starten.
- c 0 Hz Regelung oder Stopp.
- d Slave 1 Istwert-Rückführung
- e Slave 2 Istwert-Rückführung

# [GTSP Modus]  $b$  9  $\pi$

Getriebespiel-Modus.

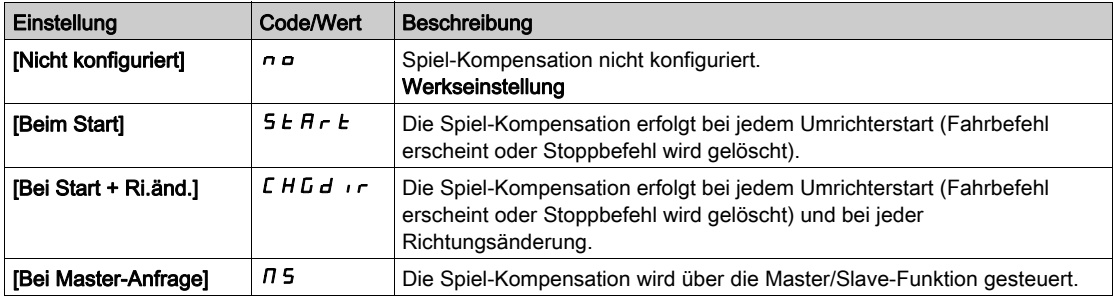

# [GTSP Typ]  $b$  9  $n \pi \star$

Typ des Getriebespiels.

Dieser Parameter ist zugänglich, wenn

- [GTSP Modus]  $b \nabla \overline{M}$  nicht auf [Nicht konfiguriert]  $n \Delta$  und
- [M/S Komm.modus]  $\overline{M}$  S C  $\overline{M}$  auf [MultiDrive Link]  $\overline{M}$  d L und
- [M/S Rolle Anlage]  $\overline{M}$  5 d  $E$  auf [Master]  $\overline{M}$  5  $E$   $\overline{F}$  eingestellt ist.

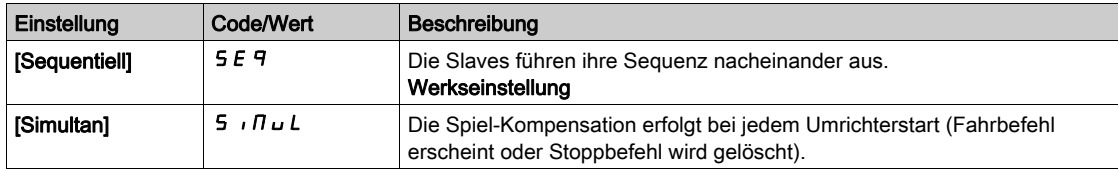

# [GTSP Slave Istwert]  $b$  9  $\pi$  C  $\star$

Istwert Getriebespiel bei Slave(s).

Dieser Parameter ist zugänglich, wenn

- [GTSP Modus]  $b$  9  $\pi$  nicht auf [Nicht konfiguriert]  $n a$  und
- [M/S Komm.modus]  $\overline{M}$  5  $\overline{L}$   $\overline{M}$  auf [MultiDrive Link]  $\overline{M}$   $\overline{d}$  L und
- [M/S Rolle Anlage]  $\overline{M}$  5  $dE$  auf [Master]  $\overline{M}$  5  $E$   $\overline{F}$   $\overline{F}$  und
- [Zugriffsebene]  $L$   $H L$  auf [Experte]  $E P r$  eingestellt ist.

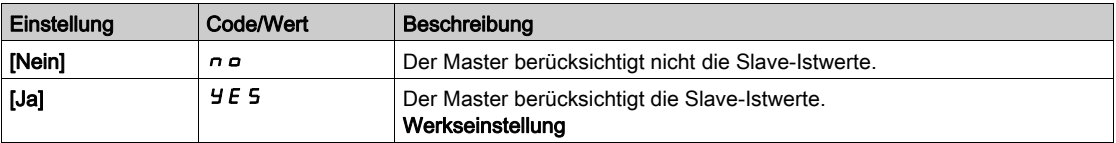

# [GTSP Zeit]  $b$  9  $n \in \mathbf{A}$

Getriebespiel-Zeit.

Dieser Parameter ist zugänglich, wenn

- [GTSP Modus]  $b \nvert n \rvert n$  nicht auf [Nicht konfiguriert]  $n \rvert n \rvert$  und
- [M/S Komm.modus]  $\pi$  5 C  $\pi$  auf [MultiDrive Link]  $\pi$  d L und
- [M/S Rolle Anlage]  $M5dE$  auf [Master]  $M5EE$  r und
- [Zugriffsebene]  $L H L$  auf [Experte]  $E P r$  und
- [GTSP Slave Istwert]  $b$  9  $nC$  auf [Nein]  $nD$  eingestellt ist.

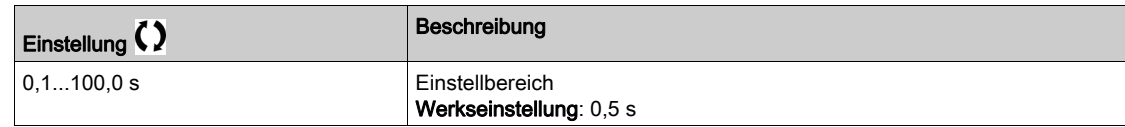

# [GTSP Sollw.freq.]  $b 95L \star$

Getriebespiel-Sollwertfrequenz.

Dieser Parameter ist zugänglich, wenn [GTSP Modus]  $b$  9  $n$  nicht auf [Nicht konfiguriert]  $n$  o eingestellt ist.

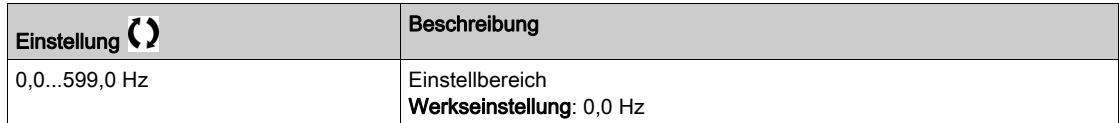

## [GTSP Beschleunigung]  $b \overline{q}$   $\overline{r}$

Getriebespiel-Beschleunigung.

Wert der Getriebespiel-Hochlauframpe.

Dieser Parameter ist zugänglich, wenn [GTSP Modus]  $b$  9  $n$  nicht auf [Nicht konfiguriert]  $n$  o eingestellt ist.

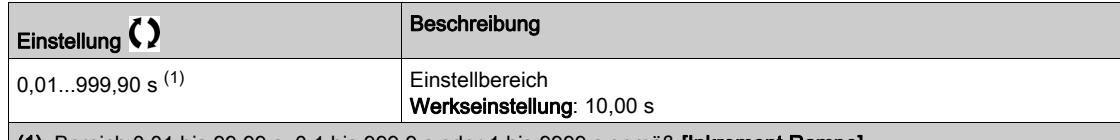

n 1) Bereich 0,01 bis 99,99 s, 0,1 bis 999,9 s oder 1 bis 9999 s gemäß [Inkrement Rampe]  $\ln r$ .

#### [GTSP Drehm.be.wert]  $b \, 9 \, 1 \, 1 \star$

Getriebespiel-Drehmomentbegrenzungswert.

Dieser Parameter ist zugänglich, wenn [GTSP Modus]  $b$  9  $\pi$  nicht auf [Nicht konfiguriert]  $n a$  eingestellt ist.

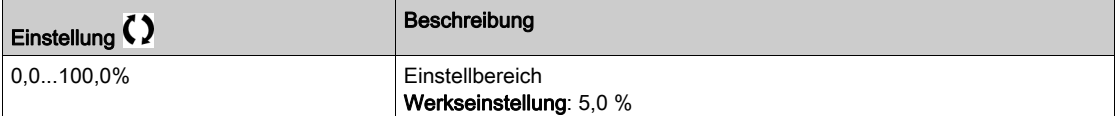

#### [GTSP Mon Verzögerg]  $b \, 9 \, t \star$

Verzögerung der Überwachung der Getriebespiel-Drehmomentbegrenzung.

Verzögerung vom Beginn der Getriebespiel-Hochlauframpe bis zur Prüfung der Drehmomentbegrenzung. Dieser Parameter ist zugänglich, wenn [GTSP Modus]  $b$  9  $n$  nicht auf [Nicht konfiguriert]  $n$  o eingestellt ist.

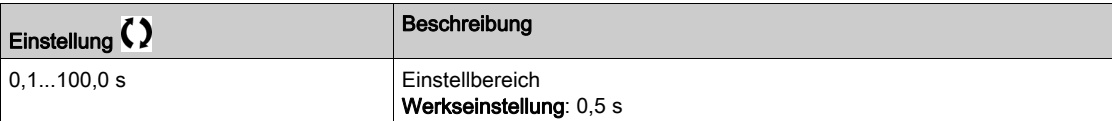

HINWEIS: Bei der Einstellung dieses Parameters muss die erforderliche Zeit für die Winkelprüffunktion berücksichtigt werden.

#### [GTSP Startverzgerg]  $b$  95  $k$   $\star$

Getriebespiel-Startverzögerung.

Zeitdauer des Verbleibs im Modus Stopp oder Stillstand vor Beginn der Sequenz zur Spiel-Kompensation.

Dieser Parameter ist zugänglich, wenn [GTSP Modus]  $b$  9  $\pi$  nicht auf [Nicht konfiguriert]  $n$  o eingestellt ist.

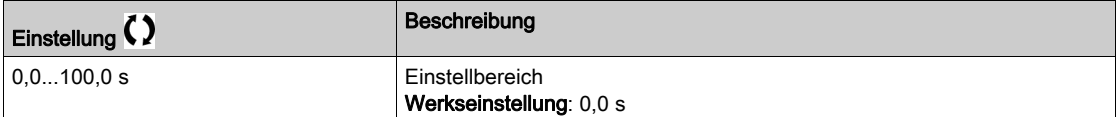

# [GTSP Timeout]  $b 9F d \star$

Getriebespiel-Timeout.

Dieser Parameter ist zugänglich, wenn [GTSP Modus]  $b$  9  $n$  nicht auf [Nicht konfiguriert]  $n$  o eingestellt ist.

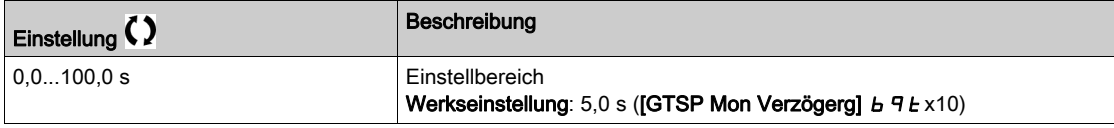

# [GTSP Fehlerreaktion]  $b$  9 F  $b$   $\star$

Fehlerreaktion der Getriebespiel-Kompensation.

Dieser Parameter ist zugänglich, wenn [GTSP Modus]  $b$  9  $\pi$  nicht auf [Nicht konfiguriert]  $n$  o eingestellt ist.

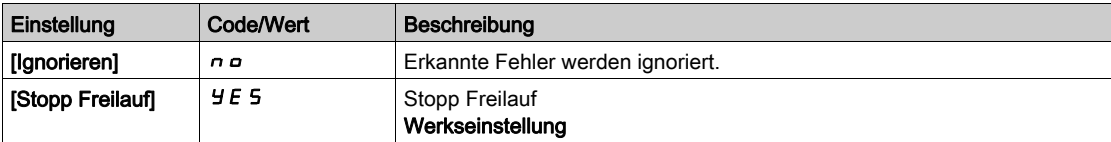

# Abschnitt 8.15 [Hebeanwendungen]

# Inhalt dieses Abschnitts

Dieser Abschnitt enthält die folgenden Themen:

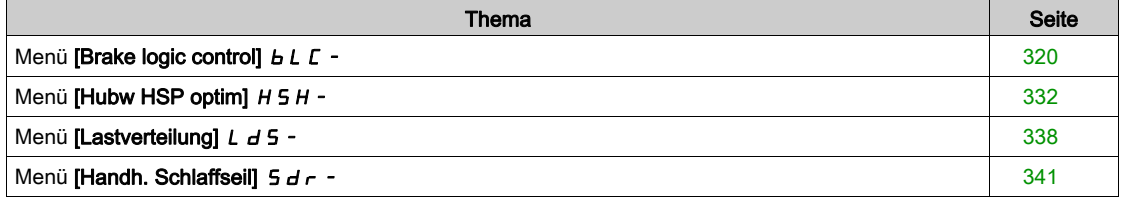

# <span id="page-319-0"></span>Menü [Brake logic control]  $b L C$  -

# **Zugriff**

#### [Vollständige Einstellungen] > [Hebeanwendungen] [Brake logic control]

#### Über dieses Menü

HINWEIS: Diese Funktion kann nicht in Kombination mit bestimmten anderen Funktionen eingesetzt werden.

Diese Funktion ermöglicht die Steuerung einer elektromagnetischen Bremse über den Umrichter bei vertikalen und horizontalen Hubanwendungen sowie Maschinen mit Unwucht.

Prinzip der Hubbewegungen:

- Vertikale Hubbewegung: Aufrechterhaltung des Motormoments während der Anzugs- und Abfallphasen der Bremse, zum Halten der Last und für ruckfreien Anlauf beim Lösen der Bremse sowie ruckfreies Anhalten beim Anziehen der Bremse.
- Horizontale Hubbewegung: Synchronisierung des Bremsanzugs mit dem Aufbau des Anlaufmoments und dem Schließen der Bremse bei Frequenz Null im Stillstand, um Rucken zu vermeiden.

#### Hinweise zur Einstellung der Bremslogik bei einer Anwendung mit vertikaler Hubbewegung

# **A WARNUNG**

#### UNBEABSICHTIGTER GERÄTEBETRIEB

Stellen Sie sicher, dass die gewählten Einstellungen und Konfigurationen zu keinem Sturz oder Verlust der Kontrolle über die angehobene Last führen können.

#### Die Nichtbeachtung dieser Anweisungen kann Tod, schwere Verletzungen oder Sachschäden zur Folge haben.

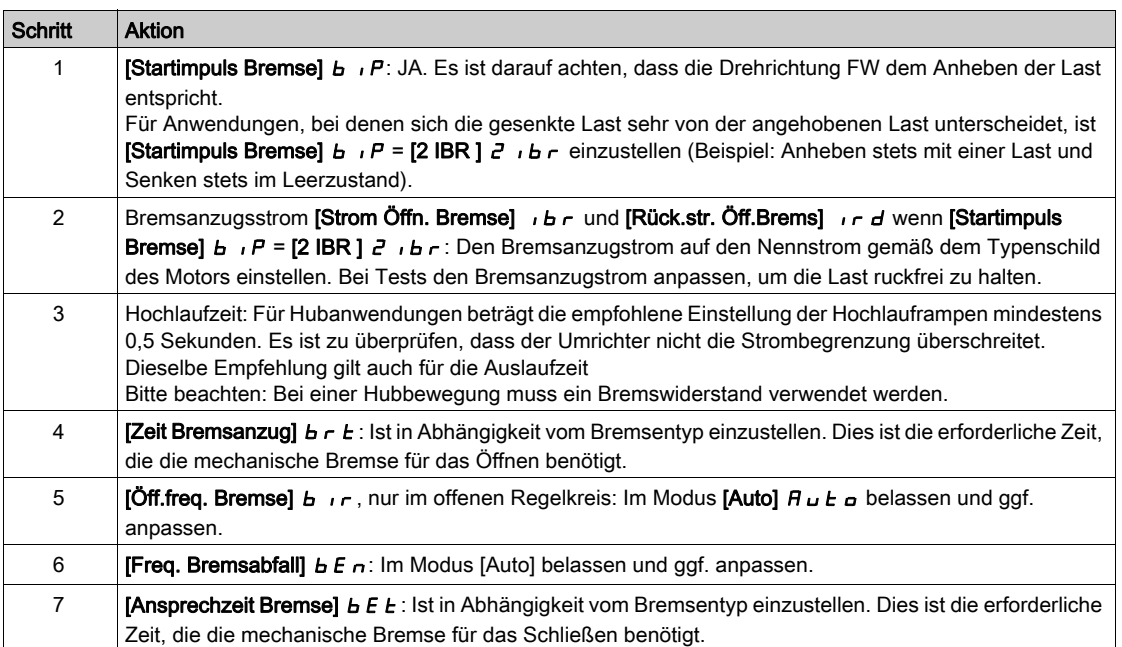

# Hinweise zur Einstellung der Bremslogik bei einer Anwendung mit horizontaler Hubbewegung

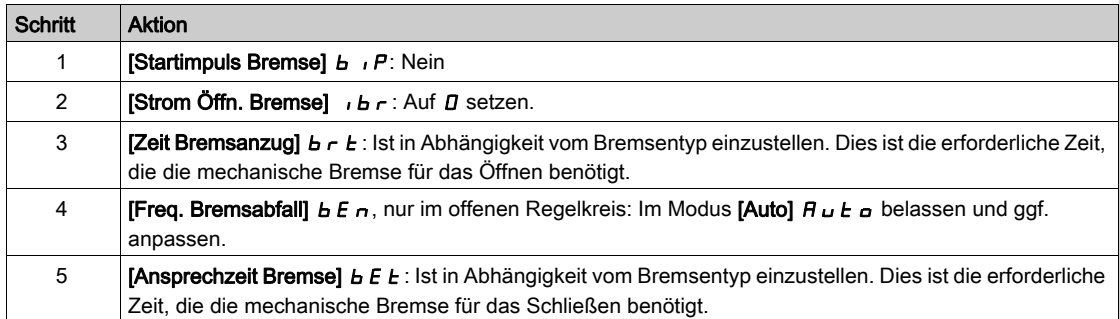

# Horizontale Bewegung im offenen Regelkreis

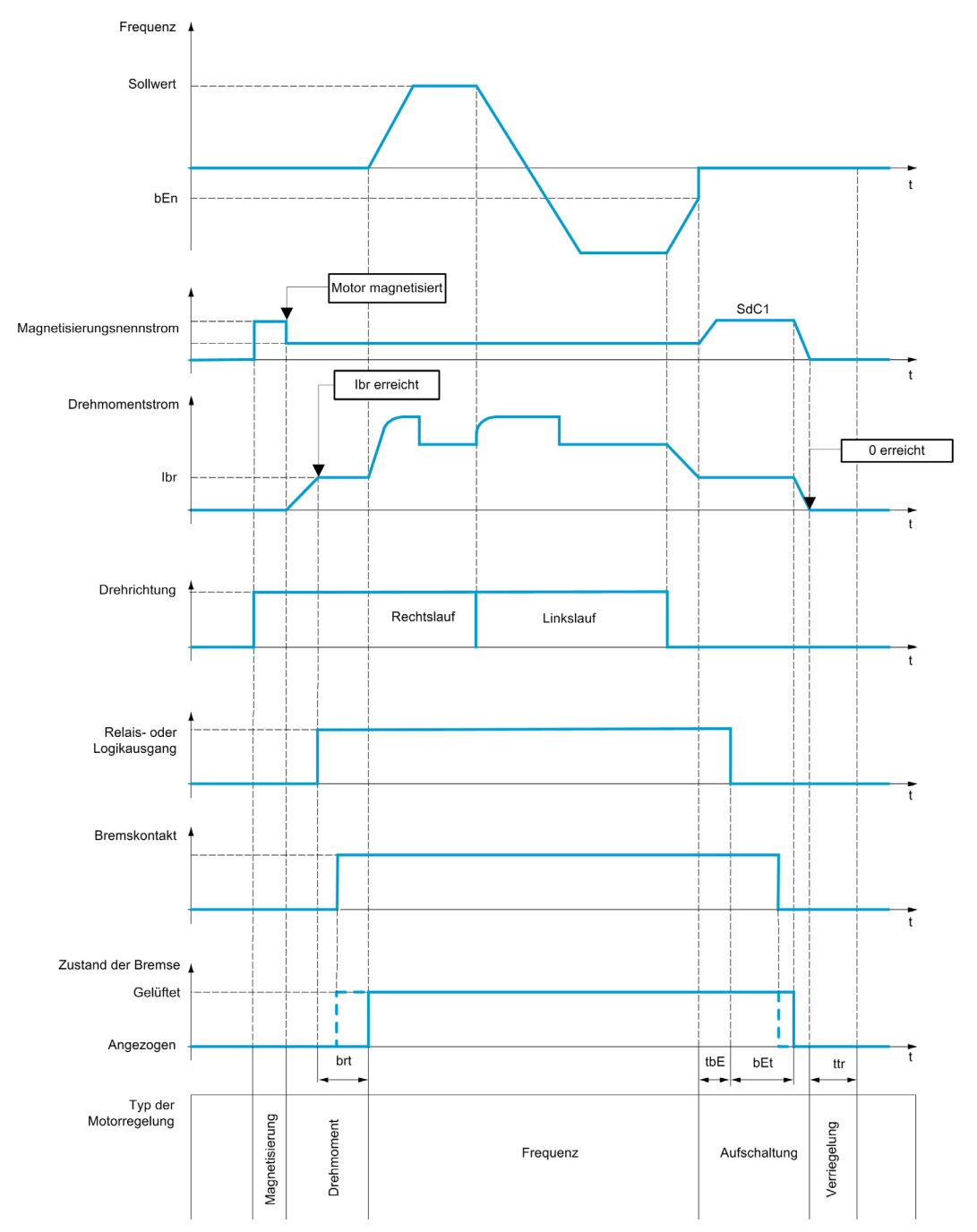

# Vertikale Bewegung im offenen Regelkreis

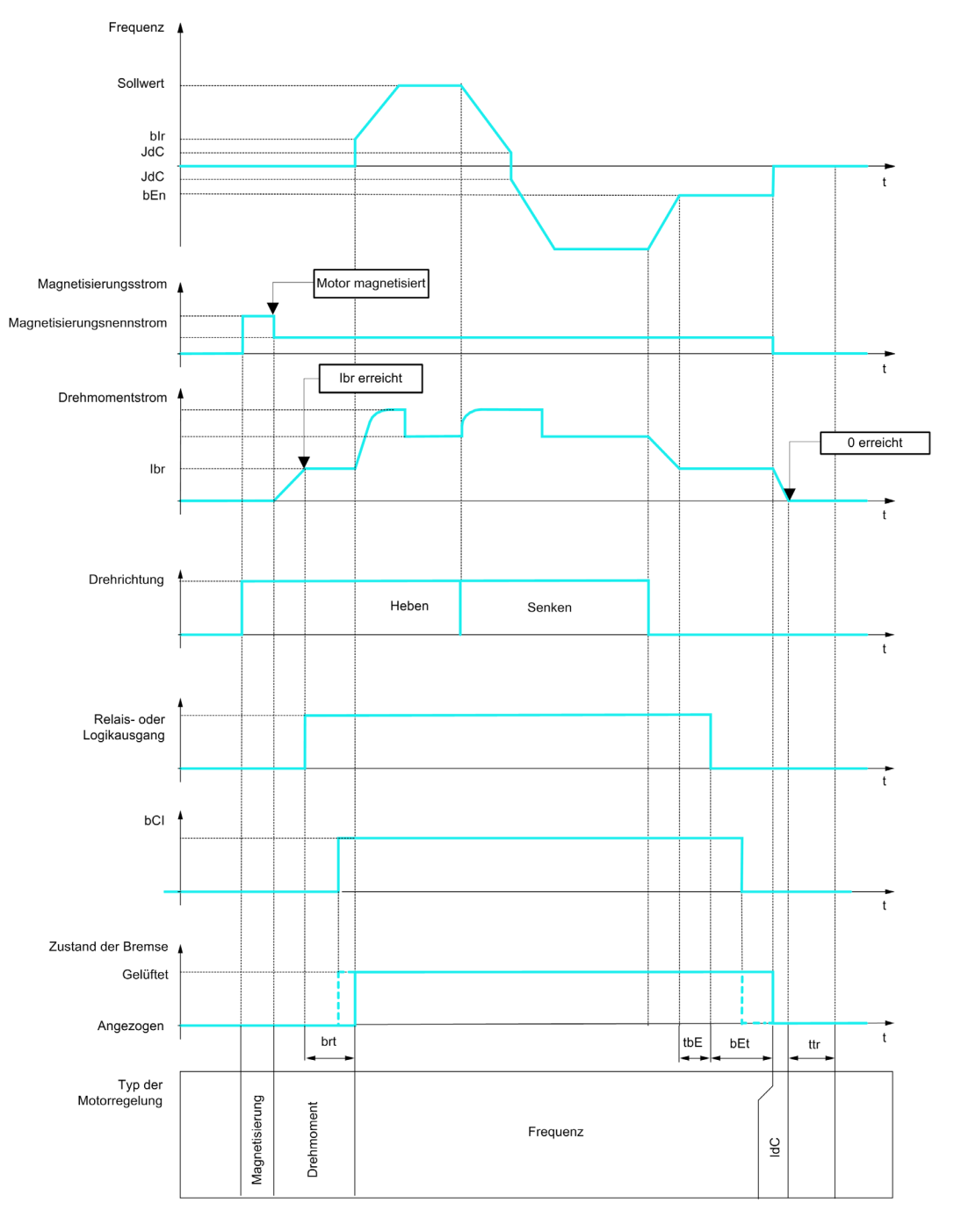

 $Frd = Auf rrs = Ab$ 

# Vertikale oder horizontale Bewegung im geschlossenen Regelkreis

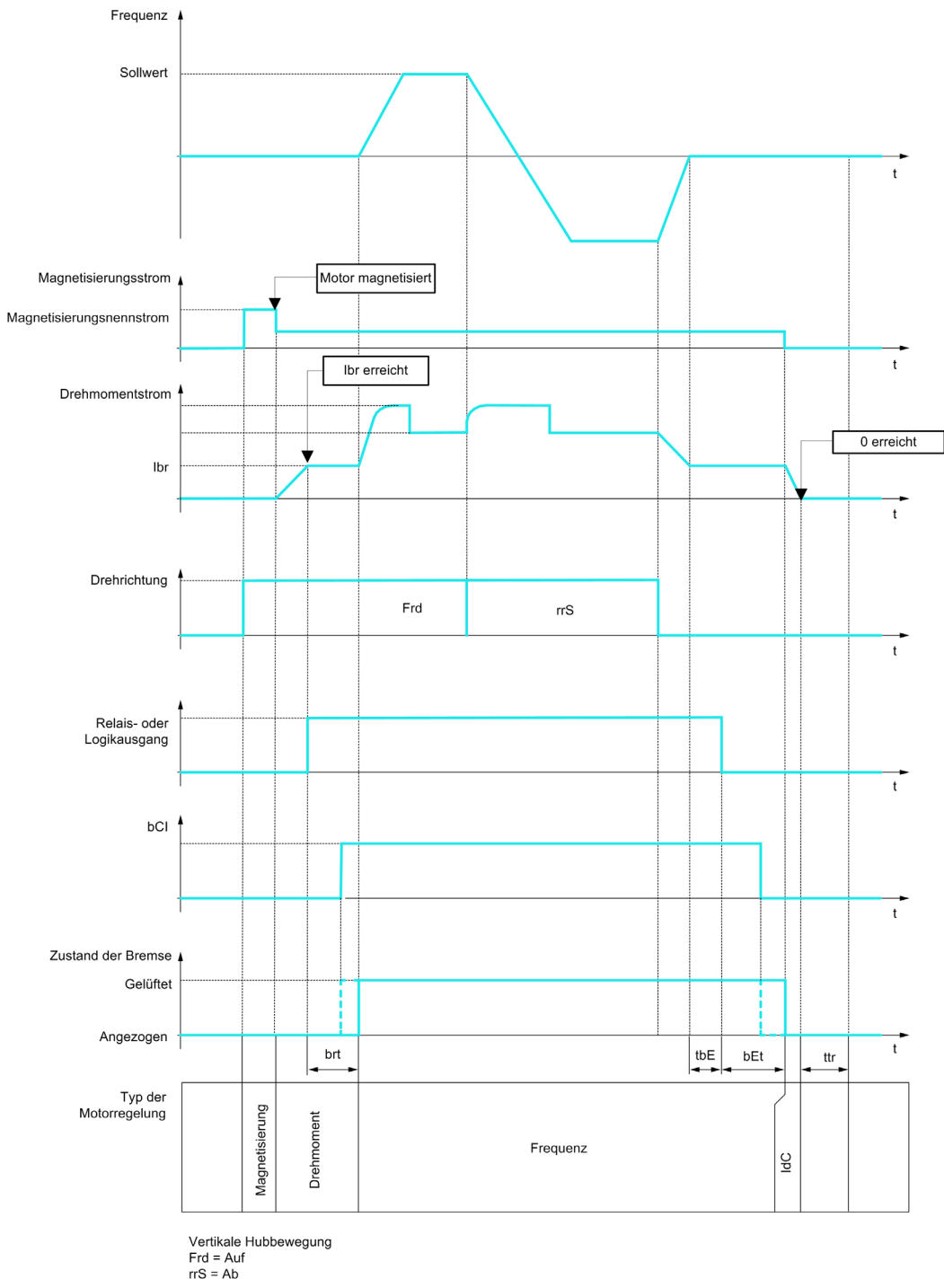

# [Zuord. Bremsanst.]  $b L C$

Zuordnung der Bremsfunktion.

**[Zuord. Bremsanst.]**  $b L C$  wird auf **[Nein]**  $a a$  forciert, wenn:

- [Regelungsart Motor]  $L \trightarrow E$  auf [U/f VS 5 Pkte]  $\mu$  F 5, [SYN\_U VS] 5 Y  $\mu$   $\mu$ , [Sync.motor] 5 Y  $\mu$  oder [Rel.motor]  $5 - V C$  eingestellt ist.
- [Zuordnung DC-Bremsung]  $d\ell$  , nicht auf [Nicht zugeordnet]  $n\ell$  eingestellt ist.
- [Einfangen im Lauf]  $FLr$  nicht auf [Nein]  $n a$  eingestellt ist.
- [Zuordnung Jog]  $J \circ G$  nicht auf [Nicht zugeordnet]  $n \circ$  eingestellt ist.
- [Istwert PID]  $P \cdot F$  nicht auf [Nicht konfiguriert]  $n \circ$  eingestellt ist.
- [Zuord.Verl. AusPhas]  $\sigma PL$  auf [Kein Fehler ausgelöst]  $\sigma HL$  eingestellt.
- [M/S Komm.modus]  $\overline{A}$  5  $\overline{C}$   $\overline{B}$  nicht auf [Nein]  $\overline{A}$   $\overline{D}$  eingestellt ist.

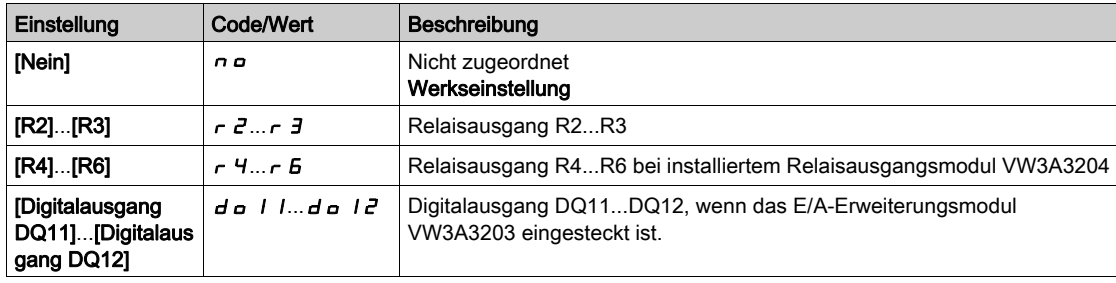

# [Bewegungsart]  $b$  5  $b$   $\star$

Typ der Bremssequenz.

Dieser Parameter ist zugänglich, wenn [Zuord. Bremsanst.]  $b L L$  nicht auf [Nein]  $n a$  eingestellt ist.

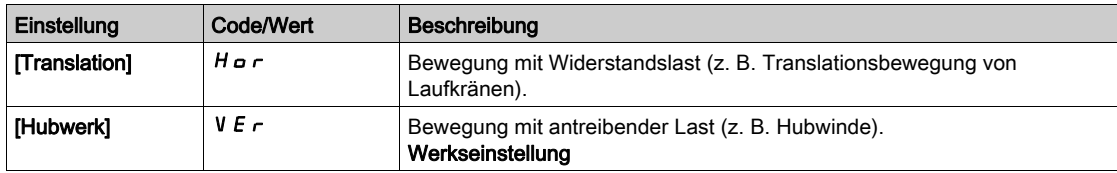
# [Rückm. Bremse]  $b \in \mathbb{R}$

Rückmeldung Bremse (Bremskontakteingang).

Dieser Parameter ist zugänglich, wenn [Zuord. Bremsanst.]  $b L C$  nicht auf [Nein]  $n a$  eingestellt ist. Wenn die Bremse mit einem Überwachungskontakt versehen ist (bei gelüfteter Bremse geschlossen).

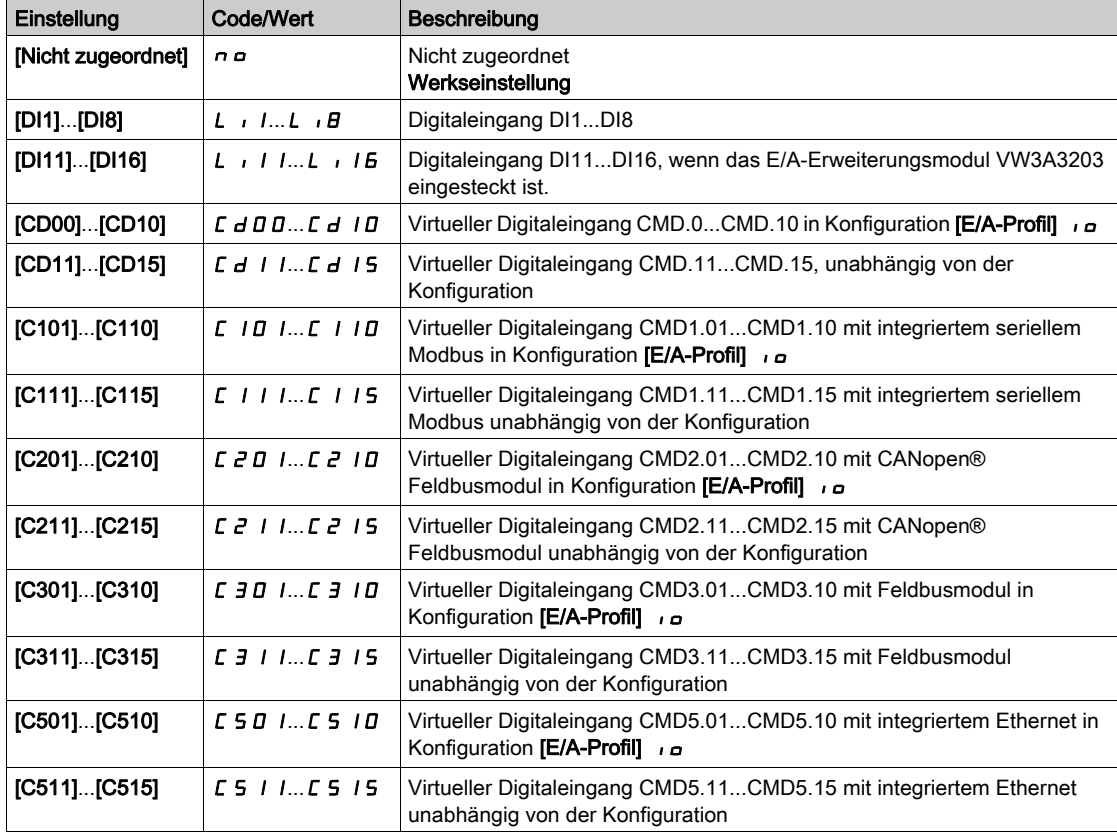

# [Filter Istw. Bremse]  $F b C$ ,  $\star$

Istwert-Filter der Bremse.

Dieser Parameter ist zugänglich, wenn [Rückm. Bremse]  $b \mathcal{L}$  nicht auf [Nein]  $n \rho$  eingestellt ist.

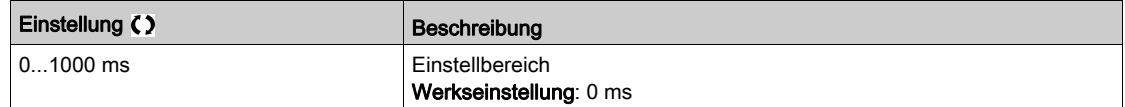

# [Startimpuls Bremse]  $b \cdot P \star$

Startimpuls der Bremse.

Dieser Parameter ist zugänglich, wenn [Zuord. Bremsanst.]  $b L C$  nicht auf [Nein]  $n a$  eingestellt ist.

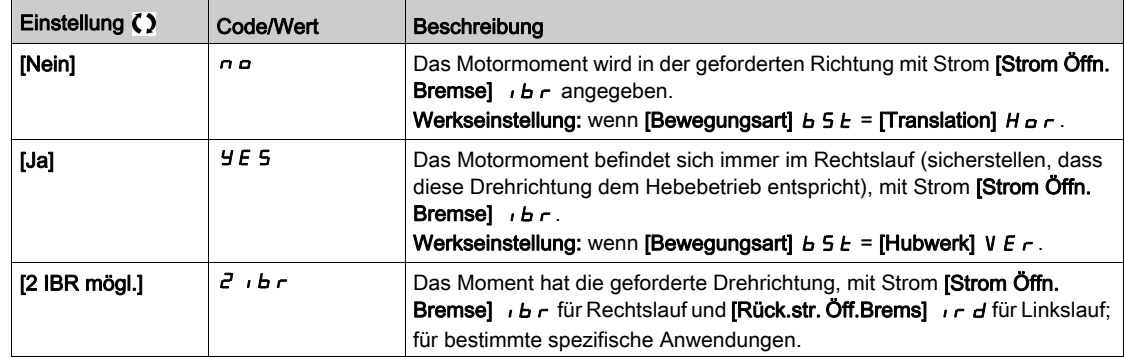

# [Strom Öffn. Bremse]  $\iota$  b  $\kappa$   $\star$

Stromschwellwert zur Bremsenöffnung.

Dieser Parameter ist zugänglich, wenn [Zuord. Bremsanst.]  $b L C$  nicht auf [Nein]  $n a$  eingestellt ist.

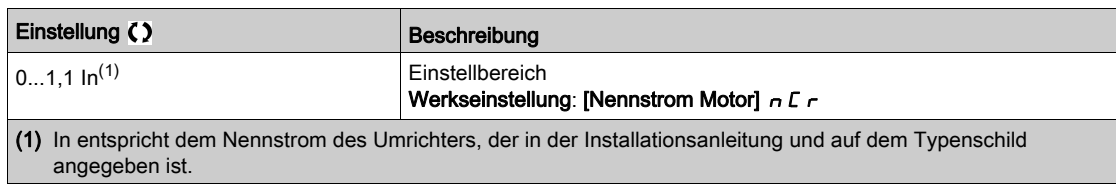

#### [Rück.str. Öff.Brems]  $\int$   $\int$  d

Stromschwellwert zur Bremsenöffnung für den Senkbetrieb.

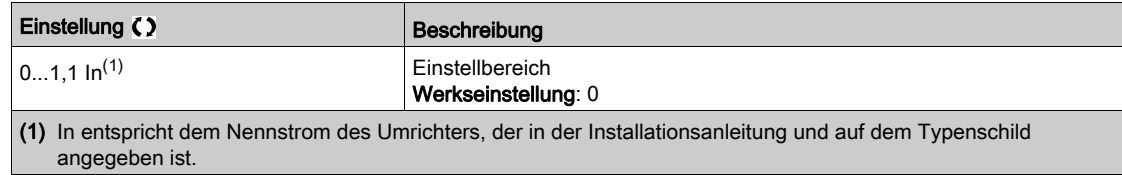

# **[Zeit Bremsanzug]**  $b \rightharpoonup b \star b$

Öffnungszeit der Bremse.

Dieser Parameter ist zugänglich, wenn [Zuord. Bremsanst.]  $b L L$  nicht auf [Nein]  $n a$  eingestellt ist.

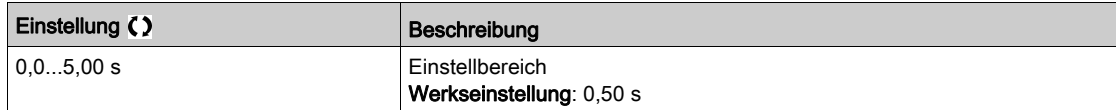

### [Öff.freq. Bremse]  $b \cdot c \star$

Öffnungsfrequenz der Bremse.

Dieser Parameter ist zugänglich, wenn [Regelungsart Motor]  $\mathcal{L}$   $\mathcal{L}$  nicht auf [FVC]  $\mathcal{F}$  V  $\mathcal{L}$  und [Bewegungsart]  $b \cdot 5$   $b$  auf [Hubwerk]  $\sqrt{v}$   $c$  eingestellt ist.

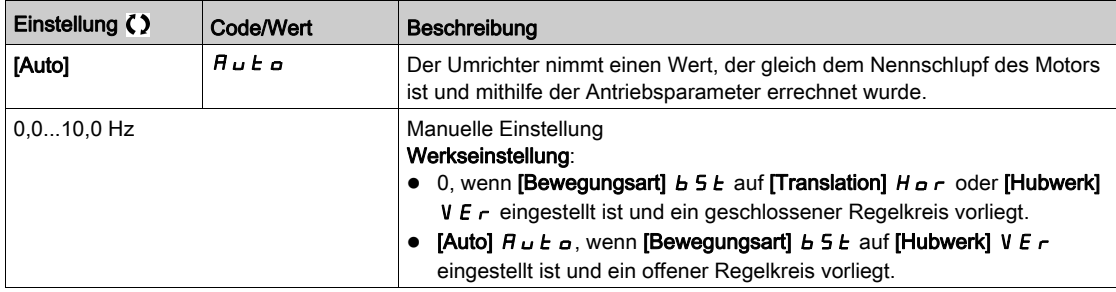

#### [Öffnungsfrequenz Bremse]  $b \in a \star$

Schwellwert der Bremsanzugsfrequenz.

Dieser Parameter ist zugänglich, wenn [Regelungsart Motor ]  $E E$  nicht auf [FVC]  $F V E$  eingestellt ist.

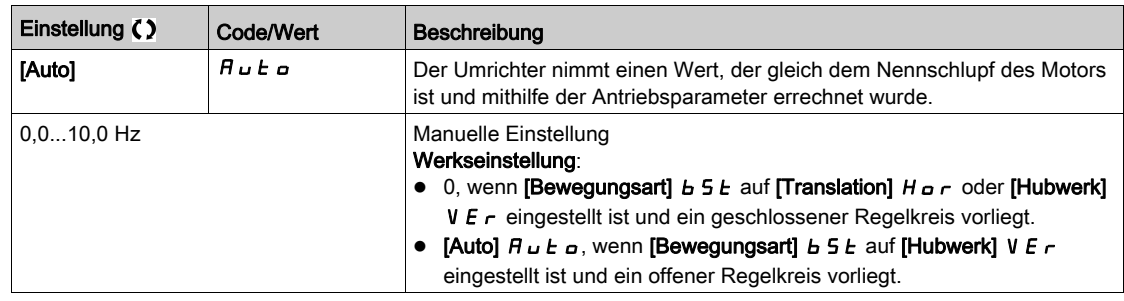

### [Schl. Bremse bei 0]  $b \in C$  d  $\star$

Bremse: Bremsansprechverzögerung bei Drehzahl 0 im geschlossenen Regelkreis.

Dieser Parameter ist zugänglich, wenn [Regelungsart Motor]  $L \tL$  nicht auf einen der folgenden Werte eingestellt ist:

- $\bullet$  [FVC] F V  $\Gamma$  oder
- [Synchronregelung]  $F54$ .

Dieser Parameter dient zur Einstellung der Bremsenanzugsverzögerung bei Erreichen der Drehzahl Null.

Wenn eine andere Drehzahl als Null erforderlich ist, wird der Befehl zum Öffnen der Bremse nach Anlegen des Drehmoments gesendet.

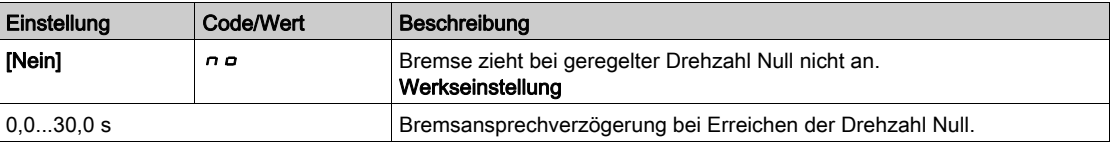

#### [Bremsansprechverzögerung]  $E E \nmid E \nmid \mathbf{r}$

Verzögerung der Bremsansprechfrequenz.

Dieser Parameter ist zugänglich, wenn [Zuord. Bremsanst.]  $b L C$  nicht auf [Nein]  $n a$  eingestellt ist.

Zeitverzögerung vor Anforderung des Bremsanzugs. Dient zur Verzögerung des Ansprechens der Bremse, wenn Sie möchten, dass die Bremse angezogen wird, wenn der Umrichter zum kompletten Stillstand kommt.

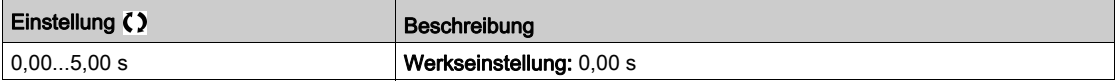

#### [Ansprechzeit Bremse]  $b \in E$   $\star$

Ansprechzeit der Bremse.

Dieser Parameter ist zugänglich, wenn [Zuord. Bremsanst.]  $b L C$  nicht auf [Nein]  $n a$  eingestellt ist.

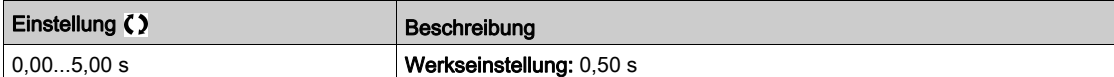

### [Aut. DC-Brems. Peg1]  $5 dC_1$

Automatische DC-Bremsung Pegel 1.

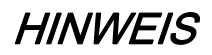

#### ÜBERHITZUNG UND BESCHÄDIGUNG DES MOTORS

Es ist sicherzustellen, dass der angeschlossene Motor in Bezug auf Größe und Zeit die erforderliche Nennleistung für den angelegten DC-Bremsstrom besitzt, um eine Überhitzung und Beschädigung des Motors zu vermeiden.

Die Nichtbeachtung dieser Anweisungen kann Sachschäden zur Folge haben.

Gleichstromaufschaltung im Stillstand **[Auto. DC-Bremsung]**  $H dE$  ist nicht **[Nein]**  $n \rho$ .

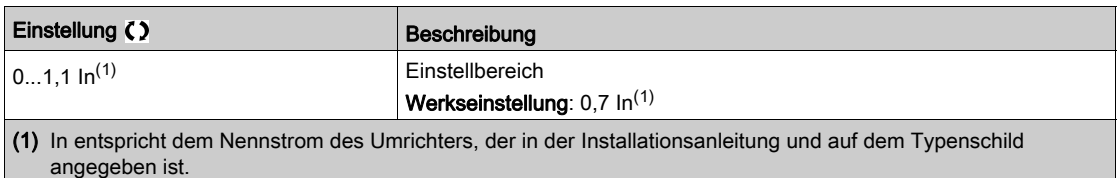

#### [Bremse Drehr. Umk.]  $b \in d$   $\star$

Anziehen der Bremse bei Drehrichtungsumkehr.

Mit diesem Parameter kann festgelegt werden, ob die Bremse während des Übergangs auf Drehzahl Null bei der Umkehrung der Drehrichtung anziehen soll oder nicht.

Dieser Parameter ist zugänglich, wenn [Zuord. Bremsanst.] b L C nicht auf [Nein]  $n_a$  eingestellt ist.

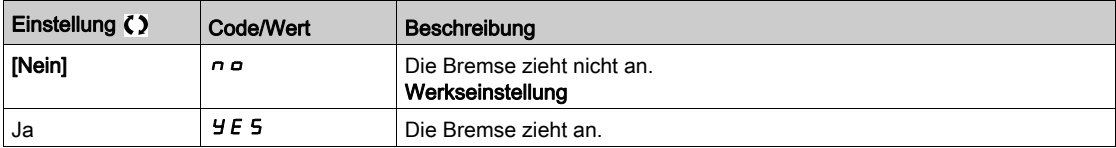

### [Sprung bei Rück.]  $J d\mathcal{L}$  ★

Bremse: Frequenzsprung bei Drehrichtungswechsel.

Der Parameter ist zugänglich, wenn

- [Regelungsart Motor ]  $\mathcal{L}$   $\mathcal{L}$  hicht auf einen der folgenden Werte eingestellt ist:
	- O [FVC] F V L oder
	- $\circ$  [Synchronregelung] F 5 Y, und wenn
- [Bewegungsart]  $B5E$  auf [Hubwerk] V  $E \sim$  eingestellt ist.

Bei Umkehr der Sollwertrichtung kann durch diesen Parameter verhindert werden, dass bei einem Übergang auf die Drehzahl Null das Drehmoment nicht ausreicht (Loslassen der Last). Der Parameter ist gegenstandslos, wenn [Bremse Drehr. Umk.]  $b \, E \, d$  auf [Ja]  $\, 4 \, E \, 5$  eingestellt ist.

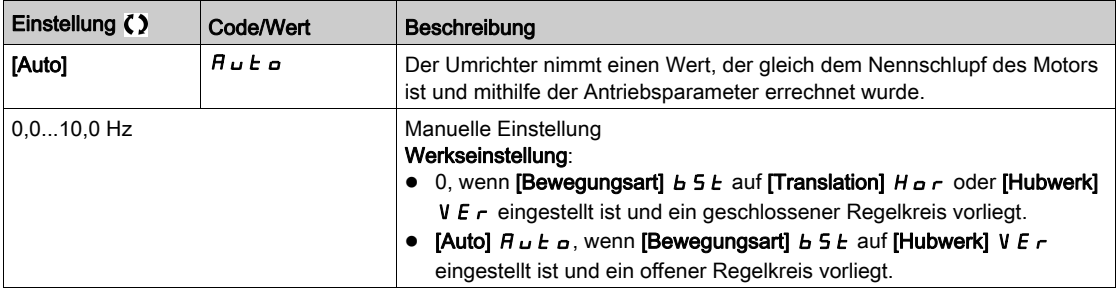

## [Zeit bis Neustart]  $E E \rightarrow \bigstar$

Bremszeit bis zum Wiederanlauf.

Zeit zwischen dem Ende einer Bremsanzugssequenz und dem Beginn einer Bremsabfallsequenz. Dieser Parameter ist zugänglich, wenn [Zuord. Bremsanst.]  $b L C$  nicht auf [Nein]  $n a$  eingestellt ist.

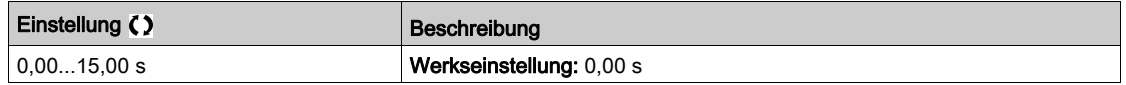

### $IBRH$  b0]  $b$   $r$   $H$   $D$   $\star$

Auswahl der Wiederanlaufsequenz der Bremse im Fall eines erneuten Fahrbefehls während des Bremsanzugs.

Dieser Parameter ist zugänglich, wenn [Zugriffsebene] L  $H L$  auf [Experte]  $E P r$  eingestellt ist.

Verwendung im offenen und geschlossenen Regelkreis

Während der Bremsansprechphase kann ein Fahrbefehl angefordert werden. Je nach Einstellung von [BRH b0]  $b$   $\vdash$  H  $D$  wird die Sequenz für den erneuten Bremsabfall ausgeführt oder nicht.

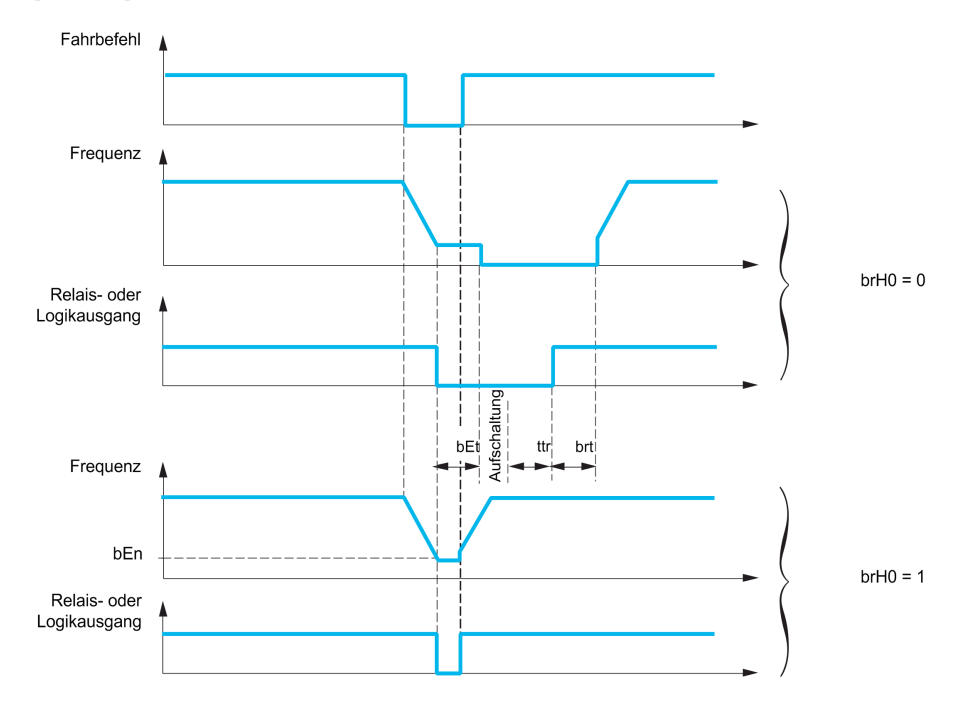

HINWEIS: Wenn ein Fahrbefehl während der Phase [Zeit bis Neustart]  $E E \tau$  angefordert wird, wird die vollständige Bremsansteuersequenz initialisiert.

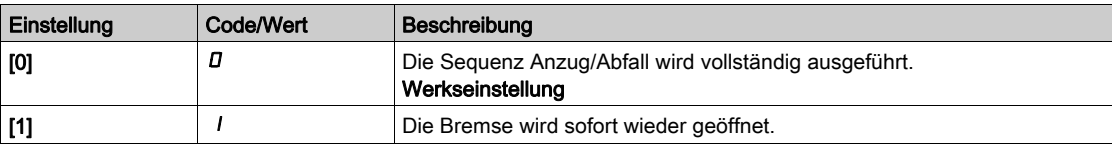

# [BRH b1]  $b$ r H $\pm$

Deaktivierung des Bremskontaktfehlers im Beharrungszustand.

Dieser Parameter ist zugänglich, wenn [Zugriffsebene] L  $\overline{H}L$  auf [Experte]  $E\overline{P}r$  eingestellt ist.

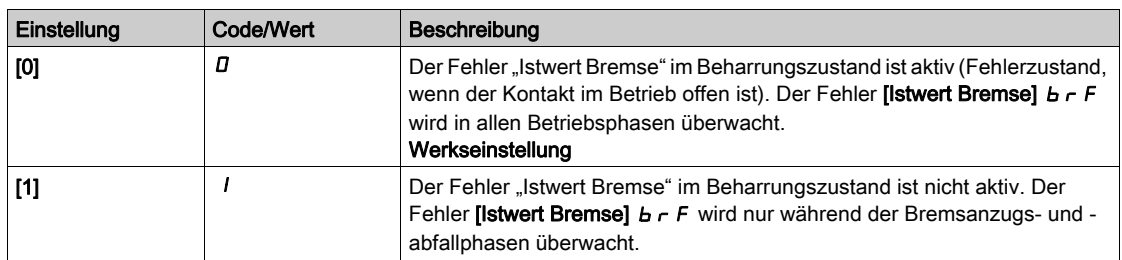

# [BRH b2]  $b$   $r$  H  $c$   $\star$

Berücksichtigung des "Istwerts Bremse" bei der Bremsansteuersequenz.

Dieser Parameter ist zugänglich, wenn [Zugriffsebene] L  $H L$  auf [Experte]  $E P r$  eingestellt ist.

Wenn dem "Istwert Bremse" ein Logikeingang zugeordnet wird:

- [BRH b2]  $b$   $\tau$  H  $2$  = [0]  $D$ : Während der Bremsöffnungssequenz wird der Sollwert nach Ablauf der Zeit [Zeit Bremsanzug]  $b \rightharpoonup t$  freigegeben. Während der Bremsanzugssequenz wechselt der Strom auf [0]  $D$  entsprechend der Rampe [Zeit Rampe Strom]  $B \rightharpoondown r$  nach Ablauf der Zeit [Ansprechzeit Bremse] bEt.
- [BRH b2]  $b$   $\vdash$  H  $d$  = [1] 1: Bei der Öffnung wird der Sollwert freigegeben, wenn der Logikeingang auf I wechselt. Beim Schließen wechselt der Strom gemäß [Zeit Rampe Strom]  $b \rceil r$  auf  $D$ , wenn der Logikeingang auf  *wechselt.*

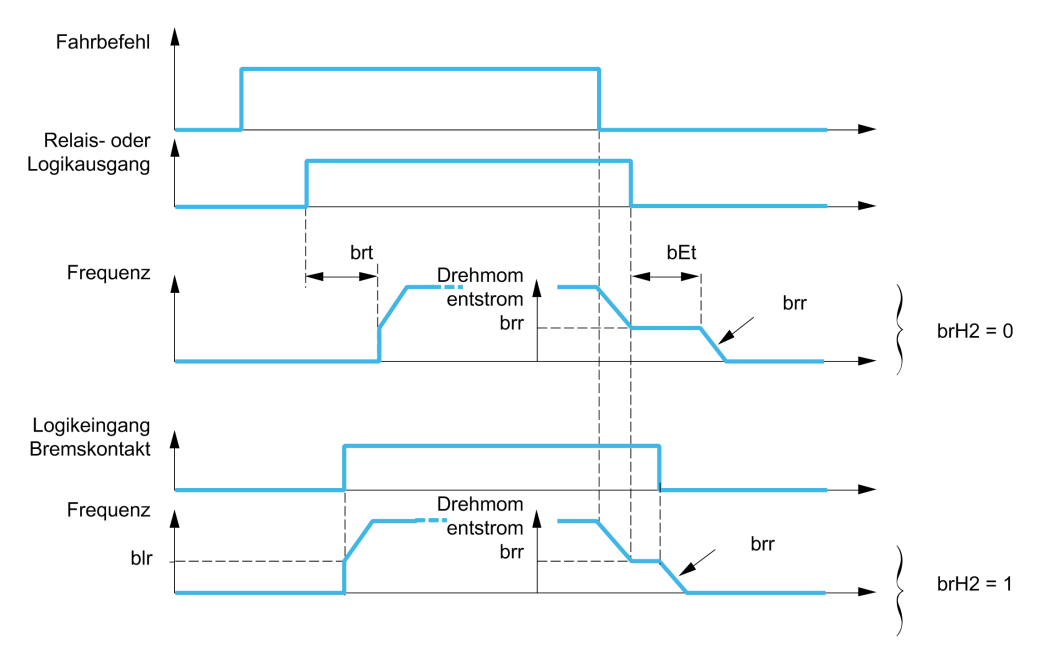

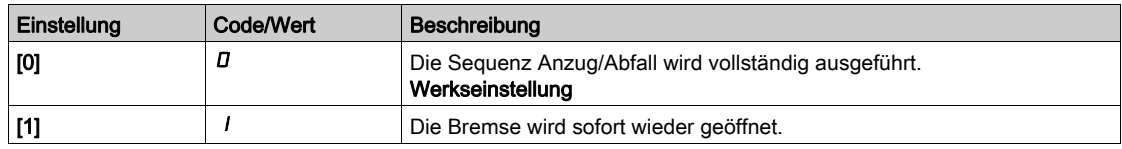

# [BRH b3]  $b$   $r$  H  $\exists$   $\star$

Nur im geschlossenen Regelkreis. Verwaltung des nicht ansprechenden Bremskontakts, wenn dieser zugeordnet ist.

Dieser Parameter ist zugänglich, wenn [Zugriffsebene] L  $H L$  auf [Experte]  $E P r$  eingestellt ist.

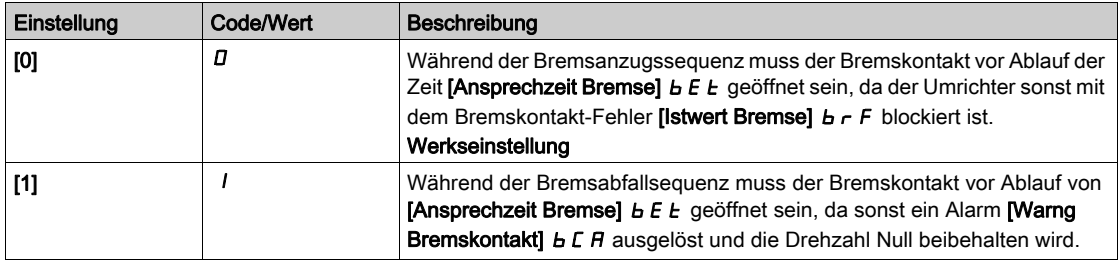

### [Zeit Rampe Strom]  $b \rceil$

Zeit der Stromrampe der Bremse.

Dieser Parameter ist zugänglich, wenn [Zuord. Bremsanst.] b L C nicht auf [Nein] n a eingestellt ist.

Zeit der Rampe des Drehmomentstroms (Anstieg und Abnahme) für eine Stromänderung, die dem Wert [Strom Öffn. Bremse]  $\iota$  b  $\iota$  entspricht.

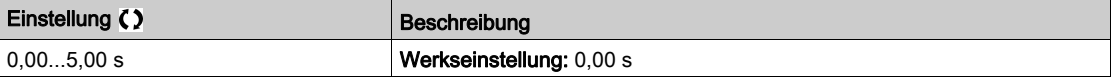

# Menü [Hubw HSP optim]  $H5H$  -

#### **Zugriff**

#### [Vollständige Einstellungen] > [Hebeanwendungen] > [Hubw HSP optim]

#### Über dieses Menü

HINWEIS: Diese Funktion kann nicht in Kombination mit bestimmten anderen Funktionen eingesetzt werden.

Über diese Funktion kann die Zykluszeit bei Hubbewegungen optimiert werden, wenn die Last Null oder niedrig ist. Sie ermöglicht einen Betrieb mit "konstanter Leistung", damit eine Drehzahl über der Nenndrehzahl erreicht werden kann, ohne dabei den Motornennstrom zu überschreiten.

Die Drehzahl bleibt durch den Parameter [Hohe Drehzahl] H 5 P begrenzt.

Die Funktion wirkt auf die Begrenzung des Frequenzsollwerts und nicht auf den Sollwert selbst.

#### Prinzip

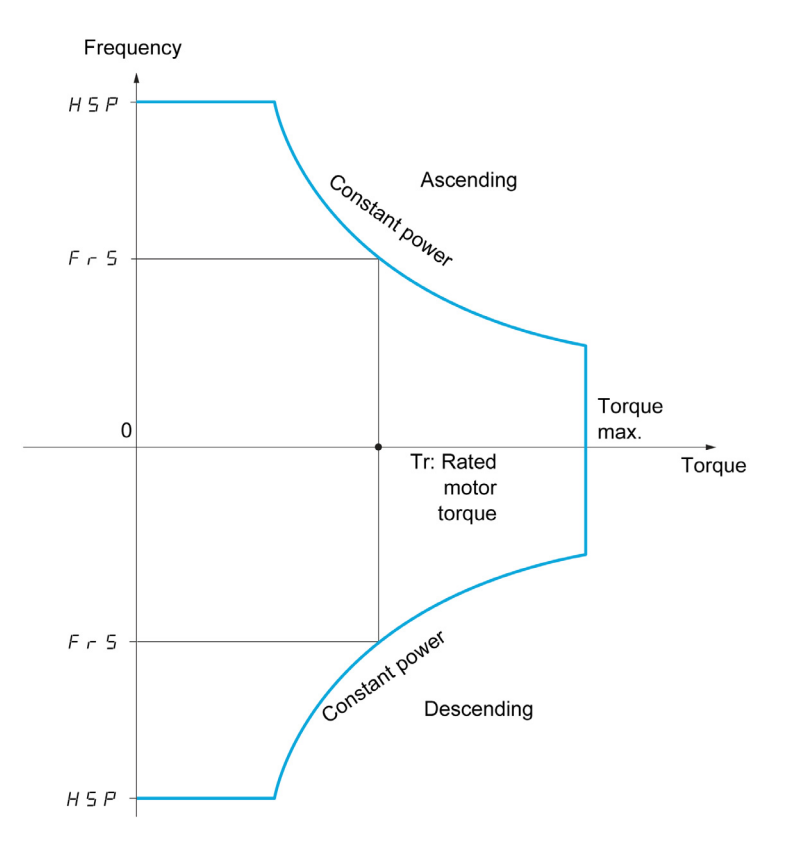

Zwei Betriebsarten sind möglich:

- Modus "Frequenzsollwert": Die maximal zulässige Frequenz wird vom Umrichter bei einer vorgeschriebenen Frequenzstufe berechnet, damit der Umrichter die Last messen kann.
- Modus "Strombegrenzung": Die maximale Frequenz ist die, die eine Strombegrenzung bei Betrieb des Motors ermöglicht (nur in Richtung "Heben"). Für die Richtung "Senken" wird stets der Betrieb entsprechend dem Modus "Frequenzsollwert" verwendet.

#### Modus "Frequenzsollwert":

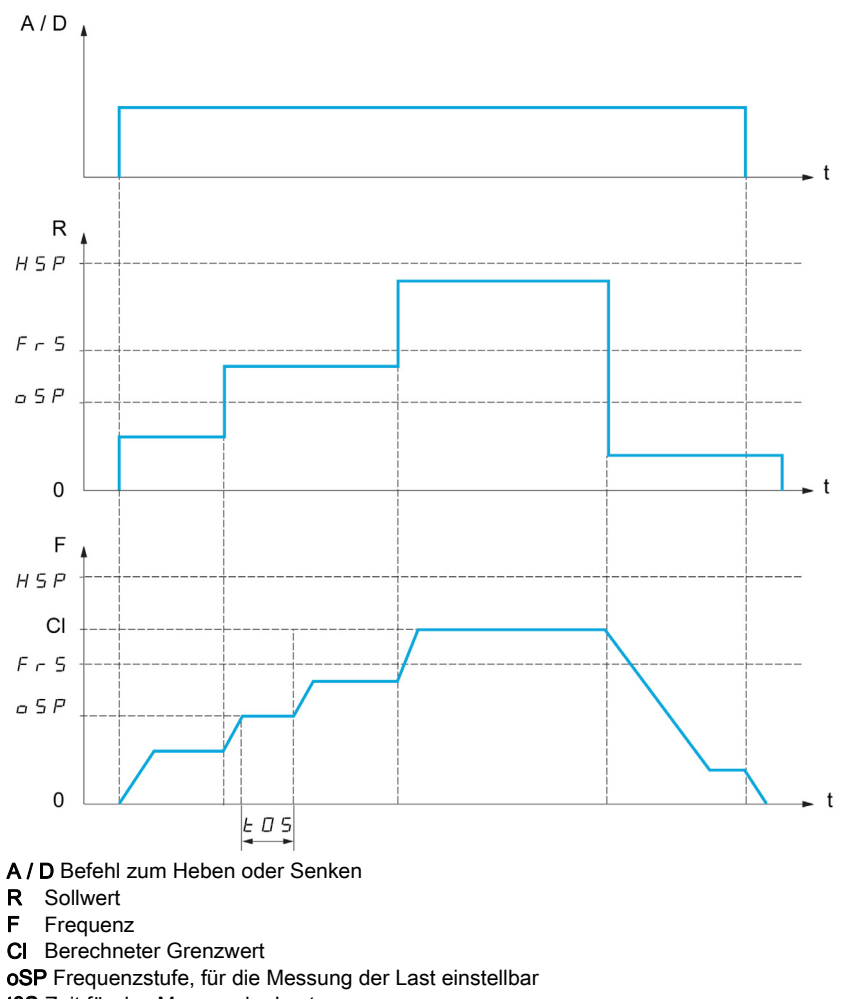

t0S Zeit für das Messen der Last

Zwei Parameter ermöglichen für die Richtung Heben und Senken die Verringerung der vom Umrichter berechneten Frequenz.

#### Modus "Strombegrenzung"

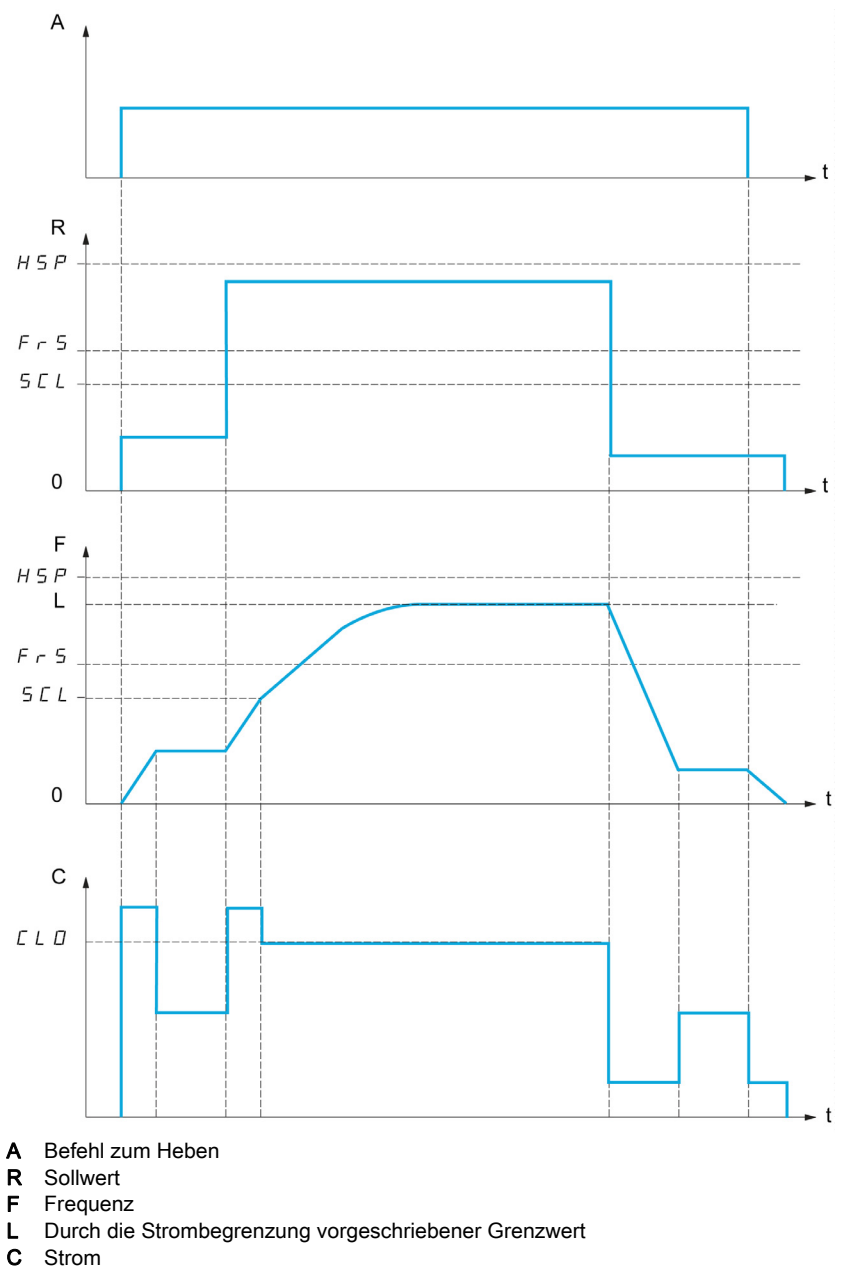

SCL Einstellbarer Frequenzschwellwert, ab dem die Strombegrenzung aktiv ist.

CLO Strombegrenzung der Funktion HSP, große Frequenz.

HINWEIS: Bei Netzunterspannung wird bei einem spezifischen Strom die erreichte Drehzahl kleiner sein als bei voller Netzspannung.

#### Al. Seilspg

Mit der Funktion "Al. Seilspg" kann der Anlauf mit großer Frequenz verhindert werden, wenn eine Last vorhanden, aber abgestellt ist und das Kabel wie in der untenstehenden Abbildung durchhängt.

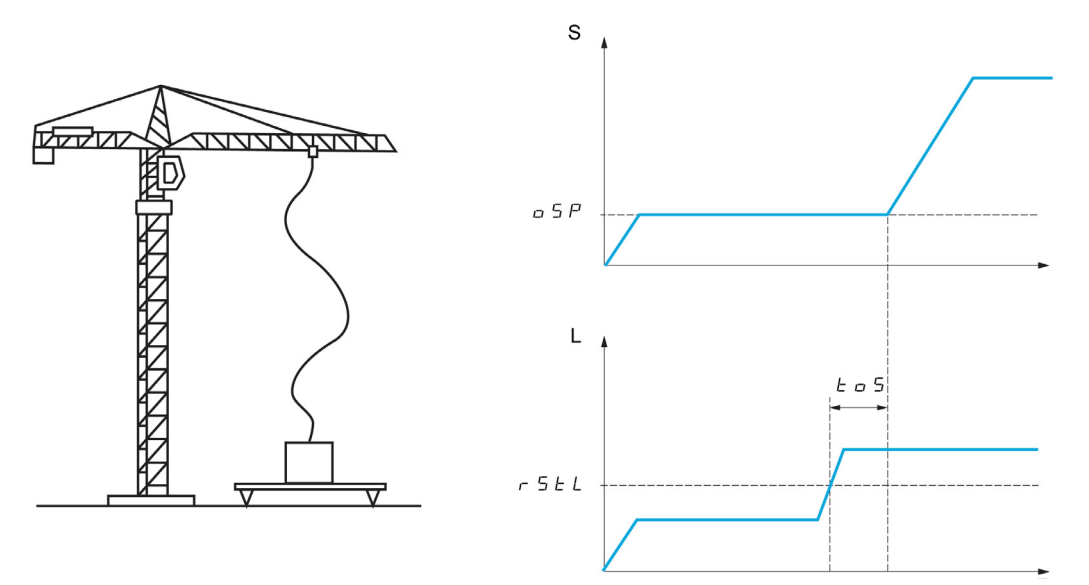

S Drehzahl

L Last

Um die Last zu messen, wird die Frequenzstufe (Parameter OSP) verwendet. Solange diese nicht den einstellbaren Schwellwert [Schw. Schlaffs. Erk]  $r$  5  $E$  L erreicht hat, der dem Gewicht des Lasthakens entspricht, wird der effektive Messzyklus nicht ausgelöst.

Über das Menü [Eingang/Ausgang]  $I$   $\overline{O}$  - kann der Anzeige des Zustands "Schlaffseil" ein Logikausgang oder ein Relais zugeordnet werden.

HINWEIS: Bei Netzunterspannung wird bei einem spezifischen Strom die erreichte Drehzahl kleiner sein als bei voller Netzspannung.

#### [Hubw HSP optim]  $H5a$

Aktivierung der Funktion für HSP-Optimierung

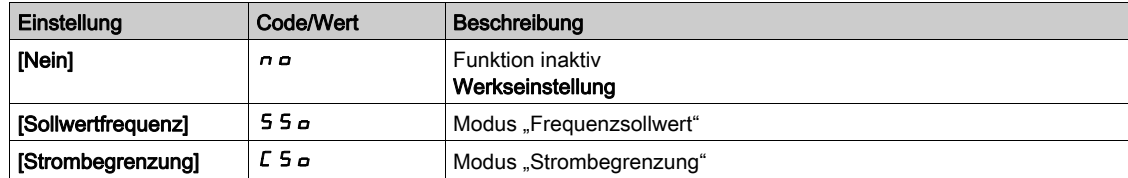

#### [Koeff v Hubw. auf]  $C \circ F$   $\star$

Koeffizient für Optimierung in Richtung Heben (Motor-Quadrant).

Dieser Parameter ist zugänglich, wenn [Hubw HSP optim]  $H 5a$  auf [F-Sollwert] 55 a eingestellt ist.

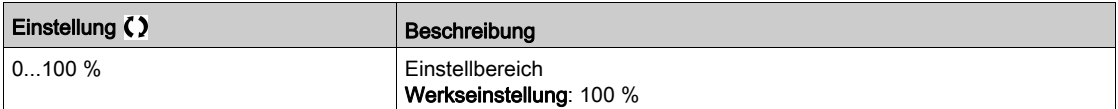

### [Gen. v Koeff]  $C$  or  $\star$

Koeffizient für Optimierung in Richtung Senken (Generator-Quadrant).

Dieser Parameter ist zugänglich, wenn [Hubw HSP optim] H 5 o nicht auf [Nein] n o eingestellt ist.

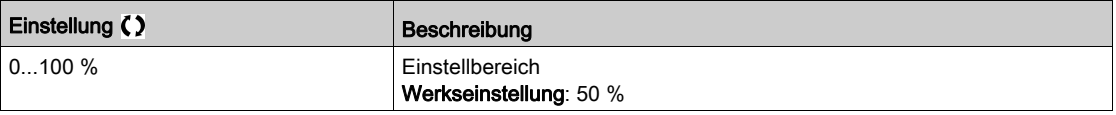

#### [Last Messzeit]  $E \circ 5 \star$

Zeit Drehmomentmessung.

Dieser Parameter ist zugänglich, wenn [Hubw HSP optim]  $H5p$  nicht auf [Nein]  $p$  p eingestellt ist.

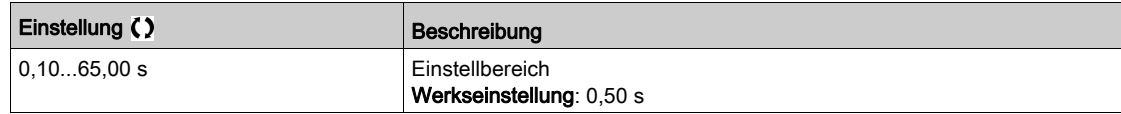

#### [Geschw. Last Mess.]  $\sigma$  5  $\mu$   $\star$

Optimierung der Drehzahl.

Dieser Parameter ist zugänglich, wenn [Hubw HSP optim] H 5 o nicht auf [Nein]  $n \circ$  eingestellt ist.

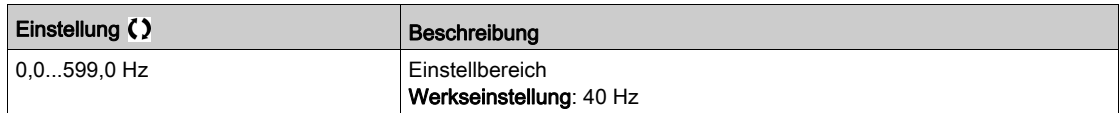

# [Strom Begr. HSP]  $CL \nvert_{D} \star$

Optimierung der Strombegrenzung.

Dieser Parameter ist zugänglich, wenn [Hubw HSP optim]  $H 5 \rho$  auf [Strombegr]  $\Gamma 5 \rho$  eingestellt ist.

HINWEIS: Beträgt die Einstellung weniger als 0,25 In, kann der Umrichter im Zustand [Ausgangsphasenverl]  $\sigma PL$  gesperrt werden, wenn dies aktiviert wurde.

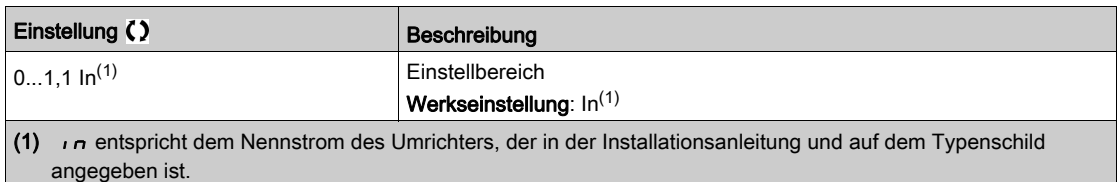

#### [Freq Stromgrung]  $5CL \star$

Einstellbarer Frequenzschwellwert, ab dem die Strombegrenzung bei großer Frequenz aktiv ist. Dieser Parameter ist zugänglich, wenn [Hubw HSP optim]  $H 5a$  auf [Strombegr]  $E 5a$  eingestellt ist.

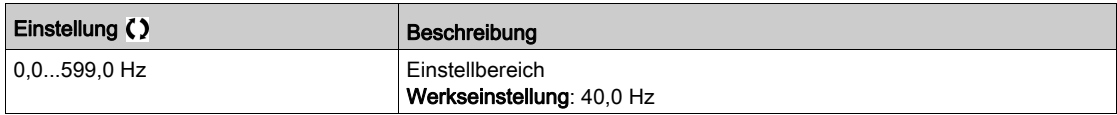

#### [Konfig. Schlaffseil]  $rS d \star$

Istwert der Lastmessung.

Dieser Parameter ist zugänglich, wenn [Hubw HSP optim]  $H 5 \rho$  nicht auf [Nein]  $n \rho$  eingestellt ist.

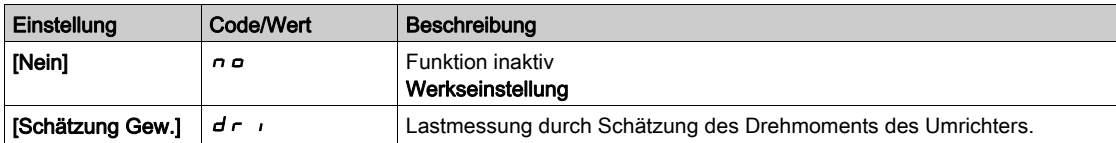

#### [Schw. Schlaffs. Erk]  $r$  5  $E L \star$

Schwellwert der Einstellung, der einer Last entspricht, die geringfügig unter dem Gewicht des leeren Lasthakens liegt, in % der Nennlast.

Dieser Parameter ist zugänglich, wenn [Konfig. Schlaffseil]  $r$  5 d zugewiesen wurde.

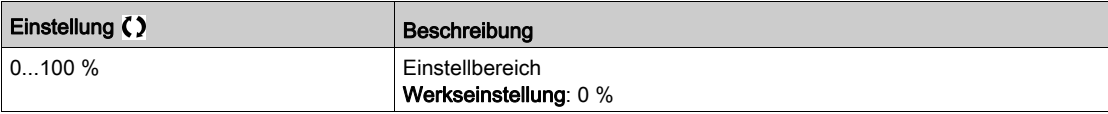

# Menü [Lastverteilung]  $L d 5 -$

#### **Zugriff**

#### [Vollständige Einstellungen] > [Hebeanwendungen] > [Lastverteilung]

#### Über dieses Menü

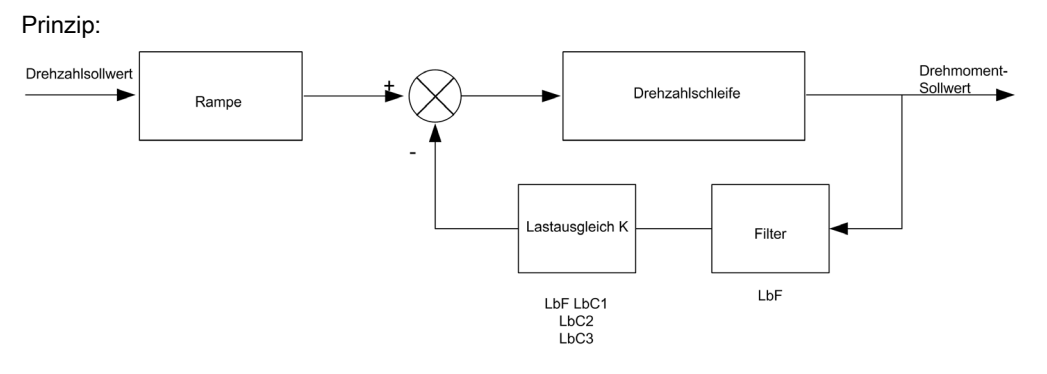

Der Lastverteilungsfaktor K wird durch das Drehmoment und die Drehzahl mit den beiden Faktoren K1 und K2 bestimmt ( $K = K1 \times K2$ ).

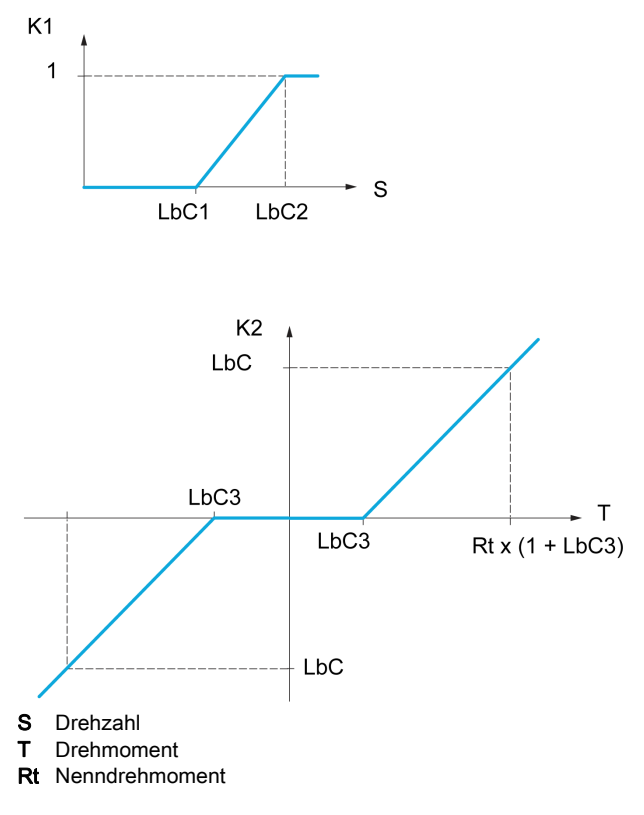

#### [Lastverteilung]  $L$   $b$   $H$

Konfiguration der Lastverteilung.

Wenn zwei Motoren mechanischen miteinander verbunden sind und dementsprechend mit identischer Drehzahl laufen und jeder der Motoren von einem Umrichter gesteuert wird, dann kann diese Funktion verwendet werden, um die Drehmomentverteilung zwischen den beiden Motoren zu optimieren. Hierzu ändert die Funktion die Drehzahl in Abhängigkeit vom Drehmoment.

Dieser Parameter ist nur zugänglich, wenn [Regelungsart Motor]  $\mathcal{L}$   $\mathcal{L}$  auf [SVC V] V V  $\mathcal{L}$  oder [FVC]  $F V E$  eingestellt ist.

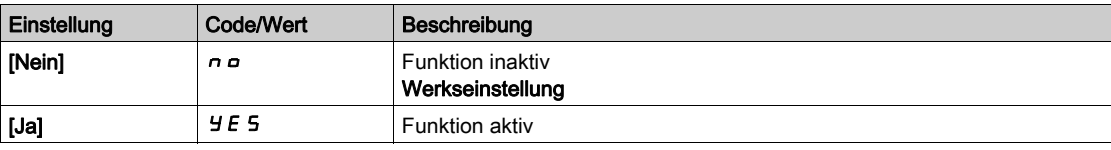

#### [Korr. Lastverteilg]  $L b C$

Korrektur der Lastverteilung bei Nenndrehzahl.

Dieser Parameter ist zugänglich, wenn [Lastverteilung] L b R auf [Ja] Y E 5 eingestellt ist.

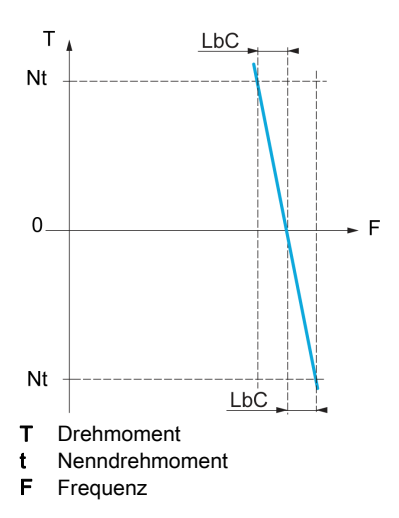

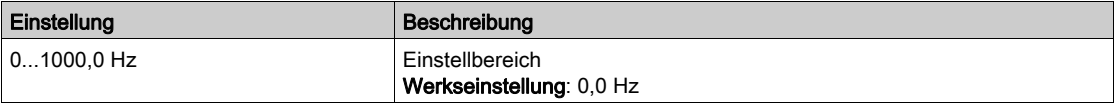

#### [Korr unterer Wert]  $L b C$

Untergrenze für den Drehzahlsollwert der Funktion für Drehmomentverringerung.

Mindestdrehzahl für Lastverteilung in Hz. Unterhalb dieses Schwellwerts erfolgt keine Korrektur. Verhindert eine Korrektur bei sehr niedriger Drehzahl, wenn dies die Drehung des Motors beeinträchtigen würde.

Dieser Parameter ist zugänglich, wenn [Zugriffsebene] L  $\overline{H}L$  auf [Experte]  $E\overline{P}r$  und [Lastverteilung]  $L$   $\boldsymbol{b}$   $\boldsymbol{H}$  auf [Ja]  $\boldsymbol{H}$   $\boldsymbol{E}$   $\boldsymbol{S}$  eingestellt ist.

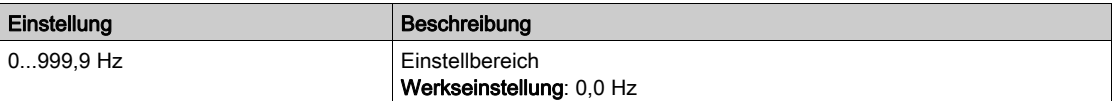

#### [Korr oberer Wert]  $L b C 2$

Obergrenze für den Drehzahlsollwert der Funktion für Drehmomentverringerung.

Drehzahlsollwert in Hz, bei dessen Überschreitung eine Korrektur der maximalen Last erfolgt.

Dieser Parameter ist zugänglich, wenn [Zugriffsebene] L  $\overline{H}L$  auf [Experte]  $E\overline{P}r$  und [Lastverteilung]  $L$   $\boldsymbol{b}$   $\boldsymbol{H}$  auf [Ja]  $\boldsymbol{Y}$   $\boldsymbol{E}$   $\boldsymbol{S}$  eingestellt ist.

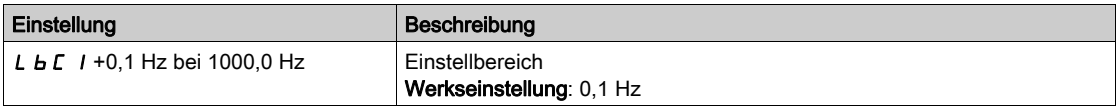

#### [Drehmoment Offset]  $L$   $b$   $C$   $\overline{3}$

Drehmoment-Offset für die Drehmoment-Korrektur.

Mindestdrehmoment für eine Lastverteilung in % des Nenndrehmoments. Unterhalb dieses Schwellwerts erfolgt keine Korrektur. Dient zur Vermeidung von Instabilitäten des Drehmoments bei nicht konstanter Drehmomentrichtung.

Dieser Parameter ist zugänglich, wenn [Zugriffsebene] L  $\overline{H}L$  auf [Experte]  $E P_r$  und [Lastverteilung]  $L$   $b$   $H$  auf  $[Ja]$   $H$   $E$   $S$  eingestellt ist.

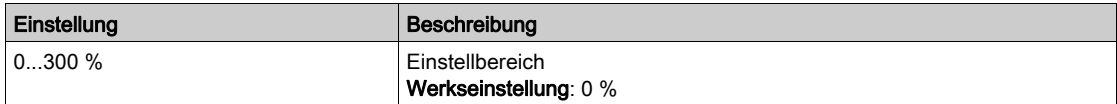

#### [Filter Lastausgl.]  $L b F$

Filter der Zeitkonstante.

Dieser Parameter ist zugänglich, wenn [Lastverteilung] L b R auf [Ja] Y E 5 eingestellt ist. Wird im Falle einer flexiblen mechanischen Kupplung verwendet, um Instabilitäten zu vermeiden.

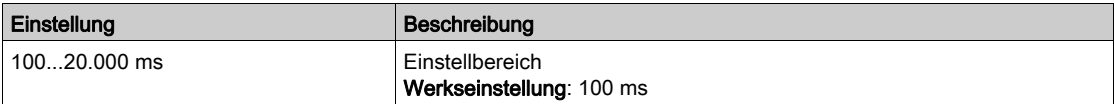

# Menü [Handh. Schlaffseil]  $5d -$

#### **Zugriff**

#### [Vollständige Einstellungen] → [Hebeanwendungen] → [Handh. Schlaffseil]

#### Über dieses Menü

Dieser Parameter ist zugänglich, wenn [Hubw HSP optim]  $H 5$   $\sigma$  nicht auf [Nein]  $\sigma$   $\sigma$  eingestellt ist.

# [Konfig. Schlaffseil]  $rS$  d  $\bigstar$

Istwert der Lastmessung.

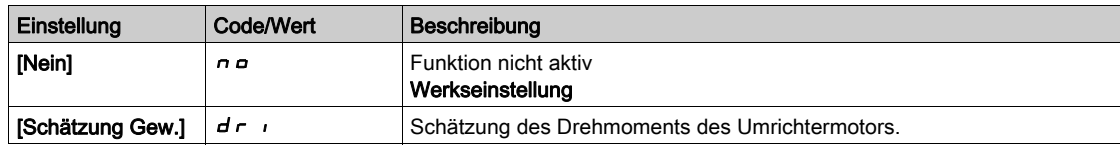

# [Schw. Schlaffs. Erk]  $r$  5  $E L$   $\star$

Drehmomentgrenze für Schlaffseilerkennung.

Dieser Parameter ist zugänglich, wenn [Konfig. Schlaffseil] r 5 d nicht auf [Nein] n a eingestellt ist.

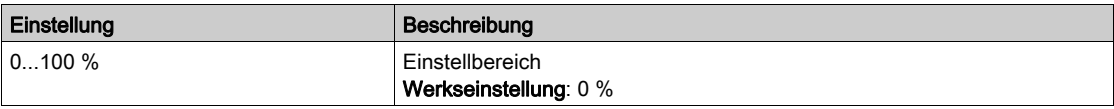

# Abschnitt 8.16 [Monitoring Hebeanw.]

# Menü [Dynam. Lasterkenng]  $dL/d$  -

#### **Zugriff**

#### [Vollständige Einstellungen] → [Hebeanwendungen] → [Dynam. Lasterkenng]

#### Über dieses Menü

Diese Erkennung ist nur mit der Funktion "Heben mit hoher Drehzahl" verfügbar. Mit dieser Funktion wird erkannt, ob ein Hindernis angetroffen wurde, das einen plötzlichen Anstieg (beim Heben) bzw. eine plötzliche Abnahme (beim Senken) der Last verursacht.

Die Erkennung der Abweichung einer Last führt zu einem Fehler **[Fehler dyn. Belast.] d L F**. Über den Parameter **[Verw. Last Appli] d L b** kann die Reaktion des Umrichters auf diesen Fehler konfiguriert werden.

Die Erkennung der Lastvariation kann auch einem Relais oder einem digitalen Ausgang zugeordnet werden.

Entsprechend der Konfiguration des Hebens mit hoher Drehzahl sind zwei Erkennungsmodi möglich:

- Modus "Skalierung Freg HMI"
	- [Hubw HSP optim]  $H 5a$  ist auf [DZ-Istw] 55  $a$  eingestellt.

Erkennung einer Drehmomentvariation.

Während des Betriebs mit hoher Drehzahl wird die Last mit der verglichen, die während der Frequenzstufe gemessen wurde. Die zulässige Lastvariation und die Dauer sind konfigurierbar. Bei Überschreitung wird ein Fehler ausgelöst.

Modus "Strombegrenzung"

[Hubw HSP optim]  $H 5a$  ist auf [Strombegrenzung]  $E 5a$  eingestellt. Beim Heben mit hoher Drehzahl führt eine Erhöhung der Last zu einer Verringerung der Drehzahl. Auch wenn der Betrieb mit hoher Drehzahl aktiviert wurde, wird ein Fehler ausgelöst, wenn die Motorfrequenz unter den Schwellwert [Freq Stromgrung] SCL fällt. Die Funktion erkennt nur eine Erhöhung der Last im hohen Drehzahlbereich (Bereich oberhalb von [Freq Stromgrung] 5 L L). Beim Senken erfolgt der Betrieb entsprechend dem Modus Drehzahlregelung.

#### [Zeit vor Delta Last]  $E L d$

Aktivierung der Erkennung von Lastvariationen und Einstellung der Zeitverzögerung für die Berücksichtigung des erkannten Fehlers [Fehler dyn. Belast.]  $dL$  F.

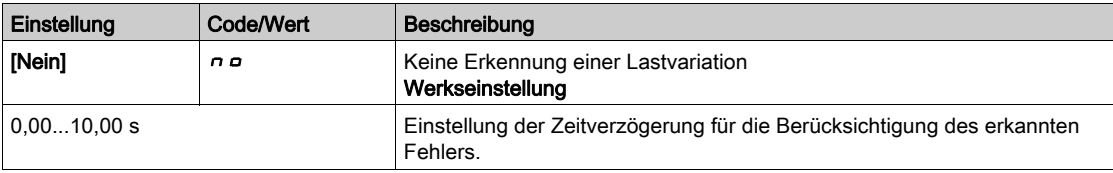

#### [Schw Delta Last]  $dL/d$

Einstellung des Auslösewerts zur Erkennung von Lastvariationen in Prozent der während der Frequenzstufe gemessenen Last.

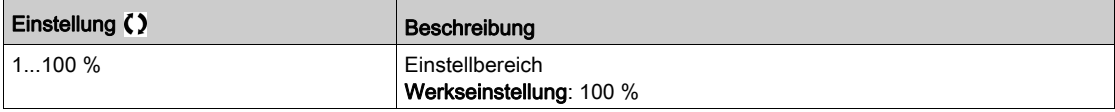

#### [Verw. Last Appli] d L b

Reaktion des Umrichters auf eine erkannte Lastvariation.

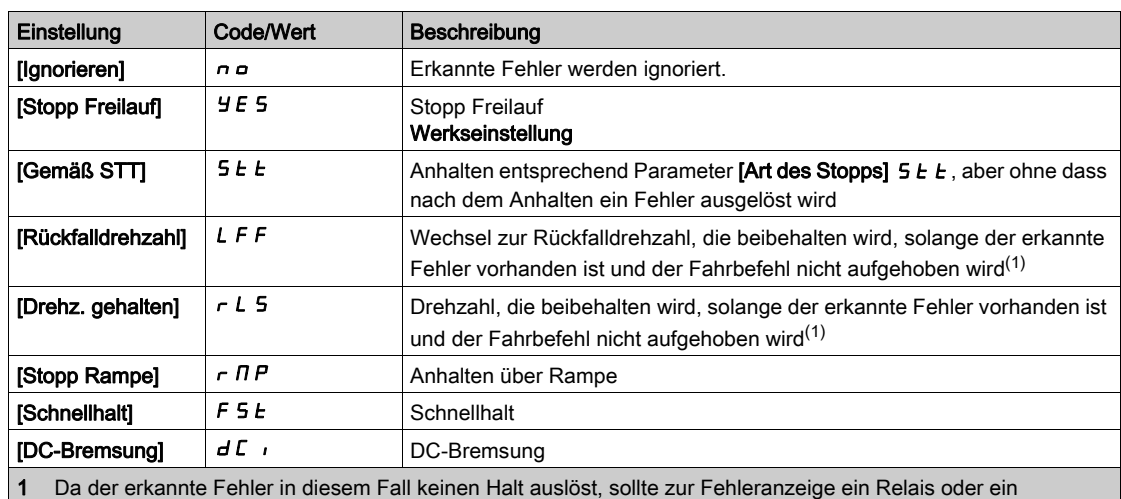

Logikausgang zugewiesen werden.

# Abschnitt 8.17 [Förderanl. Funkt.]

# Menü [Lastverteilung]  $L d 5 -$

**Zugriff** 

[Vollständige Einstellungen] > [Förderanl. Funkt.] > [Lastverteilung]

#### Über dieses Menü

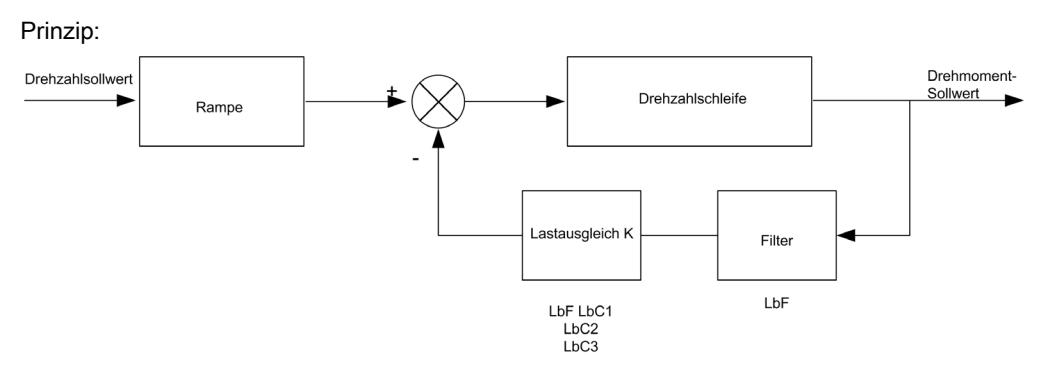

Der Lastverteilungsfaktor K wird durch das Drehmoment und die Drehzahl mit den beiden Faktoren K1 und K2 bestimmt ( $K = K1 \times K2$ ).

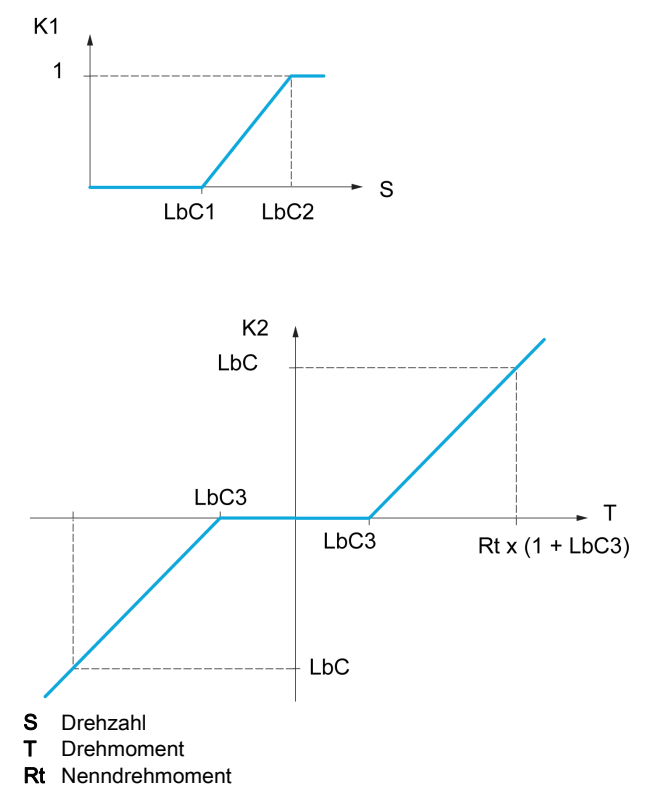

#### [Lastverteilung]  $L \, B \, \mathcal{H}$

Konfiguration der Lastverteilung.

Wenn zwei Motoren mechanischen miteinander verbunden sind und dementsprechend mit identischer Drehzahl laufen und jeder der Motoren von einem Umrichter gesteuert wird, dann kann diese Funktion verwendet werden, um die Drehmomentverteilung zwischen den beiden Motoren zu optimieren. Hierzu ändert die Funktion die Drehzahl in Abhängigkeit vom Drehmoment.

Dieser Parameter ist zugänglich, wenn [Regelungsart Motor]  $L L L$  auf einen der folgenden Werte eingestellt ist:

- [Sync.motor]  $5 \nmid n$  oder
- [Synchronregelung]  $F5H$  oder
- [SVC V] V V L oder
- $\bullet$  [FVC]  $F V L$ .

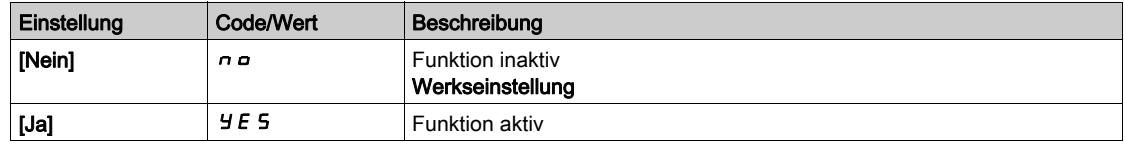

#### [Korr. Lastverteilg]  $L b \in \star$

Korrektur der Lastverteilung bei Nenndrehzahl.

Dieser Parameter ist zugänglich, wenn [Lastverteilung] L  $b$  A nicht auf [Nein]  $n a$  eingestellt ist.

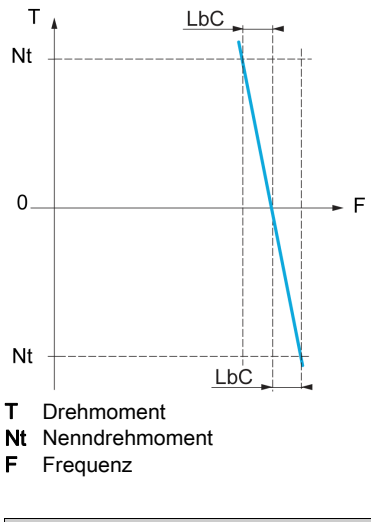

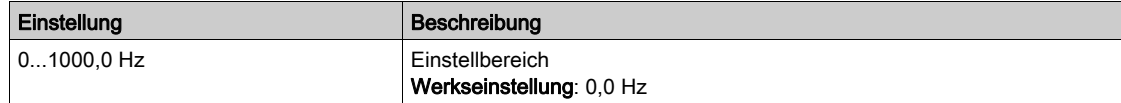

#### [Korr unterer Wert]  $L \, b \, C \, 1 \star$

Untergrenze für den Drehzahlsollwert der Funktion für Drehmomentverringerung.

Mindestdrehzahl für Lastverteilung in Hz. Unterhalb dieses Schwellwerts erfolgt keine Korrektur. Verhindert eine Korrektur bei sehr niedriger Drehzahl, wenn dies die Drehung des Motors beeinträchtigen würde.

Dieser Parameter ist zugänglich, wenn

- [Zugriffsebene]  $L$   $H$   $L$  auf [Experte]  $E$   $P$   $r$  und
- [Lastverteilung]  $L \, b \, H$  nicht auf [Nein]  $n \, a$  eingestellt ist.

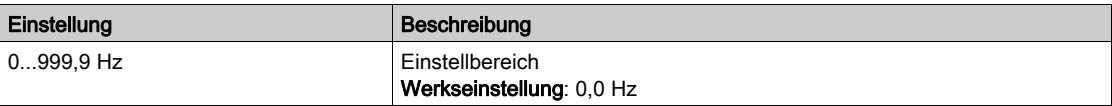

#### [Korr oberer Wert]  $L b C 2 \star$

Obergrenze für den Drehzahlsollwert der Funktion für Drehmomentverringerung.

Drehzahlsollwert in Hz, bei dessen Überschreitung eine Korrektur der maximalen Last erfolgt.

Dieser Parameter ist zugänglich, wenn

- [Zugriffsebene]  $L$   $H$   $L$  auf [Experte]  $E$   $P$   $r$  und
- [Lastverteilung]  $L b H$  nicht auf [Nein]  $n a$  eingestellt ist.

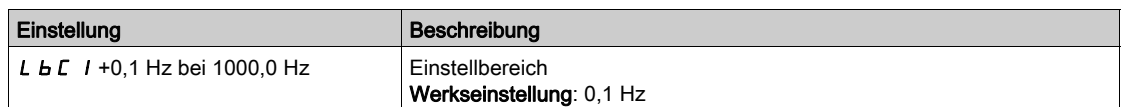

### [Drehmoment Offset]  $L b C \exists x$

Drehmoment-Offset für die Drehmoment-Korrektur.

Mindestdrehmoment für eine Lastverteilung in % des Nenndrehmoments. Unterhalb dieses Schwellwerts erfolgt keine Korrektur. Dient zur Vermeidung von Instabilitäten des Drehmoments bei nicht konstanter Drehmomentrichtung.

Dieser Parameter ist zugänglich, wenn

- [Zugriffsebene]  $L$   $H$   $L$  auf [Experte]  $E$   $P$   $r$  und
- [Lastverteilung]  $L \mathbf{b} \mathbf{H}$  nicht auf [Nein]  $n \mathbf{b}$  eingestellt ist.

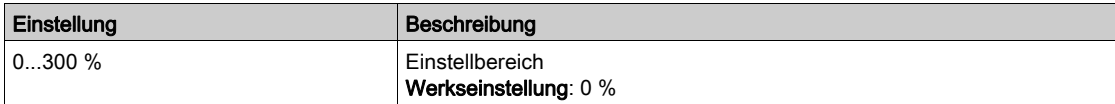

#### [Filter Lastausgl.]  $L b F \star$

Filter der Zeitkonstante.

Dieser Parameter ist zugänglich, wenn

- [Zugriffsebene]  $L$   $H$   $L$  auf [Experte]  $E P$   $r$  und
- [Lastverteilung]  $L \mathbin{b} H$  nicht auf [Nein]  $n \mathbin{c}$  eingestellt ist.

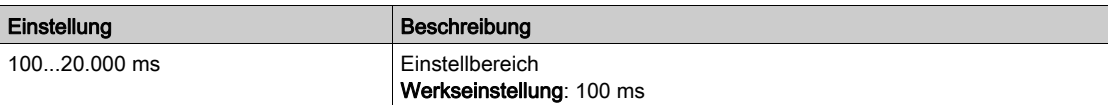

# Abschnitt 8.18 [Allgemeine Funktionen] – [Geschwindigkeitsgrenzen]

## Menü [Geschwindigkeitsgrenzen]  $5 L \n *l*$  -

#### **Zugriff**

#### [Vollständige Einstellungen] → [Allgemeine Funktionen] → [Geschwindigkeitsgrenzen]

#### [Niedrige Drehzahl] L 5 P

Motorfrequenz bei niedriger Drehzahl.

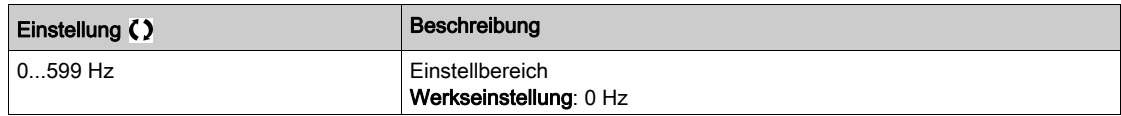

#### [Hohe Drehzahl]  $H5P$

Motorfrequenz bei hoher Drehzahl.

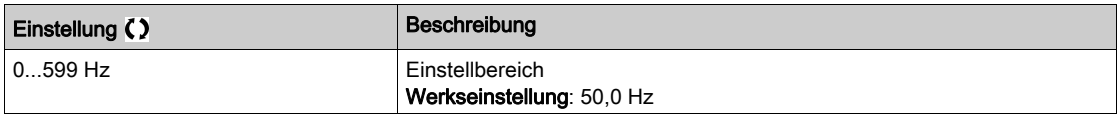

#### [Vorlage Sollfreq.]  $b$  5  $P$

Management niedrige Drehzahl (Vorlage).

Mit diesem Parameter wird festgelegt, wie der Frequenzsollwert berücksichtigt wird (nur für Analogeingänge und Impulseingang). Beim PID-Regler handelt es sich dabei um den PID-Ausgangssollwert.

Die Grenzwerte werden durch die Parameter [Niedrige Drehzahl] L 5 P und [Hohe Drehzahl] H 5 P festgelegt.

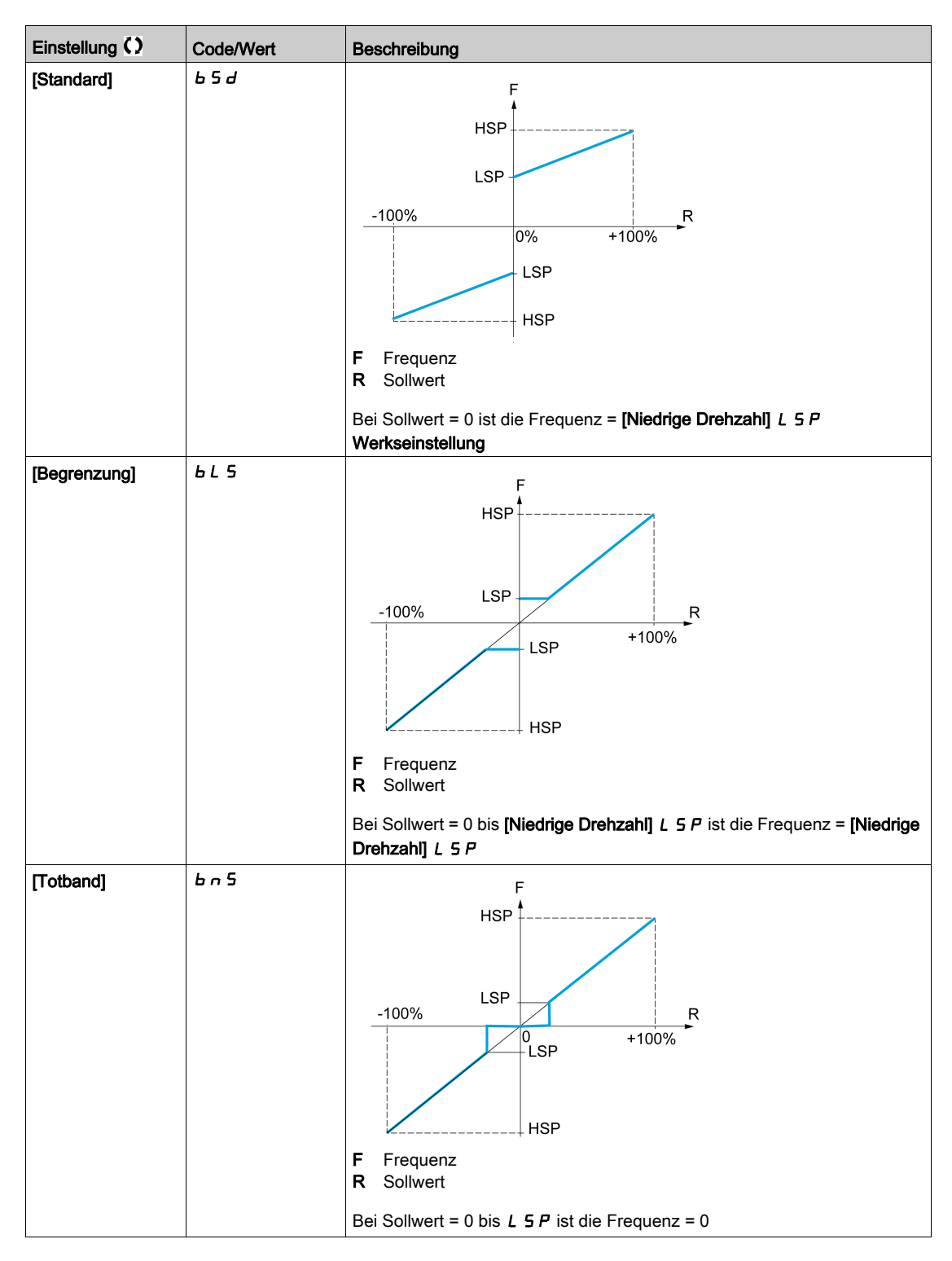

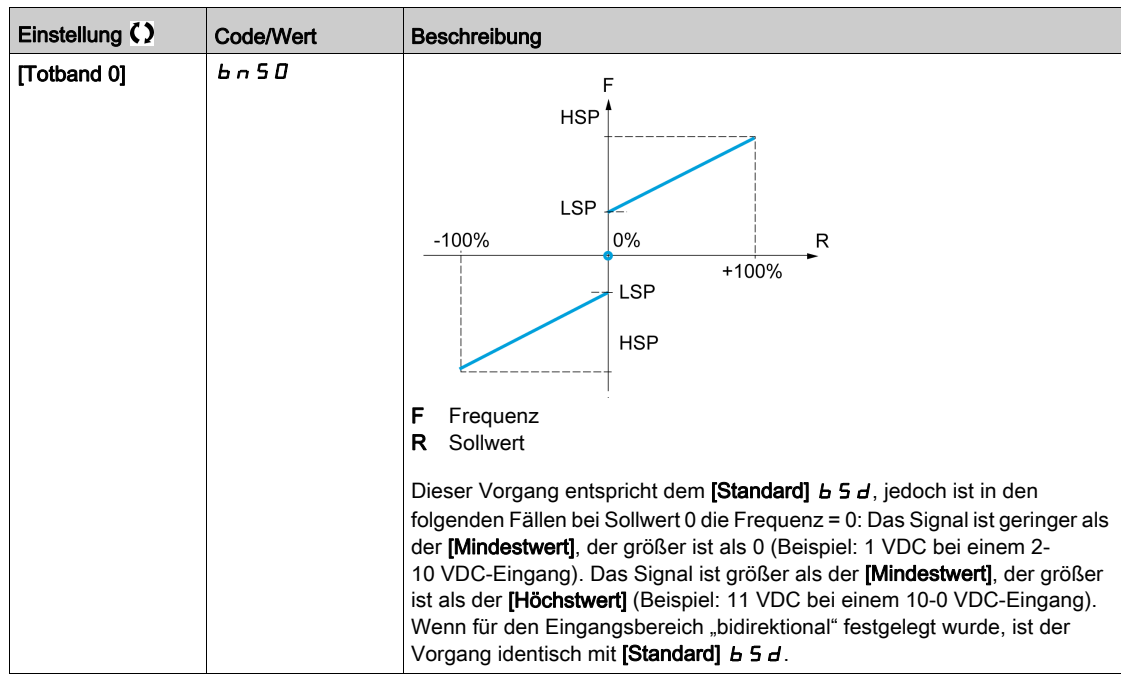

# Abschnitt 8.19 [Allgemeine Funktionen] – [Rampe]

# Menü [Rampe]  $r$   $H$   $\Pi$   $P$  -

#### **Zugriff**

#### [Vollständige Einstellungen]  $\rightarrow$  [Allgemeine Funktionen]  $\rightarrow$  [Rampe]

#### [Rampentyp]  $r$  P  $t$

Rampentyp.

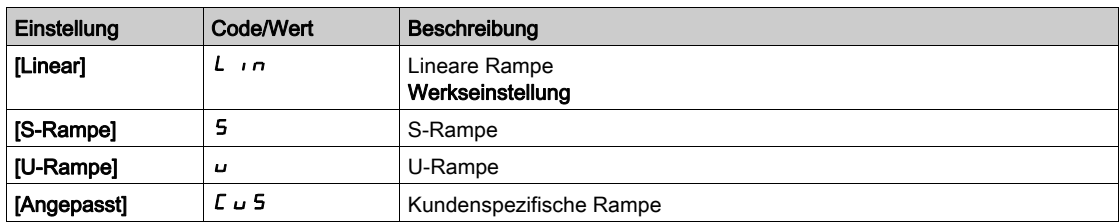

#### [Inkrement Rampe] Inr

Dieser Parameter gilt für [Hochlauf] A L L, [Verzögerung] d E L, [Hochlauf 2] A L 2 und [Verzögerung 2]  $dE$ .

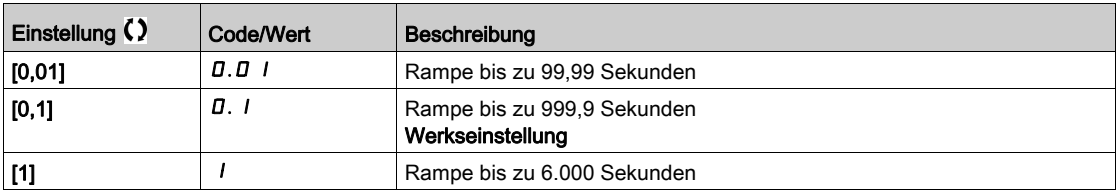

#### [Hochlauf]  $H C C$

Zeit zum Hochlaufen von 0 bis [Nennfrequenz Motor]  $F \rightharpoondown 5$ .

Um die Wiederholbarkeit der Rampen zu gewährleisten, muss der Wert dieses Parameters entsprechend den Anwendungsmöglichkeiten festgelegt werden.

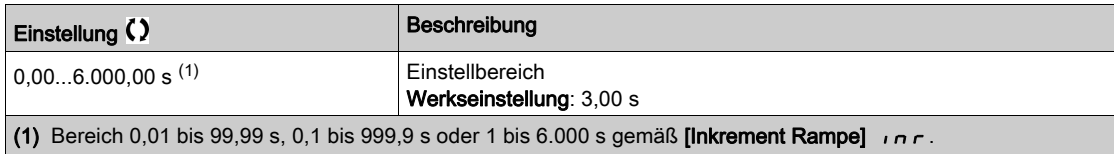

#### [Verzögerung] d E C

Zeit zum Auslaufen von [Nennfreq. Motor]  $F \rightharpoondown 5$  bis 0.

Um die Wiederholbarkeit der Rampen zu gewährleisten, muss der Wert dieses Parameters entsprechend den Anwendungsmöglichkeiten festgelegt werden.

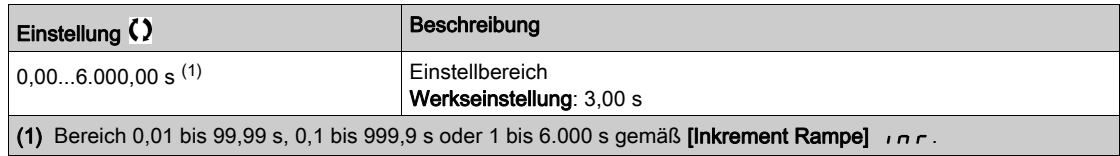

#### [Start Verrundg. ACC]  $E H I \star$

Rundung des Beginns der Hochlauframpe in % der Rampenzeit [Hochlaufzeit] A L L oder [Hochlaufzeit 2]  $H C 2.$ 

Einstellbar von 0 bis 100 %.

Dieser Parameter ist zugänglich, wenn [Rampentyp]  $r$  P L auf [Angepasst]  $\Gamma$  u 5 eingestellt ist.

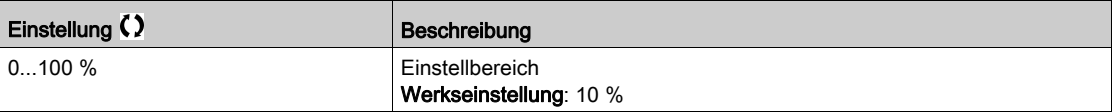

#### [Ende Verrundg. ACC]  $E \overrightarrow{H} \overrightarrow{Z}$

Rundung des Endes der Hochlauframpe in % der Rampenzeit [Hochlaufzeit] A L L oder [Hochlaufzeit 2]  $H C 2.$ 

Einstellbar von 0 bis (100 % – [Start Verrundg. ACC]  $E \overline{H}$  1).

Dieser Parameter ist zugänglich, wenn [Rampentyp]  $r$  P  $t$  auf [Angepasst]  $C \cup S$  eingestellt ist.

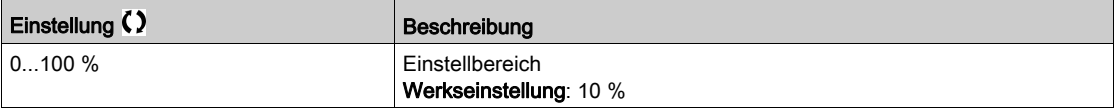

#### [Start Verrundg. DEC]  $E \overline{H} \overline{J} \overline{K}$

Rundung des Beginns der Verzögerungsrampe in % der Rampenzeit [Verzögerung] d E C oder [Verzögerung 2]  $dE$   $dE$ .

Einstellbar von 0 bis 100 %.

Dieser Parameter ist zugänglich, wenn [Rampentyp]  $r$  P L auf [Angepasst]  $\Gamma$  u 5 eingestellt ist.

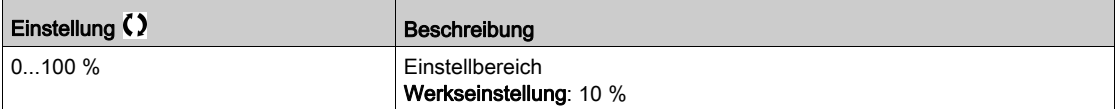

#### [Ende Verrundg. DEC]  $E H H \star$

Rundung des Endes der Verzögerungsrampe in % der Rampenzeit [Verzögerung] d E C oder [Verzögerung 2]  $dE$   $d$ .

Einstellbar von 0 bis (100 % – [Start Verrundg. DEC]  $E \overline{H} \overline{3}$ ).

Dieser Parameter ist zugänglich, wenn [Rampentyp]  $r$  P E auf [Angepasst]  $\Gamma$  u 5 eingestellt ist.

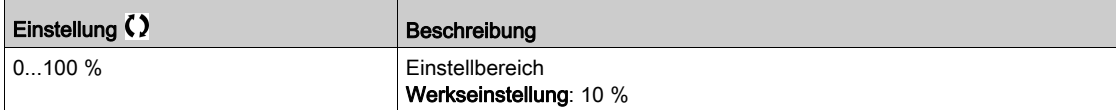

#### [Anp. Verz.rampe]  $b \rightharpoondown R$

Anpassung der Verzögerungsrampe.

# **HINWEIS**

#### BESCHÄDIGUNG DES MOTORS

Dieser Parameter darf nur auf  $YE5$  oder  $nD$  eingestellt werden, wenn der angeschlossene Motor ein Synchronmotor mit Permanentmagnet ist. Durch andere Einstellungen werden Synchronmotoren mit Permanentmagnet entmagnetisiert.

Die Nichtbeachtung dieser Anweisungen kann Sachschäden zur Folge haben.

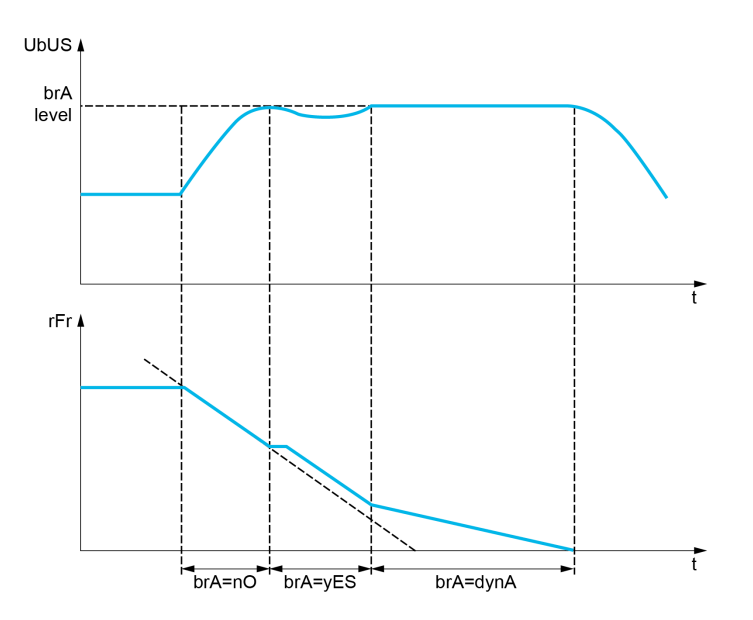

Bei Aktivierung dieser Funktion stellt sich automatisch die Verzögerungsrampe ein, wenn diese auf einen zu geringen Wert bezüglich des Massenträgheitsmoments eingestellt wurde, da dies zu einem Überspannungsfehler führen könnte.

Die Funktion ist nicht mit Anwendungen kompatibel, für die folgende Anforderungen gegeben sind:

- Positionierung auf einer Rampe
- Verwendung eines Bremswiderstands (dessen Funktion wäre nicht gewährleistet)

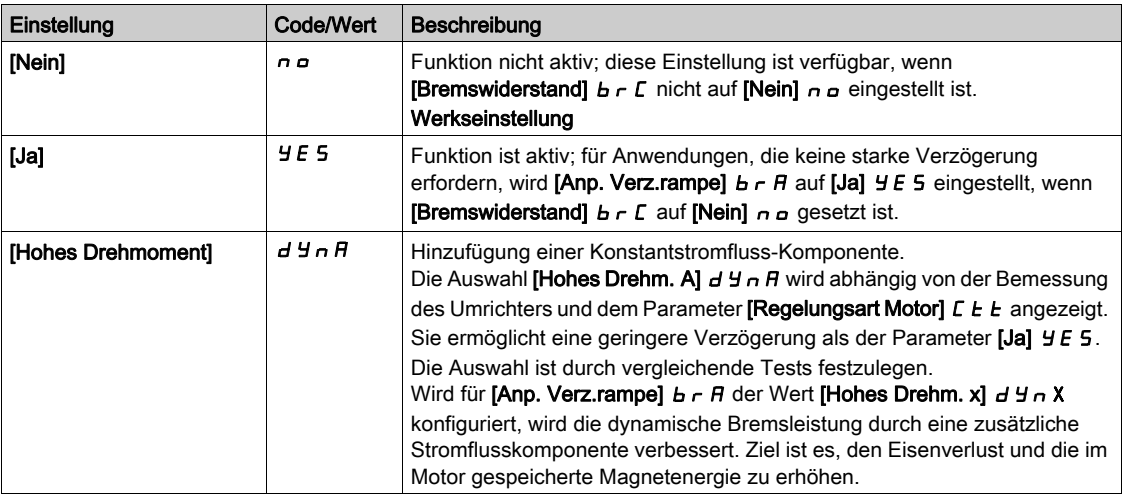

#### [Bremswiderstand]  $b \ncL$

Bremswiderstand angeschlossen.

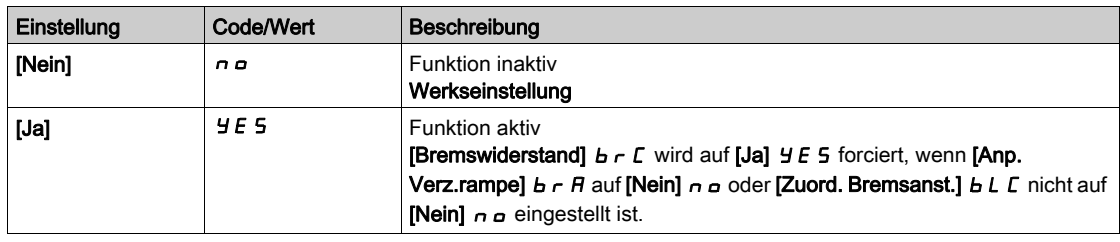

# Abschnitt 8.20 [Allgemeine Funktionen] – [Umschalten der Rampe]

# Menü [Umschalten der Rampe]  $r$  P  $E$  -

#### **Zugriff**

#### [Vollständige Einstellungen] → [Allgemeine Funktionen] → [Umschalten der Rampe]

#### [Schwellw. Rampe 2]  $F \rightharpoonup F$

Frequenzschwellwert Rampe 2

Die zweite Rampe wird umgeschaltet, wenn der Wert von [Schwellw. Rampe 2]  $F \rightharpoonup F$  nicht 0 ist (mit 0 wird die Funktion deaktiviert) und die Ausgangsfrequenz größer ist als [Schwellw. Rampe 2] F  $\vdash$  E.

Die Umschaltung der Rampe durch den Schwellwert kann wie folgt mit [Zuord. Umsch. Rampe]  $r$  P 5 kombiniert werden:

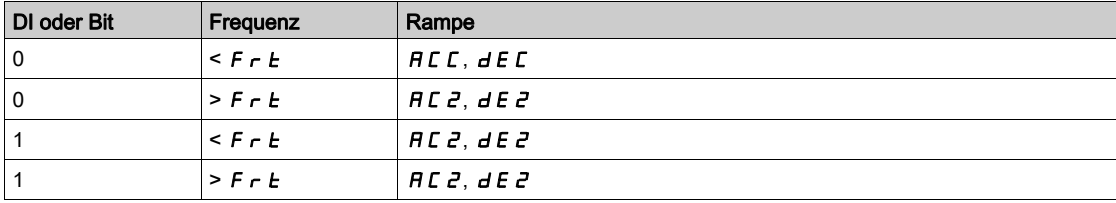

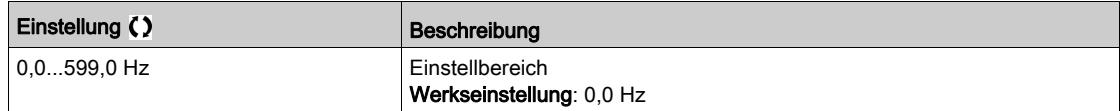

#### [Zuord. Umsch. Rampe]  $r$  P 5

Umschalten der Rampe.

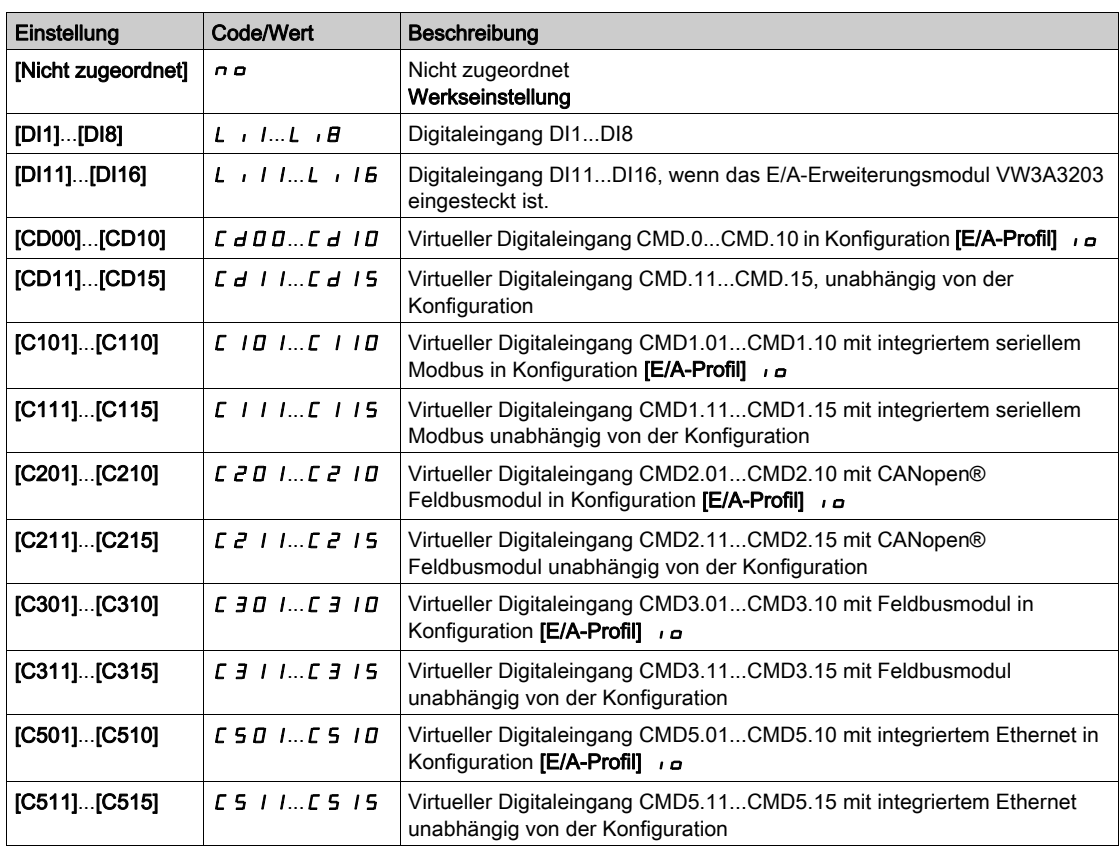

#### [Hochlauf 2]  $\overline{A}C \overline{C} \overline{C}$

Hochlaufzeit 2.

Zeit zum Hochlaufen von 0 bis [Nennfrequenz Motor]  $F \sim 5$ . Um die Wiederholbarkeit der Rampen zu gewährleisten, muss der Wert dieses Parameters entsprechend den Anwendungsmöglichkeiten festgelegt werden.

Dieser Parameter ist zugänglich, wenn [ Schwellw. Rampe 2] F r E größer ist als 0 oder wenn [Zuord. **Umsch. Rampe]**  $r$   $P$  5 zugeordnet ist.

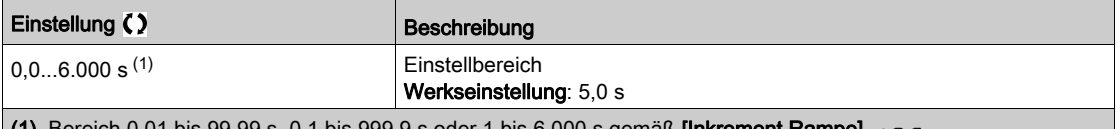

11) Bereich 0,01 bis 99,99 s, 0,1 bis 999,9 s oder 1 bis 6.000 s gemäß [Inkrement Rampe] In r

#### [Verzögerung 2]  $\overline{d}E \overline{e} \overline{\star}$

Zeit für den Auslauf von der [Nennfreqenz Motor]  $F \rightharpoondown 5$  bis 0. Um Wiederholbarkeit der Rampen zu erzielen, muss der Wert dieses Parameters entsprechend den Anwendungsmöglichkeiten festgelegt werden.

Dieser Parameter ist zugänglich, wenn

- [Schwellw. Rampe 2]  $F \rightharpoonup F$  größer ist als 0 oder
- [Zuord. Umsch. Rampe]  $r$   $P$  5 zugeordnet ist.

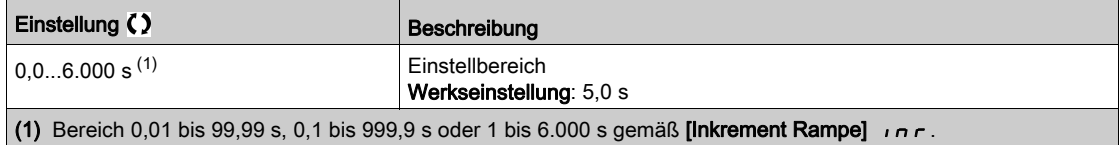

# Abschnitt 8.21 [Allgemeine Funktionen] – [Konfiguration Stopp]

# Menü [Konfiguration Stopp]  $5E<sup>-</sup>$

#### **Zugriff**

#### [Vollständige Einstellungen]  $\rightarrow$  [Allgemeine Funktionen]  $\rightarrow$  [Konfiguration Stopp]

#### Über dieses Menü

HINWEIS: Diese Funktion kann nicht in Kombination mit bestimmten anderen Funktionen eingesetzt werden.

#### [Art des Stopps]  $5EE$

Normaler Stopp-Modus.

Stopp-Modus beim Rücksetzen des Fahrbefehls oder beim Setzen eines Stoppbefehls.

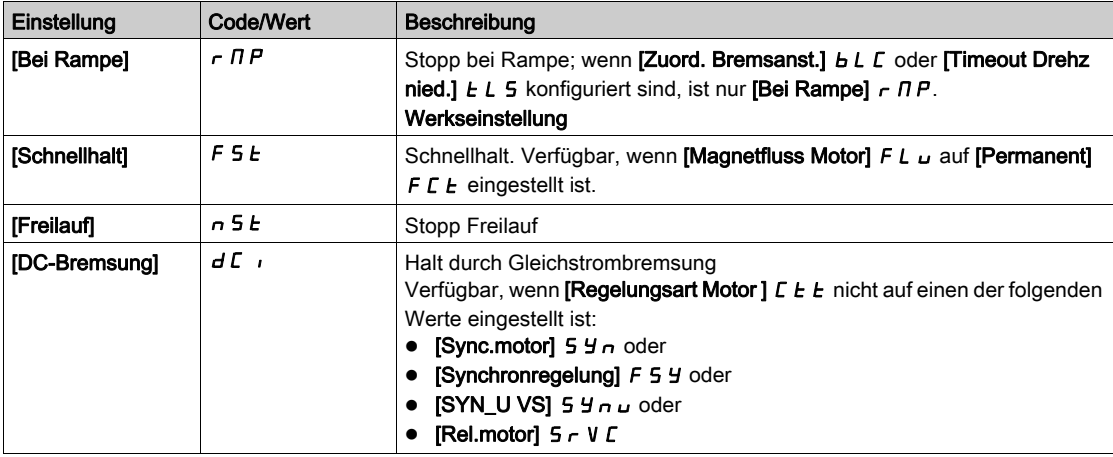

#### [Zuord. Stopp Freilauf]  $n 5t$

Stopp Freilauf.

Dieser Halt ist aktiviert, wenn der Eingang oder das Bit auf 0 wechselt. Wenn der Eingang zurück in den Zustand 1 wechselt und der Befehl noch aktiv ist, erfolgt ein Wiederanlaufen des Motors nur, wenn [2/3- Draht-Steuerung]  $E\subset\mathcal{L}$  auf [2-Draht-Steuerung]  $E\subset\mathcal{L}$  eingestellt ist und wenn [Typ 2-Draht-Strg.]  $E\subset\mathcal{L}$ auf [Pegel] L E L oder [Priorität vorwärts] P F o eingestellt ist. Andernfalls ist ein neuer Fahrbefehl erforderlich.

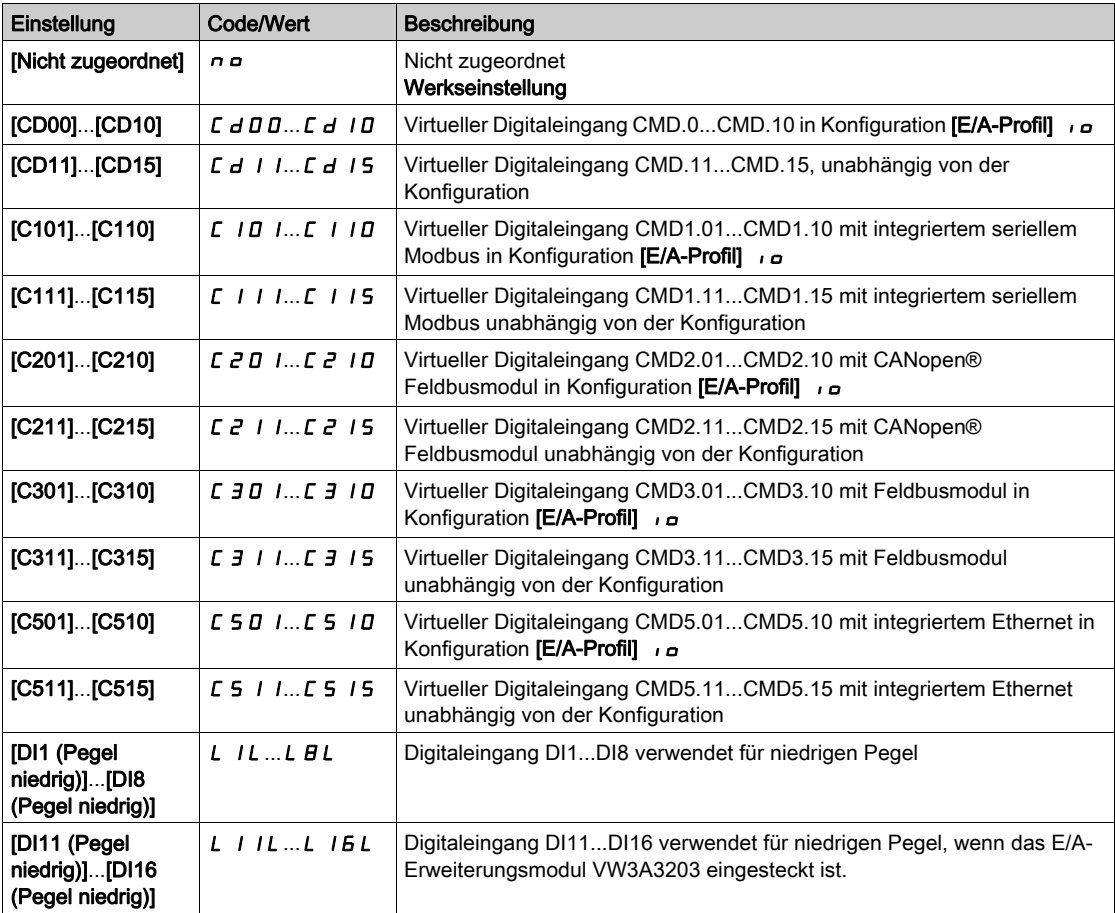

#### [Schw Freilauf Stopp]  $F F E \star$

Schwellwert Freilauf Stopp.

Drehzahlschwellwert, unter dem der Motor in den Stopp-Modus Freilauf umschaltet.

Dieser Parameter unterstützt die Umschaltung von einem Rampenstopp oder Schnellhalt in den Stopp-Modus Freilauf unter einem Schwellwert "Niedrige Drehzahl".

Dieser Parameter ist zugänglich, wenn

- [Art des Stopps]  $5 \, t \, t$  auf [Schnellhalt]  $F 5 \, t$  oder [Stopp Rampe]  $r \, \Pi P$  eingestellt und
- [Auto. DC-Bremsung]  $H dL$  konfiguriert ist.

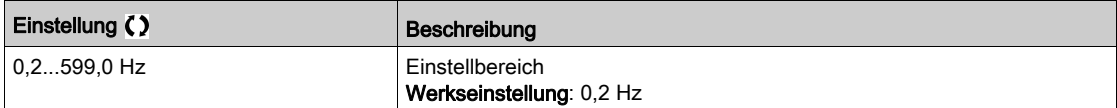

#### [Zuord.Schnellhalt]  $F5E$

Schnellhalt.

Der Halt wird aktiviert, wenn der Eingang auf 0 oder das Bit auf 1 wechselt (Bit in [E/A-Profil]  $\overline{I}$  auf 0).

Wenn der Eingang zurück in den Zustand 1 wechselt und der Befehl noch aktiv ist, erfolgt ein Wiederanlaufen des Motors nur, wenn [2/3-Draht-Steuerung]  $E\subset\mathcal{L}$  auf [2-Draht-Steuerung]  $\geq C$  und wenn [Typ 2-Draht-Strg.]  $E E E$  auf [Pegel]  $E E L$  oder [Priorität vorwärts]  $P F D D$  eingestellt ist.

Andernfalls ist ein neuer Fahrbefehl erforderlich.

HINWEIS: Diese Funktion kann nicht in Kombination mit bestimmten anderen Funktionen eingesetzt werden.

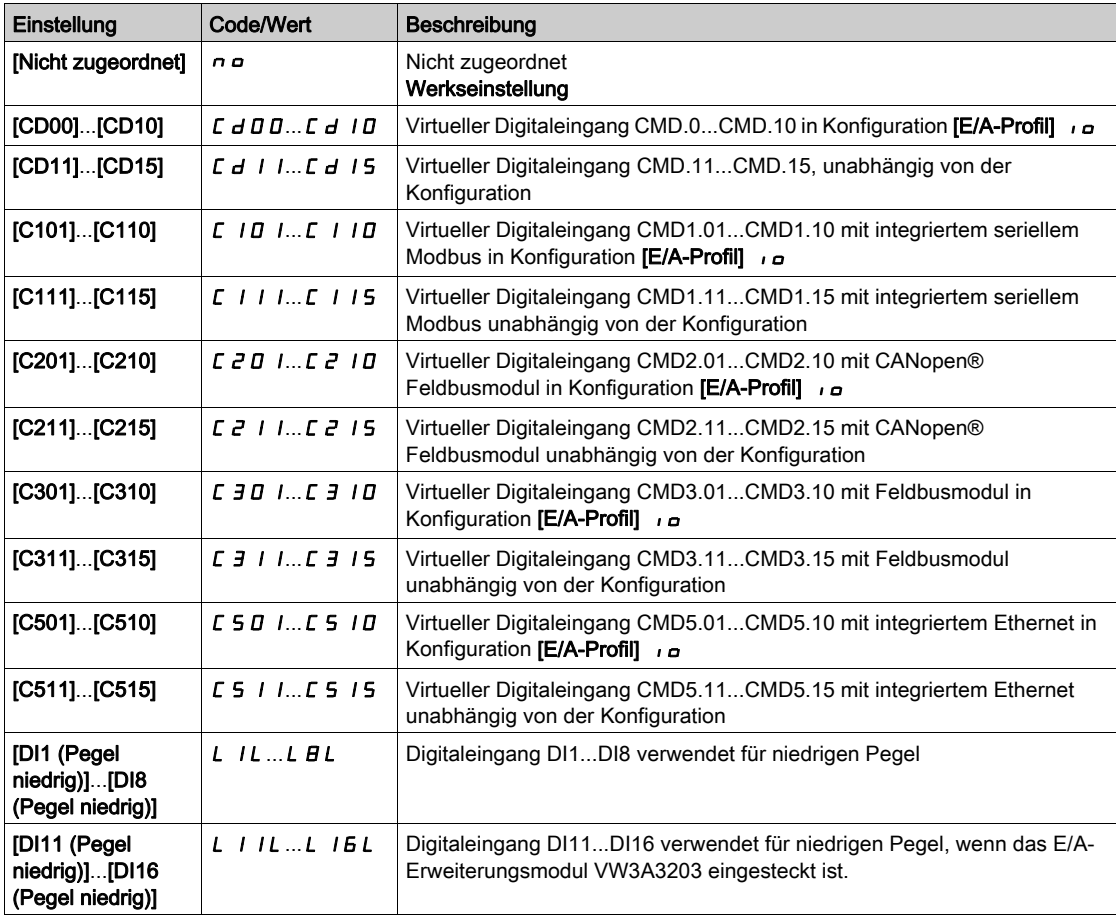

#### [Teiler Rampe]  $d\mathsf{E} \mathsf{F} \star$

Verzögerungsrampen-Reduzierungskoeffizient für Schnellhalt.

Dieser Parameter ist zugänglich, wenn

- [Art des Stopps]  $5 \tcdot t$  auf [Schnellhalt]  $F 5 \tcdot t$  oder
- [Zuord. Schnellhalt]  $F 5E$  nicht auf [Nein]  $nD$  oder
- [Stopp Modus]  $P A 5$  auf [Schnellhalt]  $F 5E$  eingestellt ist.

Die aktivierte Rampe ([Verzögerung]  $dE\ C$  oder [Verzögerung 2]  $dE\ Z$ ) wird beim Senden von Anhaltebefehlen durch diesen Koeffizienten dividiert.

Der Wert 0 entspricht einer Mindestrampenzeit.

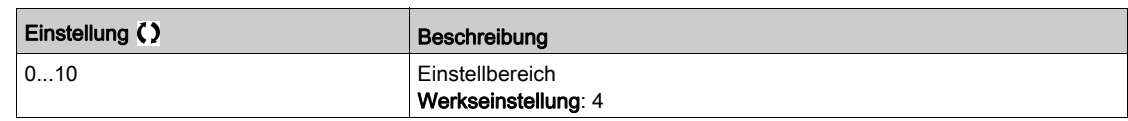

#### [Zuord. DC-Bremsung]  $d\Gamma$

Zuordnung DC-Bremsung.

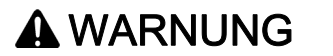

#### UNBEABSICHTIGTE BEWEGUNG

- Die DC-Bremsung darf nicht zum Erzeugen eines Haltedrehmoments verwendet werden, wenn sich der Motor im Stillstand befindet.
- Um den Motor im Stillstand zu halten, ist eine Haltebremse zu verwenden.

Die Nichtbeachtung dieser Anweisungen kann Tod, schwere Verletzungen oder Sachschäden zur Folge haben.

Die Gleichstrombremsung wird im Zustand 1 des zugeordneten Eingangs oder Bits ausgelöst.

Wenn der Eingang zurück in den Zustand 0 wechselt und der Befehl noch aktiv ist, erfolgt ein Wiederanlaufen des Motors nur, wenn [2/3-Draht-Steuerung]  $E\subset\mathcal{L}$  auf [2-Draht-Steuerung]  $E\subset\mathcal{L}$  und wenn [Typ 2-Draht-Strg.]  $E \rvert L$  auf [Pegel]  $L \rvert L$  oder [Priorität vorwärts]  $P \rvert L$  eingestellt ist. Andernfalls ist ein neuer Fahrbefehl erforderlich.

HINWEIS: Diese Funktion kann nicht in Kombination mit bestimmten anderen Funktionen eingesetzt werden.

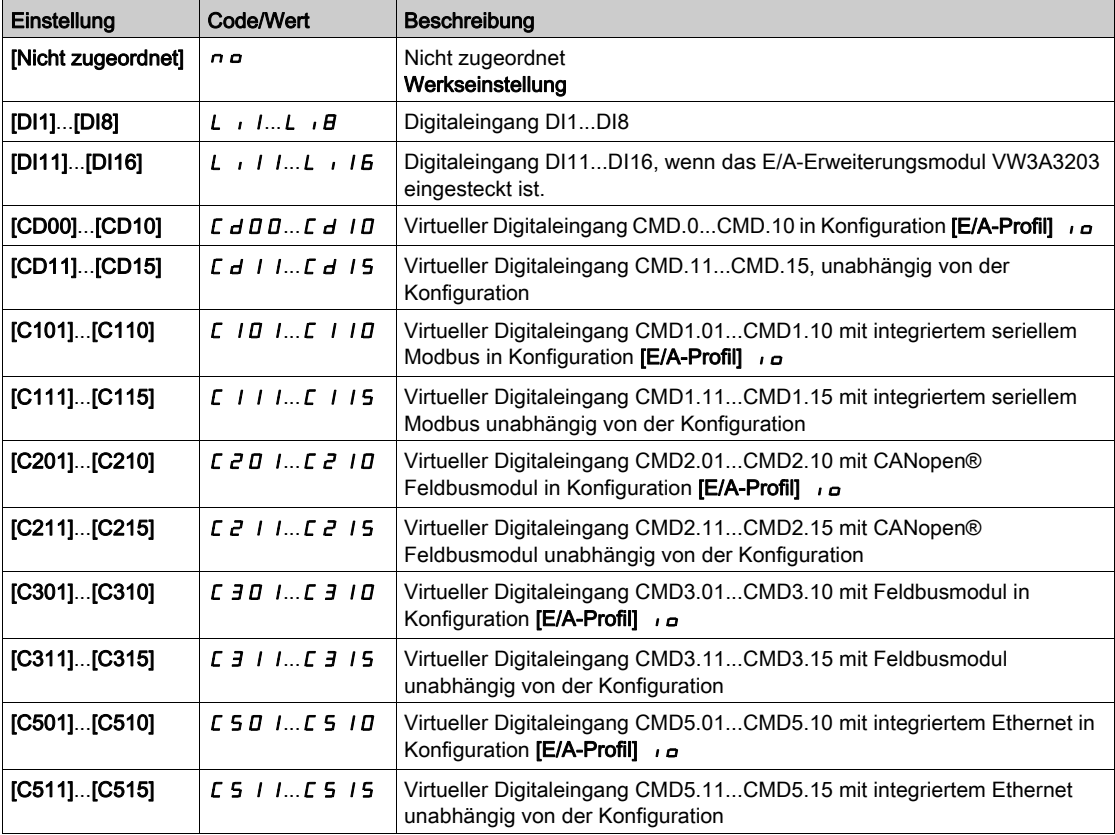

# [Strom DC Brems. 1]  $\vec{I}$   $\vec{I}$

Halt durch Gleichstrombremsung.

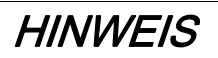

#### ÜBERHITZUNG UND BESCHÄDIGUNG DES MOTORS

Es ist sicherzustellen, dass der angeschlossene Motor in Bezug auf Größe und Zeit die erforderliche Nennleistung für den angelegten DC-Bremsstrom besitzt, um eine Überhitzung und Beschädigung des Motors zu vermeiden.

Die Nichtbeachtung dieser Anweisungen kann Sachschäden zur Folge haben.

Stärke des Bremsstroms bei Gleichstrombremsung, aktiviert über digitalen Eingang oder gewählt als Stopp-Modus.

Dieser Parameter ist zugänglich, wenn

- [Art des Stopps]  $5 \tcdot t$  auf [DC-Bremsung]  $dC$  , oder
- [DC Brems.]  $d\ell$  i nicht auf [Nein]  $n\ell$  eingestellt ist.

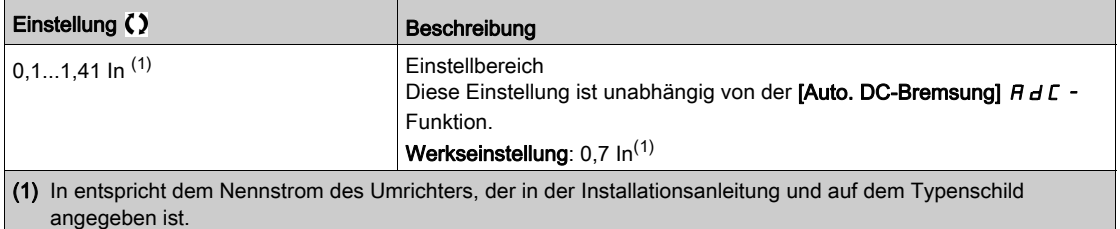

#### [Zeit DC-Bremsung 1]  $E \, d \, d \, \star$

Zeit DC-Bremsung 1.

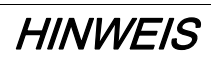

#### ÜBERHITZUNG UND BESCHÄDIGUNG DES MOTORS

Es ist sicherzustellen, dass der angeschlossene Motor in Bezug auf Größe und Zeit die erforderliche Nennleistung für den angelegten DC-Bremsstrom besitzt, um eine Überhitzung und Beschädigung des Motors zu vermeiden.

Die Nichtbeachtung dieser Anweisungen kann Sachschäden zur Folge haben.

Maximale Gleichstromaufschaltungszeit [Strom DC Brems. 1] I d E. Nach Ablauf dieser Zeit wird die Gleichstromaufschaltung [Strom DC Brems. 2]  $\vec{d}$   $\vec{c}$ .

Dieser Parameter ist zugänglich, wenn

- [Art des Stopps]  $5 \, \text{E}$  E auf [DC-Bremsung]  $\text{d} \, \text{E}$  i oder
- [DC Brems.]  $d\ell$  nicht auf [Nein]  $n\ell$  eingestellt ist.

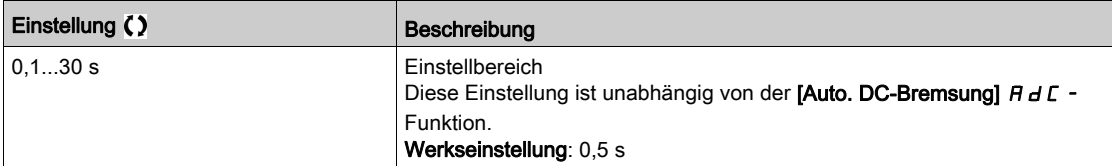
# [Strom DC Brems. 2]  $\vec{d}$   $\vec{c}$   $\vec{d}$   $\vec{c}$   $\vec{d}$

Bremsgleichstrom 2.

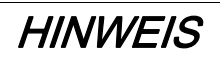

# ÜBERHITZUNG UND BESCHÄDIGUNG DES MOTORS

Es ist sicherzustellen, dass der angeschlossene Motor in Bezug auf Größe und Zeit die erforderliche Nennleistung für den angelegten DC-Bremsstrom besitzt, um eine Überhitzung und Beschädigung des Motors zu vermeiden.

#### Die Nichtbeachtung dieser Anweisungen kann Sachschäden zur Folge haben.

Bremsgleichstromaufschaltung, die durch einen Digitaleingang aktiviert oder als Stopp-Modus aktiviert wird, nachdem die Zeit [Zeit DC-Bremsung 1]  $E d$  , abgelaufen ist.

Dieser Parameter ist zugänglich, wenn

- [Art des Stopps]  $5 \tcdot t$  auf [DC-Bremsung]  $dC$  oder
- [DC Brems.]  $d\mathcal{L}$  inicht auf [Nein]  $n\mathcal{L}$  eingestellt ist.

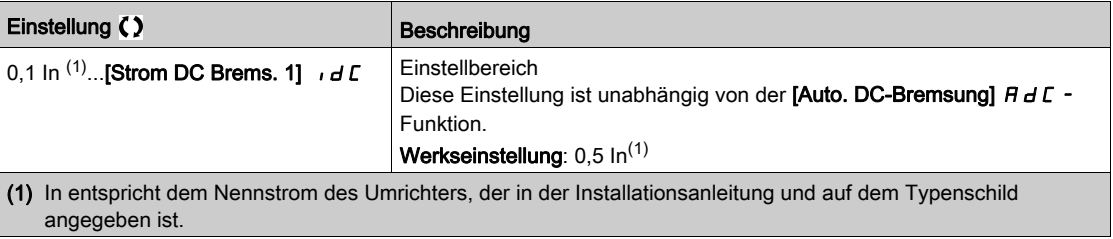

## [Zeit DC-Bremsung 2]  $E dE$   $\star$

2. DC-Bremszeit.

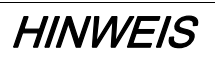

#### ÜBERHITZUNG UND BESCHÄDIGUNG DES MOTORS

Es ist sicherzustellen, dass der angeschlossene Motor in Bezug auf Größe und Zeit die erforderliche Nennleistung für den angelegten DC-Bremsstrom besitzt, um eine Überhitzung und Beschädigung des Motors zu vermeiden.

Die Nichtbeachtung dieser Anweisungen kann Sachschäden zur Folge haben.

Maximale Gleichstromaufschaltungszeit [Strom DC Brems. 2] Id C 2, nur als Stopp-Modus gewählt.

Dieser Parameter ist zugänglich, wenn [Art des Stopps]  $5 \,E E$  auf [Nicht konfiguriert]  $dE$  eingestellt ist.

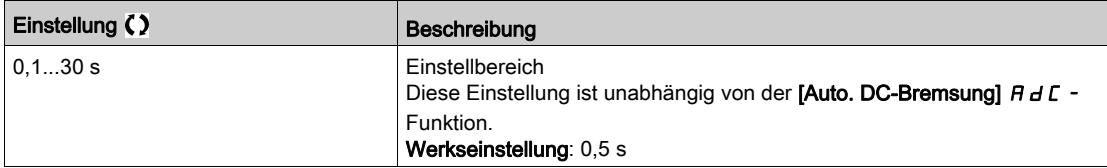

## [Stopp Deakt. Ein.]  $d \circ b \ d$

Deaktivierung Stopp-Modus.

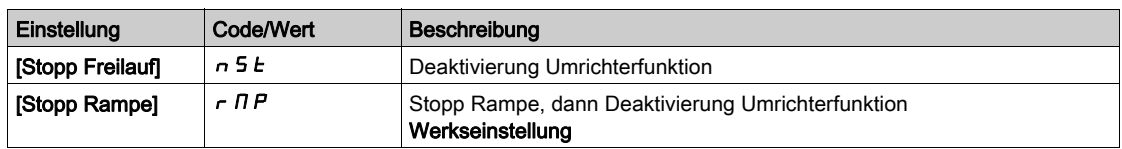

# Abschnitt 8.22 [Allgemeine Funktionen] – [Auto. DC-Bremsung]

# Menü [Auto. DC-Bremsung]  $H dL -$

### **Zugriff**

[Vollständige Einstellungen]  $\rightarrow$  [Allgemeine Funktionen]  $\rightarrow$  [Auto. DC-Bremsung]

#### Über dieses Menü

Dieses Menü ermöglicht die automatische Gleichstromaufschaltung. Damit wird der Rotor am Ende der Verzögerungsrampe angehalten.

# [Auto. DC-Bremsung]  $A dC \Delta$

Automatische DC-Bremsung.

A A GEFAHR

# GEFAHR EINES ELEKTRISCHEN SCHLAGS, EINER EXPLOSION ODER EINES LICHTBOGENS

Wird der Parameter **[Auto. DC-Bremsung]**  $H dL$  auf **[Permanent]**  $L$   $\epsilon$  eingestellt, ist die DC-Bremsung immer aktiv, auch wenn der Motor nicht läuft.

Es ist sicherzustellen, dass diese Einstellung nicht zu unsicheren Zuständen führt.

Die Nichtbeachtung dieser Anweisungen führt zu Tod oder schweren Verletzungen.

# **A WARNUNG**

## UNBEABSICHTIGTE BEWEGUNG

- Die DC-Bremsung darf nicht zum Erzeugen eines Haltedrehmoments verwendet werden, wenn sich der Motor im Stillstand befindet.
- Um den Motor im Stillstand zu halten, ist eine Haltebremse zu verwenden.

Die Nichtbeachtung dieser Anweisungen kann Tod, schwere Verletzungen oder Sachschäden zur Folge haben.

Automatische Gleichstromaufschaltung im Stillstand (am Ende der Rampe).

HINWEIS: Diese Funktion blockiert die Funktion [Magnet Mot] F L u. Wenn [Magnetfluss Motor] F L u auf **[Permanent]** F L *E* eingestellt ist, muss **[Auto. DC-Bremsung]**  $H dL$  **[Nein]**  $n a$  sein.

Für [Auto. DC-Bremsung]  $H dL$  wird [Nein]  $n a$  erzwungen, wenn [Bremszuordnung]  $b L L$  nicht auf [Nein]  $n \rho$  eingestellt ist. Dieser Parameter bewirkt den Aufbau des Einspeisestroms auch ohne Fahrbefehl.

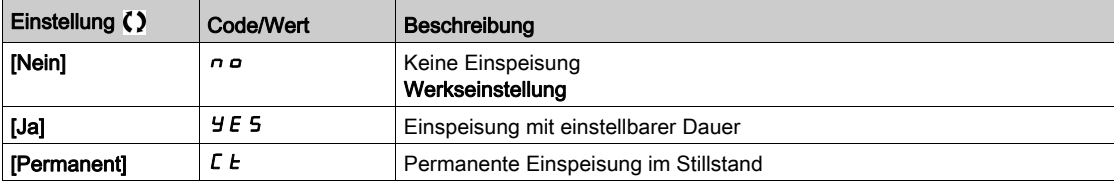

# [Aut. DC-Brems. Peg1]  $5dC_1$   $\star$

Automatische DC-Bremsung Pegel 1.

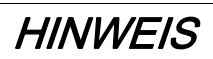

# ÜBERHITZUNG UND BESCHÄDIGUNG DES MOTORS

Es ist sicherzustellen, dass der angeschlossene Motor in Bezug auf Größe und Zeit die erforderliche Nennleistung für den angelegten DC-Bremsstrom besitzt, um eine Überhitzung und Beschädigung des Motors zu vermeiden.

Die Nichtbeachtung dieser Anweisungen kann Sachschäden zur Folge haben.

Gleichstromaufschaltung im Stillstand [Auto. DC-Bremsung]  $H dE$  ist nicht [Nein]  $n \rho$ .

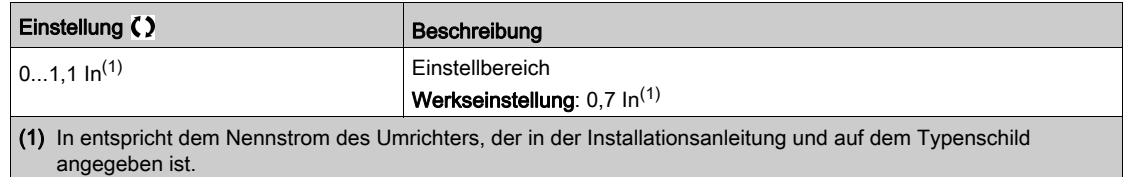

#### [Zeit aut. DC-Brems1]  $E \, dE + \star$

Zeit automatische DC-Bremsung 1.

# **HINWEIS**

## ÜBERHITZUNG UND BESCHÄDIGUNG DES MOTORS

Es ist sicherzustellen, dass der angeschlossene Motor in Bezug auf Größe und Zeit die erforderliche Nennleistung für den angelegten DC-Bremsstrom besitzt, um eine Überhitzung und Beschädigung des Motors zu vermeiden.

Die Nichtbeachtung dieser Anweisungen kann Sachschäden zur Folge haben.

Dieser Parameter ist zugänglich, wenn [Auto. DC-Bremsung]  $H dL$  nicht auf [Nein]  $n a$  eingestellt ist.

Diese Zeit entspricht der Haltezeit bei Drehzahl Null, wenn [Regelungsart Motor] [ E E auf einen der folgenden Werte eingestellt ist:

- [Sync.motor]  $5 \nmid n$  oder
- [Synchronregelung]  $F5H$  oder
- [SYN\_U VS] 5 y n u oder
- [Rel.motor]  $5 VC$

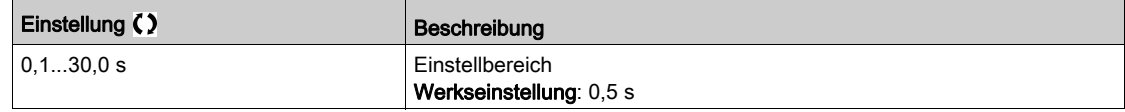

# [Aut. DC-Brems. Peg2]  $5 dC2 \star$

Automatische DC-Bremsung Pegel 2.

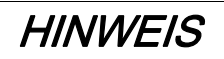

# ÜBERHITZUNG UND BESCHÄDIGUNG DES MOTORS

Es ist sicherzustellen, dass der angeschlossene Motor in Bezug auf Größe und Zeit die erforderliche Nennleistung für den angelegten DC-Bremsstrom besitzt, um eine Überhitzung und Beschädigung des Motors zu vermeiden.

#### Die Nichtbeachtung dieser Anweisungen kann Sachschäden zur Folge haben.

Zweites Niveau der Gleichstromaufschaltung im Stillstand.

Dieser Parameter ist zugänglich, wenn [Auto. DC-Bremsung]  $H \, d \, L$  nicht auf [Nein]  $n a$  eingestellt ist.

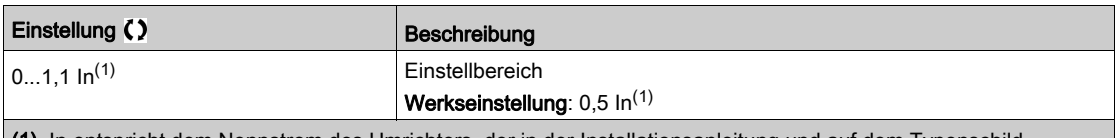

(1) In entspricht dem Nennstrom des Umrichters, der in der Installationsanleitung und auf dem Typenschild angegeben ist.

# [Zeit aut. DC-Brems2]  $E dE \neq \star$

Zeit automatische DC-Bremsung 2.

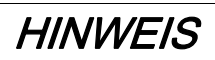

# ÜBERHITZUNG UND BESCHÄDIGUNG DES MOTORS

Es ist sicherzustellen, dass der angeschlossene Motor in Bezug auf Größe und Zeit die erforderliche Nennleistung für den angelegten DC-Bremsstrom besitzt, um eine Überhitzung und Beschädigung des Motors zu vermeiden.

## Die Nichtbeachtung dieser Anweisungen kann Sachschäden zur Folge haben.

Zweite Dauer der Aufschaltung im Stillstand.

Dieser Parameter ist zugänglich, wenn [Auto. DC-Bremsung]  $H dL$  nicht auf [JA]  $H E$  5 eingestellt ist.

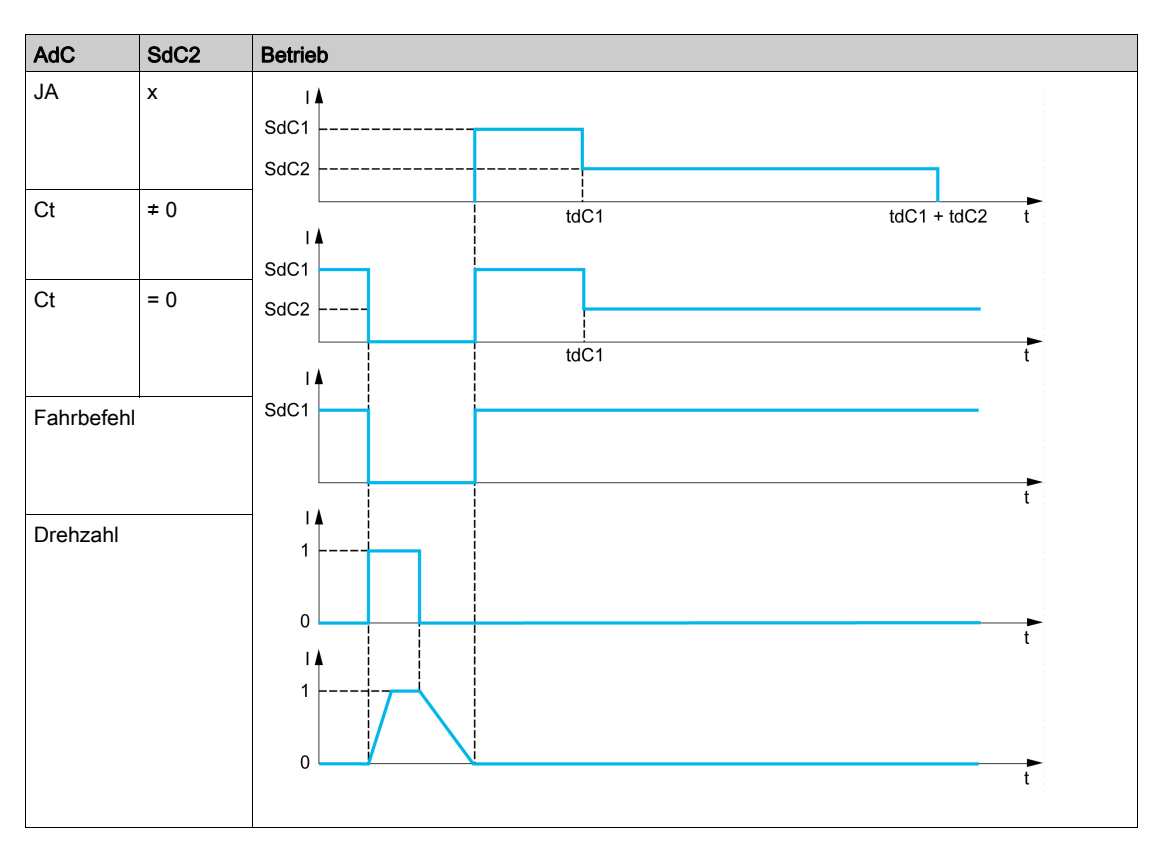

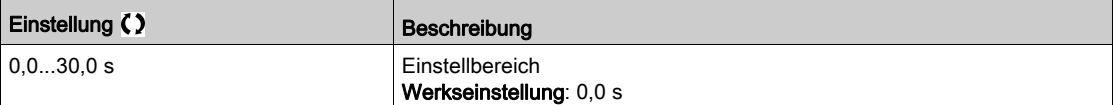

# Abschnitt 8.23 [Allgemeine Funktionen] – [Ref.operationen]

# Menü [Ref.operationen]  $\sigma$  *H*  $\tau$ -

## **Zugriff**

## [Vollständige Einstellungen] → [Allgemeine Funktionen] → [Ref.operationen]

# Über dieses Menü

Eingangssummierung/Eingangssubtraktion/Multiplikator

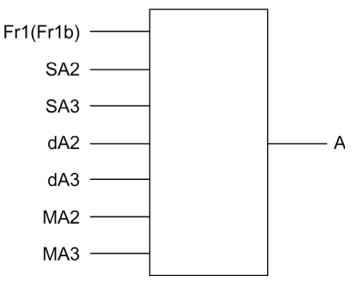

A (Fr1 oder Fr1b + SA2 + SA3 - dA2 - dA3)  $\times$  MA2  $\times$  MA3

#### HINWEIS:

- Wenn  $5A2$ ,  $5A3$ ,  $dA2$ ,  $dA3$  nicht zugeordnet sind, werden sie auf 0 eingestellt.
- Wenn  $\overline{\Pi}$   $\overline{H}$   $\overline{Z}$ ,  $\overline{\Pi}$   $\overline{H}$   $\overline{Z}$  nicht zugeordnet sind, werden sie auf 1 eingestellt.
- A wird begrenzt durch den Parameter  $L$  5 P für Mindestdrehzahl und  $H$  5 P für Höchstdrehzahl.
- Für eine Multiplikation wird das Signal auf  $\overline{\Pi}$  A 2 oder  $\overline{\Pi}$  A 3 als Prozentwert interpretiert. 100 % entspricht dem Maximalwert des entsprechenden Eingangs. Wenn  $\overline{\Pi}$   $\overline{H}$  and  $\overline{H}$  and  $\overline{H}$  and  $\overline{H}$  and  $\overline{H}$  and  $\overline{H}$  and  $\overline{H}$  and  $\overline{H}$  and  $\overline{H}$  and  $\overline{H}$  and  $\overline{H}$  and  $\overline{H}$ Kommunikationsbus oder das Grafikterminal gesendet wird, muss über den Bus oder das Grafikterminal eine Multiplikationsvariable  $\pi F$  gesendet werden.
- Die Invertierung der Drehrichtung im Falle eines negativen Ergebnisses kann gesperrt werden (siehe [Deakt. Rück.]  $r \cdot n$ ).

#### [Summ. Eingang 2]  $5$   $H$   $2$

Summ. Eingang 2.

Auswahl eines Sollwertes, der zu [Ref Freq 1 Konfig] F r 1 oder [Referenzkanal 1B] F r 1 b addiert werden soll.

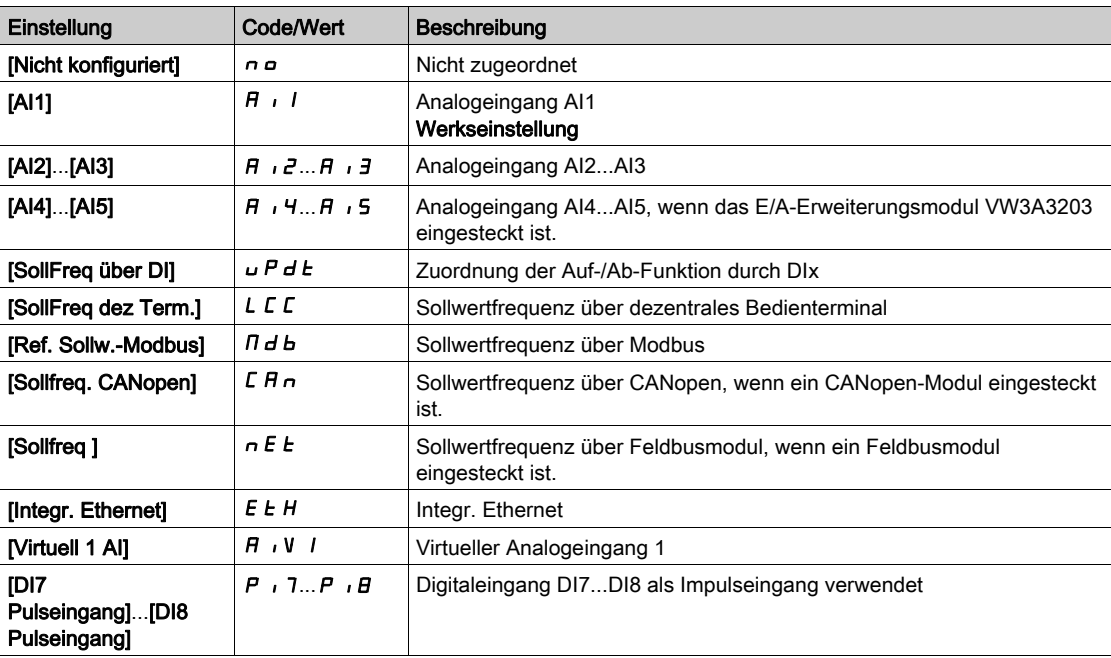

#### [Summ. Eingang 3]  $5A3$

Summ. Eingang 3.

Auswahl eines Sollwertes, der zu [Ref Freq 1 Konfig] F r 1 oder [Referenzkanal 1B] F r 1 b addiert werden soll.

Identisch mit [Summ. Eingang 2]  $5$   $H$   $2$ .

#### [Sub. Sollfreq. 2]  $dR$  2

Subtraktion Sollwertfrequenz 2.

Auswahl eines Sollwertes, der von [Ref Freq 1 Konfig]  $F_r$  1 oder [Referenzkanal 1B]  $F_r$  1 b subtrahiert werden soll.

Identisch mit [Summ. Eingang 2]  $5$   $\overline{H}$   $\overline{C}$ .

#### [Sub. Sollfreq. 3]  $dH =$

Subtraktion Sollwertfrequenz 3.

Auswahl eines Sollwertes, der von [Ref Freq 1 Konfig] F r 1 oder [Referenzkanal 1B] F r 1 b subtrahiert werden soll.

Identisch mit [Summ. Eingang 2]  $5$   $\overline{h}$   $\overline{c}$ 

#### [Sollfreq. 2 Multip.]  $\pi$   $\pi$   $\bar{c}$

Sollwertfrequenz 2 Multiplikator (in % des Quellbereiches). Auswahl eines Multiplikator-Sollwerts [Ref Freq 1 Konfig]  $F - I$  oder [Referenzkanal 1B]  $F - Ib$ . Identisch mit [Summ. Eingang 2]  $5$   $\overline{h}$   $\overline{c}$ 

#### [Sollfreq. 3 Multip.]  $\overline{H}$  A 3

Sollwertfrequenz 3 Multiplikator (in % des Quellbereiches). Auswahl eines Multiplikator-Sollwerts [Ref Freq 1 Konfig] F r 1 oder [Referenzkanal 1B] F r 1 b. Identisch mit [Summ. Eingang 2]  $5$  R  $\overline{c}$ 

# Abschnitt 8.24 [Allgemeine Funktionen] – [Voreing. Drehzahlen]

# Menü [Voreing. Drehzahlen]  $P55 -$

**Zugriff** 

# [Vollständige Einstellungen]  $\rightarrow$  [Allgemeine Funktionen]  $\rightarrow$  [Voreing. Drehzahlen]

## Über dieses Menü

HINWEIS: Diese Funktion kann nicht in Kombination mit bestimmten anderen Funktionen eingesetzt werden.

## <span id="page-367-0"></span>Kombinationstabelle für Eingänge für voreingestellte Drehzahlen

Es können 2, 4, 8 oder 16 Drehzahlen vorgewählt werden, wofür entsprechend 1, 2, 3 bzw. 4 Digitaleingänge erforderlich sind.

Konfiguriert werden müssen:

- 2 und 4 Drehzahlen, um 4 Drehzahlen zu erhalten.
- 2, 4 und 8 Drehzahlen, um 8 Drehzahlen zu erhalten.
- 2, 4, 8 und 16 Drehzahlen, um 16 Drehzahlen zu erhalten.

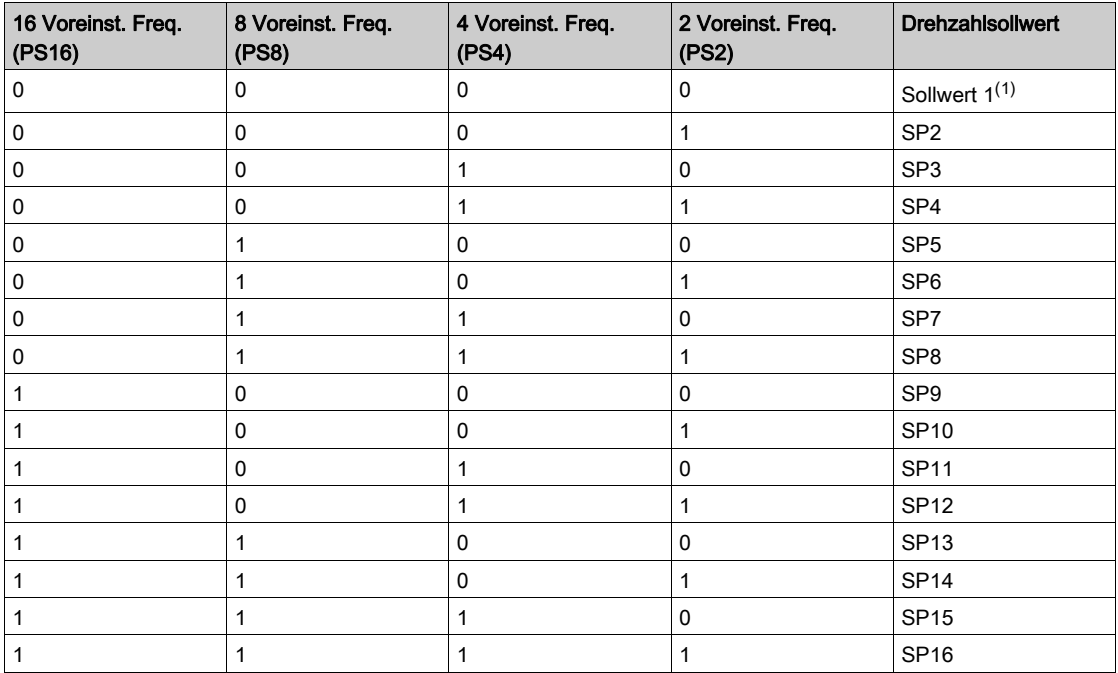

(1) Sollwert  $1 = 5P$  I, siehe Diagramm [\(siehe](#page-212-0) Seite 213)

#### [2 Voreinst. Freq.]  $P52$

2 Voreinstellungen Frequenz Zuordnung.

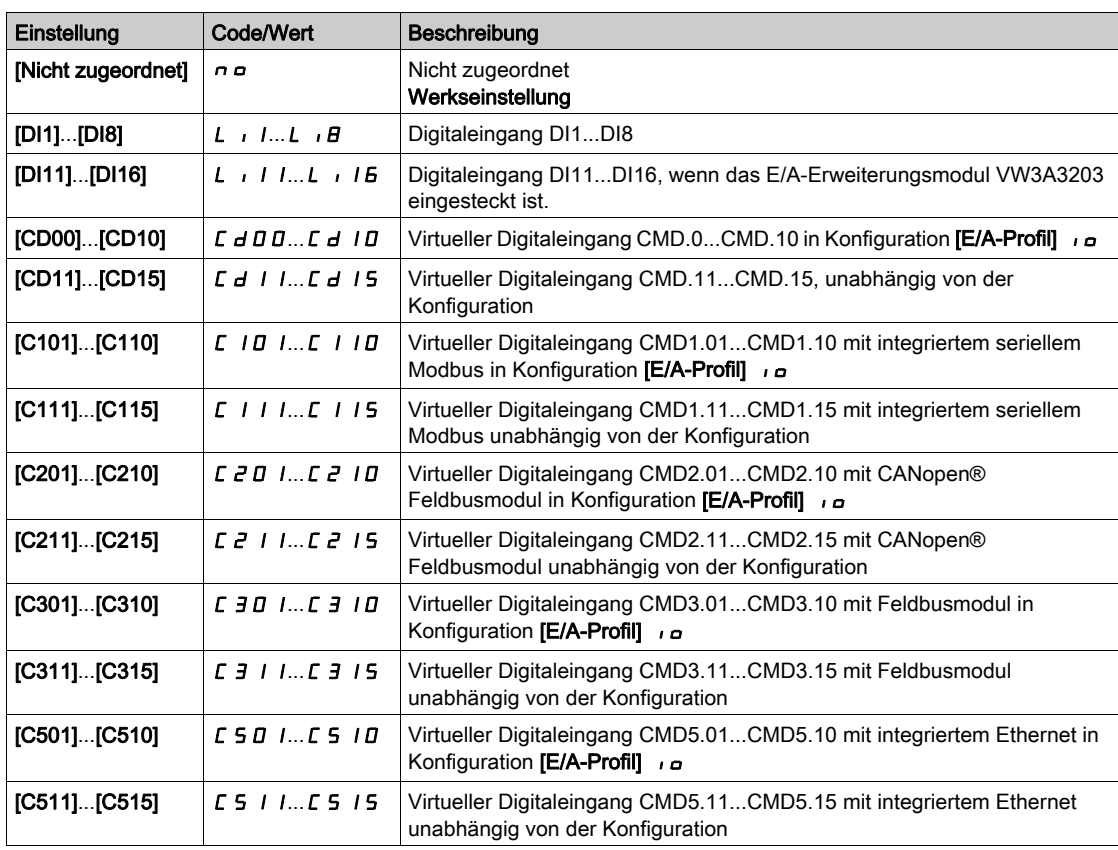

#### [4 Voreinst. Freq.]  $P54$

4 Voreinstellungen Frequenz Zuordnung.

Identisch mit [2 Voreinst. Freq.]  $P52$ 

Um 4 Frequenzen zu erhalten, sind auch 2 Frequenzen zu konfigurieren.

## [8 Voreinst. Freq.]  $P 5 B$

8 Voreinstellungen Frequenz Zuordnung.

### Identisch mit [2 Voreinst. Freq.]  $P52$

Um 8 Frequenzen zu erhalten, sind auch 2 und 4 Frequenzen zu konfigurieren.

## [16 Voreinst. Freq.]  $P516$

16 Voreinstellungen Frequenz Zuordnung.

Identisch mit [2 Voreinst. Freq.]  $P52$ 

Um 16 Frequenzen zu erhalten, sind auch 2, 4 und 8 Frequenzen zu konfigurieren.

# [Voreinst. Freq. 2] 5 P  $\geq$   $\star$

Voreingestellte Drehzahl 2. Siehe Kombinationstabelle zu Eingängen für voreingestellte Drehzahle[n](#page-367-0) [\(siehe](#page-367-0) Seite 368).

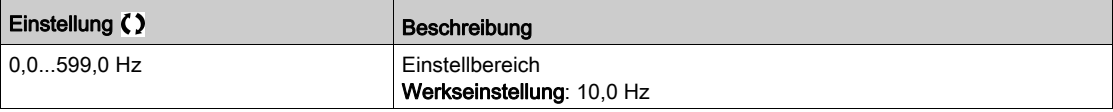

## [Voreinst. Freq. 3]  $5P\overline{3}$

Voreingestellte Drehzahl 3. Siehe Kombinationstabelle zu Eingängen für voreingestellte Drehzahlen [\(siehe](#page-367-0) Seite 368).

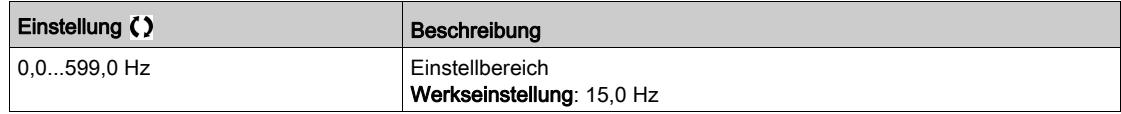

### [Voreinst. Freq. 4]  $5P4*$

Voreingestellte Drehzahl 4. Siehe Kombinationstabelle zu Eingängen für voreingestellte Drehzahlen [\(siehe](#page-367-0) Seite 368).

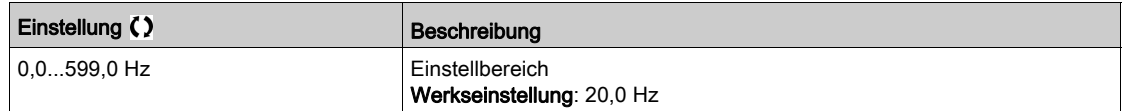

# [Voreinst. Freq. 5]  $5P5*$

Voreingestellte Drehzahl 5. Siehe Kombinationstabelle zu Eingängen für voreingestellte Drehzahlen [\(siehe](#page-367-0) Seite 368).

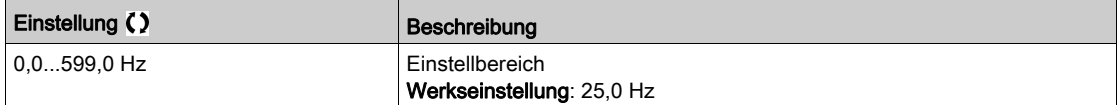

# [Voreinst. Freq. 6]  $5P5*$

Voreingestellte Drehzahl 6. Siehe Kombinationstabelle zu Eingängen für voreingestellte Drehzahlen [\(siehe](#page-367-0) Seite 368).

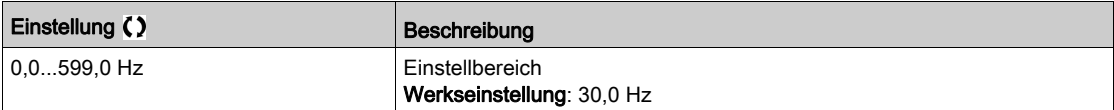

#### [Voreinst. Freq. 7]  $5P7*$

Voreingestellte Drehzahl 7. Siehe Kombinationstabelle zu Eingängen für voreingestellte Drehzahlen [\(siehe](#page-367-0) Seite 368).

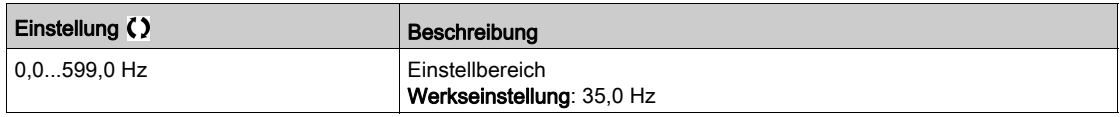

# [Voreinst. Freq. 8]  $5 P B \star$

Voreingestellte Drehzahl 8. Siehe Kombinationstabelle zu Eingängen für voreingestellte Drehzahlen [\(siehe](#page-367-0) Seite 368).

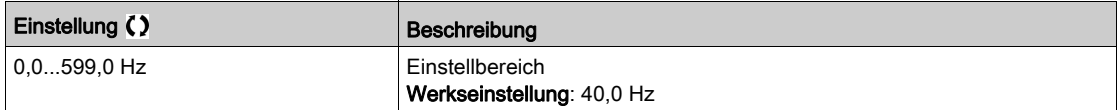

## [Voreinst. Freq. 9]  $5P9*$

Voreingestellte Drehzahl 9. Siehe Kombinationstabelle zu Eingängen für voreingestellte Drehzahle[n](#page-367-0) [\(siehe](#page-367-0) Seite 368).

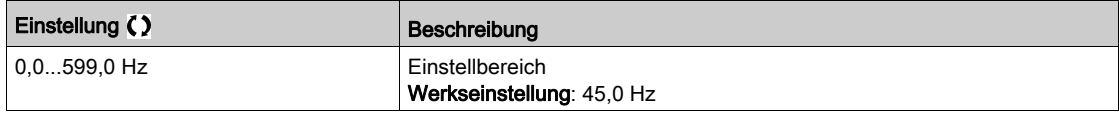

## [Voreinst. Freq. 10]  $5P$   $1D \star$

Voreingestellte Drehzahl 10. Siehe Kombinationstabelle zu Eingängen für voreingestellte Drehzahle[n](#page-367-0) [\(siehe](#page-367-0) Seite 368).

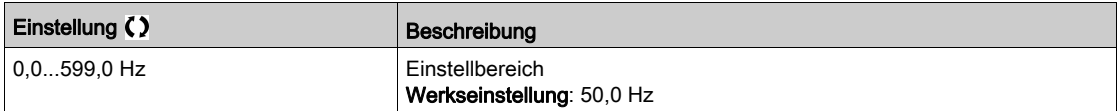

# [Voreinst. Freq. 11]  $5P$   $11*$

Voreingestellte Drehzahl 11. Siehe Kombinationstabelle zu Eingängen für voreingestellte Drehzahle[n](#page-367-0) [\(siehe](#page-367-0) Seite 368).

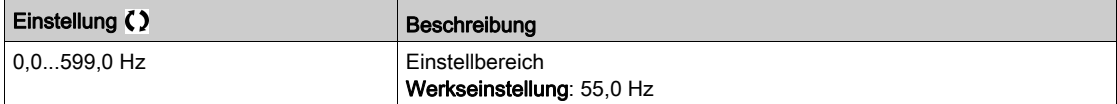

# [Voreinst. Freq. 12]  $5P$   $12 \star$

Voreingestellte Drehzahl 12. Siehe Kombinationstabelle zu Eingängen für voreingestellte Drehzahle[n](#page-367-0) [\(siehe](#page-367-0) Seite 368).

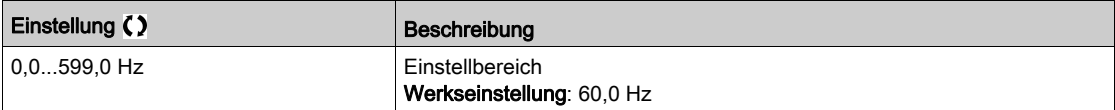

# [Voreinst. Freq. 13]  $5P$  1  $3\star$

Voreingestellte Drehzahl 13. Siehe Kombinationstabelle zu Eingängen für voreingestellte Drehzahle[n](#page-367-0) [\(siehe](#page-367-0) Seite 368).

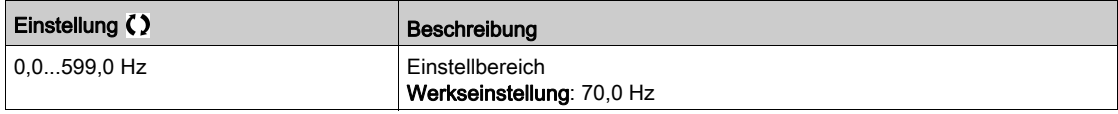

# [Voreinst. Freq. 14]  $5P$   $14*$

Voreingestellte Drehzahl 14. Siehe Kombinationstabelle zu Eingängen für voreingestellte Drehzahle[n](#page-367-0) [\(siehe](#page-367-0) Seite 368).

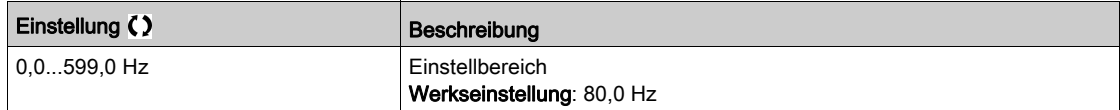

# [Voreinst. Freq. 15]  $5P$  15  $\star$

15. Voreinstellung Drehzahl. Siehe Kombinationstabelle zu Eingängen für voreingestellte Drehzahlen [\(siehe](#page-367-0) Seite 368).

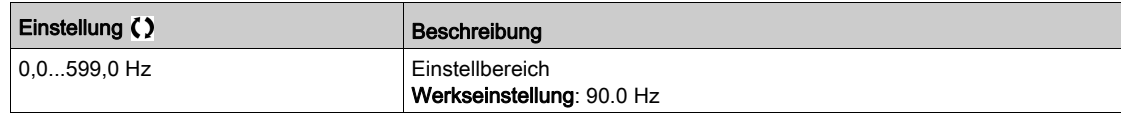

# [Voreinst. Freq. 16]  $5P$   $15*$

Voreingestellte Drehzahl 16. Siehe Kombinationstabelle zu Eingängen für voreingestellte Drehzahlen [\(siehe](#page-367-0) Seite 368).

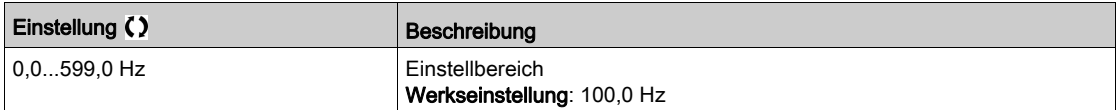

# Abschnitt 8.25 [Allgemeine Funktionen] – [+/- Drehz.]

# Menü [+/- Drehz.]  $\cup$  P d -

**Zugriff** 

# [Vollständige Einstellungen] → [Allgemeine Funktionen] → [+/- Drehz.]

#### Über dieses Menü

Diese Funktion ist zugänglich, wenn Sollwertkanal [Ref Freq 2 Konfig] F  $\tau$  2 auf [Sollfreq. über DI] u P d E eingestellt ist.

HINWEIS: Diese Funktion kann nicht in Kombination mit bestimmten anderen Funktionen eingesetzt werden.

Zwei Betriebsarten sind verfügbar:

 Verwendung von Einstufentastern: Zusätzlich zu den Drehrichtungen sind 2 Digitaleingänge erforderlich.

Der mit "+ Drehzahl" belegte Eingang erhöht die Drehzahl, der mit "- Drehzahl" belegte Eingang verringert die Drehzahl.

- Verwendung von Zweistufentastern: Es ist nur ein Digitaleingang erforderlich, dem "+ Drehzahl" zugeordnet ist.
- +/- Drehzahl über Zweistufentaster:

Beschreibung: 1 Taste, die zweifach gedrückt werden kann (2-stufig), für jede Drehrichtung. Jede Betätigung schließt einen Kontakt.

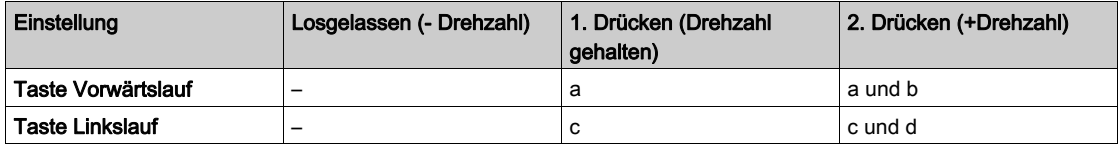

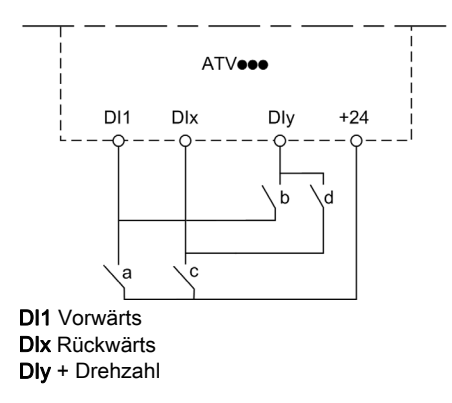

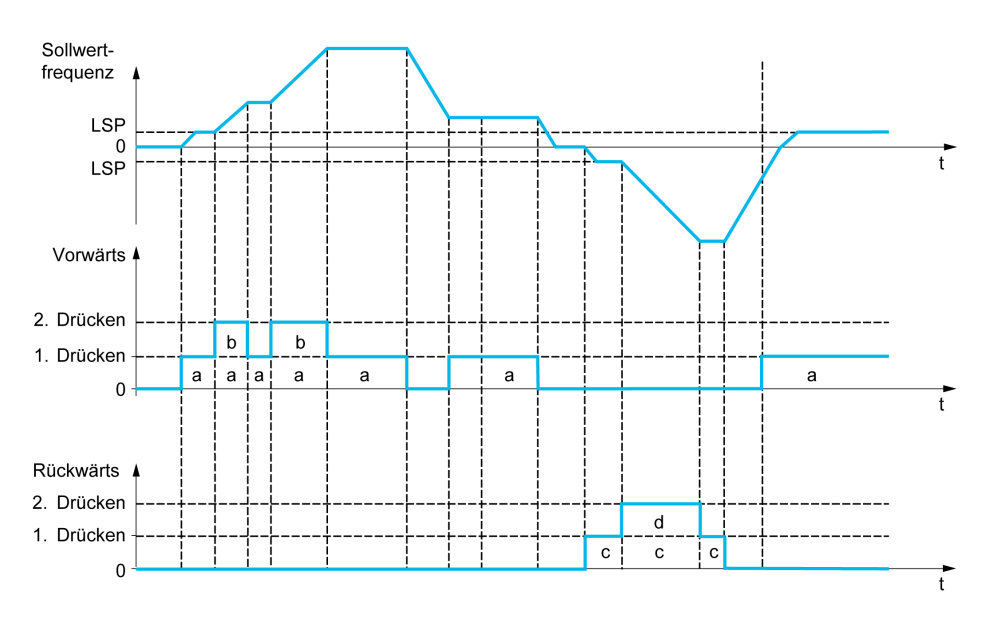

Diese Version von "+/- Drehzahl" ist nicht mit der 3-Draht-Steuerung zu verwenden.

In beiden Betriebsarten wird die maximale Drehzahl durch [Hohe Drehzahl] H 5 P festgelegt.

HINWEIS: Wenn der Sollwert per [Zuord. Umsch. Freq.]  $r F C$  von einem beliebigen Sollwertkanal auf einen anderen Sollwertkanal mit "+/- Drehzahl" umgeschaltet wird, kann der Wert des Sollwerts [Motorfrequenz]  $r Fr$  (nach Rampe) entsprechend dem Kanal [Kopie Kanal 1-2]  $\Gamma$   $a$  P mit übernommen werden.

Wenn der Sollwert per [Zuord. Umsch. Freq.]  $r$  F C von einem Sollwertkanal auf einen beliebigen anderen Sollwertkanal mit "+/– Drehzahl" umgeschaltet wird, wird der Sollwert [Motorfrequenz]  $rF$  r (nach Rampe) mit übernommen.

Auf diese Weise kann ein unerwünschtes Nullsetzen der Drehzahl im Moment der Umschaltung vermieden werden.

#### [+ Zuord. Drehzahl]  $\cup$  5 P

Die Zuordnung des Drehzahleingangs erhöhen.

Die Funktion ist aktiv, wenn der zugeordnete Eingang oder das zugeordnete Bit auf 1 sind.

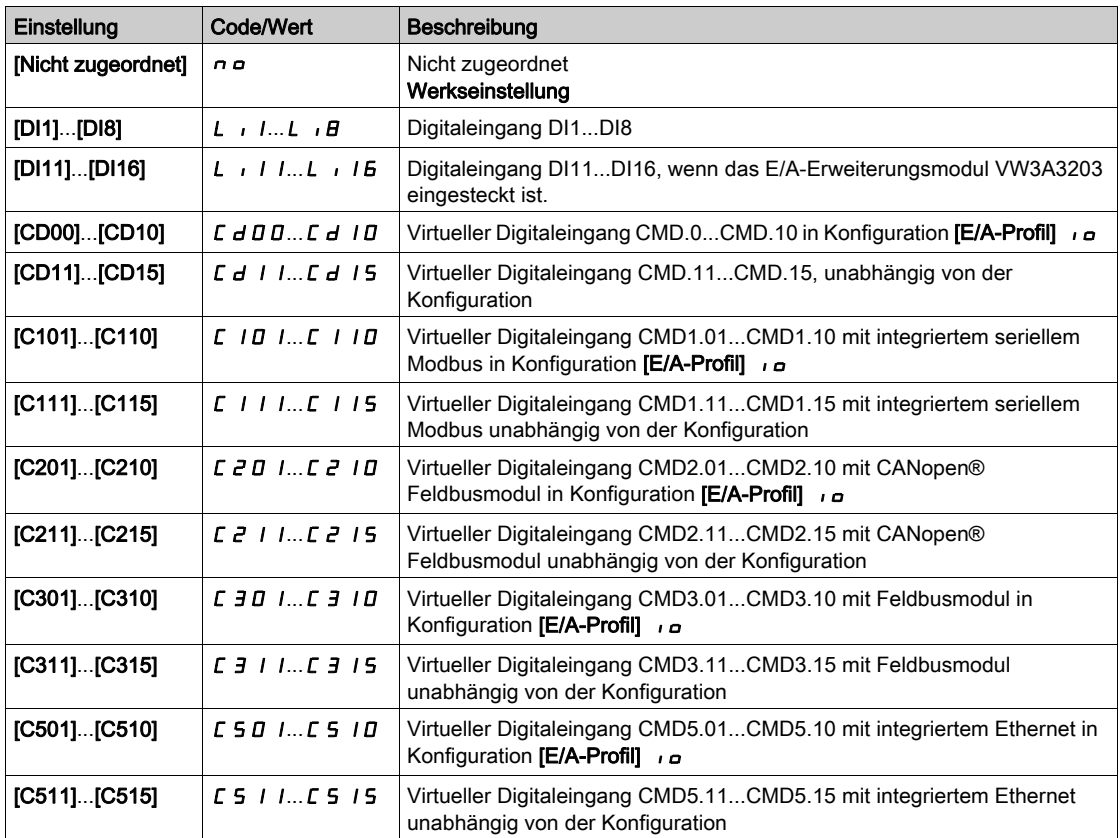

#### [- Zuord. Drehzahl]  $d$  5  $P$

Die Zuordnung des Drehzahleingangs vermindern. Siehe die Zuordnungsbedingungen.

Parametereinstellungen identisch mit [+ Zuord. Drehzahl]  $\cup$  5 P.

Die Funktion ist aktiv, wenn der zugeordnete Eingang oder das zugeordnete Bit auf 1 sind.

### [Speichern Sollfreq.]  $5E \rightharpoonup \rightharpoonup$

Speichern Sollwertfrequenz. Dieser Parameter ist zugänglich, wenn [+ Zuord. Drehzahl] u 5 P nicht auf [Nicht zugeordnet]  $n \neq 0$  eingestellt ist.

Mit diesem Parameter, der der Funktion "+/- Drehzahl" zugeordnet ist, kann der Sollwert gespeichert werden:

- Wenn die Fahrbefehle verschwinden (Speicherung im RAM).
- Wenn das Versorgungsnetz getrennt wird oder die Fahrbefehle verschwinden (Speicherung im EEPROM).

Beim nächsten Anlaufen des Umrichters ist der Drehzahlsollwert daher die zuletzt gespeicherte Sollwertfrequenz.

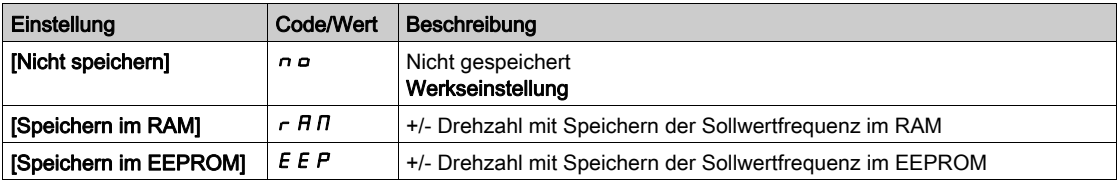

# Abschnitt 8.26 [Allgemeine Funktionen] – [+/- DZ um Sollwert]

# Menü [+/- DZ um Sollwert]  $5 - E$ -

**Zugriff** 

# [Vollständige Einstellungen] → [Allgemeine Funktionen] → [+/- DZ um Sollwert]

#### Über dieses Menü

Diese Funktion ist für den Sollwertkanal [Ref Freq 1 Konfig] F r 1 zugänglich.

HINWEIS: Diese Funktion kann nicht in Kombination mit bestimmten anderen Funktionen eingesetzt werden.

Der Sollwert ist gegeben durch [Ref Freq 1 Konfig] F r 1 oder [Referenzkanal 1B] F r 1 b mit Additions-/Subtraktions-/Multiplikationsfunktionen und vorgewählten Drehzahlen, sofern relevant (siehe nachstehendes Diagramm).

Zum besseren Verständnis wird dieser Sollwert mit A bezeichnet. Die Wirkung der Tasten + Drehzahl und – Drehzahl kann in % dieses Sollwerts A eingestellt werden. Beim Stoppen wird der Sollwert (A +/– Drehzahl) nicht gespeichert, d. h. der Umrichter läuft nur mit dem Sollwert A+ wieder an.

Der maximale Gesamtsollwert wird durch [Hohe Drehzahl] H 5 P und der Mindestsollwert durch [Niedrige Drehzahl]  $L$  5  $P$  begrenzt.

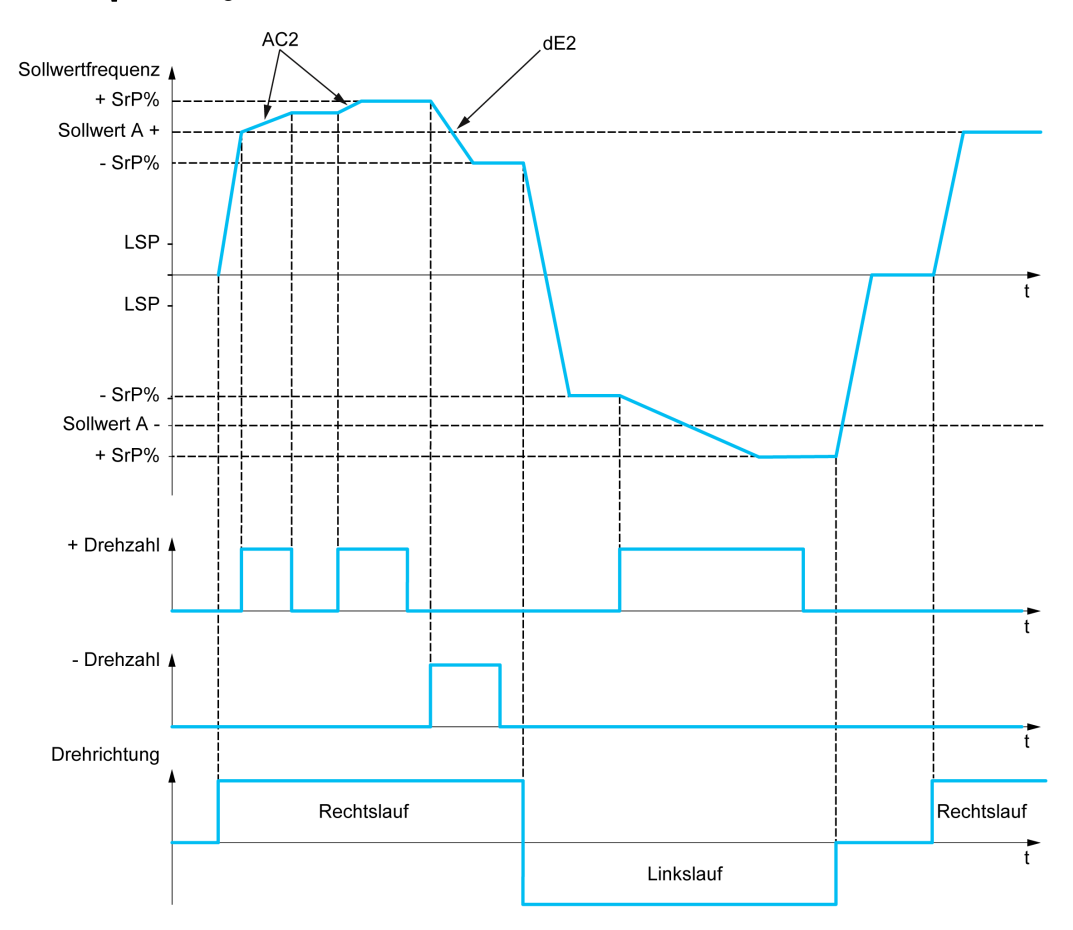

## [+ Zuord. Drehzahl]  $\cup$  5  $\rightarrow$

Drehzahl-Zuordnung erhöhen.

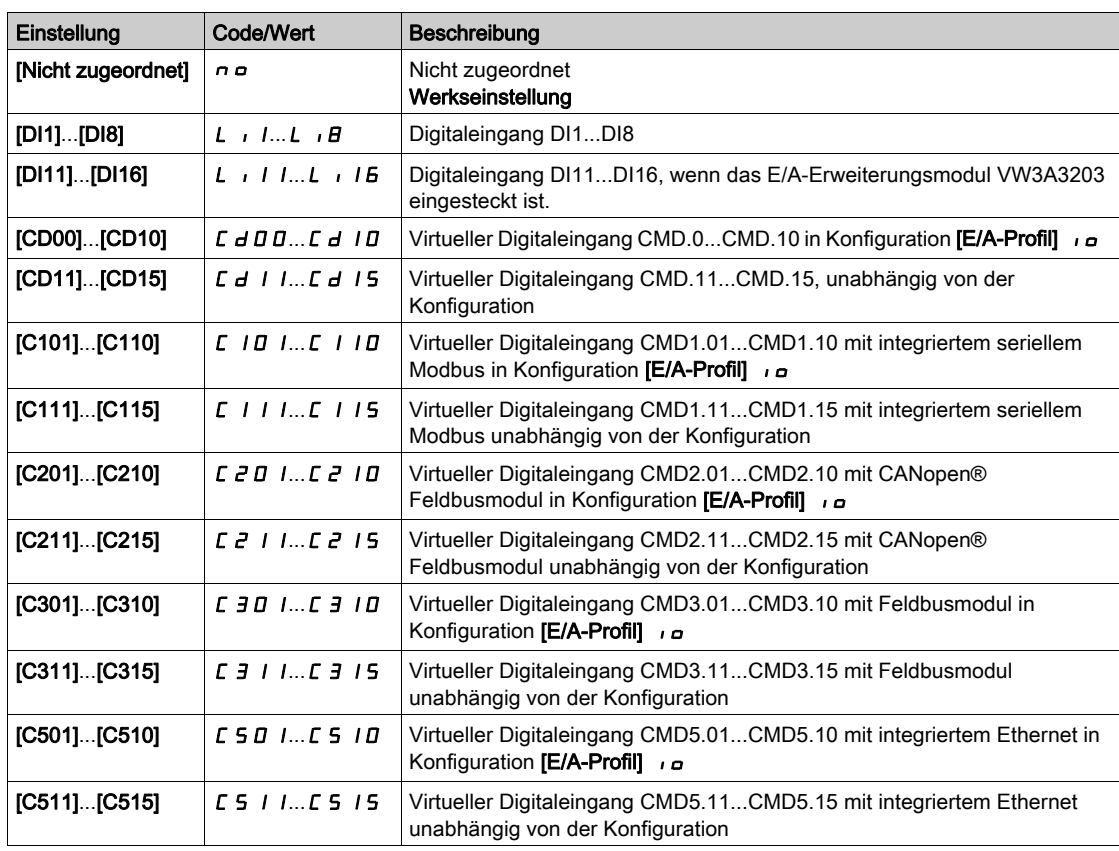

#### [- Zuord. Drehzahl]  $d5$

Drehzahl-Zuordnung verringern. Siehe die Zuordnungsbedingungen.

Die Funktion ist aktiv, wenn der zugeordnete Eingang oder das zugeordnete Bit auf 1 sind.

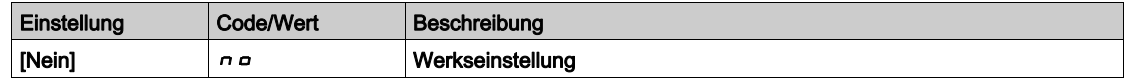

# [+/- DZ-Begrenzung]  $5 \rightharpoondown P \star$

Begrenzung der Drehzahlerhöhung/-verringerung.

Dieser Parameter begrenzt den Abweichungsbereich mit +/– Drehzahl in % des Sollwerts. Die in dieser Funktion verwendeten Rampen sind [Hochlauf 2]  $H C 2$  und [Verzögerung 2]  $d E 2$ .

Diese Parameter ist zugänglich, wenn [+ Zuord. Drehzahl] u 5 , oder [- Zuordnung Drehzahl] d 5 , nicht auf [Nein]  $n \neq 0$  eingestellt sind.

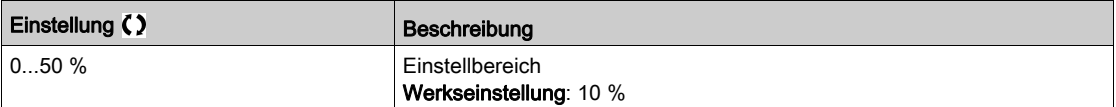

# [Hochlauf 2]  $\overline{H}$   $\overline{C}$   $\overline{C}$   $\overline{\star}$

Hochlaufzeit 2.

Zeit zum Hochlaufen von 0 bis [Nennfrequenz Motor]  $F \rightharpoondown 5$ . Um die Wiederholbarkeit der Rampen zu gewährleisten, muss der Wert dieses Parameters entsprechend den Anwendungsmöglichkeiten festgelegt werden.

Diese Parameter ist zugänglich, wenn [+ Zuord. Drehzahl] u 5 noder [- Zuordnung Drehzahl] d 5 n nicht auf [Nein]  $\sigma$  o eingestellt sind.

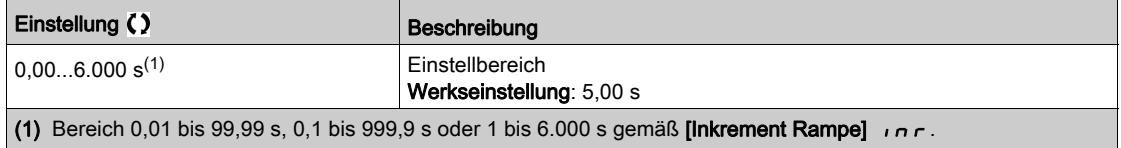

# [Verzögerung 2]  $dE \neq \star$

#### Verzögerung 2.

Zeit für den Auslauf von der [Nennfreqenz Motor]  $F \rightharpoondown 5$  bis 0. Um Wiederholbarkeit der Rampen zu erzielen, muss der Wert dieses Parameters entsprechend den Anwendungsmöglichkeiten festgelegt werden.

Diese Parameter ist zugänglich, wenn [+ Zuord. Drehzahl] u 5 i oder [- Zuordnung Drehzahl] u 5 i nicht auf [Nein]  $\sigma$  eingestellt sind.

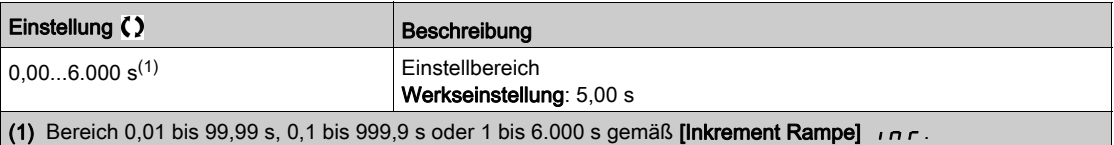

# Abschnitt 8.27 [Allgemeine Funktionen] – [Sprungfrequenz]

# Menü [Sprungfrequenz]  $J \cup F$  -

#### **Zugriff**

#### [Vollständige Einstellungen]  $\rightarrow$  [Allgemeine Funktionen]  $\rightarrow$  [Sprungfrequenz]

#### Über dieses Menü

Diese Funktion verhindert einen längeren Betrieb innerhalb eines einstellbaren Bereichs um die geregelte Frequenz herum.

Die Funktion kann verwendet werden, um zu verhindern, dass eine kritische Drehzahl erreicht wird, die Resonanzen erzeugen würde. Bei Einstellung auf den Wert 0 ist die Funktion inaktiv.

#### [Sprungfrequenz] JPF

Sprungfrequenz.

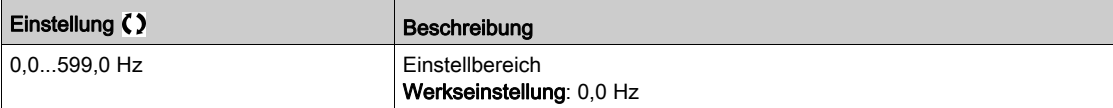

#### [Sprungfrequenz 2]  $JFZ$

Sprungfrequenz 2.

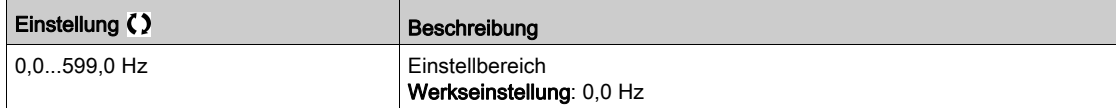

#### [3. Sprungfrequenz]  $JF\bar{J}$

Sprungfrequenz 3.

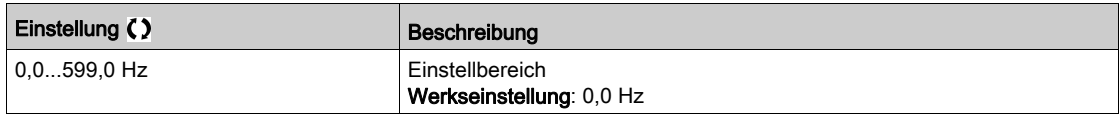

## [Hysterese Sprungfrequenz]  $JFH$   $\star$

Bandbreite Sprungfrequenz.

Dieser Parameter ist zugänglich, wenn mindestens eine Sprungfrequenz JPF, JFZ oder JF3 ungleich 0 ist.

Beispielbereich für die Sprungfrequenz: zum Beispiel zwischen JPF – JFH und JPF + JFH. Diese Einstellung gilt für alle 3 Frequenzen JPF, JFZ, JF 3.

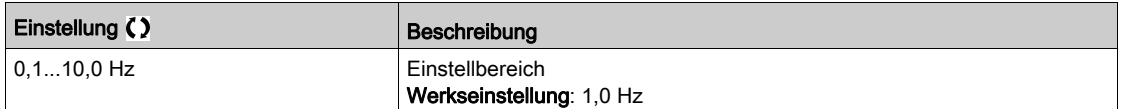

# Abschnitt 8.28 [Allgemeine Funktionen] – [PID-Regler]

# Inhalt dieses Abschnitts

Dieser Abschnitt enthält die folgenden Themen:

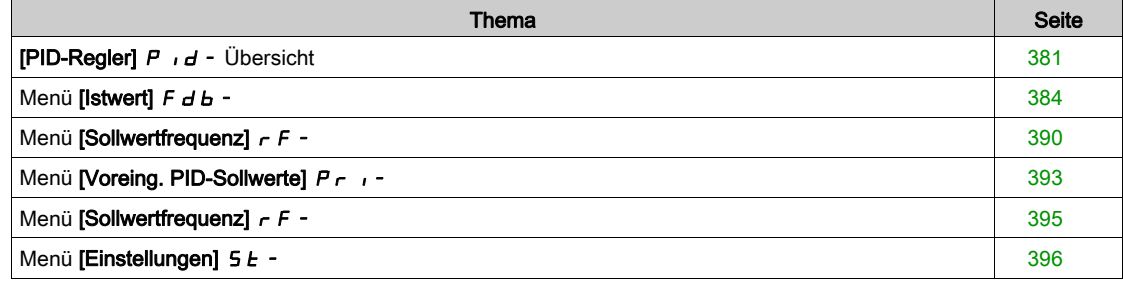

# <span id="page-380-0"></span>**[PID-Regler]**  $P \cdot d -$  Übersicht

#### Über dieses Menü

HINWEIS: Diese Funktion kann nicht in Kombination mit bestimmten anderen Funktionen eingesetzt werden.

#### <span id="page-380-1"></span>Übersicht

Die Funktion wird aktiviert, wenn der PID-Istwert (Messwert) einem Analogeingang zugeordnet wird.

Der PID-Istwert muss, abhängig davon, ob eine E/A-Erweiterungskarte installiert ist, einem der Analogeingänge AI1 bis AI5 oder einem Impulseingang zugeordnet werden.

Der PID-Sollwert muss den folgenden Parametern zugeordnet werden:

- Vorgewählte Sollwerte über digitale Eingänge ([Vorein. PID-Soll 2]  $r$  P  $2$ , [Vorein. PID-Soll 3]  $r$  P  $3$ , [Vorein. PID-Soll  $41r$   $P$   $4$ ).
- **Entsprechend der Konfiguration von [PID-Soll. intern]**  $P \rightarrow i$ :
	- $\circ$  [Int.Sollw. PID]  $r$  P, oder
	- o oder Sollwert A **[Ref Freq 1 Konfig]**  $F \rightharpoondown I$  oder **[Referenzkanal 1B]**  $F \rightharpoondown I$  **b**.

#### Kombinationstabelle der vorgewählten PID-Sollwerte:

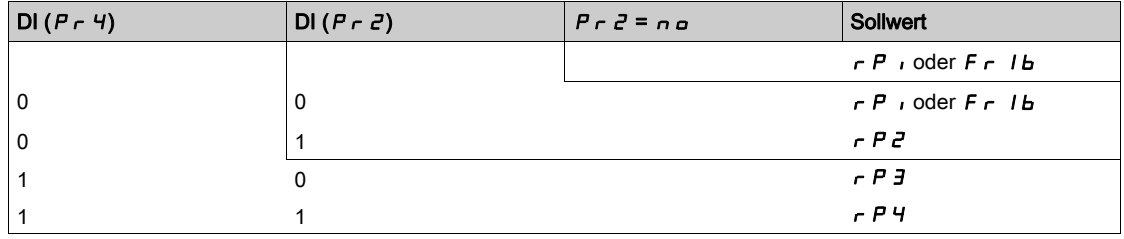

Mit einem vorgegebenen Drehzahlsollwert kann die Drehzahl beim Start des Prozesses initialisiert werden. Skalierung des Istwerts und der Sollwerte:

- Für die Skalierung des PID-Istwerts (Sensorbereich) können die Parameter [Min. Istwert PID]  $P$   $F$  I, [Max. Istwert PID]  $P$ ,  $F$   $Z$  verwendet werden. Diese Skalierung muss unbedingt für alle weiteren Parameter beibehalten werden.
- Für die Skalierung des Regelbereichs (zum Beispiel des Sollwerts) können die Parameter [Min. Prozess PID]  $P \cdot P$  I, [Max. Prozess PID]  $P \cdot P$  verwendet werden. Der Regelbereich muss unbedingt im Sensorbereich liegen.

Der Höchstwert der Skalierungsparameter beträgt 32.767. Zur Erleichterung der Installation empfehlen wir die Verwendung von Werten, die so nahe wie möglich an diesem Höchstwert liegen, wobei eine Skalierung in Zehnerpotenzen vorgenommen werden sollte. Die Skalierung erfolgt ohne Einheit, wenn [Steuerungstyp]  $E \nI E$  auf [NV]  $nA$  eingestellt ist, in %, wenn der Parameter auf [SONSTIGE]  $\mathsf{d} \mathsf{E}$  H  $\mathsf{E}$   $\mathsf{F}$  eingestellt ist.

#### Beispiel:

Regelung des in einem Behälter enthaltenen Volumens zwischen 6 und 15 m3.

- Verwendeter Fühler 4-20 mA, 4,5 m<sup>3</sup> für 4 mA und 20 m<sup>3</sup> für 20 mA, mit dem Ergebnis, dass P<sub>IFI</sub>  $= 4.500$  und **P**  $\cdot$  **F**  $\mathbf{Z} = 20.000$ .
- Regelbereich 6 bis 15 m<sup>3</sup>, mit dem Ergebnis, dass P<sub>I</sub>P<sub>1</sub> = 6.000 (Sollwert Min.) und P<sub>I</sub>P<sub>2</sub> = 15.000 (Istwert Max.).
- Beispiele für die Sollwerte:
	- $\circ$   $\cdot$  P 1 (interner Sollwert) = 9.500
	- $\circ$   $\sim$   $\mu$   $\bar{e}$  (vorgewählter Sollwert) = 6.500
	- $\circ$   $\sim$   $\mathsf{P}$  J (vorgewählter Sollwert) = 8.000
	- $\circ$   $\circ$   $\theta$  4 (vorgewählter Sollwert) = 11.200

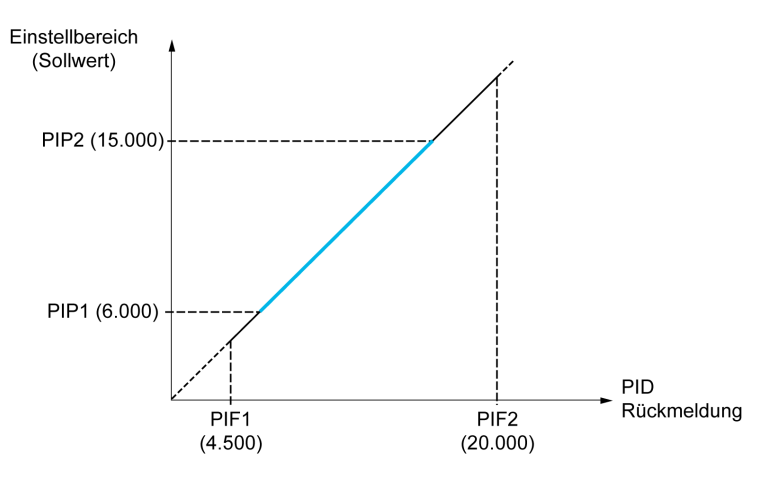

Weitere Parameter:

- Umkehr der Korrekturrichtung [Invertierung PID] P (C. Wenn [Invertierung PID] P (C auf [Nein] n a eingestellt ist, erhöht sich die Drehzahl des Motors bei einer erkannten positiven Abweichung (zum Beispiel Druckregelung mit einem Kompressor). Wenn [Invertierung PID]  $P \cdot C$  auf [Ja]  $Y \in S$ eingestellt ist, vermindert sich die Drehzahl des Motors bei einer erkannten positiven Abweichung (zum Beispiel Temperaturregelung mit einem Lüfter).
- Die integrale Verstärkung (I-Anteil) kann über einen digitalen Eingang kurzgeschlossen werden.
- Eine Warnung zum [Istwert-PID]  $P \cdot F$  kann konfiguriert werden.
- Eine Warnung zum [Fehler PID]  $r$  P E kann konfiguriert werden.

#### Hand-/Automatikbetrieb mit PID

In dieser Funktion sind der PID-Regler, die voreingestellten Drehzahlen und ein manueller Sollwert zusammengefasst. Je nach Zustand des digitalen Eingangs wird der Frequenzsollwert durch die voreingestellten Drehzahlen oder durch einen manuellen Sollwerteingang über die PID-Funktion vorgegeben.

Man PID Referenz [Man PID Referenz]  $P \cdot \Pi$ :

- Analogeingänge AI1 bis AI5
- **•** Impulseingänge

Referenz Drehzahlvorwahl [Ref. Drehz. Vorw.]  $F P$  :

- [AI1]  $H \cdot I$ : Analogeingang
- [Al2]  $H \cdot Z$ : Analogeingang
- [AI3]  $H_1$   $\overline{J}$ : Analogeingang
- [AI4]  $\overline{H}$  , 4: Analogeingang, wenn das E/A-Erweiterungsmodul VW3A3203 eingesteckt ist.
- [AI5]  $H \rightarrow 5$ : Analogeingang, wenn das E/A-Erweiterungsmodul VW3A3203 eingesteckt ist.
- [DI7 Pulseingang]  $P_1$  7: Impulseingang
- [DI8 Pulseingang]  $P \cdot B$ : Impulseingang
- [SollFreq dez Term.] L C C: Grafikterminal
- [Modbus]  $\Pi d b$ : Integrierter Modbus
- [CANopen]  $\Gamma$   $\overline{H}$   $\overline{n}$ : CANopen® (falls installiert)
- **[Feldbusmodul ]**  $n \in E$ : Optionales Feldbusmodul (falls installiert)
- **[Embedded Ethernet]**  $E \nmid H$ **: integriertes Ethernet**

#### Inbetriebnahme des PID-Reglers

## 1. Konfiguration im PID-Modus:

Siehe Übersicht [\(siehe](#page-380-1) Seite 381).

#### 2. Einen Test mit den Werkseinstellungen durchführen:

Zur Optimierung des Umrichters regeln Sie [PropVers PID-Regler]  $r$  P G oder [Int.verst PIDRegler]  $r \cdot G$ graduell und unabhängig voneinander und beobachten Sie die Auswirkung auf den PID-Istwert im Verhältnis zum Sollwert.

#### 3. Wenn die Werkseinstellungen instabil sind oder der Sollwert nicht eingehalten wird:

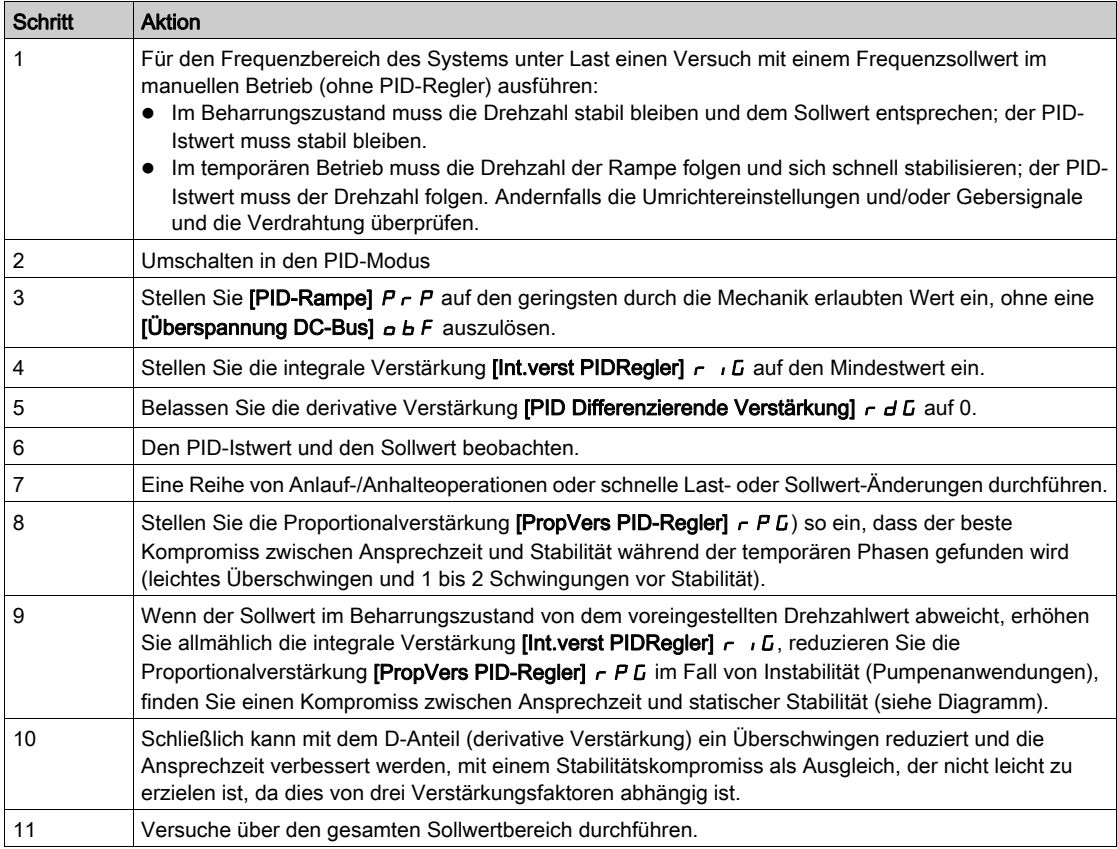

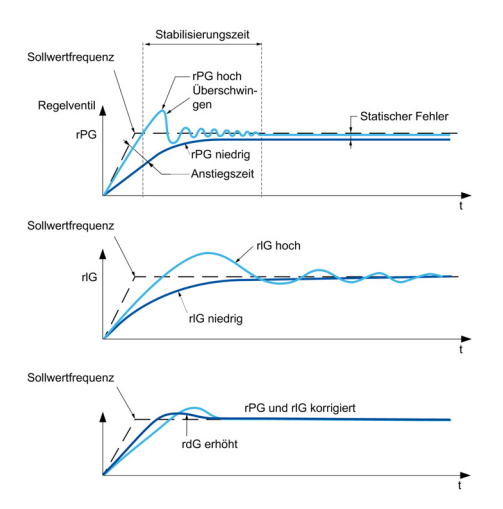

Die Schwingungsfrequenz hängt von der Kinematik des Systems ab:

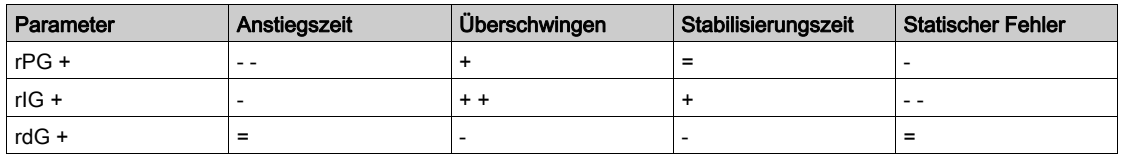

# <span id="page-383-0"></span>Menü [Istwert]  $F d b -$

## **Zugriff**

## [Vollständige Einstellungen]  $\rightarrow$  [Allgemeine Funktionen]  $\rightarrow$  [PID-Regler]  $\rightarrow$  [Istwert]

#### Über dieses Menü

HINWEIS: Diese Funktion kann nicht in Kombination mit bestimmten anderen Funktionen eingesetzt werden.

#### [Steuerungstyp]  $E \circ \mathcal{L} E$

Typ der PID-Steuerung = Auswahl der Einheit.

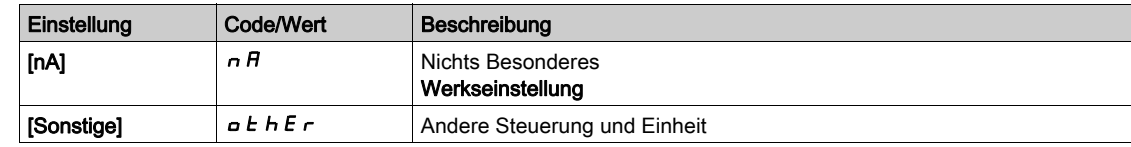

#### [Istwert PID]  $P \cdot F$

Istwert PID-Regler.

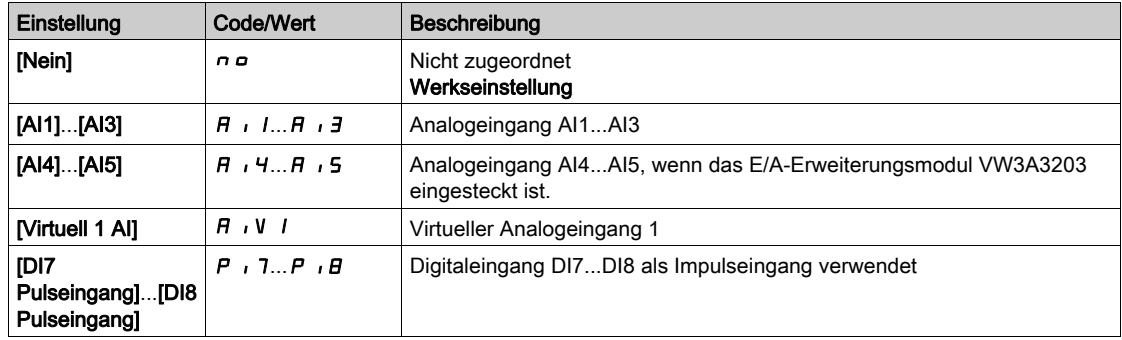

# [Typ Al1]  $H$ ,  $IE$   $\star$

Konfiguration des Analogeingangs AI1.

Dieser Parameter ist zugänglich, wenn [Istwert PID]  $P$  ,  $F$  auf [Al1]  $H$  ,  $I$  eingestellt ist.

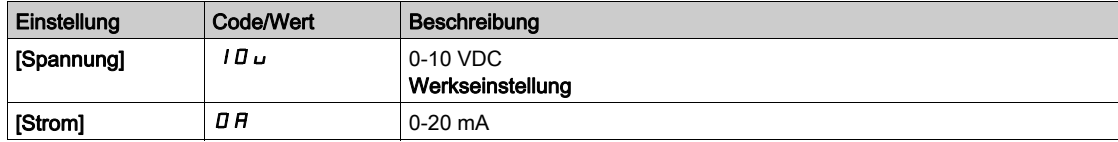

# <span id="page-383-1"></span>[AI1 Min Wert]  $\overline{u}$  it it

Sklpara. Spannung 0% AI1.

Dieser Parameter ist zugänglich, wenn

- [Istwert PID]  $P \cdot F$  auf [Al1]  $H \cdot I$  und
- [Typ AI1]  $H$  ,  $IE$  auf [Spannung]  $IB$   $UE$  eingestellt ist.

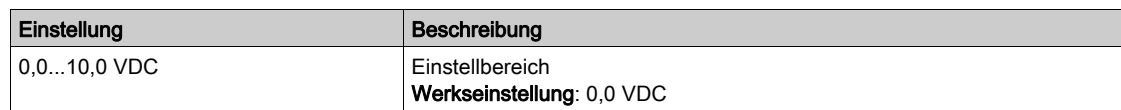

# <span id="page-384-0"></span>[AI1 Max Wert]  $\overline{u}$   $\overline{H}$   $\overline{I}$   $\overline{\mathbf{X}}$

Sklpara. Spannung 100 % AI1.

Dieser Parameter ist zugänglich, wenn

- [Istwert PID]  $P \cdot F$  auf [Al1]  $H \cdot I$  und
- [Typ AI1]  $H \cup I$  auf [Spannung]  $10 \cup$  eingestellt ist.

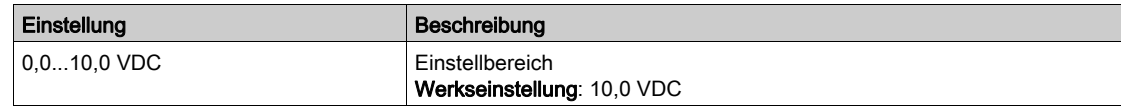

## <span id="page-384-2"></span>[AI1 Min Wert]  $\mathcal{L} \cap \mathcal{L}$  /  $\star$

AI1 aktueller Skalierungsparameter für 0%.

Dieser Parameter ist zugänglich, wenn

- [Istwert PID]  $P \cdot F$  auf [Al1]  $H \cdot I$  und
- [Typ AI1]  $H \cdot I$  auf [Strom]  $I$   $H$  eingestellt ist.

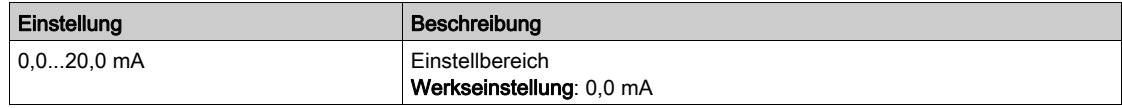

# <span id="page-384-3"></span>[AI1 Max Wert]  $\mathcal{L} \cap H$  /  $\star$

AI1 aktueller Skalierungsparameter für 100 %.

- Dieser Parameter ist zugänglich, wenn
- [Istwert PID]  $P \cdot F$  auf [Al1]  $H \cdot I$  und
- [Typ AI1]  $H \cdot I$  auf [Strom]  $I$   $H$  eingestellt ist.

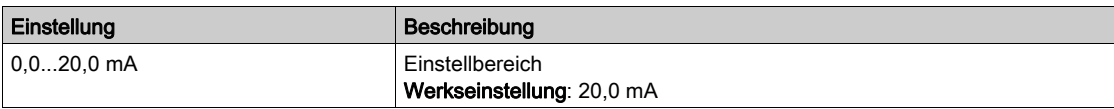

### <span id="page-384-1"></span>[Typ Al2]  $H \rightarrow ZE \star$

Konfiguration des Analogeingangs AI2.

Dieser Parameter ist zugänglich, wenn [Istwert PID]  $P$   $\rightarrow$  F auf [A2]  $H$   $\rightarrow$  2 eingestellt ist.

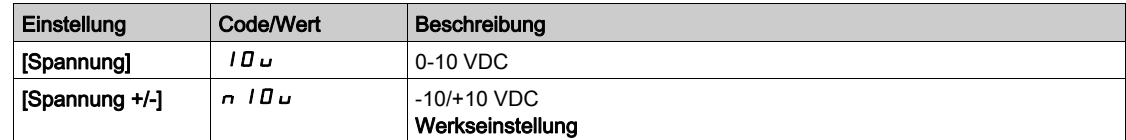

## [Al2 Min Wert]  $\mu$  , L  $\bar{e}$   $\star$

Sklpara. Spannung 0% AI2.

Dieser Parameter ist zugänglich, wenn

- [Istwert PID]  $P \cdot F$  auf [Al2]  $H \cdot P$  und
- [Typ AI2]  $H \iota Z$  auf [Spannung]  $I \iota U \iota U$  eingestellt ist.

Identisch mit [AI1 Min Wert] u L I [\(siehe](#page-383-1) Seite 384).

#### [AI2 Max Wert]  $\mu$  , H 2  $\star$

Sklpara. Spannung 100 % AI2.

Dieser Parameter ist zugänglich, wenn

- [Istwert PID]  $P \cdot F$  auf [Al2]  $H \cdot P$  und
- [Typ Al2]  $H \iota Z$  L auf [Spannung]  $I \iota U \iota U$  eingestellt ist.

Identisch mit [AI1 Max Wert] UIHII [\(siehe](#page-384-0) Seite 385).

# [Typ Al3]  $\overline{H}$  i  $\overline{J}$   $\overline{E}$   $\star$

Konfiguration des Analogeingangs AI3.

Dieser Parameter ist zugänglich, wenn [Istwert PID]  $P$   $\cdot$  F auf [AI3]  $H$   $\cdot$  3 eingestellt ist.

Identisch mit [Typ AI2]  $H \iota P$  [\(siehe](#page-384-1) Seite 385) mit Werkseinstellung: [Strom] D R.

# [AI3 Min Wert]  $\overline{u}$  i L 3  $\overline{\star}$

Sklparam. Spannung 0% AI3.

Dieser Parameter ist zugänglich, wenn

- [Istwert PID]  $P \cdot F$  auf [Al3]  $H \cdot J$  und
- [Typ AI3]  $\overline{H}$   $I$   $\overline{J}$   $E$  auf [Spannung]  $I$   $\overline{U}$   $\overline{U}$  eingestellt ist.

Identisch mit [AI1 Min Wert] u IL I [\(siehe](#page-383-1) Seite 384).

## [AI3 Max Wert]  $\cup$   $\cdot$  H  $\exists$   $\star$

Sklparam. Spannung 100 % AI3.

Dieser Parameter ist zugänglich, wenn

- [Istwert PID]  $P \cdot F$  auf [Al3]  $H \cdot J$  und
- [Typ AI3]  $\overline{H}$   $I$   $\overline{J}$   $E$  auf [Spannung]  $I$   $\overline{U}$   $\overline{U}$  eingestellt ist.

Identisch mit [AI1 Max Wert] UIHI (Siehe Seite 385).

## [AI3 Min Wert]  $\mathcal{L} \cap \mathcal{L} \ni \star$

AI3 aktueller Skalierungsparameter für 0%.

Dieser Parameter ist zugänglich, wenn

- [Istwert PID]  $P \cdot F$  auf [Al3]  $H \cdot J$  und
- [Typ AI3]  $H \iota J \iota A$  auf [Strom]  $I \iota A$  eingestellt ist.

Identisch mit [AI1 Min Wert] [ r L | [\(siehe](#page-384-2) Seite 385).

#### [AI3 Max Wert]  $\mathcal{L} \cdot \mathcal{H} \ni \star$

AI3 aktueller Skalierungsparameter für 100 %.

Dieser Parameter ist zugänglich, wenn

- [Istwert PID]  $P \cdot F$  auf [Al3]  $H \cdot J$  und
- [Typ AI3]  $H \iota J \iota$  auf [Strom]  $I \iota H$  eingestellt ist.

Identisch mit [AI1 Max Wert]  $C$  - H 1 [\(siehe](#page-384-3) Seite 385).

# $[Tvp$  AI41  $H$ ,  $4E \star$

Konfiguration des Analogeingangs AI4.

Dieser Parameter ist zugänglich, wenn

- das E/A-Erweiterungsmodul VW3A3203 eingesteckt ist und
- [Istwert PID]  $P \cdot F$  auf [AI4]  $H \cdot H$  eingestellt ist.

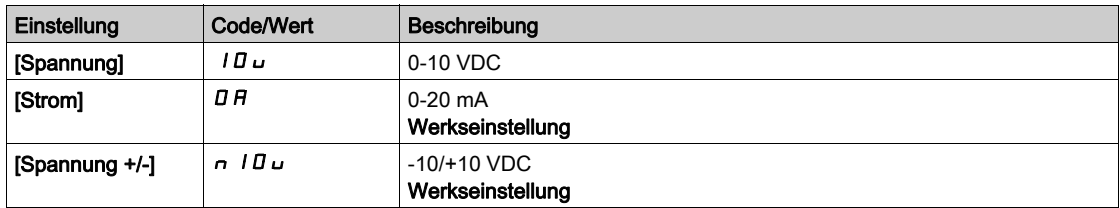

## [Al4 Min Wert]  $\overline{u}$  i L 4  $\overline{\star}$

Sklpara. Spannung 0 % AI4.

Dieser Parameter ist zugänglich, wenn

- [Istwert PID]  $P \cdot F$  auf [Al4]  $H \cdot H$  und
- [Typ AI4]  $H \cdot H$  auf [Spannung]  $10 \, \mu$  eingestellt ist.

Identisch mit [AI1 Min Wert] u L I [\(siehe](#page-383-1) Seite 384).

#### [Al4 Max Wert]  $\mu$ ,  $H H \star$

Sklpara. Spannung 100% AI4.

Dieser Parameter ist zugänglich, wenn

- [Istwert PID]  $P \cdot F$  auf [Al4]  $H \cdot H$  und
- [Typ AI4]  $H \cup H$  auf [Spannung]  $10 \cup$  eingestellt ist.

Identisch mit [AI1 Max Wert] UIH 1 [\(siehe](#page-384-0) Seite 385).

#### [Al4 Min Wert]  $\mathcal{L} \cap \mathcal{L} \nrightarrow \mathcal{K}$

AI4 aktueller Skalierungsparameter für 0%.

Dieser Parameter ist zugänglich, wenn

- [Istwert PID]  $P$   $\rightarrow$  F auf [Al4]  $H$   $\rightarrow$  4 und
- [Typ AI4]  $H \cup H$  auf [Strom]  $I$   $H$  eingestellt ist.

Identisch mit [AI1 Min Wert] [ r L | [\(siehe](#page-384-2) Seite 385).

#### [Al4 Max Wert]  $C$   $\vdash$  H  $\forall$   $\star$

AI4 aktueller Skalierungsparameter für 100 %.

Dieser Parameter ist zugänglich, wenn

- [Istwert PID]  $P \cdot F$  auf [Al4]  $H \cdot H$  und
- [Typ AI4]  $H \cdot H$  auf [Strom]  $H$  eingestellt ist.

Identisch mit [AI1 Max Wert] [ r H | [\(siehe](#page-384-3) Seite 385).

#### $[Tvp$  Al5]  $H$ , 5  $E$   $\star$

Konfiguration des Analogeingangs AI5.

Dieser Parameter ist zugänglich, wenn

- das E/A-Erweiterungsmodul VW3A3203 eingesteckt ist und
- [Istwert PID]  $P \cdot F$  auf [AI5]  $H \cdot 5$  eingestellt ist.

Identisch mit [Typ AI4]  $H_1$   $H_2$ .

#### [AI5 Min Wert]  $\mu$  , L 5  $\star$

Sklparam. Spannung 0 % AI5.

Dieser Parameter ist zugänglich, wenn

- [Istwert PID]  $P \cdot F$  auf [Al5]  $H \cdot 5$  und
- [Typ AI4]  $H \cup I5L$  auf [Spannung]  $I \cup U$  eingestellt ist.

Identisch mit [AI1 Min Wert] u L I [\(siehe](#page-383-1) Seite 384).

## [Al5 Max Wert]  $\mu$  , H 5  $\star$

Sklparam. Spannung 100% AI5.

Dieser Parameter ist zugänglich, wenn

- [Istwert PID]  $P \cdot F$  auf [Al5]  $H \cdot 5$  und
- [Typ AI4]  $H \cup S$  E auf [Spannung]  $10 \cup$  eingestellt ist.

Identisch mit [AI1 Max Wert] U IH 1 [\(siehe](#page-384-0) Seite 385).

# [AI5 Min Wert]  $\mathcal{L} \sim \mathcal{L}$  5  $\star$

AI5 aktueller Skalierungsparameter für 0 %.

Dieser Parameter ist zugänglich, wenn

- [Istwert PID]  $P \cdot F$  auf [Al5]  $H \cdot 5$  und
- [Typ AI5]  $\overline{H}$   $\overline{H}$  5  $E$  auf [Strom]  $\overline{H}$  eingestellt ist.

Identisch mit [AI1 Min Wert] [ r L | [\(siehe](#page-384-2) Seite 385).

#### [AI5 Max Wert]  $C \rightharpoondown H5 \star$

AI5 aktueller Skalierungsparameter für 100%.

Dieser Parameter ist zugänglich, wenn

- [Istwert PID]  $P \cdot F$  auf [Al5]  $H \cdot 5$  und
- [Typ AI5]  $H \cup S$  L auf [Strom]  $I$  H eingestellt ist.

Identisch mit [AI1 Max Wert]  $C_r$  H 1 [\(siehe](#page-384-3) Seite 385).

#### [Min. Istwert PID]  $P$   $IF$   $I^{\star}$

Minimaler PID-Istwert.

Dieser Parameter ist zugänglich, wenn [Istwert PID]  $P$   $I$  F nicht auf [Nicht konfiguriert]  $P$   $P$  eingestellt ist.

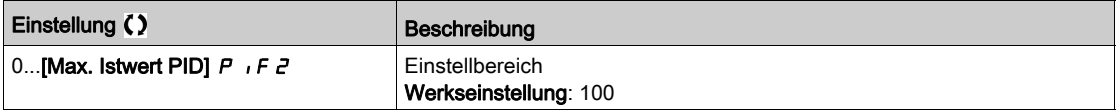

#### [Max. Istwert PID]  $P_1$  F  $2 \star$

Maximaler Istwert PID.

Dieser Parameter ist zugänglich, wenn [Istwert PID]  $P$   $I$  F nicht auf [Nicht konfiguriert]  $n a$  eingestellt ist.

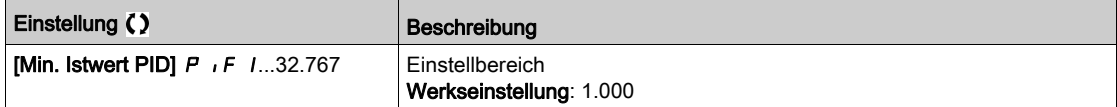

# [Istwert PID]  $r$  P F  $\star$

Wert für PID-Istwert, nur Anzeige.

Dieser Parameter ist zugänglich, wenn [Istwert PID]  $P$  , F nicht auf [Nicht konfiguriert]  $P$  a eingestellt ist.

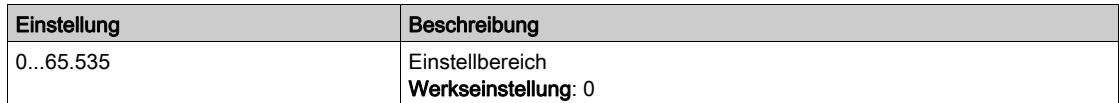

# [Warnung min. Istw.]  $PHL \star$

Warnung minimaler Istwert.

Dieser Parameter ist zugänglich, wenn [Istwert PID]  $P \cdot F$  nicht auf [Nicht konfiguriert]  $P \cdot P$  eingestellt ist.

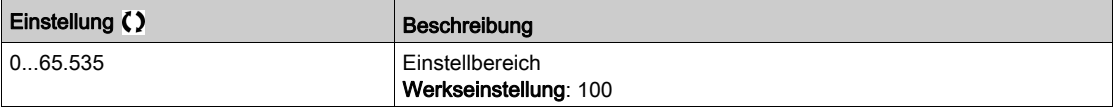

# [Warnung max. Istw.]  $PHH\star$

Warnung maximaler Istwert.

Dieser Parameter ist zugänglich, wenn [Istwert PID]  $P$  , F nicht auf [Nicht konfiguriert]  $P$  a eingestellt ist.

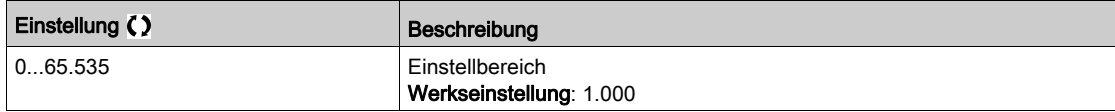

# <span id="page-389-0"></span>Menü [Sollwertfrequenz]  $rF$  -

## **Zugriff**

#### [Vollständige Einstellungen]  $\rightarrow$  [Allgemeine Funktionen]  $\rightarrow$  [PID-Regler]  $\rightarrow$  [Sollwertfrequenz]

#### Über dieses Menü

HINWEIS: Diese Funktion kann nicht in Kombination mit bestimmten anderen Funktionen eingesetzt werden.

# [PID-Soll. intern]  $P \rightarrow \star \star$

Interner Sollwert PID.

Dieser Parameter ist zugänglich, wenn [Istwert PID]  $P$ , F nicht auf [Nicht konfiguriert]  $n \neq$  eingestellt ist.

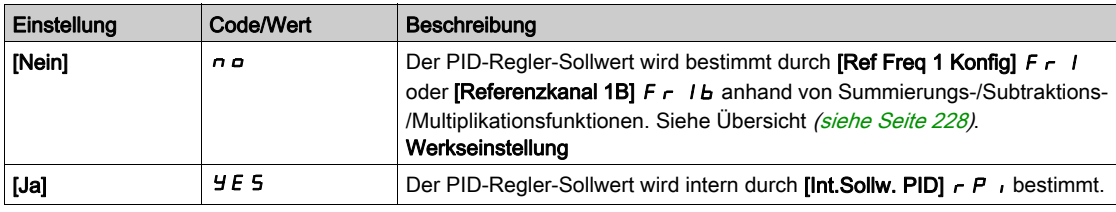

# [Ref Freq 1 Konfig]  $F - I \star$

Konfiguration Sollwertfrequenz 1.

Dieser Parameter ist zugänglich, wenn

- [Istwert PID]  $P \cdot F$  nicht auf [Nicht konfiguriert]  $P \cdot P$  und
- [PID-Soll. intern]  $P \cdot I$  auf [Nein]  $P \cdot P$  eingestellt ist.

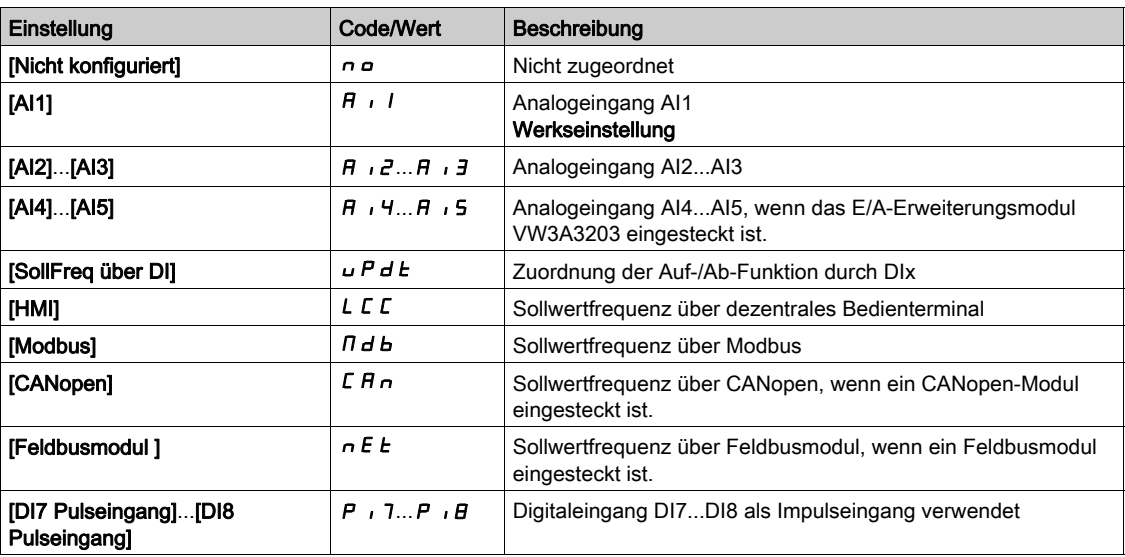

#### [Min Sollw PID]  $P_1$   $P_1$   $\star$

Minimaler Sollwert PID.

Dieser Parameter ist zugänglich, wenn [Istwert PID]  $P$   $\cdot$  F nicht auf [Nicht konfiguriert]  $P$   $\cdot$  eingestellt ist.

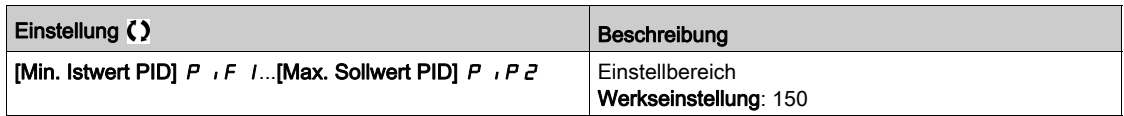

# [Max Sollw PID]  $P$ ,  $PZ$   $\star$

Maximaler Sollwert PID.

Dieser Parameter ist zugänglich, wenn [Istwert PID]  $P$  , F nicht auf [Nicht konfiguriert]  $P$  a eingestellt ist.

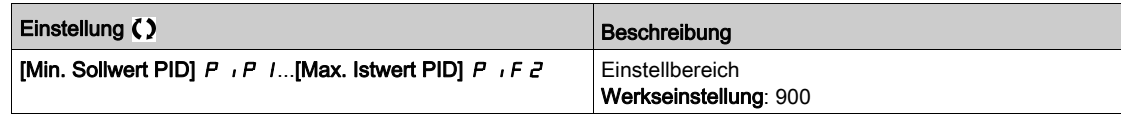

#### [Int.Sollw. PID]  $r \in I$ ,  $\star$

Interner Sollwert PID.

Dieser Parameter ist zugänglich, wenn

- [Istwert PID]  $P \cdot F$  nicht auf [Nicht konfiguriert]  $P \cdot P$  und
- [PID-Soll. intern]  $P \rightarrow$  auf [Ja]  $H \in S$  eingestellt ist.

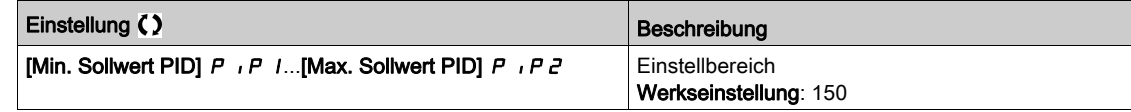

# [Zuord. Auto/Manuell]  $P H U \star$

Auswahl Eingang Auto/Manuell.

Dieser Parameter ist zugänglich, wenn [Istwert PID]  $P$  , F nicht auf [Nicht konfiguriert]  $n a$  eingestellt ist.

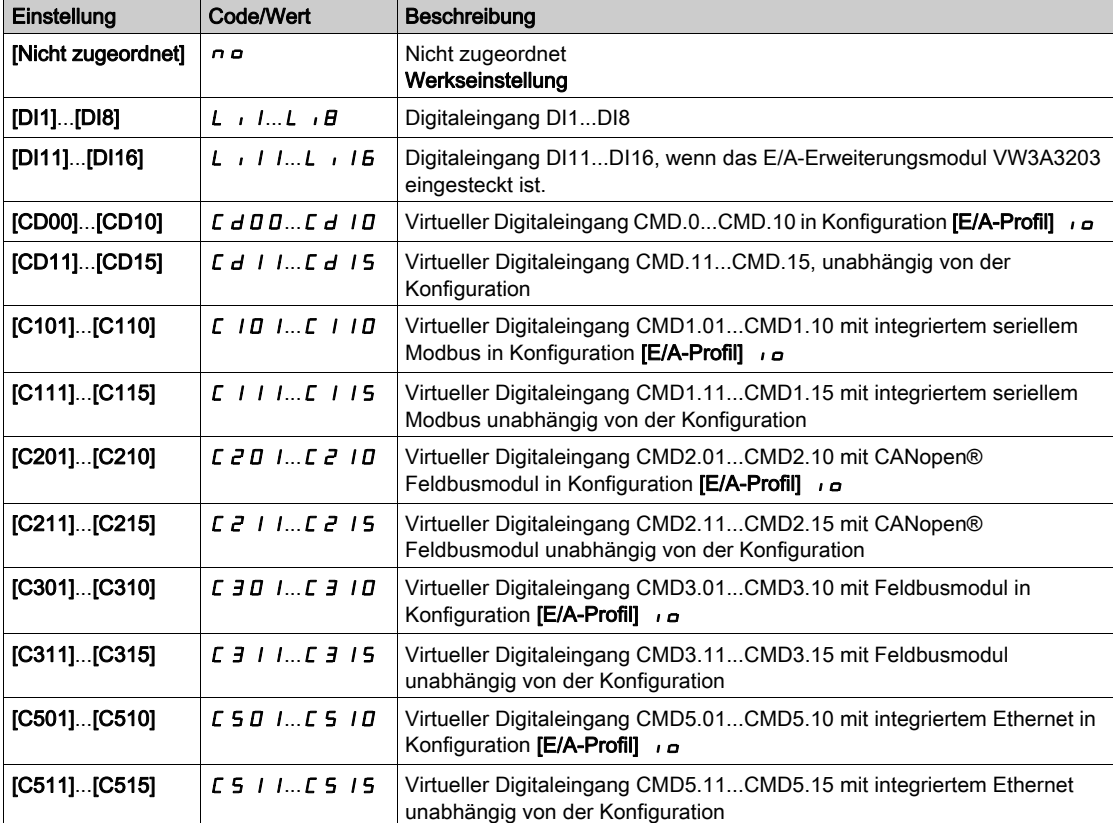

# [MAN PID Referenz]  $P \cdot \Pi \star$

PID-Sollwert manuell.

Sollwerteingang im manuellen Modus.

Dieser Parameter ist zugänglich, wenn

- [Istwert PID]  $P_1F_2$  nicht auf [Nicht konfiguriert]  $n \in \mathbb{N}$  und
- [Zuord. Auto/Manuell]  $P H \cup$  nicht auf [Nein]  $n \circ$  eingestellt ist.

Die voreingestellten Drehzahlen sind bei einem manuellen Sollwert aktiv, wenn sie konfiguriert sind.

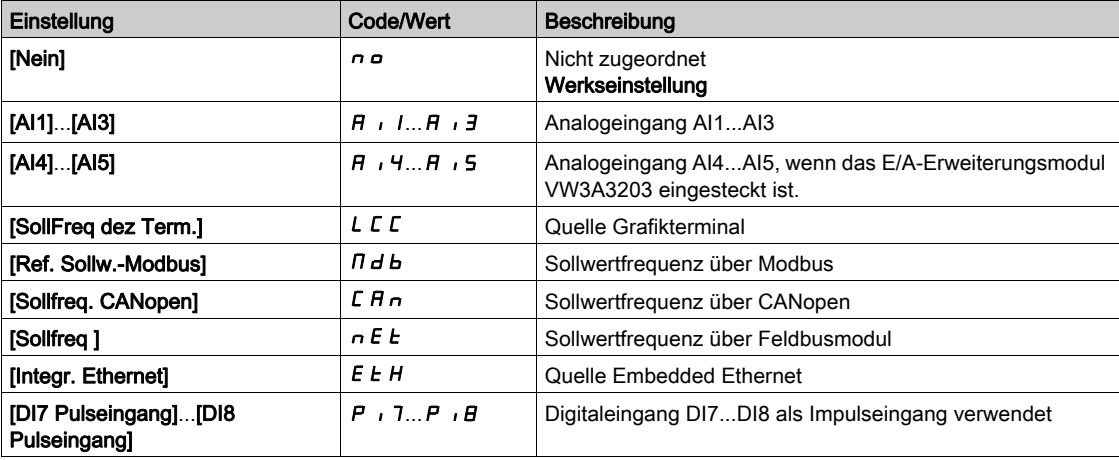

# <span id="page-392-0"></span>Menü [Voreing. PID-Sollwerte]  $P_{\Gamma}$  -

#### **Zugriff**

[Vollständige Einstellungen]  $\rightarrow$  [Allgemeine Funktionen]  $\rightarrow$  [PID-Regler]  $\rightarrow$  [Sollwertfrequenz]  $\rightarrow$ [Voreing. PID-Sollwerte]

#### Über dieses Menü

Die Funktion ist zugänglich, wenn [Zuord. PID-Istwert] P IF zugeordnet ist.

#### <span id="page-392-1"></span>[Zuord. 2 vor. PID]  $P \rightharpoonup z$

Zuord. 2 voreing. PID-Werte.

Bei Zustand 0 des zugeordneten Eingangs oder Bits ist die Funktion inaktiv. Bei Zustand 1 des zugeordneten Eingangs oder Bits ist die Funktion aktiv.

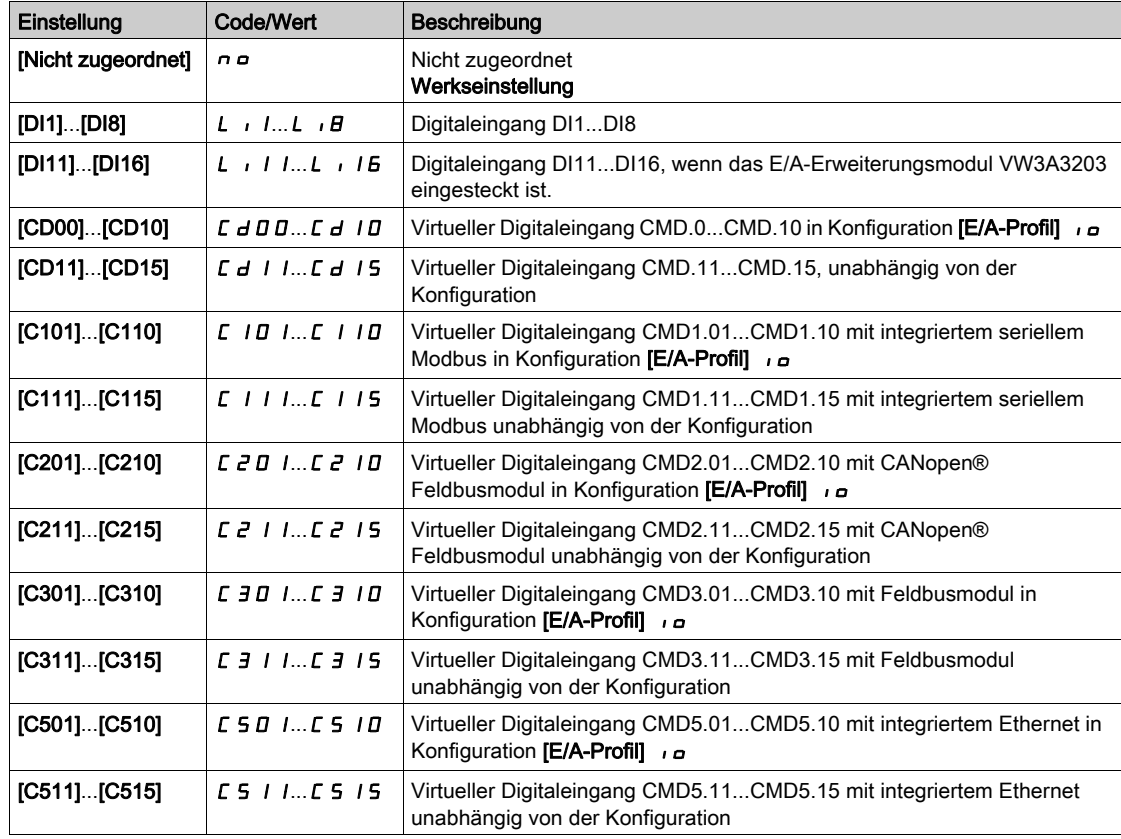

## [Zuord. 4 vor. PID]  $P \rightharpoonup 4$

Zuord. 4 voreing. PID-Werte.

Identisch mit [Zuord. 2 vor. PID] P r 2 [\(siehe](#page-392-1) Seite 393).

Vor der Zuordnung dieser Funktion stellen Sie sicher, dass [Zuord. 2 vor. PID] P r 2 zugeordnet wurde.

## [Vorein. PID-Soll 2]  $r$  P  $2$   $\star$

Zweiter voreingestellter PID-Sollwert.

Dieser Parameter ist nur zugänglich, wenn zuvor [Zuord. 2 vor. PID] P r 2 zugewiesen wurde.

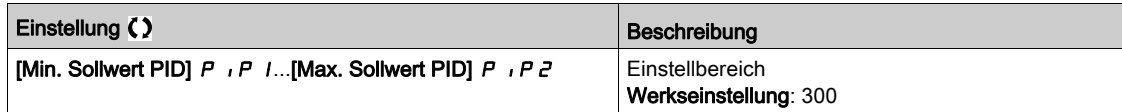

# [Vorein. PID-Soll 3]  $r$  P  $3$   $\star$

Dritter voreingestellter PID-Sollwert.

Dieser Parameter ist nur zugänglich, wenn zuvor [Zuord. 4 vor. PID]  $P \rightharpoonup 4$  zugewiesen wurde.

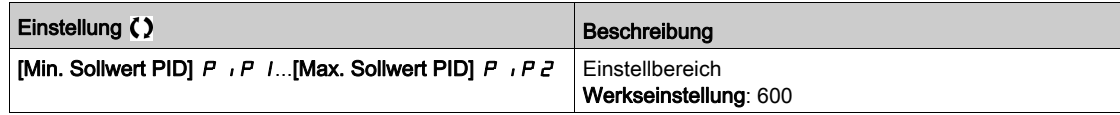

# [Vorein. PID-Soll 4]  $rP$ 4  $\star$

Vierter voreingestellter PID-Sollwert.

Dieser Parameter ist nur zugänglich, wenn [Zuord. 4 vor. PID.] P r 4 und [Zuord. 2 vor. PID] P r 2 zugeordnet sind.

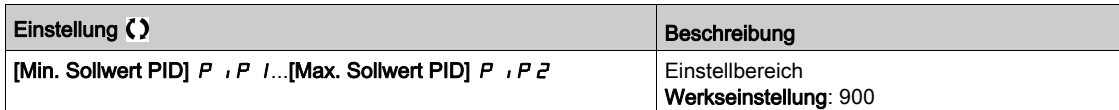

# <span id="page-394-0"></span>Menü [Sollwertfrequenz]  $rF$  -

# **Zugriff**

# [Vollständige Einstellungen] → [Allgemeine Funktionen] → [PID-Regler] → [Sollwertfrequenz]

## [Ref. Drehz. Vorw.]  $\overline{F}P$ ,  $\overline{\star}$

Referenz Drehzahlvorwahl

Dieser Parameter ist zugänglich, wenn [Zugriffsebene] L  $\overline{H}$  C auf [Experte]  $E P r$  eingestellt ist.

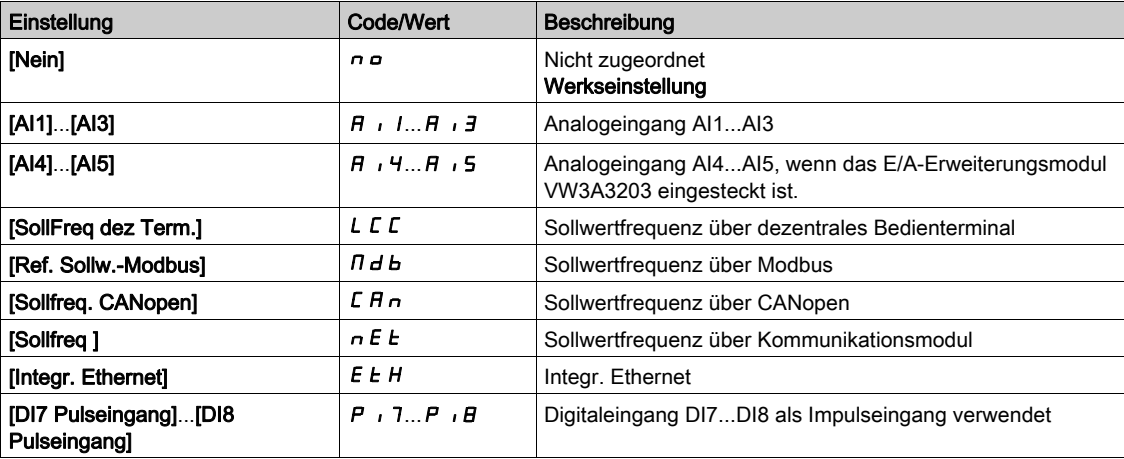

# [Eingang Drehzahl %]  $P5r \star$

Sollwert PID-Eingang Drehzahl %.

Dieser Parameter ist zugänglich, wenn [Zugriffsebene] L  $H L$  auf [Experte]  $E P r$  eingestellt ist.

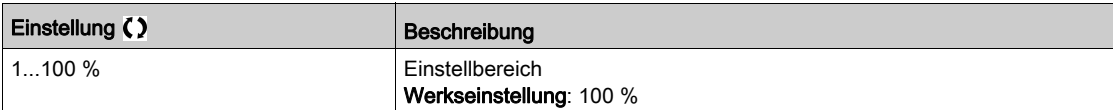

# <span id="page-395-0"></span>Menü [Einstellungen]  $5E -$

## **Zugriff**

#### [Vollständige Einstellungen]  $\rightarrow$  [Allgemeine Funktionen]  $\rightarrow$  [PID-Regler]  $\rightarrow$  [Einstellungen]

#### Über dieses Menü

Die folgenden Parameter sind zugänglich, wenn [Istwert PID]  $P$  , F nicht auf [Nicht konfiguriert]  $n a$ eingestellt ist.

HINWEIS: Diese Funktion kann nicht in Kombination mit bestimmten anderen Funktionen eingesetzt werden.

#### [PropVers PID-Regler]  $r$  P  $L$   $\star$

Proportionalverstärkung PID.

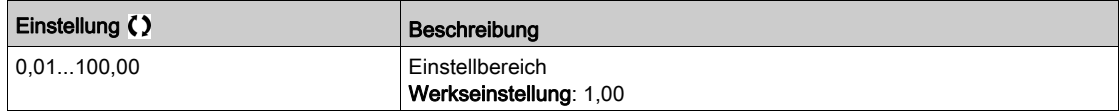

## [Int.verst PIDRegler]  $r\overline{I}G$   $\star$

Integrale Verstärkung.

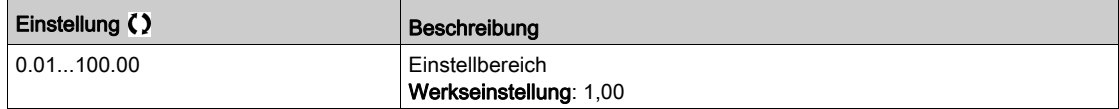

#### [PID Differenzierende Verstärkung]  $r dE$

Derivative Verstärkung.

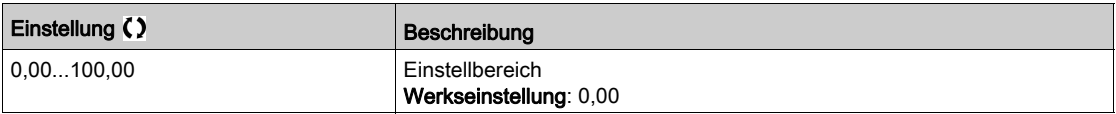

# [PID-Rampe]  $P \rightharpoondown P \star$

PID-Beschleunigungs-/Verzögerungsrampe, definiert von [Min. PID-Sollwert] P IP 1 bis [Max. PID-Sollwert]  $P$  ,  $PZ$  und umgekehrt.

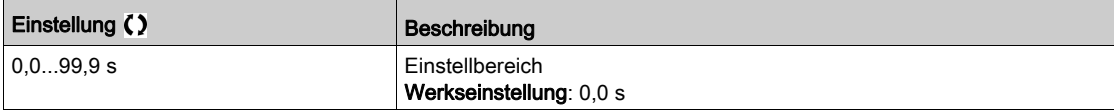

#### [Invertierung PID]  $P$ ,  $\Gamma \star$

Invertierung PID.

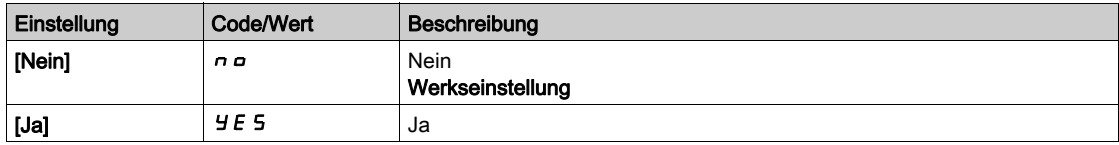
# [Min. Abgabe PID]  $P \circ L \star$

Minimalwert des PID-Ausgangs in Hz.

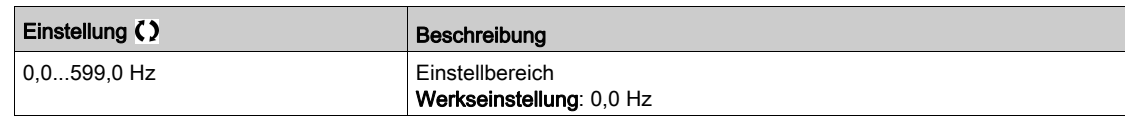

## [Max. Abgabe PID]  $P \circ H \star$

Maximalwert des PID-Ausgangs in Hz.

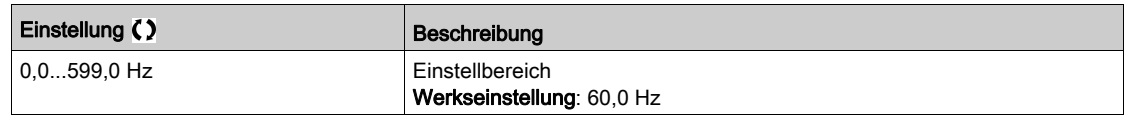

#### [Warnung PID-Fehler]  $P E \rightharpoonup \rightharpoonup$

Warnung PID-Fehler.

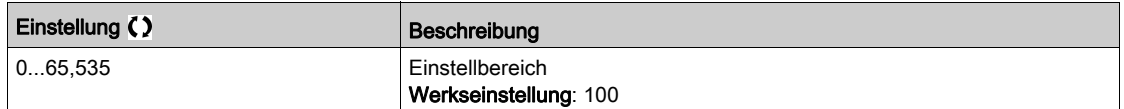

## [PID-Integral AUS]  $P \cdot 5 \star$

Integraler Nebenschluss.

Bei Zustand 0 des zugeordneten Eingangs oder Bits ist die Funktion inaktiv (I-Anteil des PID ist gültig). Bei Zustand 1 des zugeordneten Eingangs oder Bits ist die Funktion aktiv (I-Anteil des PID ist gesperrt).

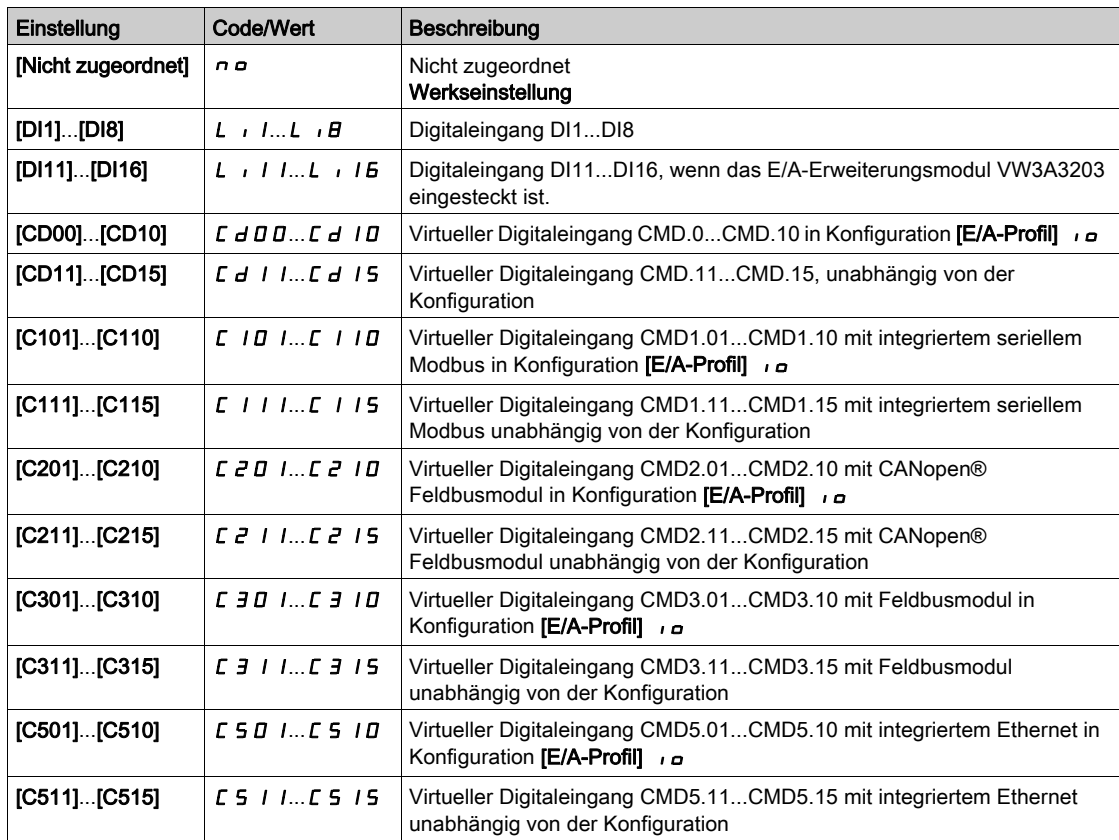

# [PID Hochlaufzeit]  $H C C P \star$

PID: Beschleunigungszeit beim Einschalten.

Die PID-Startrampe kann vor dem Start des PID-Reglers angewendet werden, damit der PID-Sollwert ohne Anhebung der PID-Verstärkung schnell erreicht wird. Ist die Rampe konfiguriert, wird [Beschl.rampe Start]  $H C C$  5 für [Niedrige Drehzahl] L 5 P verwendet und nicht [PID Hochlaufzeit]  $H C C P$ .

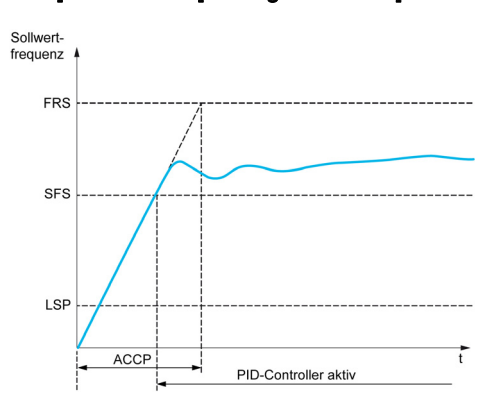

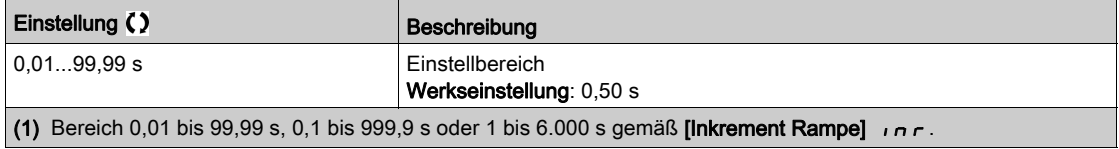

# [Soll.freq. StartPID]  $5F5*$

Sollwertfrequenz Start PID

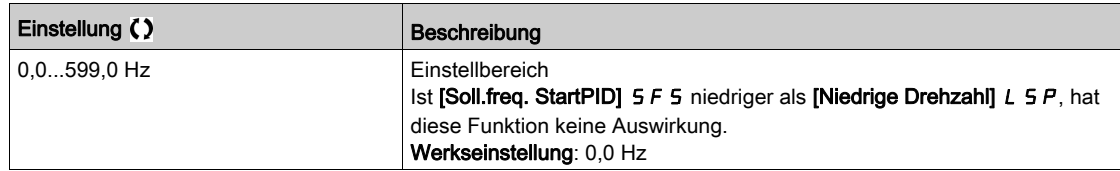

# Abschnitt 8.29 [Allgemeine Funktionen] – [Überw. Istwert]

# [Überwachung Istwert]  $FK \Pi -$  Menü

**Zugriff** 

[Vollständige Einstellungen]  $\rightarrow$  [Allgemeine Funktionen]  $\rightarrow$  [Überwachung Istwert]

#### Über dieses Menü

Identisch mit [Überwachung Istwert] F K N - Menü [\(siehe](#page-252-0) Seite 253).

# Abschnitt 8.30 [Allgemeine Funktionen] – [Schwellwert erreicht]

# Menü [Schwellwert erreicht]  $E H \cap E$ -

#### **Zugriff**

#### [Vollständige Einstellungen]  $\rightarrow$  [Allgemeine Funktionen]  $\rightarrow$  [Schwellwert erreicht]

#### [Unterer Stromschw.]  $L \t dL$

Unterer Stromschwellwert.

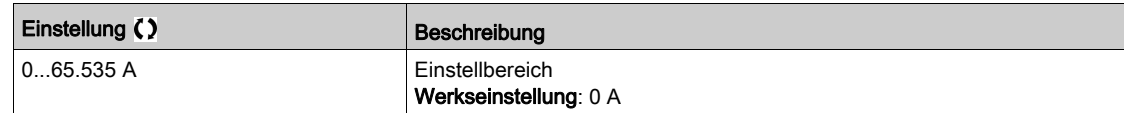

#### [Oberer Stromschw.]  $E E d$

Oberer Stromschwellwert.

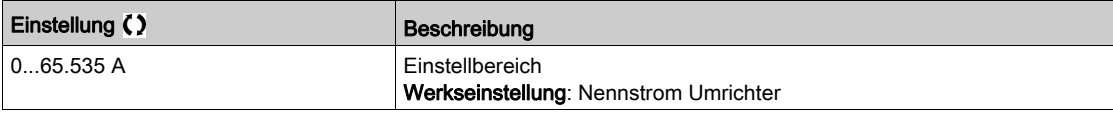

#### [Unt. Freq- schwell.]  $F E dL$

Niedriger Schwellwert der Motorfrequenz.

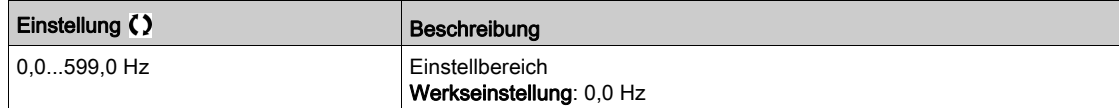

#### [Schwell. Motorfreq.]  $F L d$

Schwellwert der Motorfrequenz.

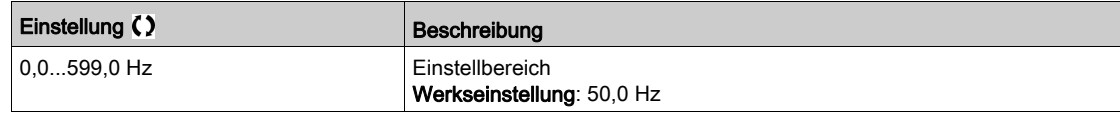

#### [2 Frequenz- schwelle]  $F Z dL$

Zweiter Schwellwert niedrige Motorfrequenz.

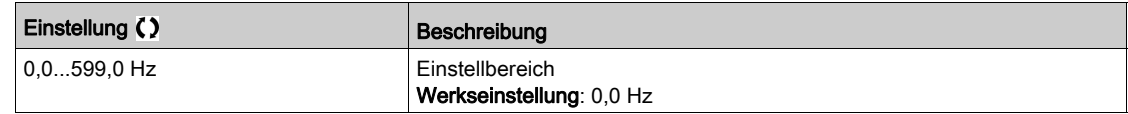

#### [Frequenzschwell. 2]  $F 2d$

Schwellwert 2 der Motorfrequenz.

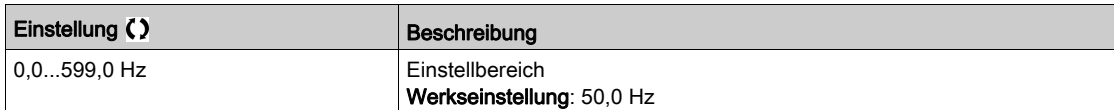

#### [Therm. Schw. Motor]  $E E d$

Schwellwert thermischer Zustand Motor.

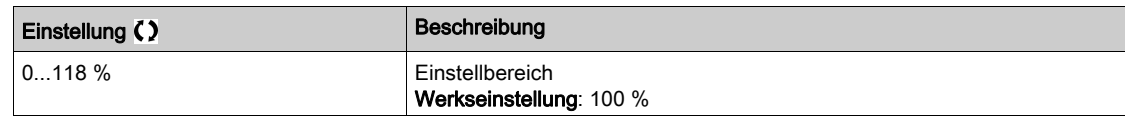

#### [Therm. Schw. Mot 2]  $E E d Z$

Schwellwert thermischer Zustand Motor 2.

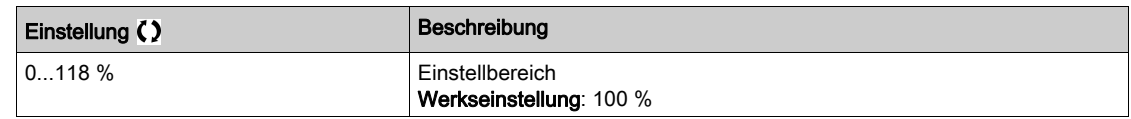

#### [Therm. Schw. Mot 3]  $E E d \exists$

Schwellwert thermischer Zustand Motor 3.

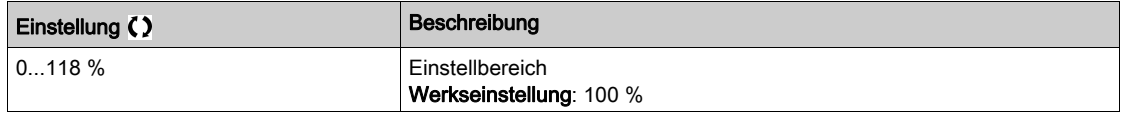

## [Sollw. Schw. hoch]  $r t d$

Schwellwert Sollwertfrequenz hoch.

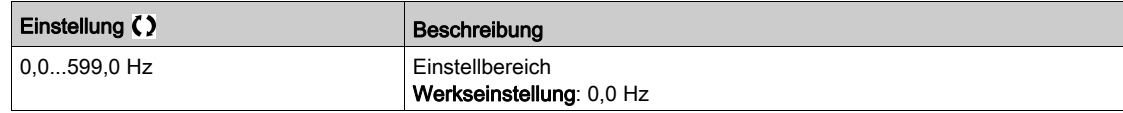

#### [Sollw. Schw. nied.]  $r \, t \, d \, L$

Schwellwert Sollwertfrequenz niedrig.

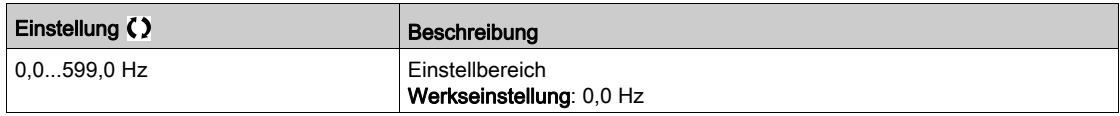

#### [Schw. Drehm. hoch]  $E E H$

Schwellwert Drehmoment hoch.

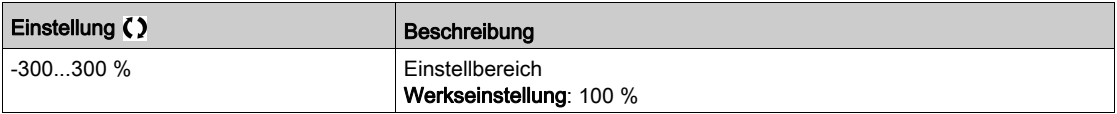

## [Schw. Drehm. nied.]  $E E L$

Schwellwert Drehmoment niedrig.

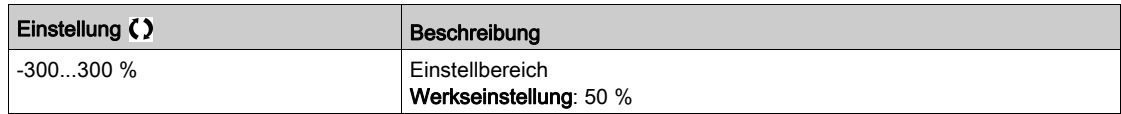

# Abschnitt 8.31 [Allgemeine Funktionen] – [Befehl Netzschütz]

# Menü [Befehl Netzschütz] L L C -

#### **Zugriff**

#### [Vollständige Einstellungen] > [Allgemeine Funktionen] > [Befehl Netzschütz]

#### Über dieses Menü

Der Netzschütz schließt jedes Mal, wenn ein Fahrbefehl (vorwärts oder rückwärts) gesendet wird, und öffnet nach jedem Stopp, sobald der Umrichter verriegelt ist. Zum Beispiel öffnet der Schütz im Stopp-Modus "Anhalten bei Rampe", wenn der Motor die Nulldrehzahl erreicht.

HINWEIS: Die Umrichtersteuerungs-Spannungsversorgung muss über eine externe 24-VDC-Quelle erfolgen.

**HINWEIS** 

#### BESCHÄDIGUNG DES UMRICHTERS

Verwenden Sie diese Funktion nicht in Intervallen von weniger als 60 Sekunden.

Die Nichtbeachtung dieser Anweisungen kann Sachschäden zur Folge haben.

Beispielschaltung (24-VDC-Spannungsversorgung):

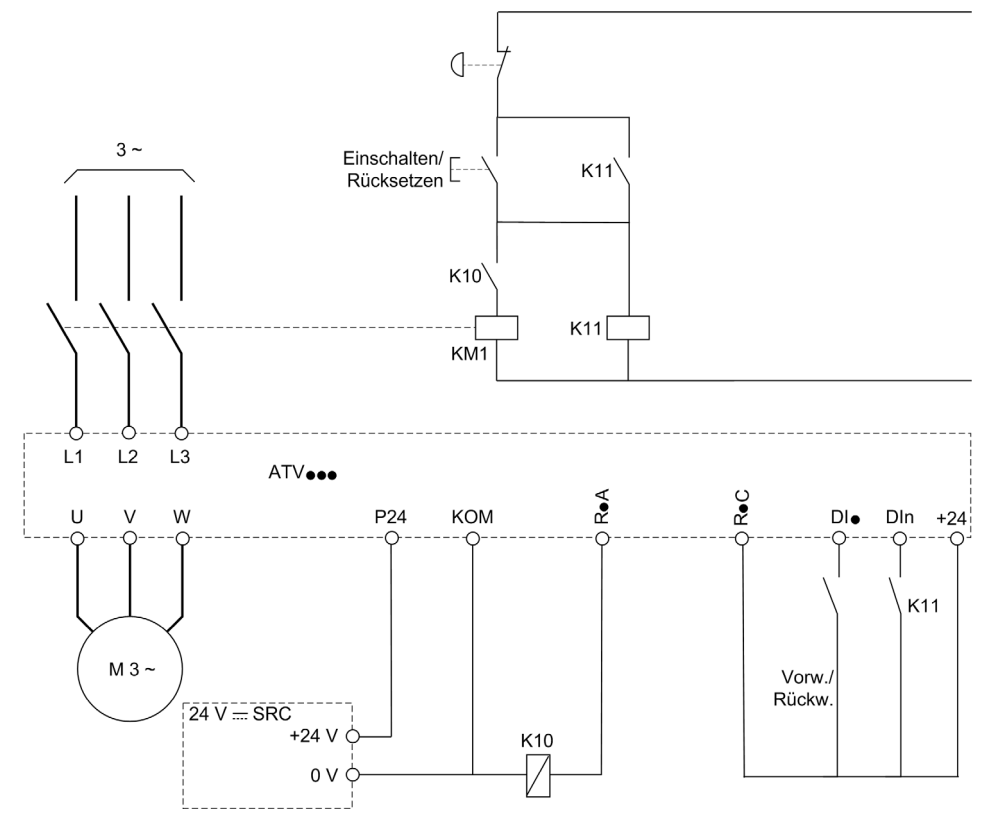

DIï = Fahrbefehl [Vorwärts]  $F \rightharpoonup d$  oder [Rückwärts]  $r \rightharpoonup 5$ 

RïA/RïC = [Netzschütz]  $LL$   $LC$ 

#### DIn = [Verriegelung Umr.]  $LES$

HINWEIS: Nach dem Loslassen der Not/Aus-Taste muss die Run/Reset-Taste gedrückt werden.

### [Netzschütz] L L C

Steuerung Netzschütz.

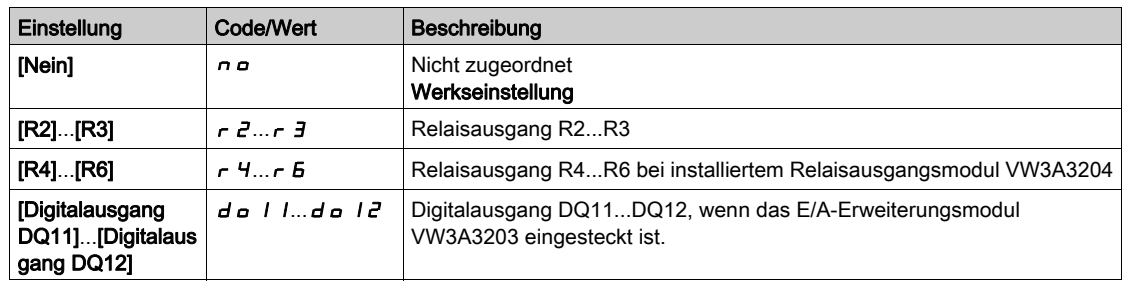

# [Verriegelung Umr.]  $L \, \epsilon \, 5 \star$

Zuord. Verriegelung Umrichter

Dieser Parameter ist zugänglich, wenn [Netzschütz] L L C nicht auf [Nein]  $n a$  eingestellt ist.

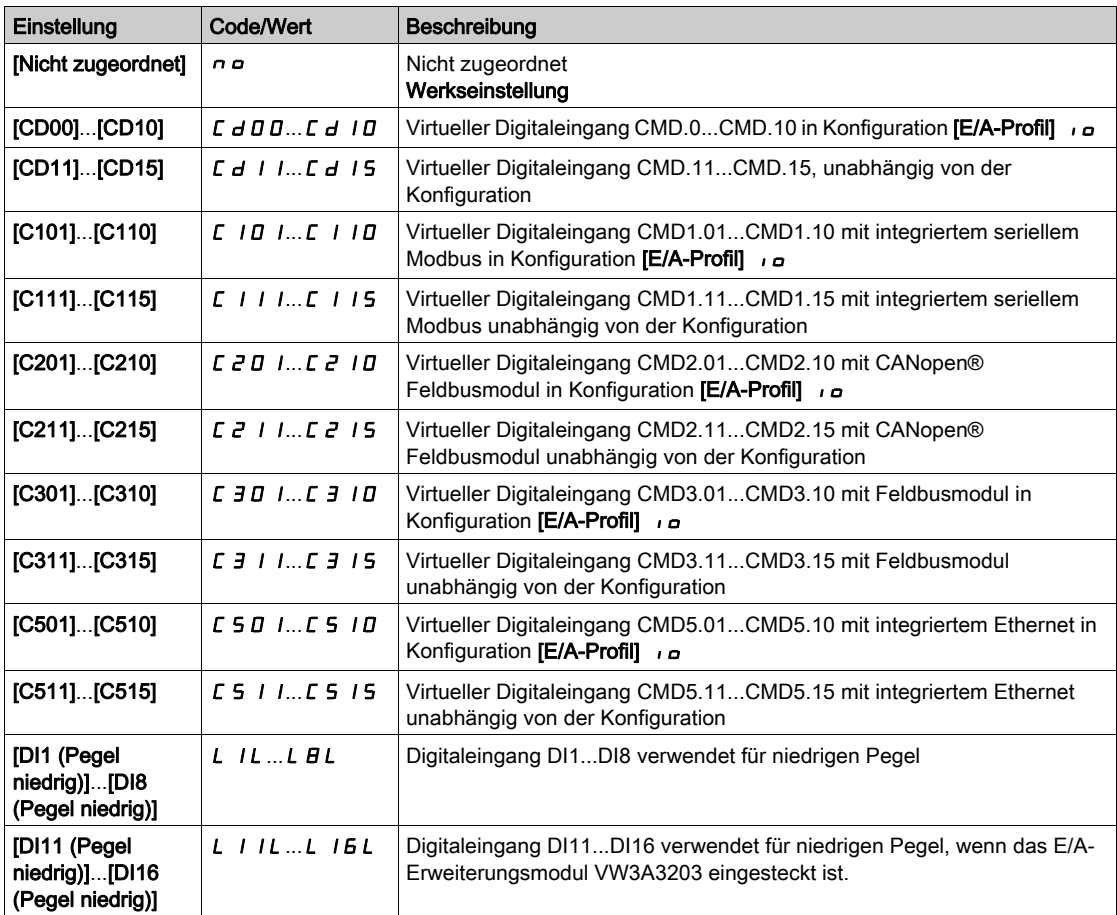

#### [Timeout Netzspg.]  $L \nL E$

Überwachungszeit für das Schließen des Netzschützes.

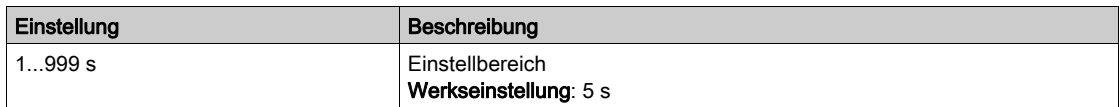

# Abschnitt 8.32 [Allgemeine Funktionen] – [Deakt. Rück.]

# Menü [Deakt. Rück.]  $rE$  in -

**Zugriff** 

### [Vollständige Einstellungen] > [Allgemeine Funktionen] > [Deakt. Rück.]

## [Deakt. Rück.] r in

Deaktivierung Rückwärtsrichtung.

Von digitalen Eingängen gesendete Anfragen für Rückwärtsrichtung werden berücksichtigt.

Vom Grafikterminal oder der Leitung gesendete Anfragen für Rückwärtsrichtung werden nicht berücksichtigt.

Jeglicher vom PID, summierenden Eingang usw. stammende Drehzahlsollwert für Linkslauf wird als Nullfrequenz (0 Hz) interpretiert.

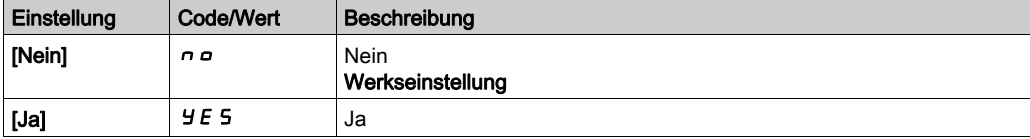

# Abschnitt 8.33 [Allgemeine Funktionen] – [Begrenzung Drehmoment]

## Menü [Momentenbegrenzung]  $E \circ L$ -

**Zugriff** 

#### [Vollständige Einstellungen] > [Allgemeine Funktionen] > [Momentenbegrenzung]

#### Über dieses Menü

- Zwei Arten der Drehmomentbegrenzung sind möglich:
- Mit einem durch einen Parameter festgelegten Wert
- Mit einem durch einen Analogeingang (AI oder Impulseingang) vorgegebenen Wert

Wenn diese beiden Typen freigegeben werden, wird der niedrigste Wert erfasst.

Beide Typen sind dezentral über einen Digitaleingang oder den Kommunikationsbus konfigurier- oder umschaltbar.

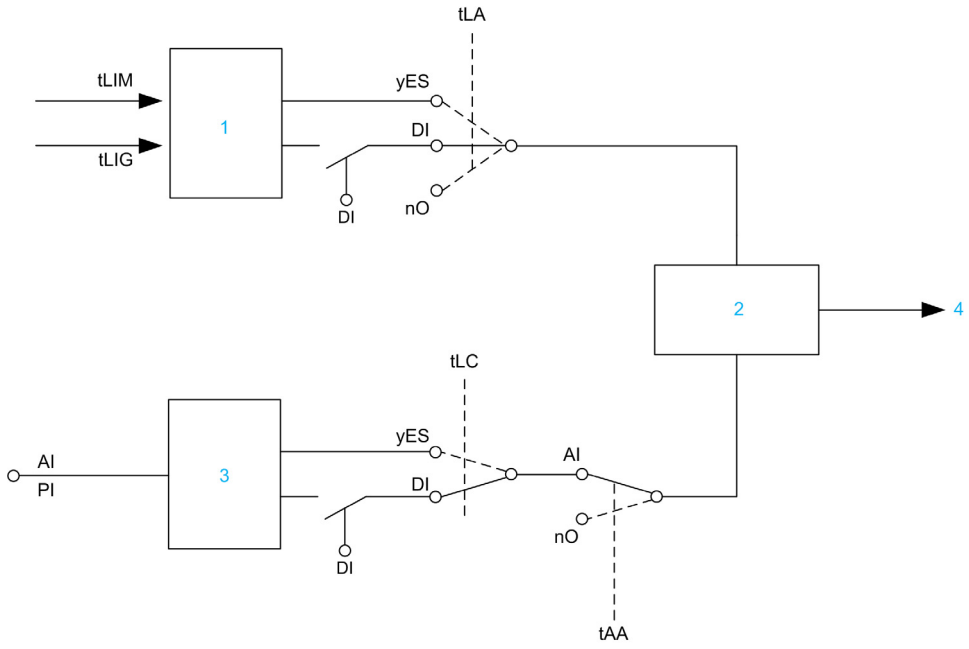

- 1 Drehmomentbegrenzung per Parameter.
- 2 Niedrigster berücksichtigter Wert.
- 3 Drehmomentbegrenzung per Analogeingang, RP.
- 4 Begrenzungswert.

### [Akt. Drehm.begr.]  $E L H$

Aktivierung der permanenten Drehmomentbegrenzung.

Bei Zustand 0 des zugeordneten Eingangs oder Bits ist die Funktion inaktiv.

Bei Zustand 1 des zugeordneten Eingangs oder Bits ist die Funktion aktiv.

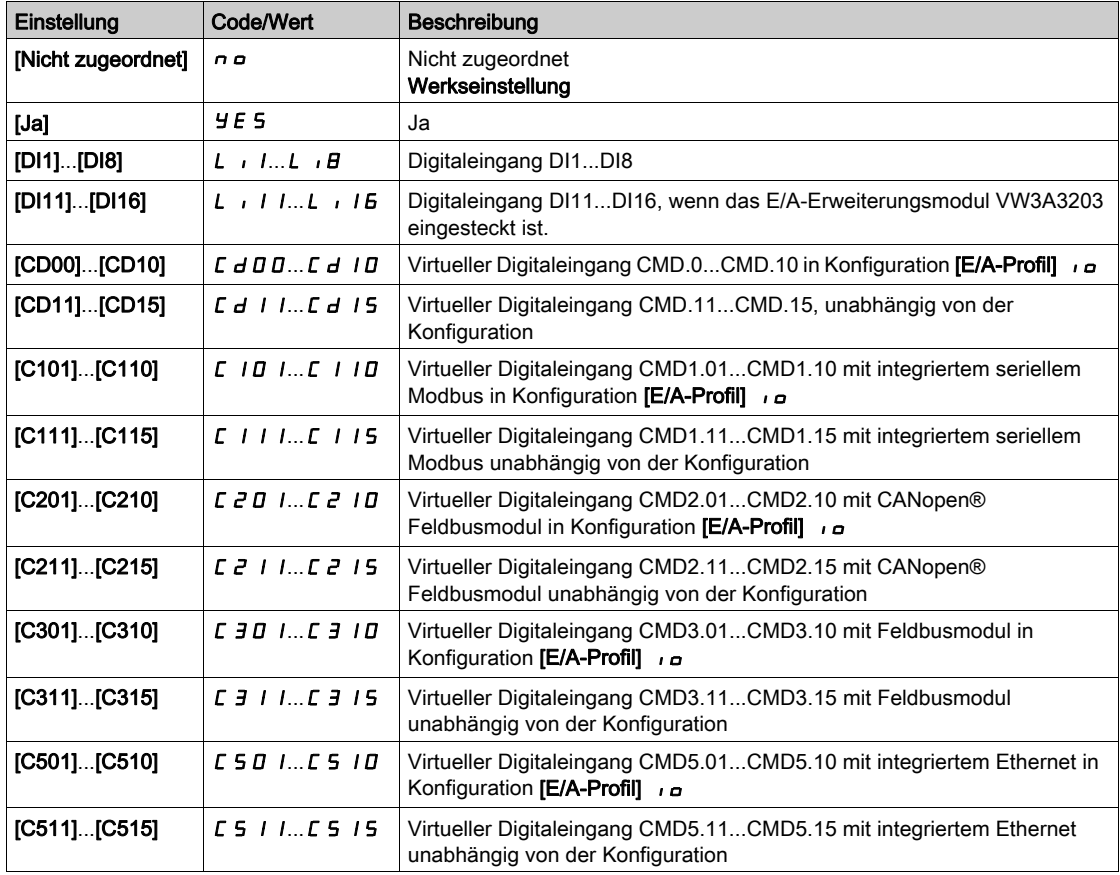

## [Pmax Motor]  $E$  P  $\Pi$   $\mathsf{N}$   $\star$

Maximale Leistung im Motormodus.

Dieser Parameter ist zugänglich, wenn [Akt. Drehm.begr.]  $E L H$  nicht auf [Nicht zugeordnet]  $n \rho$ eingestellt ist.

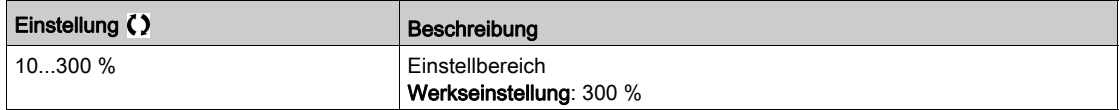

# [Pmax Generator]  $E$   $P$   $\Pi$   $E$   $\star$

Maximal akzeptable Leistung im Generatormodus.

Dieser Parameter ist zugänglich, wenn [Akt. Drehm.begr.]  $E L H$  nicht auf [Nicht zugeordnet]  $n \rho$ eingestellt ist.

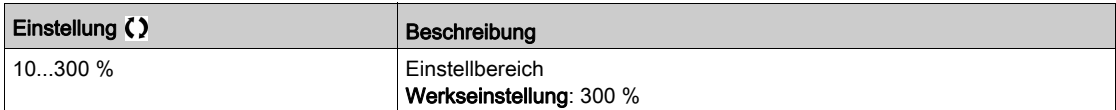

#### [Inkrement Drehmom.]  $\int$   $\int$   $E$   $\neq$

Inkrement der Drehmomentbegrenzung.

Dieser Parameter ist zugänglich, wenn [Akt. Drehm.begr.]  $E L H$  nicht auf [Nein]  $n \rho$  eingestellt ist.

Auswahl der Einheiten für die Parameter [Drehmntbegr. Motor]  $E L$  I II und [Drehmomentbegr Gen.]  $ELI$ 

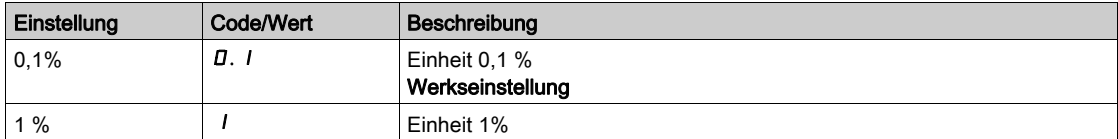

#### **[Drehmntbegr. Motor]**  $E L$   $\overline{H}$

Begrenzung des Motordrehmoments.

Dieser Parameter ist zugänglich, wenn **[Akt. Drehm.begr.] L L A** nicht auf **[Nein]**  $\sigma$  eingestellt ist.

Drehmomentbegrenzung im Motormodus in % oder in Inkrementen von 0,1 % des Nenndrehmoments, je nach Einstellung des Parameters [Inkrement Drehmom.] IntP.

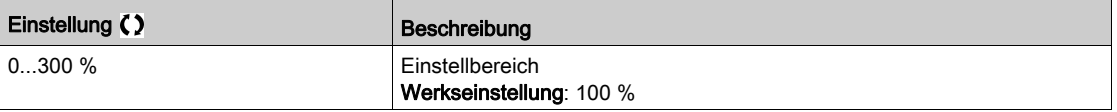

### [Drehmomentbegr Gen.]  $E L$   $\overline{L}$

Begrenzung des Generatordrehmoments.

Dieser Parameter ist zugänglich, wenn [Akt. Drehm.begr.]  $E L H$  nicht auf [Nein]  $n \rho$  eingestellt ist.

Drehmomentbegrenzung im Generatormodus in % oder in Inkrementen von 0,1 % des Nenndrehmoments, je nach Einstellung des Parameters [Inkrement Drehmom.]  $I \cap E$  P.

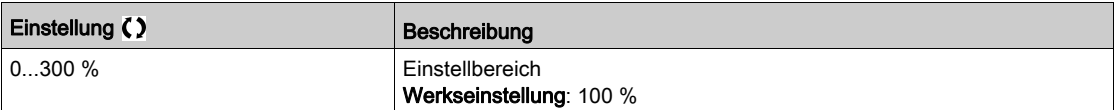

#### [Akt. analog. Begr.]  $E L L \neq \star$

Aktivierung (Analogeingang) durch einen Logikeingang.

Dieser Parameter ist nicht zugänglich, wenn [Akt. Drehm.begr.]  $E L H$  auf [Nein]  $n \sigma$  eingestellt ist.

#### Identisch mit [Akt. Drehm.begr.]  $E L H$ .

Zugeordneter Eingang oder Bit = 0:

- $\bullet$  Die Begrenzung wird durch die Parameter [Drehmntbegr. Motor] L  $I$   $I$  und [Drehmntbegr. Motor]  $EL$ ,  $E$  festgelegt, wenn **[Akt. Drehm.begr.]**  $EL$  **A** nicht auf **[Nein]**  $E$   $E$  eingestellt ist.
- Es erfolgt keine Begrenzung, wenn [Akt. Drehm.begr.]  $E L H$  auf [Nein]  $n \sigma$  eingestellt ist.

Zugeordneter Eingang oder Bit = 1: Die Begrenzung ist von dem durch [Zuord. Sollmoment]  $E H$ zugeordneten Eingang abhängig.

HINWEIS: Wenn [Momentenbegrenzung]  $ELA$  und [Zuord. Sollmoment]  $EAA$  gleichzeitig aktiviert sind, wird der niedrigste Wert berücksichtigt.

#### [Zuord. Sollmoment]  $E$  A A

Aktivierung durch einen Analogeingang.

Wenn die Funktion zugeordnet ist, variiert die Begrenzung zwischen 0 % und 300 % des Nenndrehmoments, basierend auf der Stärke von 0 % bis 100 % des an den zugeordneten Eingang angelegten Signals.

Beispiele: 12 mA an einem 4-20 mA Eingang resultieren in einer Begrenzung des Nenndrehmoments von 150 %, und 2,5 VDC an einem 10 VDC-Eingang resultieren in einer Begrenzung des Nenndrehmoments von 75 %.

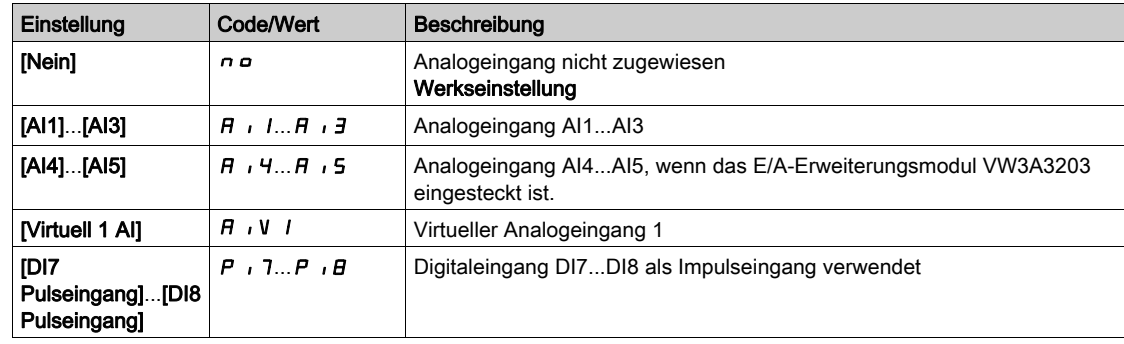

#### [ ZuorDrehmSollw Sch.]  $E$  A 5  $\mu$

Zuordnung Drehmoment-Sollwert Schalter.

Diese Parameter ist zugänglich, wenn [Zuord. Sollmoment] L A A oder [Zuor.Drehm.Sollw. 2] L A A 2 nicht auf [Nein]  $n \neq 0$  eingestellt sind.

Identisch mit [Akt. Drehm.begr.]  $E L H$ .

#### [Zuor.Drehm.Sollw. 2]  $E$  A A  $\overline{P}$

Aktivierung durch einen anderen Analogeingang. Identisch mit [Zuord. Sollmoment]  $E \overline{H}$ .

#### [Stop Lim I/ M]  $55b$

Drehmomentstrom-Begrenzung: Konfiguration des Verhaltens.

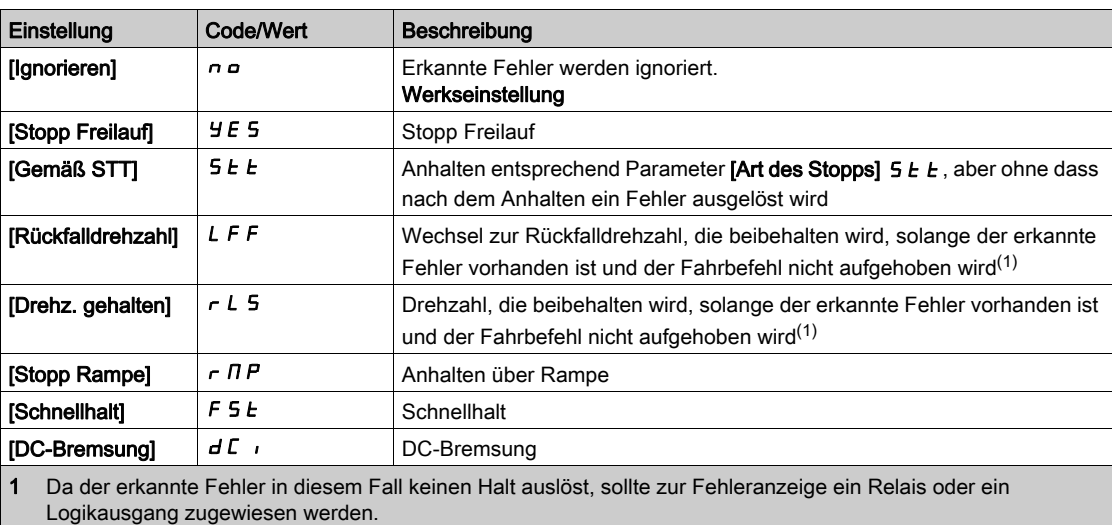

# $[T$  Überw lim I/M] 5  $E_0$

Drehmomentstrom-Begrenzung: Verzögerung des Fehlers [Fehler Drehm begr] 5 5 F und Verzögerung der Warnung [Grenzwert Drehmoment erreicht] 5 5 A.

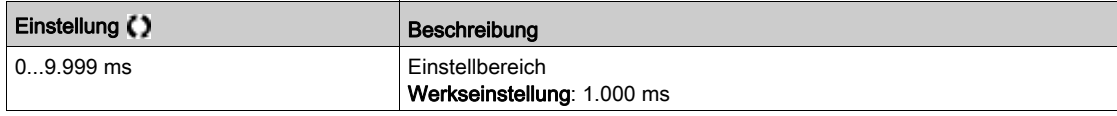

# Abschnitt 8.34 [Allgemeine Funktionen] – [2. Strombegrenz.]

# Menü [2. Strombegrenz.]  $CL$

### **Zugriff**

### [Vollständige Einstellungen] → [Allgemeine Funktionen] → [2. Strombegrenz.]

#### [Strombegrenzung2] $L \subset Z$

Zuordnung Strombegrenzung

Bei Zustand 0 des zugeordneten Eingangs oder Bits ist die erste Strombegrenzung aktiv. Bei Zustand 1 des zugeordneten Eingangs oder Bits ist die zweite Strombegrenzung aktiv.

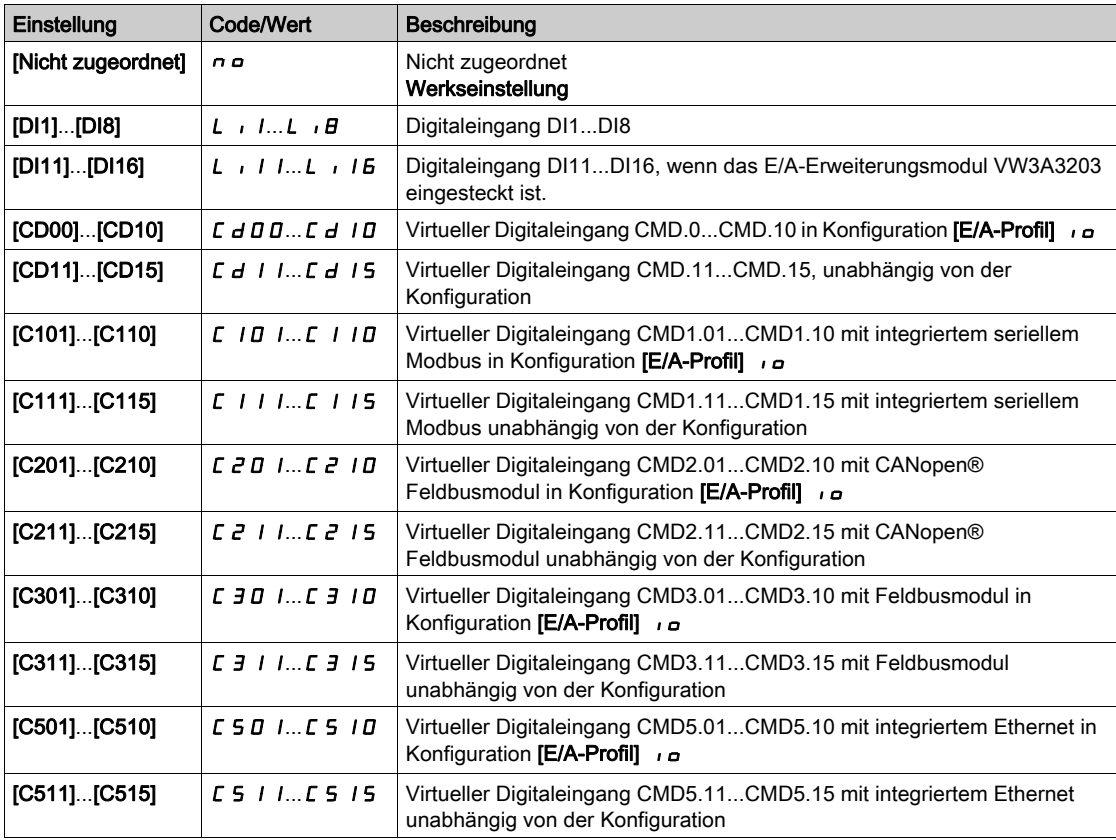

#### [Strombegrenzung2]  $CL \geq \star$

Zweiter Strombegrenzungswert

Dieser Parameter ist zugänglich, wenn [Strombegr. Zuordn.] (L [ 2) nicht auf [Nein] (n a) eingestellt ist.

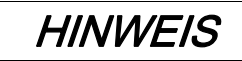

#### ÜBERHITZUNG UND BESCHÄDIGUNG DES MOTORS

- Es ist sicherzustellen, dass der Motor die erforderliche Nennleistung für den angelegten Maximalstrom besitzt.
- Bei der Bestimmung des Stromgrenzwerts sind der Arbeitszyklus des Motors und alle Faktoren der jeweiligen Anwendung zu berücksichtigen, einschließlich Deklassierungsanforderungen.

Die Nichtbeachtung dieser Anweisungen kann Sachschäden zur Folge haben.

Der Einstellbereich ist auf 1,5 In begrenzt.

HINWEIS: Beträgt die Einstellung weniger als 0,25 In, kann der Umrichter im Zustand [Ausgangsphasenverl]  $\sigma$  P L gesperrt werden, wenn dies aktiviert wurde. Liegt sie unterhalb des Leerlaufstroms des Motors, kann der Motor nicht laufen.

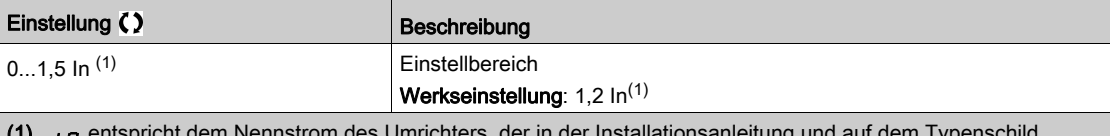

n entspricht dem Nennstrom des Umrichters, der in der Installationsanleitung und auf dem Typenschild angegeben ist.

#### $[StrombearenzunalCL]$

Erster Strombegrenzungswert

Dieser Parameter ist zugänglich, wenn **[Strombegr. Zuordn.]**L  $\mathcal{L}$  2 nicht auf **[Nein]** $n \neq 0$  eingestellt ist.

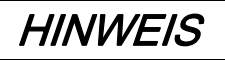

#### ÜBERHITZUNG UND BESCHÄDIGUNG DES MOTORS

- Es ist sicherzustellen, dass der Motor die erforderliche Nennleistung für den angelegten Maximalstrom besitzt.
- Bei der Bestimmung des Stromgrenzwerts sind der Arbeitszyklus des Motors und alle Faktoren der jeweiligen Anwendung zu berücksichtigen, einschließlich Deklassierungsanforderungen.

Die Nichtbeachtung dieser Anweisungen kann Sachschäden zur Folge haben.

Der Einstellbereich ist auf 1,5 In begrenzt.

HINWEIS: Beträgt die Einstellung weniger als 0,25 In, kann der Umrichter im Zustand [Ausgangsphasenverll  $\sigma$  P L gesperrt werden, wenn dies aktiviert wurde. Liegt sie unterhalb des Leerlaufstroms des Motors, kann der Motor nicht laufen.

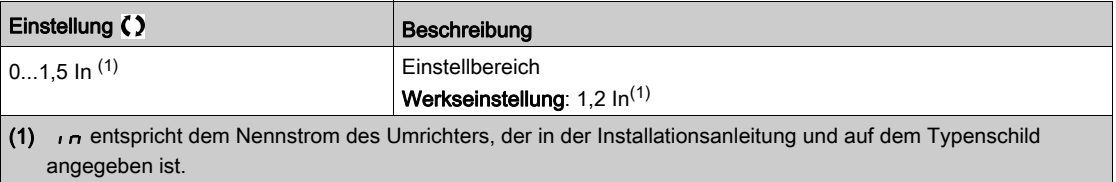

# Abschnitt 8.35 [Allgemeine Funktionen] – [Jog]

# Menü [Jog]  $J \circ L$  -

**Zugriff** 

## [Vollständige Einstellungen] > [Allgemeine Funktionen] > [Jog]

## [Zuordnung Jog] J <sub>o</sub> L

Zuordnung des Schrittbetriebs (Jog).

Die JOG-Funktion ist nur aktiv, wenn der Befehlskanal und die Sollwertkanäle an den Klemmen anliegen. Die Funktion ist aktiv, wenn der zugeordnete Eingang oder das zugeordnete Bit auf 1 gesetzt ist. Beispiel: 2-Draht-Steuerung ([2/3-Draht-Steuerung]  $E\subset\subset$  = [2-Draht-Steuerung ]  $\geq C$ ).

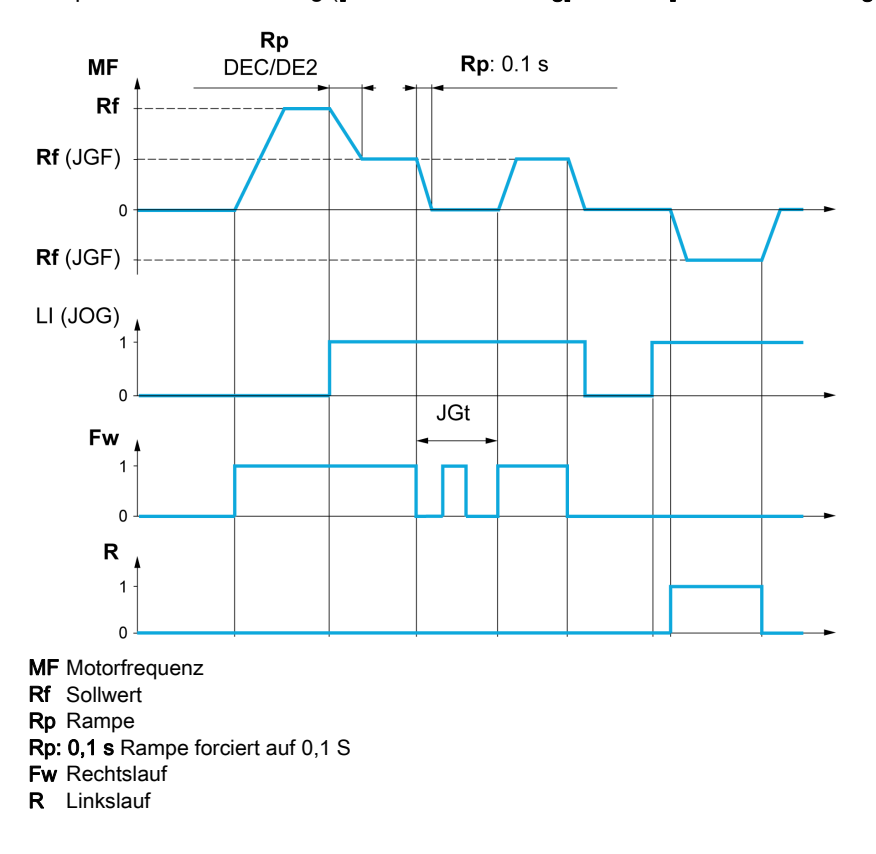

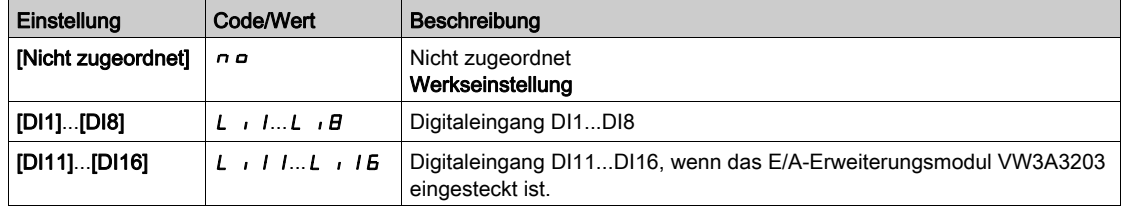

# [Jog-Frequenz] (JLF) \*

Dieser Parameter ist zugänglich, wenn [Zuordnung Jog] (J o G) nicht auf [Nein] (n o) eingestellt ist.

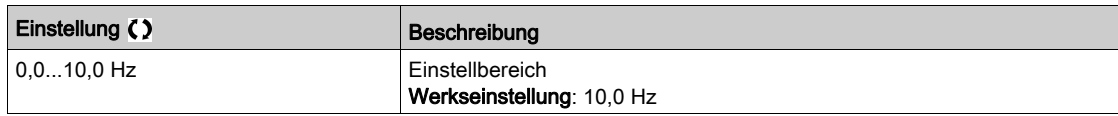

# [Jog-Verzögerung] ( $JEE$ )  $\star$

Dieser Parameter ist zugänglich, wenn [Zuordnung Jog] (J o G) nicht auf [Nein] (n o) eingestellt ist.

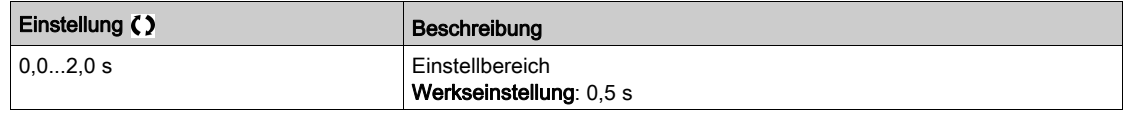

# Abschnitt 8.36 [Allgemeine Funktionen] – [Schaltung hohe DZ]

# Menü [Schaltung hohe DZ] [ H 5 -

### **Zugriff**

[Vollständige Einstellungen] > [Allgemeine Funktionen] > [Schaltung hohe DZ]

#### [2 HSP Werte]  $5 HZ$

Zuordnung 2 HSP Werte

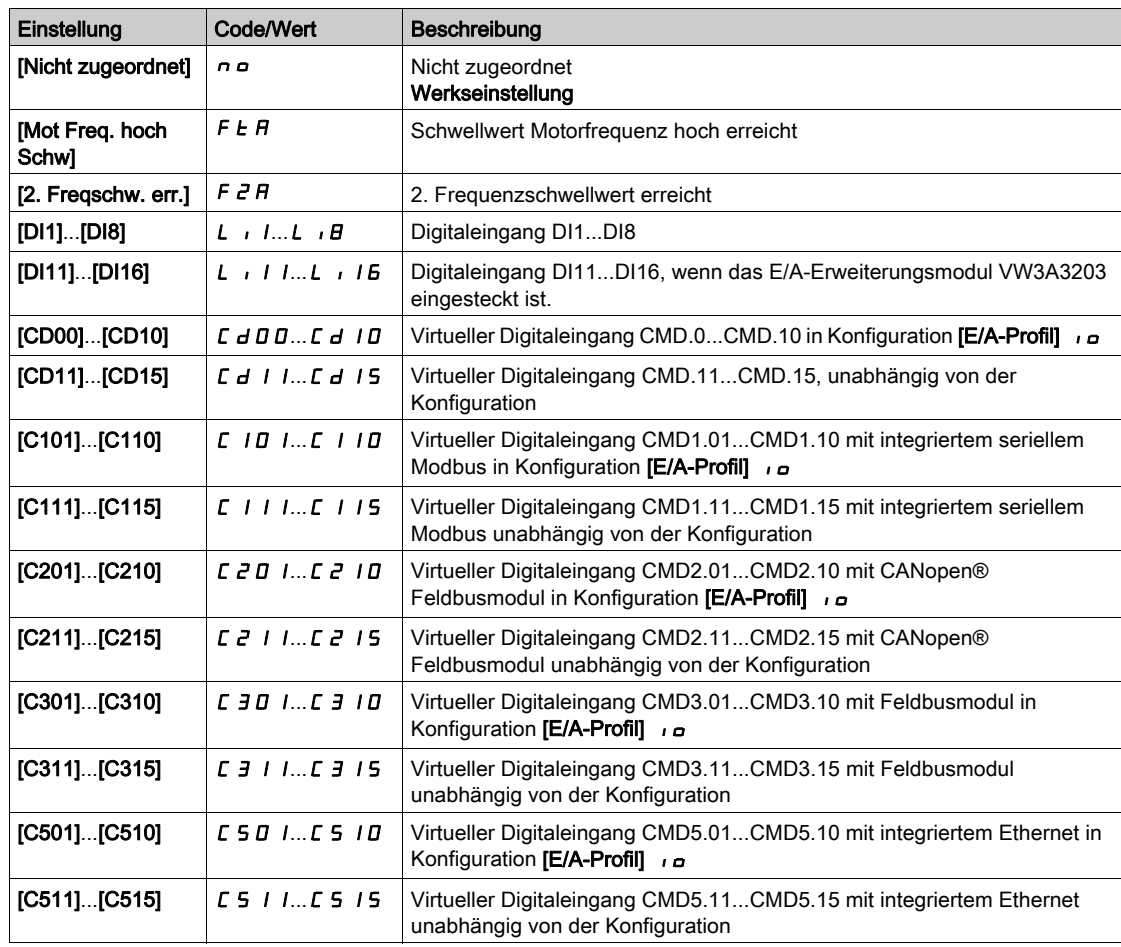

# [4 HSP Werte]  $5 H 4$

Zuordnung 4 HSP Werte

HINWEIS: Um 4 HSP Werte zu erhalten, muss [2 HSP Werte] 5 H 2 ebenfalls konfiguriert werden.

Identisch mit  $[2$  HSP Werte] 5 H  $2$ .

#### [Hohe Drehzahl]  $H5P$

Motorfrequenz bei maximalem Sollwert, einstellbar von [Niedrige Drehzahl] L 5 P bis [Max. Frequenz]  $EFT$ .

Die Werkseinstellung wird auf 60 Hz geändert, wenn [Standard Motorfreq.] b F r auf [60 Hz NEMA] 6 D eingestellt wird.

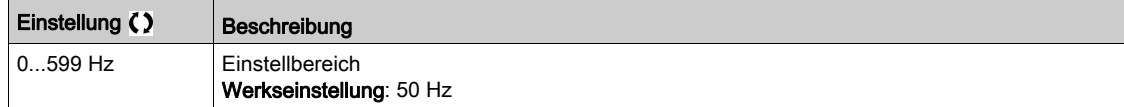

#### [Hohe Drehzahl 2]  $H5PZ^*$

Sichtbar, wenn [2 HSP Werte] 5 H 2 nicht auf [Nein]  $n \neq 0$  gesetzt ist. Identisch mit [Hohe Drehzahl]  $H5P$ .

#### [Hohe Drehzahl 3]  $H 5 P 3 \star$

Sichtbar, wenn [4 HSP Werte] 5 H 4 nicht auf [Nein]  $n a$  gesetzt ist. Identisch mit [Hohe Drehzahl]  $H5P$ .

## [Hohe Drehzahl 4]  $H5P4*$

Sichtbar, wenn [4 HSP Werte] 5 H 4 nicht auf [Nein]  $n \neq 0$  gesetzt ist. Identisch mit [Hohe Drehzahl]  $H5P$ .

# Abschnitt 8.37 [Allgemeine Funktionen] – [Memo Sollfrequenz]

# Menü [Memo Sollfrequenz] 5 P N -

**Zugriff** 

### [Vollständige Einstellungen] > [Allgemeine Funktionen] > [Memo Sollfrequenz]

#### Über dieses Menü

Speicherung eines Drehzahlsollwerts unter Verwendung eines digitalen Eingangsbefehls mit einer Dauer von mehr als 0,1 s.

- Diese Funktion dient zur alternierenden Regelung der Drehzahl mehrerer Umrichter über einen einzelnen Analogsollwert und einen Digitaleingang für jeden Umrichter.
- Sie dient außerdem zur Bestätigung eines Netzsollwerts (Kommunikations-Bus oder Netzwerk) an mehreren Umrichtern über einen Digitaleingang. Dies ermöglicht die Synchronisation von Bewegungen durch Eliminierung von Abweichungen beim Einstellen des Sollwerts.
- Der Sollwert wird 100 ms nach der steigenden Flanke der Anforderung erfasst. Ein neuer Sollwert wird erst auf eine erneute Anforderung hin erfasst.

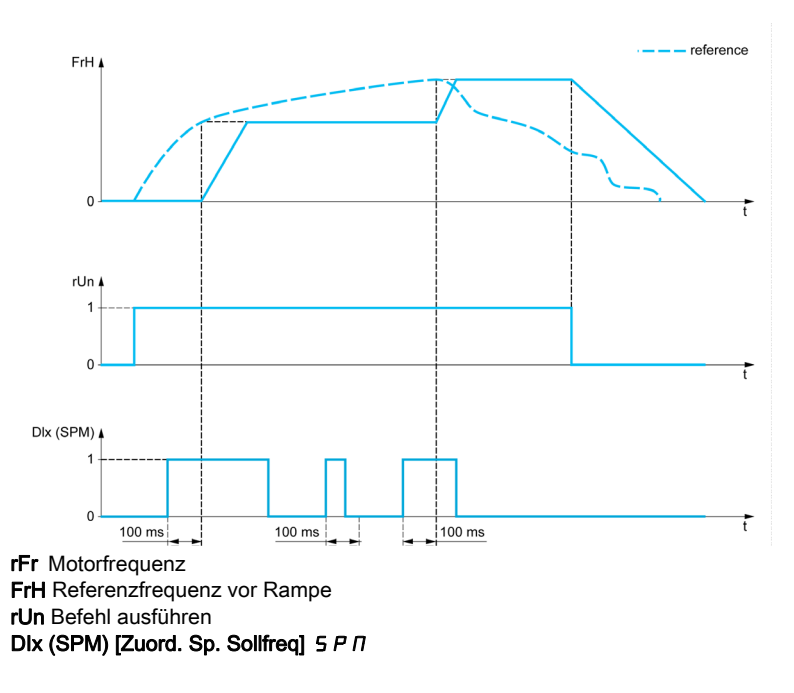

### [Zuord. Sp. Sollfreq]  $5P\pi$

Speicherzuordnung Sollwertfrequenz

Die Funktion ist aktiv, wenn sich der zugeordnete Eingang im aktiven Zustand befindet.

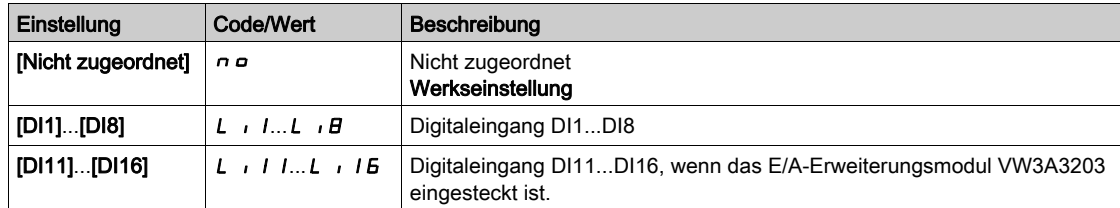

# Abschnitt 8.38 [Allgemeine Funktionen] - [Brake logic control]

# Menü [Brake logic control]  $b L C -$

**Zugriff** 

[Vollständige Einstellungen] > [Allgemeine Funktionen] > [Brake logic control]

### Über dieses Menü

Identisch mit dem Menü [Brake logic control] b L C - [\(siehe](#page-319-0) Seite 320).

# Abschnitt 8.39 [Allgemeine Funktionen] – [Positionsschalter]

# Menü [Positionsschalter]  $L$  5  $E$  -

#### **Zugriff**

#### [Vollständige Einstellungen] [Allgemeine Funktionen] [Positionsschalter]

#### Über dieses Menü

Diese Funktion kann für die Einstellung von Verfahrwegsgrenzen unter Verwendung von Endschaltern verwendet werden.

Der Stopp-Modus ist konfigurierbar. Wenn der Stopp-Kontakt aktiviert ist, wird der Start in die andere Richtung autorisiert.

Beispiel:

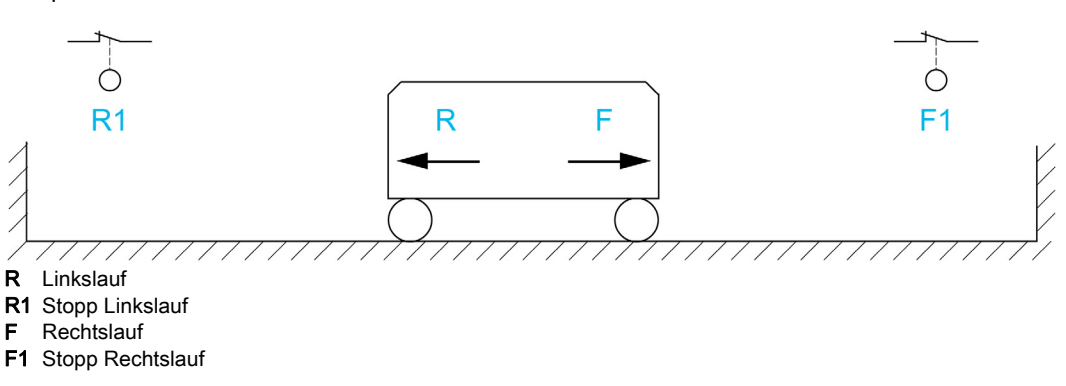

Der Stopp wird aktiviert, wenn der Eingang auf 0 gesetzt ist (Kontakt geöffnet).

#### [Zuord. Stopp vorw.]  $L$   $H$   $F$

Zuordnung Grenzwert Stopp vorwärts.

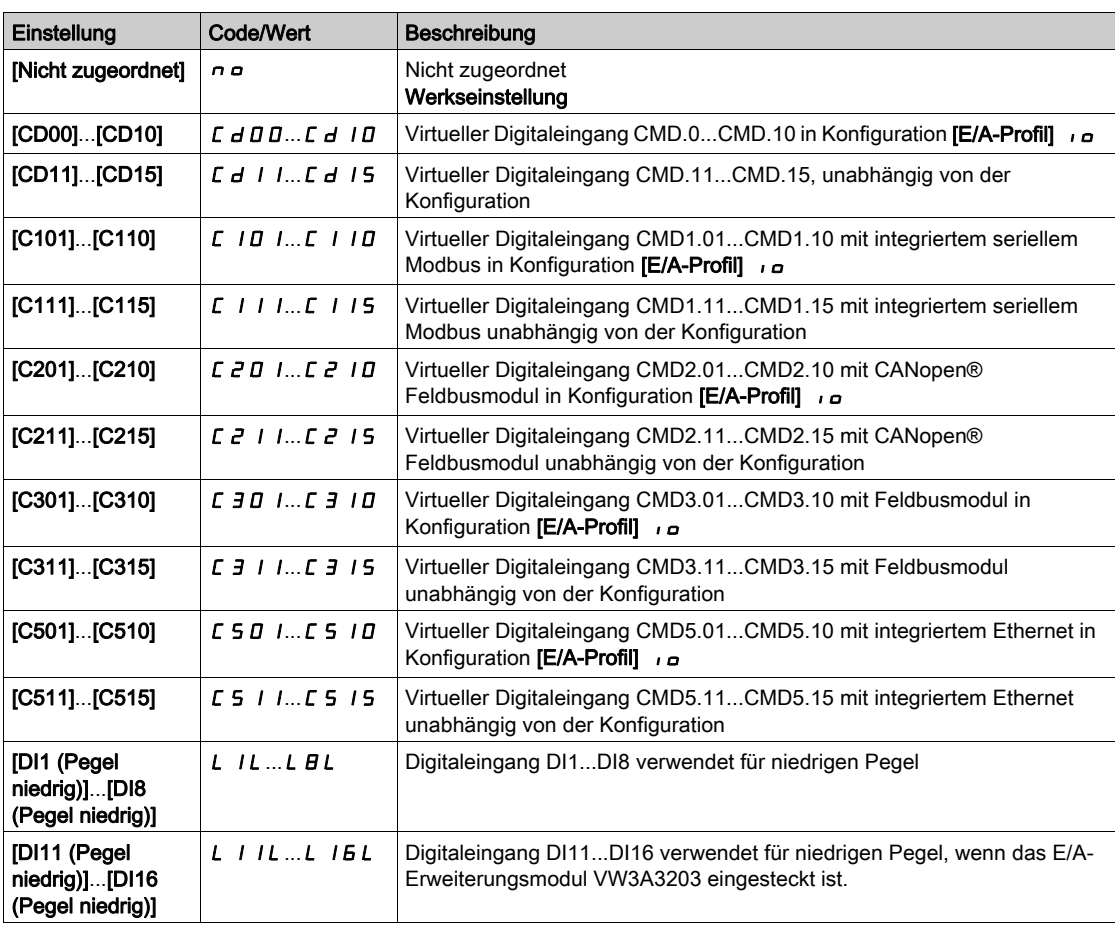

#### [Zuord. Stopp rückw.]  $L Hr$

Zuordnung Grenzwert Stopp rückwärts.

Identisch mit [Zuord. Stopp vorw.]  $L$   $HF$ .

#### [Stopp Modus]  $L$   $H$  5

Stopp-Modus am Endschalter.

Der Parameter ist zugänglich, wenn [Zuord. Stopp vorw.] L A F oder [Zuord. Stopp rückw.] L A r zugeordnet ist.

Wenn der zugeordnete Eingang auf 0 wechselt, wird der Stopp gemäß dem gewählten Modus gesteuert. Ein Neustart ist nur für die andere Drehrichtung autorisiert, nachdem der Motor gestoppt hat. Wenn die beiden Eingänge [Zuord. Stopp vorw.] L A F und [Zuord. Stopp rückw.] L A r zugeordnet sind und den Zustand 0 aufweisen, ist kein Neustart möglich. Der Parameter ist zugänglich, wenn [Zuord. Stopp vorw.] L  $HF$  oder [Zuord. Stopp rückw.] L  $HF$  ) zugeordnet ist.

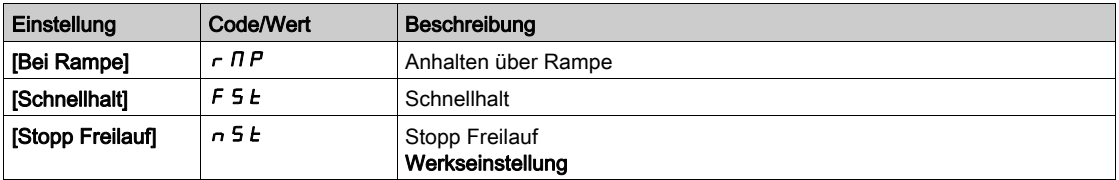

# Abschnitt 8.40 [Allgemeine Funktionen] – [Position üb. Sensor]

# [Position üb. Sensor]  $L \, P \, \alpha$

#### **Zugriff**

[Vollständige Einstellungen] [Allgemeine Funktionen] [Position üb. Sensor]

#### Über dieses Menü

Diese Funktion ermöglicht die Verwaltung der Positionierung anhand von Positions- oder Endschaltern, die mit Logikeingängen verbunden sind, oder anhand von Steuerwortbits:

- Abbremsen
- Stopp

Die Logik der Eingangs- oder der Bitaktionen ist konfigurierbar bei steigender (Wechsel von 0 auf 1) oder fallender (Wechsel von 1 auf 0) Flanke. Das folgende Beispiel bezieht sich auf eine steigende Flanke:

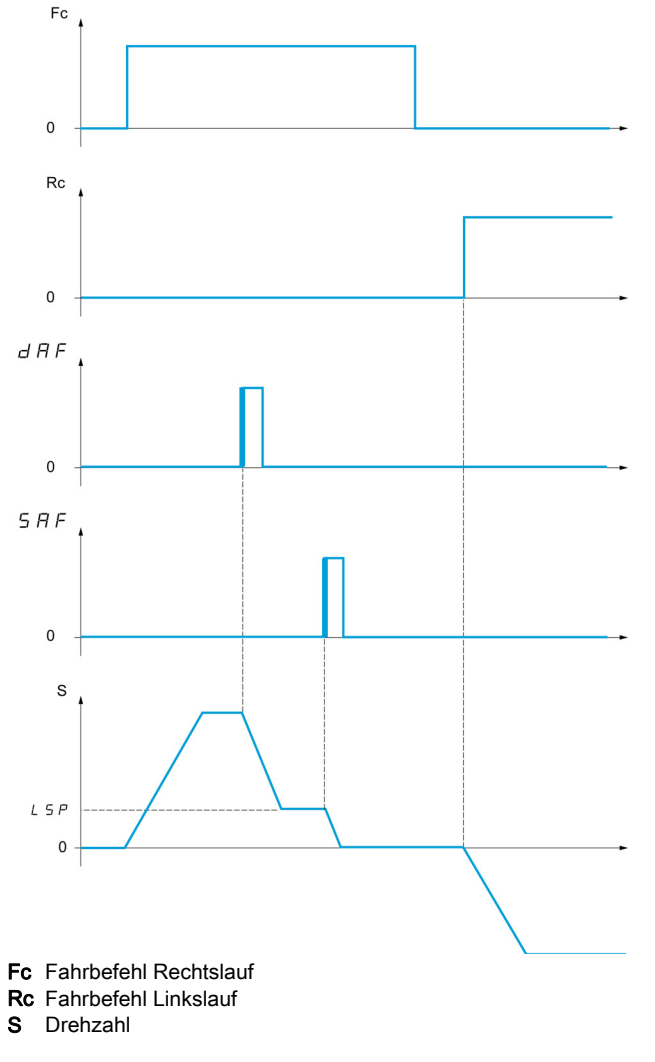

Der Abbrems- und der Stoppmodus sind konfigurierbar.

Die Funktionsweise ist für beide Drehrichtungen identisch. Die Abbremsung und der Stopp folgen der gleichen Logik wie weiter unten angegeben.

#### Beispiel: Abbremsung im Rechtslauf bei steigender Flanke

- Die Abbremsung im Rechtslauf erfolgt bei steigender Flanke (Wechsel von 0 auf 1) des Eingangs oder des der Verlangsamung im Rechtslauf zugeordneten Bits, wenn diese steigende Flanke in Rechtsrichtung erfolgt. Der Abbremsbefehl wird dann gespeichert, selbst im Fall einer Netzunterbrechung. Der Betrieb mit großer Frequenz in der umgekehrten Drehrichtung ist zulässig. Der Abbremsbefehl wird bei fallender Flanke (Wechsel von 1 auf 0) des Eingangs oder des der Abbremsung im Rechtslauf zugeordneten Bits gelöscht, wenn diese Flanke in Linksrichtung erfolgt.
- Es ist möglich, ein Bit oder einen Logikeingang zuzuordnen, um die Funktion zu sperren.
- Der Abbremsbefehl im Rechtslauf wird während des Zustands 1 des Sperreingangs oder des Bits gesperrt, jedoch werden die Übergänge an den Sensoren überwacht und gespeichert.

#### Beispiel: Positionierung eines Endschalters bei steigender Flanke

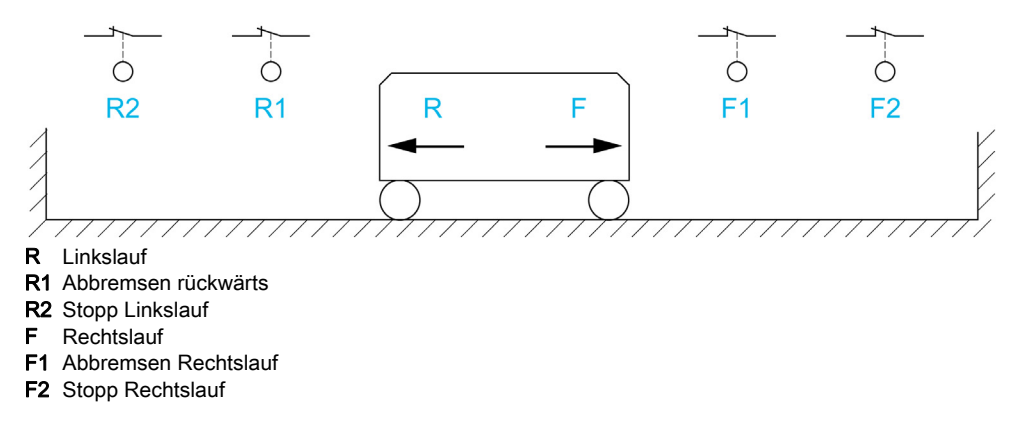

#### Betrieb mit kurzen Nocken:

In diesem Fall muss beim ersten Betrieb oder nach dem Rücksetzen auf die Werkseinstellungen der Anlauf des Umrichters zur Initialisierung der Funktion ein erstes Mal außerhalb der Abbrems- und Stoppbereiche erfolgen.

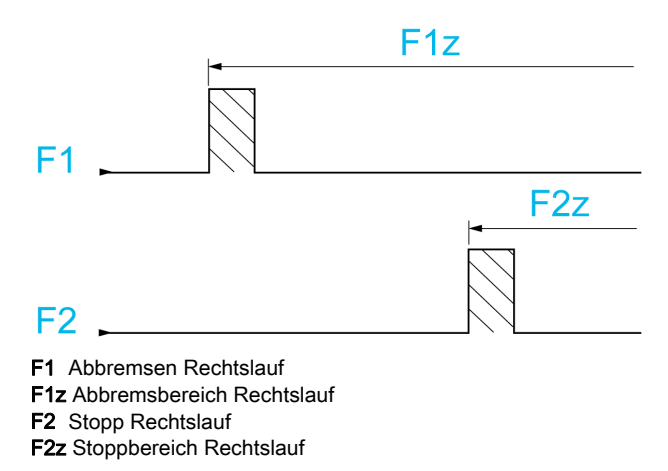

#### Betrieb mit langen Nocken:

In diesem Fall liegt keine Einschränkung vor, und die Funktion kann über die gesamte Strecke initialisiert werden.

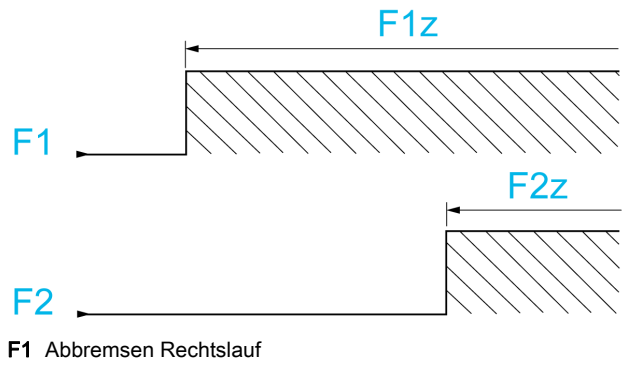

F1z Abbremsbereich Rechtslauf F2 Stopp Rechtslauf F2z Stoppbereich Rechtslauf

#### Berechneter Anhalteweg (Fernstopp) nach Abbremsungs-Endschalter

Mit dieser Funktion lässt sich der Stopp der Verfahreinheit automatisch nach dem Abbremsungs-Endschalter über einen bestimmten Anhalteweg im Voraus festlegen. Entsprechend der linearen Nenndrehzahl und der vom Umrichter geschätzten Drehzahl während der Auslösung des Abbremsungs-Endschalters löst der Umrichter selbst den Halt gemäß dem konfigurierten Anhalteweg aus. Diese Funktion kann verwendet werden, wenn für beide Fahrtrichtungen ein gemeinsamer Endschalter (Überschreitung) mit manuellem Wiedereinschalten vorhanden ist. Er reagiert dann nur noch zur Sicherheit, wenn der Anhalteweg überschritten wird. Der Stopp-Endschalter hat Priorität vor der Funktion.

In Abhängigkeit des Parameters  $\Pi$ vp Auslauframpe $d$   $d$  5  $F$  wird eine der beiden nachstehend beschriebenen Funktionsweisen erzielt:

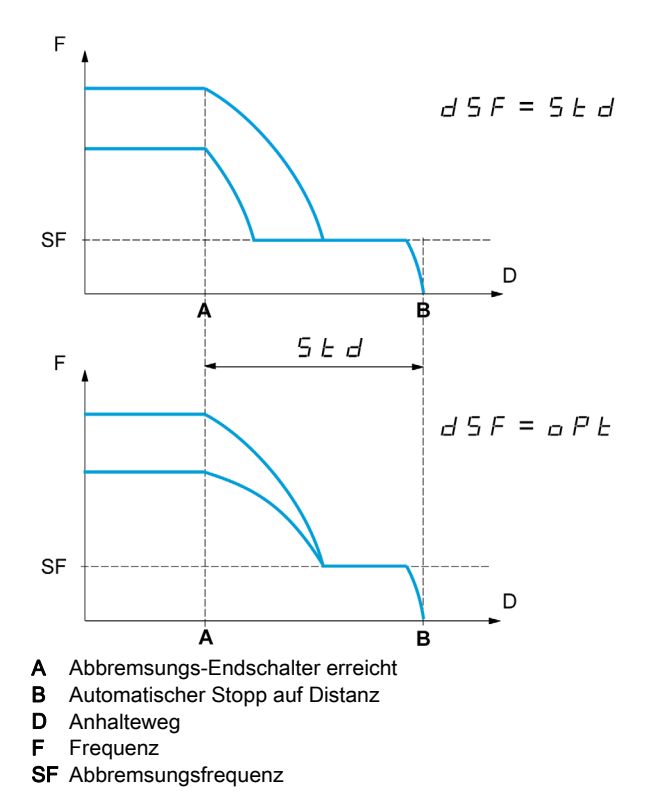

#### Hinweis:

- Wird die Auslauframpe während des gefahrenen Anhaltewegs geändert, wird diese Distanz nicht eingehalten.
- Wird die Fahrtrichtung während des gefahrenen Anhaltewegs geändert, wird diese Distanz nicht eingehalten.

#### [EM Vorw. Stopp] 5 A F

Stoppschalter Rechtslauf.

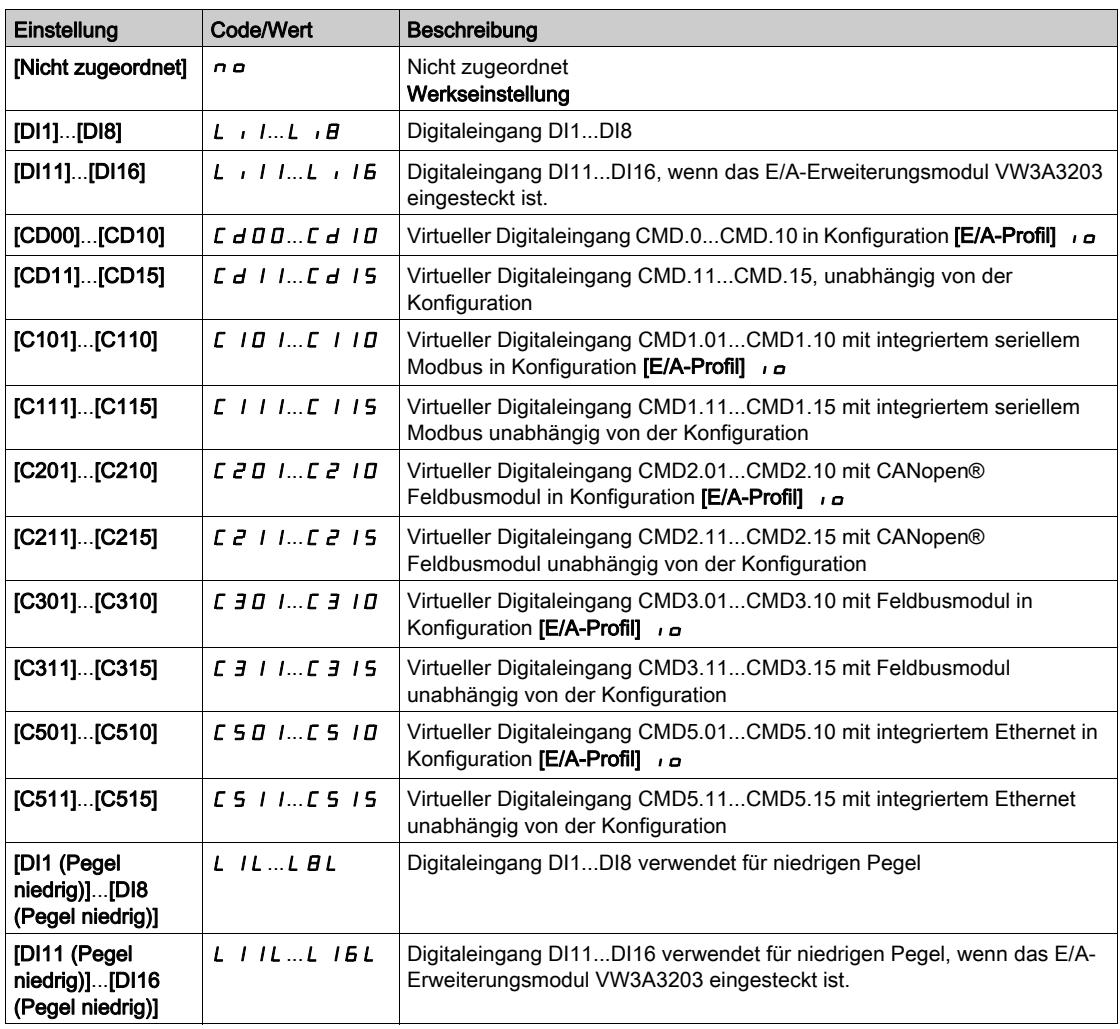

#### [Endsch. rück. Stopp]  $5Hr$

Stoppschalter Linkslauf. Identisch mit  $[EM Vorw. Stopp]$  5  $HF$ .

# [Verlangs. Vorw.]  $d$   $H$   $F$

Verlangsamung erreicht bei Rechtslauf. Identisch mit  $[EM Vorw. Stopp]$  5  $AF$ .

#### [Verlangs. Rückw.]  $dRr$

Verlangsamung erreicht bei Linkslauf. Identisch mit  $[EM Vorw. StopD]$  5  $AF$ .

# [Deakt. Endschalter]  $CL$  5

Löschen der Endschalter.

Im Zustand 1 des zugeordneten Bits oder Eingangs ist die Aktion der Endschalter deaktiviert. Wurde der Umrichter in diesem Moment durch Endschalter abgebremst oder gestoppt, läuft er wieder an, bis sein Drehzahlsollwert erreicht ist.

Dieser Parameter ist zugänglich, wenn mindestens ein Endschalter oder ein Sensor zugeordnet wurde.

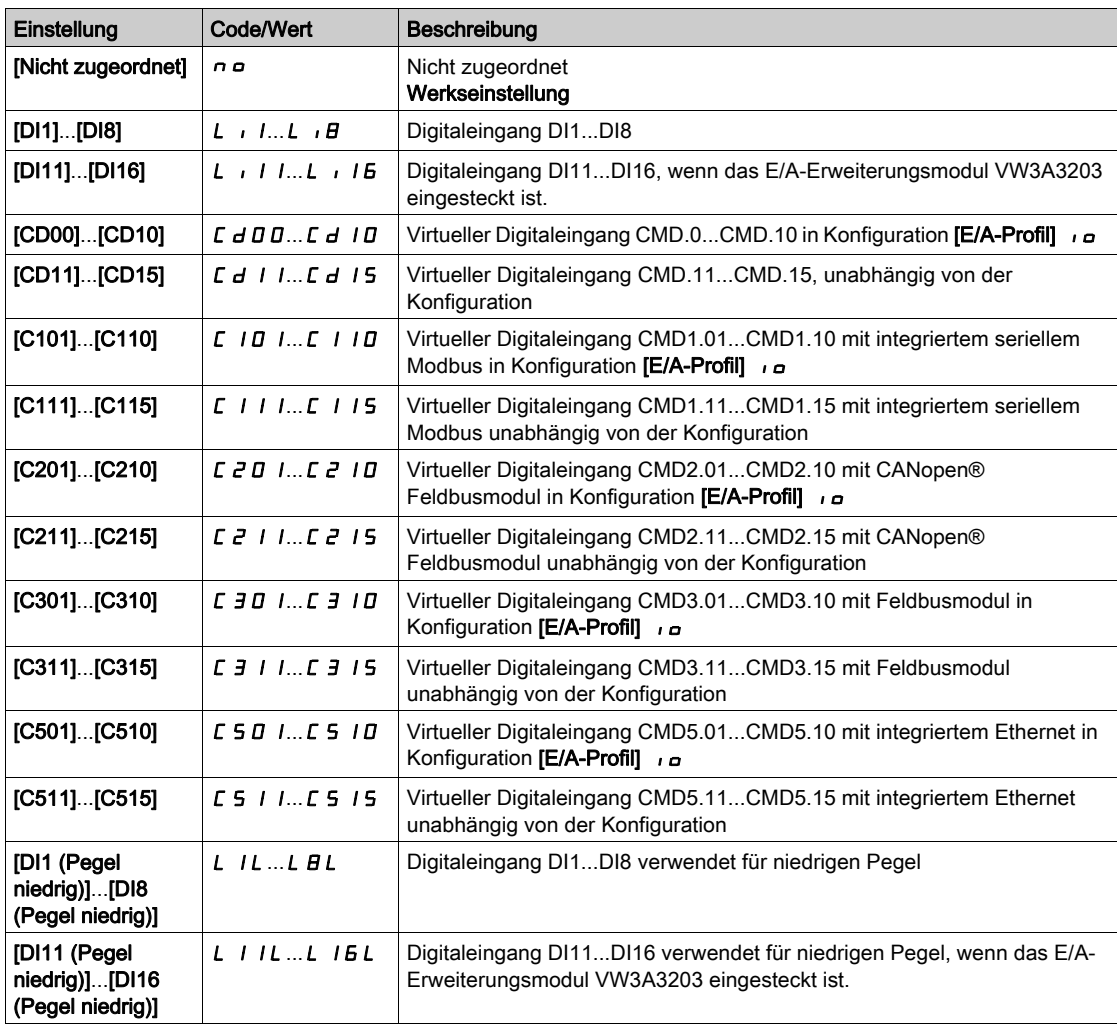

# [Stopp Modus]  $P$  A 5

Stopp-Modus bei Endschalter-Aktivierung.

Dieser Parameter ist zugänglich, wenn mindestens ein Endschalter oder ein Sensor zugeordnet wurde.

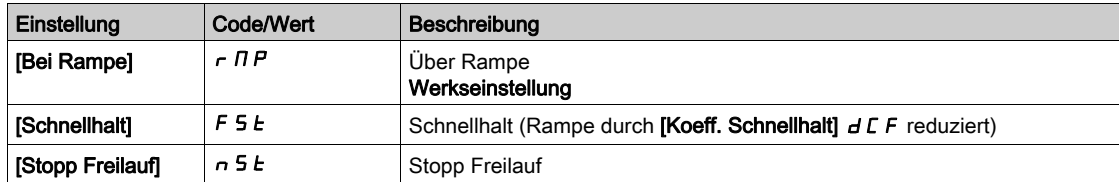

# [Typ Auslauframpe]  $d5F$

Anpassung der Endschalter-Abbremsung.

Dieser Parameter ist zugänglich, wenn mindestens ein Endschalter oder ein Sensor zugeordnet wurde.

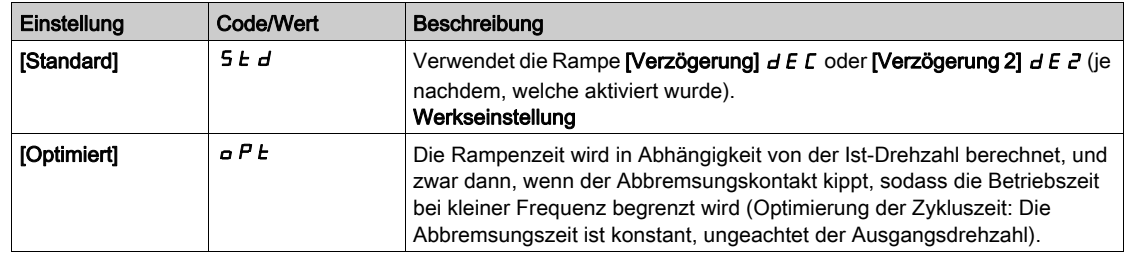

# [Anhalteweg]  $5 \t{t}$  d  $\star$

Anhalteweg.

Dieser Parameter ist zugänglich, wenn mindestens ein Endschalter oder ein Sensor zugeordnet wurde. Aktivierung und Einstellung der Funktion "Berechneter Anhalteweg (Fernstopp) nach Abbremsungs-Endschalter".

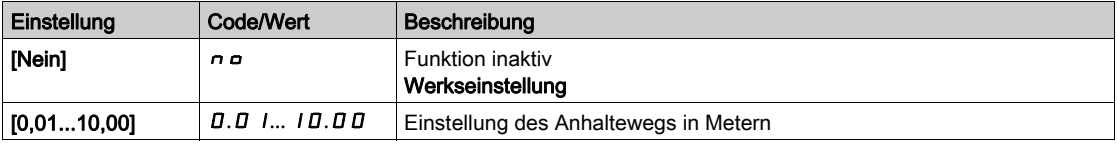

## [Lineare Nenndrehz.]  $n L$  5

Lineare Nenngeschwindigkeit.

Dieser Parameter ist zugänglich, wenn mindestens ein Endschalter oder ein Sensor zugeordnet wurde und [Anhaltweg] 5  $E$  d nicht auf [Nein]  $n \neq 0$  gesetzt ist.

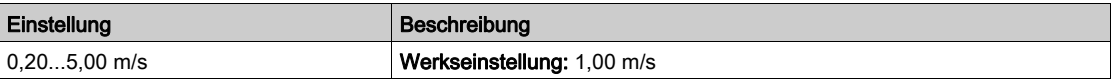

## **[Korrektur Stop]**  $5Fd \times$

Auf den Anhalteweg angewandter Skalierungsfaktor; beispielsweise zur Kompensation einer nicht linearen Rampe.

Dieser Parameter ist zugänglich, wenn mindestens ein Endschalter oder ein Sensor zugeordnet wurde und [Anhaltweg] 5  $E$  d nicht auf [Nein]  $n$  a gesetzt ist.

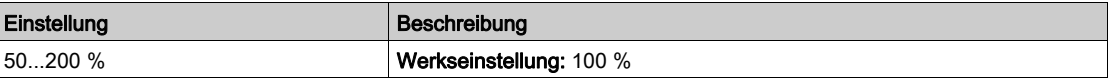

# [Memo-Stopp]  $\Pi$  5  $E$  P

Speicherung des Stoppschalters.

Dieser Parameter ist zugänglich, wenn mindestens ein Endschalter oder ein Sensor zugeordnet wurde.

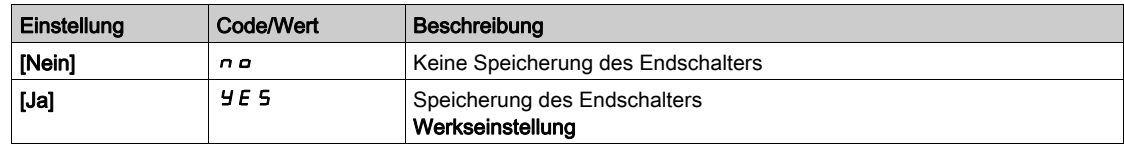

# [Priorität bei Neustart]  $P \cap S \subseteq \bigstar$

Der Start hat Priorität, auch wenn der Stoppschalter aktiviert ist.

Dieser Parameter ist zugänglich, wenn mindestens ein Endschalter oder ein Sensor zugeordnet wurde.

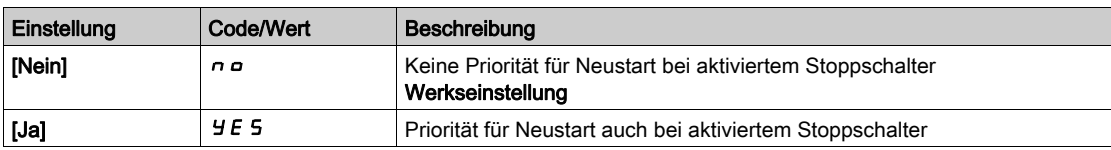

# Abschnitt 8.41 [Allgemeine Funktionen] – [Drehmomentregelung]

## Menü [Drehmomentregelung]  $E$  or -

#### **Zugriff**

#### [Vollständige Einstellungen] [Allgemeine Funktionen] [Drehmomentregelung]

#### Über dieses Menü

Diese Funktion kann verwendet werden, wenn **[Regelungsart Motor]**  $\Gamma$   $E$   $E$  auf **[SVC V]**  $\Gamma$  V  $\Gamma$  oder **[FVC]** F V  $\Gamma$  oder [Sync.mot.]  $5 \nvdash n$  oder [Synchronregelung]  $F$  5  $\vee$  eingestellt ist.

HINWEIS: Diese Funktion kann nicht in Kombination mit bestimmten anderen Funktionen eingesetzt werden.

HINWEIS: Diese Funktion ist nicht kompatibel mit der Handhabung des Fehlers [Last ausger]  $H \cdot nF$ .

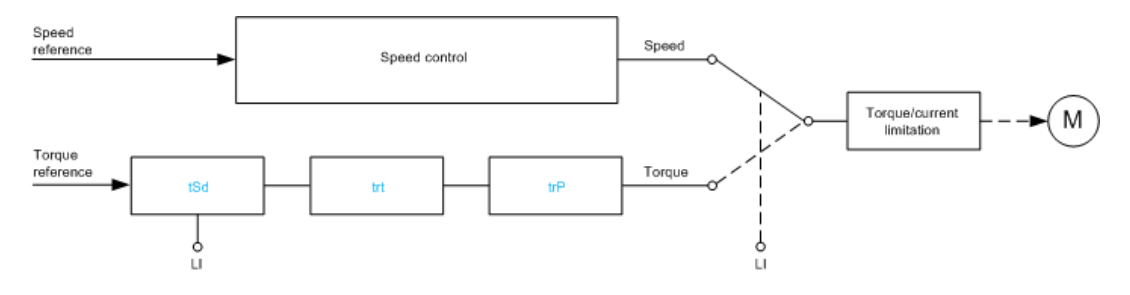

Diese Funktion ermöglicht die Umschaltung zwischen den Betriebsarten Drehzahlregelung und Drehmomentregelung.

In der Betriebsart Drehmomentregelung kann die Drehzahl innerhalb einer konfigurierbaren Totzone ("Deadband") schwanken. Wenn die Drehzahl den oberen oder unteren Grenzwert erreicht, wechselt der Umrichter automatisch zur Drehzahlreglung und bleibt bei dieser Drehzahlgrenze. Das geregelte Moment wird folglich nicht mehr aufrechterhalten und es können zwei Fälle eintreten:

- Wenn das Drehmoment auf den geforderten Wert wechselt, kehrt der Umrichter zur Drehmomentregelung zurück.
- Wenn das Drehmoment nicht nach der konfigurierten Zeit zum geforderten Wert zurückkehrt, wechselt der Umrichter zu [Warn. Drehm.regelg]  $r \notin A$  oder [Drehmoment Timeout]  $5 \in F$ .

# **A** WARNUNG

#### UNERWARTETER BETRIEB DER AUSRÜSTUNG

Stellen Sie sicher, dass die Aktivierung dieser Funktion nicht zu einer unsicheren Bedingung führt.

Die Nichtbeachtung dieser Anweisungen kann Tod, schwere Verletzungen oder Sachschäden zur Folge haben.

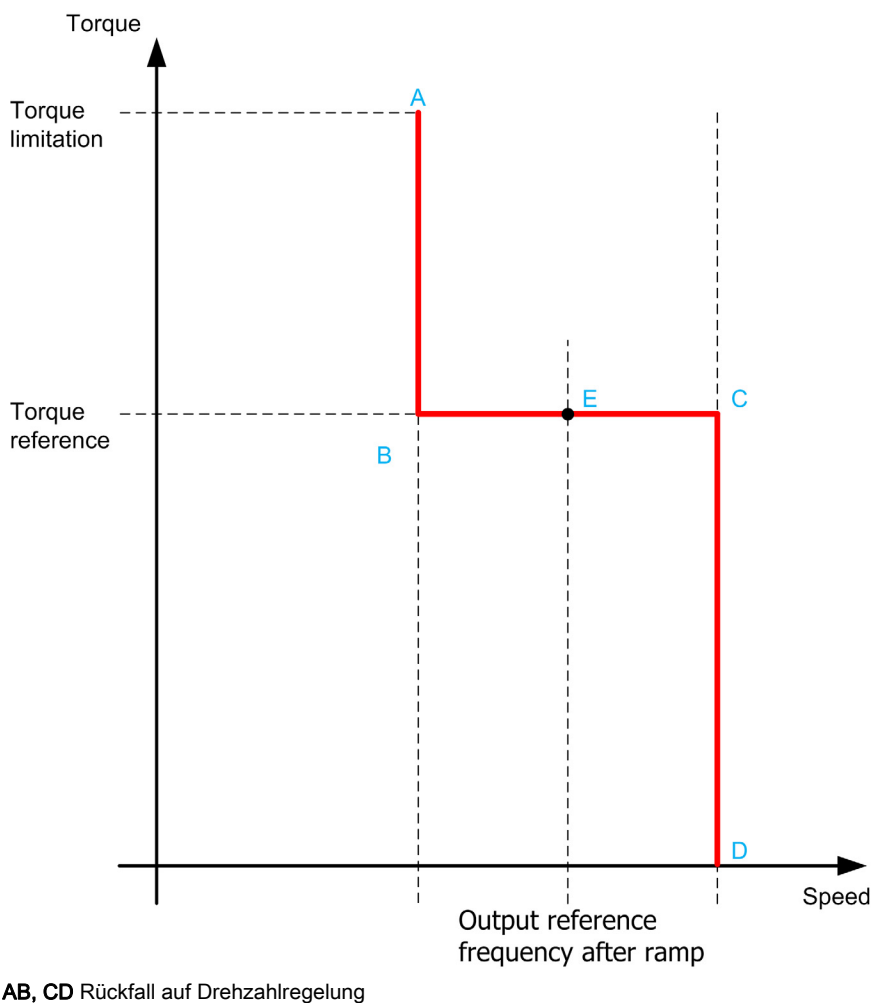

**BC** Bereich Drehmomentregelung

E Idealer Betriebspunkt

Vorzeichen und Wert des Drehmoments können über einen Logikausgang und einen Analogausgang übertragen werden.

#### <span id="page-428-1"></span>[Umsch M / v Regel.]  $E$  5 5

Umschaltung zwischen Drehmoment-/Drehzahlregelung durch einen Logikeingang.

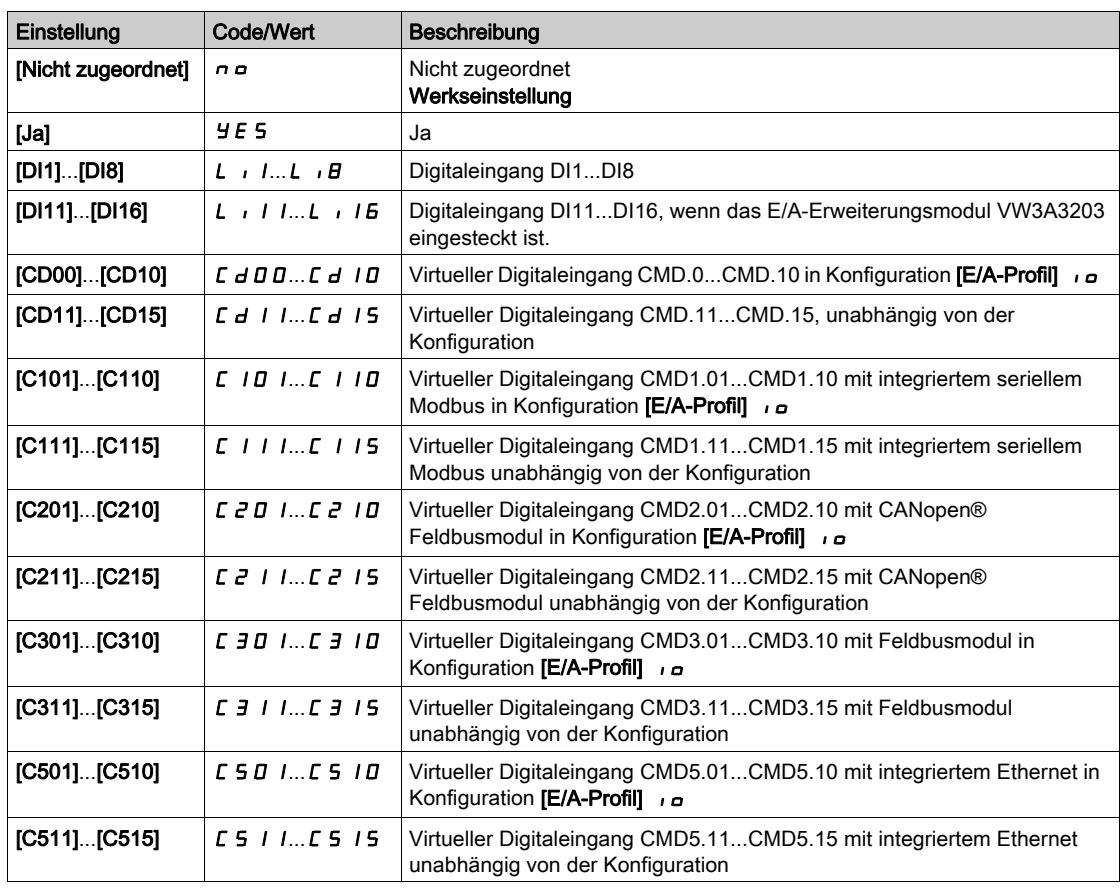

# <span id="page-428-0"></span>[Kanal Sollw M]  $E \cap I^*$

Kanal für Drehmoment-Sollwert.

Dieser Parameter ist zugänglich, wenn [Umsch M / v Regel.]  $E$  5 5 nicht auf [Nein]  $n a$  eingestellt ist.

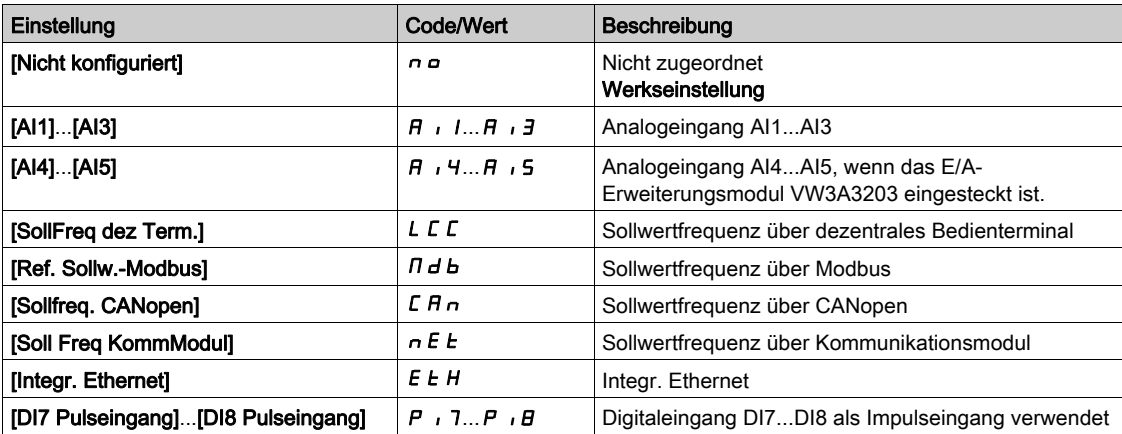

## [Zuord. Drehm.sollw.]  $E \cap \mathcal{R}$

Zuordnung des Kanals für den Drehmoment-Sollwert

Dieser Parameter ist zugänglich, wenn [Umsch M / v Regel.]  $E$  5 5 nicht auf [Nein]  $n a$  eingestellt ist.

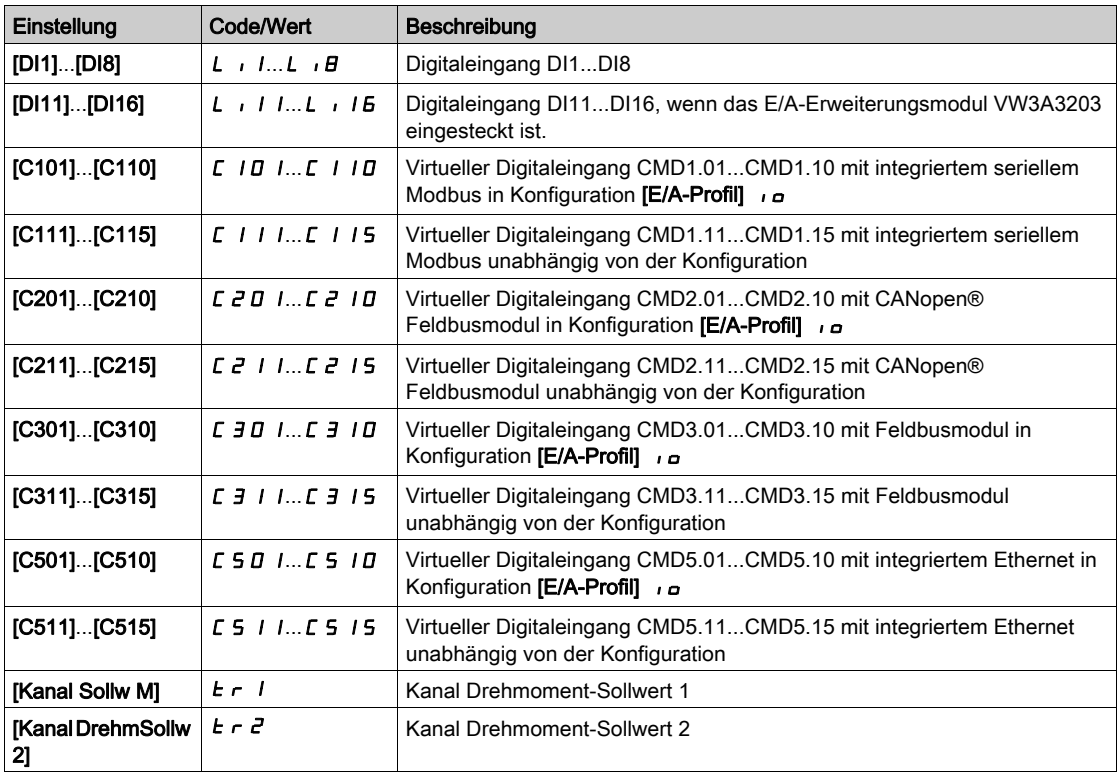

## [Kanal DrehmSollw 2]  $E \rightharpoonup z^*$

Kanal Drehmoment-Sollwert 2

Dieser Parameter ist zugänglich, wenn [Umsch M / v Regel.]  $E$  5 5 nicht auf [Nein]  $n a$  eingestellt ist. Identisch mit [Kanal Sollw M]  $E - 1$  [\(siehe](#page-428-0) Seite 429).

#### [Vorz. Drehmoment]  $E_5d \star$

Zuordnung für die Vorzeichenumkehr des Sollwerts für die Drehmomentregelungs-Funktion. Dieser Parameter ist zugänglich, wenn [Umsch M / v Regel.]  $E$  5 5 nicht auf [Nein]  $n a$  eingestellt ist. Identisch mit [Umsch M / v Regel.]  $E$  5 5 [\(siehe](#page-428-1) Seite 429).

#### [Koeff Drehmoment]  $E \rightharpoonup E \star$

Drehmomentregelung: Drehmoment-Koeffizient.

Dieser Parameter ist zugänglich, wenn [Umsch M / v Regel.]  $E$  5 5 nicht auf [Nein]  $n a$  eingestellt ist.

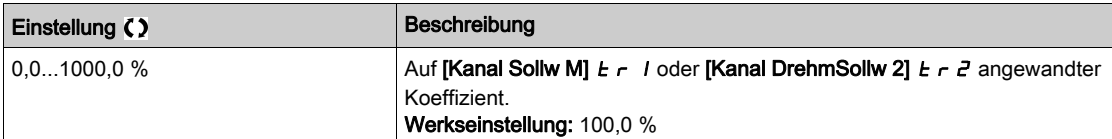

#### <span id="page-430-0"></span>[Zuord. Drehm.verh.]  $E \nightharpoondown \star$

Drehmomentregelung: Wahl des Drehmomentverhältnisses.

Dieser Parameter ist zugänglich, wenn [Umsch M / v Regel.]  $E$  5 5 nicht auf [Nein]  $n a$  eingestellt ist.

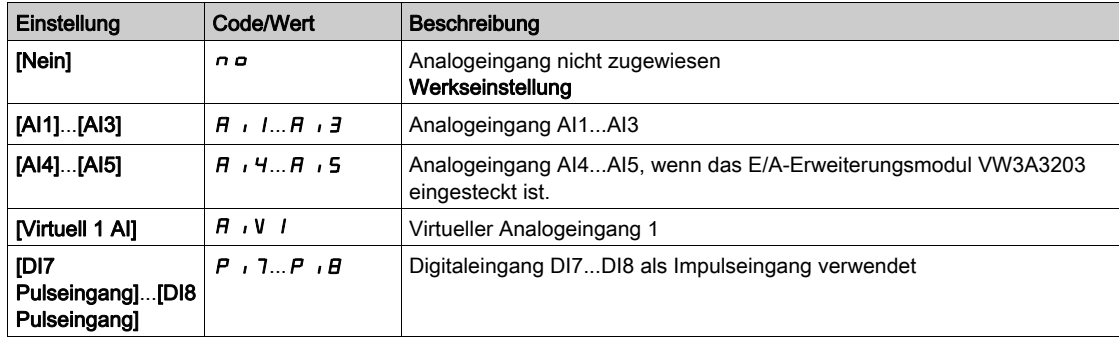

#### [Sollw. Drehm.Offs.]  $E \cdot \neg P \cdot \rightharpoonup \rightharpoonup \rightharpoon$

Sollwert Drehmoment-Offset.

Dieser Parameter ist zugänglich, wenn [Umsch M / v Regel.]  $E$  5 5 nicht auf [Nein]  $n a$  eingestellt ist.

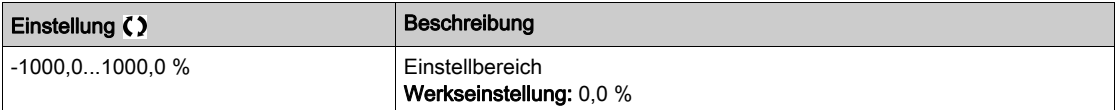

#### [Zuord. Drehm.Offset] tqO

Drehmomentregelung: Wahl des Werts für Drehmoment-Offset

Dieser Parameter ist zugänglich, wenn [Umsch M / v Regel.]  $E$  5 5 nicht auf [Nein]  $n a$  eingestellt ist. Identisch mit [Zuord. Drehm.verh.]  $E \cdot 9r$  [\(siehe](#page-430-0) Seite 431).

#### [Niedriges Drehmom.]  $L \tH \tH \t$

Schwellwert Drehmoment niedrig.

Dieser Parameter ist zugänglich, wenn [Umsch M / v Regel.]  $E$  5 5 nicht auf [Nein]  $n a$  eingestellt ist. Dieser Parameter kann nicht höher eingestellt sein als [Hohes Drehmoment] H Ł 9.

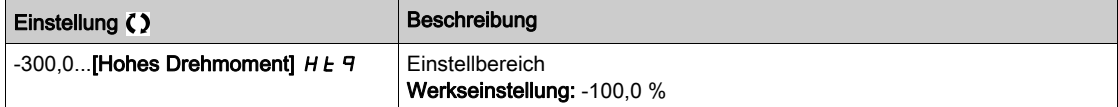

#### [Hohes Drehmoment]  $HE\ q \star$

Schwellwert Drehmoment hoch.

Dieser Parameter ist zugänglich, wenn [Umsch M / v Regel.]  $E$  5 5 nicht auf [Nein]  $n a$  eingestellt ist. Dieser Parameter kann nicht niedriger eingestellt sein als [Niedriges Drehmom.] L E 9.

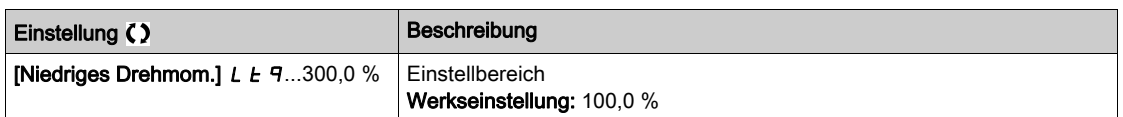

### [Zeit Drehm. Rampe]  $E \rightharpoonup P$   $\star$

Zeit Drehmoment Rampe.

Dieser Parameter ist zugänglich, wenn [Umsch M / v Regel.]  $E$  5 5 nicht auf [Nein]  $n a$  eingestellt ist.

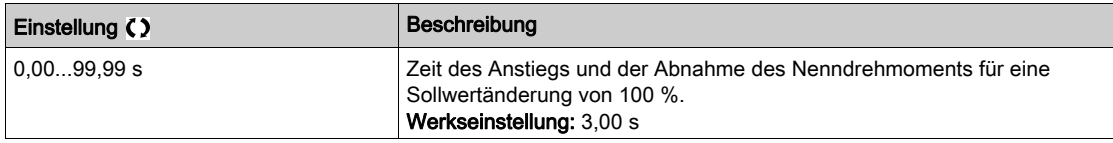

#### [Drehmomentfilter]  $E \rightharpoondown F$   $\star$

Aktivierung Drehmomentfilter.

Dieser Parameter ist zugänglich, wenn [Umsch M / v Regel.]  $E$  5 5 nicht auf [Nein]  $n a$  eingestellt ist.

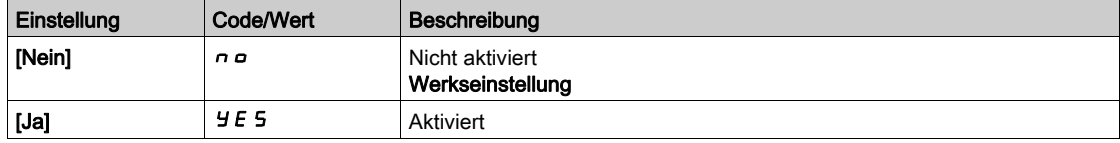

### [Bandbr. Drehm.filt.]  $E \cap W$  \*

Bandbreite Drehmomentfilter

Dieser Parameter ist zugänglich, wenn [Drehmomentfilter]  $E \rF$  auf [Ja]  $Y \rE$  5 eingestellt ist.

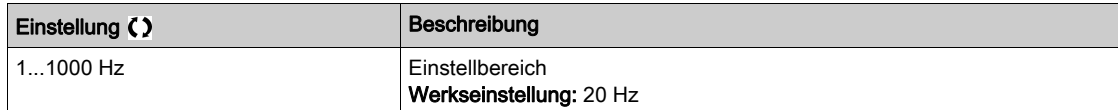

#### [Typ Stop M Kontr.]  $E$  5  $E$   $\star$

Drehmomentregelung: Typ des Stoppbefehls.

Dieser Parameter ist zugänglich, wenn [Umsch M / v Regel.]  $E$  5 5 nicht auf [Nein]  $n a$  eingestellt ist.

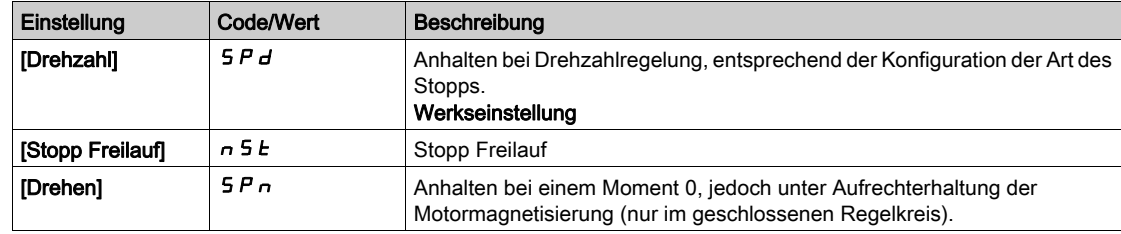

## [Zeit Halten MagMot]  $5PE \star$

Drehmomentregelung: Haltezeit der Motormagnetisierung.

Haltezeit der Motormagnetisierung nach einem Stopp, um einen schnellen Wiederanlauf zu ermöglichen.

Dieser Parameter ist zugänglich, wenn

- [Umsch M / v Regel.]  $E$  5 5 nicht auf [Nein]  $n a$  eingestellt ist und
- [Typ Stop M Kontr.]  $E$  5  $E$  auf [Drehen] 5  $P$   $\sigma$  eingestellt ist.

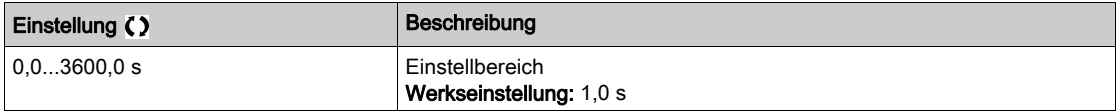
#### [M.-Stg. pos Bandbr]  $d\,b\,P\,$ **\***

Drehzahlregulierung positives Totband.

Dieser Parameter ist zugänglich, wenn [Umsch M / v Regel.]  $E$  5 5 nicht auf [Nein]  $n a$  eingestellt ist.

Wert, der dem Drehzahlsollwert algebraisch hinzugefügt wird.

#### Beispiel für  $\boldsymbol{d}$  **b**  $\boldsymbol{P}$  = 10:

- $\bullet$  Wenn Sollwert = +50 Hz: +50 + 10 = 60 Hz
- $\bullet$  Wenn Sollwert = -50 Hz: -50 + 10 = -40 Hz

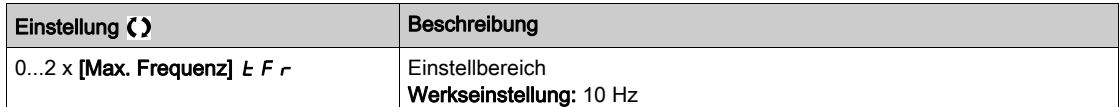

## [M.-Stg. neg Bandbr]  $d \, \mathbf{b} \, \mathbf{n} \, \star$

Drehzahlregulierung negatives Totband.

Dieser Parameter ist zugänglich, wenn [Umsch M / v Regel.]  $E$  5 5 nicht auf [Nein]  $n a$  eingestellt ist.

Wert, der vom Drehzahlsollwert algebraisch abgezogen wird.

Beispiel für  $d \, \mathbf{b} \, \mathbf{n} = 10$ :

- Wenn Sollwert =  $+50$  Hz:  $+50$  10 = 40 Hz
- Wenn Sollwert =  $-50$  Hz:  $-50 + 10 = -60$  Hz

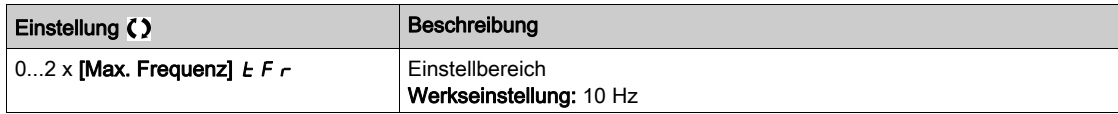

#### [M-Stg. Timeout]  $r \nmid a \star$

Timeout der Drehmomentregelung.

Dieser Parameter ist zugänglich, wenn [Umsch M / v Regel.]  $E$  5 5 nicht auf [Nein]  $n a$  eingestellt ist.

Zeit für einen Fehler oder Alarm nach dem automatischen Verlassen des Modus Drehmomentregelung.

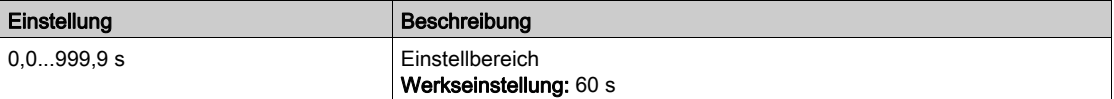

## [Drehm.strg Fehlerr.]  $E_{\alpha}b\star$

Reaktion auf Drehmomentregelungsfehler.

Dieser Parameter ist zugänglich, wenn [Umsch M / v Regel.]  $E$  5 5 nicht auf [Nein]  $n a$  eingestellt ist. Reaktion des Umrichters nach Ablauf der Zeit [M-Stg. Timeout]  $r \, t \, \sigma$ .

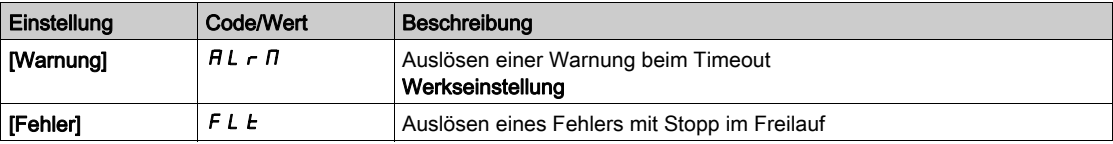

# Abschnitt 8.42 [Allgemeine Funktionen] – [Umschaltung Parameter]

## Inhalt dieses Abschnitts

Dieser Abschnitt enthält die folgenden Themen:

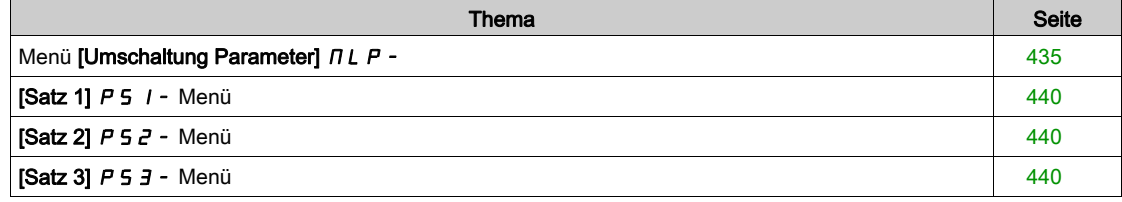

# <span id="page-434-0"></span>Menü [Umschaltung Parameter]  $\pi$ L P -

#### **Zugriff**

#### [Vollständige Einstellungen] > [Allgemeine Funktionen] > [Umschaltung Parameter]

#### Über dieses Menü

1 bis 15 Parameter aus der 5 P 5-Liste [Parameter auswählen] [\(siehe](#page-436-0) Seite 437) können ausgewählt und 2 oder 3 unterschiedliche Werte zugewiesen werden. Die 2 oder 3 Wertegruppen können durch 1 oder 2 Digitaleingänge oder Steuerwortbits geschaltet werden. Die Umschaltung kann während des Betriebs erfolgen (Motor in Betrieb). Sie kann auch basierend auf einem oder zwei Frequenzschwellwerten gesteuert werden, wobei jeder Schwellwert wie ein Digitaleingang funktioniert (0 = Schwellwert nicht erreicht, 1 = Schwellwert erreicht).

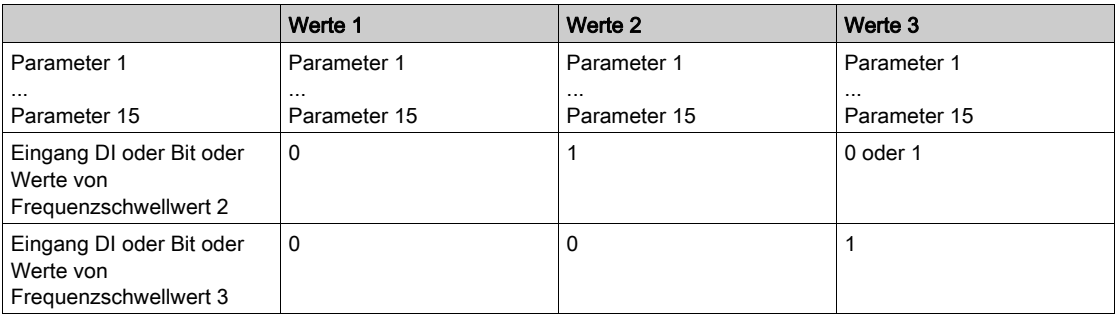

HINWEIS: Verändern Sie die Werte in [Parameter auswählen] 5 P 5 [\(siehe](#page-436-0) Seite 437) nicht, da alle in diesem Menü erfolgten Veränderungen beim nächsten Einschalten verloren gehen. Die Parameter können während des Betriebs über das  $\overline{J}L\overline{P}$  - Menü [Umschaltung Parameter] in der aktiven Konfiguration verändert werden.

## [2 Param.sätze]  $CHH1$

Umschaltung Parameter Zuordnung 1.

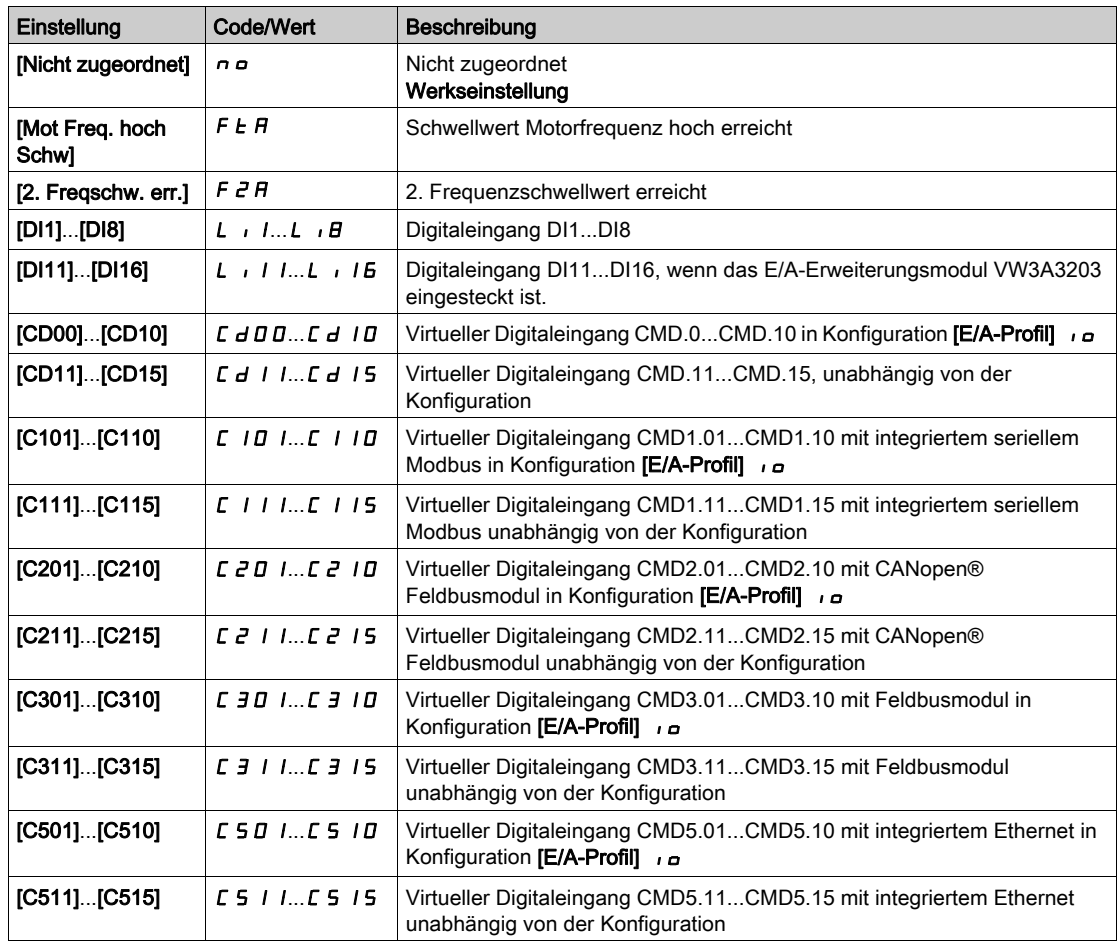

## [3 Param.sätze]  $CHH2$

Umschaltung Parameter Zuordnung 2.

Identisch mit [2 Param.sätze] [ H A |

Umschaltung von 3 Parametersätzen.

HINWEIS: Um 3 Parametersätze zu erhalten, ist zuerst die Konfiguration von [2 Param.sätze] [ H A 1 erforderlich.

#### <span id="page-436-0"></span>[Parameter auswählen]  $5P5$

Dieser Parameter ist zugänglich, wenn [2 Param.sätze]  $CHH$  1 nicht auf [Nein]  $n a$  eingestellt ist.

Durch einen Eintrag in diesen Parameter wird ein Fenster geöffnet, in dem alle aufrufbaren Einstellungsparameter angezeigt werden. Wählen Sie mithilfe der OK-Taste 1 bis 15 Parameter aus. Mit der OK-Taste kann die Auswahl von Parametern auch wieder rückgängig gemacht werden.

Die folgenden Parameter stehen für die Parameterumschaltfunktion zur Verfügung:

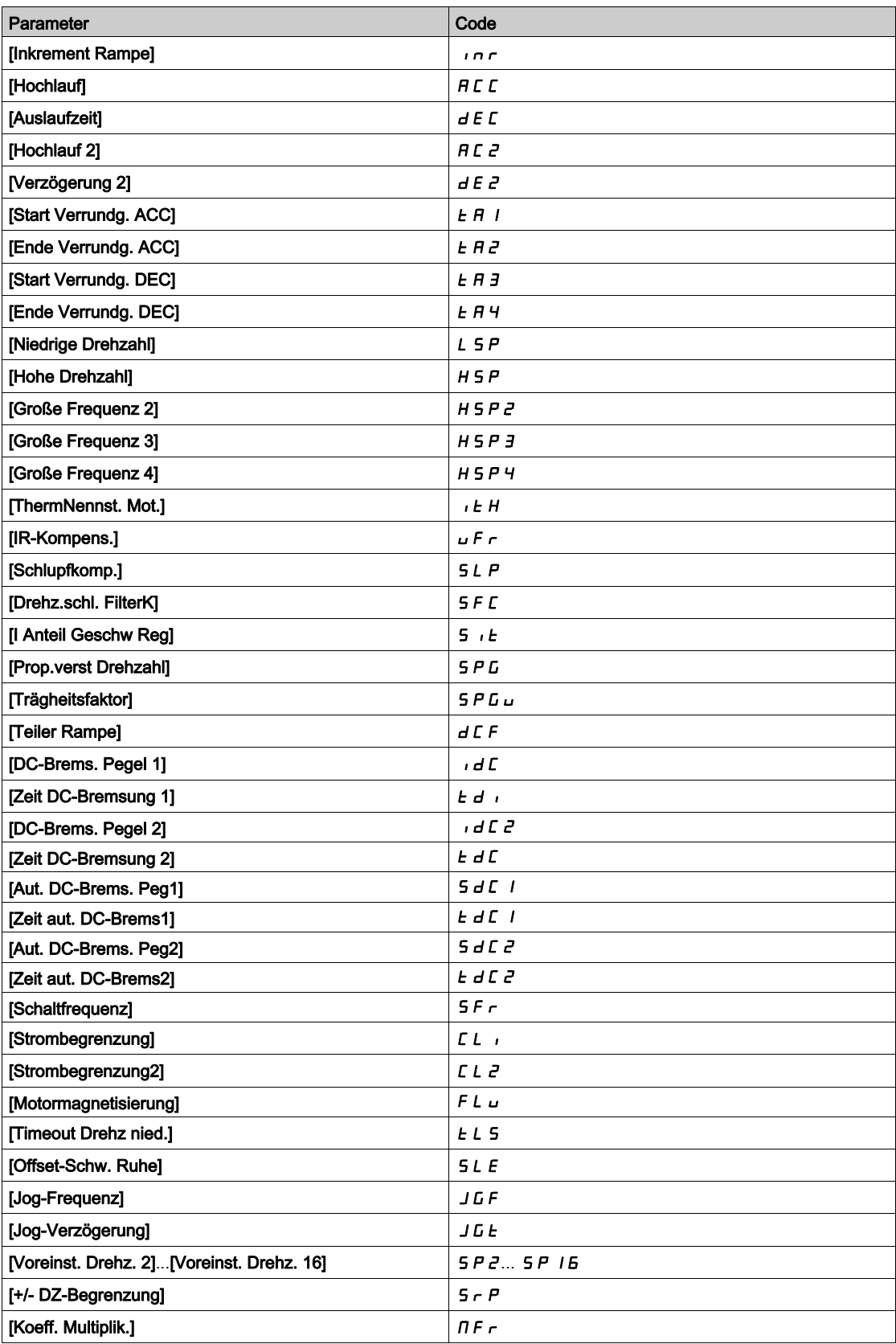

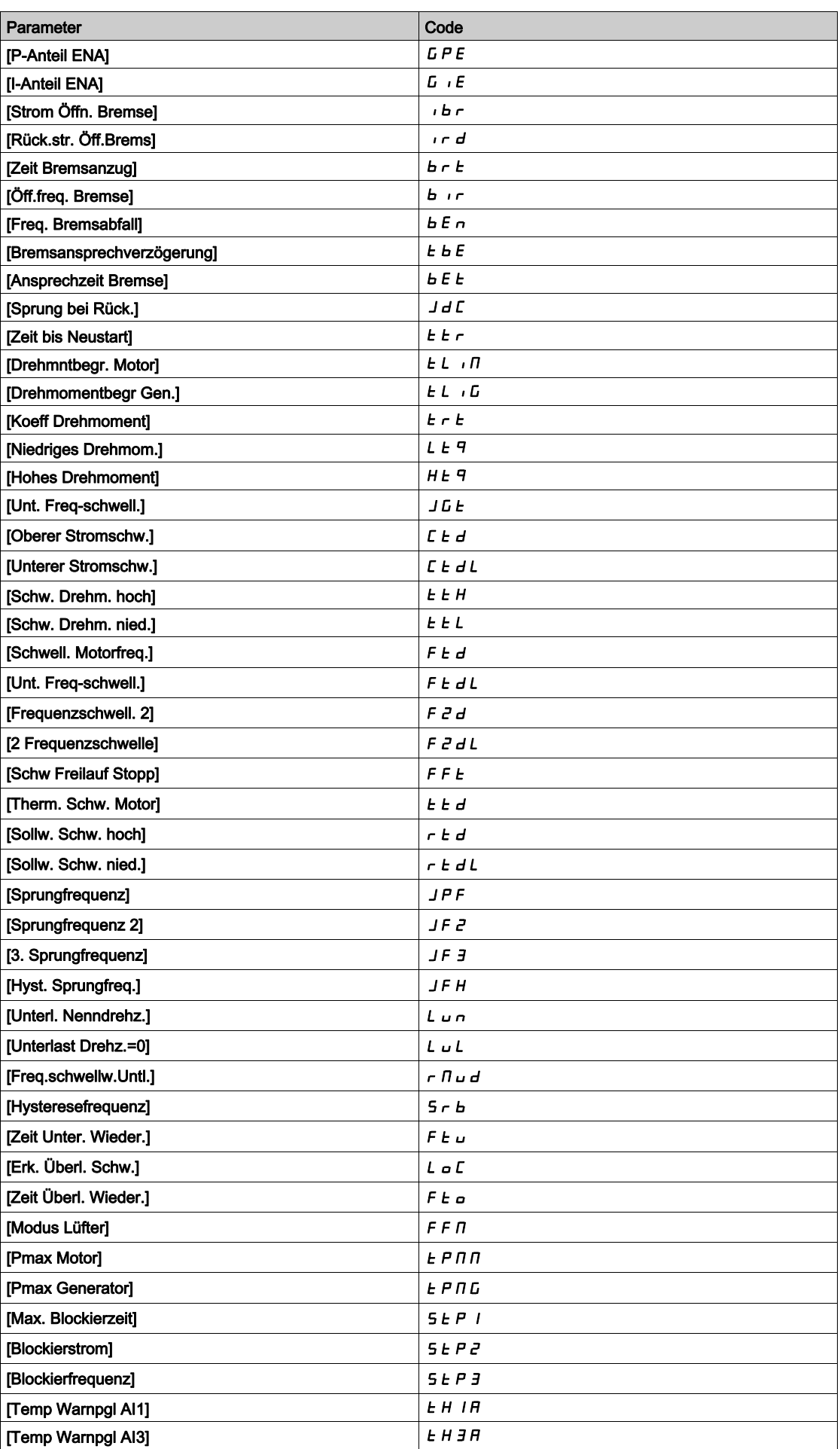

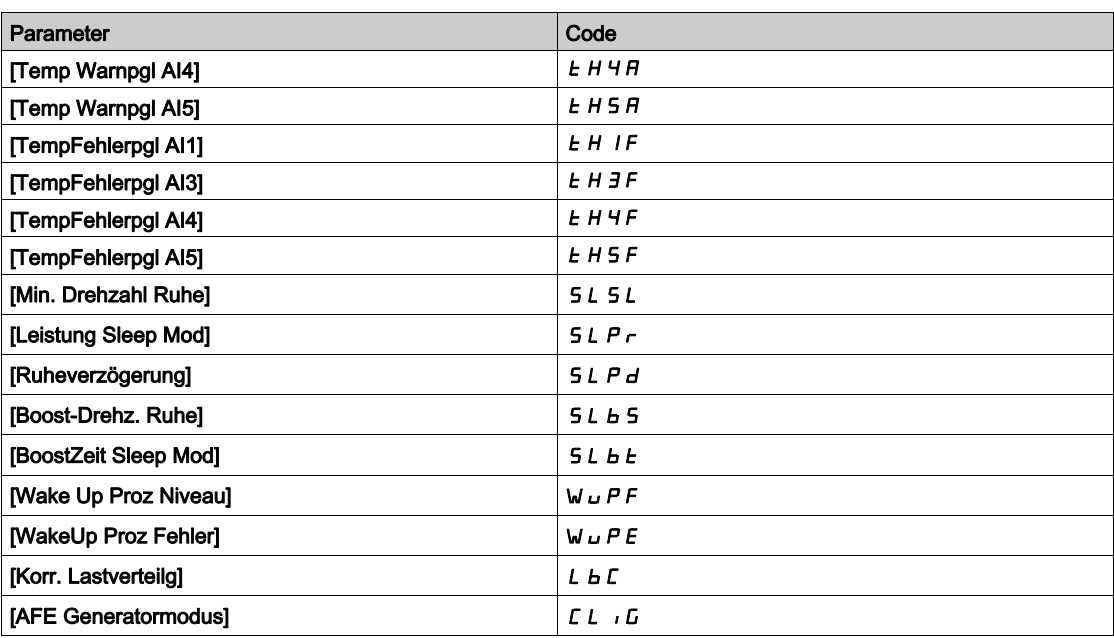

# <span id="page-439-0"></span>[Satz 1]  $P51$  - Menü

## **Zugriff**

[Vollständige Einstellungen]  $\rightarrow$  [Allgemeine Funktionen]  $\rightarrow$  [Umschaltung Parameter]  $\rightarrow$  [Satz 1]

#### Über dieses Menü

Durch einen Eintrag in diesem Menü wird ein Einstellungsfenster geöffnet, in dem die gewählten Parameter in der Reihenfolge ihrer Auswahl angezeigt werden.

## <span id="page-439-1"></span>[Satz 2]  $P52 -$  Menü

#### **Zugriff**

[Vollständige Einstellungen] > [Allgemeine Funktionen] > [Umschaltung Parameter] > [Satz 2]

#### <span id="page-439-3"></span>Über dieses Menü

Identisch mit [Satz 1] P 5 I - [\(siehe](#page-439-3) Seite 440).

# <span id="page-439-2"></span>[Satz 3]  $P53 -$  Menü

## **Zugriff**

[Vollständige Einstellungen]  $\rightarrow$  [Allgemeine Funktionen]  $\rightarrow$  [Umschaltung Parameter]  $\rightarrow$  [Satz 3]

## Über dieses Menü

Identisch mit [Satz 1] P 5 I - [\(siehe](#page-439-3) Seite 440).

# Abschnitt 8.43 [Allgemeine Funktionen] – [Stopp bei läng. Drz.]

## [Stopp nach Timeout Drehzahl]  $P \rightharpoonup 5P$  - Menü

**Zugriff** 

#### [Vollständige Einstellungen] [Allgemeine Funktionen] [Stopp nach Timeout Drehzahl]

#### Ruhe/Wiederanlauf in Drehzahlregelungsmodus

Der Umrichter befindet sich im Drehzahlregelungsmodus, wenn PID nicht aktiv ist – typischerweise in den folgenden Fällen:

- PID ist nicht konfiguriert (der Sollwert für die Motordrehzahl wird z. B. durch eine externe SPS gesteuert).
- PID befindet sich im manuellen Modus (zum Beispiel manueller Anwendungsmodus).
- PID ist nicht aktiv, weil Kanal 1 nicht ausgewählt ist (z. B. Modus Forced lokal ist aktiviert).

Wenn sich der Umrichter im Drehzahlregelungsmodus befindet (PID wird nicht verwendet oder ist nicht aktiv), wird die Anwendung mittels einer Drehzahlbedingung in den Ruhezustand geschaltet. Im Ruhezustand des Umrichters wird ein Wiederanlauf des Motors durchgeführt, wenn die Ruhebedingung nicht mehr vorliegt.

Mit dieser Funktion wird ein längerer Betrieb bei geringen Drehzahlen vermieden, wenn dieser nicht sinnvoll ist und nicht den Systemkennzahlen entspricht. Bei längerem Betrieb des Motors mit geringer Drehzahl wird der Motor gestoppt. Der entsprechende Zeitraum und die entsprechende Drehzahl sind einstellbar.

- In Drehzahlregelungsmodus gelten für Ruhe/Wiederanlauf die folgenden Regeln:
- Der Motor wird gestoppt, wenn [Vor Rampe Ref Freq]  $F \rightharpoonup H$  und [Ausgangsfrequenz]  $r \rightharpoonup F$  auf einen Wert von weniger als [Niedrige Drehzahl]  $L$  5  $P$  + [Offset-Schw. Ruhe] 5  $L$  E fallen und für eine Dauer von **[Timeout Drehz nied.]**  $E L 5$  nicht wieder darüber ansteigen.
- Ein Wiederanlauf des Motors erfolgt, wenn [Vor Rampe Ref Freq]  $F \nmid H$  > [Niedrige Drehzahl] L 5 P + [Offset-Schw. Ruhe]  $5 L E$ .

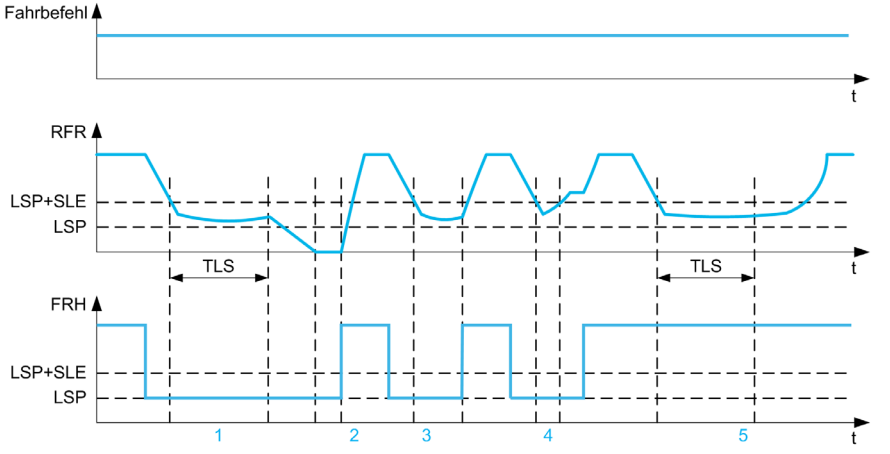

1 Sollfunktion bei [Timeout Drehz nied.]  $E$  L 5: nach [Timeout Drehz nied.]  $E$  L 5 wird der Motor entsprechend der aktuellen Verzögerungsrampe gestoppt

- 2 [Vor Rampe Ref Freq]  $F \rightharpoonup H$  wird größer als [Niedrige Drehzahl] L  $5P +$  [Offset-Schw. Ruhe]  $5 L E$  bei nicht aufgehobenem Fahrbefehl [Timeout Drehz nied.]  $E L 5$ -Funktion ist deaktiviert
- 3 Die [Timeout Drehz nied.]  $E L 5$ -Funktion wird nicht deaktiviert, weil [Vor Rampe Ref Freq] Fr H größer wird als [Niedrige Drehzahl] L  $5P +$  [Offset-Schw. Ruhe]  $5L E$ , bevor die [Timeout Drehz nied.]  $E L 5$ -Zeit abgelaufen ist
- 4 [Timeout Drehz nied.]  $E L 5$ -Funktion wird nicht aktiviert, weil [Ausgangsfrequenz] r F r größer wird als [Niedrige Drehzahl] L  $5P$  + [Offset-Schw. Ruhe]  $5L E$ , bevor die [Timeout Drehz nied.]  $E L 5$ -Zeit abgelaufen ist
- 5 Die [Timeout Drehz nied.]  $E L 5$ -Funktion wird nicht deaktiviert, weil [Vor Rampe Ref Freq] Fr H größer bleibt als [Niedrige Drehzahl]  $L 5P +$  [Offset-Schw. Ruhe]  $5L E$

## [Timeout Drehz nied.]  $E L 5$

Zeitlich begrenzte Drehzahl.

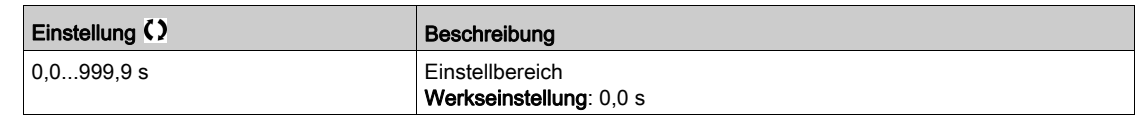

## [Offset-Schw. Ruhe]  $5 L E \star$

Offset-Schwellwert Ruhemodus

Dieser Parameter ist zugänglich, wenn [Timeout Drehz nied.]  $E$  L 5 nicht auf 0 eingestellt ist.

Einstellbarer Schwellwert für Neustart (Offset) nach längerem Betrieb bei [Niedrige Drehzahl] L 5 P + [Offset-Schw. Ruhe] SLE, in Hz. Der Motor startet neu, wenn der Sollwert (LSP + SLE) übersteigt und nach wie vor ein Fahrbefehl anliegt.

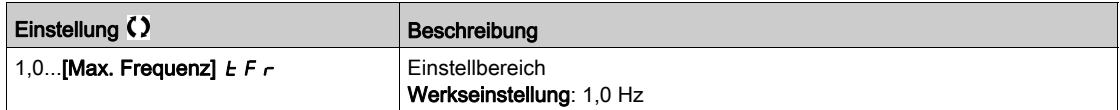

# Abschnitt 8.44 [Allgemeine Funktionen] – [Bus Sollw. Link]

# [Bus Sollw. Link]  $d b 5 -$

## **Zugriff**

[Vollständige Einstellungen] > [Allgemeine Funktionen] > [Bus Sollw. Link]

## Über dieses Menü

Dieses Menü dient zur Konfiguration der DC-Bus-Verbindung in einer MultiDrive-Konfiguration mit gemeinsamer DC-Bus-Einspeisung.

Dieses Menü ist zugänglich, wenn [Zugriffsebene] L  $H L$  auf [Experte]  $E P r$  eingestellt ist.

## [DC-Bus Quellentyp]  $dEbS$

Typ der DC-Bus-Quelle.

Dieser Parameter dient zur Auswahl des als DC-Bus-Quelle verwendeten Produkttyps.

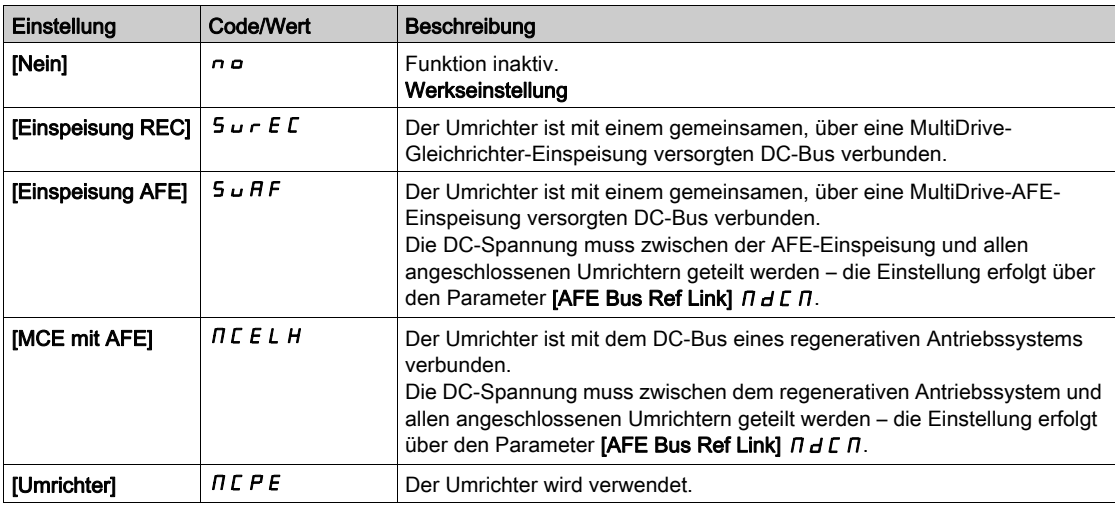

# [AFE Bus Ref Link]  $\overline{n}$   $\overline{d}$   $\Gamma$   $\overline{r}$

AFE Bus Referenz-Link

Dieser Parameter dient zur Auswahl des Übertragungstyps zum Senden des DC-Bus-Sollwerts.

Dieser Parameter ist zugänglich, wenn [DC-Bus Quellentyp]  $dLbS$  wie folgt eingestellt ist:

- [Einspeisung AFE]  $5 \cup AF$ , oder
- [MCE mit AFE]  $\Pi \subset E \cup H$ .

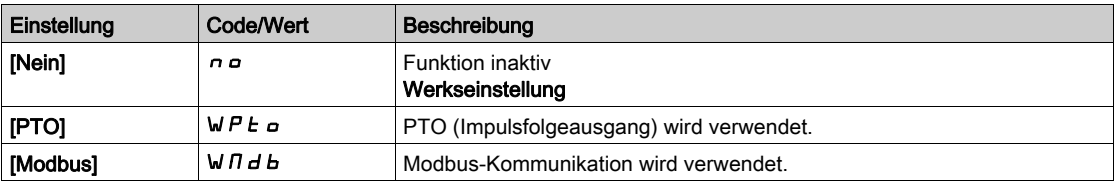

# [DC-Bus Ladezeit]  $d\mathcal{L}t \star$

Ladezeit der DC-Bus-Option.

Dieser Parameter ist zugänglich, wenn [DC-Bus Quellentyp]  $dLbS$  wie folgt eingestellt ist:

- [Einspeisung AFE]  $5 \cup HF$ , oder
- [MCE mit AFE]  $\Pi$  C E L H.

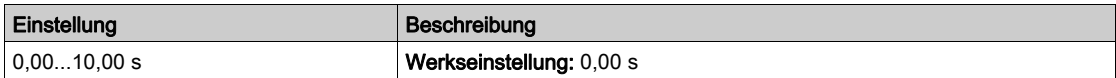

# Abschnitt 8.45 [Allgemeine Funktionen] – [Einspeisung DC-Bus]

## Menü [Einspeisung DC-Bus]  $dC - c$

**Zugriff** 

#### [Vollständige Einstellungen] > [Allgemeine Funktionen] > [Einspeisung DC-Bus]

#### Über dieses Menü

Dieses Menü ist zugänglich für 220-V-Umrichter mit bis zu 15 kW oder für 480-V-Umrichter mit bis zu 30 kW.

Es ermöglicht das Aus-/Einschalten über einen gemeinsamen DC-Bus gespeister Umrichter ohne Ausschalten des Netzteils. Die Direktversorgung über den DC-Bus erfordert eine geschützte Gleichstromquelle mit geeigneter Leistung und Spannung sowie einen ordnungsgemäß bemessenen Widerstand und ein Vorladeschütz für die Kondensatoren. Wenden Sie sich bezüglich der Bemessung dieser Elemente an den Kundendienst von Schneider Electric.

Mit der Funktion Direkte Versorgung durch den DC-Bus kann das Vorladeschütz über ein Relais oder einen Logikausgang des Umrichters gesteuert werden.

Verdrahtungsbeispiel mit Verwendung des Relais R2:

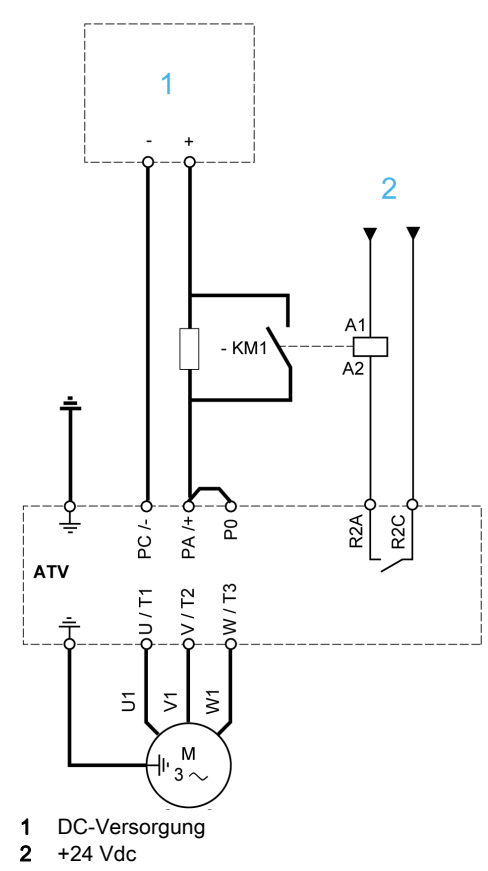

## [DC Ladungszuordnung]  $dC \circ \star$

DC-Bus Ladungszuordnung.

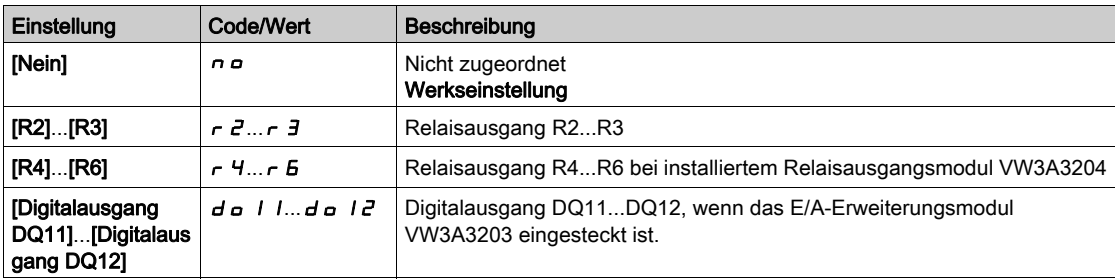

# [DC-Bus Ladezeit]  $d\mathcal{L}t \star$

Ladezeit der DC-Bus-Option.

Dieser Parameter ist zugänglich, wenn [DC Ladungszuordnung]  $dC$  a nicht auf [Nicht zugeordnet]  $n$  a eingestellt ist.

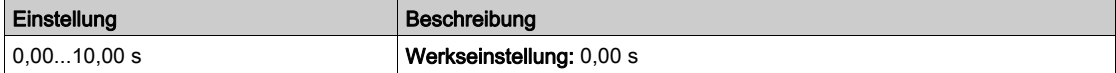

# Abschnitt 8.46 [Allgemeine Funktionen] – [Konfig Multimotoren]

# Menü [Konfig Multimotoren]  $\pi$   $\pi$  -

**Zugriff** 

## [Vollständige Einstellungen] > [Allgemeine Funktionen] > [Konfig Multimotoren]

#### Umschalten der Motoren oder Konfigurationen

Die Umrichter kann bis zu 4 Konfigurationen beinhalten, die mit dem Parameter [Konfig. speich.] 5 L 5 i gespeichert werden können.

Jede dieser Konfigurationen kann zur Anpassung an folgende Bedingungen per Fernzugriff aktiviert werden:

- 2 bis 4 verschiedene Motoren oder Mechanismen (Multimotor-Modus).
- 2 bis 4 verschiedene Konfigurationen für einen einzelnen Motor (Multikonfigurations-Modus).

Die beiden Umschaltmodi sind nicht kombinierbar.

Hinweis: Folgende Bedingungen sind zu beachten:

- Die Umschaltung kann bei einem Stopp erfolgen (Umrichter verriegelt). Wenn bei laufendem Betrieb eine Umschaltungsanforderung gesendet wird, erfolgt die Ausführung beim nächsten Stopp.
- Beim Umschalten zwischen Motoren müssen die betroffenen Leistungs- und Steuerklemmen entsprechend umgeschaltet werden.
- Alle Konfigurationen müssen dieselbe Hardware-Konfigurationen verwenden, da der Umrichter ansonsten im Zustand [Inkorrekte Konfig.]  $\Gamma$  F F verriegelt.
- Bei Umschaltung auf eine nicht vorhandene Konfiguration verriegelt der Umrichter im Zustand [Leere Konfiguration]  $CF_14$ .

#### Im Multimotor-Modus umgeschaltete Menüs und Parameter

Im Multikonfigurations-Modus werden Kommunikationsparameter nicht umgeschaltet.

- Menü [Motorsteuerung]  $d \rightharpoondown C$  -.
- Menü [Eingang/Ausgang]  $I \circ -$ .
- Menü [Applikations-Fkt.]  $F \cup n$  mit Ausnahme der Funktion [Konfig Multimotoren]  $n \Pi C$  (nur einmalige Konfiguration).
- Menü [Monitoring] FL L -.
- Menü [Mein Menü]  $\pi$ ym -.

#### Übertragung einer Umrichterkonfiguration auf einen anderes Gerät mit dem Grafikterminal, wenn der Umrichter die Funktion [Konfig Multimotoren]  $\overline{\Pi} \overline{\Pi} \overline{\Gamma}$  - verwendet

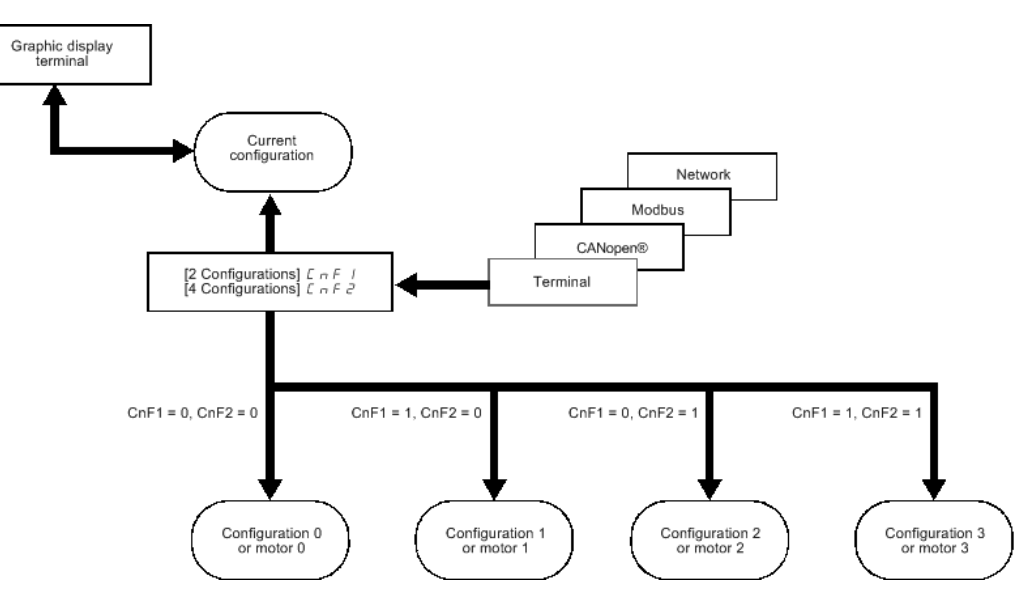

#### Umschaltbefehl

Je nach Anzahl der Motoren oder gewählten Konfigurationen (2 bis 4) wird der Umschaltbefehl über einen oder zwei Logikeingänge gesendet. In der nachstehenden Tabelle sind die möglichen Kombinationen aufgelistet.

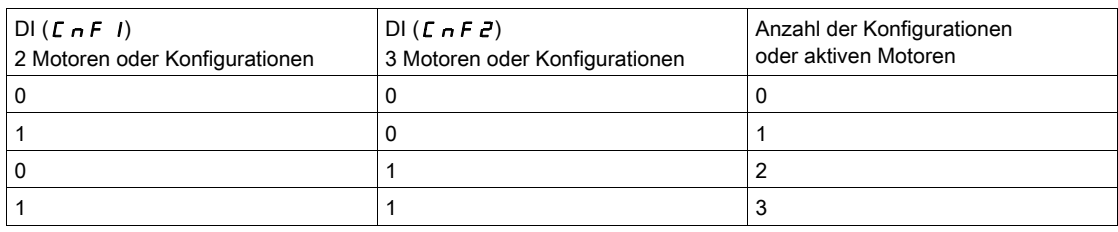

#### Schaltschema für Multimotor-Modus

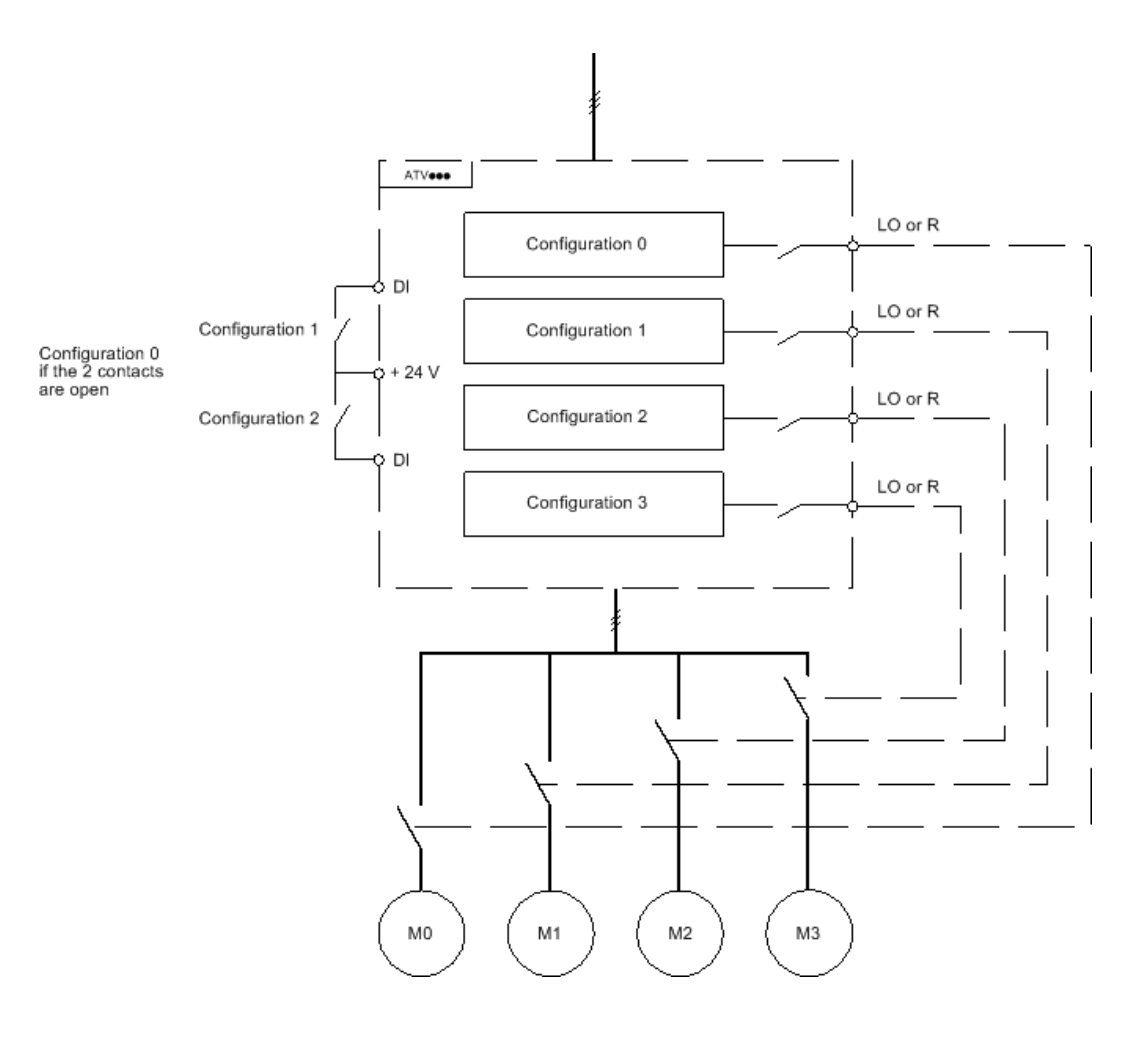

#### Motormessung im Multimotor-Modus

Diese Motormessung kann wie folgt durchgeführt werden:

- Manuell unter Verwendung eines Logikeingangs bei Motorumschaltung.
- Automatisch bei jeder erstmaligen Aktivierung des Motors nach einer Umschaltung am Umrichter, wenn der Parameter [Automa. Autotuning]  $H \cup E$  auf [Ja]  $H \subseteq S$  gesetzt ist.

#### Thermische Motorzustände im Multimotor-Modus:

Der Umrichter unterstützt den individuellen Schutz der drei Motoren. Jeder thermische Zustand berücksichtigt alle Stoppzeiten, wenn die Spannungsversorgung des Umrichters nicht ausgeschaltet wird.

#### Konfiguration des Informationsausgangs

Im Menü [Eingang/Ausgang]  $\overline{I}$  - kann jeder Konfiguration bzw. jedem Motor (2 oder 4) ein Logikausgang für die Fernübertragung von Informationen zugeordnet werden.

HINWEIS: Bei Umschaltung des Menüs [Eingang/Ausgang]  $\overline{a}$  - müssen diese Ausgänge in allen Konfigurationen zugeordnet werden, in denen Informationen erforderlich sind.

#### [Multi Motor]  $CH \Pi$

Wahl des Multi-Motor-Betriebs.

# **HINWEIS**

## ÜBERHITZUNG DES MOTORS

Wird der Umrichter ausgeschaltet, werden die thermischen Zustände der angeschlossenen Motoren nicht gespeichert. Wird der Umrichter wieder eingeschaltet, kennt der Umrichter die thermischen Zustände der angeschlossenen Motoren nicht.

 Für jeden angeschlossenen Motor sind separate Temperaturfühler zu verwenden, um die thermische Überwachung zu gewährleisten.

Die Nichtbeachtung dieser Anweisungen kann Sachschäden zur Folge haben.

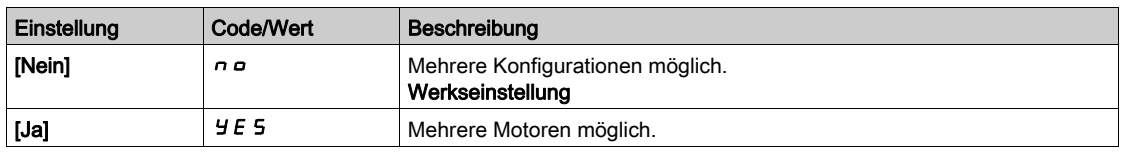

## [2 Konfiguration]  $\mathbb{E} \cap \mathbb{F}$  /

Umschaltung zwischen zwei Motoren oder zwei Konfigurationen.

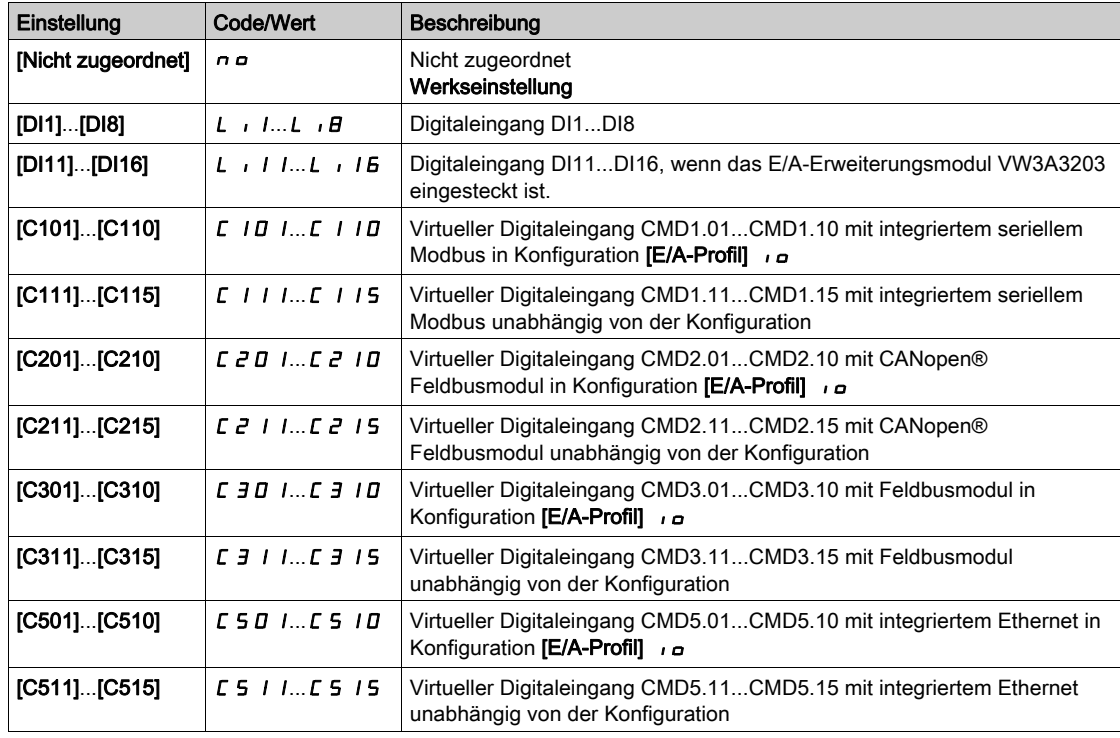

## [3 Konfiguration]  $\mathcal{L} \cap \mathcal{F} \neq$

Umschaltung zwischen drei Motoren oder drei Konfigurationen.

HINWEIS: Um vier Motoren oder vier Konfigurationen zu erhalten, muss [2 Konfiguration]  $\mathcal{L} \cap F$  I ebenfalls konfiguriert werden.

Identisch mit [2 Konfiguration]  $\sum_{n} F$  I.

# Abschnitt 8.47 [Allgemeine Überwachung]

## Inhalt dieses Abschnitts

Dieser Abschnitt enthält die folgenden Themen:

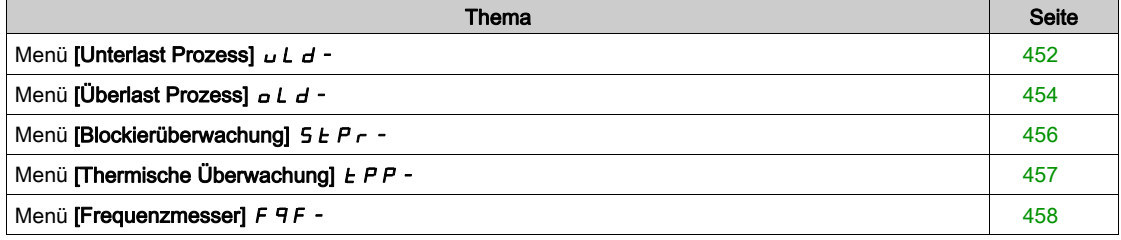

# <span id="page-451-0"></span>Menü [Unterlast Prozess]  $\mu$  L d -

## **Zugriff**

#### [Vollständige Einstellungen] → [Allgemeine Überwachung] → [Unterlast Prozess]

#### Fehler Unterlast Prozess

Eine Prozessunterlast wird bei Eintritt des nächsten Ereignisses erkannt und bleibt mindestens für die konfigurierbare Zeit [Erk. Verz. Unterl.]  $U L E$  bestehen:

- Der Motor befindet sich im Beharrungszustand, und das Drehmoment liegt unter dem festgelegten Unterlastschwellwert (Parameter [Unterlast Drehz.=0] L  $\omega$  L, [Unterl. Nenndrehz.] L  $\omega$  n, [ErkFreqSchwUnterl]  $r \Pi \cup d$ ).
- Der Motor befindet sich im Beharrungszustand, wenn die Differenz zwischen Frequenzsollwert und Motorfrequenz unter den konfigurierbaren Schwellwert [Hysteresefrequenz] 5 - b fällt.

Zwischen Nullfrequenz und Nennfrequenz illustriert die Kurve die folgende Gleichung: Drehmoment = LuL + (Lun - LuL) x (Frequenz)<sup>2</sup>/(Nennfrequenz)<sup>2</sup>Bei Frequenzen von weniger als  $\tau \Pi$ ud ist die Unterlastfunktion nicht aktiv.

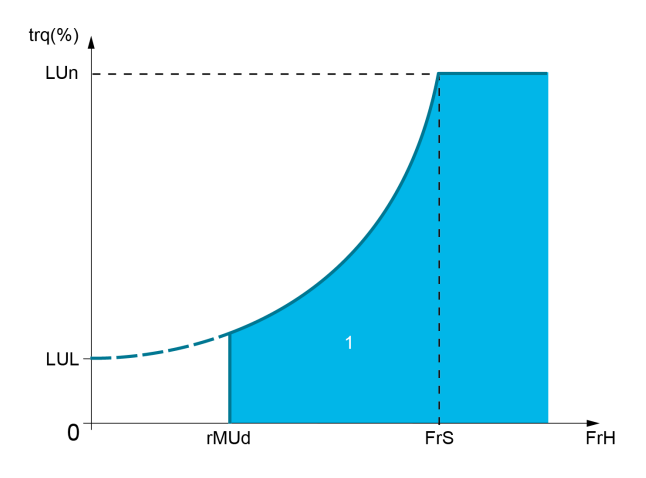

1 Unterlastbereich.

Der Signalisierung dieses Fehlers kann in den Menüs [Eingang/Ausgang]  $\overline{I}$  -, [Zuordnung E/A]  $\overline{I}$   $\overline{B}$  - ein Relais oder Digitalausgang zugeordnet werden.

#### [Erk. Verz. Unterl.]  $U L E$

Zeitverzögerung für die Unterlasterkennung.

Bei dem Wert 0 wird die Funktion deaktiviert, und die weiteren Parameter sind nicht verfügbar.

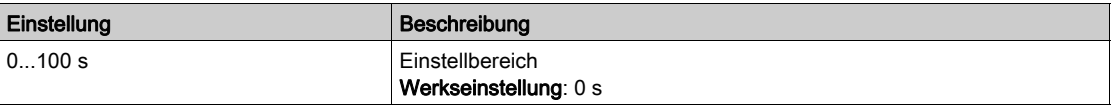

### [Unterl. Nenndrehz.] L  $\overline{L}$  n  $\overline{\overline{X}}$

Unterlastschwellwert bei Motor-Nenndrehzahl [Nennfrequenz Motor]  $F \rightharpoondown 5$  in Prozent des Nennmoments. Dieser Parameter ist zugänglich, wenn [Erk. Verz. Unterl.]  $J L E$  nicht auf 0 eingestellt ist.

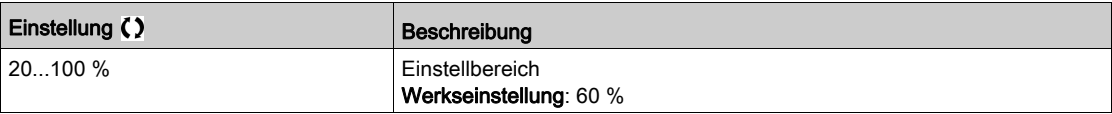

## [Unterlast Drehz.=0] L  $_U$  L  $\star$

Schwellwert für Unterlast bei einer Frequenz von Null, in Prozent des Nennmoments. Dieser Parameter ist zugänglich, wenn [Erk. Verz. Unterl.]  $U L E$  nicht auf 0 eingestellt ist.

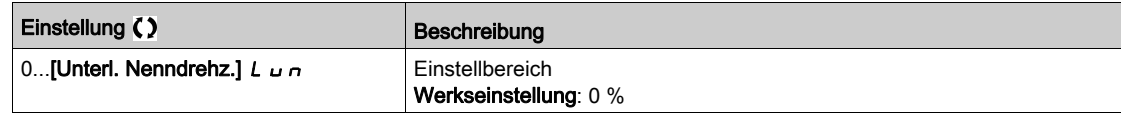

#### [Freq.schwellw.Untl.]  $r \Pi \cup d \star$

.

Mindestfrequenzschwellwert für die Unterlasterkennung.

Dieser Parameter ist zugänglich, wenn [Erk. Verz. Unterl.]  $U L E$  nicht auf 0 eingestellt ist.

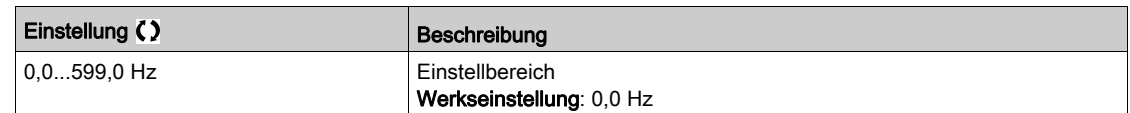

### [Hysteresefrequenz]  $5 - b \star$

Maximale Abweichung zwischen Frequenzsollwert und Motorfrequenz, definiert den Beharrungszustand. Dieser Parameter ist verfügbar, wenn [Erk. Verz. Unterl.]  $L L E$  oder [Erk. Überlastzeit]  $E L$  nicht auf 0 eingestellt sind.

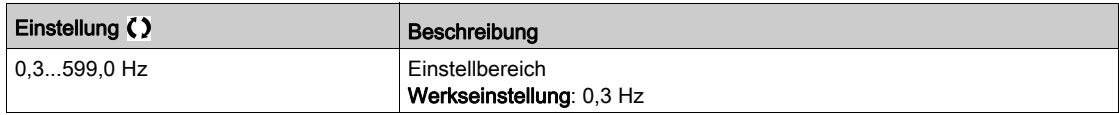

#### [Unterlast-Managem.]  $U dL \star$

Unterlast-Management.

Verhalten bei Umschaltung auf Unterlasterkennung.

Dieser Parameter ist zugänglich, wenn [Erk. Verz. Unterl.]  $J L E$  nicht auf 0 eingestellt ist.

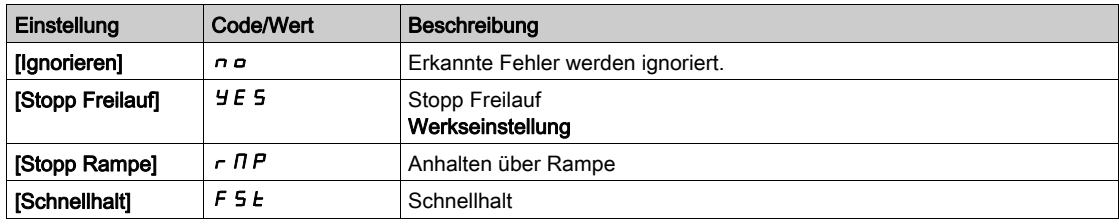

### **[Zeit Unter. Wieder.]**  $F E U \star$

Zulässiger Mindestzeitraum zwischen Unterlasterkennung und automatischem Wiederanlauf.

Damit ein automatischer Wiederanlauf möglich ist, muss der Wert für [Zeit Fehlerreset]  $E \nmid F$  mindestens 1 Minute größer sein als dieser Parameter.

Dieser Parameter ist zugänglich, wenn [Unterlast-Managem.] u d L nicht auf [Ignorieren] n o eingestellt ist.

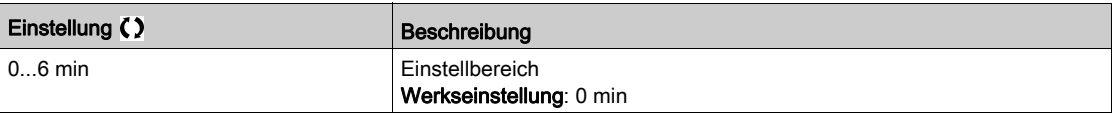

# <span id="page-453-0"></span>Menü [Überlast Prozess]  $\sigma L d -$

## **Zugriff**

#### [Vollständige Einstellungen]  $\rightarrow$  [Allgemeine Überwachung]  $\rightarrow$  [Überlast Prozess]

#### Über dieses Menü

Eine Prozessüberlast wird bei Eintritt des nächsten Ereignisses erkannt und bleibt mindestens für die konfigurierbare Zeit [Erk. Überlastzeit]  $E \circ L$  bestehen:

- Der Umrichter befindet sich im Modus "Strombegrenzung".
- Der Motor befindet sich im Beharrungszustand, und der Strom liegt über dem festgelegten Überlastschwellwert [Erk. Überl. Schw.]  $L \sigma \mathcal{L}$ .

Der Motor befindet sich im Beharrungszustand, wenn die Differenz zwischen Frequenzsollwert und Motorfrequenz unter den konfigurierbaren Schwellwert [Hysteresefrequenz]  $5 - b$  fällt.

Der Signalisierung dieses Fehlers kann ein Relais oder Digitalausgang zugeordnet werden.

#### [Erk. Überlastzeit]  $E \circ L$

Reaktionszeit Überlast.

Bei dem Wert 0 wird die Funktion deaktiviert, und die weiteren Parameter sind nicht verfügbar.

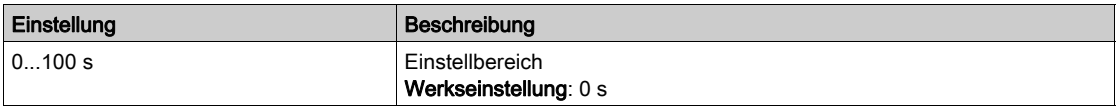

### **[Erk.** Überl. Schw.]  $L \neq C$   $\star$

Überlastschwellwert.

Überlasterkennungs-Schwellwert, in Prozent des Motornennstroms [Nennstrom Motor] nCr. Dieser Wert muss niedriger als der Grenzstrom sein, damit die Funktion ausgeführt wird.

Dieser Parameter ist zugänglich, wenn [Erk. Überlastzeit]  $E \circ L$  nicht auf 0 eingestellt ist.

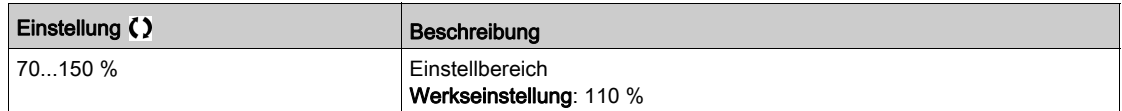

#### [Hysteresefrequenz]  $5 - b \star$

Hysterese für Beharrungszustand.

Maximale Abweichung zwischen Frequenzsollwert und Motorfrequenz, definiert den Beharrungszustand. Dieser Parameter ist verfügbar, wenn [Erk. Überlastzeit]  $E \sigma L$  oder [Erk. Verz. Unterl.]  $\sigma L E$  nicht auf 0 eingestellt sind.

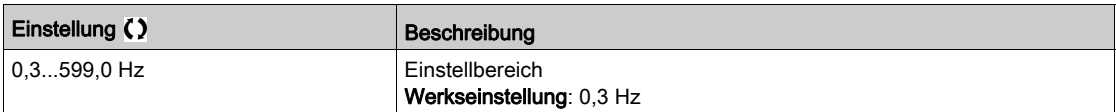

## [ProzessMngmt Überl.]  $\sigma$  d L  $\star$

Verhalten bei Umschaltung auf Überlasterkennung.

Dieser Parameter ist zugänglich, wenn **[Erk. Überlastzeit]**  $E \neq L$  nicht auf 0 eingestellt ist.

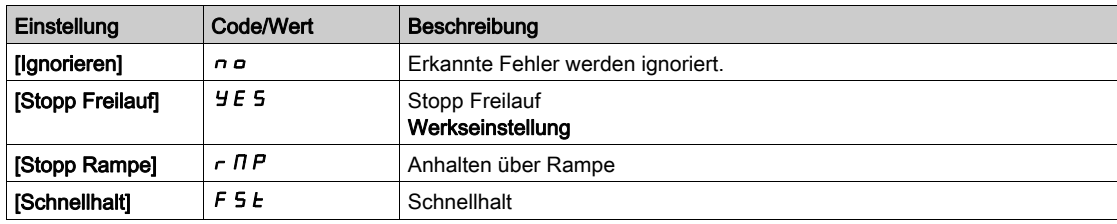

## [Zeit Überl. Wieder.]  $F E B \star$

Zulässiger Mindestzeitraum zwischen Überlasterkennung und automatischem Wiederanlauf.

Damit ein automatischer Wiederanlauf möglich ist, muss der Wert für [Zeit Fehlerreset]  $E\ Hr$  mindestens 1 Minute größer sein als dieser Parameter.

Dieser Parameter ist zugänglich, wenn [Erk. Überlastzeit]  $E \circ L$  oder [ProzessMngmt Überl.]  $\circ dL$  nicht auf 0 eingestellt ist.

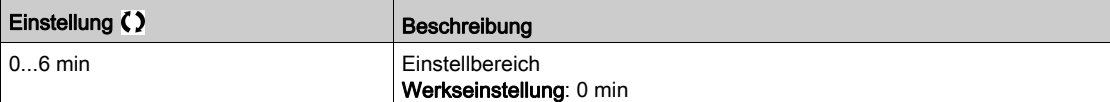

# <span id="page-455-0"></span>Menü [Blockierüberwachung]  $5EPT -$

## **Zugriff**

## [Vollständige Einstellungen]  $\rightarrow$  [Allgemeine Überwachung]  $\rightarrow$  [Blockierüberwachung]

#### Über dieses Menü

Diese Funktion dient durch Überwachung des Motorstroms und der Drehzahlanstiegszeit zum Schutz vor Motorüberlast.

Eine Blockierüberwachungsbedingung liegt in den folgenden Fällen vor:

- Eine Ausgangsfrequenz ist kleiner als die Blockierfrequenz [Blockierfrequenz]  $5 \text{ }\epsilon$  P  $\bar{3}$
- $\bullet$  Und ein Ausgangsstrom ist höher als der Blockierstrom [Blockierstrom] 5  $E$  P  $E$
- $\bullet$  Dies ist über einen längeren Zeitraum der Fall als die Blockierzeit [Max. Blockierzeit] 5  $E$  P 1

Bei Auftreten einer Blockierbedingung wird ein Fehler [Fehler Motorblockierung] 5 E F ausgelöst.

#### [Blockierüberwachung]  $5EPT$

Aktivierung Blockierüberwachung.

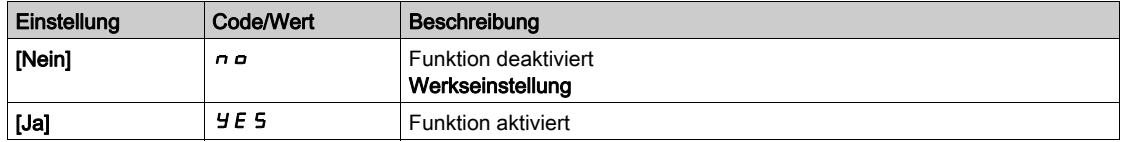

#### [Max. Blockierzeit]  $5EPI \star$

Max. Blockierzeit Motor

Dieser Parameter ist zugänglich, wenn [Blockierüberwachung]  $5E$  P C nicht auf [Nein]  $n a$  eingestellt ist.

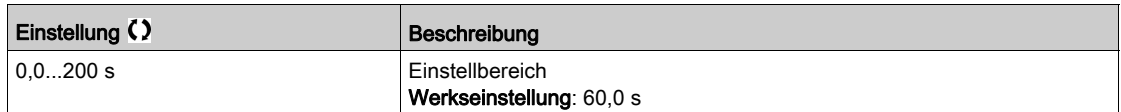

### [Blockierstrom]  $5EPE \star$

Strompegel Blockierüberwachung.

Dieser Parameter ist zugänglich, wenn **[Blockierüberwachung]** 5 *E P C* nicht auf **[Nein]** n a eingestellt ist.

Die Werkseinstellung wechselt zu 150,0 %, wenn [Dual rating]  $d \, r \, E$  auf [Hohe Überlast]  $H \cdot L$  H eingestellt ist.

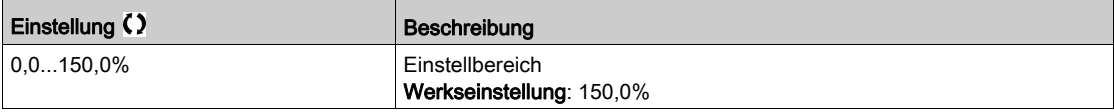

#### [Blockierfrequenz]  $5EPI \star$

Frequenzpegel Blockierüberw.

Dieser Parameter ist zugänglich, wenn [Blockierüberwachung] 5 E P C nicht auf [Nein] n a eingestellt ist.

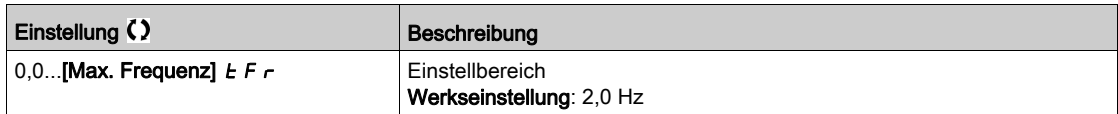

# <span id="page-456-0"></span>Menü [Thermische Überwachung]  $EPP -$

## **Zugriff**

## [Vollständige Einstellungen] → [Allgemeine Überwachung] → [Thermische Überwachung]

## Über dieses Menü

Identisch mit dem Menü [Thermische Überwachung]  $EPP -$  [\(siehe](#page-177-0) Seite 178).

# <span id="page-457-0"></span>Menü [Frequenzmesser]  $F qF$ -

### **Zugriff**

#### [Vollständige Einstellungen] > [Allgemeine Überwachung] > [Frequenzmesser]

#### Über dieses Menü

Diese Funktion verwendet den Impulseingang und ist nur anwendbar, wenn der Impulseingang nicht für eine andere Funktion verwendet wird.

#### Anwendungsbeispiel

Eine vom Motor angetriebene gezahnte Scheibe, die mit einem Näherungsschalter verbunden ist, kann ein Frequenzsignal proportional zur Motordrehzahl erzeugen.

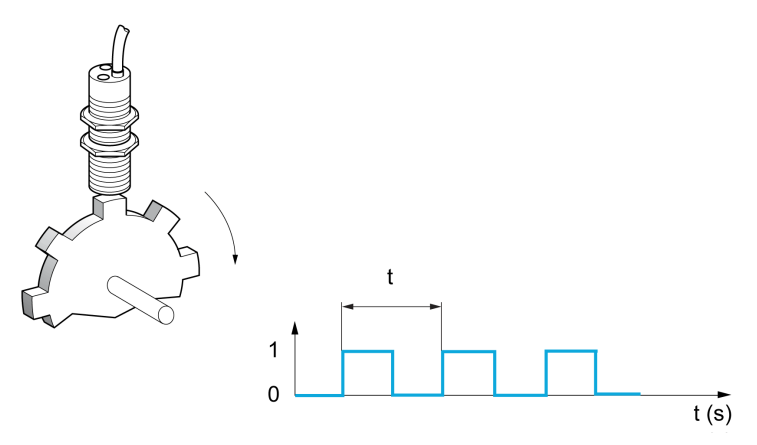

Auf den Impulseingang angewandt, bietet dieses Signal die folgenden Möglichkeiten:

- Messung und Anzeige der Motordrehzahl: Signalfrequenz = 1/T. Diese Frequenz wird mit dem Parameter [Gemessene Frequenz] F 9 5 angezeigt.
- Erkennung einer Überdrehzahl (wenn die gemessene Drehzahl einen vordefinierten Schwellwert überschreitet, löst der Umrichter einen Fehler aus).
- Erkennung einer defekten Bremse, wenn die Bremslogik konfiguriert wurde: Wird die Drehzahl nach einem Bremsanzug-Befehl nicht schnell genug aufgehoben, löst der Umrichter einen Fehler aus. Mit dieser Funktion lässt sich die Abnutzung der Bremsbeläge feststellen.
- Erkennung eines Drehzahlschwellwerts, der über [Schw. Alarm Puls] F 9 L [\(siehe](#page-458-0) Seite 459) eingestellt und einem Relais oder einem Digitalausgang zugeordnet werden kann.

#### [Frequenzmesser]  $F qF$

Aktivierung der Frequenzmesser-Funktion.

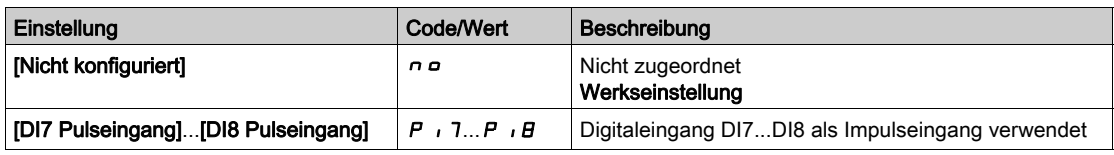

#### [Divisor Impulsunt.]  $F qC$

Koeffizient für die Messung.

Die gemessene Frequenz wird mit dem Parameter [Gemessene Frequenz] F 9 5 angezeigt.

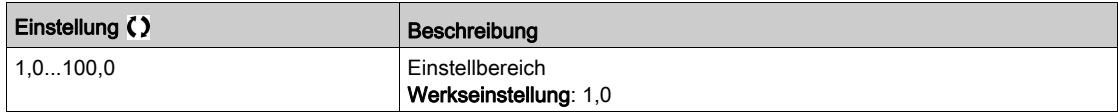

#### [Schw. Ü.drehz. Puls]  $F q$

Maximal zulässige Frequenz.

Aktivierung und Einstellung der Überwachung der Überdrehzahl: [Überdrehzahl Motor] 5  $\sigma$  F.

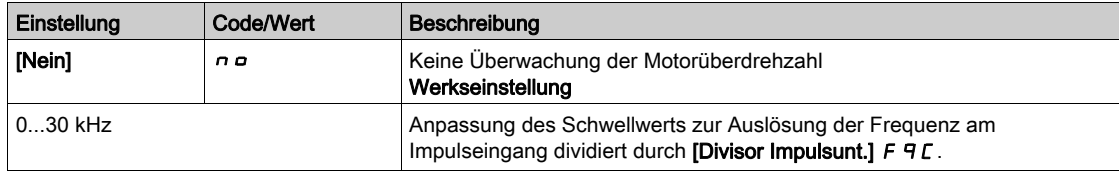

## [Zeit vor Überdrez.]  $E \, dS$

Zeit vor der Auslösung eines Überdrehzahl-Fehlers.

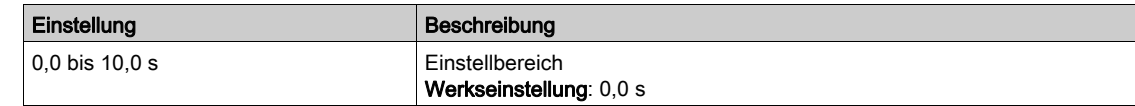

#### [Stufe Fr. Impulsstr]  $F dE$

Schwellwert für Istwert-Erkennung.

Aktivierung und Anpassung der Überwachung des Impulseingangs (Drehzahlrückmeldung): [Verlust Encoder Sig] 5 P F.

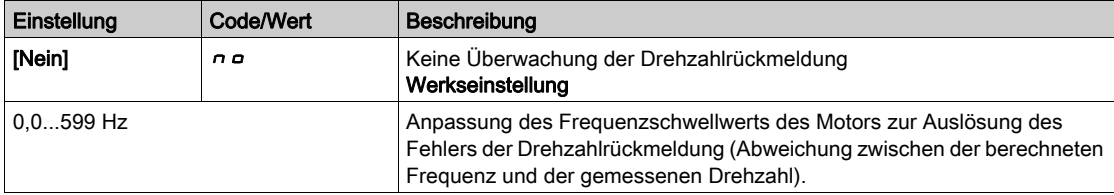

#### [Schw. Puls wo RUN]  $F H$

Frequenz-Schwellwert für Bremsverschleiß.

Aktivierung und Einstellung der Überwachung des Brems-Istwerts: [Istwert Bremse]  $b \cdot F$ . Wenn die Bremslogik-Steuerung [Zuord. Bremsanst.] **b L C** nicht konfiguriert ist, wird dieser Parameter auf [Nein]  $n \circ$  forciert.

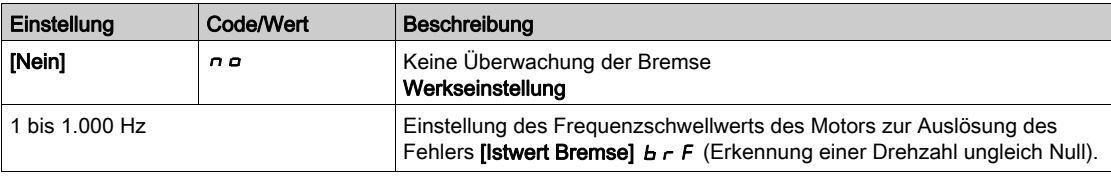

## [Zeit Pulse wo Run]  $E$   $9b$

Zeit vor Auslösung des Fehlers Bremsverschleiß.

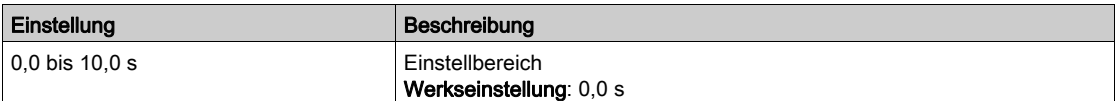

## <span id="page-458-0"></span>[Schw. Alarm Puls]  $F H L$

Frequenzpegel.

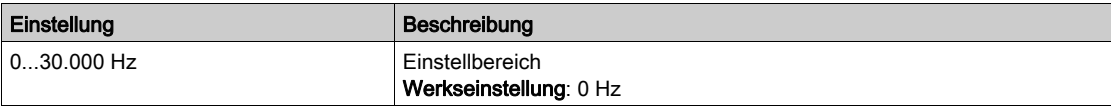

# Abschnitt 8.48 [Eingang/Ausgang] – [Zuordnung E/A]

## Inhalt dieses Abschnitts

Dieser Abschnitt enthält die folgenden Themen:

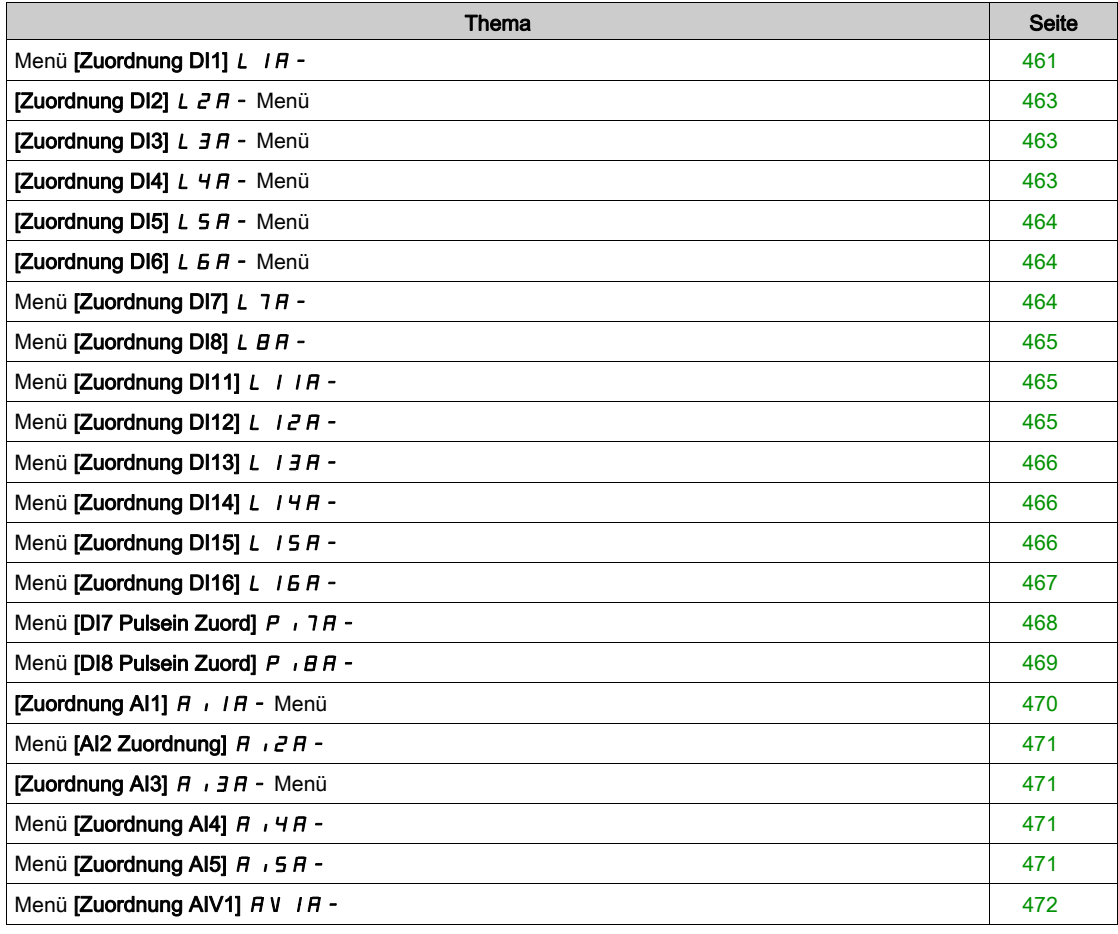

# <span id="page-460-0"></span>Menü [Zuordnung DI1] L IR-

## **Zugriff**

# [Vollständige Einstellungen] → [Eingang/Ausgang] → [Zuordnung E/A] → [Zuordnung DI1]

## [Zuord. DI1 niedrig]  $L I L$

Zuordnung DI1 niedrig

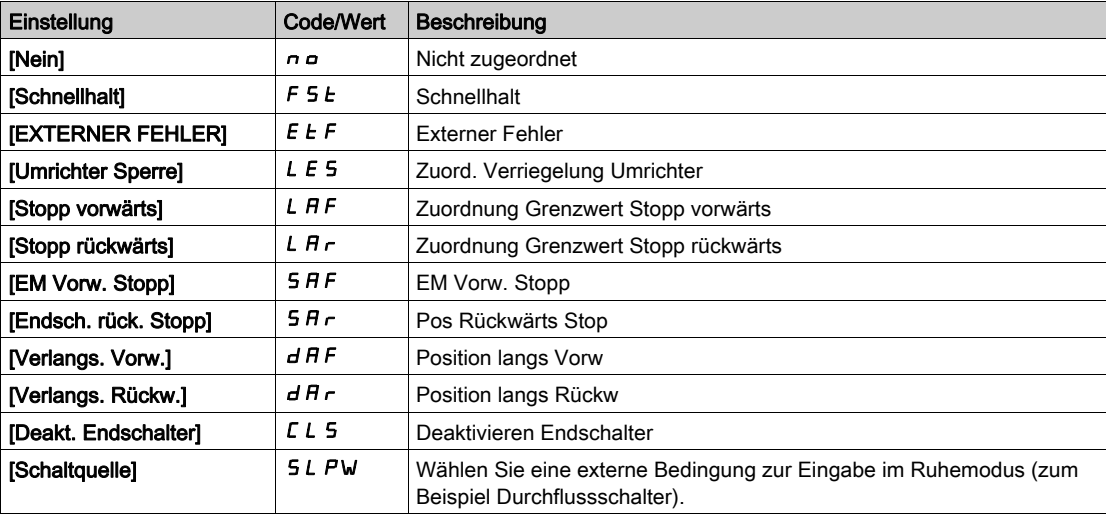

## [Zuord. DI1 hoch]  $L$   $IH$

Zuordnung DI1 hoch

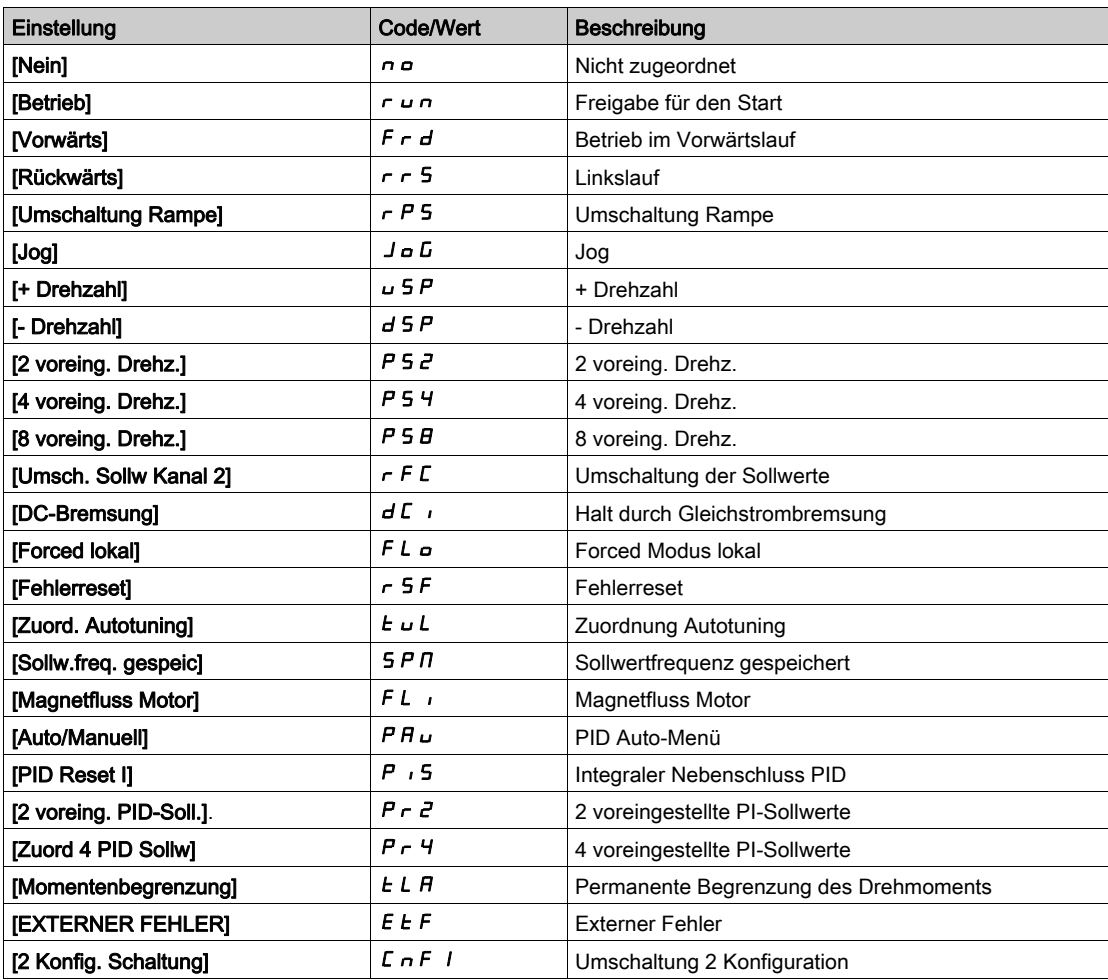

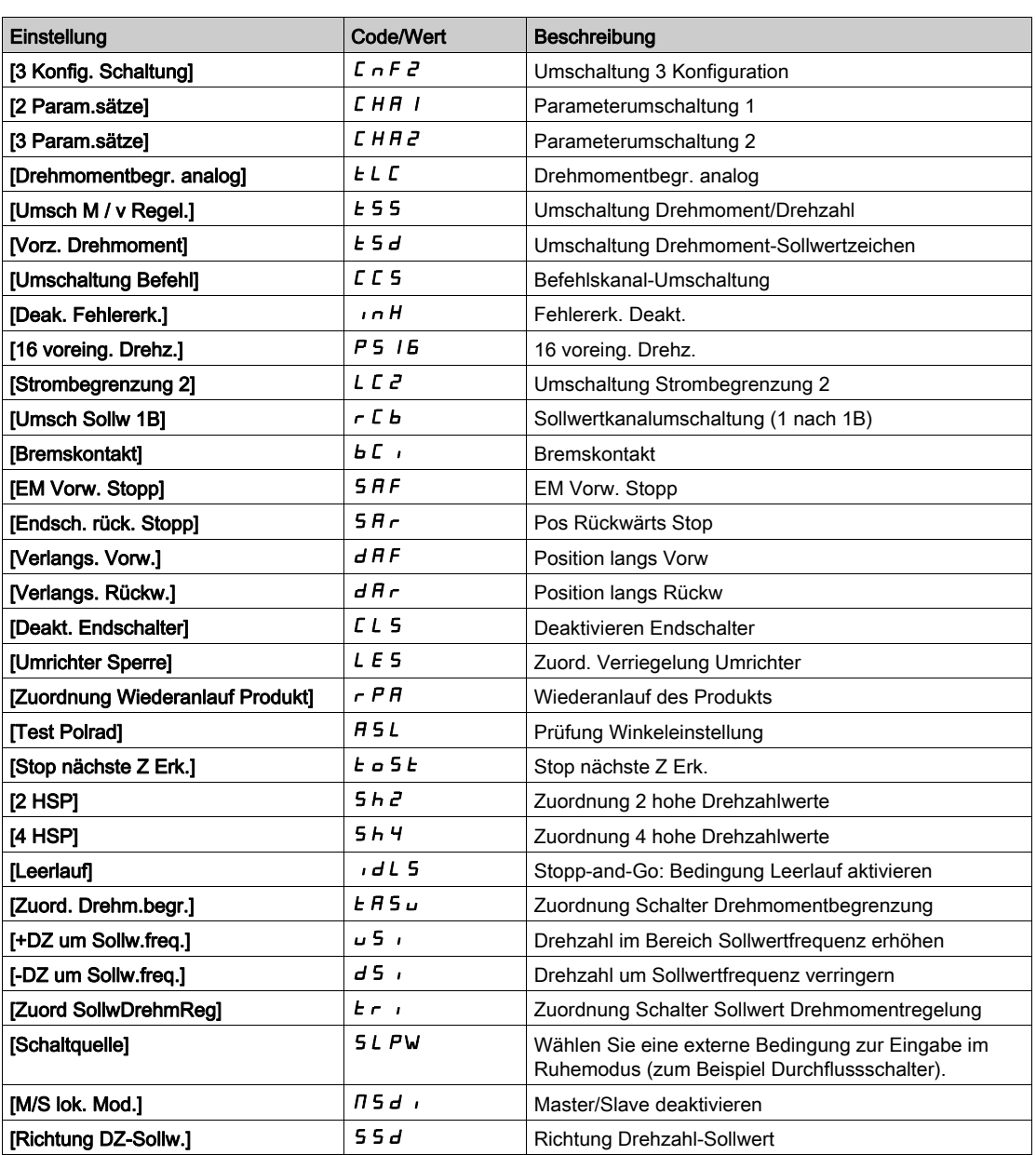

# <span id="page-462-0"></span>[Zuordnung DI2]  $L$   $2R$  - Menü

## **Zugriff**

```
[Vollständige Einstellungen] \rightarrow [Eingang/Ausgang] \rightarrow [Zuordnung E/A] \rightarrow [Zuordnung DI2]
```
## Über dieses Menü

Identisch mit [Zuordnung DI1] L I A - Menü [\(siehe](#page-460-0) Seite 461).

## [Zuord. DI2 niedrig]  $L \nvert dL$

Zuordnung DI2 niedrig.

## [Zuord. DI2 hoch]  $L$   $\geq$  H

Zuordnung DI2 hoch.

# <span id="page-462-1"></span>[Zuordnung DI3]  $L \exists H - \text{Menü}$

## **Zugriff**

```
[Vollständige Einstellungen] → [Eingang/Ausgang] → [Zuordnung E/A] → [Zuordnung DI3]
```
## Über dieses Menü

Identisch mit [Zuordnung DI1] L IR - Menü [\(siehe](#page-460-0) Seite 461).

## [Zuord. DI3 niedrig]  $L \exists L$

Zuordnung DI3 niedrig.

## [Zuord. DI3 hoch]  $L \exists H$

Zuordnung DI3 hoch.

# <span id="page-462-2"></span>[Zuordnung DI4]  $L$  4  $H$  - Menü

## **Zugriff**

[Vollständige Einstellungen] → [Eingang/Ausgang] → [Zuordnung E/A] → [Zuordnung DI4]

#### Über dieses Menü

Identisch mit [Zuordnung DI1] L I A - Menü [\(siehe](#page-460-0) Seite 461).

## [Zuord. DI4 niedrig]  $L H L$

Zuordnung DI4 niedrig

## [Zuord. DI4 hoch]  $L$  4 H

Zuordnung DI4 hoch.

# <span id="page-463-0"></span>[Zuordnung DI5]  $L$  5  $H$  - Menü

## **Zugriff**

[Vollständige Einstellungen]  $\rightarrow$  [Eingang/Ausgang]  $\rightarrow$  [Zuordnung E/A]  $\rightarrow$  [Zuordnung DI5]

#### Über dieses Menü

Identisch mit [Zuordnung DI1] L I A - Menü [\(siehe](#page-460-0) Seite 461).

### [Zuord. DI5 niedrig]  $L$  5  $L$

Zuordnung DI5 niedrig.

#### [Zuord. DI5 hoch]  $L$  5 H

Zuordnung DI5 hoch.

## <span id="page-463-1"></span>[Zuordnung DI6]  $L$   $5$   $H$  - Menü

## **Zugriff**

[Vollständige Einstellungen] → [Eingang/Ausgang] → [Zuordnung E/A] → [Zuordnung DI6]

## Über dieses Menü

Identisch mit [Zuordnung DI1] L IR - Menü [\(siehe](#page-460-0) Seite 461).

#### [Zuord. DI6 niedrig]  $L$   $6$   $L$

Zuordnung DI6 niedrig.

## [Zuordnung DI6 hoch]  $L$   $5$  H

Zuordnung DI6 hoch.

# <span id="page-463-2"></span>Menü [Zuordnung DI7] L 7 R -

#### **Zugriff**

[Vollständige Einstellungen] → [Eingang/Ausgang] → [Zuordnung E/A] → [Zuordnung DI7]

#### Über dieses Menü

Identisch mit [Zuordnung DI1] L I A - Menü [\(siehe](#page-460-0) Seite 461).

## [Zuord. DI7 niedrig]  $L$  7L

Zuordnung DI7 niedrig.

#### [Zuord. DI7 hoch]  $L$  7 H

Zuordnung DI7 hoch.

## <span id="page-464-0"></span>Menü [Zuordnung DI8]  $L$   $B$   $H$  -

#### **Zugriff**

[Vollständige Einstellungen]  $\rightarrow$  [Eingang/Ausgang]  $\rightarrow$  [Zuordnung E/A]  $\rightarrow$  [Zuordnung DI8]

#### Über dieses Menü

Identisch mit [Zuordnung DI1] L I A - Menü [\(siehe](#page-460-0) Seite 461).

#### [Zuord. DI8 niedrig]  $L$   $BL$

Zuordnung DI8 niedrig.

#### [Zuord. DI8 hoch]  $L$   $B$  H

Zuordnung DI8 hoch.

## <span id="page-464-1"></span>Menü [Zuordnung DI11] L IIA-

## **Zugriff**

[Vollständige Einstellungen] → [Eingang/Ausgang] → [Zuordnung E/A] → [Zuordnung DI11]

## Über dieses Menü

Identisch mit [Zuordnung DI1] L IR - Menü [\(siehe](#page-460-0) Seite 461).

Die folgenden Parameter sind bei Verwendung von E/A-Erweiterungsmodul VW3A3203 zugänglich.

## [Zuord. DI11 niedrig]  $L + IL \star$

Zuordnung DI11 niedrig.

#### [Zuord. DI11 hoch]  $L$   $I$   $H$   $\star$

Zuordnung DI11 hoch.

## <span id="page-464-2"></span>Menü [Zuordnung DI12] L IZA-

#### **Zugriff**

[Vollständige Einstellungen]  $\rightarrow$  [Eingang/Ausgang]  $\rightarrow$  [Zuordnung E/A]  $\rightarrow$  [Zuordnung DI12]

#### Über dieses Menü

Identisch mit [Zuordnung DI1] L IA - Menü [\(siehe](#page-460-0) Seite 461).

Die folgenden Parameter sind bei Verwendung von E/A-Erweiterungsmodul VW3A3203 zugänglich.

## [Zuord. DI12 niedrig]  $L$   $I Z L$   $\star$

Zuordnung DI12 niedrig.

#### [Zuord. DI12 hoch]  $L$   $I \, \partial H \, \star$

Zuordnung DI12 hoch.

# <span id="page-465-0"></span>Menü [Zuordnung DI13] L 13A-

### **Zugriff**

#### [Vollständige Einstellungen]  $\rightarrow$  [Eingang/Ausgang]  $\rightarrow$  [Zuordnung E/A]  $\rightarrow$  [Zuordnung DI13]

#### Über dieses Menü

#### Identisch mit [Zuordnung DI1] L I A - Menü [\(siehe](#page-460-0) Seite 461).

Die folgenden Parameter sind bei Verwendung von E/A-Erweiterungsmodul VW3A3203 zugänglich.

### [Zuord. DI13 niedrig]  $L$  1 3 L  $\star$

Zuordnung DI13 niedrig.

## [Zuord. DI13 hoch]  $L$  1  $\exists$  H  $\star$

Zuordnung DI13 hoch.

## <span id="page-465-1"></span>Menü [Zuordnung DI14] L 14 R -

#### **Zugriff**

#### [Vollständige Einstellungen] → [Eingang/Ausgang] → [Zuordnung E/A] → [Zuordnung DI14]

#### Über dieses Menü

Identisch mit **[Zuordnung DI1] L** I A - Menü [\(siehe](#page-460-0) Seite 461). Die folgenden Parameter sind bei Verwendung von E/A-Erweiterungsmodul VW3A3203 zugänglich.

#### [Zuord. DI14 niedrig]  $L$   $H L \star$

Zuordnung DI14 niedrig.

## [Zuord. DI14 hoch]  $L$   $14H\star$

Zuordnung DI14 hoch.

## <span id="page-465-2"></span>Menü [Zuordnung DI15] L IS A-

#### **Zugriff**

### [Vollständige Einstellungen]  $\rightarrow$  [Eingang/Ausgang]  $\rightarrow$  [Zuordnung E/A]  $\rightarrow$  [Zuordnung DI15]

#### Über dieses Menü

Identisch mit [Zuordnung DI1] L I A - Menü [\(siehe](#page-460-0) Seite 461).

Die folgenden Parameter sind bei Verwendung von E/A-Erweiterungsmodul VW3A3203 zugänglich.

#### [Zuord. DI15 niedrig]  $L$  15L  $\star$

Zuordnung DI15 niedrig.

#### [Zuord. DI15 hoch]  $L$  15 H  $\star$

Zuordnung DI15 hoch.

# <span id="page-466-0"></span>Menü [Zuordnung DI16] L I E R -

## **Zugriff**

## [Vollständige Einstellungen] → [Eingang/Ausgang] → [Zuordnung E/A] → [Zuordnung DI16]

### Über dieses Menü

## Identisch mit [Zuordnung DI1] L I A - Menü [\(siehe](#page-460-0) Seite 461).

Die folgenden Parameter sind bei Verwendung von E/A-Erweiterungsmodul VW3A3203 zugänglich.

## [Zuord. DI16 niedrig]  $L$  15 L  $\star$

Zuordnung DI16 niedrig.

## [Zuord. DI16 hoch]  $L$  15 H  $\star$

Zuordnung DI16 hoch.

# <span id="page-467-0"></span>Menü [DI7 Pulsein Zuord]  $P \rightarrow 7H -$

## **Zugriff**

## [Vollständige Einstellungen] → [Eingang/Ausgang] → [Zuordnung E/A] → [DI7 Pulsein Zuord]

#### Über dieses Menü

Die folgenden Parameter sind auf dem Grafikterminal durch Betätigen der OK-Taste beim Parameter [Gemessene Frequenz DI7] P F [ 7 zugänglich.

#### [DI7 Pulsein Zuord]  $P_1$  7  $H_2$

DI7 Pulseingang Zuordnung.

Es werden sämtliche dem Impulseingang zugewiesenen Funktionen angezeigt. So können beispielsweise Kompatibilitätsprobleme geprüft werden.

Wurden keine Funktionen zugewiesen, wird [Nein]  $\sigma$  angezeigt.

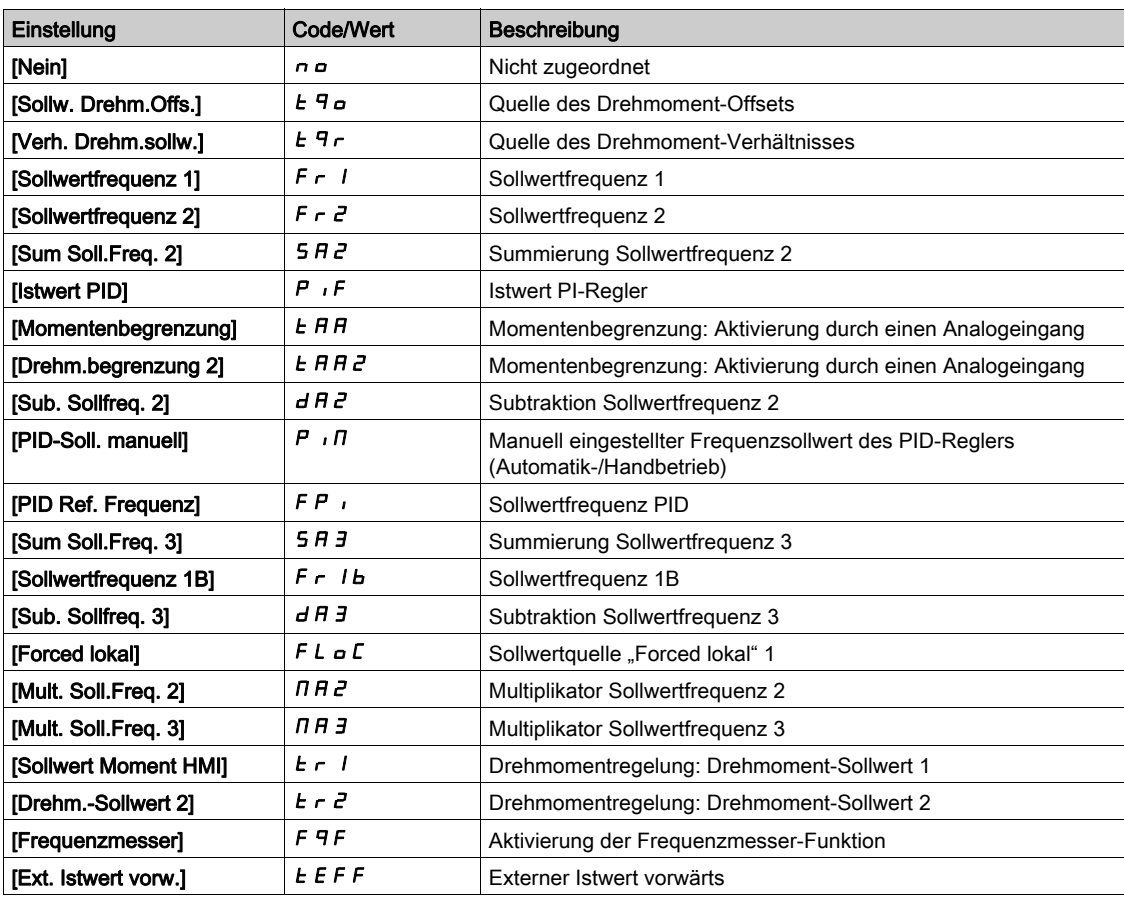
# Menü [DI8 Pulsein Zuord]  $P \cdot BB -$

# **Zugriff**

# [Vollständige Einstellungen] → [Eingang/Ausgang] → [Zuordnung E/A] → [DI8 Pulsein Zuord]

## Über dieses Menü

Identisch mit [DI7 Pulsein Zuord]  $P \cdot 7H -$ .

Die folgenden Parameter sind auf dem Grafikterminal durch Betätigen der OK-Taste beim Parameter [Gemessene Frequenz DI8]  $P F C B$  zugänglich.

## [DI8 Pulsein Zuord]  $P$   $B$   $B$

DI8 Pulseingang Zuordnung.

# <span id="page-469-0"></span>[Zuordnung AI1]  $\overline{H}$  ,  $I\overline{H}$  - Menü

# **Zugriff**

# [Vollständige Einstellungen] → [Eingang/Ausgang] → [Zuordnung E/A] → [Zuordnung AI1]

### [Zuordnung AI1]  $H$   $I$   $H$

Funktionszuordnung für Analogeingang AI1.

Schreibgeschützter Parameter, Konfiguration nicht möglich. Der Parameter zeigt sämtliche dem Eingang AI1 zugewiesenen Funktionen an. So können beispielsweise Kompatibilitätsprobleme geprüft werden.

Wurden keine Funktionen zugewiesen, wird [Nein]  $\sigma$  angezeigt.

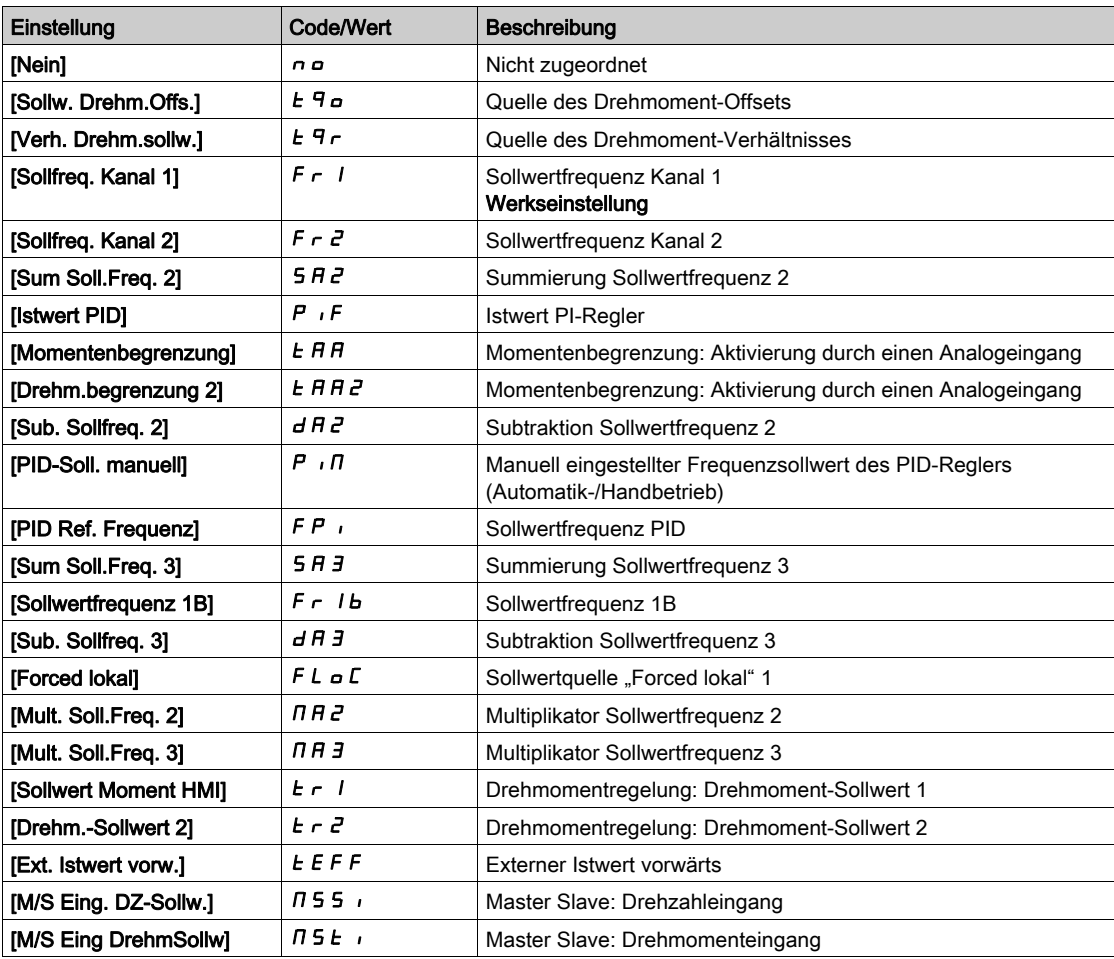

# Menü [Al2 Zuordnung]  $\overline{A}$   $\overline{C}$   $\overline{A}$  -

## **Zugriff**

```
[Vollständige Einstellungen] \rightarrow [Eingang/Ausgang] \rightarrow [Zuordnung E/A] \rightarrow [Zuordnung AI2]
```
## Über dieses Menü

Identisch mit [Zuordnung AI1] A 1 I A - Menü [\(siehe](#page-469-0) Seite 470).

# [Al2 Zuordnung]  $H \iota ZH$

Zuordnung AI2.

 $[Z$ uordnung AI3]  $A$  ,  $3A -$  Menü

# **Zugriff**

[Vollständige Einstellungen] → [Eingang/Ausgang] → [Zuordnung E/A] → [Zuordnung AI3]

## Über dieses Menü

Identisch mit [Zuordnung AI1] A II A - Menü [\(siehe](#page-469-0) Seite 470).

# [Zuordnung AI3]  $H$  ,  $\overline{3}H$

Zuordnung AI3.

# Menü [Zuordnung AI4]  $H_1$  +  $H_2$  -

## **Zugriff**

[Vollständige Einstellungen] → [Eingang/Ausgang] → [Zuordnung E/A] → [Zuordnung AI4]

# Über dieses Menü

Identisch mit [Zuordnung AI1] A 1 I A - Menü [\(siehe](#page-469-0) Seite 470).

# **IZuordnung AI41 A**  $\overrightarrow{A}$

Zuordnung AI4.

Dieser Parameter ist zugänglich, wenn das E/A-Erweiterungsmodul VW3A3203 eingesteckt ist.

# Menü [Zuordnung AI5]  $\overline{A}$  is  $\overline{B}$  -

## **Zugriff**

[Vollständige Einstellungen] → [Eingang/Ausgang] → [Zuordnung E/A] → [Zuordnung AI5]

### Über dieses Menü

Identisch mit [Zuordnung AI1] A 1 I A - Menü [\(siehe](#page-469-0) Seite 470).

# [Zuordnung AI5]  $\overline{H}$  i 5  $\overline{H}$   $\star$

Zuordnung AI5.

Dieser Parameter ist zugänglich, wenn das E/A-Erweiterungsmodul VW3A3203 eingesteckt ist.

# Menü [Zuordnung AIV1] A V I A -

# **Zugriff**

# [Vollständige Einstellungen] → [Eingang/Ausgang] → [Zuordnung E/A] → [Zuordnung AIV1]

# [Zuordnung AIV1]  $\overline{H}$  V  $\overline{H}$

Funktionszuordnung virtueller Analogeingang 1

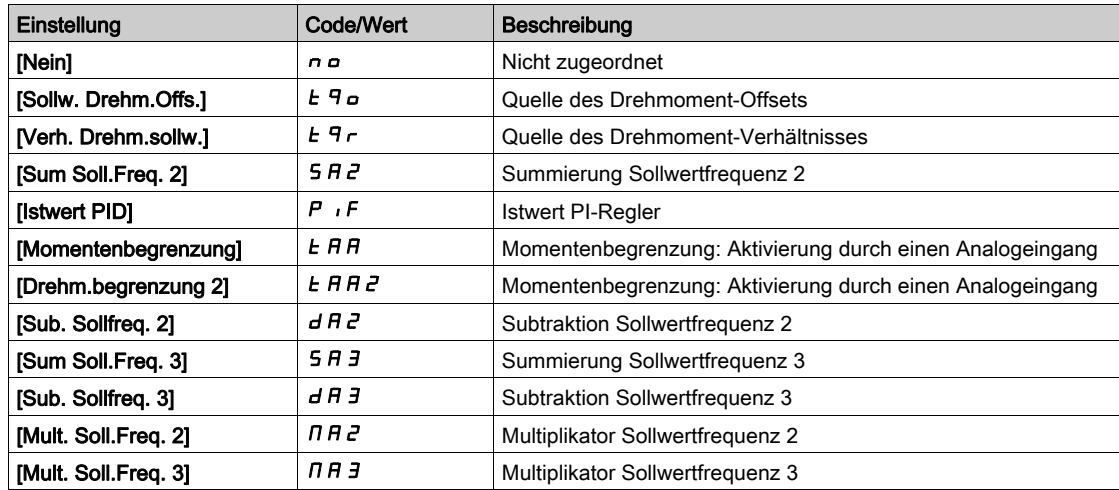

# Abschnitt 8.49 [Eingang/Ausgang] – [DI/DQ]

# Inhalt dieses Abschnitts

Dieser Abschnitt enthält die folgenden Themen:

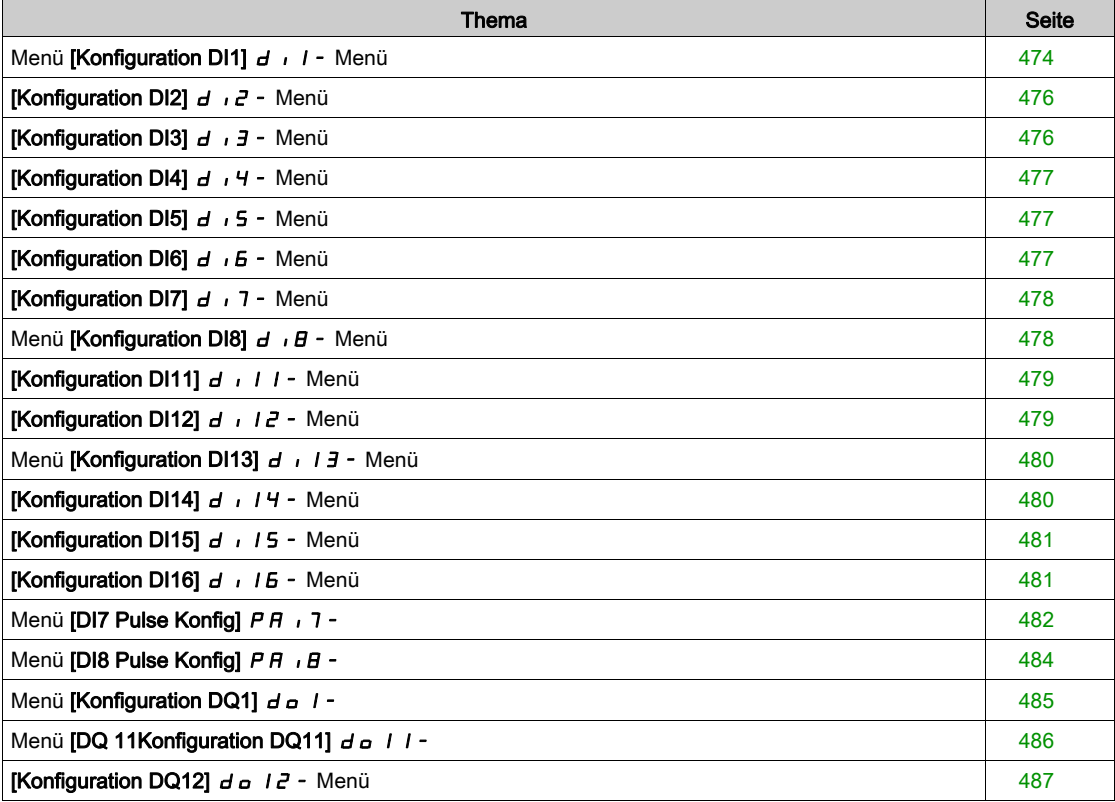

# <span id="page-473-0"></span>Menü [Konfiguration DI1]  $d \cdot 1 - M$ enü

# **Zugriff**

# [Vollständige Einstellungen] → [Eingang/Ausgang] → [DI/DQ] → [Konfiguration DI1]

# [Zuord. DI1 niedrig] L IL

Zuordnung DI1 niedrig

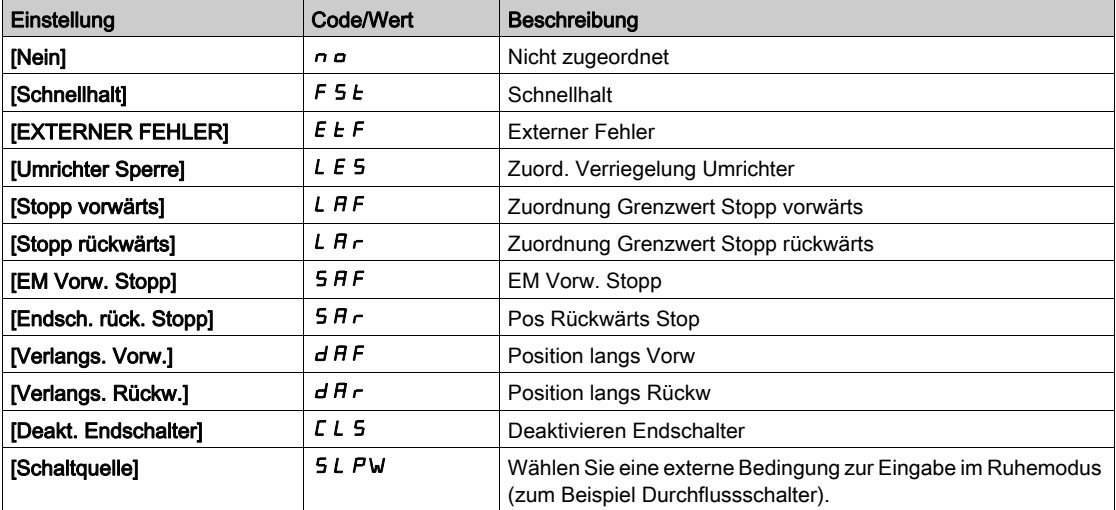

# [Zuord. DI1 hoch]  $L$   $IH$

Zuordnung DI1 hoch

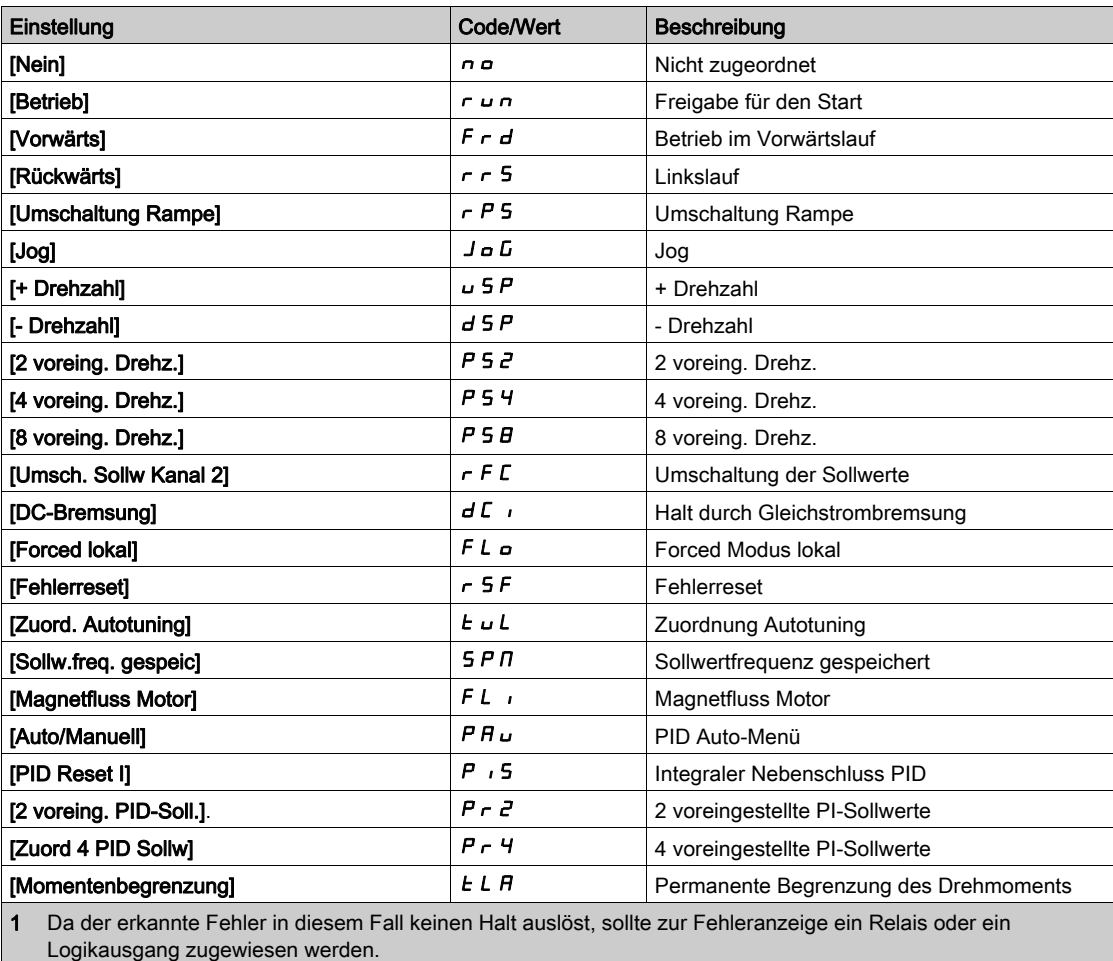

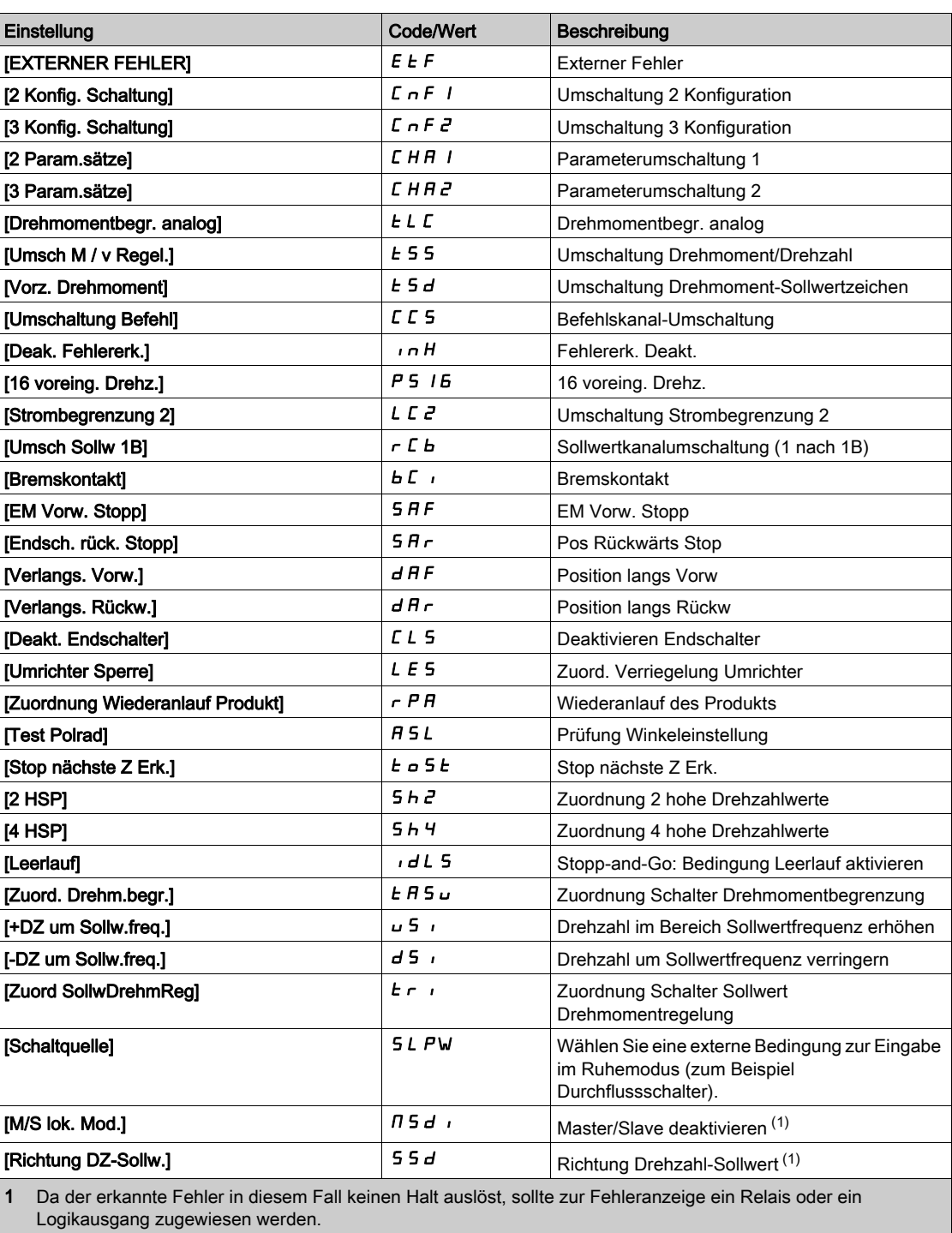

[Verz. D1]  $L + d$ 

## Verzögerung DI1.

HINWEIS: Auf diesem Digitaleingang empfangene Befehle werden verarbeitet, sobald die über diesen Parameter eingestellte Verzögerung abgelaufen ist.

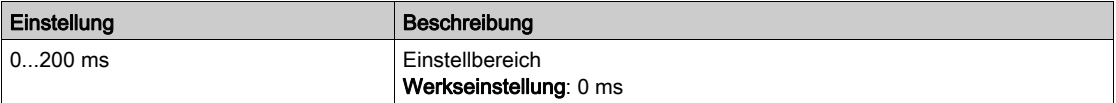

# <span id="page-475-0"></span>[Konfiguration DI2]  $d \cdot i$  - Menü

# **Zugriff**

[Vollständige Einstellungen]  $\rightarrow$  [Eingang/Ausgang]  $\rightarrow$  [DI/DQ]  $\rightarrow$  [Konfiguration DI2]

### Über dieses Menü

Identisch mit [Konfiguration DI1] d I - Menü [\(siehe](#page-473-0) Seite 474).

## [Zuord. DI2 niedrig]  $L \nvert dL$

Zuordnung DI2 niedrig.

# [Zuord. DI2 hoch]  $L \nightharpoonup H$

Zuordnung DI2 hoch.

## [Verzögerung DI2] L 2 d

Verzögerung DI2.

# <span id="page-475-1"></span>[Konfiguration DI3]  $d$   $\rightarrow$   $\overline{3}$  - Menü

## **Zugriff**

[Vollständige Einstellungen] → [Eingang/Ausgang] → [DI/DQ] → [Konfiguration DI3]

### Über dieses Menü

Identisch mit [Konfiguration DI1] d 1 - Menü [\(siehe](#page-473-0) Seite 474).

### [Zuord. DI3 niedrig]  $L \exists L$

Zuordnung DI3 niedrig.

### [Zuord. DI3 hoch]  $L \exists H$

Zuordnung DI3 hoch.

## [Verzögerung DI3] L 3 d

Verzögerung DI3.

# <span id="page-476-0"></span>[Konfiguration DI4]  $d$   $d$   $4-$  Menü

### **Zugriff**

## [Vollständige Einstellungen]  $\rightarrow$  [Eingang/Ausgang]  $\rightarrow$  [DI/DQ]  $\rightarrow$  [Konfiguration DI4]

### Über dieses Menü

Identisch mit [Konfiguration DI1] d 1 - Menü [\(siehe](#page-473-0) Seite 474).

### [Zuord. DI4 niedrig]  $L H L$

Zuordnung DI4 niedrig

### [Zuord. DI4 hoch]  $L$  4 H

Zuordnung DI4 hoch.

### [Verzögerung DI4]  $L$  4 d

Verzögerung DI4.

## <span id="page-476-1"></span>[Konfiguration DI5]  $d$   $\sqrt{5}$  - Menü

### **Zugriff**

[Vollständige Einstellungen]  $\rightarrow$  [Eingang/Ausgang]  $\rightarrow$  [DI/DQ]  $\rightarrow$  [Konfiguration DI5]

### Über dieses Menü

Identisch mit [Konfiguration DI1] d 1 - Menü [\(siehe](#page-473-0) Seite 474).

#### [Zuord. DI5 niedrig]  $L$  5  $L$

Zuordnung DI5 niedrig.

#### [Zuord. DI5 hoch]  $L$  5 H

Zuordnung DI5 hoch.

# [Verzögerung DI5] L 5 d

Verzögerung DI5.

# <span id="page-476-2"></span>[Konfiguration DI6]  $d$   $d$   $6$  - Menü

### **Zugriff**

```
[Vollständige Einstellungen] \rightarrow [Eingang/Ausgang] \rightarrow [DI/DQ] \rightarrow [Konfiguration DI6]
```
### Über dieses Menü

Identisch mit [Konfiguration DI1] d 1 - Menü [\(siehe](#page-473-0) Seite 474).

## [Zuord. DI6 niedrig]  $L5L$

Zuordnung DI6 niedrig.

#### [Zuordnung DI6 hoch]  $L$   $5$  H

Zuordnung DI6 hoch.

### [Verzögerung DI6] L E d

Verzögerung DI6.

# <span id="page-477-0"></span>[Konfiguration DI7]  $d \cdot 7 -$  Menü

# **Zugriff**

[Vollständige Einstellungen]  $\rightarrow$  [Eingang/Ausgang]  $\rightarrow$  [DI/DQ]  $\rightarrow$  [Konfiguration DI7]

### Über dieses Menü

Identisch mit [Konfiguration DI1] d I - Menü [\(siehe](#page-473-0) Seite 474).

## [Zuord. DI7 niedrig]  $L$  7L

Zuordnung DI7 niedrig.

# [Zuord. DI7 hoch]  $L$  7 H

Zuordnung DI7 hoch.

# [Verzögerung DI7] L 7d

Verzögerung DI7.

# <span id="page-477-1"></span>Menü [Konfiguration DI8]  $d \cdot B - M$ enü

## **Zugriff**

[Vollständige Einstellungen] → [Eingang/Ausgang] → [DI/DQ] → [Konfiguration DI8]

## Über dieses Menü

Identisch mit [Konfiguration DI1] d 1 - Menü [\(siehe](#page-473-0) Seite 474).

### [Zuord. DI8 niedrig]  $LBL$

Zuordnung DI8 niedrig.

### [Zuord. DI8 hoch]  $L$   $B$  H

Zuordnung DI8 hoch.

## [Verzögerung DI8] L B d

Verzögerung DI8.

# <span id="page-478-0"></span>[Konfiguration DI11]  $d \cdot 11$  - Menü

# **Zugriff**

# [Vollständige Einstellungen] → [Eingang/Ausgang] → [DI/DQ] → [Konfiguration DI11]

# Über dieses Menü

Identisch mit [Konfiguration DI1] d 1 - Menü [\(siehe](#page-473-0) Seite 474).

# [Zuord. DI11 niedrig]  $L + IL \star$

Zuordnung DI11 niedrig.

# [Zuord. DI11 hoch]  $L$   $I$   $H$   $\star$

Zuordnung DI11 hoch.

# [Verzögerung DI11] L 1 1 d ★

Verzögerung DI11.

# <span id="page-478-1"></span>[Konfiguration DI12]  $d \cdot l^2$  - Menü

# **Zugriff**

[Vollständige Einstellungen] → [Eingang/Ausgang] → [DI/DQ] → [Konfiguration DI12]

## Über dieses Menü

Identisch mit [Konfiguration DI1] d 1 - Menü [\(siehe](#page-473-0) Seite 474).

# [Zuord. DI12 niedrig]  $L_12L \star$

Zuordnung DI12 niedrig.

# [Zuord. DI12 hoch]  $L_1$   $2H+$

Zuordnung DI12 hoch.

# [Verzögerung DI12]  $L$   $l$   $d$   $d$   $\star$

Verzögerung DI12.

# <span id="page-479-0"></span>Menü [Konfiguration DI13]  $d \cdot 13 - M$ enü

# **Zugriff**

## [Vollständige Einstellungen] → [Eingang/Ausgang] → [DI/DQ] → [Konfiguration DI13]

### Über dieses Menü

Identisch mit [Konfiguration DI1] d I - Menü [\(siehe](#page-473-0) Seite 474).

# [Zuord. DI13 niedrig]  $L$  1 3 L  $\star$

Zuordnung DI13 niedrig.

# [Zuord. DI13 hoch]  $L$  1  $\exists$  H  $\star$

Zuordnung DI13 hoch.

# [Verzögerung DI13]  $L$  1 3 d  $\star$

Verzögerung DI13.

# <span id="page-479-1"></span>[Konfiguration DI14]  $d$   $14 -$  Menü

### **Zugriff**

[Vollständige Einstellungen]  $\rightarrow$  [Eingang/Ausgang]  $\rightarrow$  [DI/DQ]  $\rightarrow$  [Konfiguration DI14]

### Über dieses Menü

Identisch mit [Konfiguration DI1] d 1 - Menü [\(siehe](#page-473-0) Seite 474).

## [Zuord. DI14 niedrig]  $L$   $H L \star$

Zuordnung DI14 niedrig.

## [Zuord. DI14 hoch]  $L$   $14H\star$

Zuordnung DI14 hoch.

# [Verzögerung DI14]  $L$   $H$   $H$   $\rightarrow$

Verzögerung DI14.

# <span id="page-480-0"></span>[Konfiguration DI15]  $d$   $15 -$  Menü

# **Zugriff**

# [Vollständige Einstellungen]  $\rightarrow$  [Eingang/Ausgang]  $\rightarrow$  [DI/DQ]  $\rightarrow$  [Konfiguration DI15]

# Über dieses Menü

Identisch mit [Konfiguration DI1] d 1 - Menü [\(siehe](#page-473-0) Seite 474).

# [Zuord. DI15 niedrig]  $L$  15L  $\star$

Zuordnung DI15 niedrig.

# [Zuord. DI15 hoch]  $L$  15 H  $\star$

Zuordnung DI15 hoch.

# [Verzögerung DI15] L 15 d ★

Verzögerung DI15.

# <span id="page-480-1"></span>[Konfiguration DI16]  $d \cdot 16$  - Menü

# **Zugriff**

[Vollständige Einstellungen] → [Eingang/Ausgang] → [DI/DQ] → [Konfiguration DI16]

# Über dieses Menü

Identisch mit [Konfiguration DI1] d 1 - Menü [\(siehe](#page-473-0) Seite 474).

# [Zuord. DI16 niedrig]  $L$  15 L  $\star$

Zuordnung DI16 niedrig.

# [Zuord. DI16 hoch]  $L$  16 H  $\star$

Zuordnung DI16 hoch.

# [Verzögerung DI16]  $L$  15  $d \star$

Verzögerung DI16.

# <span id="page-481-0"></span>Menü [DI7 Pulse Konfig] P A 17-

## **Zugriff**

## [Vollständige Einstellungen] → [Eingang/Ausgang] → [DI/DQ] → [DI7 Pulse Konfig]

### Über dieses Menü

Die folgenden Parameter sind auf dem Grafikterminal durch Betätigen der OK-Taste beim Parameter [Gemessene Frequenz DI7] P F C 7 zugänglich.

### <span id="page-481-1"></span>[DI7 Pulsein Zuord]  $P \rightarrow 7A$

DI7 Pulseingang Zuordnung.

Es werden sämtliche dem Impulseingang zugewiesenen Funktionen angezeigt. So können beispielsweise Kompatibilitätsprobleme geprüft werden.

Wurden keine Funktionen zugewiesen, wird [Nein]  $\sigma$  angezeigt.

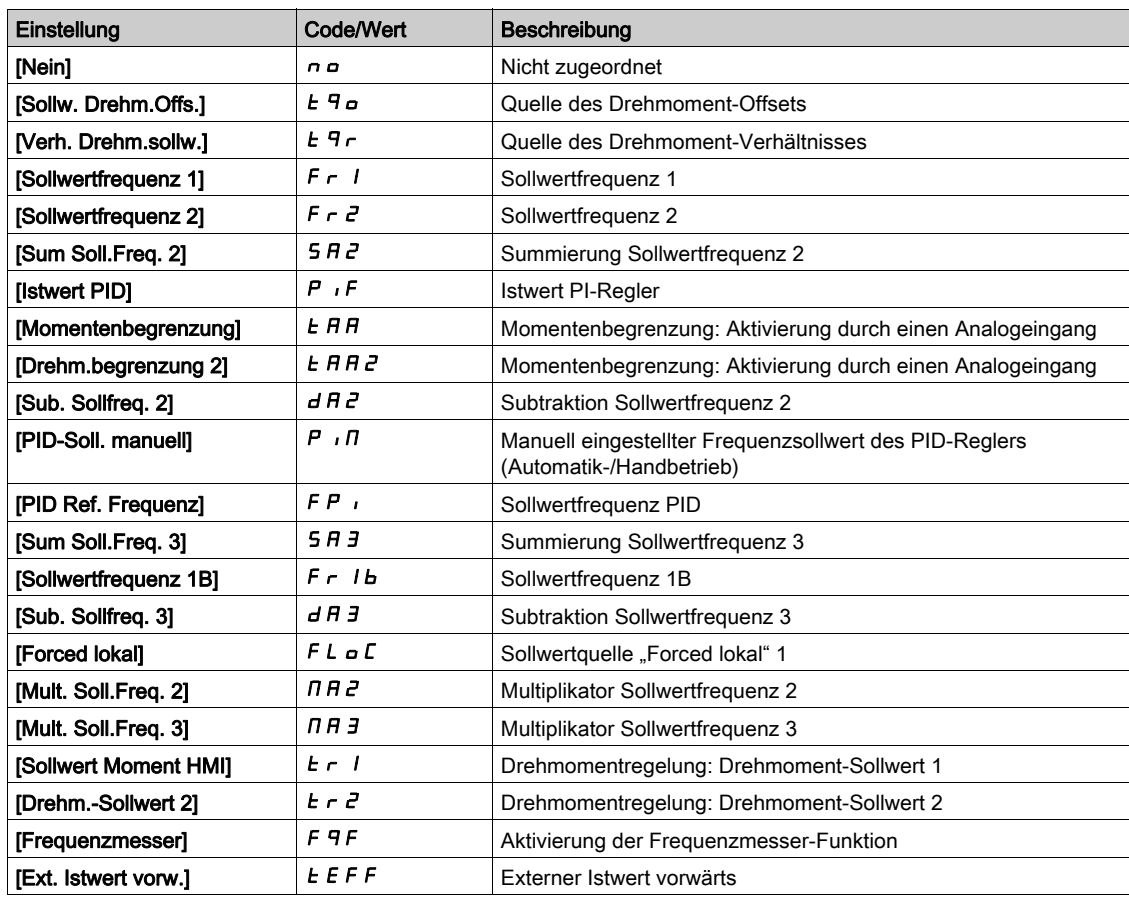

### <span id="page-481-2"></span>[DI7 Pulsein niedFrq]  $P \cdot L$  7

DI7 Pulseingang niedrige Frequenz.

Skalierungsparameter für Impulseingang: 0% in Hz x 10 [Einheit].

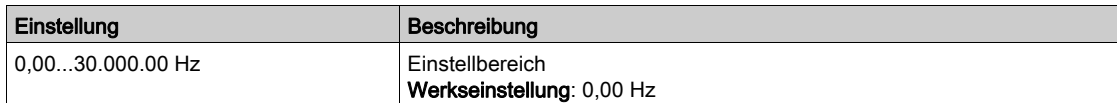

# <span id="page-482-0"></span>[DI7 Pulsein hoheFrq]  $P$  ,  $H$  7

DI7 Pulseingang hohe Frequenz.

Skalierungsparameter für Impulseingang: 100 % in Hz x 10 [Einheit].

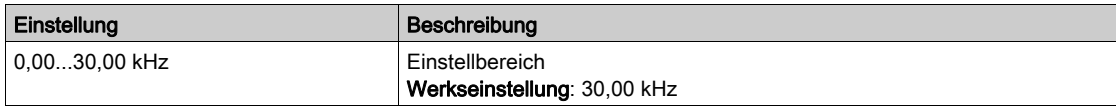

# <span id="page-482-1"></span>[Frequenzfilter DI7]  $PF$ , 7

Filterzeit des Tiefpassfilters beim Filtern von Störungen (Impulseingang).

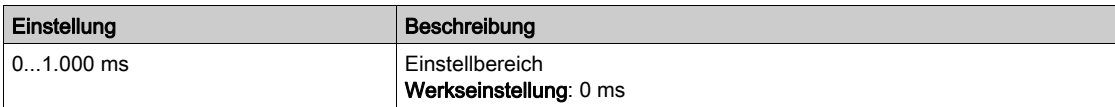

# <span id="page-483-0"></span>Menü [DI8 Pulse Konfig]  $P H \cdot B -$

## **Zugriff**

## [Vollständige Einstellungen] → [Eingang/Ausgang] → [DI/DQ] → [DI8 Pulse Konfig]

### Über dieses Menü

Die folgenden Parameter sind auf dem Grafikterminal durch Betätigen der OK-Taste beim Parameter [Gemessene Frequenz DI8] P F [ B zugänglich.

### [DI8 Pulsein Zuord]  $P$  ,  $B$   $H$

Gefilterter, kundenspezifischer Frequenzsollwert für den Impulseingang. Identisch mit [DI7 Pulsein Zuord] P 1 7 H [\(siehe](#page-481-1) Seite 482).

### [DI8 Pulsein niedFrq]  $P \cdot L \cdot B$

DI8 Pulseingang niedrige Frequenz Identisch mit [DI7 Pulsein niedFrq] P<sub>IL</sub> 7 [\(siehe](#page-481-2) Seite 482).

### [DI8 Pulsein hoheFrq]  $P$  ,  $HB$

DI8Pulseingang hohe Frequenz Identisch mit [DI7 Pulsein hoheFrq] P + H 7 [\(siehe](#page-482-0) Seite 483).

## [Frequenzfilter DI8]  $P \vdash \theta$

Filterzeit des Tiefpassfilters beim Filtern von Störungen (Impulseingang). Identisch mit [Frequenzfilter DI7] P F 1 7 [\(siehe](#page-482-1) Seite 483).

# <span id="page-484-0"></span>Menü [Konfiguration DQ1]  $d \rho$  | -

# **Zugriff**

# [Vollständige Einstellungen] → [Eingang/Ausgang] → [DI/DQ] → [Konfiguration DQ1]

# [DQ1 Zuordnung]  $d \circ 1^*$

Zuordnung Digitalausgang 1. Identisch mit [Zuordnung R2]  $r^2$  [\(siehe](#page-510-0) Seite 511).

# [DQ1 Verzög.zeit]  $d \circ I d \star$

Aktivierung Verzögerungszeit DQ1.

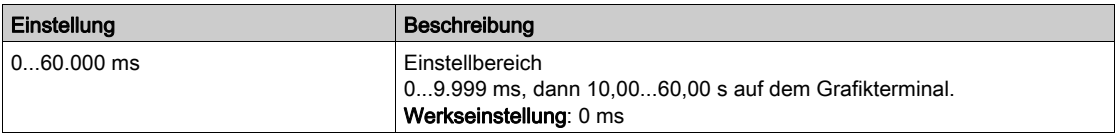

# [DQ1 Aktiv bei]  $d \circ 15 \star$

DQ1 Status (Pegel Ausgang akt.)

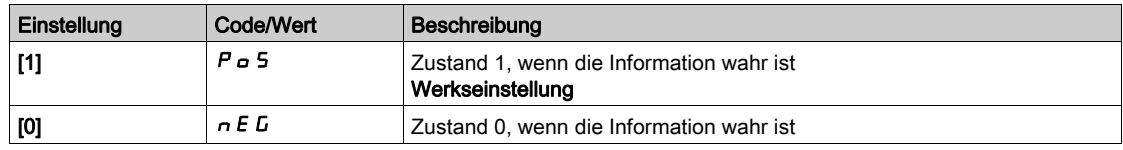

## [DQ1 Haltezeit]  $d \circ 1H \star$

Verzögerungszeit DQ1.

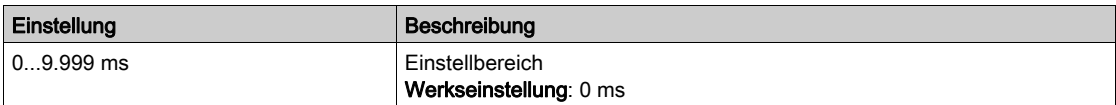

# <span id="page-485-0"></span>Menü [DQ 11Konfiguration DQ11]  $d \rho$  | | -

## **Zugriff**

### [Vollständige Einstellungen]  $\rightarrow$  [Eingang/Ausgang]  $\rightarrow$  [DI/DQ]  $\rightarrow$  [Konfiguration DQ11]

#### Über dieses Menü

Die folgenden Parameter sind bei Verwendung von E/A-Erweiterungsmodul VW3A3203 zugänglich.

## [DQ11 Zuordnung]  $d \rho$  |  $\mathbf{1} \star$

Zuordnung Digitalausgang 11. Identisch mit [Zuordnung R2] r 2. [\(siehe](#page-510-0) Seite 511)

## [DQ11 Aktiv.verz.]  $d + 1$

Aktivierung Verzögerungszeit DQ11.

Die Verzögerung kann für die Zuordnungen [Betriebszustand "Fehler"] F L E und [Netzschütz] L L C nicht eingestellt werden und bleibt 0.

Der Zustandswechsel erfolgt nach Ablauf der festgelegten Zeit, wenn die Information wahr wird.

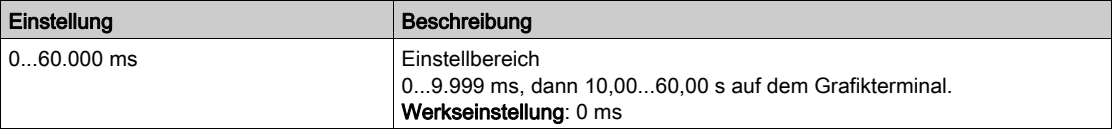

## [DQ11 Status]  $d$  115  $\star$

DQ11 Status (Pegel Ausgang akt.).

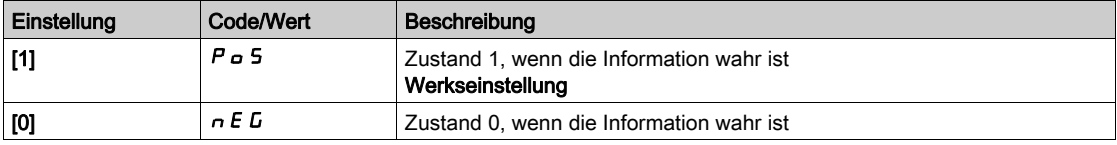

Die Konfiguration [1] P o 5 kann für die Zuordnungen [Betriebszustand Fault] F L E, [Bremssequenz] **bLC** und [Netzschütz] LLC nicht verändert werden.

# [DQ11 Halteverz.]  $d$  1  $H$   $\star$

Verzögerungszeit DQ11.

Die Verzögerung kann für die Zuordnungen [Betriebszustand Fault] F L E, [Bremssequenz] b L C und [Netzschütz] LLC nicht eingestellt werden und bleibt 0.

Der Zustandswechsel erfolgt nach Ablauf der festgelegten Zeit, wenn die Information falsch wird.

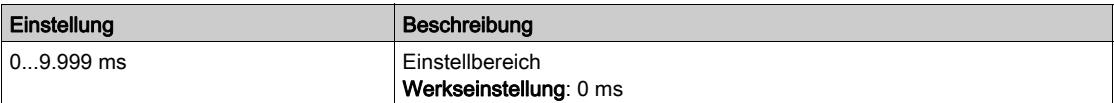

# <span id="page-486-0"></span>[Konfiguration DQ12]  $d \rho$  12 - Menü

# **Zugriff**

# [Vollständige Einstellungen] → [Eingang/Ausgang] → [DI/DQ] → [Konfiguration DQ12]

## Über dieses Menü

# Identisch mit Menü [Konfiguration DQ11] d a 1 1 - [\(siehe](#page-485-0) Seite 486).

Die folgenden Parameter sind bei Verwendung von E/A-Erweiterungsmodul VW3A3203 zugänglich.

## [Zuordnung DQ12]  $d \circ 12 \star$

Zuordnung Digitalausgang 12.

# [DQ12 Aktiv.verz.]  $d$  12  $d \star$

Aktivierung Verzögerungszeit DQ12.

# [DQ12 Status]  $d$  125  $\star$

DQ12 Status (Pegel Ausgang akt.).

## [DQ12 Halteverz.]  $d$   $l$   $\partial$   $H \star$

Verzögerungszeit DQ12.

# Abschnitt 8.50 [Eingang/Ausgang] – [Analoge E/A]

# Inhalt dieses Abschnitts

Dieser Abschnitt enthält die folgenden Themen:

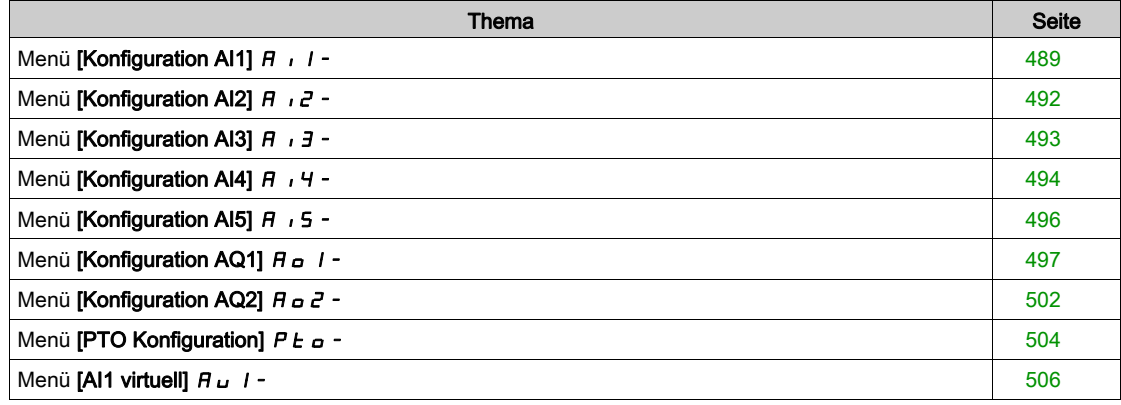

# <span id="page-488-0"></span>Menü [Konfiguration AI1]  $H_1$  / -

# **Zugriff**

# [Vollständige Einstellungen] → [Eingang/Ausgang] → [AI/AQ] → [Konfiguration AI1]

## Über dieses Menü

Zur Entlinearisierung des Eingangs muss ein Zwischenpunkt auf der Eingangs-/Ausgangskennlinie dieses Eingangs bestimmt werden:

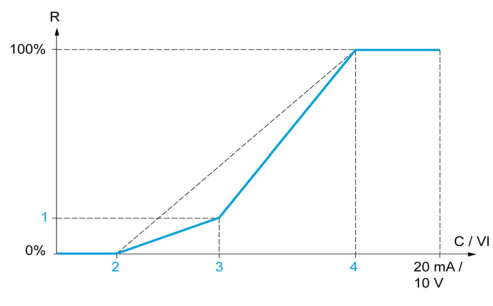

R Sollwert C/VI Strom- oder Spannungseingang 1 [Y Delin. Punkt] 2 [Mindestwert] (0 %)<br>3 [X Delin, Punkt]

- [X Delin. Punkt]
- 4 [Maximalwert] (100 %)

HINWEIS: Für [X Delin. Punkt] entspricht 0 % dem [Mindestwert] und 100 % dem [Höchstwert].

# <span id="page-489-0"></span>[Zuordnung AI1]  $H$  ,  $I$   $H$

Funktionszuordnung für Analogeingang AI1.

Schreibgeschützter Parameter, Konfiguration nicht möglich. Der Parameter zeigt sämtliche dem Eingang AI1 zugewiesenen Funktionen an. So können beispielsweise Kompatibilitätsprobleme geprüft werden.

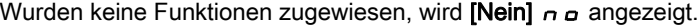

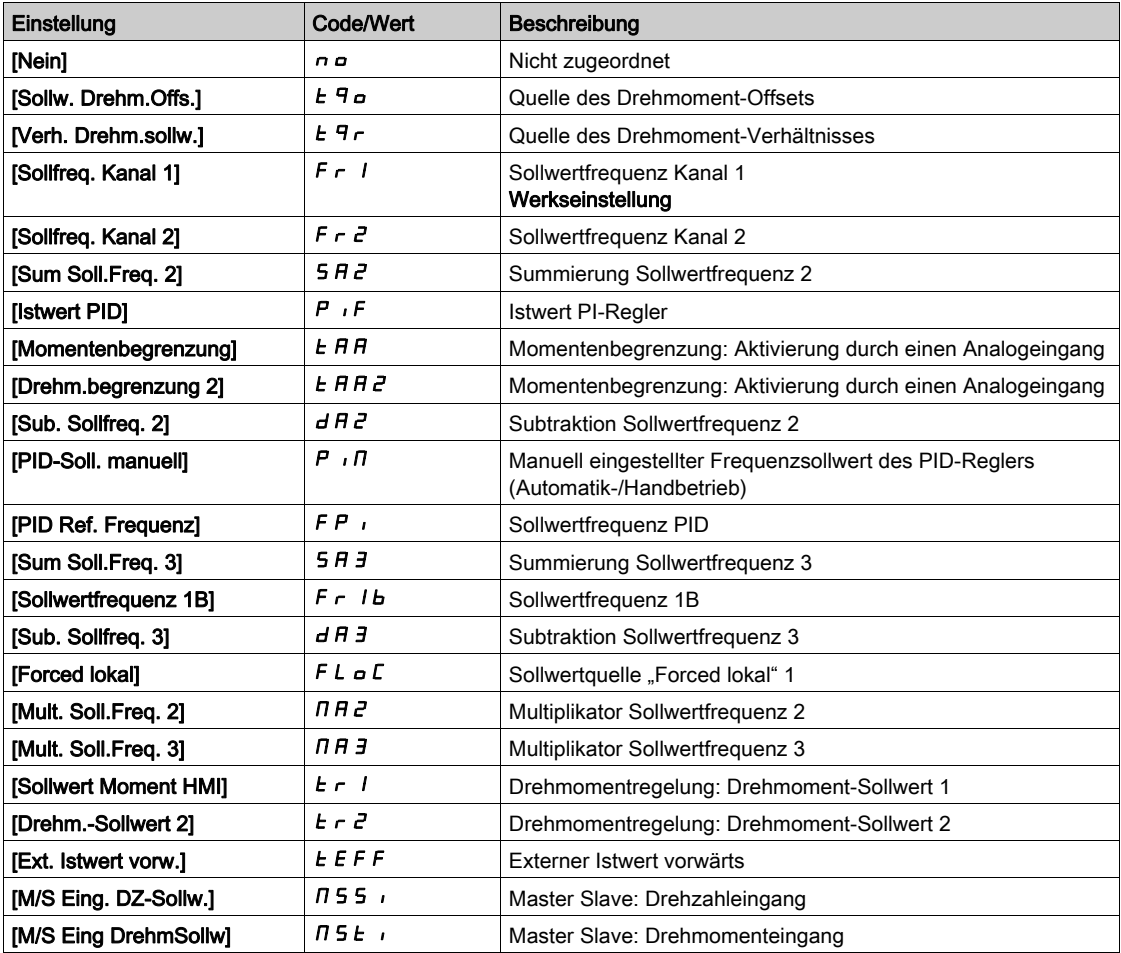

# [Typ Al1]  $H + IE$

Konfiguration des Analogeingangs AI1.

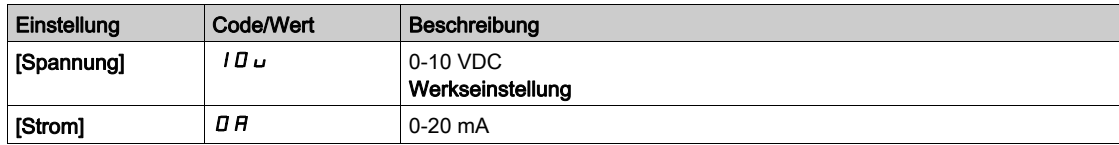

# <span id="page-489-1"></span>[AI1 Min Wert]  $\overline{u}$  it it

Sklpara. Spannung 0% AI1.

Dieser Parameter ist zugänglich, wenn [Typ AI1]  $H \cdot IE$  auf [Spannung]  $10\,\mu$  eingestellt ist.

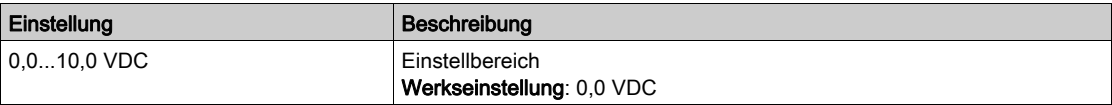

# <span id="page-490-0"></span>[AI1 Max Wert]  $\overline{u}$   $\overline{H}$   $\overline{K}$

Sklpara. Spannung 100 % AI1.

Dieser Parameter ist zugänglich, wenn [Typ Al1]  $H$  ,  $IE$  auf [Spannung]  $10 \mu$  eingestellt ist.

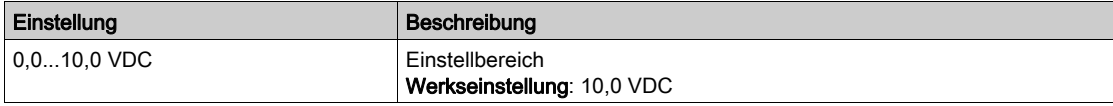

### <span id="page-490-4"></span>[AI1 Min Wert]  $\mathcal{L} \cap \mathcal{L}$  /  $\star$

AI1 aktueller Skalierungsparameter für 0%.

Dieser Parameter ist zugänglich, wenn [Typ Al1]  $A \cdot IE$  auf [Strom]  $D A$  eingestellt ist.

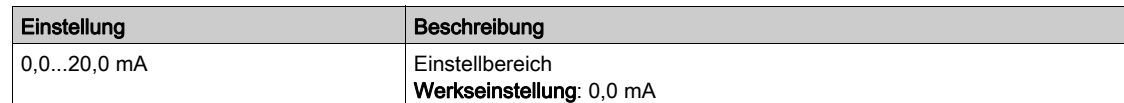

### <span id="page-490-5"></span>[AI1 Max Wert]  $\mathcal{L} \cap H$  /  $\star$

AI1 aktueller Skalierungsparameter für 100 %.

Dieser Parameter ist zugänglich, wenn [Typ Al1]  $A \cdot IE$  auf [Strom]  $B A$  eingestellt ist.

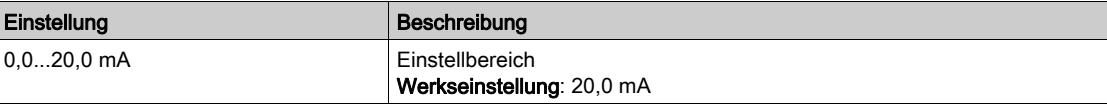

#### <span id="page-490-1"></span>[Filter AI1]  $H \cdot IF$

Abschaltzeit Tiefpassfilter AI1

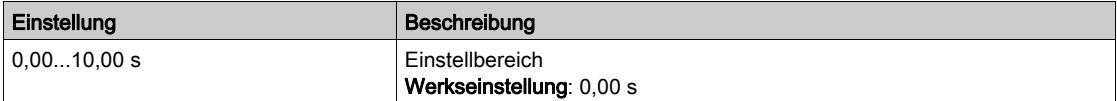

### <span id="page-490-2"></span>[AI1 X Delin. Punkt]  $H \cup I$ E

Koordinate des Delinearisierungspunkts am Eingang. Prozentwert des physikalischen Eingangssignals. 0 % entspricht [AI1 Min Wert]  $(U|IL)$ 

100 % entspricht [AI1 Max Wert]  $(U/H)$ 

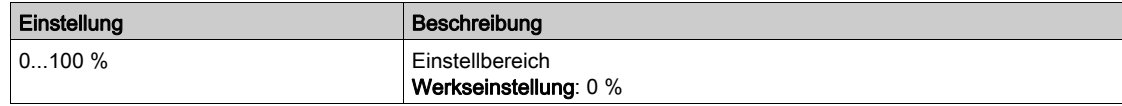

### <span id="page-490-3"></span>[AI1 Y Delin. Punkt]  $\overline{A}$  1 / 5

Koordinate für Eingangsentlinearisierung (Frequenzsollwert).

Prozentwert des internen Frequenzsollwerts entspricht dem Prozentwert des physikalischen Eingangssignals [AI1 X Delin. Punkt]  $(H \cap IE)$ .

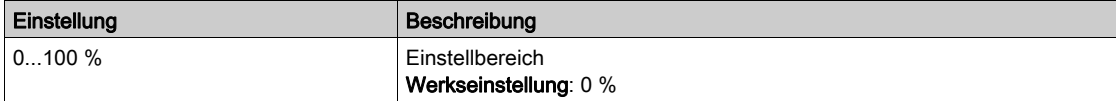

# <span id="page-491-0"></span>Menü [Konfiguration AI2]  $H \rightarrow Z$  -

## **Zugriff**

### [Vollständige Einstellungen]  $\rightarrow$  [Eingang/Ausgang]  $\rightarrow$  [AI/AQ]  $\rightarrow$  [Konfiguration AI2]

### [Al2 Zuordnung]  $H \iota ZH$

Funktionszuordnung AI2. Identisch mit [Zuordnung AI1] A I I A [\(siehe](#page-489-0) Seite 490).

## <span id="page-491-1"></span>[Typ Al2]  $R \rightarrow ZE$

Konfiguration des Analogeingangs AI2.

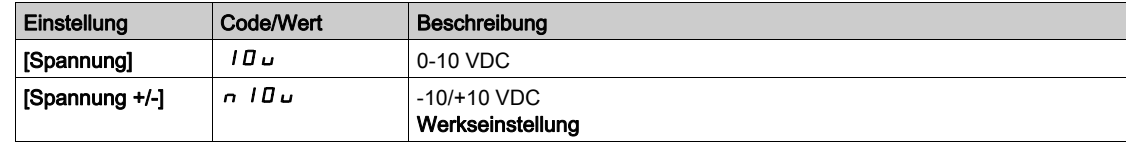

# [AI2 Min Wert]  $\overline{u}$  it  $\overline{z}$   $\star$

Sklpara. Spannung 0% AI2.

Dieser Parameter ist zugänglich, wenn [Typ AI2]  $H \cdot eE$  auf [Spannung]  $10\,\mu$  eingestellt ist. Identisch mit [AI1 Min Wert] u IL 1 [\(siehe](#page-489-1) Seite 490).

# [Al2 Max Wert]  $\overline{u}$  , H 2  $\star$

Sklpara. Spannung 100 % AI2. Dieser Parameter ist zugänglich, wenn [Typ Al2]  $H \cdot I = L$  auf [Spannung]  $I \Box u$  eingestellt ist. Identisch mit [AI1 Max Wert] ועול H I [\(siehe](#page-490-0) Seite 491).

## [Filter Al2]  $H \rightarrow ZF$

Filter AI2. Identisch mit [Filter AI1] A I IF [\(siehe](#page-490-1) Seite 491).

### [AI2 X Delin. Punkt]  $H \iota ZE$

Eingangspegel Delinearisier. AI2 Identisch mit [AI1 X Delin. Punkt] A 1 I E [\(siehe](#page-490-2) Seite 491).

## [AI2 Y Delin. Punkt]  $H \cup Z$  5

Ausgangspegel Delinearisier. AI2. Identisch mit [AI1 Y Delin. Punkt] A 1 15 [\(siehe](#page-490-3) Seite 491).

# <span id="page-492-0"></span>Menü [Konfiguration AI3]  $H \rightarrow J -$

### **Zugriff**

### [Vollständige Einstellungen] → [Eingang/Ausgang] → [AI/AQ] → [Konfiguration AI3]

### [Zuordnung AI3]  $H \iota J H$

Funktionszuordnung AI3. Identisch mit [Zuordnung AI1] A I I A [\(siehe](#page-489-0) Seite 490).

### [Typ AI3]  $H \rightarrow H$

Konfiguration des Analogeingangs AI3. Identisch mit [Typ AI2]  $H \iota P$  i  $H \iota$  [\(siehe](#page-491-1) Seite 492) mit Werkseinstellung: [Strom]  $D H$ .

# [AI3 Min Wert]  $U/L \exists x$

Sklparam. Spannung 0% AI3. Identisch mit [AI1 Min Wert] س IL I [\(siehe](#page-489-1) Seite 490). Dieser Parameter ist zugänglich, wenn [Typ AI3]  $\overline{H}$  i  $\overline{J}$  E auf [Spannung]  $I\overline{U}$  u eingestellt ist.

### [AI3 Max Wert]  $\cup$   $\cdot$  H  $\exists$   $\star$

Sklparam. Spannung 100 % AI3. Identisch mit [AI1 Max Wert] ועול H I [\(siehe](#page-490-0) Seite 491). Dieser Parameter ist zugänglich, wenn [Typ AI3]  $\overline{H}$  i  $\overline{J}$  E auf [Spannung]  $I\overline{H}$  u eingestellt ist.

## [AI3 Min Wert]  $\mathcal{L} \cap \mathcal{L} \ni \star$

AI3 aktueller Skalierungsparameter für 0%. Identisch mit [AI1 Min Wert]  $C - L$  I [\(siehe](#page-490-4) Seite 491). Dieser Parameter ist zugänglich, wenn [Typ AI3]  $A \cdot B \cdot A$  auf [Strom]  $B \cdot A$  eingestellt ist.

## [AI3 Max Wert]  $C \rightharpoondown H \rightharpoondown \rightharpoondown$

AI3 aktueller Skalierungsparameter für 100 %. Identisch mit [AI1 Max Wert]  $\mathcal{L}$  r H 1 [\(siehe](#page-490-5) Seite 491). Dieser Parameter ist zugänglich, wenn [Typ Al3]  $A \cdot B \cdot A$  auf [Strom]  $B \cdot A$  eingestellt ist.

### [Filter AI3]  $H$   $I$   $J$   $F$

Abschaltzeit Tiefpassfilter AI3 Identisch mit [Filter AI1] A I I F [\(siehe](#page-490-1) Seite 491).

#### [AI3 X Delin. Punkt]  $\overline{A}$   $\overline{A}$   $\overline{B}$   $\overline{C}$

Eingangspegel Delinearisier. AI3 Identisch mit [AI1 X Delin. Punkt] A 1 I E [\(siehe](#page-490-2) Seite 491).

### [AI3 Y Delin. Punkt]  $H \cup J$  5

Ausgangspegel Delinearisier. AI3. Identisch mit [AI1 Y Delin. Punkt] A 1 1 5 [\(siehe](#page-490-3) Seite 491).

# <span id="page-493-0"></span>Menü [Konfiguration AI4]  $\overline{H}$   $I$  4 -

## **Zugriff**

### [Vollständige Einstellungen]  $\rightarrow$  [Eingang/Ausgang]  $\rightarrow$  [AI/AQ]  $\rightarrow$  [Konfiguration AI4]

### [Zuordnung AI4]  $\overline{H}$   $\overline{H}$   $\overline{H}$   $\overline{H}$

Funktionszuordnung AI4.

Dieser Parameter ist zugänglich, wenn das E/A-Erweiterungsmodul VW3A3203 eingesteckt ist. Identisch mit [Zuordnung AI1] A I I A [\(siehe](#page-489-0) Seite 490).

# <span id="page-493-1"></span>[Typ Al4]  $H_1$   $H_2$   $\star$

Konfiguration des Analogeingangs AI4.

Dieser Parameter ist zugänglich, wenn das E/A-Erweiterungsmodul VW3A3203 eingesteckt ist.

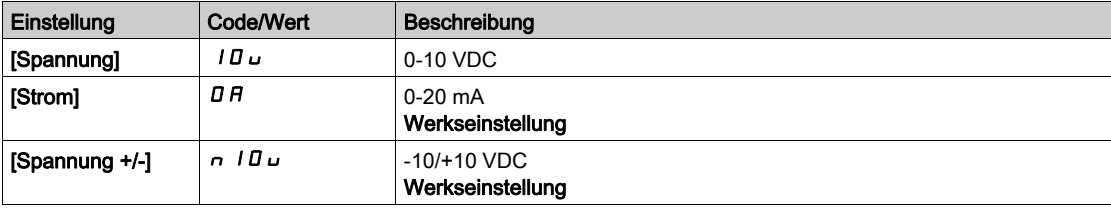

# [Al4 Min Wert]  $\mu$   $\mu$   $\mu$   $\star$

Sklpara. Spannung 0 % AI4. Identisch mit [AI1 Min Wert] رسال 1691 Identisch mit [AI1 Min Wert]

## [Al4 Max Wert]  $\mu$ ,  $H H \star$

Sklpara. Spannung 100% AI4. Identisch mit [AI1 Max Wert] است H I [\(siehe](#page-490-0) Seite 491).

## [Al4 Min Wert]  $\mathcal{L} \uparrow \mathcal{L}$  4  $\star$

AI4 aktueller Skalierungsparameter für 0%. Identisch mit [AI1 Min Wert]  $C - L$  I [\(siehe](#page-490-4) Seite 491).

## [Al4 Max Wert]  $C$   $\vdash$  H  $\forall$   $\star$

AI4 aktueller Skalierungsparameter für 100 %. Identisch mit [AI1 Max Wert]  $C$  - H 1 [\(siehe](#page-490-5) Seite 491).

# [Filter Al4]  $H_1$  + 4  $F \star$

Abschaltzeit Tiefpassfilter AI4.

Dieser Parameter ist zugänglich, wenn das E/A-Erweiterungsmodul VW3A3203 eingesteckt ist. Identisch mit [Filter AI1] A IF [\(siehe](#page-490-1) Seite 491).

### [AI4 X Delin. Punkt]  $H_1$   $H_2$

Eingangspegel Delinearisier. AI4. Dieser Parameter ist zugänglich, wenn das E/A-Erweiterungsmodul VW3A3203 eingesteckt ist. Identisch mit [AI1 X Delin. Punkt] A 1 I E [\(siehe](#page-490-2) Seite 491).

# [Y Al4 Delin. Punkt]  $\overline{H}$  , 45  $\overline{\star}$

Ausgangspegel Delinearisier. AI4.

Dieser Parameter ist zugänglich, wenn das E/A-Erweiterungsmodul VW3A3203 eingesteckt ist. Identisch mit [AI1 Y Delin. Punkt] A 1 15 [\(siehe](#page-490-3) Seite 491).

# <span id="page-495-0"></span>Menü [Konfiguration AI5]  $\overline{H}$   $\overline{5}$  -

## **Zugriff**

### [Vollständige Einstellungen]  $\rightarrow$  [Eingang/Ausgang]  $\rightarrow$  [AI/AQ]  $\rightarrow$  [Konfiguration AI5]

## [Zuordnung AI5]  $\overline{H}$  i 5  $\overline{H}$   $\star$

Funktionszuordnung AI5.

Dieser Parameter ist zugänglich, wenn das E/A-Erweiterungsmodul VW3A3203 eingesteckt ist. Identisch mit [Zuordnung AI1] A I I A [\(siehe](#page-489-0) Seite 490).

# [Typ AI5]  $\overline{H}$  is  $E$   $\star$

Konfiguration des Analogeingangs AI5. Dieser Parameter ist zugänglich, wenn das E/A-Erweiterungsmodul VW3A3203 eingesteckt ist. Identisch mit [Typ AI4] A<sub>1</sub> 4 L. [\(siehe](#page-493-1) Seite 494)

## [AI5 Min Wert]  $\overline{u}$  il. 5  $\overline{\star}$

Sklparam. Spannung 0 % AI5. Identisch mit [AI1 Min Wert] ו L I [\(siehe](#page-489-1) Seite 490).

# [AI5 Max Wert]  $\mu$  , H 5  $\star$

Sklparam. Spannung 100% AI5. Identisch mit [AI1 Max Wert] ועול ו-H Identisch mit [AI1 Max Wert]

## [AI5 Min Wert]  $\Gamma$   $\sim$  L 5  $\star$

AI5 aktueller Skalierungsparameter für 0 %. Identisch mit [AI1 Min Wert] [ r L | [\(siehe](#page-490-4) Seite 491).

## [Al5 Max Wert]  $C_f$  H 5  $\star$

AI5 aktueller Skalierungsparameter für 100%. Identisch mit [AI1 Max Wert]  $C$   $\vdash$  H 1 [\(siehe](#page-490-5) Seite 491).

### [Filter Al5]  $\overline{H}$  , 5  $\overline{F}$   $\star$

Abschaltzeit Tiefpassfilter AI5. Dieser Parameter ist zugänglich, wenn das E/A-Erweiterungsmodul VW3A3203 eingesteckt ist. Identisch mit [Filter AI1] A I I F [\(siehe](#page-490-1) Seite 491).

# [AI5 X Delin. Punkt]  $\overline{H}$  , 5 E  $\overline{\star}$

Eingangspegel Delinearisierung AI5. Dieser Parameter ist zugänglich, wenn das E/A-Erweiterungsmodul VW3A3203 eingesteckt ist. Identisch mit [AI1 X Delin. Punkt] A 1 I E [\(siehe](#page-490-2) Seite 491).

### [AI5 Y Delin. Punkt]  $\overline{H}$  155  $\overline{\star}$

Ausgangspegel Delinearisierung AI5. Dieser Parameter ist zugänglich, wenn das E/A-Erweiterungsmodul VW3A3203 eingesteckt ist. Identisch mit [AI1 Y Delin. Punkt] A 115 [\(siehe](#page-490-3) Seite 491).

# <span id="page-496-0"></span>Menü [Konfiguration AQ1]  $H_0$  /-

## **Zugriff**

# [Vollständige Einstellungen]  $\rightarrow$  [Eingang/Ausgang]  $\rightarrow$  [AI/AQ]  $\rightarrow$  [Konfiguration AQ1]

#### Minimale und maximale Ausgangswerte

Der Mindestausgangswert in V entspricht dem unteren Grenzwert und der Maximalwert dem oberen Grenzwert des zugeordneten Parameters. Der Mindestwert kann über dem Maximalwert liegen.

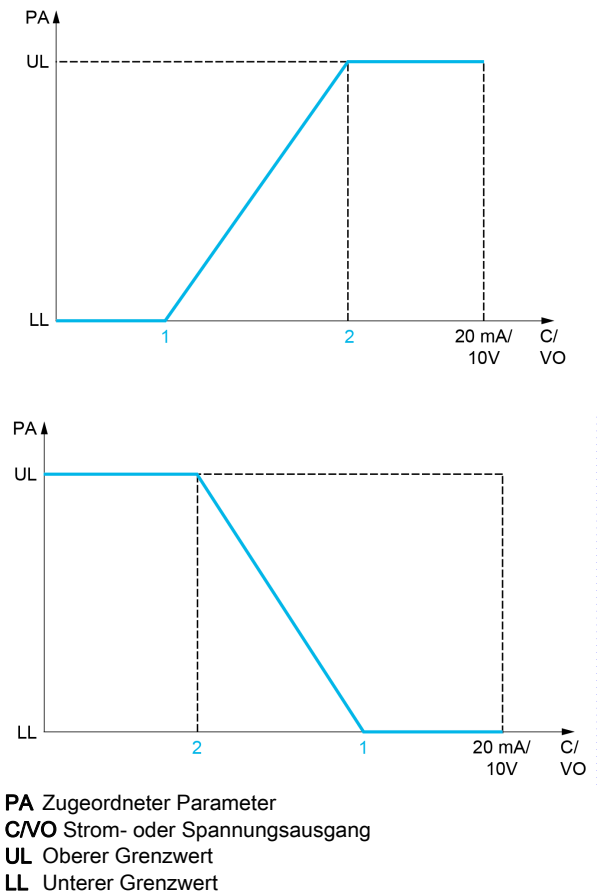

- 1 [Min. Ausgang]  $H \circ L X$  oder  $\cup \circ L X$
- 2 [Max. Ausgang]  $H \circ H X$  oder  $\cup \circ H X$

### Skalierung des zugeordneten Parameters

Die Skala des zugeordneten Parameters kann entsprechend den Anforderungen angepasst werden. Dazu werden für jeden Analogausgang anhand der beiden entsprechenden Parameter der obere und untere Grenzwert geändert.

Die Parameterwerte werden in % angegeben. 100 % entspricht dem Gesamtvariationsbereich des konfigurierten Parameters. Entsprechend gilt: 100 % = oberer Grenzwert - unterer Grenzwert.

Zum Beispiel [Drehmoment Vorz.] 5 Ł 9, wobei der Wert zwischen dem -3- und +3-Fachen des Bemessungsmoments variiert. Die Einstellung 100 % entspricht dem 6-Fachen des Bemessungsmoments.

- Der Parameter [Skalierung min. AQx]  $H 5 L X$  modifiziert den unteren Grenzwert: neuer Wert = unterer Grenzwert + (Bereich x  $H 5L X$ ). Durch den werkseitig eingestellten Wert 0 % erfolgt keine Änderung des unteren Grenzwerts.
- Der Parameter [Skalierung max. AQx]  $B5HX$  modifiziert den unteren Grenzwert: neuer Wert = unterer Grenzwert + (Bereich x  $\vec{H}$  5 L X). Durch den werkseitig eingestellten Wert 100 % erfolgt keine Änderung des oberen Grenzwerts.
- [Skalierung min. AQx]  $B \subseteq X$  muss immer niedriger sein als [Skalierung max. AQx]  $B \subseteq H X$ .

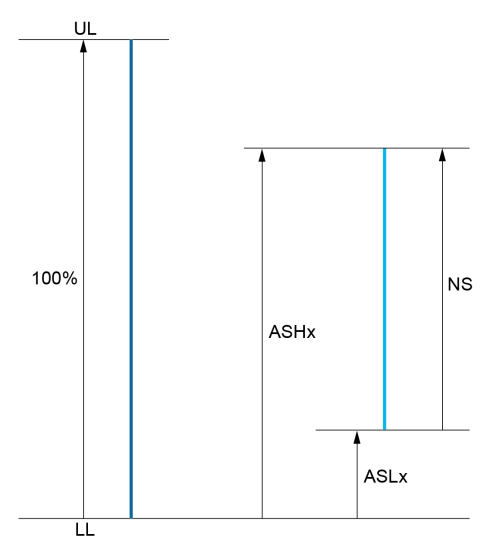

- UL Oberer Grenzwert des zugeordneten Parameters
- LL Unterer Grenzwert des zugeordneten Parameters
- NS Neue Skala
- 1  $B5HX$
- 2  $BSLX$

#### Anwendungsbeispiel

Der Wert des Motorstroms am Ausgang AQ1 soll mit 0...20 mA (Bereich 2 In Motor) übertragen werden. In Motor entspricht dabei dem 0,8-Fachen von In Umrichter.

- Der Parameter [Motorstrom]  $\sigma \Gamma$   $\tau$  variiert zwischen dem 0- und 2-Fachen des Umrichternennstroms oder im Bereich des 2,5-Fachen des Umrichternennstroms.
- **[Skal. min AQ1] A 5 L** I darf den unteren Grenzwert nicht ändern, daher bleibt die Werkseinstellung 0 % bestehen.
- [AQ1 Skalierung max.]  $A \subseteq H$  / muss den oberen Grenzwert um das 0,5-Fache des Motorbemessungsmoments oder auf 100 - 100/5 = 80 % (neuer Wert = unterer Grenzwert + (Bereich x [AQ1 Skalierung max.]  $H5H1$ ) ändern.

# [Zuordnung AQ1]  $A_0$  /

Zuordnung AQ1.

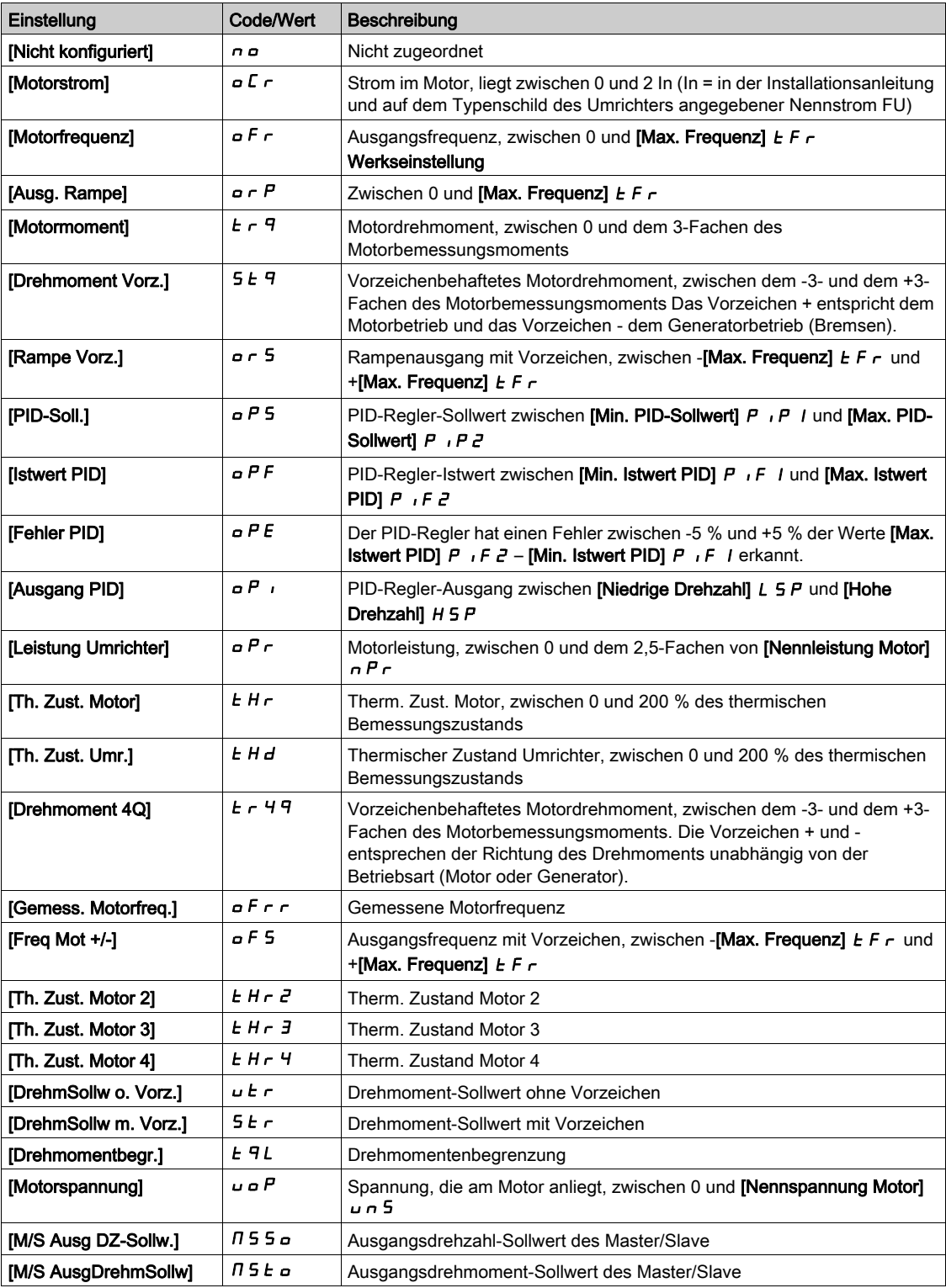

# [AQ1 Typ]  $H_o$  *I E*

AQ1 Typ.

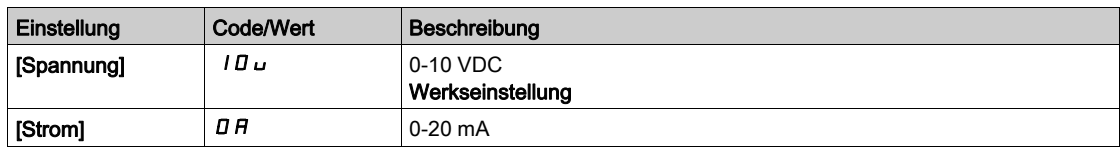

# <span id="page-499-0"></span>[Min. Ausgang AQ1]  $H \circ L$  /  $\star$

AQ1 aktueller Skalierungsparameter für 0 %.

Dieser Parameter ist zugänglich, wenn [Typ AQ1]  $H \sigma$  I  $E$  auf [Strom]  $\Box H$  eingestellt ist.

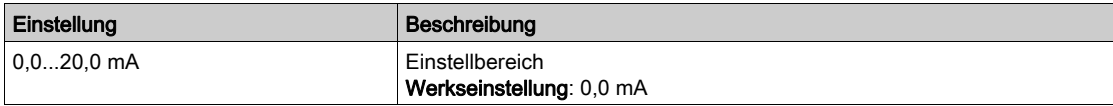

## <span id="page-499-1"></span>[Max. Ausgang AQ1]  $H_0H_1\star$

AQ1 aktueller Skalierungsparameter für 100%.

Dieser Parameter ist zugänglich, wenn [Typ AQ1]  $A \sim I E$  auf [Strom]  $D A$  eingestellt ist.

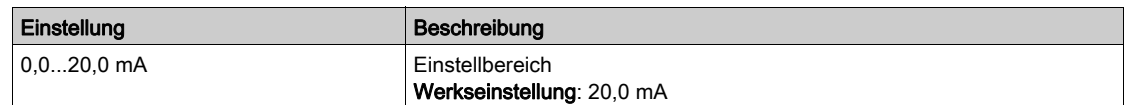

### <span id="page-499-2"></span>[Min. Ausgang AQ1]  $\omega \rho L$  /  $\star$

Sklparam. Spannung 0 % AQ1.

Dieser Parameter ist zugänglich, wenn [Typ AQ1]  $A \circ I$  auf [Spannung]  $I \Box \cup$  eingestellt ist.

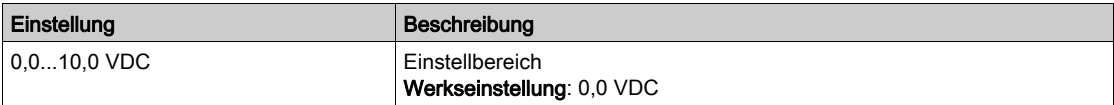

### <span id="page-499-3"></span>[Max. Ausgang AQ1]  $\overline{u}$  o H  $\overrightarrow{l}$   $\star$

Sklparam. Spannung 100% AQ1.

Dieser Parameter ist zugänglich, wenn [Typ AQ1]  $A \sim IE$  auf [Spannung]  $I\Box \cup$  eingestellt ist.

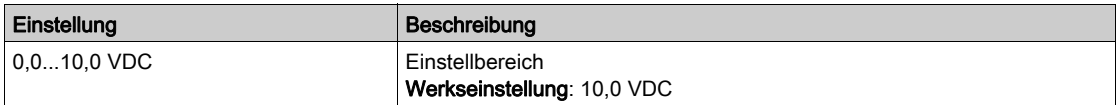

### <span id="page-499-4"></span>[AQ1 Skalierung min.]  $A5L1$

Parameterwert für Skalierung AQ1 = 0 %.

Skalierung des unteren Grenzwerts des zugeordneten Parameters als %-Wert der höchstmöglichen Schwankung.

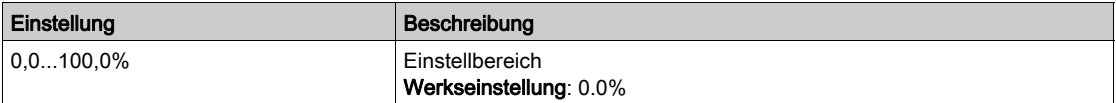

#### <span id="page-499-5"></span>[AQ1 Skalierung max.]  $H$  5 H  $\perp$

Parameterwert für Skalierung AQ1 = 100%.

Skalierung des oberen Grenzwerts des zugeordneten Parameters als %-Wert der höchstmöglichen Schwankung.

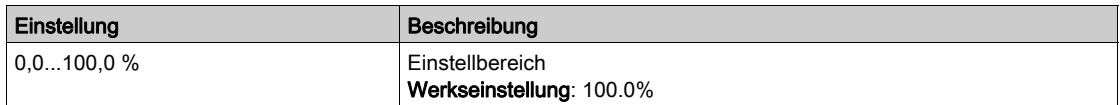

# <span id="page-500-0"></span>[AQ1 Filter]  $H \circ I$  F

Abschaltzeit Tiefpassfilter AQ1.

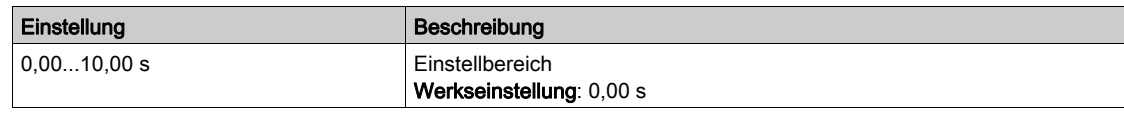

# <span id="page-501-0"></span>Menü [Konfiguration AQ2]  $H_0$  2 -

# **Zugriff**

# [Vollständige Einstellungen]  $\rightarrow$  [Eingang/Ausgang]  $\rightarrow$  [AI/AQ]  $\rightarrow$  [Konfiguration AQ2]

# [Zuordnung AQ2]  $A \circ B$

Zuordnung AQ2.

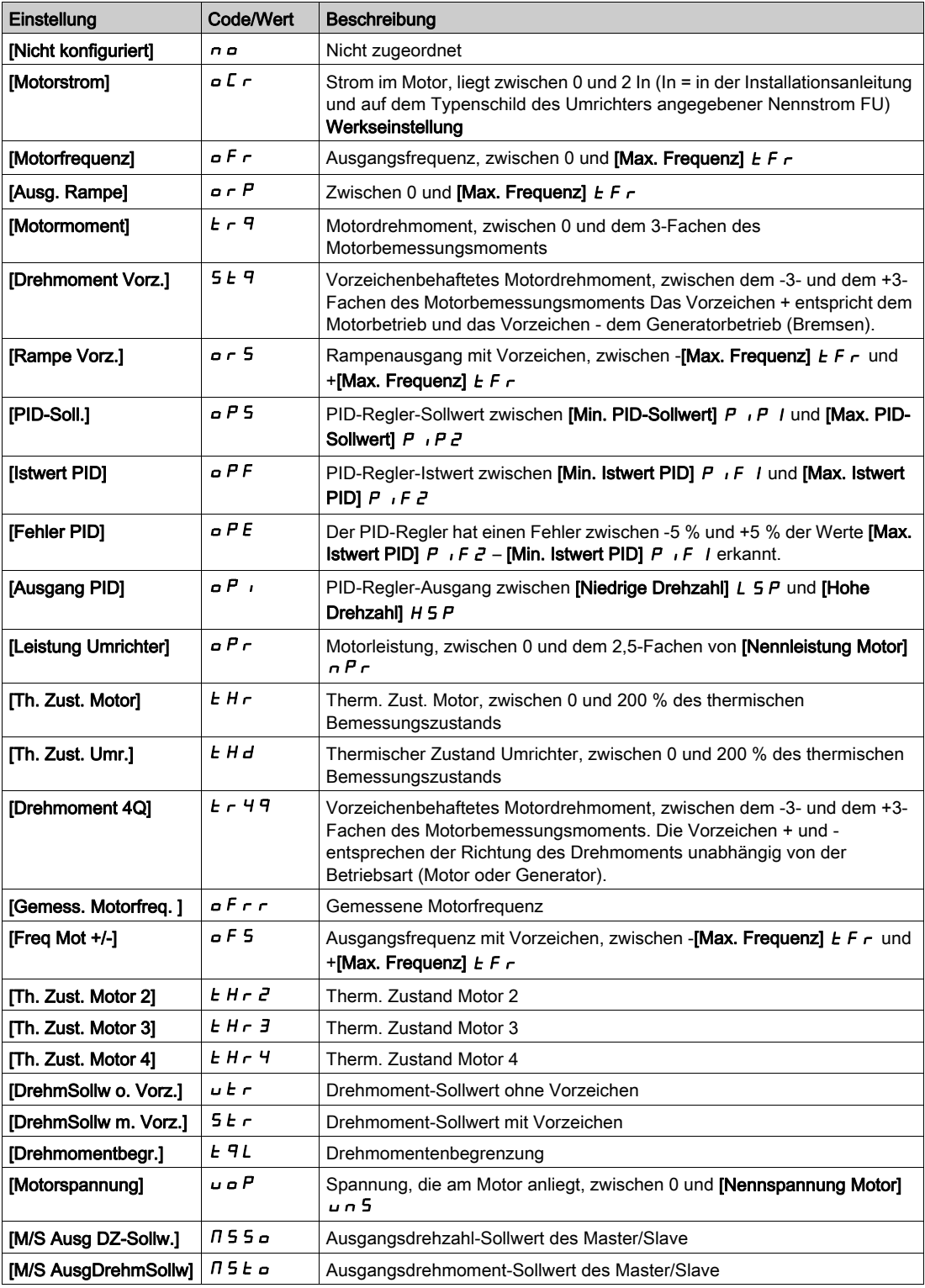

# [AQ2 Typ]  $H \circ H$

AQ2 Typ.

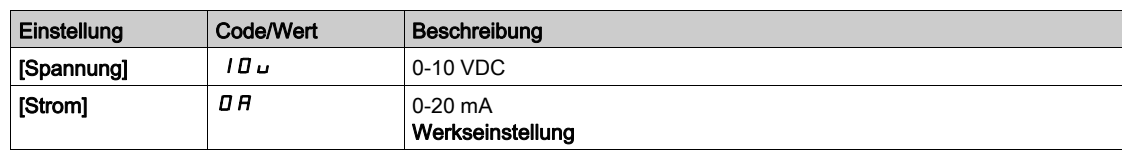

## [Min. Ausgang AQ2]  $H_0 L Z \star$

Parameterwert für Stromskalierung AQ2 = 0%. Dieser Parameter ist zugänglich, wenn [Typ AQ2]  $A \cup B$  auf [Strom]  $D A$  eingestellt ist. Identisch mit [Min. Ausgang AQ1] A D L 1 [\(siehe](#page-499-0) Seite 500).

### [Max. Ausgang AQ2]  $H \circ H \circ \star$

Parameterwert für Stromskalierung AQ2 = 100%. Dieser Parameter ist zugänglich, wenn [Typ AQ2]  $A \circ B \circ E$  auf [Strom]  $B \circ A$  eingestellt ist. Identisch mit [Max. Ausgang AQ1]  $B \circ H$  I [\(siehe](#page-499-1) Seite 500).

# [Min. Ausgang AQ2]  $\overline{u}$   $\overline{d}$  L  $\overline{c}$   $\overline{\star}$

Parameterwert für Spannungsskalierung AQ2 = 0 %. Dieser Parameter ist zugänglich, wenn [Typ AQ2]  $A \circ B$  auf [Spannung]  $10 \cup$  eingestellt ist. Identisch mit [Min. Ausgang AQ1] u a L I [\(siehe](#page-499-2) Seite 500).

### [Max. Ausgang AQ2]  $\mu$   $\sigma$  H  $\bar{c}$   $\star$

Parameterwert für Spannungsskalierung AQ2 = 100%. Dieser Parameter ist zugänglich, wenn [Typ AQ2]  $A \circ B$  auf [Spannung]  $10 \cup$  eingestellt ist. Identisch mit [Max. Ausgang AQ1] اصر H I [\(siehe](#page-499-3) Seite 500).

### [AQ2 Skalierung min.]  $A 5 L 2$

Parameterwert für Skalierung AQ2 = 0 %. Identisch mit [AQ1 Skalierung min.] A 5 L I [\(siehe](#page-499-4) Seite 500).

### [AQ2 Skalierung max.]  $A5H2$

Parameterwert für Skalierung AQ2 = 100%. Identisch mit [AQ1 Skalierung max.] A 5 H 1 [\(siehe](#page-499-5) Seite 500).

### [AQ2 Filter]  $A \circ B = F$

Abschaltzeit Tiefpassfilter AQ2. Identisch mit [AQ1 Filter]  $H \sigma$  IF [\(siehe](#page-500-0) Seite 501).

# <span id="page-503-0"></span>Menü [PTO Konfiguration]  $P_1$  o -

# **Zugriff**

# [Vollständige Einstellungen]  $\rightarrow$  [Eingang/Ausgang]  $\rightarrow$  [AI/AQ]  $\rightarrow$  [PTO Konfiguration]

# [PTO Zuordnung]  $P t o$

Zuordnung des Impulsfolgeausgangs.

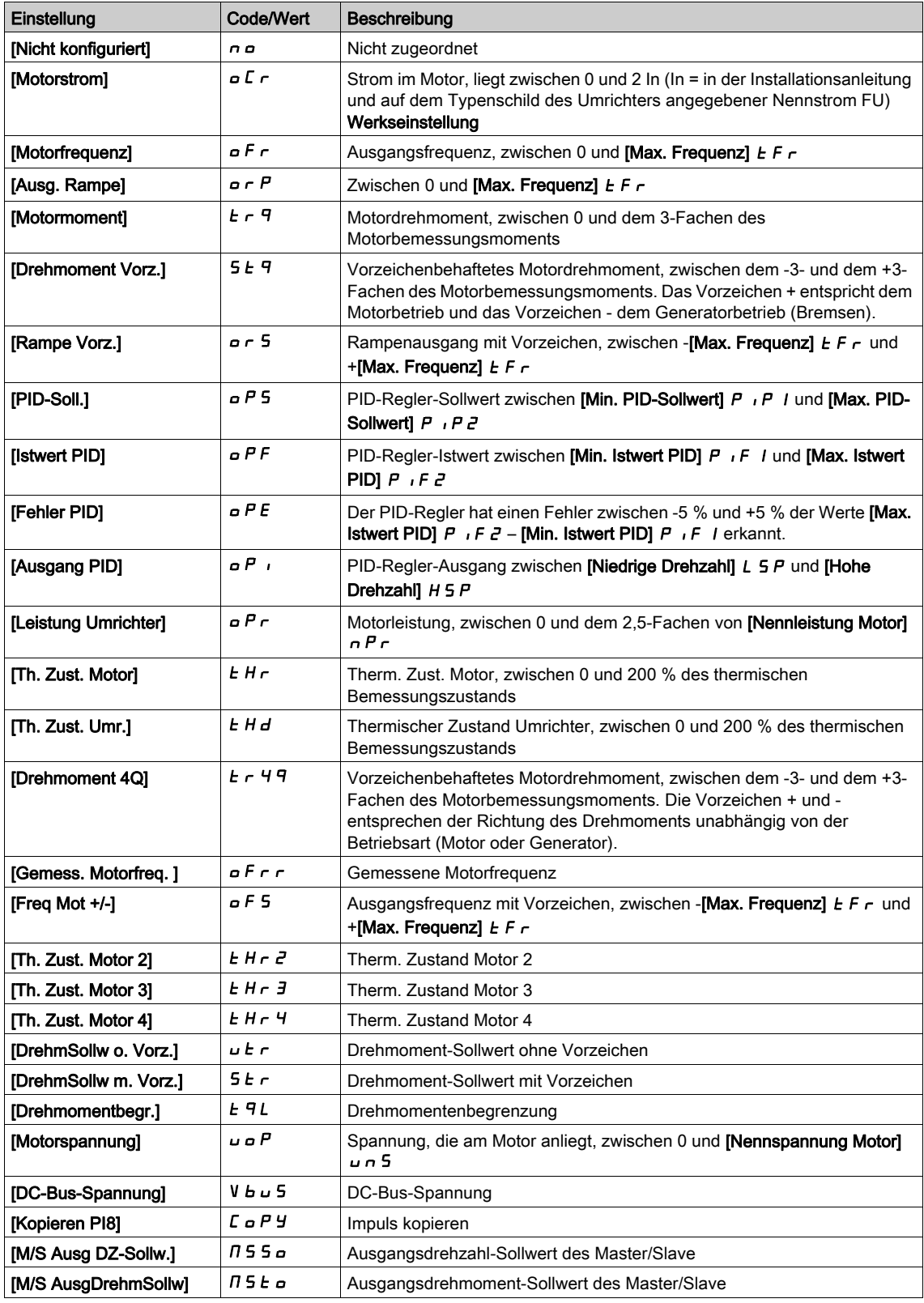
## [PTO max. Ausg.freq.]  $P E_{\theta} H \star$

Maximale Ausgangsfrequenz des Impulsfolgeausgangs.

Dieser Parameter ist zugänglich, wenn [PTO Zuordnung]  $P E_0$  nicht auf [Nicht konfiguriert]  $n_0$ eingestellt ist.

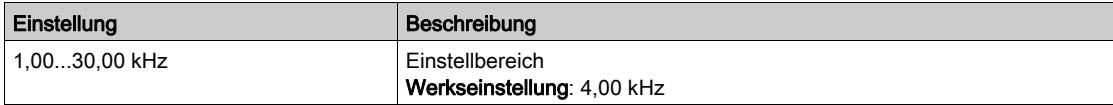

## Menü [AI1 virtuell]  $H_{U}$  / -

## **Zugriff**

## [Vollständige Einstellungen] → [Eingang/Ausgang] → [AI/AQ] → [AI1 virtuell]

### [Zuordnung AIV1]  $\overline{H}$  V  $\overline{I}$   $\overline{H}$

Funktionszuordnung AI1 virtuell

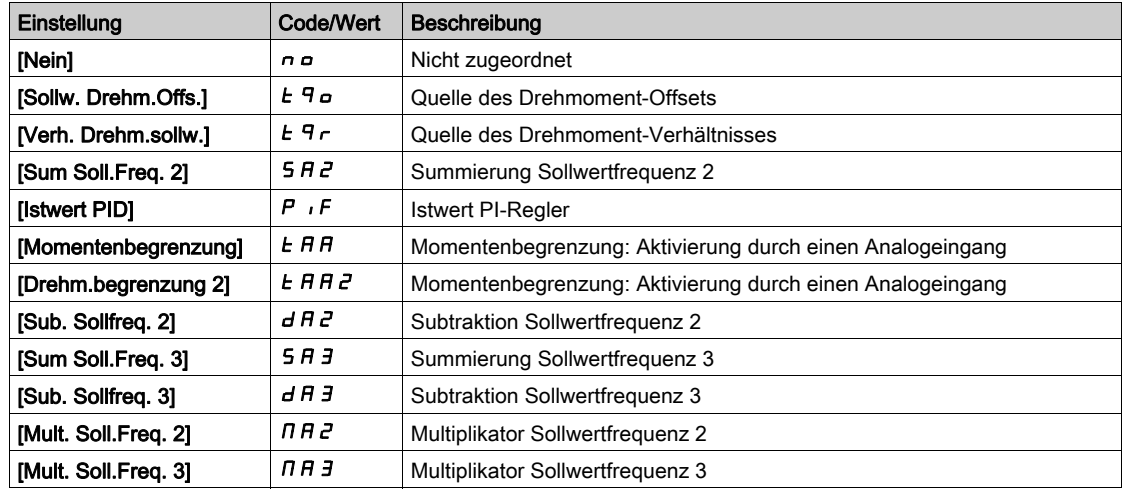

## [Kanalzuordnung AIV1]  $H \cdot L$  /

Kanalzuordnung des virtuellen Analogeingangs AIV1.

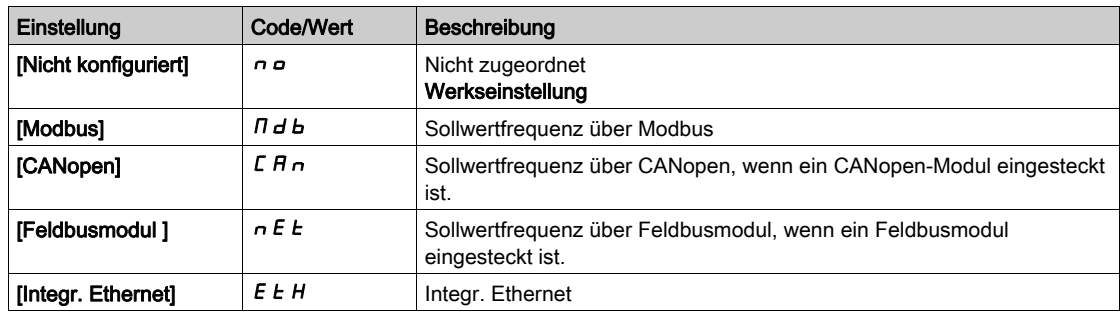

# Abschnitt 8.51 [Eingang/Ausgang] – [Relais]

## Inhalt dieses Abschnitts

Dieser Abschnitt enthält die folgenden Themen:

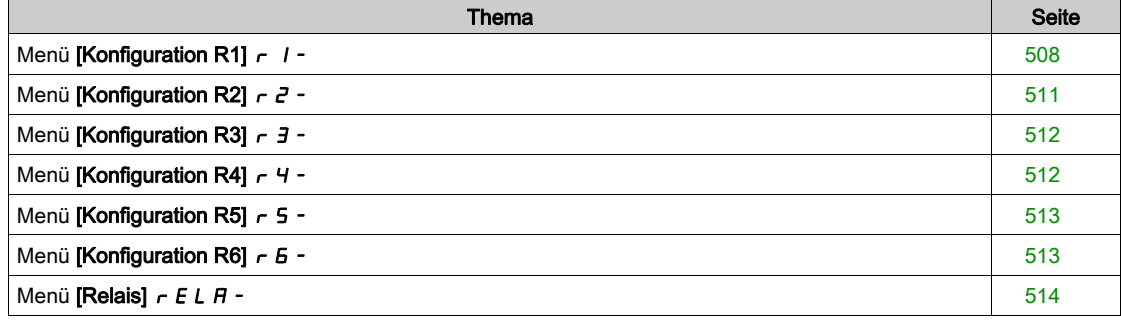

## <span id="page-507-0"></span>Menü [Konfiguration R1]  $r$  /-

## **Zugriff**

## [Vollständige Einstellungen] → [Eingang/Ausgang] → [Relais] → [Konfiguration R1]

## <span id="page-507-1"></span>[Zuordnung R1]  $r$  /

Zuordnung R1

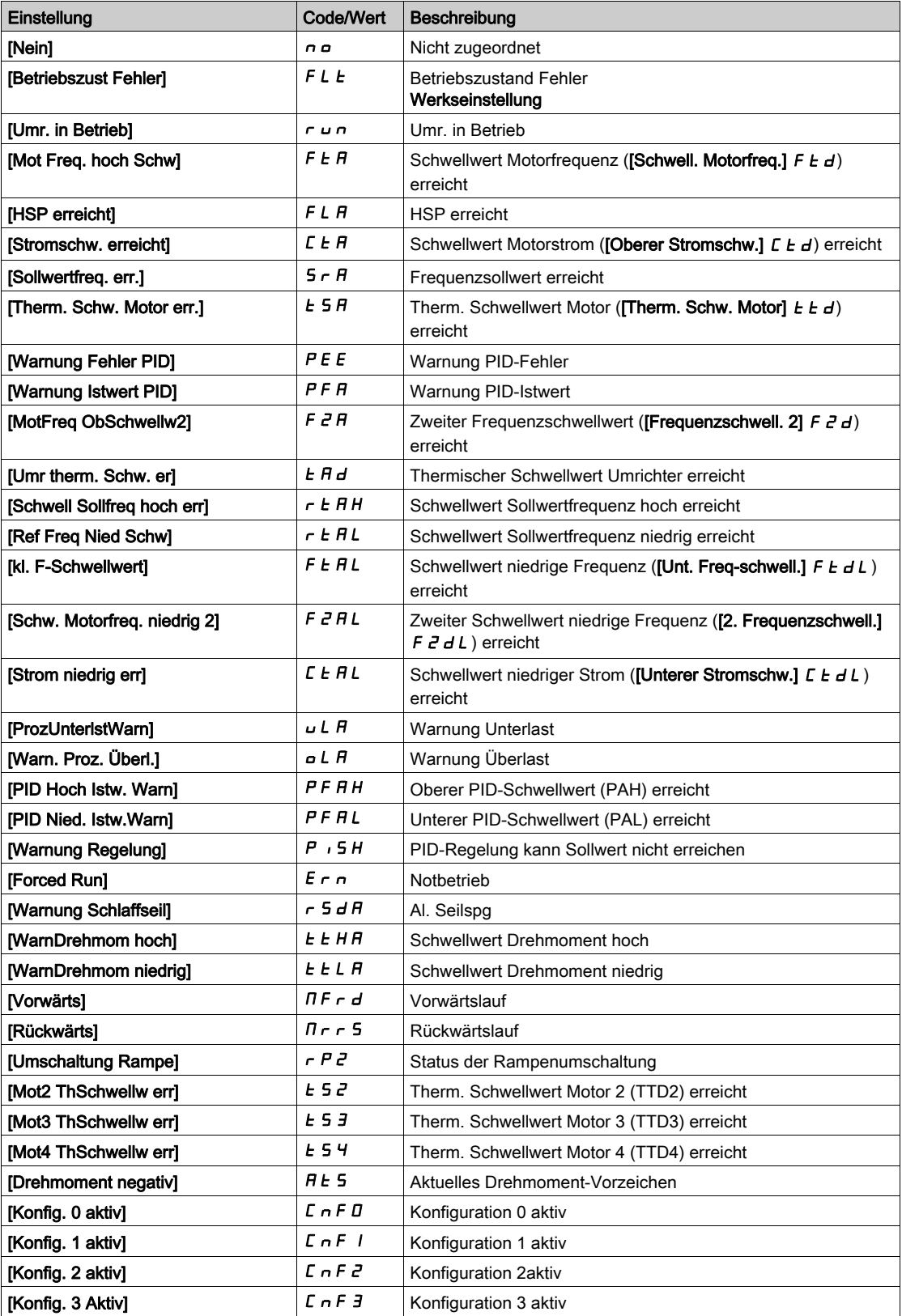

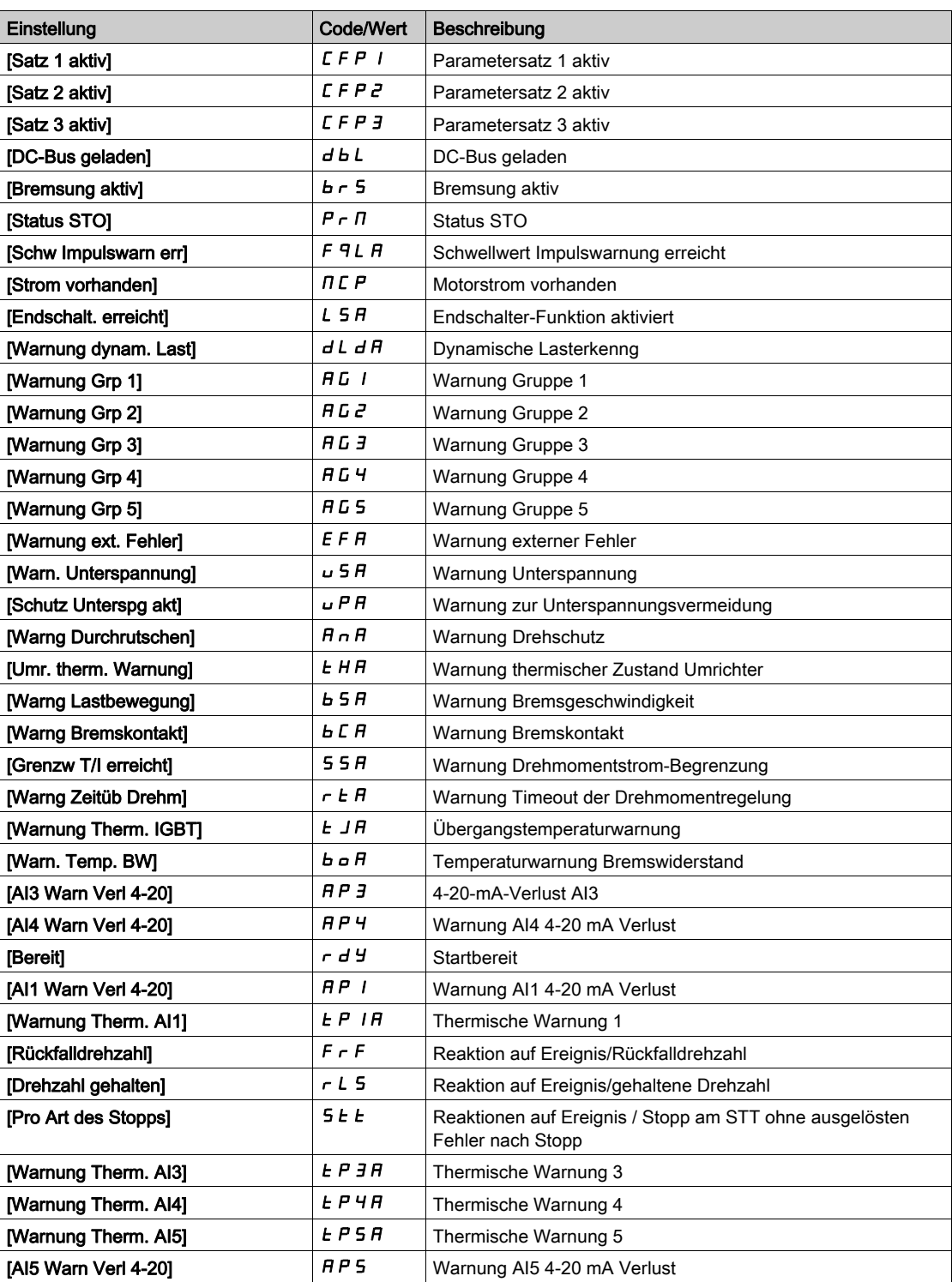

## [Verzögerungszeit R1]  $r$  1 d

Aktivierung Verzögerungszeit R1.

Der Zustandswechsel erfolgt nach Ablauf der festgelegten Zeit, wenn die Information wahr wird.

Die Verzögerung kann für die Zuordnung [Betriebszust Fehler] FL Enicht eingestellt werden und bleibt 0.

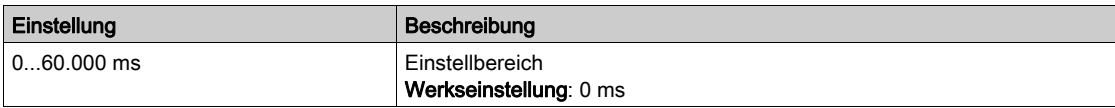

## [R1 aktiv bei]  $r$  15

Status R1 (akt. Pegel Ausgang).

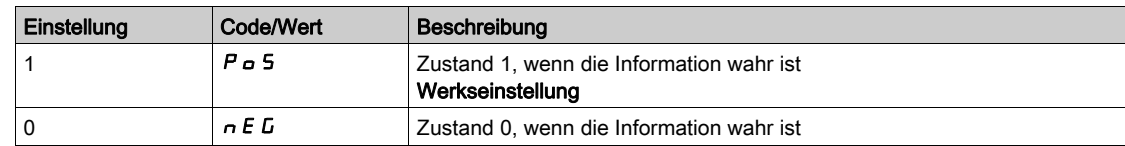

Konfiguration [1]  $P_0$  5 kann für die Zuordnung [Betriebszustand Fault] FL  $t$  nicht verändert werden.

### [Haltezeit R1]  $r$  IH

Halte-Verzögerungszeit R1.

Der Zustandswechsel erfolgt nach Ablauf der festgelegten Zeit, wenn die Information falsch wird. Die Haltezeit kann für die Zuordnung [Betriebszustand Fault] F L E nicht eingestellt werden und bleibt 0.

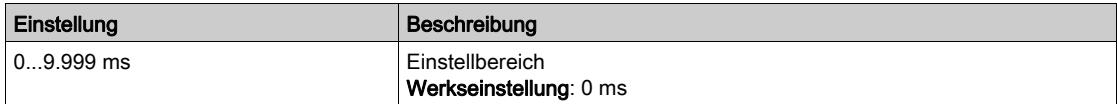

## <span id="page-510-0"></span>Menü [Konfiguration R2]  $r^2$  -

## **Zugriff**

## [Vollständige Einstellungen] → [Eingang/Ausgang] → [Relais] → [Konfiguration R2]

### Über dieses Menü

Identisch mit [Konfiguration R1] r I - Menü [\(siehe](#page-507-0) Seite 508).

## <span id="page-510-1"></span>[Zuordnung R2]  $r^2$

Zuordnung R2

Identisch mit [Zuordnung R1] r 1 [\(siehe](#page-507-1) Seite 508) nebst:

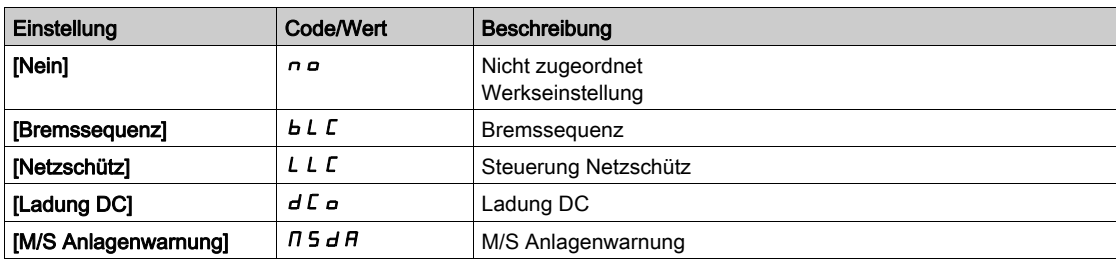

## [Verzögerungszeit R2]  $r$  2 d

Aktivierung Verzögerungszeit R2.

## [R2 aktiv bei]  $r$  2 5

Status R2 (akt. Pegel Ausgang).

### [Haltezeit R2]  $r$  2 H

Halte-Verzögerungszeit R2.

## <span id="page-511-0"></span>Menü [Konfiguration R3]  $r$  3 -

### **Zugriff**

#### [Vollständige Einstellungen]  $\rightarrow$  [Eingang/Ausgang]  $\rightarrow$  [Relais]  $\rightarrow$  [Konfiguration R3]

#### Über dieses Menü

Identisch mit [Konfiguration R1] r I - Menü [\(siehe](#page-507-0) Seite 508).

#### [Zuordnung R3]  $r$  3

Zuordnung R3

Identisch mit [Zuordnung R2]  $r^2$  [\(siehe](#page-510-1) Seite 511).

#### [Verzögerungszeit R3]  $r$  3 d

Aktivierung Verzögerungszeit R3.

#### [R3 aktiv bei]  $r \n3$  S

Status R3 (akt. Pegel Ausgang).

#### [Haltezeit R3]  $r$  3 H

Halte-Verzögerungszeit R3.

## <span id="page-511-1"></span>Menü [Konfiguration R4]  $r$  4 -

### **Zugriff**

## [Vollständige Einstellungen] → [Eingang/Ausgang] → [Relais] → [Konfiguration R4]

## Über dieses Menü

Identisch mit [Konfiguration R1] r I - Menü [\(siehe](#page-507-0) Seite 508). Die folgenden Parameter sind bei installiertem Relaisausgangsmodul VW3A3204 zugänglich.

## [Zuordnung R4]  $r$  4  $\star$

Zuordnung R4 Identisch mit [Zuordnung R2] r 2 [\(siehe](#page-510-1) Seite 511).

## [Verzögerungszeit R4]  $r$  4 d  $\star$

Aktivierung Verzögerungszeit R4.

#### [R4 aktiv bei]  $r$  4 5  $\star$

Status R4 (akt. Pegel Ausgang).

#### [Haltezeit R4]  $r$  4 H  $\star$

Halte-Verzögerungszeit R4.

## <span id="page-512-0"></span>Menü [Konfiguration R5]  $r$  5 -

#### **Zugriff**

#### [Vollständige Einstellungen]  $\rightarrow$  [Eingang/Ausgang]  $\rightarrow$  [Relais]  $\rightarrow$  [Konfiguration R5]

#### Über dieses Menü

Identisch mit [Konfiguration R1] r I - Menü [\(siehe](#page-507-0) Seite 508).

Die folgenden Parameter sind bei installiertem Relaisausgangsmodul VW3A3204 zugänglich.

#### [Zuordnung R5]  $r$  5  $\star$

Zuordnung R5 Identisch mit [Zuordnung R2]  $r^2$  [\(siehe](#page-510-1) Seite 511).

### [Verzögerungszeit R5]  $r5d \star$

Aktivierung Verzögerungszeit R5.

#### [R5 aktiv bei]  $r$  5 5  $\star$

Status R5 (akt. Pegel Ausgang).

#### [Haltezeit R5]  $r$  5 H  $\star$

Halte-Verzögerungszeit R5.

## <span id="page-512-1"></span>Menü [Konfiguration R6]  $r6-$

#### **Zugriff**

[Vollständige Einstellungen]  $\rightarrow$  [Eingang/Ausgang]  $\rightarrow$  [Relais]  $\rightarrow$  [Konfiguration R6]

#### Über dieses Menü

Identisch mit [Konfiguration R1] r I - Menü [\(siehe](#page-507-0) Seite 508).

Die folgenden Parameter sind bei installiertem Relaisausgangsmodul VW3A3204 zugänglich.

### [Zuordnung R6]  $r 6 \star$

Zuordnung R6 Identisch mit [Zuordnung R2]  $r^2$  [\(siehe](#page-510-1) Seite 511).

### [Verzögerungszeit R6]  $r6d \star$

Aktivierung Verzögerungszeit R6.

#### [R6 aktiv bei]  $r 65 \star$

Status R6 (akt. Pegel Ausgang).

#### [Haltezeit R6]  $r$  6 H  $\star$

Halte-Verzögerungszeit R6.

## <span id="page-513-0"></span>Menü [Relais]  $r E L H -$

## **Zugriff**

### [Vollständige Einstellungen]  $\rightarrow$  [Eingang/Ausgang]  $\rightarrow$  [Relais]

## [Vorlage Sollfreq.]  $b$  5  $P$

Auswahl Vorlage Sollwertfrequenz.

Mit diesem Parameter wird festgelegt, wie der Frequenzsollwert berücksichtigt wird (für Analogeingänge und Impulseingang). Beim PID-Regler handelt es sich dabei um den PID-Ausgangssollwert.

Die Grenzwerte werden durch die Parameter [Niedrige Drehzahl] L 5 P und [Hohe Drehzahl] H 5 P festgelegt.

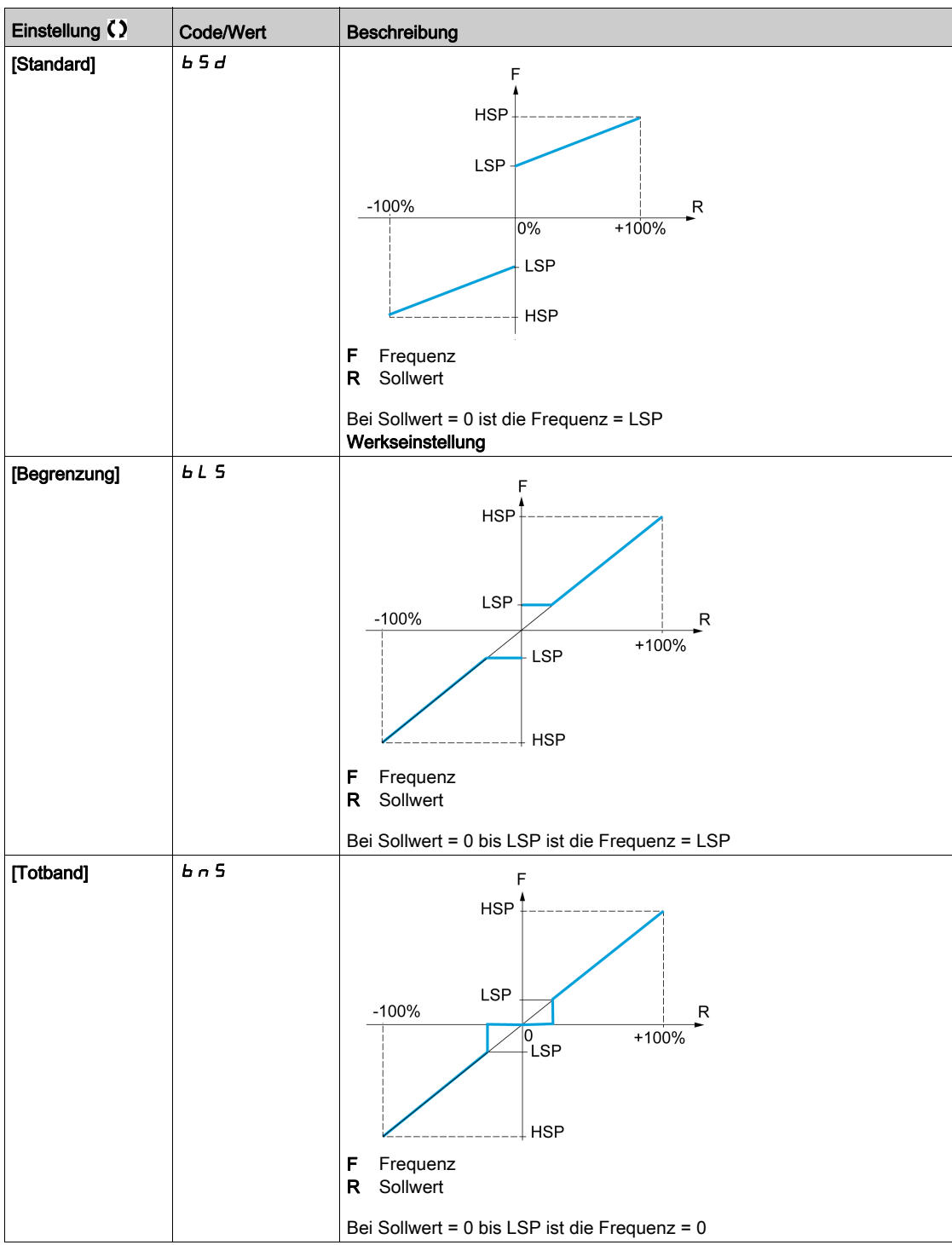

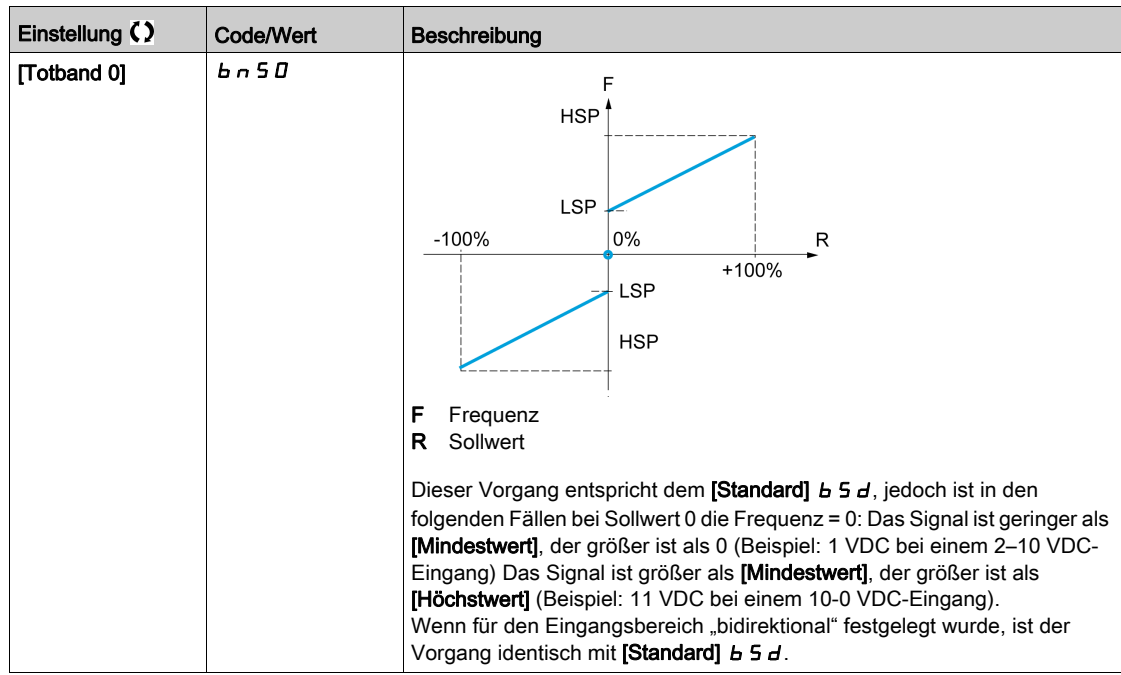

# Abschnitt 8.52 [Encoder-Konfigurat.]

## Menü [Encoder-Konfigurat.]  $iE_n$  -

### **Zugriff**

[Vollständige Einstellungen] > [Encoder-Konfigurat.]

#### Über dieses Menü

Dieses Menü ist zugänglich, wenn ein Encoder-Modul (VW3A3420, VW3A3422 oder VW3A3423) eingesteckt ist. Die verfügbaren Auswahloptionen sind vom Typ des verwendeten Encoder-Moduls abhängig.

#### Verfahren für die Überprüfung des Encoders

Dieses Verfahren ist auf alle Encodertypen anwendbar.

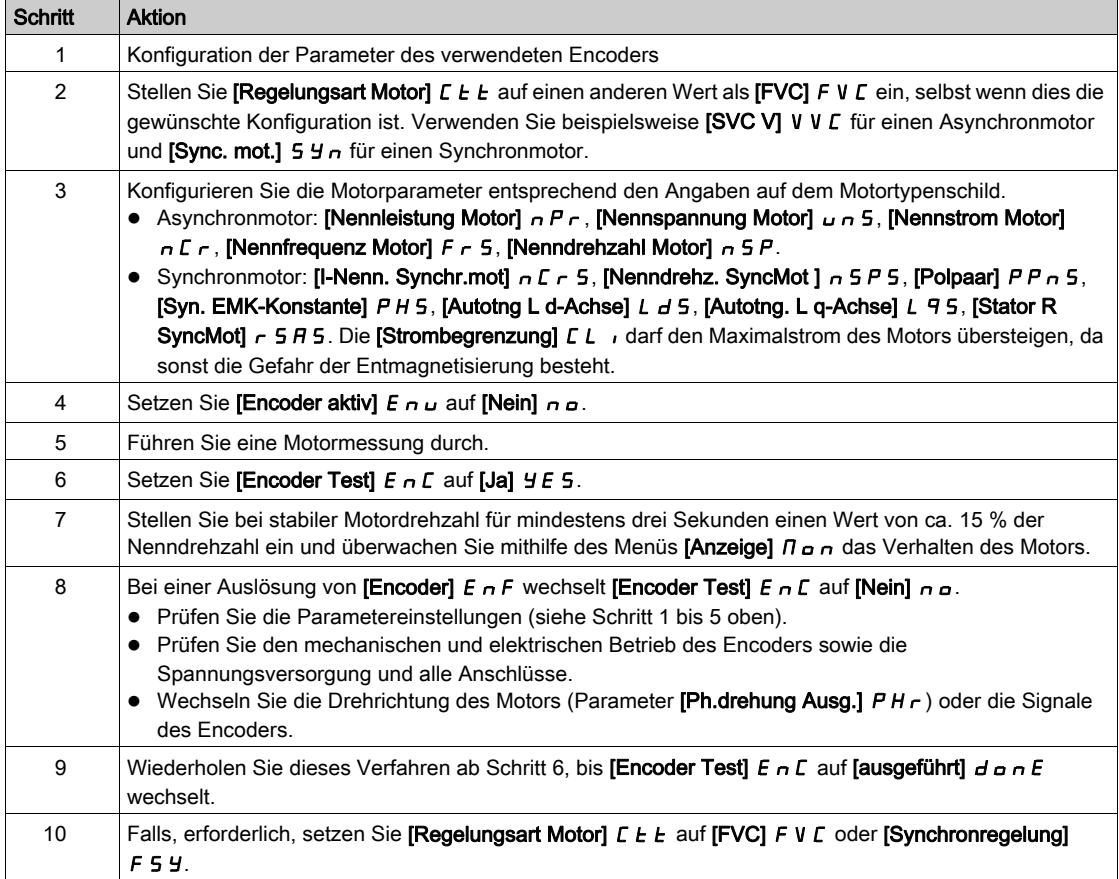

### [Encoder-Typ]  $\cup E \subset P$

Typ des Encoders.

Die Auswahlliste ist vom eingesteckten Encoder-Modul abhängig.

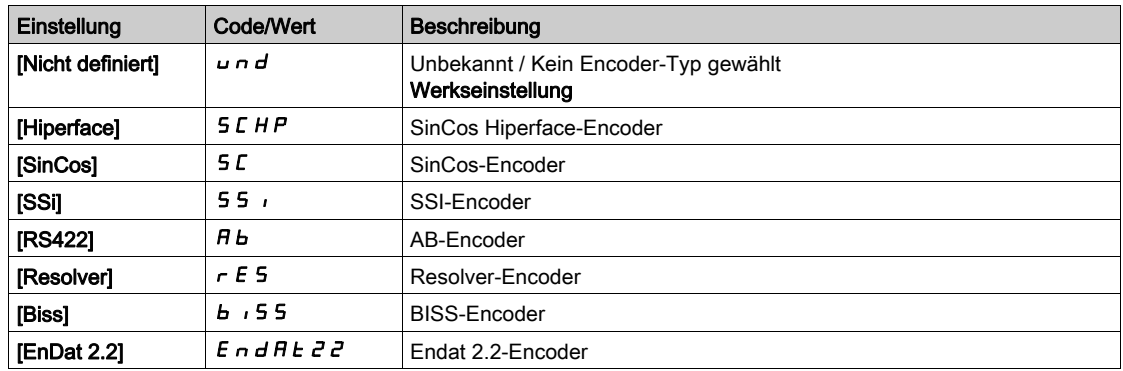

## [Spg Encoder]  $\overline{U}$  E C V  $\overline{\star}$

Versorgungsspannung des Encoders.

Nennspannung des verwendeten Encoders. Die Auswahlliste ist vom eingesteckten Encoder-Modul abhängig.

Dieser Parameter ist zugänglich, wenn [Encoder-Typ]  $\cup$  E C P nicht auf

- $\bullet$  [Nicht definiert]  $\bullet$   $\bullet$  d oder
- [Resolver]  $r \in S$  gesetzt ist.

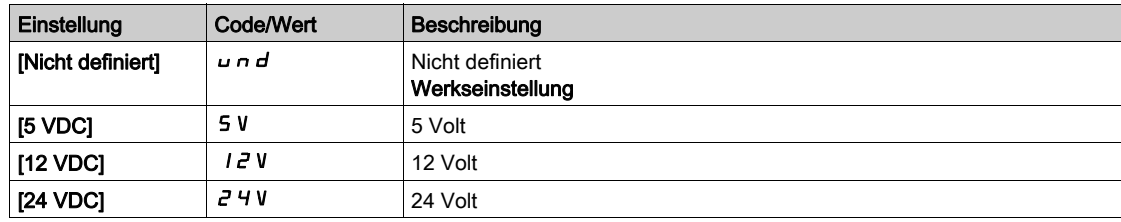

### [Anzahl Impulse]  $P G \rightarrow \star$

Anzahl Impulse je Encoder-Umdrehung

Dieser Parameter ist zugänglich, wenn ein Encoder-Modul VW3A3420 eingesteckt und [Encoder-Typ]  $U E C P$  auf [RS422]  $B B$  gesetzt ist.

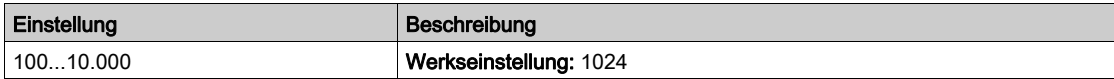

#### [Encoder Test]  $E \cap C$

Aktivierung des Encoder-Tests.

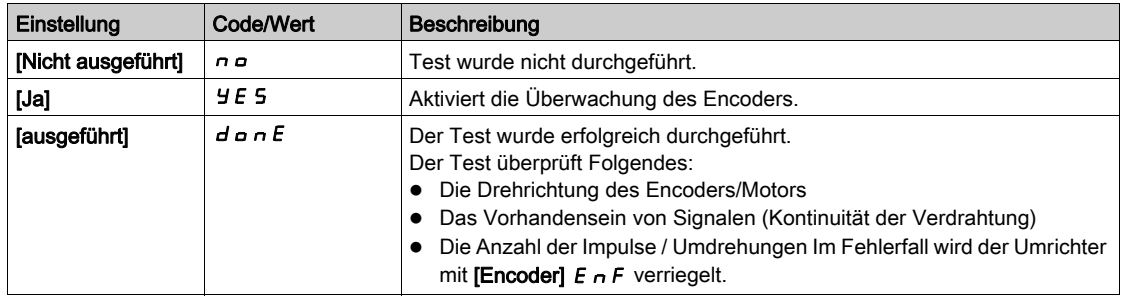

## [Encoder aktiv]  $E \cap U$

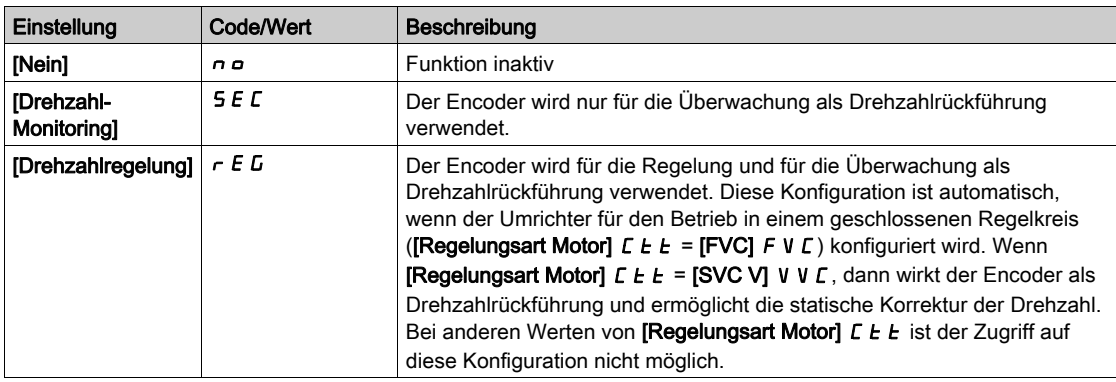

### [EncoderDrehg umgek.]  $E \cap r$

Umkehrung der Encoder-Drehrichtung.

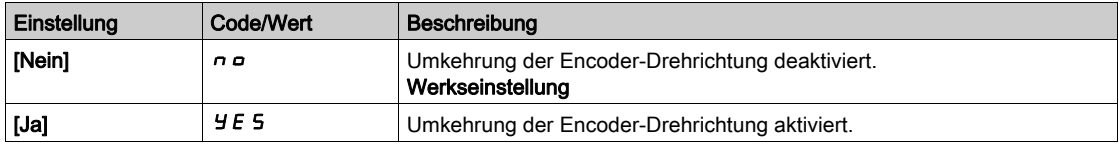

## [Resolver Anst.freq.]  $r \in F$  q  $\star$

Resolver-Ansteuerungsfrequenz.

Dieser Parameter ist zugänglich, wenn [Encoder-Typ]  $\mu$  E C P auf [Resolver]  $\tau$  E S eingestellt ist.

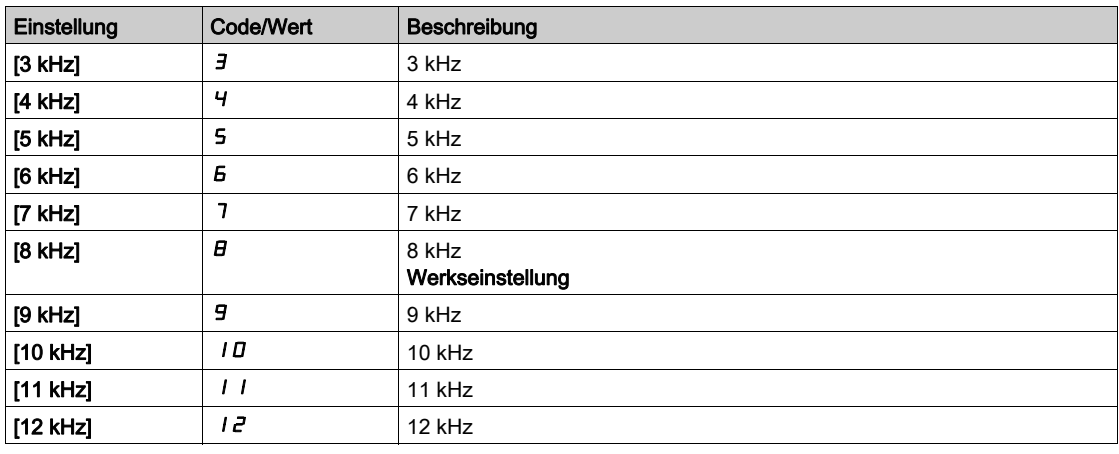

## [Übersetzungsverh.]  $E \rE \rH$

Übersetzungsverhältnis des Resolvers.

Dieser Parameter ist zugänglich, wenn [Encoder-Typ]  $\mu$  E C P auf [Resolver]  $\tau$  E 5 eingestellt ist.

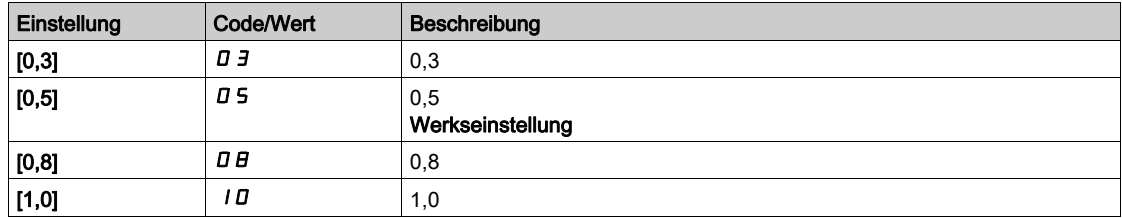

### [Anz. Pole Resolver]  $rPPn \star$

Anzahl der Resolver-Pole.

Dieser Parameter ist zugänglich, wenn [Encoder-Typ]  $\mu$  E C P auf [Resolver]  $\tau$  E 5 eingestellt ist.

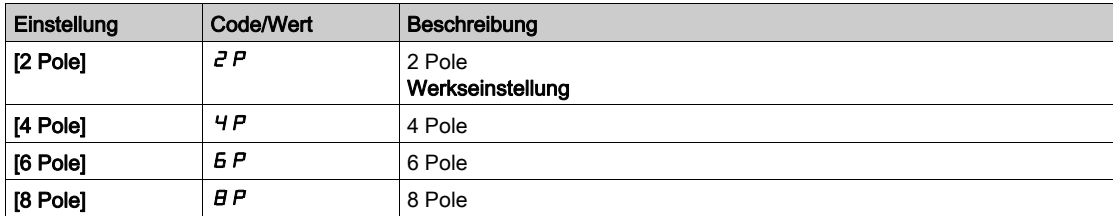

#### [SinCos Zähler]  $\omega E L L \star$

SinCos-Zähler.

Dieser Parameter ist zugänglich, wenn [Encoder-Typ]  $\cup$  E C P auf [SinCos] 5 C eingestellt ist.

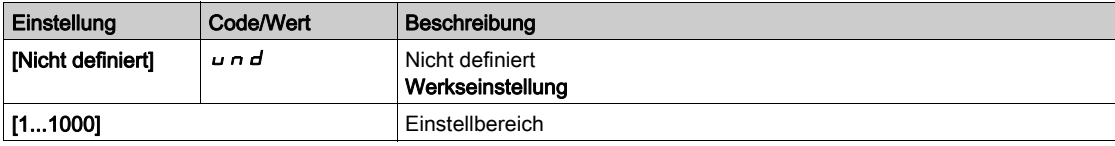

## [SSI Parität] 55  $\Gamma$  P  $\star$

SSI-Parität.

Dieser Parameter ist zugänglich, wenn [Encoder-Typ]  $\cup$  E C P auf [SSI] 5 5  $\cdot$  eingestellt ist.

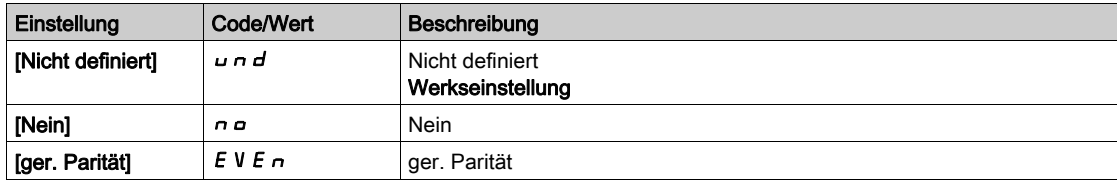

## [SSI Frame Größe]  $55F5*$

SSI Frame-Größe (in Bits).

Dieser Parameter ist zugänglich, wenn [Encoder-Typ]  $\cup$  E C P auf [SSI] 5 5  $\cdot$  eingestellt ist.

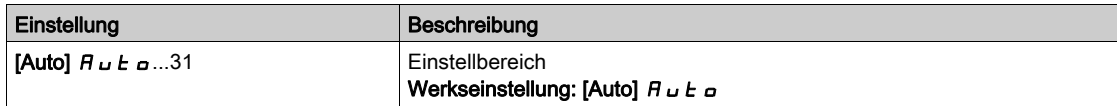

## [Anzahl Umdrehungen]  $E \cap \Pi \subset \star$

Anzahl an Umdrehungen.

Format der Anzahl an Umdrehungen (in Bit).

Dieser Parameter ist zugänglich, wenn [Encoder-Typ]  $\omega E E P$  auf [SSI] 55, eingestellt ist.

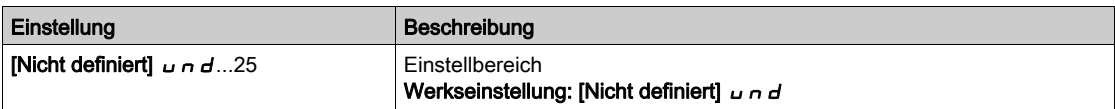

## [Auflösung per Umdr]  $E \nightharpoonup E \nightharpoonup \star$

Auflösung pro Umdrehung.

Auflösung pro Umdrehung (in Bits).

Dieser Parameter ist zugänglich, wenn [Encoder-Typ]  $\cup$  E C P auf [SSI] 5 5  $\cdot$  eingestellt ist.

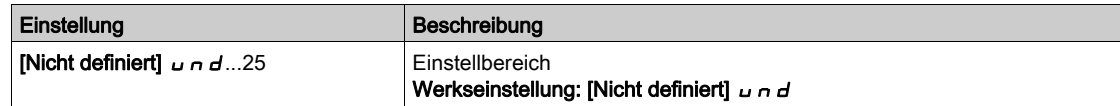

## [Typ Code SSI]  $55Cd\star$

SSI Codetyp.

Dieser Parameter ist zugänglich, wenn [Encoder-Typ]  $\cup E \subset P$  auf [SSI] 55, eingestellt ist.

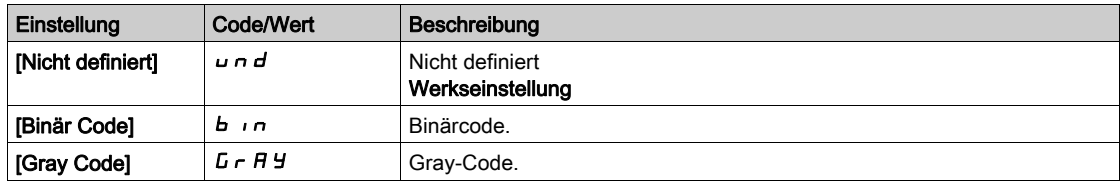

#### [Taktfrequenz]  $E \cap S \nrightarrow \star$

Taktfrequenz.

Dieser Parameter ist zugänglich, wenn [Encoder-Typ]  $\overline{L}$  E  $\overline{L}$  P auf [SSI] 55, eingestellt ist.

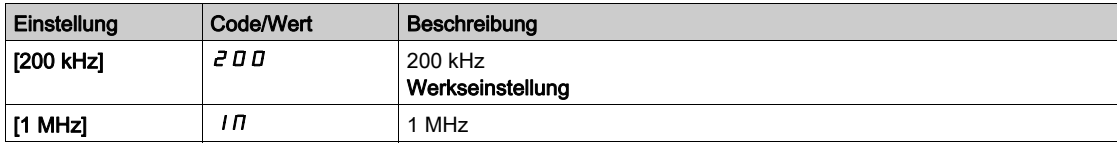

## [AB Max. Encoderfreq]  $B \cup B \cap F$  \*

AB Max. Encoderfrequenz.

Dieser Parameter ist zugänglich, wenn [Encoder-Typ] uECP auf [RS422] A b und [Zugriffsebene] L A C auf [Experte]  $E P_r$  eingestellt ist.

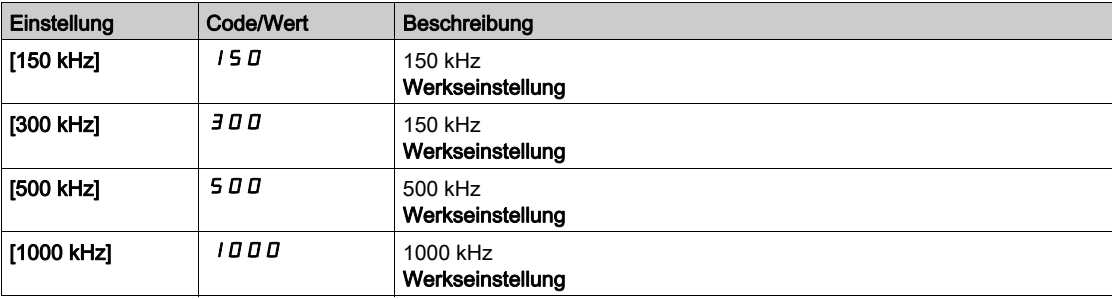

#### [Encdrfilter aktiv.]  $F$  F  $H \star$

Aktivierung des Encoder-Istwert-Filters.

Dieser Parameter ist zugänglich, wenn [Encoder aktiv]  $E \cap \omega$  nicht auf [Nein]  $\cap \omega$  eingestellt ist.

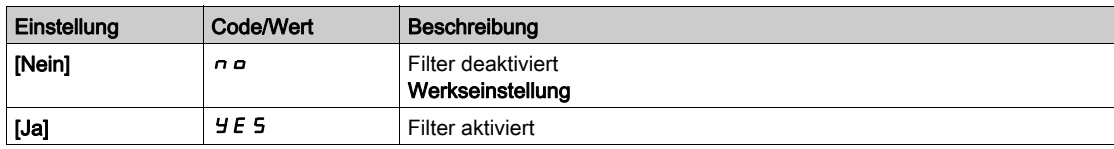

## [Wert Encoder Filter]  $F F \rightarrow \star$

Wert des Encoder-Istwert-Filters.

Dieser Parameter ist zugänglich, wenn

- [Zugriffsebene]  $L$   $H L$  auf [Experte]  $E P r$  und
- [Encdrfilter aktiv.]  $F$  F A auf [Ja]  $H$  E 5 eingestellt ist.

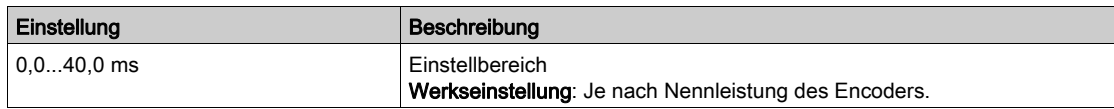

## [Stop nächste Z Erk.]  $E \circ S E \star$

Stop bei der nächsten Z-Erkennung.

Dieser Parameter kann für Referenzierungen verwendet werden. Wenn die Annäherungsdrehzahl zu hoch eingestellt ist, wird der Fehler [Überspannung DC-Bus]  $\sigma$  b F ausgelöst.

Dieser Parameter ist zugänglich, wenn

- ein digitales Encoder-Modul VW3A3420 eingesteckt ist und
- [Encoder-Typ]  $\overline{u}$  E C P auf [RS422]  $\overline{H}$  b eingestellt ist.

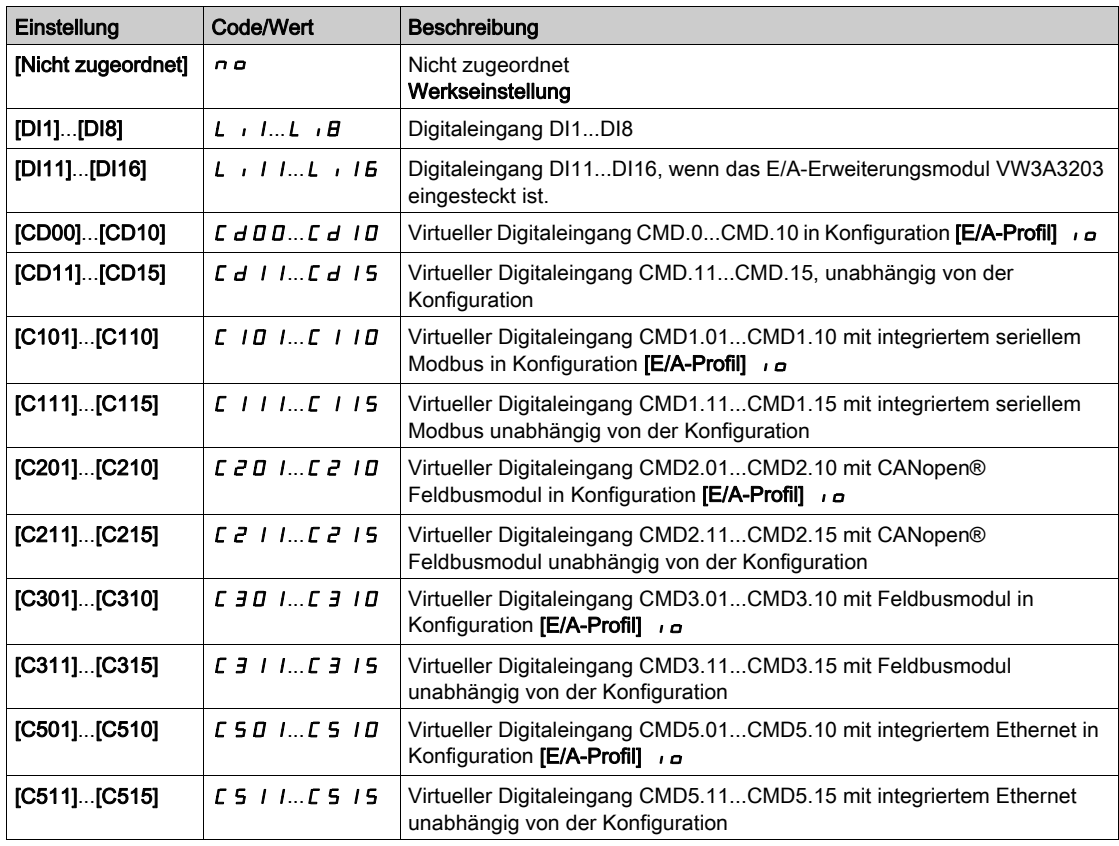

#### [Pos.zuord. zurücks.]  $r$  P  $\sigma$  S

Positionszuordnung zurücksetzen.

Dieser Parameter setzt den Wert des Parameters [SPS Encoder Impuls] P u C zurück. Dieser Parameter ist zugänglich, wenn [Zugriffsebene] L  $H L$  auf [Experte]  $E P r$  eingestellt ist. Identisch mit [Stop nächste Z Erk.]  $E \circ S E$ .

# Abschnitt 8.53 [Behandlung Fehler/Warnungen]

## Inhalt dieses Abschnitts

Dieser Abschnitt enthält die folgenden Themen:

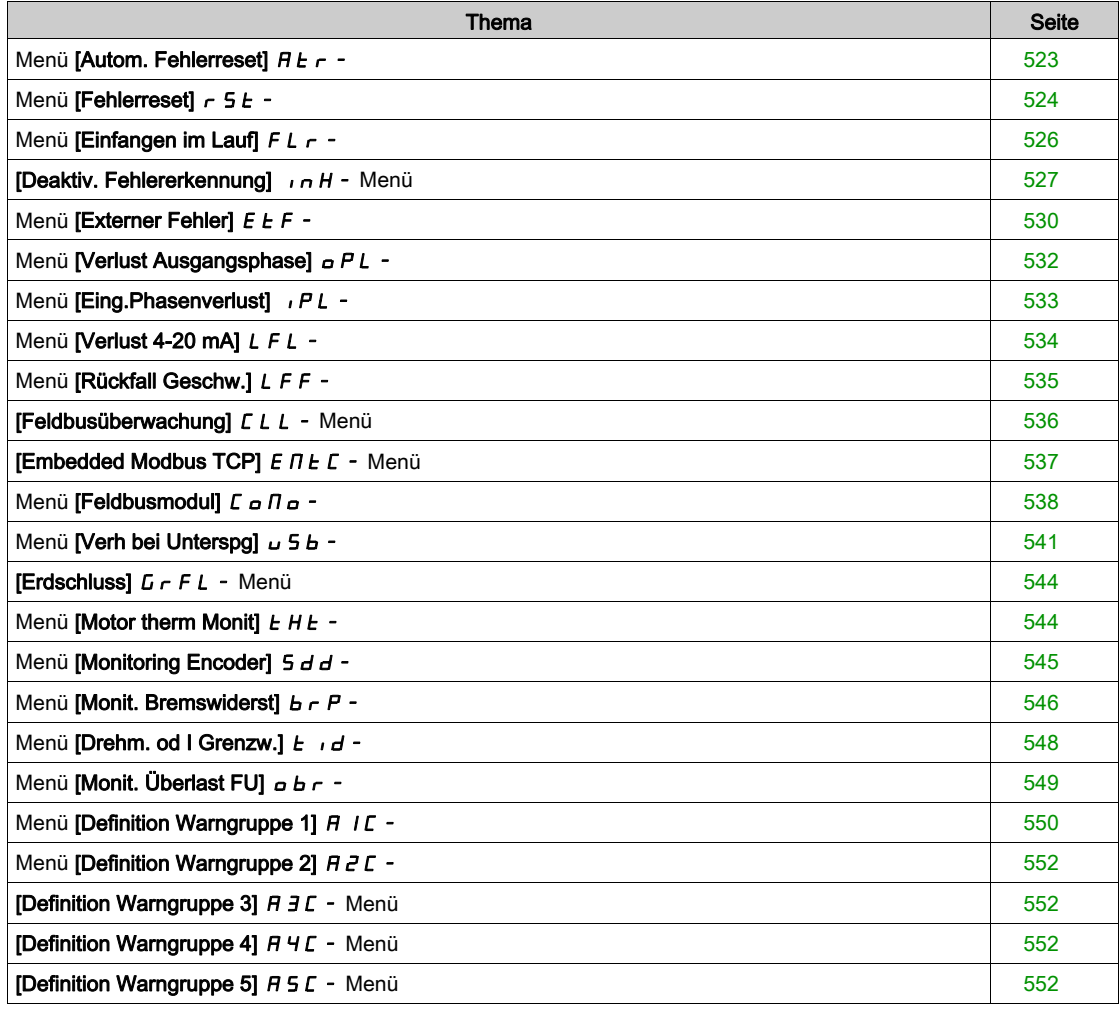

## <span id="page-522-0"></span>Menü [Autom. Fehlerreset]  $H E_r$  -

**Zugriff** 

#### [Vollständige Einstellungen]  $\rightarrow$  [Handh. Fehler/Warn.]  $\rightarrow$  [Autom. Fehlerreset]

[Autom. Fehlerreset]  $B \in \Lambda$ 

Automatischer Fehlerreset.

Diese Funktion kann verwendet werden, um einzelne oder mehrere Fehler automatisch zurückzusetzen. Wenn die Ursache des Fehlers, der den Übergang in den Fehlerstatus ausgelöst hat, beseitigt wird, während diese Funktion aktiv ist, nimmt der Umrichter wieder den Normalbetrieb auf. Solange automatische Versuche zur Fehlerrücksetzung ausgeführt werden, ist das Ausgangssignal [Betriebszustand "Fault"] nicht verfügbar. Verlaufen die Versuche zur Fehlerrücksetzung nicht erfolgreich, bleibt der Umrichter im Betriebszustand "Fault" und das Ausgangssignal [Betriebszustand "Fault"] wird aktiviert.

# WARNUNG

#### UNERWARTETER BETRIEB DER AUSRÜSTUNG

- Stellen Sie sicher, dass die Aktivierung dieser Funktion nicht zu einer unsicheren Bedingung führt.
- Vergewissern Sie sich, dass das bei einer Aktivierung dieser Funktion anliegende Ausgangssignal "Betriebszustand "Fault"" nicht zu unsicheren Zuständen führt.

Die Nichtbeachtung dieser Anweisungen kann Tod, schwere Verletzungen oder Sachschäden zur Folge haben.

Das Störmelderelais des Umrichters bleibt eingeschaltet, solange die Funktion aktiv ist. Der Frequenzsollwert und die Drehrichtung müssen beibehalten werden.

Empfohlen wird 2-Draht-Steuerung ([2/3-Draht-Steuerung]  $E\mathcal{L}$  ist auf [2-Draht-Steuerung]  $E\mathcal{L}$  und [Typ 2-Draht-Strg.]  $E\mathcal{L}$  auf [Pegel]  $L\mathcal{L}$  eingestellt, siehe [2/3-Draht-Steuerung]  $E\mathcal{L}$   $\mathcal{L}$ ).

Wenn nach Ablauf der konfigurierbaren Zeit [Zeit Fehlerreset]  $E\ H r$  der Wiederanlauf noch nicht erfolgt ist, kommt es zum Abbruch und der Umrichter bleibt verriegelt, bis er aus- und wieder eingeschaltet wird.

Die Fehlercodes, die diese Funktion ermöglichen, sind im Abschnitt Diagnose dieses Handbuchs aufgeführt.

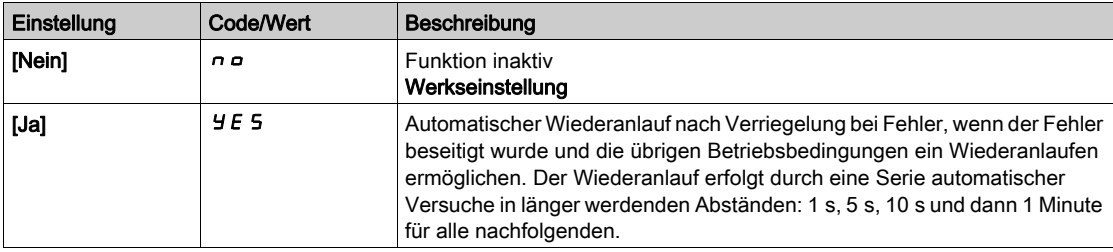

#### [Zeit Fehlerreset]  $E A \cap \bigstar$

Maximale Zeit für automatischen Wiederanlauf.

Dieser Parameter erscheint, wenn [Autom. Fehlerreset]  $H \epsilon \tau$  auf [Ja]  $H \epsilon$  5 eingestellt ist. Er ermöglicht es, die Anzahl aufeinanderfolgender Wiederanläufe bei einem wiederkehrenden Fehler zu begrenzen.

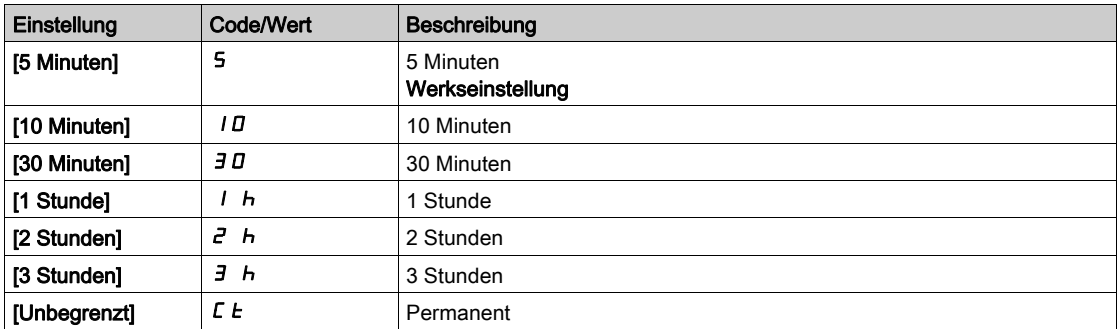

## <span id="page-523-0"></span>Menü [Fehlerreset]  $r$  5  $F$  -

## **Zugriff**

#### [Vollständige Einstellungen]  $\rightarrow$  [Handh. Fehler/Warn.]  $\rightarrow$  [Fehlerreset]

#### [Zuord. Fehlerreset]  $r$  5 F

Zuordnung Eingang Fehlerreset.

Erkannte Fehler werden manuell gelöscht, wenn der zugeordnete Eingang oder das zugeordnete Bit auf 1 wechselt, vorausgesetzt, die Fehlerursache ist beseitigt.

Die Taste STOP/RESET des Grafikterminal hat die gleiche Funktion.

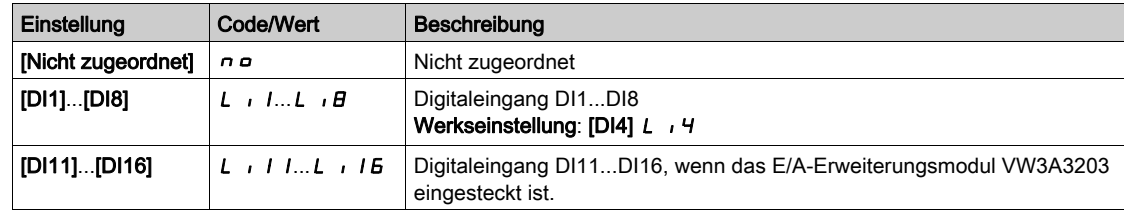

#### [Produkt Neustart]  $r \not\blacktriangleright \star$

Die Neustartfunktion führt eine Fehlerrücksetzung durch und startet den Umrichter anschließend neu. Während dieses Neustarts durchläuft der Umrichter dieselben Schritte wie bei einem Abschalten und erneuten Einschalten. Abhängig von der Verdrahtung und Konfiguration des Umrichters kann dies zu einem sofortigen und unerwarteten Betrieb führen.

# **A WARNUNG**

#### UNERWARTETER BETRIEB DER AUSRÜSTUNG

Die Neustartfunktion führt eine Fehlerrücksetzung durch und startet den Umrichter anschließend neu.

Stellen Sie sicher, dass die Aktivierung dieser Funktion nicht zu einer unsicheren Bedingung führt.

#### Die Nichtbeachtung dieser Anweisungen kann Tod, schwere Verletzungen oder Sachschäden zur Folge haben.

Wiederanlauf des Produkts.

Dieser Parameter ist zugänglich, wenn [Zugriffsebene] L  $H\mathcal{L}$  auf [Experte]  $E\mathcal{L}$  eingestellt ist.

Er ermöglicht die Rücksetzung aller Fehler, ohne den Umrichter von der Stromversorgung trennen zu müssen.

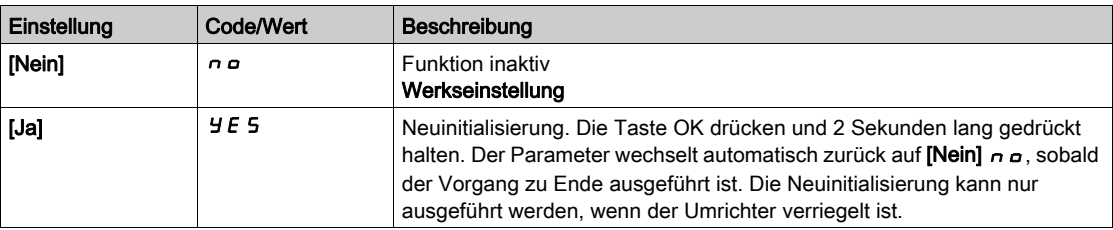

# [Zuord Wieder. Prod]  $r$   $PR \star \overline{X}$

Zuordnung Wiederanlauf Produkt.

Die Neustartfunktion führt eine Fehlerrücksetzung durch und startet den Umrichter anschließend neu. Während dieses Neustarts durchläuft der Umrichter dieselben Schritte wie bei einem Abschalten und erneuten Einschalten. Abhängig von der Verdrahtung und Konfiguration des Umrichters kann dies zu einem sofortigen und unerwarteten Betrieb führen. Die Neustartfunktion kann einem Digitaleingang zugewiesen werden.

# **A WARNUNG**

## UNERWARTETER BETRIEB DER AUSRÜSTUNG

Die Neustartfunktion führt eine Fehlerrücksetzung durch und startet den Umrichter anschließend neu. Stellen Sie sicher, dass die Aktivierung dieser Funktion nicht zu einer unsicheren Bedingung führt.

Die Nichtbeachtung dieser Anweisungen kann Tod, schwere Verletzungen oder Sachschäden zur Folge haben.

Dieser Parameter ist zugänglich, wenn [Zugriffsebene] L  $H L$  auf [Experte]  $E P r$  eingestellt ist.

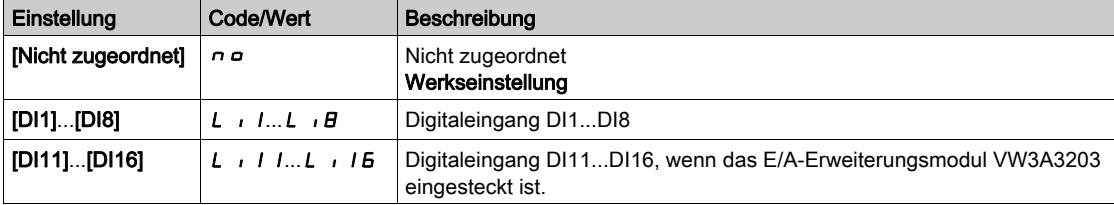

## <span id="page-525-0"></span>Menü [Einfangen im Lauf]  $FLr -$

#### **Zugriff**

#### [Vollständige Einstellungen] → [Handh. Fehler/Warn.] → [Einfangen im Lauf]

#### [Einf. im Lauf]  $FLr$

Einfangen im Lauf.

Ermöglicht einen ruckfreien Wiederanlauf, wenn der Durchführbefehl nach den folgenden Ereignissen bestehen bleibt:

- Netzausfall oder Trennung.
- Löschung des aktuellen erkannten Fehlers oder automatischer Wiederanlauf.
- Stopp Freilauf.

Die vom Umrichter vorgegebene Drehzahl richtet sich nach der geschätzten oder gemessenen Drehzahl des Motors beim Wiederanlauf und folgt dann der Rampe bis zur Sollwertdrehzahl.

Für diese Funktion ist eine 2-Draht-Niveauregelung erforderlich.

Wenn die Funktion aktiv ist, greift sie bei jedem Fahrbefehl ein; dies führt zu einer leichten Stromverzögerung (max. 0,5 s).

[Einf. im Lauf]  $FLr$  wird auf [Nein]  $n \circ$  forciert, wenn:

- [Auto. DC-Bremsung]  $H dC$  auf [Permanent]  $C E$  oder
- [Zuord. Bremsanst.]  $b L C$  nicht auf [Nein]  $n a$  oder
- [Permanent]  $b$  9  $\pi$  nicht auf [Nein]  $n$   $\sigma$  eingestellt ist.

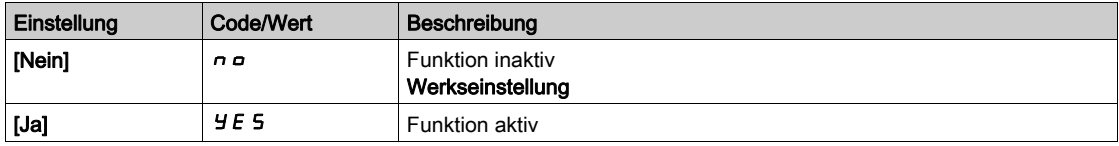

HINWEIS: Für Synchron-Reluktanzmotoren wird empfohlen, den Parameter [Typ Winkeleinstell.] A 5 E auf [Rotorstrom einspeisen]  $rC$  i einzustellen.

#### [Empf. Einf. im Lauf]  $V E B \star$

Empfindlichkeit Einfangen im Lauf.

Dieser Parameter ist nur zugänglich, wenn [Zugriffsebene] L R C auf [Experte] E P r eingestellt ist.

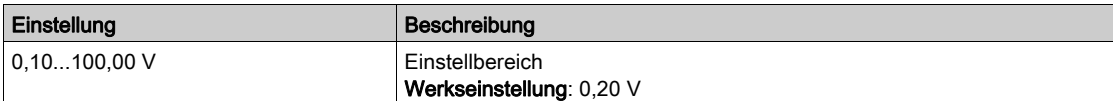

#### [Modus Einf. im Lauf]  $C \circ F \cap$

Methode zur Drehzahlbestimmung für die Funktion "Einfangen im Lauf".

Für Synchronmotoren wird [Modus Einf. im Lauf]  $C \circ F \cap A$  auf [Gemessen] HW  $C \circ F$  forciert.

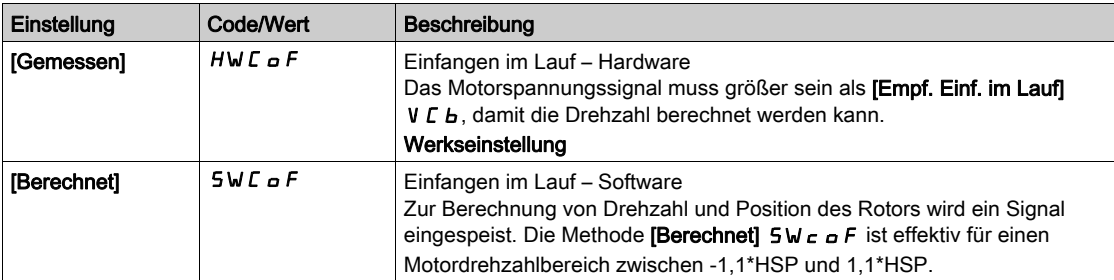

## <span id="page-526-0"></span>**[Deaktiv. Fehlererkennung]**  $\overline{I}$   $\overline{I}$   $\overline{H}$  - Menü

#### **Zugriff**

#### [Vollständige Einstellungen] → [Handh. Fehler/Warn.] → [Deaktiv. Fehlererkennung]

#### [Deak. Fehlererk.]  $\overline{I}$   $\overline{I}$   $\overline{H}$   $\overline{R}$

#### Deaktivierung Fehlererkennung.

In seltenen Fällen sind die Überwachungsfunktionen des Umrichters nicht erwünscht, weil sie die Anwendung behindern. Ein typisches Beispiel ist der Lüfter einer Rauchabsaugung, der als Teil eines Brandschutzsystems eingesetzt wird. Im Fall eines Brandes soll der Lüfter des Rauchabzugs solange wie möglich funktionieren, auch wenn beispielsweise die zulässige Umgebungstemperatur des Umrichters überschritten wird. In solchen Anwendungen ist eine Beschädigung oder Zerstörung des Geräts als Kollateralschaden hinnehmbar, da andere Schäden mit höherem Gefahrenpotenzial verhindert werden.

Es steht ein Parameter für die Deaktivierung bestimmter Überwachungsfunktionen in solchen Anwendungen zur Verfügung, sodass die automatische Fehlererkennung und die automatische Fehlerreaktion des Geräts nicht aktiv sind. Für deaktivierte Überwachungsfunktionen müssen Sie alternative Funktionen implementieren, damit Bediener und/oder übergeordnete Steuerungssysteme angemessen auf erkannte Fehlerbedingungen reagieren können. Ist beispielsweise die Übertemperaturüberwachung des Umrichters deaktiviert, kann der Umrichter eines Rauchabzuglüfters selbst einen Brand auslösen, wenn Fehler nicht erkannt werden. Eine Übertemperaturbedingung kann zum Beispiel in einem Leitstand angezeigt werden, ohne dass der Umrichter durch die integrierten Überwachungsfunktionen sofort und automatisch angehalten wird.

# GEFAHR

#### ÜBERWACHUNGSFUNKTIONEN DEAKTIVIERT, KEINE FEHLERERKENNUNG

- Dieser Parameter darf nur nach einer umfassenden Risikobewertung entsprechend allen Bestimmungen und Standards verwendet werden, die für das Gerät und die Anwendung gelten.
- Implementieren Sie für deaktivierte Überwachungsfunktionen alternative Funktionen, die keine automatischen Fehlerreaktionen des Umrichters auslösen. Dabei sind jedoch angemessene und gleichwertige Reaktionen durch andere Maßnahmen zu implementieren, die die Anforderungen aller anwendbaren Bestimmungen und Standards erfüllen und die Ergebnisse der Risikobewertung berücksichtigen.
- Das System ist mit aktivierten Überwachungsfunktionen in Betrieb zu nehmen und zu testen.
- Bei der Inbetriebnahme ist sicherzustellen, dass der Umrichter und das System wie vorgesehen funktionieren. Zu diesem Zweck sind Tests und Simulationen in einer kontrollierten Umgebung unter kontrollierten Bedingungen durchzuführen.

#### Die Nichtbeachtung dieser Anweisungen führt zu Tod oder schweren Verletzungen.

Dieser Parameter ist zugänglich, wenn [Zugriffsebene] L  $\overline{H}L$  auf [Experte]  $E\overline{P}r$  eingestellt ist.

Zugeordneter Eingang oder Bit =

- 0: Fehlererkennung ist aktiviert.
- 1: Fehlererkennung ist deaktiviert.

Aktuelle Fehler werden bei steigender Flanke (Wechsel von 0 auf 1) des zugewiesenen Eingangs oder Bits gelöscht.

Die Erkennung der folgenden Fehler kann aktiviert werden: AnF, bOF, CnF, COF, dLF, EnF, EPF1, EPF2, FCF2, ETHF, InFA, InFB, InFV, LFF1, LFF3, ObF, OHF, OLC, OLF, OPF1, OPF2, OSF, PHF, SLF1, SLF2, SLF3, SOF, SPF, SSF, TFd, TJF, TnF, ULF, USF.

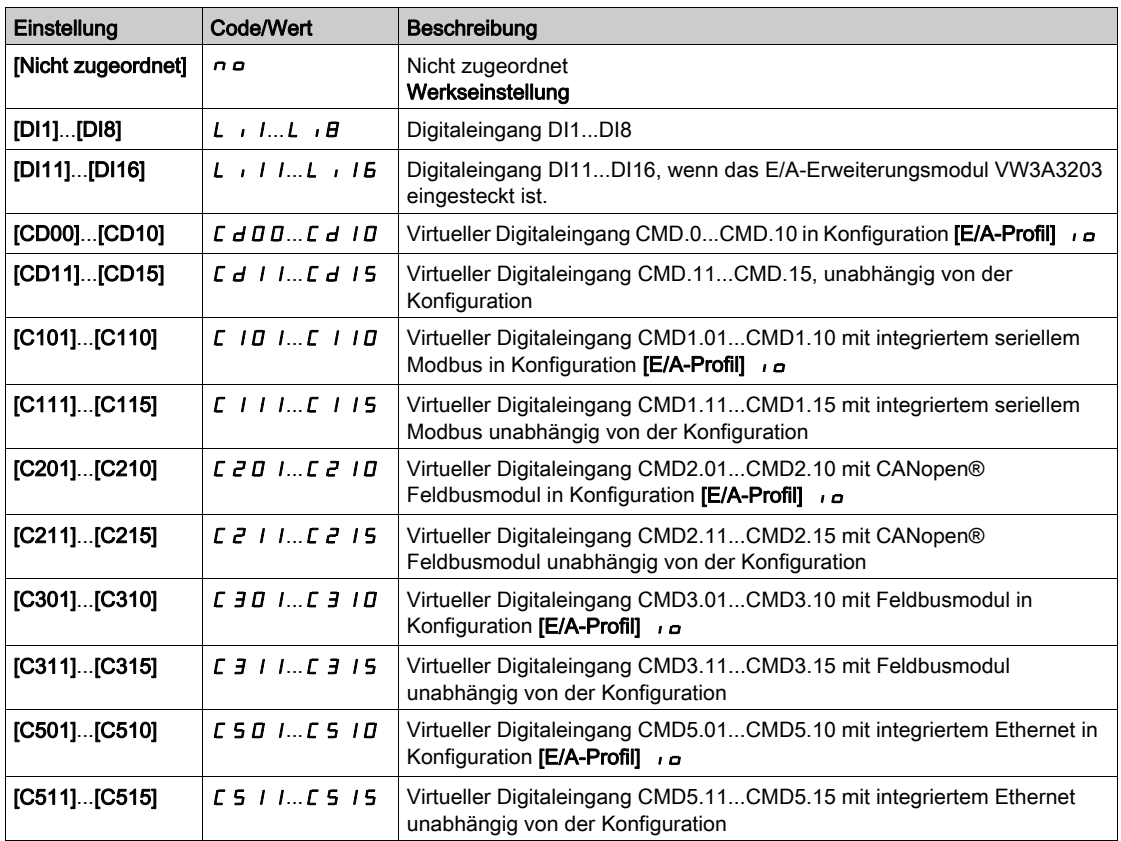

#### [Forced Run]  $\sqrt{n}H5*$

Deaktivierung der Fehlererkennung bei einem Fahrbefehl.

In seltenen Fällen sind die Überwachungsfunktionen des Umrichters nicht erwünscht, weil sie die Anwendung behindern. Darüber hinaus muss der Fahrbefehl über einen Digitaleingang erzwungen werden. Ein typisches Beispiel ist der Lüfter einer Rauchabsaugung, der als Teil eines Brandschutzsystems eingesetzt wird. Im Fall eines Brandes soll der Lüfter des Rauchabzugs solange wie möglich funktionieren, auch wenn beispielsweise die zulässige Umgebungstemperatur des Umrichters überschritten oder die Verkabelung zerstört wird. In solchen Anwendungen ist eine Beschädigung oder Zerstörung des Geräts als Kollateralschaden hinnehmbar, da andere Schäden mit höherem Gefahrenpotenzial verhindert werden.

Es steht ein Parameter für die Deaktivierung bestimmter Überwachungsfunktionen in solchen Anwendungen zur Verfügung, sodass die automatische Fehlererkennung und die automatische Fehlerreaktion des Geräts nicht aktiv sind. Für deaktivierte Überwachungsfunktionen müssen Sie alternative Funktionen implementieren, damit Bediener und/oder übergeordnete Steuerungssysteme angemessen auf erkannte Fehlerbedingungen reagieren können. Ist beispielsweise die Übertemperaturüberwachung des Umrichters deaktiviert, kann der Umrichter eines Rauchabzuglüfters selbst einen Brand auslösen, wenn Fehler nicht erkannt werden. Eine Übertemperaturbedingung kann zum Beispiel in einem Leitstand angezeigt werden, ohne dass der Umrichter durch die integrierten Überwachungsfunktionen sofort und automatisch angehalten wird. Darüber hinaus kann der Umrichter möglicherweise nicht abgeschaltet werden.

## GEFAHR

#### ÜBERWACHUNGSFUNKTIONEN DEAKTIVIERT, KEINE FEHLERERKENNUNG, UNERWARTETER BETRIEB DER AUSRÜSTUNG

- Dieser Parameter darf nur nach einer umfassenden Risikobewertung entsprechend allen Bestimmungen und Standards verwendet werden, die für das Gerät und die Anwendung gelten.
- Implementieren Sie für deaktivierte Überwachungsfunktionen alternative Funktionen, die keine automatischen Fehlerreaktionen des Umrichters auslösen. Dabei sind jedoch angemessene und gleichwertige Reaktionen durch andere Maßnahmen zu implementieren, die die Anforderungen aller anwendbaren Bestimmungen und Standards erfüllen und die Ergebnisse der Risikobewertung berücksichtigen.
- Es ist sicherzustellen, dass die permanente Erzwingung des Fahrbefehls über einen Digitaleingang nicht zu unsicheren Betriebszuständen führt.
- Das System ist mit aktivierten Überwachungsfunktionen in Betrieb zu nehmen und zu testen.
- Bei der Inbetriebnahme ist sicherzustellen, dass der Umrichter und das System wie vorgesehen funktionieren. Zu diesem Zweck sind Tests und Simulationen in einer kontrollierten Umgebung unter kontrollierten Bedingungen durchzuführen.

#### Die Nichtbeachtung dieser Anweisungen führt zu Tod oder schweren Verletzungen.

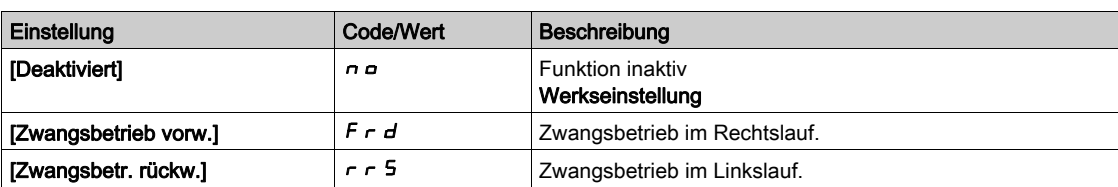

#### [Zwangsbetr. Sollw.]  $\iota \cap H \cap \star$

Zwangsbetrieb bei Sollwertfrequenz.

Dieser Parameter ist zugänglich, wenn [Forced Run]  $I \cap H$  5 nicht auf [Deaktiviert]  $I \cap D$  eingestellt ist.

Dieser Parameter bewirkt eine Forcierung des Sollwerts auf den konfigurierten Wert, wenn der Eingang oder das Bit für Fehlererkennung bei 1 deaktiviert wird, und zwar mit Priorität gegenüber allen anderen Sollwerten. Wert 0 = Funktion nicht aktiv. Die Werkseinstellung wird auf 60 Hz geändert, wenn **[Motor** Standard]  $b \in \mathcal{F}$  auf [60 Hz NEMA]  $b \in \mathcal{D}$  eingestellt ist.

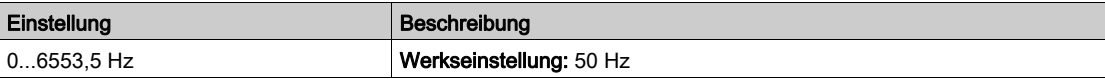

## <span id="page-529-0"></span>Menü [Externer Fehler]  $E E F -$

## **Zugriff**

### [Vollständige Einstellungen] → [Handh. Fehler/Warn.] → [Externer Fehler]

## [Zuord. ext. Fehler]  $E E F$

Zuordnung externer Fehler.

Beim Bit-Status:

- 0: liegt kein externer Fehler vor.
- 1: liegt ein externer Fehler vor.

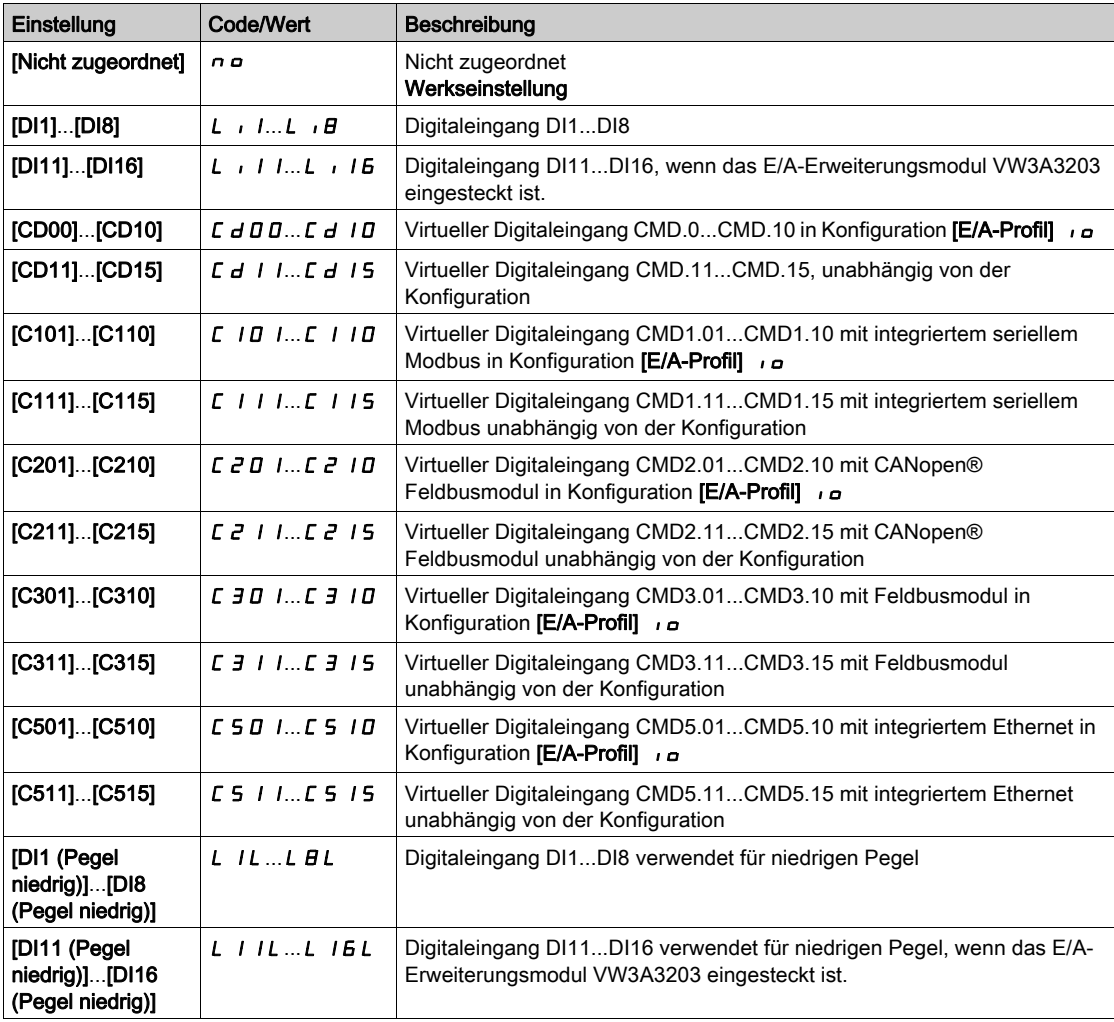

## [Reak. ext. Fehler]  $EPL$

Reaktion des Umrichters auf externen Fehler

Art des Stopps bei Erkennung eines externen Fehlers.

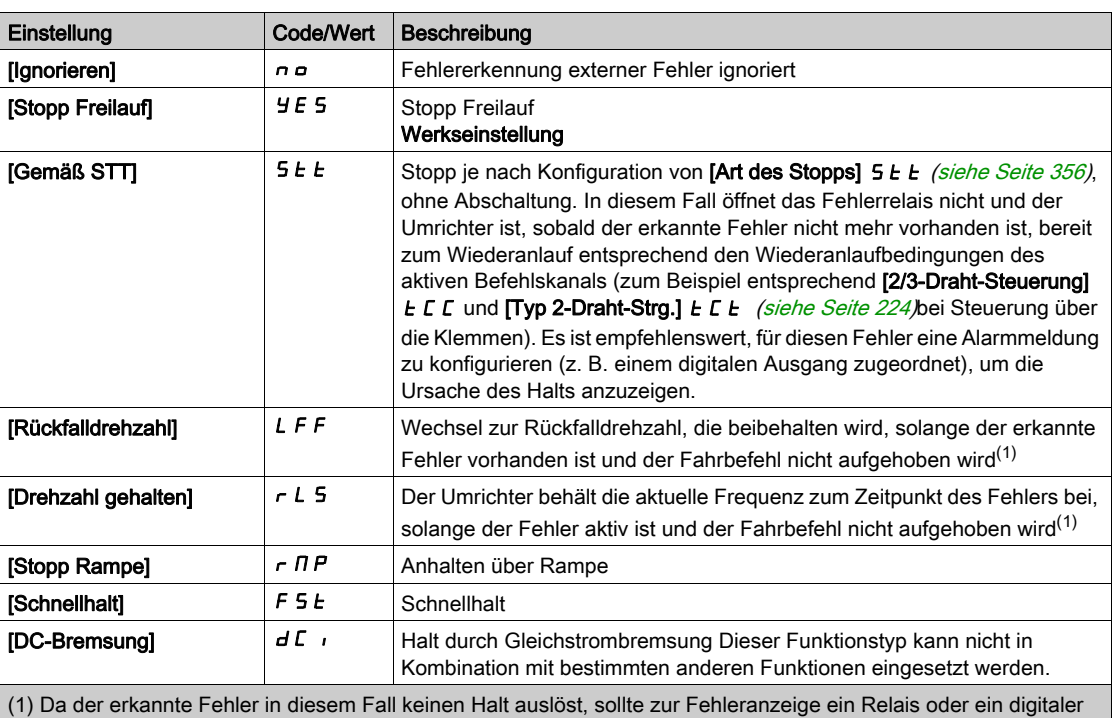

Ausgang zugewiesen werden.

## [Rückfall Geschw.] L F F ★

Rückfalldrehzahl.

Dieser Parameter ist zugänglich, wenn der Parameter für Fehlerreaktion auf [Rückfalldrehzahl] L F F eingestellt ist.

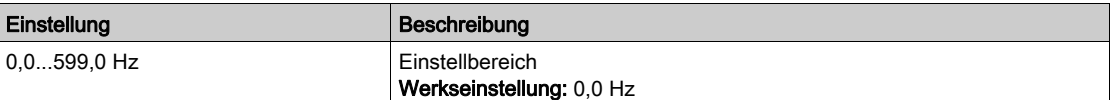

## <span id="page-531-0"></span>Menü [Verlust Ausgangsphase]  $\sigma$  P L -

## **Zugriff**

[Vollständige Einstellungen] → [Handh. Fehler/Warn.] → [Verlust Ausgangsphase]

[Zuord.Verl. AusPhas]  $_{\text{O}}$  P L  $\overline{\mathbb{A}}$ 

Zuordnung Verlust Ausgangsphase.

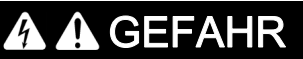

GEFAHR EINES ELEKTRISCHEN SCHLAGS, EINER EXPLOSION ODER EINES LICHTBOGENS

Ist die Ausgangsphasenüberwachung deaktiviert, werden Phasenverluste und somit ein versehentliches Trennen von Kabeln nicht erkannt.

Es ist sicherzustellen, dass die Einstellung dieses Parameters nicht zu unsicheren Zuständen führt.

Die Nichtbeachtung dieser Anweisungen führt zu Tod oder schweren Verletzungen.

HINWEIS: [Zuord.Verl. AusPhas]  $_QPL$  ist auf [Funktion inaktiv]  $_QD$  eingestellt, wenn [Regelungsart Motor]  $E E E$  auf [SYN\_U VS] 5  $H \cap U$  eingestellt ist.

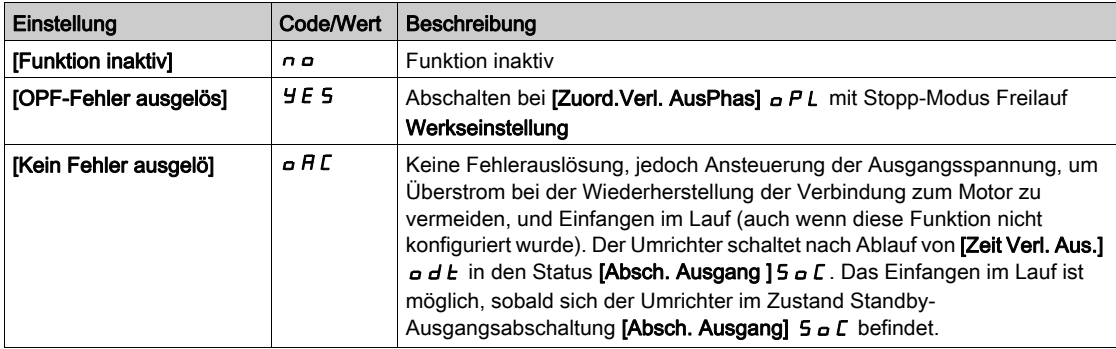

## [Verz. Verl. AusPhas]  $\sigma dE$

Erkennungszeit Ausgangs- (Motor-)Phasenverlust.

Erkennungszeit für den Fehler [Zuord.Verl. AusPhas] o P L.

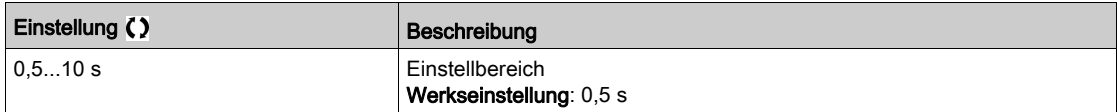

## <span id="page-532-0"></span>Menü [Eing.Phasenverlust]  $IPL -$

### **Zugriff**

## [Vollständige Einstellungen] → [Handh. Fehler/Warn.] → [Eing.Phasenverlust]

[Zuord.Verl.Eingph.]  $IPL \times$ 

Reaktion auf Fehler Verlust Eingangsphase.

Wenn eine Netzphase fehlt und dies zu einem Leistungsabfall führt, wird der Fehler [Eing.Phasenverlust] PHF ausgelöst.

Wenn zwei oder drei Netzphasen fehlen, setzt den Umrichter den Betrieb fort, bis der Fehler [Unterspannung Netz]  $\overline{u}$  5 F ausgelöst wird.

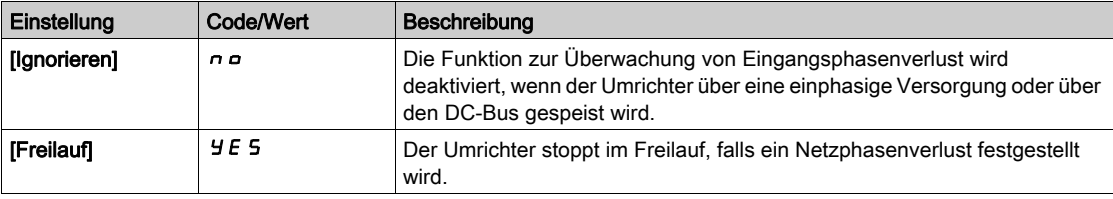

## <span id="page-533-0"></span>Menü [Verlust 4-20 mA] L F L -

#### **Zugriff**

#### [Vollständige Einstellungen] → [Handh. Fehler/Warn.] → [Verlust 4-20 mA]

#### [Verlust 4-20mA AI1]  $LFL$   $I$

Reaktion auf Verlust 4-20 mA auf AI1

Umrichterverhalten bei 4-20-Ereignis auf AI1.

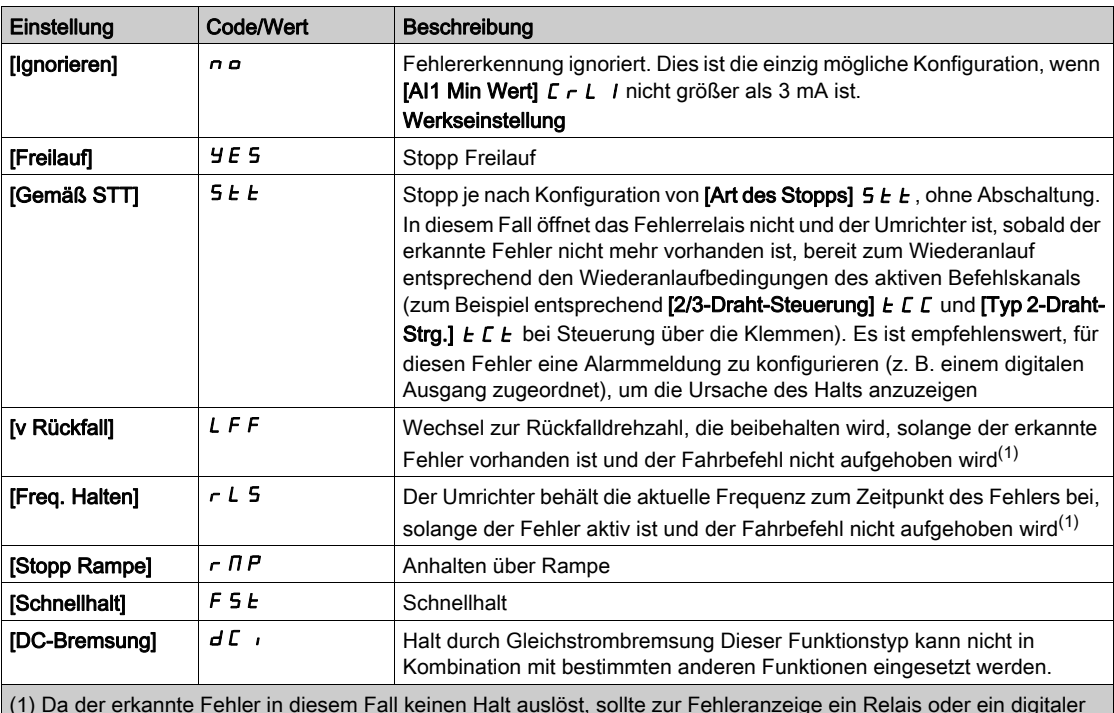

(1) Da der erkannte Fehler in diesem Fall keinen Halt auslöst, sollte zur Fehleranzeige ein Relais oder ein digitaler Ausgang zugewiesen werden.

#### [Verlust 4-20 mA AI3]  $L F L$  3

Reaktion auf Verlust 4-20 mA auf AI3. Umrichterverhalten bei 4-20-Ereignis auf AI3. Identisch mit [Verlust 4-20mA AI1] L F L 1

#### [Verlust 4-20mA AI4] L F L  $4\star$

Reaktion auf Verlust 4-20 mA auf AI4

Umrichterverhalten bei 4-20-Ereignis auf AI4.

Identisch mit [Verlust 4-20mA AI1] L F L I

Dieser Parameter ist zugänglich, wenn das E/A-Erweiterungsmodul VW3A3203 eingesteckt ist.

#### [Verlust 4-20mA AI5] L F L 5  $\star$

Reaktion auf Verlust 4-20 mA auf AI5.

Umrichterverhalten bei 4-20-Ereignis auf AI5.

Identisch mit [Verlust 4-20mA AI1] L F L 1

Dieser Parameter ist zugänglich, wenn das E/A-Erweiterungsmodul VW3A3203 eingesteckt ist.

## <span id="page-534-0"></span>Menü [Rückfall Geschw.] L F F -

## **Zugriff**

## [Vollständige Einstellungen] → [Handh. Fehler/Warn.] → [Rückfall Geschw.]

## [Rückfall Geschw.] L F F

Rückfalldrehzahl.

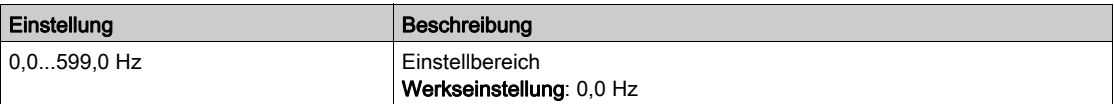

## <span id="page-535-0"></span>[Feldbusüberwachung]  $CLL - M$ enü

#### **Zugriff**

#### [Vollständige Einstellungen] → [Handh. Fehler/Warn.] → [Feldbusüberwachung]

#### [Reak. Modbus-Fehler] 5 L L

Anhaltemodus bei Modbus SLF.

# **A WARNUNG**

## **STEUERUNGSVERLUST**

Wird dieser Parameter auf  $\sigma \rho$  eingestellt, wird die Überwachung der Modbus-Kommunikation deaktiviert.

- Diese Einstellung darf nur nach einer umfassenden Risikobewertung entsprechend allen
- Bestimmungen und Standards verwendet werden, die für das Gerät und die Anwendung gelten.
- Diese Einstellung darf nur für Tests bei der Inbetriebnahme verwendet werden.
- Es ist sicherzustellen, dass die Kommunikationsüberwachung wieder aktiviert wurde, bevor das Inbetriebnahmeverfahren und die abschließende Inbetriebnahmeprüfung durchgeführt werden.

#### Die Nichtbeachtung dieser Anweisungen kann Tod, schwere Verletzungen oder Sachschäden zur Folge haben.

Verhalten des Umrichters bei einer Kommunikationsunterbrechung mit integriertem Modbus.

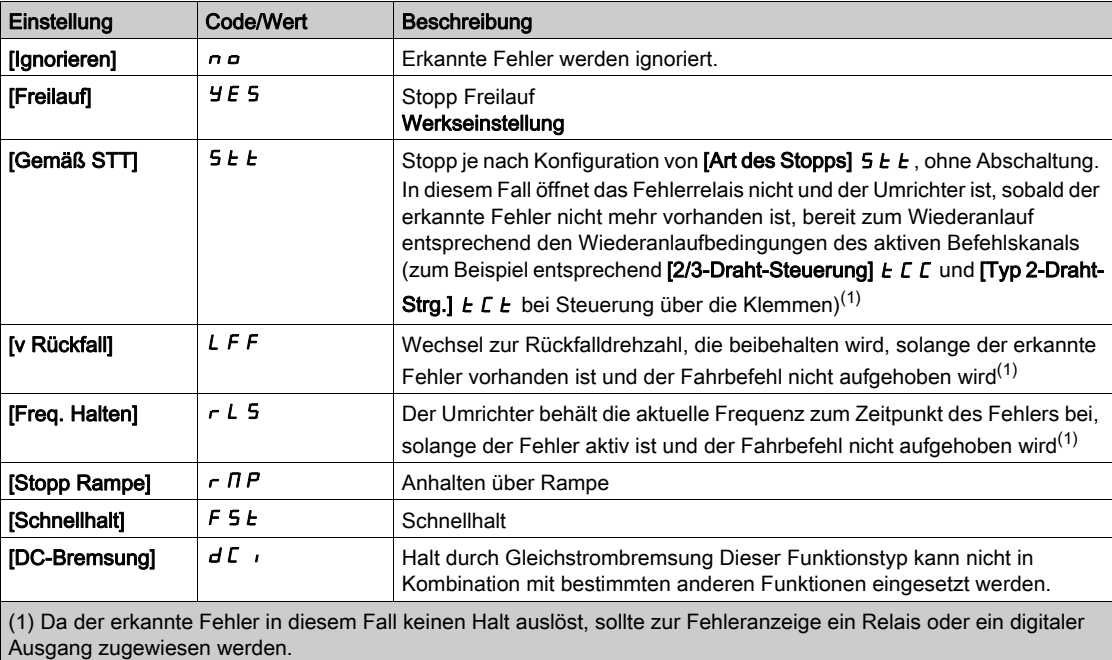

### [Rückfall Geschw.]  $L \ F \neq \bigstar$

Rückfalldrehzahl.

Dieser Parameter ist zugänglich, wenn der Parameter für Fehlerreaktion auf [Rückfalldrehzahl] L F F eingestellt ist.

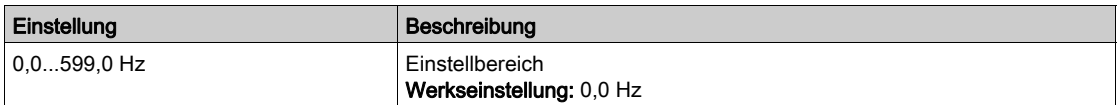

## <span id="page-536-0"></span>[Embedded Modbus TCP]  $E \cap E \subset$  - Menü

#### **Zugriff**

#### [Vollständige Einstellungen]  $\rightarrow$  [Handh. Fehler/Warn.]  $\rightarrow$  [Embedded Modbus TCP]

#### [Eth.-Fehlerreaktion]  $E E H L$

Ethernet-Fehlerreaktion.

# **A WARNUNG**

## **STEUERUNGSVERLUST**

Wird dieser Parameter auf  $\sigma \rho$  eingestellt, wird die Überwachung der Ethernet-Kommunikation deaktiviert.

- Diese Einstellung darf nur nach einer umfassenden Risikobewertung entsprechend allen Bestimmungen und Standards verwendet werden, die für das Gerät und die Anwendung gelten.
- Diese Einstellung darf nur für Tests bei der Inbetriebnahme verwendet werden.
- Es ist sicherzustellen, dass die Kommunikationsüberwachung wieder aktiviert wurde, bevor das Inbetriebnahmeverfahren und die abschließende Inbetriebnahmeprüfung durchgeführt werden.

Die Nichtbeachtung dieser Anweisungen kann Tod, schwere Verletzungen oder Sachschäden zur Folge haben.

Die Reaktion auf einen Kommunikationsausfall ist effektiv, wenn der Kommunikationskanal in den aktiven Befehlskanal eingebunden sind.

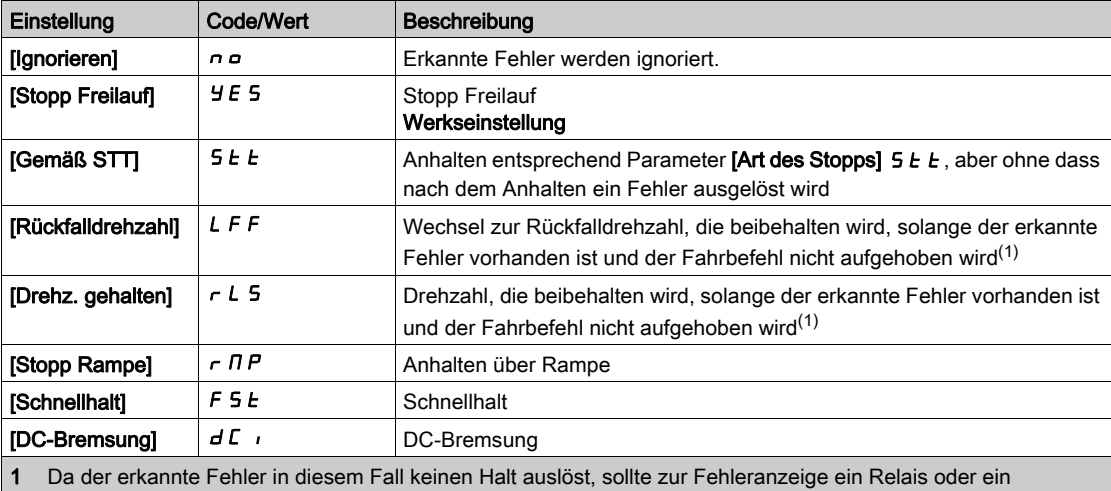

Logikausgang zugewiesen werden.

#### **[Rückfall Geschw.]**  $L$   $F$   $F$   $\star$

Rückfalldrehzahl.

Dieser Parameter ist zugänglich, wenn der Parameter für Fehlerreaktion auf [Rückfalldrehzahl] L F F eingestellt ist.

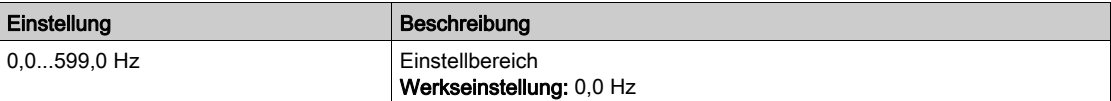

## <span id="page-537-0"></span>Menü [Feldbusmodul]  $C \nI \nI \nI \nI$

## **Zugriff**

[Vollständige Einstellungen] → [Handh. Fehler/Warn.] → [Feldbusmodul]

#### [Feldbus Reak. Unt.]  $CLL$

# **A WARNUNG**

#### **STEUERUNGSVERLUST**

Wird dieser Parameter auf  $\sigma$  eingestellt, wird die Überwachung der Feldbuskommunikation deaktiviert.

- Diese Einstellung darf nur nach einer umfassenden Risikobewertung entsprechend allen Bestimmungen und Standards verwendet werden, die für das Gerät und die Anwendung gelten.
- Diese Einstellung darf nur für Tests bei der Inbetriebnahme verwendet werden.
- Es ist sicherzustellen, dass die Kommunikationsüberwachung wieder aktiviert wurde, bevor das Inbetriebnahmeverfahren und die abschließende Inbetriebnahmeprüfung durchgeführt werden.

Die Nichtbeachtung dieser Anweisungen kann Tod, schwere Verletzungen oder Sachschäden zur Folge haben.

Reaktion auf eine Kommunikationsunterbrechung des Feldbusmoduls.

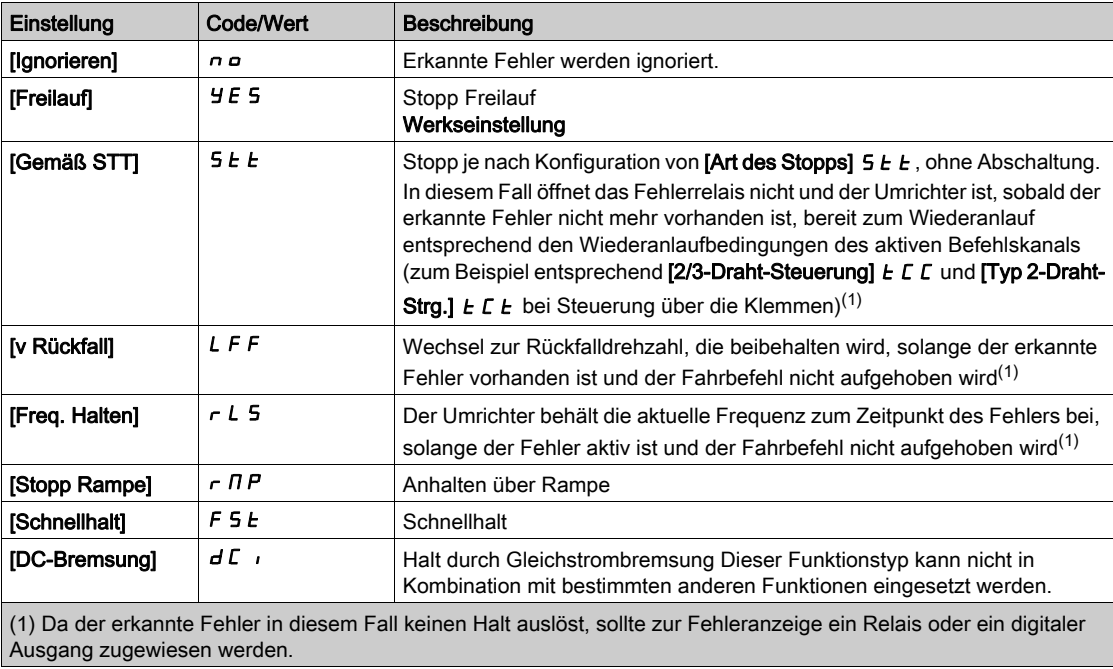

#### [Reak. CANopen-Fehl.]  $C_{\Omega}L$

# **A WARNUNG**

#### **STEUERUNGSVERLUST**

Wird dieser Parameter auf  $\sigma \rho$  eingestellt, wird die Überwachung der CANopen-Kommunikation deaktiviert.

- Diese Einstellung darf nur nach einer umfassenden Risikobewertung entsprechend allen
- Bestimmungen und Standards verwendet werden, die für das Gerät und die Anwendung gelten. Diese Einstellung darf nur für Tests bei der Inbetriebnahme verwendet werden.
- Es ist sicherzustellen, dass die Kommunikationsüberwachung wieder aktiviert wurde, bevor das Inbetriebnahmeverfahren und die abschließende Inbetriebnahmeprüfung durchgeführt werden.

Die Nichtbeachtung dieser Anweisungen kann Tod, schwere Verletzungen oder Sachschäden zur Folge haben.

Reaktion auf CANopen-Fehler.

Verhalten des Umrichters bei einer Kommunikationsunterbrechung mit dem integrierten CANopen®.

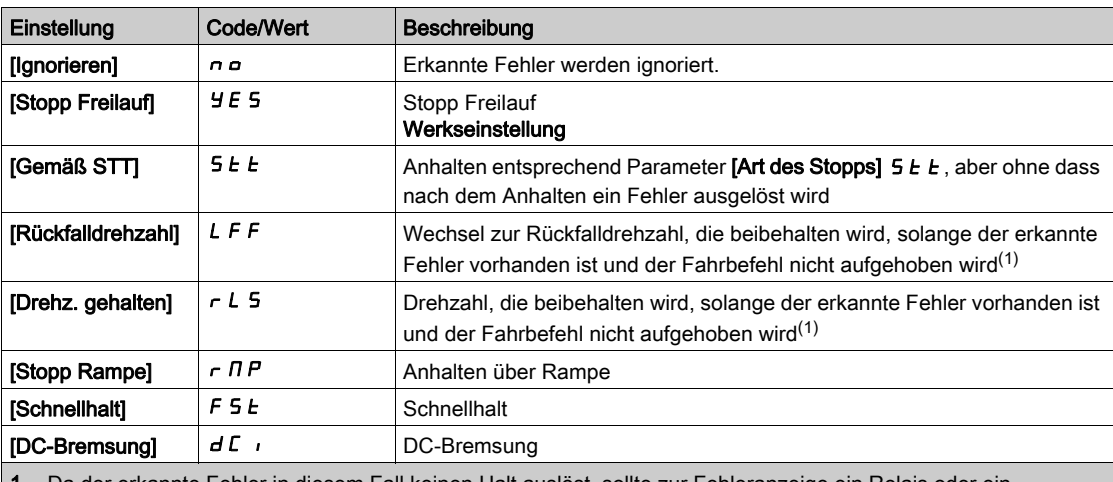

erkannte Fehler in diesem Fall keinen Logikausgang zugewiesen werden.

### [Eth.-Fehlerreaktion]  $E E H L$

# **A WARNUNG**

#### **STEUERUNGSVERLUST**

Wird dieser Parameter auf  $\sigma$  o eingestellt, wird die Überwachung der Ethernet-Kommunikation deaktiviert.

- Diese Einstellung darf nur nach einer umfassenden Risikobewertung entsprechend allen
- Bestimmungen und Standards verwendet werden, die für das Gerät und die Anwendung gelten. Diese Einstellung darf nur für Tests bei der Inbetriebnahme verwendet werden.
- Es ist sicherzustellen, dass die Kommunikationsüberwachung wieder aktiviert wurde, bevor das Inbetriebnahmeverfahren und die abschließende Inbetriebnahmeprüfung durchgeführt werden.

Die Nichtbeachtung dieser Anweisungen kann Tod, schwere Verletzungen oder Sachschäden zur Folge haben.

Reaktion auf Ethernet-Fehler.

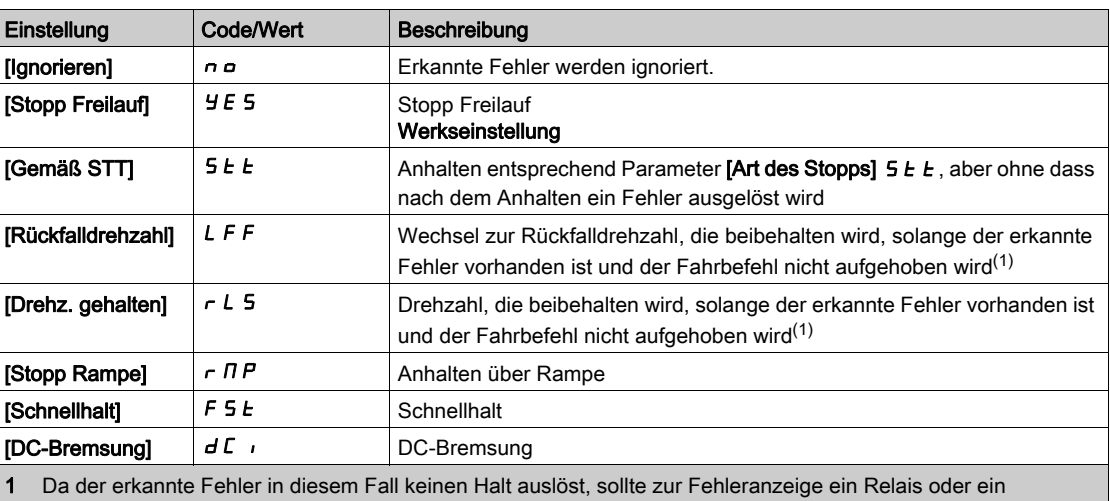

Logikausgang zugewiesen werden.

### [Rückfall Geschw.]  $L \, F \, F \, \star$

Rückfalldrehzahl.

Dieser Parameter ist zugänglich, wenn der Parameter für Fehlerreaktion auf [Rückfalldrehzahl] L F F eingestellt ist.

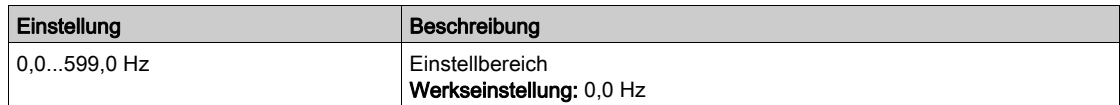
## Menü [Verh bei Unterspg]  $\overline{u}$  5  $\overline{b}$  -

### **Zugriff**

### [Vollständige Einstellungen] → [Handh. Fehler/Warn.] → [Verh bei Unterspg]

#### [Reakt Unterspannung]  $\overline{u}$  5 b

Reaktion auf Unterspannung.

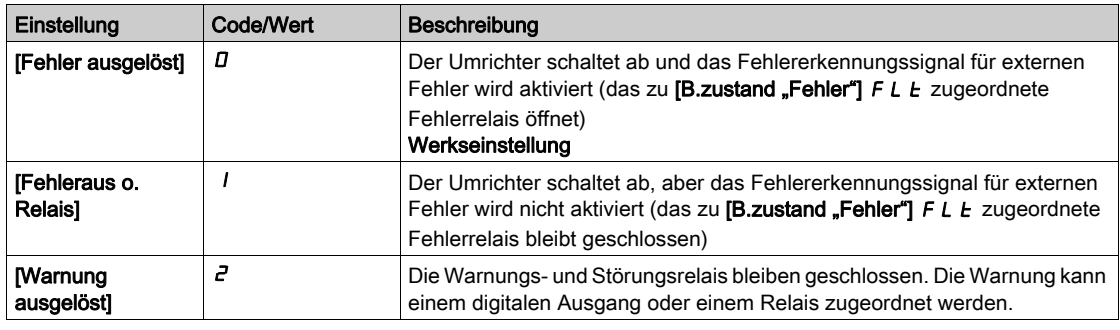

#### [Netzspannung]  $U \cap E$  5

Nennspannung der Netzversorgung in VAC.

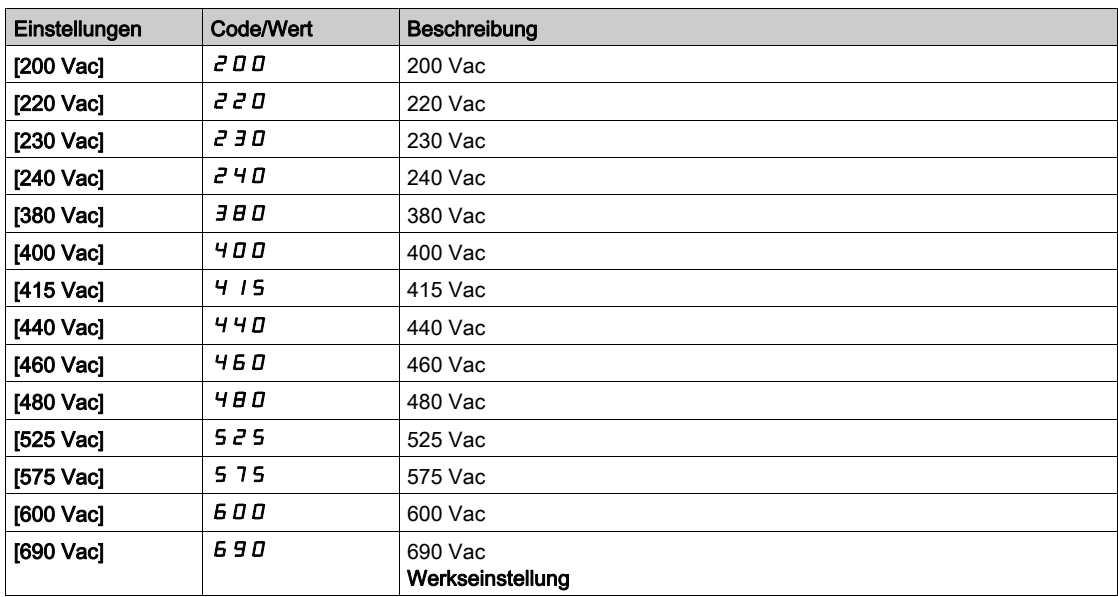

## [Niveau Unterspg]  $\omega$  5 L

Niveau Unterspannung

Die Werkseinstellung ist abhängig von der Nennspannung des Umrichters.

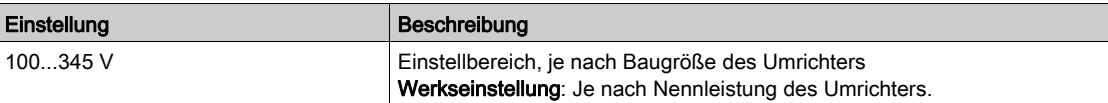

#### [Timeout Unterspg.]  $\omega$  5  $E$

Timeout Unterspannung.

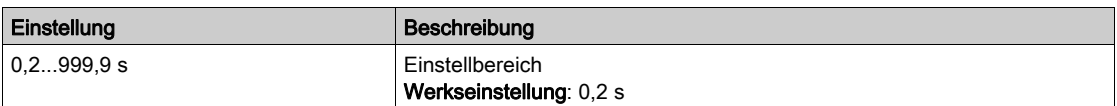

### [KtrolStopUVerl.]  $5E$  P.

Kontrollierter Stopp bei Spannungsverlust.

Verhalten bei Erreichen des Vermeidungspegels Unterspannung.

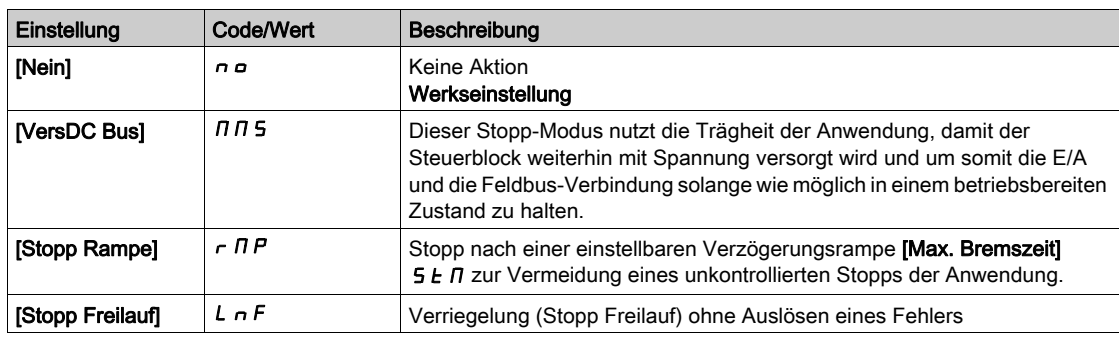

#### [ZeitWiederUnterspg]  $E \cdot \overline{S} \cap \overline{S}$

Zeit für Wiederanlauf nach Unterspannung

Dieser Parameter ist zugänglich, wenn [KtrolStopUVerl.]  $5EPI$  auf [Stopp Rampe]  $rIP$  eingestellt ist.

Die Zeitverzögerung vor Wiederanlaufberechtigung nach einem vollständigen Stopp bei [KtrolStopUVerl.]  $5E$  P wird auf [Stopp Rampe]  $r$   $\overline{M}$  P eingestellt, wenn die Spannung wieder einen Normalwert erreicht hat.

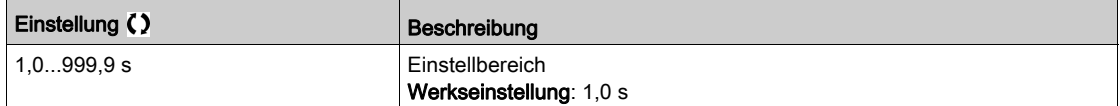

#### [Vermeidungspegel]  $\overline{U}$  P L  $\overline{X}$

Pegel Unterspannungsvermeidung.

Dieser Parameter ist zugänglich, wenn [KtrolStopUVerl.] 5 *E P* auf [Nein] n a eingestellt ist.

Der Einstellbereich und die Werkseinstellung sind abhängig von der Nennspannung des Umrichters sowie vom Wert der [Netzspannung]  $U \rightharpoondown F$  5.

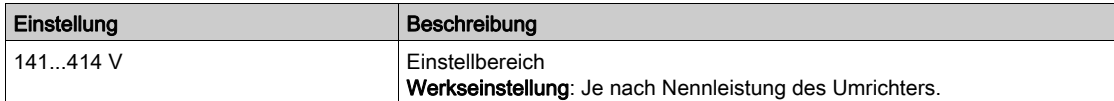

### [Max. Bremszeit]  $5E\overrightarrow{n}$   $\star$

Max. Bremszeit.

Dieser Parameter ist zugänglich, wenn [KtrolStopUVerl.]  $5EPI$  auf [Stopp Rampe]  $rIP$  eingestellt ist.

Dieser Parameter definiert die Zeit der Verzögerungsrampe im Fall eines Netzspannungsausfalls. Während dieses kontrollierten Stopps wird der Umrichter durch die Trägheit der Anwendung mit Spannung versorgt; der Motor läuft im Generatormodus. Es wird empfohlen, zu prüfen, ob die eingestellten Verzögerung mit der Anwendungsträgheit kompatibel ist.

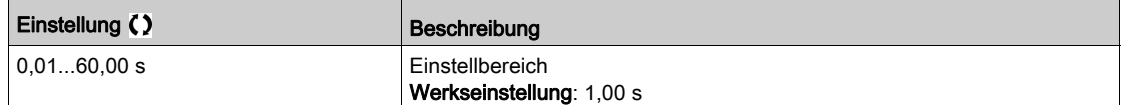

## [Haltezeit DC-Bus]  $E \cancel{b} 5 \cancel{\star}$

Haltezeit DC-Bus.

Dieser Parameter ist zugänglich, wenn [KtrolStopUVerl.] 5 E P auf [Halten DC-Bus] N n 5 eingestellt ist.

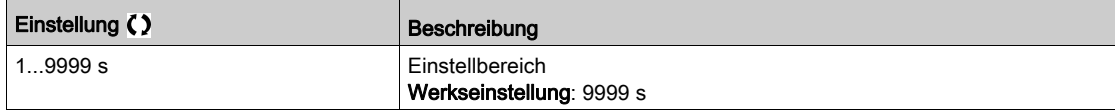

## [Erdschluss]  $L \rightharpoondown F$   $L$  - Menü

## **Zugriff**

#### [Vollständige Einstellungen] → [Handh. Fehler/Warn.] → [Erdschluss]

#### Über dieses Menü

#### [Akt. Erdschluss]  $L \cap F$  L

Reaktion auf Fehler Erdschluss.

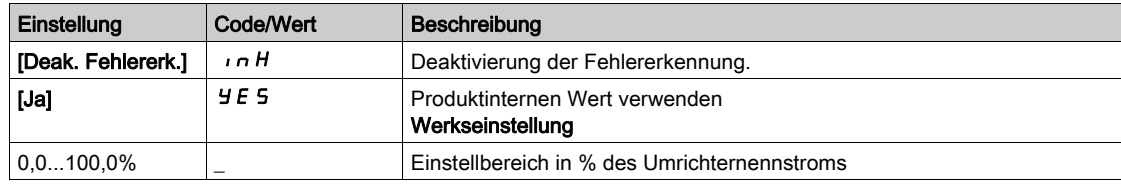

## Menü [Motor therm Monit]  $EHH -$

### **Zugriff**

#### [Vollständige Einstellungen]  $\rightarrow$  [Handh. Fehler/Warn.]  $\rightarrow$  [Motor therm Monit]

#### [ThermNennst. Mot.]  $iEH$

Strom für die thermische Überwachung des Motors, der entsprechend dem auf dem Typenschild angegebenen Bemessungsbetriebsstrom einzustellen ist.

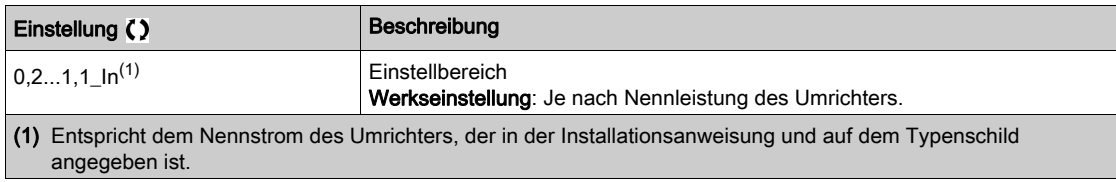

#### [Therm. Modus Motor]  $EHH$

Modus thermische Überwachung Motor.

HINWEIS: Ein Fehler wird erkannt, wenn der thermische Zustand 118 % des Nennzustands erreicht. Die Reaktivierung erfolgt, wenn er wieder unter 100 % absinkt.

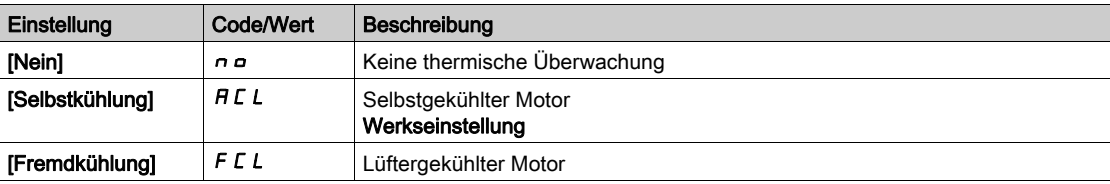

## Menü [Monitoring Encoder]  $5d$

#### **Zugriff**

#### [Vollständige Einstellungen] → [Handh. Fehler/Warn.] → [Monitoring Encoder]

#### [Last Schlupf Erken]  $5d$

Funktion zur Lastschlupferkennung.

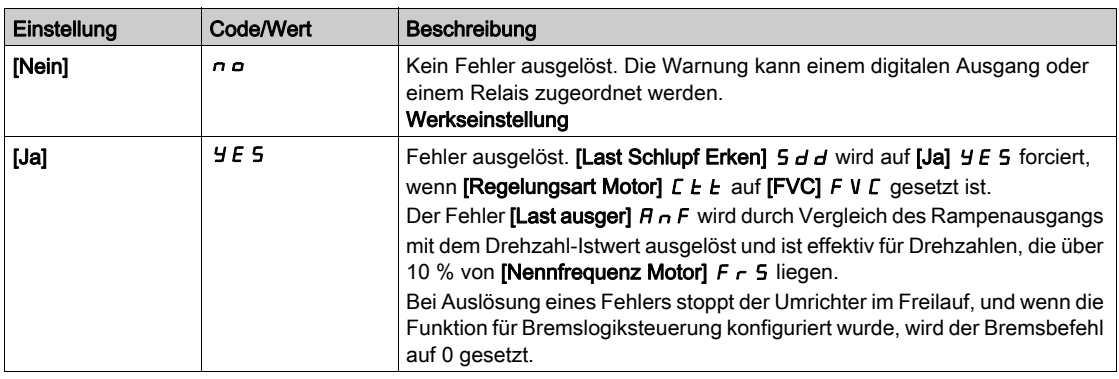

## [Encoder Kuppl.überw]  $E C \star$

Überwachung der Encoder-Kupplung.

Dieser Parameter ist zugänglich, wenn [Encoder aktiv]  $E \cap \omega$  nicht auf [Nein]  $\cap \omega$  eingestellt ist.

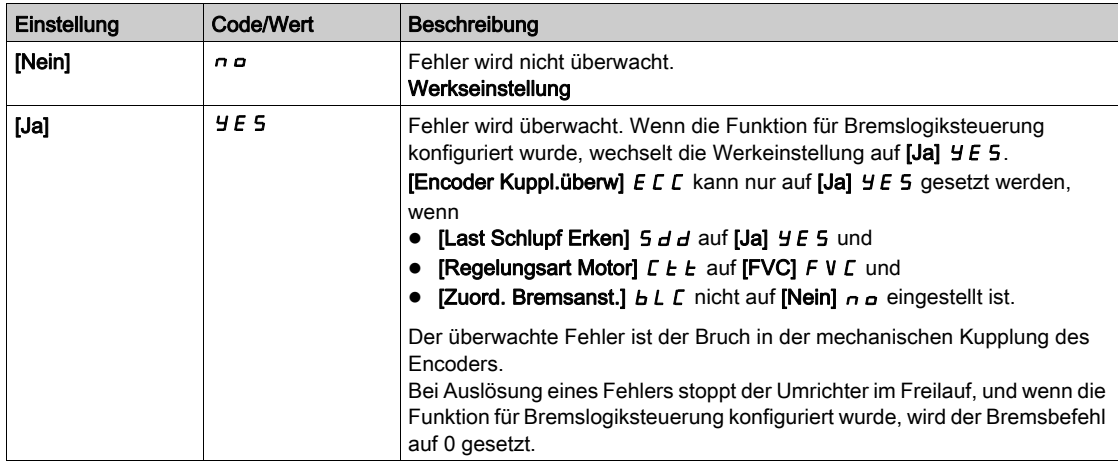

### [Encoder Prüfzeit]  $E L \neq \star$

Encoder-Prüfzeit.

Dieser Parameter ist zugänglich, wenn

- [Encoder aktiv]  $E \nightharpoonup \omega$  nicht auf [Nein]  $n \omega$  und
- [Encoder Kuppl.überw]  $E C C$  nicht auf [Nein]  $n a$  eingestellt ist.

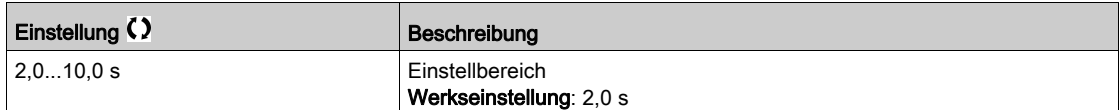

## Menü [Monit. Bremswiderst]  $b \rightharpoondown P$  -

#### **Zugriff**

#### [Vollständige Einstellungen] → [Handh. Fehler/Warn.] → [Monit. Bremswiderst]

#### Über dieses Menü

Dieses Menü ist zugänglich, wenn der Umrichter mit einem Bremswiderstand (Größe 1 bis 5) ausgestattet ist.

Dieses Menü ist zugänglich, wenn das Umrichtersystem mit optionaler Bremseinheit (BUO) ausgestattet ist.

#### [Anz. Bremswiderst]  $b \rightharpoonup a$

Anzeige Bremswiderstand.

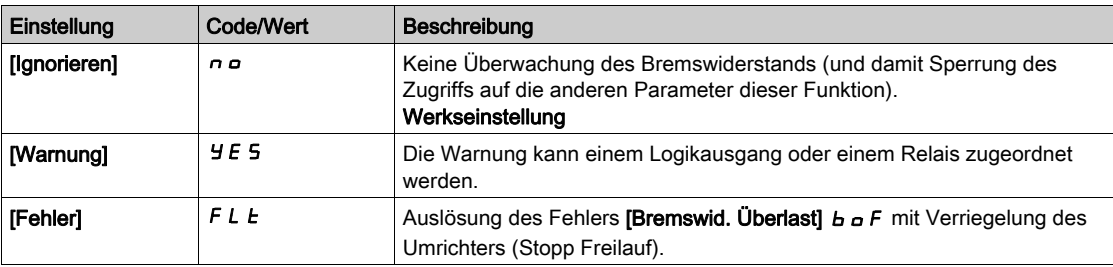

#### [Leistg Bremswiderst]  $b \in P$   $\star$

Nennleistung des verwendeten Widerstands.

Eingabe der Gesamtleistung aller installierten Bremswiderstände.

Dieser Parameter ist zugänglich, wenn [Monit. Bremswiderst]  $b \rightharpoonup a$  nicht auf [Nein]  $n a$  eingestellt ist.

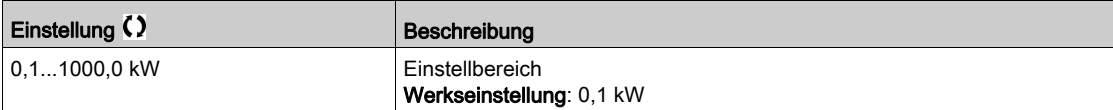

### [Wert Bremswiderst.]  $b \cdot V \star$

Nennwert des Bremswiderstands in Ohm.

Dieser Parameter ist zugänglich, wenn [Monit. Bremswiderst] b  $\epsilon$  o nicht auf [Nein] n o eingestellt ist.

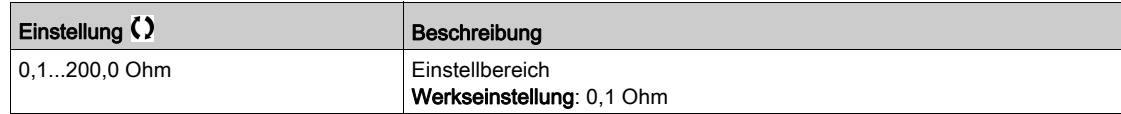

#### [Zeitkonst. Bremswid]  $b \rvert L \rvert \rvert \rvert \rvert \rvert \rvert \rvert \rvert \rvert \rvert$

Zeitkonstante Bremswiderstand.

Dieser Parameter ist zugänglich, wenn [Monit. Bremswiderst]  $b \nco$  nicht auf [Nein]  $\nco$  eingestellt ist.

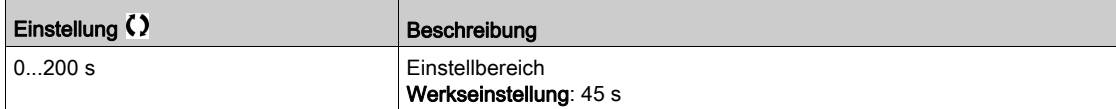

## [Th. Zust. Bremsw.]  $EHH$

Thermischer Zustand des Bremswiderstands.

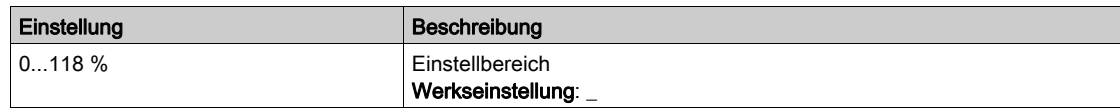

## Menü [Drehm. od I Grenzw.]  $E \cdot d -$

## **Zugriff**

### [Vollständige Einstellungen] > [Handh. Fehler/Warn.] > [Drehm. od I Grenzw.]

#### [Stop Lim I/ M]  $55b$

Drehmomentstrom-Begrenzung: Konfiguration des Verhaltens.

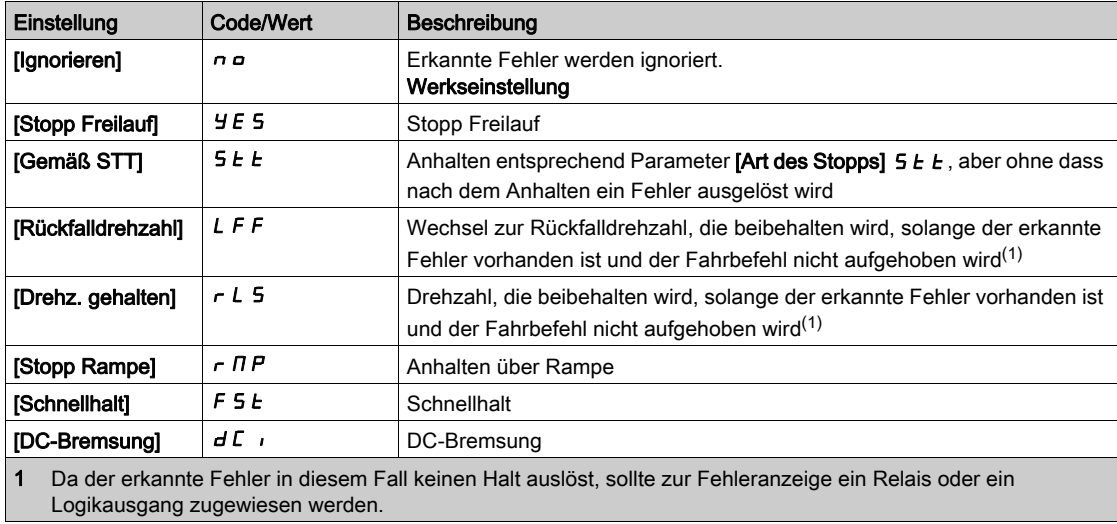

## $[T$  Überw lim I/M] 5  $E_0$

Drehmomentstrom-Begrenzung: Verzögerung des Fehlers [Fehler Drehm begr] 5 5 F und Verzögerung der Warnung [Grenzwert Drehmoment erreicht] 5 5 A.

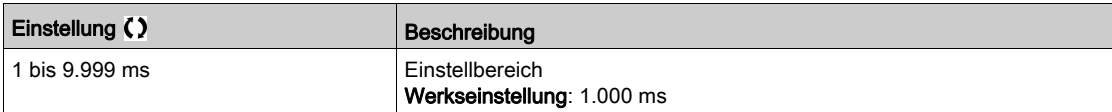

## Menü [Monit. Überlast FU]  $\sigma$   $\sigma$  -

### **Zugriff**

### [Vollständige Einstellungen]  $\rightarrow$  [Handh. Fehler/Warn.]  $\rightarrow$  [Monit. Überlast FU]

#### [Umrtemp Fehlermld]  $\sigma H L$

Fehlermeldung für Umrichter-Übertemperatur.

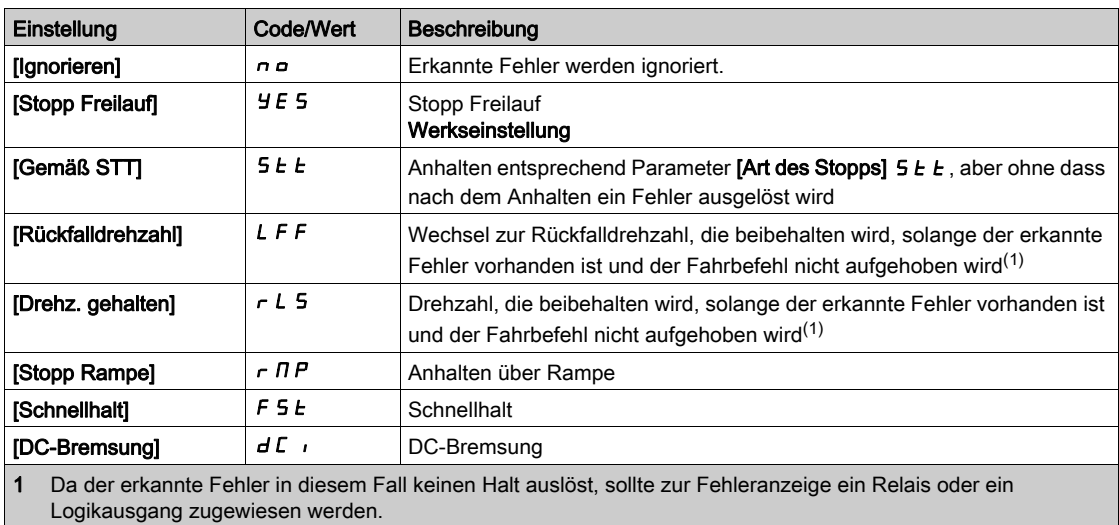

#### [Warnung therm. Umr]  $EHH$

Warnung thermischer Zustand Umrichter.

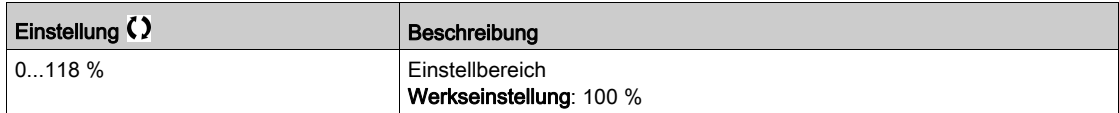

#### [Monit. Überl. FU]  $E L a L$

Aktivierung Monitoring Überlast Frequenzumrichter.

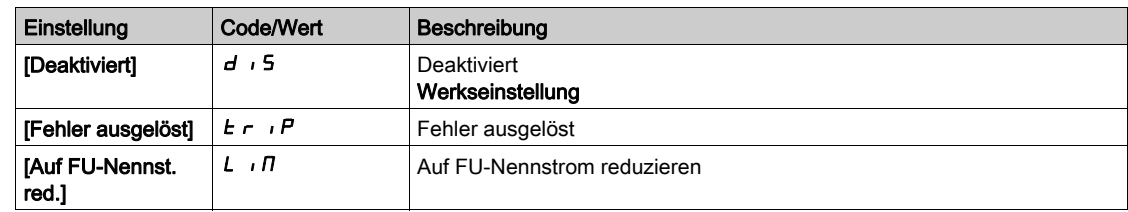

## <span id="page-549-0"></span>Menü [Definition Warngruppe 1] A IC -

#### **Zugriff**

#### [Vollständige Einstellungen]  $\rightarrow$  [Handh. Fehler/Warn.]  $\rightarrow$  [Konfig. Warngruppen]  $\rightarrow$  [Definition Warngruppe 1]

### Über dieses Menü

In den folgenden Untermenüs werden die Warnungen in einer bis fünf Gruppen zusammengefasst. Die einzelnen Gruppen können zur Remote-Signalisierung einem Relais oder einem digitalen Ausgang zugeordnet werden.

Wenn eine oder mehrere in einer Gruppe ausgewählte Warnungen auftreten, wird die entsprechende Warngruppe aktiviert.

### Liste der Warnungen

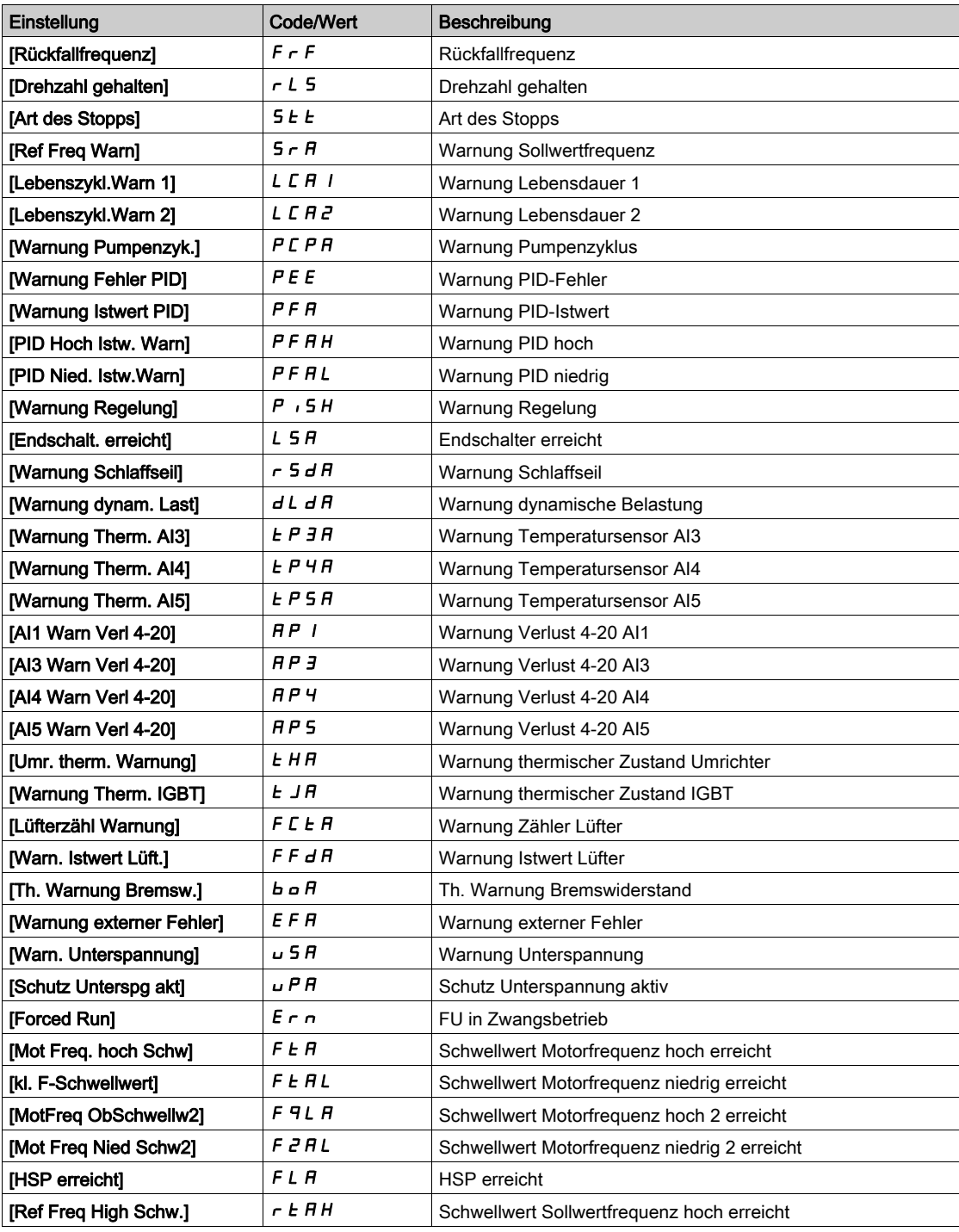

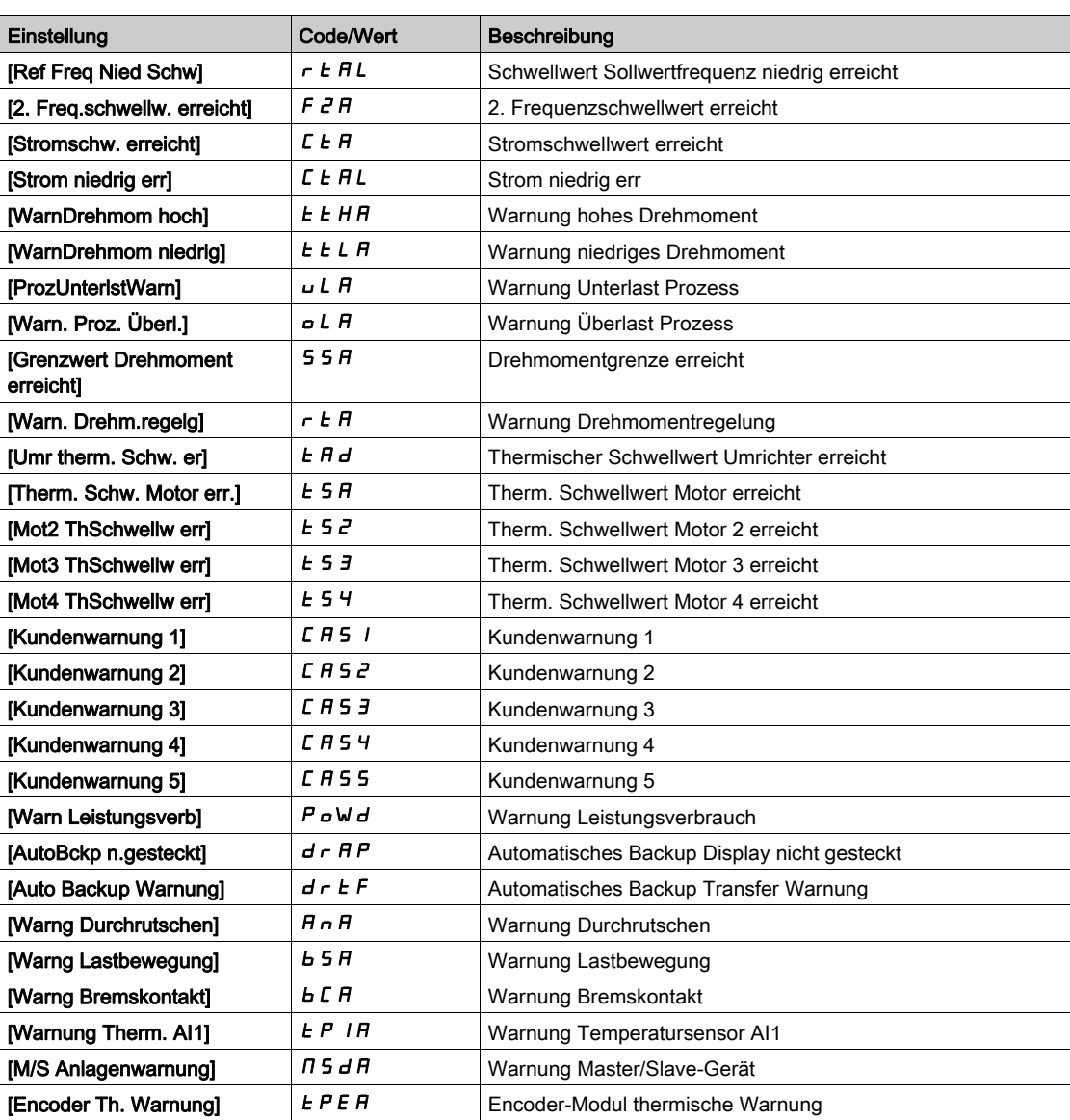

## Menü [Definition Warngruppe 2]  $H Z C$ -

#### **Zugriff**

[Vollständige Einstellungen]  $\rightarrow$  [Handh. Fehler/Warn.]  $\rightarrow$  [Konfig. Warngruppen]  $\rightarrow$  [Definition Warngruppe 2]

#### Über dieses Menü

Identisch mit **[Definition Warngruppe 1] A I C** [\(siehe](#page-549-0) Seite 550)Menü

## [Definition Warngruppe 3]  $H \exists C$  - Menü

#### **Zugriff**

[Vollständige Einstellungen]  $\rightarrow$  [Handh. Fehler/Warn.]  $\rightarrow$  [Konfig. Warngruppen]  $\rightarrow$  [Definition Warngruppe 3]

#### Über dieses Menü

Identisch mit [Definition Warngruppe 1] A I C [\(siehe](#page-549-0) Seite 550)Menü

### [Definition Warngruppe 4]  $H H C - M$ enü

#### **Zugriff**

[Vollständige Einstellungen]  $\rightarrow$  [Handh. Fehler/Warn.]  $\rightarrow$  [Konfig. Warngruppen]  $\rightarrow$  [Definition Warngruppe 4]

### Über dieses Menü

Identisch mit [Definition Warngruppe 1] A I C [\(siehe](#page-549-0) Seite 550)Menü

### [Definition Warngruppe 5]  $A5C -$  Menü

#### **Zugriff**

[Vollständige Einstellungen]  $\rightarrow$  [Handh. Fehler/Warn.]  $\rightarrow$  [Konfig. Warngruppen]  $\rightarrow$  [Definition Warngruppe 5]

#### Über dieses Menü

Identisch mit [Definition Warngruppe 1] A I L [\(siehe](#page-549-0) Seite 550)Menü

# Abschnitt 8.54 [Wartung]

### Inhalt dieses Abschnitts

Dieser Abschnitt enthält die folgenden Themen:

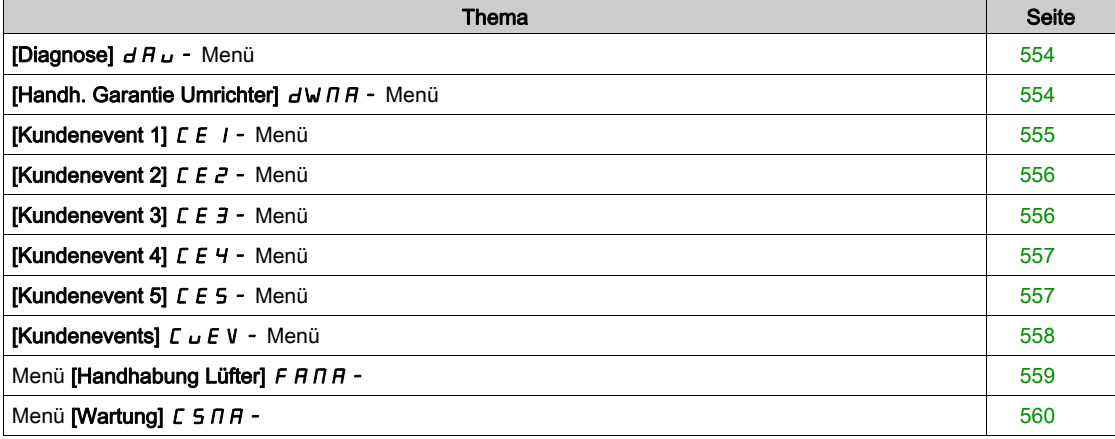

## <span id="page-553-0"></span>[Diagnose]  $d$   $H$   $u$  - Menü

#### **Zugriff**

#### [Vollständige Einstellungen]  $\rightarrow$  [Wartung]  $\rightarrow$  [Diagnose]

#### Über dieses Menü

Dieses Menü ermöglicht einfache Testsequenzen für die Diagnose.

#### [Diagnose LÜFTER]  $F \nightharpoonup E$

Diagnose der internen Lüfter. Diese Funktion startet eine Testsequenz.

#### [LED-Diagnose]  $H L E$

Diagnose der Produkt-LED(s). Diese Funktion startet eine Testsequenz.

#### [IGBT Diag mit Motor]  $\sqrt{E}$

Diagnose der internen Lüfter. Diese Funktion startet eine Testsequenz mit dem Motor (offener Stromkreis/Kurzschluss).

#### [IGBT Diag o. Motor] $\sqrt{U}$   $\sqrt{U}$

Diagnose der Produkt-IGBT(s).

Diese Funktion startet eine Testsequenz ohne den Motor (Kurzschluss).

## <span id="page-553-1"></span>[Handh. Garantie Umrichter]  $d$  W  $\Pi$  - Menü

#### **Zugriff**

#### [Vollständige Einstellungen]  $\rightarrow$  [Wartung]  $\rightarrow$  [Handh. Garantie Umrichter]

#### Über dieses Menü

Das Datum für die Produktlebensdauer wird bei der Fertigung des Produktes initialisiert.

Zwei Monate vor Ablauf des Garantiezeitraums wird eine [Lebenszykl.Warn 1]  $L E H I$  ausgelöst. Bei Ablauf des Garantiezeitraums wird eine [Lebenszykl.Warn 2] L C R 2 ausgelöst. Diese Funktion erfordert die Übermittlung von Datums- und Uhrzeitangaben über das Grafikterminal oder einen über Ethernet konfigurierten Zeit-Server.

#### [Warnung Lebensdauer]  $L$   $C$   $H$   $C$

Konfiguration Warnung Lebensdauer

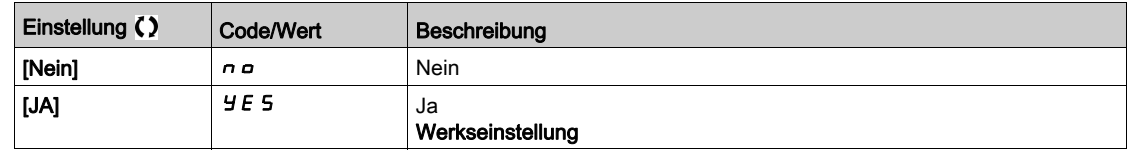

#### [Garantie abgelaufen]  $L \cap H$  d

Datum Lebensdauer.

Ablaufdatum der Garantie (JJJJ/MM/TT).

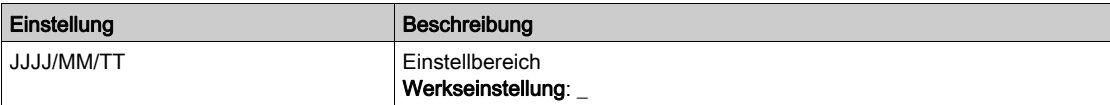

## <span id="page-554-0"></span>[Kundenevent 1]  $E E I - M$ enü

### **Zugriff**

## [Vollständige Einstellungen] → [Wartung] → [Kundenevents] → [Kundenevent 1]

#### <span id="page-554-1"></span>Über dieses Menü

Mit diesem Menü lassen sich individuell eingestellte Kundenevents zeitbasiert einstellen.

#### [Konfig. Warnung 1]  $CCH1$

Konfiguration Kundenwarnung 1.

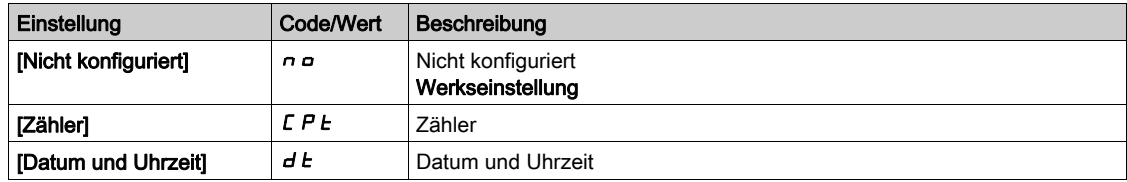

#### [Zählergrenze 1]  $CCL$  /

Konfiguration Zählergrenze 1.

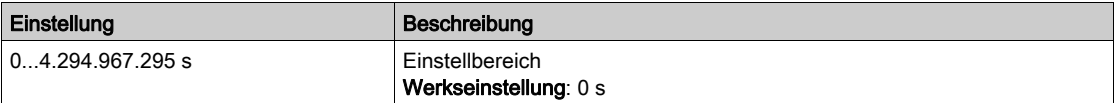

#### [Zählerquelle 1] [ C 5 |

Konfiguration Zählerquelle 1.

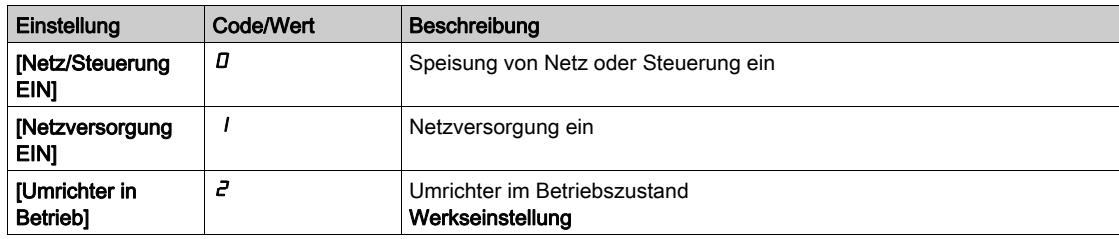

#### [Aktueller Zähler 1] [ C |

Aktueller Zähler 1.

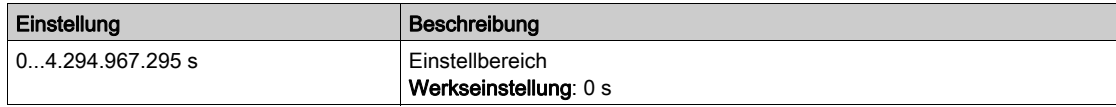

#### [Dat. Uhrz. Warnung 1]  $C dE + \star$

Datum Uhrzeit Warnung 1.

Der Zugriff auf dieses Menü ist nur über das Grafikterminal möglich.

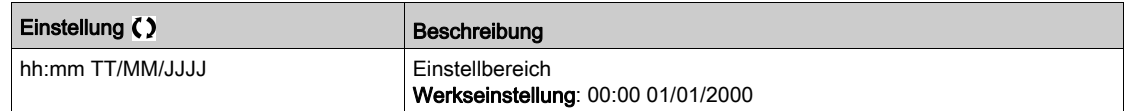

## <span id="page-555-0"></span>[Kundenevent 2]  $E \nightharpoonup E$  - Menü

#### **Zugriff**

#### [Vollständige Einstellungen] → [Wartung] → [Kundenevents] → [Kundenevent 2]

#### Über dieses Menü

Identisch mit [Kundenevent 1] [ E | - Menü [\(siehe](#page-554-1) Seite 555).

#### [Konfig. Warnung 2]  $C$   $C$   $H$   $C$

Konfiguration Kundenwarnung 2.

#### [Zählergrenze 2]  $C$   $C$   $L$   $c$ <sup>2</sup>

Konfiguration Zählergrenze 2.

#### [Zählerquelle  $2$ ]  $C\subset$  5  $2$

Konfiguration Zählerquelle 2.

### [Aktueller Zähler 2] [ C C 2

Aktueller Zähler 2.

#### [Dat. Uhrz. Warnung 2]  $C dE 2 \star$

Datum Uhrzeit Warnung 2. Der Zugriff auf dieses Menü ist nur über das Grafikterminal möglich.

## <span id="page-555-1"></span>[Kundenevent 3]  $E E$   $\overline{3}$  - Menü

### **Zugriff**

[Vollständige Einstellungen] → [Wartung] → [Kundenevents] → [Kundenevent 3]

#### Über dieses Menü

Identisch mit [Kundenevent 1] [ E | - Menü [\(siehe](#page-554-1) Seite 555).

#### [Konfig. Warnung 3]  $C$   $C$   $H$   $\overline{3}$

Konfiguration Kundenwarnung 3.

#### [Zählergrenze 3]  $CCL$   $\overline{3}$

Konfiguration Zählergrenze 3.

#### [Zählerquelle 3]  $C C 5 3$

Konfiguration Zählerquelle 3.

#### [Aktueller Zähler 3]  $C\bar{C}$  3

Aktueller Zähler 3.

#### [Dat. Uhrz. Warnung 3]  $C dE \n\overline{3} \star$

Datum Uhrzeit Warnung 3. Der Zugriff auf dieses Menü ist nur über das Grafikterminal möglich.

## <span id="page-556-0"></span>[Kundenevent 4]  $E E 4 - M$ enü

#### **Zugriff**

#### [Vollständige Einstellungen]  $\rightarrow$  [Wartung]  $\rightarrow$  [Kundenevents]  $\rightarrow$  [Kundenevent 4]

#### Über dieses Menü

Identisch mit [Kundenevent 1] [ E | - Menü [\(siehe](#page-554-1) Seite 555).

#### [Konfig. Warnung 4]  $CCHH$

Konfiguration Kundenwarnung 4.

### [Zählergrenze 4]  $CCL4$

Konfiguration Zählergrenze 4.

#### [Zählerquelle 4]  $C C 5 4$

Konfiguration Zählerquelle 4.

#### [Aktueller Zähler 4]  $C$   $C$  4

Aktueller Zähler 4.

#### [Dat. Uhrz. Warnung 4]  $C dE 4 \star$

Datum Uhrzeit Warnung 4. Der Zugriff auf dieses Menü ist nur über das Grafikterminal möglich.

### <span id="page-556-1"></span>[Kundenevent 5]  $E E 5 - M$ enü

#### **Zugriff**

[Vollständige Einstellungen] → [Wartung] → [Kundenevents] → [Kundenevent 5]

#### Über dieses Menü

Identisch mit [Kundenevent 1] [ E | - Menü [\(siehe](#page-554-1) Seite 555).

#### [Konfig. Warnung 5]  $C$   $C$   $H$  5

Konfiguration Kundenwarnung 5.

#### [Zählergrenze 5]  $C$   $C$   $L$  5

Konfiguration Zählergrenze 5.

#### [Zählerquelle 5]  $C \subset 55$

Konfiguration Zählerquelle 5.

#### [Aktueller Zähler 5]  $C \subseteq 5$

Stromzähler 5.

#### [Dat. Uhrz. Warnung 5]  $C dE$ 5  $\star$

Datum Uhrzeit Warnung 5. Der Zugriff auf dieses Menü ist nur über das Grafikterminal möglich.

## <span id="page-557-0"></span>[Kundenevents]  $L \cup E$  V - Menü

## **Zugriff**

## [Vollständige Einstellungen]  $\rightarrow$  [Wartung]  $\rightarrow$  [Kundenevents]

## [Löschen Warnung]  $C$   $H$   $r$

Löschen Kundenwarnung

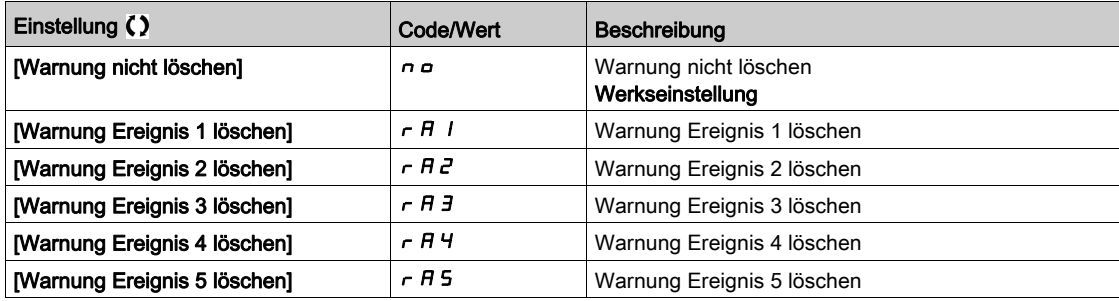

## <span id="page-558-0"></span>Menü [Handhabung Lüfter]  $F H H H -$

#### **Zugriff**

### [Vollständige Einstellungen]  $\rightarrow$  [Wartung]  $\rightarrow$  [Handhabung Lüfter]

#### Über dieses Menü

# **AVORSICHT**

## GEFAHR VON SCHÄDEN AM GERÄT

Wenn [Modus Lüfter]  $F F \Pi$  auf [Nie]  $5 F P$  eingestellt ist, dann ist der Lüfter des Umrichters deaktiviert.

Dies verkürzt die Lebensdauer der elektronischen Bauteile.

Die Umgebungstemperatur muss auf 40 °C begrenzt werden.

#### Die Nichtbeachtung dieser Anweisungen kann Verletzungen oder Sachschäden zur Folge haben.

Die Werte für Lüfterdrehzahl und [Lüfter Betriebszeit] F P b E werden überwacht.

Bei ungewöhnlich niedriger Drehzahl gibt der Lüfter die Warnung [Warn. Istwert Lüft.] F F d R aus. Sobald der Parameter [Lüfter Betriebszeit] F P b Ł den vordefinierten Wert von 45.000 Stunden erreicht, wird die Warnung [Lüfterzähl Warnung]  $F L H$  ausgelöst.

Der Zähler für [Lüfter Betriebszeit] F P b Ł kann über den Parameter [Reset Zähler]  $r$  P  $r$  auf 0 zurückgesetzt werden.

#### [Modus Lüfter]  $FFT$

Aktivierungsmodus Lüfter.

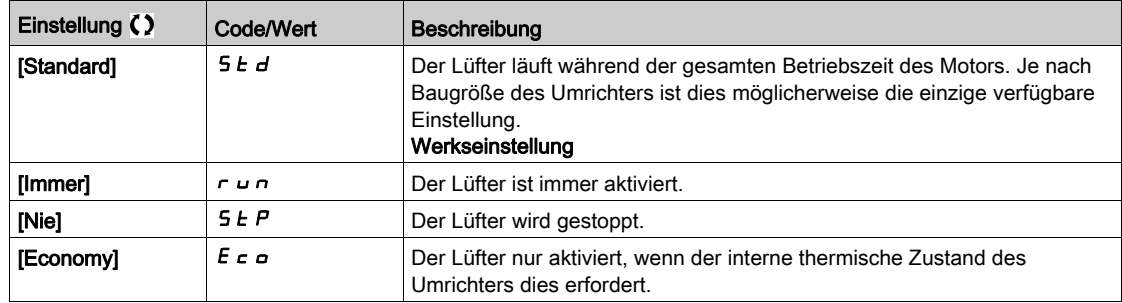

## <span id="page-559-0"></span>Menü [Wartung]  $C5TH$  -

## **Zugriff**

### [Vollständige Einstellungen]  $\rightarrow$  [Wartung]

## [Reset Zeitzähler]  $\sqrt{P}r$

## Reset Zeitzähler.

HINWEIS: Die Liste der möglichen Werte ist von der Produktgröße abhängig.

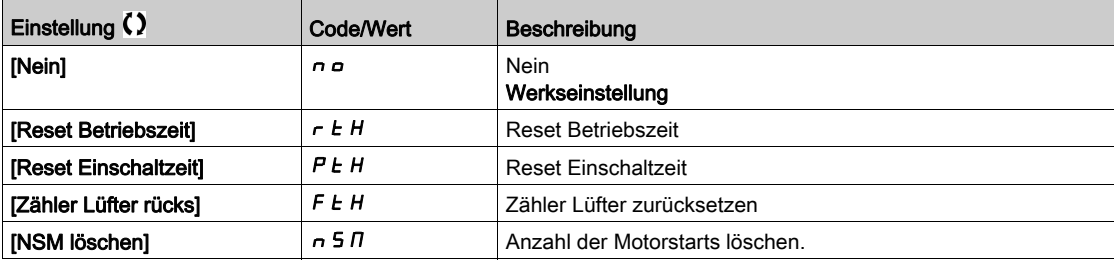

# Kapitel 9 [Kommunikation]  $\Gamma \circ \Pi$  -

## Einführung

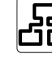

 $\boxed{52}$  Das Menü [Kommunikation]  $\sqrt{C}$  o  $\sqrt{C}$  - enthält die Feldbus-Untermenüs.

### Inhalt dieses Kapitels

Dieses Kapitel enthält die folgenden Themen:

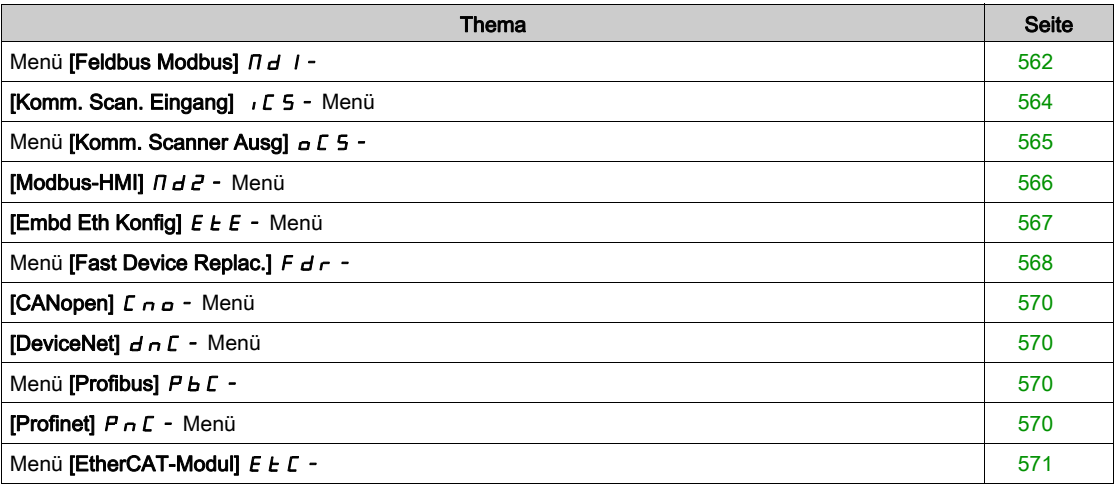

## <span id="page-561-0"></span>Menü [Feldbus Modbus]  $\overline{\Pi}$  d 1 -

### **Zugriff**

#### [Kommunikation]  $\rightarrow$  [Kommunikationsparameter]  $\rightarrow$  [Modbus SL]  $\rightarrow$  [Feldbus Modbus]

#### Über dieses Menü

Dieses Menü bezieht sich auf den seriellen Modbus-Kommunikationsport unten am Steuerblock. Siehe Benutzerhandbuch für seriellen Modbus.

#### [Adresse Modbus]  $H d$

Modbus-Adresse Umrichter

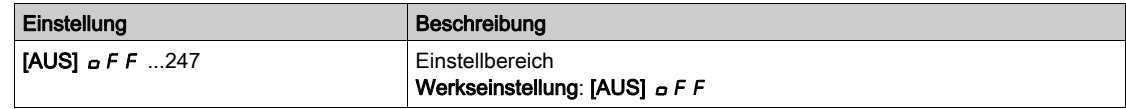

## [Zus. FeldMod Modbus]  $A \cap B \subset C$

Modbus-Adresse der COM-Optionskarte.

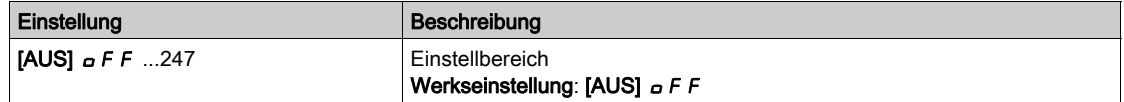

#### [Bd.RateModbus]  $E b r$

Baudrate Modbus.

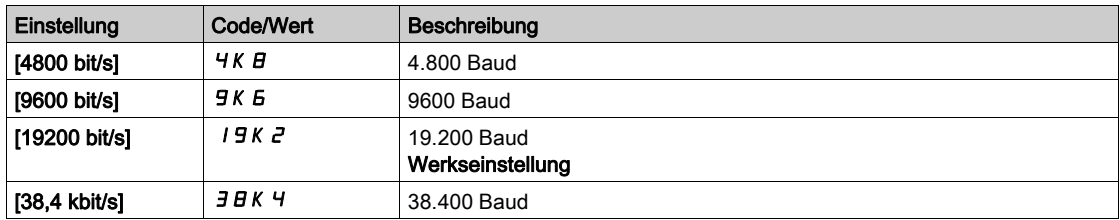

## [Wortfolge Term]  $E W_0$

Modbus-Kanal: Wortfolge.

Dieser Parameter ist zugänglich, wenn [Zugriffsebene] L  $H\mathcal{L}$  auf [Experte]  $E\mathcal{P}_r$  eingestellt ist.

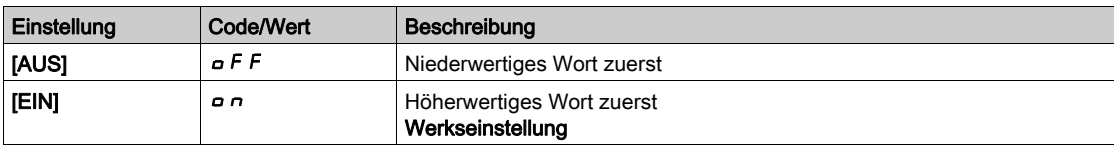

#### [Format Modbus]  $E$  F  $\sigma$

Modbus-Kommunikationsformat.

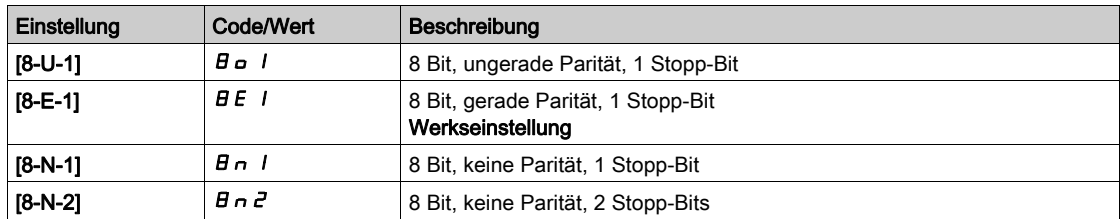

## [Modbus-Timeout]  $E E \sigma$

Modbus-Timeout.

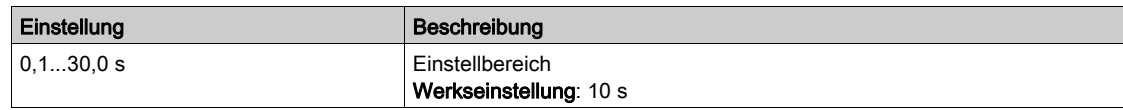

## [Status Modbus-Komm.]  $C \circ \Pi$  /

Modbus-Kommunikationsstatus.

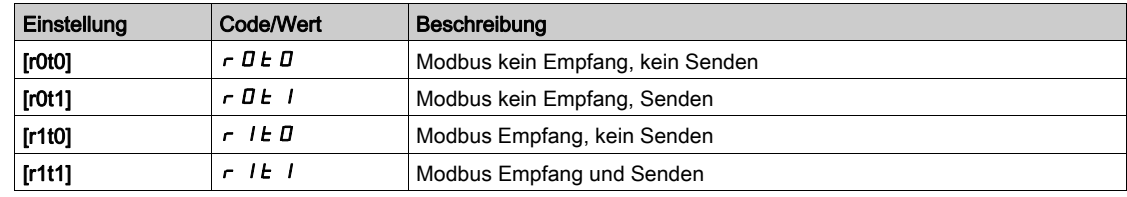

## <span id="page-563-0"></span>[Komm. Scan. Eingang]  $\sqrt{C}$  5 - Menü

#### **Zugriff**

[Kommunikation]  $\rightarrow$  [Kommunikationsparameter]  $\rightarrow$  [Modbus SL]  $\rightarrow$  [Feldbus Modbus] $\rightarrow$  [Komm. Scan. Eingang]

#### [Scan. IN1 Adresse]  $n \nI + 1$

Adresse des 1. Eingangswortes.

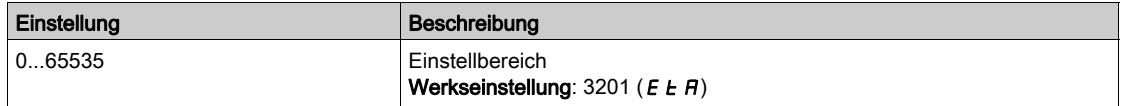

#### [Scan. IN2 Adresse]  $n \Pi B$  2

Adresse des 2. Eingangswortes.

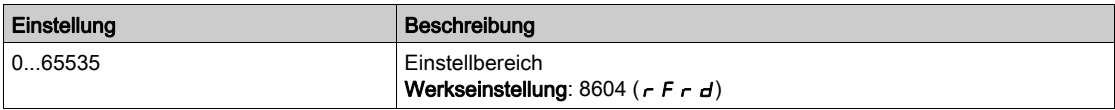

#### [Scan. IN3 Adresse]  $n \nI + 3$

Adresse des 3. Eingangswortes.

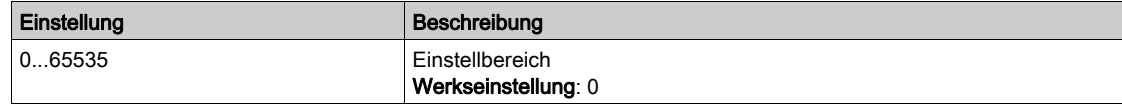

#### [Scan. IN4 Adresse]  $n \Pi H$  4

Adresse des 4. Eingangswortes. Identisch mit [Scan. IN3 Adresse]  $n \nmid n \nmid 3$ .

#### [Scan. IN5 Adresse]  $n \nI + 5$

Adresse des 5. Eingangswortes. Identisch mit [Scan. IN3 Adresse]  $n \nmid n \nmid 3$ .

#### [Scan. IN6 Adresse]  $n \Pi B$

Adresse des 6. Eingangswortes. Identisch mit [Scan. IN3 Adresse]  $n \nmid n \nmid 3$ .

#### [Scan. IN7 Adresse]  $n \nI + 7$

Adresse des 7. Eingangswortes. Identisch mit [Scan. IN3 Adresse]  $n \Pi H$  3.

#### [Scan. IN8 Adresse]  $n \nI + B$

Adresse des 8. Eingangswortes. Identisch mit [Scan. IN3 Adresse]  $n \nmid n \nmid 3$ .

## <span id="page-564-0"></span>Menü [Komm. Scanner Ausg]  $\sigma$  E 5 -

#### **Zugriff**

[Kommunikation]  $\rightarrow$  [Kommunikationsparameter]  $\rightarrow$  [Modbus SL]  $\rightarrow$  [Feldbus Modbus] $\rightarrow$  [Komm. Scanner Ausg]

#### [Adr. Scan Aus1]  $nE$  H 1

Adresse des 1. Ausgangswortes.

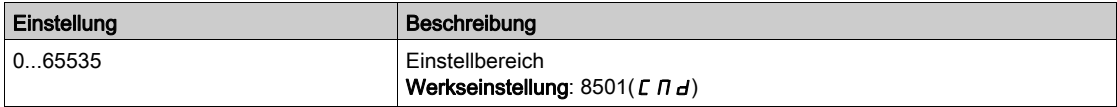

#### [Adr. Scan Aus2]  $nE$  *R 2*

Adresse des 2. Ausgangswortes.

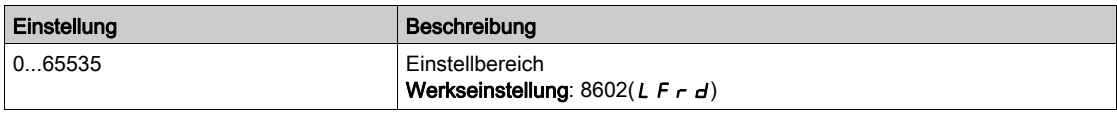

#### [Adr. Scan Aus3]  $nE$  *R* 3

Adresse des 3. Ausgangswortes.

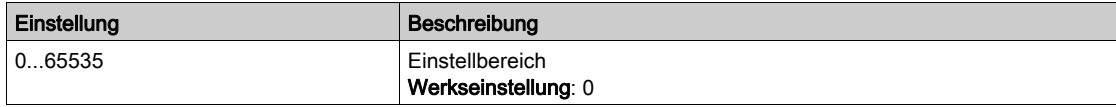

#### [Adr. Scan Aus4]  $nE$  H 4

Adresse des 4. Ausgangswortes. Identisch mit [Adr. Scan Aus3]  $nE$  A 3

#### [Adr. Scan Aus5]  $nE$  H 5

Adresse des 5. Ausgangswortes. Identisch mit [Adr. Scan Aus3]  $n \in H$  3

#### [Adr. Scan Aus6]  $nEAB$

Adresse des 6. Ausgangswortes. Identisch mit [Adr. Scan Aus3]  $n \in H$  3

#### [Adr. Scan Aus7]  $nE$  A 7

Adresse des 7. Ausgangswortes. Identisch mit [Adr. Scan Aus3]  $n \in H$  3

#### [Adr. Scan Aus8]  $nE$  A B

Adresse des 8. Ausgangswortes. Identisch mit [Adr. Scan Aus3]  $n \in H$  3

## <span id="page-565-0"></span>[Modbus-HMI]  $\Pi dZ$  - Menü

### **Zugriff**

#### [Kommunikation]  $\rightarrow$  [Kommunikationsparameter]  $\rightarrow$  [Modbus SL]  $\rightarrow$  [Modbus-HMI]

#### Über dieses Menü

Dieses Menü bezieht sich auf den seriellen Modbus-Kommunikationsport vorne am Steuerblock. Er wird standardmäßig für das Grafikterminal verwendet. Das Grafikterminal ist für Übertragungsraten von bis zu 19.200 bit/s ausgelegt.

#### [Baudrate HMI]  $E b c 2$

Baudrate Modbus.

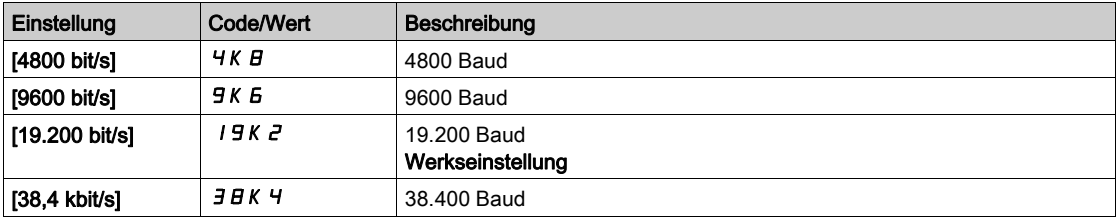

## [Wortfolge Kanal 2]  $E W_0 Z \star$

Modbus-Kanal 2: Wortfolge.

Dieser Parameter ist zugänglich, wenn [Zugriffsebene] L  $H L$  auf [Experte]  $E P \rightarrow$  eingestellt ist.

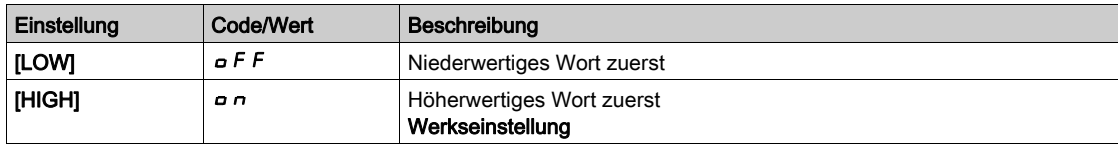

### [Format HMI]  $E$  F  $\sigma$  2

Format HMI.

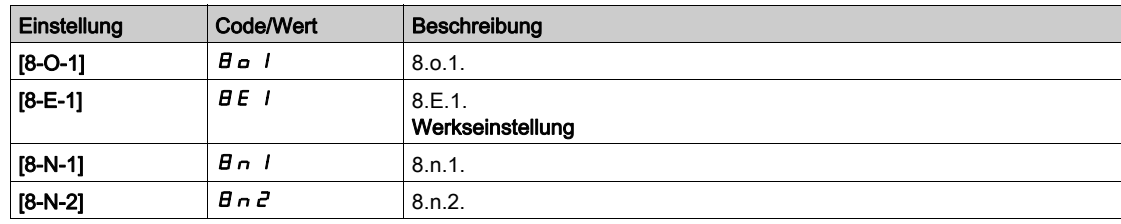

#### [Status Modbus-Komm.]  $C \circ \Pi Z$

Modbus-Kommunikationsstatus.

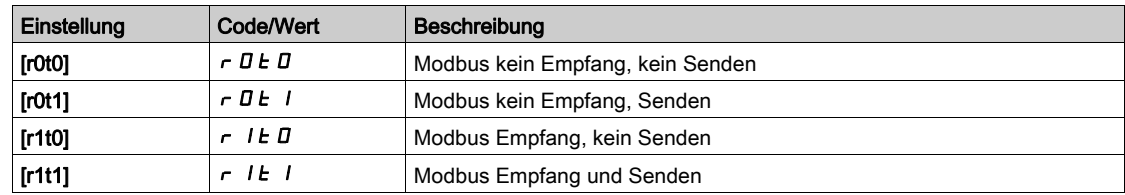

## <span id="page-566-0"></span>[Embd Eth Konfig]  $E E F -$  Menü

#### **Zugriff**

#### [Kommunikation]  $\rightarrow$  [Kommunikationsparameter]  $\rightarrow$  [Embd Eth Konfig]

#### Über dieses Menü

Siehe Benutzerhandbuch für integriertes Ethernet.

## [Gerätename]  $P H n$

Der FDR-Dienst (Fast Device Replacement = schneller Geräteaustausch) basiert auf der Geräteidentifikation anhand eines "Gerätenamens". Bei Altivar-Umrichtern wird dieser durch den Parameter [Gerätename] P A n dargestellt. Achten Sie darauf, dass alle Geräte im Netzwerk unterschiedliche "Gerätenamen" haben.

#### [IP-Modus Ether. Embd]  $I \cap I \cap I$

IP-Modus Ethernet Embedded

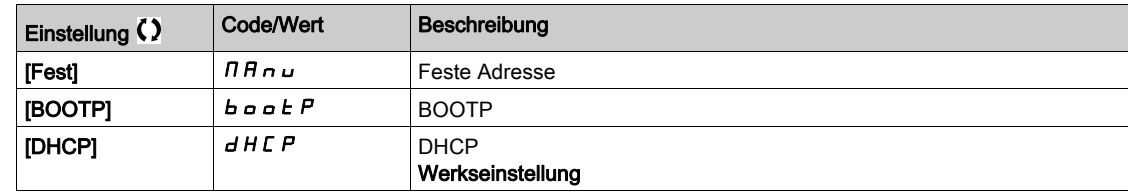

### $[IP-Adresse]$  ICO

IP-Adresse ( $ICDI$ ,  $ICDZ$ ,  $ICD3$ ,  $ICD4$ ).

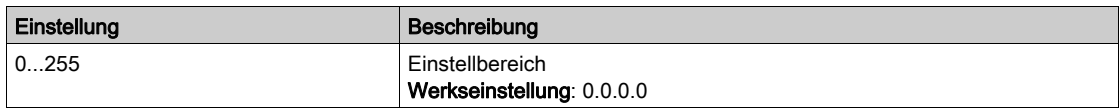

#### [Maske]  $\sqrt{10}$

Subnetz-Maske ( $\overline{I}$ ,  $\overline{I}$ ,  $\overline{I$ 

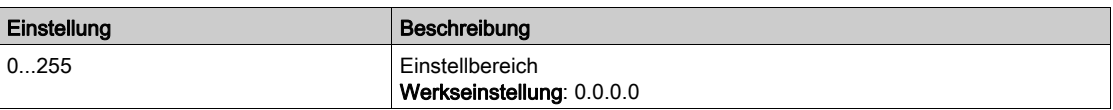

#### [Gateway]  $I \cup D$

Gateway-Adresse ( $I$ GOI,  $I$ GOZ,  $I$ GO3,  $I$ GO4).

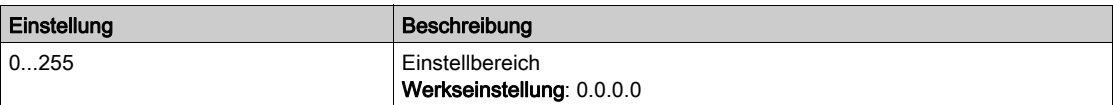

## <span id="page-567-0"></span>Menü [Fast Device Replac.]  $F d r -$

## **Zugriff**

## [Kommunikation]  $\rightarrow$  [Kommunikationsparameter]  $\rightarrow$  [Embd Eth Konfig]  $\rightarrow$  [Fast Device Replac.]

#### Über dieses Menü

Dieses Menü ist zugänglich wenn [IP mode Ether. Embd]  $I \cap I \cap I$  auf [DHCP]  $d$  H  $C$  P eingestellt ist.

## [FDR aktivieren]  $F dVD$

FDR-Funktion aktivieren.

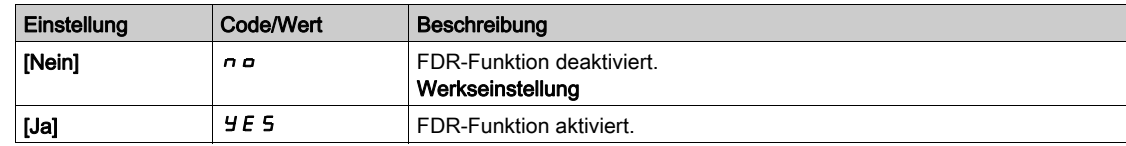

#### [FDR Aktion]  $F dH$

FDR-Aktion.

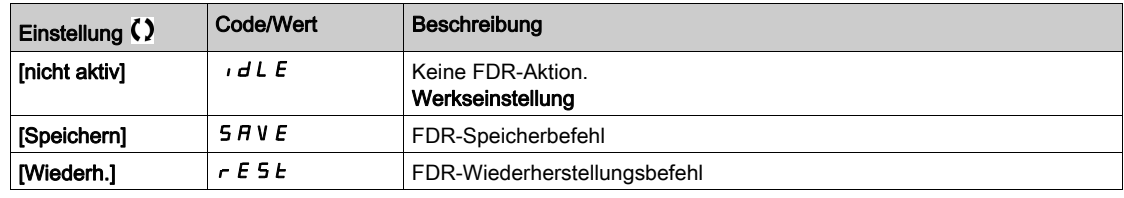

### [FDR Betriebszustand]  $F d 50$

FDR-Betriebszustand.

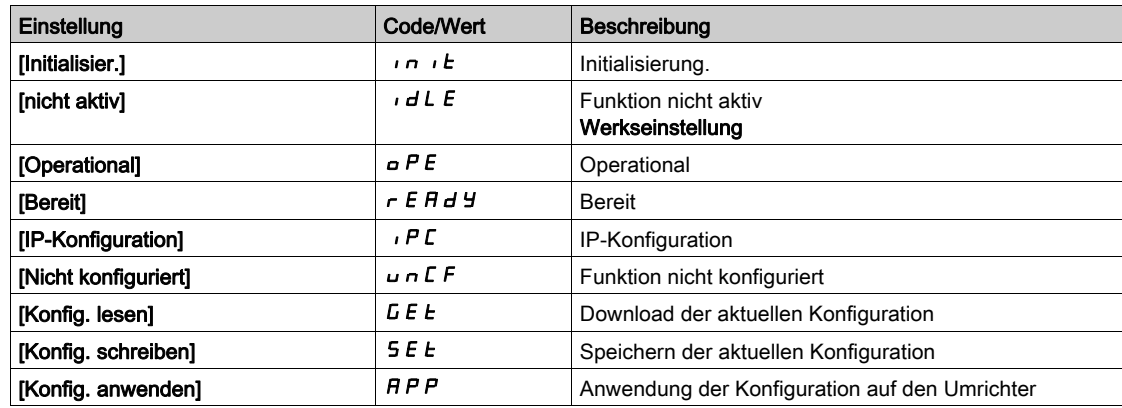

## [FDR Fehlerstatus]  $F d r D$

FDR-Fehlerstatus.

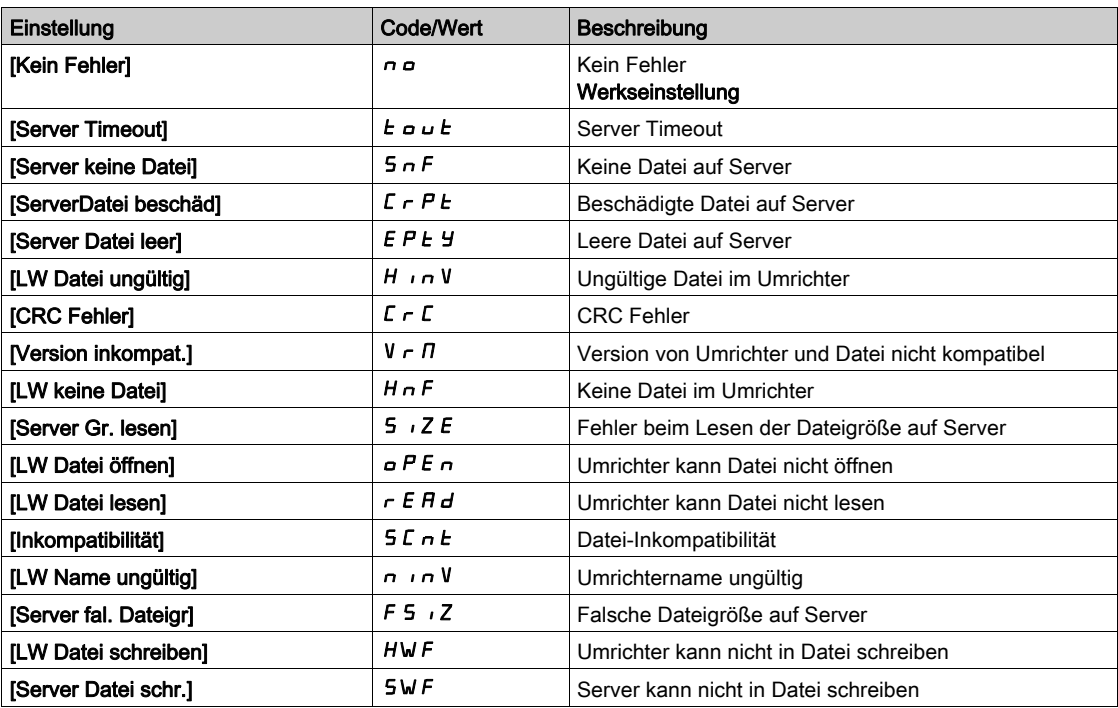

## <span id="page-569-0"></span>[CANopen]  $L \cap D - M$ enü

## **Zugriff**

 $[Kommunikation] \rightarrow [Kommunikationsparameter] \rightarrow [CANopen]$ 

#### Über dieses Menü

Siehe das Handbuch zum CANopen-Feldbusmodul.

## <span id="page-569-1"></span>[DeviceNet]  $d \nabla$  - Menü

#### **Zugriff**

 $[Kommunikation] \rightarrow [Kommunikationsparameter] \rightarrow [DeviceNet]$ 

### Über dieses Menü

Siehe das Handbuch zum DeviceNet-Feldbusmodul.

## <span id="page-569-2"></span>Menü [Profibus]  $P b C -$

## **Zugriff**

 $[Kommunikation] \rightarrow [Kommunikationsparameter] \rightarrow [Profibus]$ 

### Über dieses Menü

Siehe das Handbuch zum Profibus-DP-Feldbusmodul.

## <span id="page-569-3"></span>[Profinet]  $P \cap \mathbb{C}$  - Menü

### **Zugriff**

 $[Kommunikation] \rightarrow [Kommunikationsparameter] \rightarrow [Profinet]$ 

#### Über dieses Menü

Siehe das Handbuch zum PROFINET-Feldbusmodul.

## <span id="page-570-0"></span>Menü [EtherCAT-Modul]  $E E C$  -

### **Zugriff**

### [Kommunikation] > [EtherCAT-Modul]

#### Über dieses Menü

Die folgenden Parameter sind zugänglich, wenn das EtherCAT-Modul installiert ist. Siehe EtherCAT-Handbuch.

### [EtherCat Slave Stat]  $E \nI 5 5 \n**★**$

EtherCat Slave Status

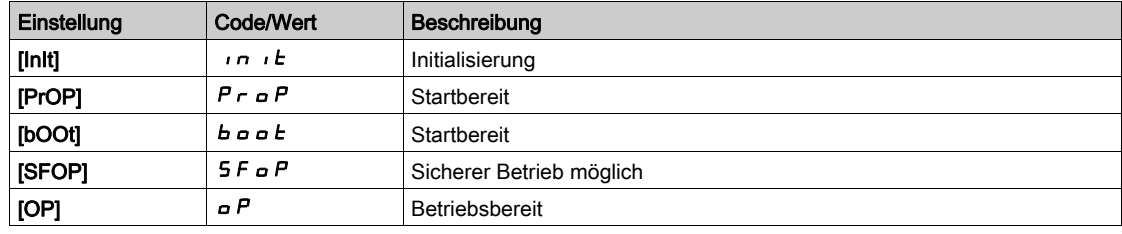

## [EtherCat 2. Adresse]  $E \nI 5 H \star$

EtherCAT zweite Adresse

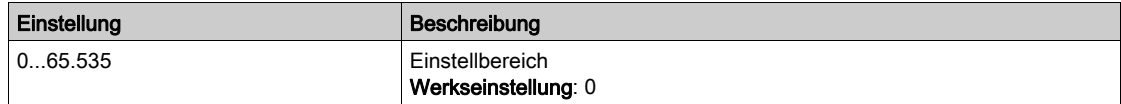

## [EtherCat Adresse]  $E E H H \star$

Istwert zweite EtherCAT-Adresse

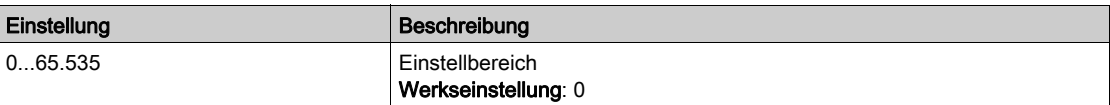

### Einführung

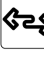

Im Menü [Dateimanagement]  $F \Pi t - s$ tehen Funktionen zur Verwaltung von Umrichterkonfigurationsdateien zur Verfügung.

#### Inhalt dieses Kapitels

Dieses Kapitel enthält die folgenden Themen:

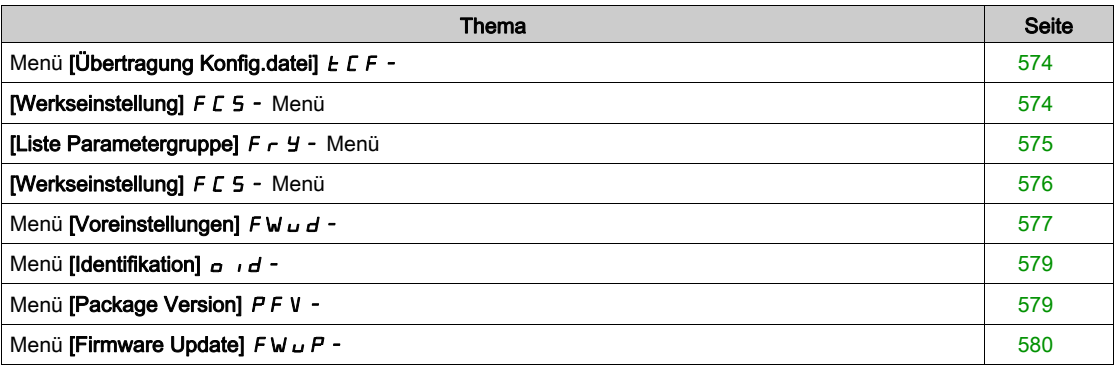

## <span id="page-573-0"></span>Menü [Übertragung Konfig.datei]  $E\Gamma$  -

#### **Zugriff**

#### [Dateimanagement]  $\rightarrow$  [Übertragung Konfig.datei]

#### [Kopie auf Umrichter]  $\sigma$  P F

Hiermit lässt sich eine zuvor gespeicherte Umrichterkonfiguration im Grafikterminal-Speicher auswählen und in den Umrichter übertragen.

Nach der Übertragung einer Konfigurationsdatei ist ein Neustart des Umrichters erforderlich.

#### [Von Umr. kopieren]  $5$   $\overline{H}$   $\overline{F}$

Hiermit lässt sich die aktuelle Umrichterkonfiguration im Grafikterminal-Speicher ablegen.

## <span id="page-573-1"></span>[Werkseinstellung]  $F\subset S$  - Menü

### **Zugriff**

#### $[Dational segment] \rightarrow [Werkseinstellung]$

#### Über dieses Menü

Dieser Parameter wird zur Auswahl der Konfiguration verwendet, die nach einem Betrieb mit der Werkseinstellung wiederhergestellt werden soll.

## [Konfig. Quelle]  $F \subset S$ ,  $\star$

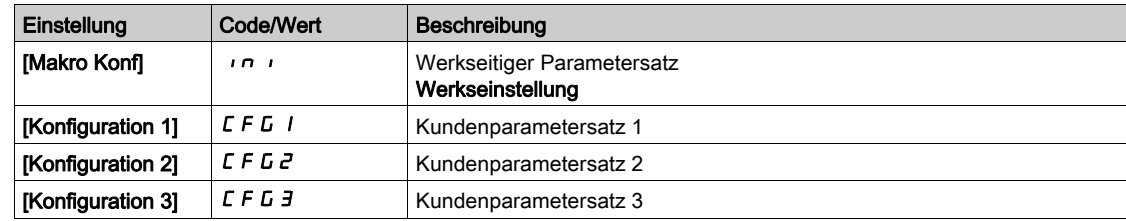

## <span id="page-574-0"></span>[Liste Parametergruppe]  $F \rightharpoonup Y$  - Menü

#### **Zugriff**

#### [Dateimanagement]  $\rightarrow$  [Werkseinstellung]  $\rightarrow$  [Liste Parametergruppe]

#### Über dieses Menü

Liste der zu ladenden Menüs.

HINWEIS: In der Werkskonfiguration und nach der Rückkehr zu "Werkseinstellung" ist [Liste Parametergruppe]  $F - 4$  leer.

#### [Alle]  $H L L$

Alle Parameter in allen Menüs.

#### [Konfiguration Umrichter]  $d \in \Pi$

Laden Sie das Menü [Vollständige Einstellungen] (C 5 E - Menü).

#### [Motorparameter]  $\theta$   $\sigma$   $E$

Laden Sie das Menü [Motorparameter] ( $\overline{H}P$  - Menü).

## [Menü Komm.]  $C \circ \Pi$

Laden Sie das Menü [Kommunikation] ( $\mathcal{L}$  o  $\mathcal{D}$  - Menü).

Dieser Parameter ist zugänglich, wenn [Konfig. Quelle] F [ 5 ; nicht auf [Makro Konf] in ieingestellt ist.

## [Konfig Anzeige]  $d$ , 5

Laden Sie das Menü [Display Anzeigetyp]  $(75C -)$ .

Dieser Parameter ist zugänglich, wenn [Konfig. Quelle] F [ 5 ; nicht auf [Makro Konf] in ieingestellt ist.

## <span id="page-575-0"></span>[Werkseinstellung] F C 5 - Menü

#### **Zugriff**

 $[Dationalgement] \rightarrow [Werkseinstellung]$ 

#### [Werkseins. herst.]  $L F 5$

# **A WARNUNG**

#### UNERWARTETER BETRIEB DER AUSRÜSTUNG

Stellen Sie sicher, dass ein Wiederherstellen der Werkseinstellungen mit der verwendeten Verdrahtung kompatibel ist.

Die Nichtbeachtung dieser Anweisungen kann Tod, schwere Verletzungen oder Sachschäden zur Folge haben.

Die Rückkehr zur Werkseinstellung ist nur möglich, wenn zuvor mindestens eine Parametergruppe gewählt wurde.

## [Konfig. speich.]  $5C5$

Konfiguration speichern.

Die zu speichernde aktive Konfiguration ist nicht Bestandteil der Auswahl. Wenn es sich dabei zum Beispiel um [Konfig. 0]  $5 \epsilon \tau D$  handelt, erscheinen nur [Konfig. 1]  $5 \epsilon \tau$  I, [Konfig. 2]  $5 \epsilon \tau Z$  und [Konfig. 3]  $5 \text{ L } \tau$  3. Der Parameter wechselt zurück auf [Nein]  $n \rho$ , sobald der Vorgang abgeschlossen ist.

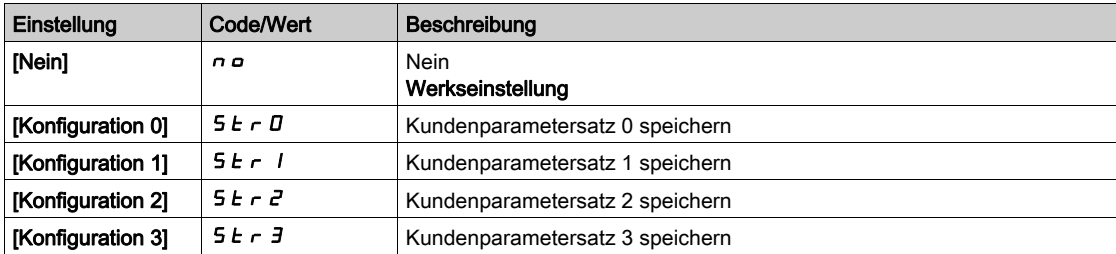
# Menü [Voreinstellungen]  $F$  W  $\mu$  d -

# **Zugriff**

# [Dateimanagement] > [Firmware Update] > [FW Update Diag]

## Über dieses Menü

Auf dieses Menü kann im Experten-Modus zugegriffen werden.

# [Firmware Update Status]  $F W 5E$

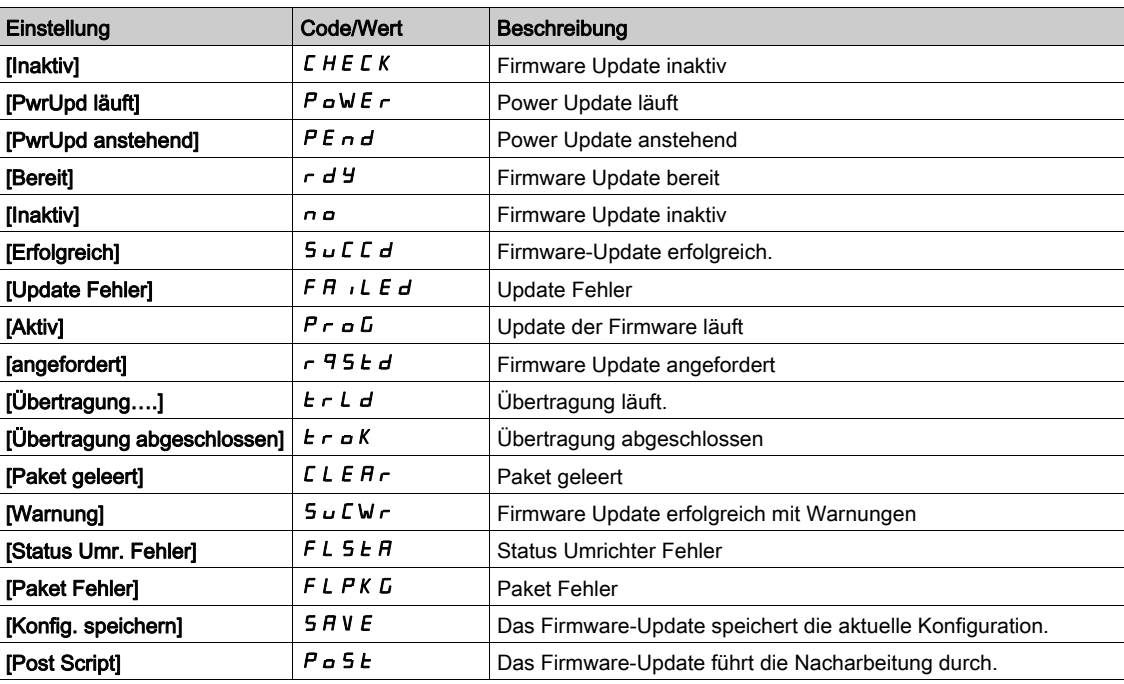

# [Firmware Upd Fehler]  $F W E r$

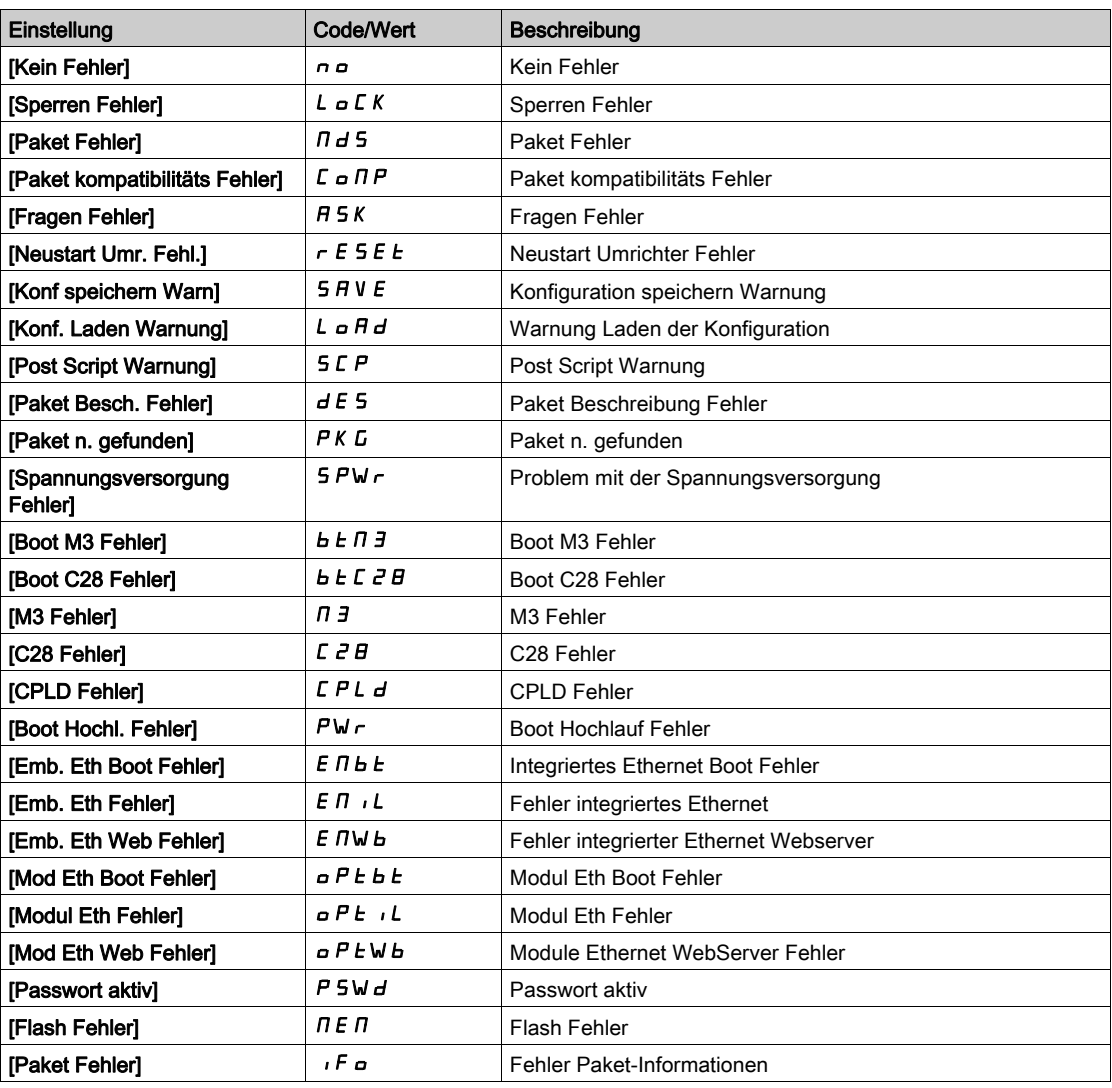

# Menü [Identifikation]  $\sigma$   $\sigma$   $\sigma$ -

## **Zugriff**

### $[Dational segment] \rightarrow [Firmware Update] \rightarrow [Identification]$

#### Über dieses Menü

Dieses Menü ist schreibgeschützt und kann nicht konfiguriert werden. Folgende Informationen können angezeigt werden:

- Sollwert, Nennleistung und Spannung des Umrichters
- Software-Version des Umrichters
- Seriennummer des Umrichters
- Vorhandene Optionsmodule, jeweils mit Softwareversion
- Typ und Version des Grafikterminal

## Menü [Package Version]  $P F V -$

## **Zugriff**

## [Dateimanagement] > [Firmware Update] [Package Version]

## Über dieses Menü

Auf dieses Menü kann im Experten-Modus zugegriffen werden.

## [Package Typ]  $PKE$  P

Typ des Firmware Update-Pakets.

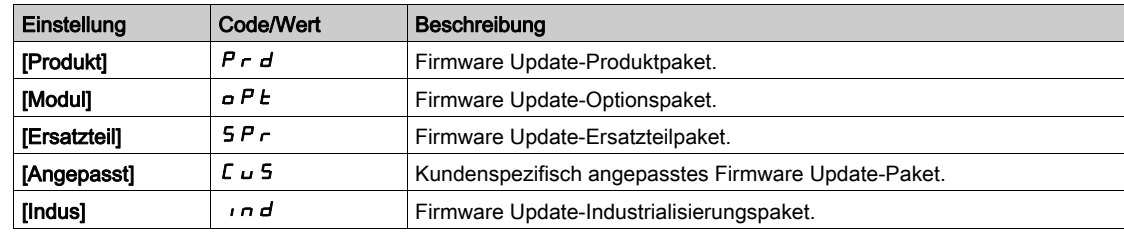

## [Package Version]  $PKV5$

Version des Firmware Update-Pakets.

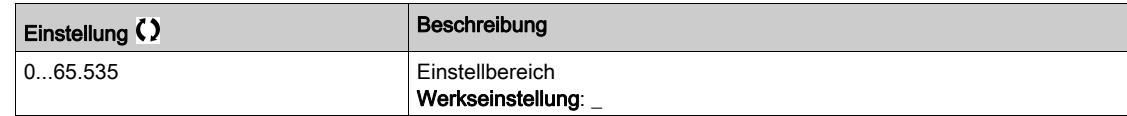

# Menü [Firmware Update]  $F$  W  $\cup$  P -

# **Zugriff**

[Dateimanagement] - [Firmware Update]

## Über dieses Menü

Auf dieses Menü kann im Experten-Modus zugegriffen werden.

# [Firmware Update]  $F \cup H P$

Firmware Update-Anwendung.

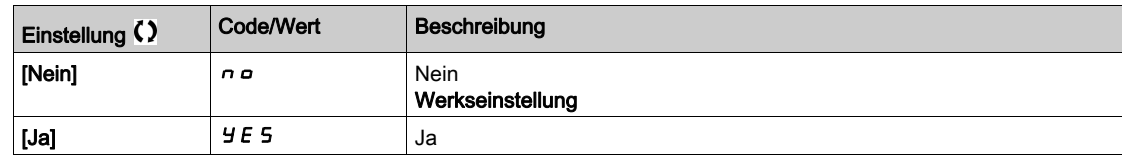

# [Firmw Upd abbrechen]  $F W L L$

Firmware Update löschen.

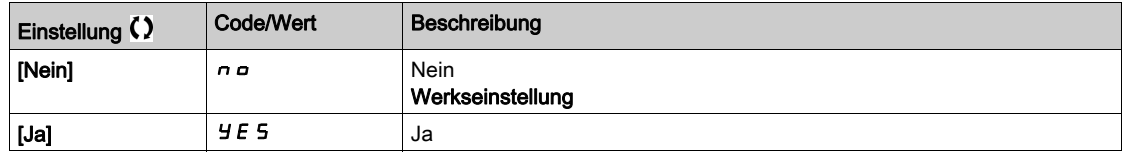

# Einführung

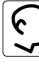

Das Menü [Meine Einstellungen]  $\pi$  Y P - enthält die Einstellungen für die benutzerdefinierte HMI und den Zugriff auf Parameter.

## Inhalt dieses Kapitels

Dieses Kapitel enthält die folgenden Abschnitte:

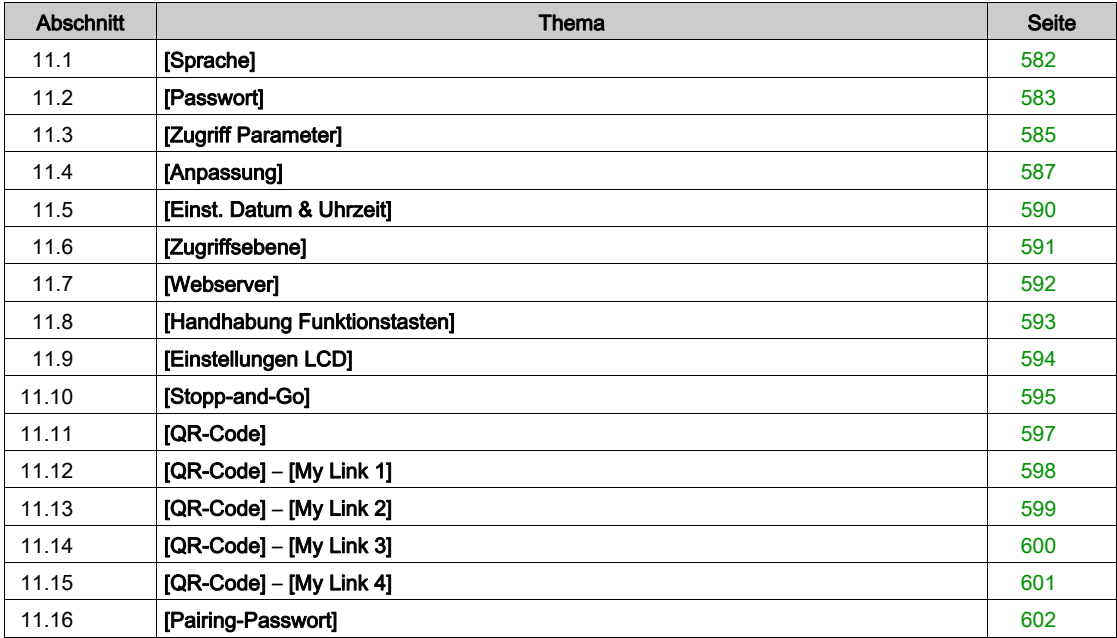

# <span id="page-581-0"></span>Abschnitt 11.1 [Sprache]

# [Sprache] L n L - Menü

**Zugriff** 

 $[Meine Einstein] \rightarrow [Sprache]$ 

## Über dieses Menü

Mit diesem Menü kann die Grafikterminal-Sprache ausgewählt werden.

# <span id="page-582-0"></span>Abschnitt 11.2 [Passwort]

# Menü [Passwort]  $C_{od}$  -

**Zugriff** 

### $[Meine Einstein] \rightarrow [Passwort]$

### Über dieses Menü

Ermöglicht den Schutz der Konfiguration durch einen Zugriffscode oder ein Passwort für den Zugriff auf eine geschützte Konfiguration.

- · Der Umrichter ist entriegelt, wenn das Passwort auf [Kein Passwort festgelegt] n a eingestellt ist oder wenn das richtige Passwort eingegeben wurde. Alle Menüs sind zugänglich.
- Vor dem Sperren der Konfiguration durch ein Passwort ist wie folgt zu verfahren:
	- O Definieren Sie die [Upload-Rechte]  $ULr$  und die [Download-Rechte]  $dLr$ .
	- o Notieren Sie das Passwort, und bewahren Sie es sorgfältig auf.

#### [Status Passwort]  $P 5 5 E$

Passwortstatus.

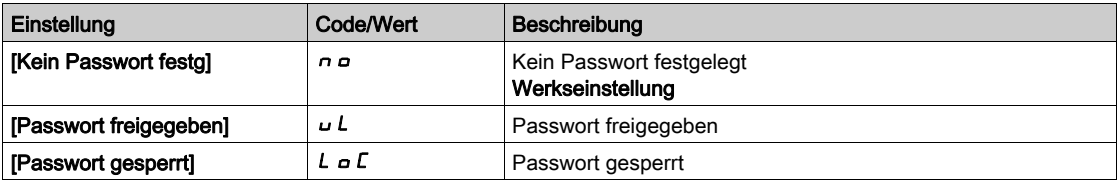

#### [Passwort] PWd

Passwort aus 6 Zeichen. Das Passwort muss eingegeben werden, um den Umrichter zu entsperren. Nach korrekter Eingabe des Codes ist der Umrichter bis zum nächsten Ausschalten der Stromversorgung entsperrt.

## [Upload-Rechte]  $ULr$

Upload-Rechte.

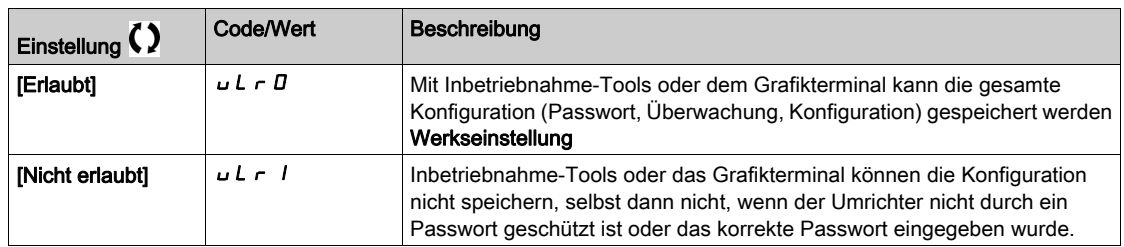

# [Download-Rechte]  $dLr$

Download-Rechte.

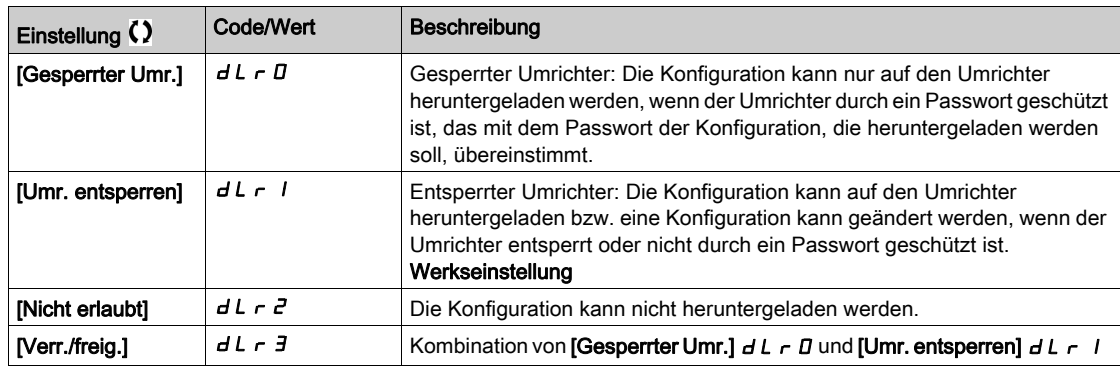

# <span id="page-584-0"></span>Abschnitt 11.3 [Zugriff Parameter]

## Inhalt dieses Abschnitts

Dieser Abschnitt enthält die folgenden Themen:

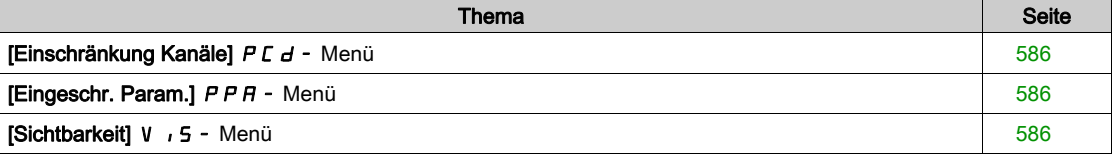

# <span id="page-585-0"></span>[Einschränkung Kanäle]  $P C d - M$ enü

## **Zugriff**

```
[Meine Einstellungen] → [Zugriff Parameter] → [Einschränkung Zugriff] → [Einschränkung Kanäle]
```
#### Über dieses Menü

Die folgenden Kanäle können ausgewählt werden, um den Zugang zu den entsprechenden Parametern einzuschränken.

# [HMI]  $C$  on

Grafikterminal.

### [PC Tool] PW 5

DTM-basierte Inbetriebnahmesoftware.

#### [Modbus]  $\prod d b$ :

Embedded Modbus seriell.

#### [CANopen]  $CHn$ :

CANopen-Feldbusmodul.

### [Feldbusmodul]  $nE$

Optionales Feldbusmodul.

# <span id="page-585-1"></span>[Eingeschr. Param.]  $P$   $P$   $H$  - Menü

## **Zugriff**

# [Meine Einstellungen] → [Zugriff Parameter] → [Einschränkung Zugriff] → [Eingeschr. Param.]

### Über dieses Menü

Auf diesen Bildschirmen können alle Parameter im Menü [Vollständige Einstellungen] (CSt-Menü) geschützt werden und werden – bis auf die Expert-Parameter – zur Auswahl angezeigt.

Drücken Sie zur Auswahl aller Parameter die Taste Alle. Drücken Sie zum Rückgängigmachen der Auswahl aller Parameter erneut die Taste Alle.

Inhalt des Menüs [Vollständige Einstellungen] (C 5 E - Menü). Wenn keine Parameter vorhanden sind, können auf diesen Bildschirmen keine Auswahlen vorgenommen werden.

## <span id="page-585-2"></span>[Sichtbarkeit] V , 5 - Menü

### **Zugriff**

[Meine Einstellungen]  $\rightarrow$  [Zugriff Parameter]  $\rightarrow$  [Sichtbarkeit]

#### Über dieses Menü

Auswahl zur Anzeige aller Parameter oder nur der aktiven Parameter.

#### [Parameter]  $P V$  / 5

Die Parameter.

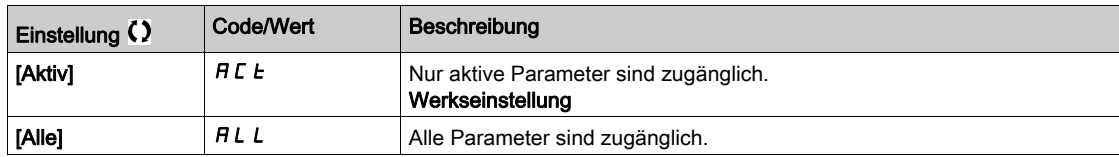

# <span id="page-586-0"></span>Abschnitt 11.4 [Anpassung]

## Inhalt dieses Abschnitts

Dieser Abschnitt enthält die folgenden Themen:

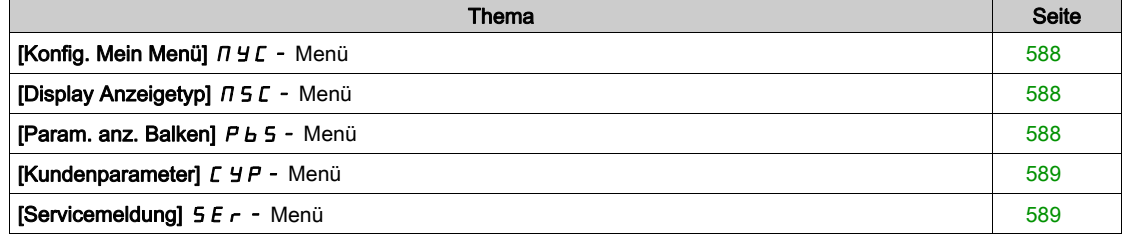

# <span id="page-587-0"></span>[Konfig. Mein Menü]  $\pi$   $\pi$  - Menü

## **Zugriff**

[Meine Einstellungen] → [Anpassung] → [Konfig. Mein Menü.]

#### Über dieses Menü

Mit diesem Menü kann das Menü [Mein Menü] ( $\Pi H \Pi n$  - Menü) konfiguriert werden [\(siehe](#page-54-0) Seite 55).

## [Parameter auswählen]  $\overline{u} \overline{B}$

#### Inhalt des Menüs [Vollständige Einstellungen] ( $C5E$ -Menü).

Wenn keine Parameter vorhanden sind, kann auf diesem Bildschirm keine Auswahl vorgenommen werden.

#### [Ausgew. Liste]  $\cup$   $\Pi$  L

Mit diesem Menü können die ausgewählten Parameter sortiert werden.

#### [Mein Menü]  $\Box$   $\Box$   $\Box$   $\Box$

Dient zur Namensdefinition des individuell eingestellten Menüs.

# <span id="page-587-1"></span>[Display Anzeigetyp]  $\pi$  5  $\epsilon$  - Menü

#### **Zugriff**

## [Meine Einstellungen]  $\rightarrow$  [Anpassung]  $\rightarrow$  [Display Anzeigetyp]

#### Über dieses Menü

Mit diesem Parameter kann der Anzeigetyp für den Standardbildschirm ausgewählt werden.

#### [Wertetyp Anzeige]  $\Pi dE$

Typ Bildschirmanzeige.

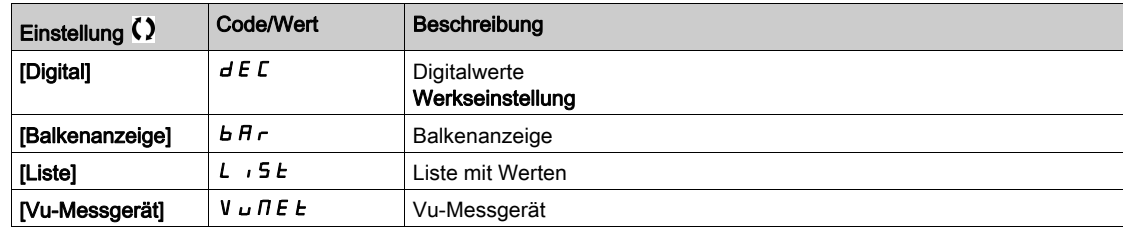

#### [Parameter auswählen]  $\prod P C$

Angep. Auswahl.

Mit diesem Parameter kann der Anzeigetyp für den Standardbildschirm ausgewählt werden.

## <span id="page-587-2"></span>[Param. anz. Balken]  $P_b$  5 - Menü

#### **Zugriff**

#### [Meine Einstellungen]  $\rightarrow$  [Anpassung]  $\rightarrow$  [Param. anz. Balken]

#### Über dieses Menü

Mit dieser Ansicht können die Parameter ausgewählt werden, die in der oberen Leiste des Grafikterminal-Bildschirms angezeigt werden sollen.

# <span id="page-588-0"></span>[Kundenparameter]  $C_1$   $C_2$   $P -$  Menü

### **Zugriff**

#### [Meine Einstellungen]  $\rightarrow$  [Anpassung]  $\rightarrow$  [Kundenparameter]

## Über dieses Menü

Mit diesem Menü können bis zu 15 Parameter umbenannt werden.

### [Parameter auswählen]  $5C$  P

Parameterauswahl.

Mit diesem Menü können bis zu 15 Parameter ausgewählt werden.

#### [Benutzerdef Auswahl]  $\Gamma$  P  $\Pi$

Angep. Auswahl.

Diese Ansicht dient zur Festlegung der folgenden Einstellungen für den jeweiligen gewählten Parameter:

- Name
- Einheit, sofern relevant (benutzerdefinierte Einheit verfügbar)
- Ein Multiplikator (1...1000), sofern relevant
- Ein Divisor (1...1000), sofern relevant
- Ein Offset (-99,00...99,00), sofern relevant

# <span id="page-588-1"></span>[Servicemeldung]  $5E_r - M$ enü

### **Zugriff**

[Meine Einstellungen]  $\rightarrow$  [Anpassung]  $\rightarrow$  [Servicemeldung] definiert werden.

#### Über dieses Menü

Mit diesem Menü kann eine benutzerdefinierte Servicemeldung (5 Zeilen mit jeweils 23 Zeichen) festgelegt werden.

Diese Meldung kann im Menü [Diagnose]  $d$  ,  $H$  -, [Diagnosedaten]  $d d E$  - und ein den [Servicemeldung]  $5E - 1$  Thermenüs angezeigt werden.

## [LINIE 1]  $5 \,$ n L D  $1$

Linie 1.

## [LINIE 2]  $5 \pi L$  D  $2$

Linie 2.

## [LINIE 3]  $5$   $7$  L  $0$   $3$

Linie 3.

#### [LINIE 4]  $5$   $7$  L  $0$   $4$

Linie 4.

### [LINIE 5]  $5 \pi L \bar{0}5$

Linie 5.

# <span id="page-589-0"></span>Abschnitt 11.5 [Einst. Datum & Uhrzeit]

# [Werkseinstellung]  $r E$  - Menü

**Zugriff** 

# [Meine Einstellungen]  $\rightarrow$  [Einst Datum/Uhrzeit]

## Über dieses Menü

Diese Ansicht dient zur Einstellung von Datum und Uhrzeit. Diese Information wird für das Anbringen von Zeitstempeln auf allen protokollierten Daten verwendet.

Wenn ein Zeit-Server über Ethernet angeschlossen und über den Web-Server konfiguriert ist, werden der Konfiguration entsprechend das Datum und die Uhrzeit regelmäßig aktualisiert.

Datums- und Uhrzeitinformationen sollen beim Hochlaufen des Umrichters verfügbar sein (Zeit-Server verfügbar und konfiguriert oder Grafikterminal angeschlossen), damit die protokollierten Daten mit Zeitstempeln versehen werden können.

Bei Änderung dieser Einstellungen wird der zuvor protokollierte Datenwert im Falle zeitbasierter Durchschnittsdaten geändert.

# <span id="page-590-0"></span>Abschnitt 11.6 [Zugriffsebene]

# [Zugriffsebene] L A C - Menü

## **Zugriff**

[Meine Einstellungen]  $\rightarrow$  [Zugriffsebene]

# Über dieses Menü

# [Zugriffsebene] L A C

Zugriffssteuerungsebene.

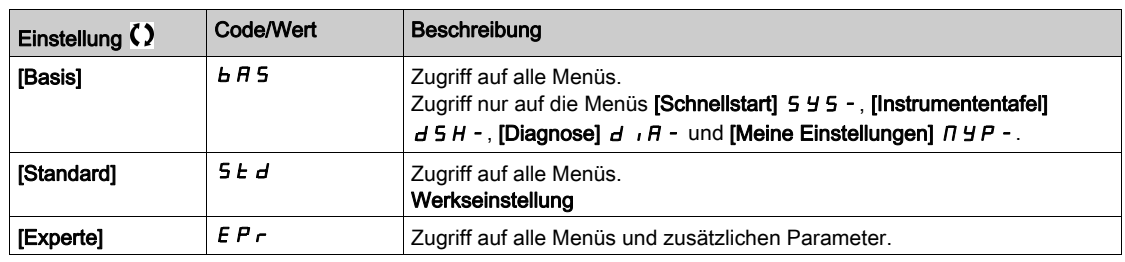

# <span id="page-591-0"></span>Abschnitt 11.7 [Webserver]

# Menü [Webserver] W b 5 -

**Zugriff** 

## $[Meine Einstein] \rightarrow [Webserver]$

# Über dieses Menü

Mit diesem Menü können Webservices verwaltet werden.

### [Webserv. aktivieren]  $E W E E$

Freischaltung von Webservices für den Embedded Ethernet-Adapter.

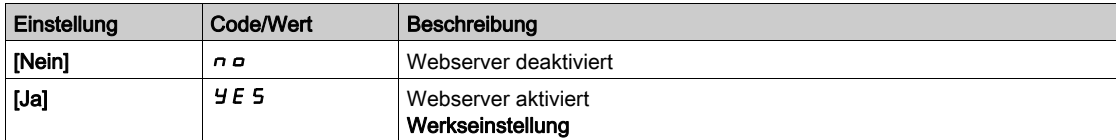

### [Reset EmbWeb]  $r$  W P E

Reset des Embedded Ethernet-Webservers auf die Standardkonfiguration.

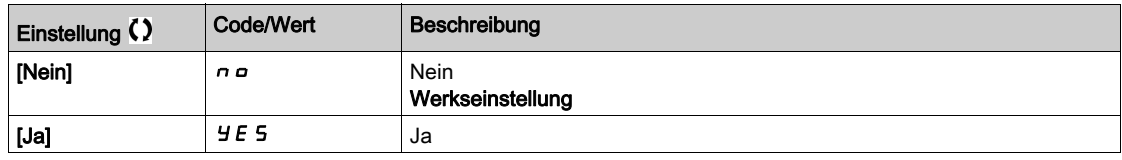

### [StdWebserverPassw]  $W dP$

Passwort aus 8 Zeichen. Es wird ein eindeutiges Passwort zur Verfügung gestellt, das für den Zugang zum Administrator-Account beim erstmaligen Verbindungsaufbau des Webservers (Benutzername = ADMIN) eingegeben werden muss.

# <span id="page-592-0"></span>Abschnitt 11.8 [Handhabung Funktionstasten]

# [Handhabung Funktionstasten]  $FKG - Menü$

## **Zugriff**

## [Meine Einstellungen] > [Handhabung Funktionstasten]

# Über dieses Menü

Mit diesem Menü können den Funktionstasten des Grafikterminal Funktionen zugeordnet werden.

# [Zuord. Taste F1]  $F \cap I$

Funktionstaste 1. Die folgenden Zuordnungsmöglichkeiten sind in der Konfiguration [E/A-Profil] I o nicht zugänglich.

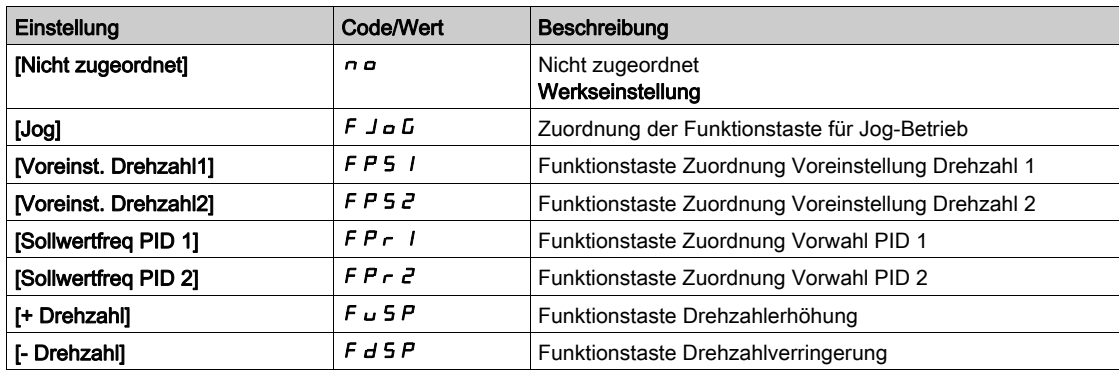

# [Zuord. Taste F2]  $F \nightharpoonup e$

Funktionstaste 2. Identisch mit [Zuord. Taste F1]  $F \nightharpoonup 1$ .

# [Zuord. Taste F3]  $F \nightharpoonup \overline{3}$

Funktionstaste 3. Identisch mit [Zuord. Taste F1]  $F \nightharpoonup 1$ .

## [Zuord. Taste F4]  $F \nightharpoonup 4$

Funktionstaste 4. Identisch mit [Zuord. Taste F1]  $F \nightharpoonup 1$ .

# <span id="page-593-0"></span>Abschnitt 11.9 [Einstellungen LCD]

# [Einstellungen LCD]  $L \ncup L$  - Menü

## **Zugriff**

# [Meine Einstellungen]  $\rightarrow$  [Einstellungen LCD]

## Über dieses Menü

Mit diesem Menü können die mit dem Grafikterminal verknüpften Parameter eingestellt werden.

## [Bildschirmkontrast]  $C$  5  $E$

Einstellung Bildschirmkontrast.

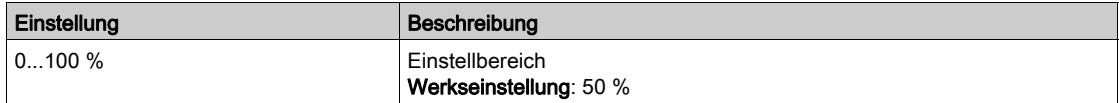

### [Standby]  $5b$  *y*

Verzögerung Stand-by.

HINWEIS: Die Deaktivierung der automatischen Standby-Funktion für die Hintergrundbeleuchtung des Anzeigeterminals verkürzt deren Lebensdauer.

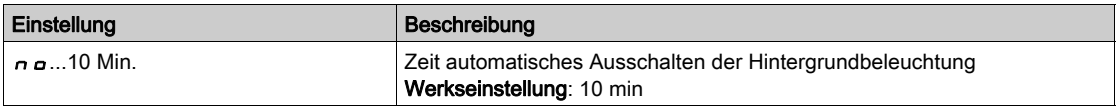

## [Grafikterminal gesperrt]  $K L L K$

Grafikterminal-Taste gesperrt. Drücken Sie die Tasten ESC und Home, um die Grafikterminal-Tasten zu sperren und zu entsperren. Die Stop-Taste bleibt bei gesperrtem Grafikterminal aktiv.

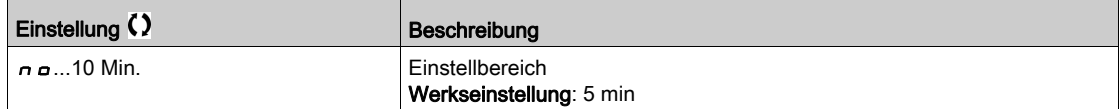

# [Rote Displaybel.]  $b \in K \cup \star$

Deaktivierung der Funktion für rote Displaybeleuchtung des Grafikterminal bei Auslösung eines Fehlers.

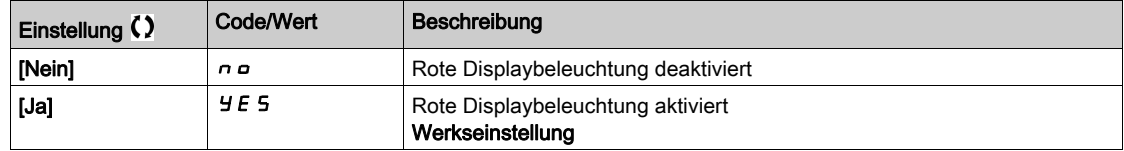

# <span id="page-594-0"></span>Abschnitt 11.10 [Stopp-and-Go]

# Menü [Stopp-and-Go]  $5E<sub>G</sub>$  -

**Zugriff** 

## [Meine Einstellungen]  $\rightarrow$  [Stopp-and-Go]

#### Über dieses Menü

Diese Funktion ist für Umrichter mit Rahmengrößen von 4 bis 7 verfügbar. Wenn die Funktion aktiv ist, wird die DC-Bus-Spannung nicht mehr auf einem Betriebspegel gehalten, um Energie zu sparen. Wenn sich der Umrichter im Energiesparzustand befindet, wird der nächste Befehl während des DC-Bus-Ladens um bis zu 1 Sekunde verzögert.

## [Verz. Energieeinsp.]  $\overline{d}$  L  $\overline{d}$

Wartezeit vor dem Wechsel in den Modus [Energieeinsparung]  $\iota$  d L E nach dem Anhalten des Motors.

Wenn [Verz. Energieeinsp.]  $I \cdot dL \Pi$  beim Einschalten nicht auf [Nein]  $I \cap D$  eingestellt ist, wechselt der Umrichter direkt in den Modus [Energieeinsparung]  $I dL \varepsilon$ .

Der Wert [Nein]  $n a$  deaktiviert die Funktion.

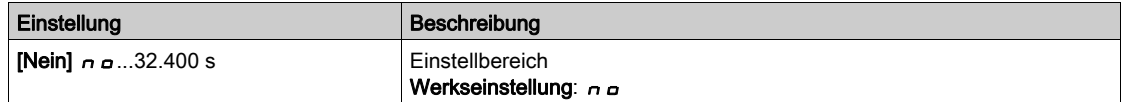

# [Zuord. Energieeinsp]  $idLS$

Zuordnung von Digitaleingängen im Energiesparmodus.

Bei steigender Flanke im aktiven Zustand wechselt der Umrichter in den Energiesparmodus, wenn der Motor ohne aktiven Fahrbefehl gestoppt wird. Bei fallender Flanke wechselt der Umrichter in den Normalbetrieb.

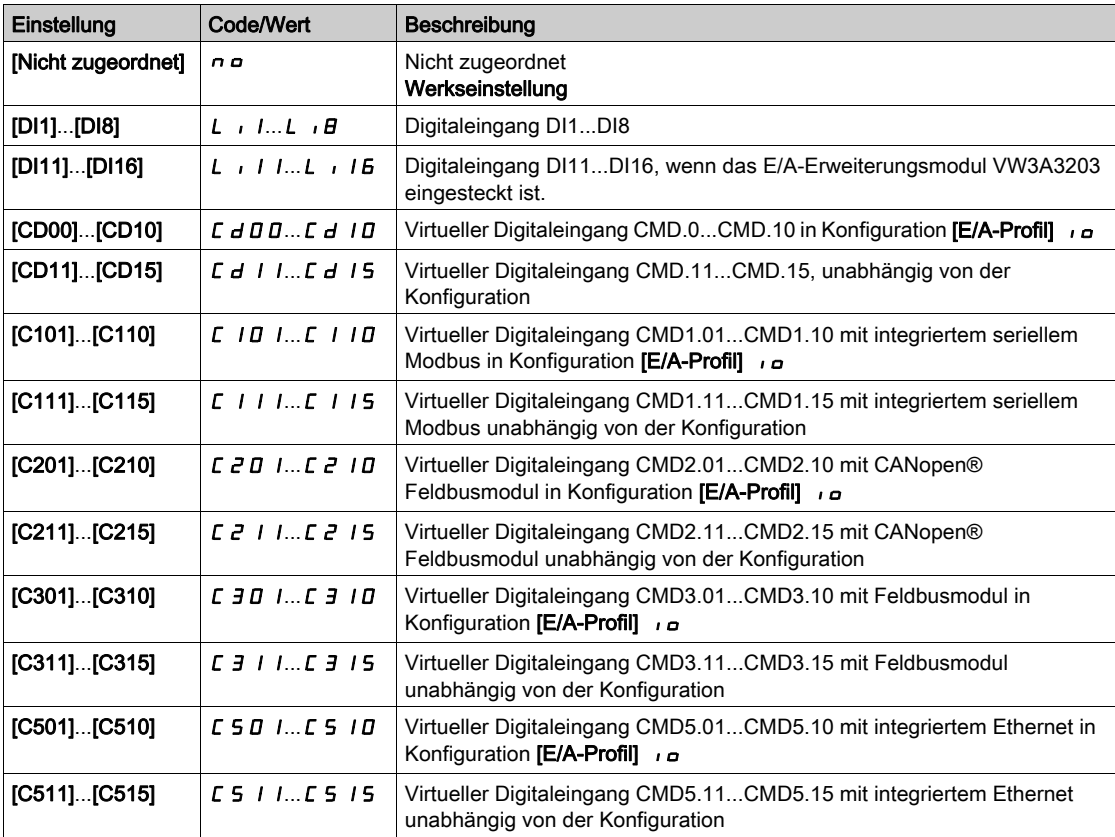

# <span id="page-596-0"></span>Abschnitt 11.11 [QR-Code]

# [QR-Code]  $9 - C -$  Menü

**Zugriff** 

## $[Meine Einstein] \rightarrow [QR-Code]$

## Über dieses Menü

Dieses Menü bietet den Zugang zu einem QR-Code auf dem Grafikterminal.

# [QR-Code]  $9C$

Wenn Sie diesen QR-Code scannen, gelangen sie auf eine Landing-Page mit folgenden Informationen: Technisches Produktdatenblatt,

Link auf eine Schneider Electric-App für Serviceleistungen.

# <span id="page-597-0"></span>Abschnitt 11.12 [QR-Code] – [My Link 1]

# [My Link 1]  $I J J L I$  - Menü

**Zugriff** 

[Meine Einstellungen]  $\rightarrow$  [QR-Code]  $\rightarrow$  [My Link 1]

# Über dieses Menü

Dieses Menü bietet Zugang zu einem mit Hilfe der Inbetriebnahmesoftware benutzerseitig definierten QR-Code.

[My Link 1]  $9L1$ 

# <span id="page-598-0"></span>Abschnitt 11.13 [QR-Code] – [My Link 2]

# [My Link 2]  $I \cup I \cup Z$  - Menü

**Zugriff** 

## [Meine Einstellungen]  $\rightarrow$  [QR-Code]  $\rightarrow$  [My Link 2]

## Über dieses Menü

Dieses Menü bietet Zugang zu einem mit Hilfe der Inbetriebnahmesoftware benutzerseitig definierten QR-Code.

[My Link 2]  $9L<sup>2</sup>$ 

# <span id="page-599-0"></span>Abschnitt 11.14 [QR-Code] – [My Link 3]

# [My Link 3]  $I J J L J - M$ enü

**Zugriff** 

[Meine Einstellungen]  $\rightarrow$  [QR-Code]  $\rightarrow$  [My Link 3]

# Über dieses Menü

Dieses Menü bietet Zugang zu einem mit Hilfe der Inbetriebnahmesoftware benutzerseitig definierten QR-Code.

# [My Link 3]  $9L$   $\overline{3}$

# <span id="page-600-0"></span>Abschnitt 11.15 [QR-Code] – [My Link 4]

# [My Link 4]  $I \cup I \cup I$  - Menü

**Zugriff** 

# [Meine Einstellungen]  $\rightarrow$  [QR-Code]  $\rightarrow$  [My Link 4]

## Über dieses Menü

Dieses Menü bietet Zugang zu einem mit Hilfe der Inbetriebnahmesoftware benutzerseitig definierten QR-Code.

[My Link 4]  $9L4$ 

# <span id="page-601-0"></span>Abschnitt 11.16 [Pairing-Passwort]

# [Pairing-Passwort]  $PP_i$

**Zugriff** 

# [Meine Einstellungen]  $\rightarrow$  [Pairing-Passwort]

## Über dieses Menü

Diese Funktion ist nur im Expertenmodus zugänglich. Mit dieser Funktion wird erkannt, dass ein Optionsmodul verändert oder dass die Software auf irgendeine Weise verändert wurde. Sobald ein Pairing-Passwort eingegeben wird, werden die Parameter der zu diesem Zeitpunkt eingesetzten Karten gespeichert. Bei jedem nachfolgenden Einschalten werden die Parameter überprüft, und falls eine Abweichung vorliegt, verriegelt der Umrichter [Komp. Module] H E F. Für den Wiederanlauf ist die Ausgangssituation wiederherzustellen oder das Pairing-Passwort erneut einzugeben.

Folgende Parameter werden überprüft:

- Der Optionsmodultyp.
- Die Softwareversion des Umrichters und der Optionsmodule.
- Die Seriennummer der Steuerblock-Karten.

# [Pairing-Passwort]  $PP$ ,

Funktion als Zusammenfügungscode.

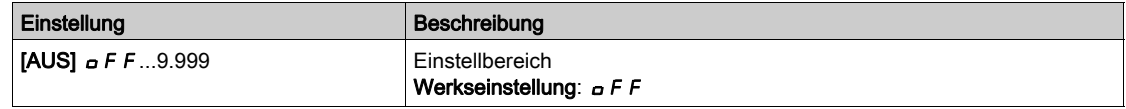

[OFF]  $\sigma$  F F bedeutet, dass das Pairing-Passwort inaktiv ist.

[ON] On bedeutet, dass die Funktion des Pairing-Passworts aktiv ist und im Fall eines erkannten Fehlers [Komp. Module] H C F ein Code benötigt wird, um den Umrichter zu starten.

Sobald der Code eingegeben wurde, ist der Umrichter entriegelt und der Wert wechselt auf **[ON]**  $\sigma$ .

# Teil III Wartung und Diagnose

# Inhalt dieses Teils

Dieser Teil enthält die folgenden Kapitel:

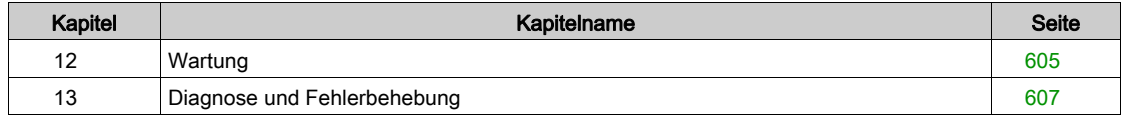

# <span id="page-604-0"></span>**Wartung**

## Garantiebeschränkung

Die Garantie gilt nicht, wenn das Produkt von anderen Personen als den Servicemitarbeitern von Schneider Electric geöffnet wurde.

## **Service**

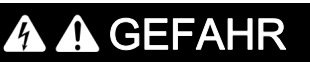

## GEFAHR EINES ELEKTRISCHEN SCHLAGS, EINER EXPLOSION ODER EINES LICHTBOGENS

Lesen Sie die Anweisungen im Abschnitt Sicherheitsinformationen sorgfältig durch, bevor Sie in diesem Kapitel beschriebene Arbeiten durchführen.

Die Nichtbeachtung dieser Anweisungen führt zu Tod oder schweren Verletzungen.

# **HINWEIS**

## GEFAHR VON SCHÄDEN AM FREQUENZUMRICHTER

Die folgenden Maßnahmen durchführen.

Die Nichtbeachtung dieser Anweisungen kann Sachschäden zur Folge haben.

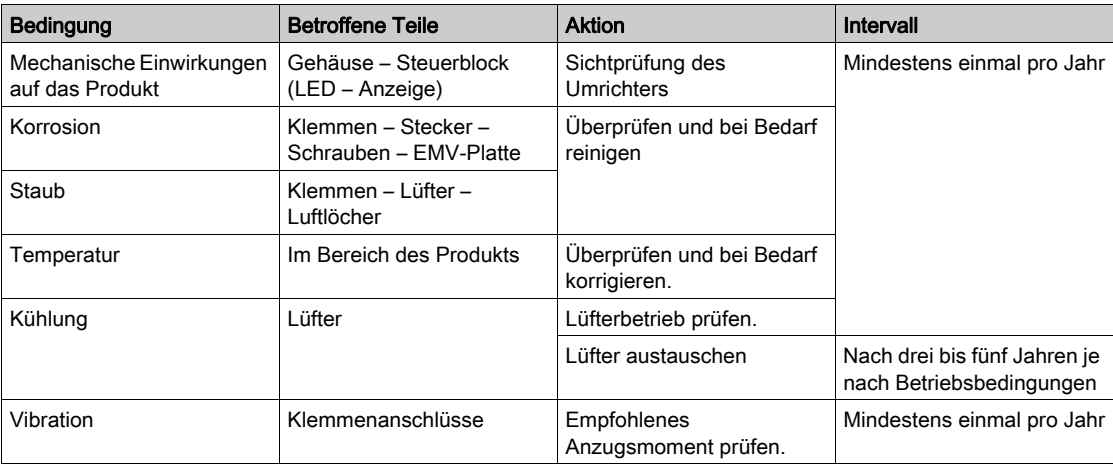

#### Ersatzteile und Reparaturen

Wartbares Produkt. Bitte setzen Sie sich mit Ihrer Schneider Electric-Vertretung in Verbindung.

## Längere Lagerung

Wenn der Umrichter über längere Zeit nicht eingeschaltet war, müssen vor dem Starten des Motors zunächst die Kondensatoren wieder auf volle Leistung gebracht werden.

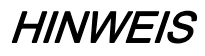

## REDUZIERTE LEISTUNG DER KONDENSATOREN

- Wenn der Umrichter über einen der folgenden Zeiträume nicht eingeschaltet war, legen Sie den Umrichter vor dem Einschalten des Motors eine Stunde lang an Netzspannung:
	- 12 Monate bei einer maximalen Lagertemperatur von +50 °C (+122 °F)
	- 24 Monate bei einer maximalen Lagertemperatur von +45 °C (+113 °F)
	- 36 Monate bei einer maximalen Lagertemperatur von +40 °C (+104 °F)
- Vergewissern Sie sich, dass vor Ablauf einer Stunde kein Fahrbefehl ausgeführt werden kann.
- Prüfen Sie bei der erstmaligen Inbetriebnahme des Umrichters das Herstellungsdatum. Wenn dieses länger als 12 Monate zurückliegt, führen Sie das angegebene Verfahren durch.

#### Die Nichtbeachtung dieser Anweisungen kann Sachschäden zur Folge haben.

Falls das angegebene Verfahren auf Grund der internen Netzschützsteuerung nicht ohne Fahrbefehl durchgeführt werden kann, führen Sie das Verfahren bei aktiver Leistungsstufe durch. Der Motor muss sich jedoch im Stillstand befinden, damit kein spürbarer Netzstrom in den Kondensatoren vorhanden ist.

#### Austausch des Lüfters

Im Rahmen der Wartung des Umrichters kann ein neuer Lüfter bestellt werden. Siehe Katalognummern unter <www.schneider-electric.com>.

# Übersicht

<span id="page-606-0"></span>Dieses Kapitel enthält Beschreibungen der unterschiedlichen Diagnosetypen sowie Tipps zur Fehlerbehebung.

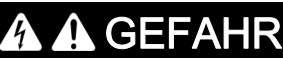

## GEFAHR EINES ELEKTRISCHEN SCHLAGS, EINER EXPLOSION ODER EINES LICHTBOGENS

Lesen Sie die Anweisungen im Abschnitt Sicherheitsinformationen sorgfältig durch, bevor Sie in diesem Kapitel beschriebene Arbeiten durchführen.

Die Nichtbeachtung dieser Anweisungen führt zu Tod oder schweren Verletzungen.

### Inhalt dieses Kapitels

Dieses Kapitel enthält die folgenden Abschnitte:

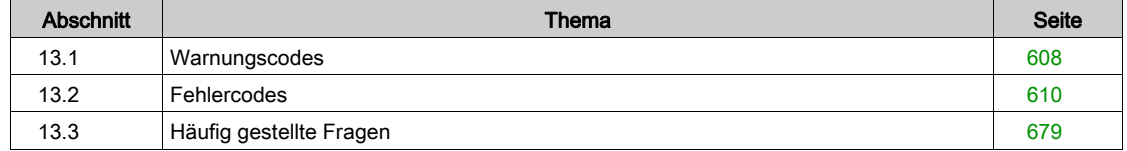

# <span id="page-607-0"></span>Abschnitt 13.1 **Warnungscodes**

# **Warnungscodes**

# Liste der verfügbaren Warnungen

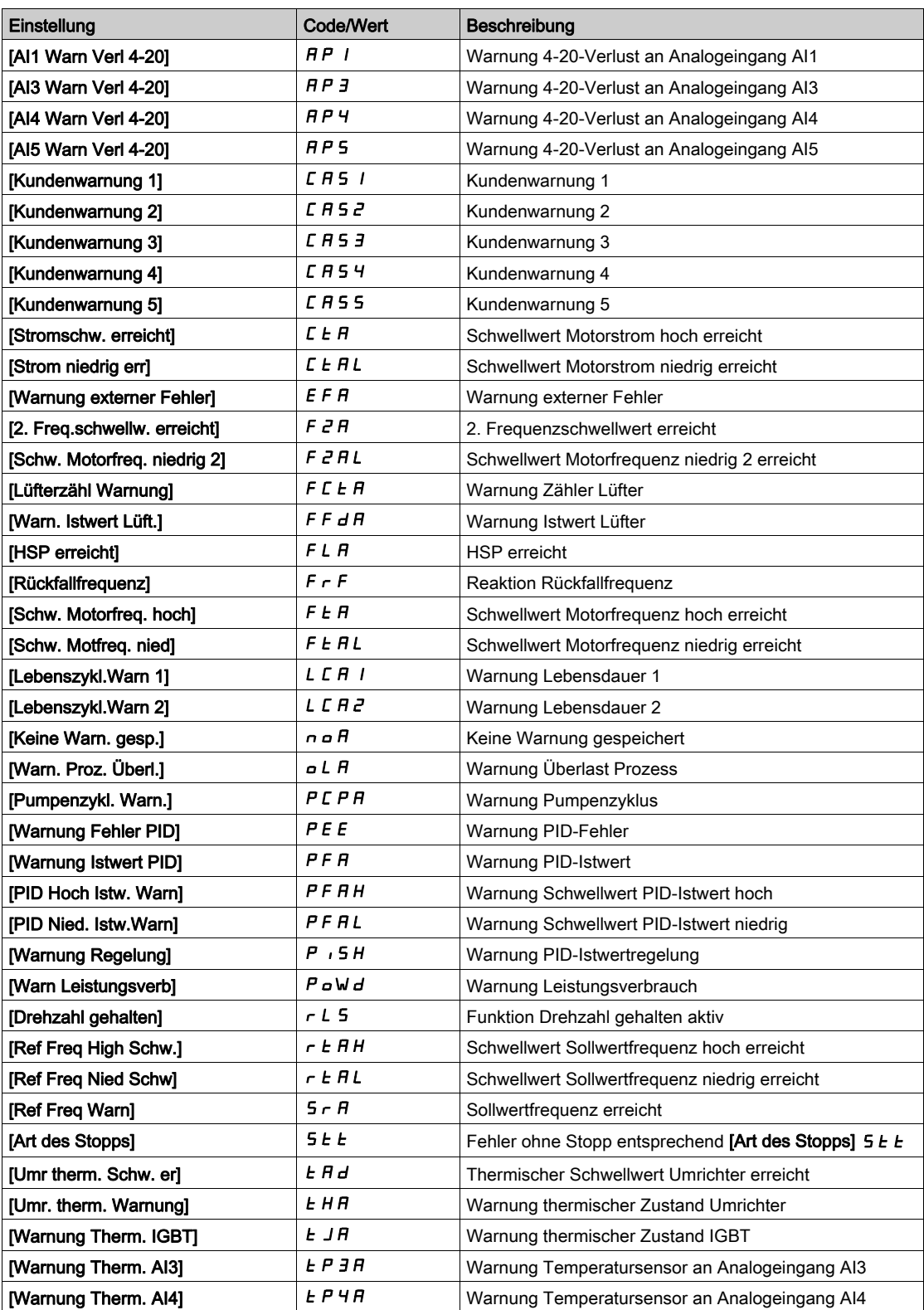

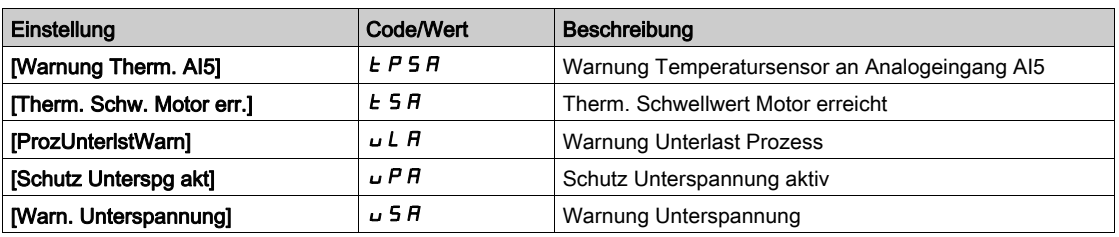

# <span id="page-609-0"></span>Abschnitt 13.2 **Fehlercodes**

# Inhalt dieses Abschnitts

Dieser Abschnitt enthält die folgenden Themen:

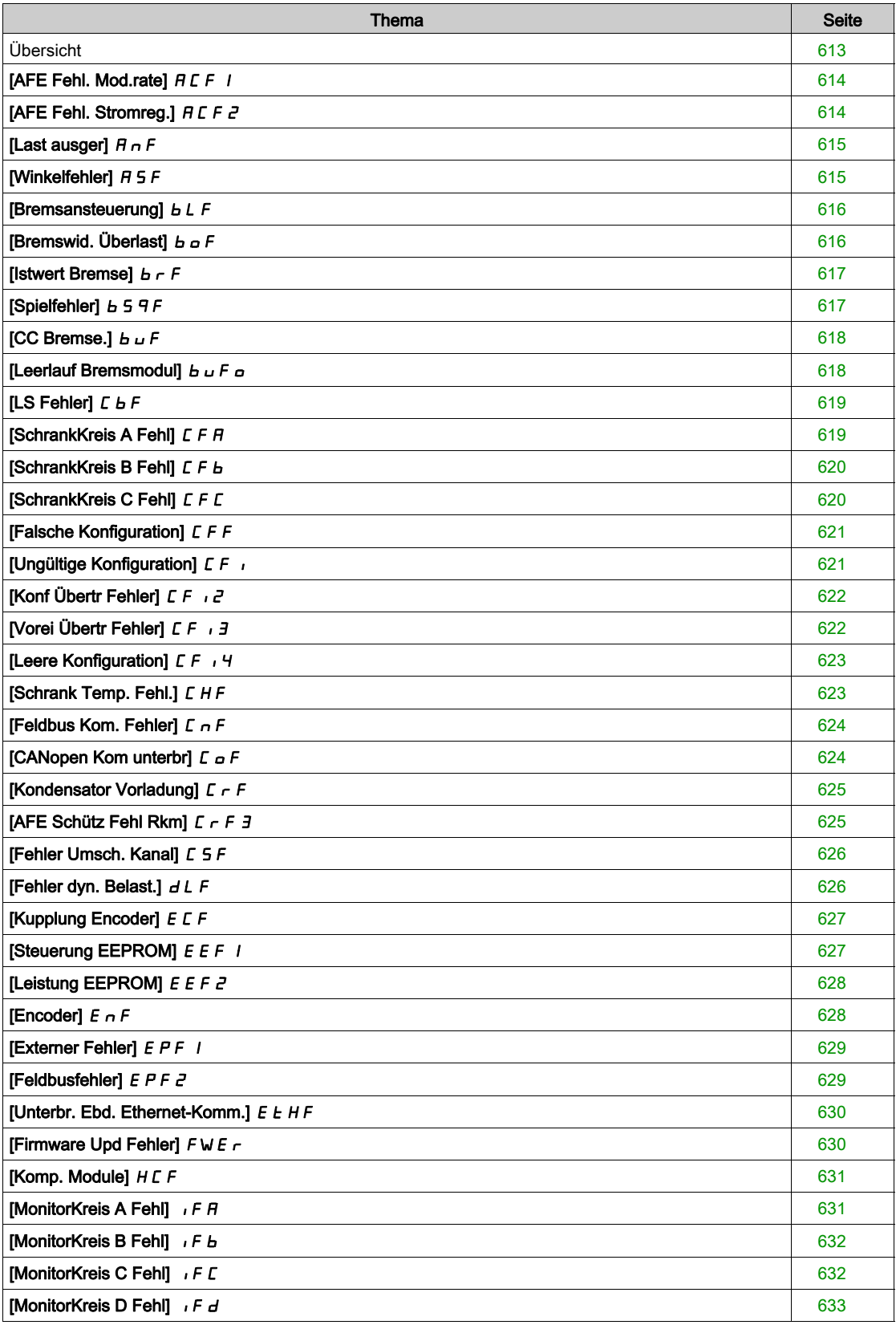

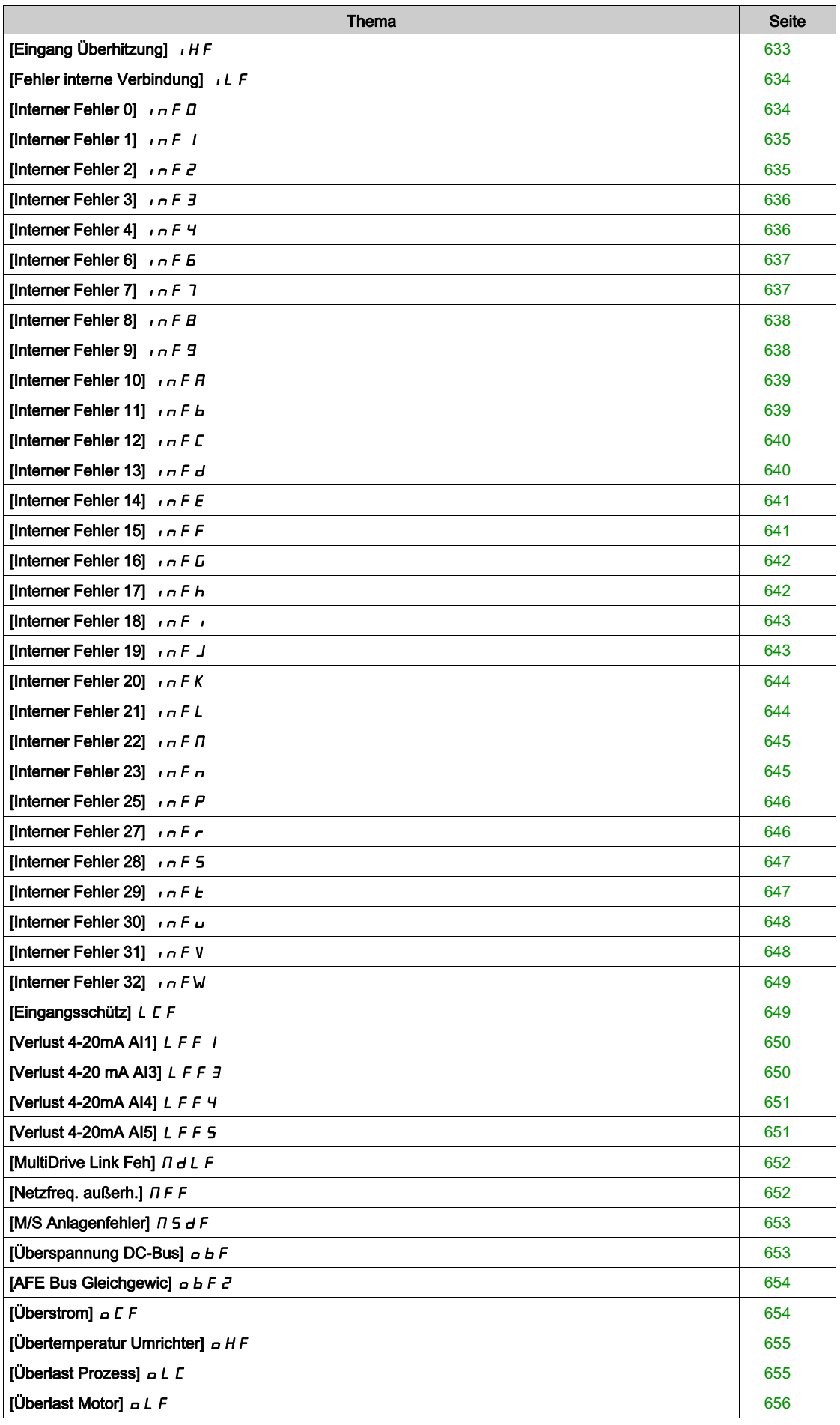

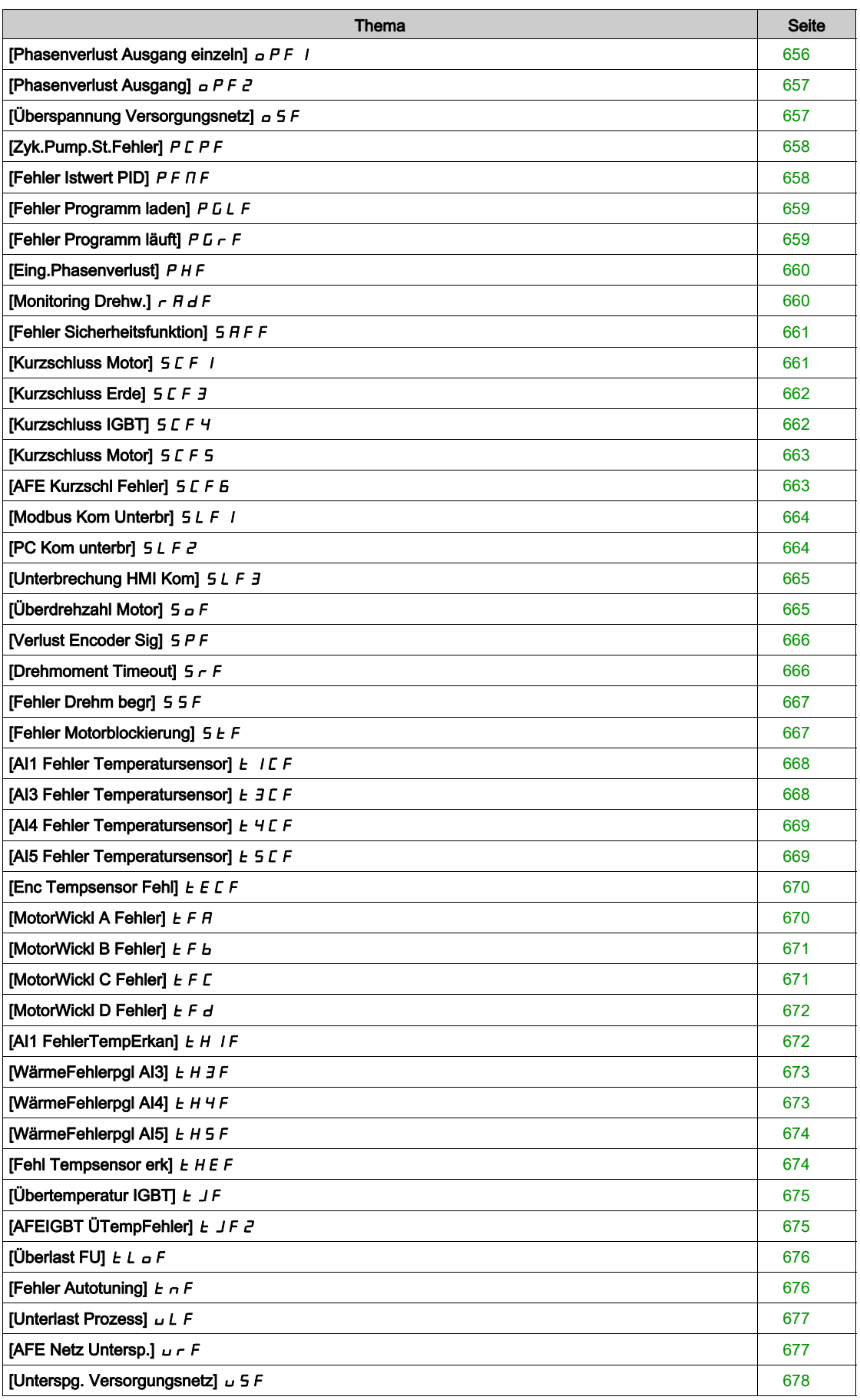
### Übersicht

#### Löschen des festgestellten Fehlers

In dieser Tabelle sind die Schritte aufgelistet, die durchzuführen sind, wenn das Umrichtersystem eine Intervention erfordert:

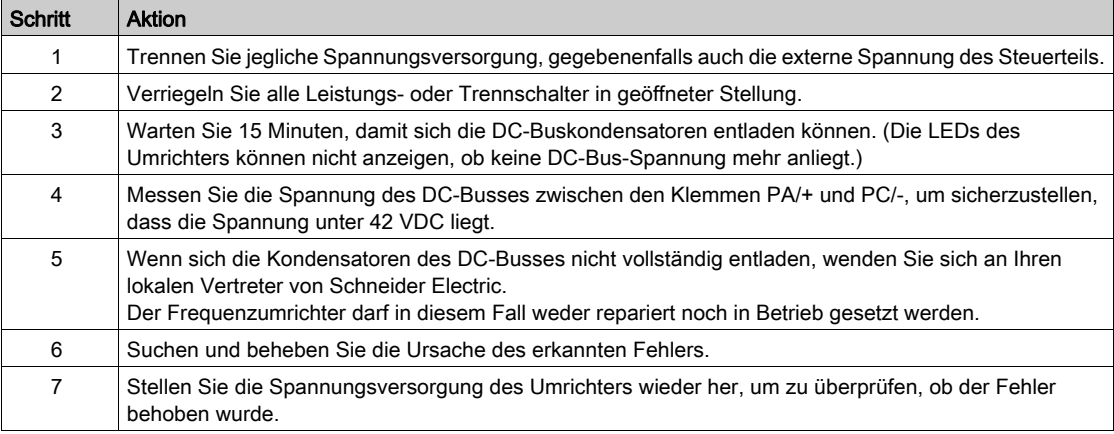

Nachdem die Ursache behoben wurde, kann der erkannte Fehler wie folgt gelöscht werden:

- Ausschalten des Umrichters
- Verwendung des Parameters [Wiederanlauf Produkt]  $r$  P
- Verwendung der Funktion [Auto. Fehlerreset]  $H E_r -$
- Setzen eines Digitaleingangs oder Steuerbits für die Funktion [Fehlerreset]  $r$  5  $E$  -
- Drücken der Taste STOP/RESET am Grafikterminal, wenn der aktive Befehlskanal auf [SollFreq dez Term.]  $L \cap L$  eingestellt ist.

## [AFE Fehl. Mod.rate]  $HCF1$

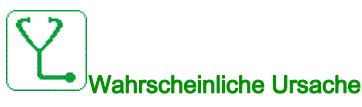

Niedrige Netzspannung über längeren Zeitraum.

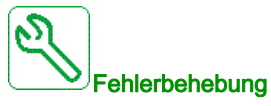

- Netzspannung prüfen.
- Parametrierung für Netzspannung prüfen.

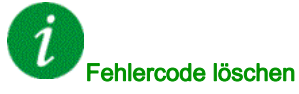

Dieser erkannte Fehler kann mit der Funktion [Auto. Fehlerreset] A L r oder manuell mit dem Parameter [Zuord. Fehlerreset]  $r$  5 F zurückgesetzt werden, nachdem die Ursache behoben wurde.

### [AFE Fehl. Stromreg.]  $H E F Z$

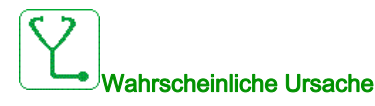

Ausfall der Netzspannung.

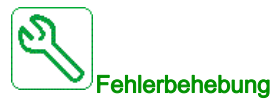

- Netzspannung prüfen.
- Anzahl an Spannungsabfällen verringern.

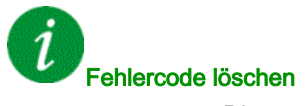

### [Last ausger]  $H \nightharpoonup F$

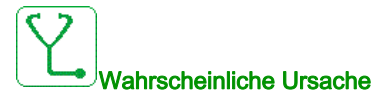

Der Unterschied zwischen der Ausgangsfrequenz und dem Istwert der Drehzahl ist nicht korrekt.

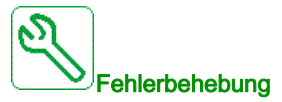

- Die Antriebsleistung der Anwendung (Motor, Last usw.) entsprechend bestätigen.
- Prüfen Sie die Motor-, Verstärkungs- und Stabilitätsparameter.
- Fügen Sie einen Bremswiderstand hinzu.
- Prüfen Sie die mechanische Kupplung und die Verdrahtung des Encoders.
- Wenn die Funktion für Drehmomentregelung verwendet wird und die Zuordnung des Encoders auf Drehzahl-Istwert lautet:
	- O Setzen Sie [Last Schlupf Erken]  $5 d d$  auf [Nein]  $n d$ .
	- $\circ$  Stellen Sie [M.-Stg. pos Bandbr]  $d$  b P und [M.-Stg. neg Bandbr]  $d$  b  $n$  auf einen Wert von weniger als 10 % der Motornennfrequenz ein.

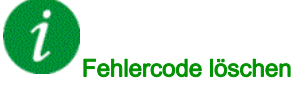

Dieser erkannte Fehler kann mit der Funktion [Auto. Fehlerreset]  $H \epsilon$  r oder manuell mit dem Parameter [Zuord. Fehlerreset]  $r$  5 F zurückgesetzt werden, nachdem die Ursache behoben wurde.

### [Winkelfehler]  $H 5F$

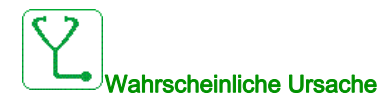

Für Synchronmotoren stimmt die Einstellung der Drehzahlregelung nicht, wenn der Sollwert durch 0 läuft.

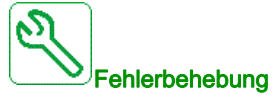

- Parameter der Drehzahlregelung überprüfen.
- Motorphasen und den maximal zulässigen Strom für den Umrichter überprüfen.

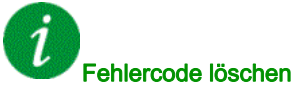

Dieser erkannte Fehler kann nach Behebung der Ursache über den Parameter [Zuord. Fehlerreset]  $\vdash$  5 F manuell zurückgesetzt werden.

### [Bremsansteuerung]  $b L F$

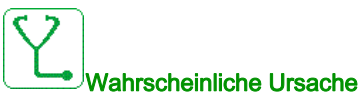

- Öffnungsstrom der Bremse nicht erreicht.
- $\bullet$  Der Schwellwert der Ansprechfrequenz der Bremse [Freq. Bremsabfall]  $b \varepsilon_n$  wird nur geregelt, wenn die Logiksteuerung der Bremse zugeordnet ist.

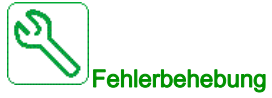

- Verbindung FU/Motor prüfen.
- Motorwicklungen prüfen.
- Die Einstellungen von [Strom Öffn. Bremse] Ibr und [Rück.str. Öff.Brems] Ird prüfen.
- $\bullet$  Die empfohlenen Einstellungen für [Freq. Bremsabfall]  $b \in \sigma$  übernehmen.

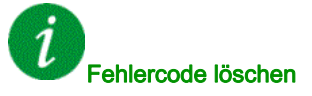

Dieser erkannte Fehler kann mit der Funktion [Auto. Fehlerreset]  $AE$  r oder manuell mit dem Parameter [Zuord. Fehlerreset]  $r$  5 F zurückgesetzt werden, nachdem die Ursache behoben wurde.

### [Bremswid. Überlast]  $b \circ F$

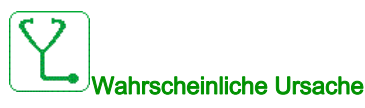

Der Bremswiderstand ist überlastet.

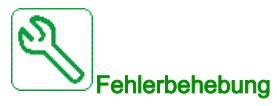

- Warten, bis der Bremswiderstand abgekühlt ist.
- Die Nennleistung des Bremswiderstands prüfen.
- Die Parameter [Leistg Bremswiderst]  $b \rightharpoondown P$  und [Wert Bremswiderst.]  $b \rightharpoondown V$  prüfen.

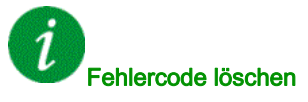

Dieser erkannte Fehler kann mit der Funktion [Auto. Fehlerreset]  $H \epsilon$  r oder manuell mit dem Parameter [Zuord. Fehlerreset]  $r$  5 F zurückgesetzt werden, nachdem die Ursache behoben wurde.

### [Istwert Bremse]  $b \rightharpoondown F$

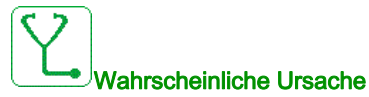

- Der Status des Sollwertkontakts der Bremse im Vergleich zur Logiksteuerung der Bremse ist nicht korrekt.
- Die Bremse hält den Motor nicht schnell genug an (Erkennung durch Drehzahlmessung am Eingang "Pulseingang").

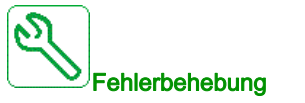

- Sollwertkreis der Bremse prüfen.
- Logiksteuerkreis der Bremse prüfen.
- Bremsverhalten prüfen.

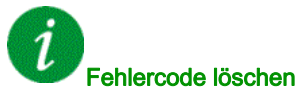

Dieser erkannte Fehler kann mit der Funktion [Auto. Fehlerreset]  $H \epsilon$  r oder manuell mit dem Parameter [Zuord. Fehlerreset]  $r$  5 F zurückgesetzt werden, nachdem die Ursache behoben wurde.

### [Spielfehler]  $b$  5  $9F$

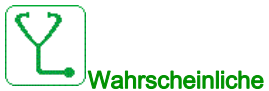

### Wahrscheinliche Ursache

Der für die Getriebespiel-Funktion verwendete Drehmomentsollwert kann nach Ablauf von [GTSP Mon Verzögerg]  $b$  9  $t$  nicht erreicht werden.

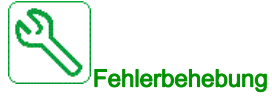

- Die Einstellungen überprüfen.
- Die Kupplung überprüfen.

# Fehlercode löschen

Dieser erkannte Fehler kann mit der Funktion [Auto. Fehlerreset]  $H \epsilon$  r oder manuell mit dem Parameter [Zuord. Fehlerreset]  $r$  5 F zurückgesetzt werden, nachdem die Ursache behoben wurde.

### [CC Bremse.]  $b \cup F$

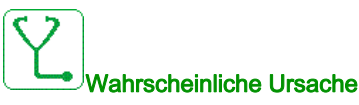

- Kurzschluss des Bremsmoduls.
- Bremsmodul nicht angeschlossen (nicht zutreffend für Bremsmoduloption Frequenzumrichtersystem).

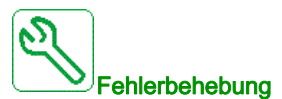

- Verdrahtung des Bremsmoduls prüfen.
- Prüfen, ob der Wert des Bremsmoduls hoch genug ist.

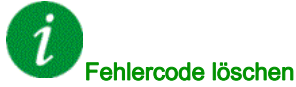

Dieser erkannte Fehler erfordert ein Rücksetzen der Spannung.

### [Leerlauf Bremsmodul]  $b \cup F$  of

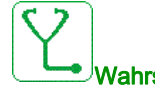

#### Wahrscheinliche Ursache

- Offener Stromkreis des Bremsmoduls.
- Strom Bremsmodul schwach.
- Bremsmodul nicht angeschlossen.

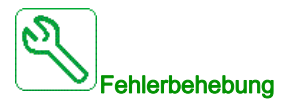

- Verdrahtung des Bremsmoduls prüfen.
- Prüfen, ob der Wert des Bremsmoduls niedrig genug ist.

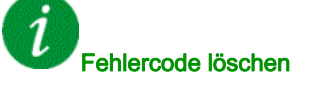

### [LS Fehler]  $L$   $b$   $F$

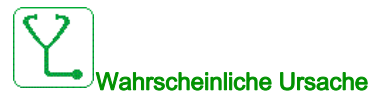

Die DC-Busspannung im Vergleich zur Logiksteuerung des Leistungsschalters (Impuls Start oder Stopp) nach der konfigurierten Zeitüberschreitung [Timeout Netzspg.]  $L L E$  ist nicht korrekt.

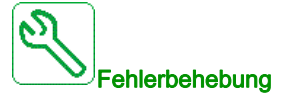

- Logiksteuerung des Leistungsschalters prüfen (Impulszeit für Start und Stopp).
- Mechanischen Zustand des Leistungsschalters prüfen.

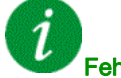

Fehlercode löschen

Dieser erkannte Fehler erfordert ein Rücksetzen der Spannung.

### [SchrankKreis A Fehl]  $L$  F  $H$

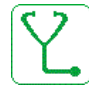

#### Wahrscheinliche Ursache

Die Überwachungsfunktion hat einen Fehler erkannt. Der [Schrank Stkr. A Zu] E F A A zugeordnete Digitaleingang ist über eine längere Zeitdauer aktiv als in [Schrank Stkr. A Ver] F d R festgelegt.

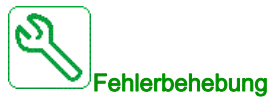

- Ursache der Erfassung feststellen.
- Das angeschlossene Gerät (Türkontaktschalter, Thermoschalter...) und dessen Verdrahtung prüfen.

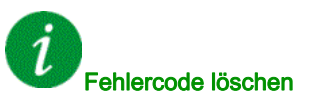

Dieser erkannte Fehler kann mit der Funktion [Auto. Fehlerreset]  $H \epsilon$  r oder manuell mit dem Parameter [Zuord. Fehlerreset]  $r$  5 F zurückgesetzt werden, nachdem die Ursache behoben wurde.

### [SchrankKreis B Fehl]  $E$  F  $B$

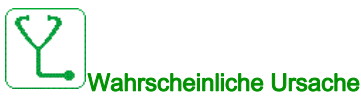

Die Überwachungsfunktion hat einen Fehler erkannt. Der [Schrank Stkr. B Zu] [ F H b zugeordnete Digitaleingang ist über eine längere Zeitdauer aktiv als in [Schrank Stkr. B Ver] F d b festgelegt.

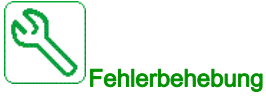

- Ursache der Erfassung feststellen.
- Das angeschlossene Gerät (Türkontaktschalter, Thermoschalter...) und dessen Verdrahtung prüfen.

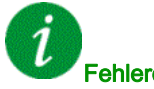

#### Fehlercode löschen

Dieser erkannte Fehler kann mit der Funktion [Auto. Fehlerreset]  $H \epsilon$  r oder manuell mit dem Parameter [Zuord. Fehlerreset]  $r$  5 F zurückgesetzt werden, nachdem die Ursache behoben wurde.

### **[SchrankKreis C Fehl]**  $CFC$

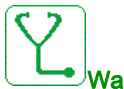

#### Wahrscheinliche Ursache

Die Überwachungsfunktion hat einen Fehler erkannt. Der [Schrank Stkr. C Zu] E F A E zugeordnete Digitaleingang ist über eine längere Zeitdauer aktiv als in [Schrank Stkr. C Ver] F d C festgelegt.

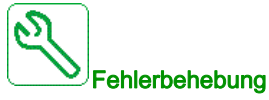

- Ursache der Erfassung feststellen.
- Das angeschlossene Gerät (Türkontaktschalter, Thermoschalter...) und dessen Verdrahtung prüfen.

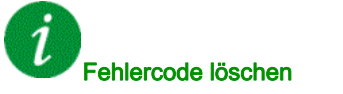

Dieser erkannte Fehler kann mit der Funktion [Auto. Fehlerreset]  $H \epsilon$  r oder manuell mit dem Parameter [Zuord. Fehlerreset]  $r$  5 F zurückgesetzt werden, nachdem die Ursache behoben wurde.

### [Falsche Konfiguration]  $CFF$

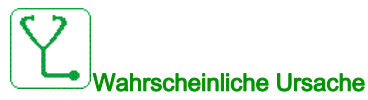

- Optionsmodul geändert oder entfernt.
- Der Steuerbaustein wurde durch einen Steuerbaustein ersetzt, der auf einem Umrichter mit anderen Bemessungsdaten konfiguriert wurde.
- Die aktive Konfiguration ist inkonsistent.

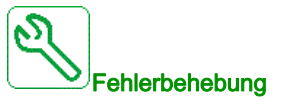

- Sicherstellen, dass im Optionsmodul kein Fehler erkannt wurde.
- Falls der Steuerblock absichtlich geändert wurde, die unten angegeben Empfehlungen befolgen.
- Werkseinstellungen wiederherstellen oder Sicherungskonfiguration aufrufen, falls diese gültig ist.

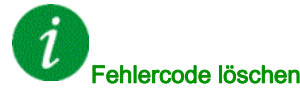

Dieser erkannte Fehler wird gelöscht, sobald die Ursache nicht mehr vorliegt.

#### [Ungültige Konfiguration]  $CF$

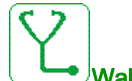

#### Wahrscheinliche Ursache

Ungültige Konfiguration. Die über das Inbetriebnahme-Tool oder den Feldbus in den Umrichter geladene Konfiguration ist inkonsistent.

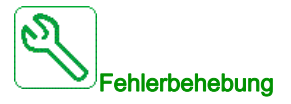

- Die zuvor geladene Konfiguration prüfen.
- Eine kompatible Konfiguration laden.

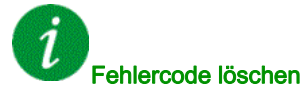

### [Konf Übertr Fehler]  $E \nvert F \nvert_1^2$

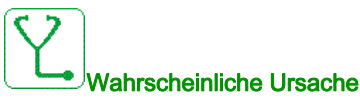

- Die Konfiguration wurde nicht ordnungsgemäß übertragen.
- Die geladene Konfiguration ist nicht mit dem Umrichter kompatibel.

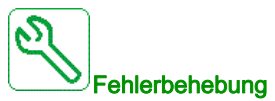

- Die zuletzt geladene Konfiguration prüfen.
- Eine kompatible Konfiguration laden.

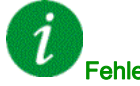

Fehlercode löschen

Dieser erkannte Fehler wird gelöscht, sobald die Ursache nicht mehr vorliegt.

### [Vorei Übertr Fehler]  $\mathcal{L} \mathcal{F}$   $\mathcal{I}$   $\mathcal{I}$

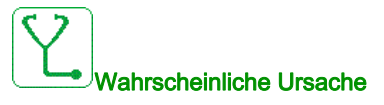

Die vorhandene Konfiguration wurde nicht ordnungsgemäß übertragen.

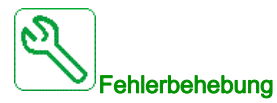

Wenden Sie sich an Ihren lokalen Vertreter von Schneider Electric.

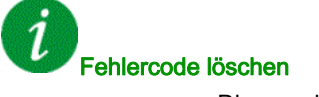

### [Leere Konfiguration]  $CF_14$

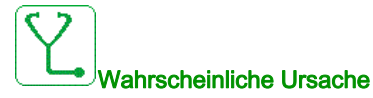

Die gewählte Konfiguration für die Funktion [Konfig Multimotoren]  $\pi \pi \epsilon$  - wurde nicht im Vorfeld angelegt.

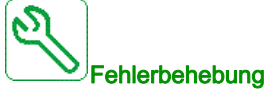

- Prüfen Sie die gespeicherten Konfigurationen.
- Wechseln Sie zu einer kompatiblen Konfiguration.

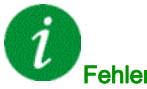

#### Fehlercode löschen

Dieser erkannte Fehler wird gelöscht, sobald die Ursache nicht mehr vorliegt.

### [Schrank Temp. Fehl.]  $E H F$

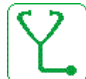

#### Wahrscheinliche Ursache

Der Thermoschalter des Schaltschranks ist aktiv, der Lüfterschrank wurde eingeschaltet, jedoch wird kein Istwert vom Lüfter empfangen.

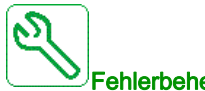

#### Fehlerbehebung

Lüfterschrank und dessen Verdrahtung prüfen.

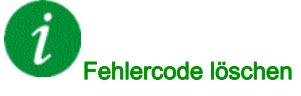

### [Feldbus Kom. Fehler]  $\Gamma \cap F$

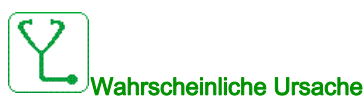

Kommunikationsunterbrechung auf Feldbusmodul

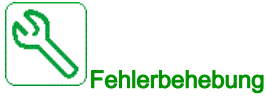

- Umgebung prüfen (elektromagnetische Verträglichkeit).
- Die Verdrahtung prüfen.
- Das Timeout prüfen.
- Optionsmodul ersetzen.
- Wenden Sie sich an Ihren lokalen Vertreter von Schneider Electric.

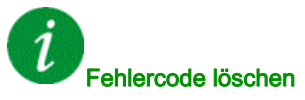

Dieser erkannte Fehler kann mit der Funktion [Auto. Fehlerreset]  $AE$  r oder manuell mit dem Parameter [Zuord. Fehlerreset]  $r$  5 F zurückgesetzt werden, nachdem die Ursache behoben wurde.

### [CANopen Kom unterbr]  $C \circ F$

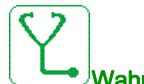

#### Wahrscheinliche Ursache

Kommunikationsunterbrechung am CANopen® Feldbus

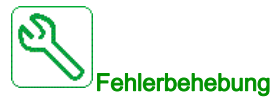

- Den Kommunikationsfeldbus prüfen.
- Das Timeout prüfen.
- Siehe CANopen® Benutzerhandbuch.

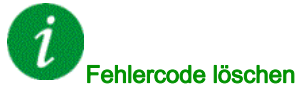

Dieser erkannte Fehler kann mit der Funktion [Auto. Fehlerreset]  $H \epsilon$  oder manuell mit dem Parameter

[Zuord. Fehlerreset]  $r$  5 F zurückgesetzt werden, nachdem die Ursache behoben wurde.

### [Kondensator Vorladung]  $C \rightharpoondown F$

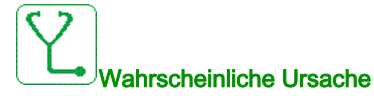

Steuerfehler im Ladekreis erkannt oder Ladewiderstand beschädigt

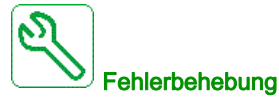

- Umrichter aus- und wieder einschalten.
- Interne Anschlüsse prüfen.
- Wenden Sie sich an Ihren lokalen Vertreter von Schneider Electric.

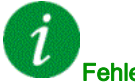

Fehlercode löschen

Dieser erkannte Fehler erfordert ein Rücksetzen der Spannung.

### [AFE Schütz Fehl Rkm]  $C \rF \rF$  3

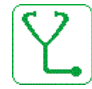

#### Wahrscheinliche Ursache

- Istwert des Netzschützes während der Ladephase des DC-Bus inaktiv.
- Der Istwert des Netzschützes wird während des Betriebs des FU ohne Erfassung eines Phasenverlusts inaktiv (Zustand Bereit oder Betrieb).

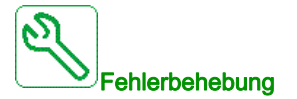

- Den Istwert-Kreis prüfen.
- Den mechanischen Zustand des Netzschützes prüfen.

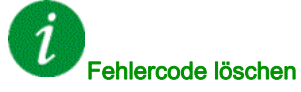

### [Fehler Umsch. Kanal]  $C5F$

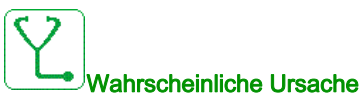

Umschaltung zu einem nicht gültigen Kanal

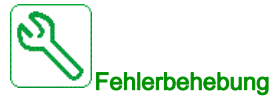

Die Funktionsparameter prüfen.

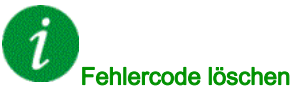

Dieser erkannte Fehler wird gelöscht, sobald die Ursache nicht mehr vorliegt.

### [Fehler dyn. Belast.]  $dLF$

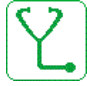

Wahrscheinliche Ursache

Ungewöhnliche Lastschwankung.

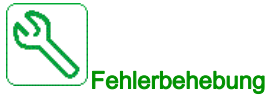

Auf mechanische Ursache der Lastinstabilität prüfen.

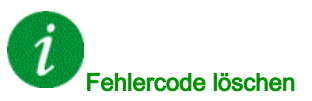

Dieser erkannte Fehler kann mit der Funktion [Auto. Fehlerreset] A L r oder manuell mit dem Parameter [Zuord. Fehlerreset]  $r$  5 F zurückgesetzt werden, nachdem die Ursache behoben wurde.

### [Kupplung Encoder]  $E E F$

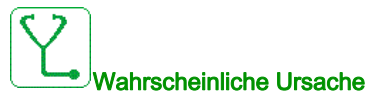

Die mechanische Kupplung des Encoders ist defekt.

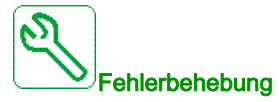

Mechanische Kupplung des Encoders prüfen.

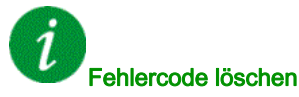

Dieser erkannte Fehler kann mit der Funktion [Auto. Fehlerreset]  $H \epsilon$   $\epsilon$  oder manuell mit dem Parameter [Zuord. Fehlerreset]  $r$  5 F zurückgesetzt werden, nachdem die Ursache behoben wurde.

### [Steuerung EEPROM]  $E E F I$

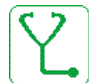

### Wahrscheinliche Ursache

Im internen Speicher des Steuerblocks wurde ein Fehler festgestellt.

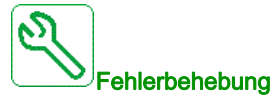

- Umgebung prüfen (elektromagnetische Verträglichkeit).
- Das Produkt ausschalten.
- Die Werkseinstellungen wiederherstellen.
- Wenden Sie sich an Ihren lokalen Vertreter von Schneider Electric.

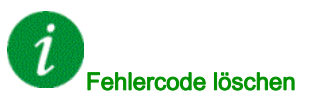

### [Leistung EEPROM]  $E E F Z$

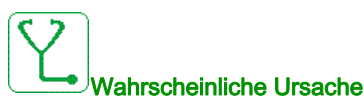

Im internen Speicher der Leistungskarte wurde ein Fehler festgestellt.

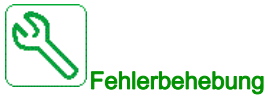

- Umgebung prüfen (elektromagnetische Verträglichkeit).
- Das Produkt ausschalten.
- Die Werkseinstellungen wiederherstellen.
- Wenden Sie sich an Ihren lokalen Vertreter von Schneider Electric.

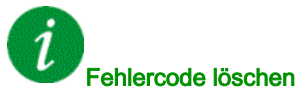

Dieser erkannte Fehler erfordert ein Rücksetzen der Spannung.

#### [Encoder]  $E \nightharpoonup F$

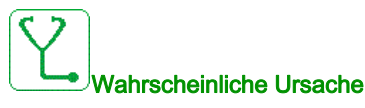

Encoder-Istwert Fehler.

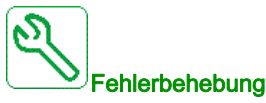

- Die Konfigurationsparameter für den verwendeten Encoder prüfen.
- Den mechanischen und elektrischen Betrieb des Encoders prüfen.
- Die Konsistenz der Encoder-Signale und die Drehrichtung des Motors prüfen.
- $\bullet$  Sofern erforderlich, die Drehrichtung des Motors (Parameter [[Ph.drehung Ausg.]  $PHr$ ) umkehren.

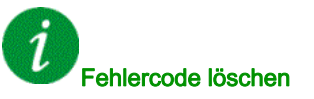

Dieser erkannte Fehler kann mit der Funktion [Auto. Fehlerreset]  $H \epsilon$  r oder manuell mit dem Parameter  $Zuord.$  Fehlerreset $\Gamma \subset F$  zurückgesetzt werden, nachdem die Ursache behoben wurde.

### [Externer Fehler]  $EPF1$

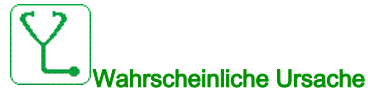

- Durch ein externes Gerät ausgelöstes Ereignis, abhängig vom Benutzer.
- Über Embedded Ethernet wurde ein externer Fehler ausgelöst.

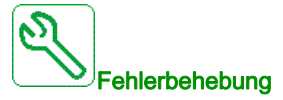

Die Ursache des externen Fehlers beheben.

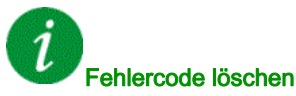

Dieser erkannte Fehler kann mit der Funktion [Auto. Fehlerreset]  $H \epsilon$  r oder manuell mit dem Parameter [Zuord. Fehlerreset]  $r$  5 F zurückgesetzt werden, nachdem die Ursache behoben wurde.

### [Feldbusfehler]  $E P F Z$

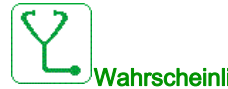

#### Wahrscheinliche Ursache

Über den Feldbus wurde ein externer Fehler ausgelöst.

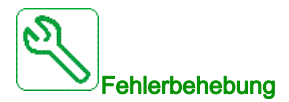

Die Ursache des externen Fehlers beheben.

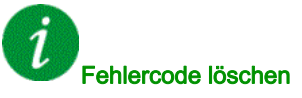

Dieser erkannte Fehler kann mit der Funktion [Auto. Fehlerreset]  $H \epsilon$   $\tau$  oder manuell mit dem Parameter [Zuord. Fehlerreset]  $r$  5 F zurückgesetzt werden, nachdem die Ursache behoben wurde.

### [Unterbr. Ebd. Ethernet-Komm.]  $E E H F$

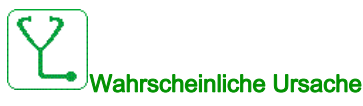

Kommunikationsunterbrechung auf Ethernet-Modbus-TCP-Bus.

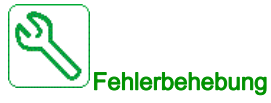

#### Kommunikationsbus überprüfen.

Siehe Ethernet-Benutzerhandbuch.

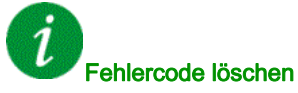

Dieser erkannte Fehler kann mit der Funktion [Auto. Fehlerreset]  $AE$  r oder manuell mit dem Parameter [Zuord. Fehlerreset]  $r$  5 F zurückgesetzt werden, nachdem die Ursache behoben wurde.

### [Firmware Upd Fehler]  $F W E r$

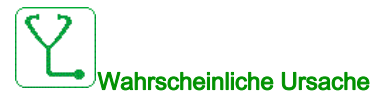

Die Firmware Update-Funktion hat einen Fehler erkannt.

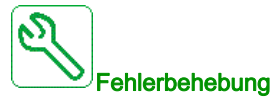

Wenden Sie sich an Ihren lokalen Vertreter von Schneider Electric.

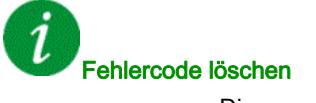

### [Komp. Module]  $H E F$

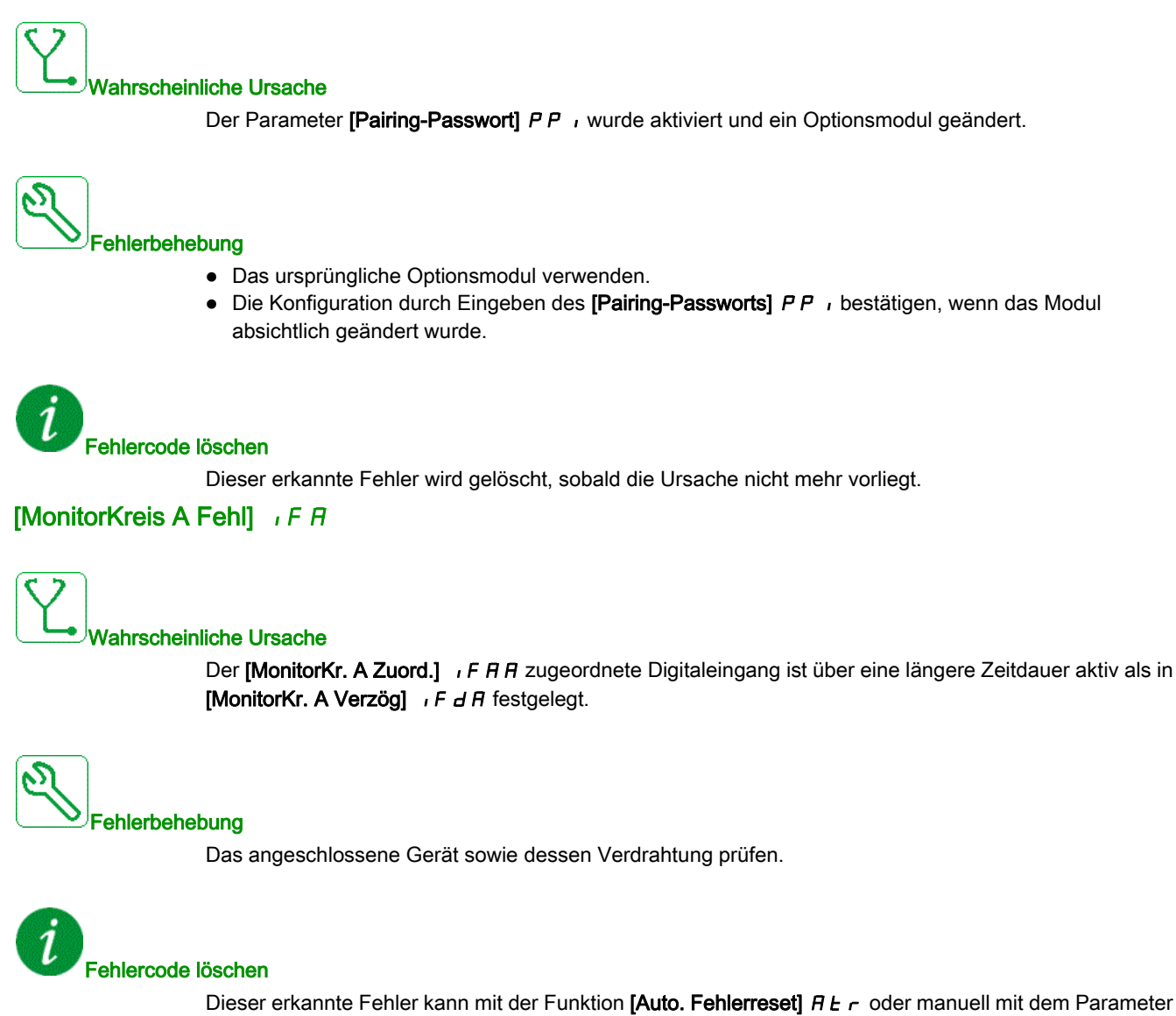

[Zuord. Fehlerreset]  $r$  5 F zurückgesetzt werden, nachdem die Ursache behoben wurde.

### [MonitorKreis B Fehl]  $IFB$

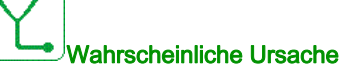

Der [MonitorKr. B Zuord.] IF A b zugeordnete Digitaleingang ist über eine längere Zeitdauer aktiv als in [MonitorKr. B Verzög]  $\sqrt{F}d\mathbf{b}$  festgelegt.

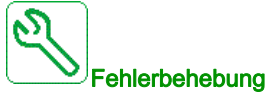

Das angeschlossene Gerät sowie dessen Verdrahtung prüfen.

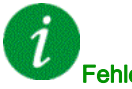

#### Fehlercode löschen

Dieser erkannte Fehler kann mit der Funktion [Auto. Fehlerreset]  $H \epsilon$  r oder manuell mit dem Parameter [Zuord. Fehlerreset]  $r$  5 F zurückgesetzt werden, nachdem die Ursache behoben wurde.

### [MonitorKreis C Fehl]  $IFC$

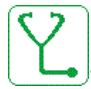

#### Wahrscheinliche Ursache

Der [MonitorKr. C Zuord.] IF A L zugeordnete Digitaleingang ist über eine längere Zeitdauer aktiv als in [MonitorKr. C Verzög] IF d L festgelegt.

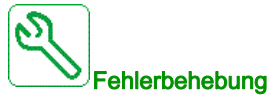

Das angeschlossene Gerät sowie dessen Verdrahtung prüfen.

Fehlercode löschen

Dieser erkannte Fehler kann mit der Funktion [Auto. Fehlerreset]  $AE$  r oder manuell mit dem Parameter [Zuord. Fehlerreset]  $r$  5 F zurückgesetzt werden, nachdem die Ursache behoben wurde.

### [MonitorKreis D Fehl]  $IFd$

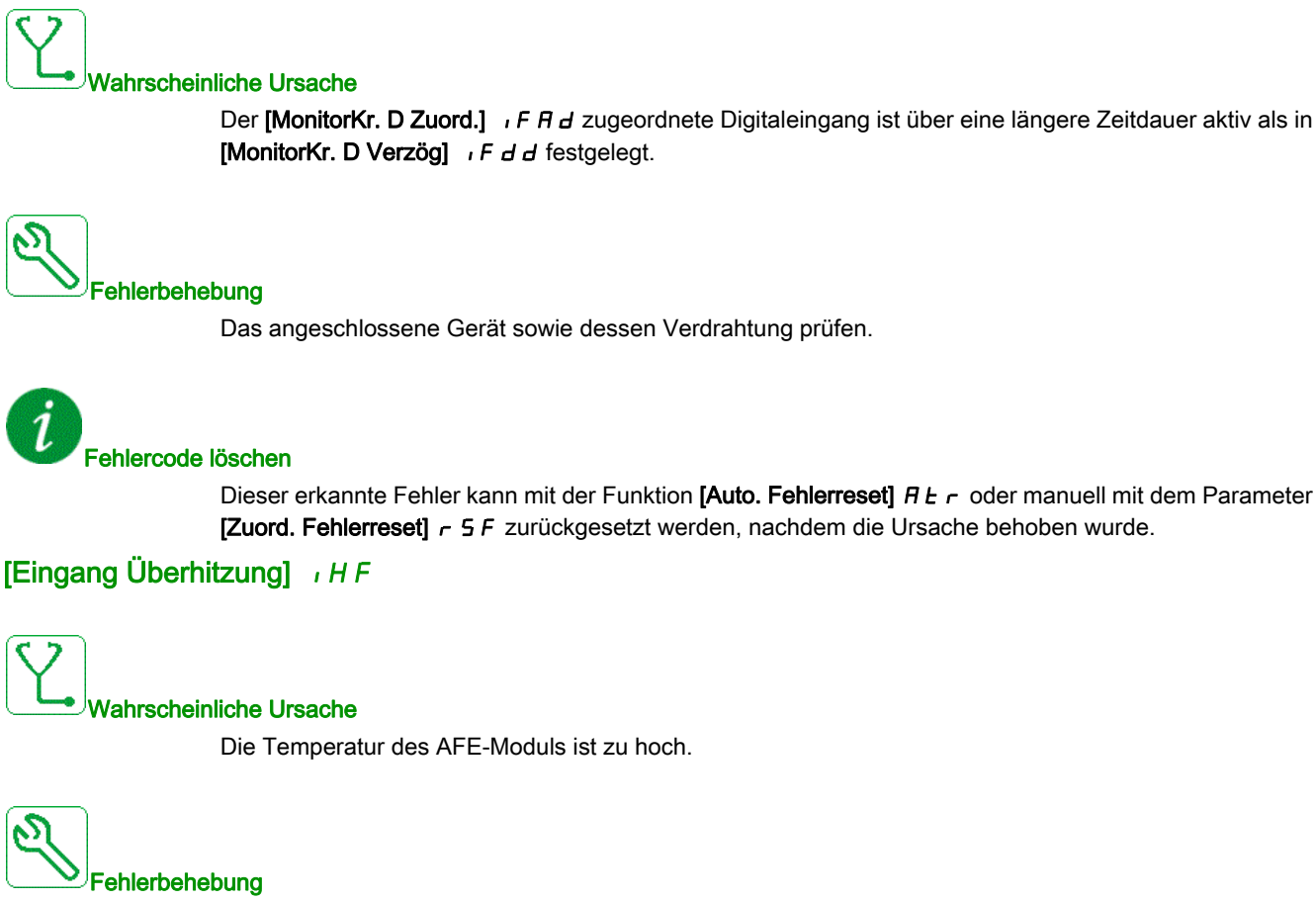

Die Belüftung des Umrichters und die Umgebungstemperatur prüfen. Vor dem Wiedereinschalten den Umrichter abkühlen lassen.

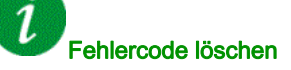

Dieser erkannte Fehler kann mit der Funktion [Auto. Fehlerreset]  $H \epsilon$   $\tau$  oder manuell mit dem Parameter [Zuord. Fehlerreset]  $r$  5 F zurückgesetzt werden, nachdem die Ursache behoben wurde.

### [Fehler interne Verbindung]  $I$   $I$  F

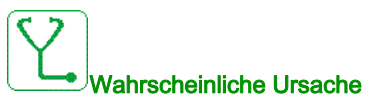

Kommunikationsunterbrechung zwischen Optionsmodul und Umrichter

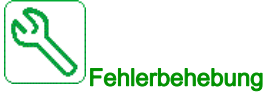

- Umgebung prüfen (elektromagnetische Verträglichkeit).
- Anschlüsse prüfen.
- Optionsmodul ersetzen.
- Wenden Sie sich an Ihren lokalen Vertreter von Schneider Electric.

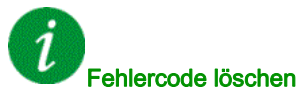

Dieser erkannte Fehler erfordert ein Rücksetzen der Spannung.

### [Interner Fehler 0]  $\sqrt{n}FD$

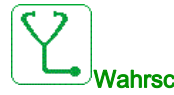

### Wahrscheinliche Ursache

Kommunikationsunterbrechung zwischen Mikroprozessoren der Steuerplatine.

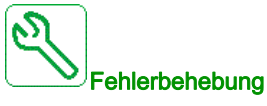

Wenden Sie sich an Ihren lokalen Vertreter von Schneider Electric.

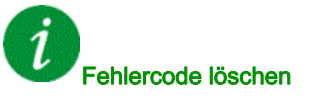

### [Interner Fehler 1]  $\sqrt{n}F/I$

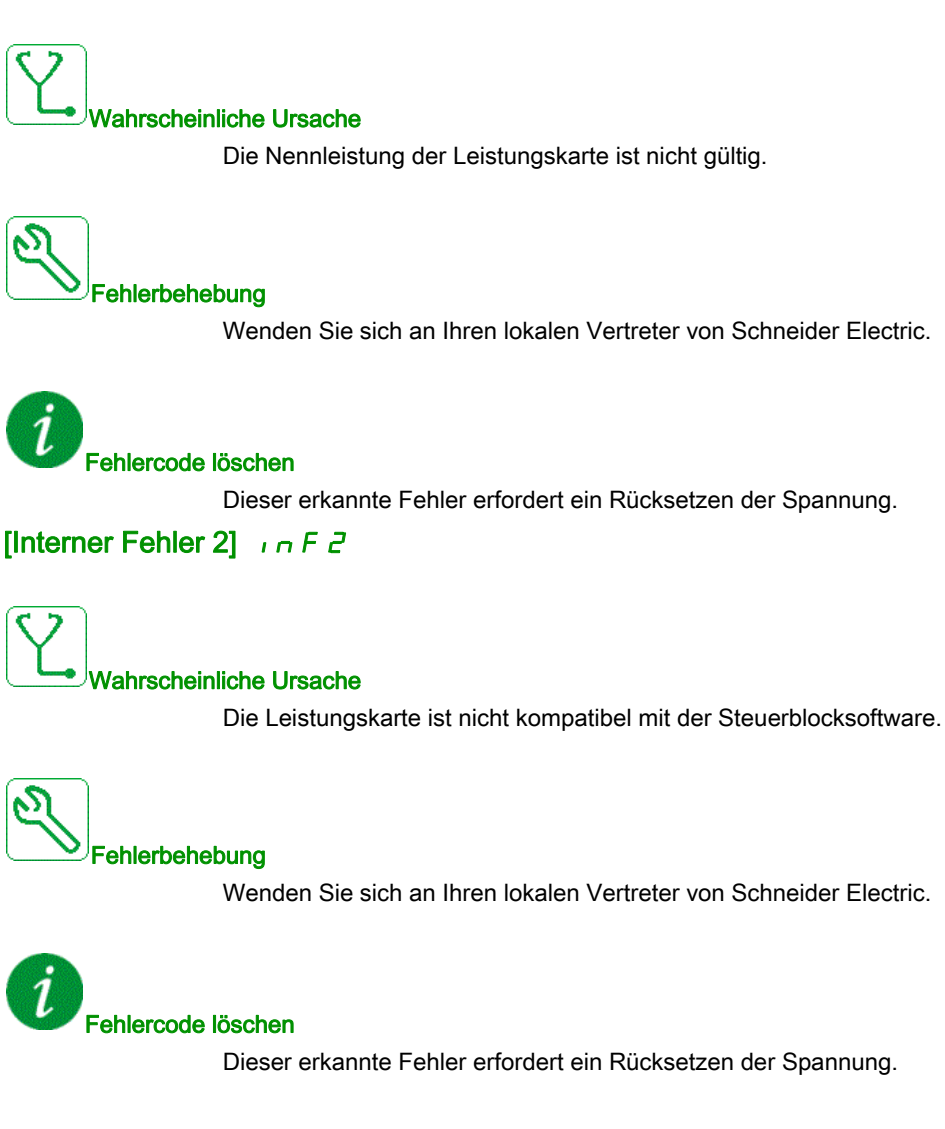

### [Interner Fehler 3]  $\sqrt{n}F$  3

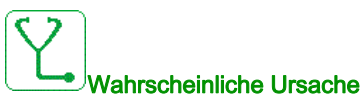

Interner Kommunikationsfehler erkannt

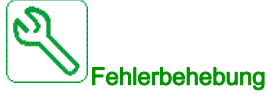

- Verdrahtung an den Steuerklemmen des Umrichters prüfen (Überlastung der internen 10-V-Spannungsversorgung für Analogeingänge).
- Wenden Sie sich an Ihren lokalen Vertreter von Schneider Electric.

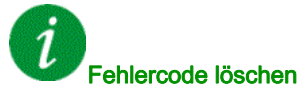

Dieser erkannte Fehler erfordert ein Rücksetzen der Spannung.

### [Interner Fehler 4]  $\sqrt{n}F4$

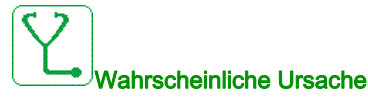

Interne Daten inkonsistent.

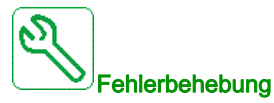

Wenden Sie sich an Ihren lokalen Vertreter von Schneider Electric.

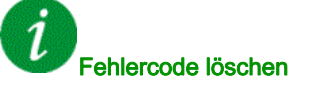

### [Interner Fehler 6]  $\sqrt{n}F\bar{b}$

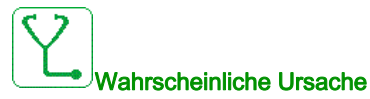

- Das im Umrichter installierte Optionsmodul wird nicht erkannt.
- Die abnehmbaren Steuerungsterminal-Module (sofern zutreffend) sind nicht vorhanden oder werden nicht erkannt.
- Der Embedded-Ethernet-Adapter wird nicht erkannt.

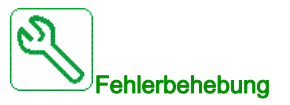

- Überprüfen Sie die Bestellnummer und Kompatibilität des Optionsmoduls.
- Die abnehmbaren Steuerungsterminal-Module einstecken, nachdem der Frequenzumrichter ausgeschaltet wurde.
- Wenden Sie sich an Ihren lokalen Vertreter von Schneider Electric.

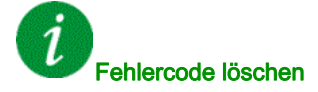

Dieser erkannte Fehler erfordert ein Rücksetzen der Spannung.

### [Interner Fehler 7]  $\sqrt{n}F$  7

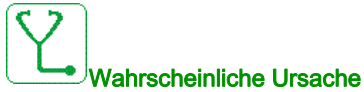

Kommunikationsunterbrechung bei CPLD-Komponente der Steuerplatine an.

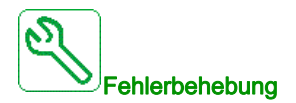

Wenden Sie sich an Ihren lokalen Vertreter von Schneider Electric.

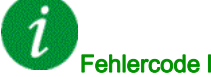

#### Fehlercode löschen

### [Interner Fehler 8]  $\sqrt{n}F$  B

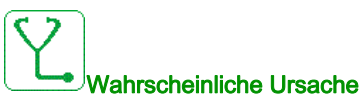

Das interne Schaltnetzteil ist nicht einwandfrei.

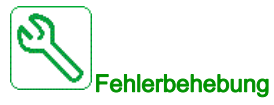

Wenden Sie sich an Ihren lokalen Vertreter von Schneider Electric.

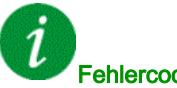

Fehlercode löschen

Dieser erkannte Fehler erfordert ein Rücksetzen der Spannung.

### [Interner Fehler 9]  $\sqrt{n}F9$

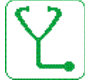

#### Wahrscheinliche Ursache

Bei der Strommessung wurde ein Fehler festgestellt.

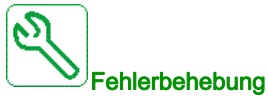

Wenden Sie sich an Ihren lokalen Vertreter von Schneider Electric.

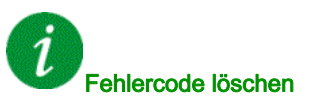

Dieser erkannte Fehler kann mit der Funktion [Auto. Fehlerreset] A L r oder manuell mit dem Parameter [Zuord. Fehlerreset]  $r$  5 F zurückgesetzt werden, nachdem die Ursache behoben wurde.

#### Diagnose und Fehlerbehebung

### [Interner Fehler 10]  $\sqrt{n}F$  A

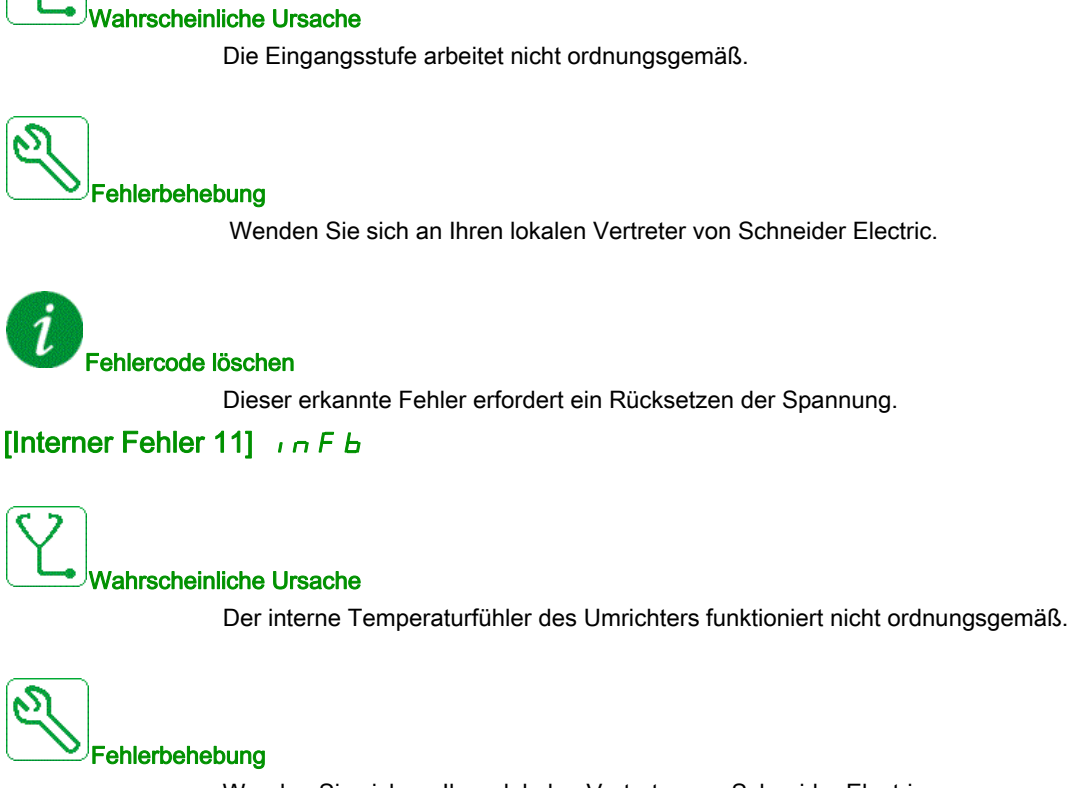

Wenden Sie sich an Ihren lokalen Vertreter von Schneider Electric.

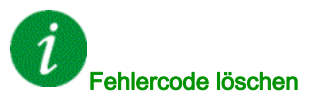

Dieser erkannte Fehler kann mit der Funktion [Auto. Fehlerreset]  $H \epsilon$   $\tau$  oder manuell mit dem Parameter [Zuord. Fehlerreset]  $r$  5 F zurückgesetzt werden, nachdem die Ursache behoben wurde.

### [Interner Fehler 12]  $\sqrt{n}F\mathbb{C}$

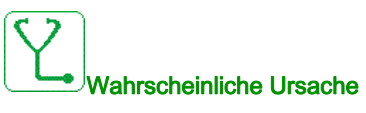

Fehler der internen Stromversorgung.

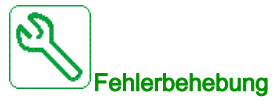

Wenden Sie sich an Ihren lokalen Vertreter von Schneider Electric.

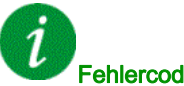

Fehlercode löschen

Dieser erkannte Fehler erfordert ein Rücksetzen der Spannung.

### [Interner Fehler 13]  $\int$   $\int$   $\int$   $\int$   $\int$

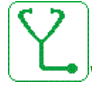

Wahrscheinliche Ursache

Abweichung Differenzstrom.

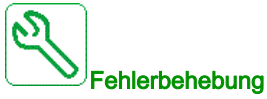

Wenden Sie sich an Ihren lokalen Vertreter von Schneider Electric.

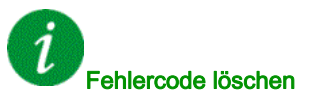

### [Interner Fehler 14]  $\sqrt{n}F$  E

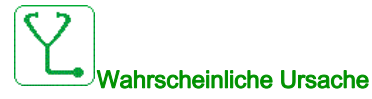

Interner Fehler am Mikroprozessor erkannt.

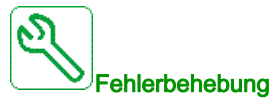

- Versuchen, den Fehlercode zu löschen.
- Wenden Sie sich an Ihren lokalen Vertreter von Schneider Electric.

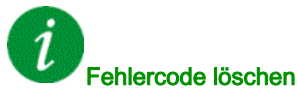

Dieser erkannte Fehler erfordert ein Rücksetzen der Spannung.

#### [Interner Fehler 15]  $\sqrt{n}F$

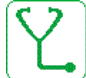

Wahrscheinliche Ursache

Flash-Format serieller Speicher.

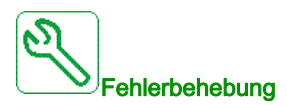

Wenden Sie sich an Ihren lokalen Vertreter von Schneider Electric.

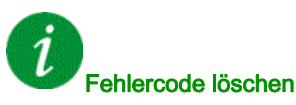

### [Interner Fehler 16]  $\sqrt{n}F\sqrt{G}$

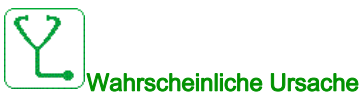

Kommunikationsunterbrechung mit Ausgangsrelaismodul-Erweiterungsmodul oder interner Fehler des Ausgangsrelaismodul-Erweiterungsmoduls

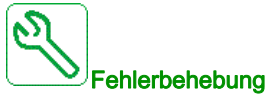

- Optionsmodul ersetzen.
- Wenden Sie sich an Ihren lokalen Vertreter von Schneider Electric.

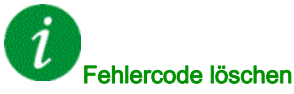

Dieser erkannte Fehler erfordert ein Rücksetzen der Spannung.

### [Interner Fehler 17]  $\sqrt{n}Fh$

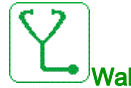

### Wahrscheinliche Ursache

Kommunikationsunterbrechung beim Erweiterungsmodule der Digital- und Analog-E/A oder interner Fehler des Erweiterungsmoduls der Digital- und Analog-E/A.

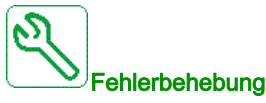

- Optionsmodul ersetzen.
- Wenden Sie sich an Ihren lokalen Vertreter von Schneider Electric.

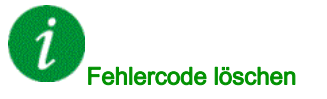

### [Interner Fehler 18]  $\int$   $\int$   $\int$   $\int$   $\int$

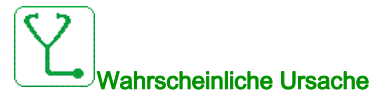

Kommunikationsunterbrechung beim Sicherheitsfunktionsmodul oder interner Fehler des Sicherheitsfunktionsmoduls.

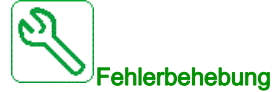

- Optionsmodul ersetzen.
- Wenden Sie sich an Ihren lokalen Vertreter von Schneider Electric.

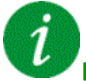

Fehlercode löschen

Dieser erkannte Fehler erfordert ein Rücksetzen der Spannung.

### [Interner Fehler 19]  $\sqrt{n}F$  J

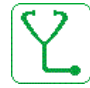

#### Wahrscheinliche Ursache

Es wurde ein Fehler am Encoder-Modul festgestellt.

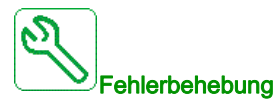

- Kompatibilität des Encoders prüfen.
- Wenden Sie sich an Ihren lokalen Vertreter von Schneider Electric.

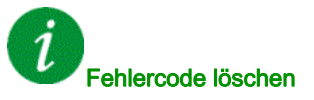

### [Interner Fehler 20]  $I \cap F K$

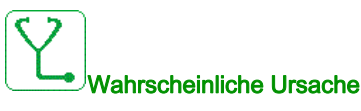

Fehler der Schnittstelle des Optionsmoduls.

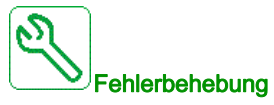

Wenden Sie sich an Ihren lokalen Vertreter von Schneider Electric.

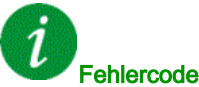

Fehlercode löschen

Dieser erkannte Fehler erfordert ein Rücksetzen der Spannung.

### [Interner Fehler 21]  $\sqrt{n}F$  L

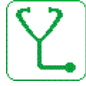

Wahrscheinliche Ursache

Fehler der internen Echtzeituhr.

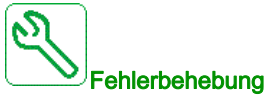

Wenden Sie sich an Ihren lokalen Vertreter von Schneider Electric.

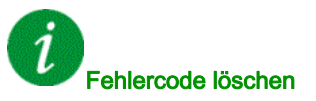

#### Diagnose und Fehlerbehebung

### [Interner Fehler 22]  $\sqrt{n}F\sqrt{n}$

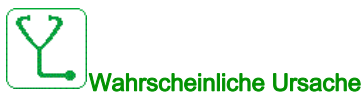

Es wurde ein Fehler am Embedded-Ethernet-Adapter festgestellt.

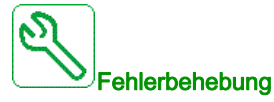

Wenden Sie sich an Ihren lokalen Vertreter von Schneider Electric.

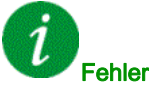

Fehlercode löschen

Dieser erkannte Fehler erfordert ein Rücksetzen der Spannung.

### [Interner Fehler 23]  $\sqrt{n}Fn$

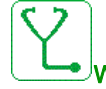

#### Wahrscheinliche Ursache

Es wurde eine Kommunikationsunterbrechung zwischen dem Steuerblock und den AFE- oder BU-Modulen festgestellt.

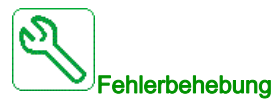

Wenden Sie sich an Ihren lokalen Vertreter von Schneider Electric.

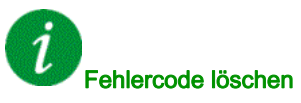

### [Interner Fehler 25]  $I \cap F$  P

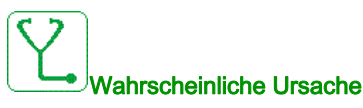

Hardwareversion und Firmwareversion der Steuerplatine nicht kompatibel.

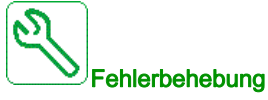

#### Aktualisieren Sie das Firmwarepaket.

Wenden Sie sich an Ihren lokalen Vertreter von Schneider Electric.

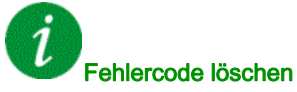

Dieser erkannte Fehler erfordert ein Rücksetzen der Spannung.

### [Interner Fehler 27]  $\sqrt{n}Fr$

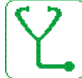

Wahrscheinliche Ursache

CPLD-Diagnose hat einen Fehler erkannt.

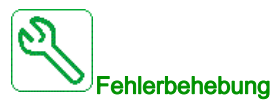

Wenden Sie sich an Ihren lokalen Vertreter von Schneider Electric.

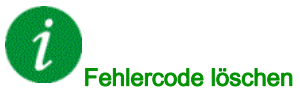

#### Diagnose und Fehlerbehebung

### [Interner Fehler 28]  $\sqrt{n}F5$

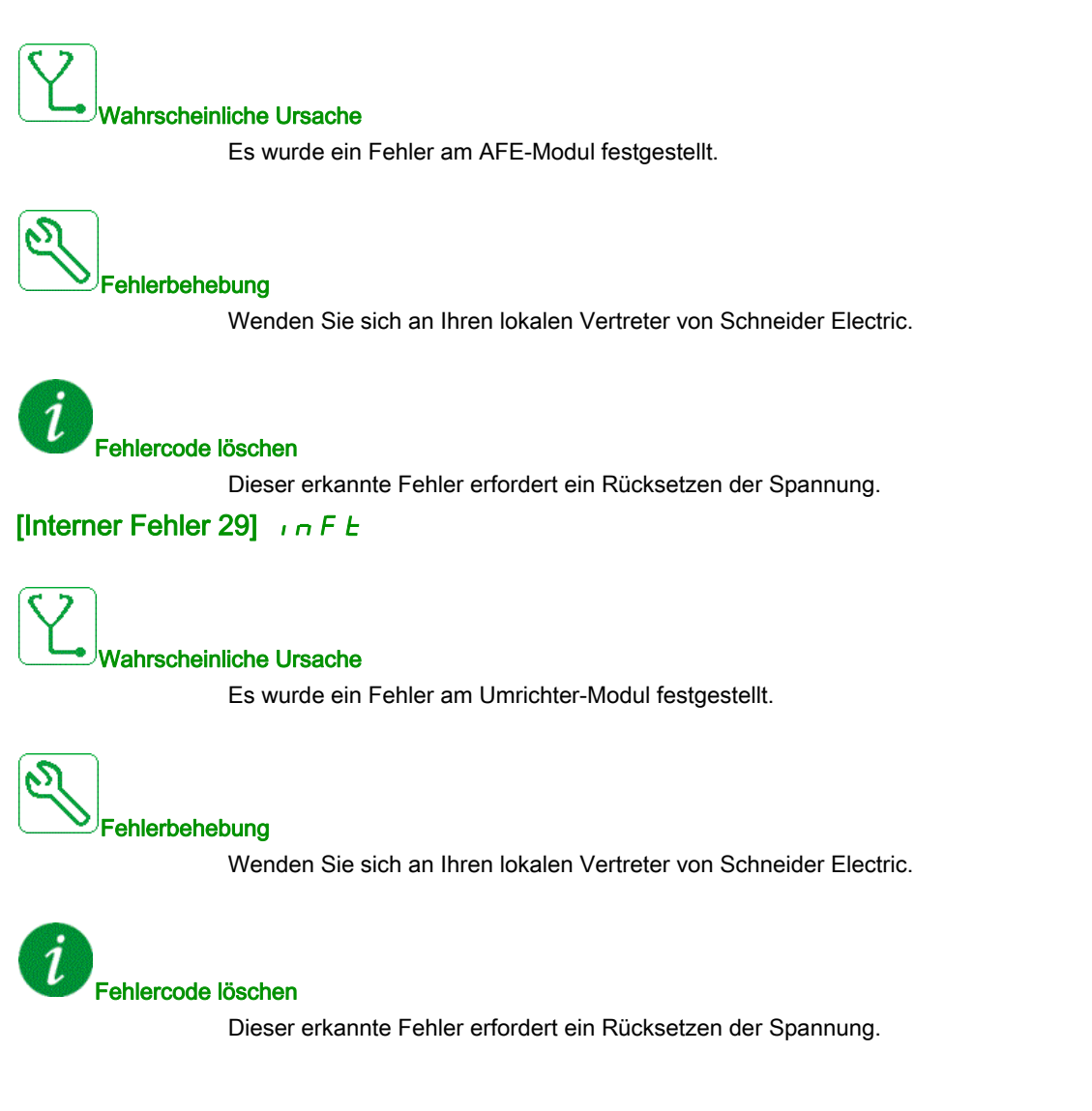

### [Interner Fehler 30]  $\sqrt{n}F$

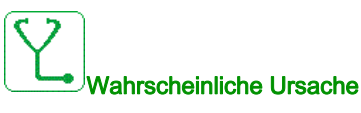

Es wurde ein Fehler am Gleichrichter-Modul festgestellt.

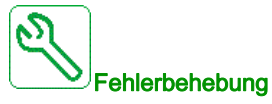

Wenden Sie sich an Ihren lokalen Vertreter von Schneider Electric.

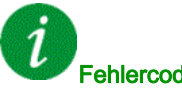

#### Fehlercode löschen

Dieser erkannte Fehler erfordert ein Rücksetzen der Spannung.

### [Interner Fehler 31]  $\sqrt{n}F$  V

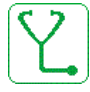

#### Wahrscheinliche Ursache

Es wurde ein Fehler an der Modul-Architektur festgestellt (Modul fehlt).

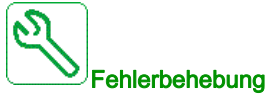

Wenden Sie sich an Ihren lokalen Vertreter von Schneider Electric.

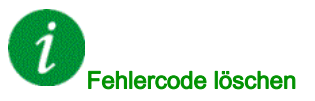
# [Interner Fehler 32]  $\sqrt{n}$  W

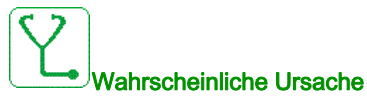

Die Firmware Update-Funktion hat einen Fehler erkannt.

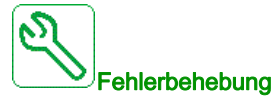

Wenden Sie sich an Ihren lokalen Vertreter von Schneider Electric.

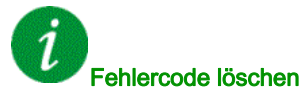

Dieser erkannte Fehler erfordert ein Rücksetzen der Spannung.

# [Eingangsschütz]  $L \nL \nF$

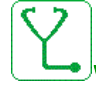

#### Wahrscheinliche Ursache

Der Umrichter wird nicht eingeschaltet, obwohl die Zeitüberschreitung [Timeout Netzspg.] L C E abgelaufen ist.

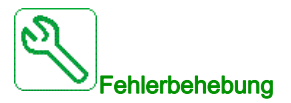

- Das Eingangsschütz und seine Verdrahtung überprüfen.
- · Die Zeitüberschreitung [Timeout Netzspg.] L C Ł überprüfen.
- Die Verdrahtung zwischen Versorgungsnetz/Schütz/Umrichter prüfen.

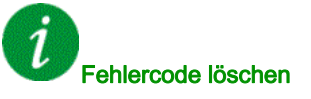

# [Verlust 4-20mA AI1]  $L$  F F  $I$

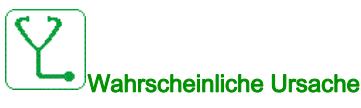

Verlust 4-20 mA auf dem analogen Eingang AI1.

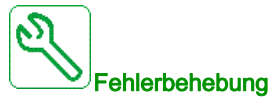

Anschluss an den analogen Eingängen prüfen.

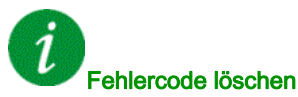

Dieser erkannte Fehler kann mit der Funktion [Auto. Fehlerreset] A L r oder manuell mit dem Parameter [Zuord. Fehlerreset]  $r$  5 F zurückgesetzt werden, nachdem die Ursache behoben wurde.

### [Verlust 4-20 mA AI3]  $L$  F F  $\overline{3}$

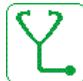

Wahrscheinliche Ursache

Verlust 4-20 mA am analogen Eingang AI3

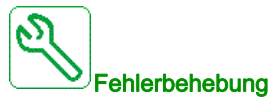

Anschluss an den analogen Eingängen prüfen.

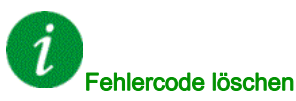

# [Verlust 4-20mA AI4]  $L$  F F 4

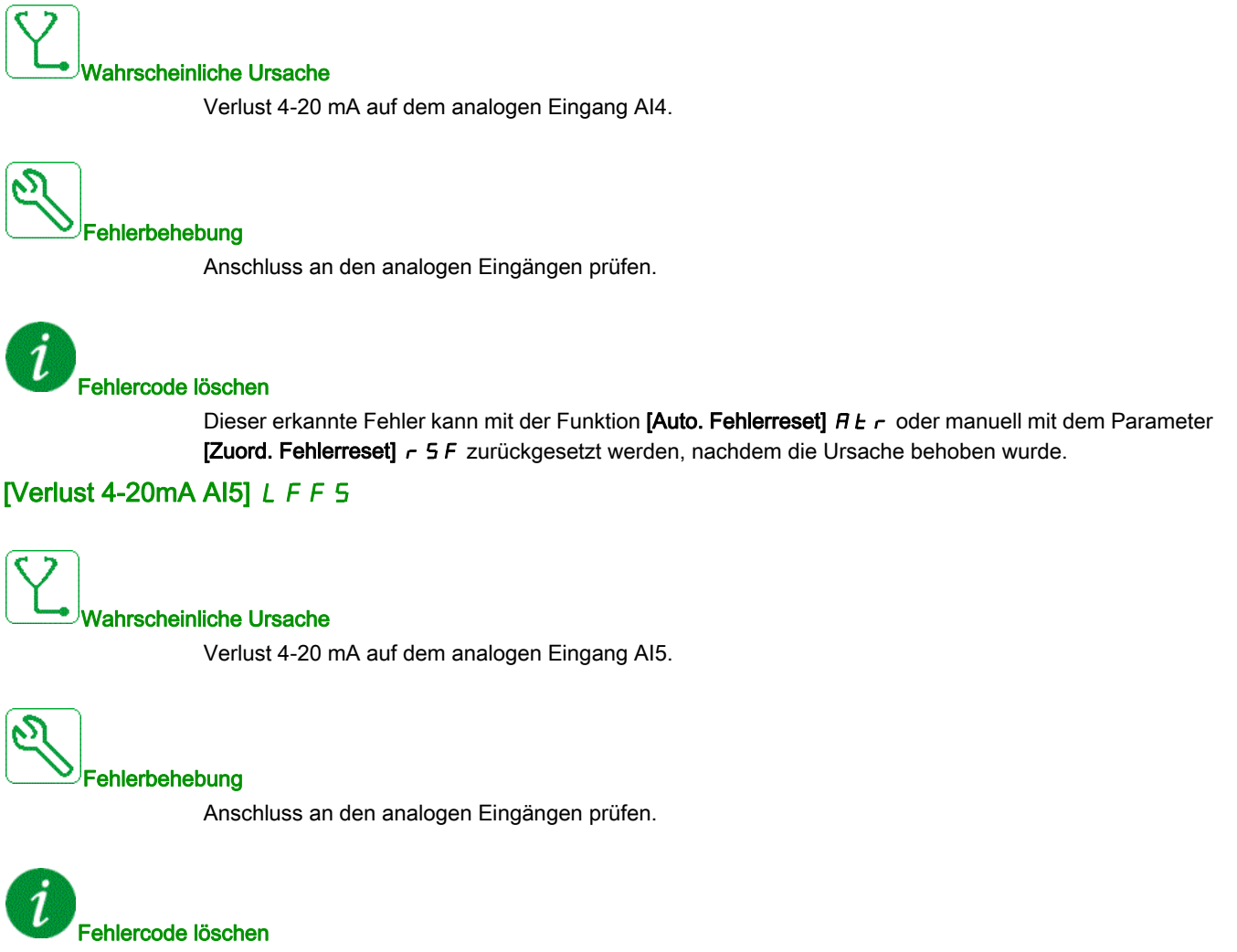

# [MultiDrive Link Feh]  $R$  d L F

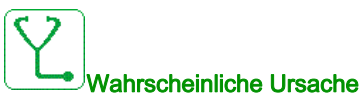

- Die Kommunikation wurde während des Betriebs unterbrochen.
- Die Funktion hat eine Inkonsistenz in der Systemkonfiguration festgestellt.

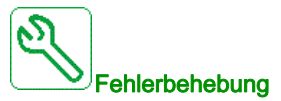

- Kommunikationsnetz prüfen.
- Konfiguration der MultiDrive-Link-Funktion prüfen.

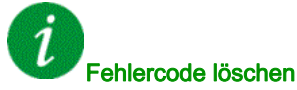

Dieser erkannte Fehler kann mit der Funktion [Auto. Fehlerreset]  $AE$  r oder manuell mit dem Parameter

[Zuord. Fehlerreset]  $r$  5 F zurückgesetzt werden, nachdem die Ursache behoben wurde.

#### [Netzfreq. außerh.]  $\Pi F$  F

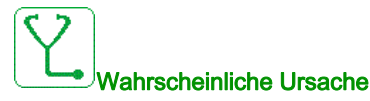

[Netzfrequenz]  $F A C$  am AFE-Modul ist außerhalb des Bereichs.

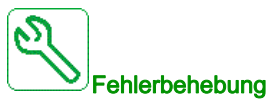

Netzfrequenz prüfen.

Fehlercode löschen

# [M/S Anlagenfehler]  $\Pi$  5 d F

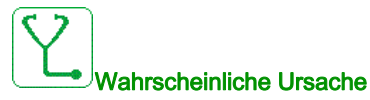

- Ein oder mehrere Slaves eines Masters sind nicht vorhanden oder nicht bereit.
- Der Master eines Slaves ist nicht vorhanden.

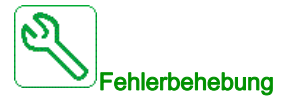

- Den Umrichterstatus prüfen.
- Die Einstellungen der Master-Slave-Architektur prüfen.

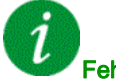

#### Fehlercode löschen

Dieser erkannte Fehler kann mit der Funktion [Auto. Fehlerreset]  $H \epsilon$   $\epsilon$  oder manuell mit dem Parameter [Zuord. Fehlerreset]  $r$  5 F zurückgesetzt werden, nachdem die Ursache behoben wurde.

# [Überspannung DC-Bus]  $\sigma$  b F

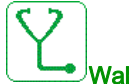

#### Wahrscheinliche Ursache

- Verzögerungszeit zu kurz oder antreibende Last
- Netzversorgungsspannung zu hoch.

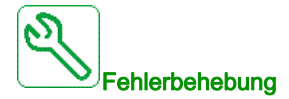

- Verzögerungszeit erhöhen.
- Die Funktion [Anpassung Verzögerungsrampe]  $b \ncap$  R konfigurieren, wenn sie mit der Anwendung kompatibel ist.
- Die Netzversorgungsspannung prüfen.
- Die Kapazität des Bremswiderstands prüfen, sofern vorhanden.

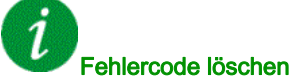

# [AFE Bus Gleichgewic]  $\sigma$  b F 2

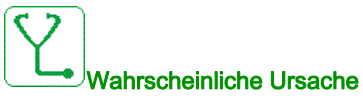

AFE DC-Bus Ungleichgewicht.

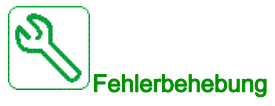

Wenden Sie sich an Ihren lokalen Vertreter von Schneider Electric.

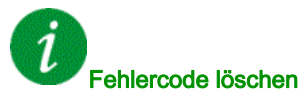

Dieser erkannte Fehler kann mit der Funktion [Auto. Fehlerreset] A L r oder manuell mit dem Parameter [Zuord. Fehlerreset]  $r$  5 F zurückgesetzt werden, nachdem die Ursache behoben wurde.

# [Überstrom]  $\sigma$   $\Gamma$  F

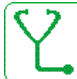

#### Wahrscheinliche Ursache

- $\bullet$  Die Parameter im Menü [Motordaten]  $\Pi \circ H$  stimmen nicht.
- Trägheit oder Last zu hoch.
- Mechanische Absperrung.

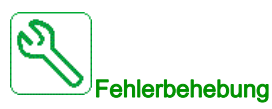

- Die Parameter prüfen.
- Dimensionierung von Motor/Umrichter/Last prüfen.
- Zustand der Mechanik überprüfen.
- [Strombegrenzung]  $CL$  , reduzieren.
- Die Schaltfrequenz erhöhen.

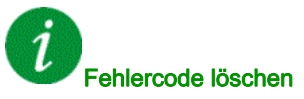

Dieser erkannte Fehler erfordert ein Rücksetzen der Spannung.

# [Übertemperatur Umrichter]  $\sigma$  H F

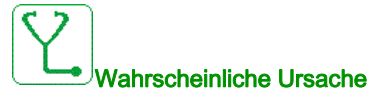

Die Temperatur des Umrichters ist zu hoch.

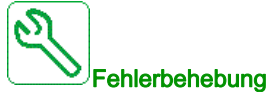

Motorlast, Belüftung des Umrichters und Umgebungstemperatur prüfen. Vor dem Wiedereinschalten den Umrichter abkühlen lassen.

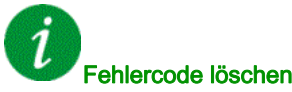

Dieser erkannte Fehler kann mit der Funktion [Auto. Fehlerreset]  $H \epsilon$  r oder manuell mit dem Parameter [Zuord. Fehlerreset]  $r$  5 F zurückgesetzt werden, nachdem die Ursache behoben wurde.

# [Überlast Prozess]  $\sigma$  L C

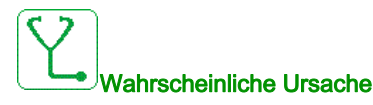

Überlast Prozess.

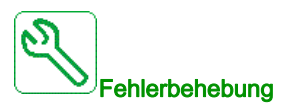

- Die Ursache für die Überlast feststellen und beseitigen.
- $\bullet$  Die Parameter der Funktion [Überlast Prozess]  $\sigma L d$  überprüfen.

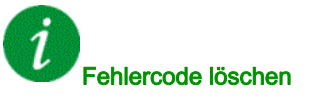

# [Überlast Motor]  $\sigma$  L F

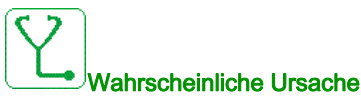

Ausgelöst durch zu hohen Motorstrom.

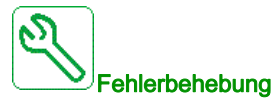

Die Einstellung der Motorwärmeüberwachung und die Motorlast prüfen. Vor dem Wiedereinschalten den Motor abkühlen lassen.

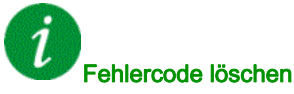

Dieser erkannte Fehler kann mit der Funktion [Auto. Fehlerreset] A L r oder manuell mit dem Parameter [Zuord. Fehlerreset]  $r$  5 F zurückgesetzt werden, nachdem die Ursache behoben wurde.

#### [Phasenverlust Ausgang einzeln]  $\sigma$  P F 1

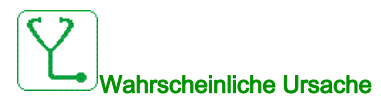

Verlust einer Phase am Umrichterausgang.

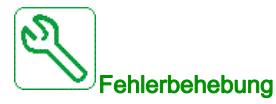

Verdrahtung zwischen Umrichter und Motor prüfen.

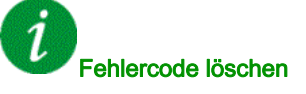

# [Phasenverlust Ausgang]  $\sigma$  P F 2

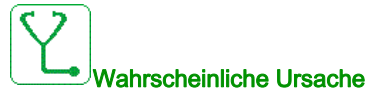

- Motor nicht angeschlossen oder Motorleistung zu niedrig.
- Ausgangsschütz geöffnet
- Plötzlich auftretende Instabilität des Motorstroms

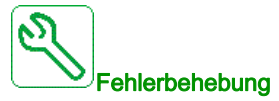

- Verdrahtung zwischen Umrichter und Motor prüfen.
- Bei Verwendung eines Ausgangsschützes den Parameter [Zuord.Verl. AusPhas] <sub>O</sub>PL auf [Kein Fehler ausgelöst]  $\sigma$  *R C* einstellen.
- Wenn der Umrichter mit einem leistungsschwachen Motor oder mit keinem Motor verbunden ist: Im Modus für die Werkseinstellungen ist die Motorphasen-Verlusterkennung aktiv [Phasenverlust Ausgang]  $\sigma PL$  = [OPF Fehler ausgelöst]  $YE5$ . Die Motorphasen-Verlusterkennung deaktivieren [Phasenverlust Ausgang]  $\sigma PL$  = [Funktion inaktiv]  $\sigma \sigma$ .
- Folgende Parameter prüfen und optimieren: [IR-Kompens.]  $\mu$  F  $\tau$ , [Nennspannung Motor]  $\mu$  n 5 und **[Motornennstrom]**  $\overline{n}$   $\overline{L}$   $\overline{r}$ . **[Autotuning]**  $E$   $\overline{u}$   $\overline{n}$  durchführen.

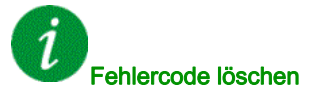

Dieser erkannte Fehler kann mit der Funktion [Auto. Fehlerreset]  $H \epsilon$  r oder manuell mit dem Parameter [Zuord. Fehlerreset]  $r$  5 F zurückgesetzt werden, nachdem die Ursache behoben wurde.

#### [Überspannung Versorgungsnetz]  $\sigma$  5 F

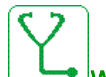

#### Wahrscheinliche Ursache

- Netzversorgungsspannung zu hoch.
- Gestörte Netzversorgung.

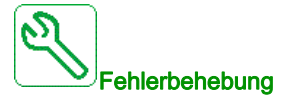

Die Netzversorgungsspannung prüfen.

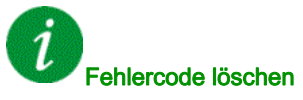

# [Zyk.Pump.St.Fehler]  $P C P F$

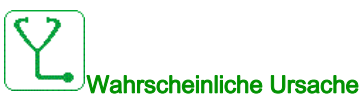

Die Pumpenzyklusüberwachung hat mehr als die innerhalb des Zeitfensters zulässige Maximalzahl an Sequenzen festgestellt.

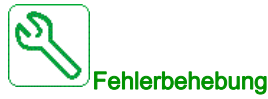

- Suchen Sie nach einer möglichen Ursache für die Systemstartwiederholungen.
- Prüfen Sie die Einstellungen der Überwachungsfunktion.

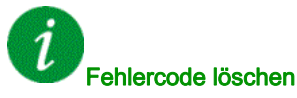

Dieser erkannte Fehler kann mit der Funktion [Auto. Fehlerreset]  $H \epsilon$  r oder manuell mit dem Parameter [Zuord. Fehlerreset]  $r$  5 F zurückgesetzt werden, nachdem die Ursache behoben wurde.

# [Fehler Istwert PID]  $P$  F  $\Pi$  F

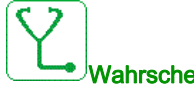

#### Wahrscheinliche Ursache

Der Fehler Istwert PID hat während des Zeitfensters den zulässigen Sollwertbereich überschritten.

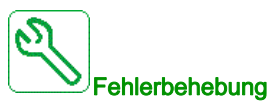

- Prüfen Sie, ob mechanische Rohrprobleme vorliegen.
- Prüfen Sie, ob Wasserlecks vorhanden sind.
- Prüfen Sie, ob ein Ablassventil geöffnet ist.
- Prüfen Sie, ob ein Hydrant geöffnet ist.
- Prüfen Sie die Einstellungen der Überwachungsfunktion.

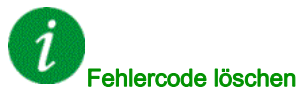

# [Fehler Programm laden]  $P L F$

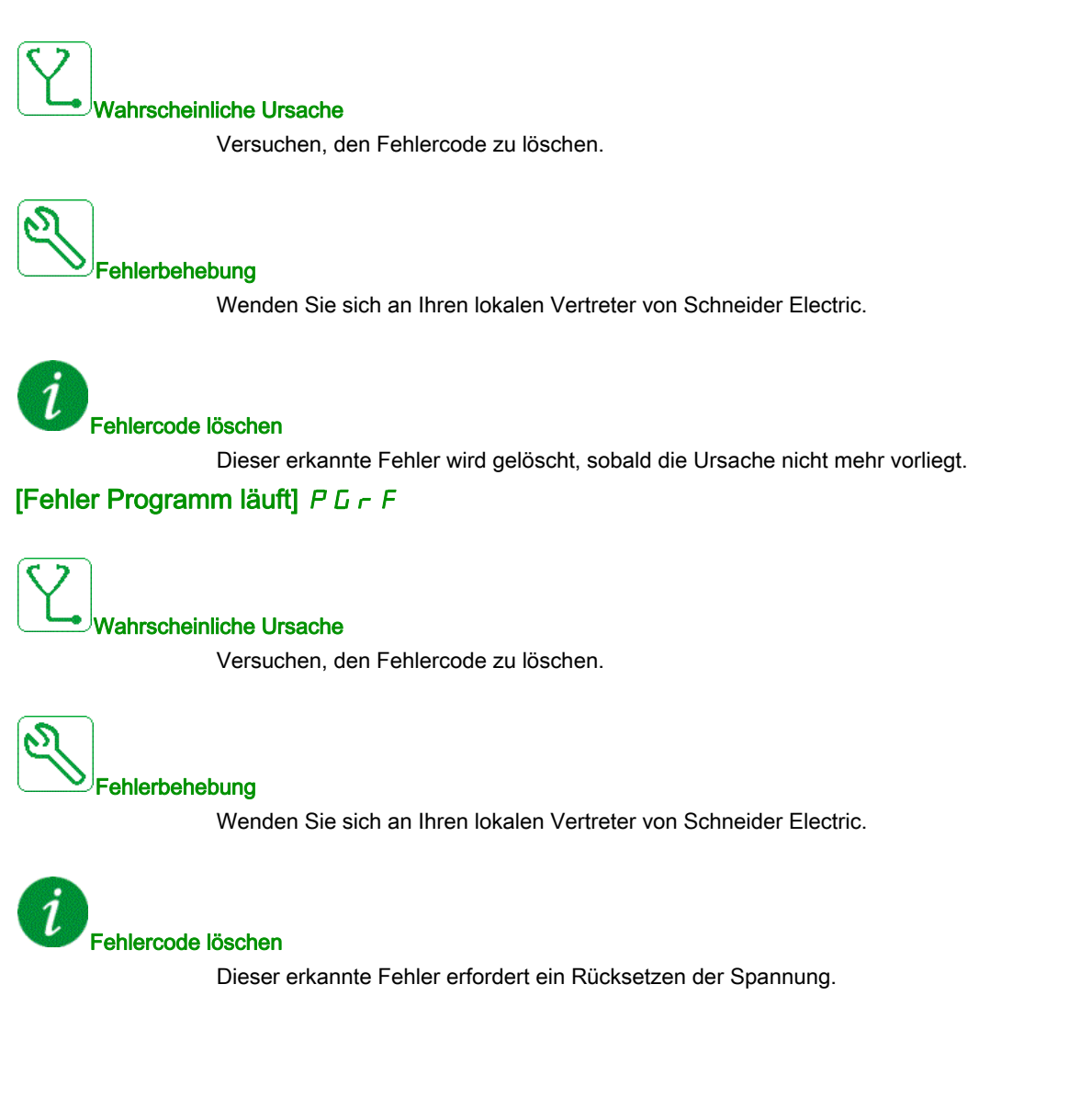

# [Eing.Phasenverlust]  $PHH$

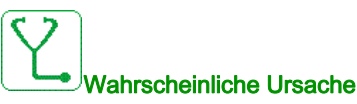

- Umrichter fehlerhaft versorgt oder Sicherung ausgelöst
- Eine Phase fehlt.
- Verwendung eines dreiphasigen Umrichters in einem einphasigen Versorgungsnetz.
- Last mit Unwucht.

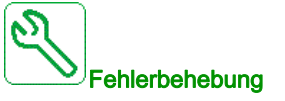

- Stromanschluss und Sicherungen überprüfen.
- Ein dreiphasiges Versorgungsnetz verwenden.
- Den Detektorfehler mit der Einstellung [Eing.Phasenverlust]  $IPL = [Nein]$  n a deaktivieren, wenn ein einphasiges Versorgungsnetz oder eine DC-Bus-Einspeisung verwendet wird.

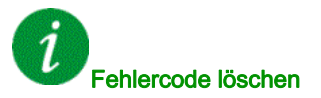

Dieser erkannte Fehler kann mit der Funktion [Auto. Fehlerreset]  $H \epsilon$  r oder manuell mit dem Parameter [Zuord. Fehlerreset]  $r$  5 F zurückgesetzt werden, nachdem die Ursache behoben wurde.

### [Monitoring Drehw.]  $r$  A d F

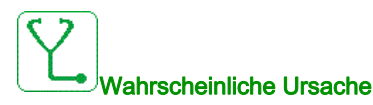

Die Drehwinkelüberwachung hat eine zu hohe Abweichung festgestellt.

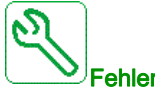

Fehlerbehebung

- Prüfen Sie das System auf mechanische Probleme.
- Prüfen Sie die Einstellungen der Überwachungsfunktion.

#### Fehlercode löschen

# [Fehler Sicherheitsfunktion]  $5$   $\overline{H}$   $\overline{F}$   $\overline{F}$

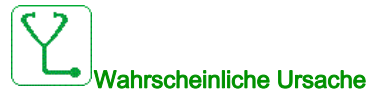

- Entprellzeit überschritten
- Interner Hardwarefehler

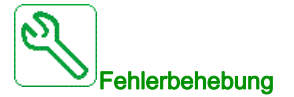

- Die Verdrahtung der Digitaleingänge STOA und STOB prüfen.
- Wenden Sie sich an Ihren lokalen Vertreter von Schneider Electric.

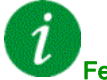

Fehlercode löschen

Dieser erkannte Fehler erfordert ein Rücksetzen der Spannung.

# [Kurzschluss Motor]  $5CF1$

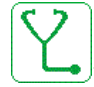

#### Wahrscheinliche Ursache

Kurzschluss oder Erdung am Umrichterausgang.

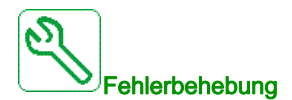

- Anschlusskabel vom Umrichter zum Motor und Isolierung des Motors überprüfen.
- Schaltfrequenz verringern.
- Drosseln in Reihenschaltung zum Motor anschließen.
- Drehzahlregelung und Bremseinstellung überprüfen.
- [Zeit bis Neustart]  $E \rightharpoonup r$  erhöhen.

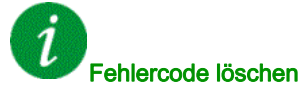

Dieser erkannte Fehler erfordert ein Rücksetzen der Spannung.

# [Kurzschluss Erde]  $5CF3$

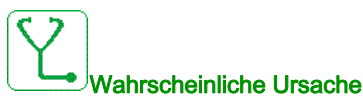

Starker Ableitstrom gegen Erde bei Parallelanschluss mehrerer Motoren

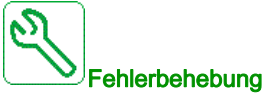

- Anschlusskabel vom Umrichter zum Motor und Isolierung des Motors überprüfen.
- Schaltfrequenz verringern.
- Drosseln in Reihenschaltung zum Motor anschließen.
- Drehzahlregelung und Bremseinstellung überprüfen.
- [Wiederanlaufzeit]  $E E \sim$  erhöhen.
- Die Schaltfrequenz erhöhen.

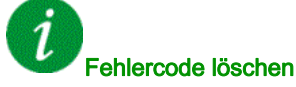

Dieser erkannte Fehler erfordert ein Rücksetzen der Spannung.

# [Kurzschluss IGBT]  $5CF4$

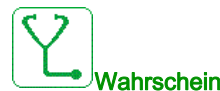

#### Wahrscheinliche Ursache

Erkannter Fehler auf Leistungsteil.

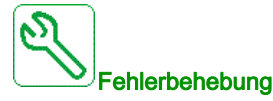

Wenden Sie sich an Ihren lokalen Vertreter von Schneider Electric.

# Fehlercode löschen

# [Kurzschluss Motor]  $5E$  F 5

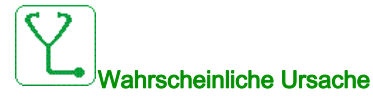

Kurzschluss auf Umrichterausgang.

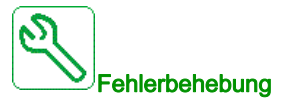

- Anschlusskabel vom Umrichter zum Motor und Isolierung des Motors überprüfen.
- Wenden Sie sich an Ihren lokalen Vertreter von Schneider Electric.

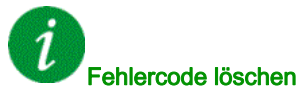

Dieser erkannte Fehler kann mit der Funktion [Auto. Fehlerreset]  $H \epsilon$  r oder manuell mit dem Parameter [Zuord. Fehlerreset]  $r$  5 F zurückgesetzt werden, nachdem die Ursache behoben wurde.

# [AFE Kurzschl Fehler]  $5CFE$

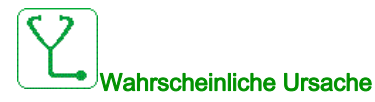

AFE Gleichrichter IGBT Kurzschluss.

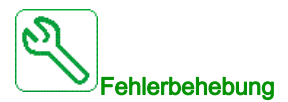

- Netzanschlusskabel des AFE-Moduls prüfen.
- Wenden Sie sich an Ihren lokalen Vertreter von Schneider Electric.

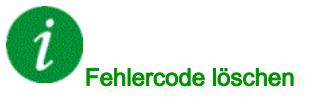

Dieser erkannte Fehler erfordert ein Rücksetzen der Spannung.

# [Modbus Kom Unterbr]  $5 L F I$

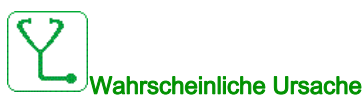

Kommunikationsunterbrechung auf Modbus-Port.

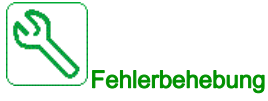

- Kommunikationsbus überprüfen.
- Das Timeout prüfen.
- Siehe Modbus-Benutzerhandbuch.

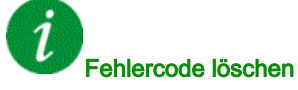

Dieser erkannte Fehler kann mit der Funktion [Auto. Fehlerreset]  $H \epsilon$  r oder manuell mit dem Parameter [Zuord. Fehlerreset]  $r$  5 F zurückgesetzt werden, nachdem die Ursache behoben wurde.

# [PC Kom unterbr]  $5 L F Z$

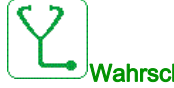

### Wahrscheinliche Ursache

Kommunikation mit Inbetriebnahmesoftware unterbrochen

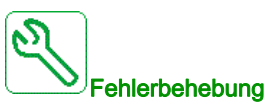

- Das Anschlusskabel der Inbetriebnahmesoftware prüfen.
- Das Timeout prüfen.

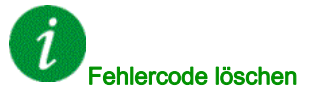

# [Unterbrechung HMI Kom] 5 L F 3

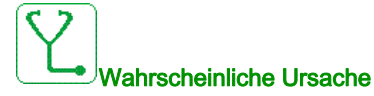

Kommunikation mit Anzeigeterminal unterbrochen

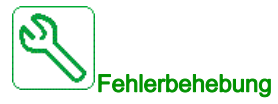

- Die Anzeigeterminal-Verbindung überprüfen.
- Das Timeout prüfen.

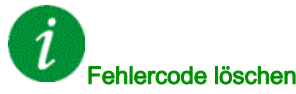

Dieser erkannte Fehler kann mit der Funktion [Auto. Fehlerreset]  $R \epsilon$   $\tau$  oder manuell mit dem Parameter [Zuord. Fehlerreset]  $r$  5 F zurückgesetzt werden, nachdem die Ursache behoben wurde.

### [Überdrehzahl Motor]  $5aF$

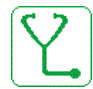

#### Wahrscheinliche Ursache

- Instabilität oder Antriebslast Last treibt zu sehr an
- Wenn ein nachgeschaltetes Schütz verwendet wird, wurden die Kontakte zwischen Motor und Umrichter vor der Ausführung eines Fahrbefehls nicht geschlossen.

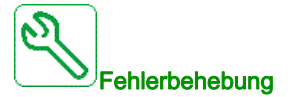

- Parametereinstellungen des Motors überprüfen.
- Dimensionierung von Motor/Umrichter/Last prüfen.
- Vor Ausführung eines Fahrbefehls die Kontakte zwischen Motor und Umrichter prüfen.

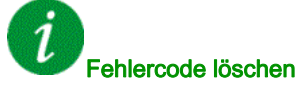

Dieser erkannte Fehler erfordert ein Rücksetzen der Spannung.

# [Verlust Encoder Sig]  $5$  P F

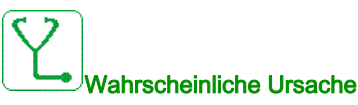

- **•** Encoder-Istwertsignal fehlt.
- Kein Top-Z-Signal nach 2 erfolgten Umdrehungen.
- Kein Signal am Pulseingang bei Verwendung des Eingangs zur Drehzahlmessung.

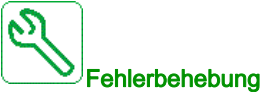

- Fehlercodewert prüfen [Encoder-Istw. Fehl.]  $E \cap CE$ .
- Verdrahtung zwischen Encoder und Frequenzumrichter prüfen.
- Den Encoder prüfen.
- Den Encoder-Einstellungen prüfen.
- Die Verdrahtung des Pulseingangs und des verwendeten Sensors prüfen.

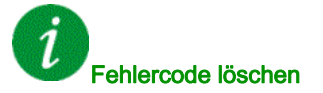

Dieser erkannte Fehler kann mit der Funktion [Auto. Fehlerreset]  $H \epsilon$  r oder manuell mit dem Parameter [Zuord. Fehlerreset]  $r$  5 F zurückgesetzt werden, nachdem die Ursache behoben wurde.

#### [Drehmoment Timeout]  $5 - F$

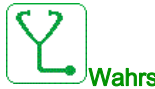

#### Wahrscheinliche Ursache

Die Drehmoment-Steuerungsfunktion kann das Drehmoment nicht innerhalb der konfigurierten Bandbreite regulieren. Der FU hat für länger als [M.-Stg. Timeout]  $r \epsilon_a$  auf Drehzahlregelung geschaltet

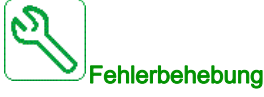

- $\bullet$  Die Einstellungen der Funktion [Drehmomentregelung]  $E$   $\sigma$  prüfen.
- Prüfen, ob mechanische Einschränkungen vorliegen.

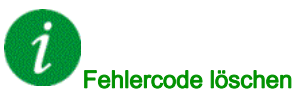

# [Fehler Drehm begr]  $55F$

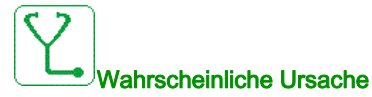

Der Frequenzumrichter befand sich während [Drehm/I Grzw. Tmout] 5  $E_{\text{O}}$  im Zustand Momentenbegrenzung oder Strombegrenzung.

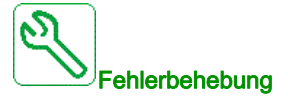

- **Einstellungen der Funktion [Momentenbegrenzung]**  $E \cdot L -$  **prüfen.**
- Prüfen, ob mechanische Einschränkungen vorliegen.

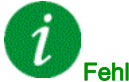

#### Fehlercode löschen

Dieser erkannte Fehler kann mit der Funktion [Auto. Fehlerreset] A E r oder manuell mit dem Parameter [Zuord. Fehlerreset]  $r$  5 F zurückgesetzt werden, nachdem die Ursache behoben wurde.

#### [Fehler Motorblockierung]  $5E$  F

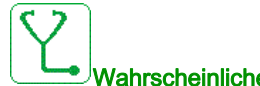

#### Wahrscheinliche Ursache

Die Überwachung auf Motorblockierung hat einen Fehler erkannt.

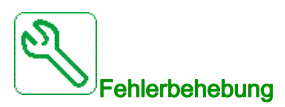

- Suchen Sie nach einer mechanischen Blockierung des Motors.
- Suchen Sie nach einer möglichen Ursache für die Motorüberlast.
- Prüfen Sie die Einstellungen der Überwachungsfunktion.

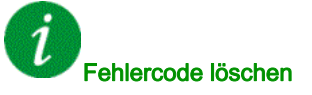

# [AI1 Fehler Temperatursensor]  $E$  I C F

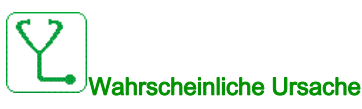

Die Monitoring-Funktion des Temperatursensors hat einen Fehler am analogen Eingang AI1 festgestellt:

- Offener Stromkreis oder
- Kurzschluss

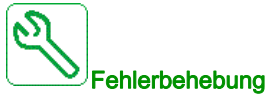

- Überprüfen Sie den Sensor und die Verdrahtung.
- Tauschen Sie den Sensor aus.

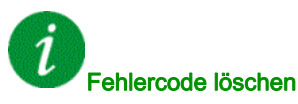

Dieser erkannte Fehler kann mit der Funktion [Auto. Fehlerreset]  $BE \rightarrow$  oder manuell mit dem Parameter [Zuord. Fehlerreset]  $r$  5 F zurückgesetzt werden, nachdem die Ursache behoben wurde.

### [AI3 Fehler Temperatursensor]  $E \nvert \exists C \nvert F$

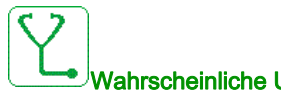

#### Wahrscheinliche Ursache

Die Temperatursensorüberwachung hat einen Temperatursensorfehler auf dem Analogeingang AI3 festgestellt:

- Offener Stromkreis oder
- Kurzschluss.

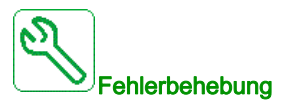

- Überprüfen Sie den Sensor und die Verdrahtung.
- Tauschen Sie den Sensor aus.

# Fehlercode löschen

# [AI4 Fehler Temperatursensor]  $E H E$ F

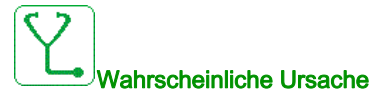

Die Temperatursensorüberwachung hat einen Temperatursensorfehler auf dem Analogeingang AI4 festgestellt:

- Offener Stromkreis oder
- Kurzschluss.

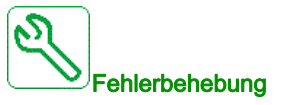

- Überprüfen Sie den Sensor und die Verdrahtung.
- Tauschen Sie den Sensor aus.

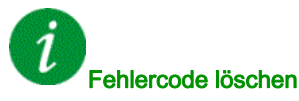

Dieser erkannte Fehler kann mit der Funktion [Auto. Fehlerreset]  $H \epsilon$  r oder manuell mit dem Parameter [Zuord. Fehlerreset]  $r$  5 F zurückgesetzt werden, nachdem die Ursache behoben wurde.

#### [AI5 Fehler Temperatursensor]  $E$  5  $\Gamma$  F

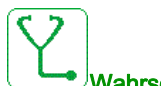

#### Wahrscheinliche Ursache

Die Temperatursensorüberwachung hat einen Temperatursensorfehler auf dem Analogeingang AI5 festgestellt:

- Offener Stromkreis oder
- Kurzschluss.

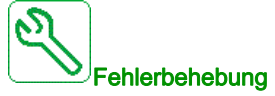

- Überprüfen Sie den Sensor und die Verdrahtung.
- Tauschen Sie den Sensor aus.

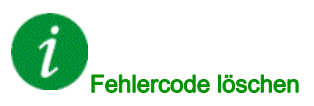

# [Enc Tempsensor Fehl]  $E E F$

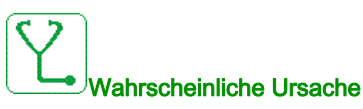

Die Monitoring-Funktion des Temperatursensors hat einen Fehler am Analogeingang des Encoder-Moduls festgestellt:

- Offener Stromkreis oder
- Kurzschluss.

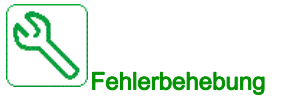

- Überprüfen Sie den Sensor und die Verdrahtung.
- Tauschen Sie den Sensor aus.

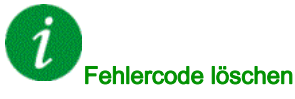

Dieser erkannte Fehler kann mit der Funktion [Auto. Fehlerreset]  $H \epsilon$   $\tau$  oder manuell mit dem Parameter [Zuord. Fehlerreset]  $r$  5 F zurückgesetzt werden, nachdem die Ursache behoben wurde.

#### [MotorWickl A Fehler]  $EFA$

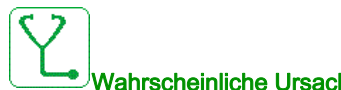

#### Wahrscheinliche Ursache

Der [Motorwickl A Zuord]  $EFAA$  zugeordnete Digitaleingang ist über eine längere Zeitdauer aktiv als in [Motorwickl A Verzög]  $E \nmid H$  festgelegt.

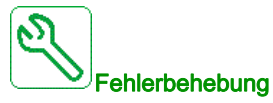

- Das angeschlossene Gerät (Thermoschalter Motorwicklung) sowie dessen Verdrahtung prüfen.
- Die Motorlast und die Umgebungstemperatur prüfen. Vor dem Wiedereinschalten den Motor abkühlen lassen.

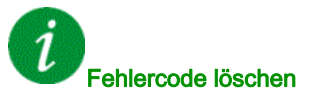

# [MotorWickl B Fehler]  $E$  F  $B$

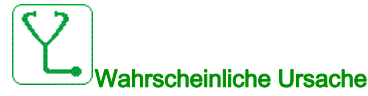

Der [Motorwickl B Zuord]  $EFHB$  zugeordnete Digitaleingang ist über eine längere Zeitdauer aktiv als in [Motorwickl B Verzög]  $E \nightharpoondown E$  festgelegt.

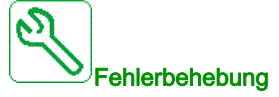

- Das angeschlossene Gerät (Thermoschalter Motorwicklung) sowie dessen Verdrahtung prüfen.
- Die Motorlast und die Umgebungstemperatur prüfen. Vor dem Wiedereinschalten den Motor abkühlen lassen.

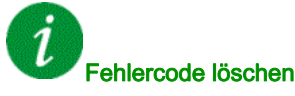

Dieser erkannte Fehler kann mit der Funktion [Auto. Fehlerreset]  $H \epsilon$   $\tau$  oder manuell mit dem Parameter [Zuord. Fehlerreset]  $r$  5 F zurückgesetzt werden, nachdem die Ursache behoben wurde.

### [MotorWickl C Fehler]  $E$  F C

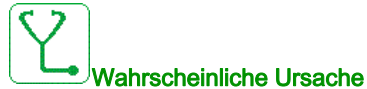

Der [Motorwickl C Zuord]  $E$  F A C zugeordnete Digitaleingang ist über eine längere Zeitdauer aktiv als in [Motorwickl C Verzög]  $E \nF dE$  festgelegt.

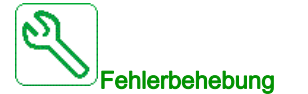

- Das angeschlossene Gerät (Thermoschalter Motorwicklung) sowie dessen Verdrahtung prüfen.
- Die Motorlast und die Umgebungstemperatur prüfen. Vor dem Wiedereinschalten den Motor abkühlen lassen.

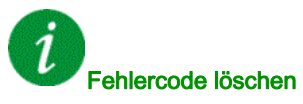

# [MotorWickl D Fehler]  $EFA$

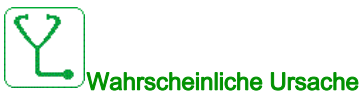

Der [Motorwickl D Zuord]  $EFA$  zugeordnete Digitaleingang ist über eine längere Zeitdauer aktiv als in [Motorwickl D Verzög]  $E \nightharpoondown d$  festgelegt.

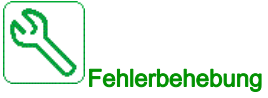

- Das angeschlossene Gerät (Thermoschalter Motorwicklung) sowie dessen Verdrahtung prüfen.
- Die Motorlast und die Umgebungstemperatur prüfen. Vor dem Wiedereinschalten den Motor abkühlen lassen.

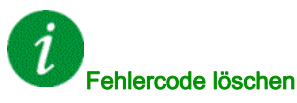

Dieser erkannte Fehler kann mit der Funktion [Auto. Fehlerreset]  $H \epsilon$  r oder manuell mit dem Parameter [Zuord. Fehlerreset]  $r$  5 F zurückgesetzt werden, nachdem die Ursache behoben wurde.

# [AI1 FehlerTempErkan]  $E H$  IF

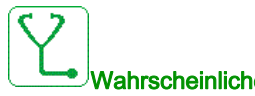

### Wahrscheinliche Ursache

Die Monitoring-Funktion des Temperatursensors hat eine zu hohe Temperatur am analogen Eingang AI1 festgestellt.

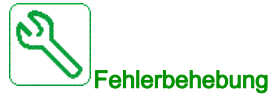

- Suchen Sie nach einer möglichen Überhitzungsursache.
- Prüfen Sie die Einstellungen der Überwachungsfunktion.

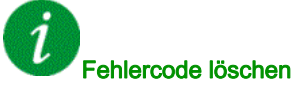

# [WärmeFehlerpgl AI3]  $E H J F$

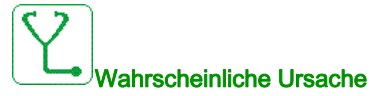

Die Temperatursensorüberwachung hat einen Fehler hohe Temperatur auf dem Analogeingang AI3 festgestellt.

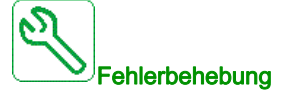

- Suchen Sie nach einer möglichen Überhitzungsursache.
- Prüfen Sie die Einstellungen der Überwachungsfunktion.

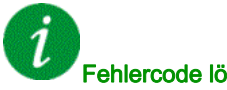

Fehlercode löschen

Dieser erkannte Fehler kann mit der Funktion [Auto. Fehlerreset]  $H \epsilon$  r oder manuell mit dem Parameter [Zuord. Fehlerreset]  $r$  5 F zurückgesetzt werden, nachdem die Ursache behoben wurde.

# [WärmeFehlerpgl AI4]  $EHHH$

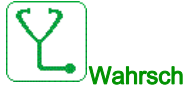

#### Wahrscheinliche Ursache

Die Temperatursensorüberwachung hat einen Fehler hohe Temperatur auf dem Analogeingang AI4 festgestellt.

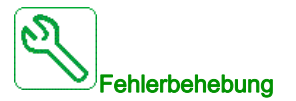

- Suchen Sie nach einer möglichen Überhitzungsursache.
- Prüfen Sie die Einstellungen der Überwachungsfunktion.

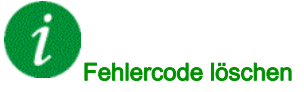

# [WärmeFehlerpgl AI5]  $E$  H 5 F

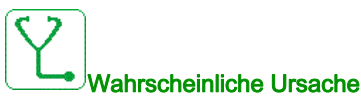

Die Temperatursensorüberwachung hat einen Fehler hohe Temperatur auf dem Analogeingang AI5 festgestellt.

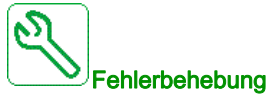

- Suchen Sie nach einer möglichen Überhitzungsursache.
- Prüfen Sie die Einstellungen der Überwachungsfunktion.

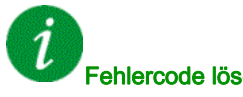

Fehlercode löschen

Dieser erkannte Fehler kann mit der Funktion [Auto. Fehlerreset]  $H \epsilon$   $\tau$  oder manuell mit dem Parameter [Zuord. Fehlerreset]  $r$  5 F zurückgesetzt werden, nachdem die Ursache behoben wurde.

#### [Fehl Tempsensor erk]  $EHEF$

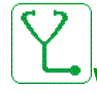

#### Wahrscheinliche Ursache

Die Monitoring-Funktion des Temperatursensors hat eine zu hohe Temperatur am Analogeingang des Encoder-Moduls festgestellt.

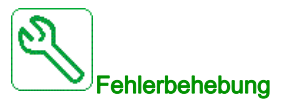

- Suchen Sie nach einer möglichen Überhitzungsursache.
- Prüfen Sie die Einstellungen der Überwachungsfunktion.

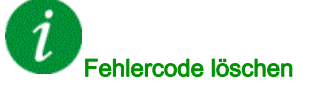

Dieser erkannte Fehler erfordert ein Rücksetzen der Spannung.

# [Übertemperatur IGBT]  $E \, J \, F$

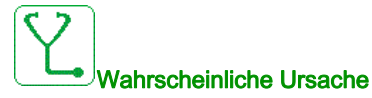

Überhitzung der Umrichterleistungsstufe

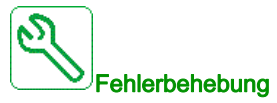

- Die Dimensionierung von Last/Motor/Umrichter in Bezug auf die Umgebungsbedingungen prüfen.
- Schaltfrequenz verringern.

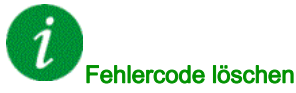

Dieser erkannte Fehler kann mit der Funktion [Auto. Fehlerreset]  $H \epsilon$  r oder manuell mit dem Parameter [Zuord. Fehlerreset]  $r$  5 F zurückgesetzt werden, nachdem die Ursache behoben wurde.

# [AFEIGBT ÜTempFehler]  $E$  JF  $\bar{e}$

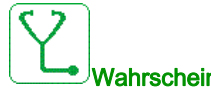

# Wahrscheinliche Ursache

Überhitzung Gleichrichter IGBT Leistungsstufe.

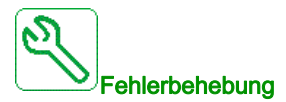

- Die Dimensionierung von Last/Motor/Umrichter in Bezug auf die Umgebungsbedingungen prüfen.
- Schaltfrequenz verringern.

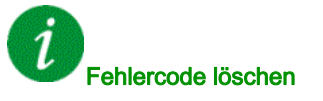

Dieser erkannte Fehler erfordert ein Rücksetzen der Spannung.

# [Überlast FU]  $E$  L  $\sigma$  F

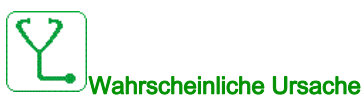

Die Funktion [Monit. Überl. FU]  $\sigma$   $\sigma$  - hat einen Fehler erkannt.

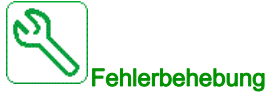

- Die Dimensionierung von Last/Motor/Umrichter in Bezug auf die Umgebungsbedingungen prüfen.
- $\bullet$  Die Einstellungen des Parameters [Monit. Überl. FU]  $E L a L$  prüfen.

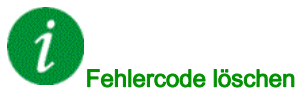

Dieser erkannte Fehler kann mit der Funktion [Auto. Fehlerreset] A L r oder manuell mit dem Parameter [Zuord. Fehlerreset]  $r$  5 F zurückgesetzt werden, nachdem die Ursache behoben wurde.

# **[Fehler Autotuning]**  $E \nightharpoonup F$

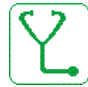

#### Wahrscheinliche Ursache

- Spezieller Motor oder Motor, dessen Leistung für den Umrichter nicht geeignet ist.
- Motor nicht an den Umrichter angeschlossen.
- Motor nicht angehalten.

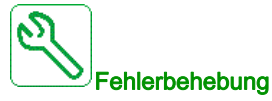

- Prüfen, ob Motor und Umrichter kompatibel sind.
- Sicherstellen, dass der Motor während des Autotunings mit dem Umrichter verbunden ist.
- Bei Verwendung eines Ausgangsmotorschützes sicherstellen, dass dieses während des Autotunings geschlossen ist.
- Sicherstellen, dass sich der Motor während der Motormessung (Autotuning) im Stoppmodus befindet.
- $\bullet$  Im Falle eines Reluktanzmotors den Wert von [PSI Zuordn. Strom Max.]  $\pi$ C  $\cdot$  verringern.

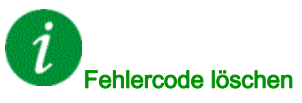

Dieser erkannte Fehler kann nach Behebung der Ursache über den Parameter [Zuord. Fehlerreset] - 5 F manuell zurückgesetzt werden.

# [Unterlast Prozess]  $U L F$

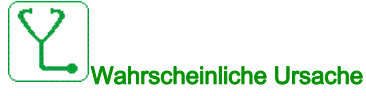

Prozessunterlast

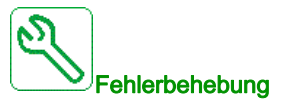

- Die Ursache der Unterlast prüfen und beseitigen.
- Die Parameter der Funktion [UNTERLAST PROZESS] uLd überprüfen.

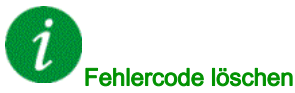

Dieser erkannte Fehler kann mit der Funktion [Auto. Fehlerreset]  $H \epsilon$   $\tau$  oder manuell mit dem Parameter [Zuord. Fehlerreset]  $r$  5 F zurückgesetzt werden, nachdem die Ursache behoben wurde.

### [AFE Netz Untersp.]  $U \cap F$

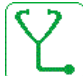

#### Wahrscheinliche Ursache

- Zu geringe DC-Busspannung aufgrund von Netzunterspannung.
- AFE-Überlast.

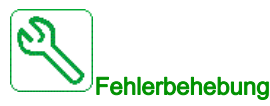

- Netzspannung prüfen.
- Die Dimensionierung von Last/Motor/Umrichter in Bezug auf die Umgebungsbedingungen prüfen.

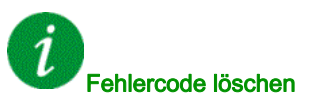

Dieser erkannte Fehler wird gelöscht, sobald die Ursache nicht mehr vorliegt.

# [Unterspg. Versorgungsnetz]  $\cup$  5 F

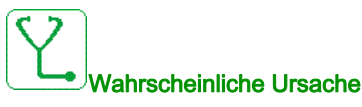

- Versorgungsnetz zu niedrig.
- Transienter Spannungsabfall.

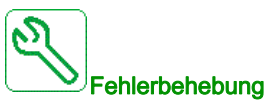

Die Spannung und Parameter für [Handhabung Unterspannung] u 5 b prüfen.

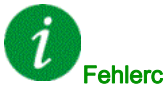

#### Fehlercode löschen

Dieser erkannte Fehler wird gelöscht, sobald die Ursache nicht mehr vorliegt.

# Abschnitt 13.3 Häufig gestellte Fragen

# Häufig gestellte Fragen

#### Einführung

Wenn die Anzeige nicht aufleuchtet, überprüfen Sie die Stromversorgung des Umrichters.

Die Zuweisung der Funktion "Schnellhalt" oder "Freilauf" verhindert einen Start des Umrichters, wenn die entsprechenden Digitaleingänge nicht eingeschaltet werden. Der Umrichter zeigt dann [Freilauf]  $\sigma$  5  $E$  im Stopp-Modus Freilauf und [Schnellhalt] F 5 L im schnellen Halt am. Dies ist normal, da diese Funktionen bei Null aktiv sind und der Umrichter im Falle eines Drahtbruchs gestoppt wird.

Stellen Sie sicher, dass der Eingang für Fahrbefehle gemäß der gewählten Steuerungsart (Parameter [2/3- Draht-Steuerung]  $E\subset\mathcal{C}$  und [Typ 2-Draht-Strg.]  $E\subset\mathcal{C}$  aktiviert ist.

Wenn der Sollwert- oder Befehlskanal einem Feldbus zugeordnet ist, zeigt der Umrichter beim Anschließen der Spannungsversorgung [Freilauf]  $n 5t$  an. Er bleibt im Anhaltemodus, bis der Feldbus einen Befehl ausgibt.

#### Optionsmodul ausgetauscht oder entfernt

Wird ein Optionsmodul entfernt oder ausgetauscht, wird der Umrichter beim Einschalten im Fehlermodus **[Falsche Konfiguration]**  $\Gamma$  F F gesperrt. Wenn das Optionsmodul absichtlich ausgetauscht oder entfernt wurde, kann dieser Fehler durch zweimaliges Drücken der Taste OK gelöscht werden. Dies bewirkt die Wiederherstellung der Werkseinstellungen für die modulspezifischen Parametergruppen.

#### Änderung des Steuerblocks

Nach dem Ersetzen eines Steuerblocks durch einen Steuerblock, der für einen anderen Umrichtertyp konfiguriert wurde, wird der Umrichter beim Einschalten im Fehlermodus [Falsche Konfiguration] E F F gesperrt. Wenn der Steuerblock absichtlich ausgetauscht wurde, kann dieser Fehler durch zweimaliges Drücken der Taste OK gelöscht werden, was zur Wiederherstellung aller Werkseinstellungen führt.

# **Glossar**

# A

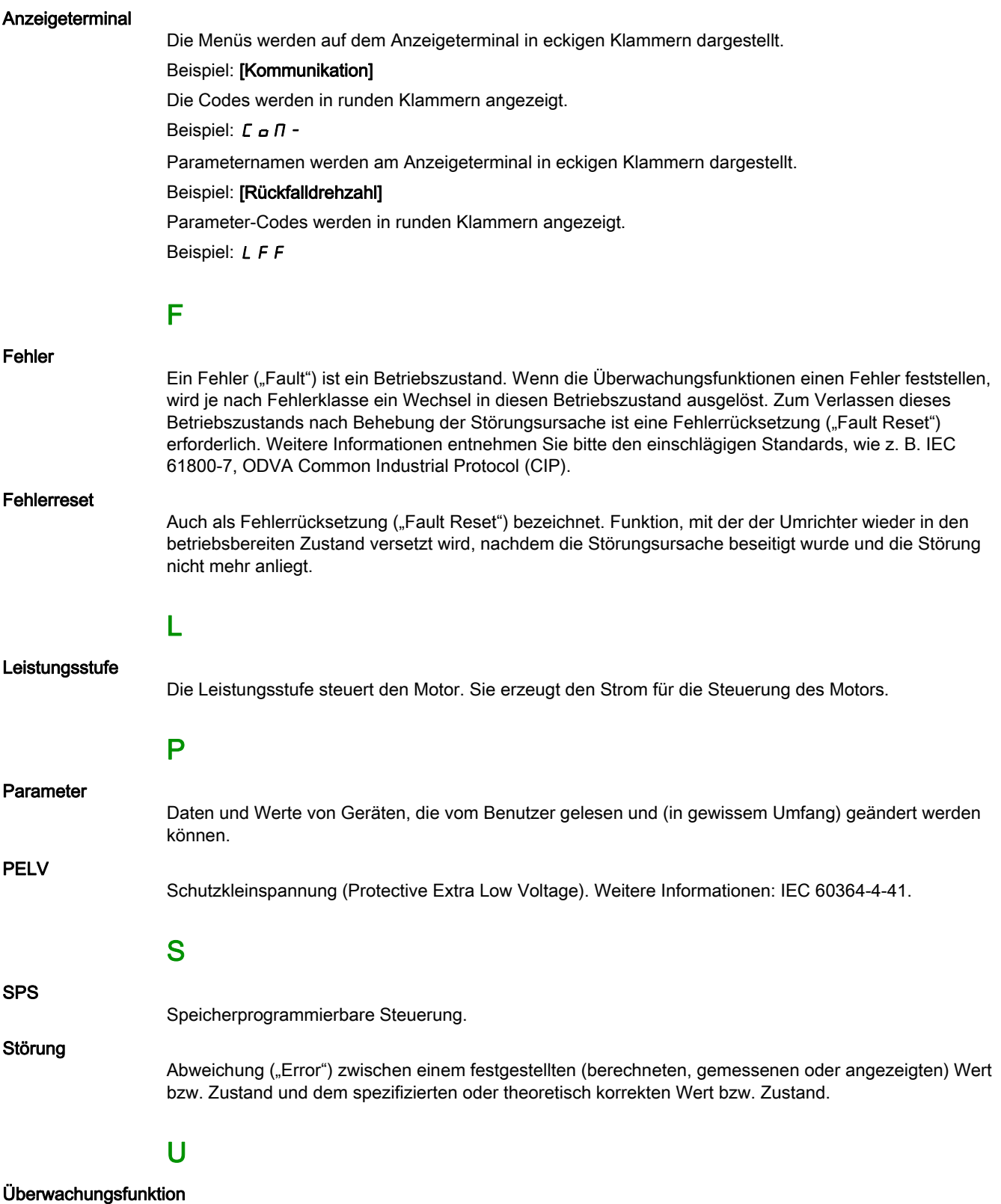

Überwachungsfunktionen erfassen kontinuierlich oder zyklisch (z. B. mittels Messung) einen Wert um zu prüfen, ob dieser innerhalb der zulässigen Grenzen liegt. Überwachungsfunktionen dienen der Fehlererkennung.

Warnung

# W

Wenn dieser Begriff außerhalb des Kontextes von Sicherheitshinweisen verwendet wird, dient er als Hinweis auf ein potenzielles, von einer Überwachungsfunktion festgestelltes Problem. Eine Warnung hat keine Änderung des Betriebszustands zur Folge.

#### Werkseinstellung

Werkseitige Einstellungen beim Versand des Produkts.